## **MATLAB® 7** Function Reference: Volume 1 (A-E)

# **MATLAB®**

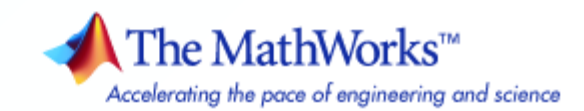

#### **How to Contact The MathWorks**

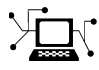

ω

www.mathworks.com Web comp.soft-sys.matlab Newsgroup www.mathworks.com/contact\_TS.html Technical Support

bugs@mathworks.com Bug reports

suggest@mathworks.com Product enhancement suggestions doc@mathworks.com Documentation error reports service@mathworks.com Order status, license renewals, passcodes info@mathworks.com Sales, pricing, and general information

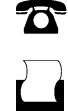

 $\blacktriangleright\!\!\!\triangleleft$ 

508-647-7001 (Fax)

508-647-7000 (Phone)

#### The MathWorks, Inc. 3 Apple Hill Drive Natick, MA 01760-2098

For contact information about worldwide offices, see the MathWorks Web site.

*MATLAB Function Reference*

© COPYRIGHT 1984–2007 by The MathWorks, Inc.

The software described in this document is furnished under a license agreement. The software may be used or copied only under the terms of the license agreement. No part of this manual may be photocopied or reproduced in any form without prior written consent from The MathWorks, Inc.

FEDERAL ACQUISITION: This provision applies to all acquisitions of the Program and Documentation by, for, or through the federal government of the United States. By accepting delivery of the Program or Documentation, the government hereby agrees that this software or documentation qualifies as commercial computer software or commercial computer software documentation as such terms are used or defined in FAR 12.212, DFARS Part 227.72, and DFARS 252.227-7014. Accordingly, the terms and conditions of this Agreement and only those rights specified in this Agreement, shall pertain to and govern the use, modification, reproduction, release, performance, display, and disclosure of the Program and Documentation by the federal government (or other entity acquiring for or through the federal government) and shall supersede any conflicting contractual terms or conditions. If this License fails to meet the government's needs or is inconsistent in any respect with federal procurement law, the government agrees to return the Program and Documentation, unused, to The MathWorks, Inc.

#### **Trademarks**

MATLAB and Simulink are registered trademarks of The MathWorks, Inc. See [www.mathworks.com/trademarks](http://www.mathworks.com/trademarks) for a list of additional trademarks. Other product or brand names may be trademarks or registered trademarks of their respective holders.

#### **Patents**

The MathWorks products are protected by one or more U.S. patents. Please see [www.mathworks.com/patents](http://www.mathworks.com/patents) for more information.

#### **Revision History**

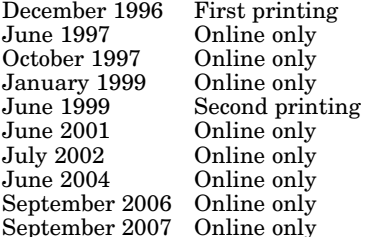

For MATLAB 5.0 (Release 8) Revised for MATLAB 5.1 (Release 9) Revised for MATLAB 5.2 (Release 10) Revised for MATLAB 5.3 (Release 11) For MATLAB 5.3 (Release 11) Revised for MATLAB 6.1 (Release 12.1) Revised for 6.5 (Release 13) Revised for  $7.0$  (Release  $14$ ) Revised for 7.3 (Release 2006b)

Revised for 7.5 (Release 2007b)

## **Contents**

## **[Function Reference](#page-8-0)**

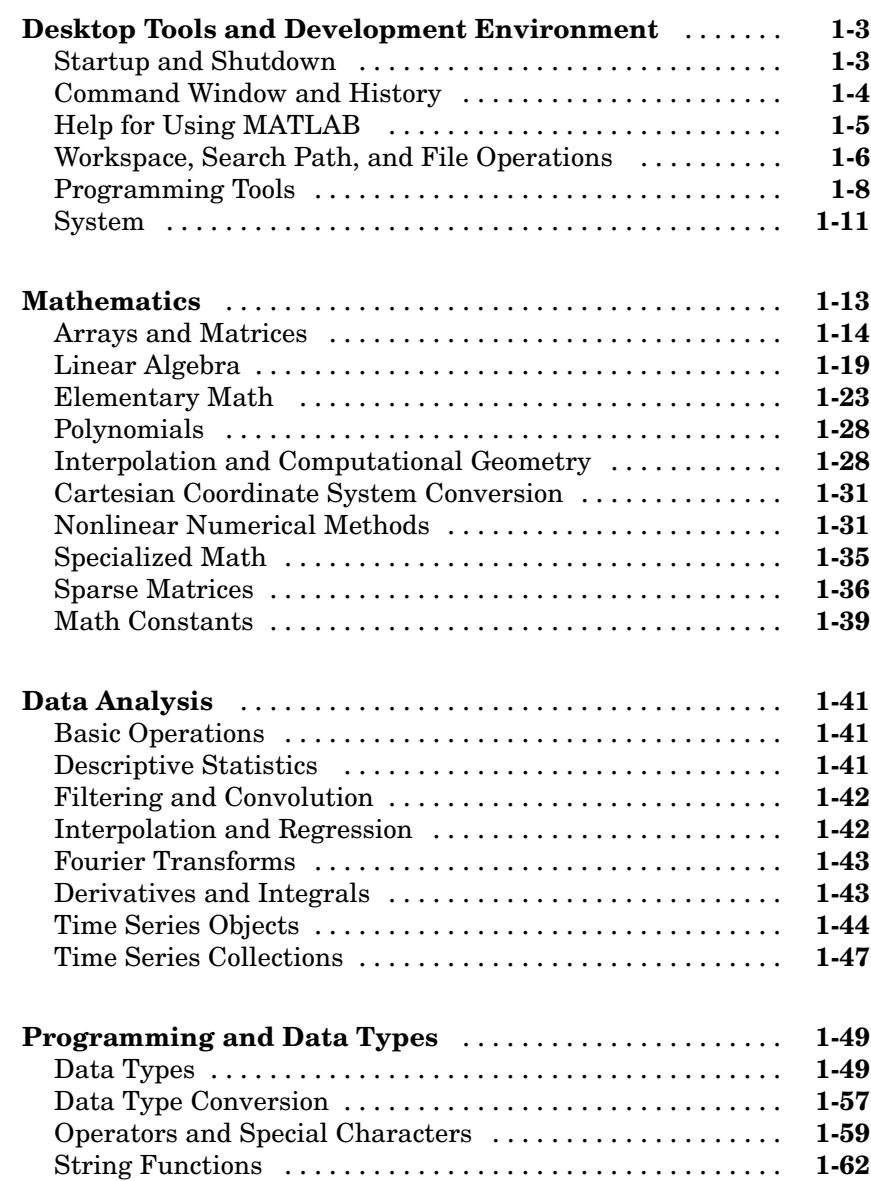

*[1](#page-8-0)*

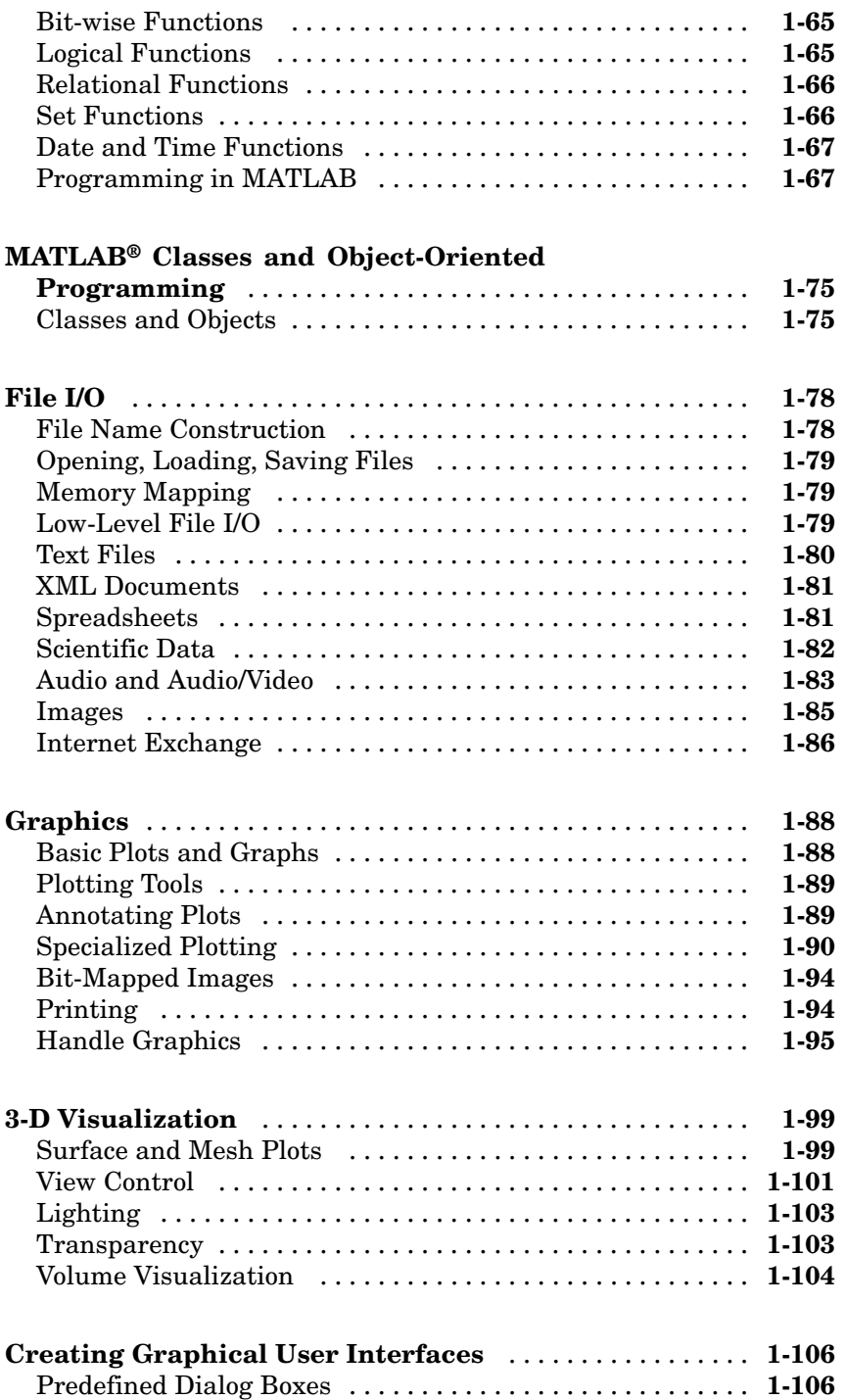

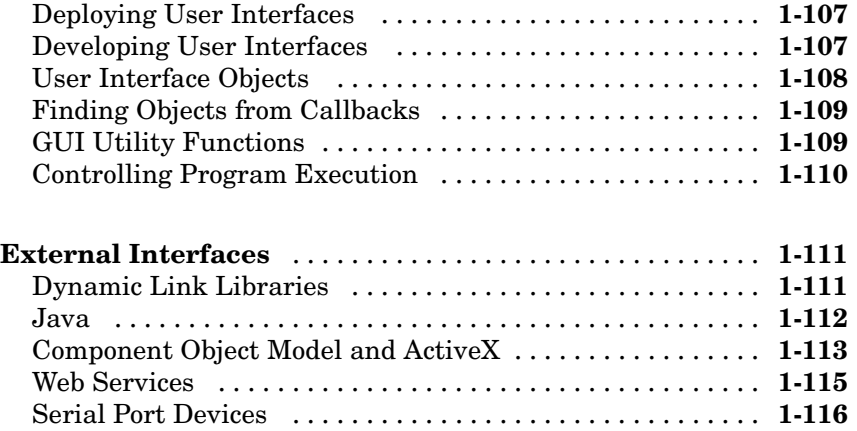

## **[Functions — Alphabetical List](#page-126-0)**

## *[2](#page-126-0)*

## **[Index](#page-1234-0)**

## <span id="page-8-0"></span>Function Reference

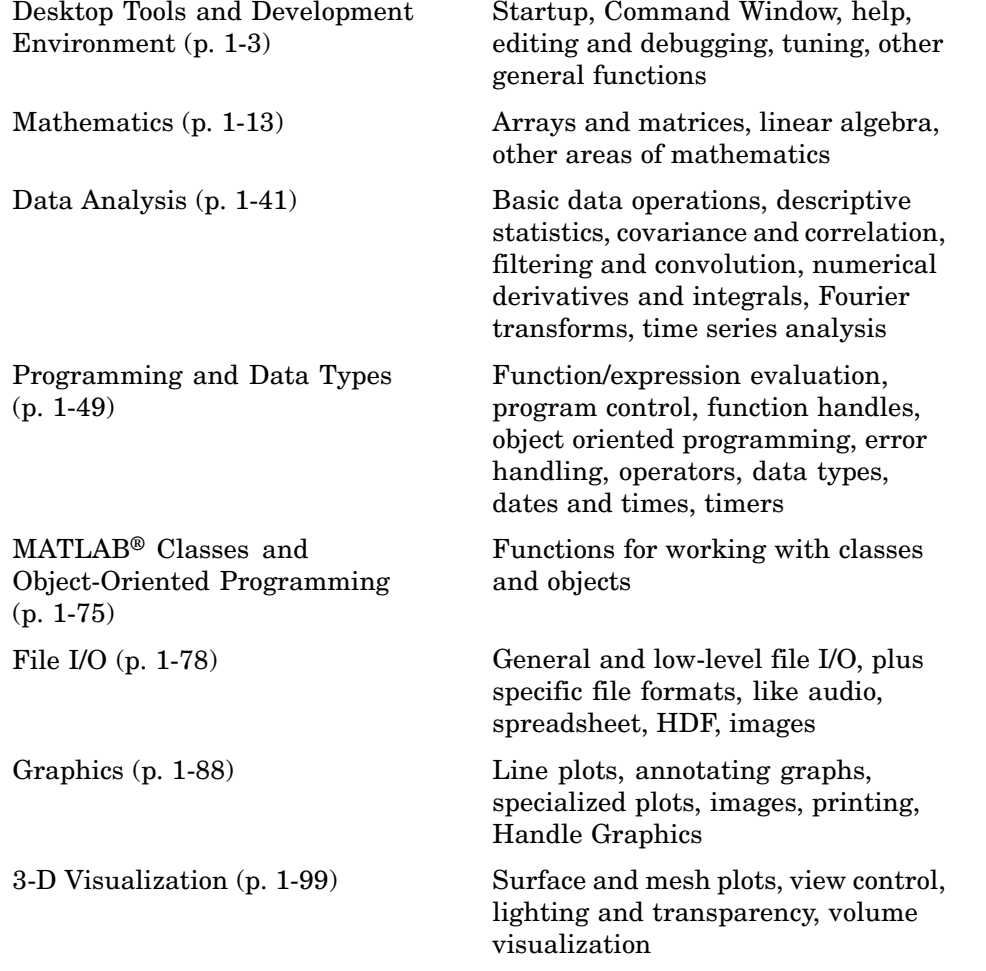

**1**

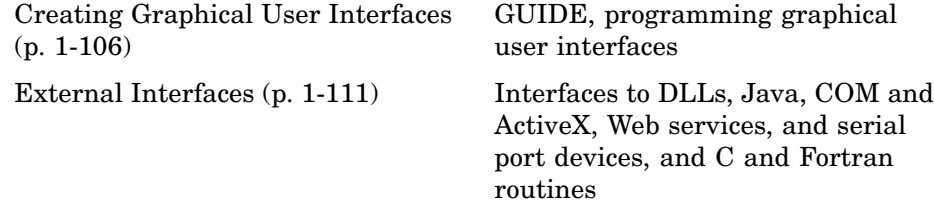

## <span id="page-10-0"></span>**Desktop Tools and Development Environment**

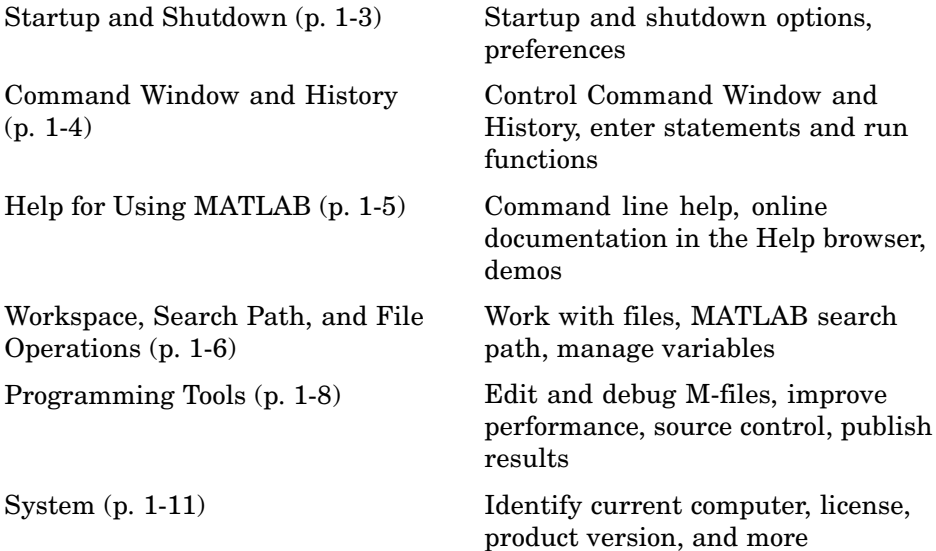

## **Startup and Shutdown**

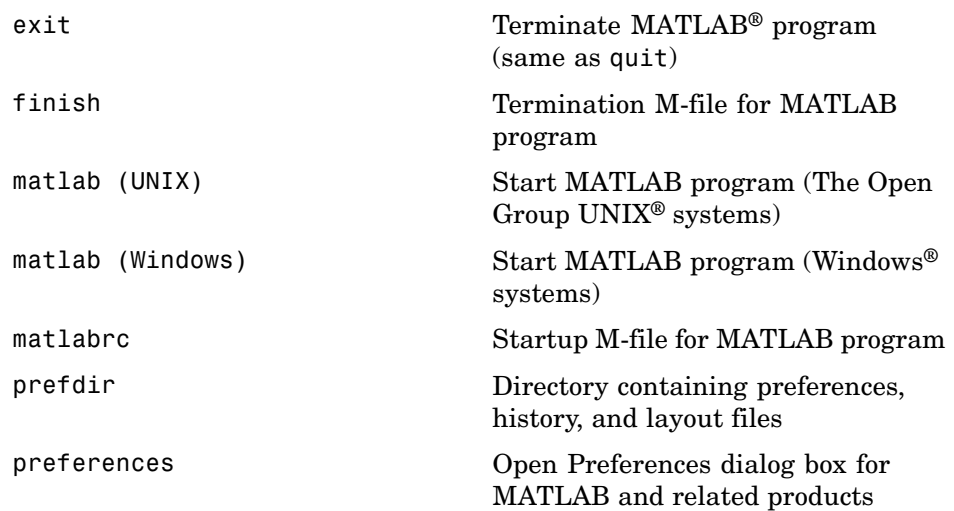

<span id="page-11-0"></span>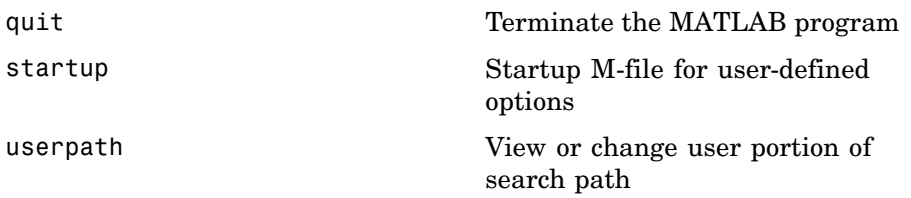

## **Command Window and History**

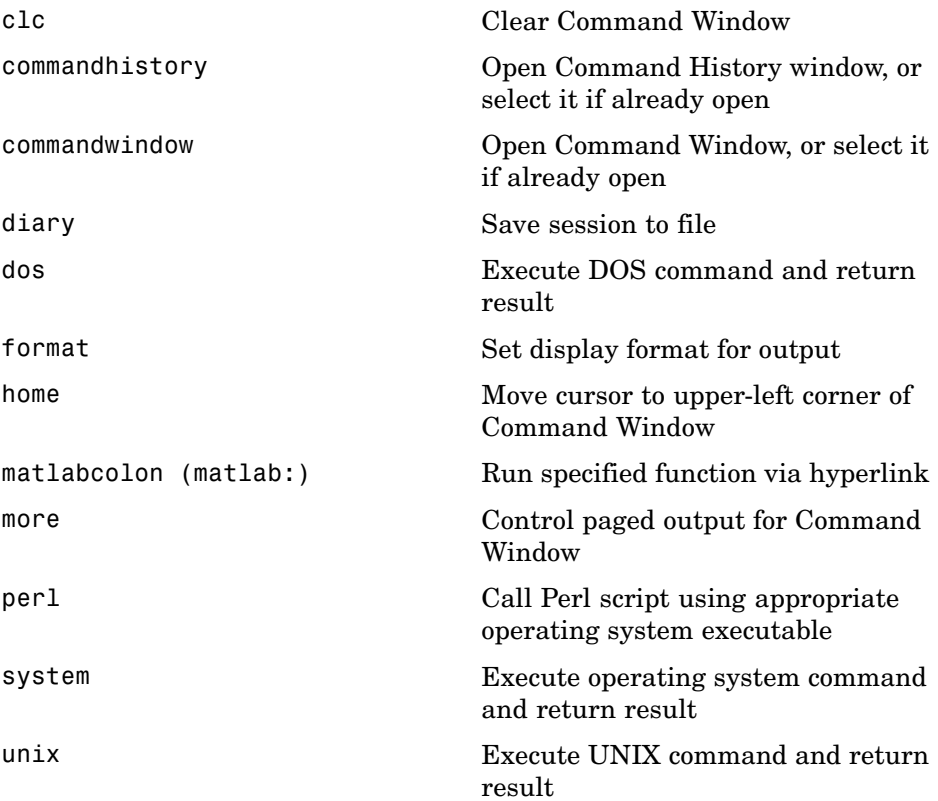

## <span id="page-12-0"></span>**Help for Using MATLAB**

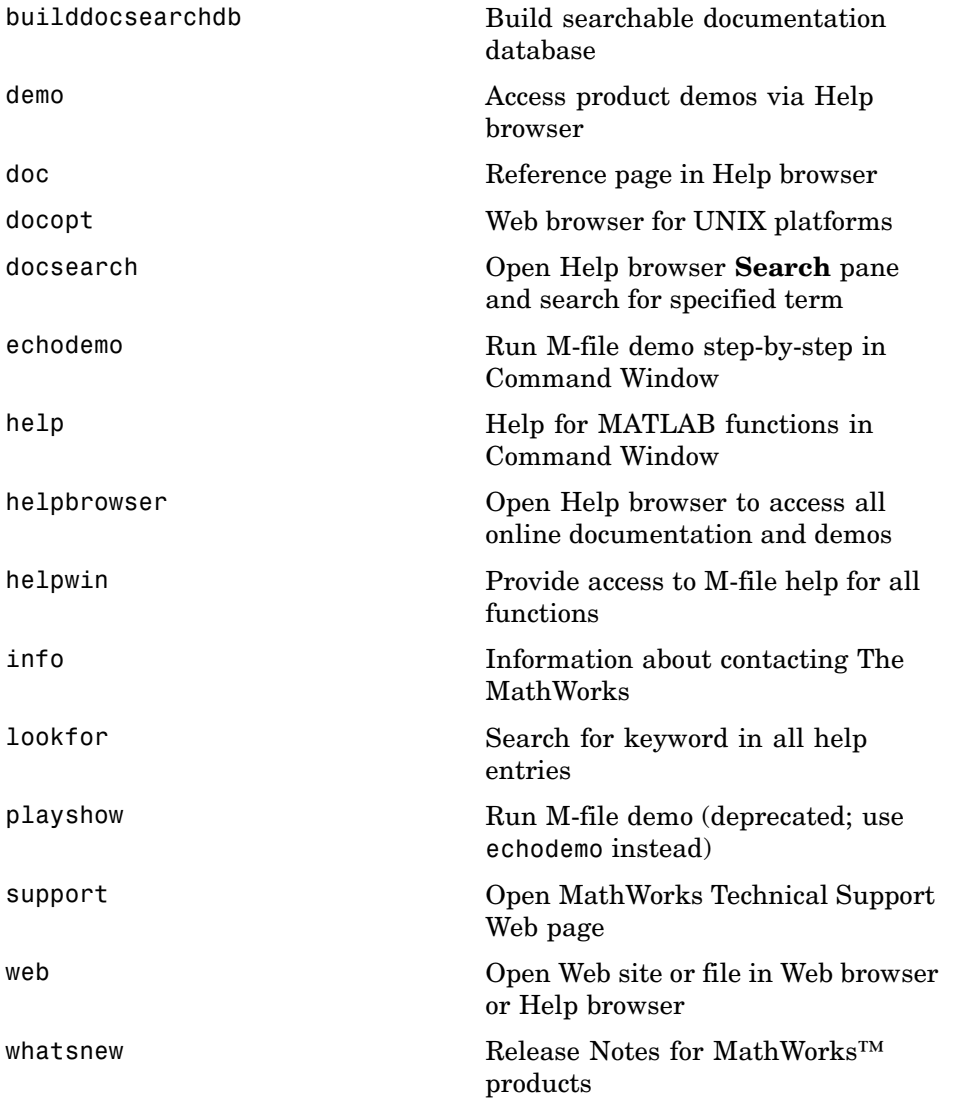

## <span id="page-13-0"></span>**Workspace, Search Path, and File Operations**

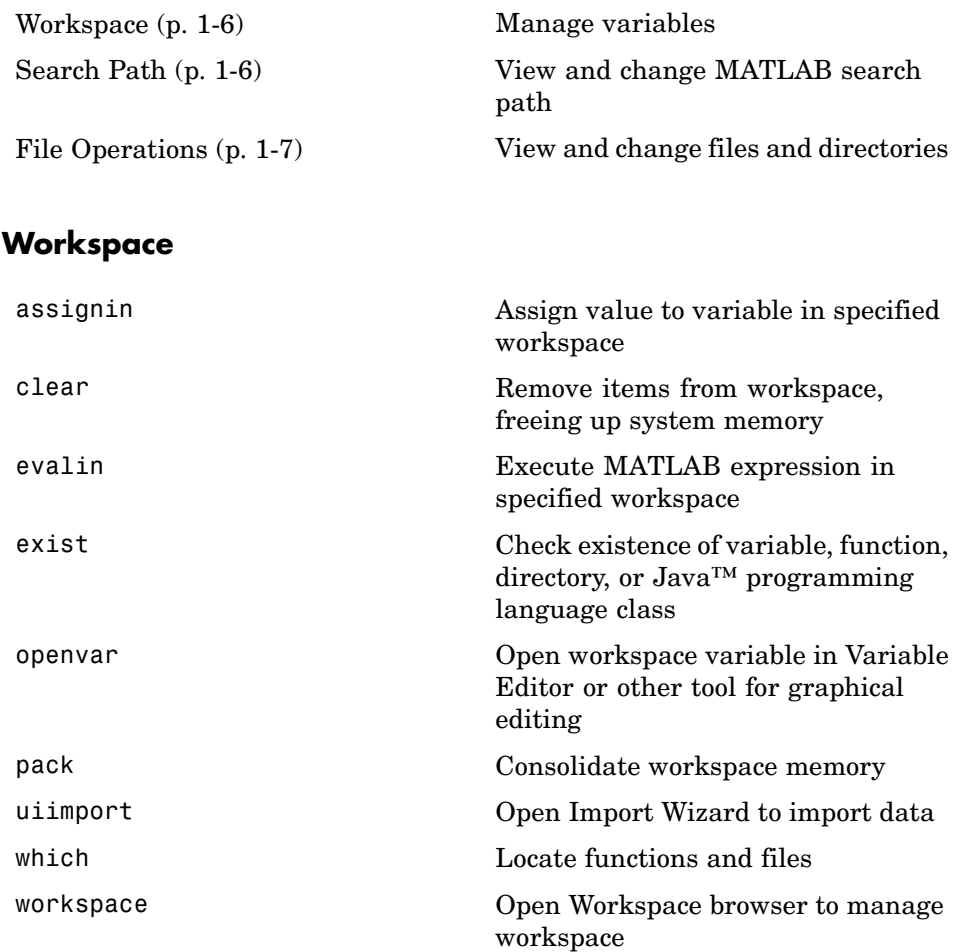

#### **Search Path**

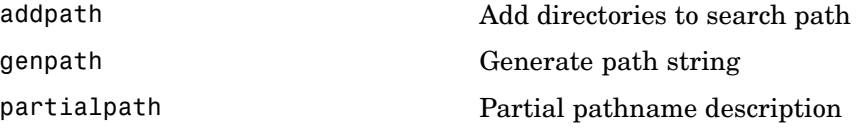

<span id="page-14-0"></span>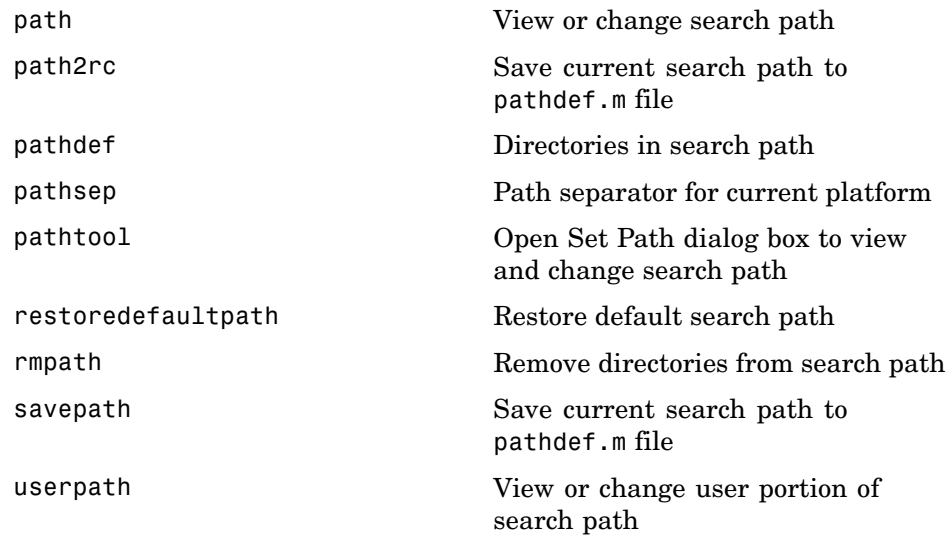

#### **File Operations**

See also "File I/O" on page 1-[78](#page-85-0) functions.

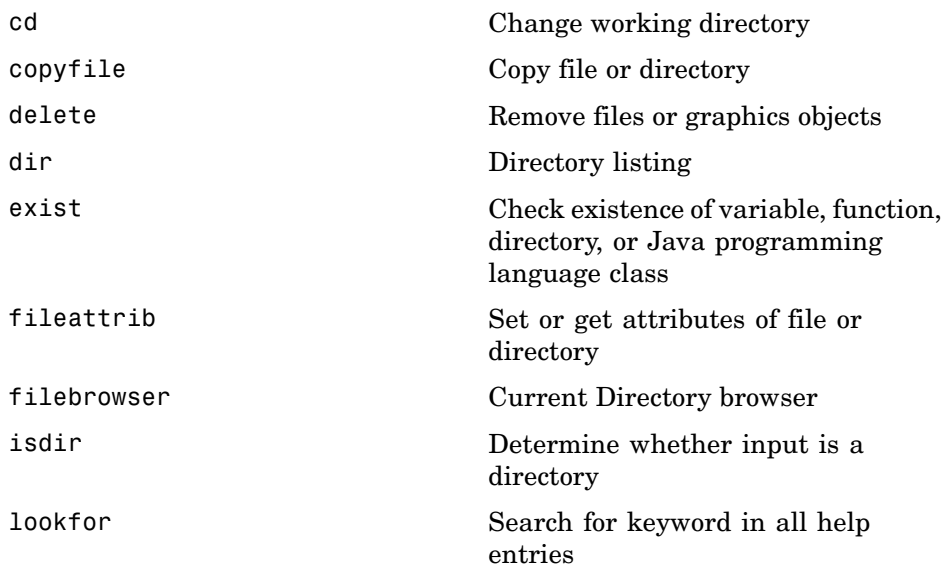

<span id="page-15-0"></span>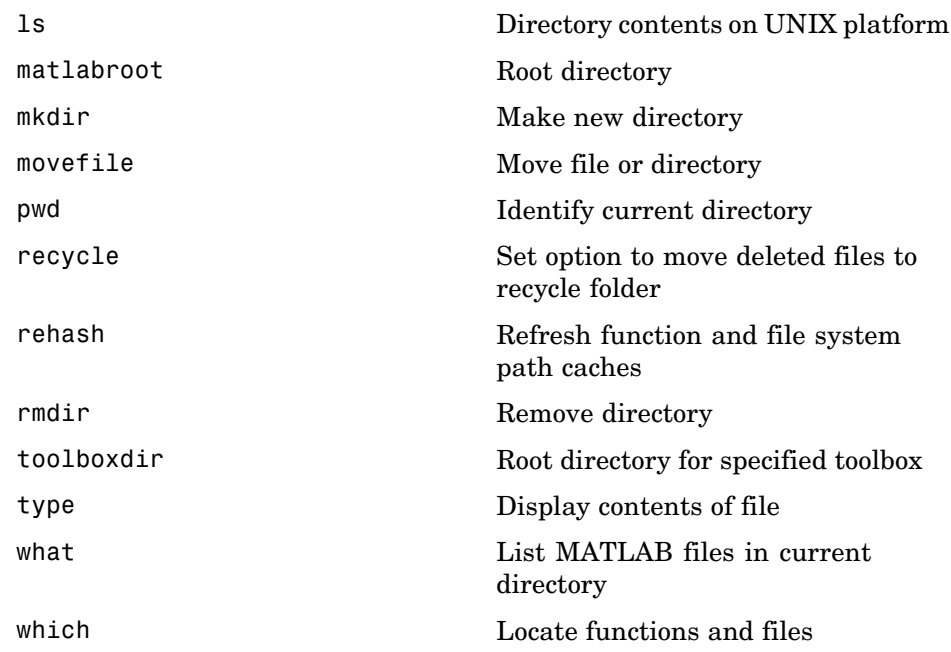

## **Programming Tools**

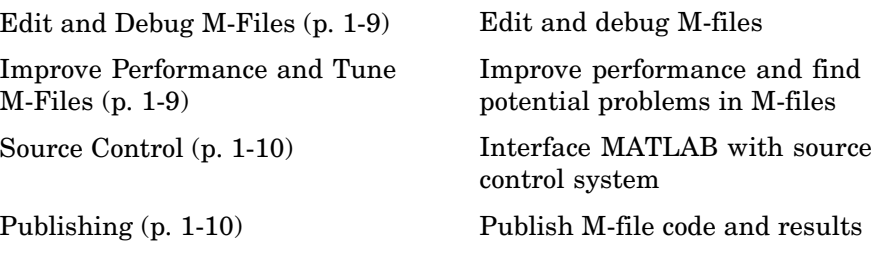

#### <span id="page-16-0"></span>**Edit and Debug M-Files**

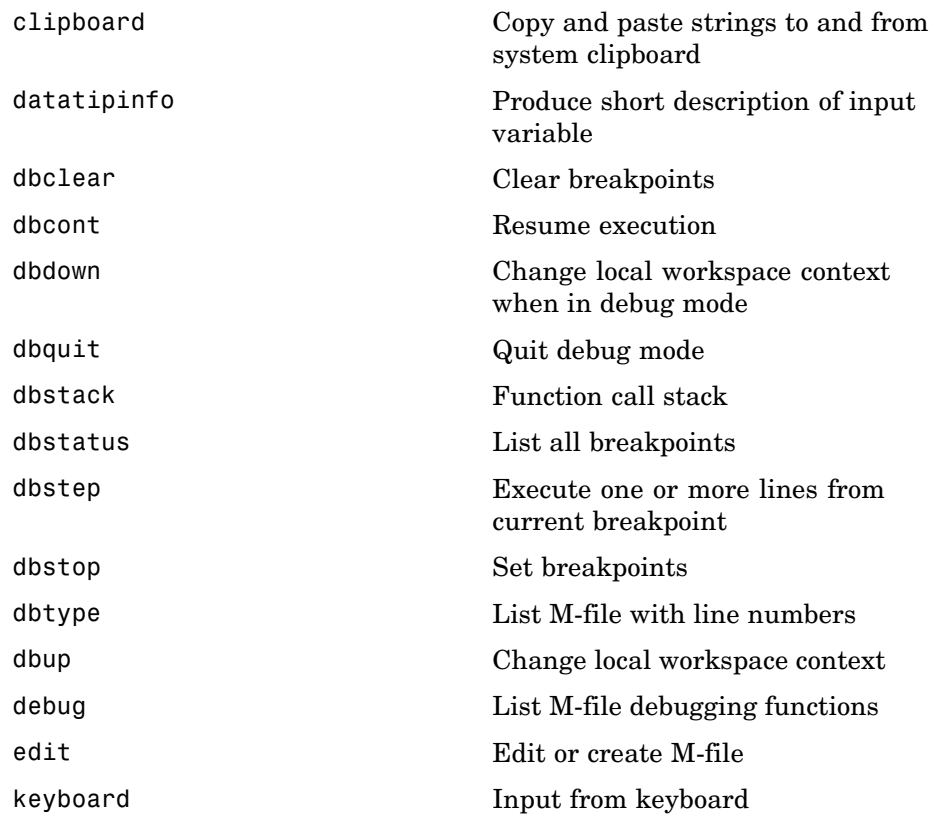

#### **Improve Performance and Tune M-Files**

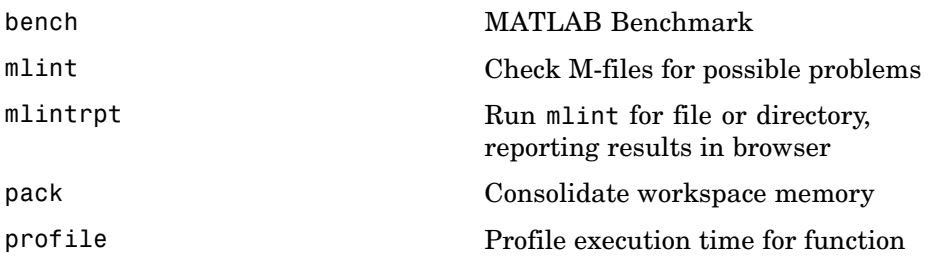

<span id="page-17-0"></span>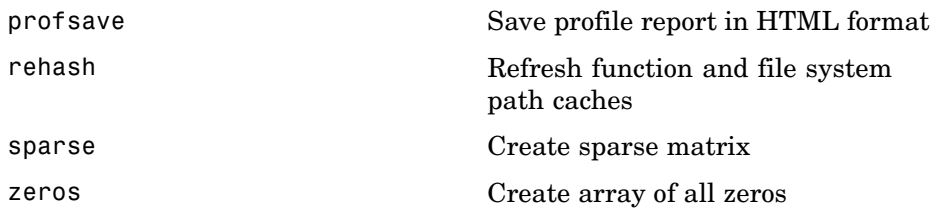

#### **Source Control**

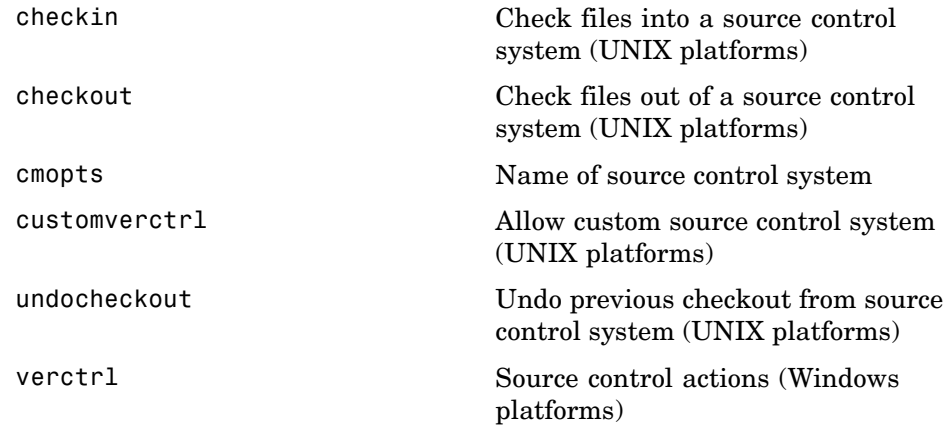

#### **Publishing**

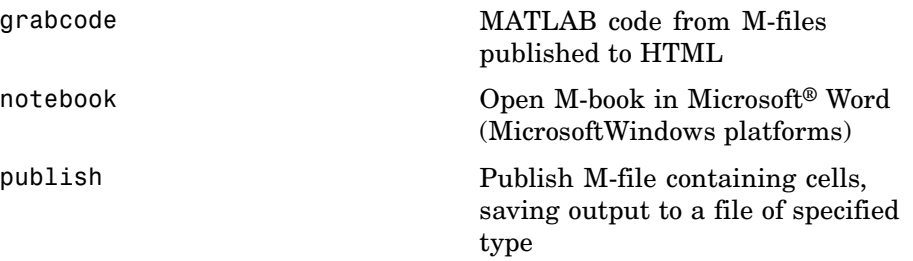

## <span id="page-18-0"></span>**System**

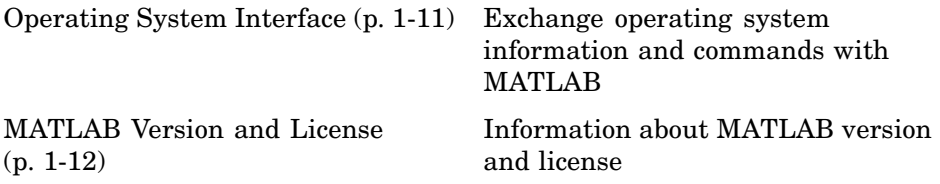

#### **Operating System Interface**

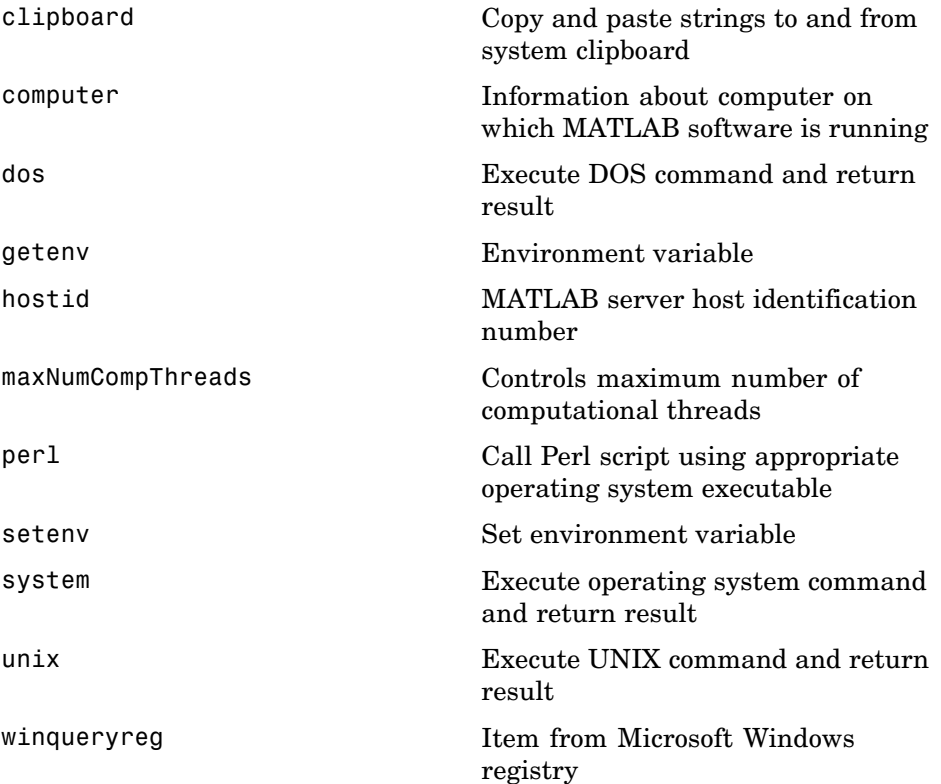

#### <span id="page-19-0"></span>**MATLAB Version and License**

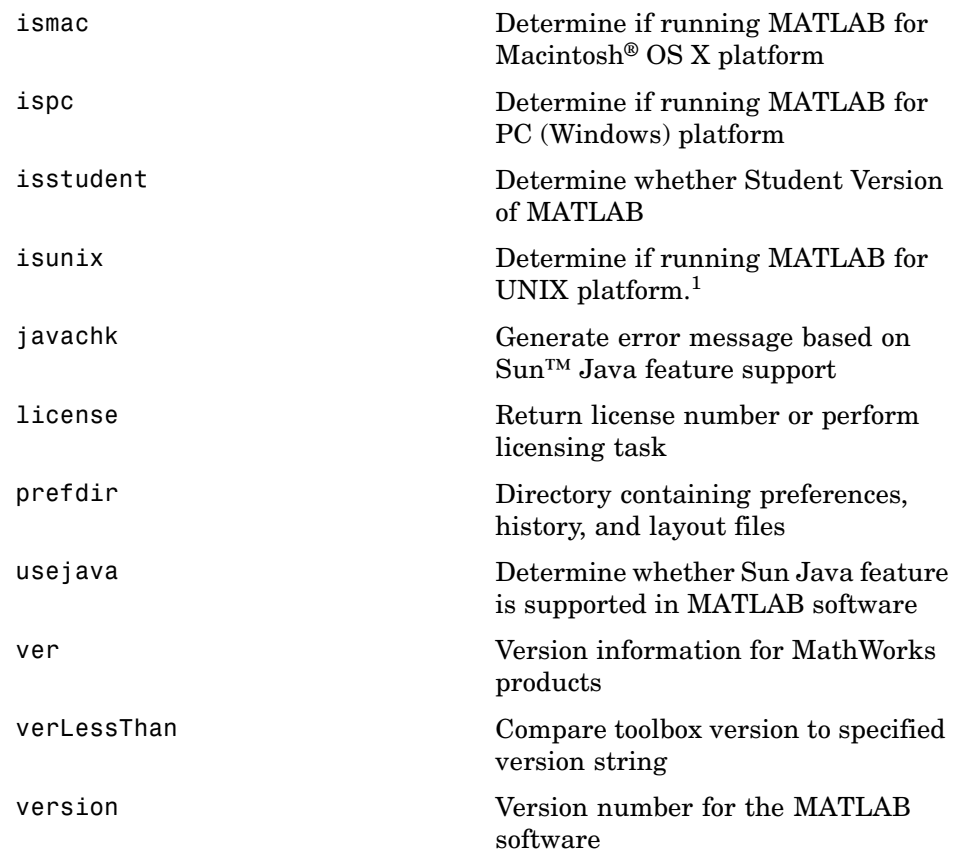

<sup>1.</sup> UNIX is a registered trademark of The Open Group in the United States and other countries

## <span id="page-20-0"></span>**Mathematics**

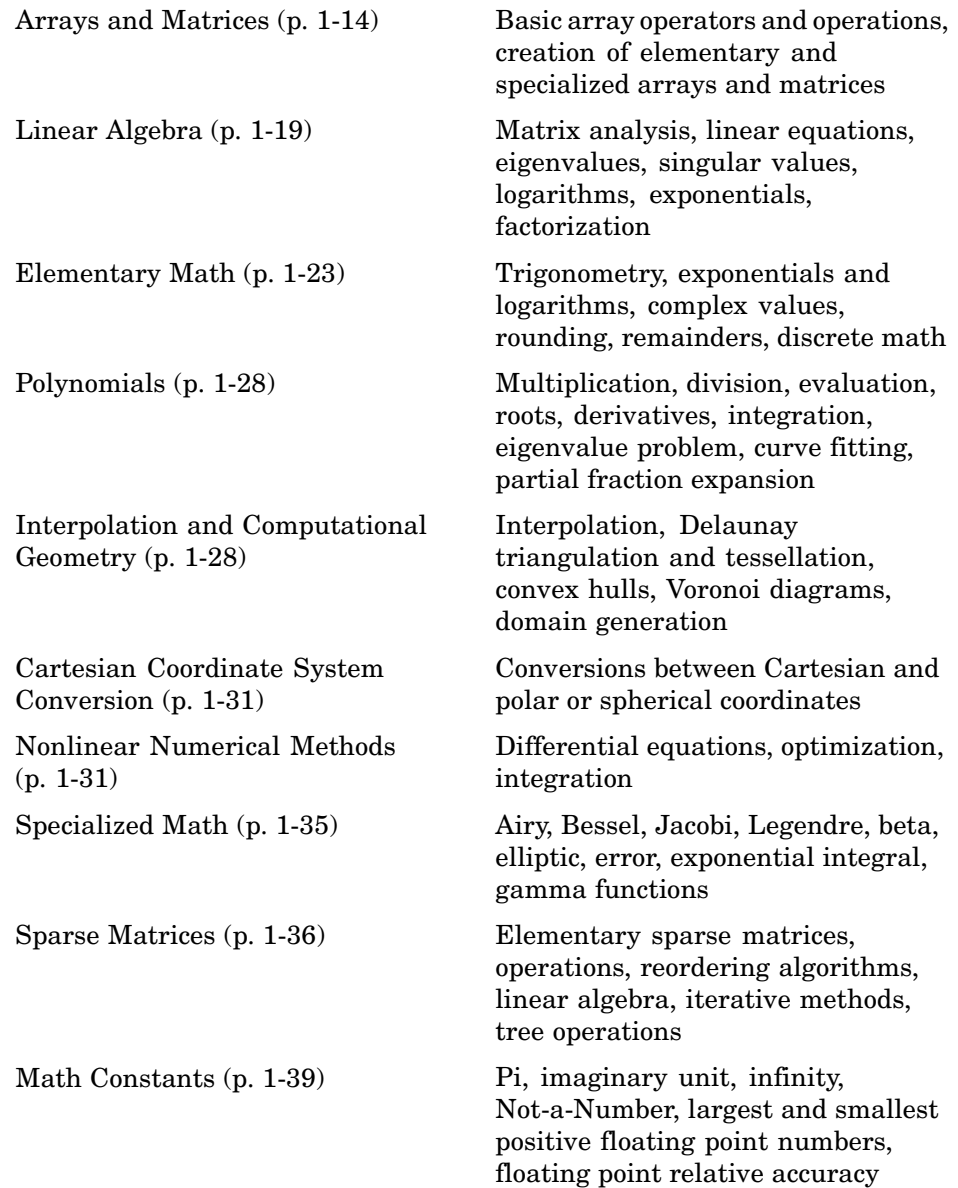

## <span id="page-21-0"></span>**Arrays and Matrices**

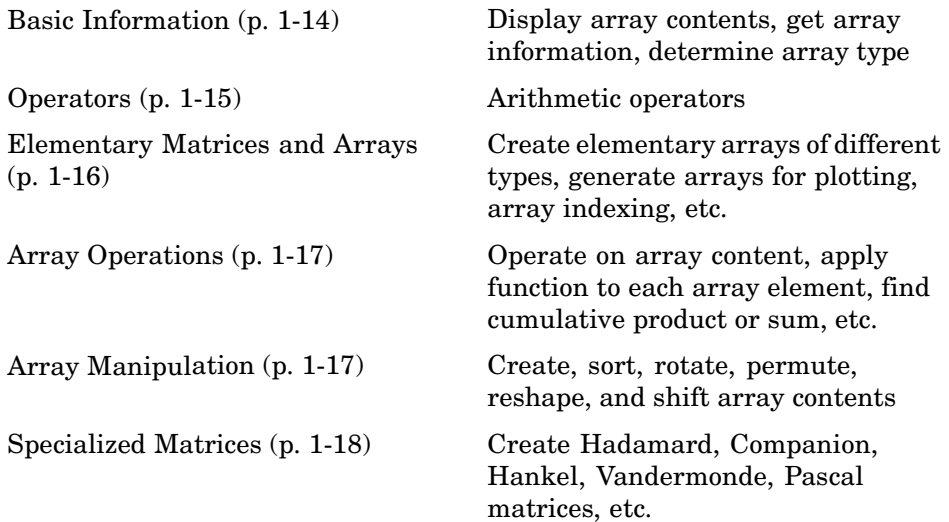

#### **Basic Information**

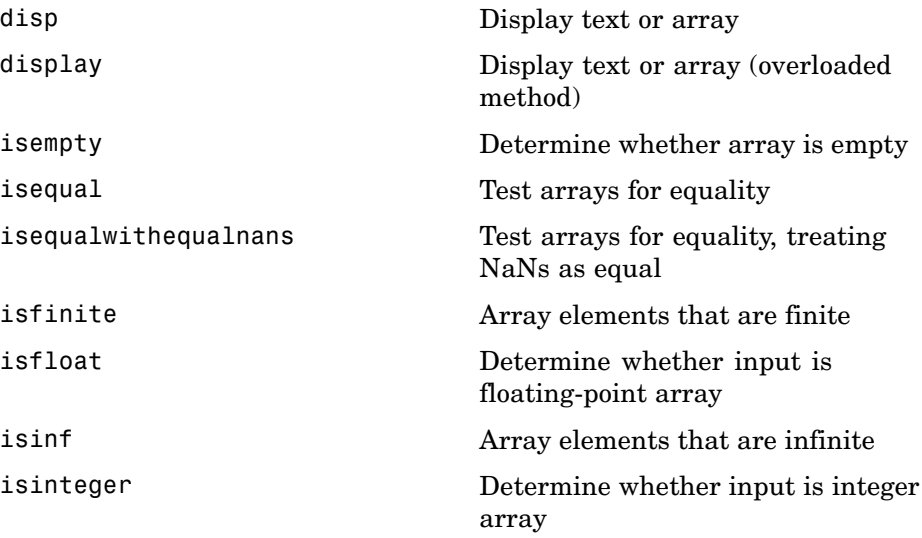

<span id="page-22-0"></span>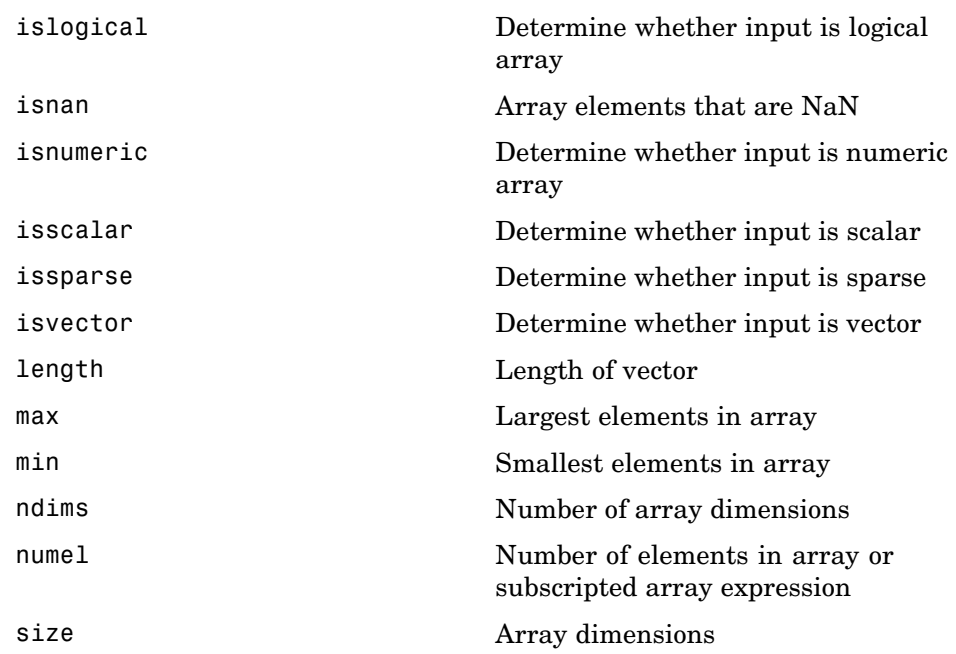

#### **Operators**

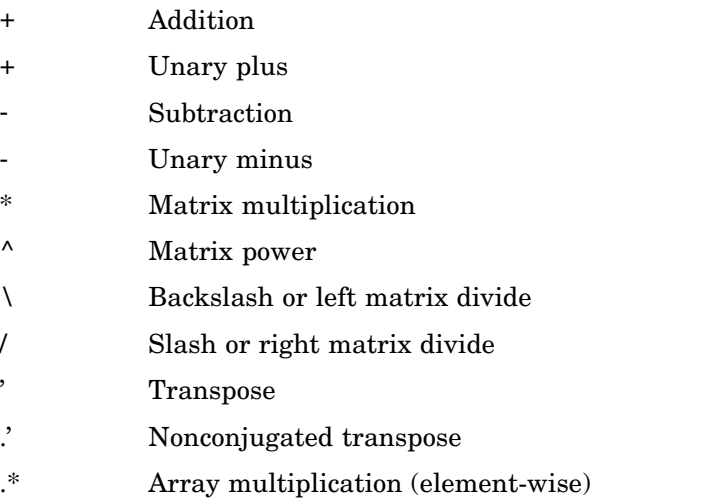

<span id="page-23-0"></span>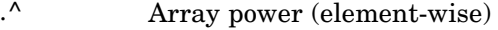

- [.\](#page-163-0) Left array divide (element-wise)
- [./](#page-163-0) Right array divide (element-wise)

#### **Elementary Matrices and Arrays**

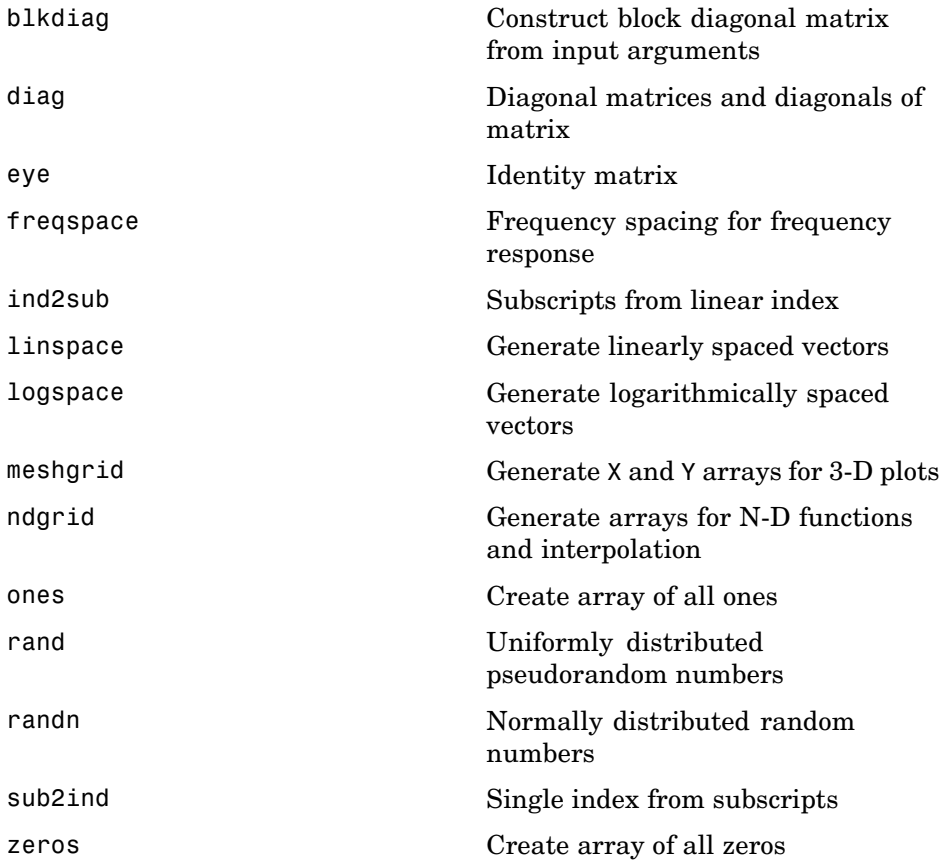

#### <span id="page-24-0"></span>**Array Operations**

See "Linear Algebra" on page 1[-19](#page-26-0) and "Elementary Math" on page 1-[23](#page-30-0) for other array operations.

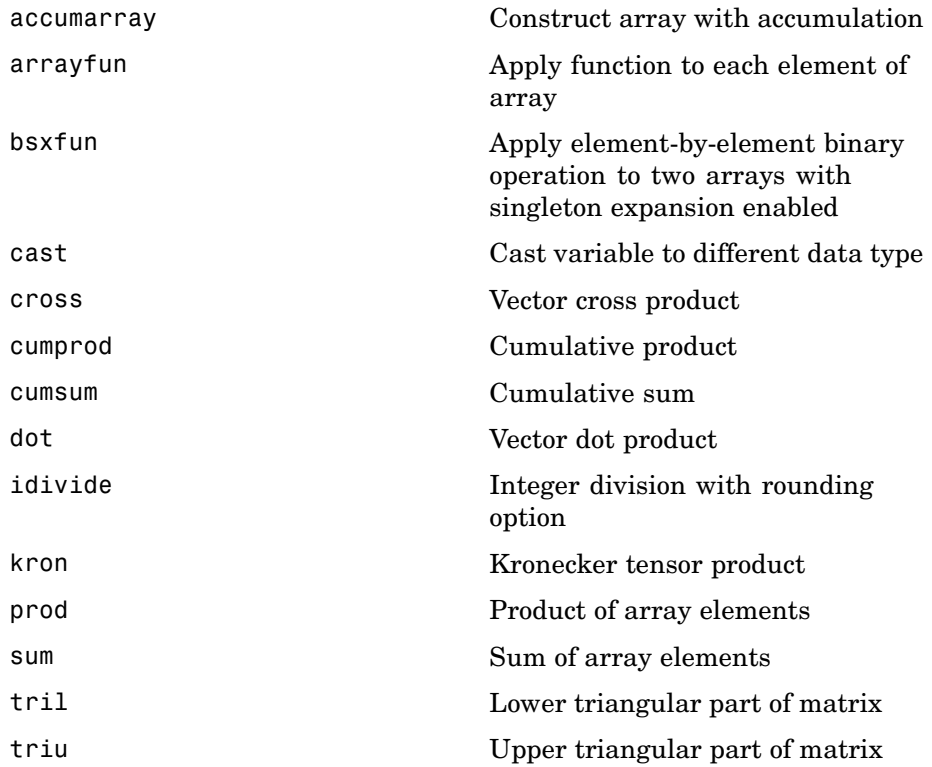

#### **Array Manipulation**

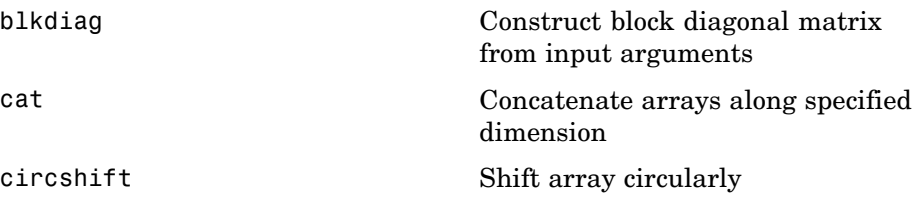

<span id="page-25-0"></span>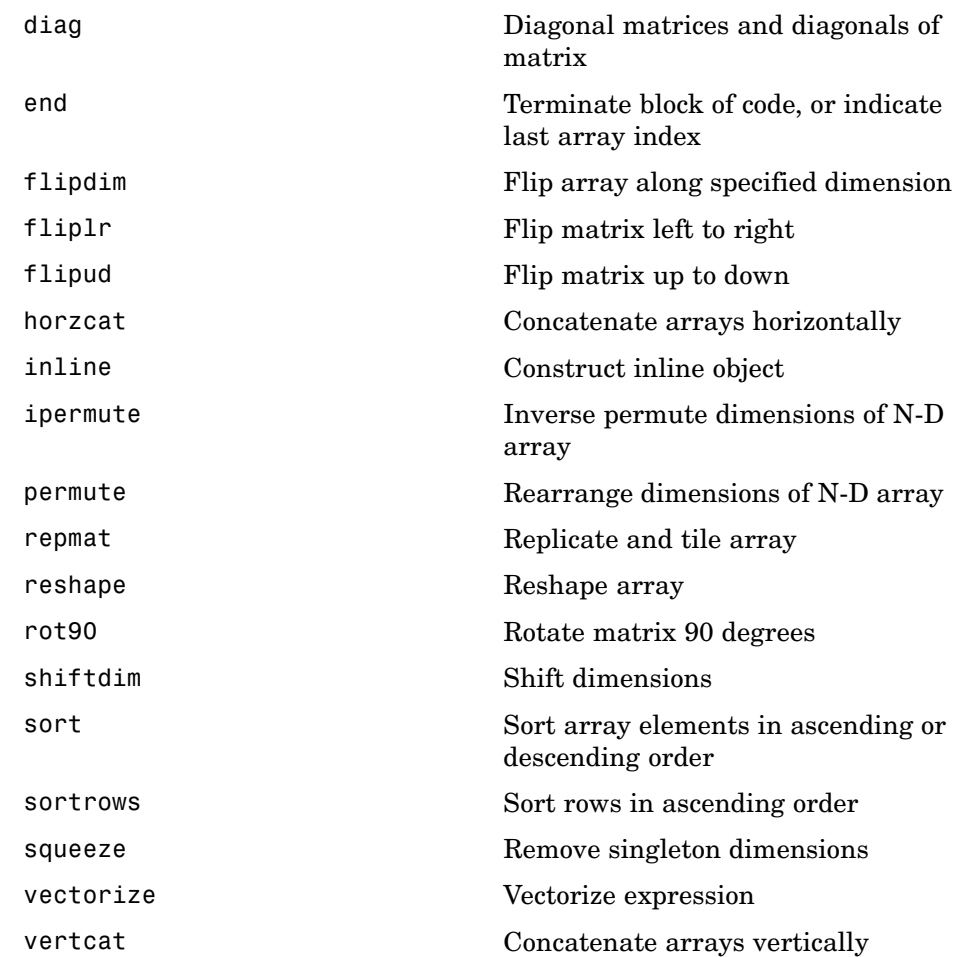

## **Specialized Matrices**

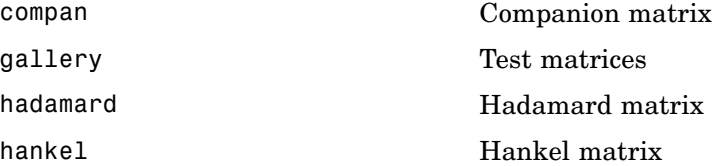

<span id="page-26-0"></span>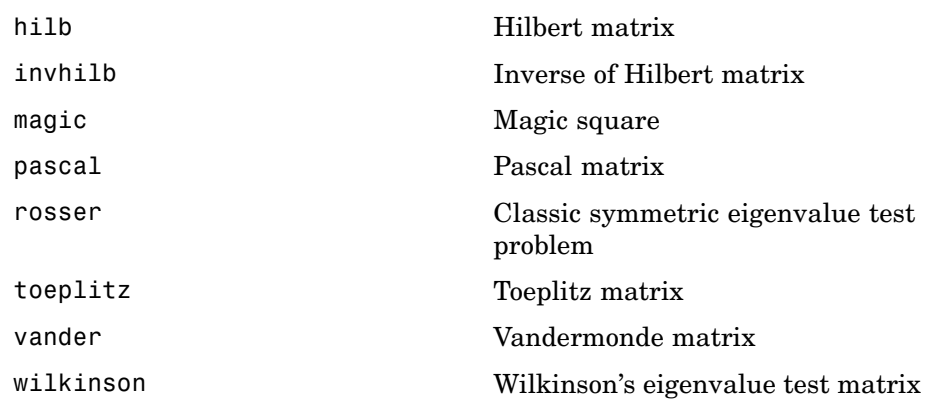

## **Linear Algebra**

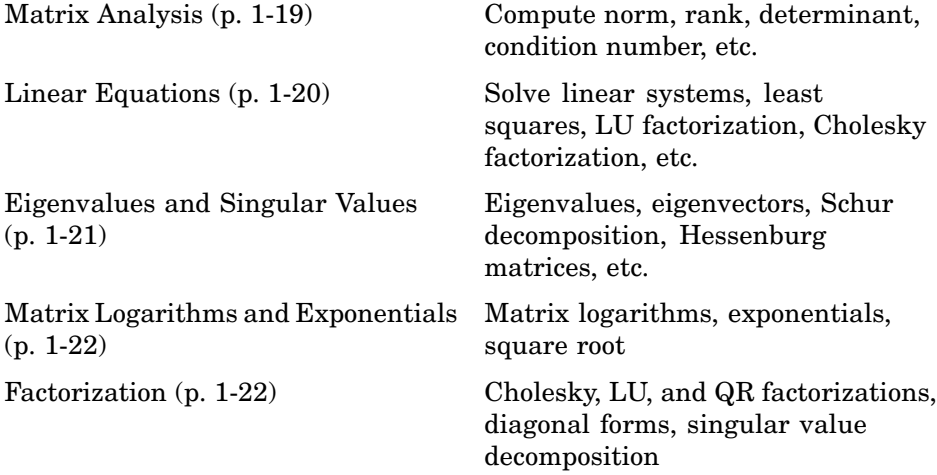

#### **Matrix Analysis**

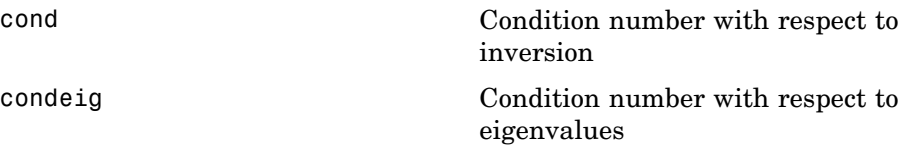

<span id="page-27-0"></span>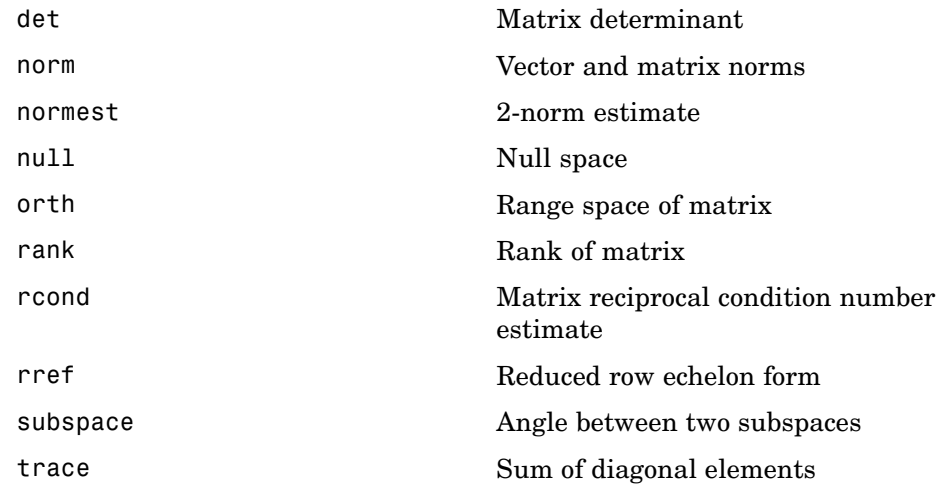

## **Linear Equations**

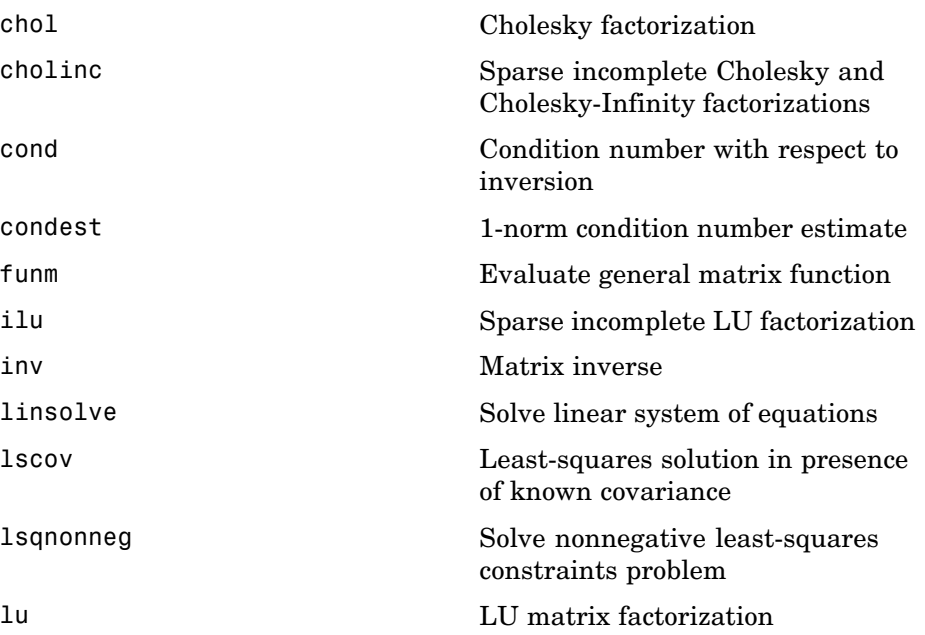

<span id="page-28-0"></span>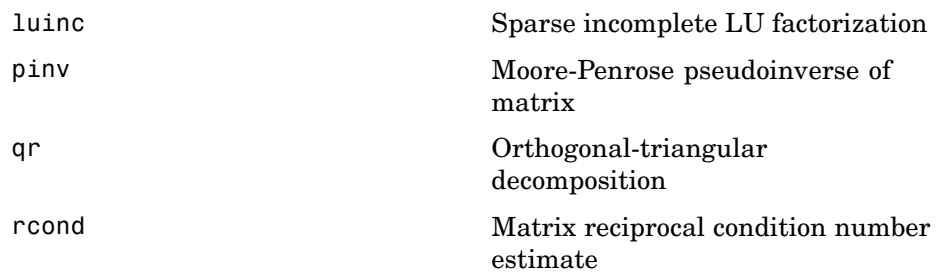

## **Eigenvalues and Singular Values**

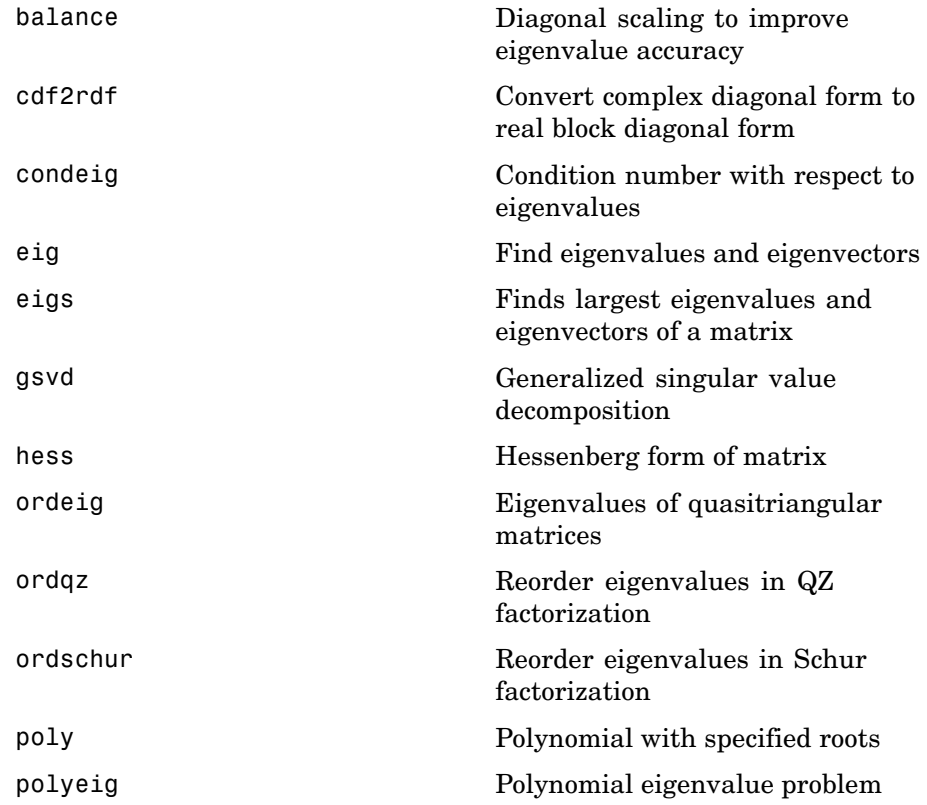

<span id="page-29-0"></span>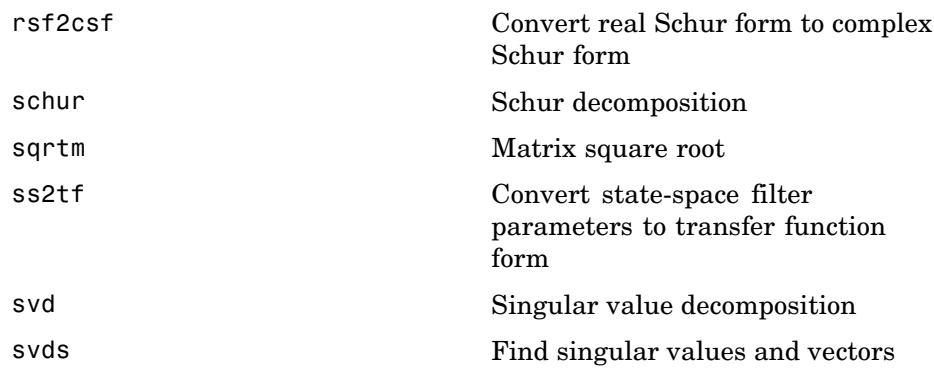

#### **Matrix Logarithms and Exponentials**

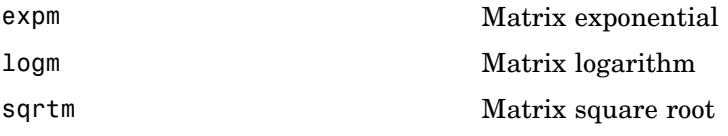

#### **Factorization**

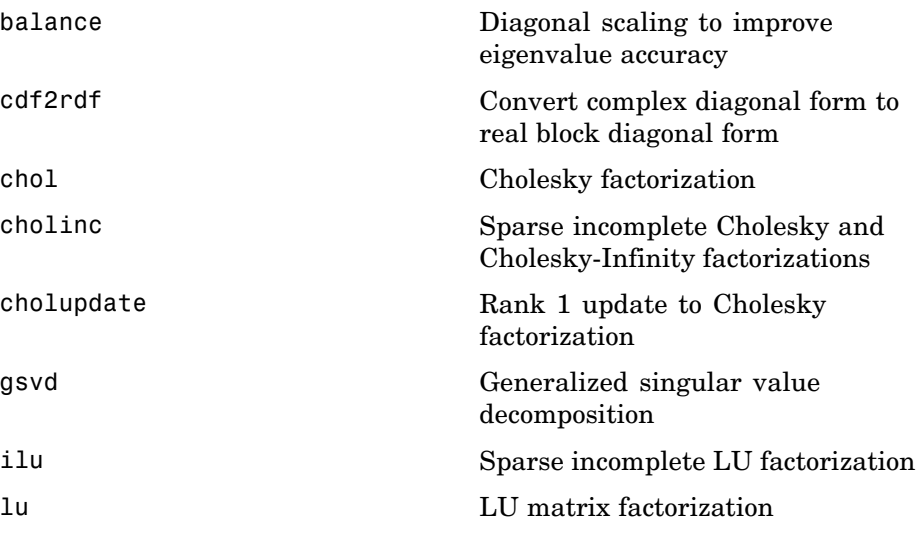

<span id="page-30-0"></span>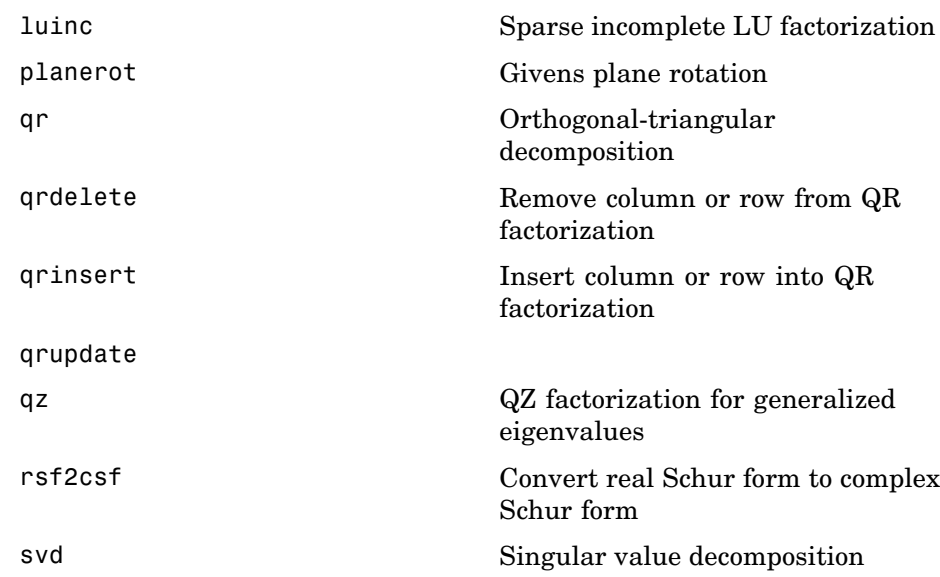

## **Elementary Math**

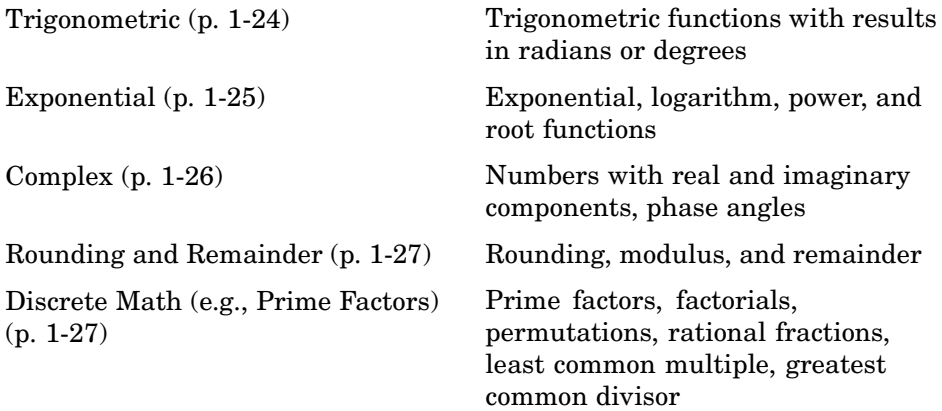

#### <span id="page-31-0"></span>**Trigonometric**

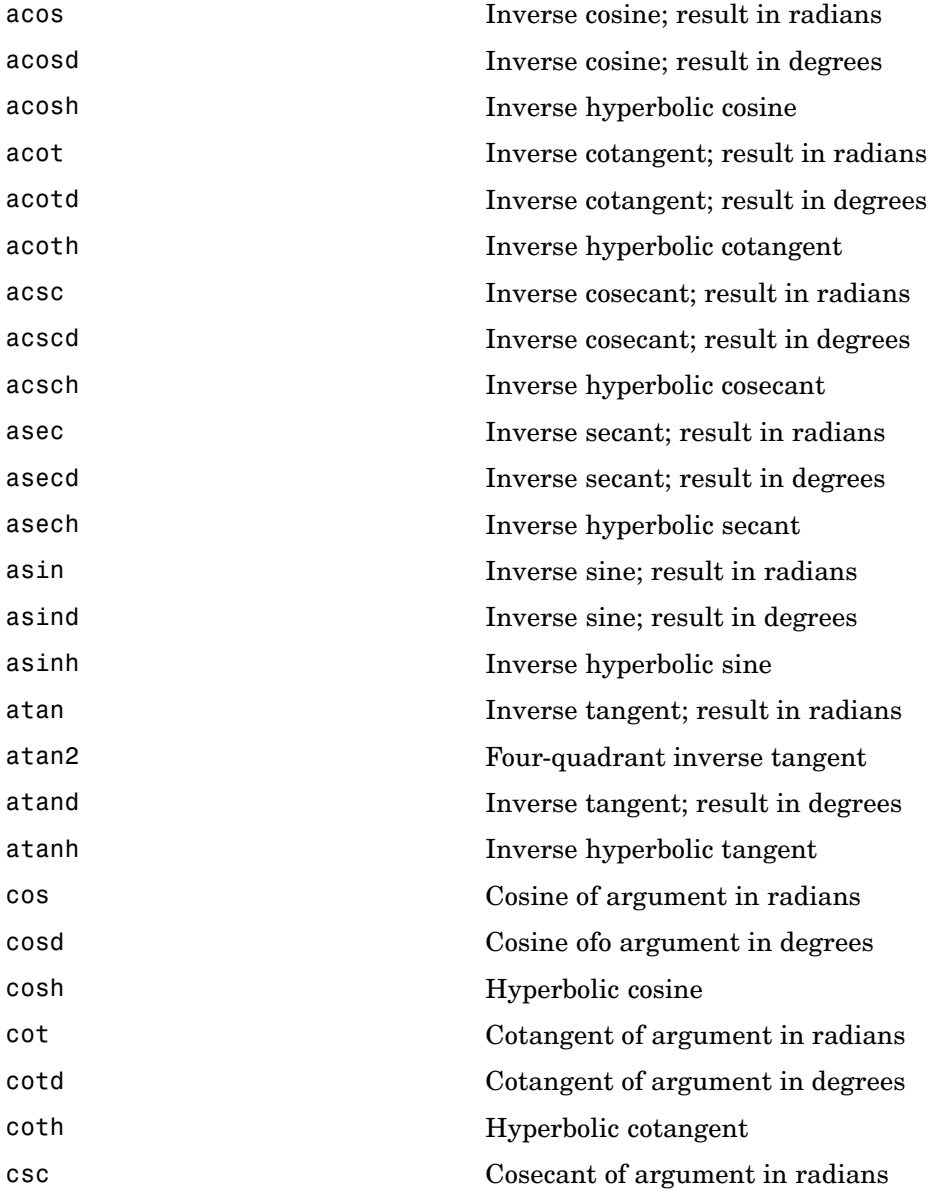

<span id="page-32-0"></span>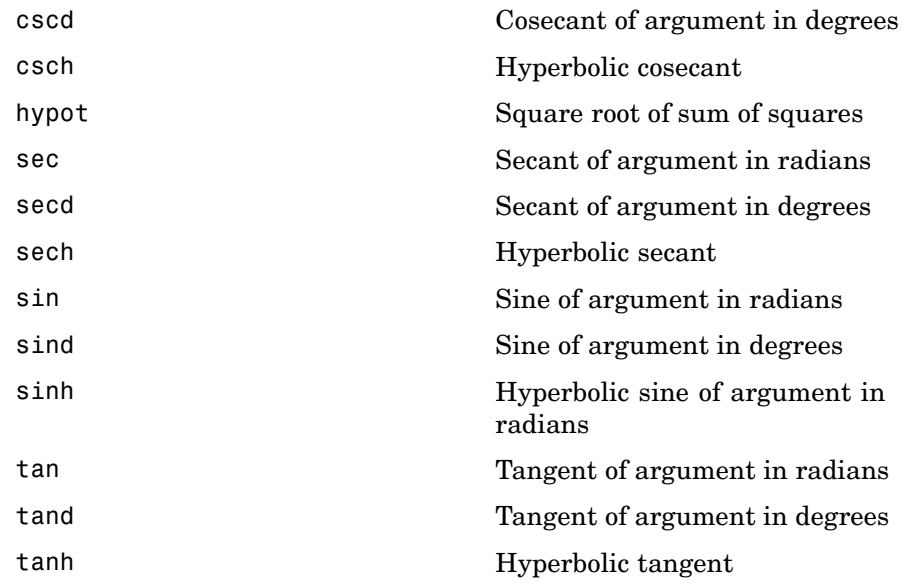

## **Exponential**

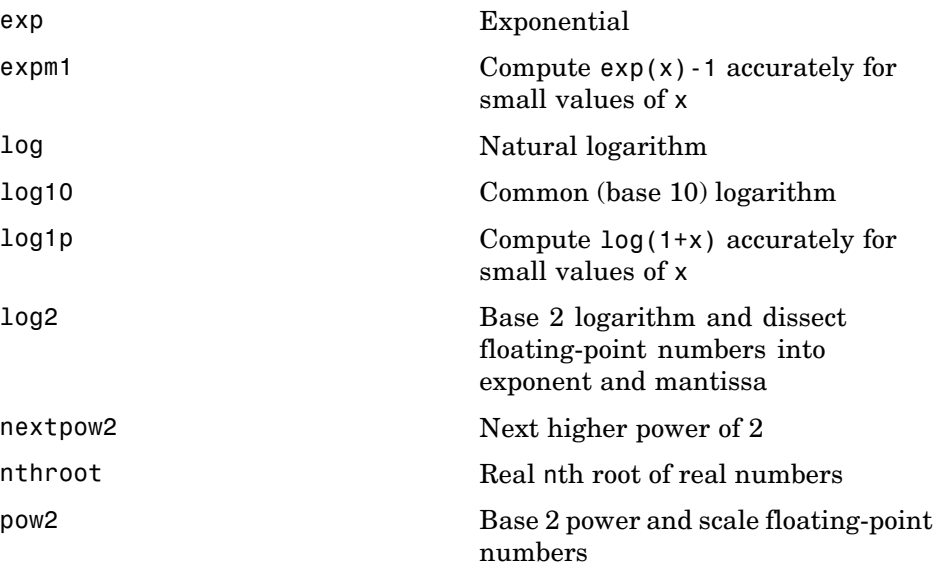

<span id="page-33-0"></span>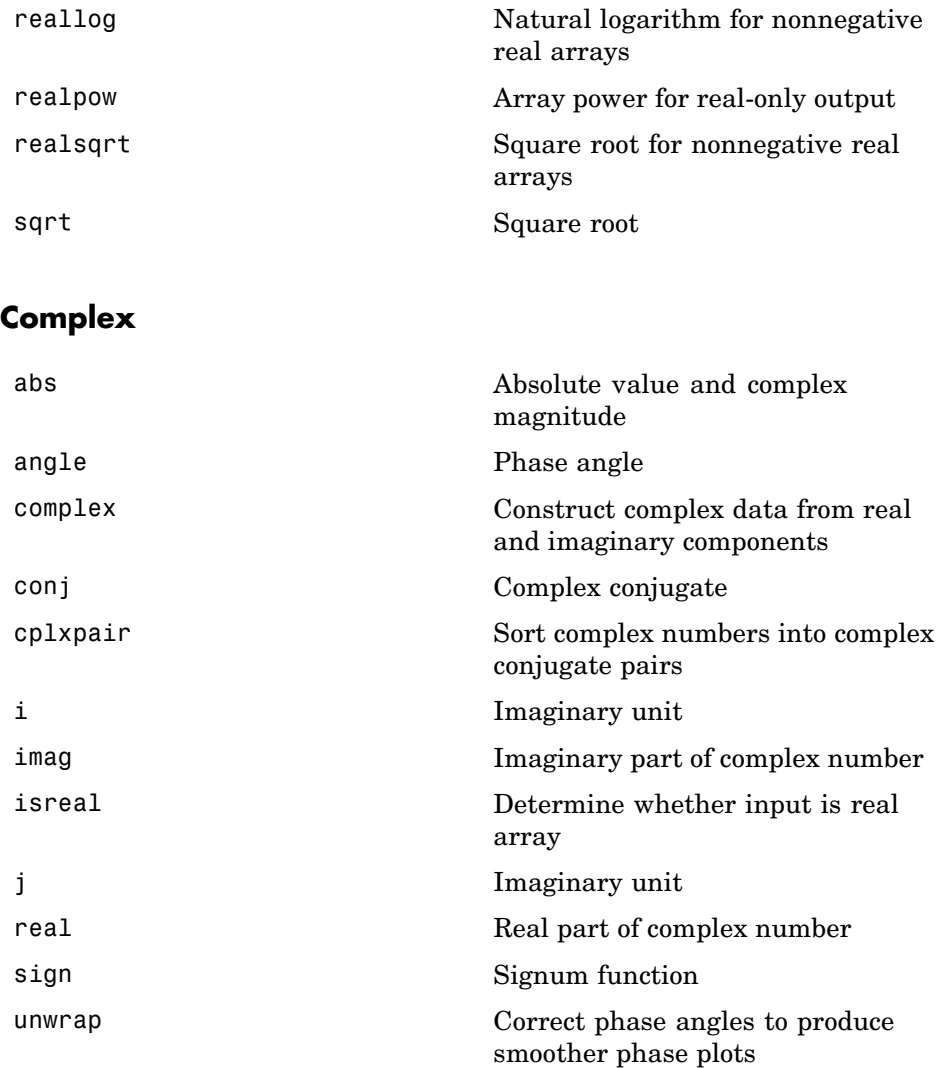

#### <span id="page-34-0"></span>**Rounding and Remainder**

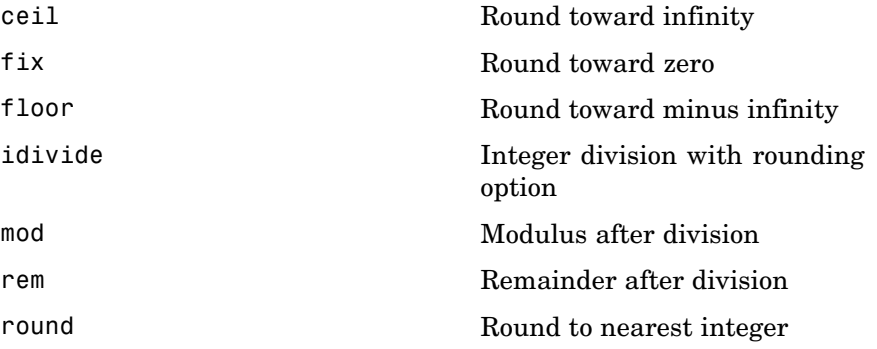

#### **Discrete Math (e.g., Prime Factors)**

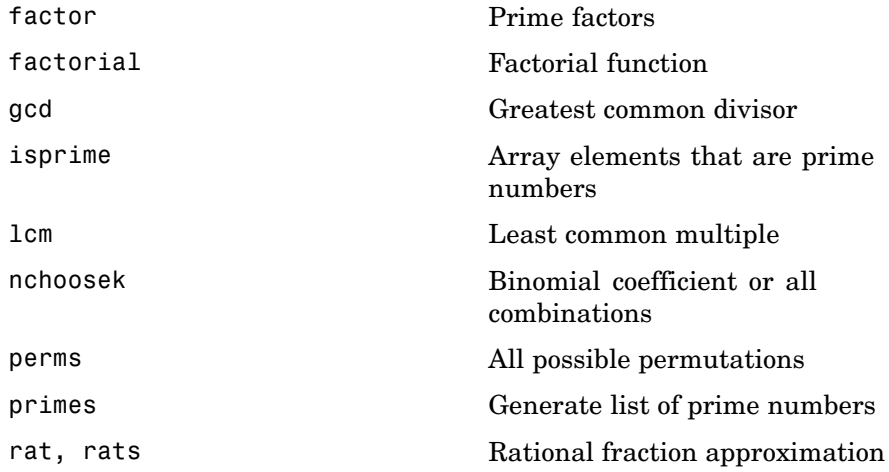

## <span id="page-35-0"></span>**Polynomials**

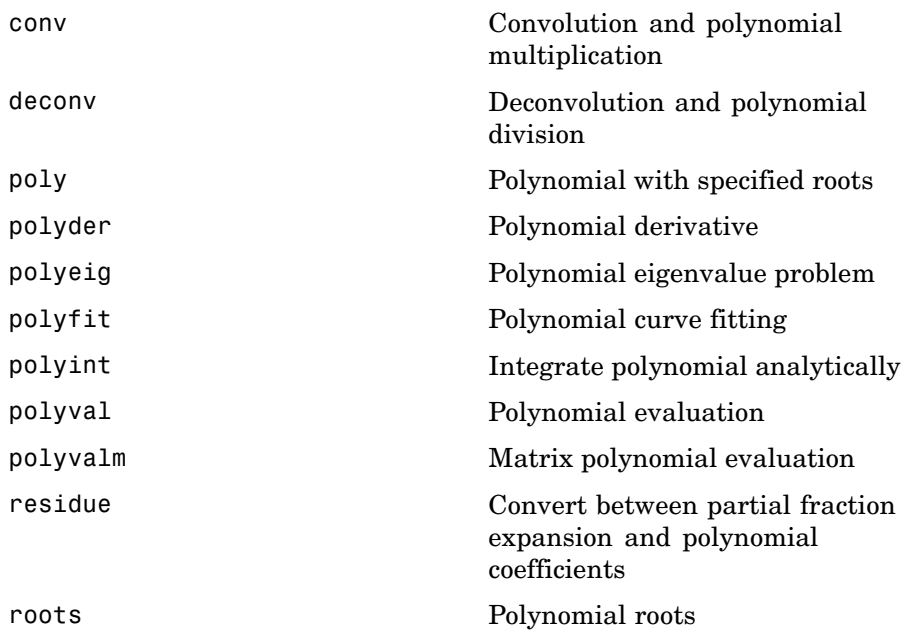

## **Interpolation and Computational Geometry**

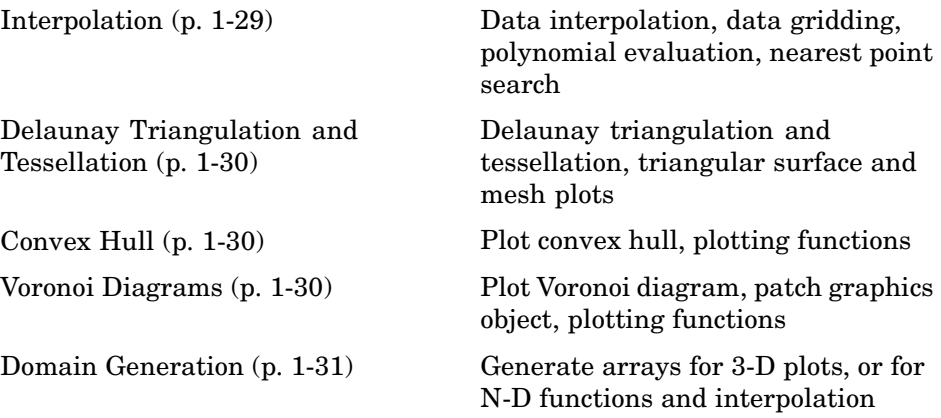
### **Interpolation**

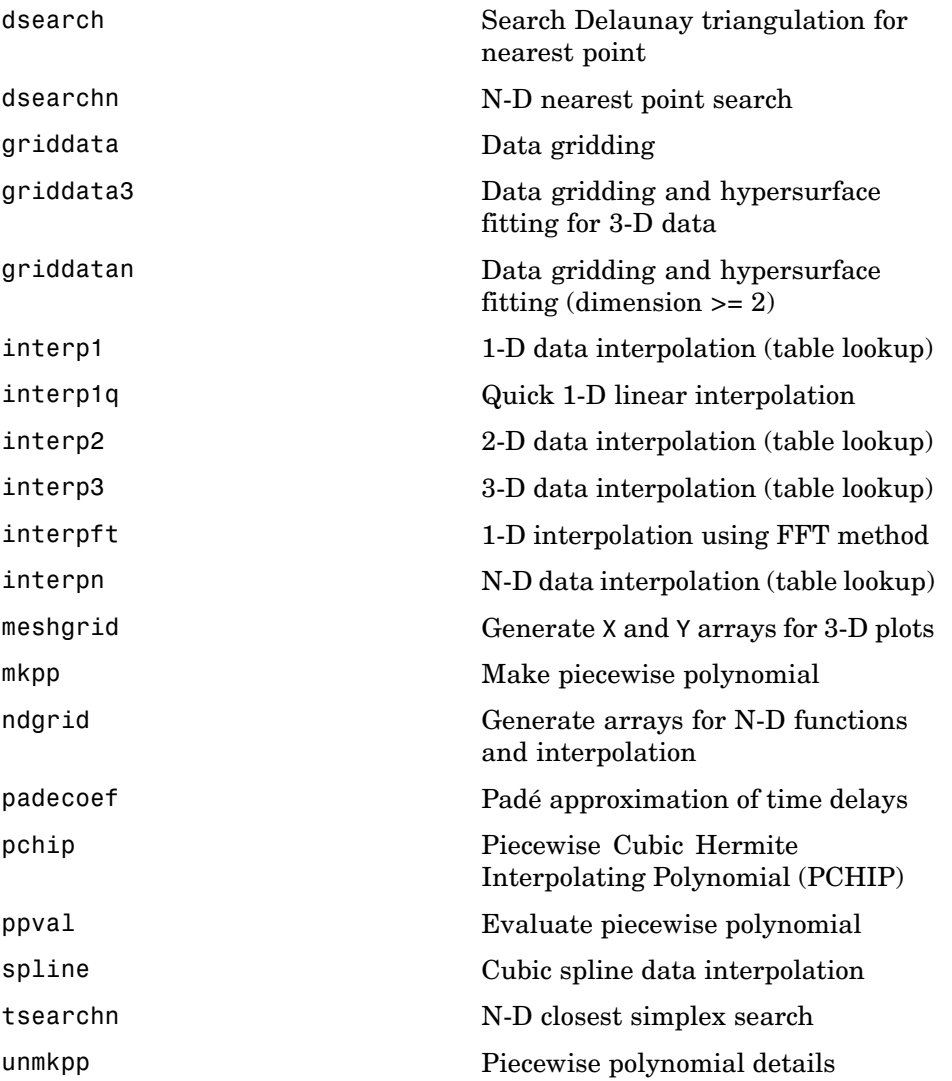

#### **Delaunay Triangulation and Tessellation**

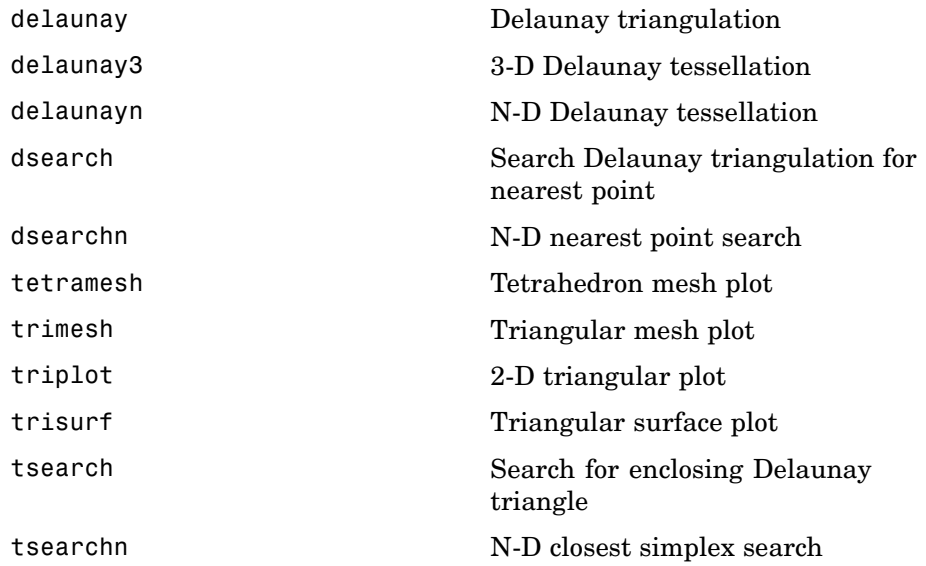

#### **Convex Hull**

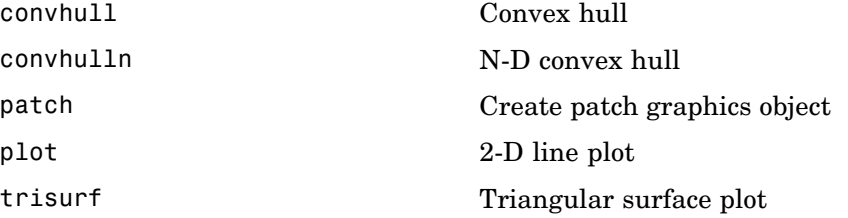

#### **Voronoi Diagrams**

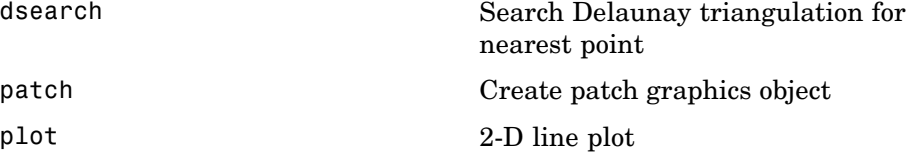

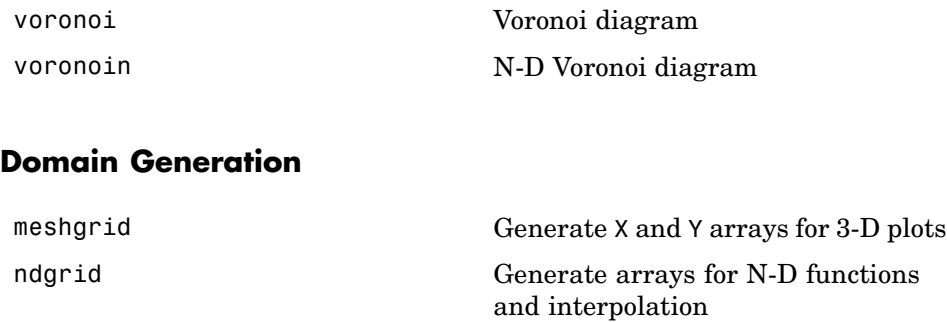

## **Cartesian Coordinate System Conversion**

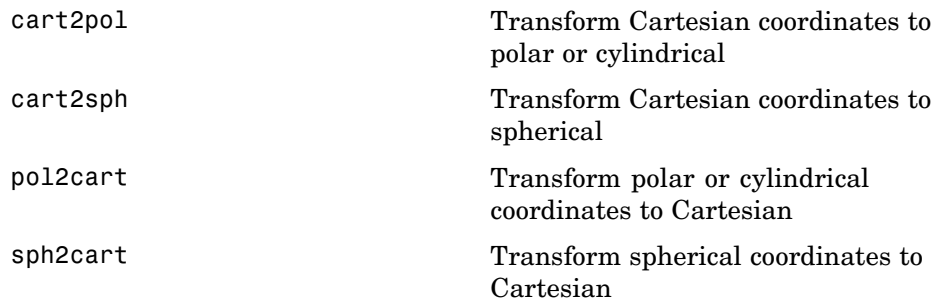

### **Nonlinear Numerical Methods**

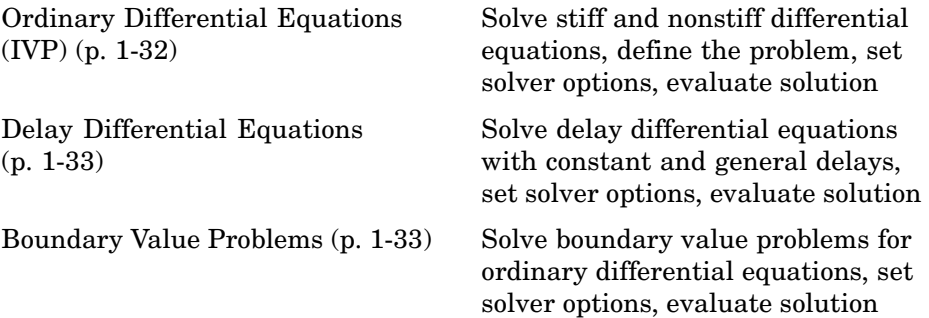

<span id="page-39-0"></span>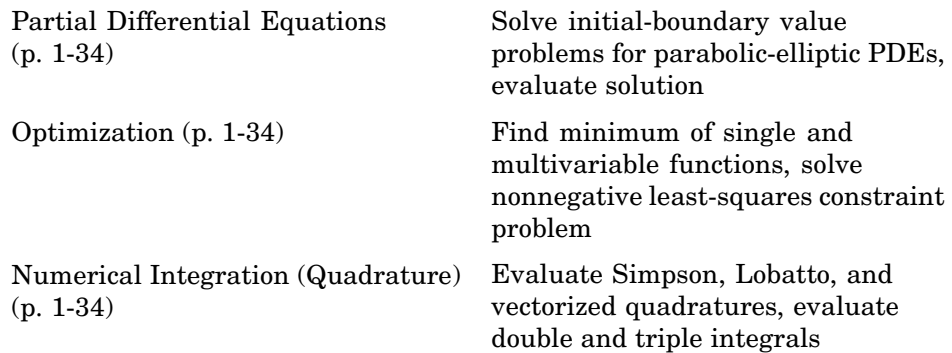

#### **Ordinary Differential Equations (IVP)**

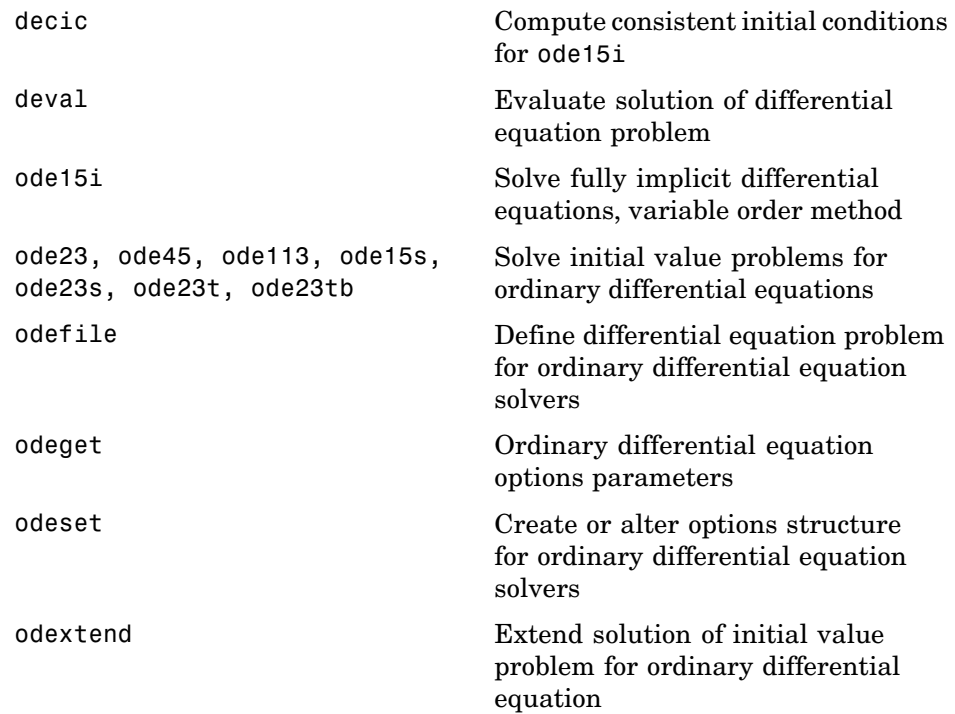

## <span id="page-40-0"></span>**Delay Differential Equations**

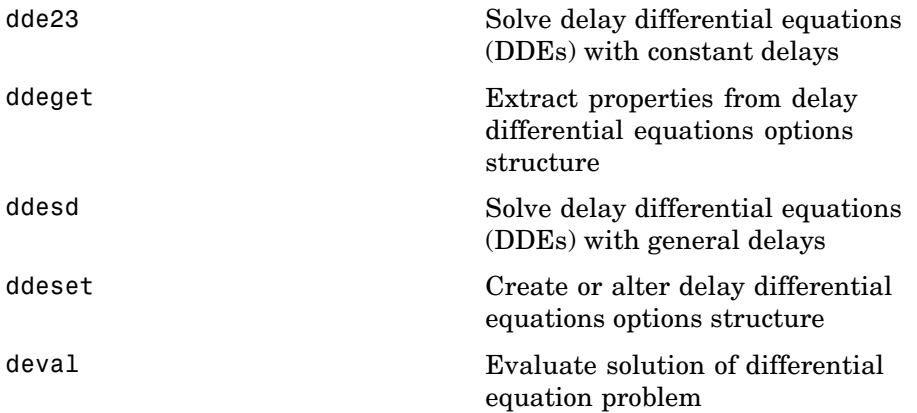

#### **Boundary Value Problems**

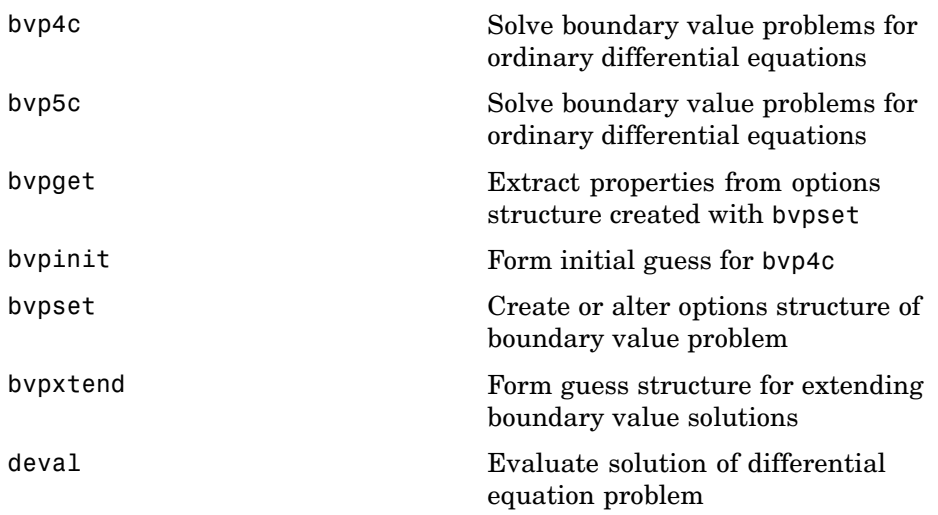

#### <span id="page-41-0"></span>**Partial Differential Equations**

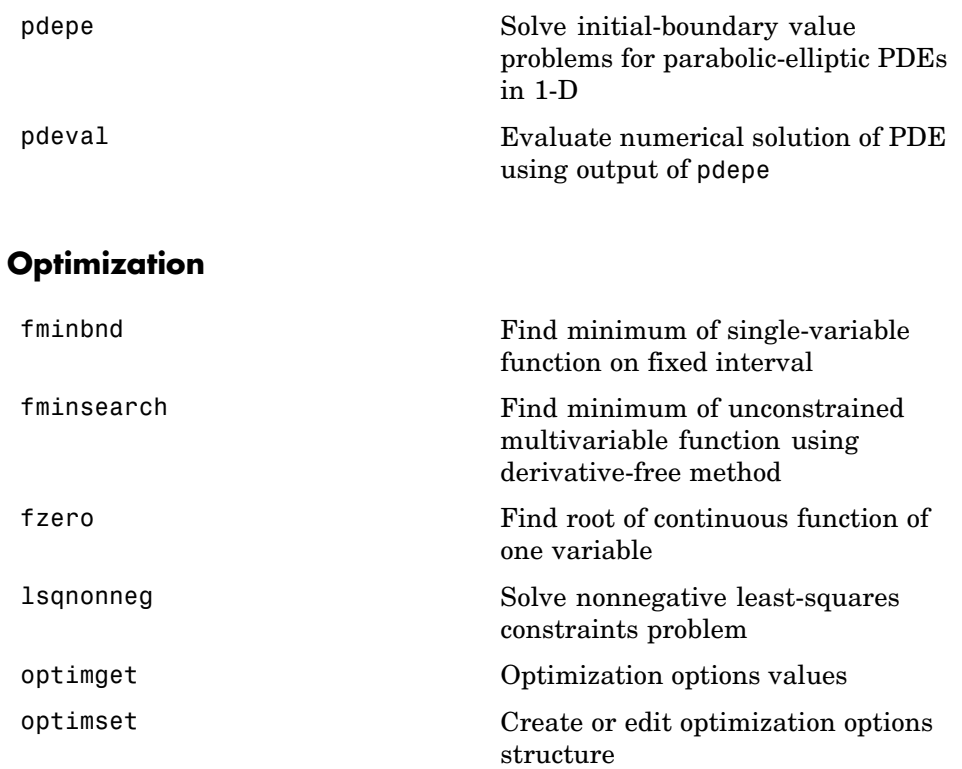

#### **Numerical Integration (Quadrature)**

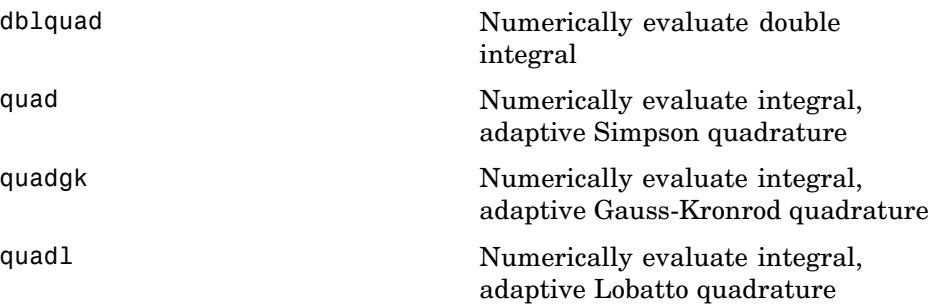

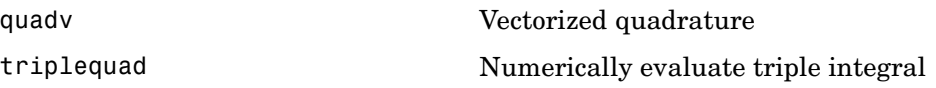

# **Specialized Math**

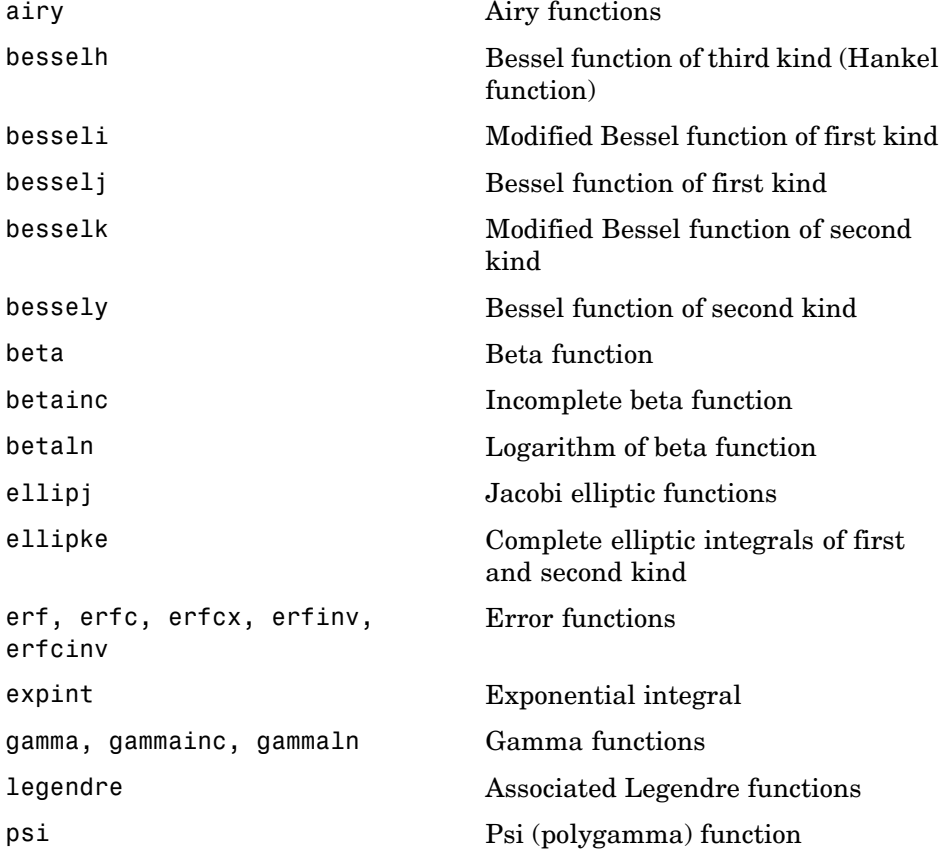

## **Sparse Matrices**

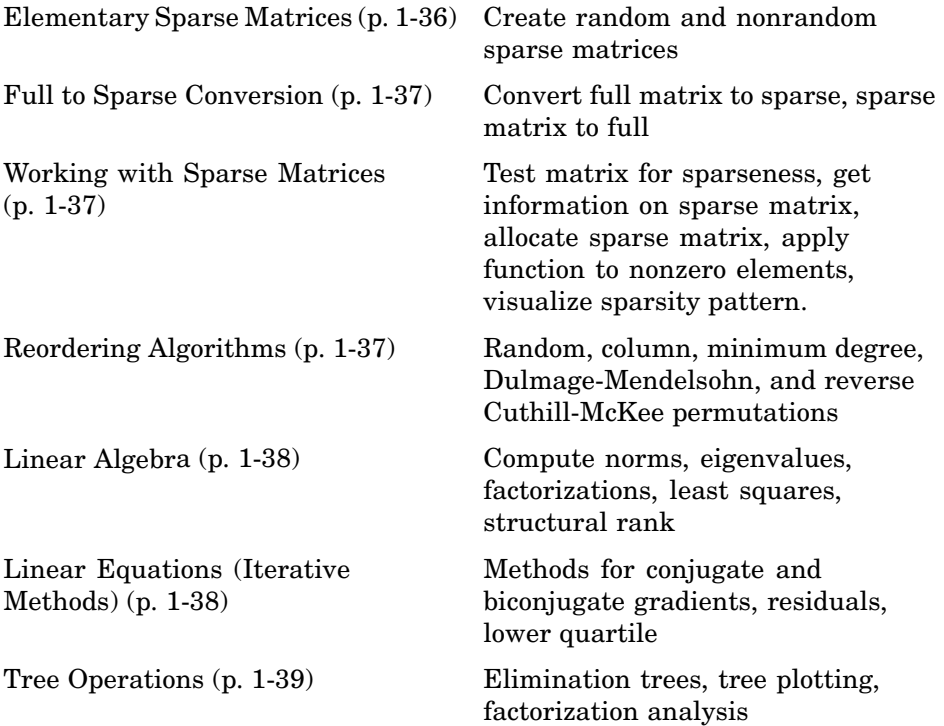

## **Elementary Sparse Matrices**

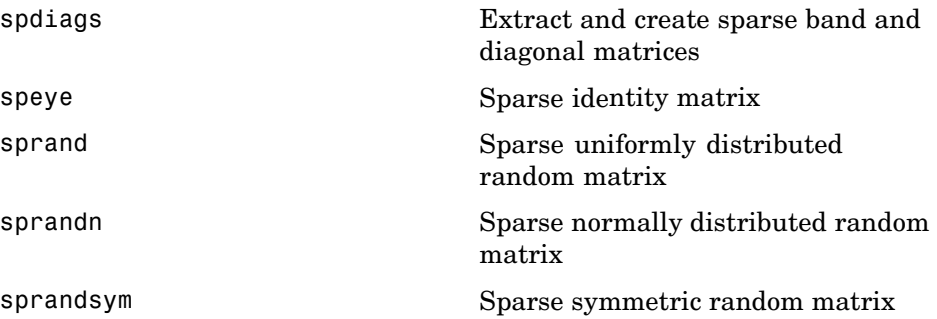

#### <span id="page-44-0"></span>**Full to Sparse Conversion**

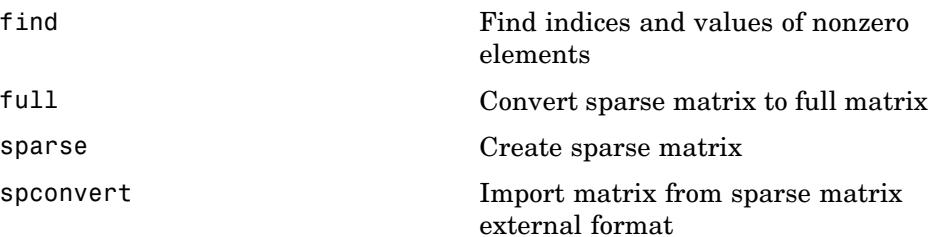

#### **Working with Sparse Matrices**

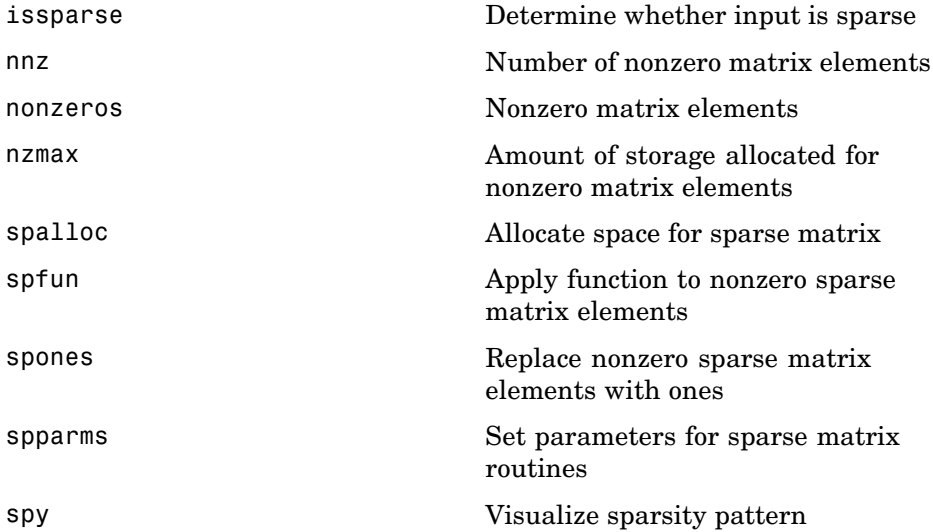

#### **Reordering Algorithms**

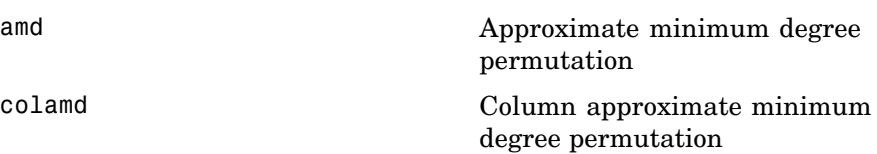

<span id="page-45-0"></span>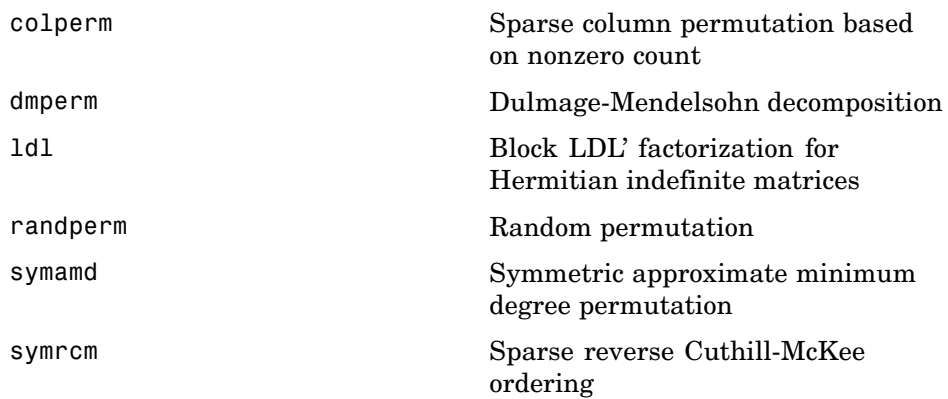

### **Linear Algebra**

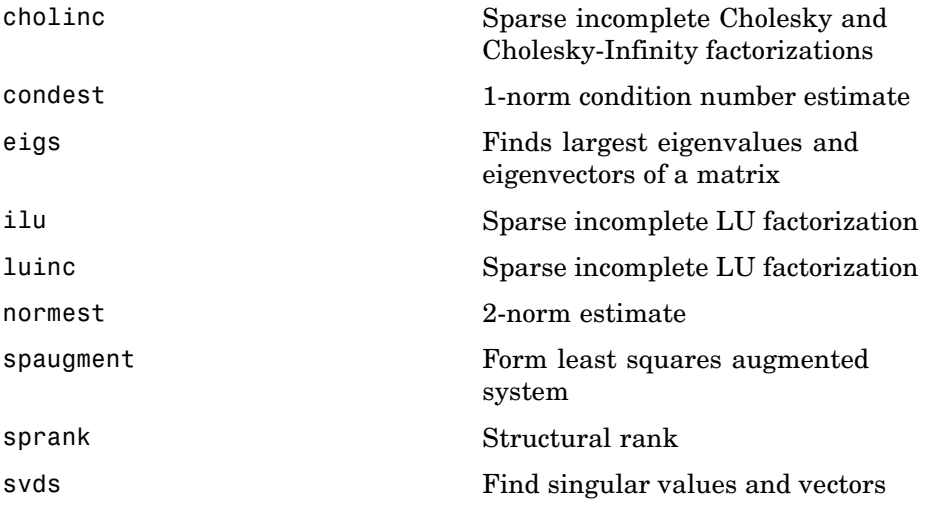

#### **Linear Equations (Iterative Methods)**

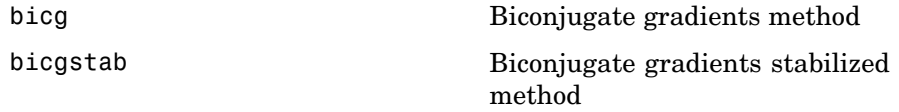

<span id="page-46-0"></span>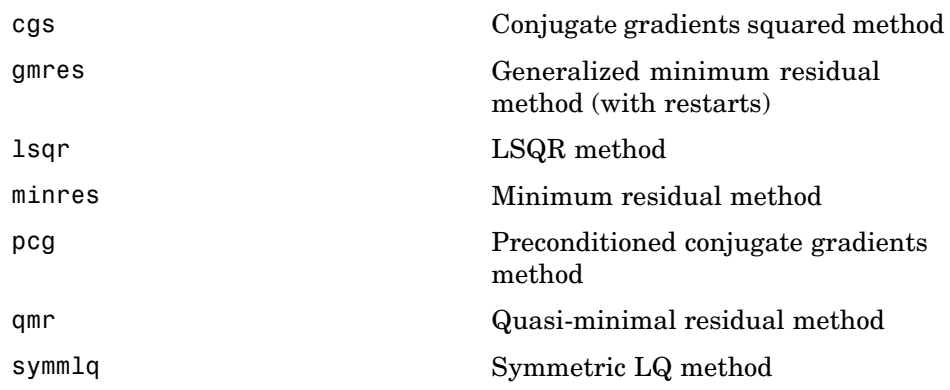

#### **Tree Operations**

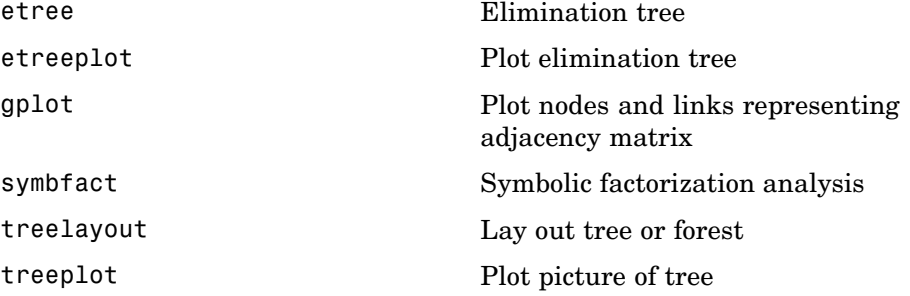

## **Math Constants**

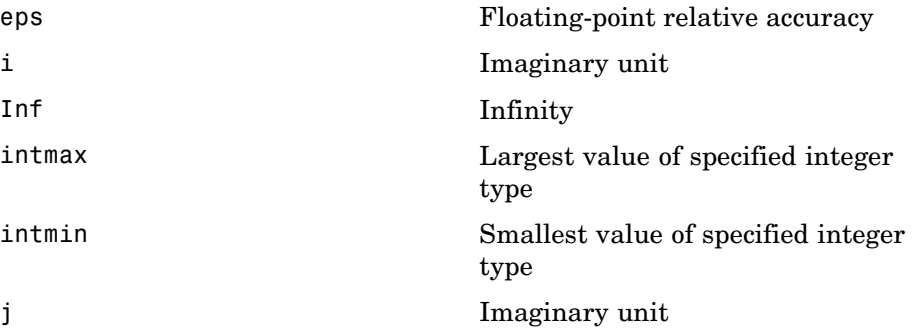

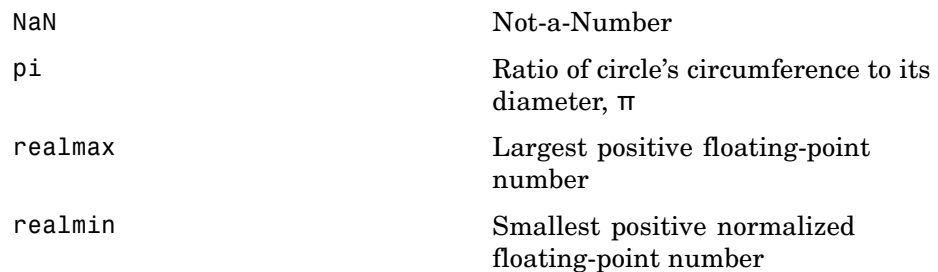

# **Data Analysis**

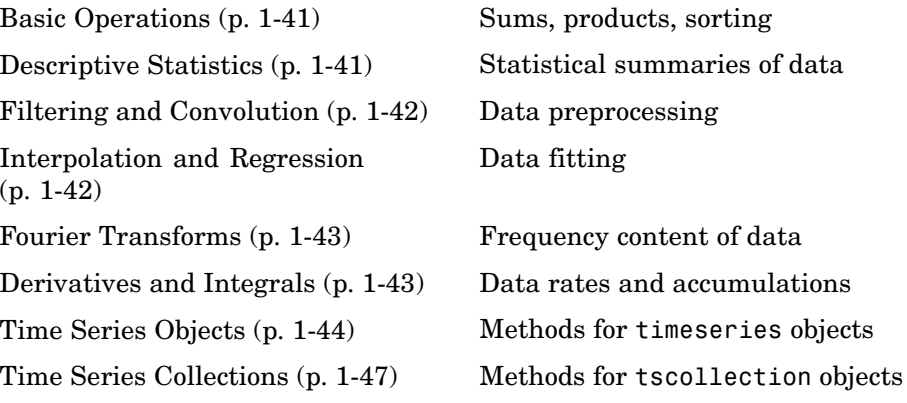

## **Basic Operations**

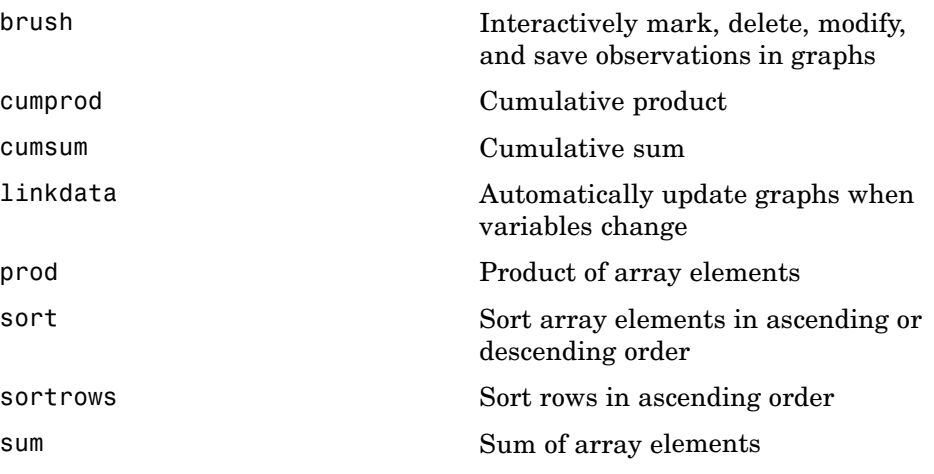

## **Descriptive Statistics**

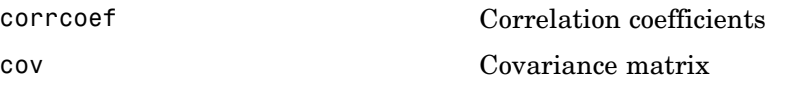

<span id="page-49-0"></span>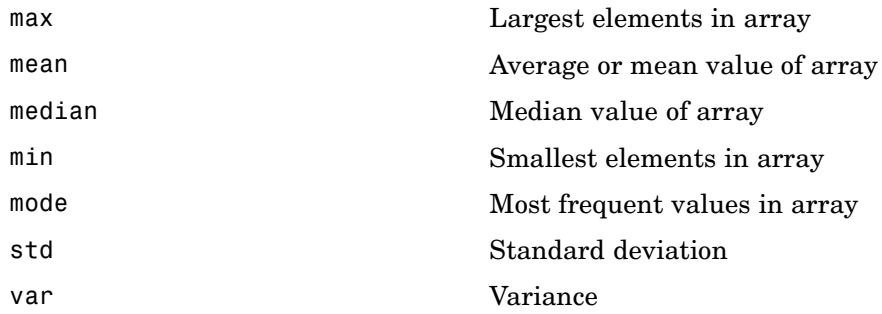

## **Filtering and Convolution**

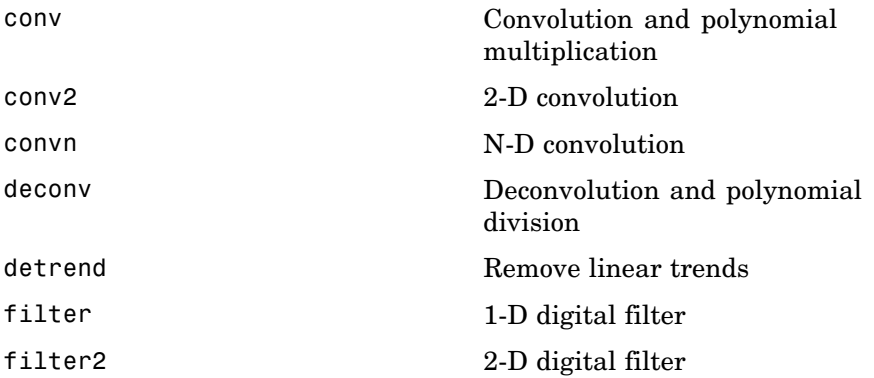

## **Interpolation and Regression**

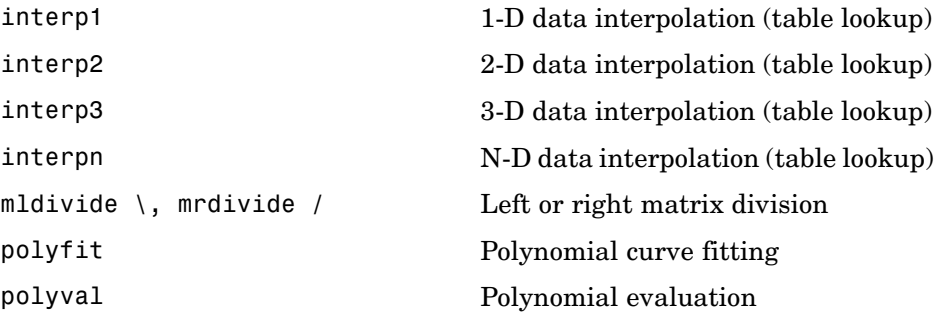

## <span id="page-50-0"></span>**Fourier Transforms**

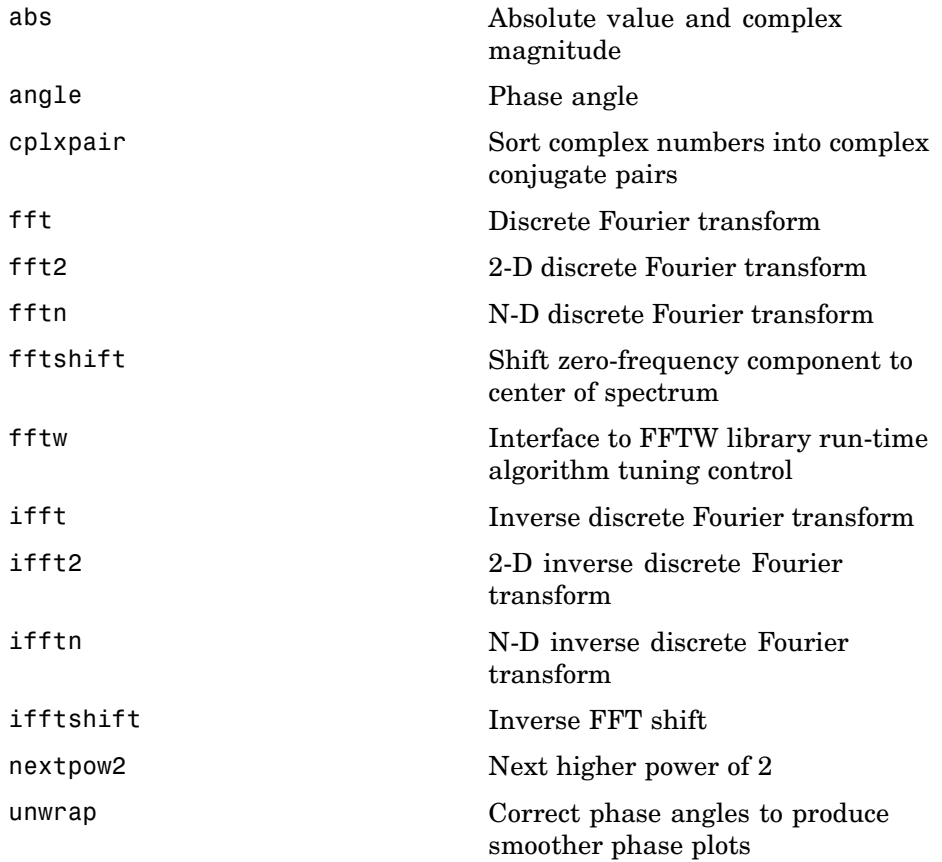

## **Derivatives and Integrals**

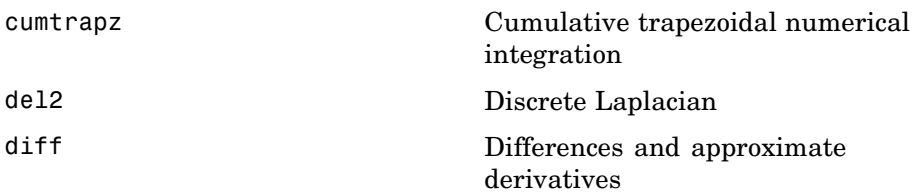

<span id="page-51-0"></span>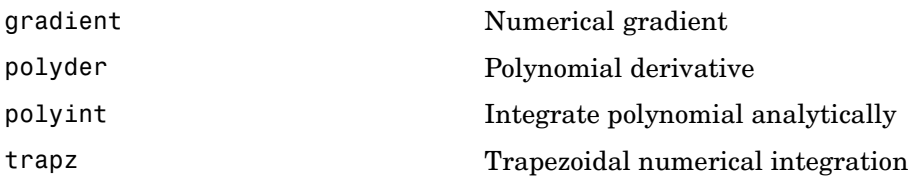

# **Time Series Objects**

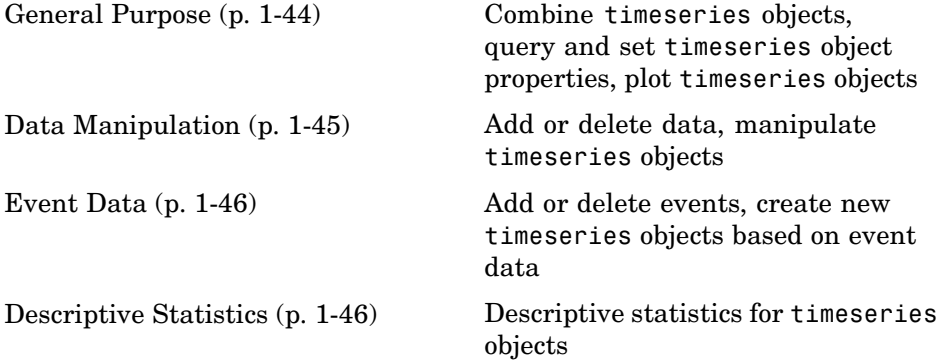

#### **General Purpose**

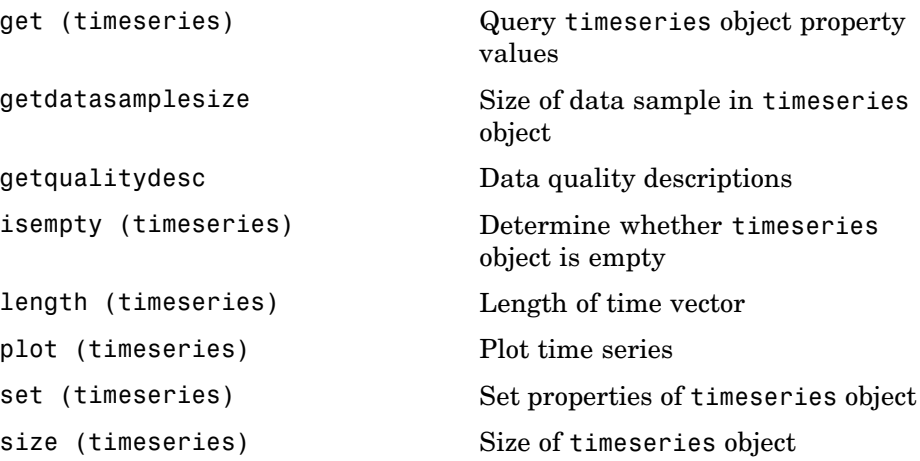

<span id="page-52-0"></span>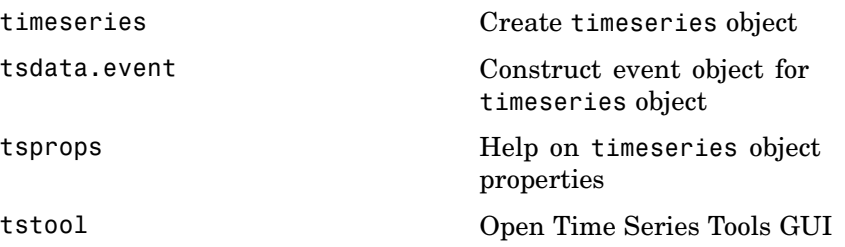

#### **Data Manipulation**

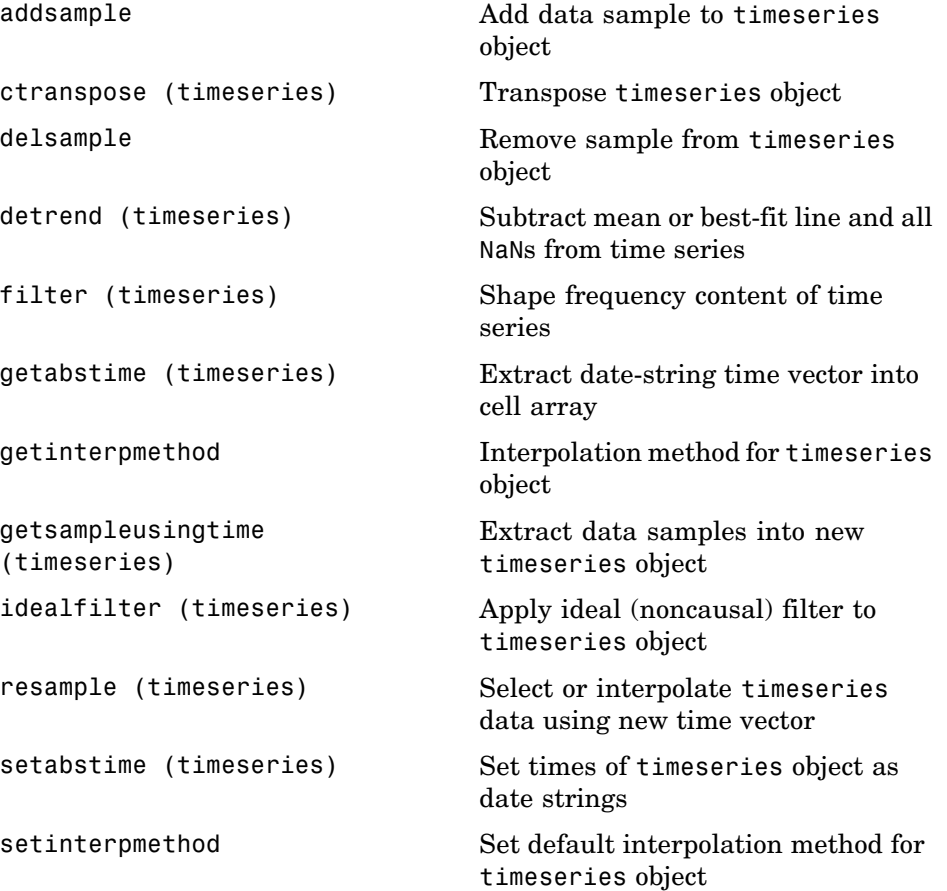

<span id="page-53-0"></span>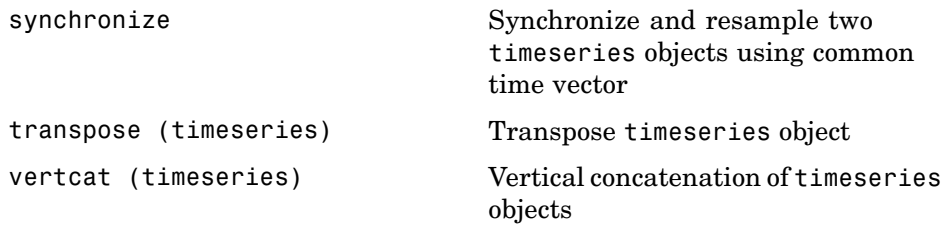

#### **Event Data**

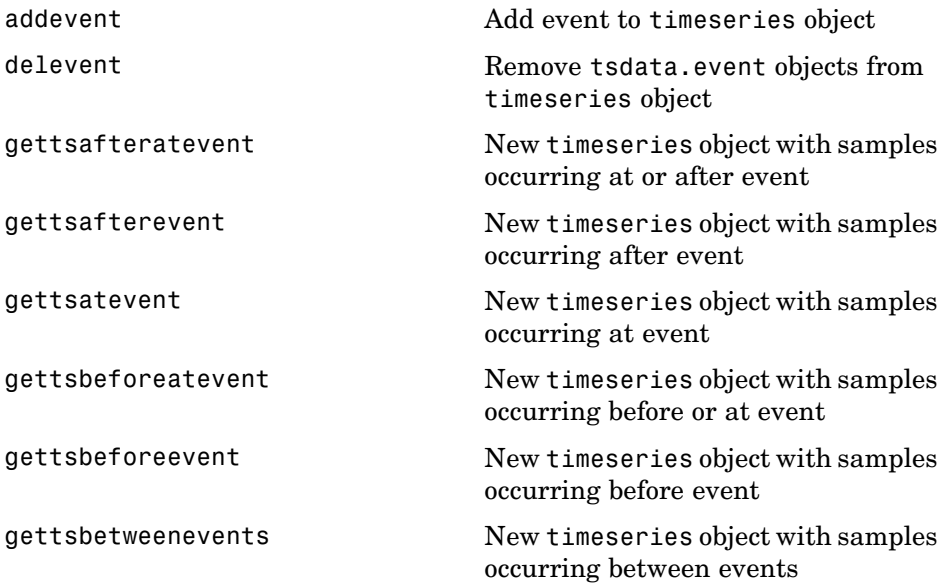

#### **Descriptive Statistics**

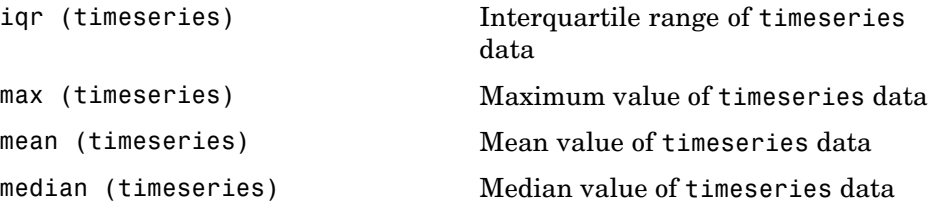

<span id="page-54-0"></span>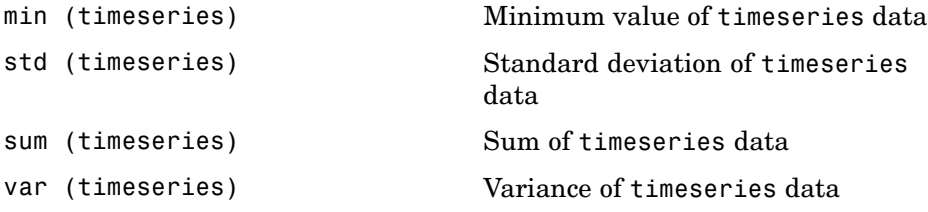

## **Time Series Collections**

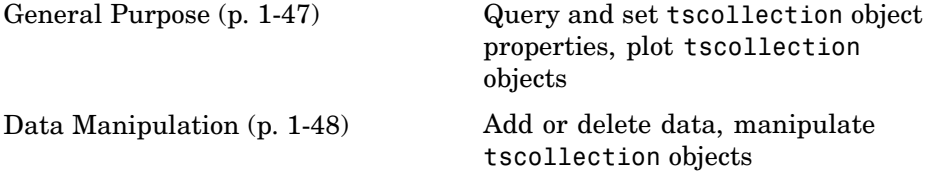

#### **General Purpose**

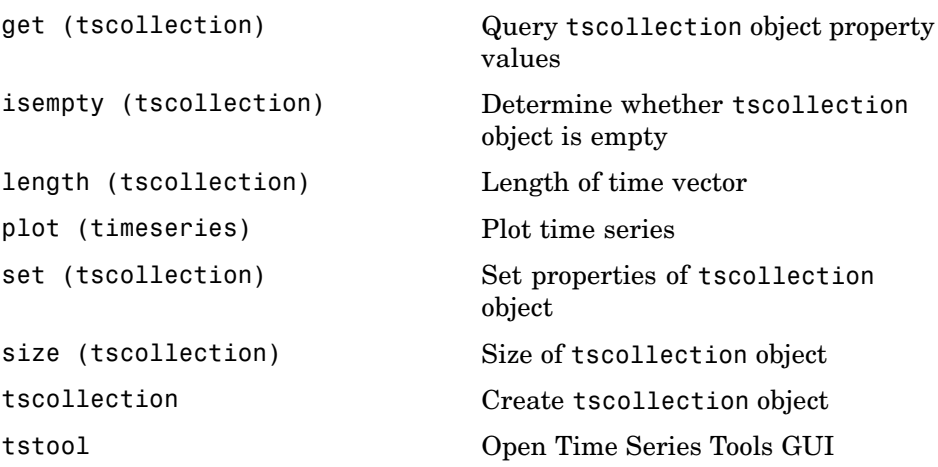

#### <span id="page-55-0"></span>**Data Manipulation**

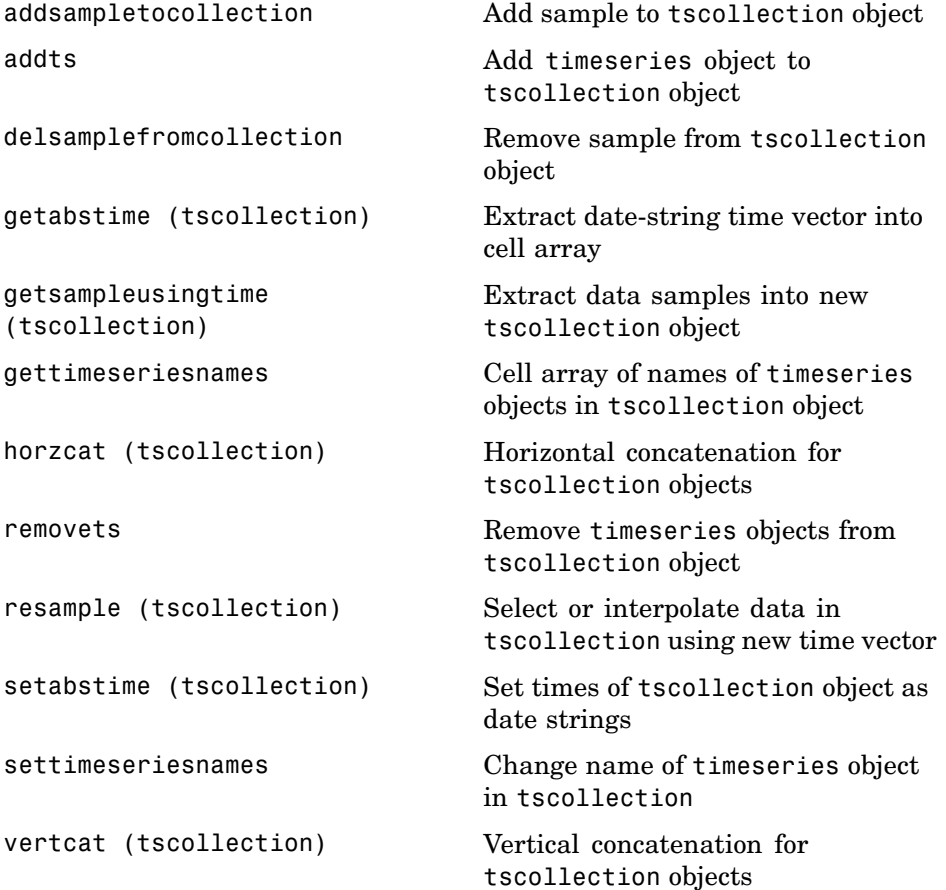

# **Programming and Data Types**

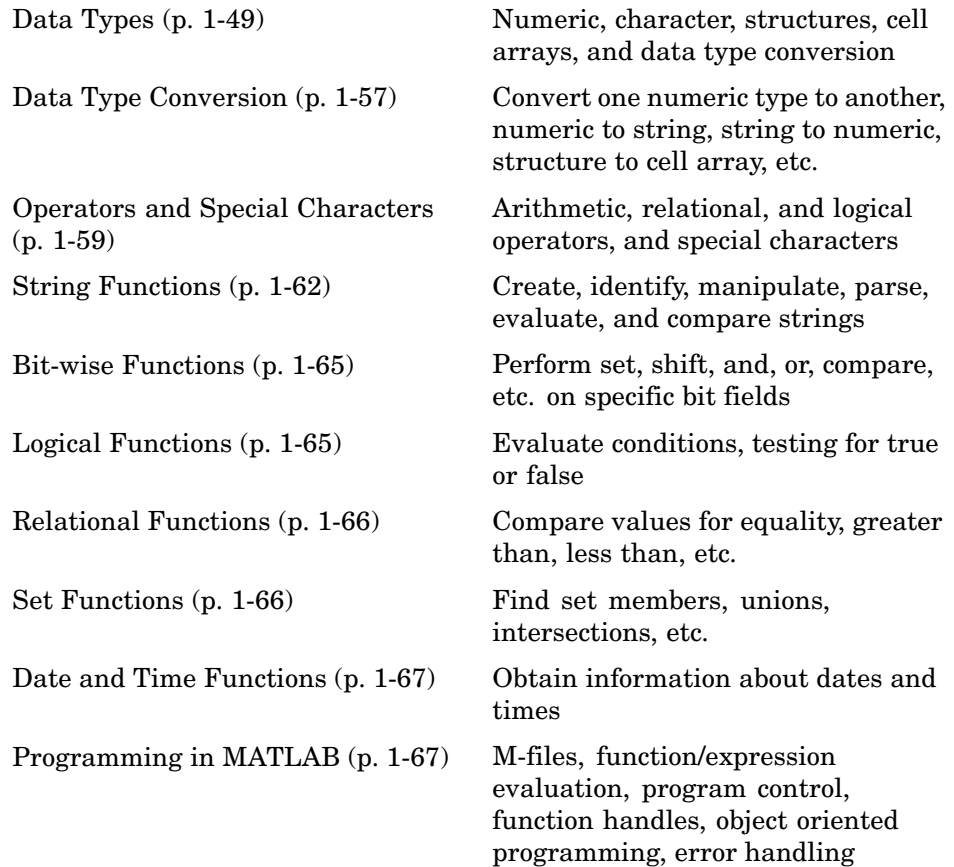

### **Data Types**

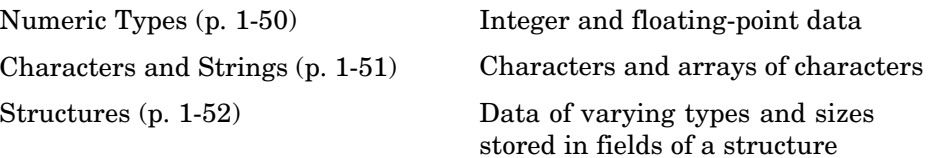

<span id="page-57-0"></span>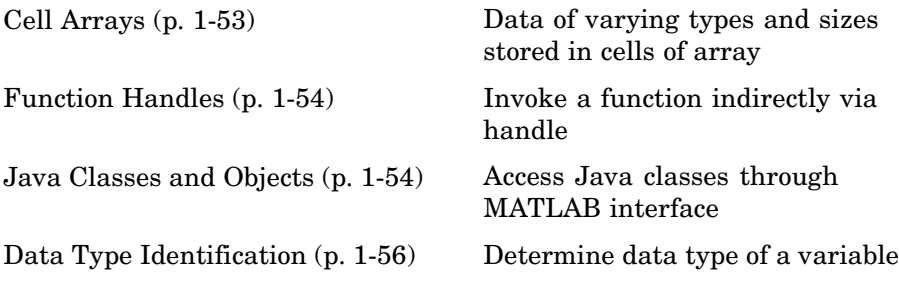

#### **Numeric Types**

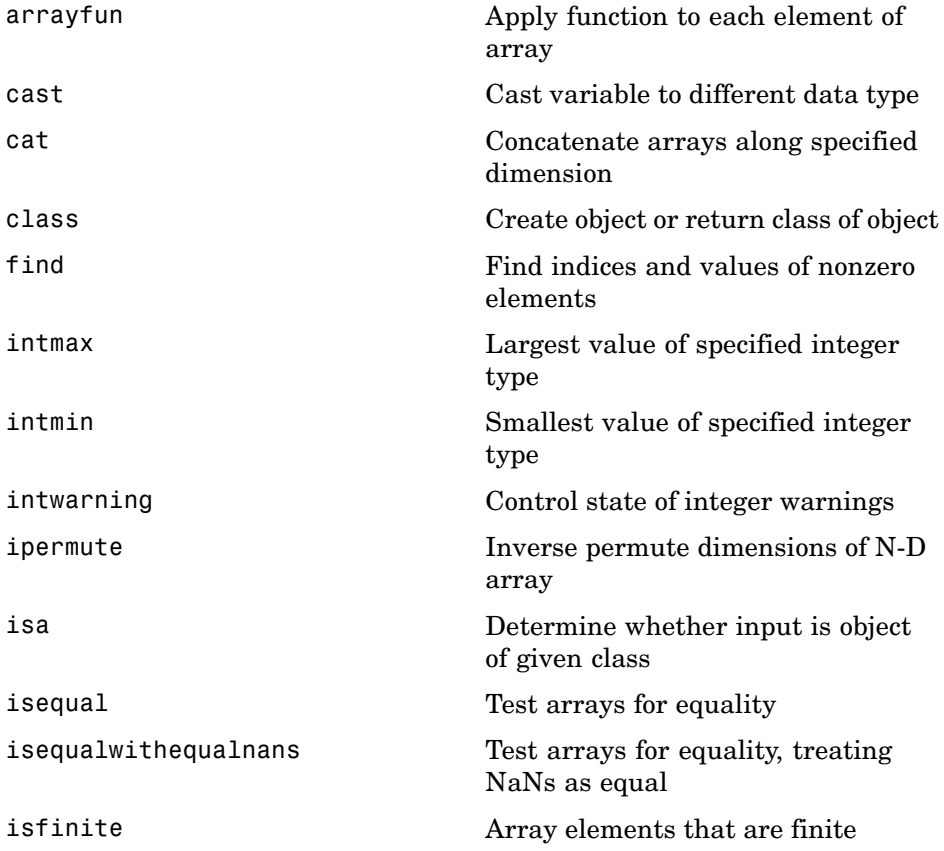

**1-50**

<span id="page-58-0"></span>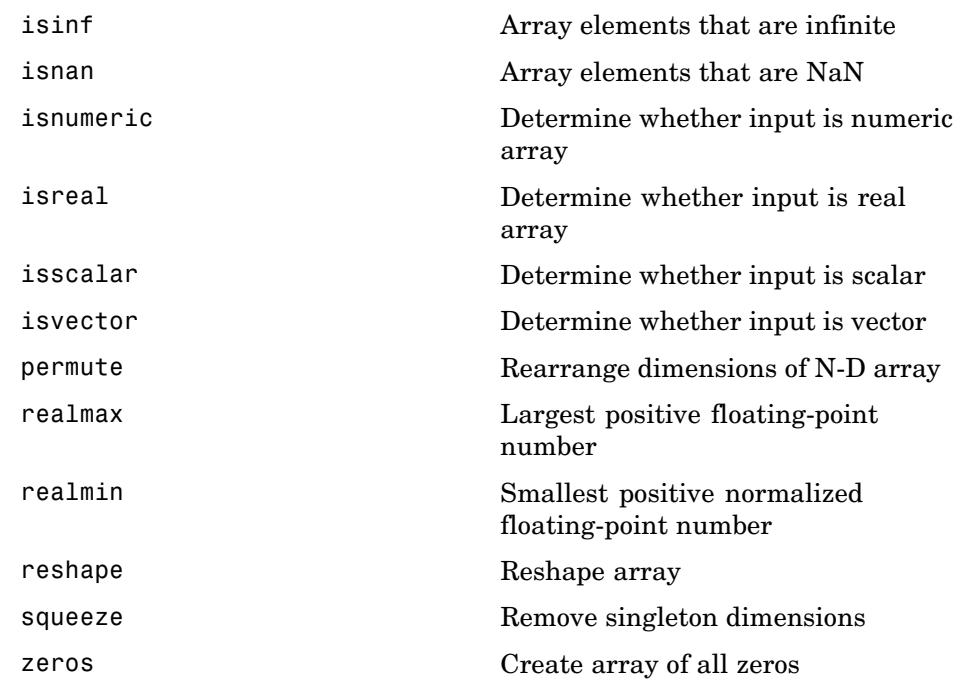

#### **Characters and Strings**

See "String Functions" on page 1[-62](#page-69-0) for all string-related functions.

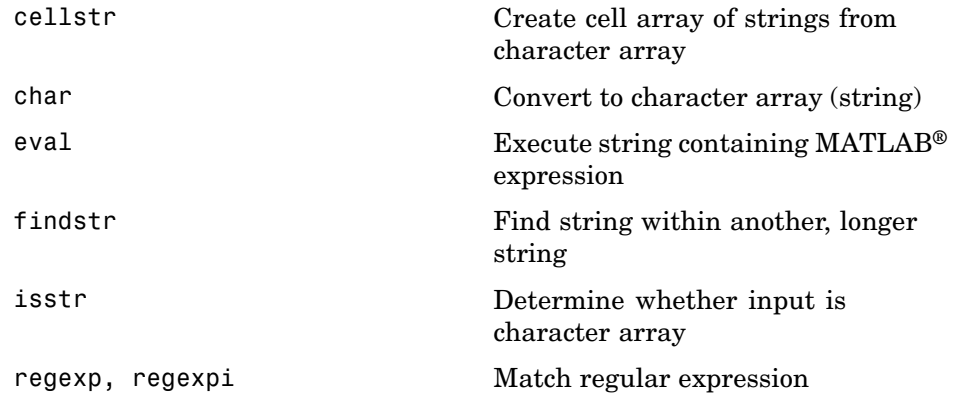

<span id="page-59-0"></span>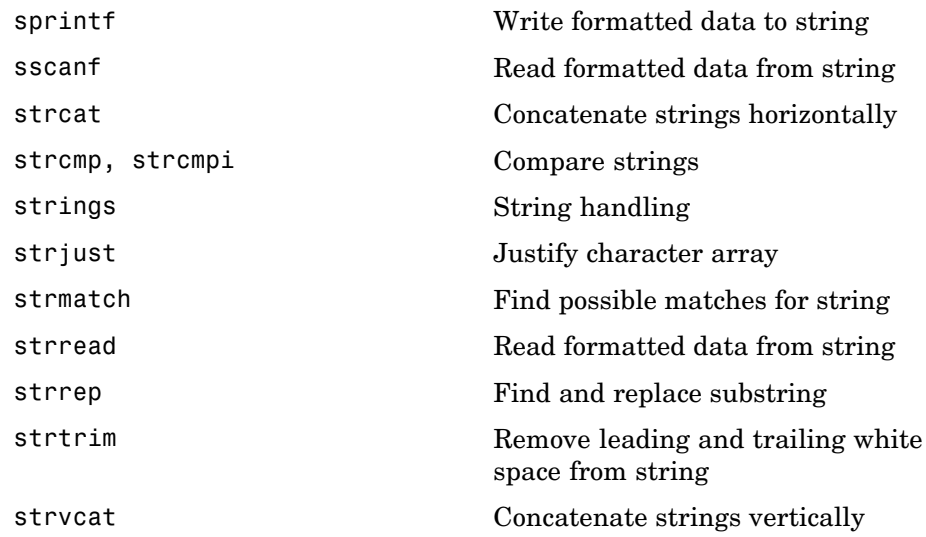

#### **Structures**

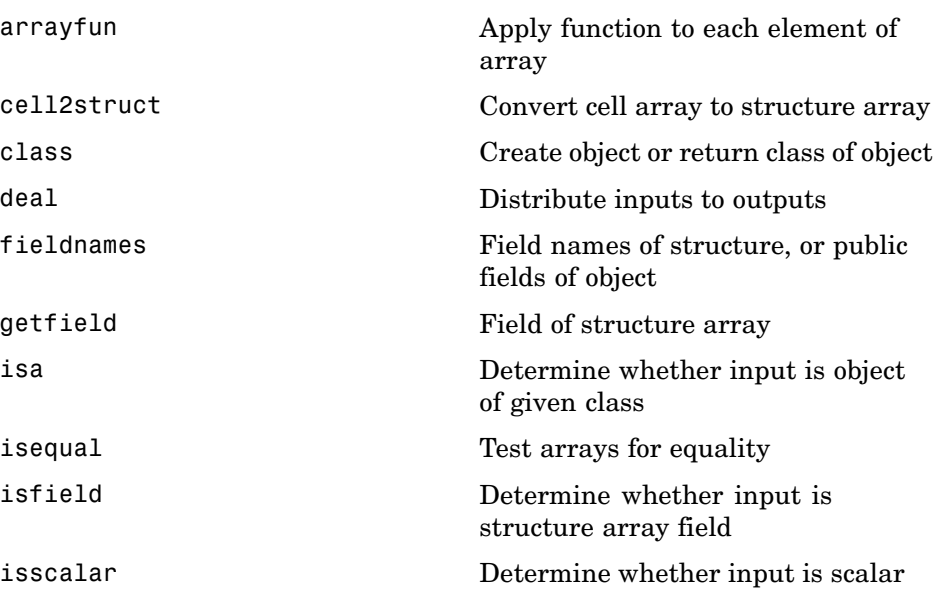

<span id="page-60-0"></span>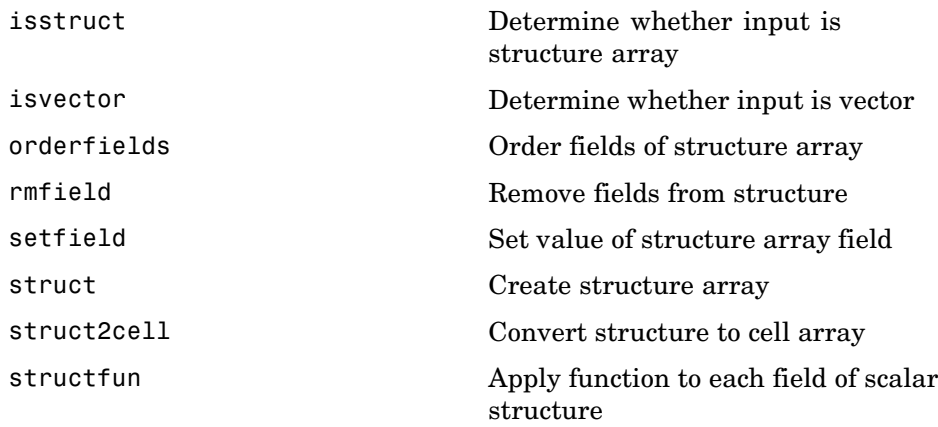

### **Cell Arrays**

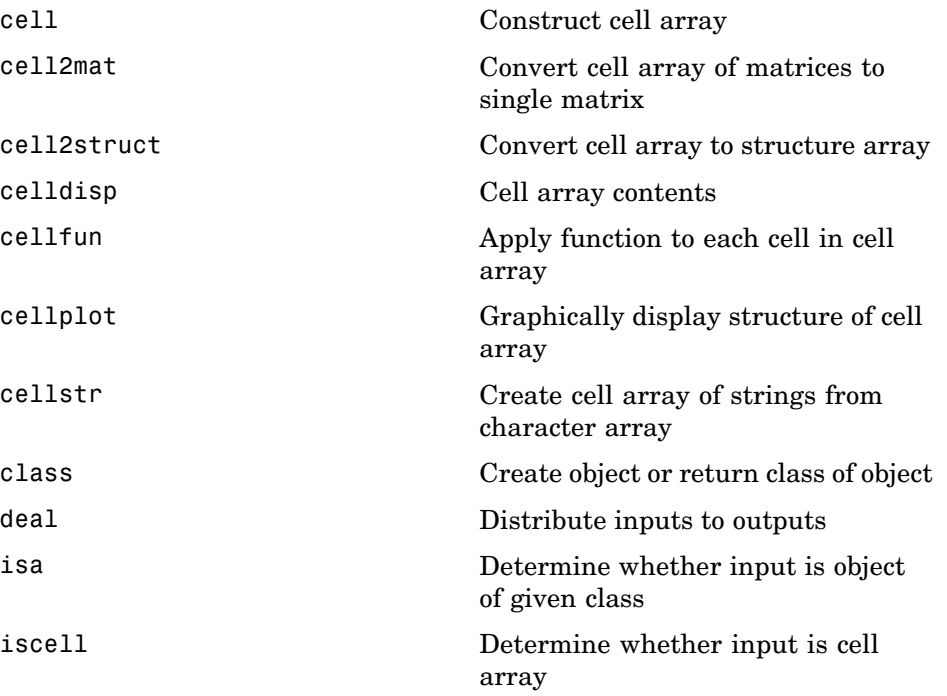

<span id="page-61-0"></span>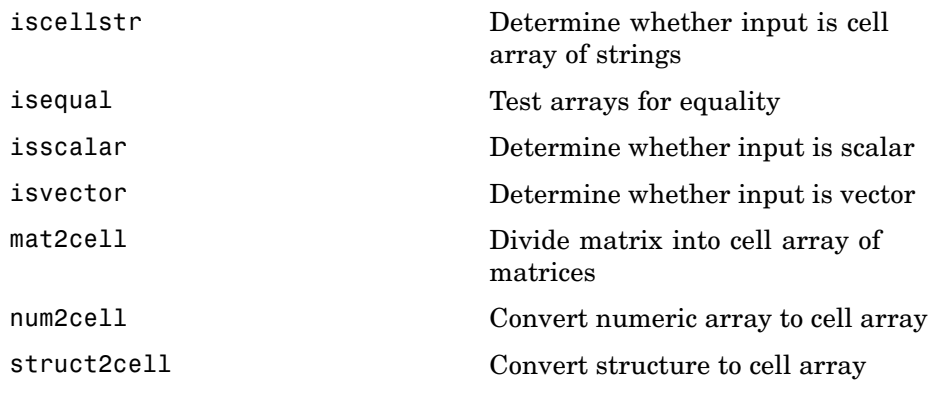

### **Function Handles**

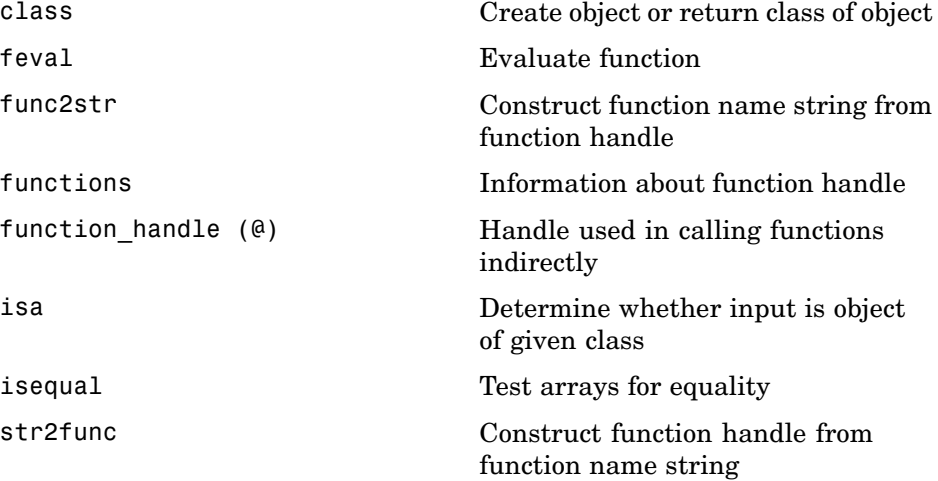

### **Java Classes and Objects**

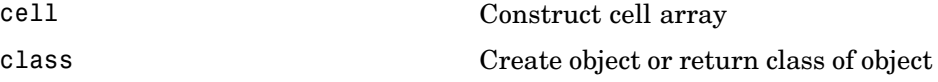

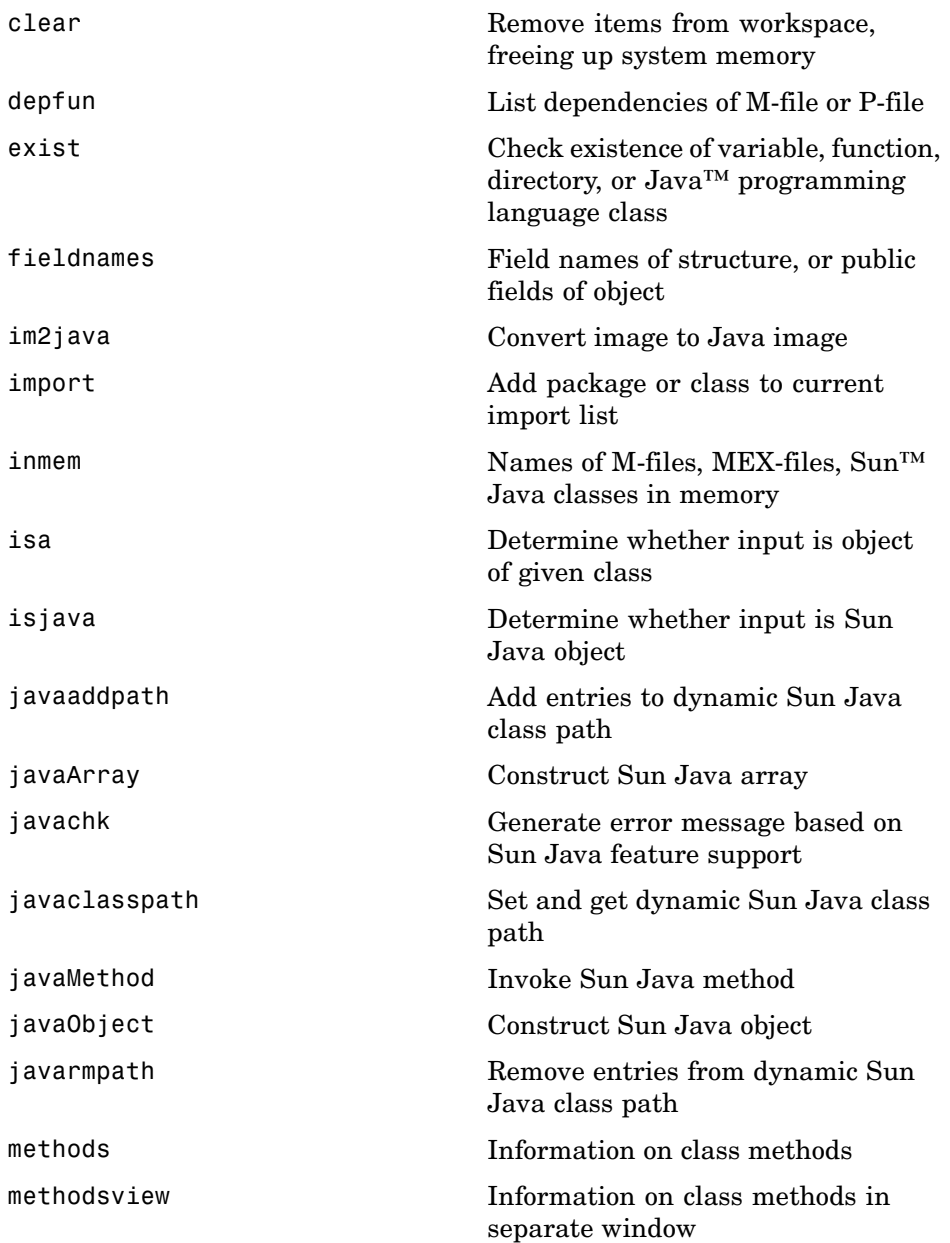

<span id="page-63-0"></span>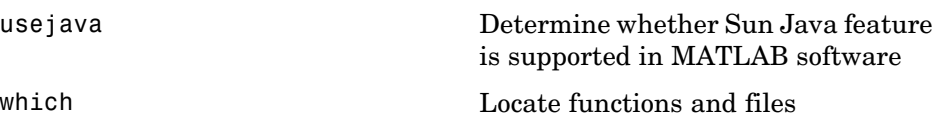

## **Data Type Identification**

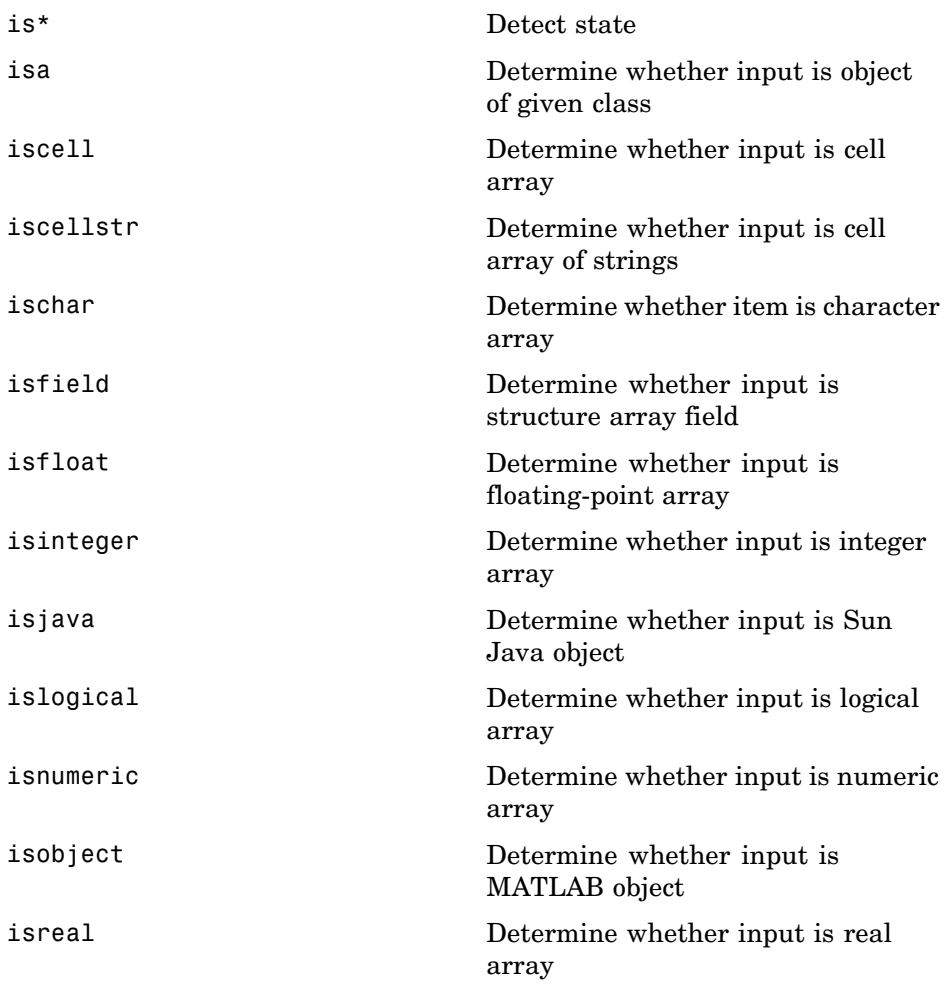

<span id="page-64-0"></span>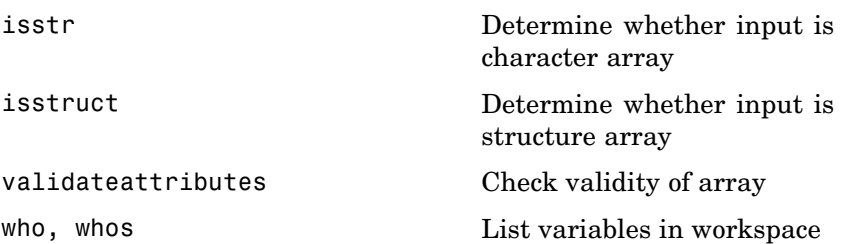

# **Data Type Conversion**

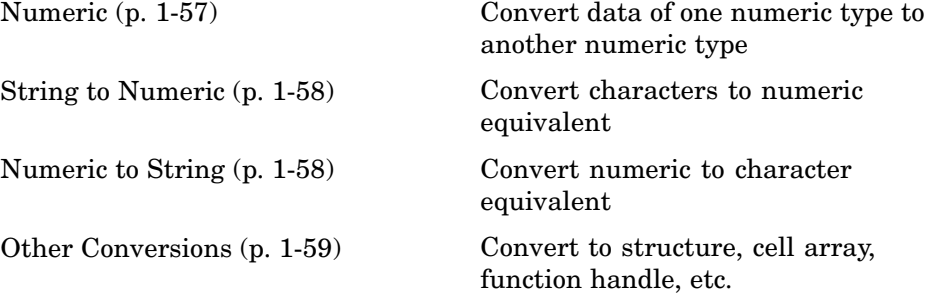

#### **Numeric**

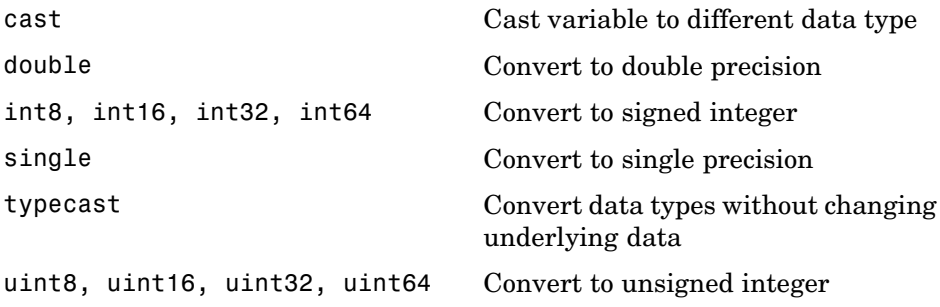

#### <span id="page-65-0"></span>**String to Numeric**

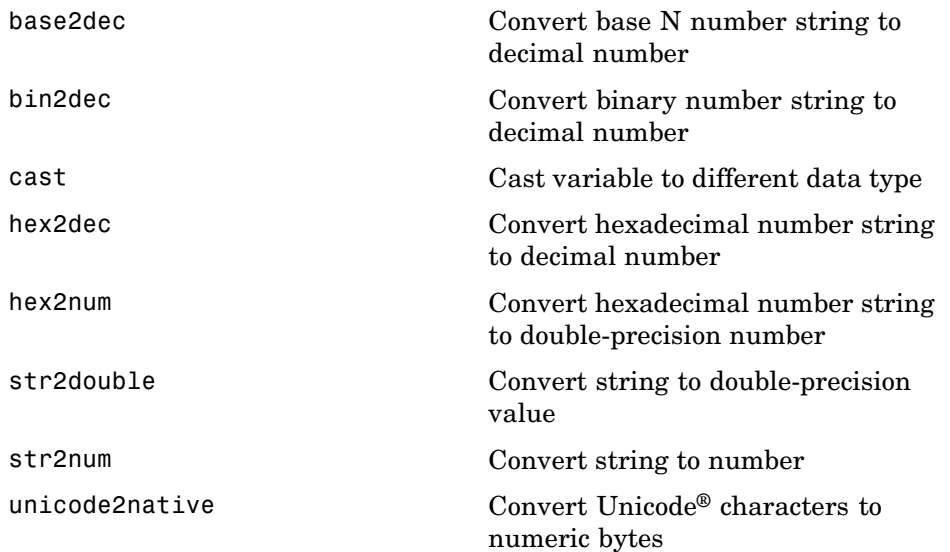

#### **Numeric to String**

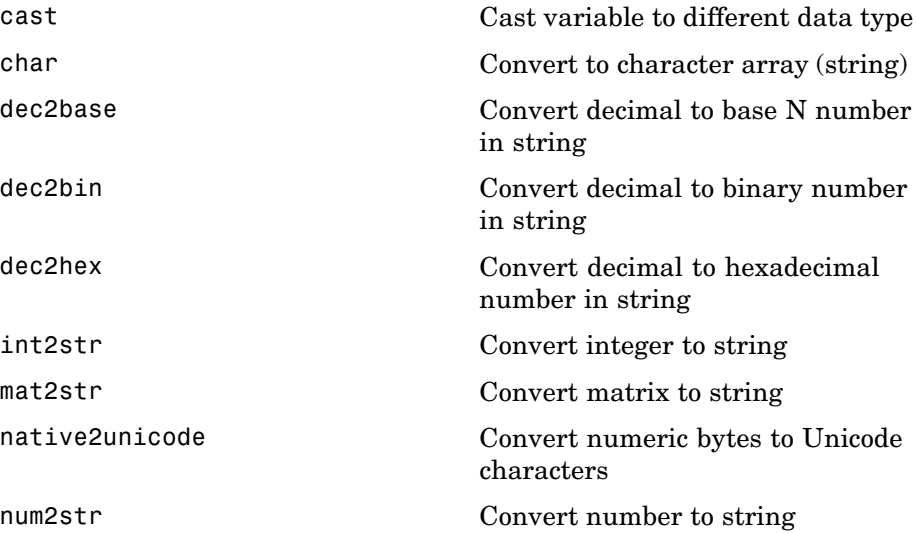

### <span id="page-66-0"></span>**Other Conversions**

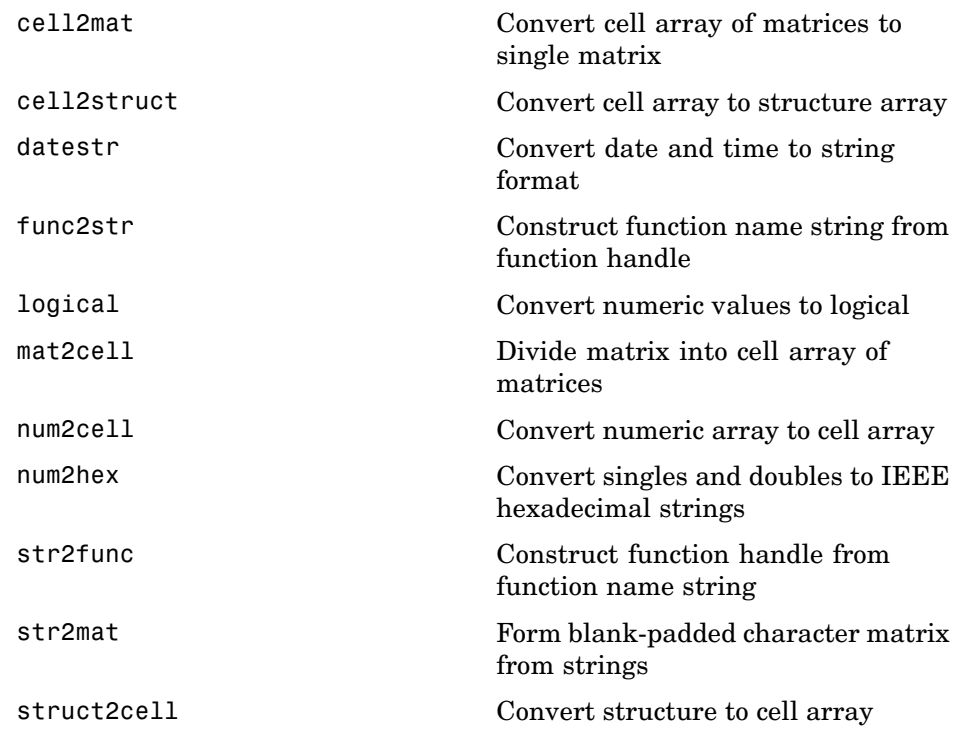

## **Operators and Special Characters**

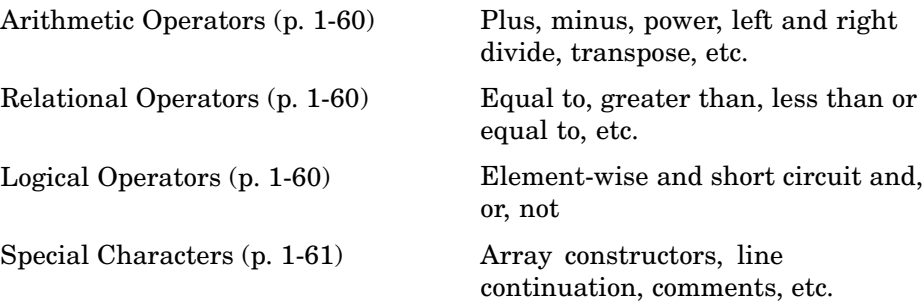

#### <span id="page-67-0"></span>**Arithmetic Operators**

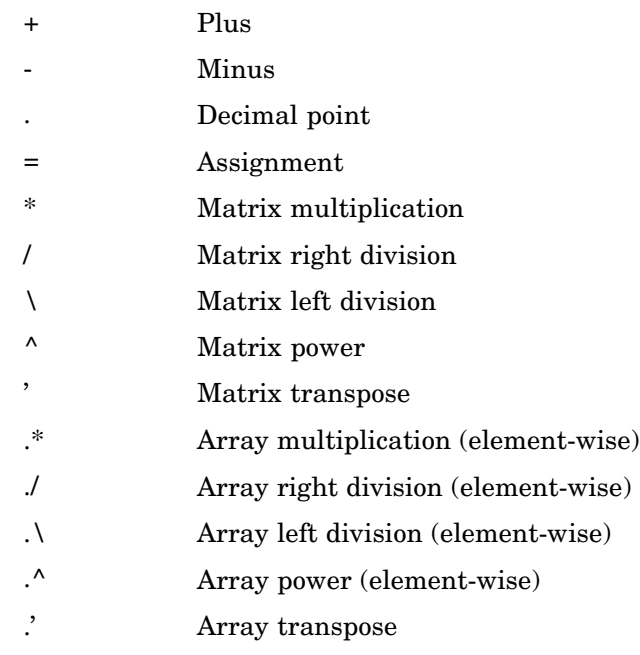

#### **Relational Operators**

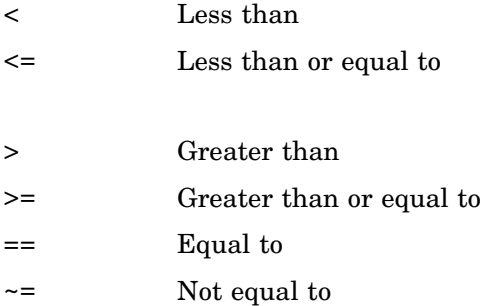

#### **Logical Operators**

See also "Logical Functions" on page 1-[65](#page-72-0) for functions like xor, all, any, etc.

<span id="page-68-0"></span>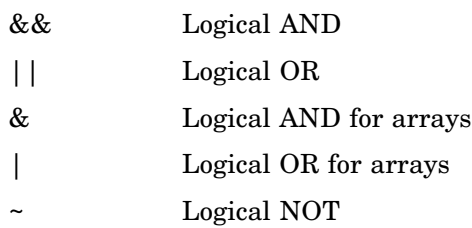

### **Special Characters**

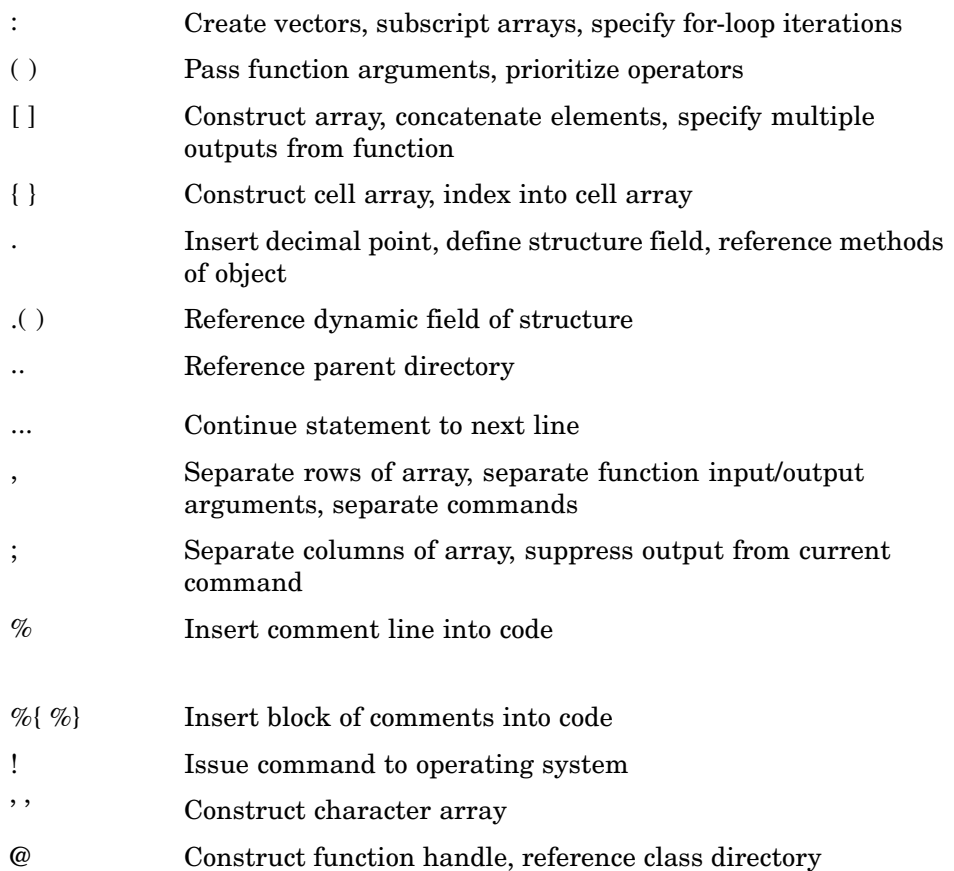

## <span id="page-69-0"></span>**String Functions**

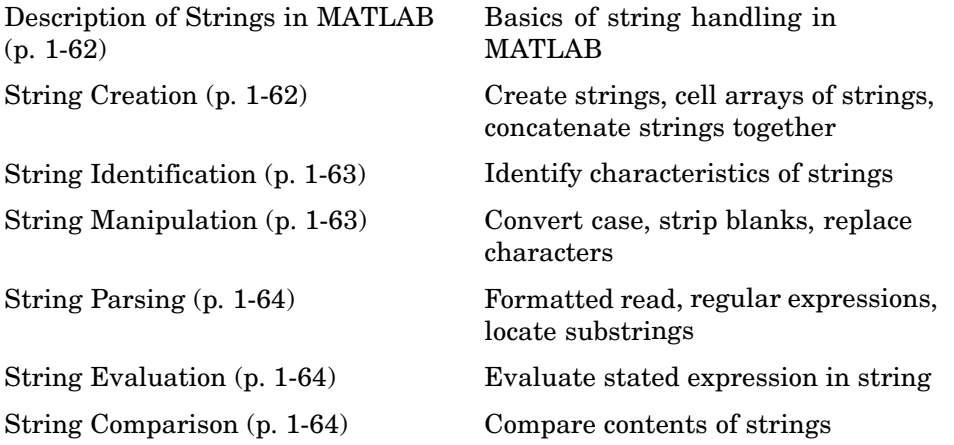

#### **Description of Strings in MATLAB**

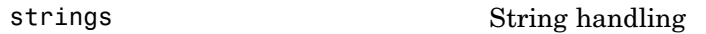

#### **String Creation**

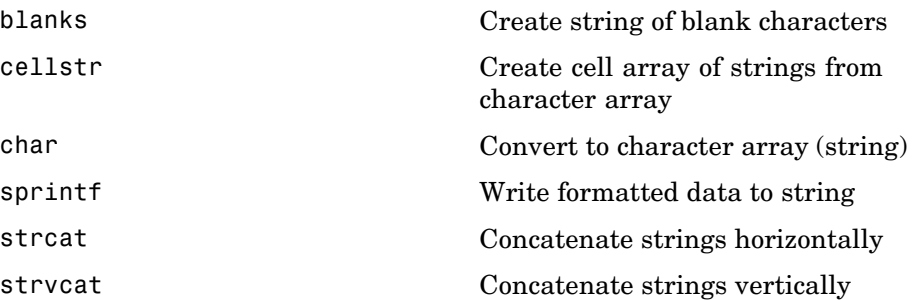

### <span id="page-70-0"></span>**String Identification**

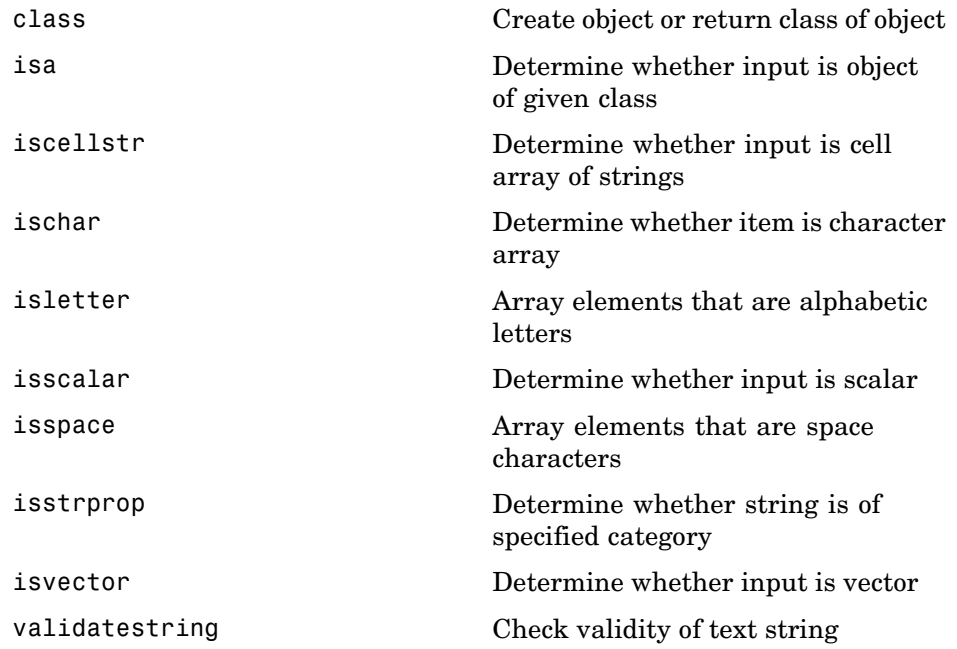

#### **String Manipulation**

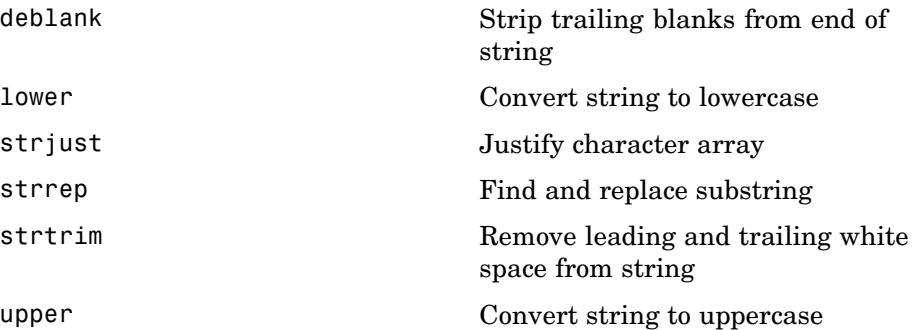

#### <span id="page-71-0"></span>**String Parsing**

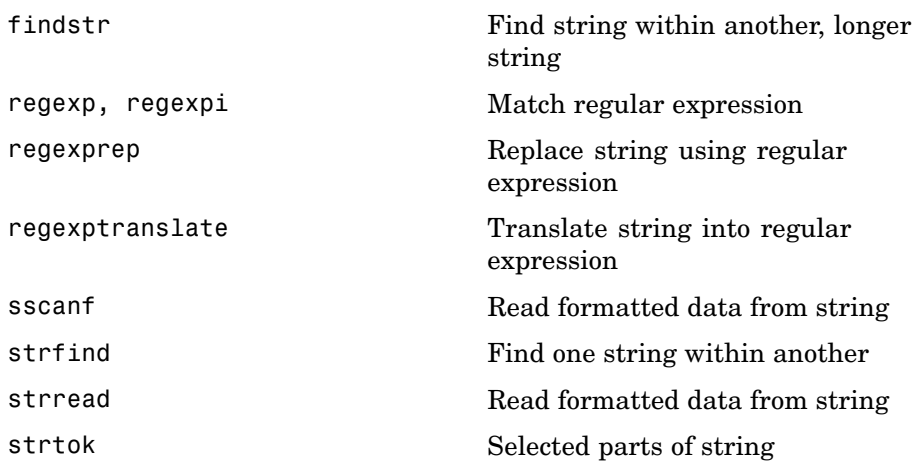

#### **String Evaluation**

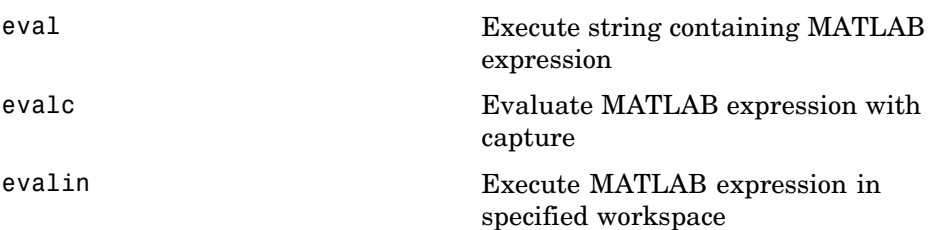

#### **String Comparison**

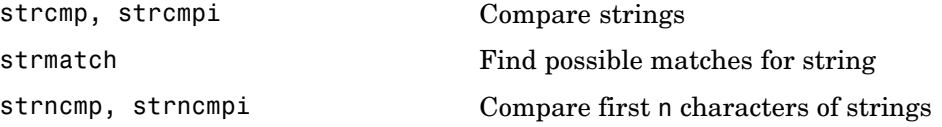
### **Bit-wise Functions**

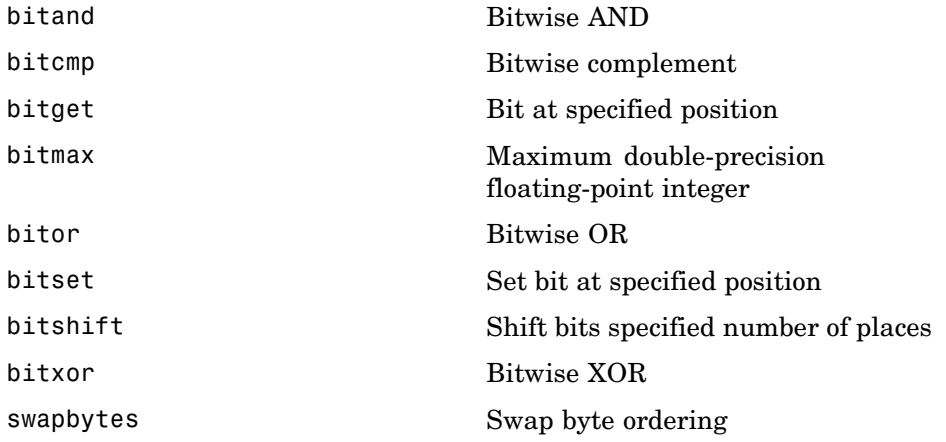

# **Logical Functions**

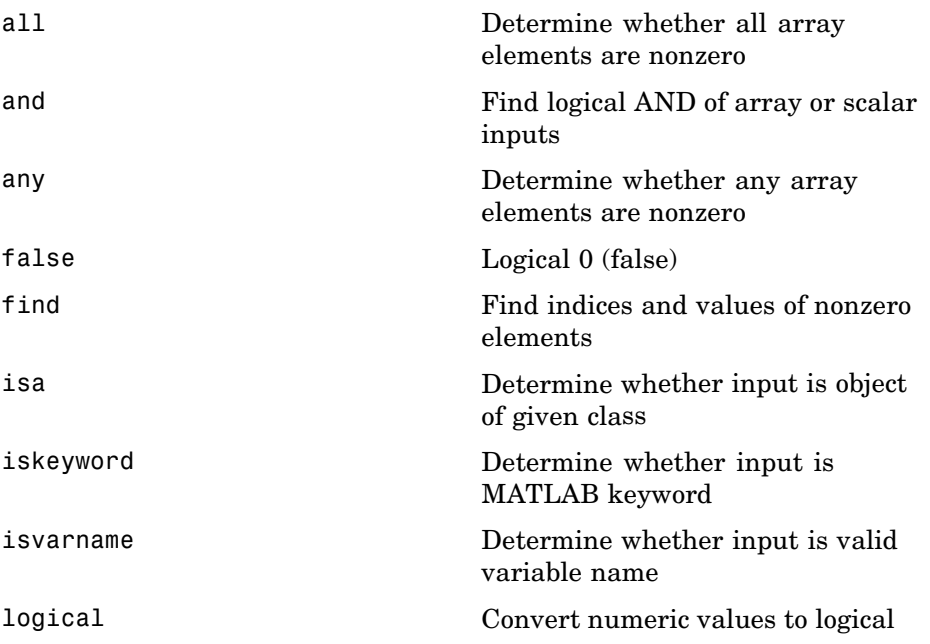

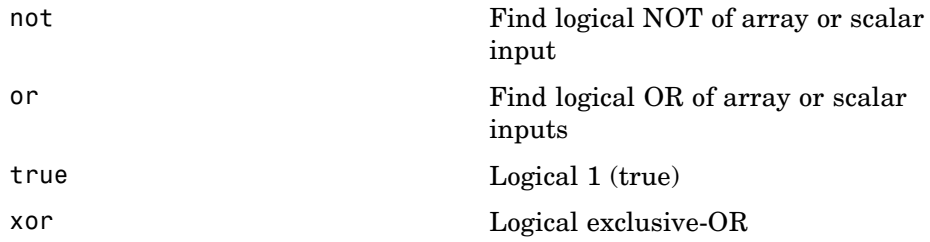

See "Operators and Special Characters" on page 1-[59](#page-66-0) for logical operators.

### **Relational Functions**

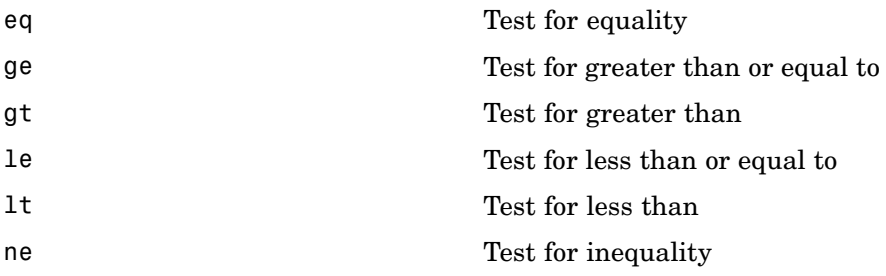

See "Operators and Special Characters" on page 1-[59](#page-66-0) for relational operators.

### **Set Functions**

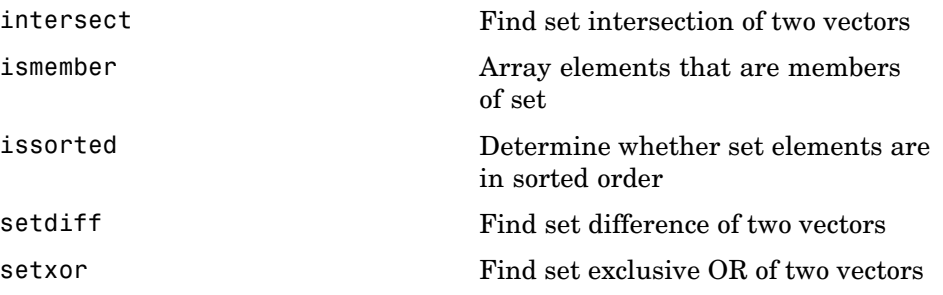

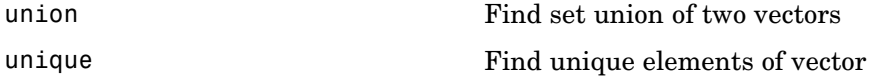

### **Date and Time Functions**

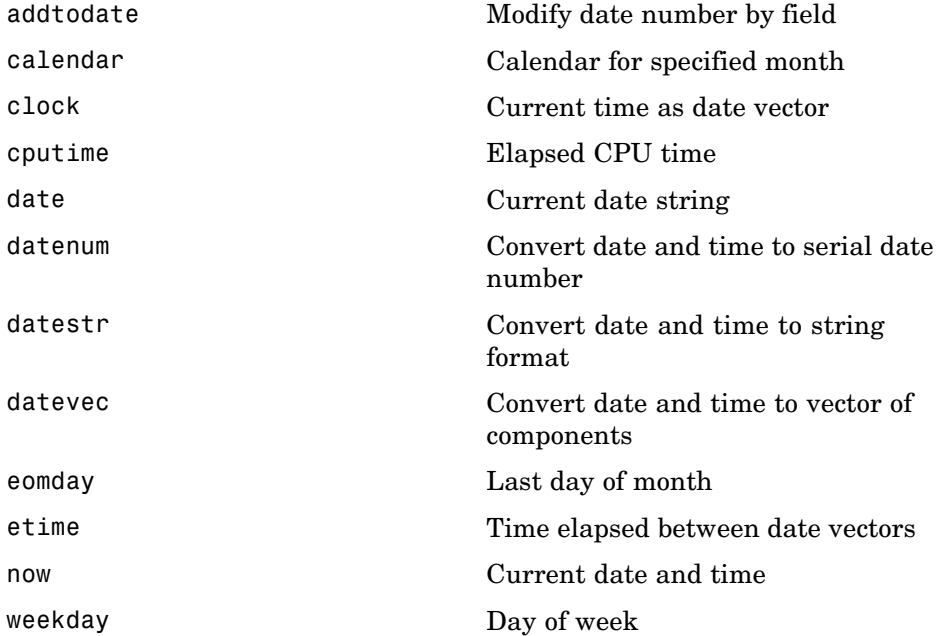

# **Programming in MATLAB**

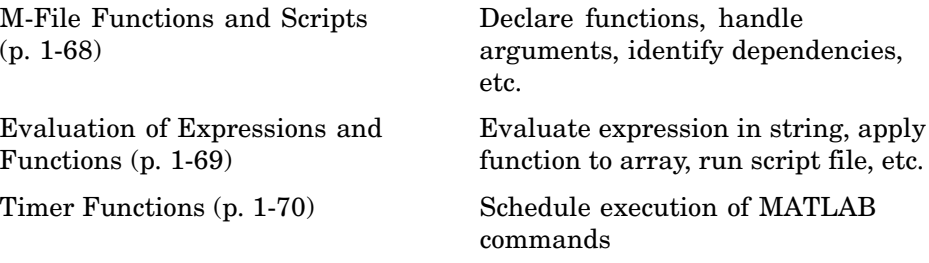

<span id="page-75-0"></span>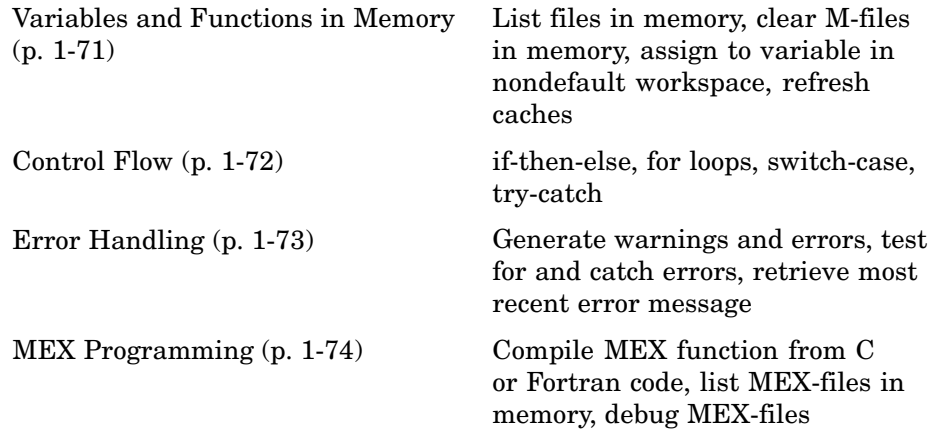

# **M-File Functions and Scripts**

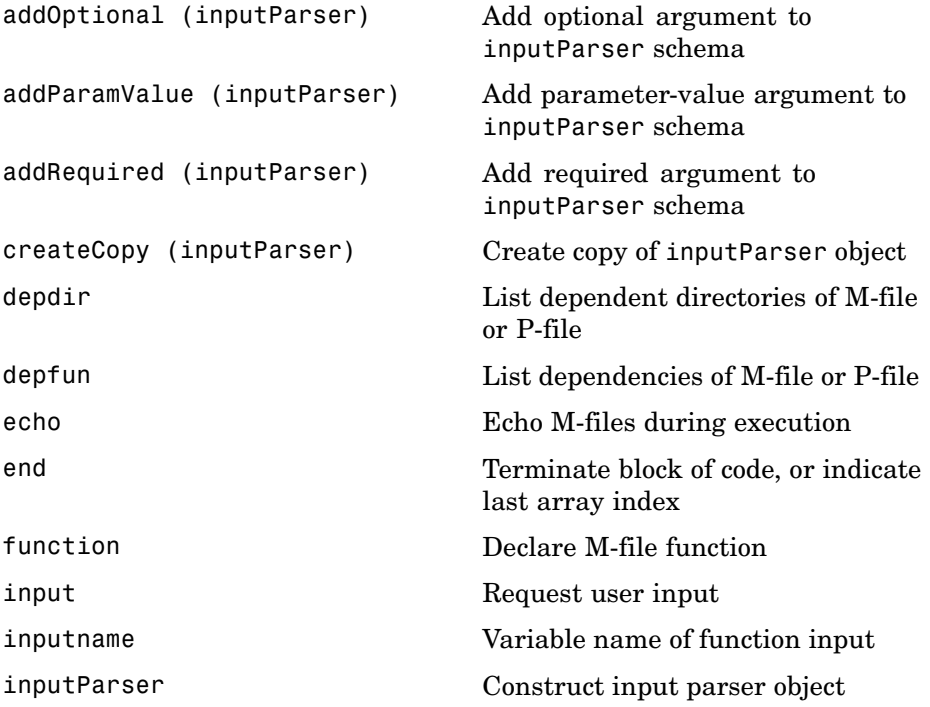

<span id="page-76-0"></span>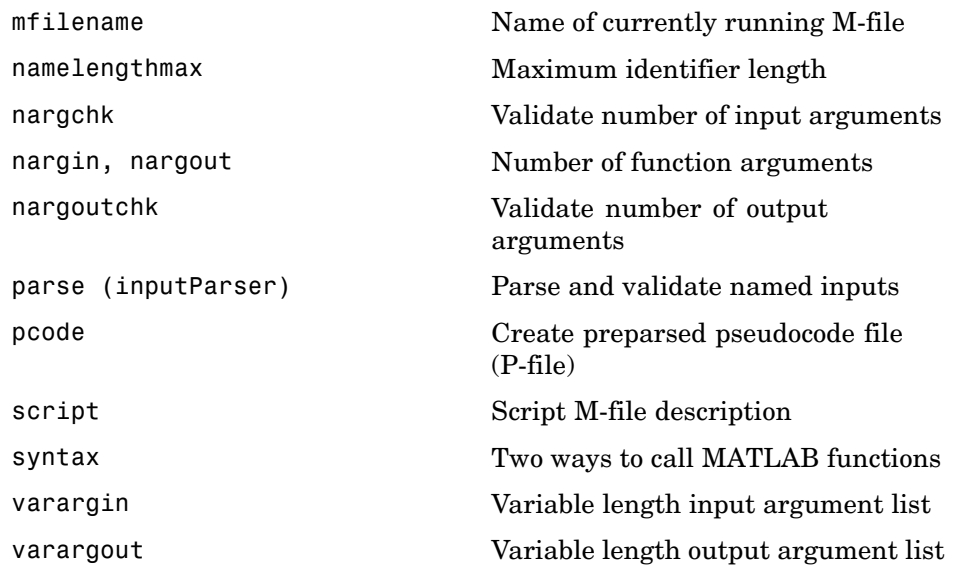

#### **Evaluation of Expressions and Functions**

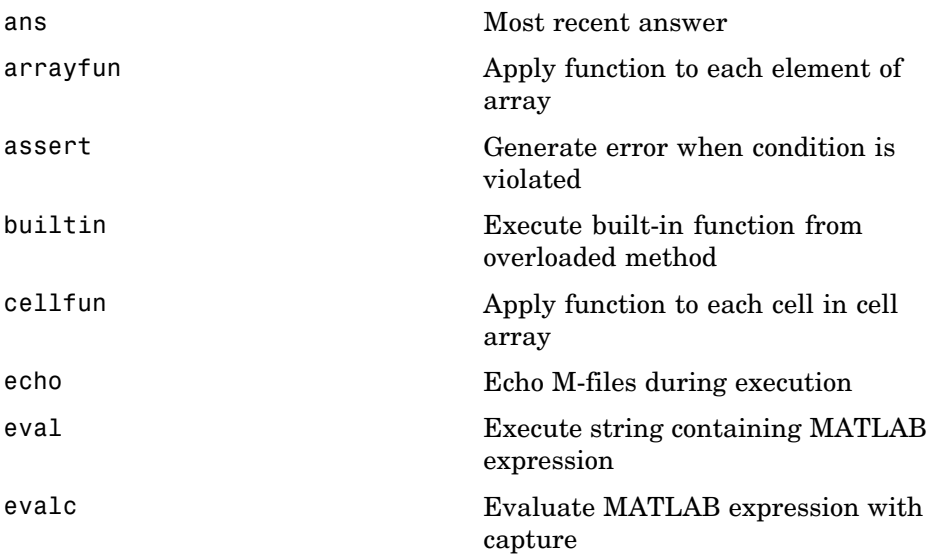

<span id="page-77-0"></span>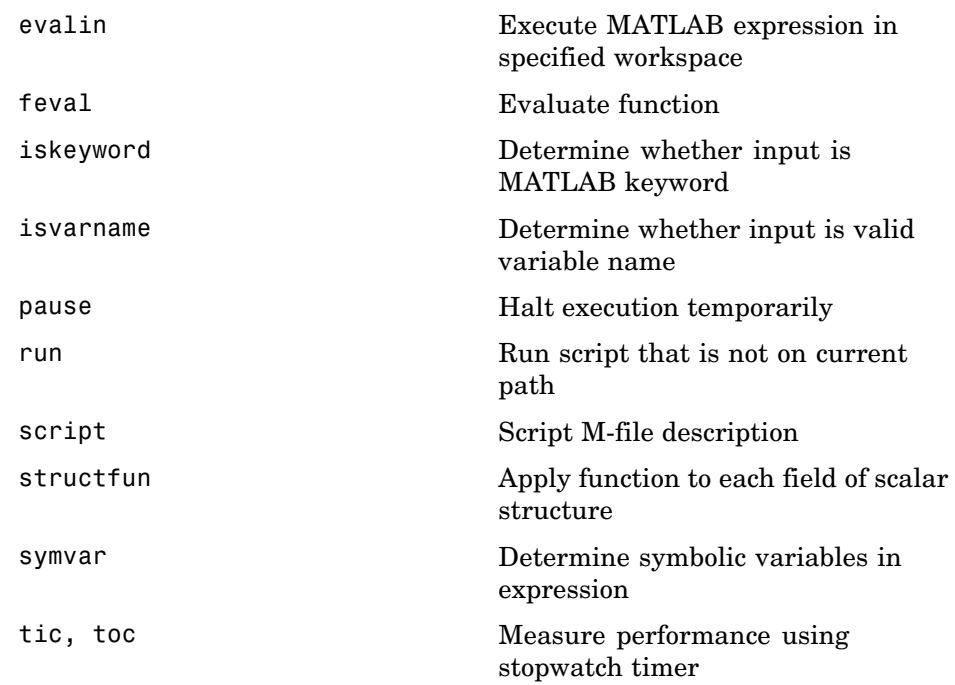

### **Timer Functions**

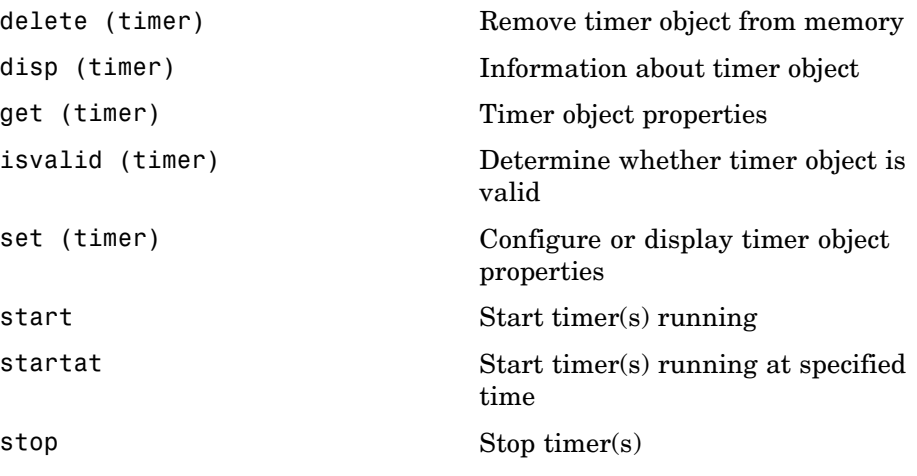

<span id="page-78-0"></span>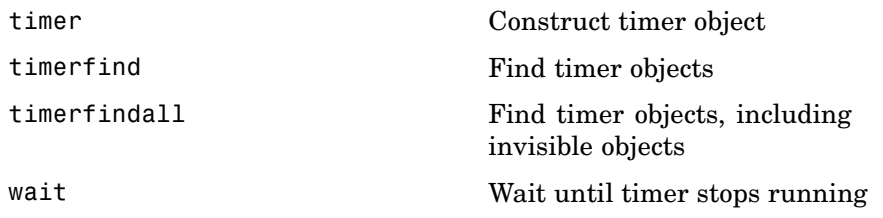

# **Variables and Functions in Memory**

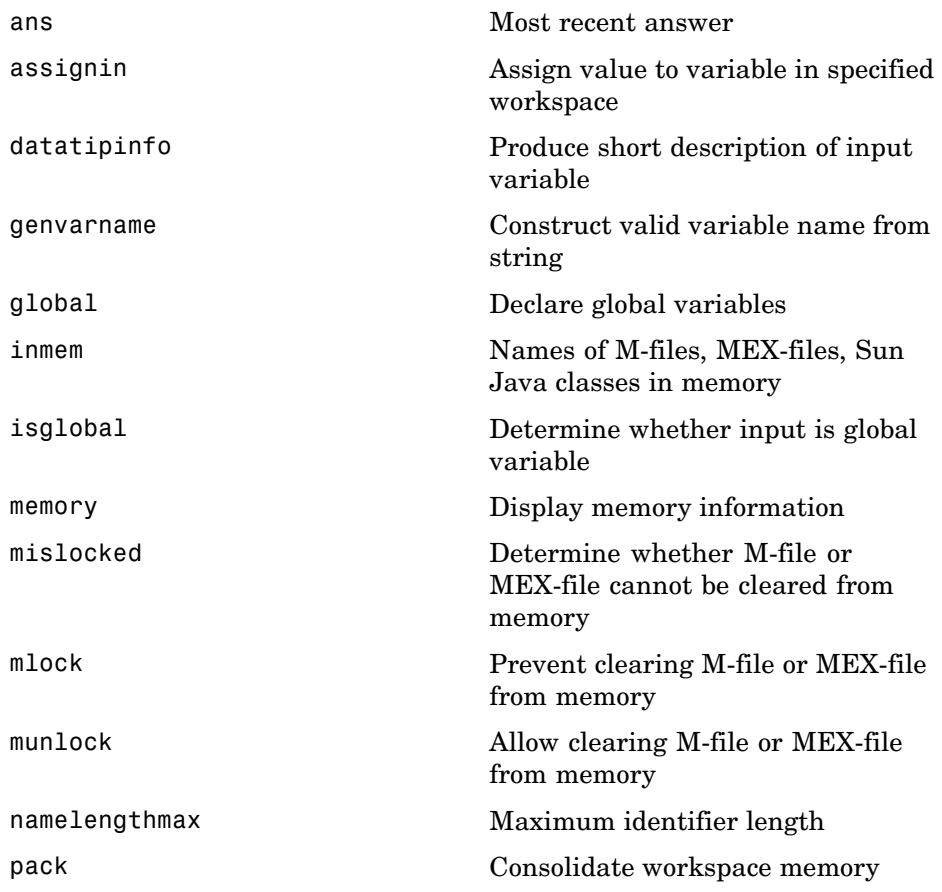

<span id="page-79-0"></span>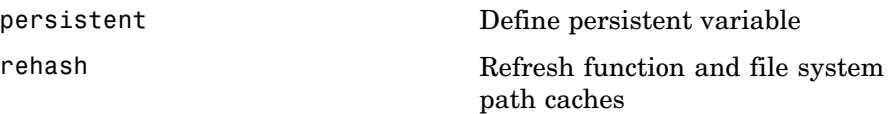

#### **Control Flow**

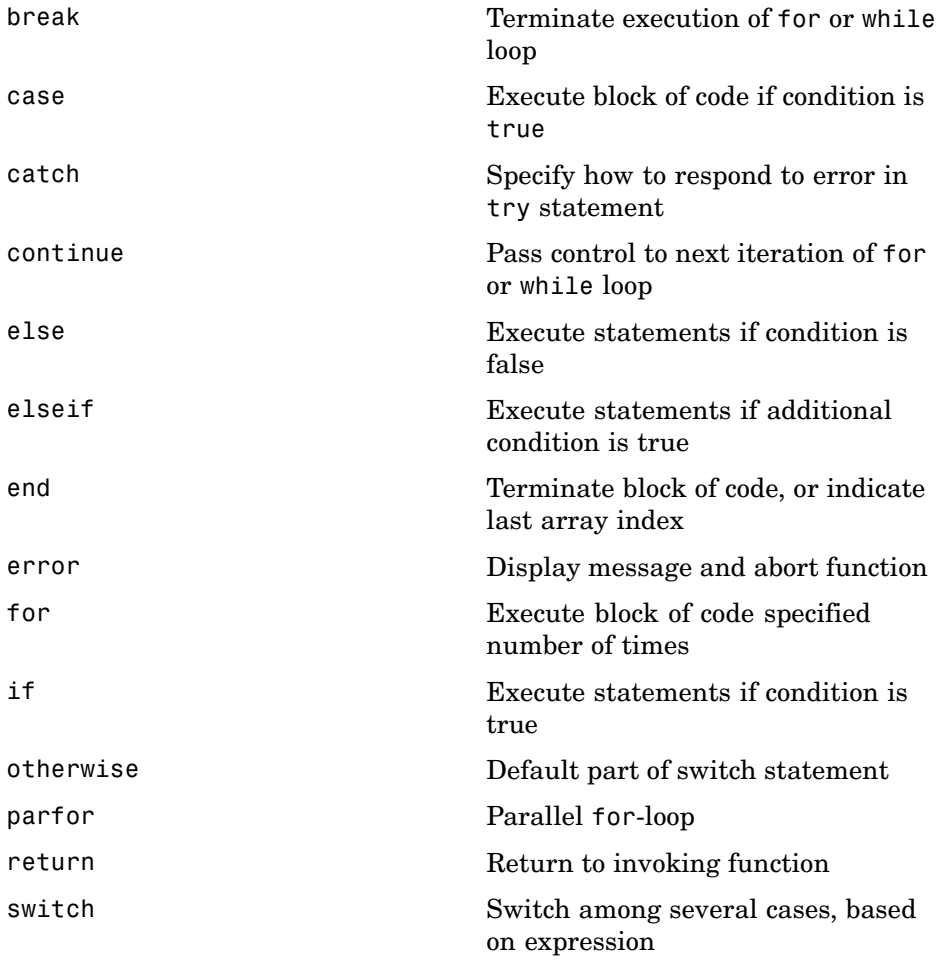

<span id="page-80-0"></span>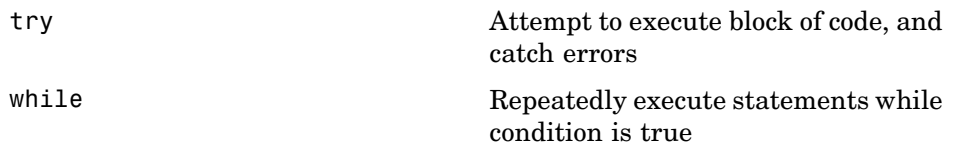

### **Error Handling**

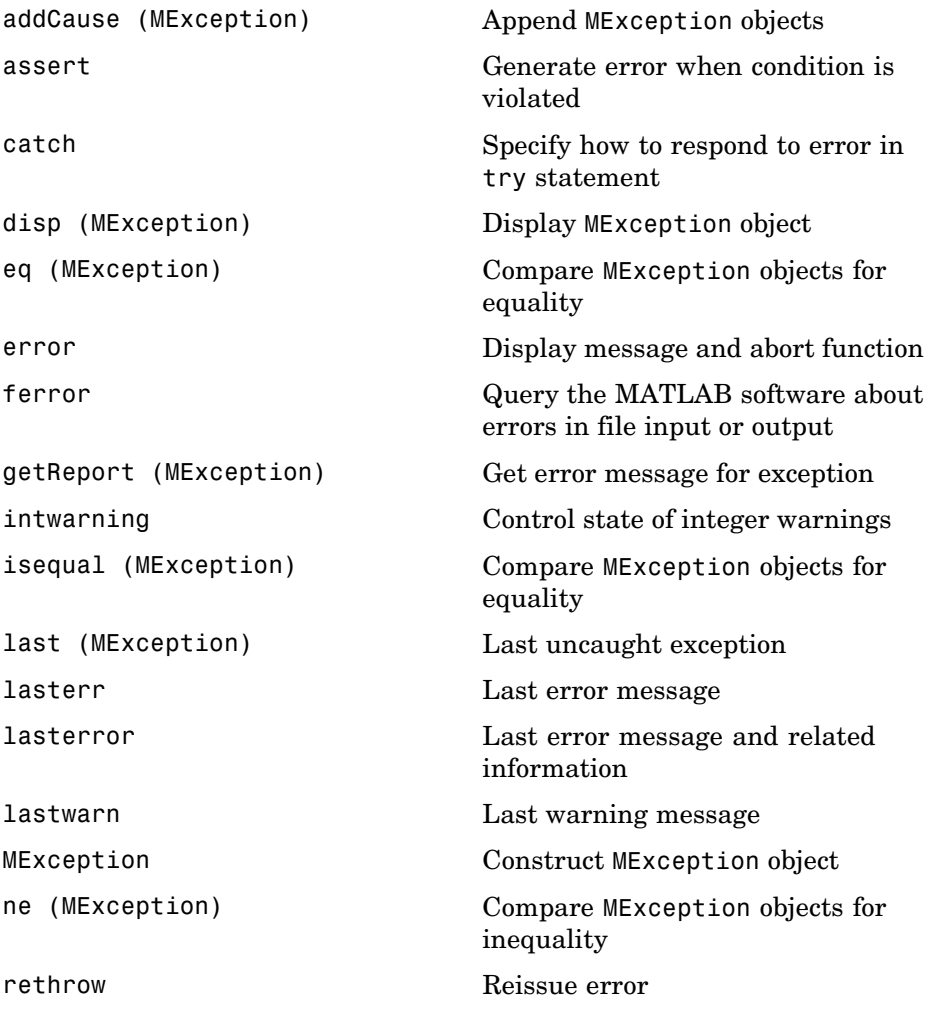

<span id="page-81-0"></span>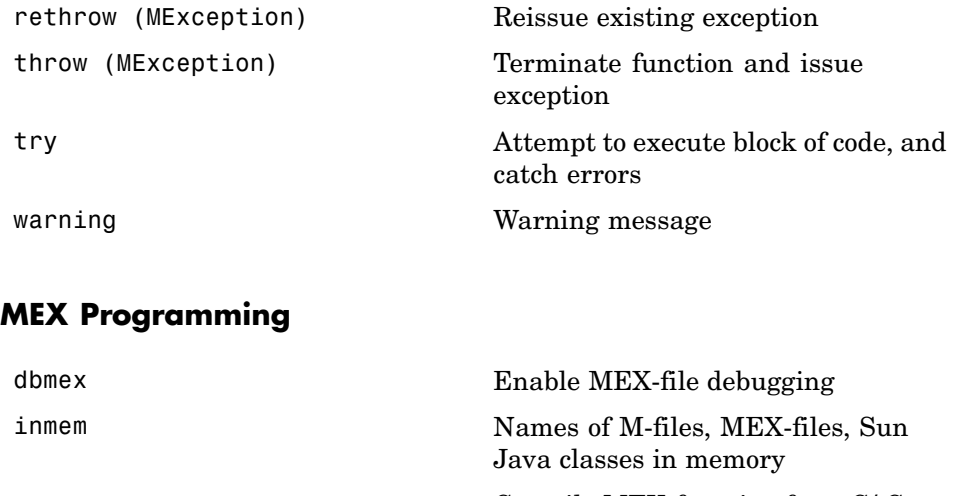

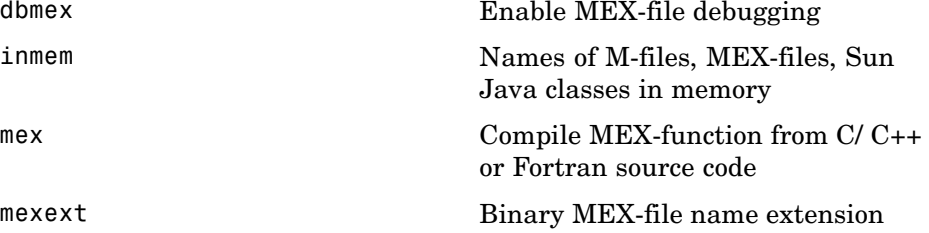

# **MATLAB® Classes and Object-Oriented Programming**

# **Classes and Objects**

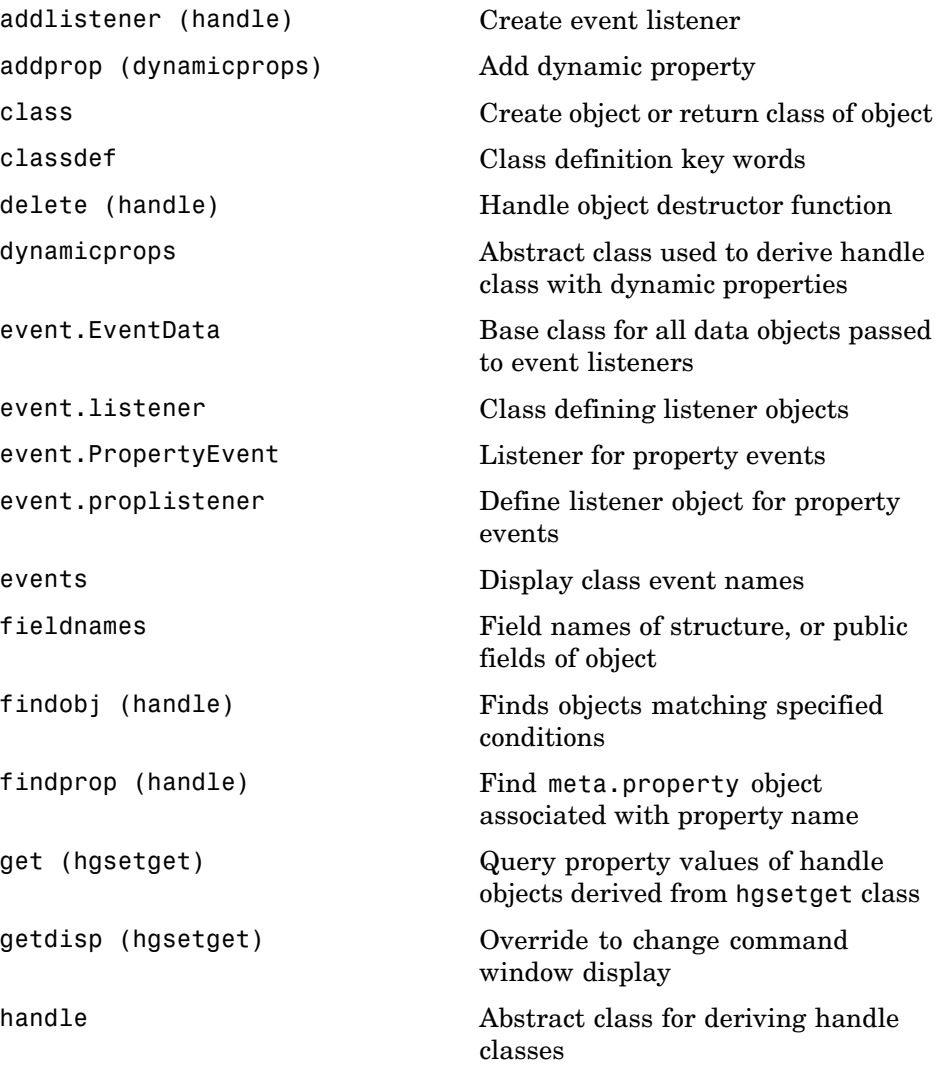

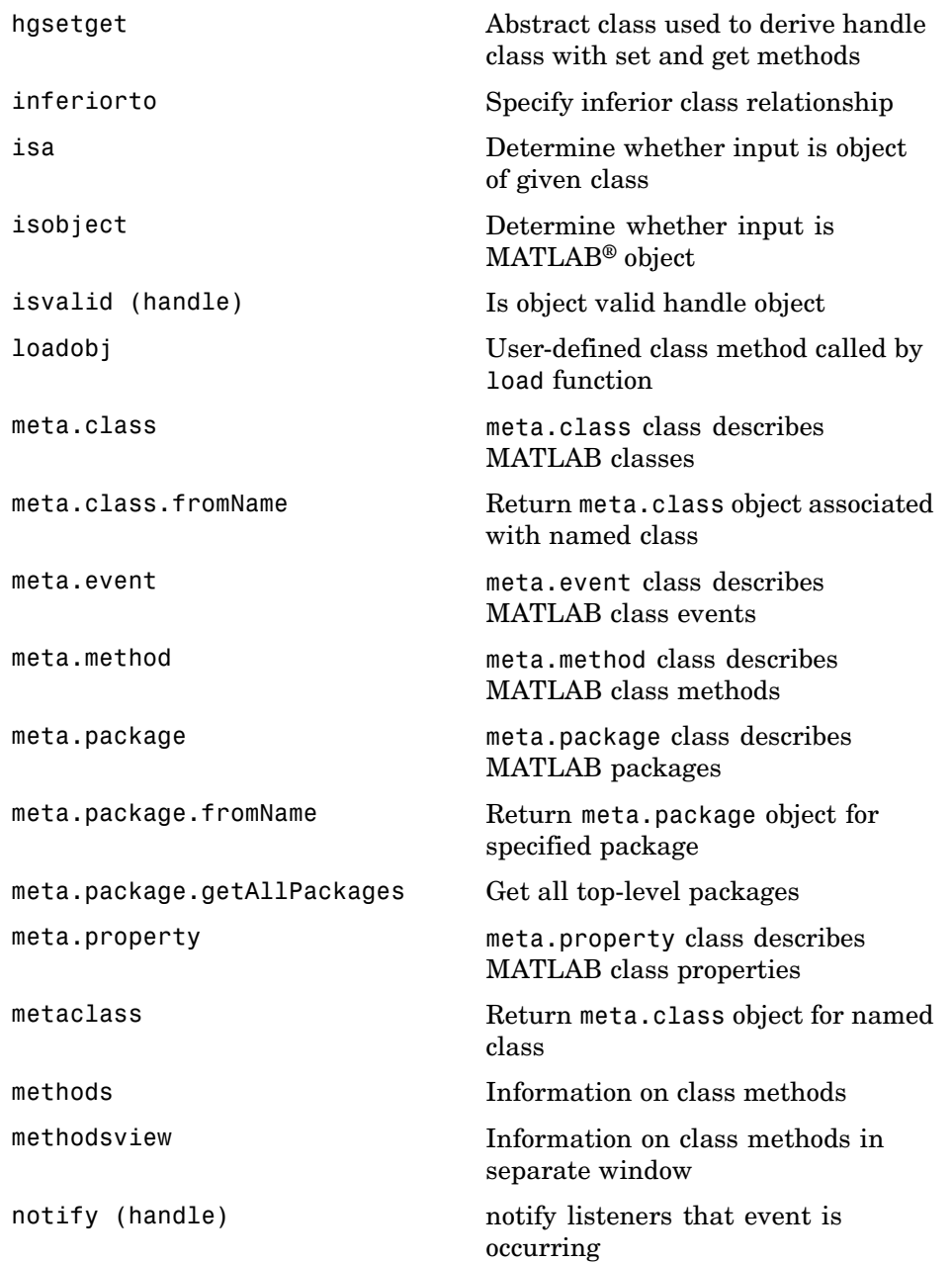

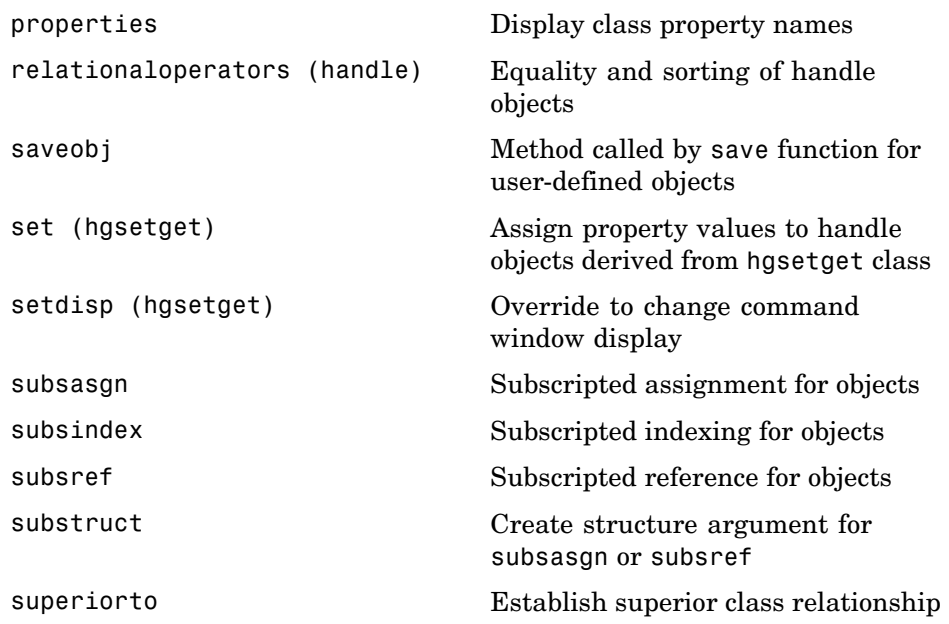

# **File I/O**

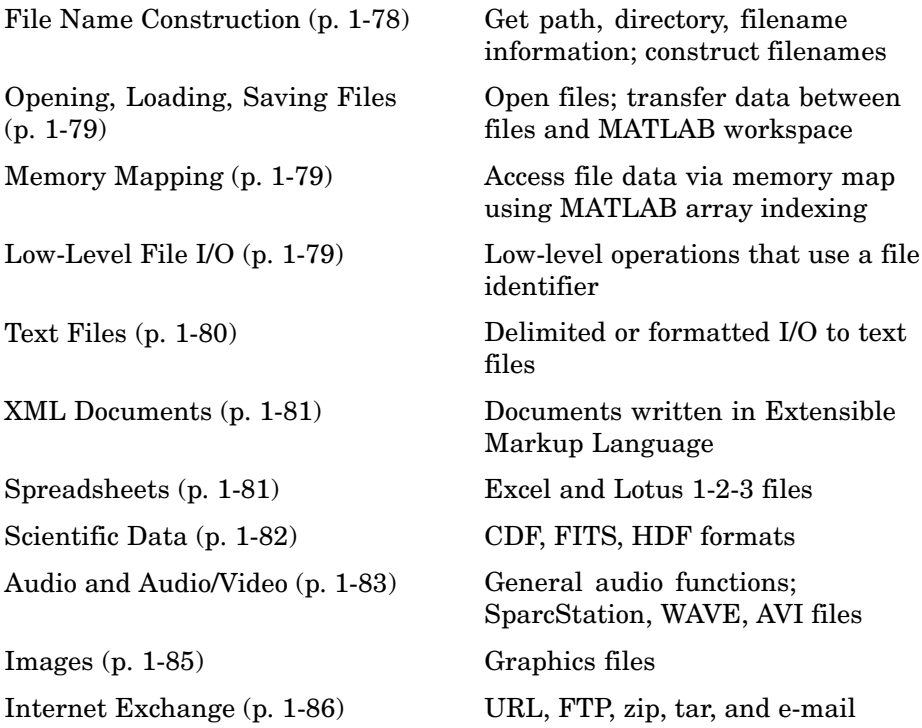

To see a listing of file formats that are readable from MATLAB, go to [file](#page--1-0) [formats](#page--1-0).

### **File Name Construction**

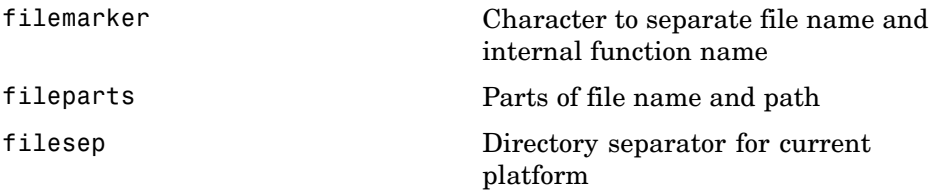

<span id="page-86-0"></span>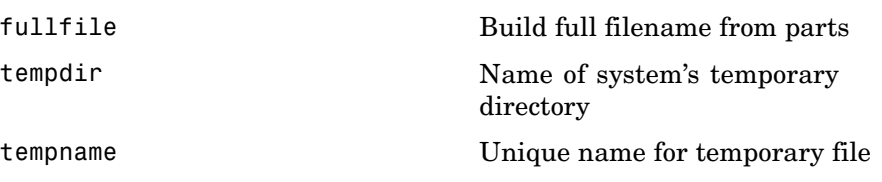

# **Opening, Loading, Saving Files**

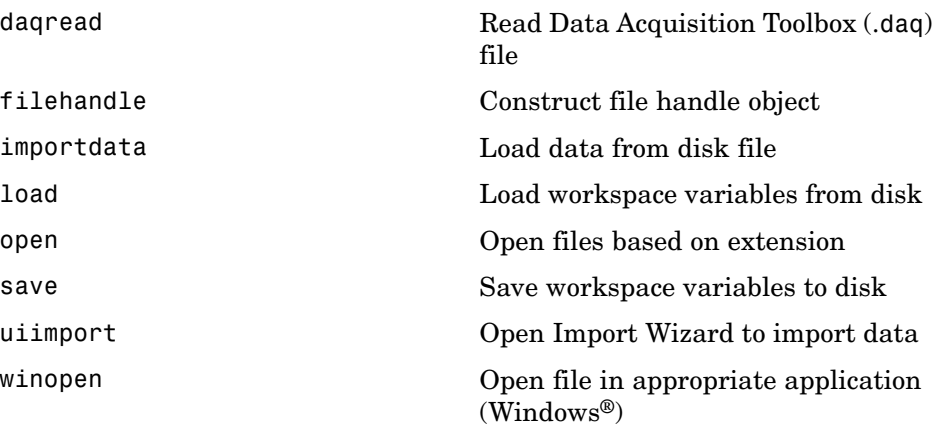

# **Memory Mapping**

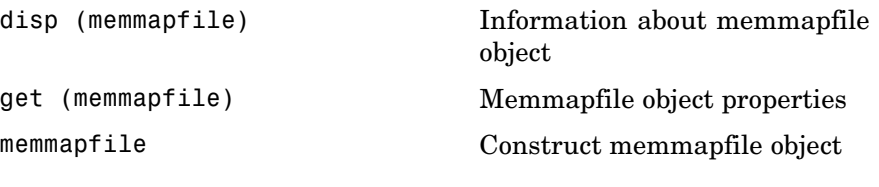

### **Low-Level File I/O**

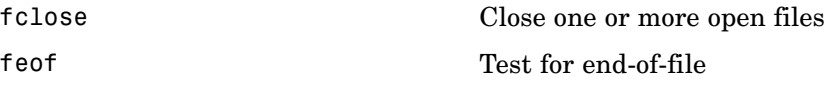

<span id="page-87-0"></span>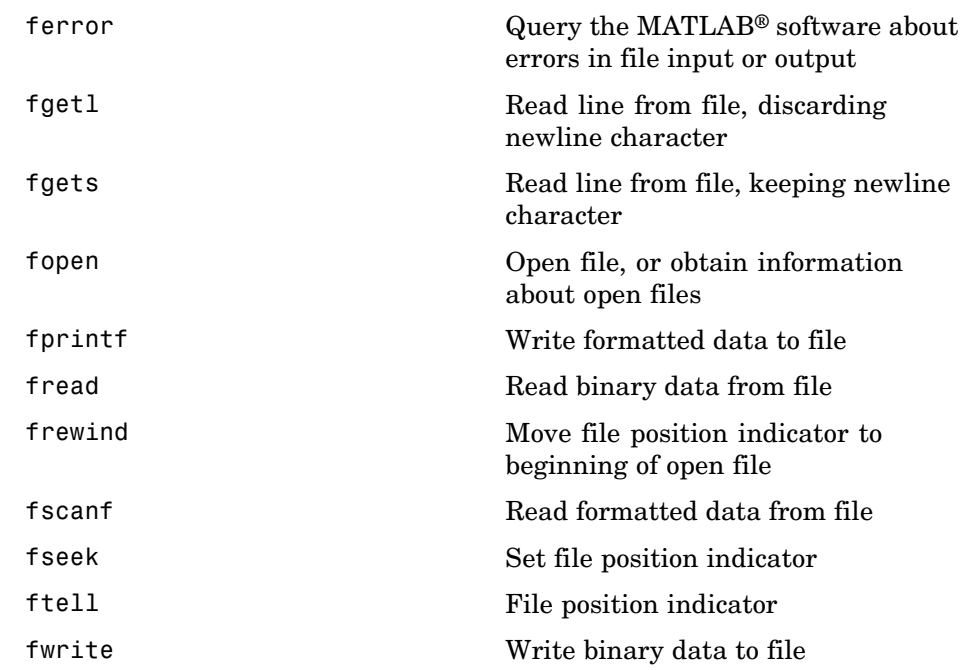

## **Text Files**

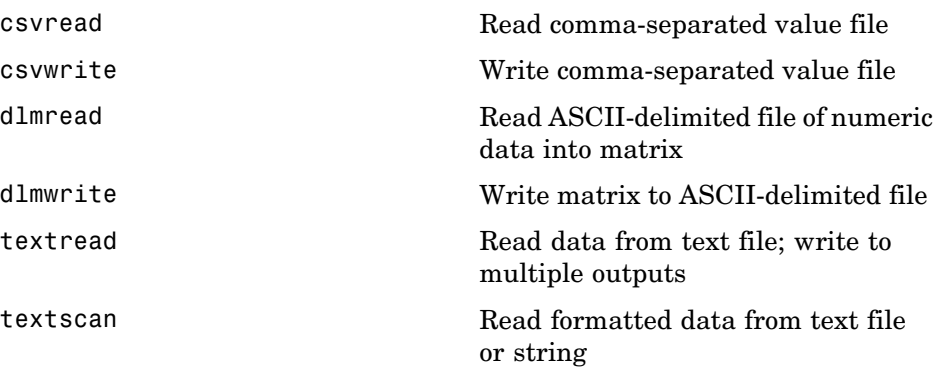

### <span id="page-88-0"></span>**XML Documents**

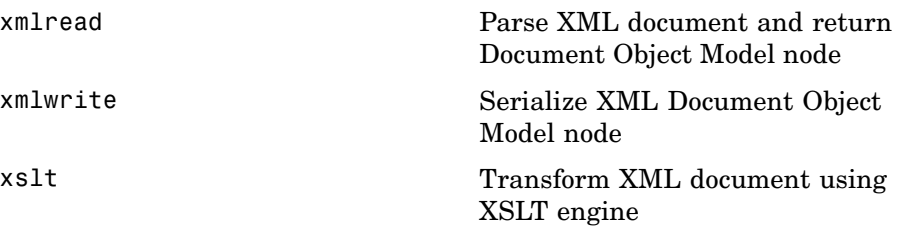

# **Spreadsheets**

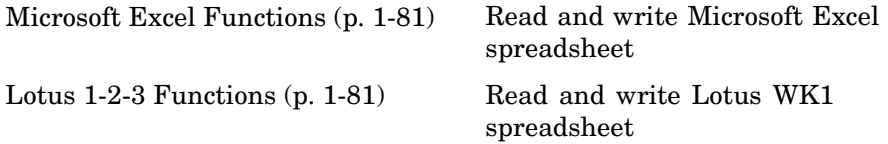

#### **Microsoft Excel Functions**

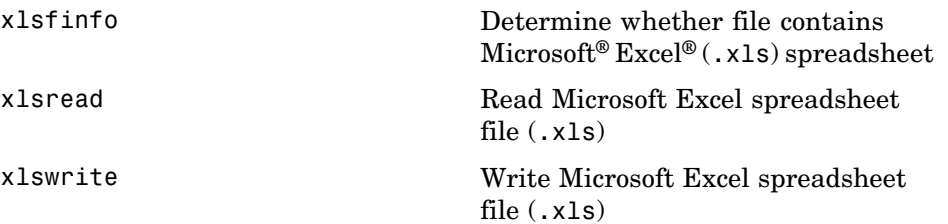

#### **Lotus 1-2-3 Functions**

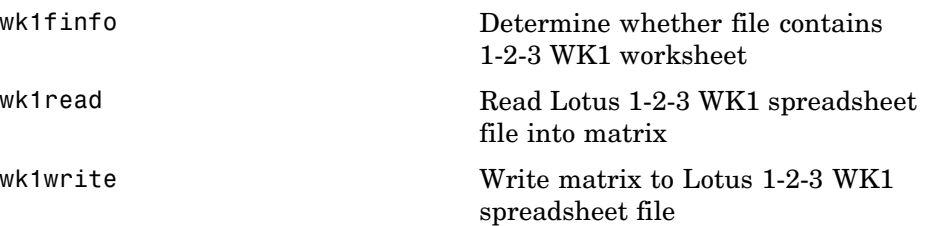

### <span id="page-89-0"></span>**Scientific Data**

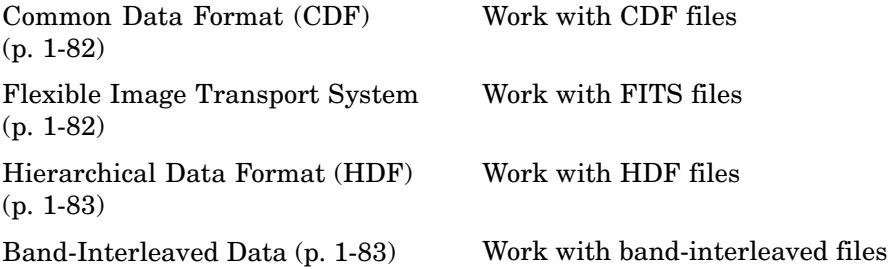

#### **Common Data Format (CDF)**

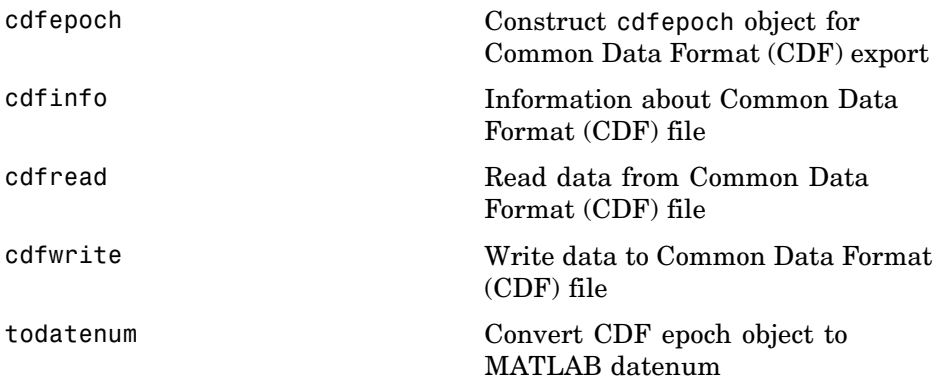

#### **Flexible Image Transport System**

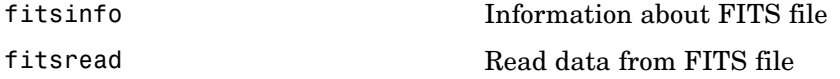

#### <span id="page-90-0"></span>**Hierarchical Data Format (HDF)**

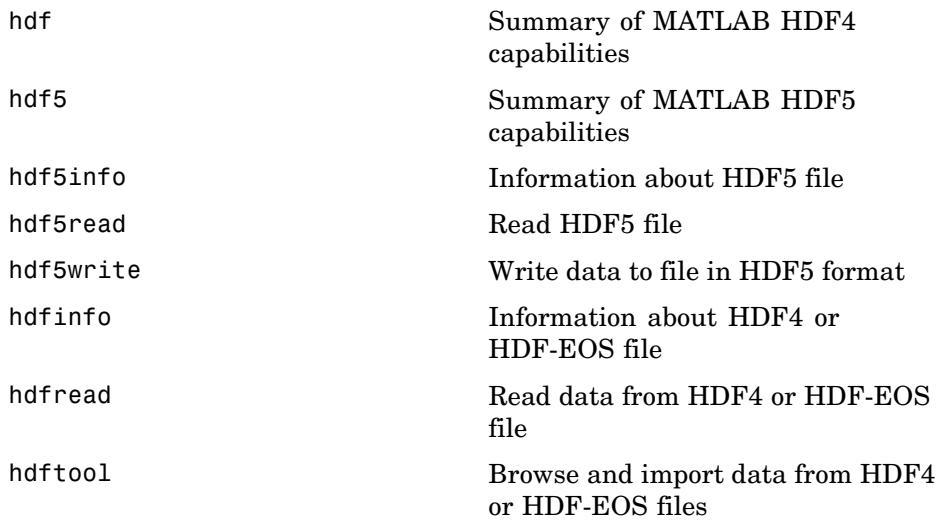

### **Band-Interleaved Data**

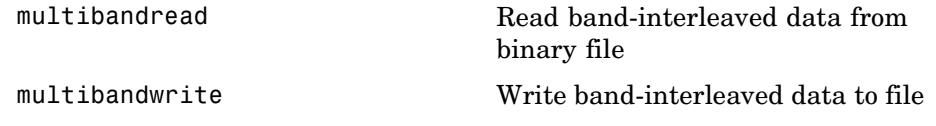

### **Audio and Audio/Video**

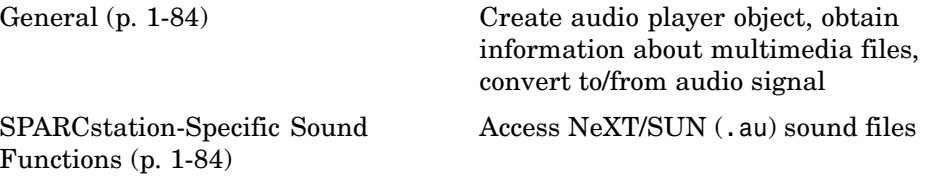

<span id="page-91-0"></span>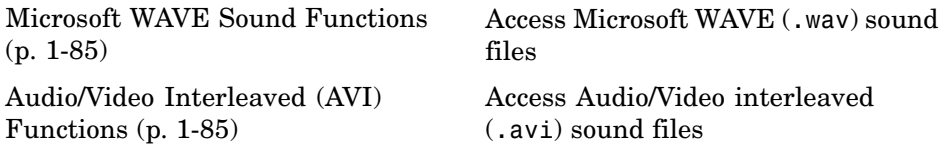

#### **General**

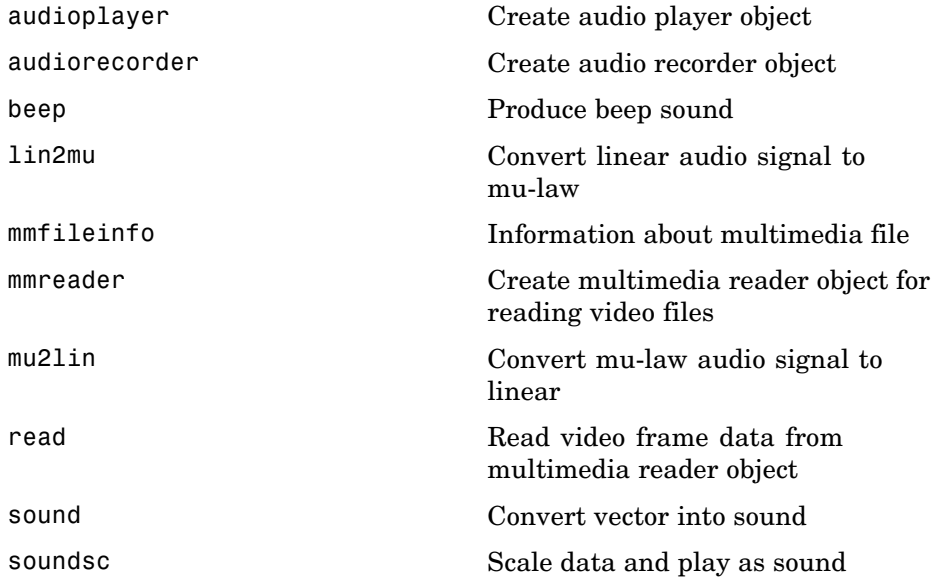

### **SPARCstation-Specific Sound Functions**

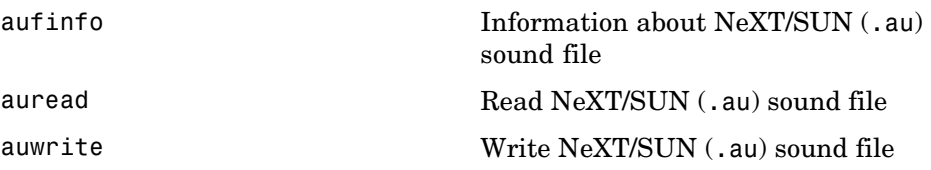

### <span id="page-92-0"></span>**Microsoft WAVE Sound Functions**

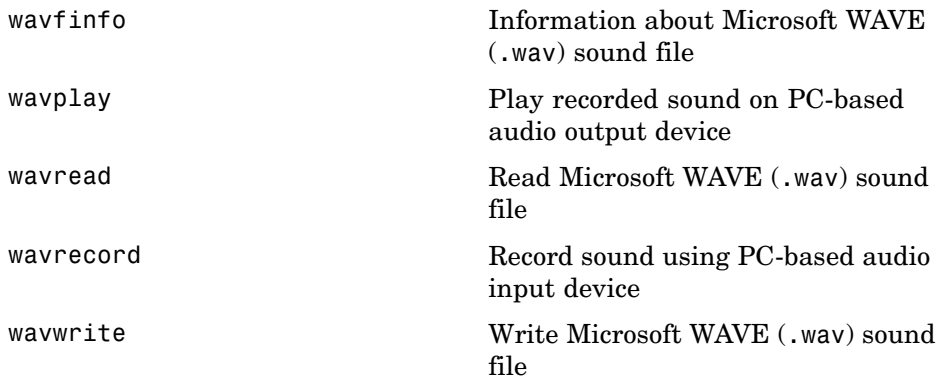

#### **Audio/Video Interleaved (AVI) Functions**

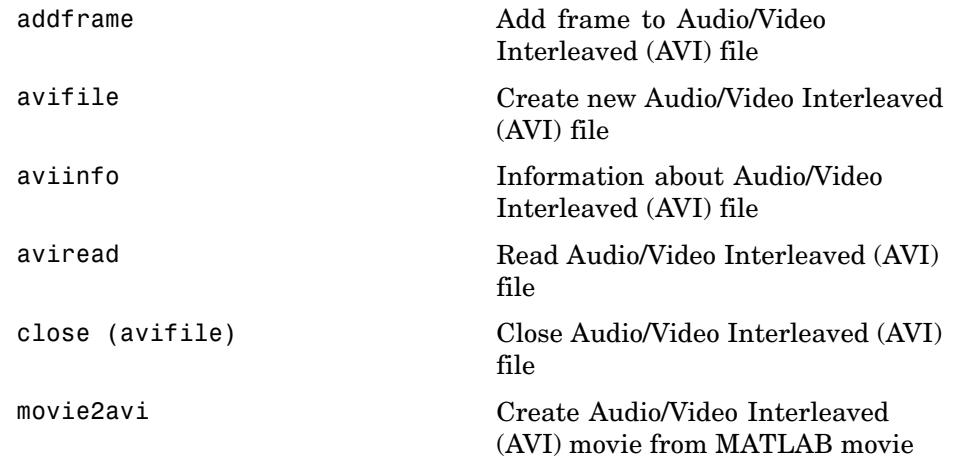

### **Images**

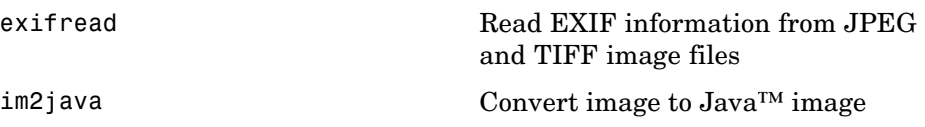

<span id="page-93-0"></span>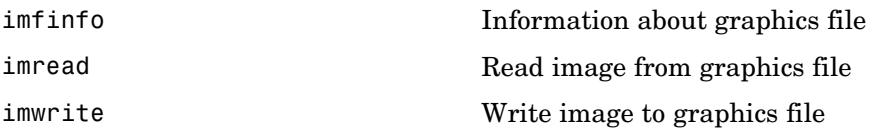

# **Internet Exchange**

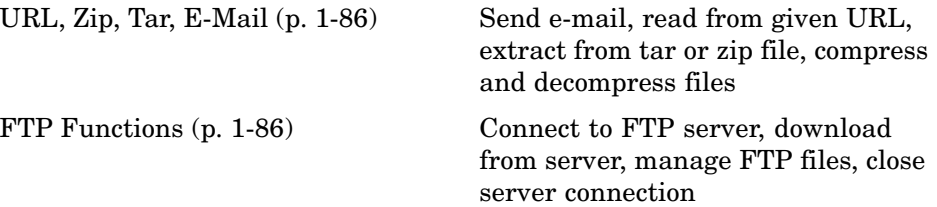

#### **URL, Zip, Tar, E-Mail**

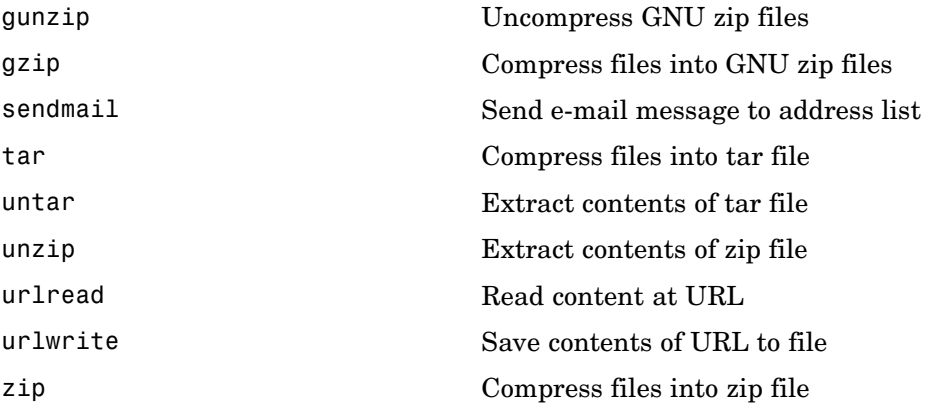

#### **FTP Functions**

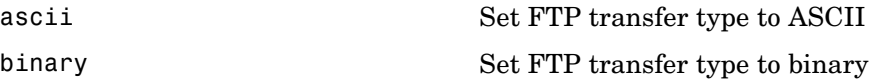

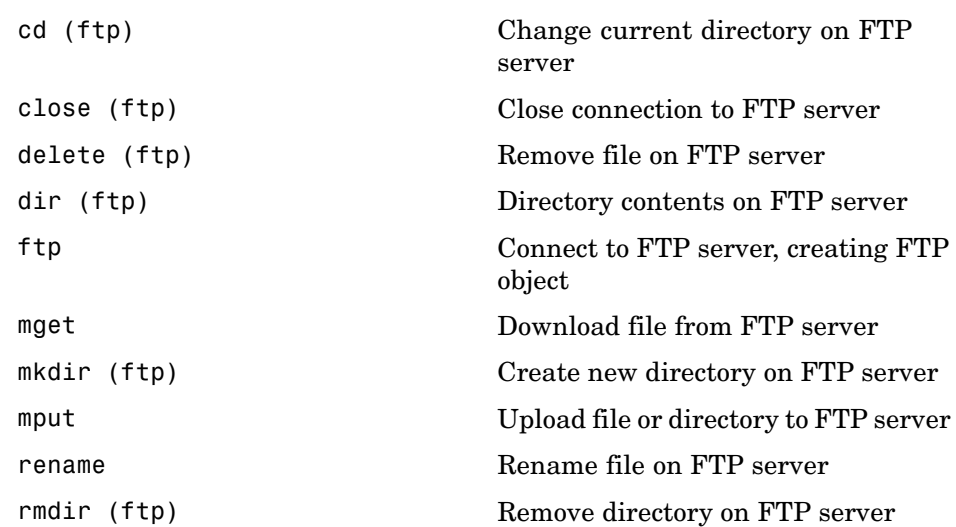

# **Graphics**

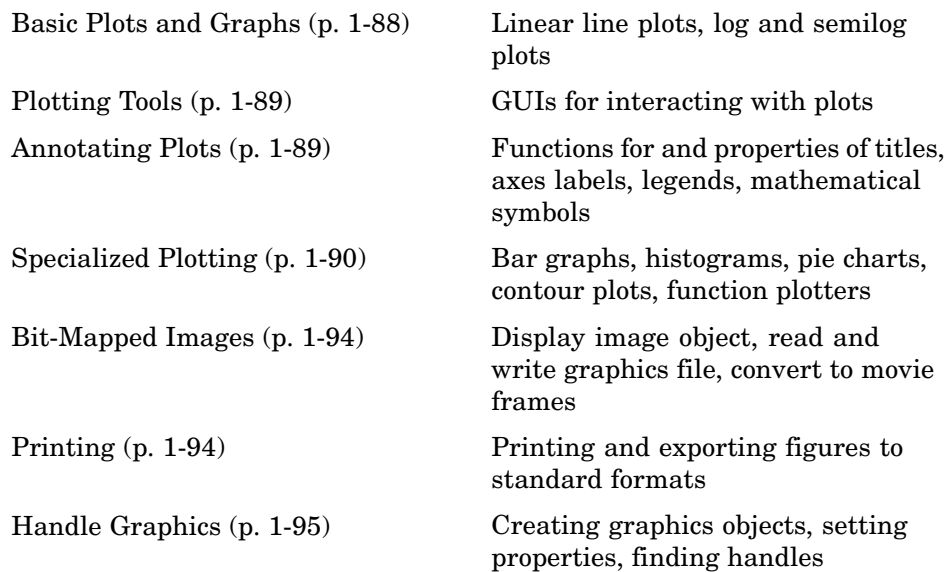

# **Basic Plots and Graphs**

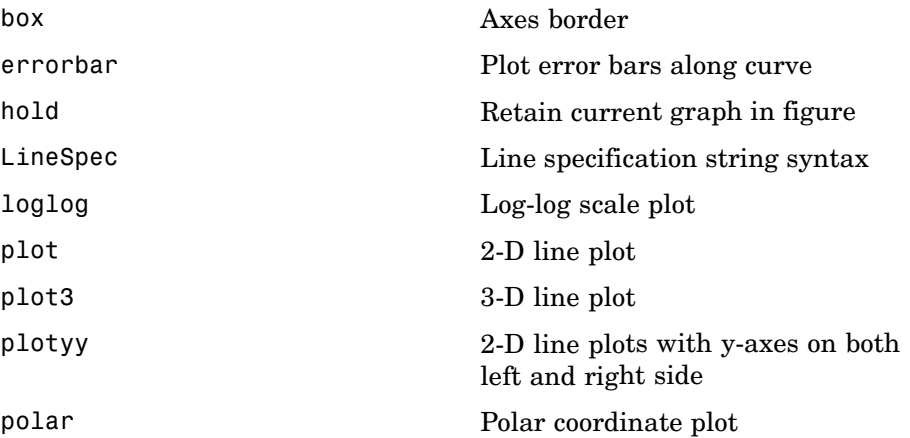

<span id="page-96-0"></span>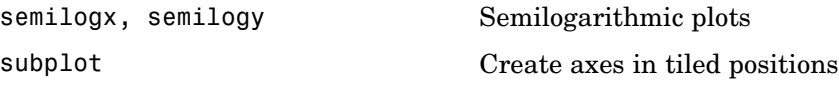

# **Plotting Tools**

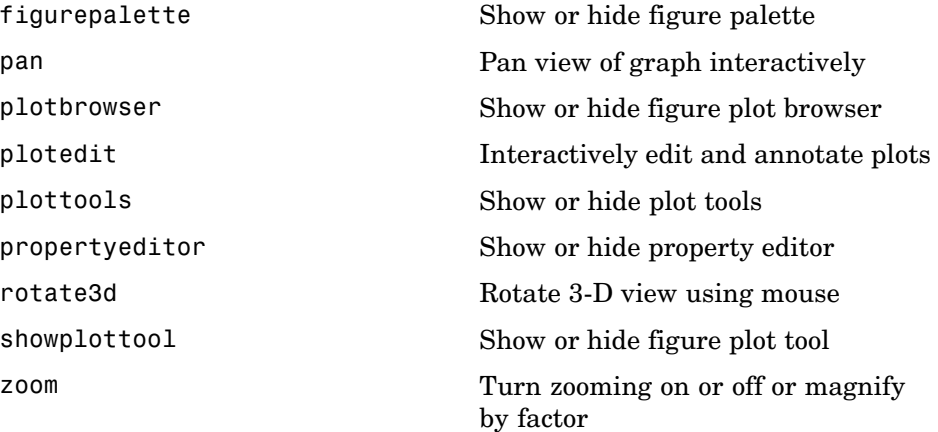

# **Annotating Plots**

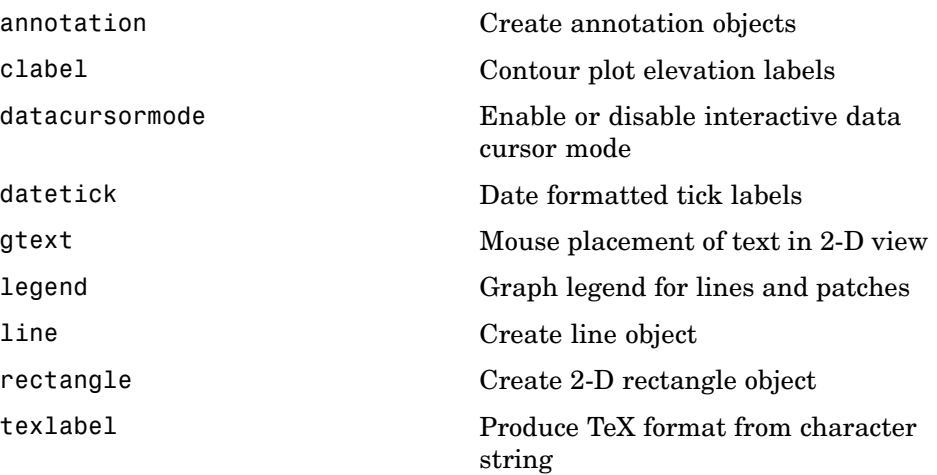

<span id="page-97-0"></span>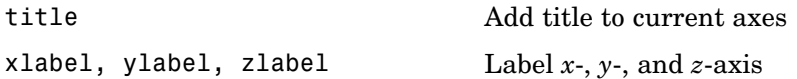

# **Specialized Plotting**

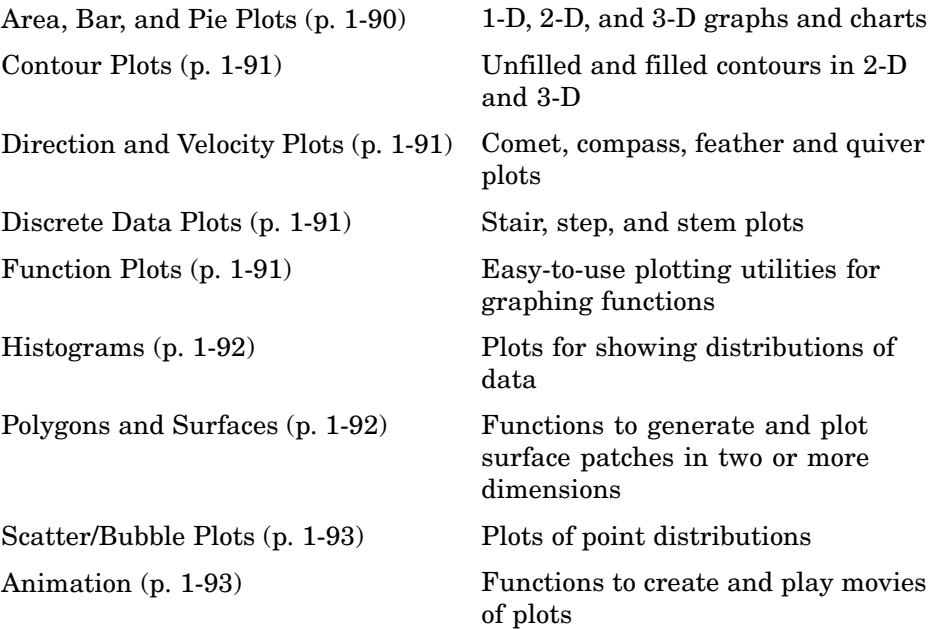

#### **Area, Bar, and Pie Plots**

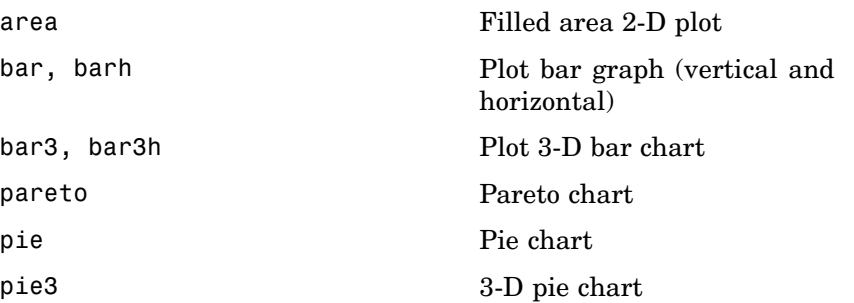

### <span id="page-98-0"></span>**Contour Plots**

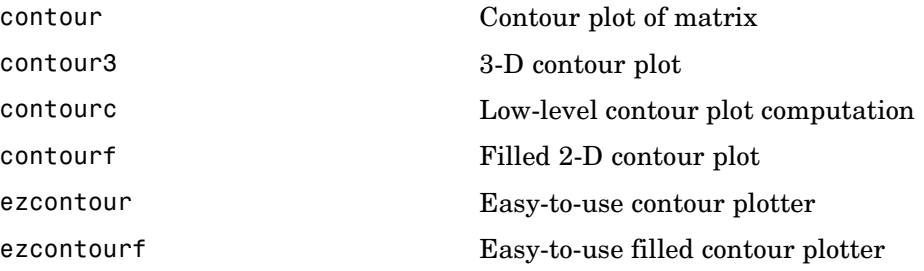

# **Direction and Velocity Plots**

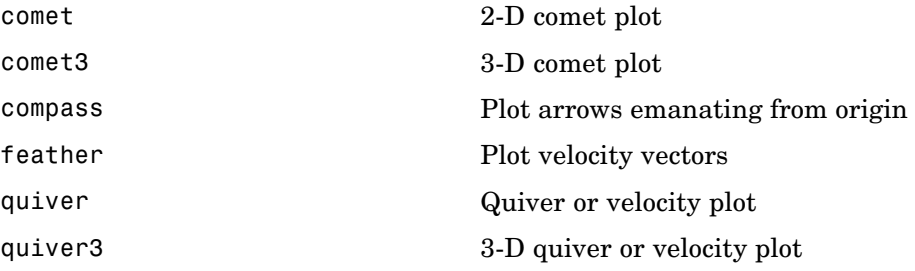

#### **Discrete Data Plots**

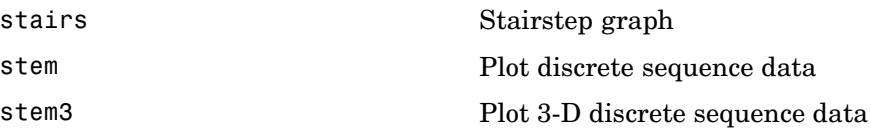

#### **Function Plots**

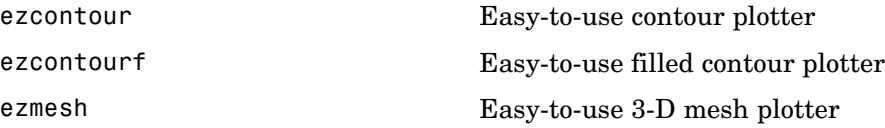

<span id="page-99-0"></span>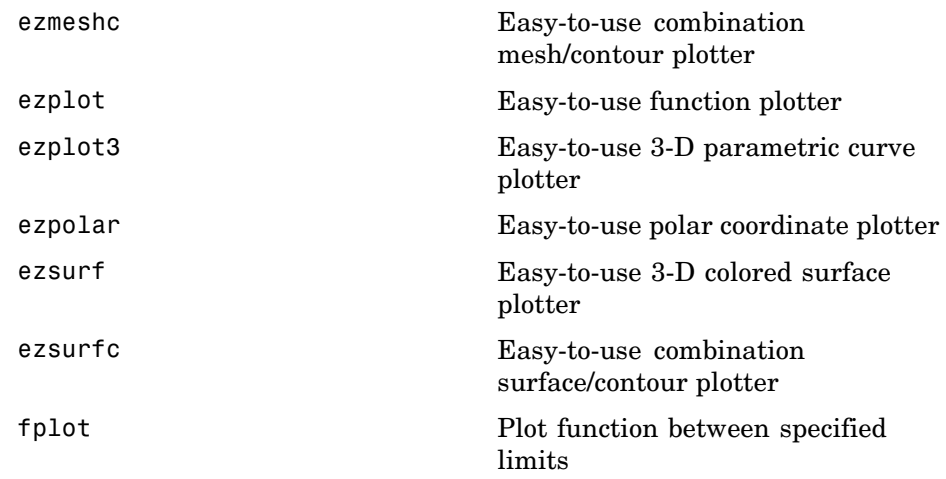

#### **Histograms**

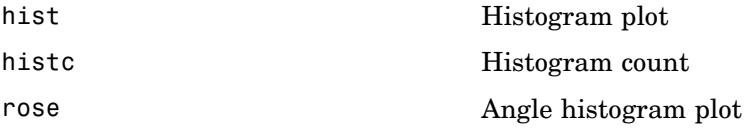

### **Polygons and Surfaces**

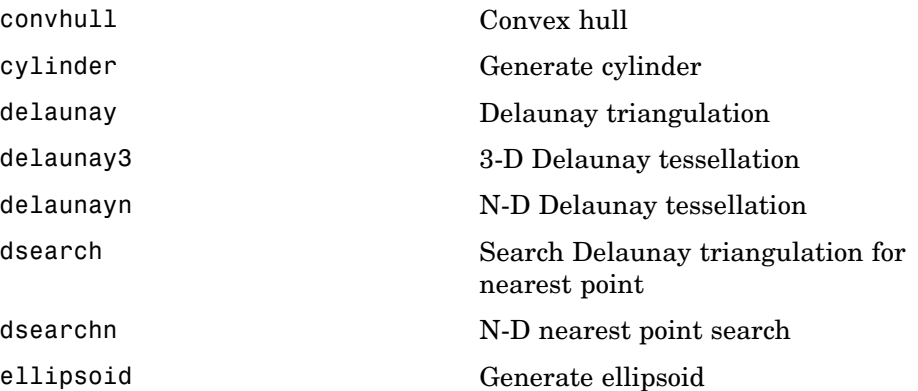

<span id="page-100-0"></span>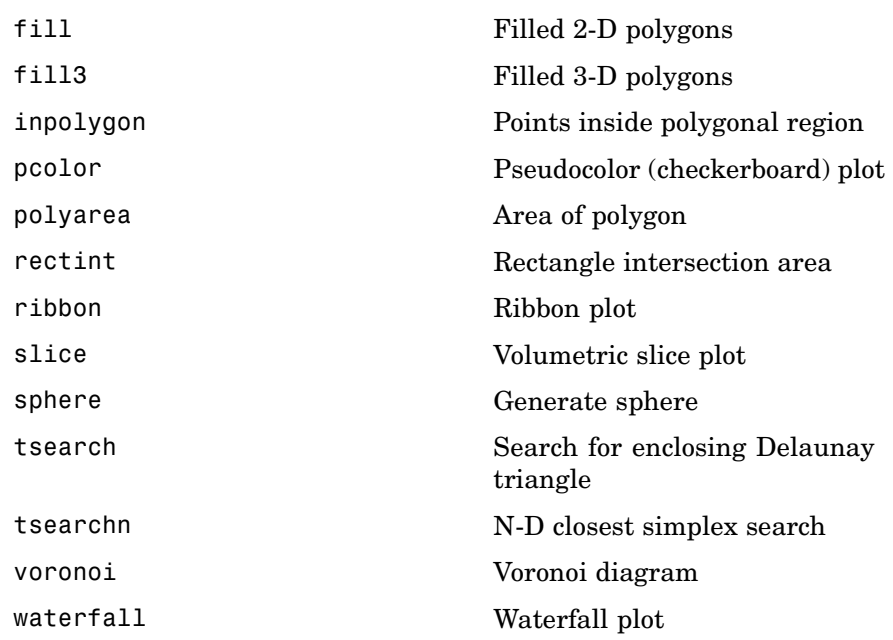

### **Scatter/Bubble Plots**

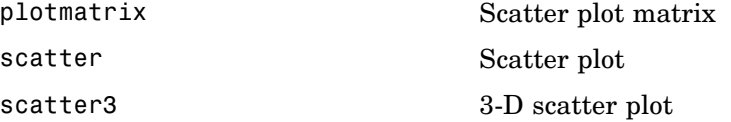

### **Animation**

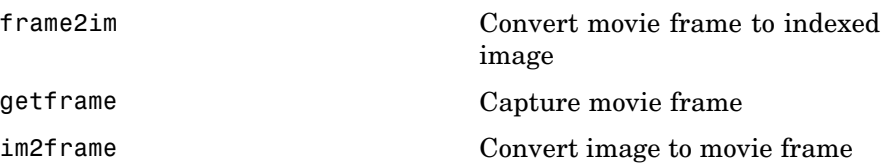

<span id="page-101-0"></span>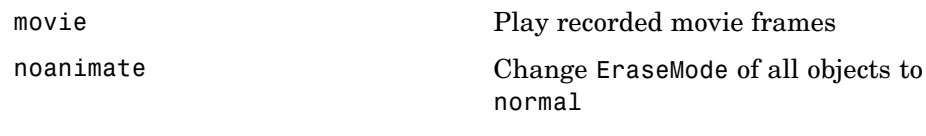

# **Bit-Mapped Images**

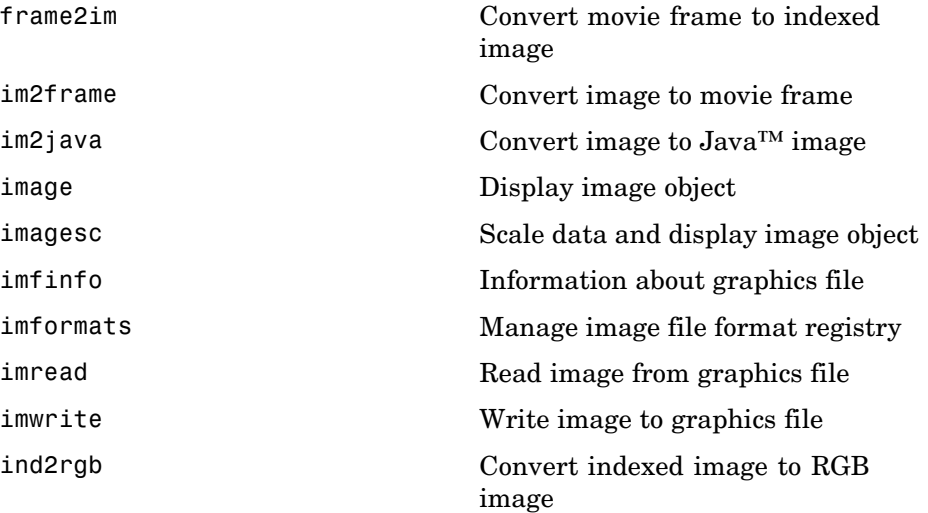

# **Printing**

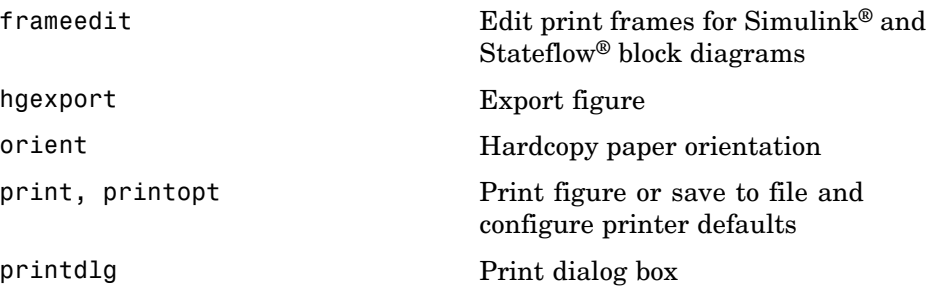

<span id="page-102-0"></span>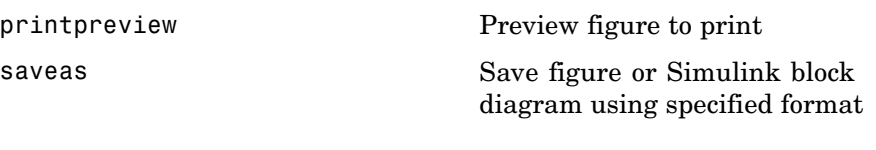

# **Handle Graphics**

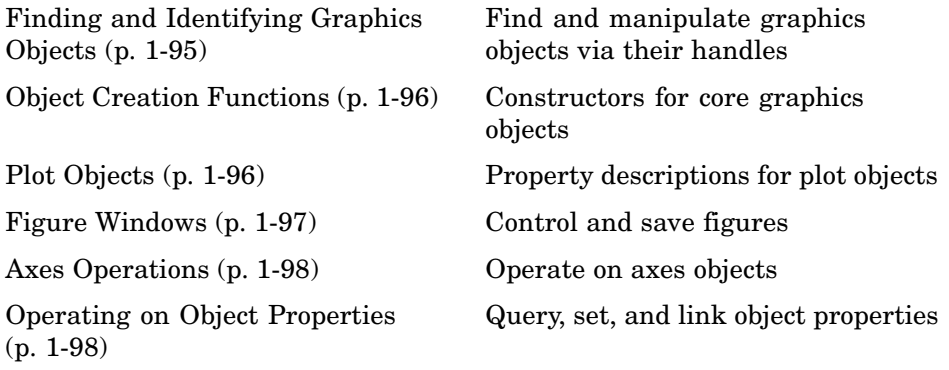

### **Finding and Identifying Graphics Objects**

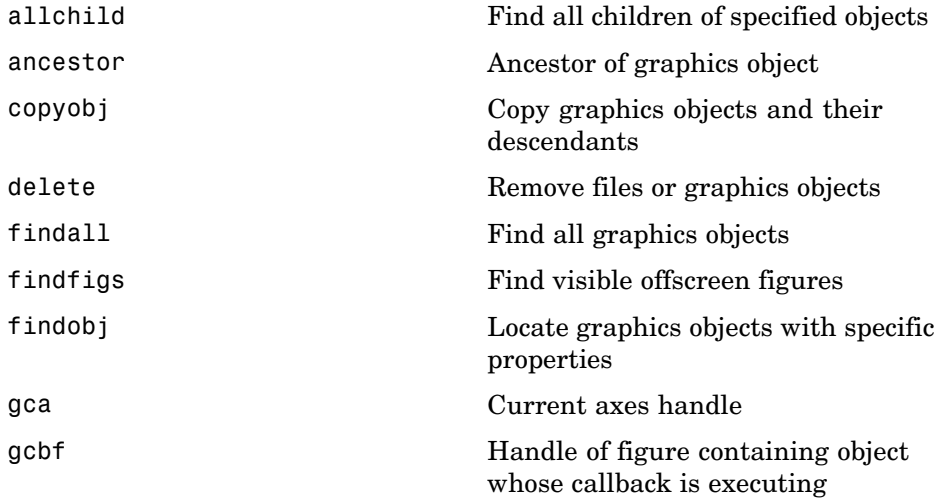

<span id="page-103-0"></span>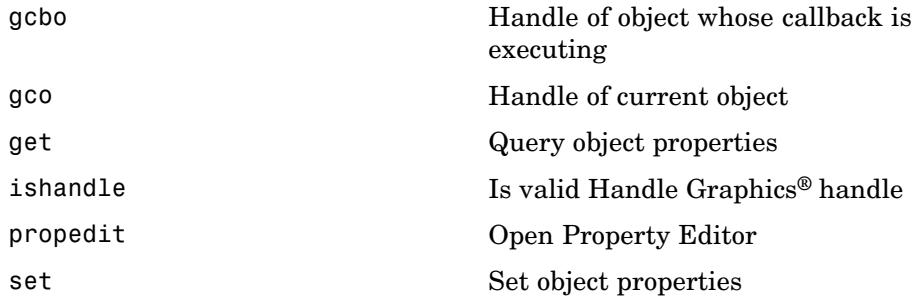

# **Object Creation Functions**

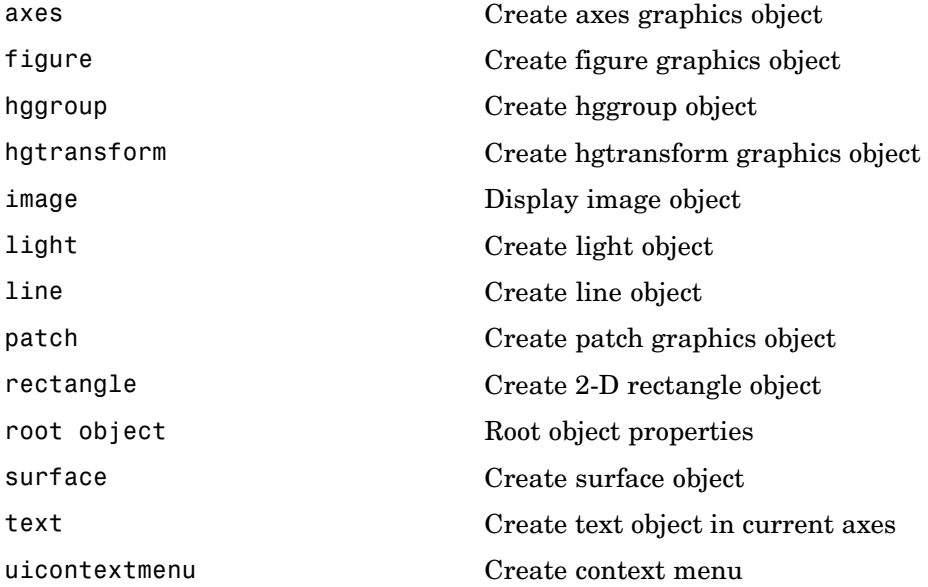

### **Plot Objects**

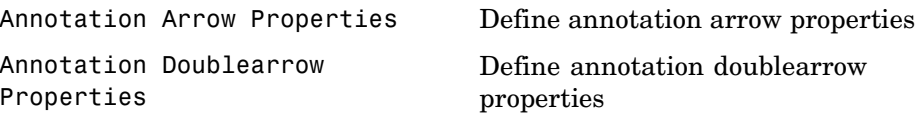

<span id="page-104-0"></span>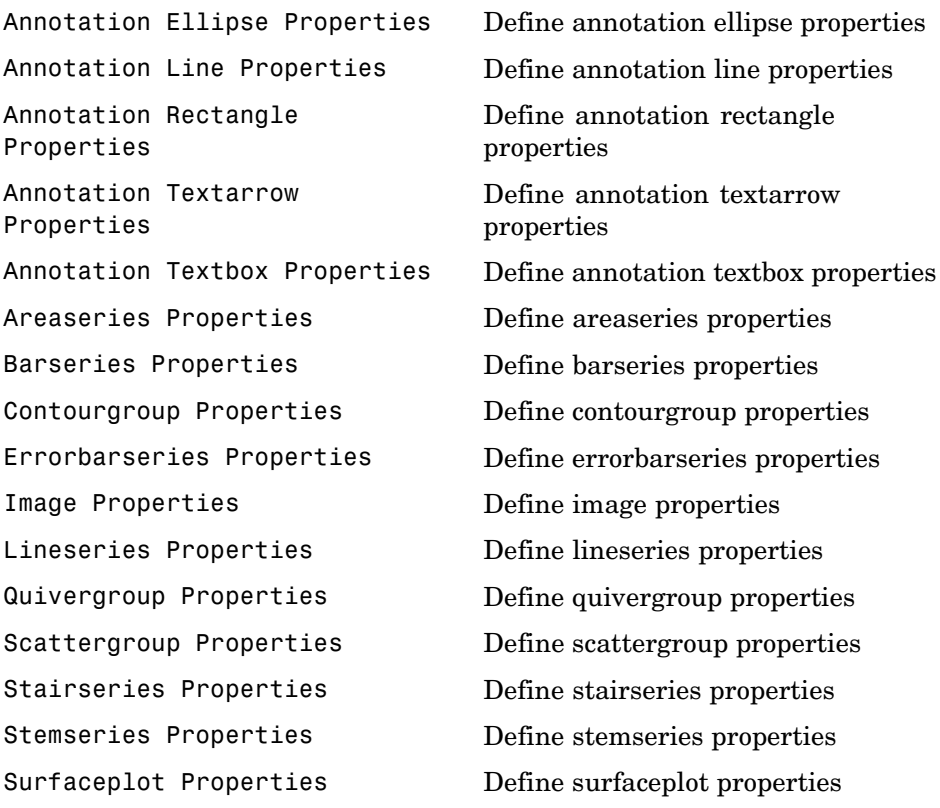

### **Figure Windows**

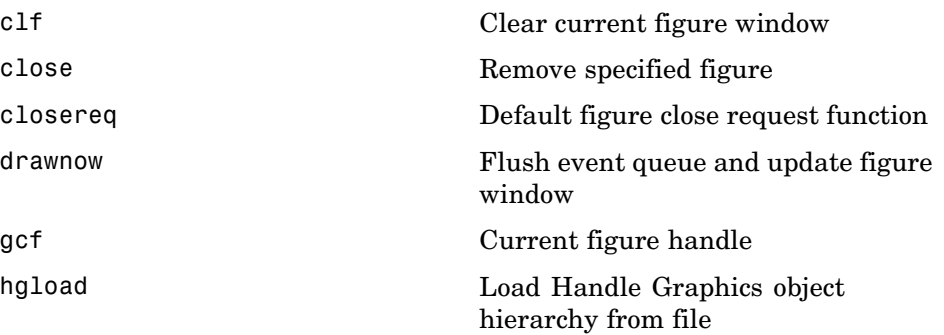

<span id="page-105-0"></span>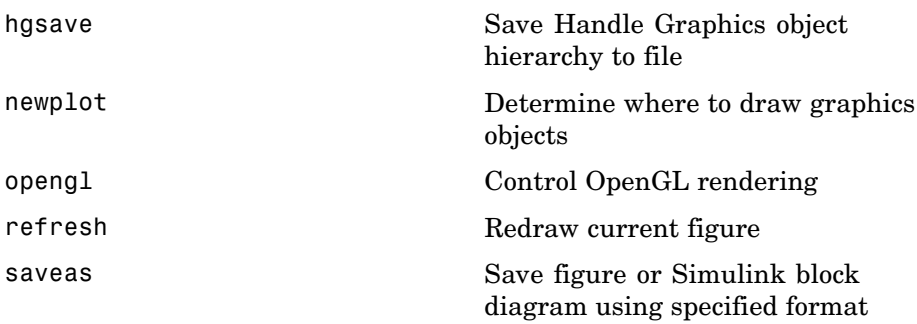

#### **Axes Operations**

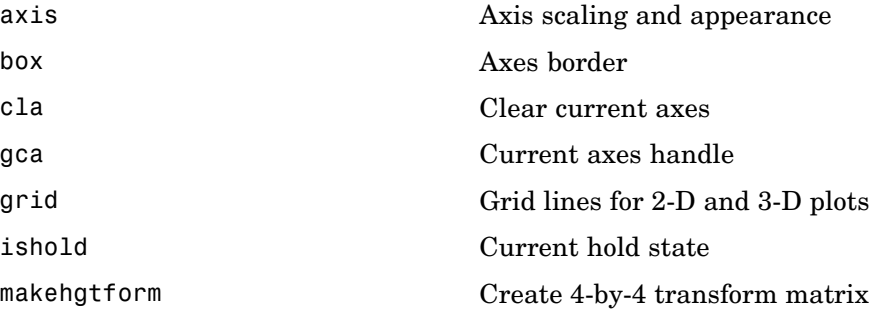

#### **Operating on Object Properties**

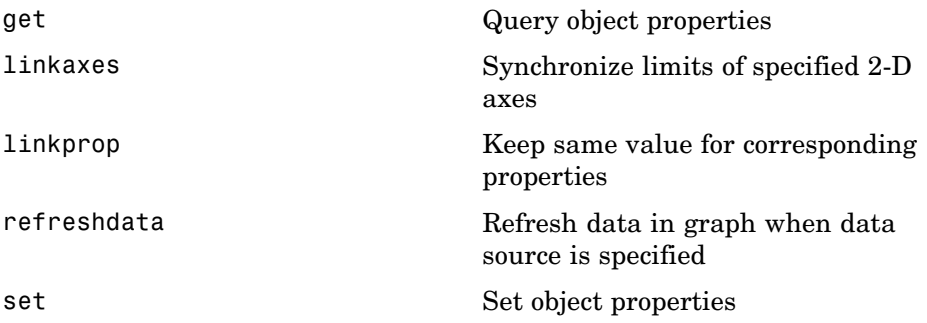

# **3-D Visualization**

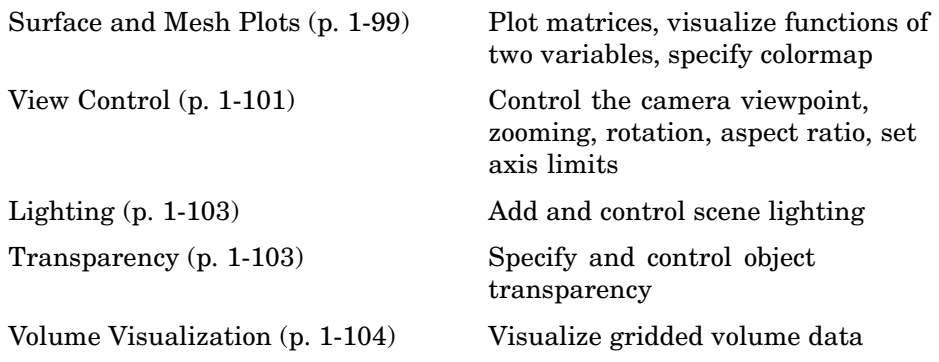

### **Surface and Mesh Plots**

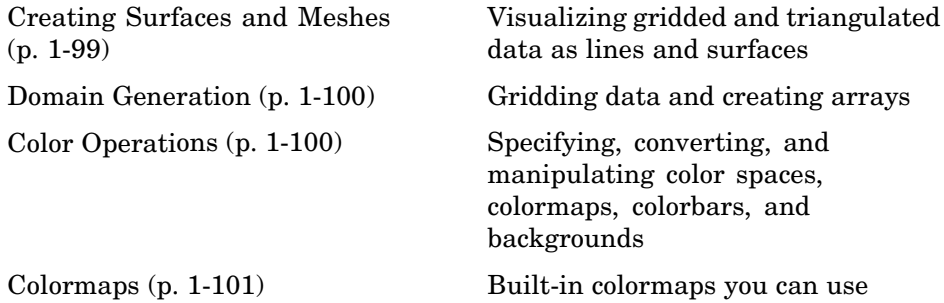

#### **Creating Surfaces and Meshes**

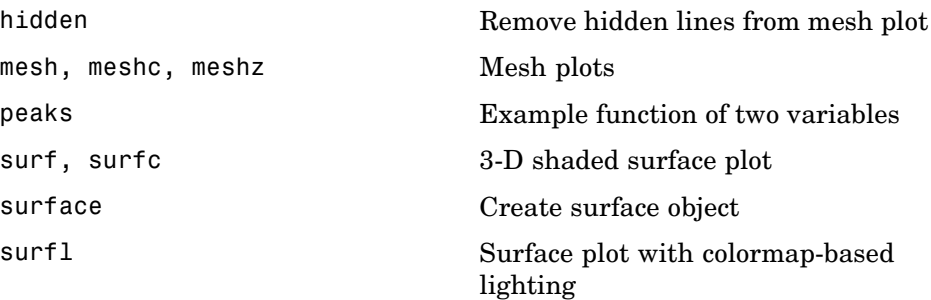

<span id="page-107-0"></span>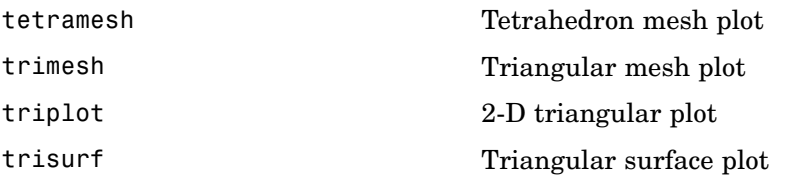

#### **Domain Generation**

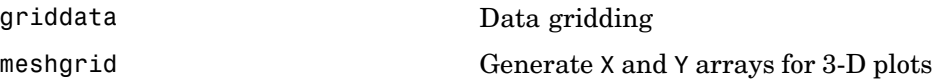

#### **Color Operations**

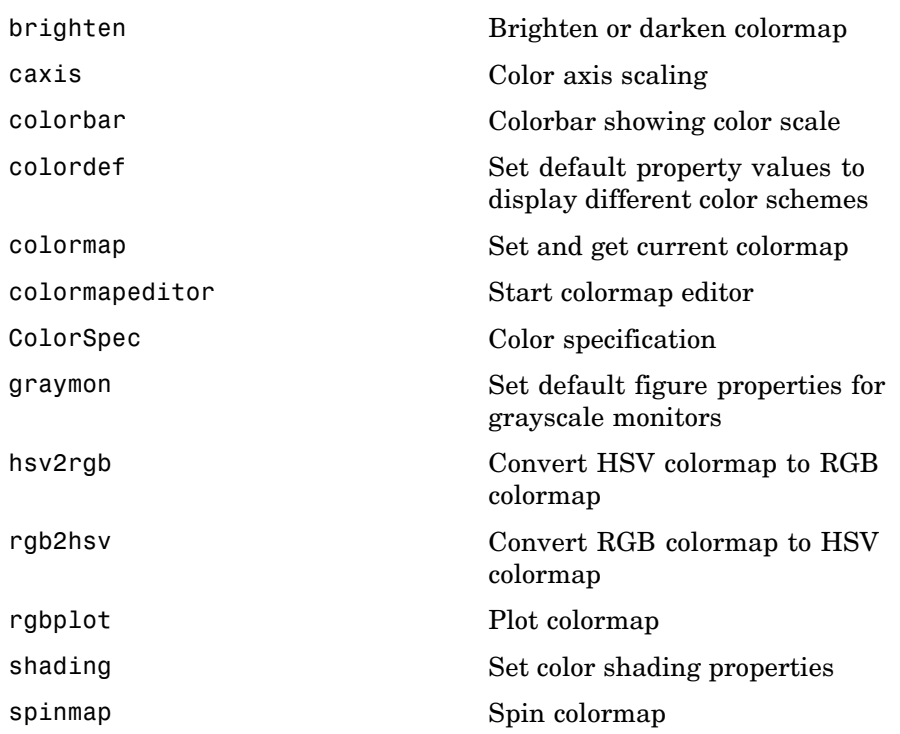
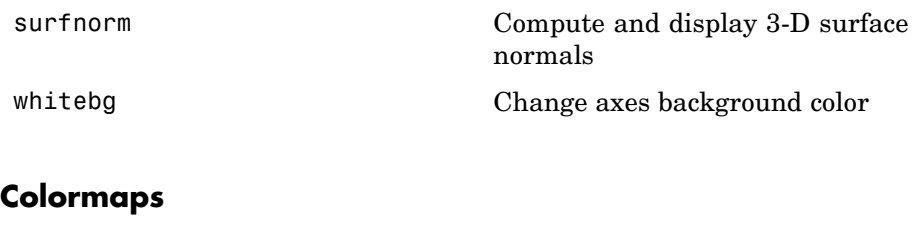

[contrast](#page-822-0) Grayscale colormap for contrast enhancement

#### **View Control**

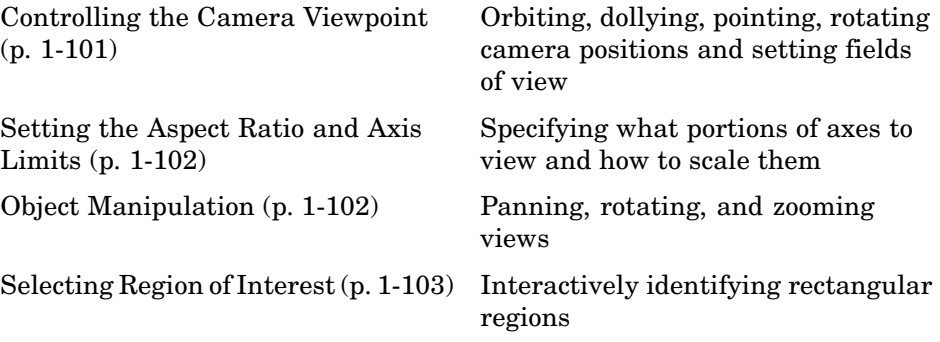

#### **Controlling the Camera Viewpoint**

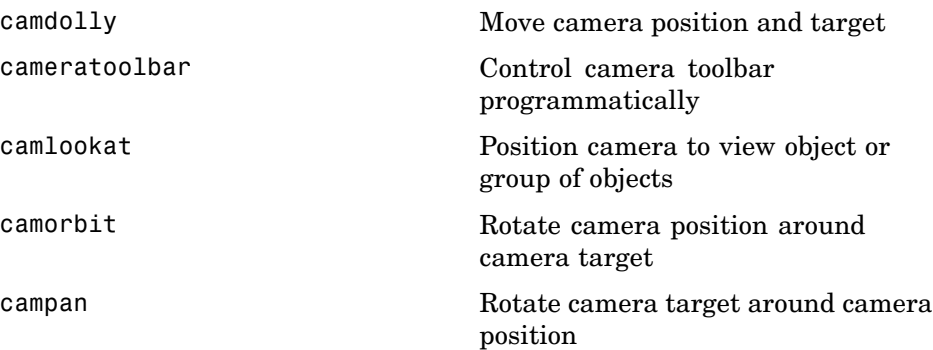

<span id="page-109-0"></span>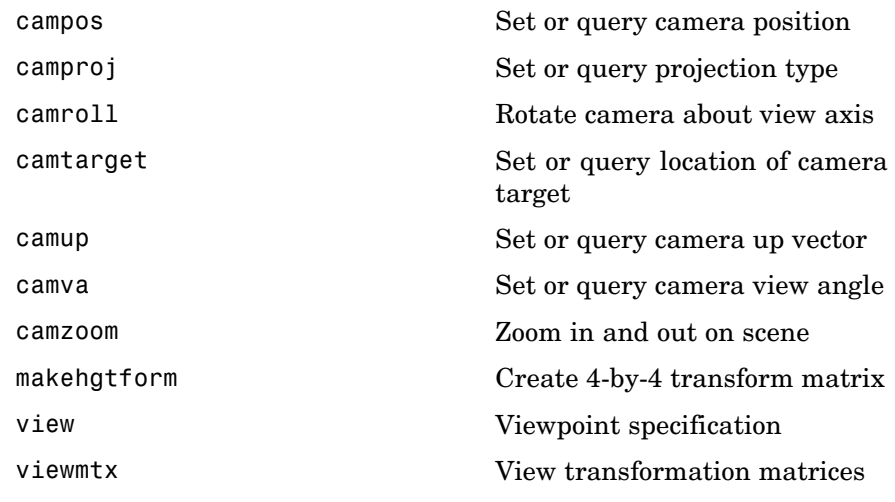

#### **Setting the Aspect Ratio and Axis Limits**

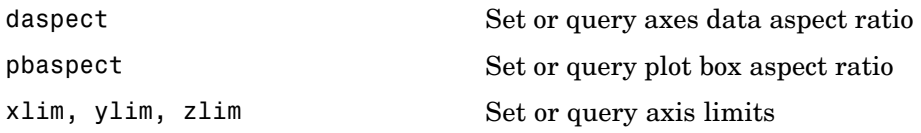

#### **Object Manipulation**

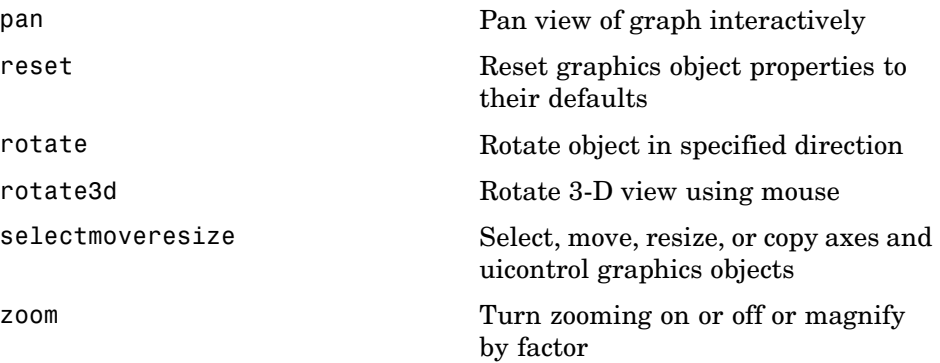

#### <span id="page-110-0"></span>**Selecting Region of Interest**

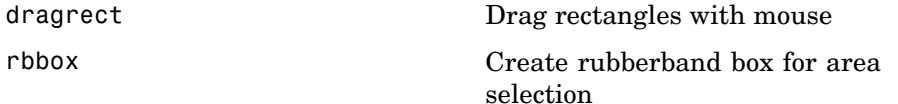

# **Lighting**

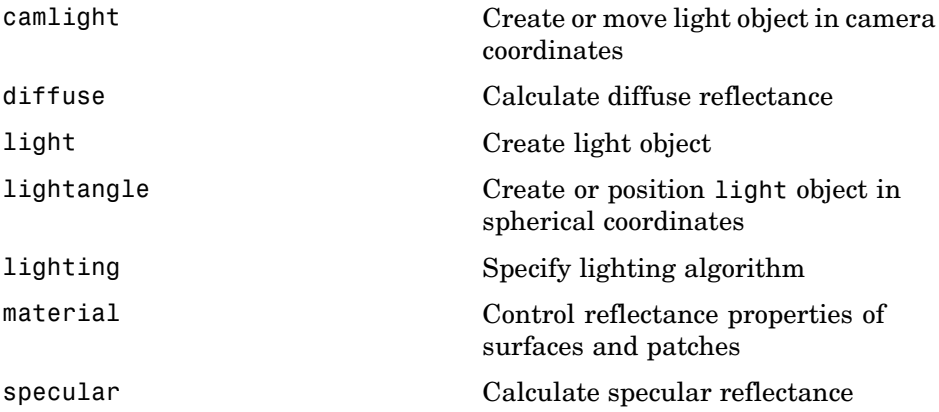

## **Transparency**

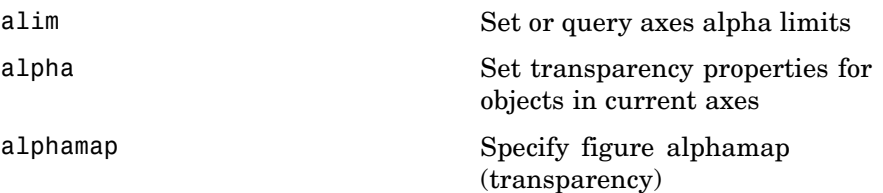

#### **Volume Visualization**

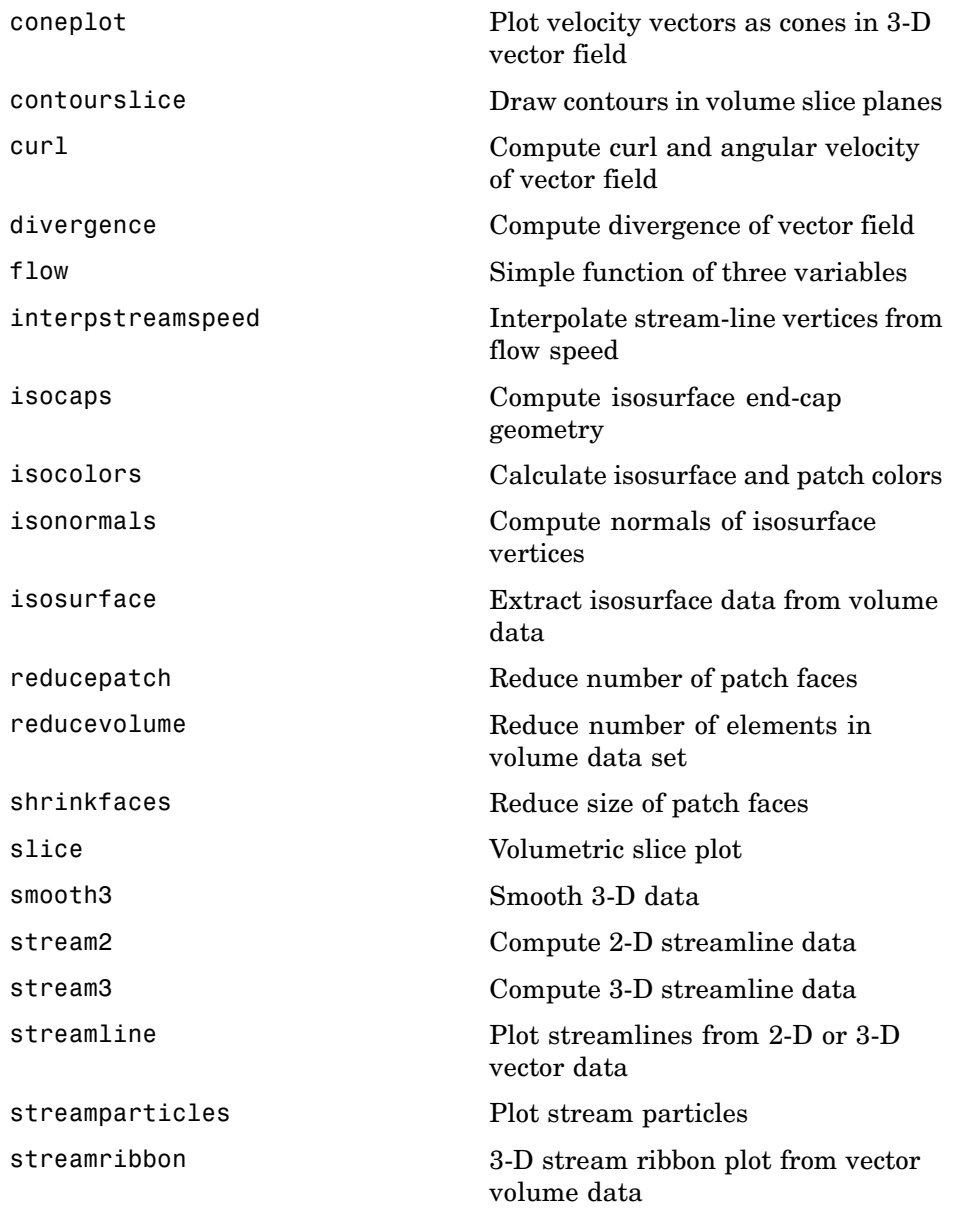

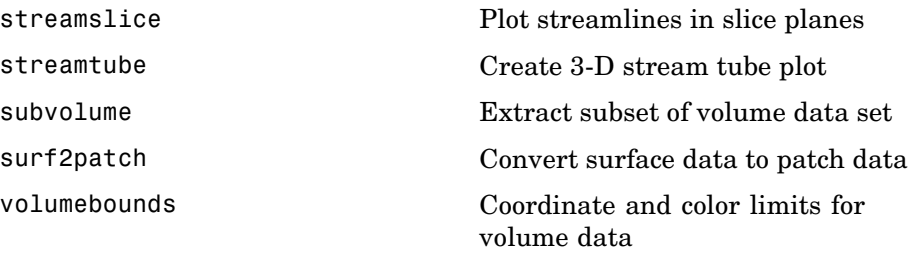

# **Creating Graphical User Interfaces**

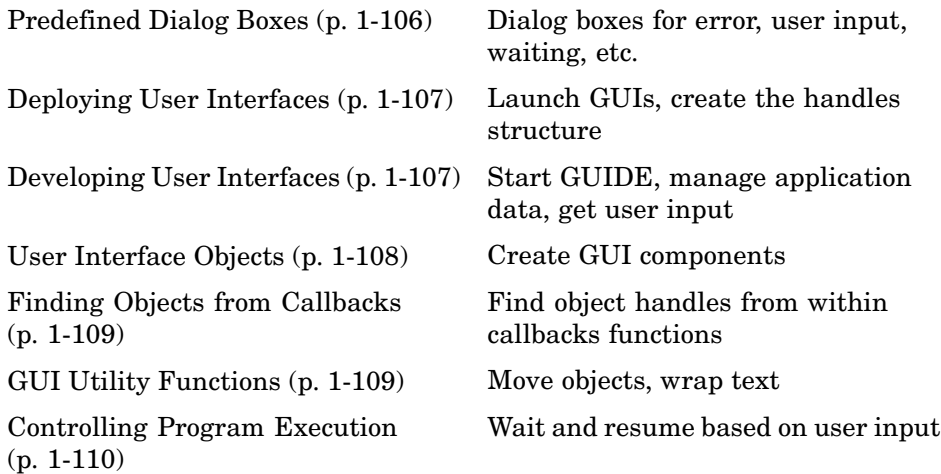

## **Predefined Dialog Boxes**

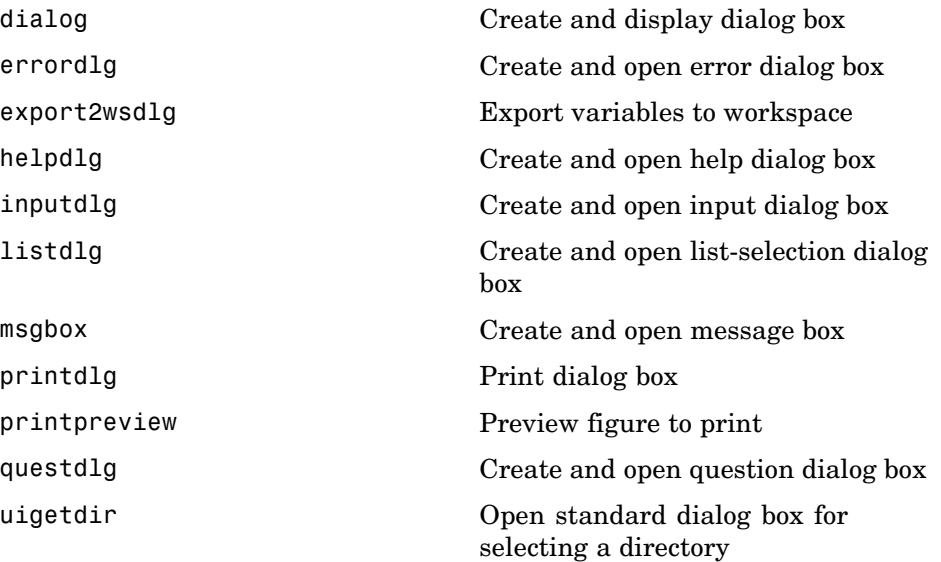

<span id="page-114-0"></span>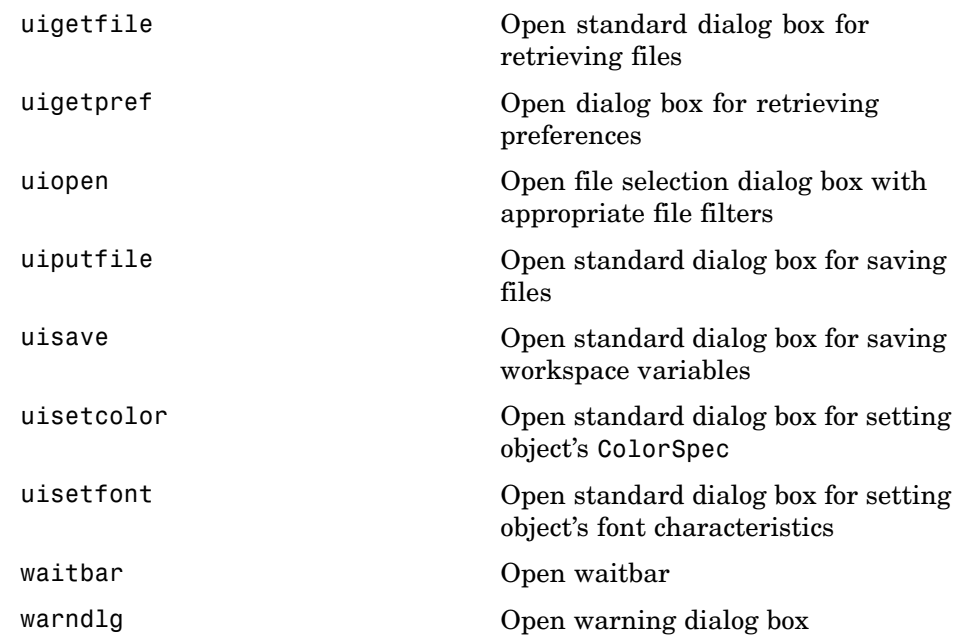

# **Deploying User Interfaces**

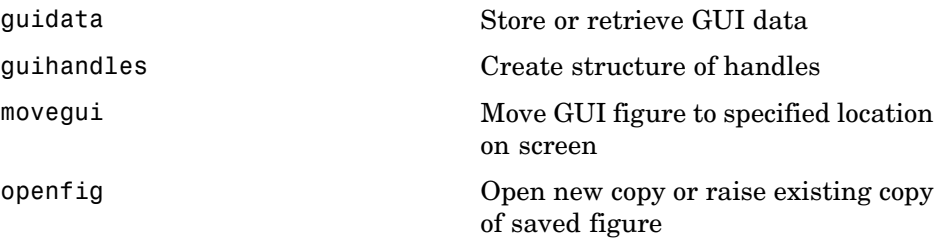

# **Developing User Interfaces**

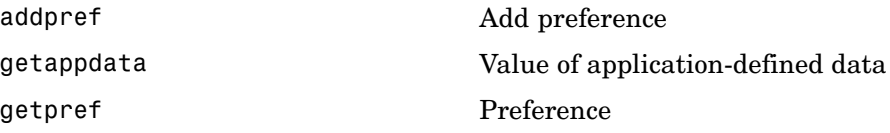

<span id="page-115-0"></span>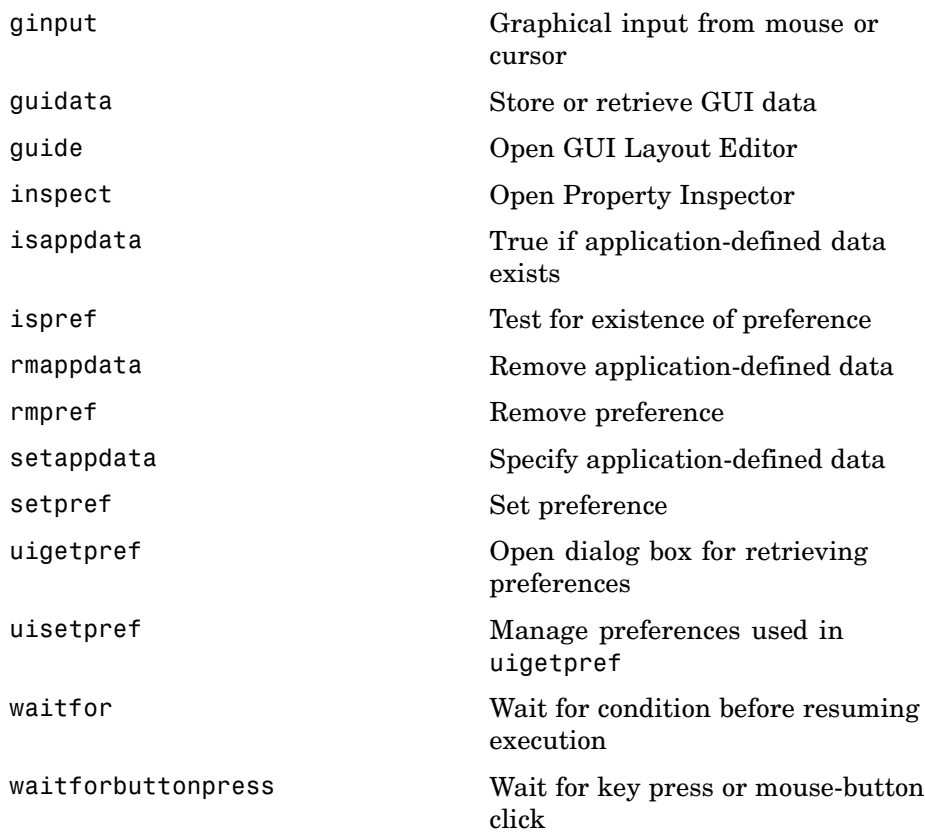

# **User Interface Objects**

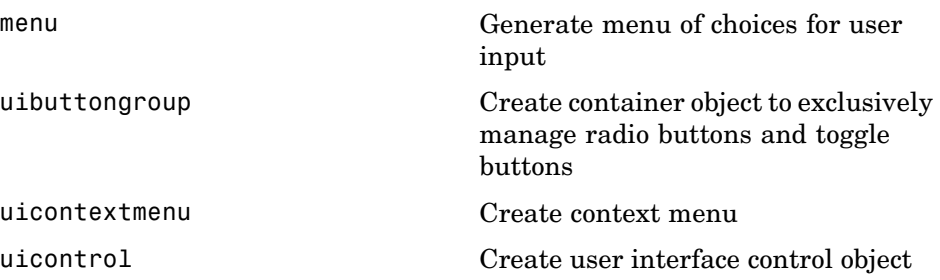

<span id="page-116-0"></span>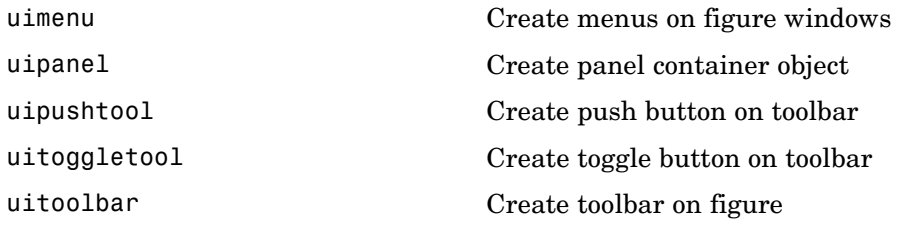

# **Finding Objects from Callbacks**

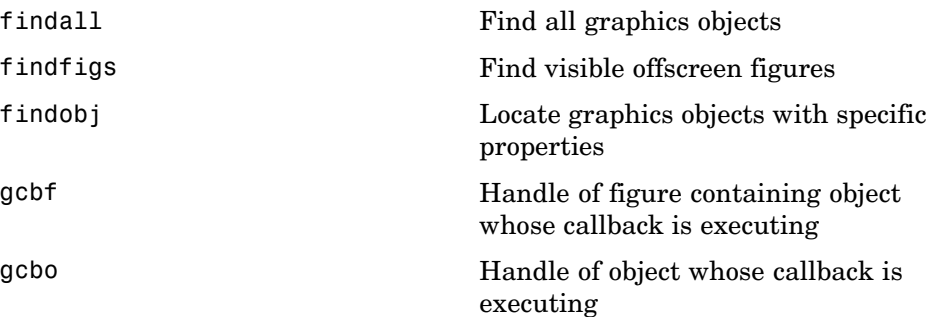

# **GUI Utility Functions**

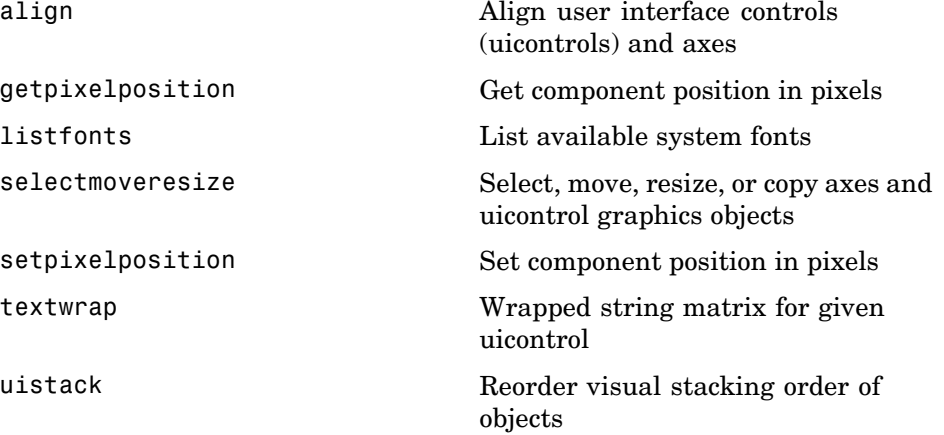

<span id="page-117-0"></span>L

# **Controlling Program Execution**

uiresume, uiwait

Control program execution

# **External Interfaces**

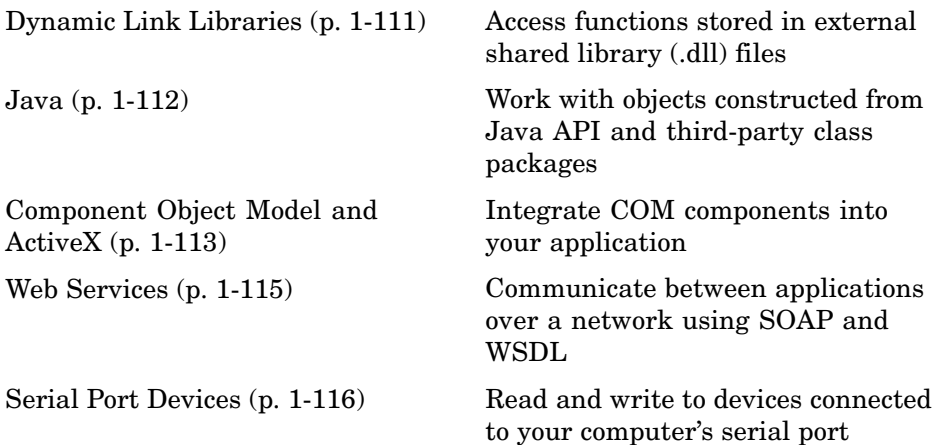

See also MATLAB C and Fortran API Reference for functions you can use in external routines that interact with MATLAB programs and the data in MATLAB workspaces.

#### **Dynamic Link Libraries**

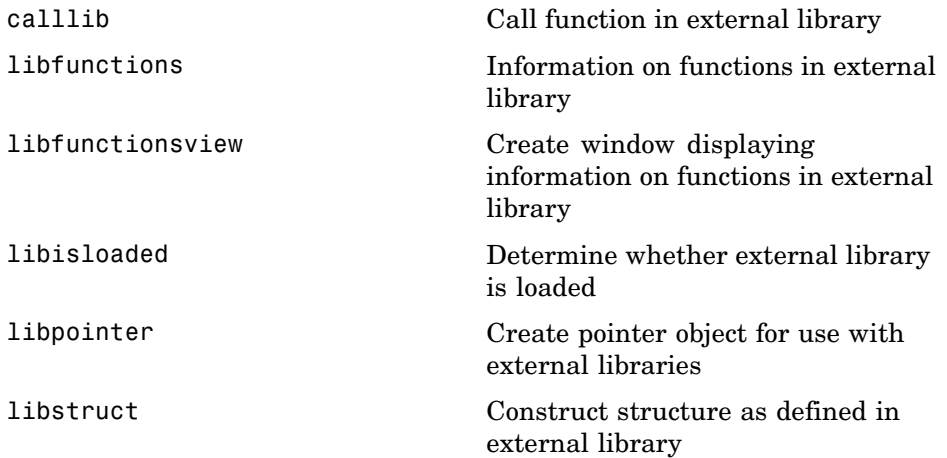

<span id="page-119-0"></span>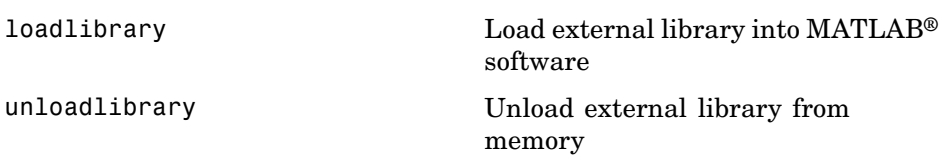

#### **Java**

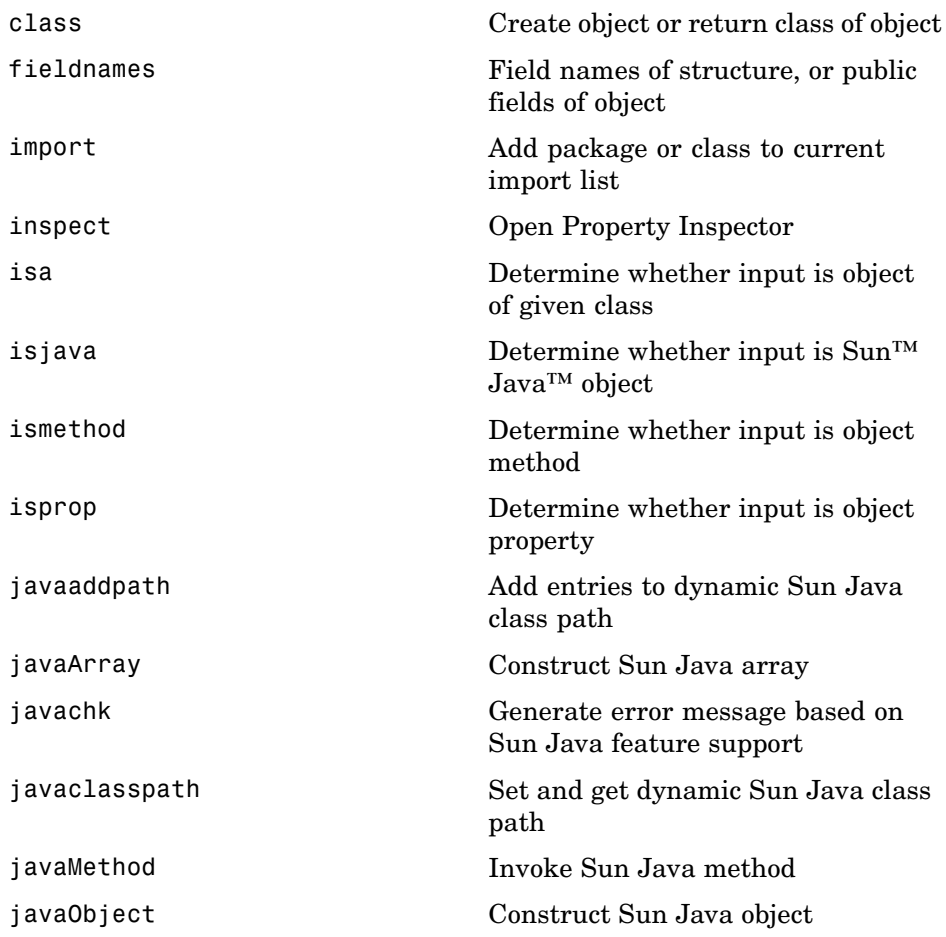

<span id="page-120-0"></span>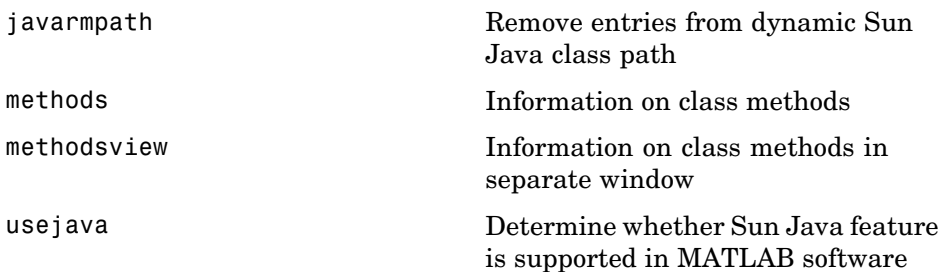

# **Component Object Model and ActiveX**

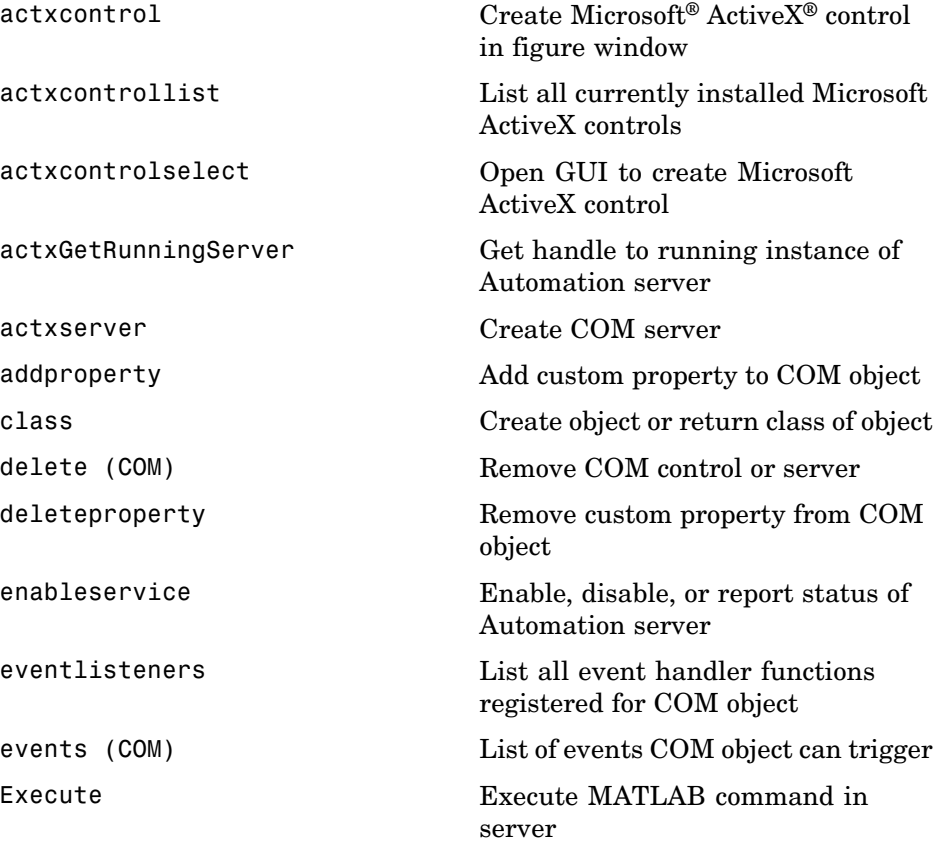

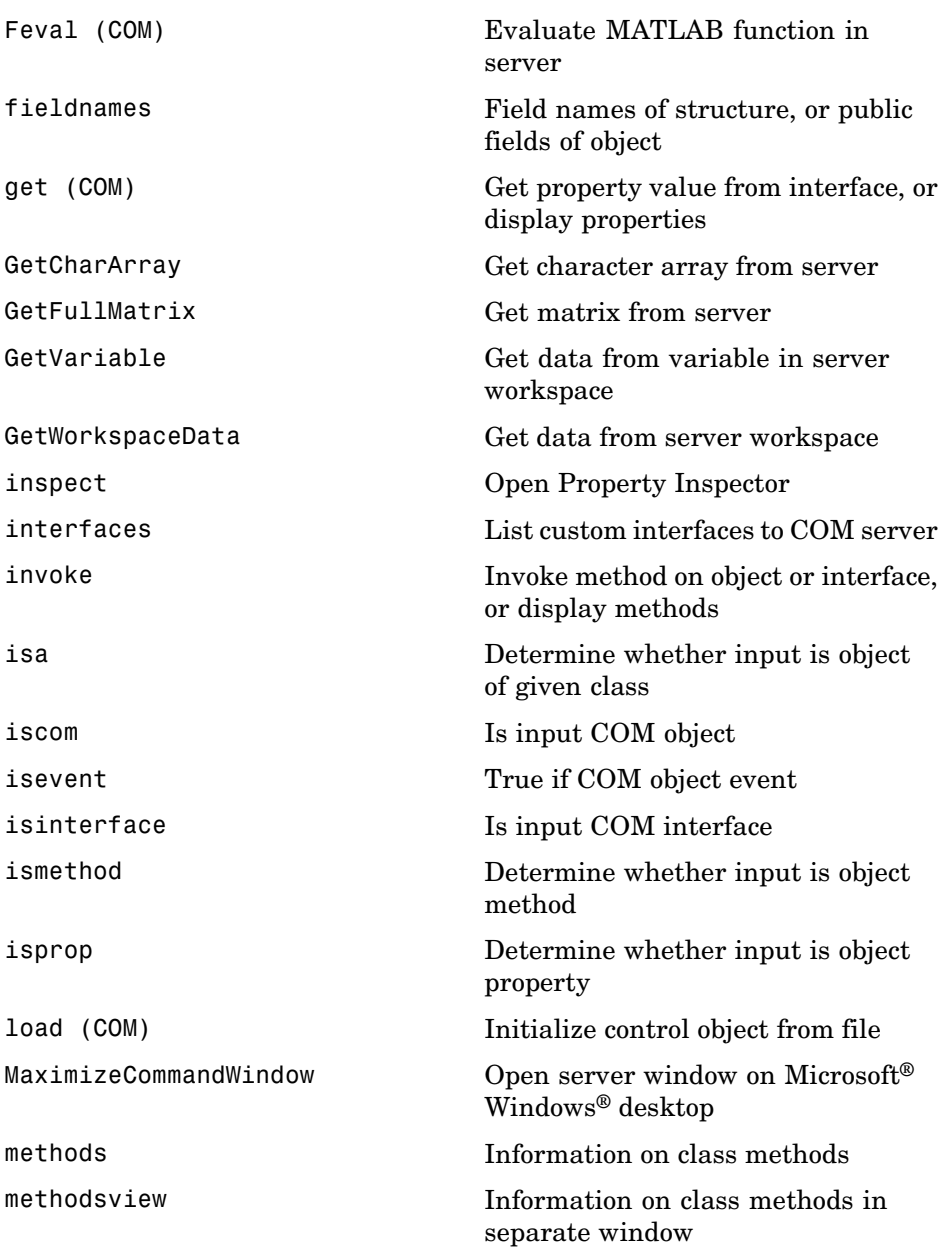

<span id="page-122-0"></span>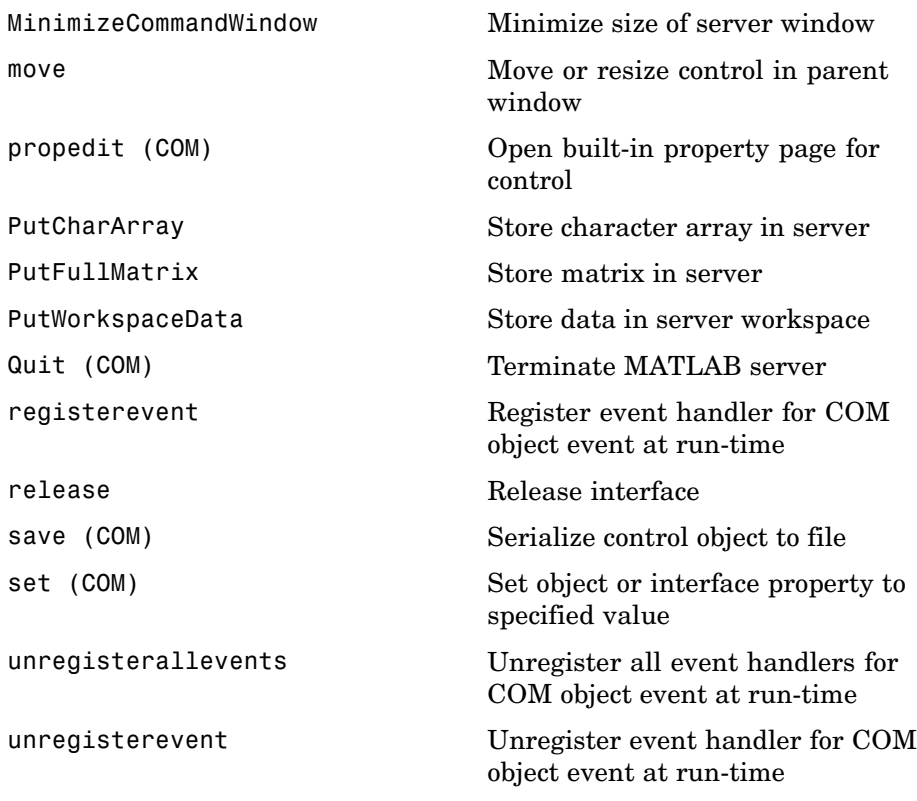

## **Web Services**

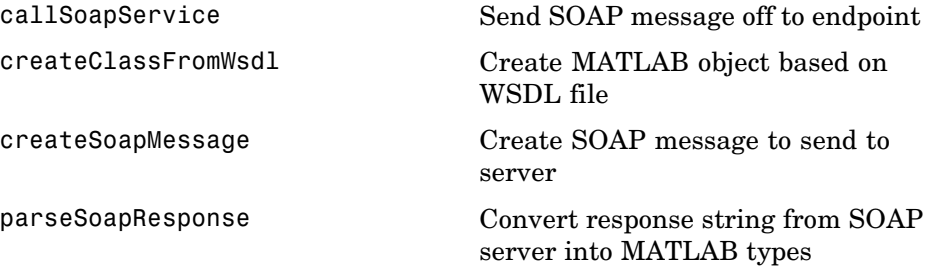

#### <span id="page-123-0"></span>**Serial Port Devices**

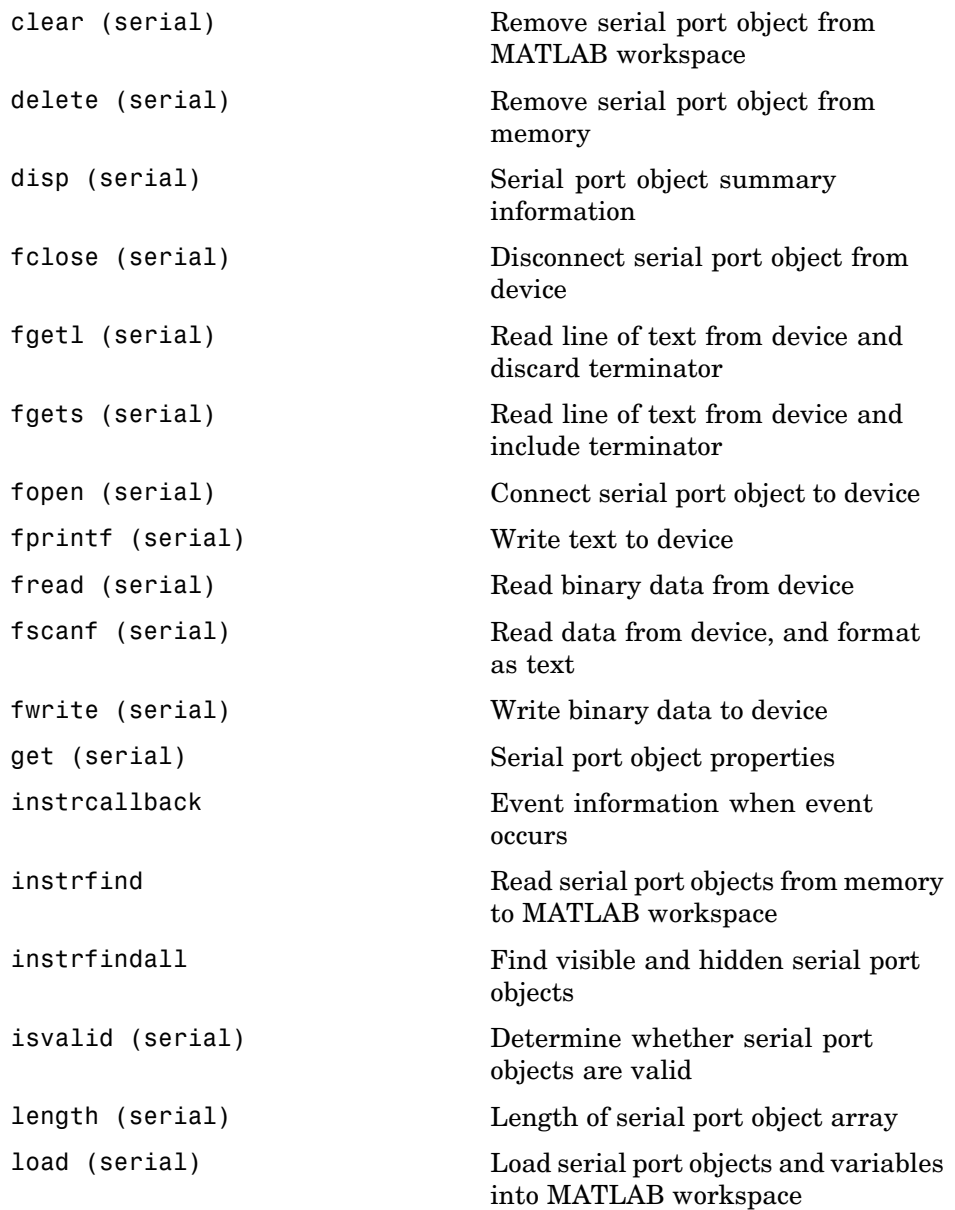

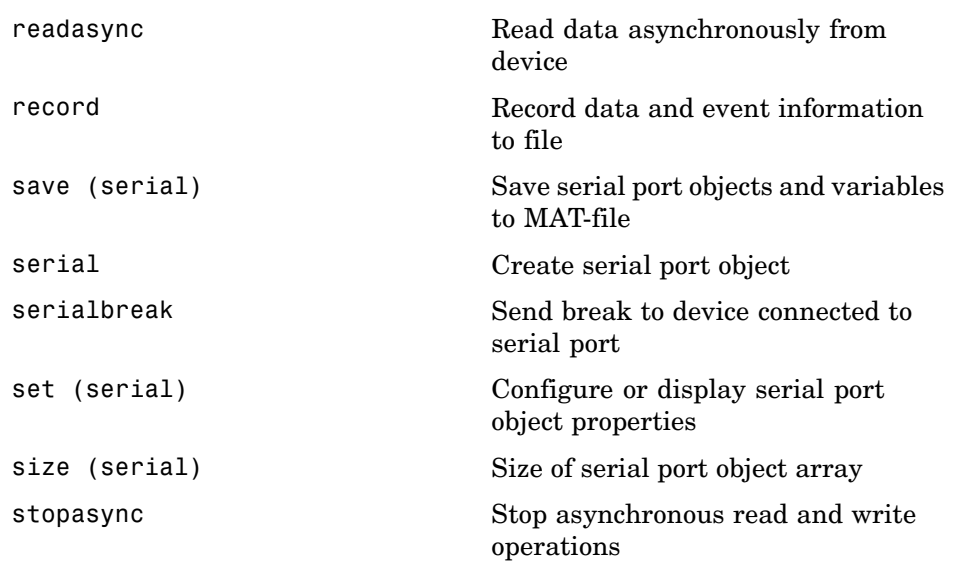

# Functions — Alphabetical List

Arithmetic Operators + - \* / \ ^' Relational Operators  $\langle \rangle \langle \rangle \langle \rangle = \rangle = \rangle = \rangle - \rangle$ Logical Operators: Elementwise &  $\vert \sim$ Logical Operators: Short-circuit && | | Special Characters  $[ ] () ] = ' . . . . , ; : \% ! @$  $\text{colon}(\cdot)$ abs accumarray acos acosd acosh acot acotd acoth acsc acscd acsch actxcontrol actxcontrollist actxcontrolselect actxGetRunningServer actxserver addCause (MException) addevent addframe addlistener (handle)

[addOptional \(inputParser\)](#page-236-0) [addParamValue \(inputParser\)](#page-239-0) [addpath](#page-242-0) [addpref](#page-244-0) [addprop \(dynamicprops\)](#page-245-0) [addproperty](#page-246-0) [addRequired \(inputParser\)](#page-248-0) [addsample](#page-251-0) [addsampletocollection](#page-253-0) [addtodate](#page-255-0) [addts](#page-256-0) [airy](#page-258-0) [align](#page-260-0) [alim](#page-262-0) [all](#page-264-0) [allchild](#page-266-0) [alpha](#page-267-0) [alphamap](#page-270-0) [amd](#page-272-0) [ancestor](#page-275-0) [and](#page-277-0) [angle](#page-279-0) [annotation](#page-280-0) [Annotation Arrow Properties](#page-284-0) [Annotation Doublearrow Properties](#page-288-0) [Annotation Ellipse Properties](#page-293-0) [Annotation Line Properties](#page-296-0) [Annotation Rectangle Properties](#page-299-0) [Annotation Textarrow Properties](#page-302-0) [Annotation Textbox Properties](#page-313-0) [ans](#page-323-0) [any](#page-324-0) [area](#page-327-0) [Areaseries Properties](#page-333-0) [arrayfun](#page-349-0) [ascii](#page-355-0) [asec](#page-356-0)

[asecd](#page-358-0) [asech](#page-359-0) [asin](#page-361-0) [asind](#page-363-0) [asinh](#page-364-0) [assert](#page-188-0) [assignin](#page-368-0) [atan](#page-370-0) [atan2](#page-372-0) [atand](#page-374-0) [atanh](#page-375-0) [audioplayer](#page-377-0) [audiorecorder](#page-382-0) [aufinfo](#page-387-0) [auread](#page-388-0) [auwrite](#page-389-0) [avifile](#page-390-0) [aviinfo](#page-394-0) [aviread](#page-396-0) [axes](#page-397-0) [Axes Properties](#page-403-0) [axis](#page-441-0) [balance](#page-447-0) [bar, barh](#page-451-0) [bar3, bar3h](#page-458-0) [Barseries Properties](#page-463-0) [base2dec](#page-481-0) [beep](#page-482-0) [bench](#page-483-0) [besselh](#page-485-0) [besseli](#page-489-0) [besselj](#page-492-0) [besselk](#page-495-0) [bessely](#page-498-0) [beta](#page-502-0) [betainc](#page-504-0) [betaln](#page-506-0)

[bicg](#page-507-0) [bicgstab](#page-516-0) [bin2dec](#page-522-0) [binary](#page-523-0) [bitand](#page-525-0) [bitcmp](#page-526-0) [bitget](#page-528-0) [bitmax](#page-529-0) [bitor](#page-531-0) [bitset](#page-532-0) [bitshift](#page-533-0) [bitxor](#page-535-0) [blanks](#page-536-0) [blkdiag](#page-537-0) [box](#page-538-0) [break](#page-539-0) [brighten](#page-540-0) [brush](#page-542-0) [builddocsearchdb](#page-552-0) [builtin](#page-553-0) [bsxfun](#page-554-0) [bvp4c](#page-556-0) [bvp5c](#page-556-0) [bvpget](#page-572-0) [bvpinit](#page-573-0) [bvpset](#page-576-0) [bvpxtend](#page-585-0) [calendar](#page-586-0) [calllib](#page-587-0) [callSoapService](#page-589-0) [camdolly](#page-590-0) [cameratoolbar](#page-592-0) [camlight](#page-594-0) [camlookat](#page-596-0) [camorbit](#page-598-0) [campan](#page-600-0) [campos](#page-601-0)

camproj  $\,$  camroll  $\,$  $\mathop{\mathrm{camtarget}}$  $\operatorname*{camup}% \left( \mathcal{N}\right)$ camva camzoom  $\mbox{cart2pol}$  $cart2sph$ case cast cat catch caxis  $\operatorname{cd}$ cd (ftp) cdf2rdf cdfepoch cdfinfo cdfread cdfwrite ceil cell  $cell2mat$ cell2struct celldisp  $\operatorname{cellfun}$ cellplot cellstr  $cgs$ char checkin checkout chol cholinc cholupdate circshift cla

clabel class classdef  $_{\rm clc}$ clear clearvars clear (serial)  ${\rm clf}$ clipboard  ${\rm clock}$ close close (avifile) close (ftp) closereq cmopts colamd colorbar colordef colormap colormapeditor  $ColorSpec$ colperm comet  $comet3$ commandhistory commandwindow compan compass complex computer cond condeig condest  $_{\rm coneplot}$ conj continue contour

contour3 contourc contourf **Contourgroup Properties** contourslice contrast conv  $conv2$ convhull convhulln convn copyfile copyobj corrcoef  $cos$ cosd cosh cot cotd coth  $cov$ cplxpair cputime createClassFromWsdl createCopy (inputParser) createSoapMessage cross  $csc$ cscd csch csvread csywrite ctranspose (timeseries) cumprod cumsum  $cumtrapz$ curl

customverctrl cylinder daqread daspect  $\mathrm{data} \mathrm{curs} \mathrm{orm} \mathrm{ode}$  $datatipinfo$ date datenum datestr datetick datevec dbclear dbcont dbdown dblquad dbmex dbquit dbstack dbstatus dbstep  $dbstop$ dbtype dbup  $dde23$ ddeget  $ddesd$ ddeset deal deblank debug dec2base dec2bin  $dec2hex$ decic deconv  $del2$ delaunay

 $2-8$ 

[delaunay3](#page-999-0) [delaunayn](#page-1003-0) [delete](#page-1008-0) [delete \(COM\)](#page-1010-0) [delete \(ftp\)](#page-1012-0) [delete \(handle\)](#page-1013-0) [delete \(serial\)](#page-1014-0) [delete \(timer\)](#page-1016-0) [deleteproperty](#page-1017-0) [delevent](#page-1019-0) [delsample](#page-1020-0) [delsamplefromcollection](#page-1021-0) [demo](#page-1022-0) [depdir](#page-1028-0) [depfun](#page-1029-0) [det](#page-1033-0) [detrend](#page-1034-0) [detrend \(timeseries\)](#page-1036-0) [deval](#page-1037-0) [diag](#page-1039-0) [dialog](#page-1041-0) [diary](#page-1042-0) [diff](#page-1044-0) [diffuse](#page-1046-0) [dir](#page-1047-0) [dir \(ftp\)](#page-1050-0) [disp](#page-1053-0) [disp \(memmapfile\)](#page-1055-0) [disp \(MException\)](#page-1056-0) [disp \(serial\)](#page-1058-0) [disp \(timer\)](#page-1059-0) [display](#page-1061-0) [divergence](#page-1063-0) [dlmread](#page-1065-0) [dlmwrite](#page-1069-0) [dmperm](#page-1073-0) [doc](#page-1076-0)

docopt docsearch dos dot double dragrect drawnow dsearch dsearchn dynamicprops echo echodemo edit eig eigs ellipj ellipke ellipsoid else elseif enableservice end eomday eps eq eq (MException) erf, erfc, erfcx, erfinv, erfcinv error errorbar Errorbarseries Properties errordlg etime etree etreeplot eval evalc evalin

[event.EventData](#page-1173-0) [event.PropertyEvent](#page-1174-0) [event.listener](#page-1175-0) [event.proplistener](#page-1177-0) [eventlisteners](#page-1178-0) [events](#page-1180-0) [events \(COM\)](#page-1181-0) [Execute](#page-1183-0) [exifread](#page-1185-0) [exist](#page-1186-0) [exit](#page-1190-0) [exp](#page-1191-0) [expint](#page-1192-0) [expm](#page-1193-0) [expm1](#page-1195-0) [export2wsdlg](#page-1196-0) [eye](#page-1198-0) [ezcontour](#page-1199-0) [ezcontourf](#page-1203-0) [ezmesh](#page-1207-0) [ezmeshc](#page-1211-0) [ezplot](#page-1215-0) [ezplot3](#page-1219-0) [ezpolar](#page-1222-0) [ezsurf](#page-1225-0) [ezsurfc](#page-1229-0) [factor](#page-1233-0) [factorial](#page--1-0) [false](#page--1-0) [fclose](#page--1-0) [fclose \(serial\)](#page--1-0) [feather](#page--1-0) [feof](#page--1-0) [ferror](#page--1-0) [feval](#page--1-0) [Feval \(COM\)](#page--1-0) [fft](#page--1-0)

[fft2](#page--1-0) [fftn](#page--1-0) [fftshift](#page--1-0) [fftw](#page--1-0) [fgetl](#page--1-0) [fgetl \(serial\)](#page--1-0) [fgets](#page--1-0) [fgets \(serial\)](#page--1-0) [fieldnames](#page--1-0) [figure](#page--1-0) [Figure Properties](#page--1-0) [figurepalette](#page--1-0) [fileattrib](#page--1-0) [filebrowser](#page--1-0) [File Formats](#page--1-0) [filemarker](#page--1-0) [fileparts](#page--1-0) [filehandle](#page--1-0) [filesep](#page--1-0) [fill](#page--1-0) [fill3](#page--1-0) [filter](#page--1-0) [filter \(timeseries\)](#page--1-0) [filter2](#page--1-0) [find](#page--1-0) [findall](#page--1-0) [findfigs](#page--1-0) [findobj](#page--1-0) [findobj \(handle\)](#page--1-0) [findprop \(handle\)](#page--1-0) [findstr](#page--1-0) [finish](#page--1-0) [fitsinfo](#page--1-0) [fitsread](#page--1-0) [fix](#page--1-0) [flipdim](#page--1-0) [fliplr](#page--1-0)

[flipud](#page--1-0) [floor](#page--1-0) [flow](#page--1-0) [fminbnd](#page--1-0) [fminsearch](#page--1-0) [fopen](#page--1-0) [fopen \(serial\)](#page--1-0) [for](#page--1-0) [format](#page--1-0) [fplot](#page--1-0) [fprintf](#page--1-0) [fprintf \(serial\)](#page--1-0) [frame2im](#page--1-0) [frameedit](#page--1-0) [fread](#page--1-0) [fread \(serial\)](#page--1-0) [freqspace](#page--1-0) [frewind](#page--1-0) [fscanf](#page--1-0) [fscanf \(serial\)](#page--1-0) [fseek](#page--1-0) [ftell](#page--1-0) [ftp](#page--1-0) [full](#page--1-0) [fullfile](#page--1-0) [func2str](#page--1-0) [function](#page--1-0) [function\\_handle \(@\)](#page--1-0) [functions](#page--1-0) [funm](#page--1-0) [fwrite](#page--1-0) [fwrite \(serial\)](#page--1-0) [fzero](#page--1-0) [gallery](#page--1-0) [gamma, gammainc, gammaln](#page--1-0) [gca](#page--1-0) [gcbf](#page--1-0)

[gcbo](#page--1-0) [gcd](#page--1-0) [gcf](#page--1-0) [gco](#page--1-0) [ge](#page--1-0) [genpath](#page--1-0) [genvarname](#page--1-0) [get](#page--1-0) [get \(COM\)](#page--1-0) [get \(hgsetget\)](#page--1-0) [get \(memmapfile\)](#page--1-0) [get \(serial\)](#page--1-0) [get \(timer\)](#page--1-0) [get \(timeseries\)](#page--1-0) [get \(tscollection\)](#page--1-0) [getabstime \(timeseries\)](#page--1-0) [getabstime \(tscollection\)](#page--1-0) [getappdata](#page--1-0) [GetCharArray](#page--1-0) [getdatasamplesize](#page--1-0) [getdisp \(hgsetget\)](#page--1-0) [getenv](#page--1-0) [getfield](#page--1-0) [getframe](#page--1-0) [GetFullMatrix](#page--1-0) [getinterpmethod](#page--1-0) [getpixelposition](#page--1-0) [getpref](#page--1-0) [getqualitydesc](#page--1-0) [getReport \(MException\)](#page--1-0) [getsampleusingtime \(timeseries\)](#page--1-0) [getsampleusingtime \(tscollection\)](#page--1-0) [gettimeseriesnames](#page--1-0) [gettsafteratevent](#page--1-0) [gettsafterevent](#page--1-0) [gettsatevent](#page--1-0) [gettsbeforeatevent](#page--1-0)

[gettsbeforeevent](#page--1-0) [gettsbetweenevents](#page--1-0) [GetVariable](#page--1-0) [GetWorkspaceData](#page--1-0) [ginput](#page--1-0) [global](#page--1-0) [gmres](#page--1-0) [gplot](#page--1-0) [grabcode](#page--1-0) [gradient](#page--1-0) [graymon](#page--1-0) [grid](#page--1-0) [griddata](#page--1-0) [griddata3](#page--1-0) [griddatan](#page--1-0) [gsvd](#page--1-0) [gt](#page--1-0) [gtext](#page--1-0) [guidata](#page--1-0) [guide](#page--1-0) [guihandles](#page--1-0) [gunzip](#page--1-0) [gzip](#page--1-0) [hadamard](#page--1-0) [handle](#page--1-0) [hankel](#page--1-0) [hdf](#page--1-0) [hdf5](#page--1-0) [hdf5info](#page--1-0) [hdf5read](#page--1-0) [hdf5write](#page--1-0) [hdfinfo](#page--1-0) [hdfread](#page--1-0) [hdftool](#page--1-0) [help](#page--1-0) [helpbrowser](#page--1-0) [helpdesk](#page--1-0)

helpdlg helpwin hess hex2dec  $hex2num$ hgexport hggroup **Hggroup Properties** hgload hgsave hgsetget hgtransform **Hgtransform Properties** hidden hilb hist histc hold home horzcat horzcat (tscollection) hostid hsv2rgb hypot  $\mathbf{i}$ idealfilter (timeseries) idivide  $if$ ifft  $iff2$ ifftn ifftshift ilu im2frame im2java imag image

**Image Properties** imagesc imfinfo imformats import importdata imread imwrite ind2rgb  $ind2sub$  $Inf$ inferiorto info inline inmem inpolygon input inputdlg inputname inputParser inspect instrcallback instrfind instrfindall  $int2str$ int8, int16, int32, int64 interfaces interp1 interp1q  $\mathrm{interp}2$ interp3 interpft interpn interpstreamspeed intersect intmax intmin

intwarning inv invhilb invoke ipermute iqr (timeseries)  $is*$ isa isappdata iscell iscellstr ischar iscom isdir isempty isempty (timeseries) isempty (tscollection) isequal isequal (MException) isequalwithequalnans isevent isfield isfinite isfloat isglobal ishandle ishold isinf isinteger isinterface isjava iskeyword isletter islogical ismac ismember ismethod
[isnan](#page--1-0) [isnumeric](#page--1-0) [isobject](#page--1-0) [isocaps](#page--1-0) [isocolors](#page--1-0) [isonormals](#page--1-0) [isosurface](#page--1-0) [ispc](#page--1-0) [ispref](#page--1-0) [isprime](#page--1-0) [isprop](#page--1-0) [isreal](#page--1-0) [isscalar](#page--1-0) [issorted](#page--1-0) [isspace](#page--1-0) [issparse](#page--1-0) [isstr](#page--1-0) [isstrprop](#page--1-0) [isstruct](#page--1-0) [isstudent](#page--1-0) [isunix](#page--1-0) [isvalid \(handle\)](#page--1-0) [isvalid \(serial\)](#page--1-0) [isvalid \(timer\)](#page--1-0) [isvarname](#page--1-0) [isvector](#page--1-0) [j](#page--1-0) [javaaddpath](#page--1-0) [javaArray](#page--1-0) [javachk](#page--1-0) [javaclasspath](#page--1-0) [javaMethod](#page--1-0) [javaObject](#page--1-0) [javarmpath](#page--1-0) [keyboard](#page--1-0) [kron](#page--1-0) [last \(MException\)](#page--1-0)

[lasterr](#page--1-0) [lasterror](#page--1-0) [lastwarn](#page--1-0) [lcm](#page--1-0) [ldl](#page-272-0) [ldivide, rdivide](#page--1-0) [le](#page--1-0) [legend](#page--1-0) [legendre](#page--1-0) [length](#page--1-0) [length \(serial\)](#page--1-0) [length \(timeseries\)](#page--1-0) [length \(tscollection\)](#page--1-0) [libfunctions](#page--1-0) [libfunctionsview](#page--1-0) [libisloaded](#page--1-0) [libpointer](#page--1-0) [libstruct](#page--1-0) [license](#page--1-0) [light](#page--1-0) [Light Properties](#page--1-0) [lightangle](#page--1-0) [lighting](#page--1-0) [lin2mu](#page--1-0) [line](#page--1-0) [Line Properties](#page--1-0) [Lineseries Properties](#page--1-0) [LineSpec](#page--1-0) [linkaxes](#page--1-0) [linkdata](#page--1-0) [linkprop](#page--1-0) [linsolve](#page--1-0) [linspace](#page--1-0) [listdlg](#page--1-0) [listfonts](#page--1-0) [load](#page--1-0) [load \(COM\)](#page--1-0)

[load \(serial\)](#page--1-0) [loadlibrary](#page--1-0) [loadobj](#page--1-0) [log](#page--1-0) [log10](#page--1-0) [log1p](#page--1-0) [log2](#page--1-0) [logical](#page--1-0) [loglog](#page--1-0) [logm](#page--1-0) [logspace](#page--1-0) [lookfor](#page--1-0) [lower](#page--1-0) [ls](#page--1-0) [lscov](#page--1-0) [lsqnonneg](#page--1-0) [lsqr](#page--1-0) [lt](#page--1-0)  $\ln$ [luinc](#page--1-0) [magic](#page--1-0) [makehgtform](#page--1-0) [mat2cell](#page--1-0) [mat2str](#page--1-0) [material](#page--1-0) [matlabcolon \(matlab:\)](#page--1-0) [matlabrc](#page--1-0) [matlabroot](#page--1-0) [matlab \(UNIX\)](#page--1-0) [matlab \(Windows\)](#page--1-0) [max](#page--1-0) [max \(timeseries\)](#page--1-0) [MaximizeCommandWindow](#page--1-0) [maxNumCompThreads](#page--1-0) [mean](#page--1-0) [mean \(timeseries\)](#page--1-0) [median](#page--1-0)

[median \(timeseries\)](#page--1-0) [memmapfile](#page--1-0) [memory](#page--1-0) [MException](#page--1-0) [menu](#page--1-0) [mesh, meshc, meshz](#page--1-0) [meshgrid](#page--1-0) [meta.class](#page--1-0) [meta.class.fromName](#page--1-0) [meta.event](#page--1-0) [meta.method](#page--1-0) [meta.package](#page--1-0) [meta.package.fromName](#page--1-0) [meta.package.getAllPackages](#page--1-0) [meta.property](#page--1-0) [metaclass](#page--1-0) [methods](#page--1-0) [methodsview](#page--1-0) [mex](#page--1-0) [mexext](#page--1-0) [mfilename](#page--1-0) [mget](#page--1-0) [min](#page--1-0) [min \(timeseries\)](#page--1-0) [MinimizeCommandWindow](#page--1-0) [minres](#page--1-0) [mislocked](#page--1-0) [mkdir](#page--1-0) [mkdir \(ftp\)](#page--1-0) [mkpp](#page--1-0) [mldivide \, mrdivide /](#page--1-0) [mlint](#page--1-0) [mlintrpt](#page--1-0) [mlock](#page--1-0) [mmfileinfo](#page--1-0) [mmreader](#page--1-0) [mod](#page--1-0)

[mode](#page--1-0) [more](#page--1-0) [move](#page--1-0) [movefile](#page--1-0) [movegui](#page--1-0) [movie](#page--1-0) [movie2avi](#page--1-0) [mput](#page--1-0) [msgbox](#page--1-0) [mtimes](#page--1-0) [mu2lin](#page--1-0) [multibandread](#page--1-0) [multibandwrite](#page--1-0) [munlock](#page--1-0) [namelengthmax](#page--1-0) [NaN](#page--1-0) [nargchk](#page--1-0) [nargin, nargout](#page--1-0) [nargoutchk](#page--1-0) [native2unicode](#page--1-0) [nchoosek](#page--1-0) [ndgrid](#page--1-0) [ndims](#page--1-0) [ne](#page--1-0) [ne \(MException\)](#page--1-0) [newplot](#page--1-0) [nextpow2](#page--1-0) [nnz](#page--1-0) [noanimate](#page--1-0) [nonzeros](#page--1-0) [norm](#page--1-0) [normest](#page--1-0) [not](#page--1-0) [notebook](#page--1-0) [notify \(handle\)](#page--1-0) [now](#page--1-0) [nthroot](#page--1-0)

[null](#page--1-0) [num2cell](#page--1-0) [num2hex](#page--1-0) [num2str](#page--1-0) [numel](#page--1-0) [nzmax](#page--1-0) [ode15i](#page--1-0) [ode23, ode45, ode113, ode15s, ode23s, ode23t, ode23tb](#page--1-0) [odefile](#page--1-0) [odeget](#page--1-0) [odeset](#page--1-0) [odextend](#page--1-0) [onCleanup](#page--1-0) [ones](#page--1-0) [open](#page--1-0) [openfig](#page--1-0) [opengl](#page--1-0) [openvar](#page--1-0) [optimget](#page--1-0) [optimset](#page--1-0) [or](#page--1-0) [ordeig](#page--1-0) [orderfields](#page--1-0) [ordqz](#page--1-0) [ordschur](#page--1-0) [orient](#page--1-0) [orth](#page--1-0) [otherwise](#page--1-0) [pack](#page--1-0) [padecoef](#page--1-0) [pagesetupdlg](#page--1-0) [pan](#page--1-0) [pareto](#page--1-0) [parfor](#page--1-0) [parse \(inputParser\)](#page--1-0) [parseSoapResponse](#page--1-0) [partialpath](#page--1-0)

[pascal](#page--1-0) [patch](#page--1-0) [Patch Properties](#page--1-0) [path](#page--1-0) [path2rc](#page--1-0) [pathdef](#page--1-0) [pathsep](#page--1-0) [pathtool](#page--1-0) [pause](#page--1-0) [pbaspect](#page--1-0) [pcg](#page--1-0) [pchip](#page--1-0) [pcode](#page--1-0) [pcolor](#page--1-0) [pdepe](#page--1-0) [pdeval](#page--1-0) [peaks](#page--1-0) [perl](#page--1-0) [perms](#page--1-0) [permute](#page--1-0) [persistent](#page--1-0) [pi](#page--1-0) [pie](#page--1-0) [pie3](#page--1-0) [pinv](#page--1-0) [planerot](#page--1-0) [playshow](#page--1-0) [plot](#page--1-0) [plot \(timeseries\)](#page--1-0) [plot3](#page--1-0) [plotbrowser](#page--1-0) [plotedit](#page--1-0) [plotmatrix](#page--1-0) [plottools](#page--1-0) [plotyy](#page--1-0) [pol2cart](#page--1-0) [polar](#page--1-0)

[poly](#page--1-0) [polyarea](#page--1-0) [polyder](#page--1-0) [polyeig](#page--1-0) [polyfit](#page--1-0) [polyint](#page--1-0) [polyval](#page--1-0) [polyvalm](#page--1-0) [pow2](#page--1-0) [power](#page--1-0) [ppval](#page--1-0) [prefdir](#page--1-0) [preferences](#page--1-0) [primes](#page--1-0) [print, printopt](#page--1-0) [printdlg](#page--1-0) [printpreview](#page--1-0) [prod](#page--1-0) [profile](#page--1-0) [profsave](#page--1-0) [propedit](#page--1-0) [propedit \(COM\)](#page--1-0) [properties](#page--1-0) [propertyeditor](#page--1-0) [psi](#page--1-0) [publish](#page--1-0) [PutCharArray](#page--1-0) [PutFullMatrix](#page--1-0) [PutWorkspaceData](#page--1-0) [pwd](#page--1-0) [qmr](#page--1-0) [qr](#page--1-0) [qrdelete](#page--1-0) [qrinsert](#page--1-0) [qrupdate](#page--1-0) [quad](#page--1-0) [quadgk](#page--1-0)

[quadl](#page--1-0) [quadv](#page--1-0) [questdlg](#page--1-0) [quit](#page--1-0) [Quit \(COM\)](#page--1-0) [quiver](#page--1-0) [quiver3](#page--1-0) [Quivergroup Properties](#page--1-0) [qz](#page--1-0) [rand](#page--1-0) [randn](#page--1-0) [randperm](#page--1-0) [rank](#page--1-0) [rat, rats](#page--1-0) [rbbox](#page--1-0) [rcond](#page--1-0) [read](#page--1-0) [readasync](#page--1-0) [real](#page--1-0) [reallog](#page--1-0) [realmax](#page--1-0) [realmin](#page--1-0) [realpow](#page--1-0) [realsqrt](#page--1-0) [record](#page--1-0) [rectangle](#page--1-0) [Rectangle Properties](#page--1-0) [rectint](#page--1-0) [recycle](#page--1-0) [reducepatch](#page--1-0) [reducevolume](#page--1-0) [refresh](#page--1-0) [refreshdata](#page--1-0) [regexp, regexpi](#page--1-0) [regexprep](#page--1-0) [regexptranslate](#page--1-0) [registerevent](#page--1-0)

[rehash](#page--1-0) [release](#page--1-0) [relationaloperators \(handle\)](#page--1-0) [rem](#page--1-0) [removets](#page--1-0) [rename](#page--1-0) [repmat](#page--1-0) [resample \(timeseries\)](#page--1-0) [resample \(tscollection\)](#page--1-0) [reset](#page--1-0) [reshape](#page--1-0) [residue](#page--1-0) [restoredefaultpath](#page--1-0) [rethrow](#page--1-0) [rethrow \(MException\)](#page--1-0) [return](#page--1-0) [rgb2hsv](#page--1-0) [rgbplot](#page--1-0) [ribbon](#page--1-0) [rmappdata](#page--1-0) [rmdir](#page--1-0) [rmdir \(ftp\)](#page--1-0) [rmfield](#page--1-0) [rmpath](#page--1-0) [rmpref](#page--1-0) [root object](#page--1-0) [Root Properties](#page--1-0) [roots](#page--1-0) [rose](#page--1-0) [rosser](#page--1-0) [rot90](#page--1-0) [rotate](#page--1-0) [rotate3d](#page--1-0) [round](#page--1-0) [rref](#page--1-0) [rsf2csf](#page--1-0) [run](#page--1-0)

[save](#page--1-0) [save \(COM\)](#page--1-0) [save \(serial\)](#page--1-0) [saveas](#page--1-0) [saveobj](#page--1-0) [savepath](#page--1-0) [scatter](#page--1-0) [scatter3](#page--1-0) [Scattergroup Properties](#page--1-0) [schur](#page--1-0) [script](#page--1-0) [sec](#page--1-0) [secd](#page--1-0) [sech](#page--1-0) [selectmoveresize](#page--1-0) [semilogx, semilogy](#page--1-0) [sendmail](#page--1-0) [serial](#page--1-0) [serialbreak](#page--1-0) [set](#page--1-0) [set \(COM\)](#page--1-0) [set \(hgsetget\)](#page--1-0) [set \(serial\)](#page--1-0) [set \(timer\)](#page--1-0) [set \(timeseries\)](#page--1-0) [set \(tscollection\)](#page--1-0) [setabstime \(timeseries\)](#page--1-0) [setabstime \(tscollection\)](#page--1-0) [setappdata](#page--1-0) [setdiff](#page--1-0) [setdisp \(hgsetget\)](#page--1-0) [setenv](#page--1-0) [setfield](#page--1-0) [setinterpmethod](#page--1-0) [setpixelposition](#page--1-0) [setpref](#page--1-0) [setstr](#page--1-0)

[settimeseriesnames](#page--1-0) [setxor](#page--1-0) [shading](#page--1-0) [shiftdim](#page--1-0) [showplottool](#page--1-0) [shrinkfaces](#page--1-0) [sign](#page--1-0) [sin](#page--1-0) [sind](#page--1-0) [single](#page--1-0) [sinh](#page--1-0) [size](#page--1-0) [size \(serial\)](#page--1-0) [size \(timeseries\)](#page--1-0) [size \(tscollection\)](#page--1-0) [slice](#page--1-0) [smooth3](#page--1-0) [sort](#page--1-0) [sortrows](#page--1-0) [sound](#page--1-0) [soundsc](#page--1-0) [spalloc](#page--1-0) [sparse](#page--1-0) [spaugment](#page--1-0) [spconvert](#page--1-0) [spdiags](#page--1-0) [specular](#page--1-0) [speye](#page--1-0) [spfun](#page--1-0) [sph2cart](#page--1-0) [sphere](#page--1-0) [spinmap](#page--1-0) [spline](#page--1-0) [spones](#page--1-0) [spparms](#page--1-0) [sprand](#page--1-0) [sprandn](#page--1-0)

[sprandsym](#page--1-0) [sprank](#page--1-0) [sprintf](#page--1-0) [spy](#page--1-0) [sqrt](#page--1-0) [sqrtm](#page--1-0) [squeeze](#page--1-0) [ss2tf](#page--1-0) [sscanf](#page--1-0) [stairs](#page--1-0) [Stairseries Properties](#page--1-0) [start](#page--1-0) [startat](#page--1-0) [startup](#page--1-0) [std](#page--1-0) [std \(timeseries\)](#page--1-0) [stem](#page--1-0) [stem3](#page--1-0) [Stemseries Properties](#page--1-0) [stop](#page--1-0) [stopasync](#page--1-0) [str2double](#page--1-0) [str2func](#page--1-0) [str2mat](#page--1-0) [str2num](#page--1-0) [strcat](#page--1-0) [strcmp, strcmpi](#page--1-0) [stream2](#page--1-0) [stream3](#page--1-0) [streamline](#page--1-0) [streamparticles](#page--1-0) [streamribbon](#page--1-0) [streamslice](#page--1-0) [streamtube](#page--1-0) [strfind](#page--1-0) [strings](#page--1-0) [strjust](#page--1-0)

[strmatch](#page--1-0) [strncmp, strncmpi](#page--1-0) [strread](#page--1-0) [strrep](#page--1-0) [strtok](#page--1-0) [strtrim](#page--1-0) [struct](#page--1-0) [struct2cell](#page--1-0) [structfun](#page--1-0) [strvcat](#page--1-0) [sub2ind](#page--1-0) [subplot](#page--1-0) [subsasgn](#page--1-0) [subsindex](#page--1-0) [subspace](#page--1-0) [subsref](#page--1-0) [substruct](#page--1-0) [subvolume](#page--1-0) [sum](#page--1-0) [sum \(timeseries\)](#page--1-0) [superiorto](#page--1-0) [support](#page--1-0) [surf, surfc](#page--1-0) [surf2patch](#page--1-0) [surface](#page--1-0) [Surface Properties](#page--1-0) [Surfaceplot Properties](#page--1-0) [surfl](#page--1-0) [surfnorm](#page--1-0) [svd](#page--1-0) [svds](#page--1-0) [swapbytes](#page--1-0) [switch](#page--1-0) [symamd](#page-272-0) [symbfact](#page--1-0) [symmlq](#page--1-0) [symrcm](#page--1-0)

[symvar](#page--1-0) [synchronize](#page--1-0) [syntax](#page--1-0) [system](#page--1-0) [tan](#page--1-0) [tand](#page--1-0) [tanh](#page--1-0) [tar](#page--1-0) [tempdir](#page--1-0) [tempname](#page--1-0) [tetramesh](#page--1-0) [texlabel](#page--1-0) [text](#page--1-0) [Text Properties](#page--1-0) [textread](#page--1-0) [textscan](#page--1-0) [textwrap](#page--1-0) [throw \(MException\)](#page--1-0) [throwAsCaller \(MException\)](#page--1-0) [tic, toc](#page--1-0) [timer](#page--1-0) [timerfind](#page--1-0) [timerfindall](#page--1-0) [timeseries](#page--1-0) [title](#page--1-0) [todatenum](#page--1-0) [toeplitz](#page--1-0) [toolboxdir](#page--1-0) [trace](#page--1-0) [transpose \(timeseries\)](#page--1-0) [trapz](#page--1-0) [treelayout](#page--1-0) [treeplot](#page--1-0) [tril](#page--1-0) [trimesh](#page--1-0) [triplequad](#page--1-0) [triplot](#page--1-0)

[trisurf](#page--1-0) [triu](#page--1-0) [true](#page--1-0) [try](#page--1-0) [tscollection](#page--1-0) [tsdata.event](#page--1-0) [tsearch](#page--1-0) [tsearchn](#page--1-0) [tsprops](#page--1-0) [tstool](#page--1-0) [type](#page--1-0) [typecast](#page--1-0) [uibuttongroup](#page--1-0) [Uibuttongroup Properties](#page--1-0) [uicontextmenu](#page--1-0) [Uicontextmenu Properties](#page--1-0) [uicontrol](#page--1-0) [Uicontrol Properties](#page--1-0) [uigetdir](#page--1-0) [uigetfile](#page--1-0) [uigetpref](#page--1-0) [uiimport](#page--1-0) [uimenu](#page--1-0) [Uimenu Properties](#page--1-0) [uint8, uint16, uint32, uint64](#page--1-0) [uiopen](#page--1-0) [uipanel](#page--1-0) [Uipanel Properties](#page--1-0) [uipushtool](#page--1-0) [Uipushtool Properties](#page--1-0) [uiputfile](#page--1-0) [uiresume, uiwait](#page--1-0) [uisave](#page--1-0) [uisetcolor](#page--1-0) [uisetfont](#page--1-0) [uisetpref](#page--1-0) [uistack](#page--1-0)

[uitable](#page--1-0) [Uitable Properties](#page--1-0) [uitoggletool](#page--1-0) [Uitoggletool Properties](#page--1-0) [uitoolbar](#page--1-0) [Uitoolbar Properties](#page--1-0) [undocheckout](#page--1-0) [unicode2native](#page--1-0) [union](#page--1-0) [unique](#page--1-0) [unix](#page--1-0) [unloadlibrary](#page--1-0) [unmkpp](#page--1-0) [unregisterallevents](#page--1-0) [unregisterevent](#page--1-0) [untar](#page--1-0) [unwrap](#page--1-0) [unzip](#page--1-0) [upper](#page--1-0) [urlread](#page--1-0) [urlwrite](#page--1-0) [usejava](#page--1-0) [userpath](#page--1-0) [validateattributes](#page--1-0) [validatestring](#page--1-0) [vander](#page--1-0) [var](#page--1-0) [var \(timeseries\)](#page--1-0) [varargin](#page--1-0) [varargout](#page--1-0) [vectorize](#page--1-0) [ver](#page--1-0) [verctrl](#page--1-0) [verLessThan](#page--1-0) [version](#page--1-0) [vertcat](#page--1-0) [vertcat \(timeseries\)](#page--1-0)

[vertcat \(tscollection\)](#page--1-0) [view](#page--1-0) [viewmtx](#page--1-0) [volumebounds](#page--1-0) [voronoi](#page--1-0) [voronoin](#page--1-0) [wait](#page--1-0) [waitbar](#page--1-0) [waitfor](#page--1-0) [waitforbuttonpress](#page--1-0) [warndlg](#page--1-0) [warning](#page--1-0) [waterfall](#page--1-0) [wavfinfo](#page--1-0) [wavplay](#page--1-0) [wavread](#page--1-0) [wavrecord](#page--1-0) [wavwrite](#page--1-0) [web](#page--1-0) [weekday](#page--1-0) [what](#page--1-0) [whatsnew](#page--1-0) [which](#page--1-0) [while](#page--1-0) [whitebg](#page--1-0) [who, whos](#page--1-0) [wilkinson](#page--1-0) [winopen](#page--1-0) [winqueryreg](#page--1-0) [wk1finfo](#page--1-0) [wk1read](#page--1-0) [wk1write](#page--1-0) [workspace](#page--1-0) [xlabel, ylabel, zlabel](#page--1-0) [xlim, ylim, zlim](#page--1-0) [xlsfinfo](#page--1-0) [xlsread](#page--1-0)

**2-36**

[xlswrite](#page--1-0) [xmlread](#page--1-0) [xmlwrite](#page--1-0) [xor](#page--1-0) [xslt](#page--1-0) [zeros](#page--1-0) [zip](#page--1-0) [zoom](#page--1-0)

## **Arithmetic Operators + - \* / \ ^ '**

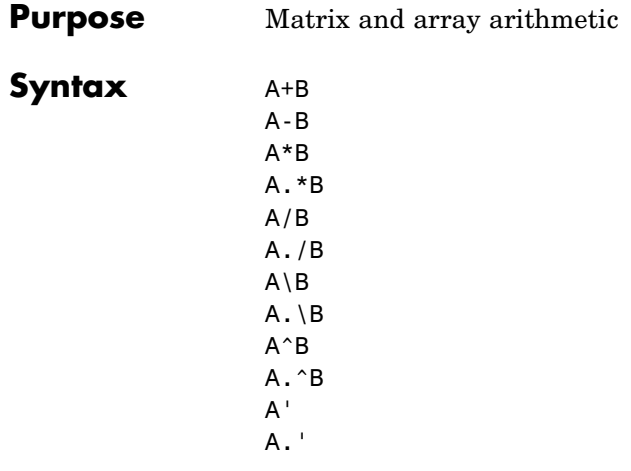

**Description** MATLAB<sup>®</sup> software has two different types of arithmetic operations. Matrix arithmetic operations are defined by the rules of linear algebra. Array arithmetic operations are carried out element by element, and can be used with multidimensional arrays. The period character (.) distinguishes the array operations from the matrix operations. However, since the matrix and array operations are the same for addition and subtraction, the character pairs .+ and .- are not used.

- + Addition or unary plus. A+B adds A and B. A and B must have the same size, unless one is a scalar. A scalar can be added to a matrix of any size.
- Subtraction or unary minus. A-B subtracts B from A. A and B must have the same size, unless one is a scalar. A scalar can be subtracted from a matrix of any size.

Matrix multiplication.  $C = A*B$  is the linear algebraic product of the matrices A and B. More precisely,

$$
C(i, j) = \sum_{k=1}^{n} A(i, k)B(k, j)
$$

For nonscalar A and B, the number of columns of A must equal the number of rows of B. A scalar can multiply a matrix of any size.

- .\* Array multiplication. A.\*B is the element-by-element product of the arrays A and B. A and B must have the same size, unless one of them is a scalar.
- / Slash or matrix right division. B/A is roughly the same as  $B*inv(A)$ . More precisely,  $B/A = (A' \setminus B')'$ . See the reference page for mrdivide for more information.
- ./ Array right division. A./B is the matrix with elements  $A(i,j)/B(i,j)$ . A and B must have the same size, unless one of them is a scalar.
- \ Backslash or matrix left division. If A is a square matrix, A\B is roughly the same as  $inv(A)*B$ , except it is computed in a different way. If A is an n-by-n matrix and B is a column vector with n components, or a matrix with several such columns, then  $X = A \setminus B$  is the solution to the equation  $AX = B$  computed by Gaussian elimination. A warning message is displayed if A is badly scaled or nearly singular. See the reference page for mldivide for more information.

If A is an m-by-n matrix with  $m \sim$  n and B is a column vector with  $m$  components, or a matrix with several such columns, then  $X = A \setminus B$  is the solution in the least squares sense to the under- or overdetermined system of equations *AX = B*. The effective rank, k, of A is determined from the QR decomposition with pivoting (see "Algorithm" on page 2[-2253](#page--1-0) for details). A solution X is computed that has at most k nonzero components per column. If  $k < n$ , this is usually not the same solution as pinv(A)\*B, which is the least squares solution with the

smallest norm  $||X||$ .

- $\cdot \setminus$  Array left division. A. \B is the matrix with elements  $B(i,j)/A(i,j)$ . A and B must have the same size, unless one of them is a scalar.
- $\hat{\ }$  Matrix power.  $X^p$  is X to the power p, if p is a scalar. If p is an integer, the power is computed by repeated squaring. If the integer is negative, X is inverted first. For other values of p, the calculation involves eigenvalues and eigenvectors, such that if  $[V,D] = eig(X)$ , then  $X^p = V^*D \cdot p/V$ .

If x is a scalar and  $P$  is a matrix,  $x \hat{P}$  is x raised to the matrix power P using eigenvalues and eigenvectors. X^P, where X and P are both matrices, is an error.

- $\hat{\ }$  Array power. A.  $\hat{\ }$  is the matrix with elements A(i, j) to the  $B(i, j)$  power. A and B must have the same size, unless one of them is a scalar.
	- Matrix transpose. A' is the linear algebraic transpose of A. For complex matrices, this is the complex conjugate transpose.
- .' Array transpose. A.' is the array transpose of A. For complex matrices, this does not involve conjugation.

## **Nondouble Data Type Support**

This section describes the arithmetic operators' support for data types other than double.

### **Data Type single**

You can apply any of the arithmetic operators to arrays of type single and MATLAB software returns an answer of type single. You can also combine an array of type double with an array of type single, and the result has type single.

### **Integer Data Types**

You can apply most of the arithmetic operators to real arrays of the following integer data types:

- **•** int8 and uint8
- **•** int16 and uint16
- **•** int32 and uint32

All operands must have the same integer data type and MATLAB returns an answer of that type.

**Note** The arithmetic operators do not support operations on the data types int64 or uint64. Except for the unary operators +A and A.', the arithmetic operators do not support operations on complex arrays of any integer data type.

For example,

```
x = int8(3) + int8(4);class(x)
ans =int8
```
The following table lists the binary arithmetic operators that you can apply to arrays of the same integer data type. In the table, A and B are arrays of the same integer data type and c is a scalar of type double or the same type as A and B.

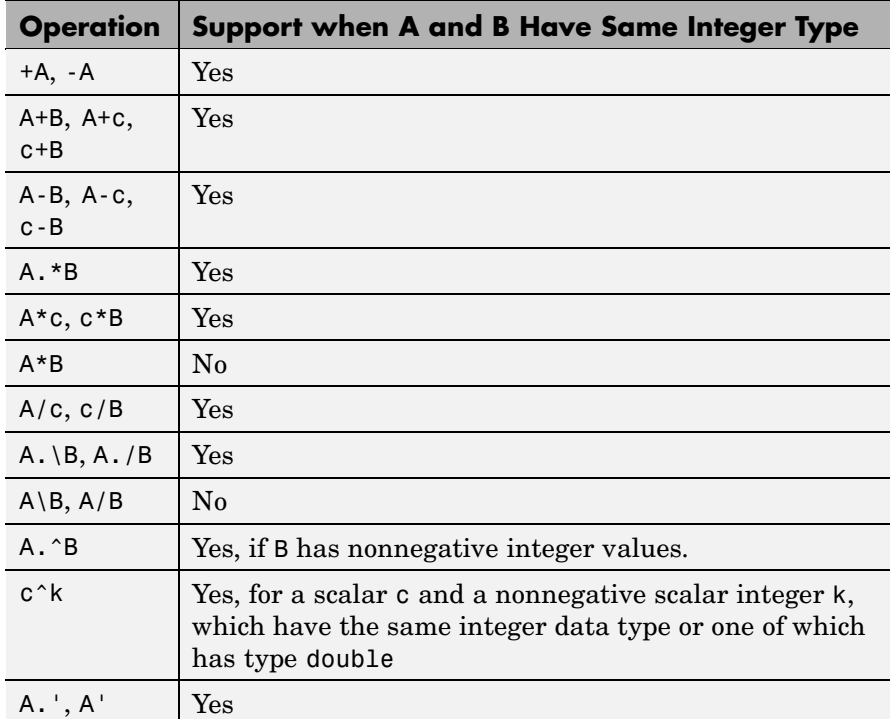

### **Combining Integer Data Types with Type Double**

For the operations that support integer data types, you can combine a scalar or array of an integer data type with a scalar, but not an array, of type double and the result has the same integer data type as the input of integer type. For example,

```
y = 5 + int32(7);
class(y)
```
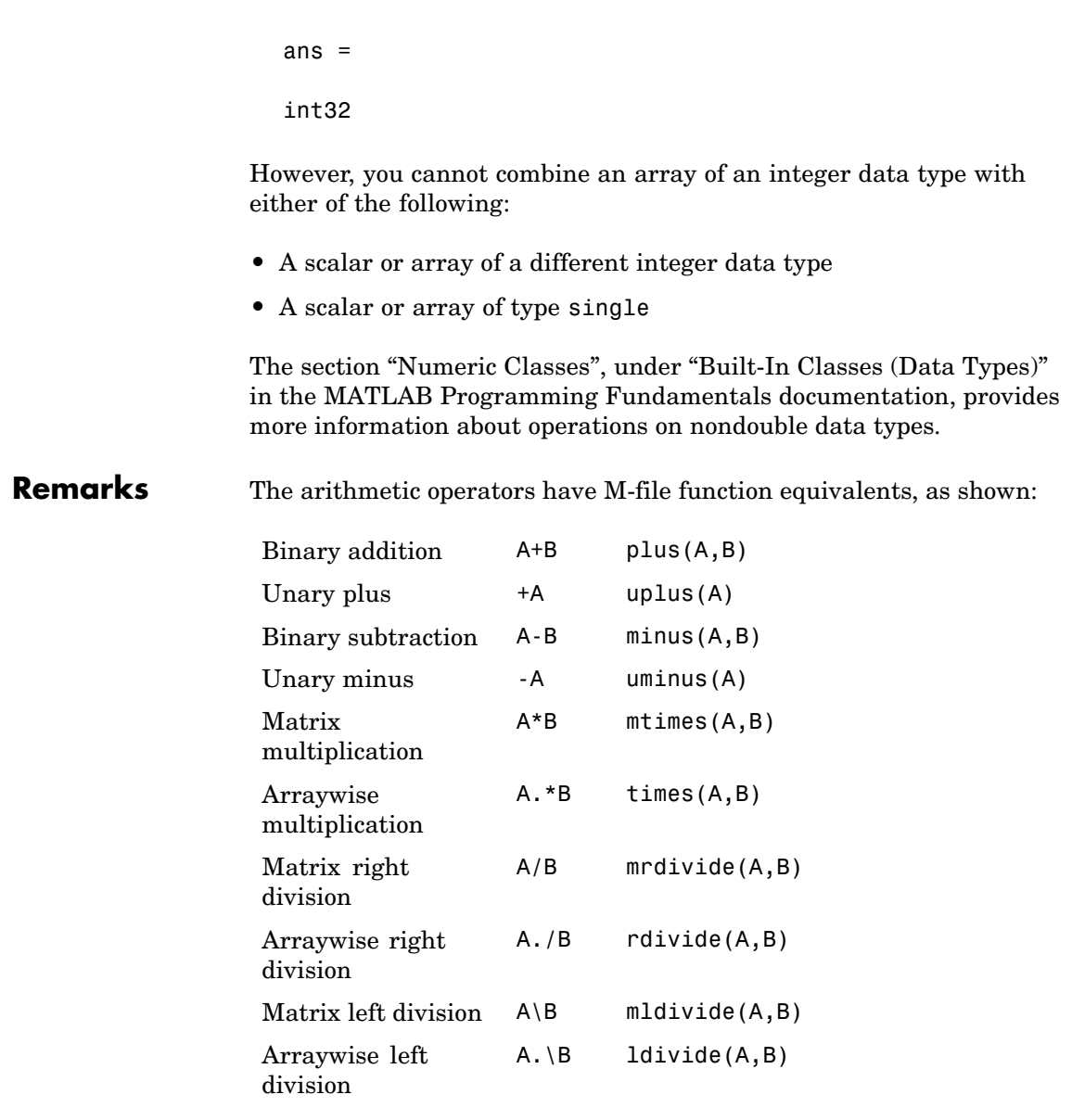

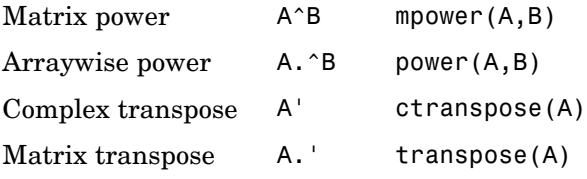

**Note** For some toolboxes, the arithmetic operators are overloaded, that is, they perform differently in the context of that toolbox. To see the toolboxes that overload a given operator, type help followed by the operator name. For example, type help plus. The toolboxes that overload plus (+) are listed. For information about using the operator in that toolbox, see the documentation for the toolbox.

**Examples** Here are two vectors, and the results of various matrix and array operations on them, printed with format rat.

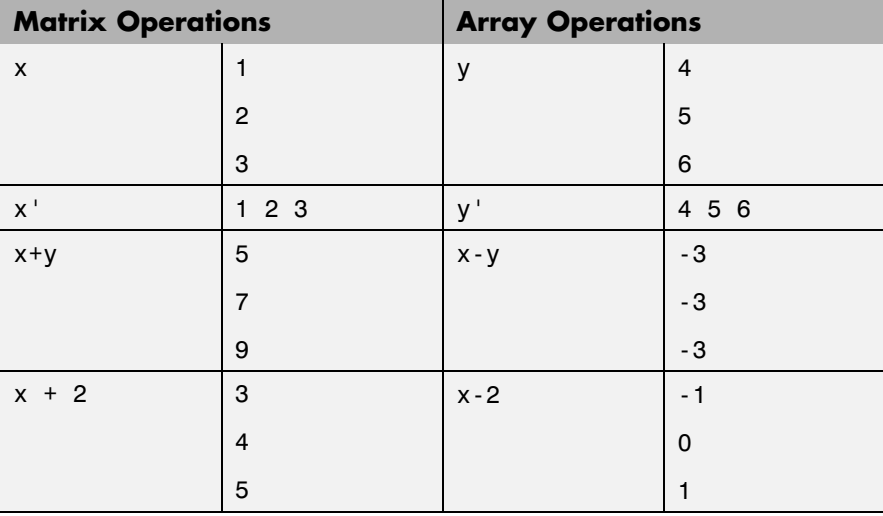

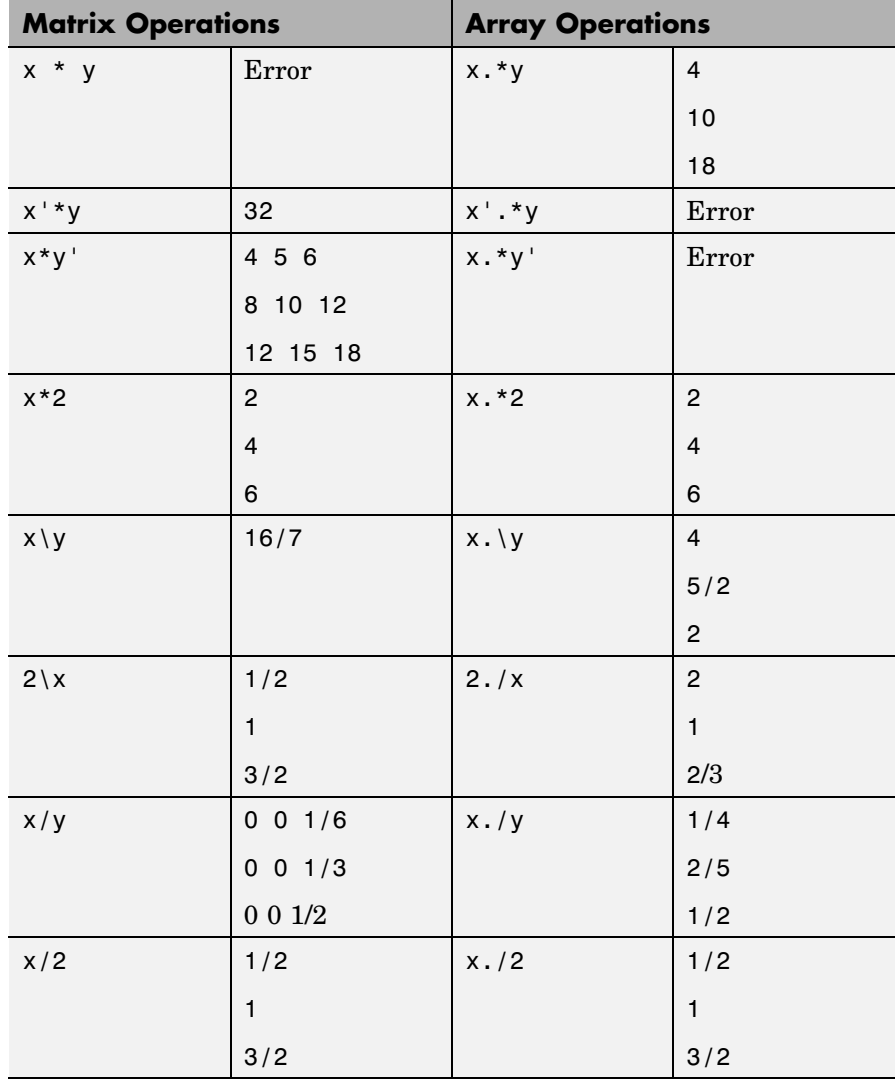

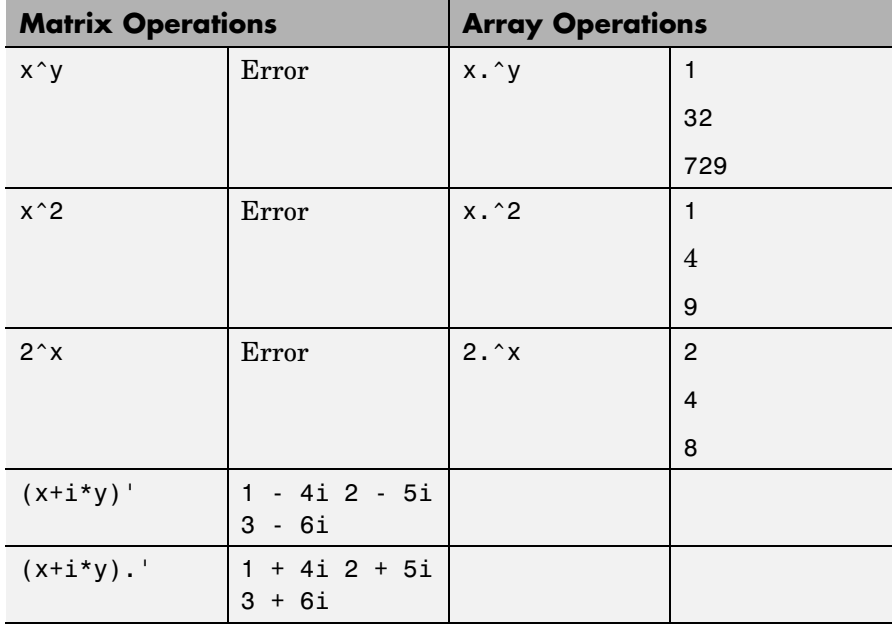

### **Diagnostics** • From matrix division, if a square A is singular,

Warning: Matrix is singular to working precision.

**•** From elementwise division, if the divisor has zero elements,

Warning: Divide by zero.

Matrix division and elementwise division can produce NaNs or Infs where appropriate.

**•** If the inverse was found, but is not reliable,

Warning: Matrix is close to singular or badly scaled. Results may be inaccurate. RCOND = xxx

**•** From matrix division, if a nonsquare A is rank deficient,

Warning: Rank deficient, rank = xxx tol = xxx

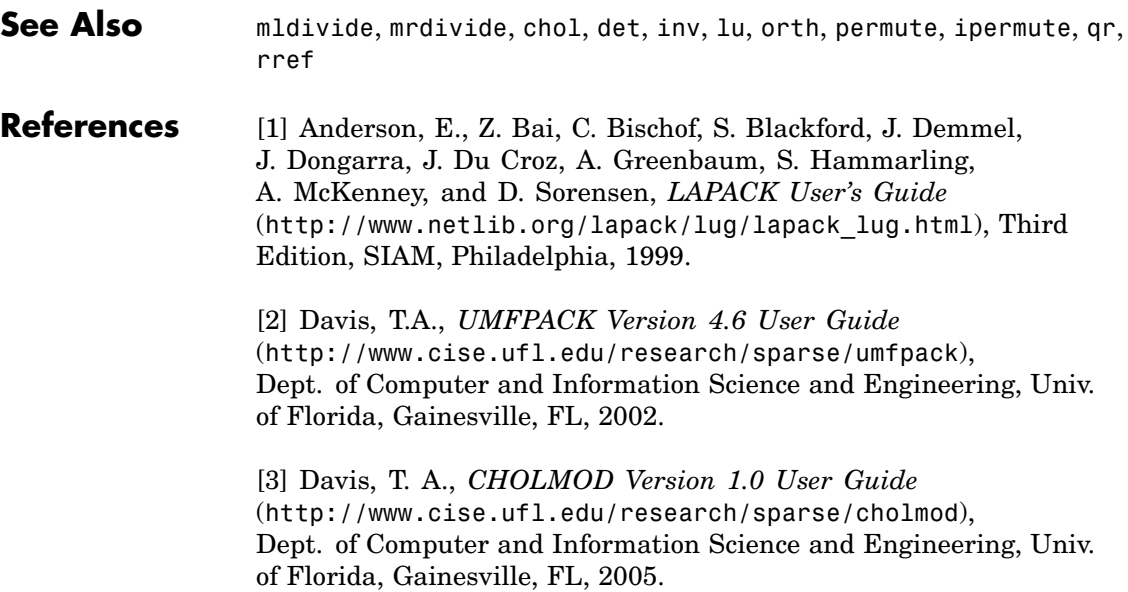

<span id="page-173-0"></span>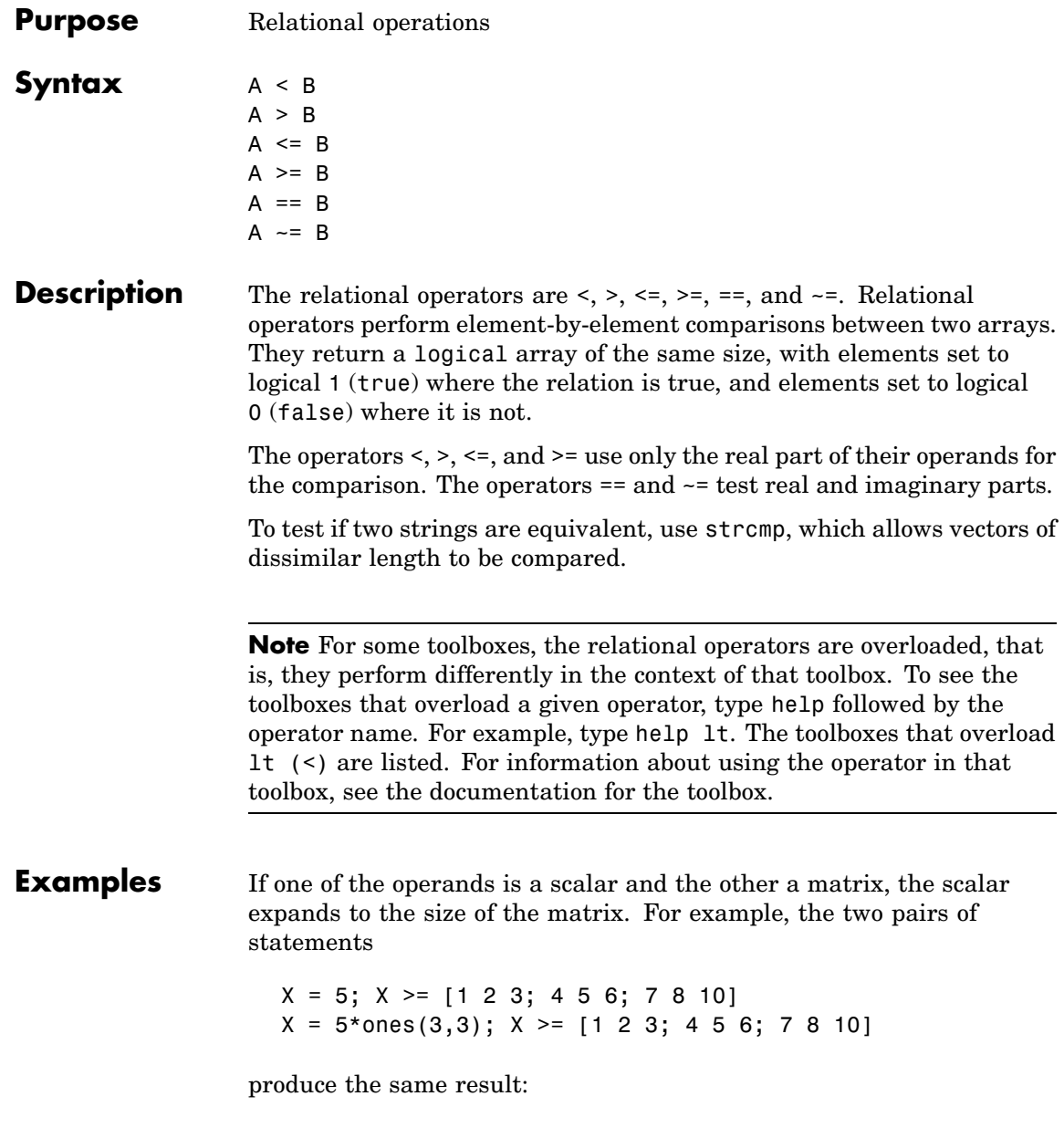

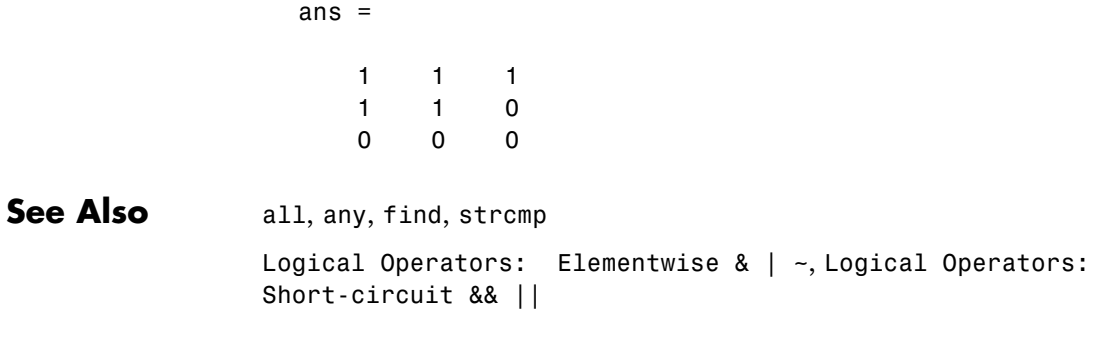

<span id="page-175-0"></span>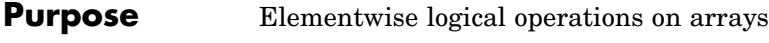

**Syntax** A & B A|B  $-A$ 

**Description** The symbols &, |, and ~ are the logical array operators AND, OR, and NOT. They work element by element on arrays, with logical 0 representing false, and logical 1 or any nonzero element representing true. The logical operators return a logical array with elements set to 1 (true) or 0 (false), as appropriate.

> The & operator does a logical AND, the | operator does a logical OR, and  $~\sim$ A complements the elements of A. The function xor(A,B) implements the exclusive OR operation. The truth table for these operators and functions is shown below.

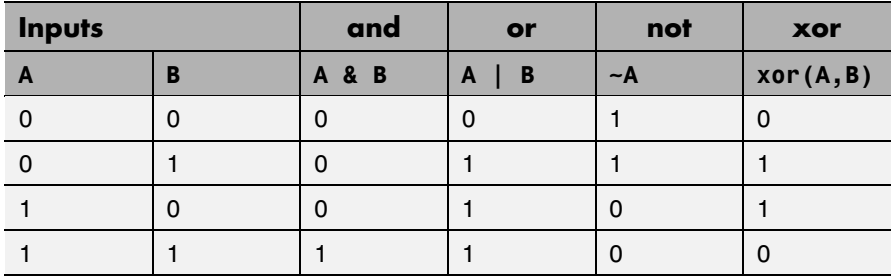

The precedence for the logical operators with respect to each other is

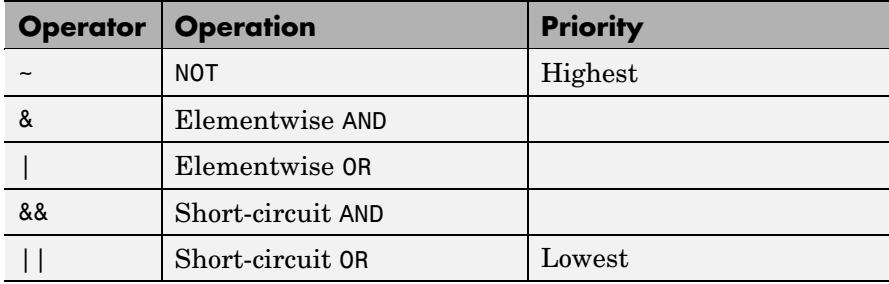

### **Remarks** MATLAB always gives the & operator precedence over the | operator. Although MATLAB typically evaluates expressions from left to right, the expression a  $\beta$ &c is evaluated as a  $(\beta \&c)$ . It is a good idea to use parentheses to explicitly specify the intended precedence of statements containing combinations of & and |.

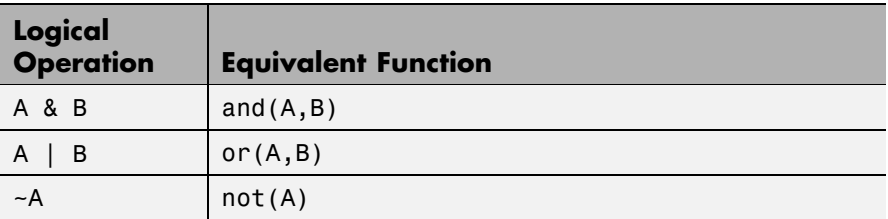

These logical operators have M-file function equivalents, as shown.

### **Short-Circuiting in Elementwise Operators**

When used in the context of an if or while expression, and only in this context, the elementwise | and & operators use short-circuiting in evaluating their expressions. That is, A|B and A&B ignore the second operand, B, if the first operand, A, is sufficient to determine the result.

So, although the statement 1|[] evaluates to false, the same statement evaluates to true when used in either an if or while expression:

```
A = 1; B = [];
if(A|B) disp 'The statement is true', end;
   The statement is true
```
while the reverse logical expression, which does not short-circuit, evaluates to false

if(B|A) disp 'The statement is true', end;

Another example of short-circuiting with elementwise operators shows that a logical expression such as the following, which under most circumstances is invalid due to a size mismatch between A and B,

 $A = [1 \ 1]; \quad B = [2 \ 0 \ 1];$ 

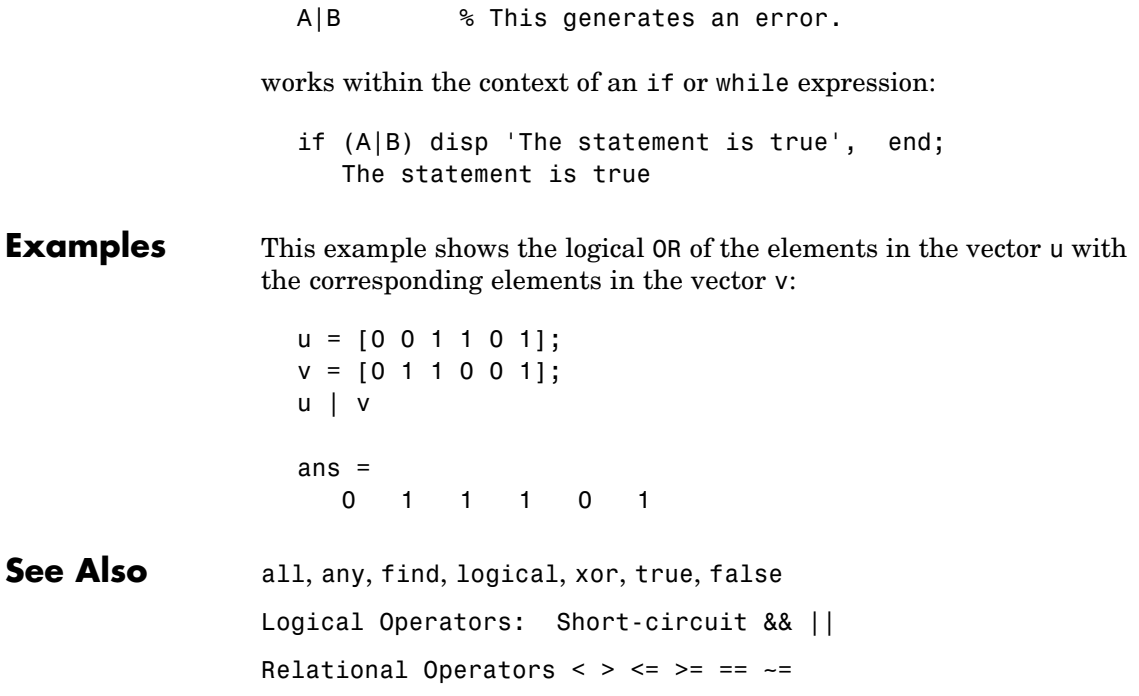

<span id="page-178-0"></span>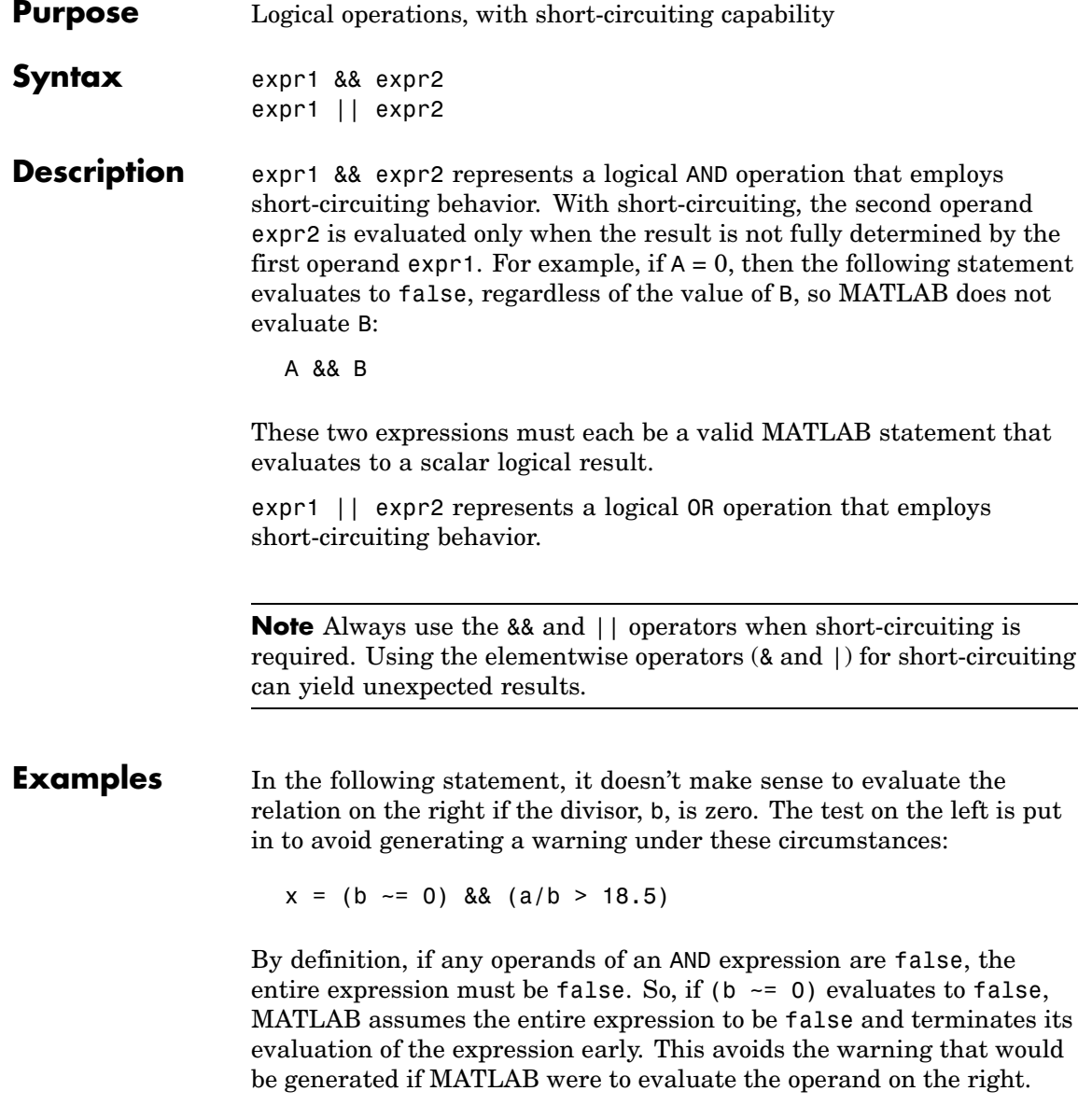

# **Logical Operators: Short-circuit && ||**

See Also all, any, find, logical, xor, true, false Logical Operators: Elementwise &  $\vert$  ~ Relational Operators  $\langle \rangle$   $\langle \rangle$   $\langle \rangle$  =  $\rangle$  =  $\sim$  =
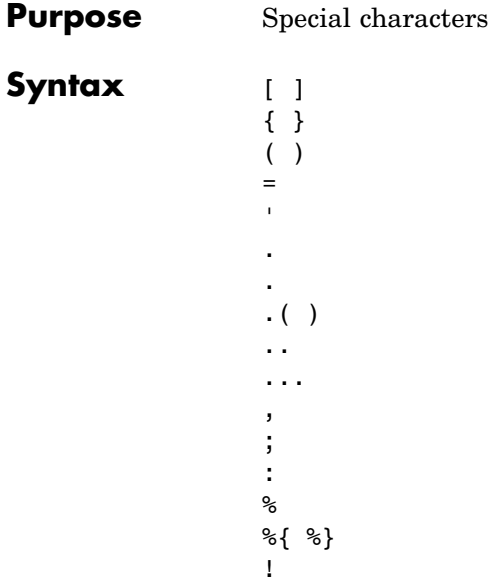

@

**Description** [ ] Brackets are used to form vectors and matrices. [6.9 9.64] sqrt(-1)] is a vector with three elements separated by blanks.  $[6.9, 9.64, i]$  is the same thing.  $[1+i 2-i 3]$  and  $[1 +i]$ 2 -j 3] are not the same. The first has three elements, the second has five.

> [11 12 13; 21 22 23] is a 2-by-3 matrix. The semicolon ends the first row.

> Vectors and matrices can be used inside [ ] brackets. [A B;C] is allowed if the number of rows of A equals the number of rows of B and the number of columns of A plus the number of columns of B equals the number of columns of C. This rule generalizes in a hopefully obvious way to allow fairly complicated constructions.

> $A = [ ]$  stores an empty matrix in A.  $A(m,:) = [ ]$  deletes row  $m$  of A. A(:,  $n$ ) = [ ] deletes column  $n$  of A. A( $n$ ) = [ ] reshapes A into a column vector and deletes the third element.

 $[A1, A2, A3...]$  = function assigns function output to multiple variables.

For the use of  $\lceil$  and  $\rceil$  on the left of an "=" in multiple assignment statements, see lu, eig, svd, and so on.

{ } Curly braces are used in cell array assignment statements. For example,  $A(2,1) = \{ [1 \ 2 \ 3; 4 \ 5 \ 6] \}$ , or  $A\{2,2\} = ('str').$ See help paren for more information about  $\{\}$ .

- ( ) Parentheses are used to indicate precedence in arithmetic expressions in the usual way. They are used to enclose arguments of functions in the usual way. They are also used to enclose subscripts of vectors and matrices in a manner somewhat more general than usual. If X and V are vectors, then  $X(V)$  is  $[X(V(1))$ ,  $X(V(2))$ , ...,  $X(V(n))$ ]. The components of V must be integers to be used as subscripts. An error occurs if any such subscript is less than 1 or greater than the size of X. Some examples are
	- X(3) is the third element of X.

 $\mathbf{I}$ 

**•** X([1 2 3]) is the first three elements of X.

See help paren for more information about ( ).

If X has n components, X(n: 1:1) reverses them. The same indirect subscripting works in matrices. If V has m components and W has n components, then  $A(V,W)$  is the m-by-n matrix formed from the elements of A whose subscripts are the elements of V and W. For example,  $A([1,5],:) = A([5,1],:)$ interchanges rows 1 and 5 of A.

- = Used in assignment statements. B=A stores the elements of A in B. == is the relational equals operator. See the [Relational](#page-173-0) Operators  $\langle \rangle \langle \rangle \langle \rangle = \rangle = \rangle = -\rangle = \text{page}$ .
	- Matrix transpose.  $X'$  is the complex conjugate transpose of X. X.' is the nonconjugate transpose.

Quotation mark. 'any text' is a vector whose components are the ASCII codes for the characters. A quotation mark within the text is indicated by two quotation marks.

. Decimal point. 314/100, 3.14, and .314e1 are all the same.

Element-by-element operations. These are obtained using .\* ,  $\ldots$ ,  $\ldots$ , or  $\ldots$  See the Arithmetic Operators page.

. Field access. S(m).f when S is a structure, accesses the contents of field f of that structure.

- .(  $\lambda$ Dynamic Field access. S.(df) when A is a structure, accesses the contents of dynamic field df of that structure. Dynamic field names are defined at runtime.
- .. Parent directory. See cd.
- ... Continuation. Three or more periods at the end of a line continue the current function on the next line. Three or more periods before the end of a line cause the MATLAB® software to ignore the remaining text on the current line and continue the function on the next line. This effectively makes a comment out of anything on the current line that follows the three periods. See "Entering Long Statements (Line Continuation)" for more information.
- , Comma. Used to separate matrix subscripts and function arguments. Used to separate statements in multistatement lines. For multistatement lines, the comma can be replaced by a semicolon to suppress printing.
- ; Semicolon. Used inside brackets to end rows. Used after an expression or statement to suppress printing or to separate statements.
- : Colon. Create vectors, array subscripting, and for loop iterations. See colon (:) for details.
- % Percent. The percent symbol denotes a comment; it indicates a logical end of line. Any following text is ignored. MATLAB displays the first contiguous comment lines in a M-file in response to a help command.
- %{ Percent-brace. The text enclosed within the %{ and %} symbols
- %} is a comment block. Use these symbols to insert comments that take up more than a single line in your M-file code. Any text between these two symbols is ignored by MATLAB.

With the exception of whitespace characters, the %{ and %} operators must appear alone on the lines that immediately precede and follow the block of help text. Do not include any other text on these lines.

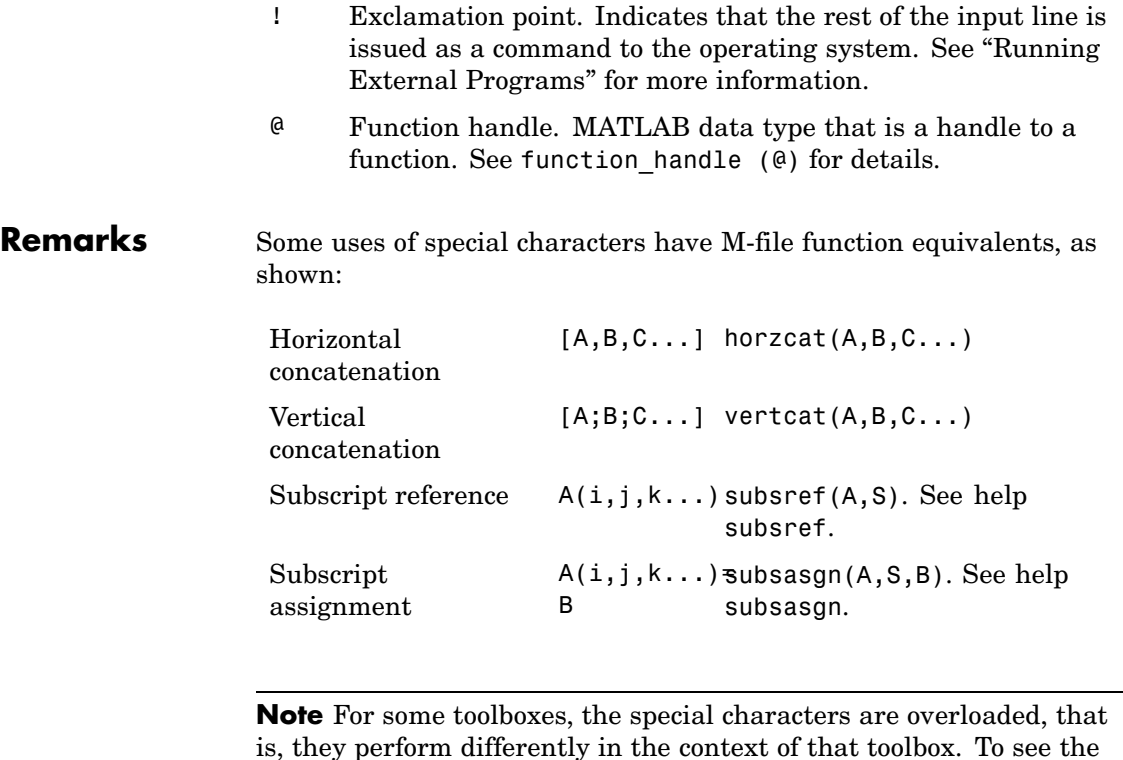

is, they perform differently in the context of that toolbox. To see the toolboxes that overload a given character, type help followed by the character name. For example, type help transpose. The toolboxes that overload transpose (.') are listed. For information about using the character in that toolbox, see the documentation for the toolbox.

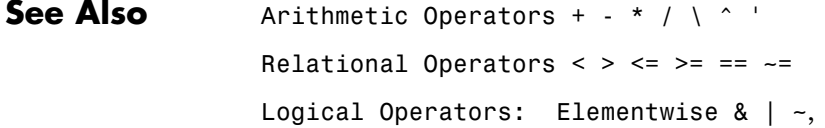

# **colon (:)**

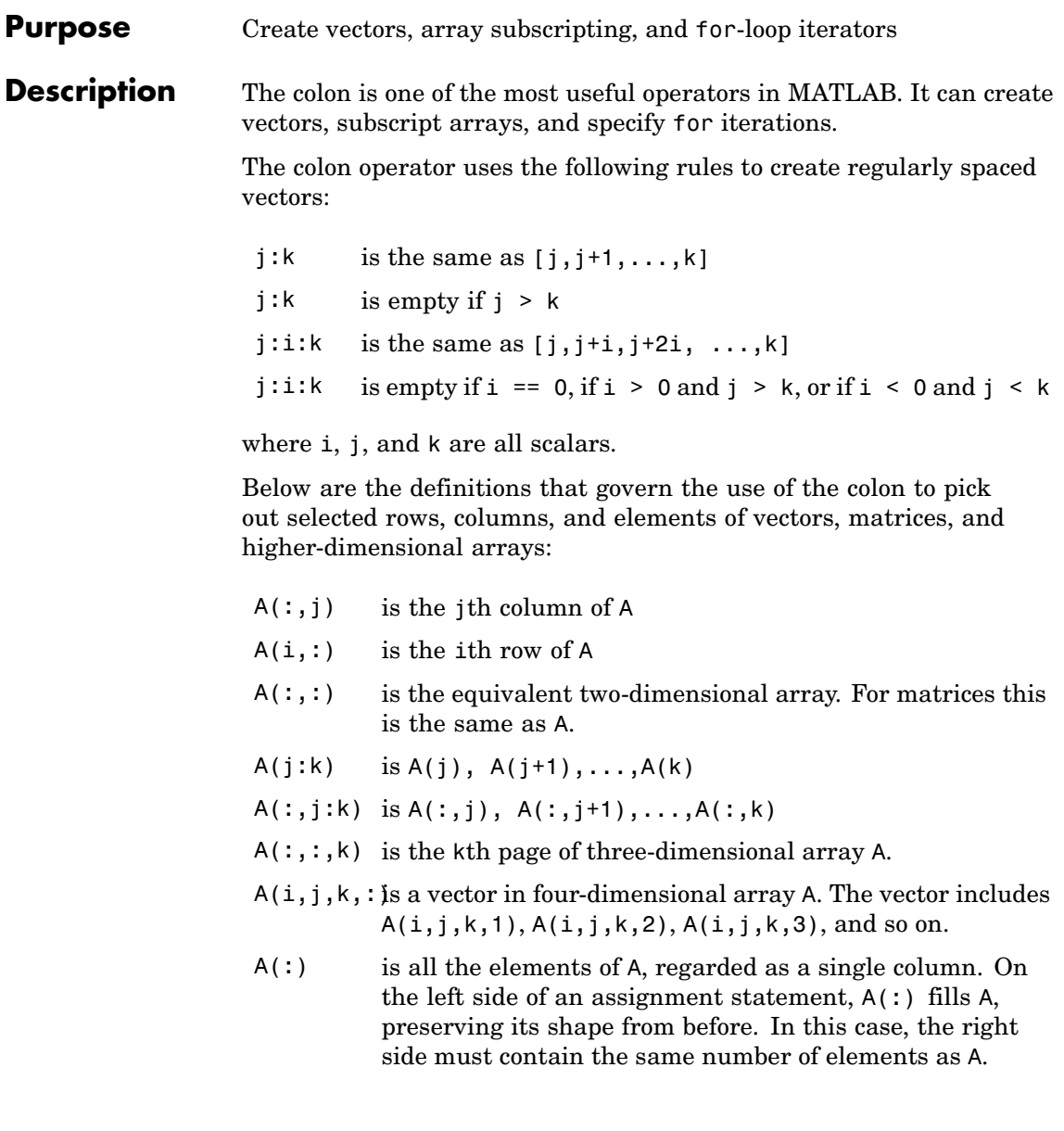

**Examples** Using the colon with integers,

 $D = 1:4$ 

results in

 $D =$ 1234

Using two colons to create a vector with arbitrary real increments between the elements,

```
E = 0: .1: .5
```
results in

 $E =$ 0 0.1000 0.2000 0.3000 0.4000 0.5000

The command

 $A(:,:,2) = pascal(3)$ 

generates a three-dimensional array whose first page is all zeros.

Using a colon with characters to iterate a for-loop,

for x='a':'d',x,end

# results in  $x =$ a  $x =$ b  $x =$ c  $x =$ d

See Also for, linspace, logspace, reshape

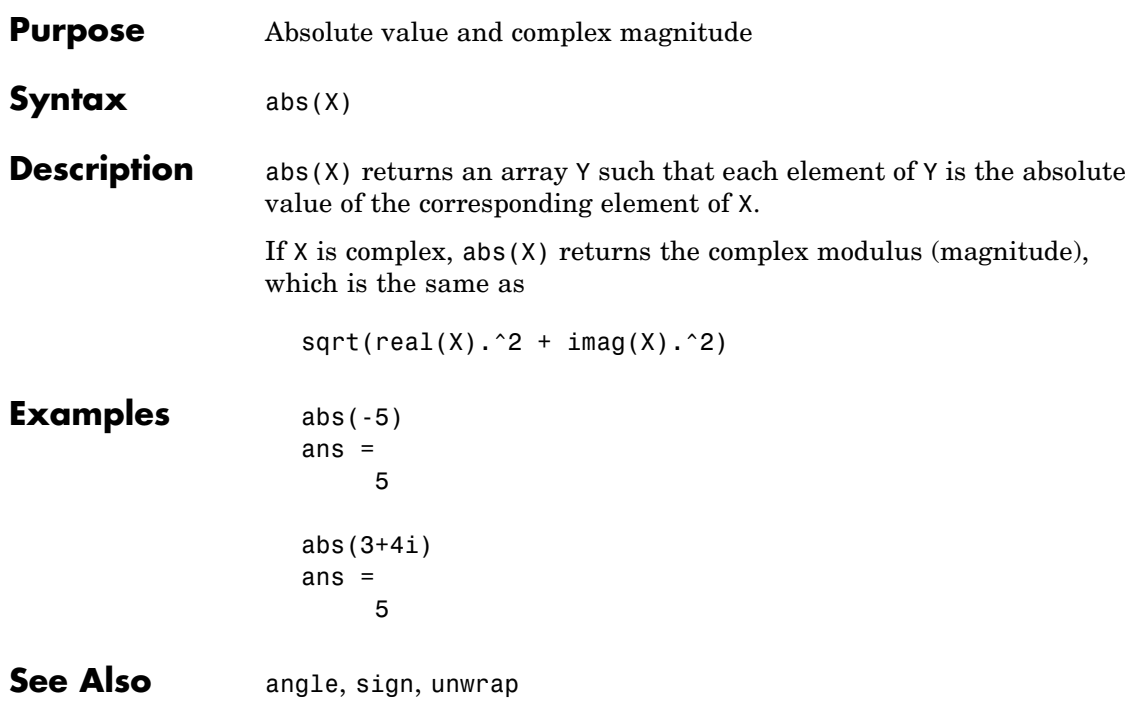

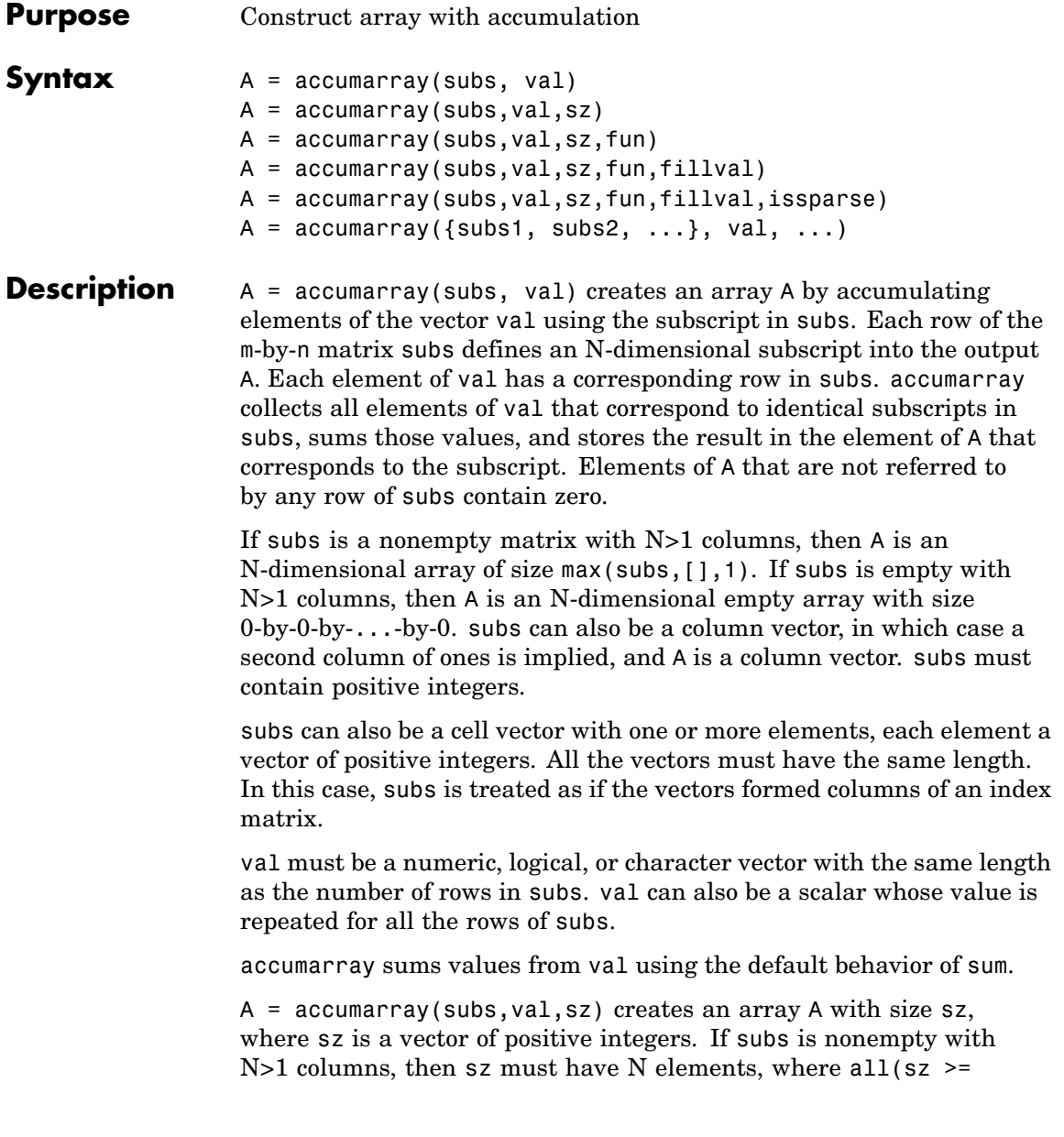

 $max(subs, [], 1)$ . If subs is a nonempty column vector, then sz must be  $[M 1]$ , where  $M \geq MAX(subs)$ . Specify sz as  $[]$  for the default behavior.

A = accumarray(subs,val,sz,fun) applies function fun to each subset of elements of val. You must specify the fun input using the @ symbol (e.g., @sin). The function fun must accept a column vector and return a numeric, logical, or character scalar, or a scalar cell. Return value A has the same class as the values returned by fun. Specify fun as [] for the default behavior. fun is @sum by default.

**Note** If the subscripts in subs are not sorted, fun should not depend on the order of the values in its input data.

A = accumarray(subs,val,sz,fun,fillval) puts the scalar value fillval in elements of A that are not referred to by any row of subs. For example, if subs is empty, then A is repmat (fillval, sz). fillval and the values returned by fun must belong to the same class.

A = accumarray(subs,val,sz,fun,fillval,issparse) creates an array A that is sparse if the scalar input issparse is equal to logical 1 (i.e., true), or full if issparse is equal to logical 0 (false). A is full by default. If issparse is true, then fillval must be zero or [], and val and the output of fun must be double.

 $A = \text{accuracy}(\{\text{subs1}, \text{subs2}, \dots\}, \text{val}, \dots)$  passes multiple subs vectors in a cell array. You can use any of the four optional inputs (sz, fun, fillval, or issparse) with this syntax.

# **Examples Example 1**

Create a 5-by-1 vector, and sum values for repeated 1-dimensional subscripts:

```
val = 101:105;subs = [1; 2; 4; 2; 4]
subs =
```

```
1 % Subscript 1 of result <= val(1)
    2 % Subscript 2 of result <= val(2)
    4 % Subscript 4 of result <= val(3)
    2 % Subscript 2 of result <= val(4)
    4 % Subscript 4 of result <= val(5)
A = \text{accuracy}(\text{subs}, \text{val})A =101 % A(1) = val(1) = 101206 % A(2) = val(2)+val(4) = 102+104 = 206
    0 % A(3) = 0208 \% A(4) = val(3)+val(5) = 103+105 = 208
```
## **Example 2**

Create a 2-by-3-by-2 array, and sum values for repeated three-dimensional subscripts:

```
val = 101:105;subs = [1 1 1; 2 1 2; 2 3 2; 2 1 2; 2 3 2];
A = \text{accuracy}(\text{subs}, \text{val})A(:,:,1) =101 0 0
    000
A(:,:,2) =000
  206 0 208
```
### **Example 3**

Create a 2-by-3-by-2 array, and sum values natively:

```
val = 101:105;
subs = [1 1 1; 2 1 2; 2 3 2; 2 1 2; 2 3 2];
A = \text{accuracy}(\text{subs}, \text{ int8}(\text{val}), [\ ], \mathcal{C}(x) sum(x, \text{'native'}))
A(:,:.1) =101 0 0
```

```
000
A(:,:,2) =000
 127 0 127
class(A)
ans =int8
```
### **Example 4**

Pass multiple subscript arguments in a cell array.

Create a 12-element vector V:

 $V = 101:112;$ 

Create three 12-element vectors, one for each dimension of the resulting array A. Note how the indices of these vectors determine which elements of V are accumulated in A:

```
% index 1 index 6 => V(1)+V(6) => A(1,3,1)\% || \qquad \qquad || \qquad \qquad || \qquad \qquad || \qquad \qquad || \qquad \qquad || \qquad \qquad || \qquad \qquad || \qquad \qquad || \qquad \qquad || \qquad \qquad || \qquad \qquad || \qquad \qquad || \qquad \qquad || \qquad \qquad || \qquad \qquad || \qquad \qquad || \qquad \qquad || \qquad \qquad 
rowsubs = [1 3 3 2 3 1 2 2 3 3 1 2];
colsubs = [3 4 2 1 4 3 4 2 2 4 3 4];
pagsubs = [1 1 2 2 1 1 2 1 1 1 2 2];
\% | \qquad \qquad \parallel% index 4 \Rightarrow V(4) \Rightarrow A(2,1,2)%
% A(1,3,1) = V(1) + V(6) = 101 + 106 = 207% A(2,1,2) = V(4) = 104
```
Call accumarray, passing the subscript vectors in a cell array:

 $A = \text{accuracy}(\text{frowsubs} \text{ colorsubs} \text{ pages} \text{ )}$  $A$ (:,:,1) = 0 0 207 0 % A(1,3,1) is 207 0 108 0 0 0 109 0 317

 $A$ (:,:,2) = 0 0 111 0 104 0 0 219 % A(2,1,2) is 104 0 103 0 0

#### **Example 5**

Create an array with the max function, and fill all empty elements of that array with NaN:

 $val = 101:105;$ subs = [1 1; 2 1; 2 3; 2 1; 2 3];  $A = \text{accuracy}(\text{subs}, \text{val}, [2 4], \text{Qmax}, \text{NaN})$  $A =$ 101 NaN NaN NaN 104 NaN 105 NaN

### **Example 6**

Create a sparse matrix using the prod function:

 $val = 101:105;$ subs = [1 1; 2 1; 2 3; 2 1; 2 3];  $A = \text{accuracy}(\text{subs}, \text{val}, [2 4], \text{Qprod}, 0, \text{true})$  $A =$  $(1,1)$  101 (2,1) 10608 (2,3) 10815

# **Example 7**

Count the number of subscripts for each bin:

```
val = 1;
subs = [1 1; 2 1; 2 3; 2 1; 2 3];
A = \text{accuracy}(\text{subs}, \text{ val}, [2 4])A =
```
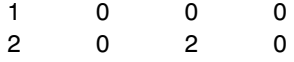

### **Example 8**

Create a logical array that shows which bins have two or more values:

```
val = 101:105;subs = [1 1; 2 1; 2 3; 2 1; 2 3];
A = accumarray(subs, val, [2 4], \mathcal{Q}(x) length(x) > 1)
A =0000
    1 0 1 0
```
# **Example 9**

Group values in a cell array:

 $val = 101:105;$ subs = [1 1; 2 1; 2 3; 2 1; 2 3];  $A = \text{accuracy}(\text{subs}, \text{ val}, [2 4], \emptyset(x) \{x\})$  $A =$  $[$  101]  $[$   $[$   $[$   $[$   $[$   $]$   $[$   $[$   $]$ [2x1 double] [] [2x1 double] [] A{2} ans  $=$ 104 102

See Also full, sparse, sum

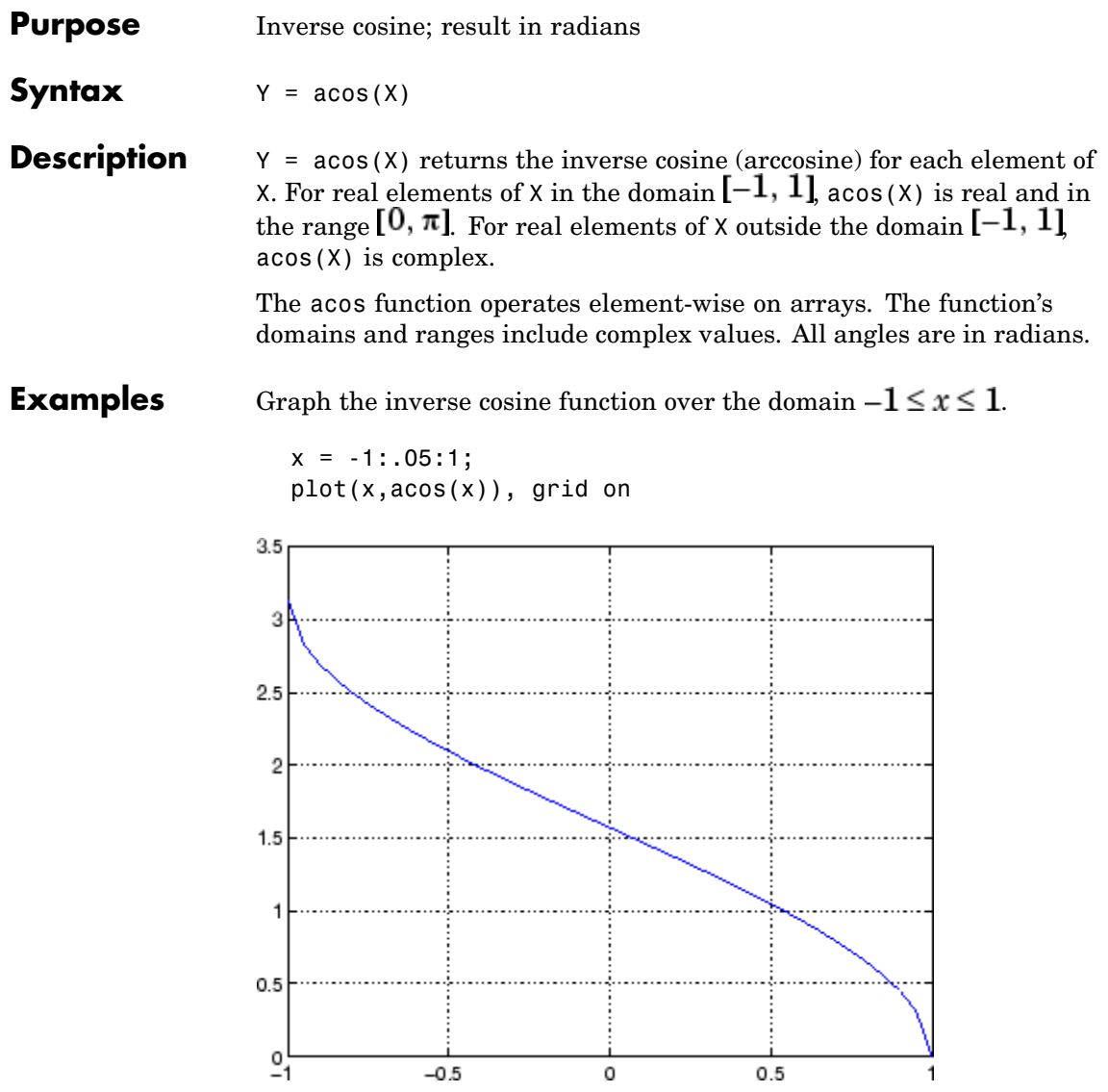

# **Definition** The inverse cosine can be defined as

$$
\cos^{-1}(z)
$$
 =  $-i \log \left[ z + i(1-z^2)^{\frac{1}{2}} \right]$ 

- **Algorithm** acos uses FDLIBM, which was developed at SunSoft, a Sun Microsystems™ business, by Kwok C. Ng, and others. For information about FDLIBM, see <http://www.netlib.org>.
- **See Also** acosd, acosh, cos

# **acosd**

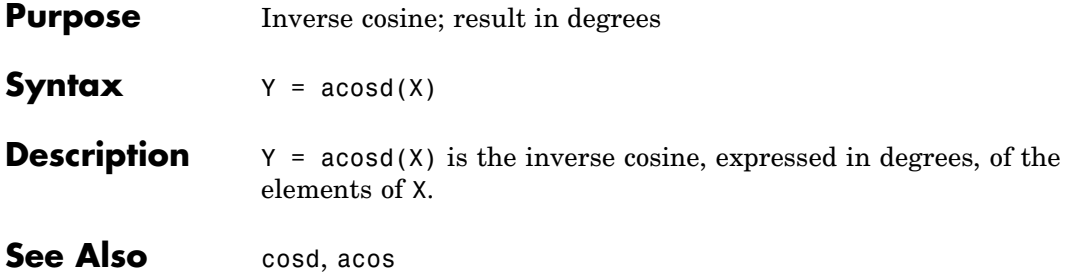

# **acosh**

| <b>Purpose</b>     | Inverse hyperbolic cosine                                                                                                    |
|--------------------|----------------------------------------------------------------------------------------------------|
| <b>Syntax</b>      | $Y = acosh(X)$                                                                                                    |
| <b>Description</b> | $Y = a \cosh(X)$ returns the inverse hyperbolic cosine for each element<br>of X.                                                            |
|                    | The acosh function operates element-wise on arrays. The function's<br>domains and ranges include complex values. All angles are in radians. |
| <b>Examples</b>    | Graph the inverse hyperbolic cosine function over the domain $1 \leq x \leq \pi$ .                                                          |
|                    | $x = 1:pi/40:pi;$<br>$plot(x, a cosh(x))$ , grid on                                                                                         |
|                    | 2                                                                                                    |
|                    | 1.8                                                                                                    |
|                    | 1.6                                                                                                    |
|                    | 1.4                                                                                                    |
|                    | 1.2                                                                                                    |
|                    |                                                                                                    |
|                    | 0.8                                                                                                    |
|                    | 0.6                                                                                                    |
|                    | 0.4                                                                                                    |
|                    | 0.2                                                                                                    |
|                    | 0                                                                                                    |
|                    | 2<br>2.5<br>1.5<br>з<br>1<br>3.5                                                                                                    |

**Definition** The hyperbolic inverse cosine can be defined as

$$
\cosh^{-1}(z) = \log \left[ z + (z^2 - 1)^{\frac{1}{2}} \right]
$$

Algorithm acosh uses FDLIBM, which was developed at SunSoft, a Sun Microsystems™ business, by Kwok C. Ng, and others. For information about FDLIBM, see <http://www.netlib.org>.

**See Also** acos, cosh

| <b>Purpose</b>     | Inverse cotangent; result in radians                                                                                                    |
|--------------------|----------------------------------------------------------------------------------------------------|
| <b>Syntax</b>      | $Y = acot(X)$                                                                                                    |
| <b>Description</b> | $Y = acot(X)$ returns the inverse cotangent (arccotangent) for each<br>element of X.                                                                                                    |
|                    | The acot function operates element-wise on arrays. The function's<br>domains and ranges include complex values. All angles are in radians.                                                  |
| <b>Examples</b>    | Graph the inverse cotangent over the domains $-2\pi \leq x < 0$ and<br>$0 < x \leq 2\pi$<br>$x1 = -2*pi:pi/30:-0.1;$<br>$x2 = 0.1:pi/30:2*pi;$<br>$plot(x1,acot(x1),x2,acot(x2))$ , grid on |
|                    | 1.5                                                                                                    |
|                    | 0.5<br>٥                                                                                                    |
|                    | $-0.5$                                                                                                    |
|                    | -1<br>$-1.5$<br>$-2$<br>2<br>6<br>-6<br>0                                                                                                    |
|                    |                                                                                                    |

**Definition** The inverse cotangent can be defined as

$$
\cot^{-1}(z) = \tan^{-1}\left(\frac{1}{z}\right)
$$

**Algorithm** acot uses FDLIBM, which was developed at SunSoft, a Sun Microsystems™ business, by Kwok C. Ng, and others. For information about FDLIBM, see <http://www.netlib.org>.

See Also cot, acotd, acoth

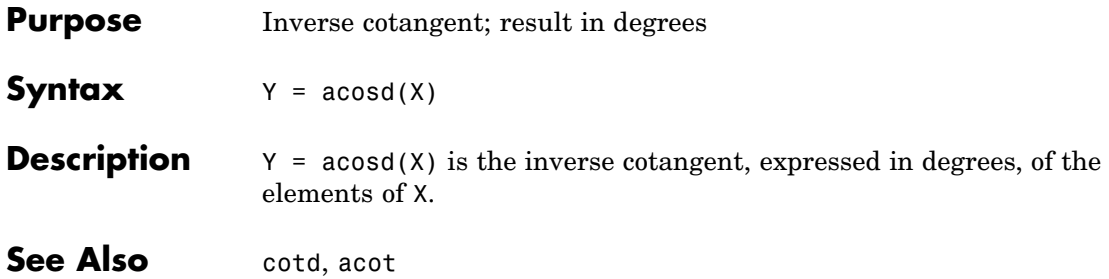

# **acoth**

| <b>Purpose</b>     | Inverse hyperbolic cotangent                                                                                                    |
|--------------------|----------------------------------------------------------------------------------------------------|
| <b>Syntax</b>      | $Y = acoth(X)$                                                                                                    |
| <b>Description</b> | $Y = acoth(X)$ returns the inverse hyperbolic cotangent for each<br>element of X.                                                                                                    |
|                    | The acoth function operates element-wise on arrays. The function's<br>domains and ranges include complex values. All angles are in radians.                                                     |
| <b>Examples</b>    | Graph the inverse hyperbolic cotangent over the domains $-30 \le x < -1$<br>and $1 < x \leq 30$ .<br>$x1 = -30:0.1:-1.1;$<br>$x2 = 1.1:0.1:30;$<br>$plot(x1,acoth(x1), x2,acoth(x2))$ , grid on |
|                    | 2                                                                                                    |
|                    | 1.5                                                                                                    |
|                    | 0.5                                                                                                    |
|                    | 0                                                                                                    |
|                    | $-0.5$                                                                                                    |
|                    | -1                                                                                                    |
|                    | $-1.5$                                                                                                    |
|                    | -30<br>$-20$<br>$-10$<br>0<br>10<br>20<br>30                                                                                                    |

**Definition** The hyperbolic inverse cotangent can be defined as

$$
\coth^{-1}(z) = \tanh^{-1}\left(\frac{1}{z}\right)
$$

**Algorithm** acoth uses FDLIBM, which was developed at SunSoft, a Sun Microsystems™ business, by Kwok C. Ng, and others. For information about FDLIBM, see <http://www.netlib.org>.

See Also acot, coth

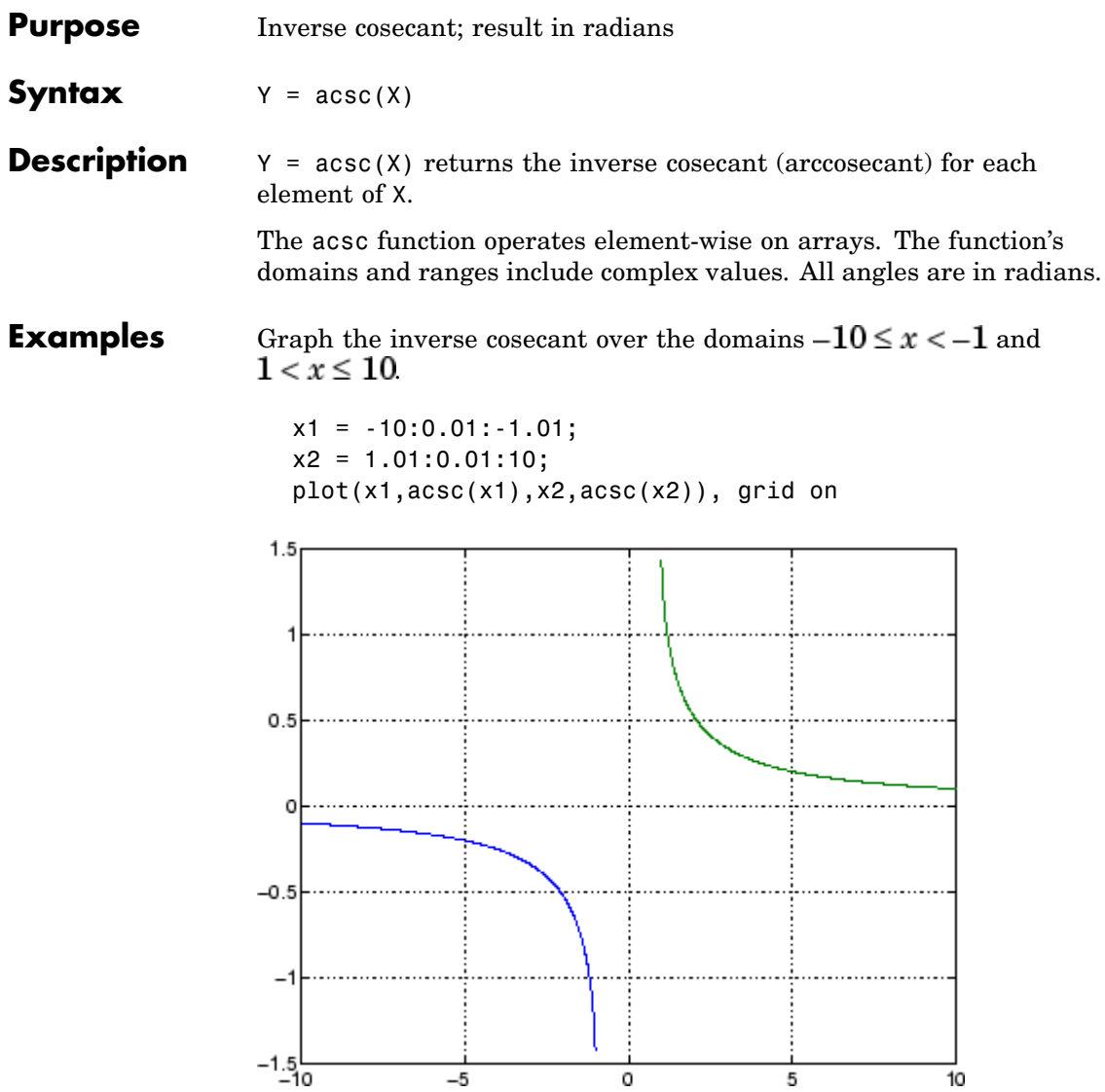

**Definition** The inverse cosecant can be defined as  $\csc^{-1}(z) = \sin^{-1}\left(\frac{1}{z}\right)$ 

**Algorithm** acsc uses FDLIBM, which was developed at SunSoft, a Sun Microsystems™ business, by Kwok C. Ng, and others. For information about FDLIBM, see <http://www.netlib.org>.

**See Also** csc, acscd, acsch

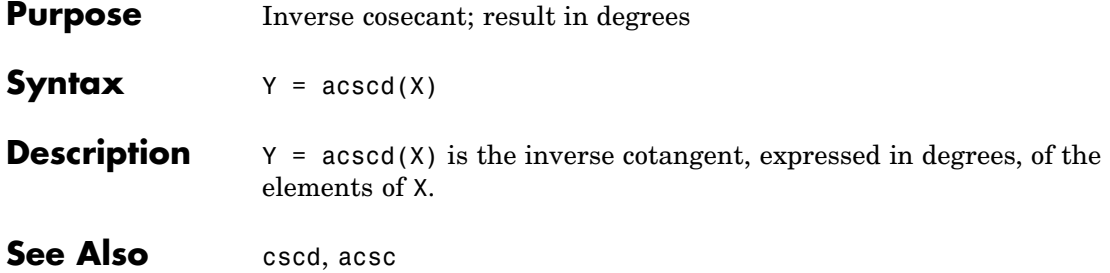

| <b>Purpose</b>     | Inverse hyperbolic cosecant                                                                                                    |
|--------------------|----------------------------------------------------------------------------------------------------|
| <b>Syntax</b>      | $Y = acsch(X)$                                                                                                    |
| <b>Description</b> | $Y = acsch(X)$ returns the inverse hyperbolic cosecant for each element<br>of X.                                                            |
|                    | The acsch function operates element-wise on arrays. The function's<br>domains and ranges include complex values. All angles are in radians. |
| <b>Examples</b>    | Graph the inverse hyperbolic cosecant over the domains $-20 \le x \le -1$<br>and $1 \leq x \leq 20$ .                                       |
|                    | $x1 = -20:0.01:-1;$<br>$x2 = 1:0.01:20;$<br>$plot(x1,acsch(x1), x2,acsch(x2))$ , grid on                                                    |
|                    |                                                                                                    |
|                    | 0.8                                                                                                    |
|                    | 0.6                                                                                                    |
|                    | 0.4                                                                                                    |
|                    | 0.2                                                                                                    |
|                    | 0                                                                                                    |
|                    | $-0.2$                                                                                                    |
|                    | $-0.4$                                                                                                    |
|                    | $-0.6$                                                                                                    |
|                    | $-0.8$                                                                                                    |
|                    | -}-<br>$-15$<br>$-10$<br>$-5$<br>0<br>5<br>10<br>15<br>20                                                                                   |

**Definition** The hyperbolic inverse cosecant can be defined as

$$
\text{csch}^{-1}(z) = \sinh^{-1}\left(\frac{1}{z}\right)
$$

- **Algorithm** acsc uses FDLIBM, which was developed at SunSoft, a Sun Microsystems™ business, by Kwok C. Ng, and others. For information about FDLIBM, see <http://www.netlib.org>.
- See Also acsc, csch

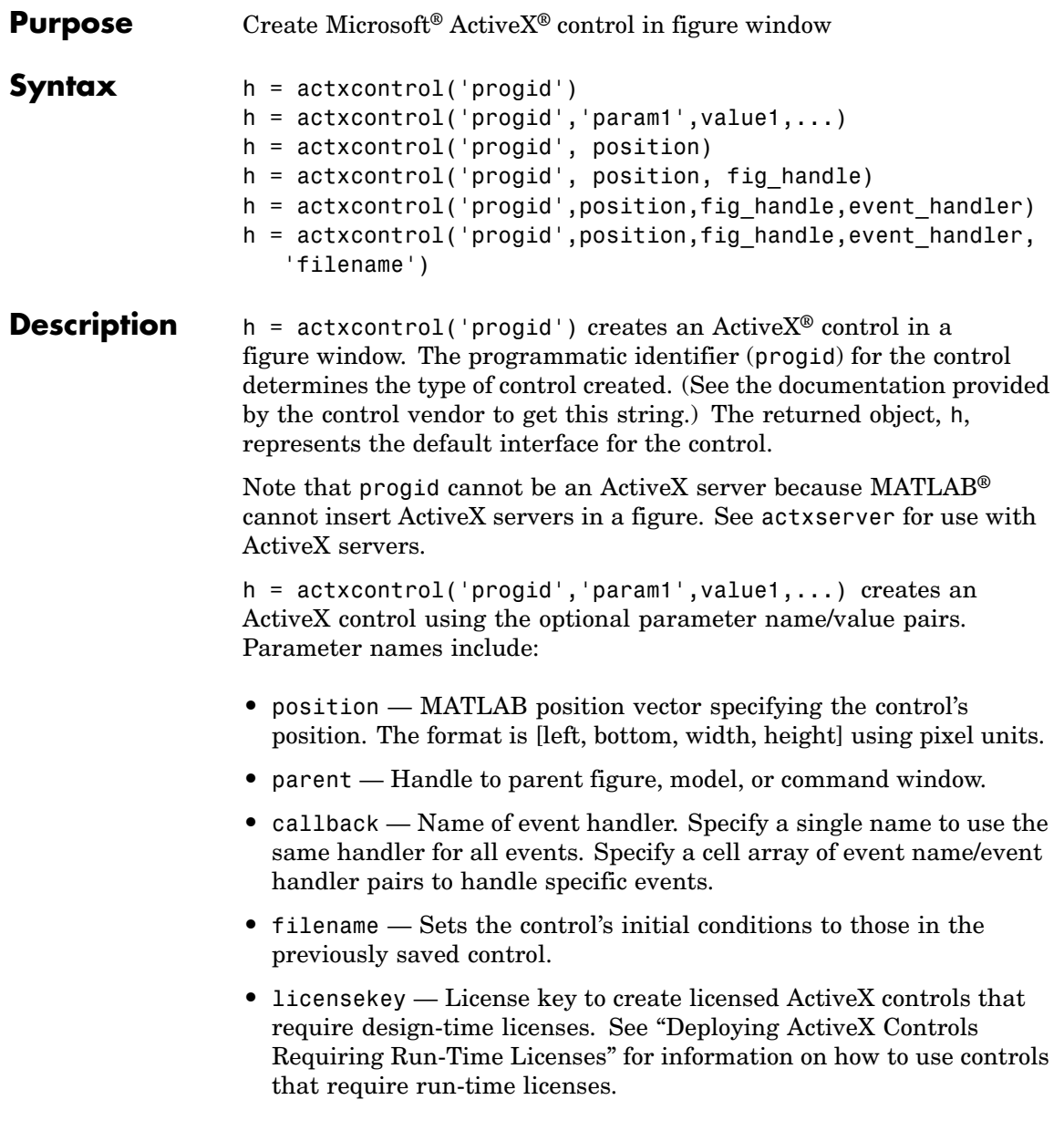

For example:

```
h = actxcontrol('progid', 'position', [0 0 200 200],...'parent',gcf,...
 'callback',{`Click' 'myClickHandler';...
 'DblClick' 'myDblClickHandler';...
 'MouseDown' 'myMouseDownHandler'});
```
The following syntaxes are deprecated and will not become obsolete. They are included for reference, but the above syntaxes are preferred.

h = actxcontrol('progid', position) creates an ActiveX control having the location and size specified in the vector, position. The format of this vector is:

[x y width height]

The first two elements of the vector determine where the control is placed in the figure window, with x and y being offsets, in pixels, from the bottom left corner of the figure window to the same corner of the control. The last two elements, width and height, determine the size of the control itself.

The default position vector is [20 20 60 60].

 $h = actxcontrol('projd', position, fig handle) creates an$ ActiveX control at the specified position in an existing figure window. This window is identified by the Handle Graphics<sup>®</sup> handle, fig handle.

The current figure handle is returned by the gcf command.

**Note** If the figure window designated by fig handle is invisible, the control is invisible. If you want the control you are creating to be invisible, use the handle of an invisible figure window.

h = actxcontrol('progid',position,fig handle,event handler) creates an ActiveX control that responds to events. Controls respond to events by invoking an M-file function whenever an event (such

as clicking a mouse button) is fired. The event\_handler argument identifies one or more M-file functions to be used in handling events (see "Specifying Event Handlers" on page 2-87 below).

```
h =
```
actxcontrol('progid',position,fig\_handle,event\_handler,'filename') creates an ActiveX control with the first four arguments, and sets its initial state to that of a previously saved control. MATLAB loads the initial state from the file specified in the string filename.

If you don't want to specify an event\_handler, you can use an empty string ('') as the fourth argument.

The progid argument must match the progid of the saved control.

## **Specifying Event Handlers**

There is more than one valid format for the event handler argument. Use this argument to specify one of the following:

- **•** A different event handler routine for each event supported by the control
- **•** One common routine to handle selected events
- **•** One common routine to handle all events

In the first case, use a cell array for the event handler argument, with each row of the array specifying an event and handler pair:

```
{'event' 'eventhandler'; 'event2' 'eventhandler2'; ...}
```
event can be either a string containing the event name or a numeric event identifier (see [Example 2](#page-215-0) below), and eventhandler is a string identifying the M-file function you want the control to use in handling the event. Include only those events that you want enabled.

In the second case, use the same cell array syntax just described, but specify the same eventhandler for each event. Again, include only those events that you want enabled.

In the third case, make event handler a string (instead of a cell array) that contains the name of the one M-file function that is to handle all events for the control.

There is no limit to the number of event and handler pairs you can specify in the event\_handler cell array.

Event handler functions should accept a variable number of arguments.

Strings used in the event\_handler argument are not case sensitive.

**Note** Although using a single handler for all events may be easier in some cases, specifying an individual handler for each event creates more efficient code that results in better performance.

#### **Remarks** If the control implements any custom interfaces, use the interfaces function to list them, and the invoke function to get a handle to a selected interface.

When you no longer need the control, call release to release the interface and free memory and other resources used by the interface. Note that releasing the interface does not delete the control itself. Use the delete function to do this.

For more information on handling control events, see Writing Event Handlers in the External Interfaces documentation.

For an example event handler, see the file sampev.m in the toolbox\matlab\winfun\comcli directory.

**Note** If you encounter problems creating Microsoft® Forms 2.0 controls in MATLAB software or other non-VBA container applications, see "Using Microsoft Forms 2.0 Controls" in the External Interfaces documentation.

# **Examples Example 1 — Basic Control Methods**

Start by creating a figure window to contain the control. Then create a control to run a Microsoft Calendar application in the window. Position the control at a [0 0] x-y offset from the bottom left of the figure window, and make it the same size (600 x 500 pixels) as the figure window.

```
f = figure('position', [300 300 600 500]);cal = actxcontrol('mscal.calendar', [0 0 600 500], f)cal =COM.mscal.calendar
```
Call the get method on cal to list all properties of the calendar:

```
cal.get
        BackColor: 2.1475e+009
              Day: 23
          DayFont: [1x1 Interface.Standard OLE Types.Font]
            Value: '8/20/2001'
                   .
```
Read just one property to record today's date:

.

```
date = cal.Value
date =8/23/2001
```
Set the Day property to a new value:

```
cal.Day = 5;
date = cal.Value
date =8/5/2001
```
Call invoke with no arguments to list all available methods:

 $meth = cal.invoke$  $meth =$ 

```
NextDay: 'HRESULT NextDay(handle)'
NextMonth: 'HRESULT NextMonth(handle)'
NextWeek: 'HRESULT NextWeek(handle)'
NextYear: 'HRESULT NextYear(handle)'
    .
    .
```
Invoke the NextWeek method to advance the current date by one week:

```
cal.NextWeek;
date = cal.Value
data =8/12/2001
```
Call events to list all calendar events that can be triggered:

```
cal.events
ans =Click = void Click()
   DblClick = void DblClick()
   KeyDown = void KeyDown(int16 KeyCode, int16 Shift)
   KeyPress = void KeyPress(int16 KeyAscii)
   KeyUp = void KeyUp(int16 KeyCode, int16 Shift)
   BeforeUpdate = void BeforeUpdate(int16 Cancel)
   AfterUpdate = void AfterUpdate()
   Newtonth = void Newtonth()NewYear = void NewYear()
```
# **Example 2 — Event Handling**

The event handler argument specifies how you want the control to handle any events that occur. The control can handle all events with one common handler function, selected events with a common handler function, or each type of event can be handled by a separate function.

This command creates an mwsamp control that uses one event handler, sampev, to respond to all events:

```
h = actxcontrol('mwsamp.mwsampctrl.2', [0 0 200 200], ...
```
```
gcf, 'sampev')
```
The next command also uses a common event handler, but will only invoke the handler when selected events, Click and DblClick are fired:

```
h = actxcontrol('mwsampling.mwsampctrl.2', [0 0 200 200], ...gcf, {'Click' 'sampev'; 'DblClick' 'sampev'})
```
This command assigns a different handler routine to each event. For example, Click is an event, and myclick is the routine that executes whenever a Click event is fired:

```
h = actxcontrol('mwsamp.mwsampetr1.2', [0 0 200 200], ...gcf, {'Click', 'myclick'; 'DblClick' 'my2click'; ...
   'MouseDown' 'mymoused'});
```
The next command does the same thing, but specifies the events using numeric event identifiers:

 $h = actxcontrol('mwsamp.mwsampctrl.2', [0 0 200 200], ...$ gcf, {-600, 'myclick'; -601 'my2click'; -605 'mymoused'});

See the section, "Sample Event Handlers" in the External Interfaces documentation for examples of event handler functions and how to register them with MATLAB software.

**See Also** actxserver, release, delete (COM), save (COM), load (COM), interfaces

# **actxcontrollist**

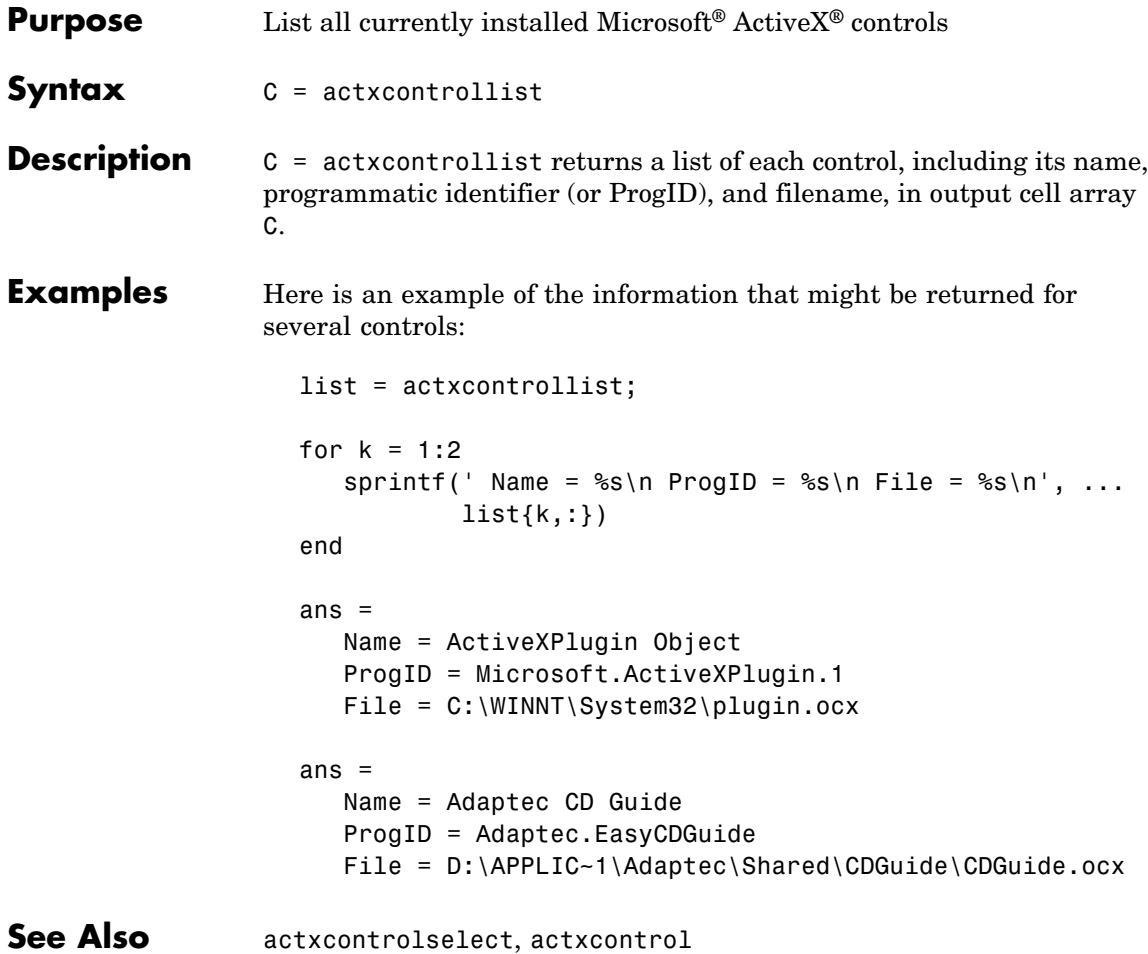

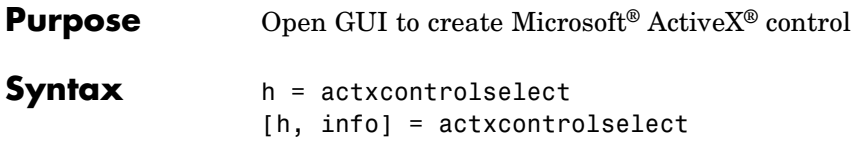

**Description** h = actxcontrolselect displays a graphical interface that lists all ActiveX® controls installed on the system and creates the one that you select from the list. The function returns a handle h for the object. Use the handle to identify this particular control object when calling other MATLAB® COM functions.

> [h, info] = actxcontrolselect returns the handle h and also the 1-by-3 cell array info containing information about the control. The information returned in the cell array shows the name, programmatic identifier (or ProgID), and filename for the control.

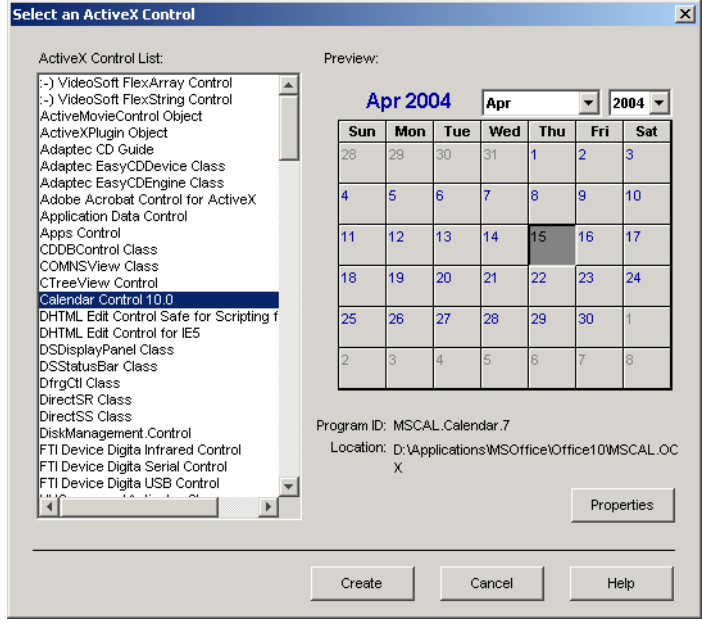

The actxcontrolselect interface has a selection pane at the left of the window and a preview pane at the right. Click on one of the control names in the selection pane to see a preview of the control displayed. (If MATLAB cannot create the control, an error message is displayed in the preview pane.) Select an item from the list and click the **Create** button at the bottom.

**Remarks** Click the **Properties** button on the actxcontrolselect window to enter nondefault values for properties when creating the control. You can select which figure window to put the control in (**Parent** field), where to position it in the window (**X** and **Y** fields), and what size to make the control (**Width** and **Height**).

> You can also register any events you want the control to respond to and what event handling routines to use when any of these events fire. Do this by entering the name of the appropriate event handling routine to the right of the event, or clicking the **Browse** button to search for the event handler file.

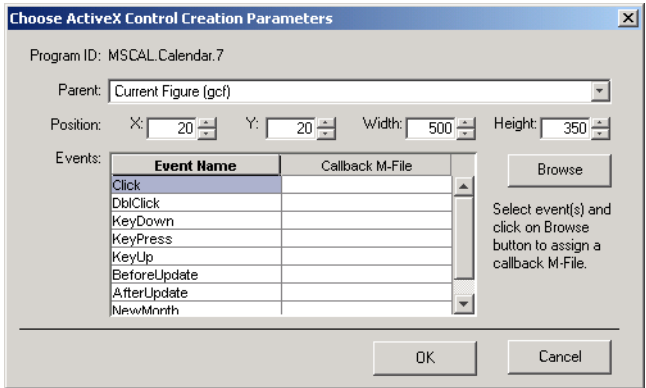

**Note** If you encounter problems creating Microsoft<sup>®</sup> Forms 2.0 controls in MATLAB software or other non-VBA container applications, see "Using Microsoft Forms 2.0 Controls" in the External Interfaces documentation.

**Examples** Select Calendar Control 9.0 in the actxcontrolselect window and then click **Properties** to open the window shown above. Enter new values for the size of the control, setting **Width** to 500 and **Height** to 350, then click **OK**. Click **Create** in the actxcontrolselect window to create the control.

> The control appears in a MATLAB figure window and the actxcontrolselect function returns these values:

```
h =COM.mscal.calendar.7
info =[1x20 char] 'MSCAL.Calendar.7' [1x41 char]
```
Expand the info cell array to show the control name, ProgID, and filename:

```
info{:}
ans =Calendar Control 9.0
ans =MSCAL.Calendar.7
ans =D:\Applications\MSOffice\Office\MSCAL.OCX
```
**See Also** actxcontrollist, actxcontrol

# **actxGetRunningServer**

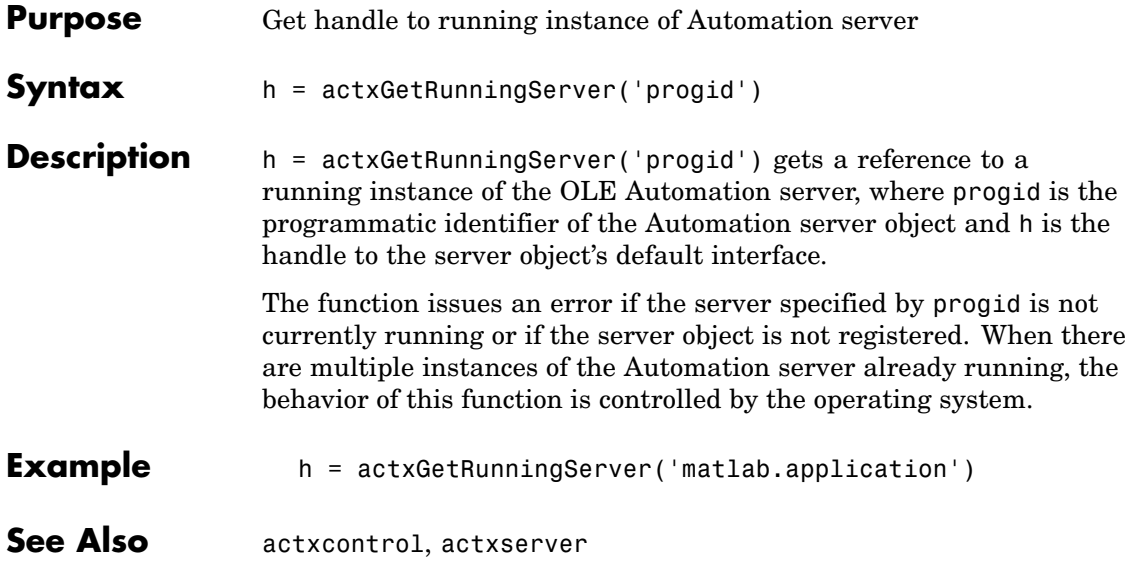

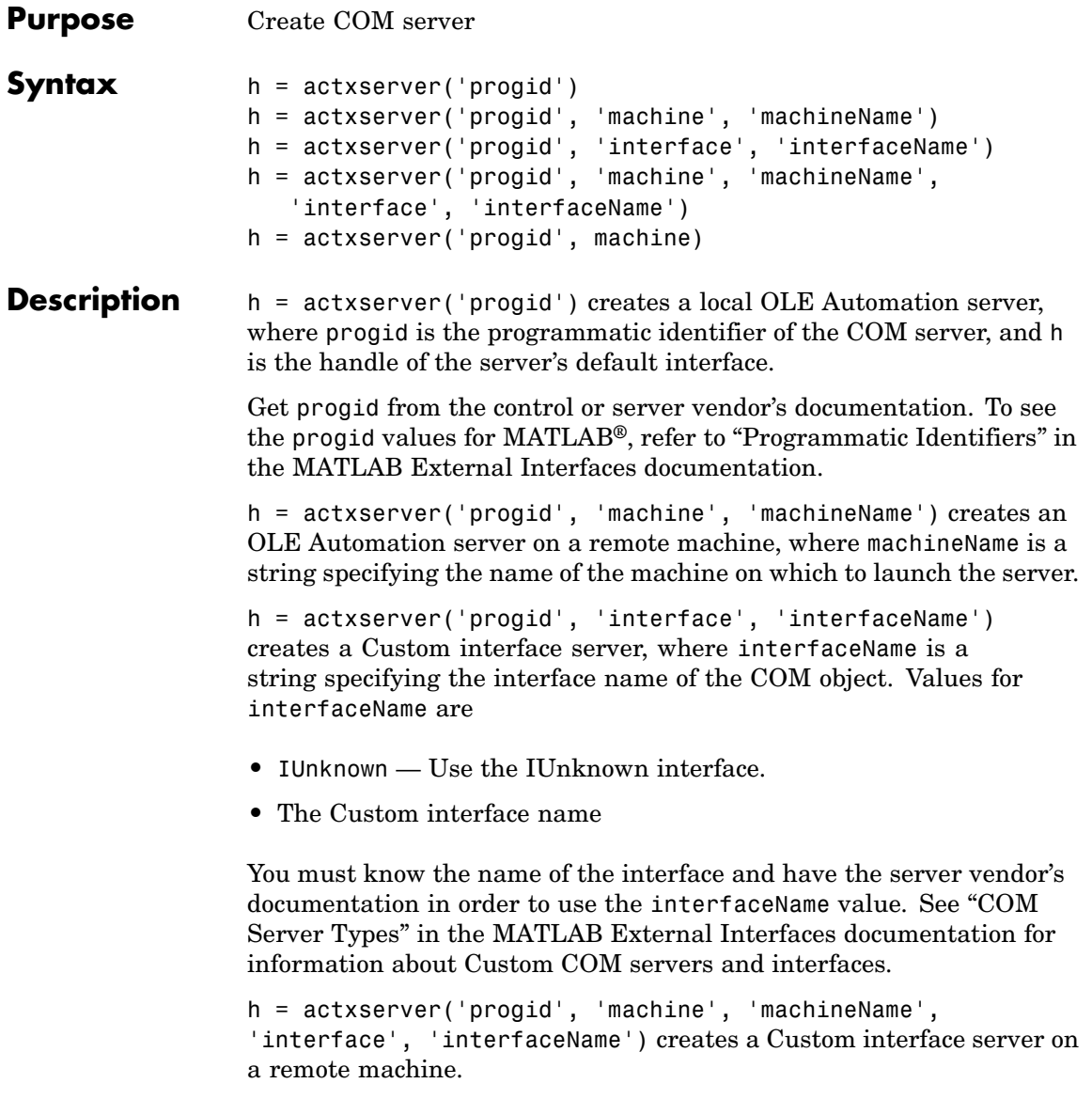

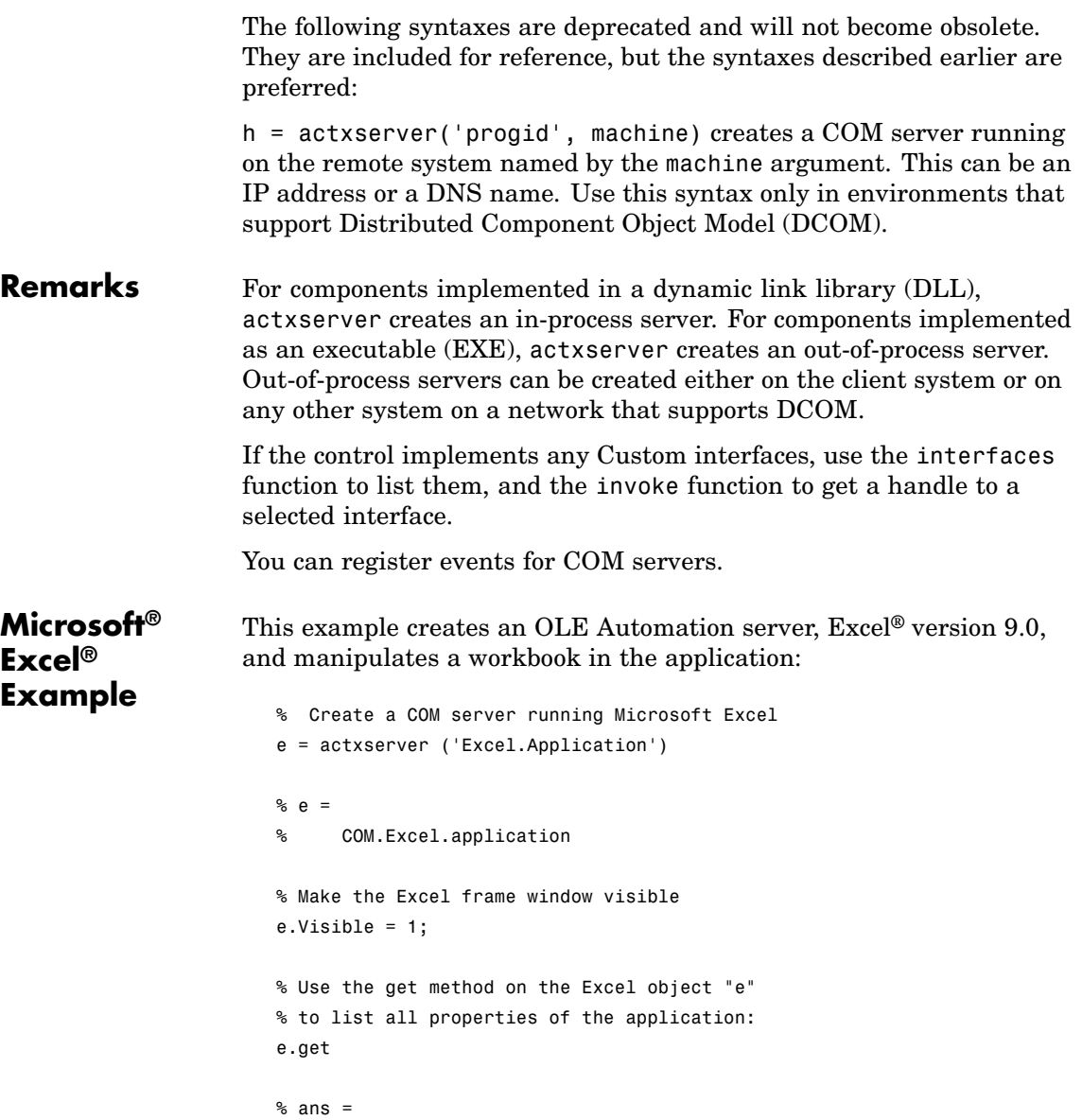

### **actxserver**

```
% Application: [1x1Interface.Microsoft_Excel_9.0_
%Object Library. Application]
% Creator: 'xlCreatorCode'
% Workbooks: [1x1 Interface.Microsoft_Excel_9.0_
%Object_Library.Workbooks]
% Caption: 'Microsoft Excel - Book1'
% CellDragAndDrop: 0
% ClipboardFormats: {3x1 cell}
% Cursor: 'xlNorthwestArrow'
\% .
\% .
% Create an interface "eWorkBooks"
eWorkbooks = e.Workbooks
% eWorkbooks =
% Interface.Microsoft_Excel_9.0_Object_Library.Workbooks
% List all methods for that interface
eWorkbooks.invoke
% ans =
% Add: 'handle Add(handle, [Optional]Variant)'
% Close: 'void Close(handle)'
% Item: 'handle Item(handle, Variant)'
% Open: 'handle Open(handle, string, [Optional]Variant)'
% OpenText: 'void OpenText(handle, string, [Optional]Variant)'
% Add a new workbook "w",
% also creating a new interface
w = eWorkbooks.Add
\% W =
% Interface.Microsoft_Excel_9.0_Object_Library._Workbook
% Close Excel and delete the object
e.Quit;
```
### **actxserver**

e.delete;

See Also actxcontrol, actxGetRunningServer, release, delete (COM), save (COM), load (COM), interfaces

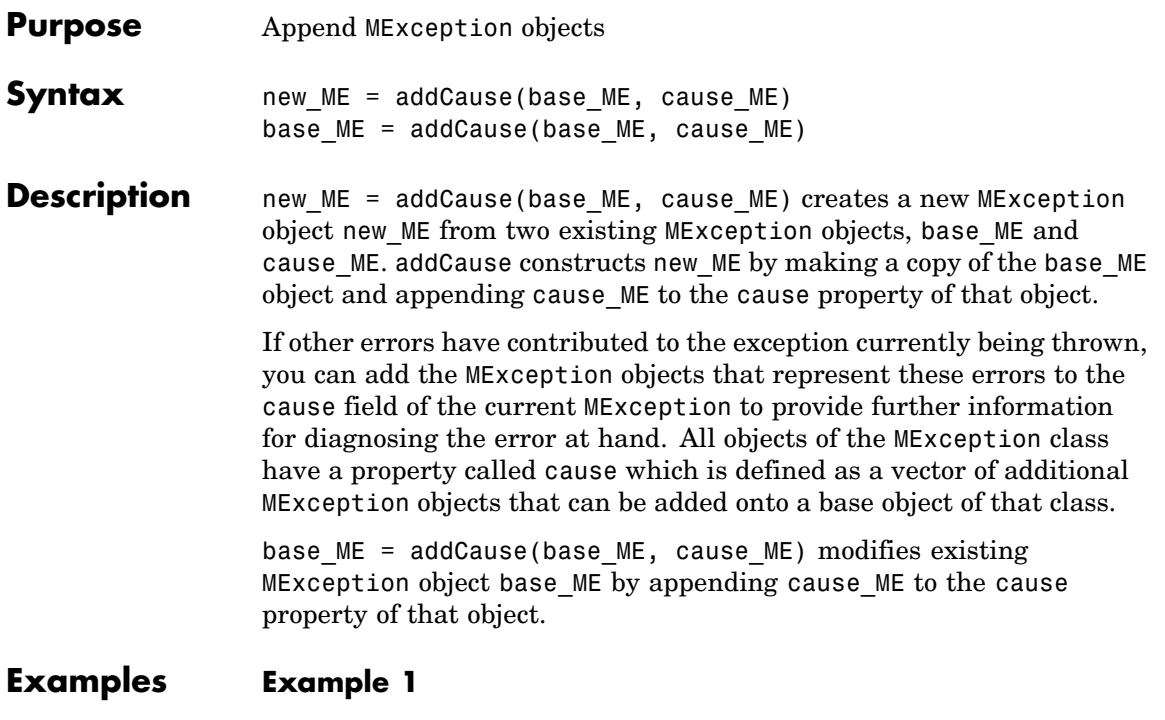

This example attempts to assign data from array D. If D does not exist, the code attempts to recreate D by loading it from a MAT-file. The code constructs a new MException object new\_ME to store the causes of the first two errors, cause1\_ME and cause2\_ME:

```
try
    x = D(1:25);catch cause1_ME
    try
        filename = 'test204';
        testdata = load(filename);
        x = testdata.D(1:25)catch cause2_ME
        base ME = MException('MATLAB:LoadErr', ...
               'Unable to load from file %s', filename);
```

```
new_ME = addCause(base_ME, cause1_ME);
        new ME = addCause(new ME, cause2 ME);throw(new_ME);
    end
end
```
When you run the code, the MATLAB® software displays the following message:

??? Unable to load from file test204

There are two exceptions in the cause field of new ME:

```
new_ME.cause
ans =[1x1 MException]
    [1x1 MException]
```
Examine the cause field of new ME to see the related errors:

```
new ME.cause{:}
ans =MException object with properties:
    identifier: 'MATLAB:UndefinedFunction'
       message: 'Undefined function or method 'D' for input
            arguments of type 'double'.'
         stack: [0x1 struct]
         cause: {}
ans =MException object with properties:
    identifier: 'MATLAB:load:couldNotReadFile'
       message: 'Unable to read file test204: No such file
            or directory.'
         stack: [0x1 struct]
```

```
cause: {}
```
#### **Example 2**

This example attempts to open a file in a directory that is not on the MATLAB path. It uses a nested try-catch block to give the user the opportunity to extend the path. If the still cannot be found, the program issues an exception with the first error appended to the second using addCause:

```
function data = read it(filename);
try
  fid = fopen(filename, 'r');
  data = freq(fid);
catch ME1
   if strcmp(ME1.identifier, 'MATLAB:FileIO:InvalidFid')
     msg = sprintf('\\n%s%s%s', 'Camot open file ', ...filename, '. Try another location? ');
      reply = input(msg, 's')if reply(1) == 'V'newdir = input('Enter directory name: ', 's');
      else
          throw(ME1);
      end
      addpath(newdir);
      try
        fid = fopen(filename, 'r');
         data = freq(fid);
      catch ME2
         ME3 = addCause(ME2, ME1)
         throw(ME3);
      end
      rmpath(newdir);
   end
end
fclose(fid);
```
If you run this function in a try-catch block at the command line, you can look at the MException object by assigning it to a variable (e) with the catch command.

```
try
                     d = read_it('anytextfile.txt');
                   catch e
                   end
                   e
                   e =MException object with properties:
                       identifier: 'MATLAB:FileIO:InvalidFid'
                         message: 'Invalid file identifier. Use fopen to
                   generate a valid file identifier.'
                           stack: [1x1 struct]
                           cause: {[1x1 MException]}
                    Cannot open file anytextfile.txt. Try another location?y
                   Enter directory name: xxxxxxx
                  Warning: Name is nonexistent or not a directory: xxxxxxx.
                   > In path at 110
                     In addpath at 89
See AlsoMExceptionthrow(MException),
                rethrow(MException), throwAsCaller(MException),
                getReport(MException), disp(MException), isequal(MException),
                eq(MException), ne(MException), last(MException)
```
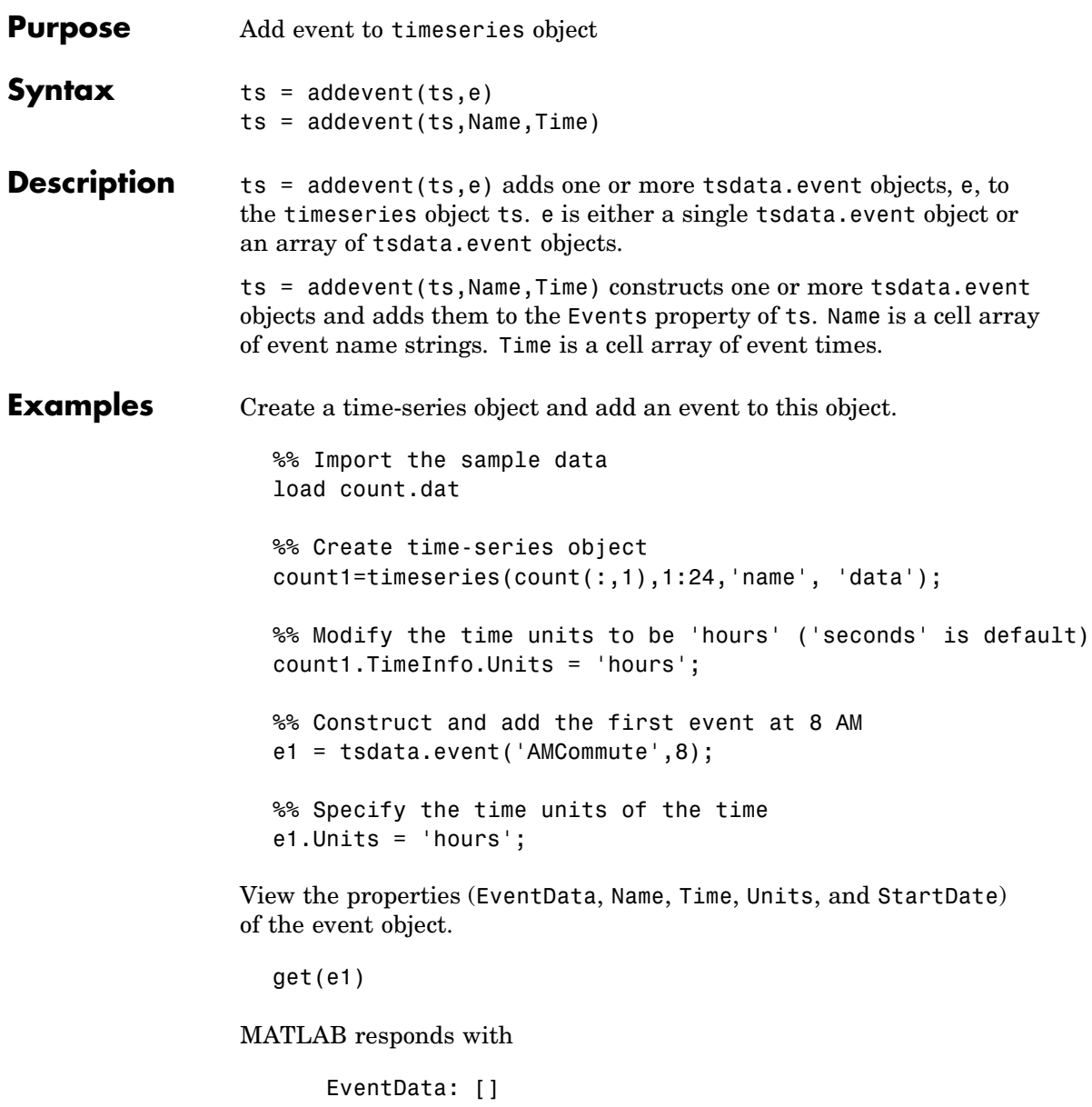

```
Name: 'AMCommute'
         Time: 8
        Units: 'hours'
    StartDate: ''
%% Add the event to count1
count1 = addevent(count1, e1);
```
An alternative syntax for adding two events to the time series count1 is as follows:

count1 = addevent(count1,{'AMCommute' 'PMCommute'},{8 18}) **See Also** timeseries, tsdata.event, tsprops

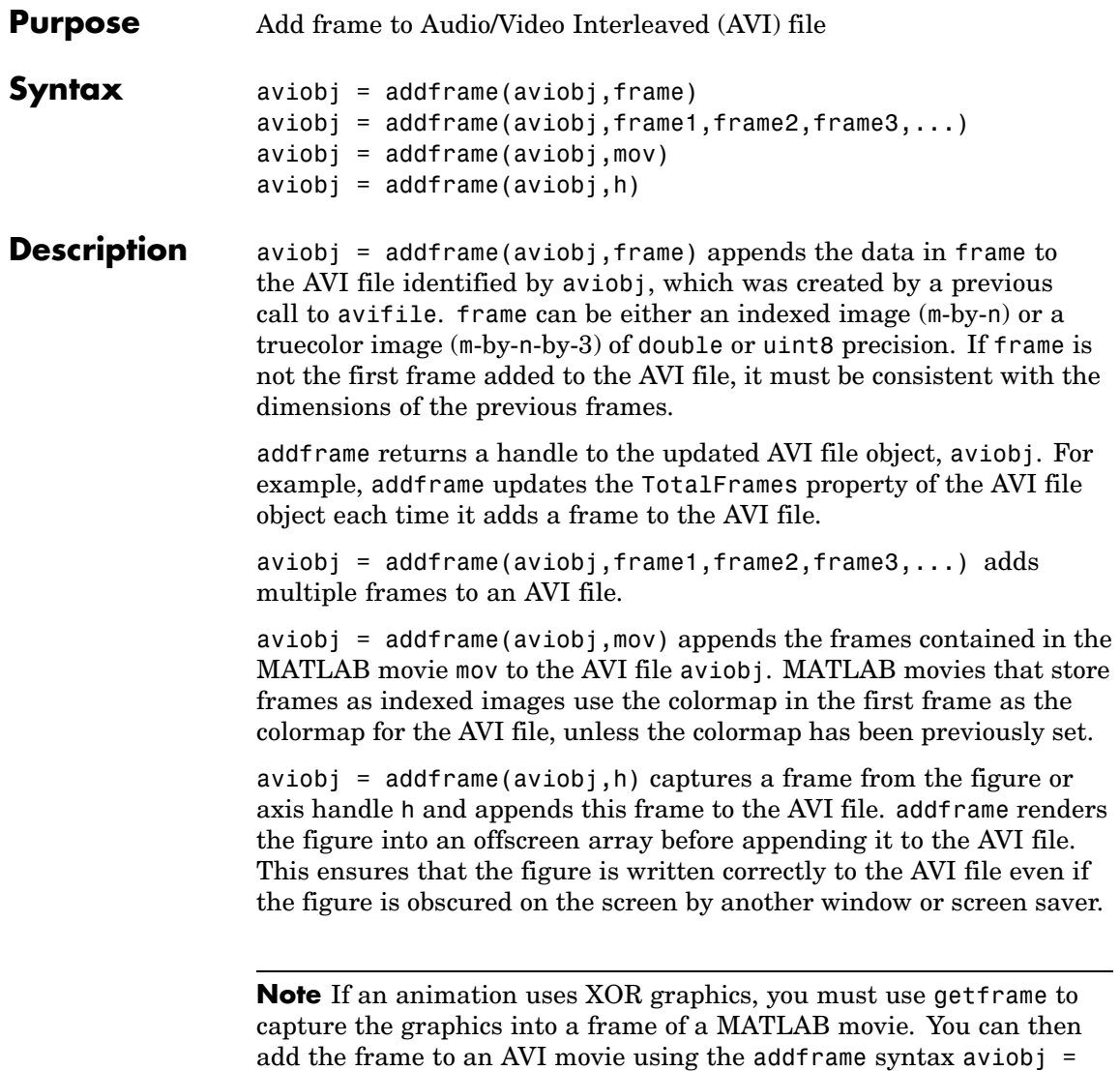

addframe(aviobj,mov). See the example for an illustration.

# **addframe**

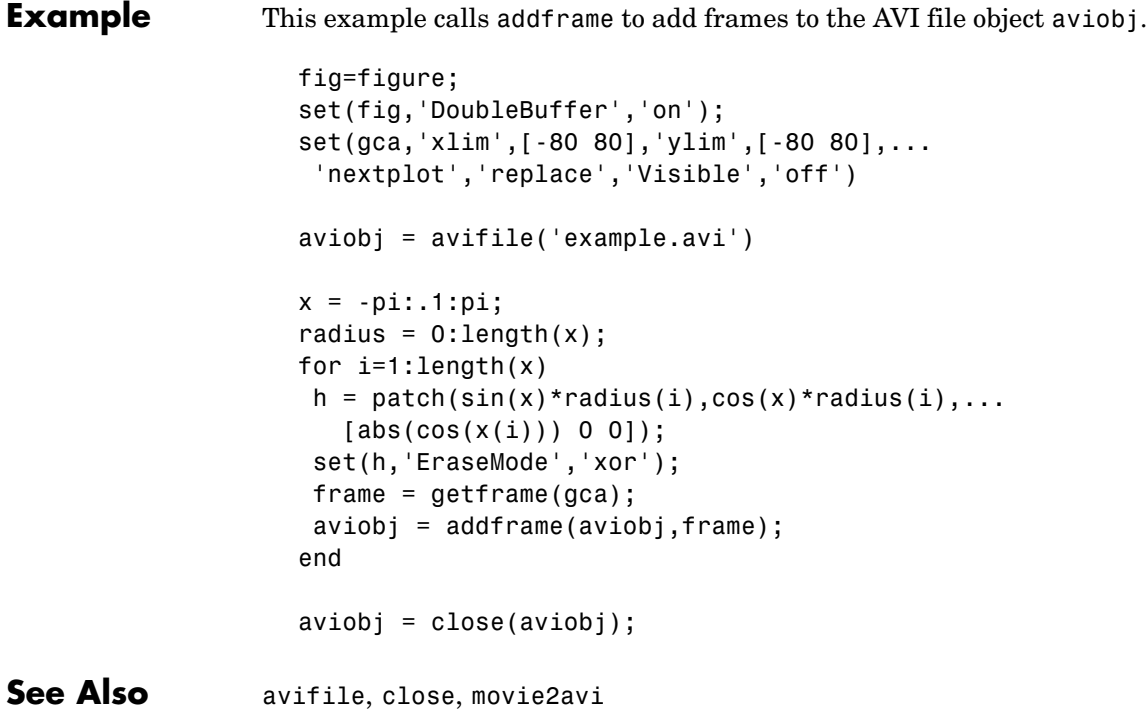

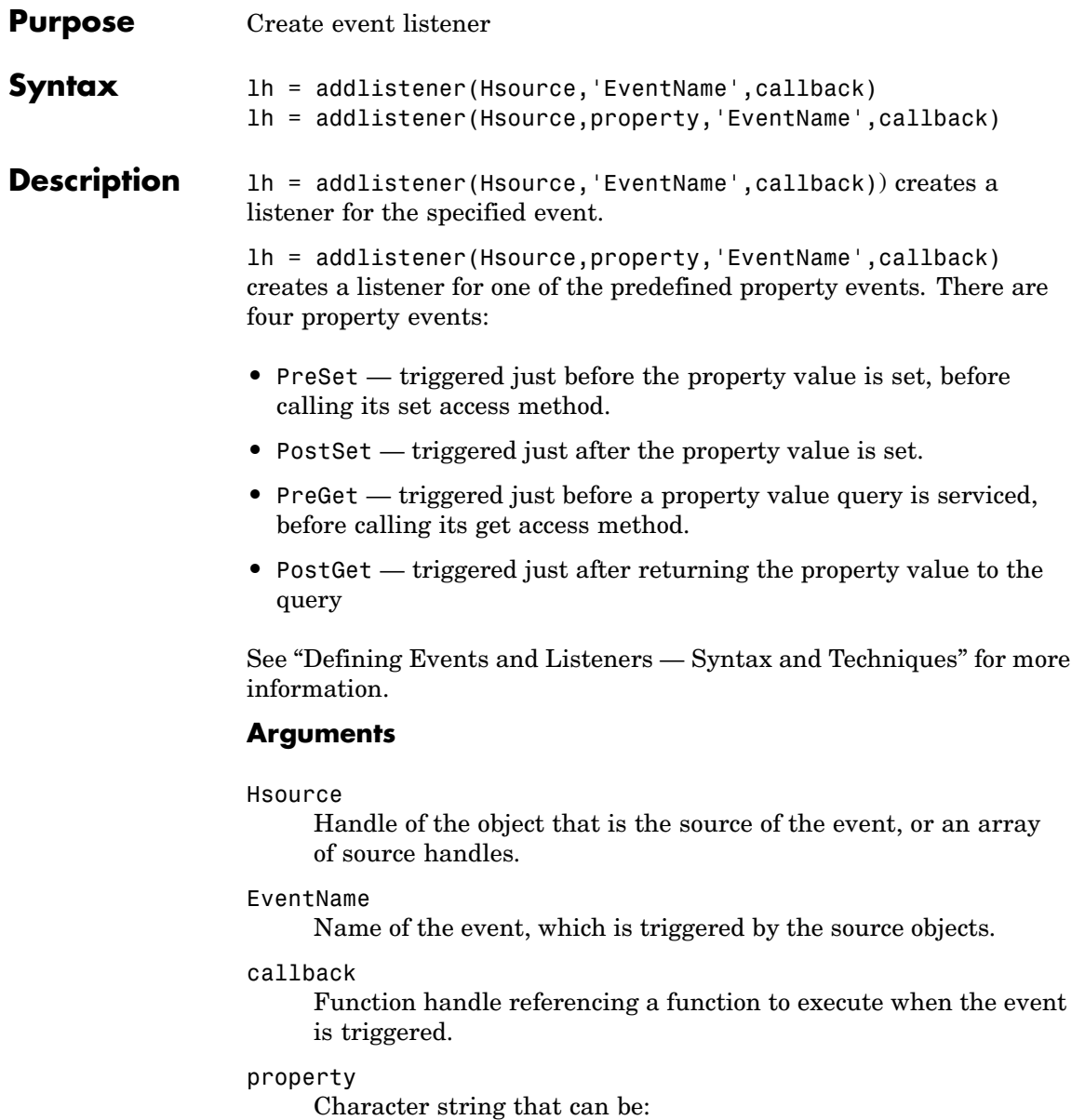

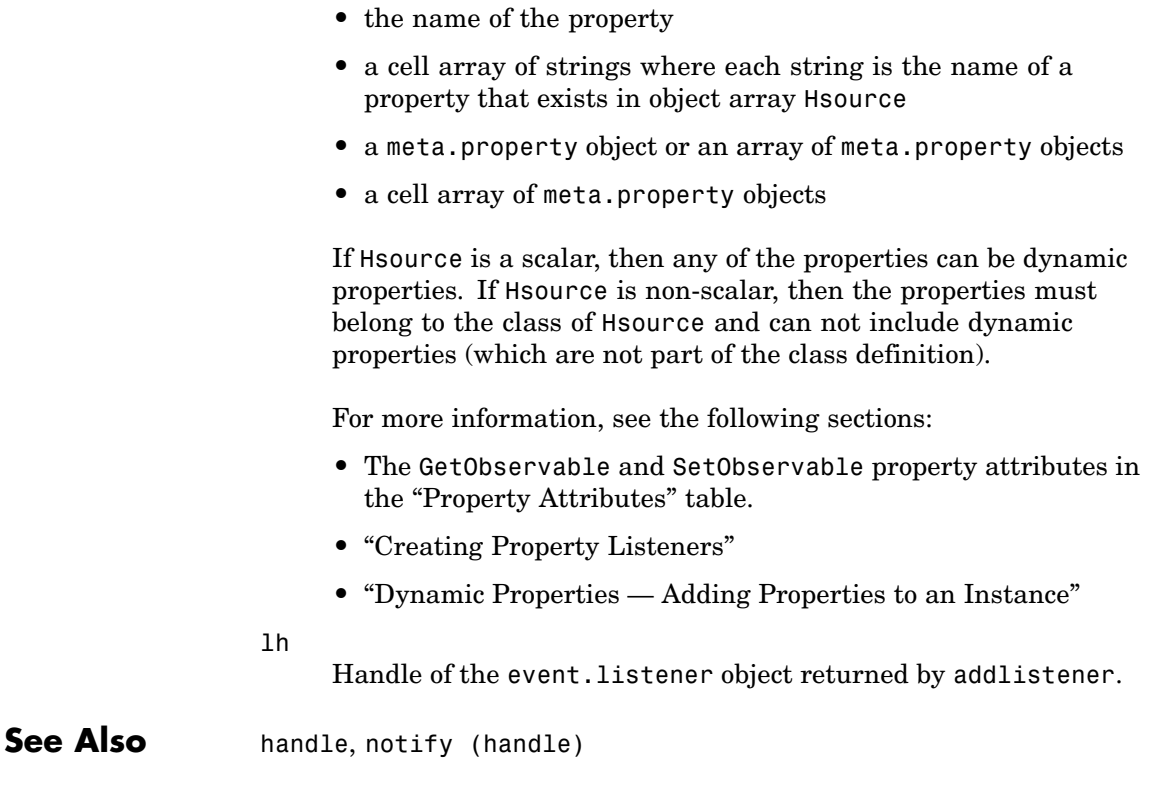

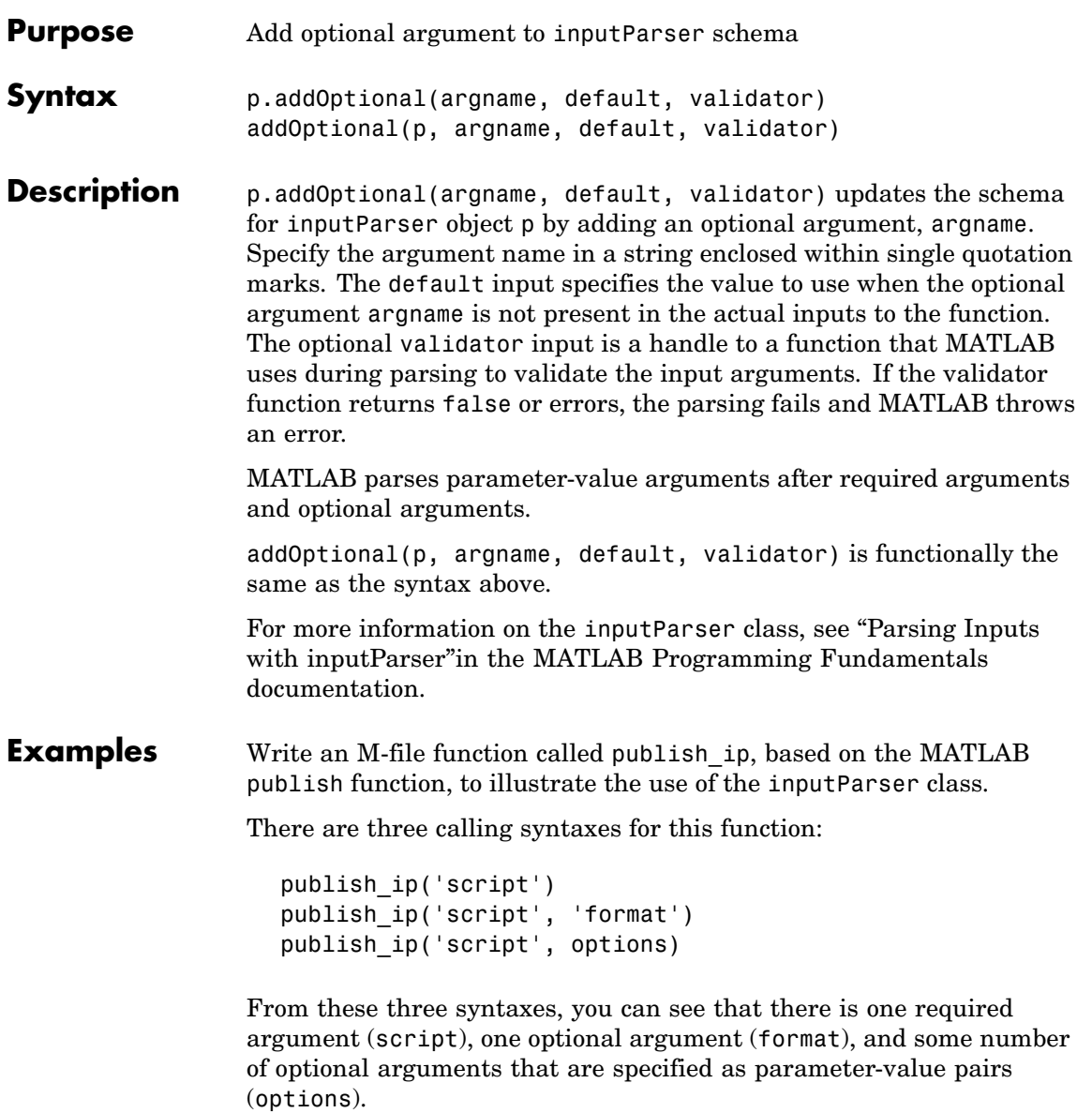

Begin writing the example publish\_ip M-file by entering the following two statements. The second statement calls the class constructor for inputParser to create an instance of the class. This class instance, or object, gives you access to all of the methods and properties of the class:

```
function x = publish ip(script, varargin)
p = inputParser; % Create an instance of the class.
```
Following the constructor, add this block of code to the M-file. This code uses the addRequired(inputParser), addOptional, and addParamValue(inputParser) methods to define the input arguments to the function:

```
p.addRequired('script', @ischar);
p.addOptional('format', 'html', ...
    \mathcal{Q}(x)any(strcmpi(x,{'html','ppt','xml','latex'})));
p.addParamValue('outputDir', pwd, @ischar);
p.addParamValue('maxHeight', [], @(x)x>0 && mod(x,1)==0);
p.addParamValue('maxWidth', [], @(x)x>0 && mod(x,1) == 0);
```
Also add the next two lines to the M-file. The Parameters property of inputParser lists all of the arguments that belong to the object p:

```
disp 'The input parameters for this program are
disp(p.Parameters)'
```
Save the M-file using the **Save** option on the MATLAB **File** menu, and then run it to see the following list displayed:

```
The input parameters for this program are
    'format'
    'maxHeight'
    'maxWidth'
    'outputDir'
    'script'
```
See Also inputParser, addRequired(inputParser), addParamValue(inputParser), parse(inputParser), createCopy(inputParser)

# **addParamValue (inputParser)**

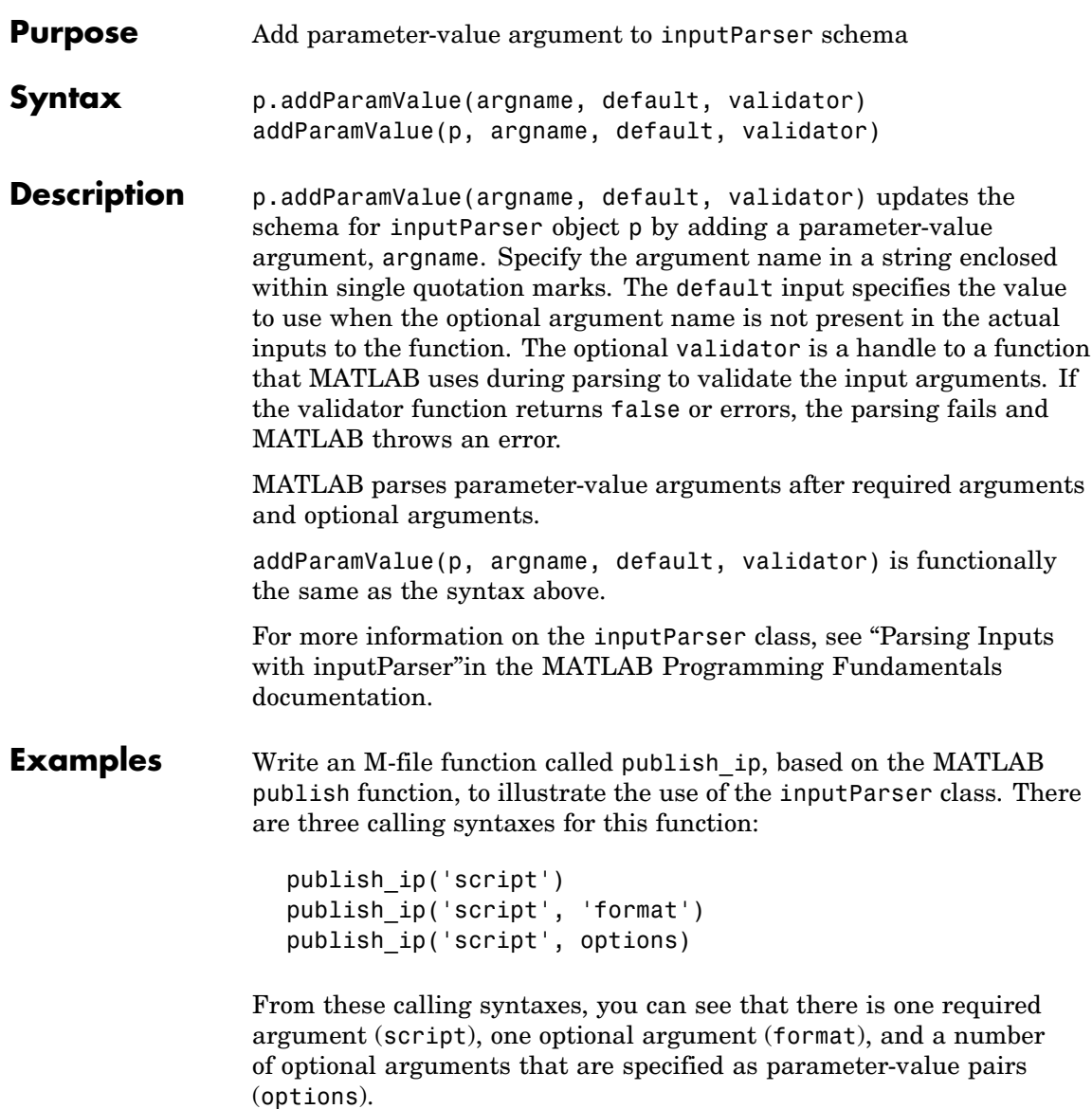

Begin writing the example publish\_ip M-file by entering the following two statements. Call the class constructor for inputParser to create an instance of the class. This class instance, or object, gives you access to all of the methods and properties of the class:

```
function x = publish ip(script, varargin)
p = inputParser; % Create an instance of the class.
```
After calling the constructor, add the following lines to the M-file. This code uses the addRequired(inputParser), addOptional(inputParser), and addParamValue methods to define the input arguments to the function:

```
p.addRequired('script', @ischar);
p.addOptional('format', 'html', ...
    \mathcal{Q}(x)any(strcmpi(x,{'html','ppt','xml','latex'})));
p.addParamValue('outputDir', pwd, @ischar);
p.addParamValue('maxHeight', [], Q(x)x>0 && mod(x,1)=0;
p.addParamValue('maxWidth', [], @(x)x>0 && mod(x,1) == 0);
```
Also add the next two lines to the M-file. The Parameters property of inputParser lists all of the arguments that belong to the object p:

```
disp 'The input parameters for this program are
disp(p.Parameters)'
```
Save the M-file using the **Save** option on the MATLAB **File** menu, and then run it to see the following list displayed:

```
The input parameters for this program are
    'format'
    'maxHeight'
    'maxWidth'
    'outputDir'
    'script'
```
# **addParamValue (inputParser)**

See Also inputParser, addRequired(inputParser), addOptional(inputParser), parse(inputParser), createCopy(inputParser)

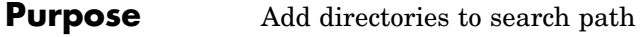

**GUI Alternatives** As an alternative to the addpath function, use **File > Set Path** to open the Set Path dialog box.

**Syntax** addpath('directory') addpath('dir','dir2','dir3' ...) addpath('dir','dir2','dir3' ...'-*flag*') addpath dir1 dir2 dir3 ... -*flag*

**Description** addpath('directory') adds the specified directory to the top (also called front) of the current MATLAB® search path. Use the full pathname for directory.

> addpath('dir','dir2','dir3' ...) adds all the specified directories to the top of the path. Use the full pathname for each dir.

addpath('dir','dir2','dir3' ...'-*flag*') adds the specified directories to either the top or bottom of the path, depending on the value of flag.

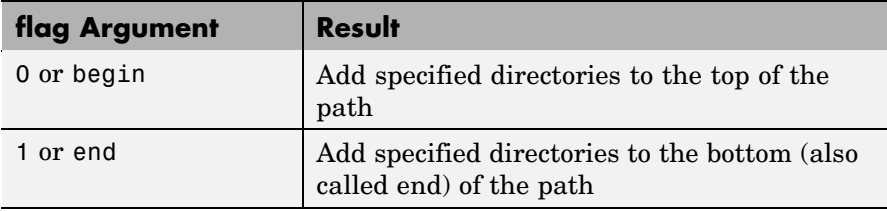

addpath dir1 dir2 dir3 ... -*flag* is the unquoted form of the syntax.

**Remarks** To recursively add subdirectories of your directory in addition to the directory itself, run

addpath(genpath('directory'))

### **addpath**

Use addpath statements in your startup.m file to use the modified path in future sessions. For details, see in the MATLAB Desktop Tools and Development Environment Documentation.

#### **Examples** For the current path, viewed by typing path,

MATLABPATH c:\matlab\toolbox\general c:\matlab\toolbox\ops c:\matlab\toolbox\strfun

you can add c:/matlab/mymfiles to the front of the path by typing

```
addpath('c:/matlab/mymfiles')
```
Verify that the files were added to the path by typing

path

and MATLAB returns

MATLABPATH c:\matlab\mymfiles c:\matlab\toolbox\general c:\matlab\toolbox\ops c:\matlab\toolbox\strfun

You can also use genpath in conjunction with addpath to add subdirectories to the path from the command line. For example, to add /control and its subdirectories to the path, use

addpath(genpath(fullfile(matlabroot,'toolbox/control')))

**See Also** genpath, path, pathdef, pathsep, pathtool, rehash, restoredefaultpath, rmpath, savepath, startup

> "Search Path" in the MATLAB Desktop Tools and Development Environment Documentation

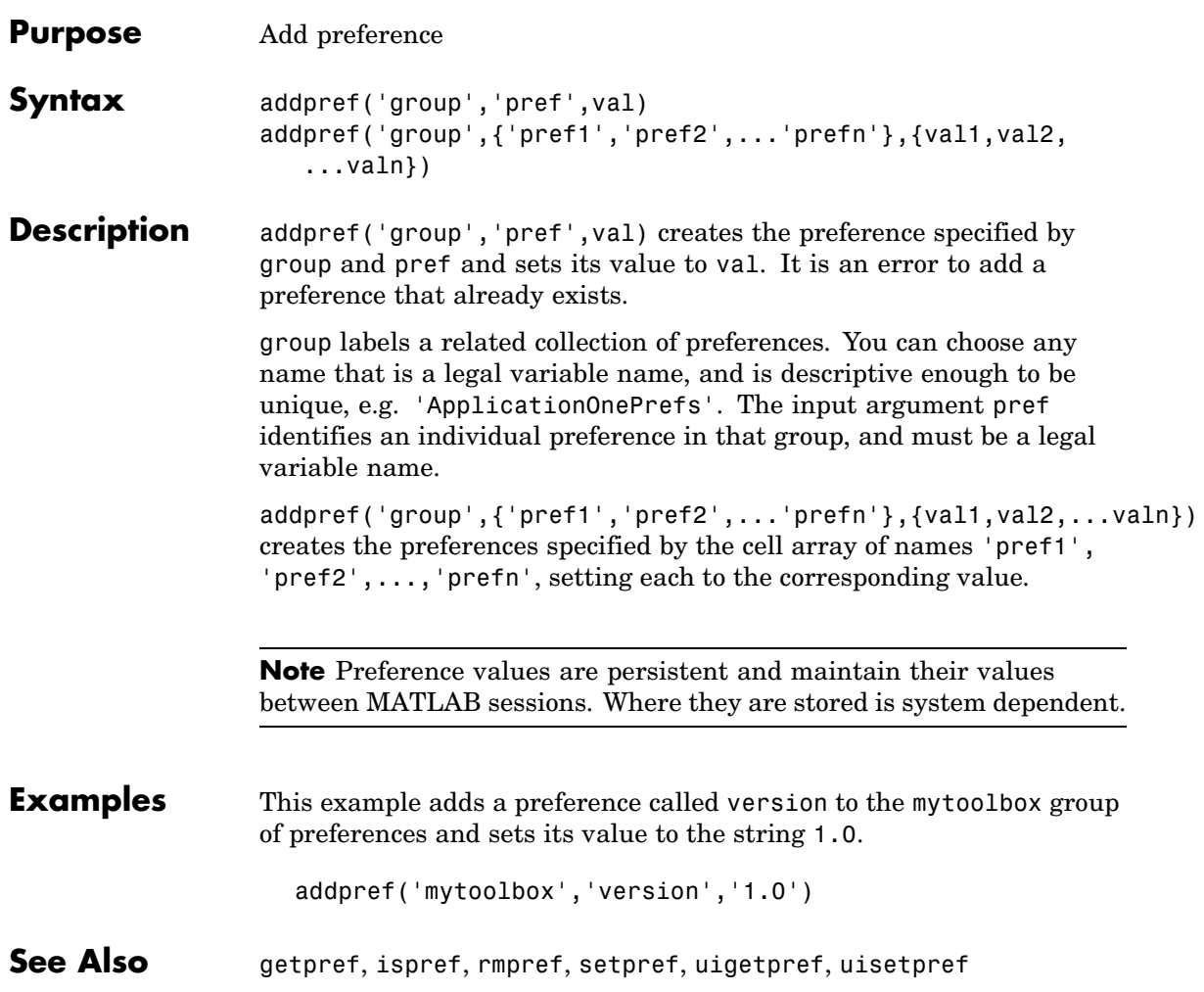

# **addprop (dynamicprops)**

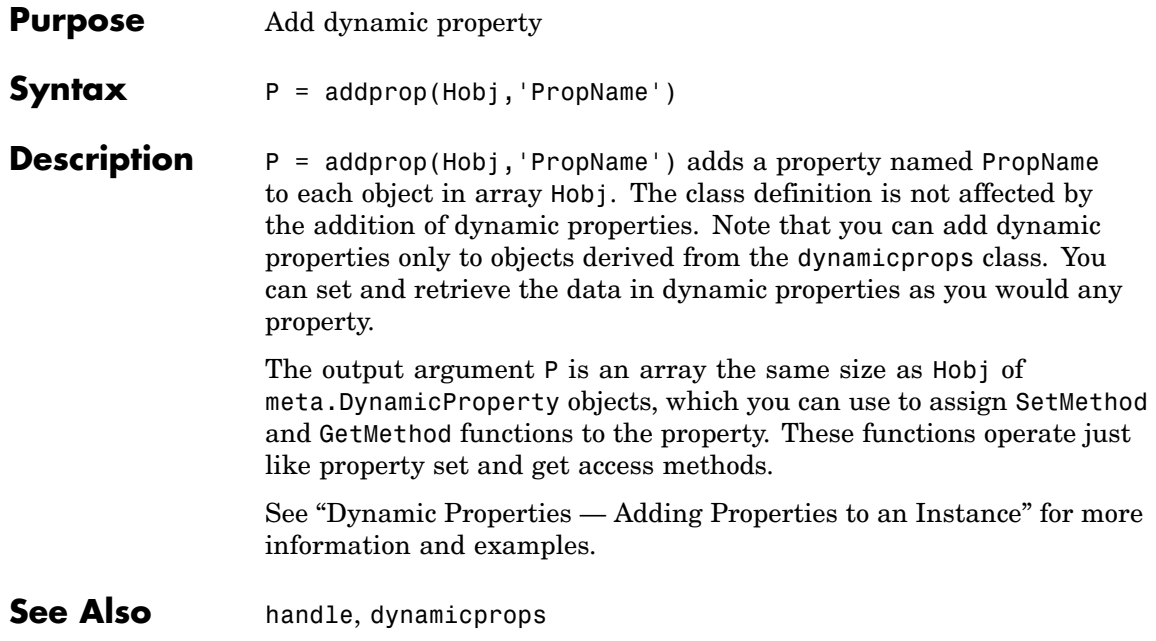

```
Purpose Add custom property to COM object
Syntax h.addproperty('propertyname')
                  addproperty(h, 'propertyname')
Description h.addproperty('propertyname') adds the custom property specified
                  in the string, propertyname, to the object or interface, h. Use set to
                  assign a value to the property.
                  addproperty(h, 'propertyname') is an alternate syntax for the same
                  operation.
Examples Create an mwsamp control and add a new property named Position to
                  it. Assign an array value to the property:
                    f = figure('position', [100 200 200 200]);h = actxcontrol('mwsamp.mwsampctrl.2', [0 0 200 200], f);
                    h.get
                         Label: 'Label'
                        Radius: 20
                    h.addproperty('Position');
                    h.Position = [200 120];
                    h.get
                         Label: 'Label'
                        Radius: 20
                      Position: [200 120]
                    h.get('Position')
                    ans =200 120
                  Delete the custom Position property:
                    h.deleteproperty('Position');
                    h.get
                         Label: 'Label'
                        Radius: 20
```
See Also deleteproperty, get (COM), set (COM), inspect

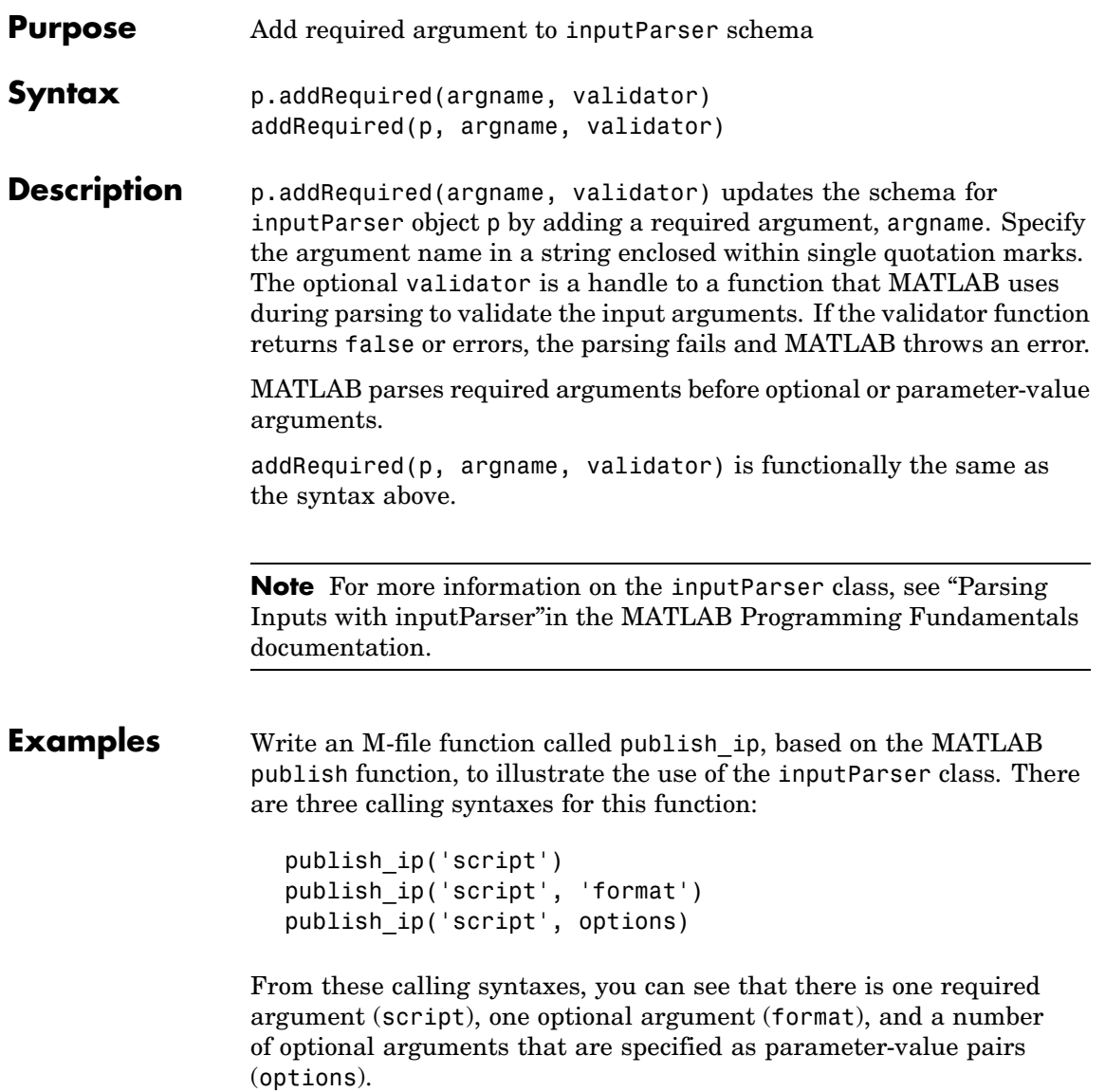

Begin writing the example publish\_ip M-file by entering the following two statements. Call the class constructor for inputParser to create an instance of the class. This class instance, or object, gives you access to all of the methods and properties of the class:

```
function x = publish ip(script, varargin)
p = inputParser; % Create an instance of the class.
```
After calling the constructor, add the following lines to the M-file. This code uses the addRequired, addOptional(inputParser), and addParamValue(inputParser) methods to define the input arguments to the function:

```
p.addRequired('script', @ischar);
p.addOptional('format', 'html', ...
    \mathcal{Q}(x)any(strcmpi(x,{'html','ppt','xml','latex'})));
p.addParamValue('outputDir', pwd, @ischar);
p.addParamValue('maxHeight', [], @(x)x>0 && mod(x,1)==0);
p.addParamValue('maxWidth', [], @(x)x>0 && mod(x,1) == 0);
```
Also add the next two lines to the M-file. The Parameters property of inputParser lists all of the arguments that belong to the object p:

```
disp 'The input parameters for this program are
disp(p.Parameters)'
```
Save the M-file using the **Save** option on the MATLAB **File** menu, and then run it to see the following list displayed:

```
The input parameters for this program are
    'format'
    'maxHeight'
    'maxWidth'
    'outputDir'
    'script'
```
See Also inputParser, addOptional(inputParser), addParamValue(inputParser), parse(inputParser), createCopy(inputParser)

# **addsample**

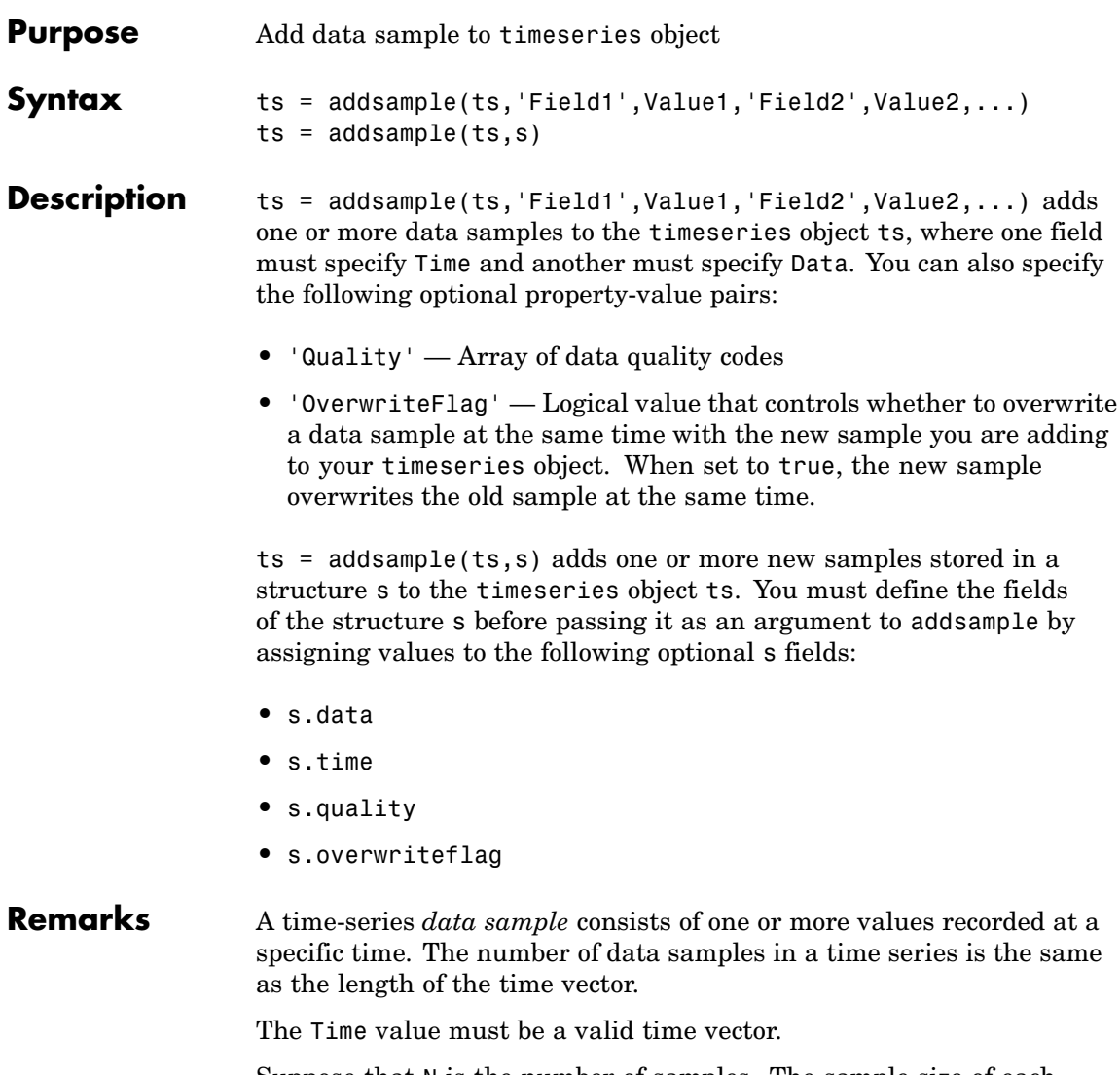

Suppose that N is the number of samples. The sample size of each time series is given by SampleSize = getsamplesize(ts). When
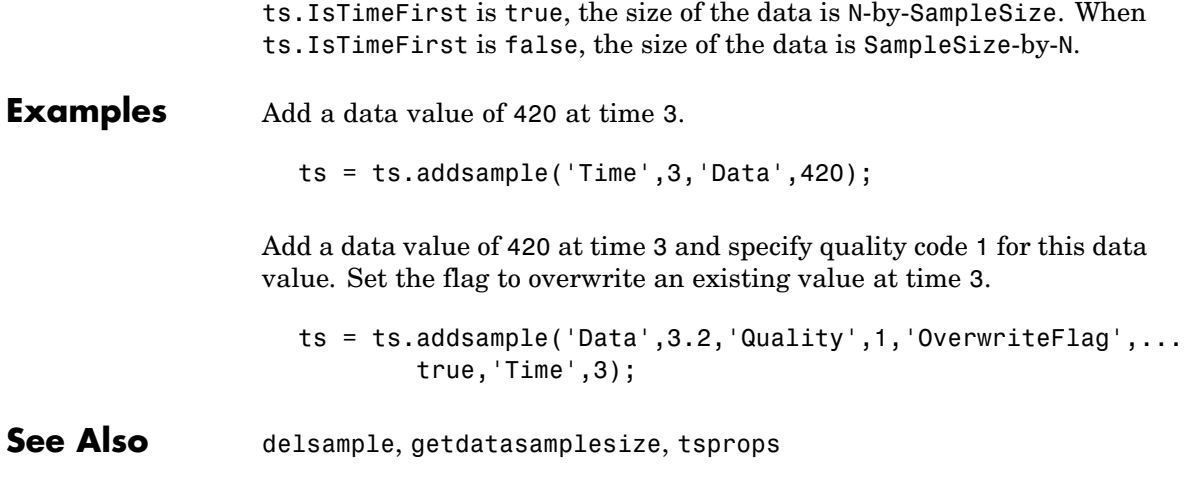

# **addsampletocollection**

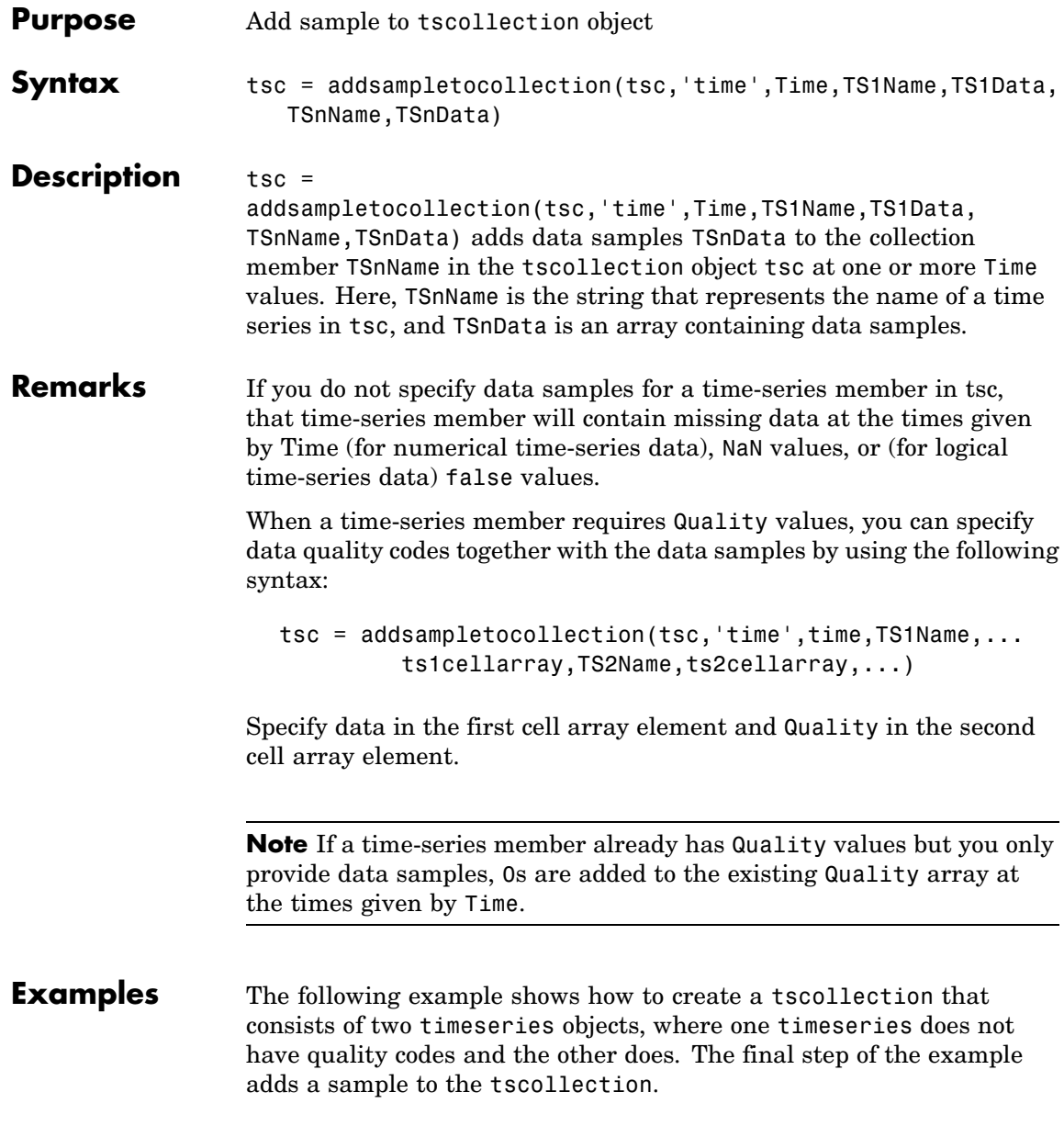

**1** Create two timeseries objects, ts1 and ts2.

```
\text{ts1 = timeseries([1.1 2.9 3.7 4.0 3.0], 1:5, ...}'name','acceleration');
ts2 = timeseries([3.2 4.2 6.2 8.5 1.1], 1:5, ...'name','speed');
```
**2** Define a dictionary of quality codes and descriptions for ts2.

ts2.QualityInfo.Code = [0 1]; ts2.QualityInfo.Description =  $\{ 'bad', 'good' \}$ ;

**3** Assign a quality of code of 1, which is equivalent to 'good', to each data value in ts2.

 $ts2.$ Quality = ones(5,1);

**4** Create a time-series collection tsc, which includes time series ts1 and ts2.

 $tsc = tscollection({ts1, ts2})$ ;

**5** Add a data sample to the collection tsc at 3.5 seconds.

```
tsc = addsampletocollection(tsc,'time',3.5,'acceleration',10,
        'speed',{5 1});
```
The cell array for the timeseries object 'speed' specifies both the data value 5 and the quality code 1.

**Note** If you do not specify a quality code when adding a data sample to a time series that has quality codes, then the lowest quality code is assigned to the new sample by default.

**See Also** delsamplefromcollection, tscollection, tsprops

## **addtodate**

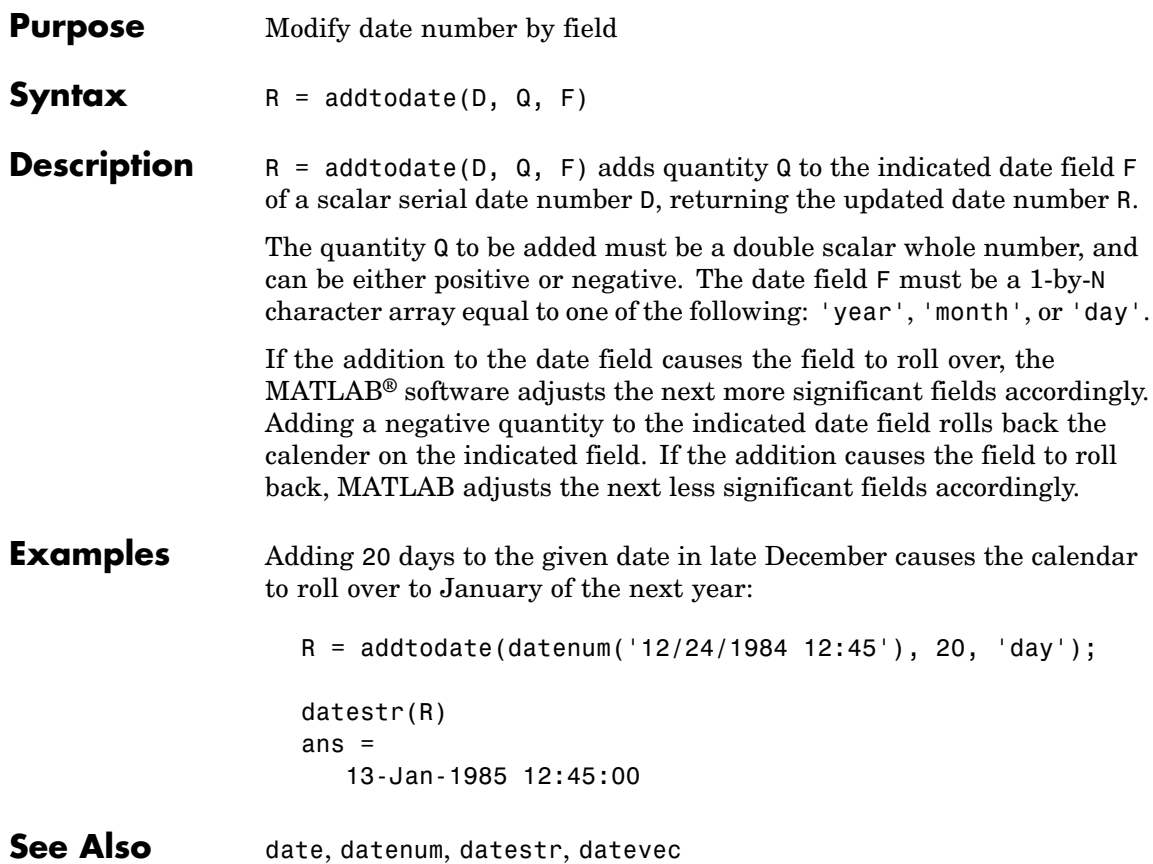

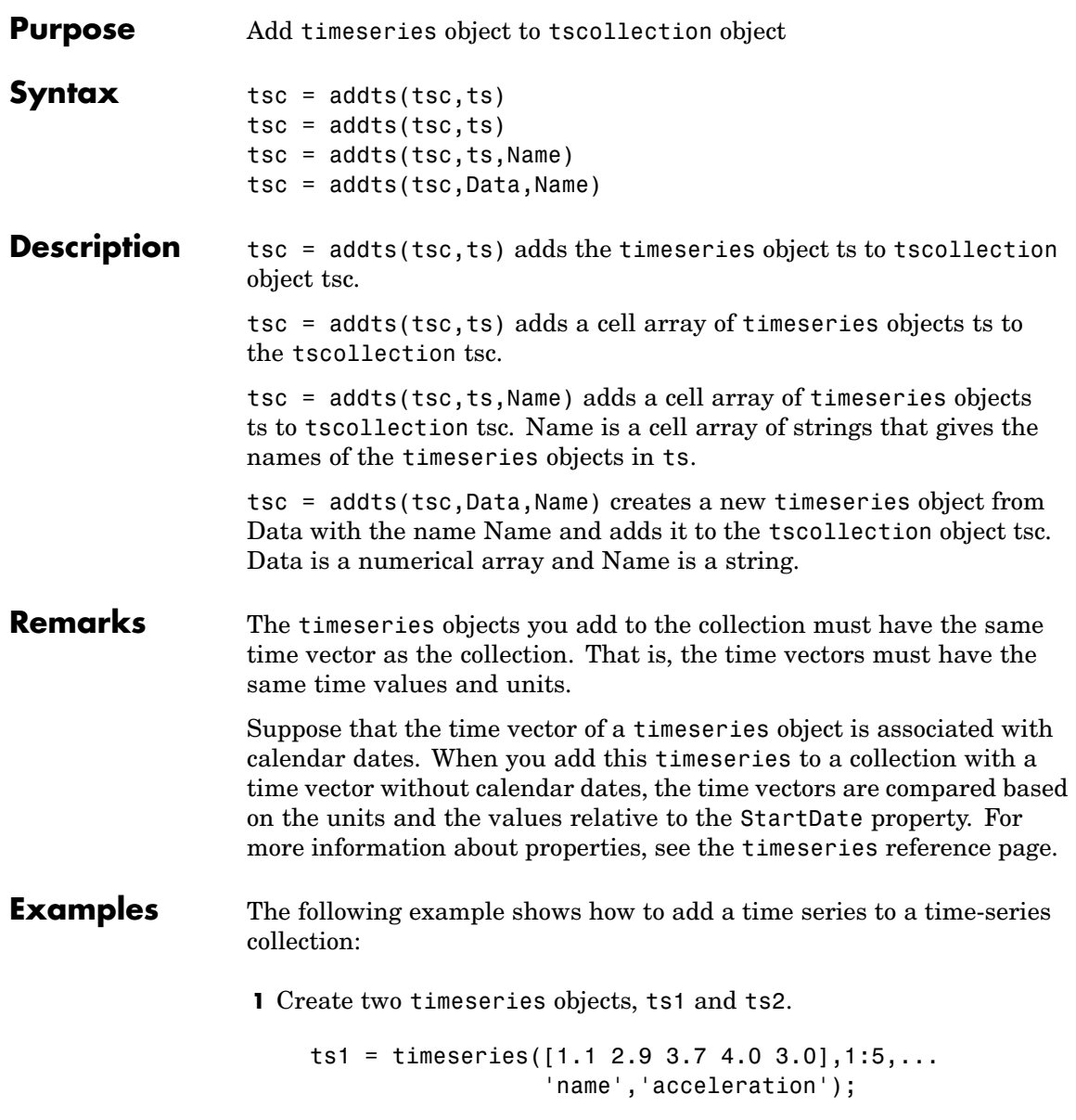

```
ts2 = timeseries([3.2 4.2 6.2 8.5 1.1], 1:5, ...'name','speed');
                  2 Create a time-series collection tsc, which includes ts1.
                      tsc = tscollection(ts1);
                  3 Add ts2 to the tsc collection.
                      tsc = addts(tsc, ts2);4 To view the members of tsc, type
                      tsc
                    at the MATLAB® prompt. the response is
                      Time Series Collection Object: unnamed
                      Time vector characteristics
                            Start time 1 seconds
                            End time 5 seconds
                      Member Time Series Objects:
                            acceleration
                            speed
                 The members of tsc are listed by name at the bottom: acceleration
                 and speed. These are the Name properties of the timeseries objects
                 ts1 and ts2, respectively.
See Also removets, tscollection
```
**airy**

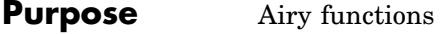

**Syntax**  $W = \text{airy}(Z)$  $W = airy(k, Z)$  $[W, ierr] = airy(k, Z)$ 

**Definition** The Airy functions form a pair of linearly independent solutions to

$$
\frac{d^2W}{dZ^2} -ZW = 0
$$

The relationship between the Airy and modified Bessel functions is

$$
Ai(Z) = \left[\frac{1}{\pi}\sqrt{Z/3}\right] K_{1/3}(\zeta)
$$
  

$$
Bi(Z) = \sqrt{Z/3} [I_{-1/3}(\zeta) + I_{1/3}(\zeta)]
$$

where

$$
\zeta = \frac{2}{3}Z^{3/2}
$$

## **Description**  $W = \text{airy}(Z)$  returns the Airy function,  $Ai(Z)$ , for each element of the complex array Z.

 $W = airy(k, Z)$  returns different results depending on the value of k.

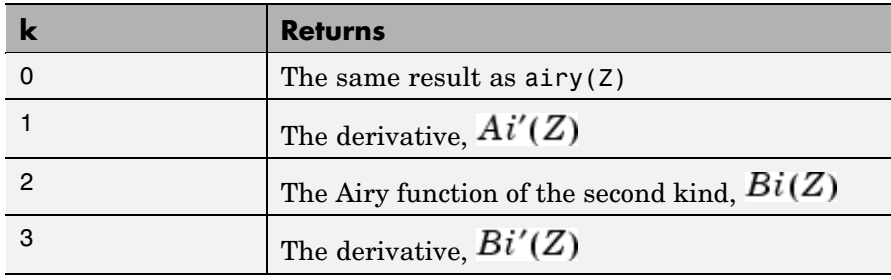

 $[W, ierr] = airy(k, Z)$  also returns completion flags in an array the same size as W.

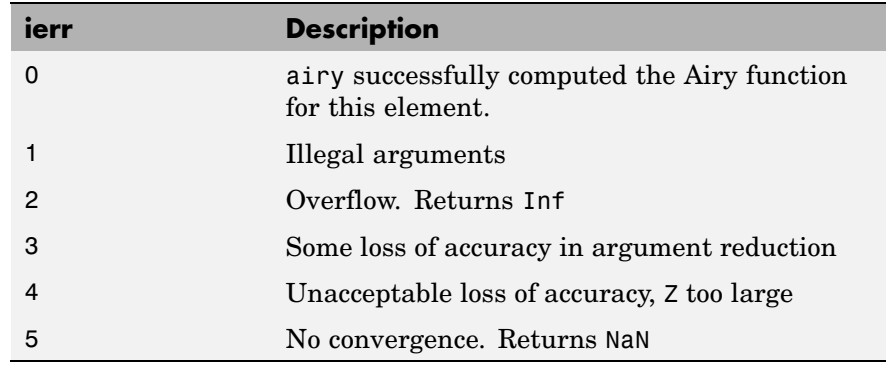

**See Also** besseli, besselj, besselk, bessely

**References** [1] Amos, D. E., "A Subroutine Package for Bessel Functions of a Complex Argument and Nonnegative Order," *Sandia National Laboratory Report*, SAND85-1018, May, 1985.

> [2] Amos, D. E., "A Portable Package for Bessel Functions of a Complex Argument and Nonnegative Order," *Trans. Math. Software*, 1986.

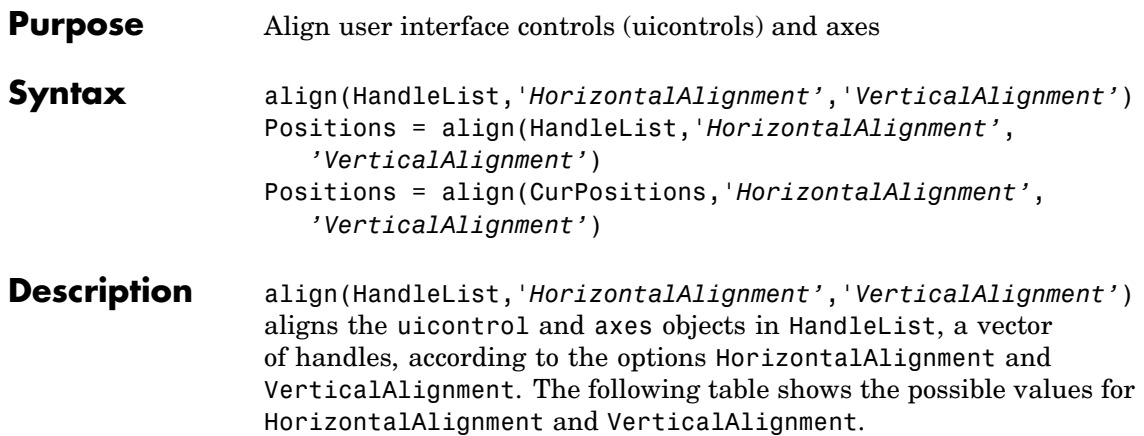

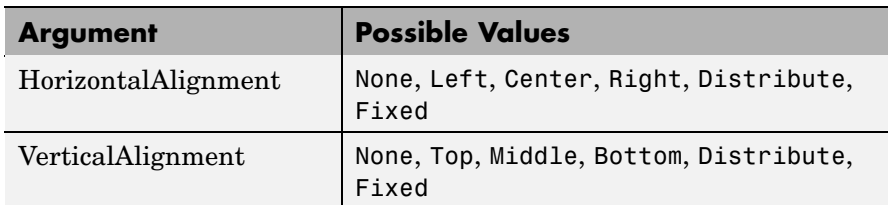

All alignment options align the objects within the bounding box that encloses the objects. Distribute and Fixed align objects to the bottom left of the bounding box. Distribute evenly distributes the objects while Fixed distributes the objects with a fixed distance (in points) between them.

If you use Fixed for Horizontal Alignment or Vertical Alignment, then you must specify the distance, in points, as an extra argument. These are some examples:

```
align(HandleList,'Fixed',Distance,'VerticalAlignment')
```
distributes the specified components Distance points horizontally and aligns them vertically as specified.

```
align(HandleList,'HorizontalAlignment','Fixed',Distance)
```
aligns the specified components horizontally as specified and distributes them Distance points vertically.

```
align(HandleList,'Fixed','HorizontalDistance',...
      'Fixed','VerticalDistance')
```
distributes the specified components HorizontalDistance points horizontally and distributes them VerticalDistance points vertically.

**Note** 72 points equals 1 inch.

Positions = align(HandleList,'*HorizontalAlignment'*, *'VerticalAlignment'*) returns updated positions for the specified objects as a vector of Position vectors. The position of the objects on the figure does not change.

Positions = align(CurPositions,'*HorizontalAlignment'*, *'VerticalAlignment'*) returns updated positions for the objects whose positions are contained in CurPositions, where CurPositions is a vector of Position vectors. The position of the objects on the figure does not change.

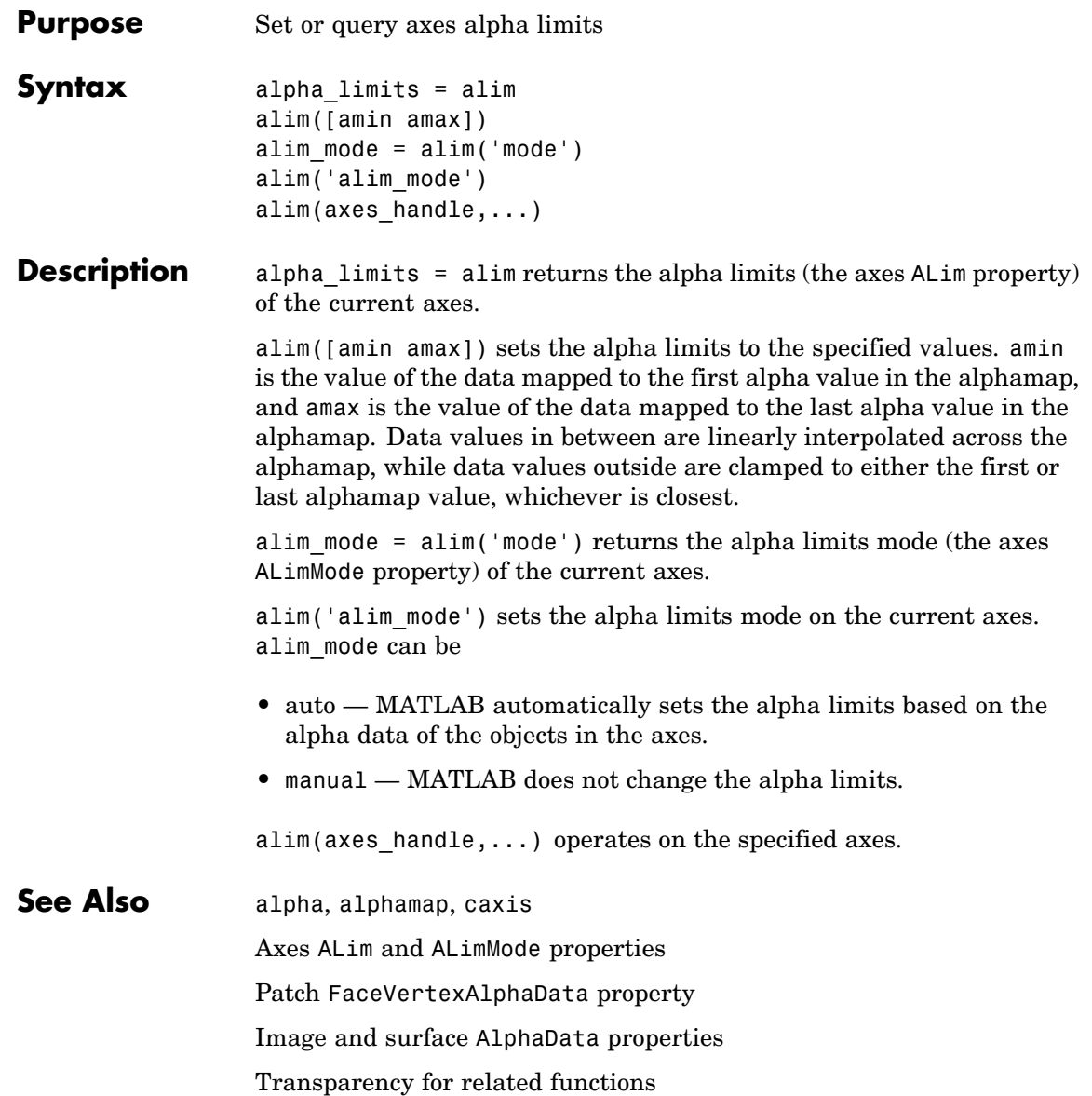

"Transparency" in 3-D Visualization for examples

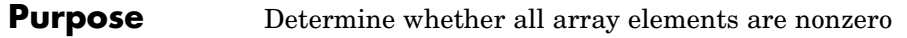

**Syntax**  $B = a11(A)$  $B = all(A, dim)$ 

**Description** B = all(A) tests whether *all* the elements along various dimensions of an array are nonzero or logical 1 (true).

> If A is a vector,  $all(A)$  returns logical 1 (true) if all the elements are nonzero and returns logical 0 (false) if one or more elements are zero.

> If A is a matrix,  $all(A)$  treats the columns of A as vectors, returning a row vector of logical 1's and 0's.

If A is a multidimensional array, all(A) treats the values along the first nonsingleton dimension as vectors, returning a logical condition for each vector.

B = all(A, *dim*) tests along the dimension of A specified by scalar *dim*.

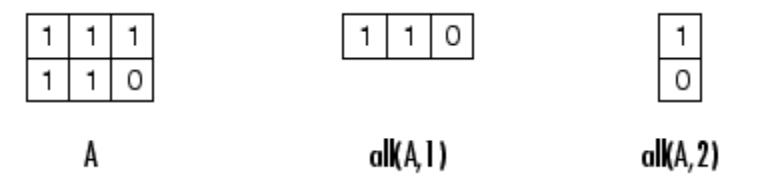

## **Examples** Given

A = [0.53 0.67 0.01 0.38 0.07 0.42 0.69]

then  $B = (A < 0.5)$  returns logical 1 (true) only where A is less than one half:

0011110

The all function reduces such a vector of logical conditions to a single condition. In this case, all(B) yields 0.

This makes all particularly useful in if statements:

```
if all(A < 0.5)do something
end
```
where code is executed depending on a single condition, not a vector of possibly conflicting conditions.

Applying the all function twice to a matrix, as in  $all(all(A))$ , always reduces it to a scalar condition.

```
all(all(eye(3)))
ans =0
```
**See Also** any, logical operators (elementwise and short-circuit), relational operators, colon

> Other functions that collapse an array's dimensions include max, mean, median, min, prod, std, sum, and trapz.

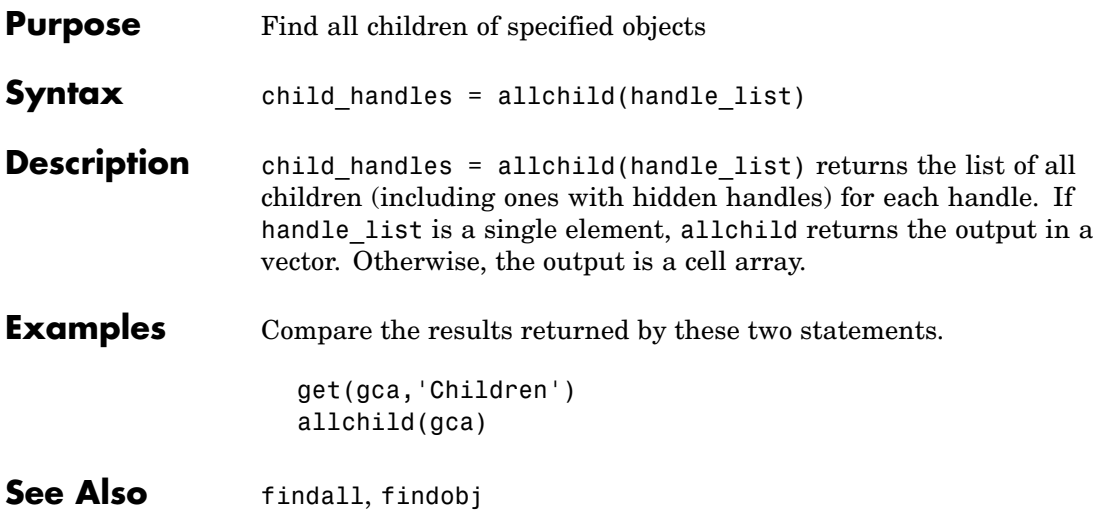

# **alpha**

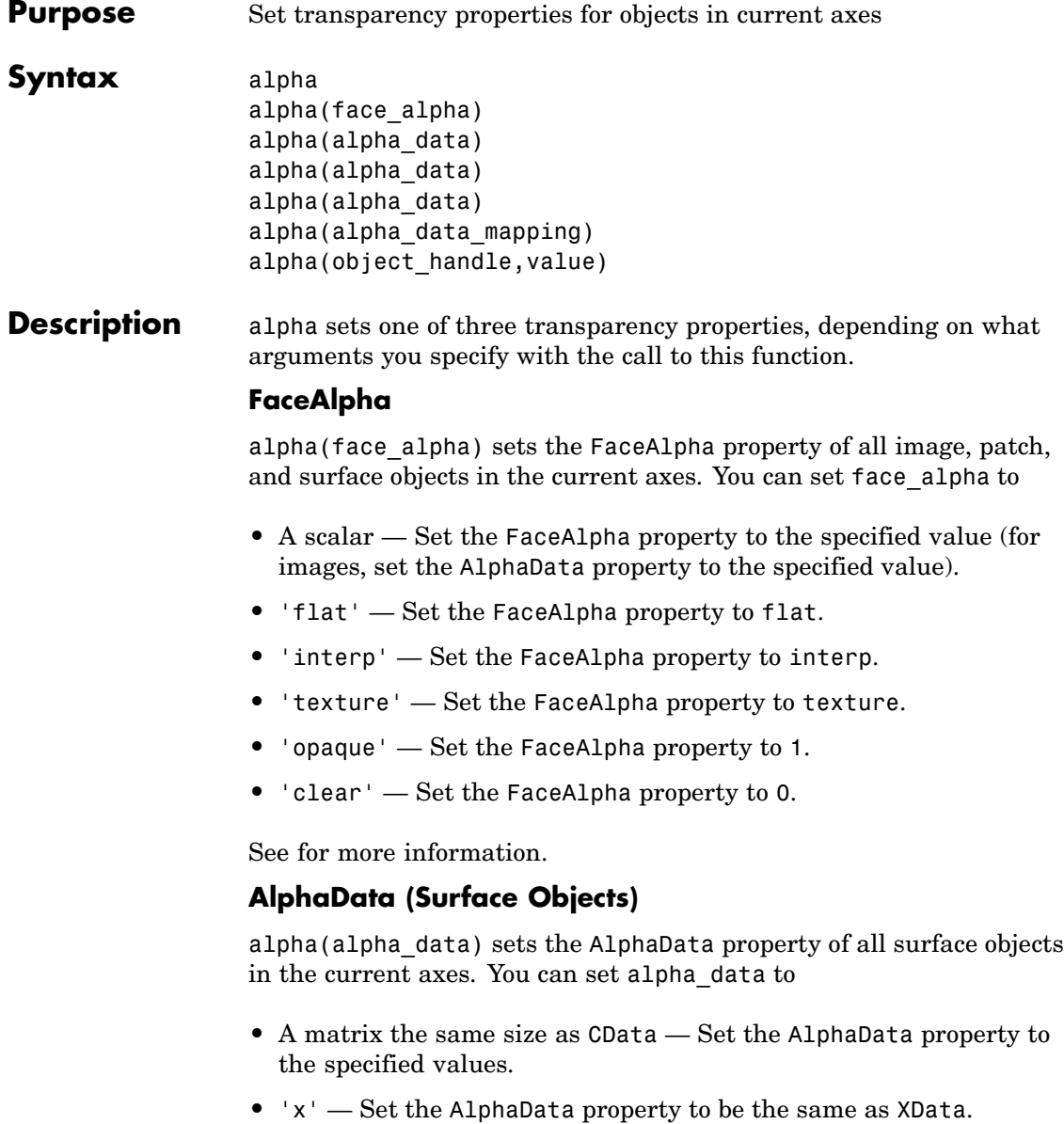

- **•** 'y' Set the AlphaData property to be the same as YData.
- **•** 'z' Set the AlphaData property to be the same as ZData.
- **•** 'color' Set the AlphaData property to be the same as CData.
- **•** 'rand' Set the AlphaData property to a matrix of random values equal in size to CData.

## **AlphaData (Image Objects)**

alpha(alpha\_data) sets the AlphaData property of all image objects in the current axes. You can set alpha\_data to

- **•** A matrix the same size as CData Set the AlphaData property to the specified value.
- **•** 'x' Ignored.
- **•** 'y' Ignored.
- **•** 'z' Ignored.
- **•** 'color' Set the AlphaData property to be the same as CData.
- **•** 'rand' Set the AlphaData property to a matrix of random values equal in size to CData.

## **FaceVertexAlphaData (Patch Objects)**

alpha(alpha\_data) sets the FaceVertexAlphaData property of all patch objects in the current axes. You can set alpha\_data to

- **•** A matrix the same size as FaceVertexCData Set the FaceVertexAlphaData property to the specified value.
- **•** 'x' Set the FaceVertexAlphaData property to be the same as Vertices(:,1).
- **•** 'y' Set the FaceVertexAlphaData property to be the same as Vertices(:,2).
- **•** 'z' Set the FaceVertexAlphaData property to be the same as Vertices(:,3).
- **•** 'color' Set the FaceVertexAlphaData property to be the same as FaceVertexCData.
- **•** 'rand' Set the FaceVertexAlphaData property to random values.

See Mapping Data to Transparency for more information.

## **AlphaDataMapping**

alpha(alpha\_data\_mapping) sets the AlphaDataMapping property of all image, patch, and surface objects in the current axes. You can set alpha\_data\_mapping to

- **•** 'scaled' Set the AlphaDataMapping property to scaled.
- **•** 'direct' Set the AlphaDataMapping property to direct.
- **•** 'none' Set the AlphaDataMapping property to none.

alpha(object\_handle,value) sets the transparency property only on the object identified by object\_handle.

## **See Also** alim, alphamap Image: [AlphaData](file:///I:/A/matlab/doc/src/toolbox/matlab/matlab_ref/ref/image_props.html%23AlphaData), [AlphaDataMapping](file:///I:/A/matlab/doc/src/toolbox/matlab/matlab_ref/ref/image_props.html%23AlphaDataMapping) Patch: [FaceAlpha](file:///I:/A/matlab/doc/src/toolbox/matlab/matlab_ref/ref/patch_props.html%23FaceAlpha), [FaceVertexAlphaData](file:///I:/A/matlab/doc/src/toolbox/matlab/matlab_ref/ref/patch_props.html%23FaceVertexAlphaData), [AlphaDataMapping](file:///I:/A/matlab/doc/src/toolbox/matlab/matlab_ref/ref/patch_props.html%23AlphaDataMapping) Surface: [FaceAlpha](file:///I:/A/matlab/doc/src/toolbox/matlab/matlab_ref/ref/surface_props.html%23FaceAlpha), [AlphaData](file:///I:/A/matlab/doc/src/toolbox/matlab/matlab_ref/ref/surface_props.html%23AlphaData), [AlphaDataMapping](file:///I:/A/matlab/doc/src/toolbox/matlab/matlab_ref/ref/surface_props.html%23AlphaDataMapping) Transparency for related functions "Transparency" in 3-D Visualization for examples

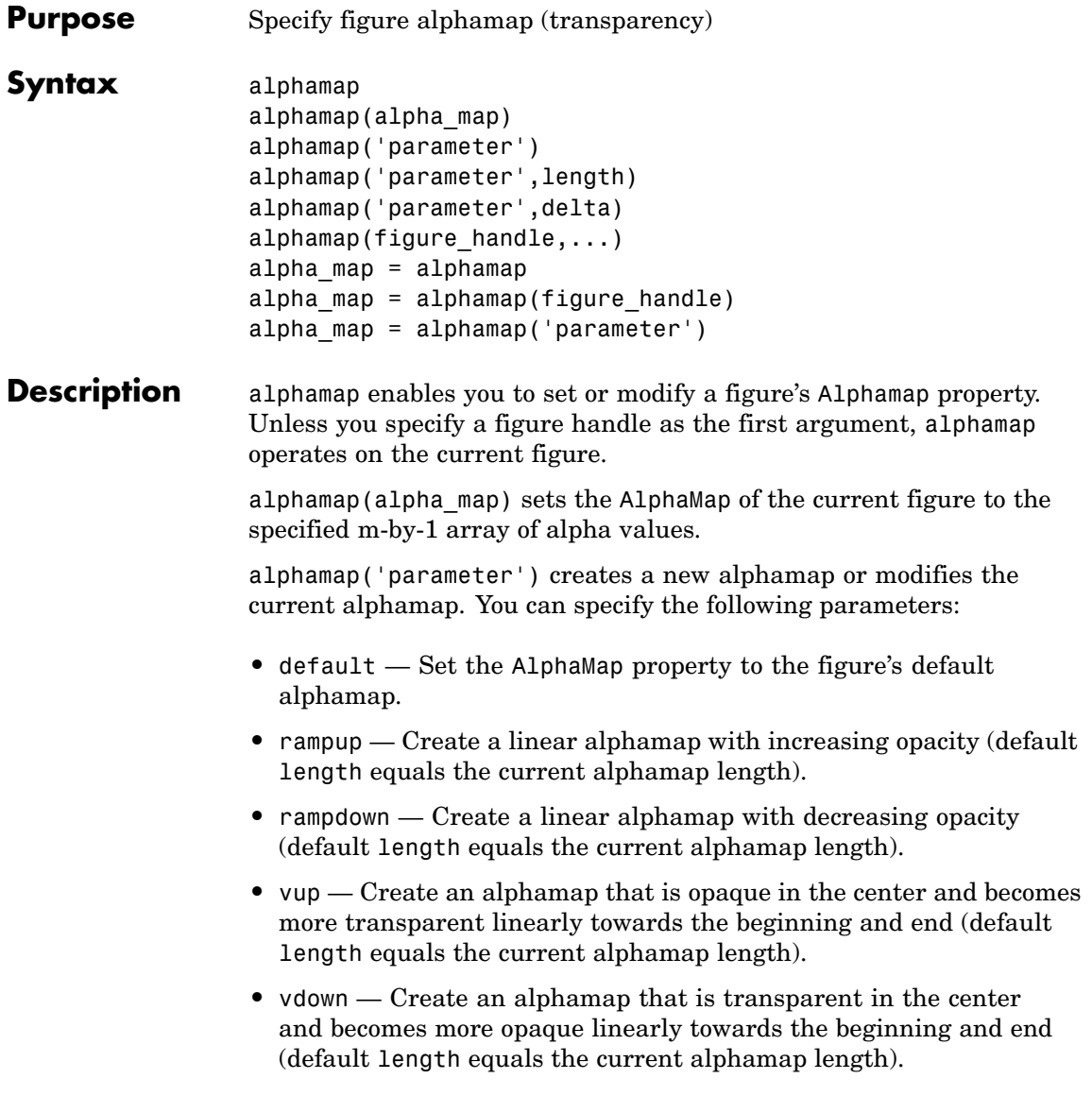

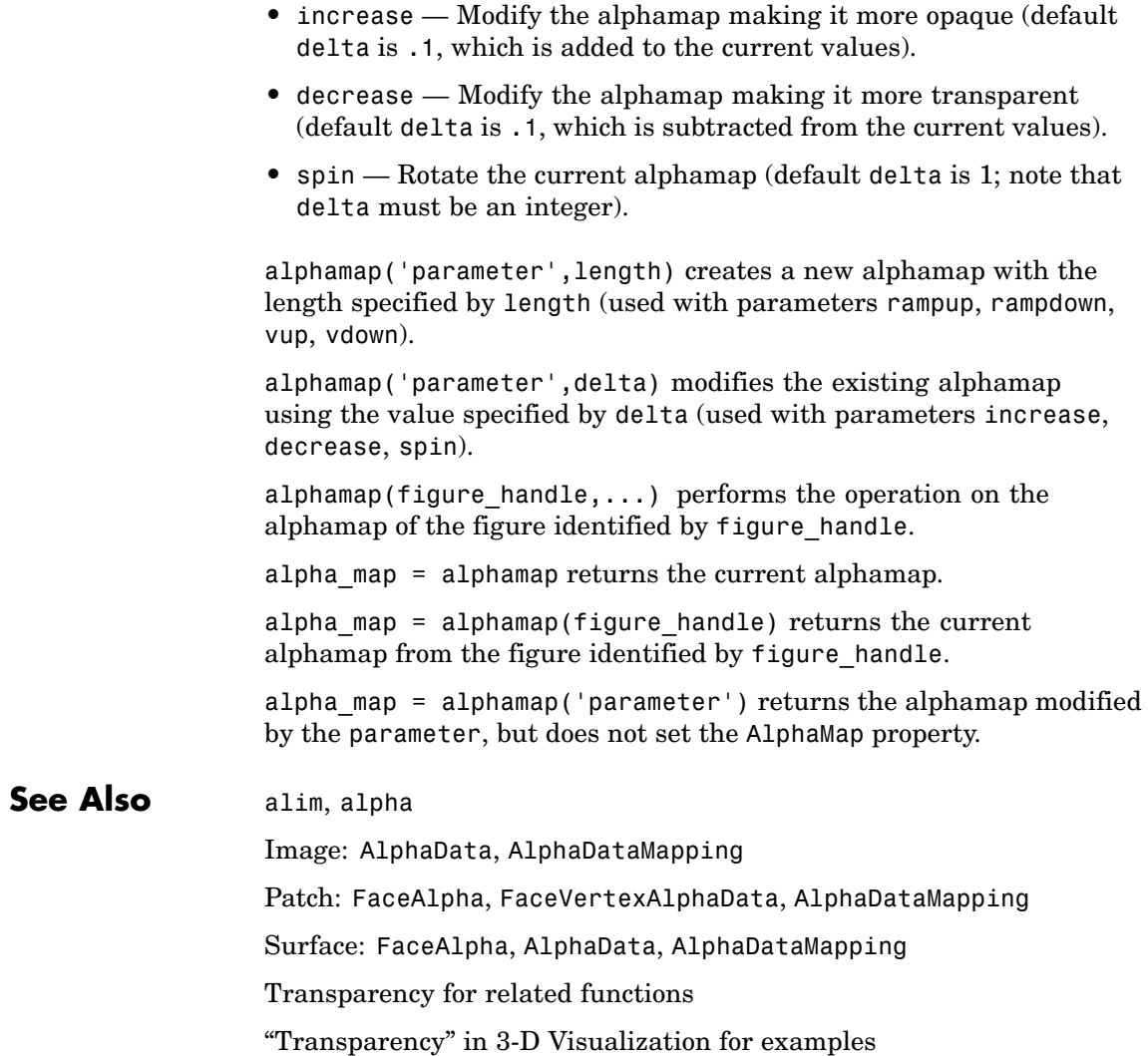

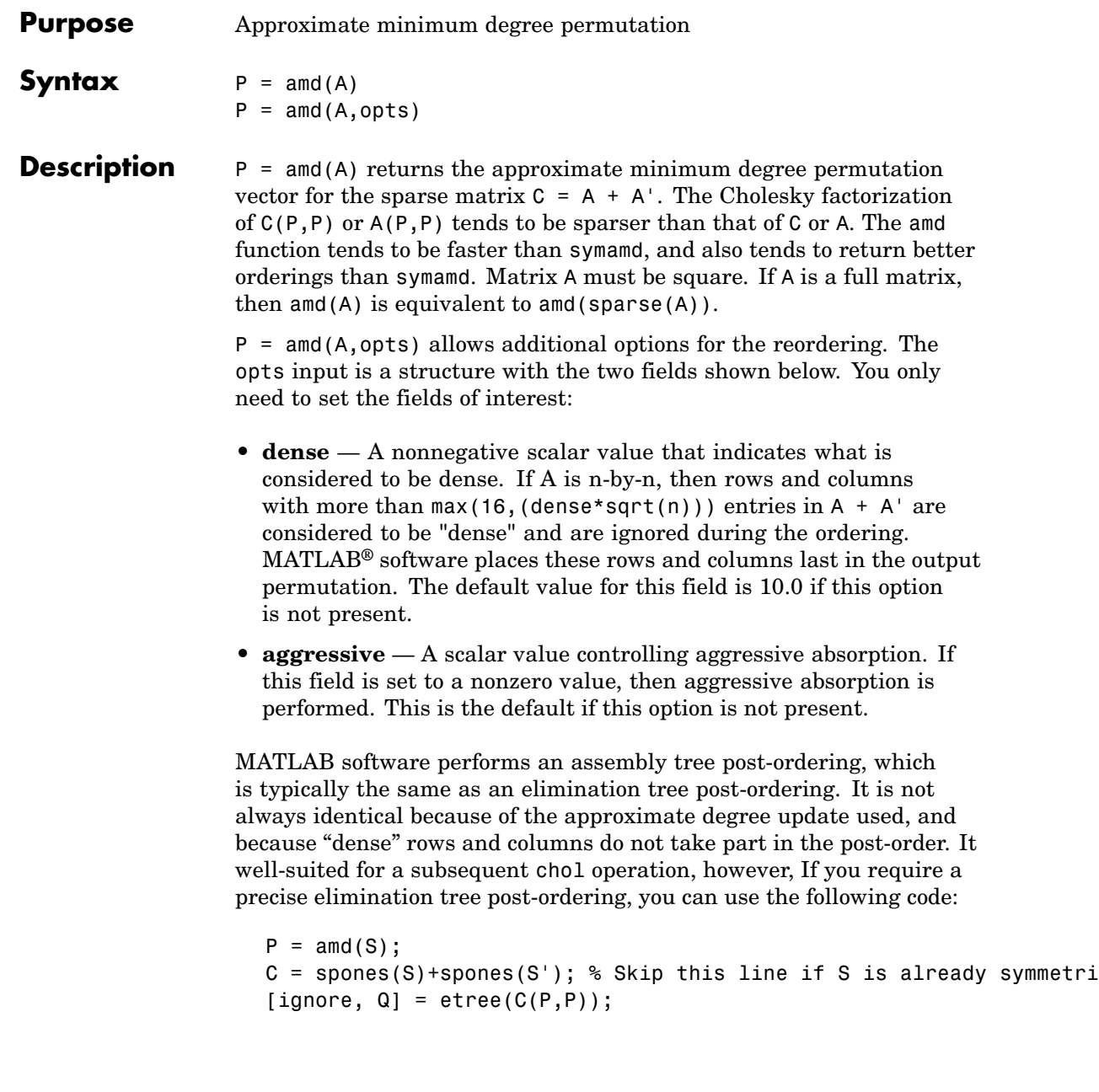

 $P = P(Q);$ 

**Examples** This example constructs a sparse matrix and computes a two Cholesky factors: one of the original matrix and one of the original matrix preordered by amd. Note how much sparser the Cholesky factor of the preordered matrix is compared to the factor of the matrix in its natural ordering:

```
A = gallery('wathen', 50, 50);p = \text{and}(A);
                    L = chol(A, 'lower');Lp = chol(A(p,p), 'lower');
                    figure;
                    subplot(2,2,1); spy(A);title('Sparsity structure of A');
                    subplot(2,2,2); spy(A(p,p));title('Sparsity structure of AMD ordered A');
                     subplot(2,2,3); spv(L);title('Sparsity structure of Cholesky factor of A');
                     subplot(2,2,4); spy(Lp);title('Sparsity structure of Cholesky factor of AMD ordered A');
                    set(gcf,'Position',[100 100 800 700]);
See Also colamd, colperm, symamd, symrcm, /
References AMD Version 1.2 is written and copyrighted by Timothy A.
                  Davis, Patrick R. Amestoy, and Iain S. Duff. It is available at
                  http://www.cise.ufl.edu/research/sparse/amd.
                  The authors of the code for symamd are Stefan I. Larimore and
                  Timothy A. Davis (davis@cise.ufl.edu), University of Florida.
                  The algorithm was developed in collaboration with John Gilbert,
```
Xerox PARC, and Esmond Ng, Oak Ridge National Laboratory. Sparse Matrix Algorithms Research at the University of Florida: <http://www.cise.ufl.edu/research/sparse/>

## **ancestor**

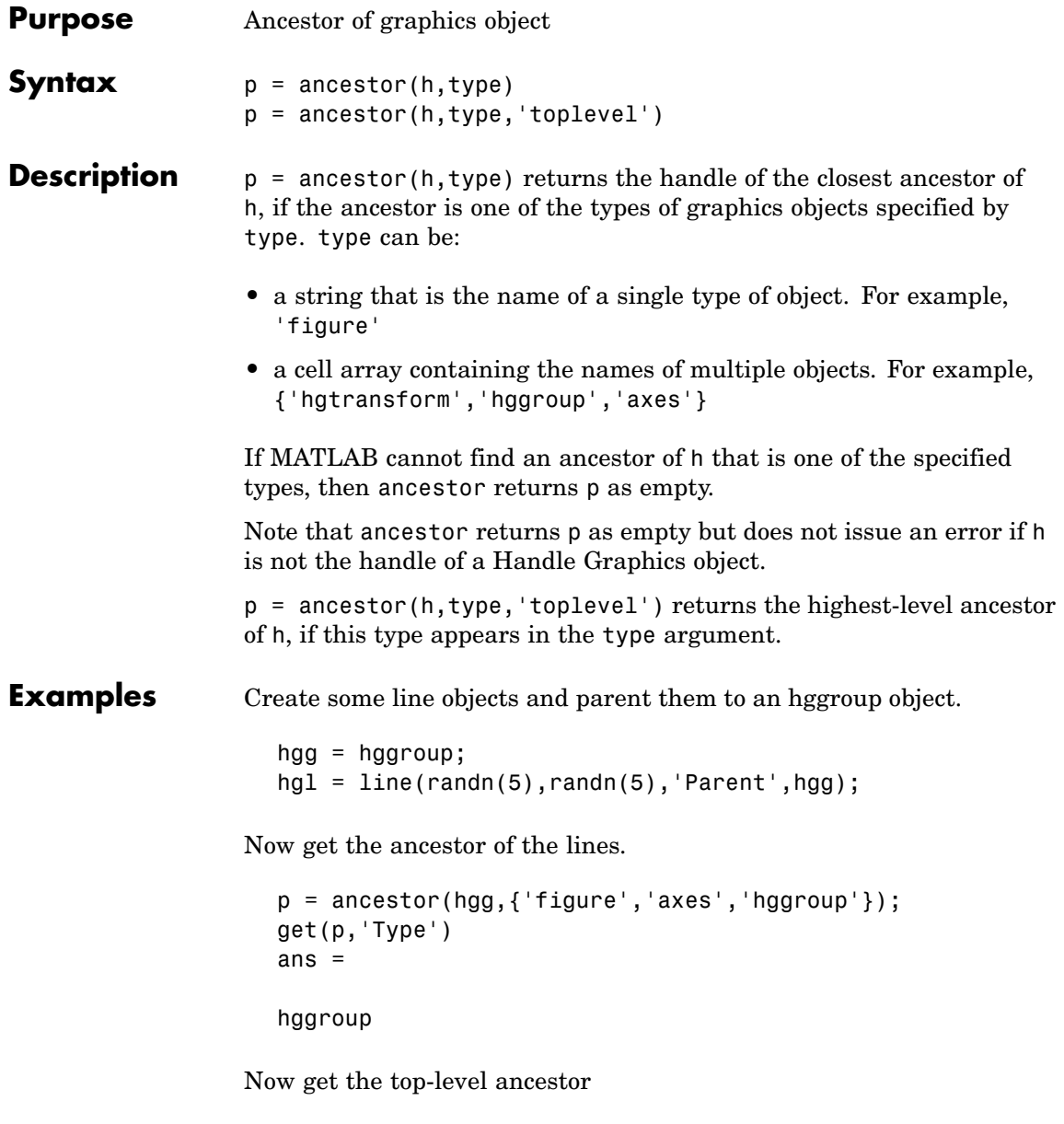

```
p=ancestor(hgg,{'figure','axes','hggroup'},'toplevel');
                  get(p,'type')
                  ans =figure
See Also findobj
```
## **and**

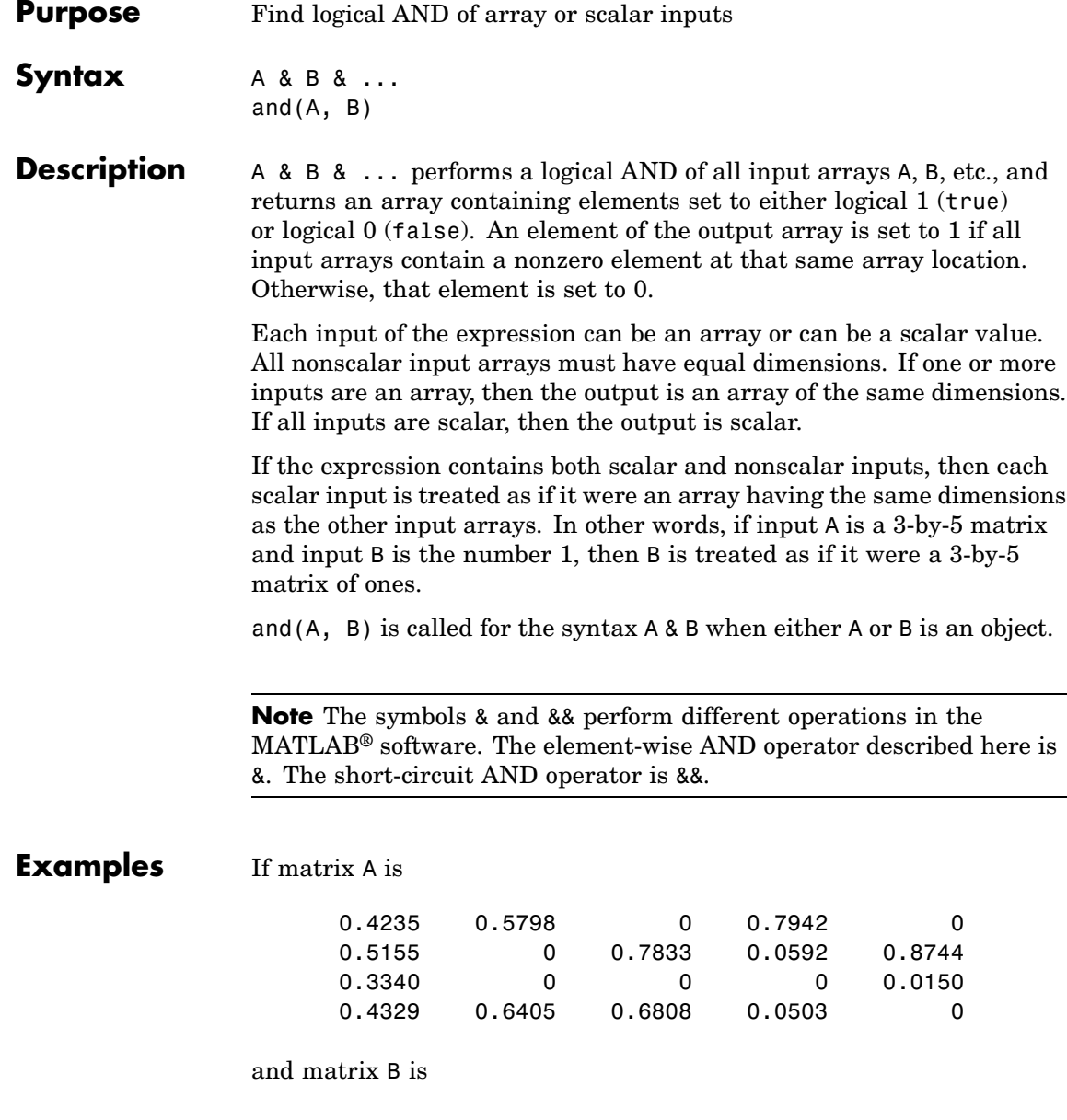

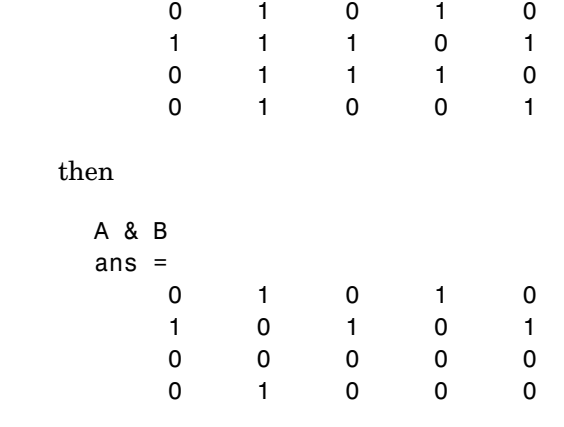

## **See Also** bitand, or, xor, not, any, all, logical operators, logical types, bitwise functions

# **angle**

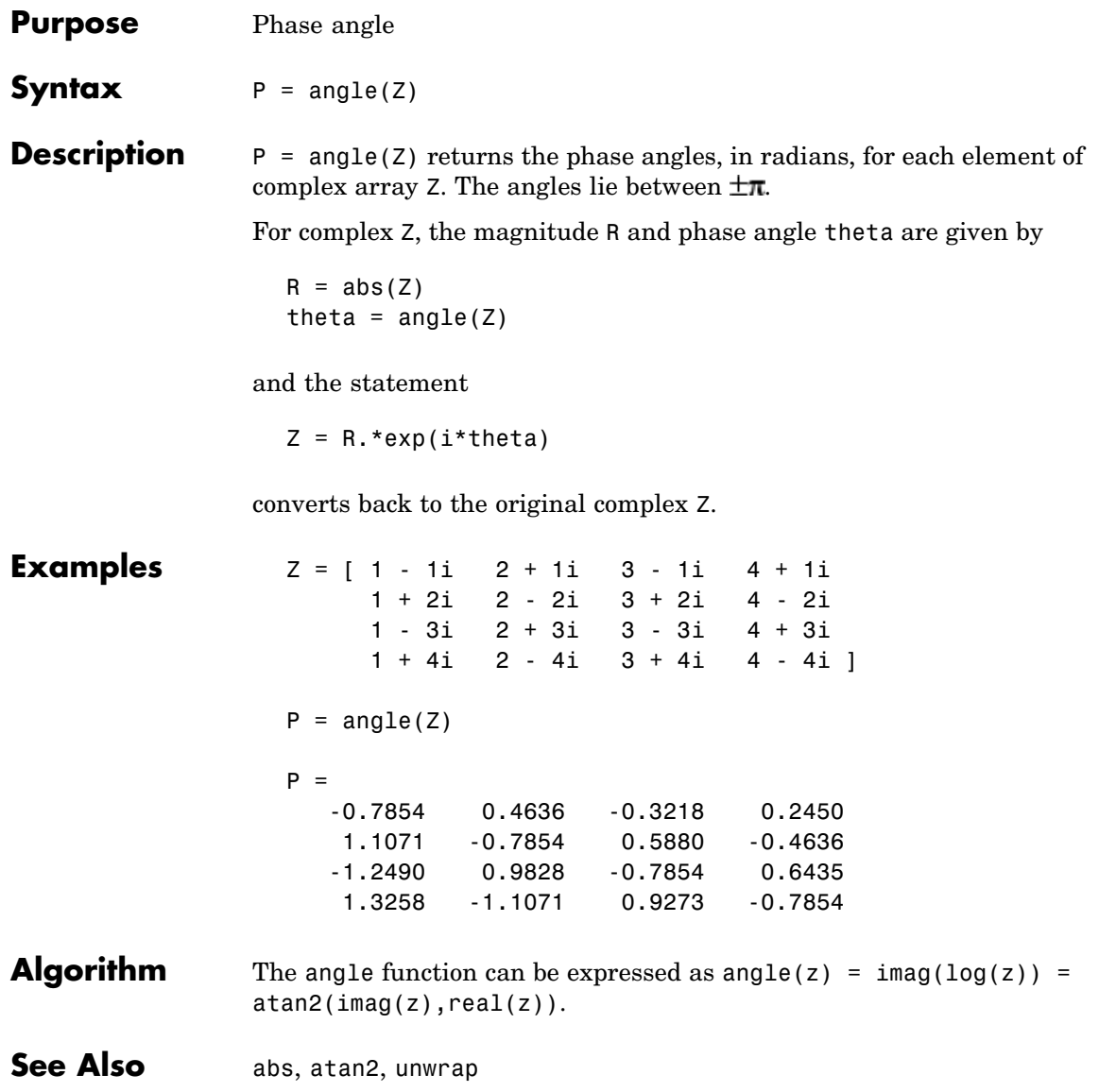

**Purpose** Create annotation objects

**GUI Alternatives** Create several types of annotations with the Figure Palette and modify annotations with the Property Editor, components of the plotting tools. Directly manipulate annotations in *plot edit* mode. For details, see "How to Annotate Graphs" and "Working in Plot Edit Mode" in the MATLAB® Graphics documentation.

**Syntax** annotation(*annotation\_type*) annotation('line',x,y) annotation('arrow',x,y) annotation('doublearrow',x,y) annotation('textarrow',x,y) annotation('textbox',[x y w h]) annotation('ellipse',[x y w h]) annotation('rectangle',[x y w h]) annotation(figure handle,...) annotation(...,'*PropertyName*',PropertyValue,...) anno\_obj\_handle *=* annotation(...)

**Description** annotation(*annotation\_type*) creates the specified annotation type using default values for all properties. *annotation\_type* can be one of the following strings:

- **•** 'line'
- **•** 'arrow'
- **•** 'doublearrow' (two-headed arrow),
- **•** 'textarrow' (arrow with attached text box),
- **•** 'textbox'
- **•** 'ellipse'
- **•** 'rectangle'

annotation('line', $x,y$ ) creates a line annotation object that extends from the point defined by  $x(1),y(1)$  to the point defined by  $x(2),y(2)$ , specified in normalized figure units.

annotation('arrow',x,y) creates an arrow annotation object that extends from the point defined by  $x(1),y(1)$  to the point defined by  $x(2)$ ,  $y(2)$ , specified in normalized figure units.

annotation('doublearrow',x,y) creates a two-headed annotation object that extends from the point defined by  $x(1),y(1)$  to the point defined by  $x(2)$ ,  $y(2)$ , specified in normalized figure units.

annotation('textarrow',x,y) creates a textarrow annotation object that extends from the point defined by  $x(1),y(1)$  to the point defined by  $x(2)$ ,  $y(2)$ , specified in normalized figure units. The tail end of the arrow is attached to an editable text box.

annotation('textbox',[x y w h]) creates an editable text box annotation with its lower left corner at the point x,y, a width w, and a height h, specified in normalized figure units. Specify x, y, w, and h in a single vector.

To type in the text box, enable plot edit mode (plotedit) and double-click within the box.

annotation('ellipse',[x y w h]) creates an ellipse annotation with the lower left corner of the bounding rectangle at the point  $x,y$ , a width w, and a height h, specified in normalized figure units. Specify x, y, w, and h in a single vector.

annotation('rectangle',[x y w h]) creates a rectangle annotation with the lower left corner of the rectangle at the point x,y, a width w, and a height h, specified in normalized figure units. Specify x, y, w, and h in a single vector.

annotation(figure\_handle,...) creates the annotation in the specified figure.

annotation(...,'*PropertyName*',PropertyValue,...) creates the annotation and sets the specified properties to the specified values.

anno\_obj\_handle *=* annotation(...) returns the handle to the annotation object that is created.

## **Annotation Layer**

All annotation objects are displayed in an overlay axes that covers the figure. This layer is designed to display only annotation objects. You should not parent objects to this axes nor set any properties of this axes. See the [See Also](#page-283-0) section for information on the properties of annotation objects that you can set.

## **Objects in the Plotting Axes**

You can create lines, text, rectangles, and ellipses in data coordinates in the axes of a graph using the line, text, and rectangle functions. These objects are not placed in the annotation axes and must be located inside their parent axes.

## **Deleting Annotations**

Existing annotations persist on a plot when you replace its data. This might not be what you want to do. If it is not, or if you want to remove annotation objects for any reason, you can do so manually, or sometimes programmatically, in several ways:

- **•** To manually delete, click the **Edit Plot** tool or invoke plottools, select the annotation(s) you want to remove, and do one of the following:
	- **-** Press the **Delete** key.
	- **-** Press the **Backspace** key.
	- **-** Select **Clear** from the **Edit** menu.
	- **-** Select **Delete** from the context menu (one annotation at a time).
- **•** If you obtained a handle for the annotation when you created it, use the delete function:

delete(anno obj handle)

There is no reliable way to obtain handles for annotations from a figure's property set; you must keep track of them yourself.

<span id="page-283-0"></span>**•** To delete all annotations at once (as well as all plot contents), type

clf

## **Normalized Coordinates**

By default, annotation objects use normalized coordinates to specify locations within the figure. In normalized coordinates, the point 0,0 is always the lower left corner and the point 1,1 is always the upper right corner of the figure window, regardless of the figure size and proportions. Set the Units property of annotation objects to change their coordinates from normalized to inches, centimeters, points, pixels, or characters.

When their Units property is other than normalized, annotation objects have absolute positions with respect to the figure's origin, and fixed sizes. Therefore, they will shift position with respect to axes when you resize figures. When units are normalized, annotations shrink and grow when you resize figures; this can cause lines of text in textbox annotations to wrap. However, if you set the FontUnits property of an annotation textbox object to normalized, the text changes size rather than wraps if the textbox size changes.

You can use either the set command or the Inspector to change a selected annotation object's Units property:

```
set(gco,'Units','inches') % or
inspect(gco)
```
For more information see "Positioning Annotations in Data Space" in the MATLAB Graphics documentation.

**See Also** Properties for the annotation objects [Annotation Arrow Properties](#page-284-0), [Annotation Doublearrow Properties](#page-288-0), [Annotation Ellipse](#page-293-0) [Properties](#page-293-0), [Annotation Line Properties](#page-296-0), [Annotation Rectangle](#page-299-0) [Properties](#page-299-0), [Annotation Textarrow Properties](#page-302-0), [Annotation](#page-313-0) [Textbox Properties](#page-313-0)

See "Annotating Graphs" and "Annotation Objects" for more information.

## <span id="page-284-0"></span>**Purpose** Define annotation arrow properties

**Modifying Properties** You can set and query annotation object properties using the set and get functions and the Property Editor (displayed with the propertyeditor command).

> Use the annotation function to create annotation objects and obtain their handles. For an example of its use, see "Positioning Annotations in Data Space" in the MATLAB Graphics documentation.

**Annotation Arrow Property Descriptions**

## **Properties You Can Modify**

This section lists the properties you can modify on an annotation arrow object.

### Color

ColorSpec

*Color of the object*. A three-element RGB vector or one of the MATLAB predefined names, specifying the object's color.

See the ColorSpec reference page for more information on specifying color.

### HeadLength

scalar value in points

*Length of the arrowhead*. Specify this property in points (1 point = 1/72 inch). See also [HeadWidth](#page-285-0).

## HeadStyle

select string from list

*Style of the arrowhead*. Specify this property as one of the strings from the following table.

<span id="page-285-0"></span>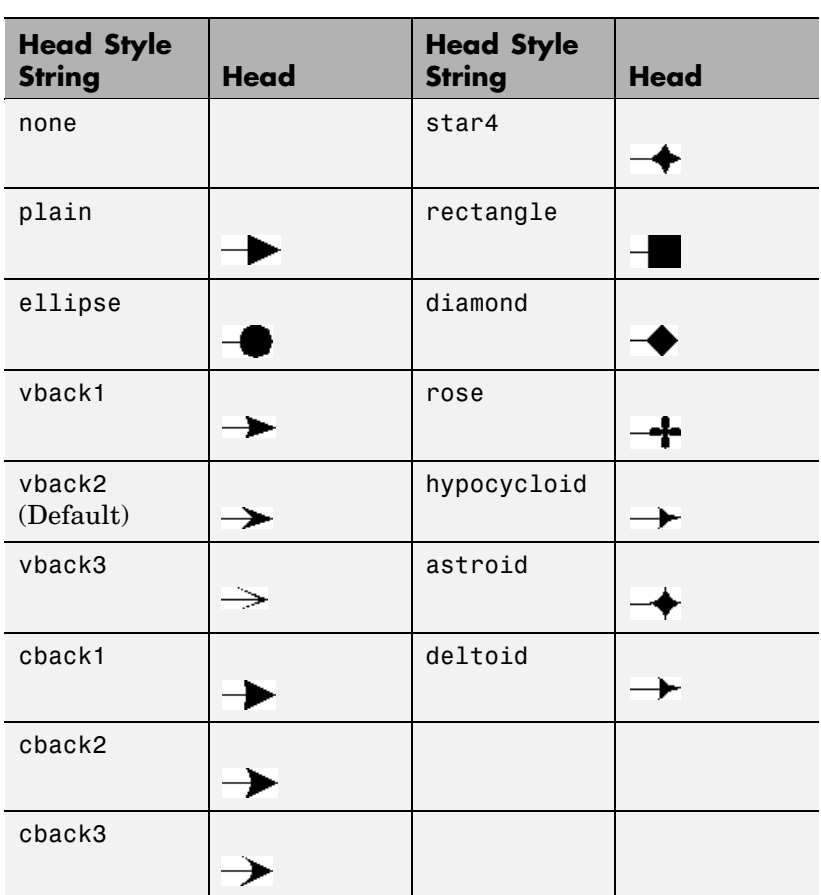

HeadWidth

scalar value in points

*Width of the arrowhead*. Specify this property in points (1 point = 1/72 inch). See also HeadLength.

LineStyle

 $\{-\}$  | -- | : | -. | none

*Line style*. This property specifies the line style of the object. Available line styles are shown in the following table.

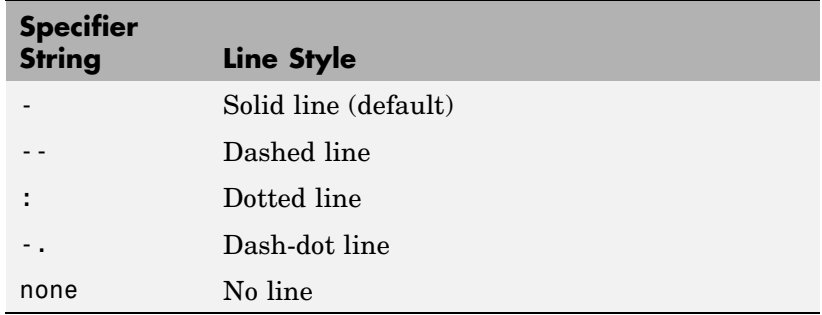

LineWidth

scalar

*The width of linear objects and edges of filled areas*. Specify this value in points (1 point =  $\frac{1}{72}$  inch). The default LineWidth is 0.5 points.

### Position

four-element vector [x, y, width, height]

*Size and location of the object*. Specify the lower left corner of the object with the first two elements of the vector defining the point *x, y* in units normalized to the figure (when Units property is normalized). The third and fourth elements specify the object's *dx* and *dy*, respectively, in units normalized to the figure.

### Units

{normalized} | inches | centimeters | points | pixels

*position units*. MATLAB uses this property to determine the units used by the Position property. All positions are measured from the lower left corner of the figure window. Normalized units interpret Position as a fraction of the width and height of the parent axes. When you resize the axes, MATLAB modifies the

size of the object accordingly. pixels, inches, centimeters, and points are absolute units  $(1 point = 1/72 inch)$ .

X

vector  $[X_{\text{begin}} X_{\text{end}}]$ 

*X-coordinates of the beginning and ending points for line*. Specify this property as a vector of *x*-axis (horizontal) values that specify the beginning and ending points of the line, units normalized to the figure.

Y

vector  $[Y_{begin} Y_{end}]$ 

*Y-coordinates of the beginning and ending points for line*. Specify this property as a vector of *y*-axis (vertical) values that specify the beginning and ending points of the line, units normalized to the figure.
<span id="page-288-0"></span>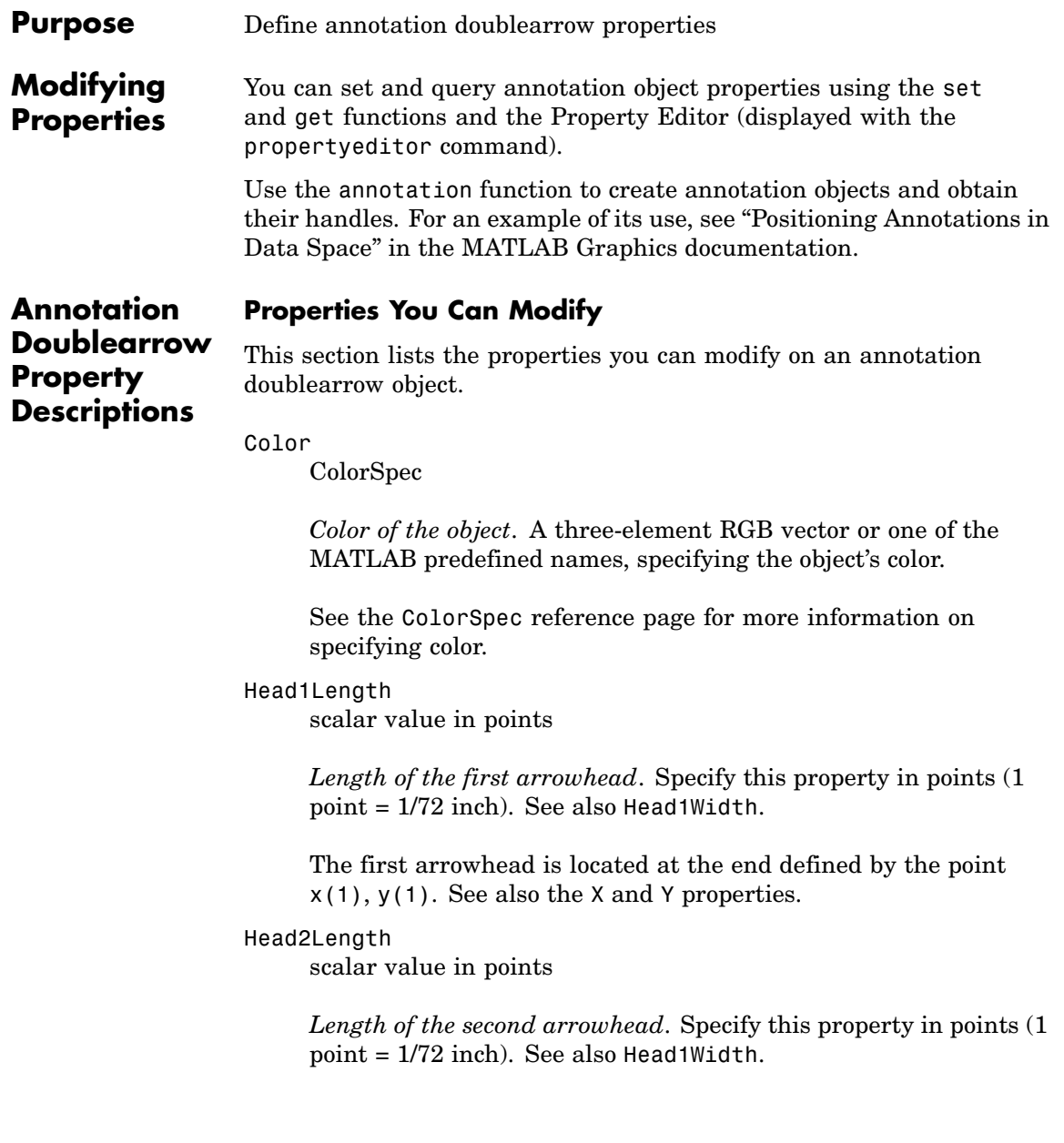

The first arrowhead is located at the end defined by the point x(end), y(end). See also the [X](#page-291-0) and [Y](#page-291-0) properties.

## Head1Style

select string from list

*Style of the first arrowhead*. Specify this property as one of the strings from the following table

## Head2Style

select string from list

*Style of the second arrowhead*. Specify this property as one of the strings from the following table.

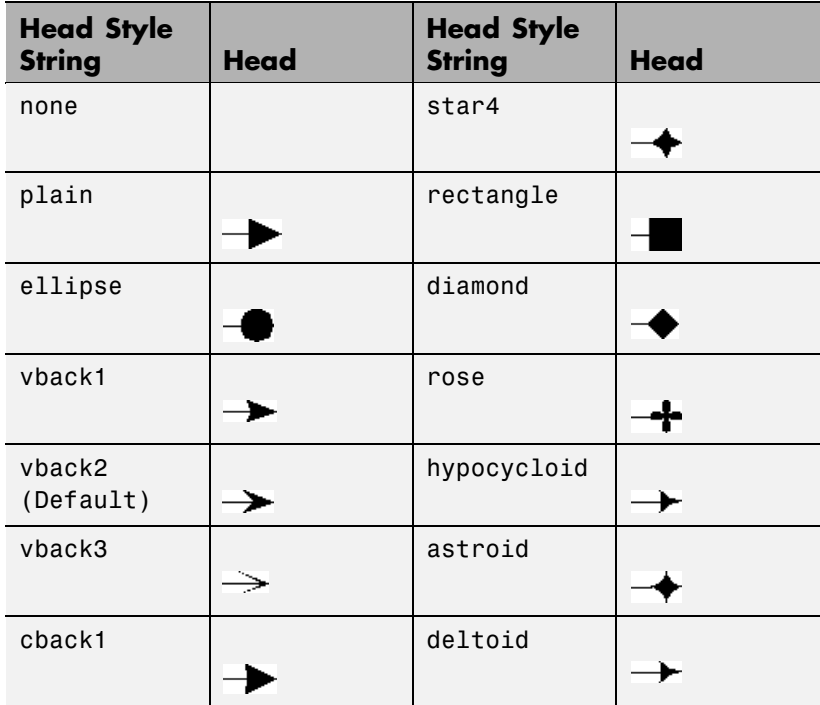

<span id="page-290-0"></span>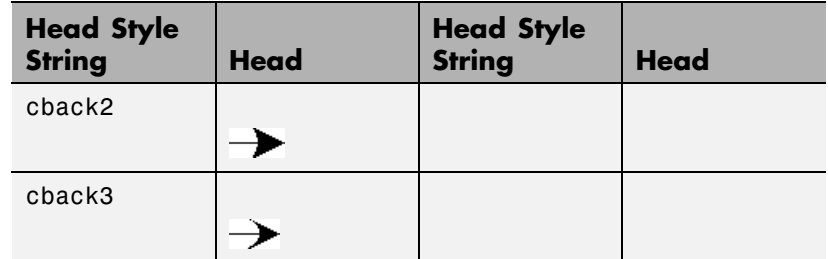

#### Head1Width

scalar value in points

*Width of the first arrowhead*. Specify this property in points (1 point = 1/72 inch). See also [Head1Length](#page-288-0).

## Head2Width

scalar value in points

*Width of the second arrowhead*. Specify this property in points (1 point = 1/72 inch). See also [Head2Length](#page-288-0).

## LineStyle

 $\{-\}$  | -- | : | -. | none

*Line style*. This property specifies the line style of the object. Available line styles are shown in the following table.

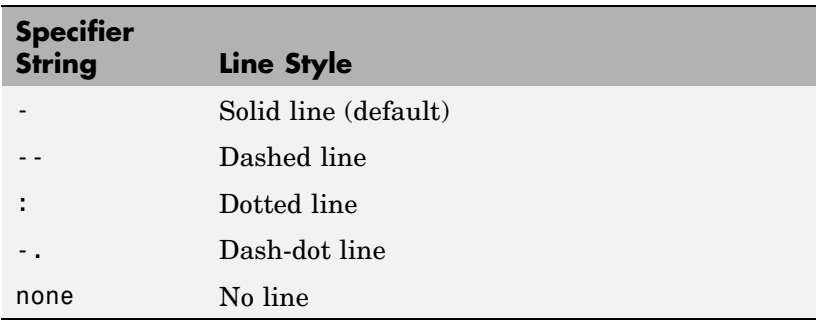

<span id="page-291-0"></span>LineWidth

scalar

*The width of linear objects and edges of filled areas*. Specify this value in points (1 point =  $\frac{1}{72}$  inch). The default LineWidth is 0.5 points.

## Position

four-element vector [x, y, width, height]

*Size and location of the object*. Specify the lower left corner of the object with the first two elements of the vector defining the point *x, y* in units normalized to the figure (when Units property is normalized). The third and fourth elements specify the object's *dx* and *dy*, respectively, in units normalized to the figure.

## Units

{normalized} | inches | centimeters | points | pixels

*position units*. MATLAB uses this property to determine the units used by the Position property. All positions are measured from the lower left corner of the figure window. Normalized units interpret Position as a fraction of the width and height of the parent axes. When you resize the axes, MATLAB modifies the size of the object accordingly. pixels, inches, centimeters, and points are absolute units  $(1 point = 1/72 inch)$ .

X

vector  $[X_{\text{hevin}} X_{\text{end}}]$ 

*X-coordinates of the beginning and ending points for line*. Specify this property as a vector of *x*-axis (horizontal) values that specify the beginning and ending points of the line, units normalized to the figure.

Y

vector  $[Y_{\text{begin}} Y_{\text{end}}]$ 

*Y-coordinates of the beginning and ending points for line*. Specify this property as a vector of *y*-axis (vertical) values that specify the beginning and ending points of the line, units normalized to the figure.

# **Annotation Ellipse Properties**

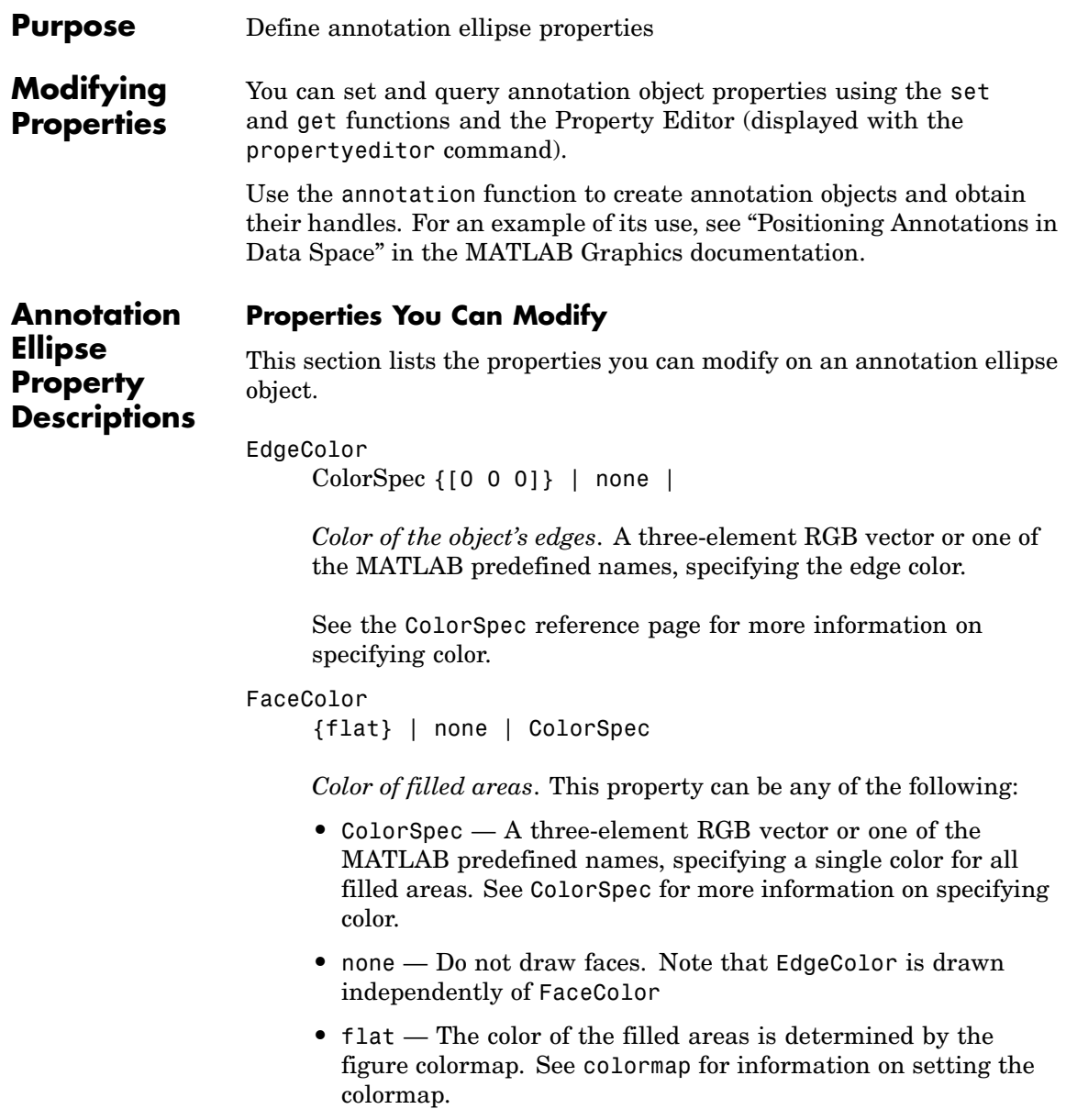

See the ColorSpec reference page for more information on specifying color.

## LineStyle

 $\{-\}$  | -- | : | -. | none

*Line style*. This property specifies the line style of the object. Available line styles are shown in the following table.

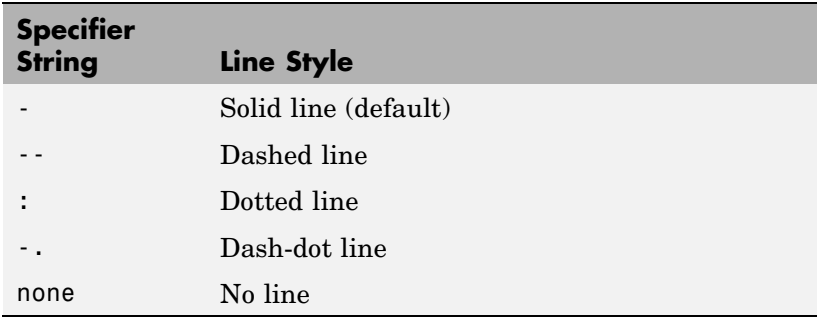

LineWidth

scalar

*The width of linear objects and edges of filled areas*. Specify this value in points (1 point =  $\frac{1}{72}$  inch). The default LineWidth is 0.5 points.

## Position

four-element vector [x, y, width, height]

*Size and location of the object*. Specify the lower left corner of the object with the first two elements of the vector defining the point *x, y* in units normalized to the figure (when Units property is normalized). The third and fourth elements specify the object's *dx* and *dy*, respectively, in units normalized to the figure.

## Units

{normalized} | inches | centimeters | points | pixels

*position units*. MATLAB uses this property to determine the units used by the Position property. All positions are measured from the lower left corner of the figure window. Normalized units interpret Position as a fraction of the width and height of the parent axes. When you resize the axes, MATLAB modifies the size of the object accordingly. pixels, inches, centimeters, and points are absolute units (1 point = 1/72 inch).

## **Purpose** Define annotation line properties

**Modifying Properties** You can set and query annotation object properties using the set and get functions and the Property Editor (displayed with the propertyeditor command).

> Use the annotation function to create annotation objects and obtain their handles. For an example of its use, see "Positioning Annotations in Data Space" in the MATLAB Graphics documentation.

**Annotation Line Property Descriptions** **Properties You Can Modify**

This section lists the properties you can modify on an annotation line object.

Color

ColorSpec

*Color of the object*. A three-element RGB vector or one of the MATLAB predefined names, specifying the object's color.

See the ColorSpec reference page for more information on specifying color.

## LineStyle

 $\{-\}$  | -- | : | -. | none

*Line style*. This property specifies the line style of the object. Available line styles are shown in the following table.

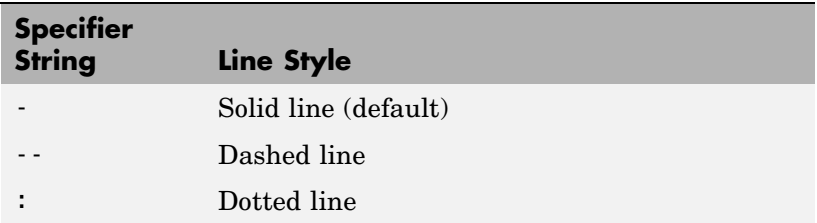

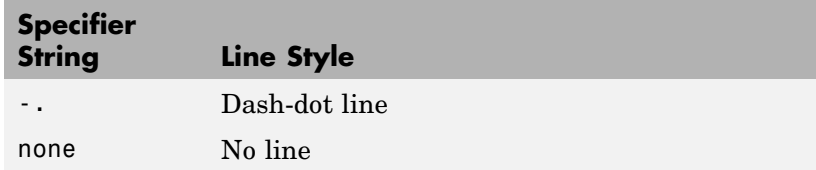

LineWidth

scalar

*The width of linear objects and edges of filled areas*. Specify this value in points (1 point =  $\frac{1}{72}$  inch). The default LineWidth is 0.5 points.

## Position

four-element vector [x, y, width, height]

*Size and location of the object*. Specify the lower left corner of the object with the first two elements of the vector defining the point *x, y* in units normalized to the figure (when Units property is normalized). The third and fourth elements specify the object's *dx* and *dy*, respectively, in units normalized to the figure.

#### Units

{normalized} | inches | centimeters | points | pixels

*position units*. MATLAB uses this property to determine the units used by the Position property. All positions are measured from the lower left corner of the figure window. Normalized units interpret Position as a fraction of the width and height of the parent axes. When you resize the axes, MATLAB modifies the size of the object accordingly. pixels, inches, centimeters, and points are absolute units  $(1 point = 1/72$  inch).

X

vector  $[X_{\text{begin}} X_{\text{end}}]$ 

*X-coordinates of the beginning and ending points for line*. Specify this property as a vector of *x*-axis (horizontal) values that specify

the beginning and ending points of the line, units normalized to the figure.

Y

vector  $[Y_{\rm begin} \; Y_{\rm end}]$ 

*Y-coordinates of the beginning and ending points for line*. Specify this property as a vector of *y*-axis (vertical) values that specify the beginning and ending points of the line, units normalized to the figure.

# **Annotation Rectangle Properties**

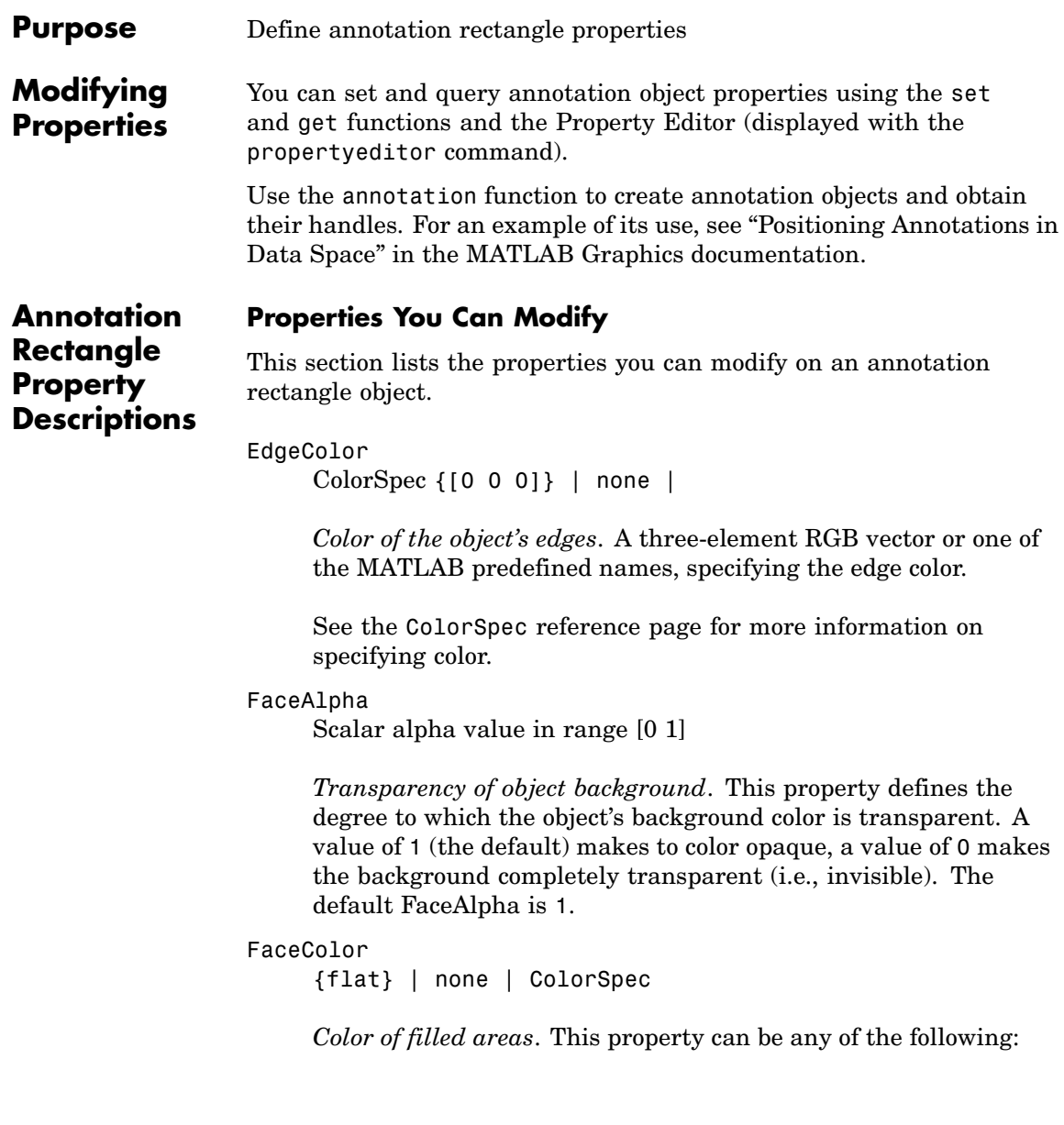

- **•** ColorSpec A three-element RGB vector or one of the MATLAB predefined names, specifying a single color for all filled areas. See ColorSpec for more information on specifying color.
- none Do not draw faces. Note that EdgeColor is drawn independently of FaceColor
- flat The color of the filled areas is determined by the figure colormap. See colormap for information on setting the colormap.

See the ColorSpec reference page for more information on specifying color.

## LineStyle

 $\{-\}$  | -- | : | -. | none

*Line style*. This property specifies the line style of the object. Available line styles are shown in the following table.

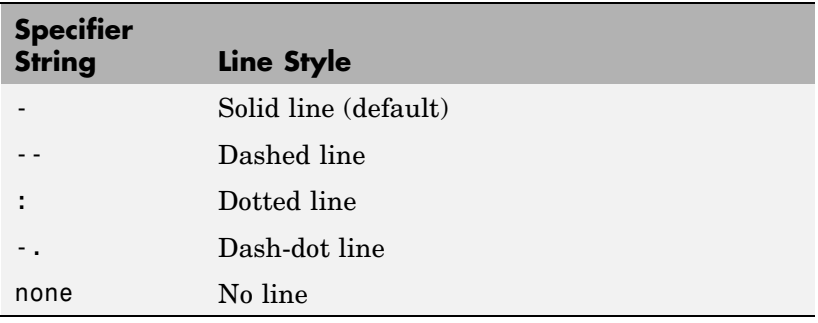

LineWidth scalar

> *The width of linear objects and edges of filled areas*. Specify this value in points (1 point =  $\frac{1}{72}$  inch). The default LineWidth is 0.5 points.

## Position

four-element vector [x, y, width, height]

*Size and location of the object*. Specify the lower left corner of the object with the first two elements of the vector defining the point *x, y* in units normalized to the figure (when Units property is normalized). The third and fourth elements specify the object's *dx* and *dy*, respectively, in units normalized to the figure.

#### Units

{normalized} | inches | centimeters | points | pixels

*position units*. MATLAB uses this property to determine the units used by the Position property. All positions are measured from the lower left corner of the figure window. Normalized units interpret Position as a fraction of the width and height of the parent axes. When you resize the axes, MATLAB modifies the size of the object accordingly. pixels, inches, centimeters, and points are absolute units  $(1 point = 1/72 inch)$ .

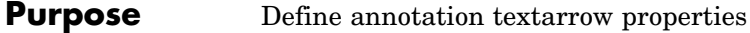

**Modifying Properties** You can set and query annotation object properties using the set and get functions and the Property Editor (displayed with the propertyeditor command).

> Use the annotation function to create annotation objects and obtain their handles. For an example of its use, see "Positioning Annotations in Data Space" in the MATLAB Graphics documentation.

## **Properties You Can Modify**

**Annotation Textarrow Property Descriptions**

This section lists the properties you can modify on an annotation textarrow object.

Color

ColorSpec Default: [0 0 0]

*Color of the arrow, text and text border*. A three-element RGB vector or one of the MATLAB predefined names, specifying the color of the arrow, the color of the text (TextColor property), and the rectangle enclosing the text (TextEdgeColor property).

Setting the Color property also sets the TextColor and TextEdgeColor properties to the same color. However, if the value of the TextEdgeColor is none, it remains none and the text box is not displayed. You can set TextColor or TextEdgeColor independently without affecting other properties.

For example, if you want to create a textarrow with a red arrow and black text in a black box, you must

- **1** Set the Color property to red set(h,'Color','r')
- **2** Set the TextColor to black set(h,'TextColor','k')
- **3** Set the TextEdgeColor to black . set(h,'TextEdgeColor','k')

If you do not want display the text box, set the TextEdgeColor to none.

See the ColorSpec reference page for more information on specifying color.

#### FontAngle

{normal} | italic | oblique

*Character slant*. MATLAB uses this property to select a font from those available on your particular system. Generally, setting this property to italic or oblique selects a slanted font.

#### FontName

A name, such as Helvetica

*Font family*. A string specifying the name of the font to use for the text. To display and print properly, this font must be supported on your system. The default font is Helvetica.

#### FontSize

size in points

*Approximate size of text characters*. A value specifying the font size to use in points. The default size is  $10(1 \text{ point} = 1/72 \text{ inch})$ .

#### FontUnits

{points} | normalized | inches | centimeters | pixels

*Font size units*. MATLAB uses this property to determine the units used by the FontSize property. Normalized units interpret FontSize as a fraction of the height of the parent axes. When you resize the axes, MATLAB modifies the screen FontSize accordingly. pixels, inches, centimeters, and points are absolute units  $(1 point = 1/72 inch)$ .

#### FontWeight

light | {normal} | demi | bold

*Weight of text characters*. MATLAB uses this property to select a font from those available on your system. Generally, setting this property to bold or demi causes MATLAB to use a bold font.

## HeadLength

scalar value in points

*Length of the arrowhead*. Specify this property in points (1 point = 1/72 inch). See also [HeadWidth](#page-285-0).

## HeadStyle

select string from list

*Style of the arrowhead*. Specify this property as one of the strings from the following table.

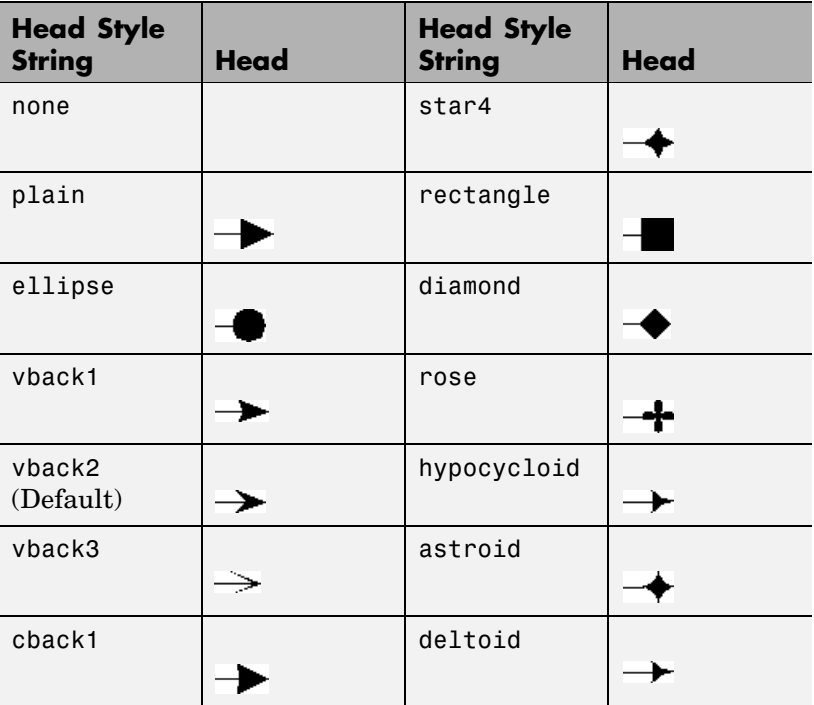

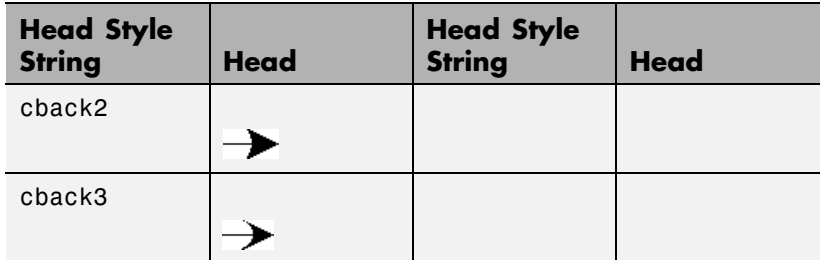

HeadWidth

scalar value in points

*Width of the arrowhead.* Specify this property in points (1 point = 1/72 inch). See also [HeadLength](#page-285-0).

```
HorizontalAlignment
```
{left} | center | right

*Horizontal alignment of text*. This property specifies the horizontal justification of the text string. It determines where MATLAB places the string with regard to the point specified by the Position property. The following picture illustrates the alignment options.

HorizontalAlignment viewed with the VerticalAlignment set to middle (the default).

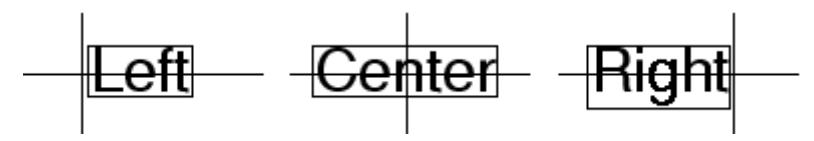

See the Extent property for related information.

Interpreter latex | {tex} | none *Interpret*  $T_{\rm E}X$  *instructions*. This property controls whether MATLAB interprets certain characters in the String property as  $T_{E}X$  instructions (default) or displays all characters literally. The options are:

- latex Supports the full  $L_A T_E X$  markup language.
- tex Supports a subset of plain  $T_{E}X$  markup language. See the String property for a list of supported  $T_{E\!X}$  instructions.
- none Displays literal characters.

#### LineStyle

 $\{-\}$  | -- | : | -. | none

*Line style*. This property specifies the line style of the object. Available line styles are shown in the following table.

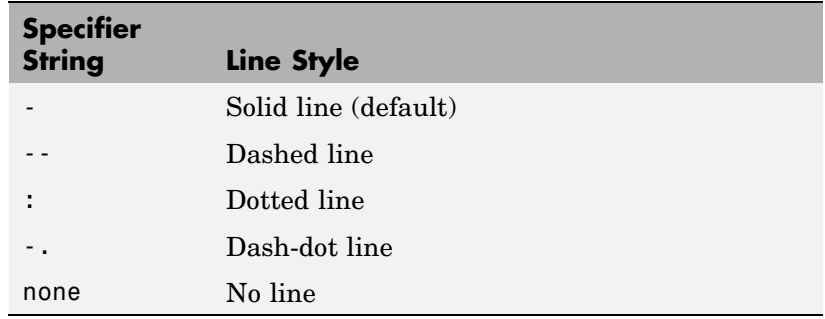

## LineWidth

scalar

*The width of linear objects and edges of filled areas*. Specify this value in points (1 point =  $\frac{1}{72}$  inch). The default LineWidth is 0.5 points.

#### Position

four-element vector [x, y, width, height]

*Size and location of the object*. Specify the lower left corner of the object with the first two elements of the vector defining the point *x, y* in units normalized to the figure (when Units property is normalized). The third and fourth elements specify the object's *dx* and *dy*, respectively, in units normalized to the figure.

## String

string

*The text string*. Specify this property as a quoted string for single-line strings, or as a cell array of strings, or a padded string matrix for multiline strings. MATLAB displays this string at the specified location. Vertical slash characters are not interpreted as line breaks in text strings, and are drawn as part of the text string. See Mathematical Symbols, Greek Letters, and TeX Characters for an example.

When the text Interpreter property is set to Tex (the default), you can use a subset of TeX commands embedded in the string to produce special characters such as Greek letters and mathematical symbols. The following table lists these characters and the character sequences used to define them.

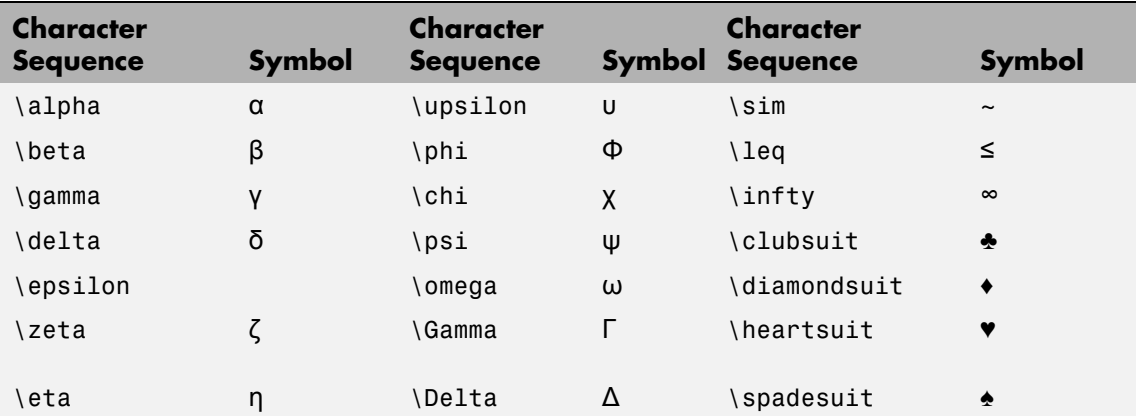

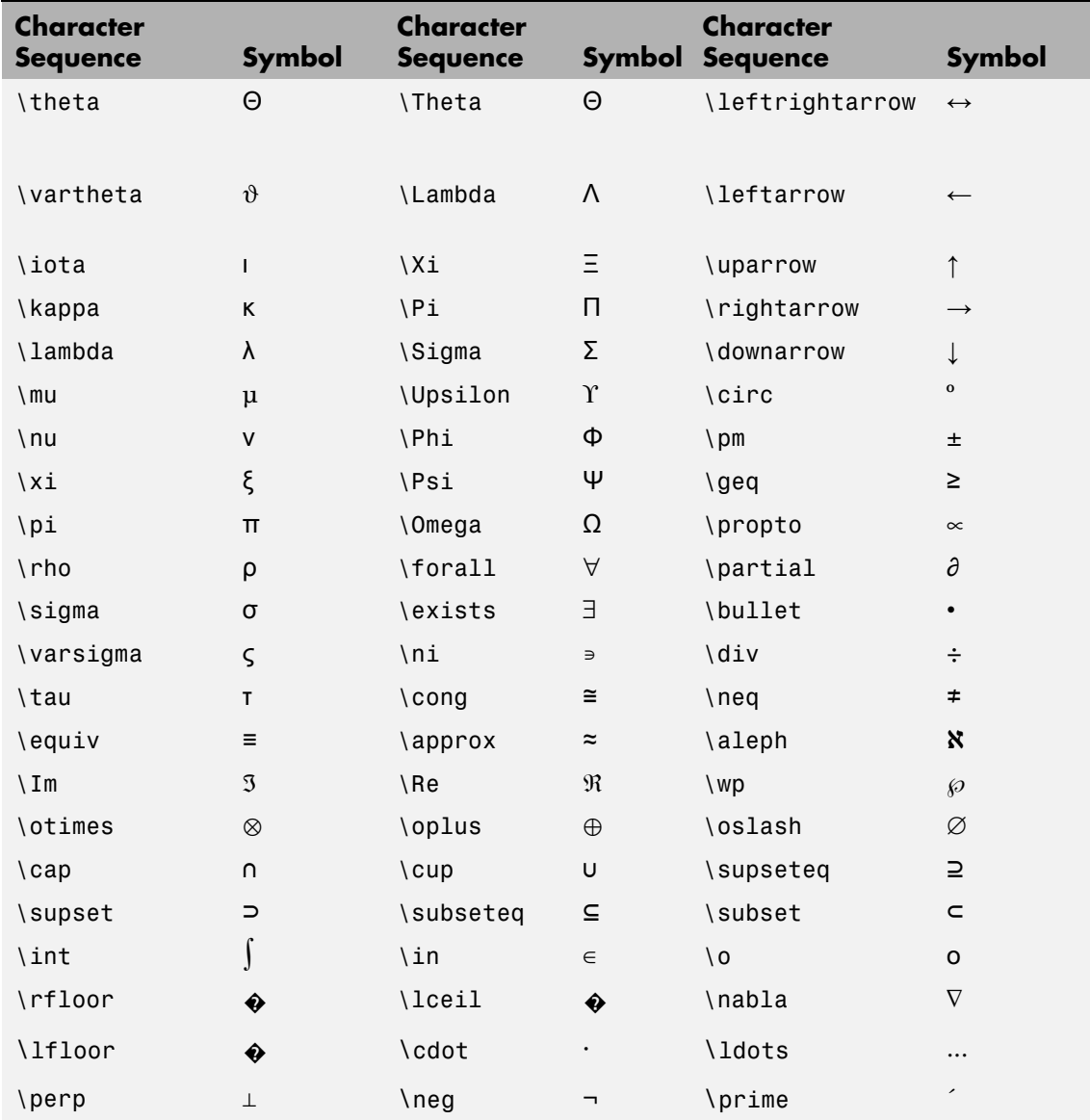

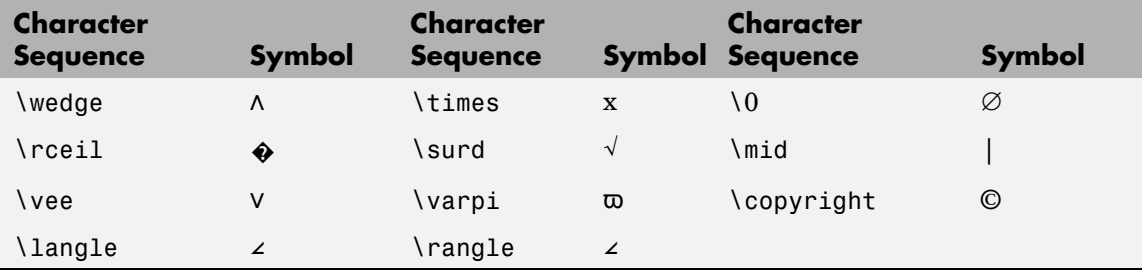

You can also specify stream modifiers that control font type and color. The first four modifiers are mutually exclusive. However, you can use \fontname in combination with one of the other modifiers:

## TextBackgroundColor

ColorSpec Default: none

*Color of text background rectangle*. A three-element RGB vector or one of the MATLAB predefined names, specifying the arrow color.

See the ColorSpec reference page for more information on specifying color.

## TextColor

ColorSpec Default: [0 0 0]

*Color of text*. A three-element RGB vector or one of the MATLAB predefined names, specifying the arrow color.

See the ColorSpec reference page for more information on specifying color. Setting the Color property also sets this property.

## TextEdgeColor

ColorSpec or none Default: none

*Color of edge of text rectangle*. A three-element RGB vector or one of the MATLAB predefined names, specifying the color of the rectangle that encloses the text.

See the ColorSpec reference page for more information on specifying color. Setting the Color property also sets this property.

#### TextLineWidth

width in points

*The width of the text rectangle edge*. Specify this value in points (1 point =  $\frac{1}{72}$  inch). The default TextLineWidth is 0.5 points.

#### TextMargin

dimension in pixels default: 5

*Space around text*. Specify a value in pixels that defines the space around the text string, but within the rectangle.

#### TextRotation

rotation angle in degrees  $(detault = 0)$ 

*Text orientation*. This property determines the orientation of the text string. Specify values of rotation in degrees (positive angles cause counterclockwise rotation). Angles are absolute and not relative to previous rotations; a rotation of 0 degrees is always horizontal.

#### Units

{normalized} | inches | centimeters | points | pixels

*position units*. MATLAB uses this property to determine the units used by the Position property. All positions are measured from the lower left corner of the figure window. Normalized units interpret Position as a fraction of the width and height of the parent axes. When you resize the axes, MATLAB modifies the size of the object accordingly. pixels, inches, centimeters, and points are absolute units  $(1 point = 1/72$  inch).

```
VerticalAlignment
     top | cap | {middle} | baseline |
     bottom
```
*Vertical alignment of text*. This property specifies the vertical justification of the text string. It determines where MATLAB places the string with regard to the value of the Position property. The possible values mean

- **•** top Place the top of the string' s Extent rectangle at the specified *y*-position.
- cap Place the string so that the top of a capital letter is at the specified *y*-position.
- **•** middle Place the middle of the string at the specified *y*-position.
- **•** baseline Place font baseline at the specified *y*-position.
- **•** bottom Place the bottom of the string's Extent rectangle at the specified *y*-position.

The following picture illustrates the alignment options.

Text VerticalAlignment property viewed with the HorizontalAlignment property set to left (the default).

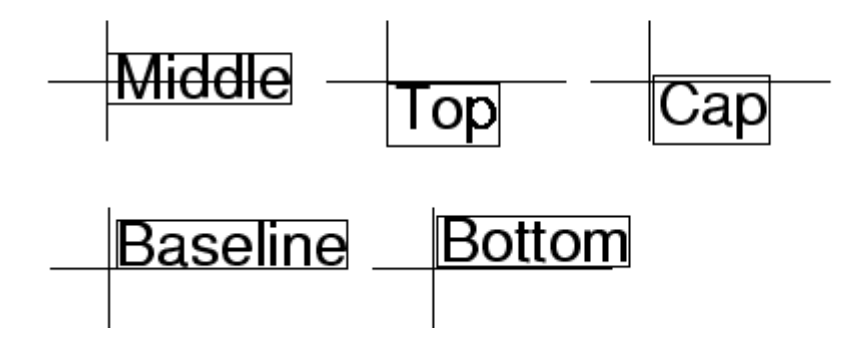

X

vector $[\mathbf{X}_{\text{begin}} \; \mathbf{X}_{\text{end}}]$ 

*X-coordinates of the beginning and ending points for line*. Specify this property as a vector of *x*-axis (horizontal) values that specify the beginning and ending points of the line, units normalized to the figure.

Y

vector  $[Y_{begin} Y_{end}]$ 

*Y-coordinates of the beginning and ending points for line*. Specify this property as a vector of *y*-axis (vertical) values that specify the beginning and ending points of the line, units normalized to the figure.

# **Annotation Textbox Properties**

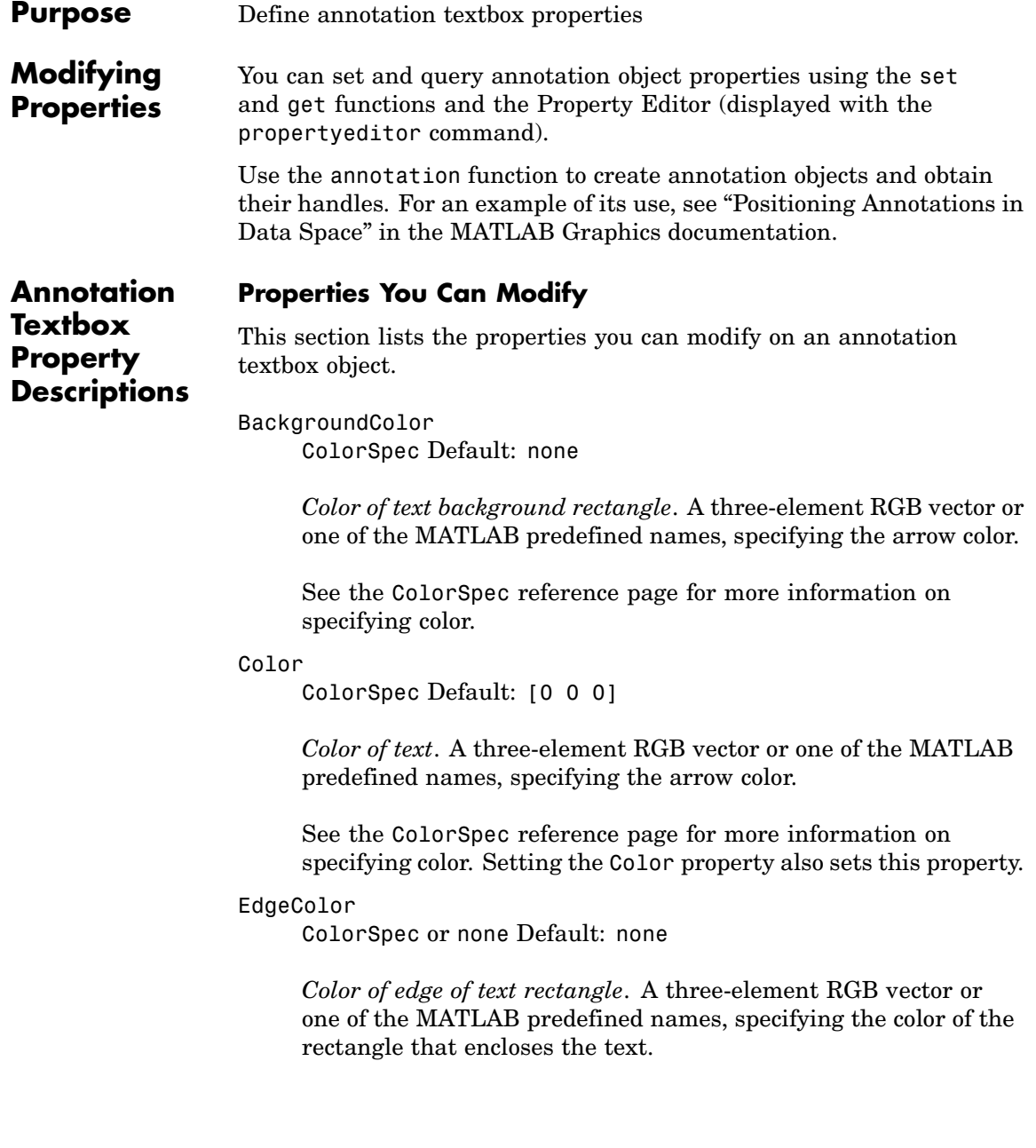

See the ColorSpec reference page for more information on specifying color. Setting the Color property also sets this property.

## FaceAlpha

Scalar alpha value in range [0 1]

*Transparency of object background*. This property defines the degree to which the object's background color is transparent. A value of 1 (the default) makes to color opaque, a value of 0 makes the background completely transparent (i.e., invisible). The default FaceAlpha is 1.

## FitBoxToText

on | off

*Automatically adjust text box width and height to fit text*. When this property is on (the default), MATLAB automatically resizes textboxes to fit the *x*-extents and *y*-extents of the text strings they contain. When it is off, text strings are wrapped to fit the width of their textboxes, which can cause them to extend below the bottom of the box.

If you resize a textbox in plot edit mode or change the width or height of its position property directly, MATLAB sets the object's FitBoxToText property to 'off'. You can toggle this property with set, with the Property Inspector, or in plot edit mode via the object's context menu.

## FitHeightToText

on | off

*Automatically adjust text box width and height to fit text*. MATLAB automatically wraps text strings to fit the width of the text box. However, if the text string is long enough, it can extend beyond the bottom of the text box.

**Note** The FitHeightToText property is obsolete. To control line wrapping behavior in textboxes, use fitBoxToText instead.

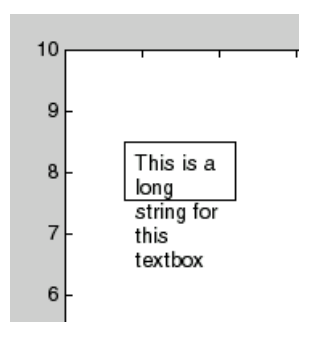

When you set this mode to on, MATLAB automatically adjusts the height of the text box to accommodate the string, doing so as you create or edit the string.

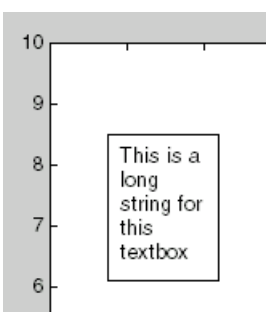

The fit-size-to-text behavior turns off if you resize the text box programmatically or manually in plot edit mode.

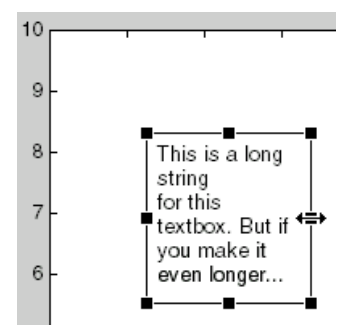

However, if you resize the text box from any other handles, the position you set is honored without regard to how the text fits the box.

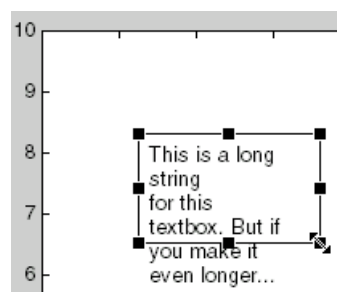

#### FontAngle

{normal} | italic | oblique

*Character slant*. MATLAB uses this property to select a font from those available on your particular system. Generally, setting this property to italic or oblique selects a slanted font.

## FontName

A name, such as Helvetica

*Font family*. A string specifying the name of the font to use for the text. To display and print properly, this font must be supported on your system. The default font is Helvetica.

FontSize

size in points

*Approximate size of text characters*. A value specifying the font size to use in points. The default size is  $10(1 \text{ point} = 1/72 \text{ inch})$ .

## FontUnits

{points} | normalized | inches | centimeters | pixels

*Font size units*. MATLAB uses this property to determine the units used by the FontSize property. Normalized units interpret FontSize as a fraction of the height of the parent axes. When you resize the axes, MATLAB modifies the screen FontSize accordingly. pixels, inches, centimeters, and points are absolute units  $(1 point = 1/72 inch)$ .

## FontWeight

light | {normal} | demi | bold

*Weight of text characters*. MATLAB uses this property to select a font from those available on your system. Generally, setting this property to bold or demi causes MATLAB to use a bold font.

```
HorizontalAlignment
```
{left} | center | right

*Horizontal alignment of text*. This property specifies the horizontal justification of the text string. It determines where MATLAB places the string with regard to the point specified by the Position property. The following picture illustrates the alignment options.

HorizontalAlignment viewed with the VerticalAlignment set to middle (the default).

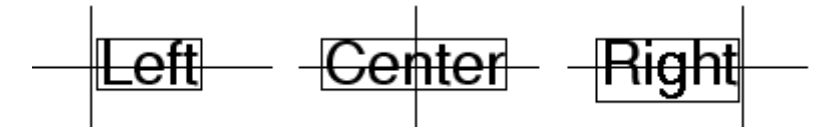

See the Extent property for related information.

## Interpreter

latex | {tex} | none

*Interpret*  $T_{\rm E}X$  *instructions*. This property controls whether MATLAB interprets certain characters in the String property as  $T_{E}X$  instructions (default) or displays all characters literally. The options are:

- latex Supports the full  $L_A T_R X$  markup language.
- tex Supports a subset of plain  $T_{E}X$  markup language. See the String property for a list of supported  $\mathrm{T_{E}X}$  instructions.
- none Displays literal characters.

## LineStyle

 $\{-\}$  | -- | : | -. | none

*Line style*. This property specifies the line style of the object. Available line styles are shown in the following table.

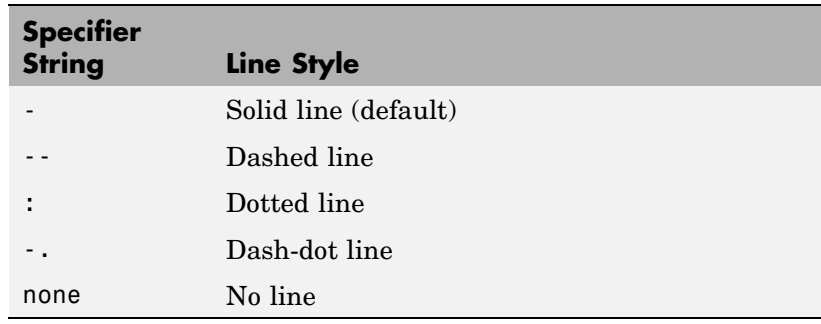

LineWidth

scalar

*The width of linear objects and edges of filled areas*. Specify this value in points (1 point =  $\frac{1}{72}$  inch). The default LineWidth is 0.5 points.

#### Margin

dimension in pixels default: 5

*Space around text*. Specify a value in pixels that defines the space around the text string, but within the rectangle.

## Position

four-element vector [x, y, width, height]

*Size and location of the object*. Specify the lower left corner of the object with the first two elements of the vector defining the point *x, y* in units normalized to the figure (when Units property is normalized). The third and fourth elements specify the object's *dx* and *dy*, respectively, in units normalized to the figure.

## String

string

*The text string*. Specify this property as a quoted string for single-line strings, or as a cell array of strings, or a padded string matrix for multiline strings. MATLAB displays this string at the specified location. Vertical slash characters are not interpreted as line breaks in text strings, and are drawn as part of the text string. See Mathematical Symbols, Greek Letters, and TeX Characters for an example.

When the text Interpreter property is set to Tex (the default), you can use a subset of TeX commands embedded in the string to produce special characters such as Greek letters and mathematical symbols. The following table lists these characters and the character sequences used to define them.

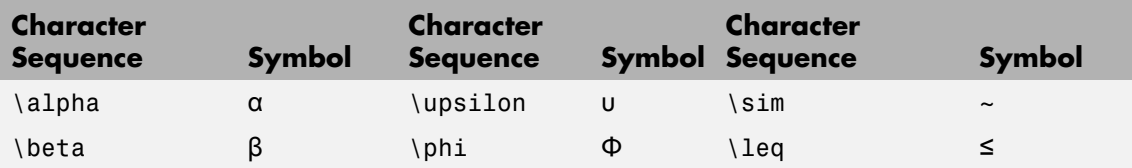

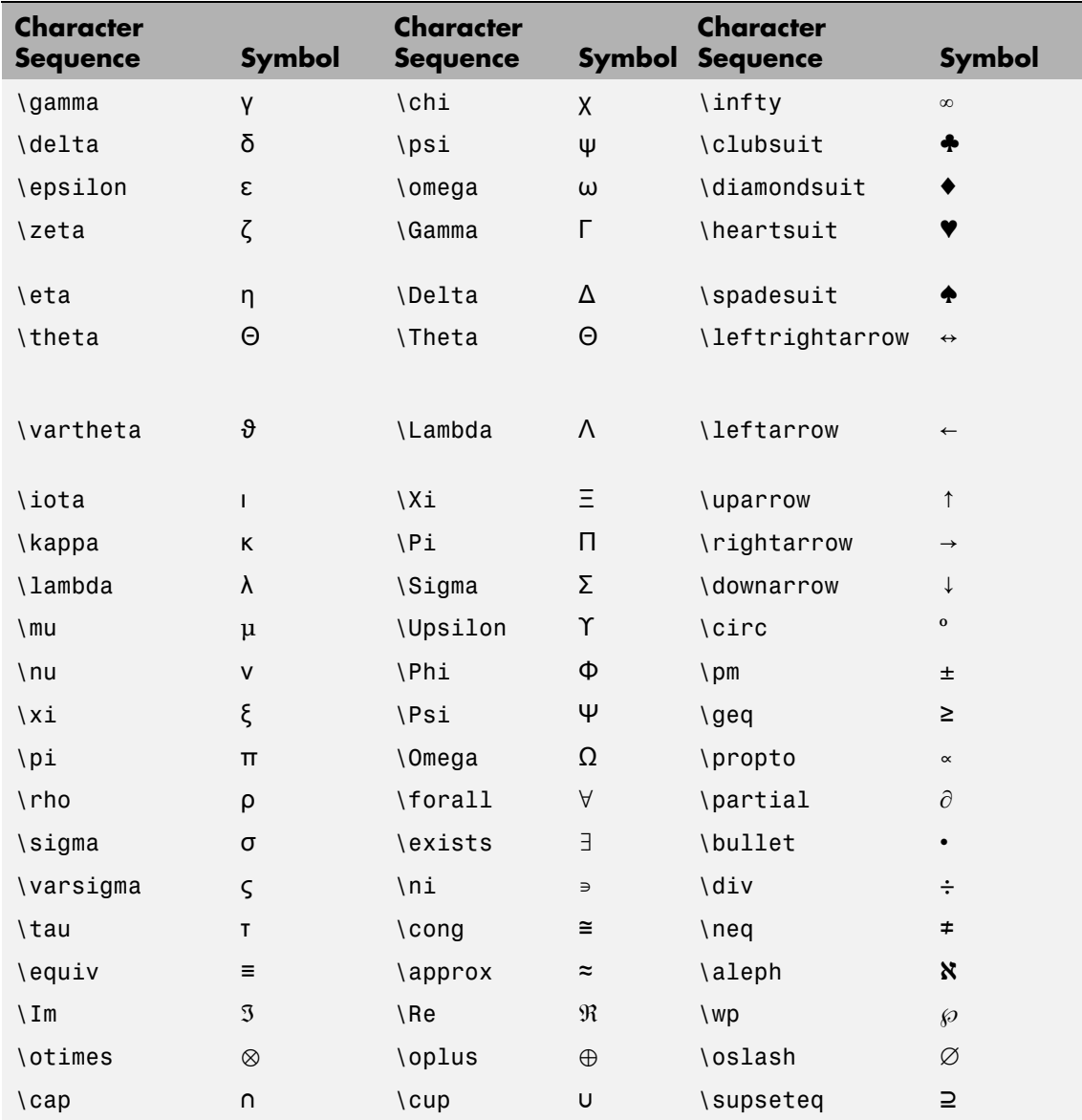

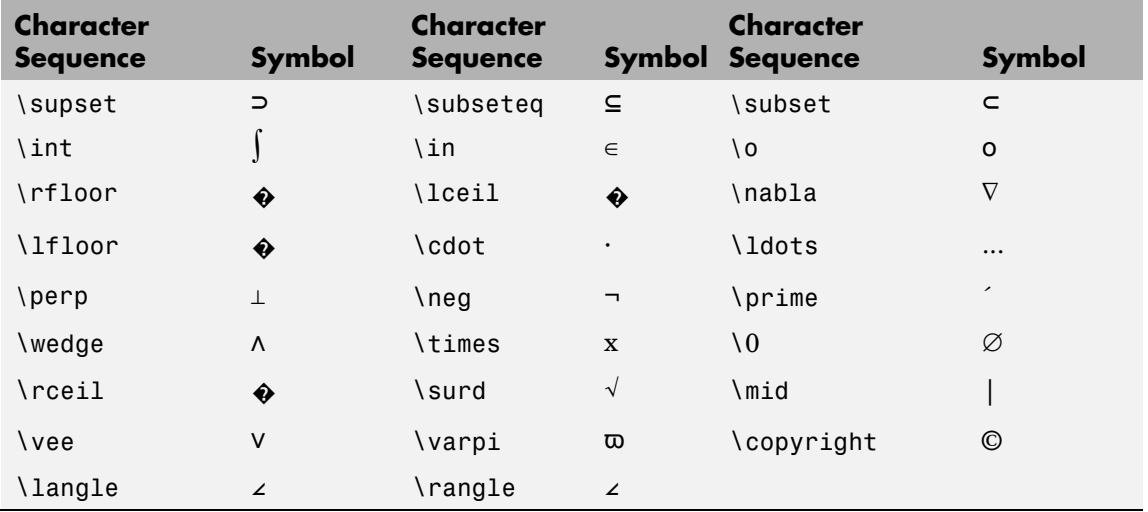

You can also specify stream modifiers that control font type and color. The first four modifiers are mutually exclusive. However, you can use \fontname in combination with one of the other modifiers:

#### Units

{normalized} | inches | centimeters | points | pixels

*position units*. MATLAB uses this property to determine the units used by the Position property. All positions are measured from the lower left corner of the figure window. Normalized units interpret Position as a fraction of the width and height of the parent axes. When you resize the axes, MATLAB modifies the size of the object accordingly. pixels, inches, centimeters, and points are absolute units  $(1 point = 1/72 inch)$ .

## VerticalAlignment

```
top | cap | {middle} | baseline |
bottom
```
*Vertical alignment of text*. This property specifies the vertical justification of the text string. It determines where MATLAB places the string with regard to the value of the Position property. The possible values mean

- **•** top Place the top of the string' s Extent rectangle at the specified *y*-position.
- cap Place the string so that the top of a capital letter is at the specified *y*-position.
- **•** middle Place the middle of the string at the specified *y*-position.
- **•** baseline Place font baseline at the specified *y*-position.
- **•** bottom Place the bottom of the string's Extent rectangle at the specified *y*-position.

The following picture illustrates the alignment options.

Text VerticalAlignment property viewed with the HorizontalAlignment property set to left (the default).

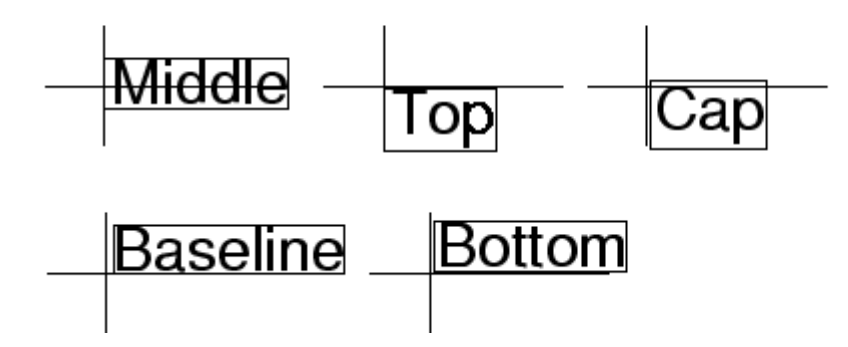

## **ans**

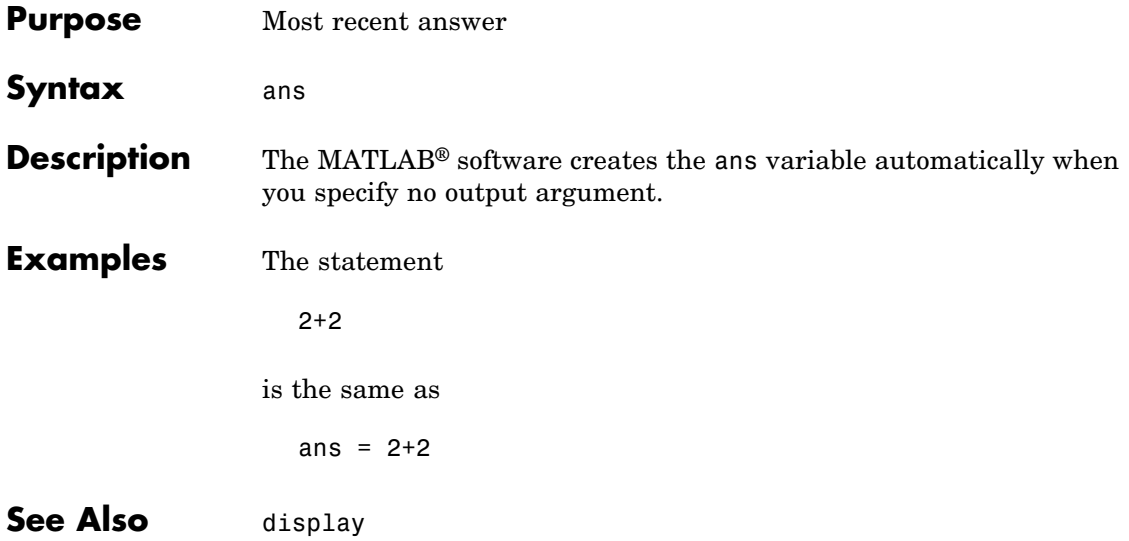
## **Purpose** Determine whether any array elements are nonzero

## **Syntax**  $B = any(A)$  $B = any(A, dim)$

**Description** B = any(A) tests whether *any* of the elements along various dimensions of an array is a nonzero number or is logical 1 (true). any ignores entries that are NaN (Not a Number).

> If A is a vector, any  $(A)$  returns logical 1 (true) if any of the elements of A is a nonzero number or is logical 1 (true), and returns logical 0 (false) if all the elements are zero.

If A is a matrix, any  $(A)$  treats the columns of A as vectors, returning a row vector of logical 1's and 0's.

If A is a multidimensional array, any(A) treats the values along the first nonsingleton dimension as vectors, returning a logical condition for each vector.

B = any(A,*dim*) tests along the dimension of A specified by scalar *dim*.

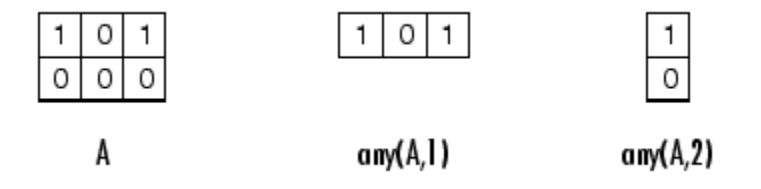

# **Examples Example 1 – Reducing a Logical Vector to a Scalar Condition**

Given

A = [0.53 0.67 0.01 0.38 0.07 0.42 0.69]

then  $B = (A < 0.5)$  returns logical 1 (true) only where A is less than one half:

0011110

The any function reduces such a vector of logical conditions to a single condition. In this case, any(B) yields logical 1.

This makes any particularly useful in if statements:

if any(A < 0.5)*do something* end

where code is executed depending on a single condition, not a vector of possibly conflicting conditions.

## **Example 2– Reducing a Logical Matrix to a Scalar Condition**

Applying the any function twice to a matrix, as in any  $(\text{any}(A))$ , always reduces it to a scalar condition.

any(any(eye(3))) ans  $=$ 1

## **Example 3 – Testing Arrays of Any Dimension**

You can use the following type of statement on an array of any dimensions. This example tests a 3-D array to see if any of its elements are greater than 3:

```
x = \text{rand}(3,7,5) * 5;any(x(:) > 3)ans =1
```
or less than zero:

```
any(x: < 0)ans =\Omega
```
## **See Also** all, logical operators (elementwise and short-circuit), relational operators, colon

Other functions that collapse an array's dimensions include max, mean, median, min, prod, std, sum, and trapz.

## **area**

**Purpose** Filled area 2-D plot **GUI Alternatives** To graph selected variables, use the Plot Selector  $\mathbb{N}$   $\cdot$  in the Workspace Browser, or use the Figure Palette Plot Catalog. Manipulate graphs in *plot edit* mode with the Property Editor. For details, see Plotting Tools — Interactive Plotting in the MATLAB® Graphics documentation and Creating Graphics from the Workspace Browser in the MATLAB Desktop Tools and Development Environment documentation. **Syntax** area(Y) area(X,Y) area(...,basevalue) area(...,'*PropertyName*',PropertyValue,...) area(axes\_handle,...)  $h = \text{area}(\ldots)$ hpatches =  $area('v6',...)$ **Description** An area graph displays elements in Y as one or more curves and fills the area beneath each curve. When Y is a matrix, the curves are stacked showing the relative contribution of each row element to the total height of the curve at each x interval. area(Y) plots the vector Y or the sum of each column in matrix Y. The *x*-axis automatically scales to 1:size(Y,1). area(X,Y) For vectors X and Y, area(X,Y) is the same as  $plot(X,Y)$ except that the area between 0 and Y is filled. When Y is a matrix, area( $X, Y$ ) plots the columns of  $Y$  as filled areas. For each  $X$ , the net result is the sum of corresponding values from the columns of Y. If X is a vector, length(X) must equal length(Y). If X is a matrix, size(X) must equal size(Y).

area(...,basevalue) specifies the base value for the area fill. The default basevalue is 0. See the BaseValue property for more information.

area(...,'*PropertyName*',PropertyValue,...) specifies property name and property value pairs for the patch graphics object created by area.

area(axes\_handle,...) plots into the axes with the handle axes handle instead of into the current axes (gca).

 $h = \text{area}(\ldots)$  returns handles of areaseries graphics objects.

## **Backward-Compatible Version**

hpatches =  $area('v6',...)$  returns the handles of patch objects instead of areaseries objects for compatibility with MATLAB 6.5 and earlier.

**Note** The v6 option enables users of MATLAB Version 7.x of to create FIG-files that previous versions can open. It is obsolete and will be removed in a future version of MATLAB.

See Plot Objects and Backward Compatibility for more information.

#### **Areaseries Objects** Creating an area graph of an *m*-by-*n* matrix creates *n* areaseries objects (i.e., one per column), whereas a 1-by-*n* vector creates one area object.

Some areaseries object properties that you set on an individual areaseries object set the values for all areaseries objects in the graph. See the [property descriptions](file:///I:/A/matlab/doc/src/toolbox/matlab/matlab_ref/ref/areaseriesproperties.html) for information on specific properties.

## **Examples Stacked Area Graph**

This example plots the data in the variable Y as an area graph. Each subsequent column of Y is stacked on top of the previous data. The figure colormap controls the coloring of the individual areas. You can explicitly set the color of an area using the EdgeColor and FaceColor properties.

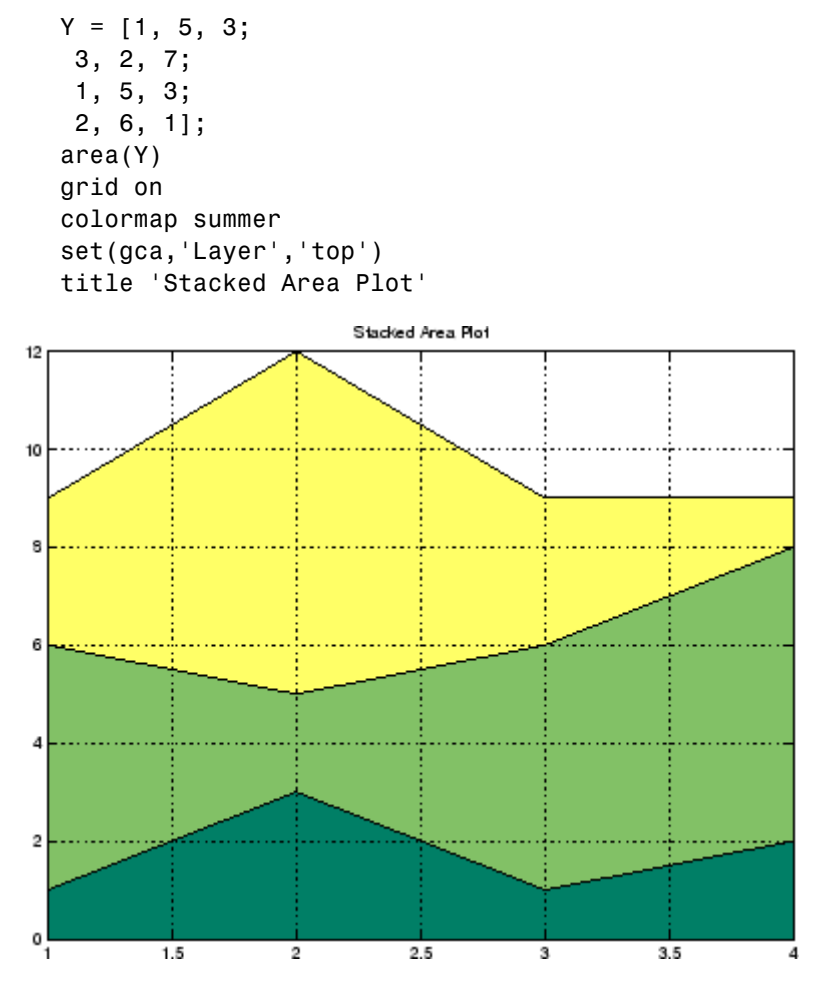

## **Adjusting the Base Value**

The area function uses a *y*-axis value of 0 as the base of the filled areas. You can change this value by setting the area BaseValue property. For example, negate one of the values of Y from the previous example and replot the data.

```
Y(3,1) = -1; % Was 1
h = \text{area}(Y);
set(gca,'Layer','top')
grid on
colormap summer
```
The area graph now looks like this:

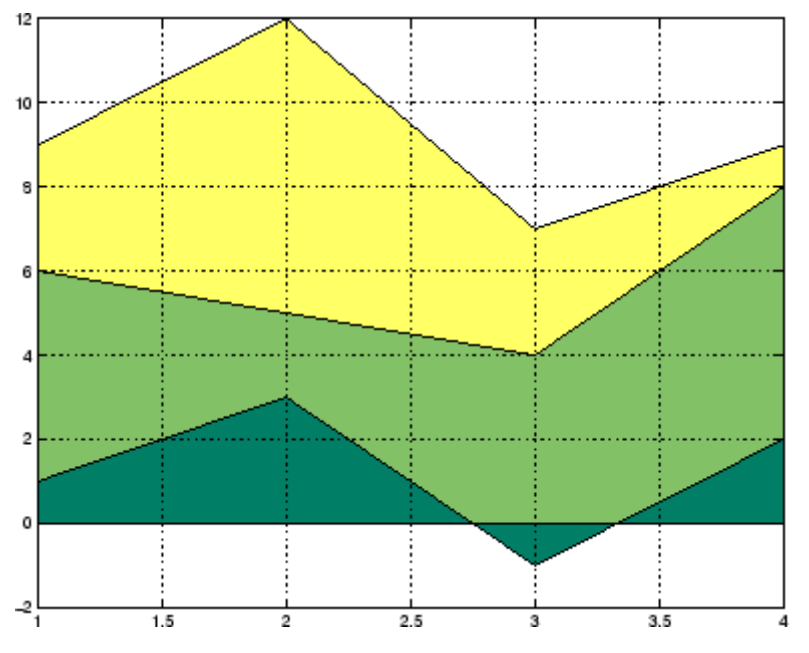

Adjusting the BaseValue property improves the appearance of the graph:

set(h,'BaseValue',-2)

Setting the BaseValue property on one areaseries object sets the values of all objects.

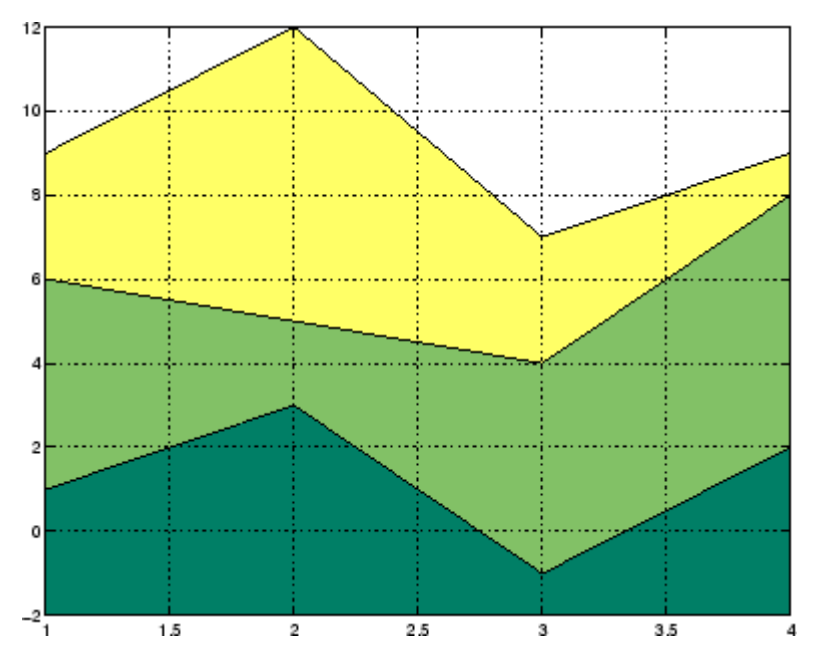

## **Specifying Colors and Line Styles**

You can specify the colors of the filled areas and the type of lines used to separate them.

```
h = \text{area}(Y, -2); % Set BaseValue via argument
set(h(1),'FaceColor',[.5 0 0])
set(h(2),'FaceColor',[.7 0 0])
set(h(3),'FaceColor',[1 0 0])
set(h,'LineStyle',':','LineWidth',2) % Set
all to same value
```
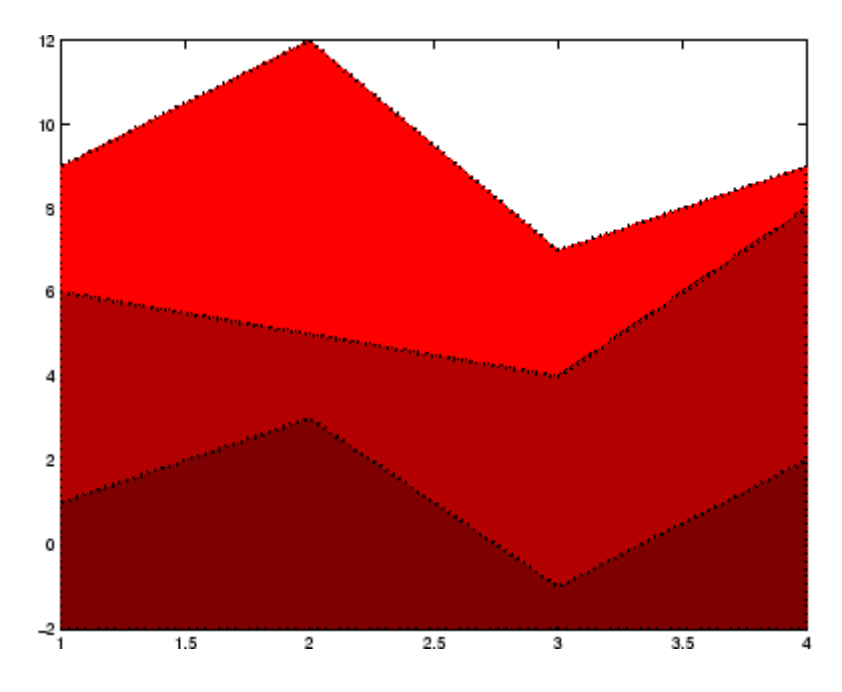

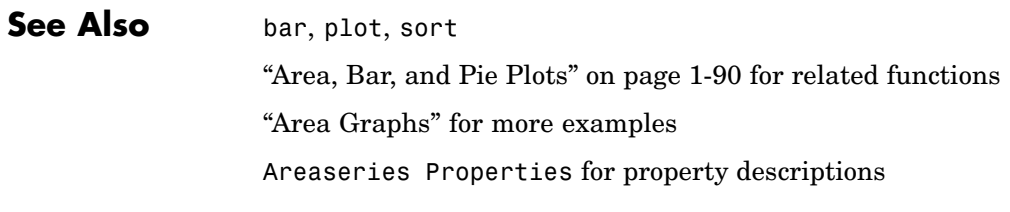

## <span id="page-333-0"></span>**Areaseries Properties**

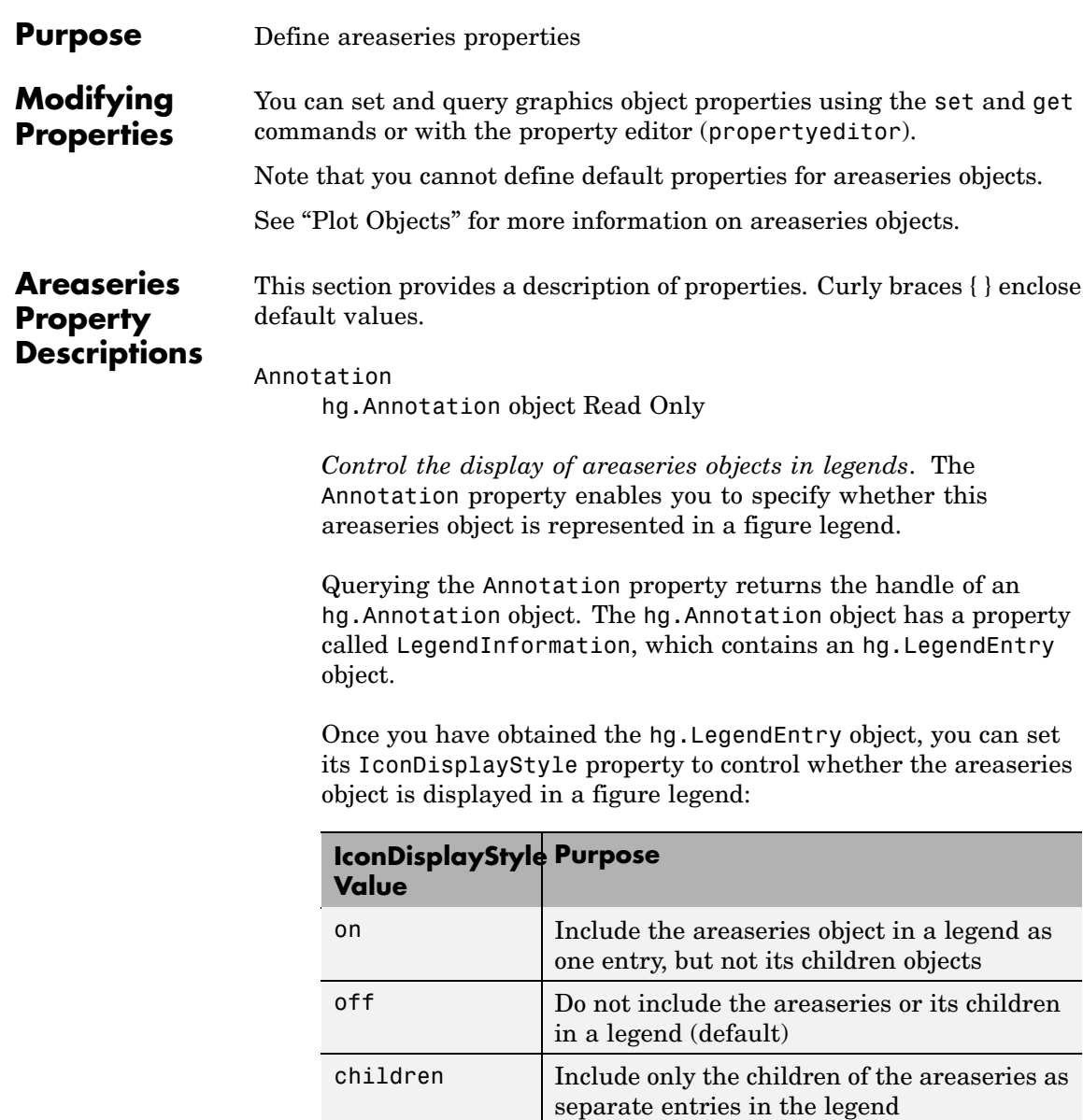

## **Setting the IconDisplayStyle property**

These commands set the IconDisplayStyle of a graphics object with handle hobj to children, which causes each child object to have an entry in the legend:

```
hAnnotation = get(hobj, 'Annotation');
hLegendEntry = get(hAnnotation','LegendInformation');
set(hLegendEntry,'IconDisplayStyle','children')
```
## **Using the IconDisplayStyle property**

See "Controlling Legends" for more information and examples.

### BaseValue

double: *y*-axis value

*Value where filled area base is drawn*. Specify the value along the *y*-axis at which MATLAB draws the baseline of the bottommost filled area.

## BeingDeleted

on | {off} Read Only

*This object is being deleted*. The BeingDeleted property provides a mechanism that you can use to determine if objects are in the process of being deleted. MATLAB sets the BeingDeleted property to on when the object's delete function callback is called (see the DeleteFcn property). It remains set to on while the delete function executes, after which the object no longer exists.

For example, an object's delete function might call other functions that act on a number of different objects. These functions might not need to perform actions on objects if the objects are going to be deleted, and therefore, can check the object's BeingDeleted property before acting.

#### BusyAction

cancel | {queue}

*Callback routine interruption*. The BusyAction property enables you to control how MATLAB handles events that potentially interrupt executing callbacks. If there is a callback function executing, callbacks invoked subsequently always attempt to interrupt it.

If the Interruptible property of the object whose callback is executing is set to on (the default), then interruption occurs at the next point where the event queue is processed. If the Interruptible property is off, the BusyAction property (of the object owning the executing callback) determines how MATLAB handles the event. The choices are

- **•** cancel Discard the event that attempted to execute a second callback routine.
- queue Queue the event that attempted to execute a second callback routine until the current callback finishes.

### ButtonDownFcn

string or function handle

*Button press callback function*. A callback that executes whenever you press a mouse button while the pointer is over this object, but not over another graphics object. See the HitTestArea property for information about selecting objects of this type.

See the figure's SelectionType property to determine if modifier keys were also pressed.

This property can be

- A string that is a valid MATLAB expression
- **•** The name of an M-file
- **•** A function handle

Set this property to a function handle that references the callback. The expressions execute in the MATLAB workspace.

See "Function Handle Callbacks" for information on how to use function handles to define the callbacks.

#### Children

array of graphics object handles

*Children of this object*. The handle of a patch object that is the child of this object (whether visible or not).

Note that if a child object's HandleVisibility property is set to callback or off, its handle does not show up in this object's Children property unless you set the root ShowHiddenHandles property to on:

```
set(0,'ShowHiddenHandles','on')
```
## Clipping

 $\{on\}$  | off

*Clipping mode*. MATLAB clips graphs to the axes plot box by default. If you set Clipping to off, portions of graphs can be displayed outside the axes plot box. This can occur if you create a plot object, set hold to on, freeze axis scaling (axis manual), and then create a larger plot object.

## CreateFcn

string or function handle

*Callback routine executed during object creation*. This property defines a callback that executes when MATLAB creates an object. You must specify the callback during the creation of the object. For example,

area(y,'CreateFcn',*@CallbackFcn*)

where @*CallbackFcn* is a function handle that references the callback function.

MATLAB executes this routine after setting all other object properties. Setting this property on an existing object has no effect.

The handle of the object whose CreateFcn is being executed is accessible only through the root CallbackObject property, which you can query using gcbo.

See "Function Handle Callbacks" for information on how to use function handles to define the callback function.

#### DeleteFcn

string or function handle

*Callback executed during object deletion*. A callback that executes when this object is deleted (e.g., this might happen when you issue a delete command on the object, its parent axes, or the figure containing it). MATLAB executes the callback before destroying the object's properties so the callback routine can query these values.

The handle of the object whose DeleteFcn is being executed is accessible only through the root CallbackObject property, which can be queried using gcbo.

See "Function Handle Callbacks" for information on how to use function handles to define the callback function.

See the [BeingDeleted](file:///I:/A/matlab/doc/src/toolbox/matlab/matlab_ref/ref/areaseriesproperties.html%23BeingDeleted) property for related information.

#### DisplayName

string (default is empty string)

*String used by legend for this areaseries object*. The legend function uses the string defined by the DisplayName property to label this areaseries object in the legend.

- **•** If you specify string arguments with the legend function, DisplayName is set to this areaseries object's corresponding string and that string is used for the legend.
- **•** If DisplayName is empty, legend creates a string of the form, ['data' *n*], where *n* is the number assigned to the object based on its location in the list of legend entries. However, legend does not set DisplayName to this string.
- **•** If you edit the string directly in an existing legend, DisplayName is set to the edited string.
- **•** If you specify a string for the DisplayName property and create the legend using the figure toolbar, then MATLAB uses the string defined by DisplayName.
- **•** To add programmatically a legend that uses the DisplayName string, call legend with the toggle or show option.

See "Controlling Legends" for more examples.

```
EdgeColor
```
{[0 0 0]} | none | ColorSpec

*Color of line that separates filled areas*. You can set the color of the edges of filled areas to a three-element RGB vector or one of the MATLAB predefined names, including the string none. The default edge color is black. See ColorSpec for more information on specifying color.

## EraseMode

{normal} | none | xor | background

*Erase mode*. This property controls the technique MATLAB uses to draw and erase objects and their children. Alternative erase modes are useful for creating animated sequences, where control of the way individual objects are redrawn is necessary to improve performance and obtain the desired effect.

- normal Redraw the affected region of the display, performing the three-dimensional analysis necessary to ensure that all objects are rendered correctly. This mode produces the most accurate picture, but is the slowest. The other modes are faster, but do not perform a complete redraw and are therefore less accurate.
- none Do not erase objects when they are moved or destroyed. While the objects are still visible on the screen after erasing with EraseMode none, you cannot print these objects because MATLAB stores no information about their former locations.
- xor Draw and erase the object by performing an exclusive OR (XOR) with each pixel index of the screen behind it. Erasing the object does not damage the color of the objects behind it. However, the color of the erased object depends on the color of the screen behind it and it is correctly colored only when it is over the axes background color (or the figure background color if the axes Color property is set to none). That is, it isn't erased correctly if there are objects behind it.
- background Erase the graphics objects by redrawing them in the axes background color, (or the figure background color if the axes Color property is set to none). This damages other graphics objects that are behind the erased object, but the erased object is always properly colored.

## **Printing with Nonnormal Erase Modes**

MATLAB always prints figures as if the EraseMode of all objects is normal. This means graphics objects created with EraseMode set to none, xor, or background can look different on screen than on paper. On screen, MATLAB can mathematically combine layers of colors (e.g., performing an XOR on a pixel color with that of the pixel behind it) and ignore three-dimensional sorting to obtain greater rendering speed. However, these techniques are not applied to the printed output.

Set the axes background color with the axes Color property. Set the figure background color with the figure Color property.

You can use the MATLAB getframe command or other screen capture applications to create an image of a figure containing nonnormal mode objects.

```
FaceColor
```
{flat} | none | ColorSpec

*Color of filled areas*. This property can be any of the following:

- **•** ColorSpec A three-element RGB vector or one of the MATLAB predefined names, specifying a single color for all filled areas. See ColorSpec for more information on specifying color.
- **•** none Do not draw faces. Note that EdgeColor is drawn independently of FaceColor
- flat The color of the filled areas is determined by the figure colormap. See colormap for information on setting the colormap.

See the ColorSpec reference page for more information on specifying color.

#### HandleVisibility

{on} | callback | off

*Control access to object's handle by command-line users and GUIs*. This property determines when an object's handle is visible in its parent's list of children. HandleVisibility is useful for preventing command-line users from accidentally accessing objects that you need to protect for some reason.

- **•** on Handles are always visible when HandleVisibility is on.
- **•** callback Setting HandleVisibility to callback causes handles to be visible from within callback routines or functions invoked by callback routines, but not from within functions

invoked from the command line. This provides a means to protect GUIs from command-line users, while allowing callback routines to have access to object handles.

**•** off — Setting HandleVisibility to off makes handles invisible at all times. This might be necessary when a callback invokes a function that might potentially damage the GUI (such as evaluating a user-typed string) and so temporarily hides its own handles during the execution of that function.

## **Functions Affected by Handle Visibility**

When a handle is not visible in its parent's list of children, it cannot be returned by functions that obtain handles by searching the object hierarchy or querying handle properties. This includes get, findobj, gca, gcf, gco, newplot, cla, clf, and close.

## **Properties Affected by Handle Visibility**

When a handle's visibility is restricted using callback or off, the object's handle does not appear in its parent's Children property, figures do not appear in the root's CurrentFigure property, objects do not appear in the root's CallbackObject property or in the figure's CurrentObject property, and axes do not appear in their parent's CurrentAxes property.

## **Overriding Handle Visibility**

You can set the root ShowHiddenHandles property to on to make all handles visible regardless of their HandleVisibility settings (this does not affect the values of the HandleVisibility properties). See also findall.

## **Handle Validity**

Handles that are hidden are still valid. If you know an object's handle, you can set and get its properties and pass it to any function that operates on handles.

**Note** If you change one data source property to a variable that contains data of a different dimension, you might cause the function to generate a warning and not render the graph until you have changed all data source properties to appropriate values.

## HitTest

{on} | off

*Selectable by mouse click*. HitTest determines whether this object can become the current object (as returned by the gco command and the figure CurrentObject property) as a result of a mouse click on the objects that compose the area graph. If HitTest is off, clicking this object selects the object below it (which is usually the axes containing it).

## HitTestArea

on | {off}

*Select areaseries object on filled area or extent of graph*. This property enables you to select areaseries objects in two ways:

- **•** Select by clicking bars (default).
- **•** Select by clicking anywhere in the extent of the area plot.

When HitTestArea is off, you must click the bars to select the bar object. When HitTestArea is on, you can select the bar object by clicking anywhere within the extent of the bar graph (i.e., anywhere within a rectangle that encloses all the bars).

#### Interruptible

{on} | off

*Callback routine interruption mode*. The Interruptible property controls whether an object's callback can be interrupted by callbacks invoked subsequently.

Only callbacks defined for the ButtonDownFcn property are affected by the Interruptible property. MATLAB checks for events that can interrupt a callback only when it encounters a drawnow, figure, getframe, or pause command in the routine. See the BusyAction property for related information.

Setting Interruptible to on allows any graphics object's callback to interrupt callback routines originating from a bar property. Note that MATLAB does not save the state of variables or the display (e.g., the handle returned by the gca or gcf command) when an interruption occurs.

#### LineStyle

 $\{-\}$  | -- | : | -. | none

*Line style*. This property specifies the line style of the object. Available line styles are shown in the following table.

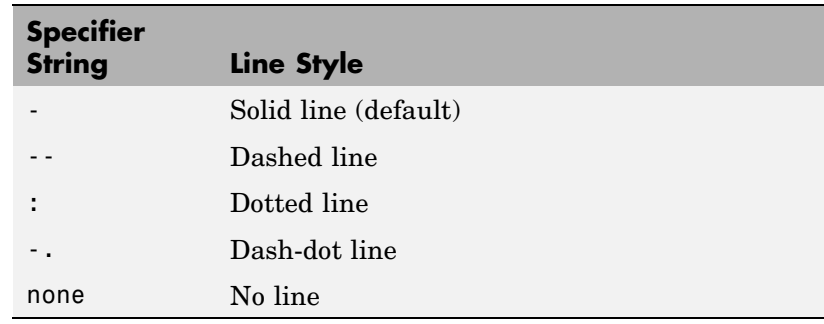

LineWidth scalar

*The width of linear objects and edges of filled areas*. Specify this value in points (1 point =  $\frac{1}{72}$  inch). The default LineWidth is 0.5 points.

#### Parent

handle of parent axes, hggroup, or hgtransform

*Parent of this object*. This property contains the handle of the object's parent. The parent is normally the axes, hggroup, or hgtransform object that contains the object.

See "Objects That Can Contain Other Objects" for more information on parenting graphics objects.

### Selected

on | {off}

*Is object selected*? When you set this property to on, MATLAB displays selection "handles" at the corners and midpoints if the SelectionHighlight property is also on (the default). You can, for example, define the ButtonDownFcn callback to set this property to on, thereby indicating that this particular object is selected. This property is also set to on when an object is manually selected in plot edit mode.

## SelectionHighlight

{on} | off

*Objects are highlighted when selected*. When the Selected property is on, MATLAB indicates the selected state by drawing four edge handles and four corner handles. When SelectionHighlight is off, MATLAB does not draw the handles except when in plot edit mode and objects are selected manually.

Tag

string

*User-specified object label*. The Tag property provides a means to identify graphics objects with a user-specified label. This is

particularly useful when you are constructing interactive graphics programs that would otherwise need to define object handles as global variables or pass them as arguments between callbacks. You can define Tag as any string.

For example, you might create an areaseries object and set the Tag property.

```
t = \text{area}(Y, 'Tag', 'area1')
```
When you want to access objects of a given type, you can use findobj to find the object's handle. The following statement changes the FaceColor property of the object whose Tag is area1.

```
set(findobj('Tag','area1'),'FaceColor','red')
```
Type

string (read only)

*Type of graphics object*. This property contains a string that identifies the class of the graphics object. For areaseries objects, Type is 'hggroup'.

The following statement finds all the hggroup objects in the current axes.

```
t = findobj(gca,'Type', 'hggroup');
```
#### UIContextMenu

handle of a uicontextmenu object

*Associate a context menu with this object*. Assign this property the handle of a uicontextmenu object created in the object's parent figure. Use the uicontextmenu function to create the context menu. MATLAB displays the context menu whenever you right-click over the object.

#### UserData

array

*User-specified data*. This property can be any data you want to associate with this object (including cell arrays and structures). The object does not set values for this property, but you can access it using the set and get functions.

### Visible

{on} | off

*Visibility of this object and its children*. By default, a new object's visibility is on. This means all children of the object are visible unless the child object's Visible property is set to off. Setting an object's Visible property to off prevents the object from being displayed. However, the object still exists and you can set and query its properties.

### XData

vector or matrix

*The x-axis values for a graph*. The *x*-axis values for graphs are specified by the X input argument. If XData is a vector, length(XData) must equal length(YData) and must be monotonic. If XData is a matrix, size(XData) must equal size(YData) and each column must be monotonic.

You can use XData to define meaningful coordinates for an underlying surface whose topography is being mapped. See "Setting the Axis Limits on Contour Plots" on page 2-[662](#page-787-0) for more information.

## XDataMode

{auto} | manual

*Use automatic or user-specified x-axis values*. If you specify XData (by setting the XData property or specifying the x input argument), MATLAB sets this property to manual and uses the specified values to label the *x*-axis.

If you set XDataMode to auto after having specified XData, MATLAB resets the *x*-axis ticks to 1:size(YData,1) or to the column indices of the ZData, overwriting any previous values for XData.

#### XDataSource

string (MATLAB variable)

*Link XData to MATLAB variable*. Set this property to a MATLAB variable that is evaluated in the base workspace to generate the XData.

MATLAB reevaluates this property only when you set it. Therefore, a change to workspace variables appearing in an expression does not change XData.

You can use the refreshdata function to force an update of the object's data. refreshdata also enables you to specify that the data source variable be evaluated in the workspace of a function from which you call refreshdata.

See the refreshdata reference page for more information.

**Note** If you change one data source property to a variable that contains data of a different dimension, you might cause the function to generate a warning and not render the graph until you have changed all data source properties to appropriate values.

#### YData

vector or matrix

*Area plot data*. YData contains the data plotted as filled areas (the Y input argument). If YData is a vector, area creates a single filled area whose upper boundary is defined by the elements of YData.

If YData is a matrix, area creates one filled area per column, stacking each on the previous plot.

The input argument Y in the area function calling syntax assigns values to YData.

#### YDataSource

string (MATLAB variable)

*Link YData to MATLAB variable*. Set this property to a MATLAB variable that is evaluated in the base workspace to generate the YData.

MATLAB reevaluates this property only when you set it. Therefore, a change to workspace variables appearing in an expression does not change YData.

You can use the refreshdata function to force an update of the object's data. refreshdata also enables you to specify that the data source variable be evaluated in the workspace of a function from which you call refreshdata.

See the refreshdata reference page for more information.

**Note** If you change one data source property to a variable that contains data of a different dimension, you might cause the function to generate a warning and not render the graph until you have changed all data source properties to appropriate values.

# **arrayfun**

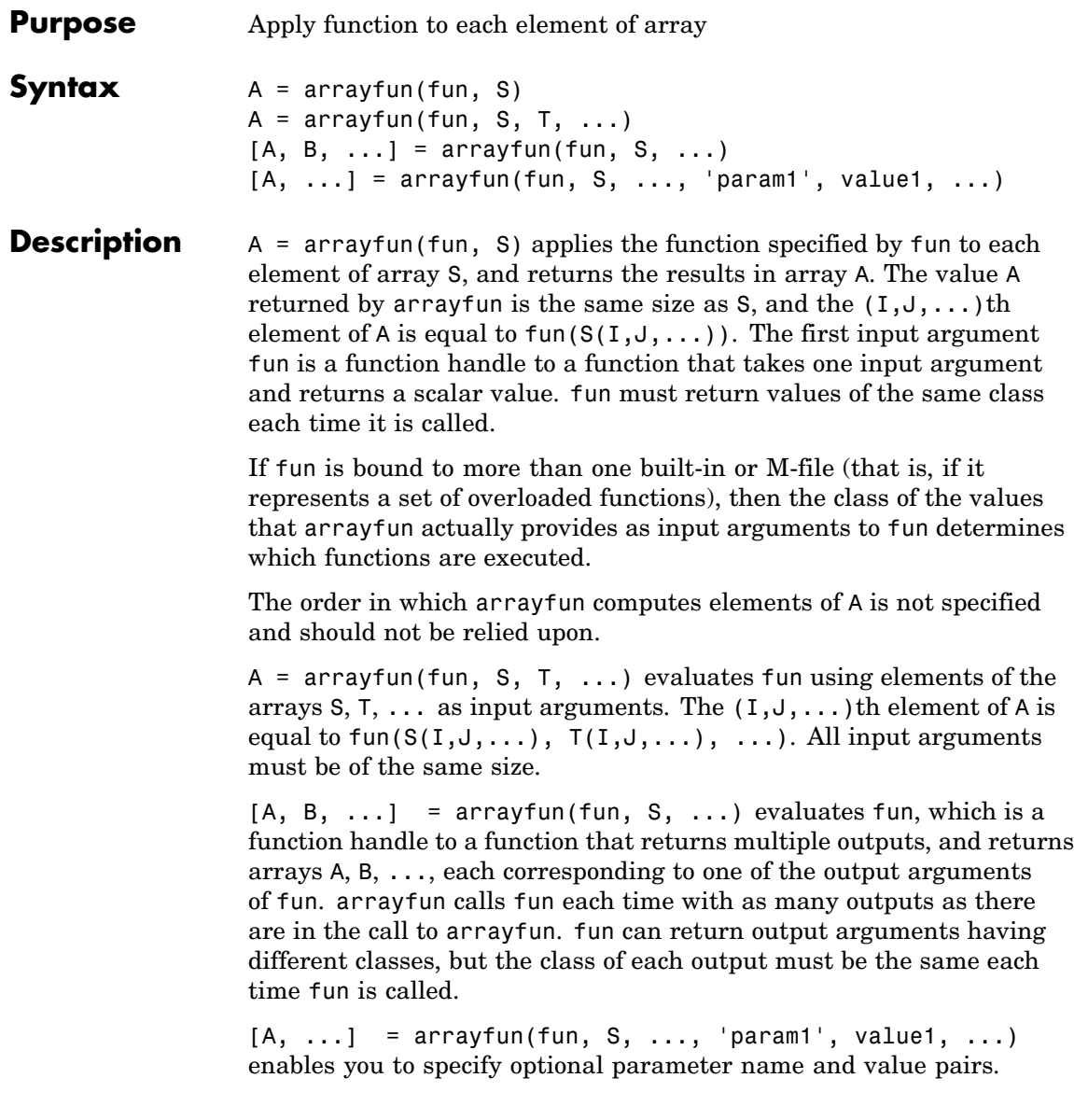

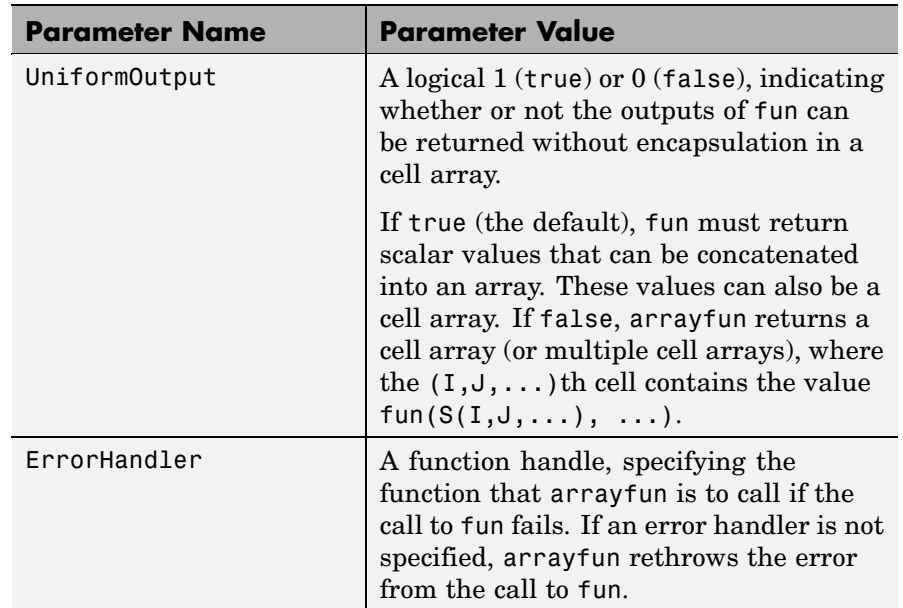

Parameters recognized by arrayfun are shown below. Enclose each parameter name with single quotes.

**Remarks** MATLAB<sup>®</sup> provides two functions that are similar to arrayfun; these are structfun and cellfun. With structfun, you can apply a given function to all fields of one or more structures. With cellfun, you apply the function to all cells of one or more cell arrays.

## **Examples Example 1 — Operating on a Single Input.**

Create a 1-by-15 structure array with fields f1 and f2, each field containing an array of a different size. Make each f1 field be unequal to the f2 field at that same array index:

for k=1:15  $s(k)$ .f1 = rand(k+3,k+7) \* 10;  $s(k)$ .f2 = rand(k+3,k+7) \* 10; end

Set three f1 fields to be equal to the f2 field at that array index:

 $s(3)$ .f2 =  $s(3)$ .f1;  $s(9)$ .f2 =  $s(9)$ .f1;  $s(12)$ .f2 =  $s(12)$ .f1;

Use arrayfun to compare the fields at each array index. This compares the array of  $s(1)$ . f1 with that of  $s(1)$ . f2, the array of  $s(2)$ . f1 with that of s(2).f2, and so on through the entire structure array.

The first argument in the call to arrayfun is an anonymous function. Anonymous functions return a function handle, which is the required first input to arrayfun:

```
z = \arctan(\theta(x) \text{isequal}(x.f1, x.f2), s)7 =001000001001000
```
## **Example 2 — Operating on Multiple Inputs.**

This example performs the same array comparison as in the previous example, except that it compares the some field of more than one structure array rather than different fields of the same structure array. This shows how you can use more than one array input with arrayfun.

Make copies of array s, created in the last example, to arrays t and u.

 $t = s$ ;  $u = s$ ;

Make one element of structure array t unequal to the same element of s. Do the same with structure array u:

```
t(4).f1(12)=0;
u(14).f1(6)=0;
```
Compare field f1 of the three arrays s, t, and u:

```
z = \arctan(\mathcal{C}(a, b, c)) isequal(a.f1, b.f1, c.f1), s, t, u)
z =
```
111011111111101

## **Example 3 — Generating Nonuniform Output.**

Generate a 1-by-3 structure array s having random matrices in field f1:

rand('state', 0);  $s(1)$ .f1 = rand(7,4) \* 10;  $s(2)$ .f1 = rand $(3,7)$  \* 10;  $s(3)$ .f1 = rand(5,5) \* 10;

Find the maximum for each f1 vector. Because the output is nonscalar, specify the UniformOutput option as false:

```
sMax = arrayfun(\mathcal{Q}(x) max(x.f1), s, 'UniformOutput', false)
sMax =
    [1x4 double] [1x7 double] [1x5 double]
sMax{:}
ans =9.5013 9.2181 9.3547 8.1317
ans =2.7219 9.3181 8.4622 6.7214 8.3812 8.318 7.0947
ans =6.8222 8.6001 8.9977 8.1797 8.385
```
Find the mean for each f1 vector:

```
sMean = \arctan(\mathcal{C}(x) \text{ mean}(x.f1), s, \ldots)'UniformOutput', false)
sMean =
    [1x4 double] [1x7 double] [1x5 double]
sMean{:}
ans =6.2628 6.2171 5.4231 3.3144
ans =1.6209 7.079 5.7696 4.6665 5.1301 5.7136 4.8099
ans =
```

```
3.8195 5.8816 6.9128 4.9022 5.9541
```
## **Example 4 — Assigning to More Than One Output Variable.**

The next example uses the lu function on the same structure array, returning three outputs from arrayfun:

 $[1 \text{ u } p] = \text{arrayfun}(\mathcal{C}(x) \text{lu}(x.f1), s, 'UniformOutput', false)$  $l =$ [7x4 double] [3x3 double] [5x5 double]  $u =$ [4x4 double] [3x7 double] [5x5 double]  $p =$ [7x7 double] [3x3 double] [5x5 double] l{3} ans  $=$ 1 0 0 0 0 0.44379 1 0 0 0  $0.79398$   $0.79936$  1 0 0 0.27799 0.066014 -0.77517 1 0 0.28353 0.85338 0.29223 0.67036 1 u{3} ans  $=$ 6.8222 3.7837 8.9977 3.4197 3.0929 0 6.9209 4.2232 1.3796 7.0124 0 0 -4.0708 -0.40607 -2.3804 0 0 0 6.8232 2.1729 0 0 0 0 -0.35098 p{3} ans  $=$ 00100 00010 00001 10000 01000

See Also structfun, cellfun, spfun, function\_handle, cell2mat

## **ascii**

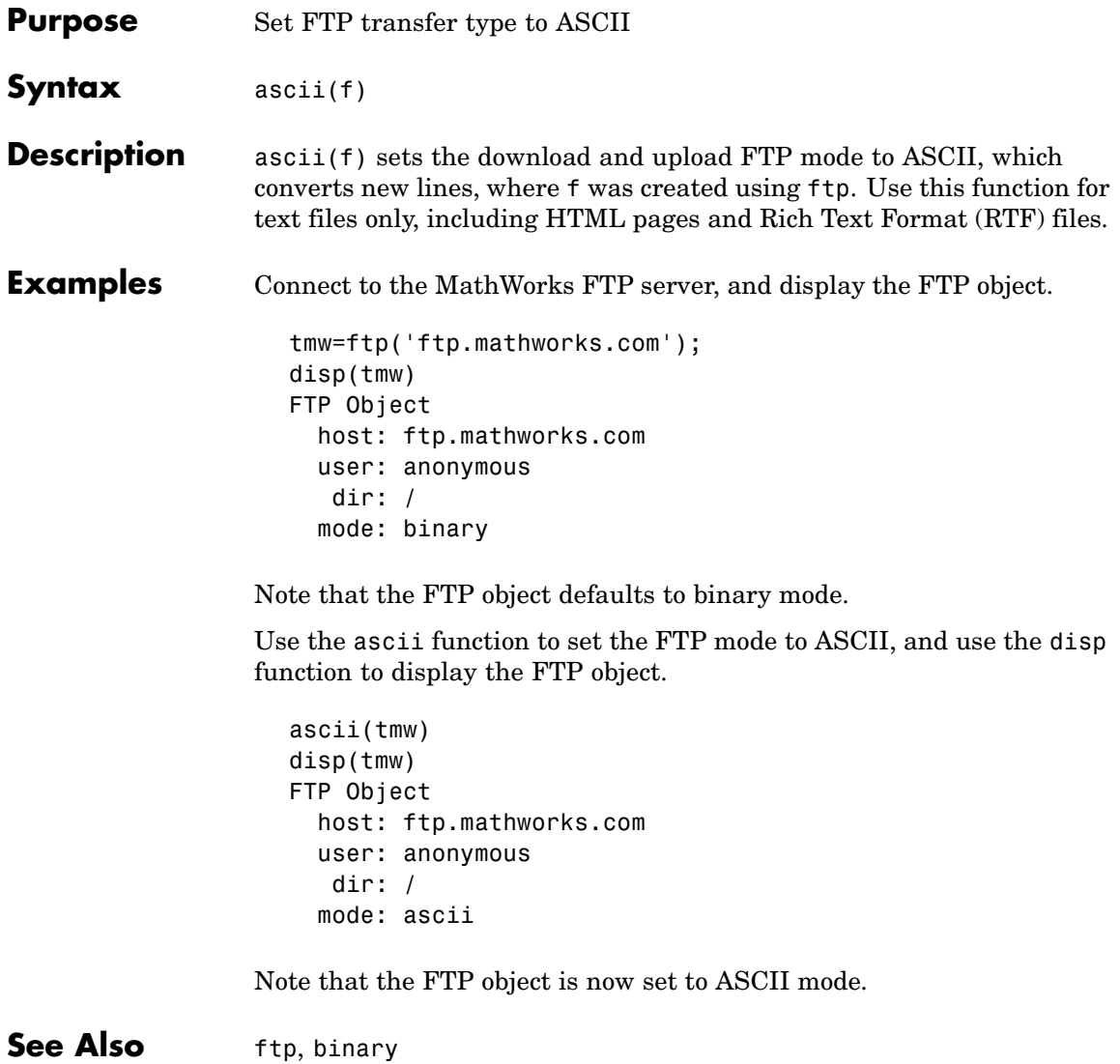

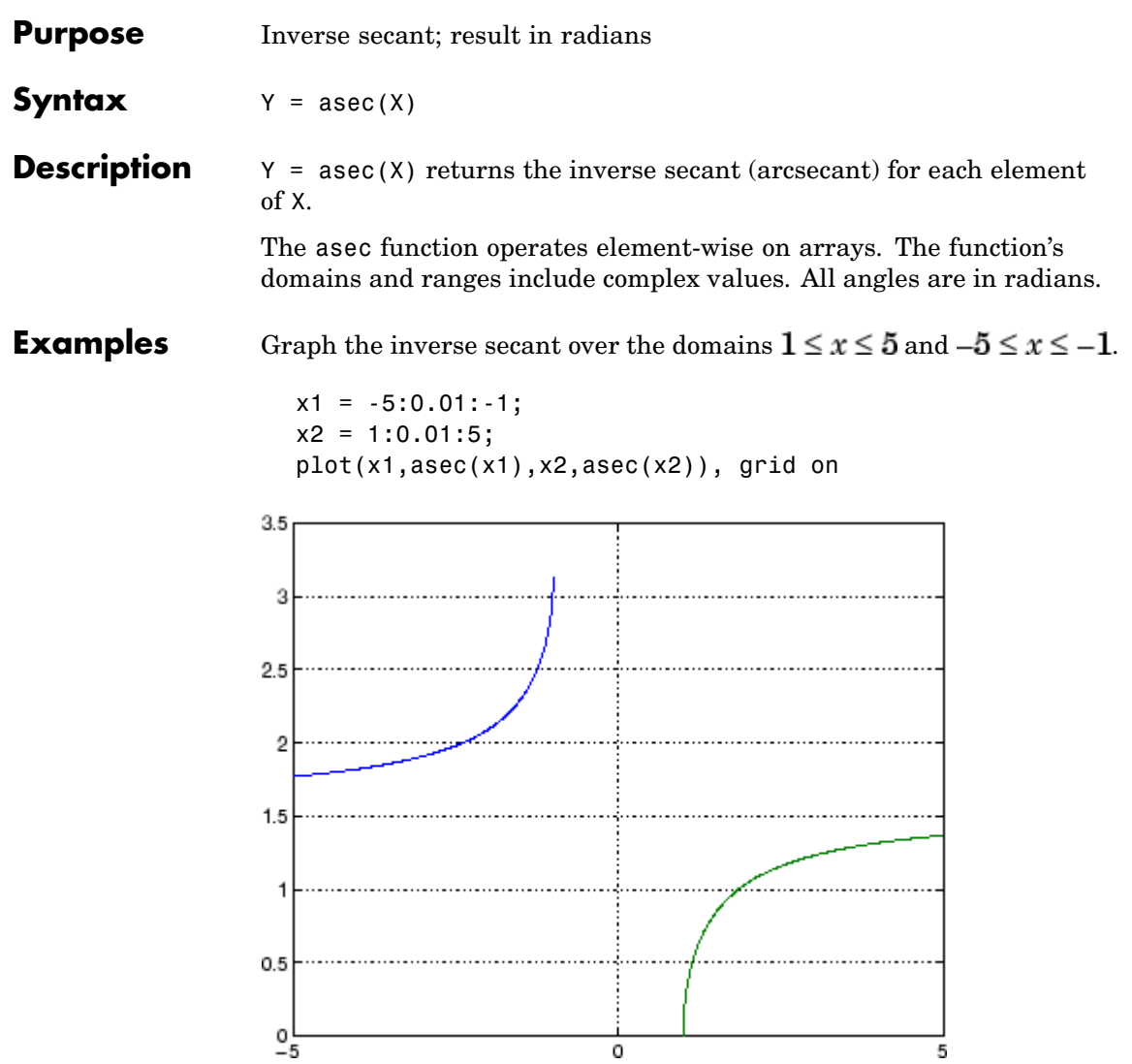

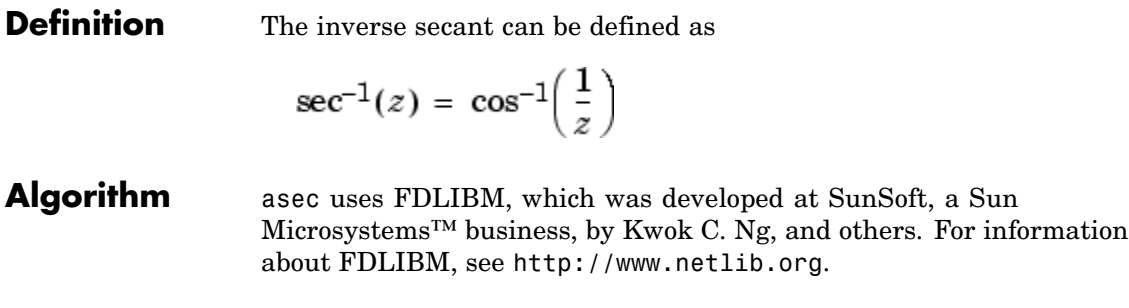

**See Also** asecd, asech, sec

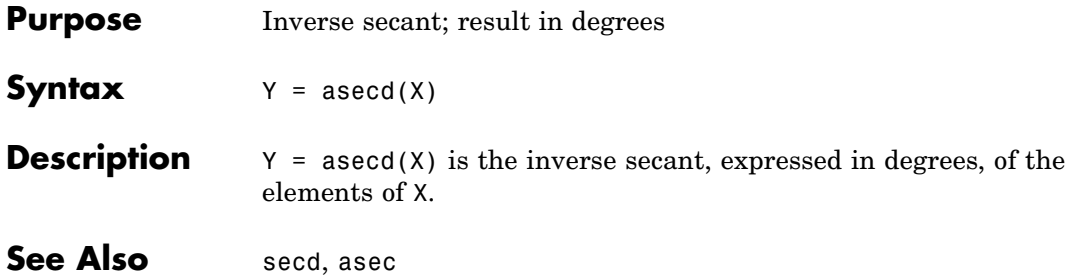

## **asech**

| <b>Purpose</b>     | Inverse hyperbolic secant                                                                                                    |
|--------------------|----------------------------------------------------------------------------------------------------|
| <b>Syntax</b>      | $Y = asech(X)$                                                                                                    |
| <b>Description</b> | $Y = a$ sech(X) returns the inverse hyperbolic secant for each element<br>of X.                                                             |
|                    | The asech function operates element-wise on arrays. The function's<br>domains and ranges include complex values. All angles are in radians. |
| <b>Examples</b>    | Graph the inverse hyperbolic secant over the domain $0.01 \le x \le 1$ .<br>$x = 0.01:0.001:1;$                                             |
|                    | $plot(x,asech(x))$ , grid on                                                                                                    |
|                    | 6                                                                                                    |
|                    | 5                                                                                                    |
|                    |                                                                                                    |
|                    |                                                                                                    |
|                    | 3                                                                                                    |
|                    | 2                                                                                                    |
|                    |                                                                                                    |
|                    |                                                                                                    |
|                    | $\rm ^o_{o}$<br>0.2<br>0.4<br>0.6<br>0.8                                                                                                    |
|                    |                                                                                                    |

**Definition** The hyperbolic inverse secant can be defined as
$$
\mathrm{sech}^{-1}(z) = \cosh^{-1}\left(\frac{1}{z}\right)
$$

**Algorithm** asech uses FDLIBM, which was developed at SunSoft, a Sun Microsystems™ business, by Kwok C. Ng, and others. For information about FDLIBM, see<http://www.netlib.org>.

See Also asec, sech

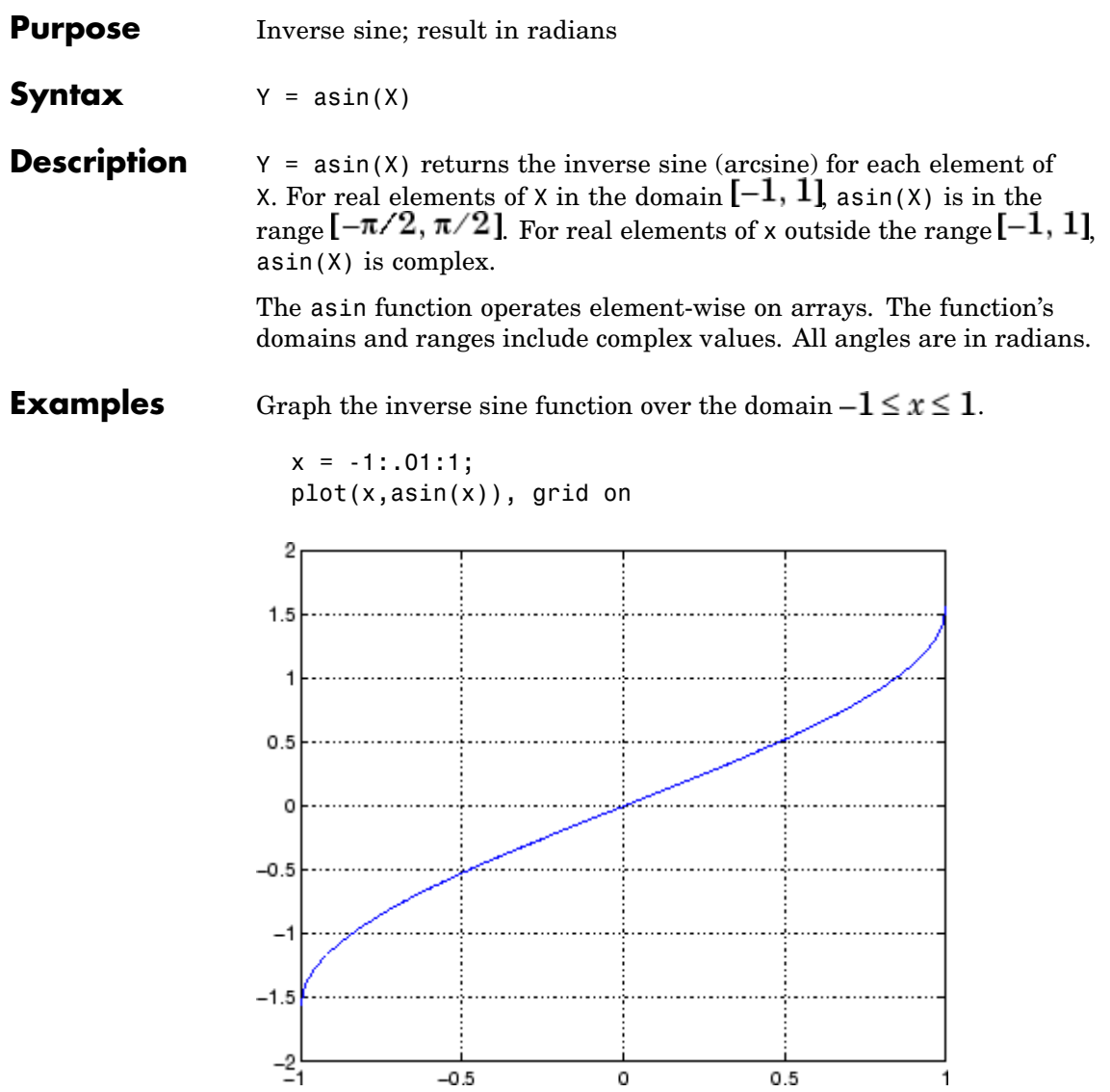

### **Definition** The inverse sine can be defined as

$$
\sin^{-1}(z) = -i \log \left[ iz + (1 - z^2)^{\frac{1}{2}} \right]
$$

- **Algorithm** asin uses FDLIBM, which was developed at SunSoft, a Sun Microsystems™ business, by Kwok C. Ng, and others. For information about FDLIBM, see <http://www.netlib.org>.
- **See Also** asind, asinh, sin, sind, sinh

# **asind**

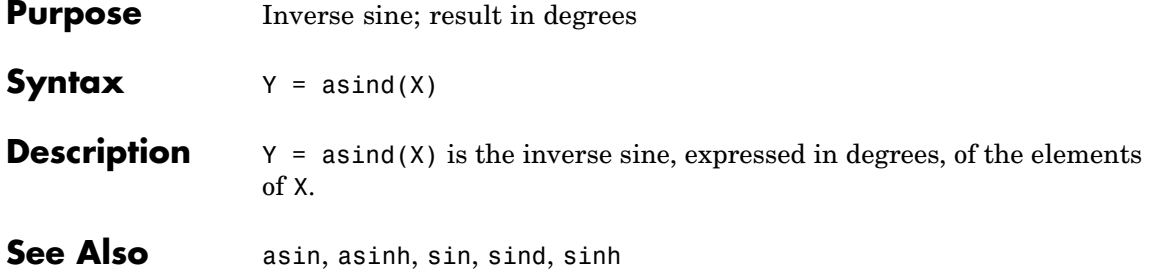

## **asinh**

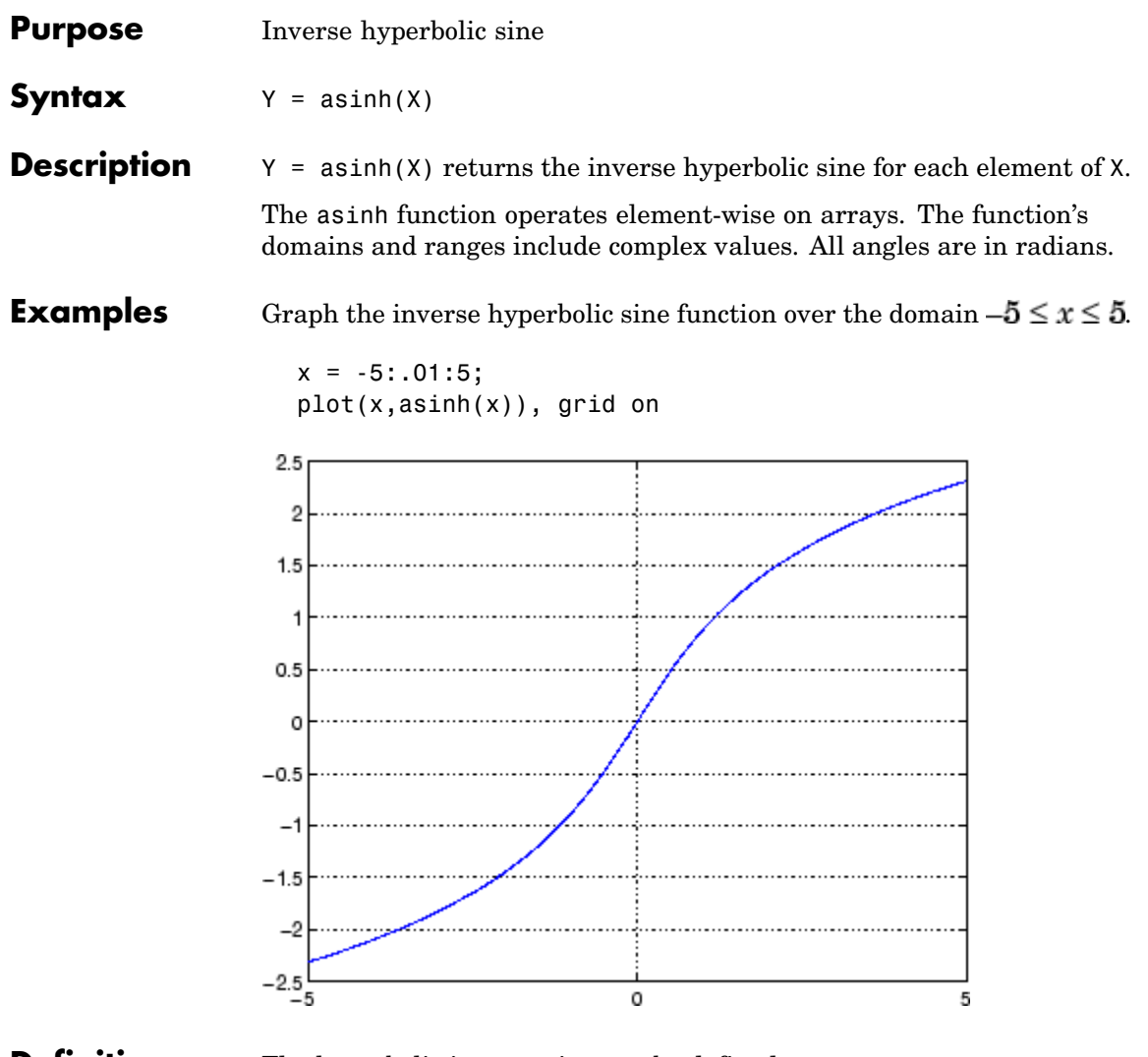

## **Definition** The hyperbolic inverse sine can be defined as

$$
\sinh^{-1}(z) = \log \left[ z + (z^2 + 1)^{\frac{1}{2}} \right]
$$

Algorithm asinh uses FDLIBM, which was developed at SunSoft, a Sun Microsystems™ business, by Kwok C. Ng, and others. For information about FDLIBM, see <http://www.netlib.org>.

See Also asin, asind, sin, sinh, sind

```
Purpose Generate error when condition is violated
Syntax assert(expression)
                   assert(expression, 'errmsg')
                   assert(expression, 'errmsg', value1, value2, ...)
                   assert(expression, 'msg_id', 'errmsg', value1, value2, ...)
Description assert (expression) evaluates expression and, if it is false, displays
                   the error message: Assertion Failed.
                   assert(expression, 'errmsg') evaluates expression and, if it is
                   false, displays the string contained in errmsg. This string must be
                   enclosed in single quotation marks. When errmsg is the last input to
                   assert, the MATLAB® software displays it literally, without performing
                   any substitutions on the characters in errmsg.
                   assert(expression, 'errmsg', value1, value2, ...) evaluates
                   expression and, if it is false, displays the formatted string contained
                   in errmsg. The errmsg string can include escape sequences such as \setminus tor \ln, as well as any of the C language conversion operators supported
                   by the sprintf function (e.g., %s or %d). Additional arguments
                   value1, value2, etc. provide values that correspond to and replace
                   the conversion operators.
                   See "Formatting Strings" in the MATLAB Programming Fundamentals
                   documentation for more detailed information on using string formatting
                   commands.
                   MATLAB makes substitutions for escape sequences and conversion
                   operators in errmsg in the same way that it does for the sprintf
                   function.
                   assert(expression, 'msg_id', 'errmsg', value1, value2, ...)
                   evaluates expression and, if it is false, displays the formatted string
                   errmsg, also tagging the error with the message identifier msg_id. See
                   "Message Identifiers" in the MATLAB Programming Fundamentals
                   documentation for information.
```
## **assert**

**Examples** This function tests input arguments using assert: function write2file(varargin) min inputs =  $3$ ;  $assert(nargin >= min inputs, ...$ 'You must call function %s with at least %d inputs', ... mfilename, min\_inputs)  $infile = varargin{1};$ assert(ischar(infile), ... 'First argument must be a filename.') assert(exist(infile)~=0, 'File %s not found.', infile) fid = fopen(infile, 'w'); assert(fid > 0, 'Cannot open file %s for writing', infile) fwrite(fid, varargin{2}, varargin{3}); **See Also** error, eval, sprintf

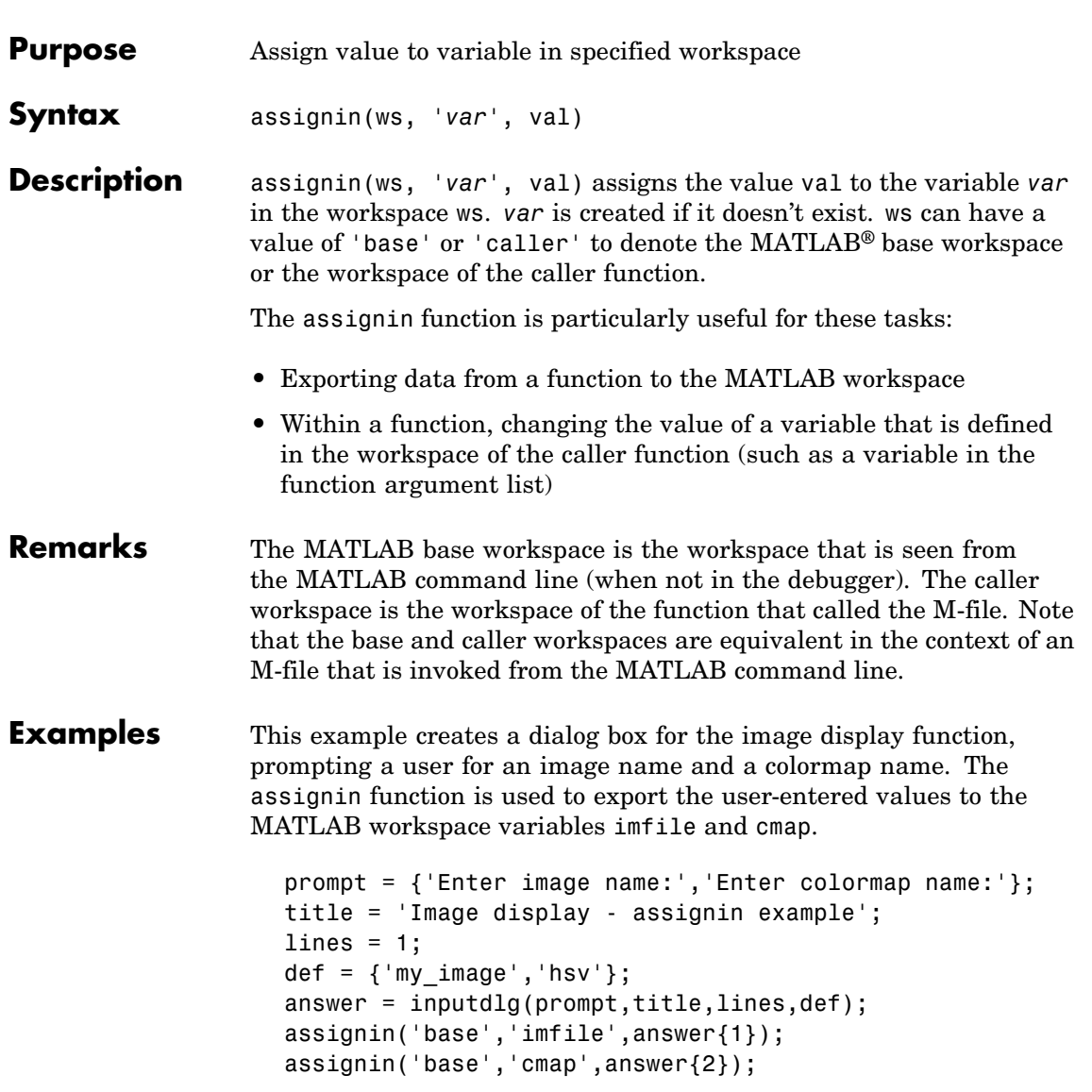

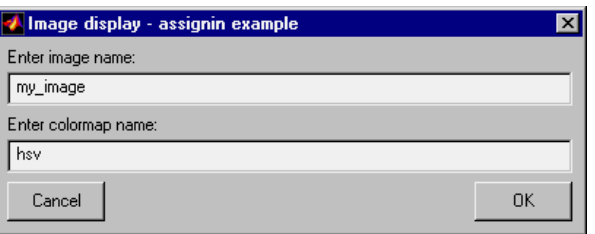

See Also evalin

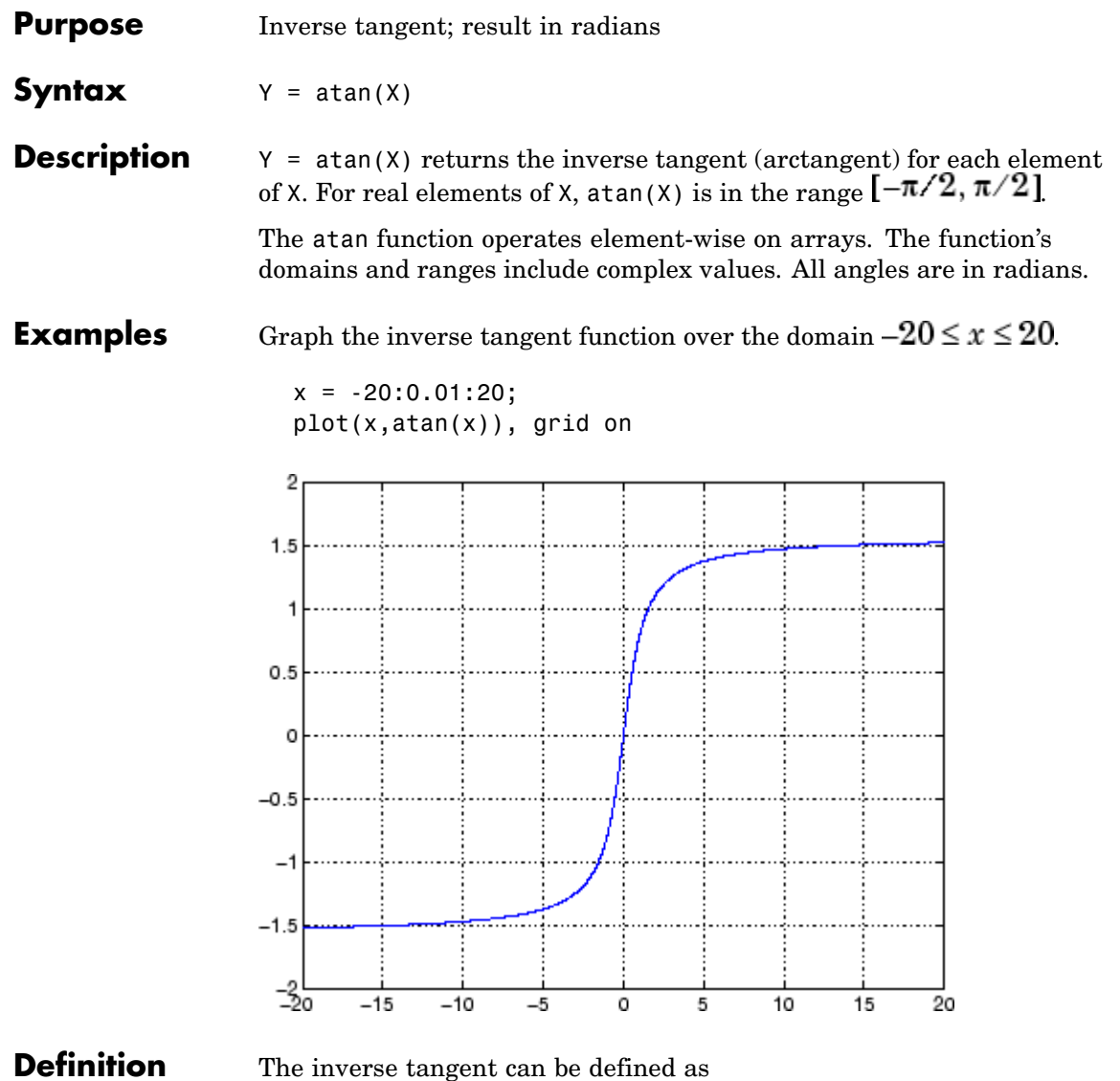

$$
\tan^{-1}(z) = \frac{i}{2} \log \left( \frac{i+z}{i-z} \right)
$$

**Algorithm** atan uses FDLIBM, which was developed at SunSoft, a Sun Microsystems™ business, by Kwok C. Ng, and others. For information about FDLIBM, see <http://www.netlib.org>.

See Also atan2, tan, atand, atanh

- **Purpose** Four-quadrant inverse tangent
- **Syntax**  $P = \text{atan2}(Y, X)$

**Description** P = atan2(Y,X) returns an array P the same size as X and Y containing the element-by-element, four-quadrant inverse tangent (arctangent) of the real parts of Y and X. Any imaginary parts of the inputs are ignored.

> Elements of P lie in the closed interval [-pi,pi], where pi is the MATLAB<sup>®</sup> floating-point representation of  $\pi$ . atan uses sign(Y) and sign(X) to determine the specific quadrant.

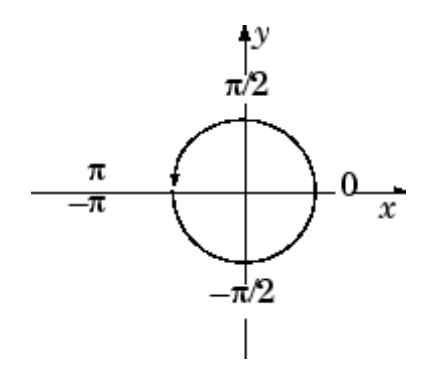

atan2(Y,X) contrasts with atan(Y/X), whose results are limited to the interval  $[-\pi/2, \pi/2]$ , or the right side of this diagram.

**Examples** Any complex number  $z = x + iy$  is converted to polar coordinates with

 $r = abs(z)$ theta =  $atan2(imag(z),real(z))$ 

For example,

 $z = 4 + 3i$ ;  $r = abs(z)$ theta =  $atan2(imag(z),real(z))$ 

```
r =5
theta =
    0.6435
```
This is a common operation, so MATLAB software provides a function,  $angle(z)$ , that computes theta =  $atan2(imag(z)$ , real(z)).

To convert back to the original complex number

```
z = r * exp(i * theta)Z =4.0000 + 3.0000i
```
**Algorithm** atan2 uses FDLIBM, which was developed at SunSoft, a Sun Microsystems™ business, by Kwok C. Ng, and others. For information about FDLIBM, see <http://www.netlib.org>.

**See Also** angle, atan, atanh

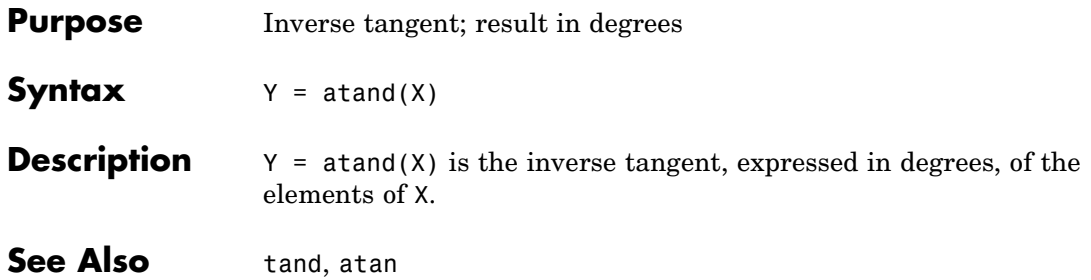

# **atanh**

| <b>Purpose</b>     | Inverse hyperbolic tangent                                                                                                    |
|--------------------|----------------------------------------------------------------------------------------------------|
| <b>Syntax</b>      | $Y = \text{atanh}(X)$                                                                                                    |
| <b>Description</b> | The atanh function operates element-wise on arrays. The function's<br>domains and ranges include complex values. All angles are in radians. |
|                    | $Y =$ atanh(X) returns the inverse hyperbolic tangent for each element<br>of X.                                                             |
| <b>Examples</b>    | Graph the inverse hyperbolic tangent function over the domain<br>$-1 < x < 1$                                                               |
|                    | $x = -0.99:0.01:0.99;$<br>$plot(x,atanh(x))$ , grid on                                                                                      |
|                    | 3                                                                                                    |
|                    | 2                                                                                                    |
|                    |                                                                                                    |
|                    | 0                                                                                                    |
|                    | -1                                                                                                    |
|                    | -2                                                                                                    |
|                    | $\frac{3}{1}$<br>$-0.5$<br>0.5<br>о                                                                                                    |

**Definition** The hyperbolic inverse tangent can be defined as

$$
\tanh^{-1}(z) = \frac{1}{2} \log \left( \frac{1+z}{1-z} \right)
$$

**Algorithm** atanh uses FDLIBM, which was developed at SunSoft, a Sun Microsystems™ business, by Kwok C. Ng, and others. For information about FDLIBM, see <http://www.netlib.org>.

**See Also** atan2, atan, tanh

# **audioplayer**

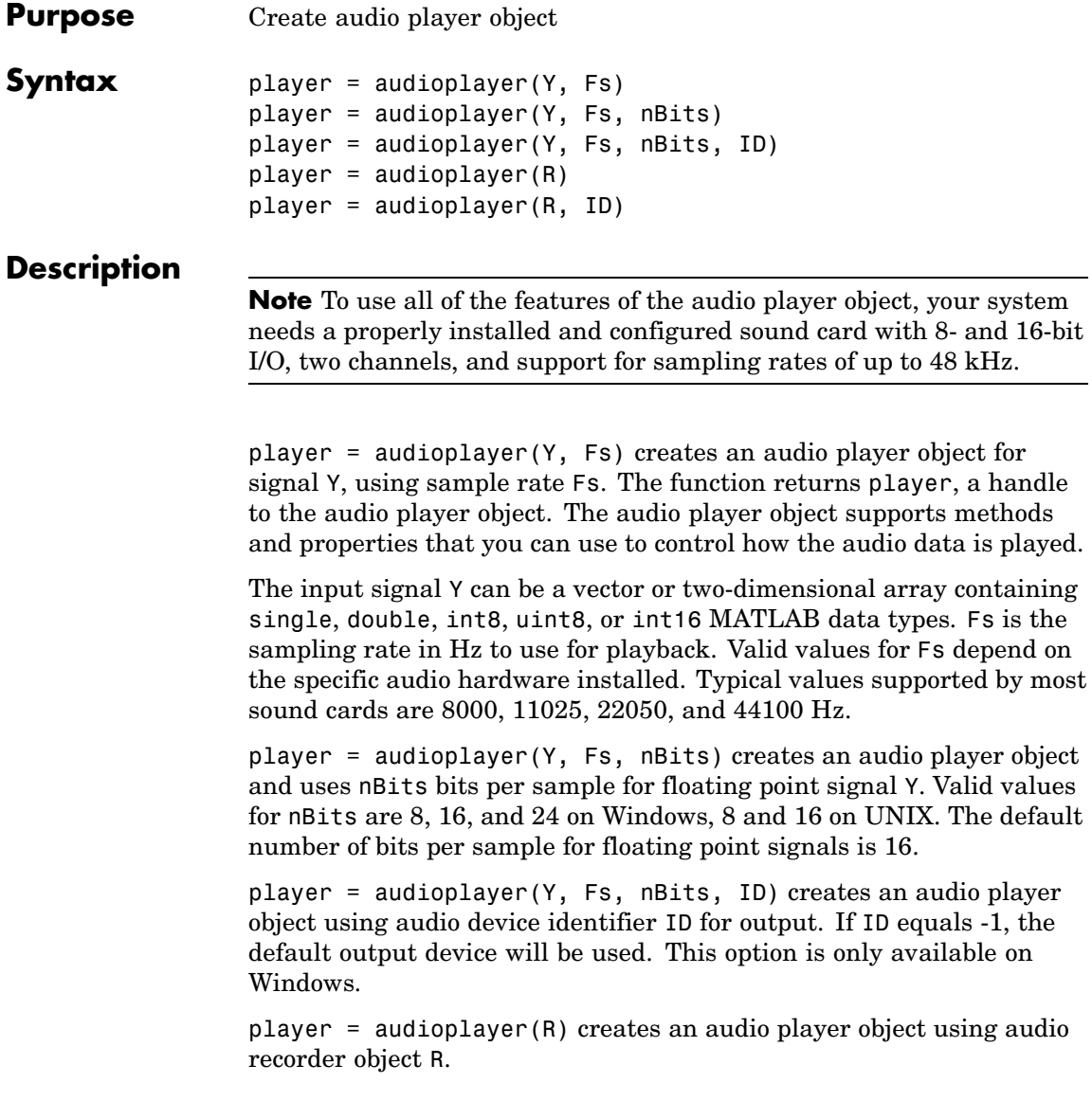

<span id="page-378-0"></span>player = audioplayer(R, ID) creates an audio player object from audio recorder object R using audio device identifier ID for output. This option is only available on Windows.

### **Remarks**

The value range of the input sample depends on the MATLAB data type. The following table lists these ranges.

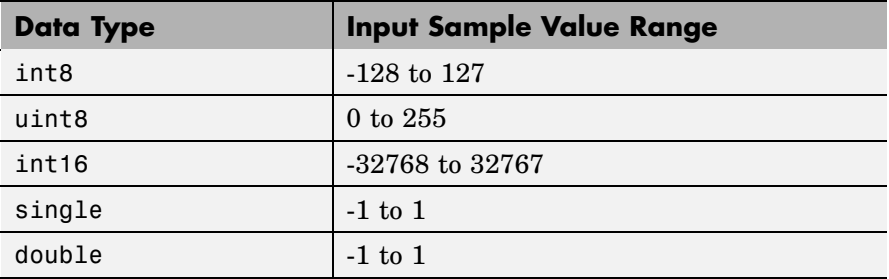

**Example** Load a sample audio file of Handel's Hallelujah Chorus, create an audio player object, and play back only the first three seconds. y contains the audio samples and Fs is the sampling rate. You can use any of the audioplayer functions listed above on the player:

```
load handel;
player = audioplayer(y, Fs);play(player,[1 (get(player, 'SampleRate')*3)]);
```
To stop the playback, use this command:

stop(player); % Equivalent to player.stop

**Methods** After you create an audio player object, you can use the methods listed below on that object. player represents a handle to the audio player object.

<span id="page-379-0"></span>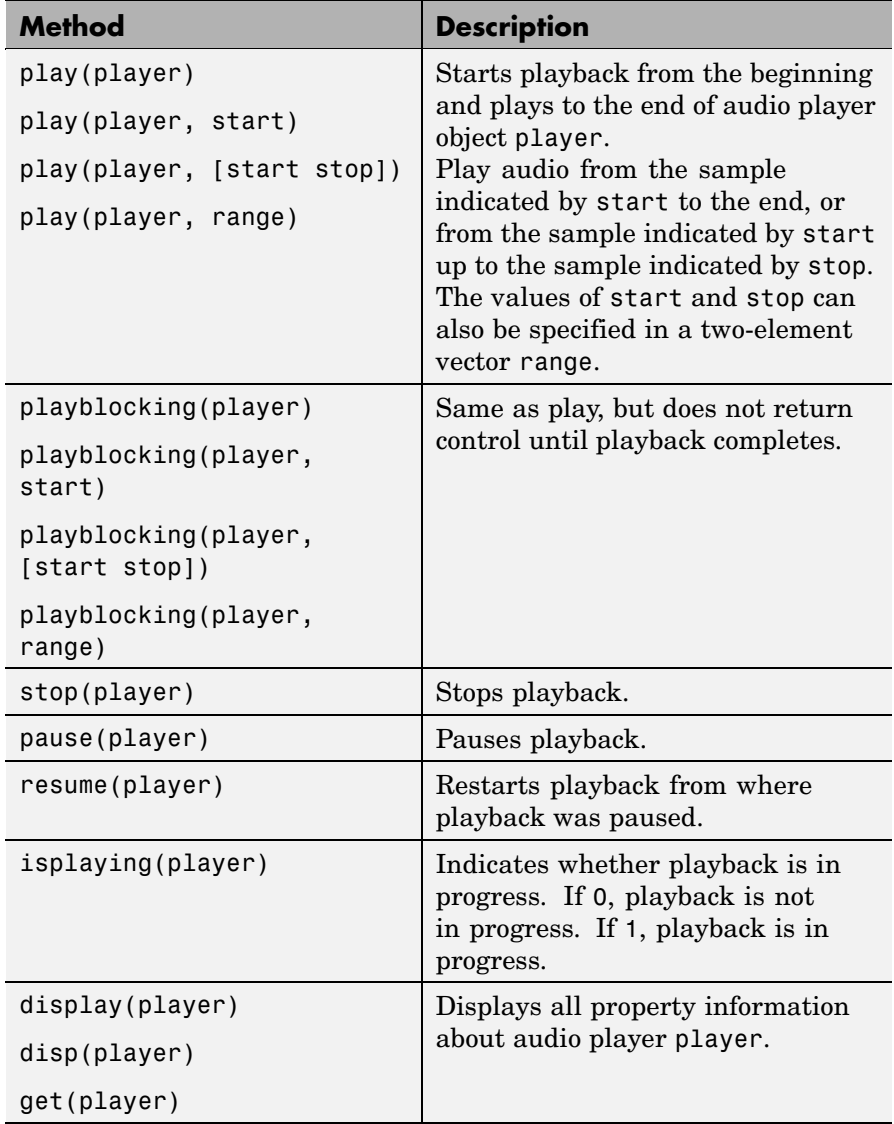

**Properties** Audio player objects have the properties listed below. To set a user-settable property, use this syntax:

```
set(player, 'property1', value,'property2',value,...)
```
To view a read-only property,

```
get(player,'property') % Displays 'property' setting.
```
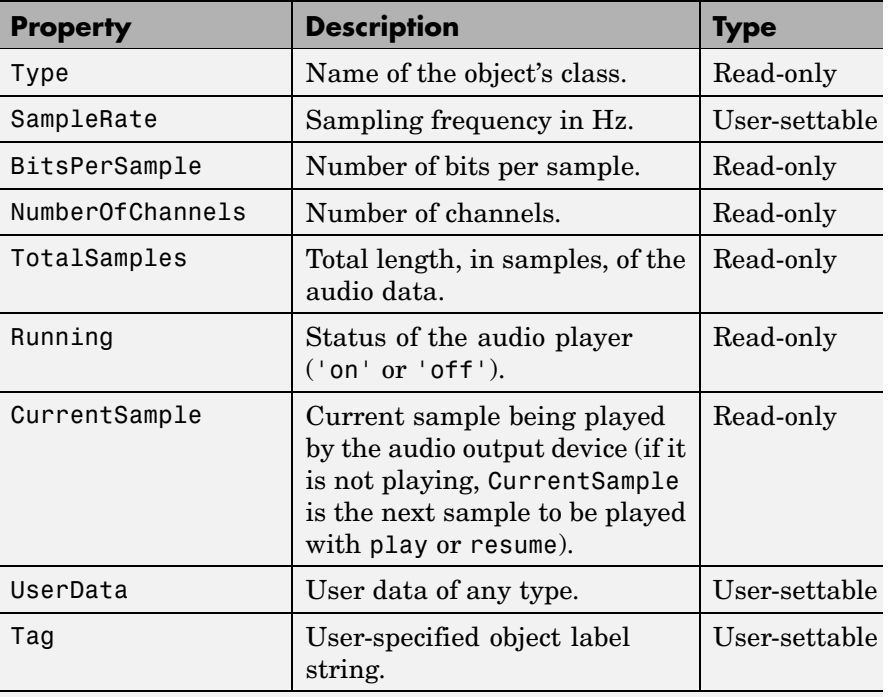

For information on using the following four properties, see Creating Timer Callback Functions in the MATLAB documentation. Note that for audio player object callbacks, eventStruct (event) is currently empty ([]).

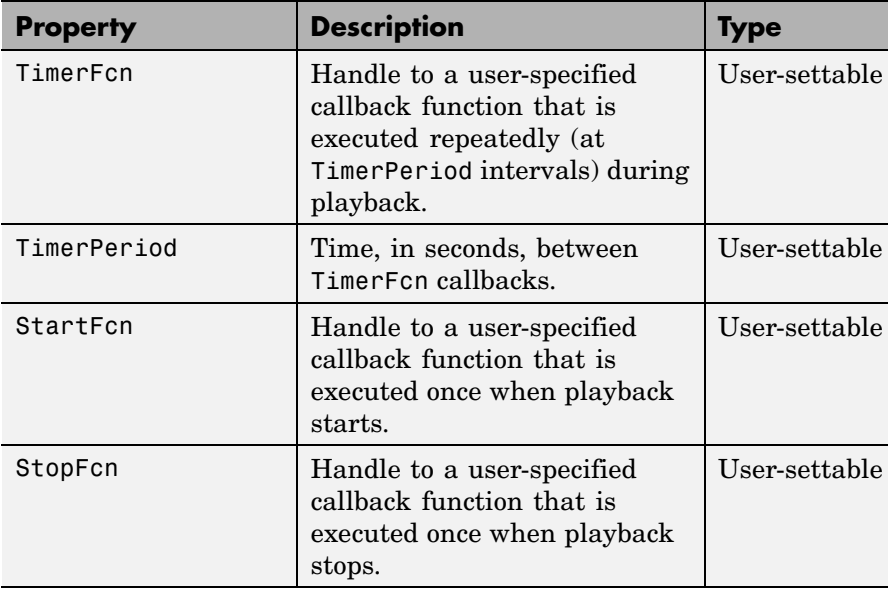

## **See Also** audiorecorder, sound, wavplay, wavwrite, wavread, get, set, methods

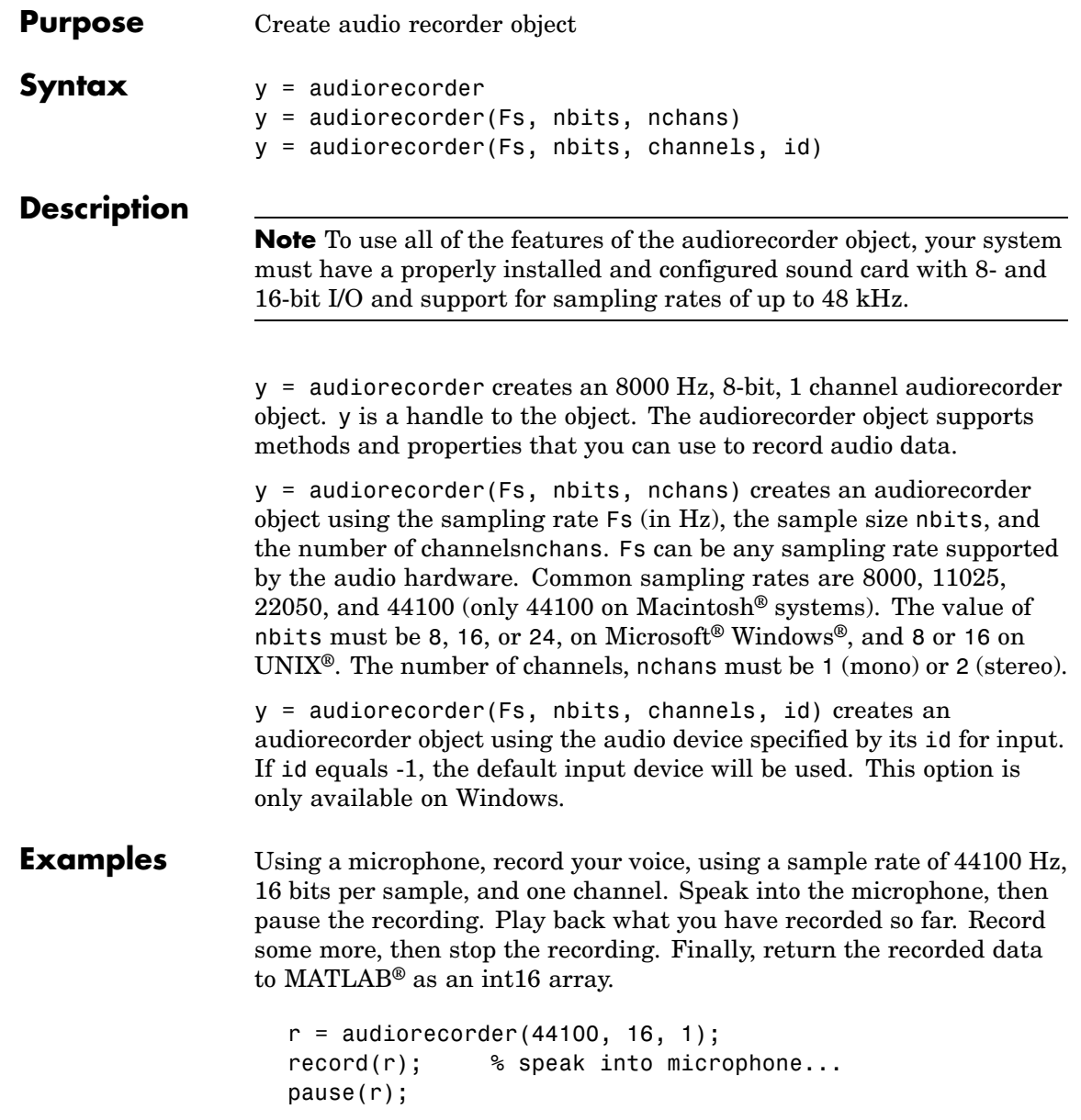

```
p = play(r); % listen
resume(r); % speak again
stop(r);
p = play(r); % listen to complete recording
mySpeech = getaudiodata(r, 'int16'); % get data as int16 array
```
### **Remarks** The current implementation of audiorecorder is not intended for long, high-sample-rate recording because it uses system memory for storage and does not use disk buffering. When large recordings are attempted, MATLAB performance may degrade.

### **Methods** After you create an audiorecorder object, you can use the methods listed below on that object. y represents the name of the returned audiorecorder object

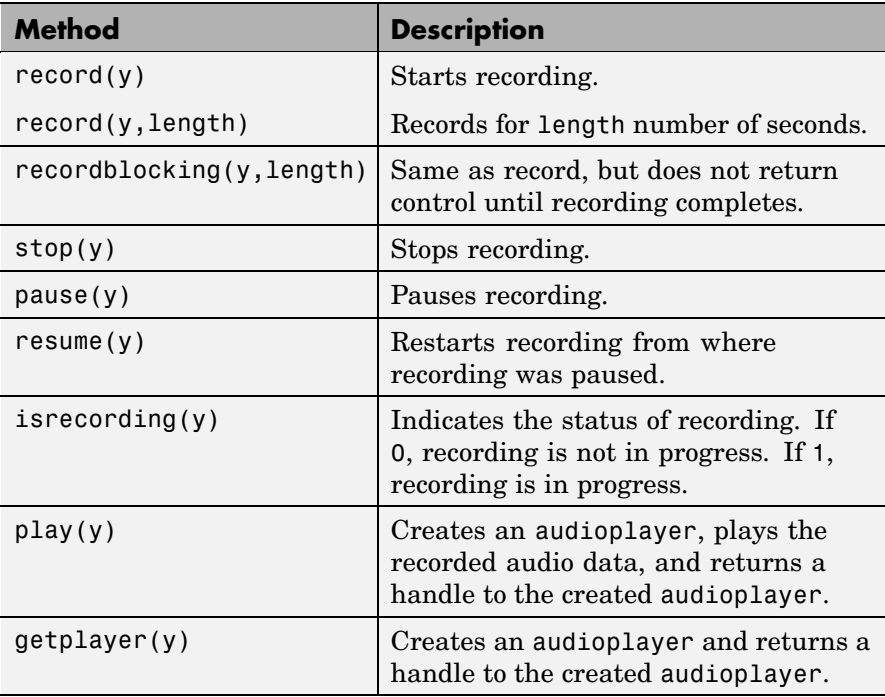

<span id="page-384-0"></span>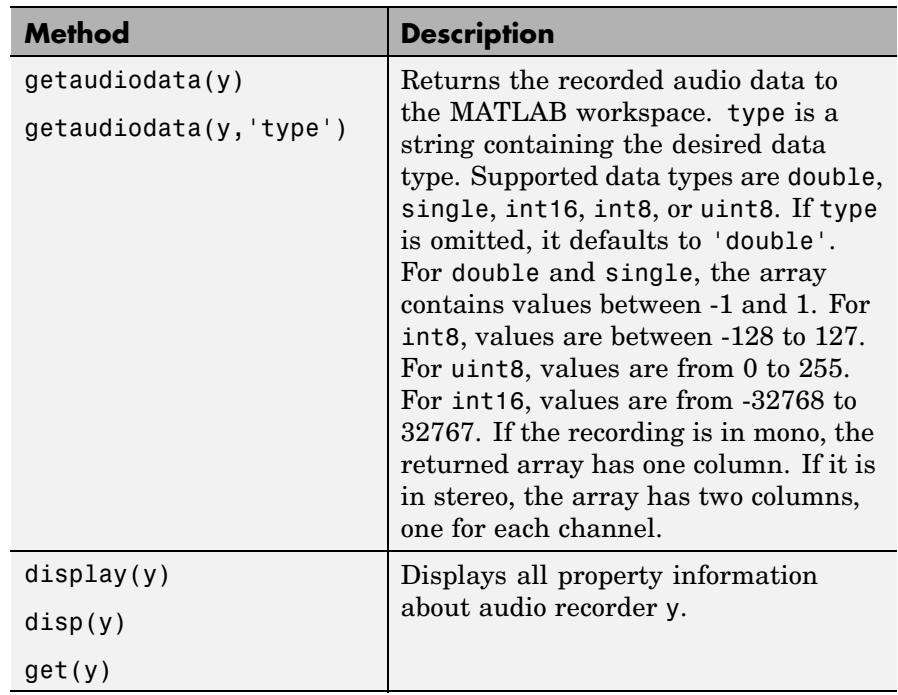

## **Properties** Audio recorder objects have the properties listed below. To set a

user-settable property, use this syntax:

```
set(y, 'property1', value,'property2',value,...)
```
To view a read-only property,

```
get(y,'property') %displays 'property' setting.
```
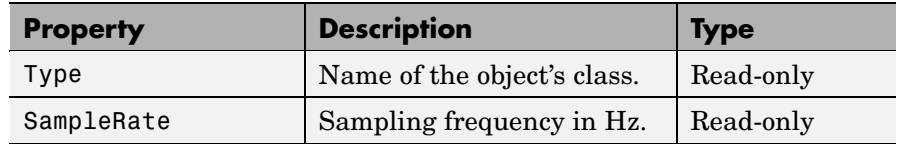

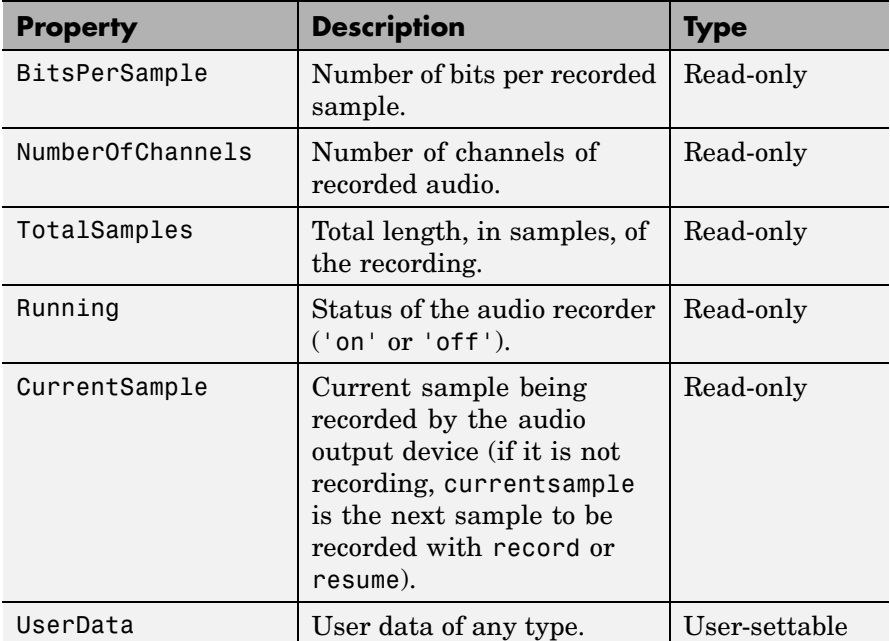

For information on using the following four properties, see Creating Timer Callback Functions in the MATLAB documentation. Note that for audio object callbacks, eventStruct (event) is currently empty  $([1).$ 

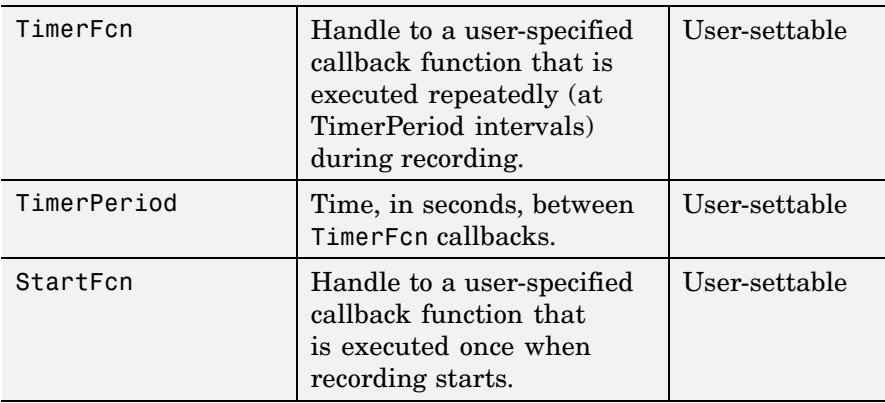

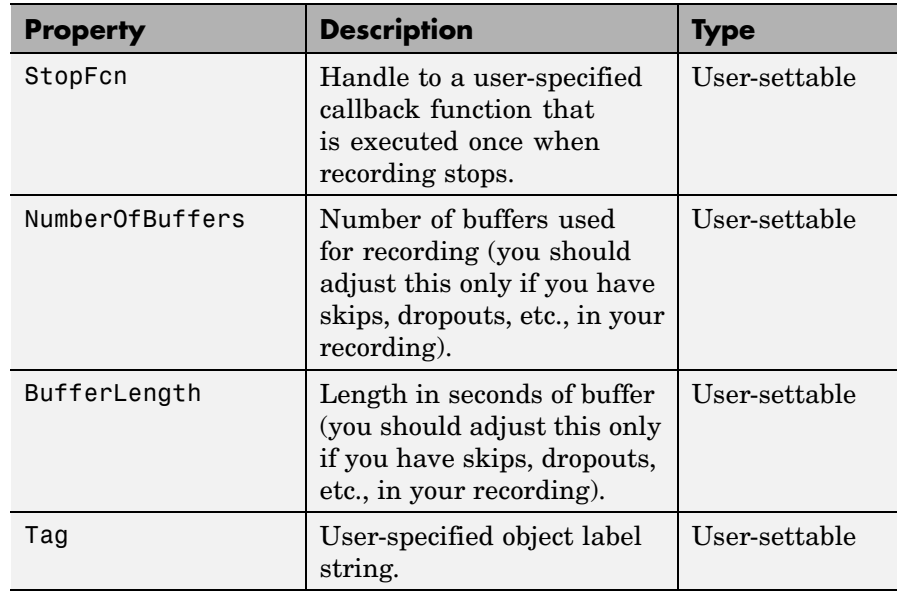

## See Also audioplayer, wavread, wavrecord, wavwrite, get, set, methods

# **aufinfo**

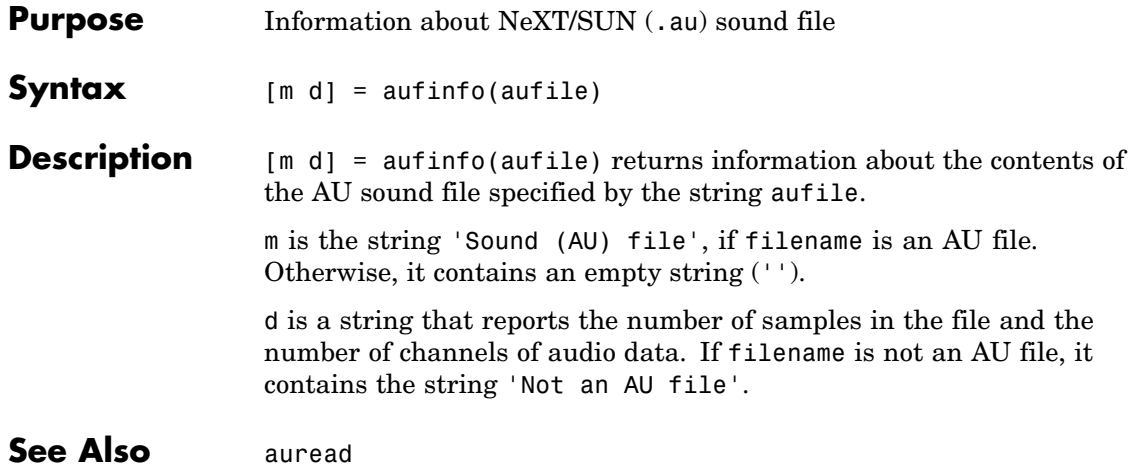

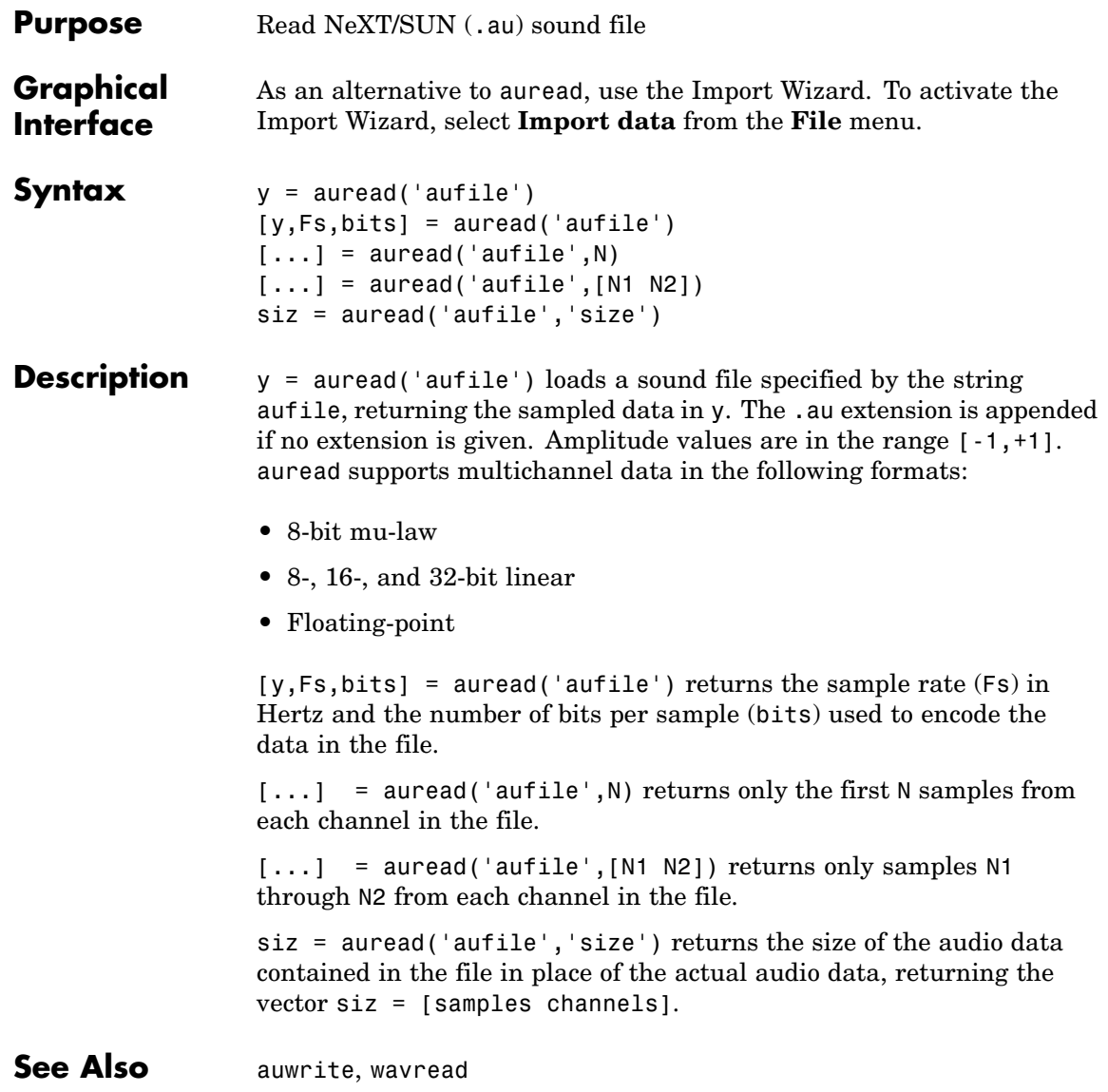

# **auwrite**

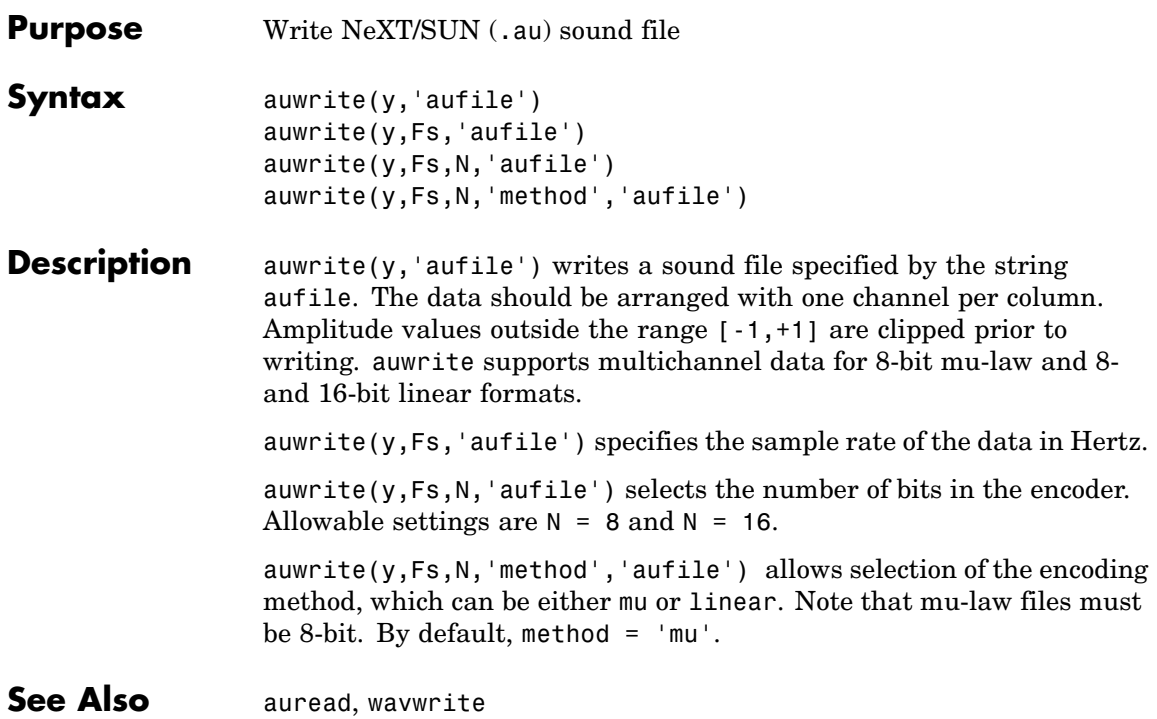

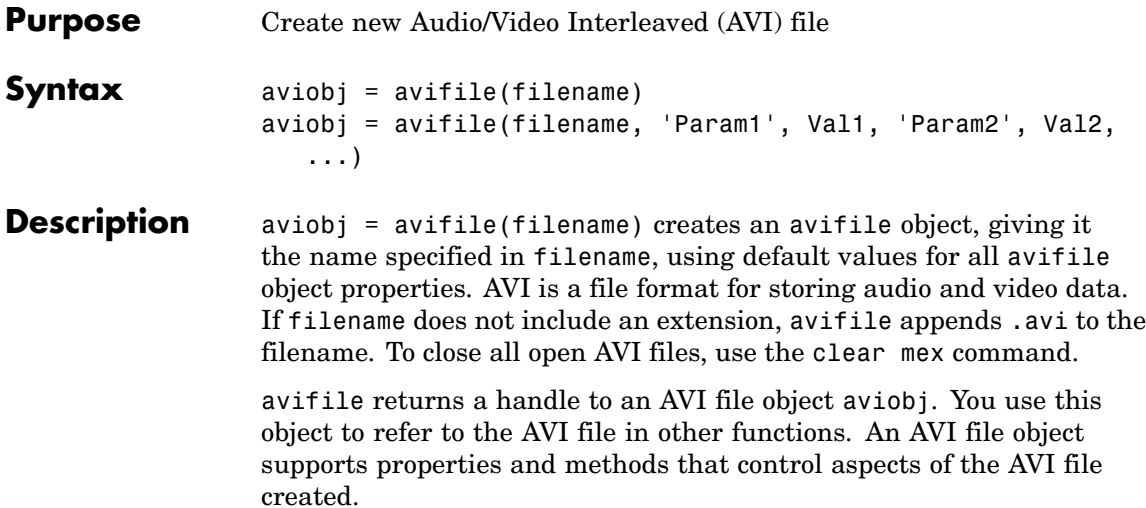

aviobj = avifile(filename, 'Param1', Val1, 'Param2', Val2,...) creates an avifile object with the property values specified by parameter/value pairs. This table lists available parameters.

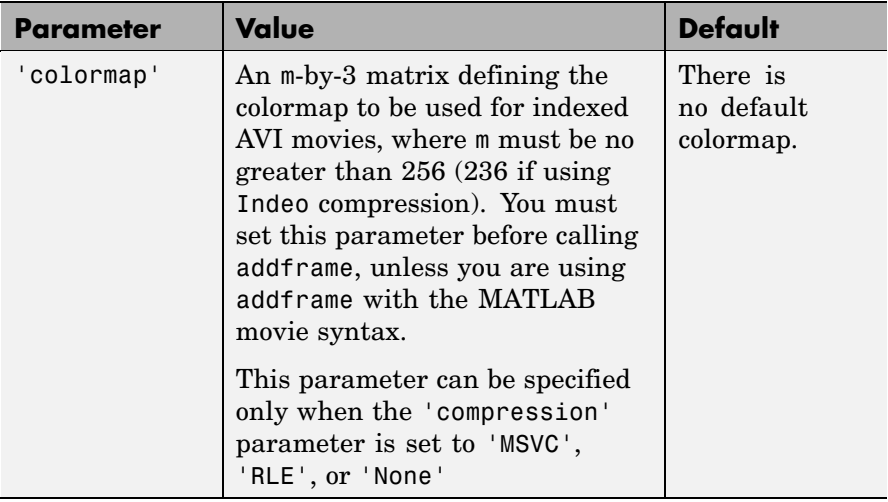

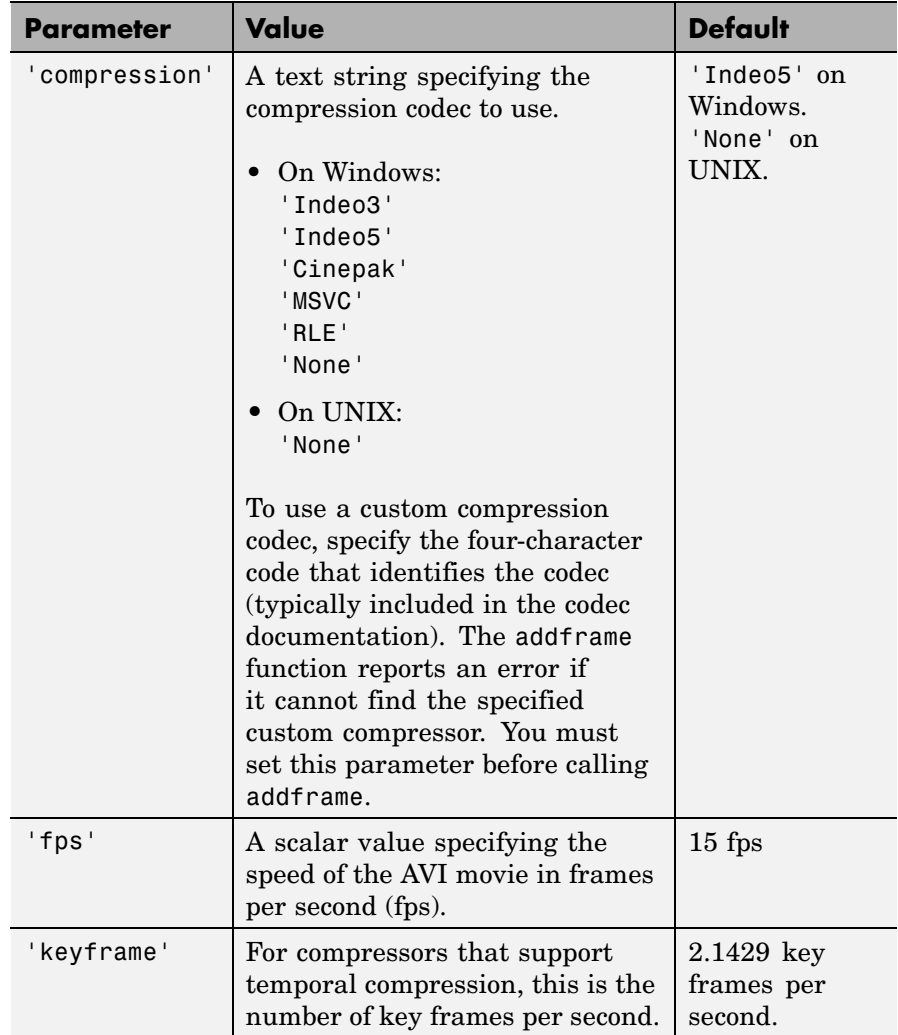

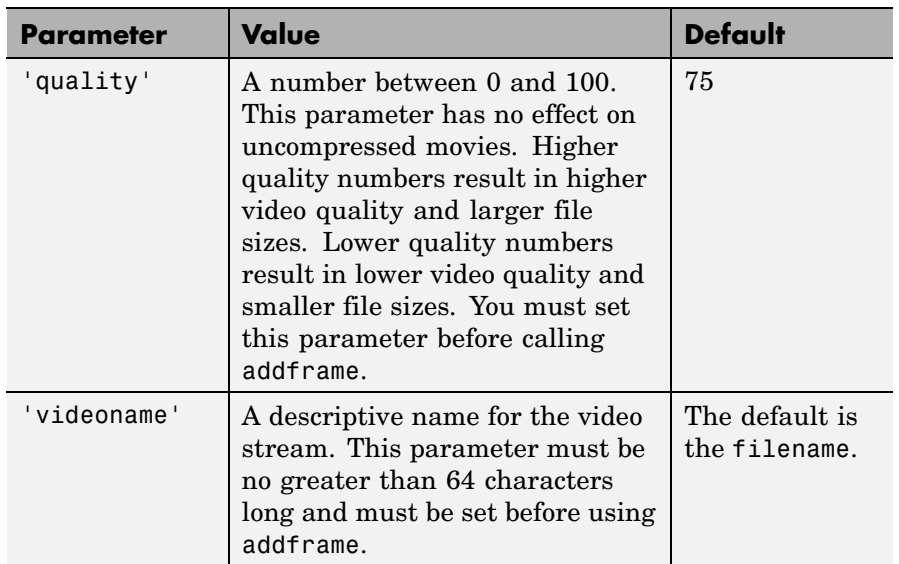

You can also use structure syntax (also called dot notation) to set avifile object properties. The property name must be typed in full, however it is not case sensitive. For example, to set the quality property to 100, use the following syntax:

```
aviobj = avifile('myavifile');
aviobj.quality = 100;
```
All the field names of an avifile object are the same as the parameter names listed in the table, except for the keyframe parameter. To set this property using dot notation, specify the KeyFramePerSec property. For example, to change the value of keyframe to 2.5, type

aviobj.KeyFramePerSec = 2.5;

**Example** This example shows how to use the avifile function to create the AVI file example.avi.

> fig=figure; set(fig,'DoubleBuffer','on');

```
set(gca,'xlim',[-80 80],'ylim',[-80 80],...
    'NextPlot','replace','Visible','off')
mov = avifile('example.avi')
x = -pi: .1:pi;radius = 0:length(x);
for k=1:length(x)
h = patch(sin(x)*radius(k),cos(x)*radius(k),...
    [abs(cos(x(k))) 0 0]);set(h,'EraseMode','xor');
F = getframe(gca);mov = addframe(mov, F);end
mov = close(mov);
```
See Also addframe, close, movie2avi

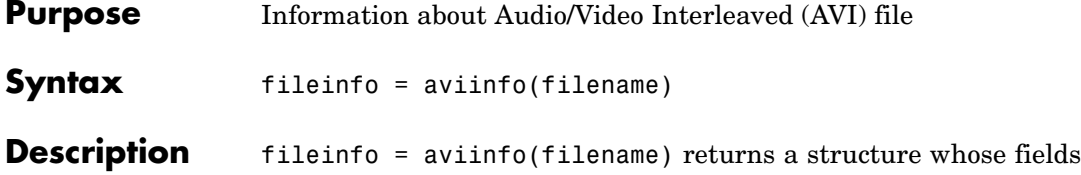

contain information about the AVI file specified in the string filename. If filename does not include an extension, then .avi is used. The file must be in the current working directory or in a directory on the MATLAB path.

The set of fields in the fileinfo structure is shown below.

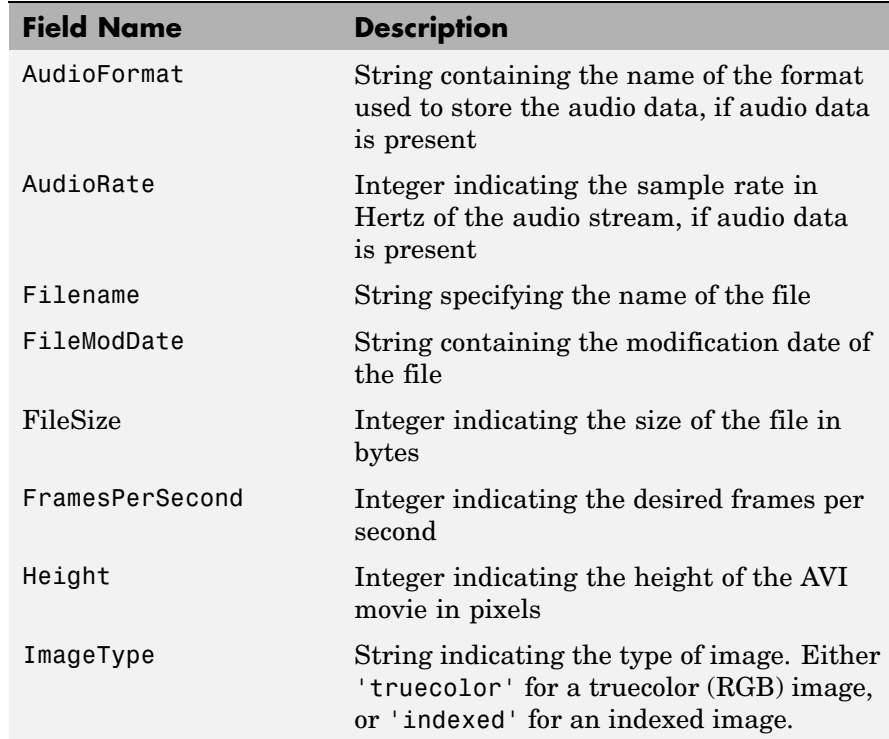

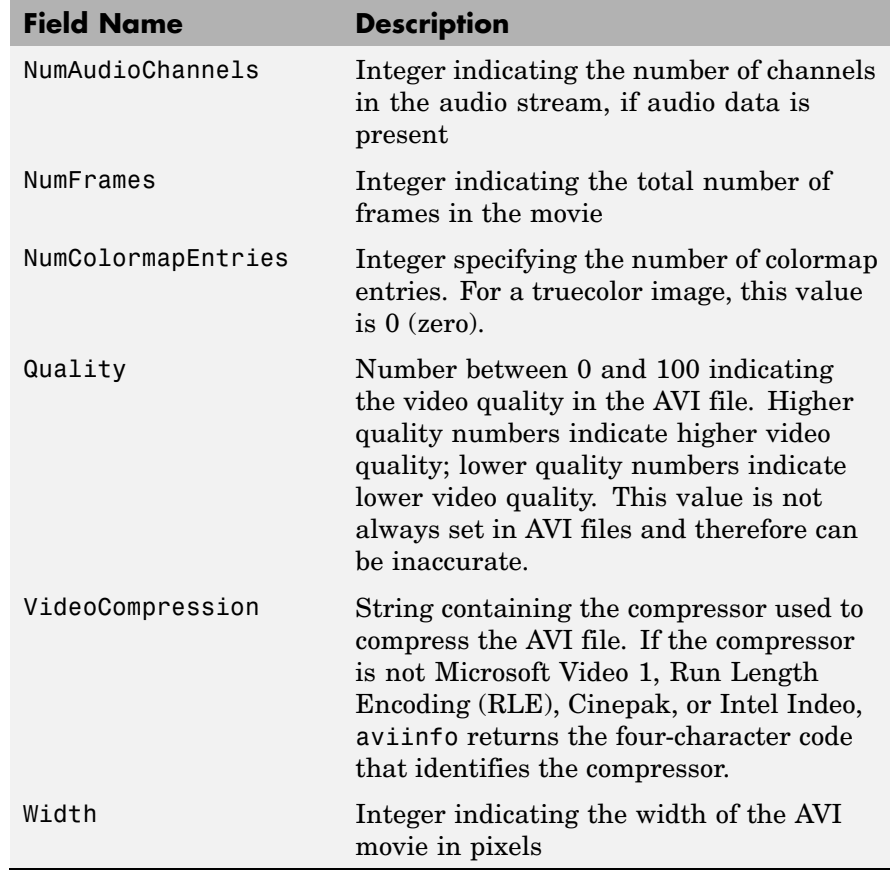

**See also** avifile, aviread
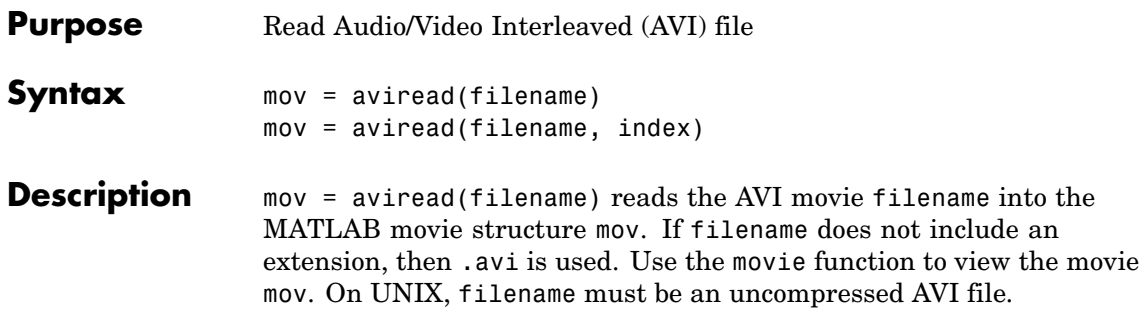

mov has two fields, cdata and colormap. The content of these fields varies depending on the type of image.

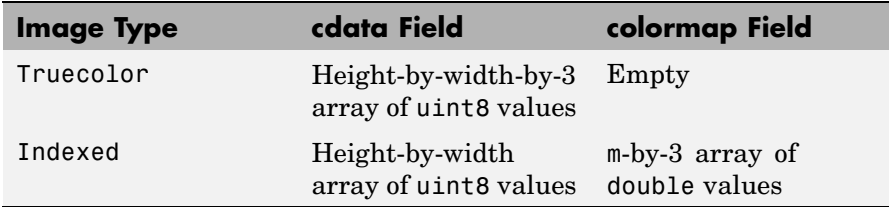

aviread supports 8-bit frames, for indexed and grayscale images, 16-bit grayscale images, or 24-bit truecolor images. Note, however, that movie only accepts 8-bit image frames; it does not accept 16-bit grayscale image frames.

mov = aviread(filename, index) reads only the frames specified by index. index can be a single index or an array of indices into the video stream. In AVI files, the first frame has the index value 1, the second frame has the index value 2, and so on.

**Note** If you are using MATLAB on a Windows platform, consider using the new mmreader function, which adds support for more video formats and codecs.

**See also** avifile, aviinfo, mmreader, movie

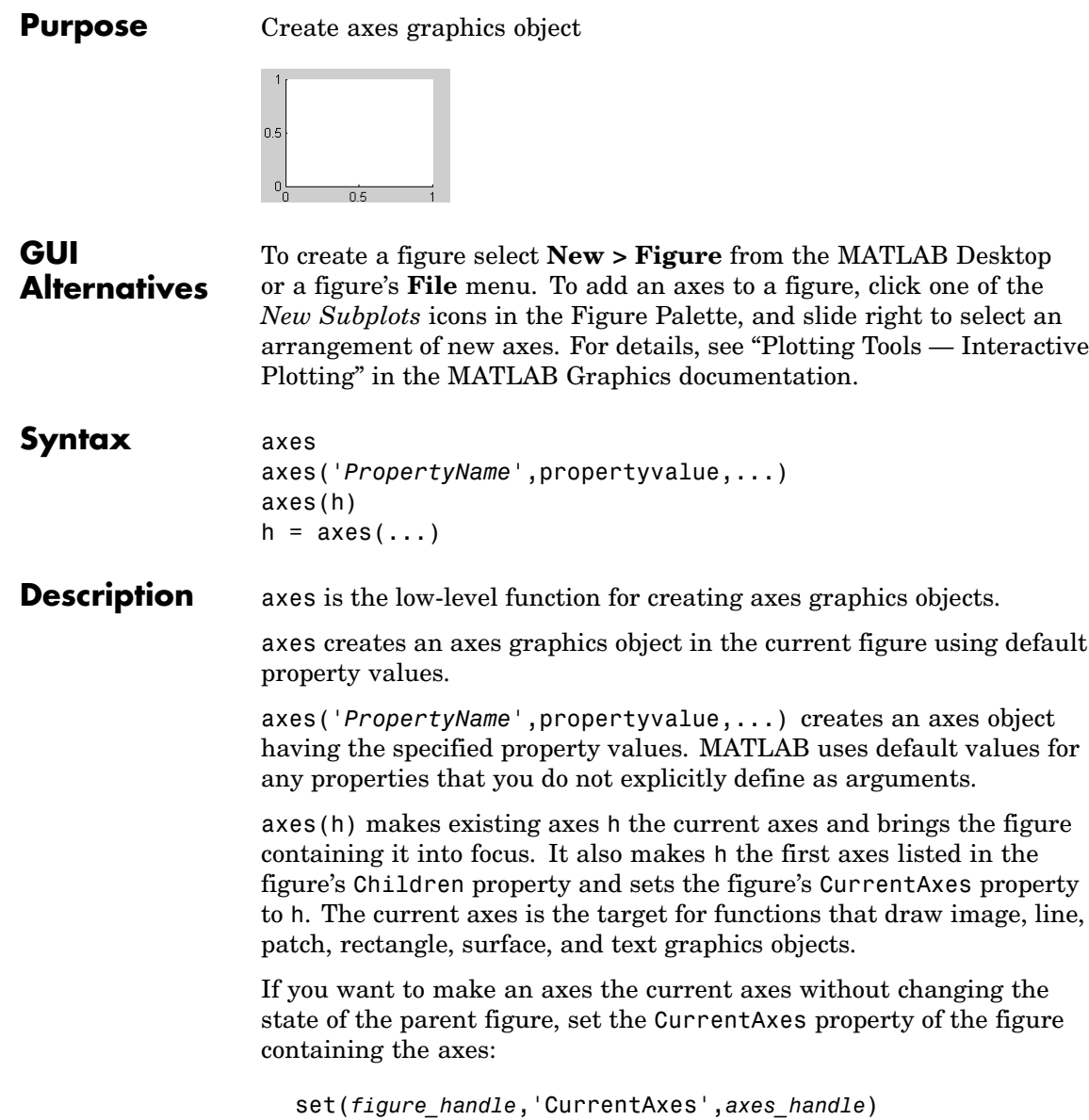

This is useful if you want a figure to remain minimized or stacked below other figures, but want to specify the current axes.

 $h = a \times s$  (...) returns the handle of the created axes object.

### **Remarks** MATLAB automatically creates an axes, if one does not already exist, when you issue a command that creates a graph.

The axes function accepts property name/property value pairs, structure arrays, and cell arrays as input arguments (see the set and get commands for examples of how to specify these data types). These properties, which control various aspects of the axes object, are described in the [Axes Properties](#page-403-0) section.

Use the set function to modify the properties of an existing axes or the get function to query the current values of axes properties. Use the gca command to obtain the handle of the current axes.

The axis (not axes) function provides simplified access to commonly used properties that control the scaling and appearance of axes.

While the basic purpose of an axes object is to provide a coordinate system for plotted data, axes properties provide considerable control over the way MATLAB displays data.

# **Stretch-to-Fill**

By default, MATLAB stretches the axes to fill the axes position rectangle (the rectangle defined by the last two elements in the Position property). This results in graphs that use the available space in the rectangle. However, some 3-D graphs (such as a sphere) appear distorted because of this stretching, and are better viewed with a specific three-dimensional aspect ratio.

Stretch-to-fill is active when the DataAspectRatioMode, PlotBoxAspectRatioMode, and CameraViewAngleMode are all auto (the default). However, stretch-to-fill is turned off when the DataAspectRatio, PlotBoxAspectRatio, or CameraViewAngle is user-specified, or when one or more of the corresponding modes is set to manual (which happens automatically when you set the corresponding property value).

This picture shows the same sphere displayed both with and without the stretch-to-fill. The dotted lines show the axes rectangle.

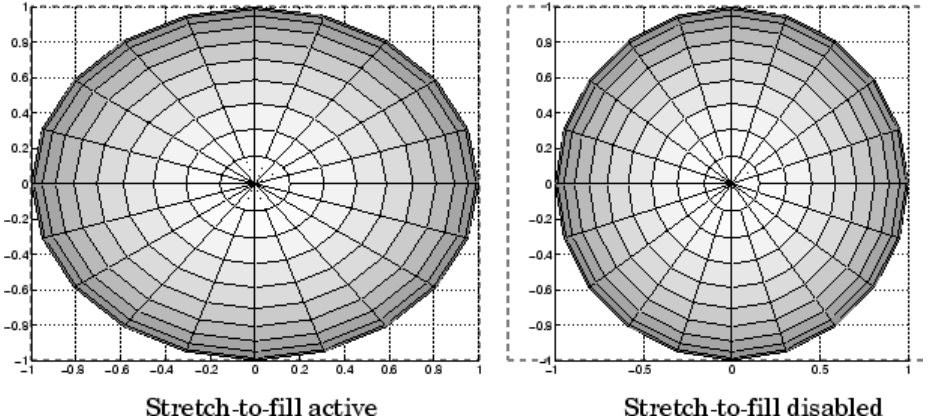

Stretch-to-fill disabled

When stretch-to-fill is disabled, MATLAB sets the size of the axes to be as large as possible within the constraints imposed by the Position rectangle without introducing distortion. In the picture above, the height of the rectangle constrains the axes size.

# **Examples Zooming**

Zoom in using aspect ratio and limits:

```
sphere
set(gca,'DataAspectRatio',[1 1 1],...
        'PlotBoxAspectRatio',[1 1 1],'ZLim',[-0.6 0.6])
```
Zoom in and out using the CameraViewAngle:

```
sphere
set(gca,'CameraViewAngle',get(gca,'CameraViewAngle')-5)
set(gca,'CameraViewAngle',get(gca,'CameraViewAngle')+5)
```
Note that both examples disable the MATLAB stretch-to-fill behavior.

# **Positioning the Axes**

The axes Position property enables you to define the location of the axes within the figure window. For example,

```
h = axes('Position',position!\n...
```
creates an axes object at the specified position within the current figure and returns a handle to it. Specify the location and size of the axes with a rectangle defined by a four-element vector,

```
position rectangle = [left, bottom, width, height];
```
The left and bottom elements of this vector define the distance from the lower left corner of the figure to the lower left corner of the rectangle. The width and height elements define the dimensions of the rectangle. You specify these values in units determined by the Units property. By default, MATLAB uses normalized units where (0,0) is the lower left corner and (1.0,1.0) is the upper right corner of the figure window.

You can define multiple axes in a single figure window:

```
axes('position',[.1 .1 .8 .6])
mesh(peaks(20));
axes('position',[.1 .7 .8 .2])
pcolor([1:10;1:10]);
```
In this example, the first plot occupies the bottom two-thirds of the figure, and the second occupies the top third.

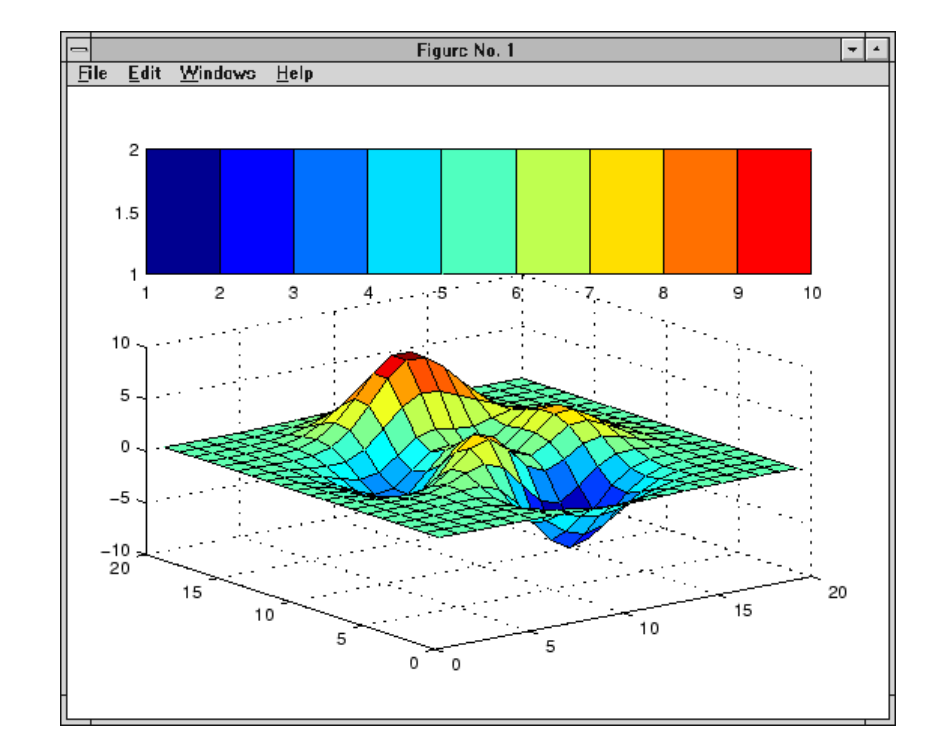

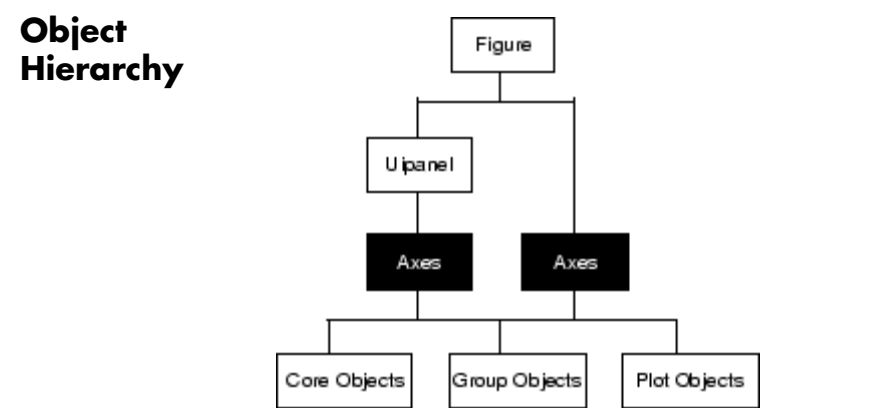

# **Setting Default Properties**

You can set default axes properties on the figure and root levels:

```
set(0,'DefaultAxesPropertyName',PropertyValue,...)
set(gcf,'DefaultAxesPropertyName',PropertyValue,...)
```
where *PropertyName* is the name of the axes property and PropertyValue is the value you are specifying. Use set and get to access axes properties.

# **See Also** axis, cla, clf, figure, gca, grid, subplot, title, xlabel, ylabel, zlabel, view

"Axes Operations" on page 1-[98](#page-105-0) for related functions

"Axes Properties" for more examples

See "Types of Graphics Objects" for information on core, group, plot, and annotation objects.

# <span id="page-403-0"></span>**Axes Properties**

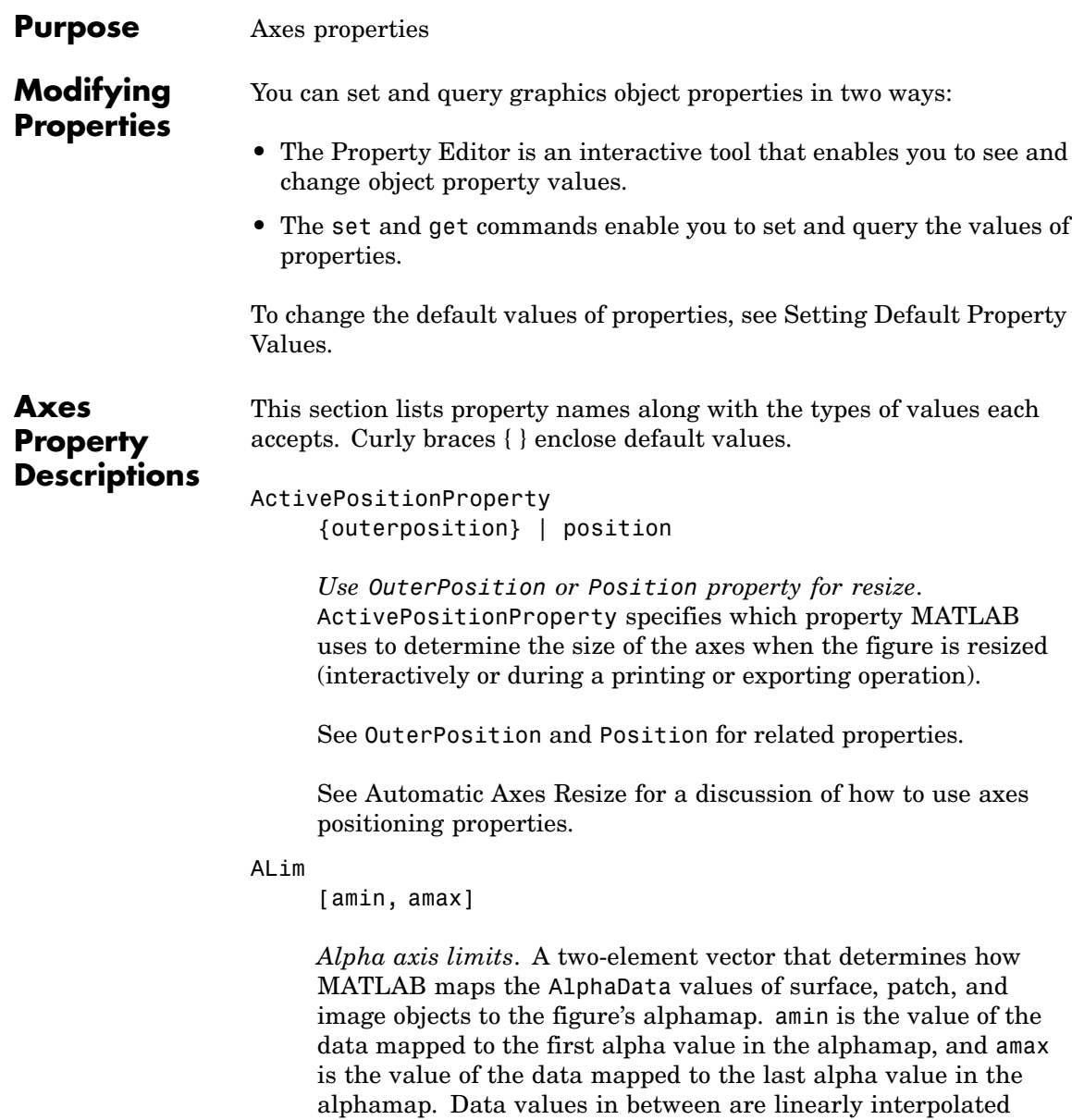

across the alphamap, while data values outside are clamped to either the first or last alphamap value, whichever is closest.

When ALimMode is auto (the default), MATLAB assigns amin the minimum data value and amax the maximum data value in the graphics object's AlphaData. This maps AlphaData elements with minimum data values to the first alphamap entry and those with maximum data values to the last alphamap entry. Data values in between are mapped linearly to the values

If the axes contains multiple graphics objects, MATLAB sets ALim to span the range of all objects' AlphaData (or FaceVertexAlphaData for patch objects).

See the alpha function reference page for additional information.

#### ALimMode

{auto} | manual

*Alpha axis limits mode*. In auto mode, MATLAB sets the ALim property to span the AlphaData limits of the graphics objects displayed in the axes. If ALimMode is manual, MATLAB does not change the value of ALim when the AlphaData limits of axes children change. Setting the ALim property sets ALimMode to manual.

# AmbientLightColor

ColorSpec

*The background light in a scene*. Ambient light is a directionless light that shines uniformly on all objects in the axes. However, if there are no visible light objects in the axes, MATLAB does not use AmbientLightColor. If there are light objects in the axes, the AmbientLightColor is added to the other light sources.

# AspectRatio

(Obsolete)

This property produces a warning message when queried or changed. It has been superseded by the DataAspectRatio[Mode] and PlotBoxAspectRatio[Mode] properties.

```
BeingDeleted
```

```
on | {off}
```
*This object is being deleted*. The BeingDeleted property provides a mechanism that you can use to determine if objects are in the process of being deleted. MATLAB sets the BeingDeleted property to on when the object's delete function callback is called (see the DeleteFcn property). It remains set to on while the delete function executes, after which the object no longer exists.

For example, an object's delete function might call other functions that act on a number of different objects. These functions might not need to perform actions on objects if the objects are going to be deleted, and therefore, can check the object's BeingDeleted property before acting.

See the close and delete function reference pages for related information.

#### Box

on | {off}

*Axes box mode*. This property specifies whether to enclose the axes extent in a box for 2-D views or a cube for 3-D views. The default is to not display the box.

#### BusyAction

cancel | {queue}

*Callback routine interruption*. The BusyAction property enables you to control how MATLAB handles events that potentially interrupt executing callbacks. If there is a callback executing, callback invoked subsequently always attempt to interrupt it. If the Interruptible property of the object whose callback is

executing is set to on (the default), then interruption occurs at the next point where the event queue is processed.

If the Interruptible property is off, the BusyAction property (of the object owning the executing callback) determines how MATLAB handles the event. The choices are

- cancel Discard the event that attempted to execute a second callback routine.
- **•** queue Queue the event that attempted to execute a second callback routine until the current callback finishes.

#### ButtonDownFcn

functional handle, cell array containing function handle and additional arguments, or string (not recommended)

*Button press callback function*. A callback that executes whenever you press a mouse button while the pointer is within the axes, but not over another graphics object parented to the axes. For 3-D views, the active area is defined by a rectangle that encloses the axes.

See the figure's SelectionType property to determine whether modifier keys were also pressed.

Set this property to a function handle that references the callback. The function must define at least two input arguments (handle of axes associated with the button down event and an event structure, which is empty for this property)

See Function Handle Callbacks for information on how to use function handles to define the callback function.

#### **Some Plotting Functions Reset the ButtonDownFcn**

Most MATLAB plotting functions clear the axes and reset a number of axes properties, including the ButtonDownFcn before plotting data. If you want to create an interface that enables users to plot data interactively, consider using a control device such as a push button (uicontrol), which is not affected by plotting functions. See "Example — Using Function Handles in GUIs" for an example.

If you must use the axes ButtonDownFcn to plot data, then you should use low-level functions such as line patch, and surface and manage the process with the figure and axes NextPlot properties.

See "High-Level Versus Low-Level" for information on how plotting functions behave.

See "Preparing Figures and Axes for Graphics" for more information.

# **Camera Properties**

See View Control with the Camera Toolbar for information related to the Camera properties

CameraPosition

[x, y, z] axes coordinates

*The location of the camera*. This property defines the position from which the camera views the scene. Specify the point in axes coordinates.

If you fix CameraViewAngle, you can zoom in and out on the scene by changing the CameraPosition, moving the camera closer to the CameraTarget to zoom in and farther away from the CameraTarget to zoom out. As you change the CameraPosition, the amount of perspective also changes, if Projection is perspective. You can also zoom by changing the CameraViewAngle; however, this does not change the amount of perspective in the scene.

CameraPositionMode {auto} | manual

> *Auto or manual CameraPosition*. When set to auto, MATLAB automatically calculates the CameraPosition such that the camera lies a fixed distance from the CameraTarget along the azimuth and elevation specified by view. Setting a value for CameraPosition sets this property to manual.

#### CameraTarget

[x, y, z] axes coordinates

*Camera aiming point*. This property specifies the location in the axes that the camera points to. The CameraTarget and the CameraPosition define the vector (the view axis) along which the camera looks.

#### CameraTargetMode

{auto} | manual

*Auto or manual CameraTarget placement*. When this property is auto, MATLAB automatically positions the CameraTarget at the centroid of the axes plot box. Specifying a value for CameraTarget sets this property to manual.

#### CameraUpVector

[x, y, z] axes coordinates

*Camera rotation*. This property specifies the rotation of the camera around the viewing axis defined by the CameraTarget and the CameraPosition properties. Specify CameraUpVector as a three-element array containing the *x*, *y*, and *z* components of the vector. For example, [0 1 0] specifies the positive *y*-axis as the up direction.

The default CameraUpVector is [0 0 1], which defines the positive *z*-axis as the up direction.

CameraUpVectorMode auto} | manual

> *Default or user-specified up vector*. When CameraUpVectorMode is auto, MATLAB uses a value of [0 0 1] (positive *z*-direction is up) for 3-D views and [0 1 0] (positive *y*-direction is up) for 2-D views. Setting a value for CameraUpVector sets this property to manual.

#### CameraViewAngle

scalar greater than 0 and less than or equal to 180 (angle in degrees)

*The field of view*. This property determines the camera field of view. Changing this value affects the size of graphics objects displayed in the axes, but does not affect the degree of perspective distortion. The greater the angle, the larger the field of view, and the smaller objects appear in the scene.

#### CameraViewAngleMode

{auto} | manual

*Auto or manual CameraViewAngle*. When in auto mode, MATLAB sets CameraViewAngle to the minimum angle that captures the entire scene (up to 180°).

The following table summarizes MATLAB automatic camera behavior.

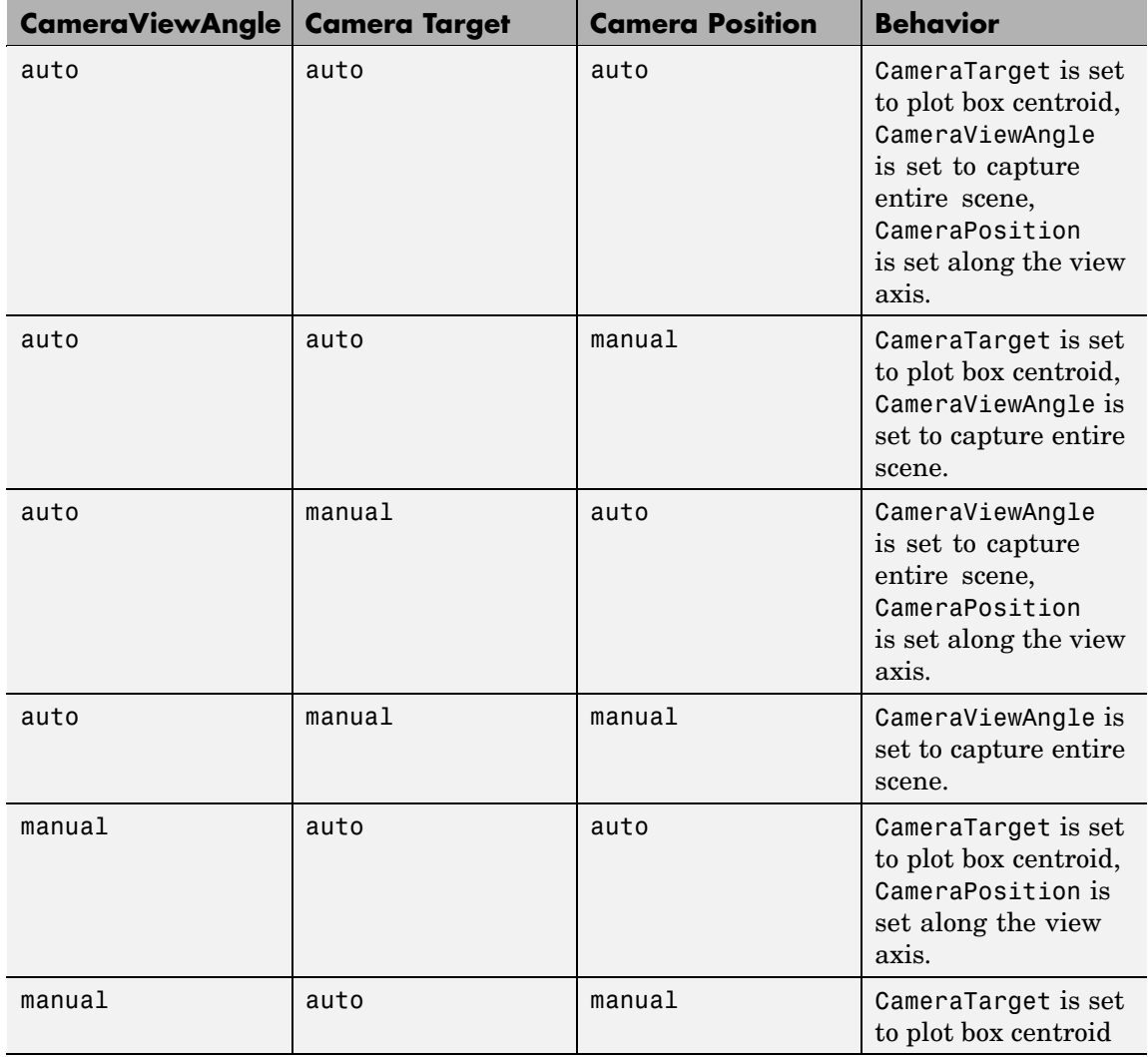

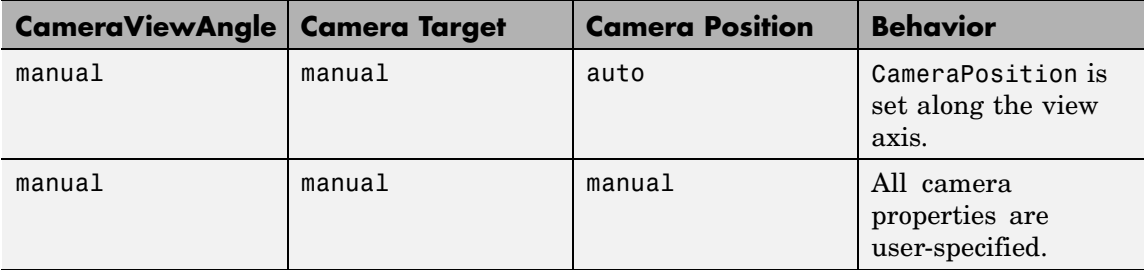

#### Children

vector of graphics object handles

. A vector containing the handles of all graphics objects rendered within the axes (whether visible or not). The graphics objects that can be children of axes are image, light, line, patch, rectangle, surface, and text. You can change the order of the handles and thereby change the stacking of the objects on the display.

The text objects used to label the *x*-, *y*-, and *z*-axes and the title are also children of axes, but their HandleVisibility properties are set to off. This means their handles do not show up in the axes Children property unless you set the Root ShowHiddenHandles property to on.

When an object's HandleVisibility property is set to off, it is not listed in its parent's Children property. See [HandleVisibility](file:///I:/A/matlab/doc/src/toolbox/matlab/matlab_ref/ref/axes_props.html%23HandleVisibility) for more information.

#### CLim

[cmin, cmax]

*Color axis limits*. A two-element vector that determines how MATLAB maps the CData values of surface and patch objects to the figure's colormap. cmin is the value of the data mapped to the first color in the colormap, and cmax is the value of the data mapped to the last color in the colormap. Data values in between are linearly interpolated across the colormap, while data values outside are clamped to either the first or last colormap color, whichever is closest.

When CLimMode is auto (the default), MATLAB assigns cmin the minimum data value and cmax the maximum data value in the graphics object's CData. This maps CData elements with minimum data value to the first colormap entry and with maximum data value to the last colormap entry.

If the axes contains multiple graphics objects, MATLAB sets CLim to span the range of all objects' CData.

See the caxis function reference page for related information.

#### CLimMode

{auto} | manual

*Color axis limits mode*. In auto mode, MATLAB sets the CLim property to span the CData limits of the graphics objects displayed in the axes. If CLimMode is manual, MATLAB does not change the value of CLim when the CData limits of axes children change. Setting the CLim property sets this property to manual.

#### Clipping

{on} | off

This property has no effect on axes.

#### Color

{none} | ColorSpec

*Color of the axes back planes*. Setting this property to none means the axes is transparent and the figure color shows through. A ColorSpec is a three-element RGB vector or one of the MATLAB predefined names. Note that while the default value is none, the matlabrc.m file may set the axes color to a specific color.

#### ColorOrder

m-by-3 matrix of RGB values

*Colors to use for multiline plots*. ColorOrder is an *m*-by-3 matrix of RGB values that define the colors used by the plot and plot3 functions to color each line plotted. If you do not specify a line color with plot and plot3, these functions cycle through the ColorOrder to obtain the color for each line plotted. To obtain the current ColorOrder, which may be set during startup, get the property value:

```
get(gca,'ColorOrder')
```
Note that if the axes NextPlot property is set to replace (the default), high-level functions like plot reset the ColorOrder property before determining the colors to use. If you want MATLAB to use a ColorOrder that is different from the default, set NextPlot to replacechildren. You can also specify your own default ColorOrder.

#### CreateFcn

functional handle, cell array containing function handle and additional arguments, or string (not recommended)

*Callback function executed during object creation*. A callback function that executes when MATLAB creates an axes object. You must define this property as a default value for axes. For example, the statement

set(0,'DefaultAxesCreateFcn',@ax\_create)

defines a default value on the Root level that sets axes properties whenever you (or MATLAB) create an axes.

```
function ax create(src,evnt)
 set(src,'Color','b',...
 'XLim',[1 10],...
 'YLim',[0 100])
end
```
MATLAB executes this function after setting all properties for the axes. Setting the CreateFcn property on an existing axes object has no effect.

The handle of the object whose CreateFcn is being executed is passed by MATLAB as the first argument to the callback function and is also accessible through the Root CallbackObject property, which can be queried using gcbo.

See "Function Handle Callbacks" for information on how to use function handles to define the callback function.

#### CurrentPoint

2-by-3 matrix

*Location of last button click, in axes data units*. A 2-by-3 matrix containing the coordinates of two points defined by the location of the pointer when the mouse was last clicked. MATLAB returns the coordinates with respect to the requested axes.

### **Clicking Within the Axes — Orthogonal Projection**

The two points lie on the line that is perpendicular to the plane of the screen and passes through the pointer. This is true for both 2-D and 3-D views.

The 3-D coordinates are the points, in the axes coordinate system, where this line intersects the front and back surfaces of the axes volume (which is defined by the axes *x*, *y*, and *z* limits).

The returned matrix is of the form:

 $\begin{bmatrix} x_{front} ~ y_{front} ~ z_{front} \\ x_{back} ~ y_{back} ~ z_{back} \end{bmatrix}$ 

where *front* defines the point nearest to the camera position. Therefore, if cp is the matrix returned by the CurrentPoint property, then the first row,

 $cp(1, :)$ 

specifies the point nearest the viewer and the second row,

 $cp(2, :)$ 

specifies the point furthest from the viewer.

#### **Clicking Outside the Axes — Orthogonal Projection**

When you click outside the axes volume, but within the figure, the values returned are:

- **•** Back point a point in the plane of the camera target (which is perpendicular to the viewing axis).
- Front point a point in the camera position plane (which is perpendicular to the viewing axis).

These points lie on a line that passes through the pointer and is perpendicular to the camera target and camera position planes.

#### **Clicking Within the Axes — Perspective Projection**

The values of the current point when using perspective project can be different from the same point in orthographic projection because the shape of the axes volume can be different.

#### **Clicking Outside the Axes — Perspective Projection**

Clicking outside of the axes volume causes the front point to be returned as the current camera position at all times. Only the back point updates with the coordinates of a point that lies on a line extending from the camera position through the pointer and intersecting the camera target at the point.

#### **Related Information**

See Defining Scenes with Camera Graphics for information on the camera properties.

See View Projection Types for information on orthogonal and perspective projections.

See the figure CurrentPoint property for more information.

DataAspectRatio [dx dy dz]

> *Relative scaling of data units*. A three-element vector controlling the relative scaling of data units in the *x*, *y*, and *z* directions. For example, setting this property t o [1 2 1] causes the length of one unit of data in the *x* direction to be the same length as two units of data in the *y* direction and one unit of data in the *z* direction.

Note that the DataAspectRatio property interacts with the PlotBoxAspectRatio, XLimMode, YLimMode, and ZLimMode properties to control how MATLAB scales the *x*-, *y*-, and *z*-axis. Setting the DataAspectRatio will disable the stretch-to-fill behavior if DataAspectRatioMode, PlotBoxAspectRatioMode, and CameraViewAngleMode are all auto. The following table describes the interaction between properties when stretch-to-fill behavior is disabled.

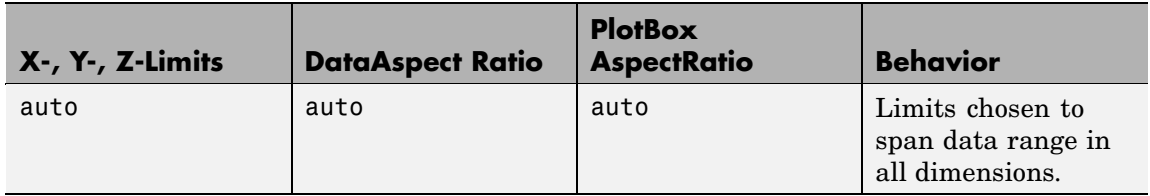

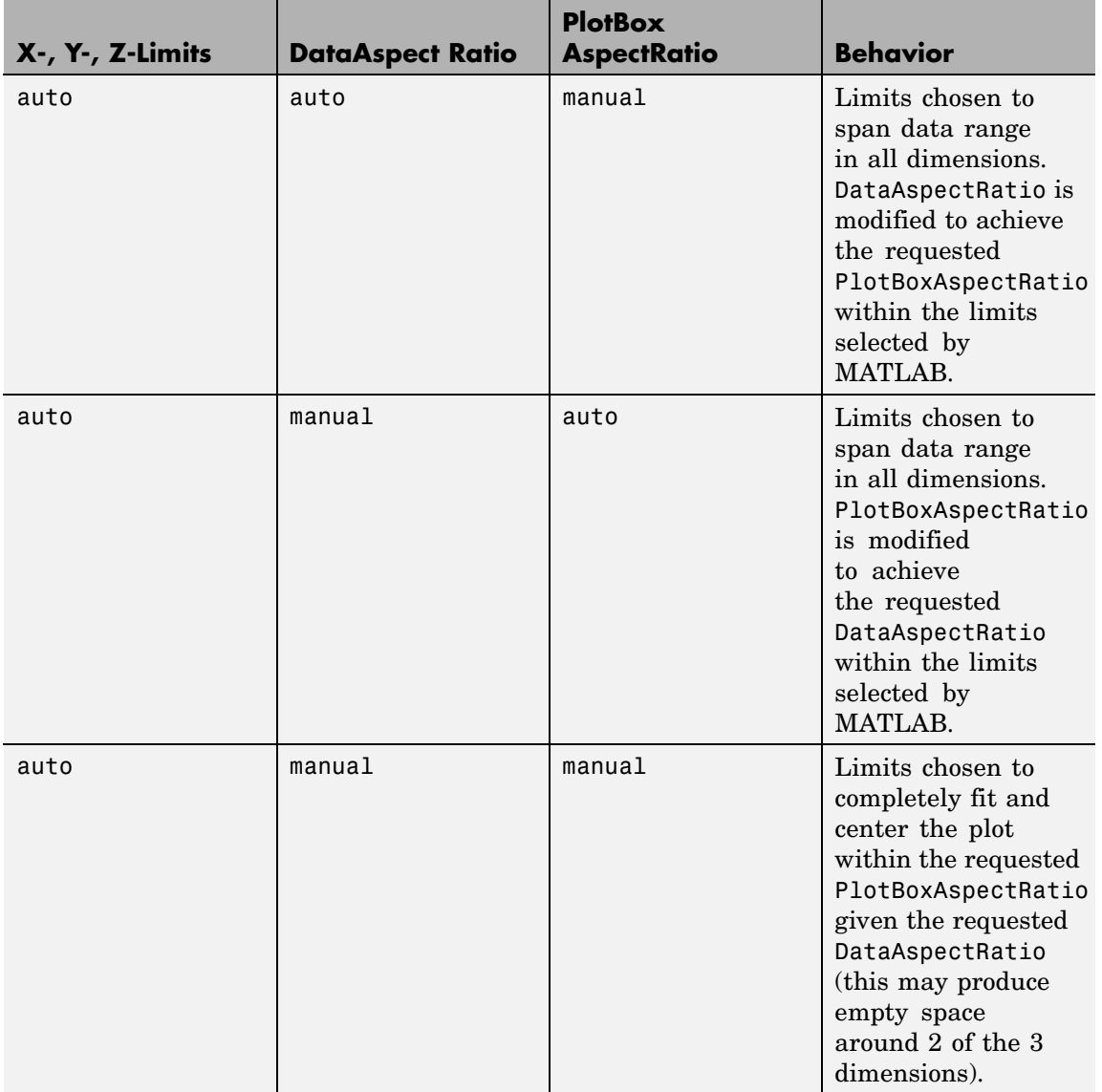

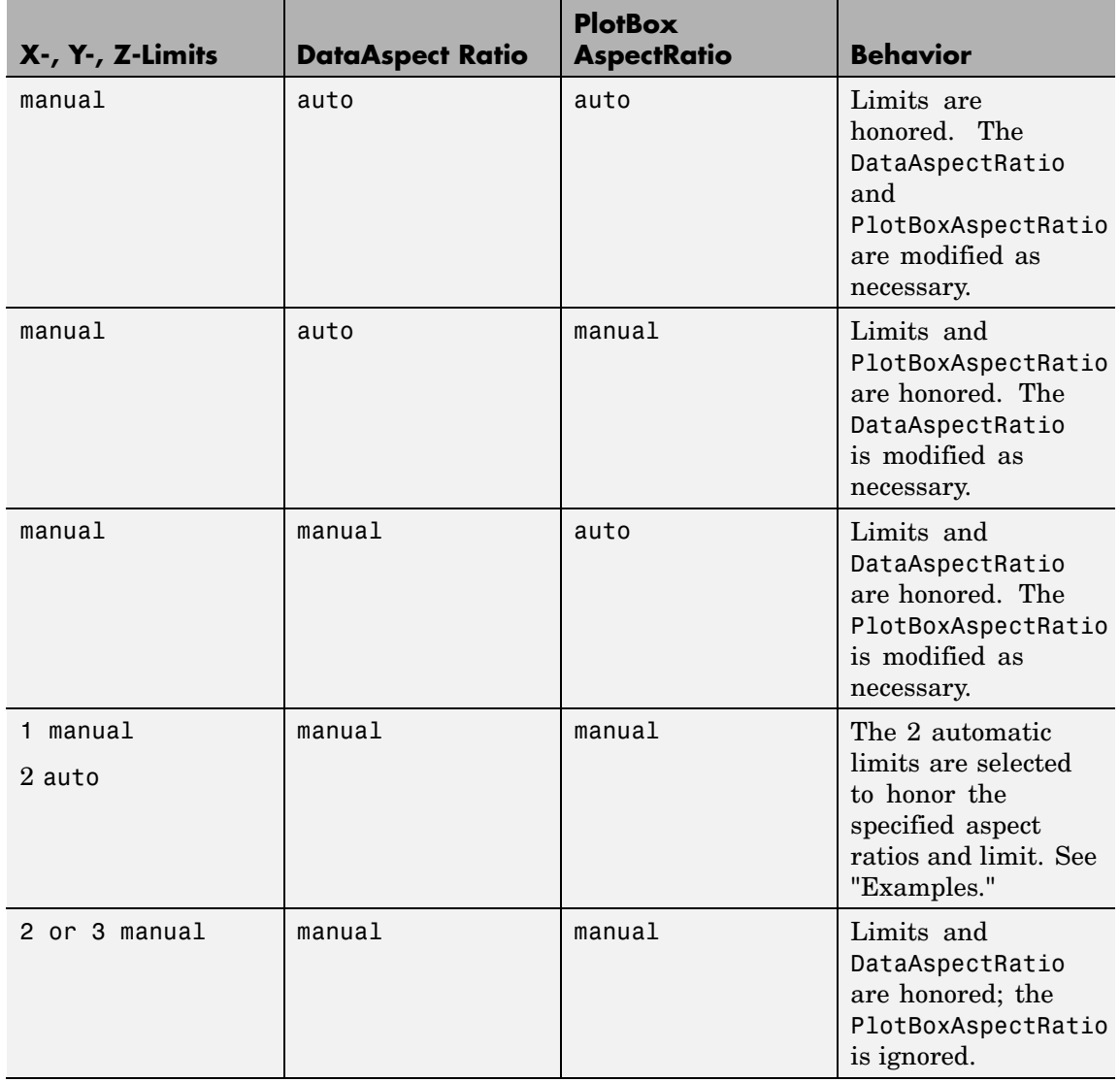

See "Understanding Axes Aspect Ratio" for more information.

DataAspectRatioMode {auto} | manual

> *User or MATLAB controlled data scaling*. This property controls whether the values of the DataAspectRatio property are user defined or selected automatically by MATLAB. Setting values for the DataAspectRatio property automatically sets this property to manual. Changing DataAspectRatioMode to manual disables the stretch-to-fill behavior if DataAspectRatioMode, PlotBoxAspectRatioMode, and CameraViewAngleMode are all auto.

#### DeleteFcn

functional handle, cell array containing function handle and additional arguments, or string (not recommended)

*Delete axes callback function*. A callback function that executes when the axes object is deleted (e.g., when you issue a delete or clf command). MATLAB executes the routine before destroying the object's properties so the callback can query these values.

The handle of the object whose DeleteFcn is being executed is passed by MATLAB as the first argument to the callback function and is also accessible through the Root CallbackObject property, which can be queried using gcbo.

See "Function Handle Callbacks" for information on how to use function handles to define the callback function.

#### DrawMode

{normal} | fast

*Rendering mode*. This property controls the way MATLAB renders graphics objects displayed in the axes when the figure Renderer property is painters.

- **•** normal mode draws objects in back to front ordering based on the current view in order to handle hidden surface elimination and object intersections.
- **•** fast mode draws objects in the order in which you specify the drawing commands, without considering the relationships of the objects in three dimensions. This results in faster rendering because it requires no sorting of objects according to location in the view, but can produce undesirable results because it bypasses the hidden surface elimination and object intersection handling provided by normal DrawMode.

When the figure Renderer is zbuffer, DrawMode is ignored, and hidden surface elimination and object intersection handling are always provided.

#### FontAngle

{normal} | italic | oblique

*Select italic or normal font*. This property selects the character slant for axes text. normal specifies a nonitalic font. italic and oblique specify italic font.

#### FontName

A name such as Courier or the string FixedWidth

*Font family name*. The font family name specifying the font to use for axes labels. To display and print properly, FontName must be a font that your system supports. Note that the *x*-, *y*-, and *z*-axis labels are not displayed in a new font until you manually reset them (by setting the XLabel, YLabel, and ZLabel properties or by using the xlabel, ylabel, or zlabel command). Tick mark labels change immediately.

#### **Specifying a Fixed-Width Font**

If you want an axes to use a fixed-width font that looks good in any locale, you should set FontName to the string FixedWidth:

set(axes handle,'FontName','FixedWidth')

This eliminates the need to hardcode the name of a fixed-width font, which might not display text properly on systems that do not use ASCII character encoding (such as in Japan, where multibyte character sets are used). A properly written MATLAB application that needs to use a fixed-width font should set FontName to FixedWidth (note that this string is case sensitive) and rely on FixedWidthFontName to be set correctly in the end user's environment.

End users can adapt a MATLAB application to different locales or personal environments by setting the root FixedWidthFontName property to the appropriate value for that locale from startup.m.

Note that setting the root FixedWidthFontName property causes an immediate update of the display to use the new font.

#### FontSize

Font size specified in FontUnits

*Font size*. An integer specifying the font size to use for axes labels and titles, in units determined by the FontUnits property. The default point size is 12. The *x*-, *y*-, and *z*-axis text labels are not displayed in a new font size until you manually reset them (by setting the XLabel, YLabel, or ZLabel properties or by using the xlabel, ylabel, or zlabel command). Tick mark labels change immediately.

#### FontUnits

{points} | normalized | inches | centimeters | pixels

*Units used to interpret the FontSize property*. When set to normalized, MATLAB interprets the value of FontSize as a fraction of the height of the axes. For example, a normalized FontSize of 0.1 sets the text characters to a font whose height is one tenth of the axes' height. The default units (points), are equal to 1/72 of an inch.

Note that if you are setting both the FontSize and the FontUnits in one function call, you must set the FontUnits property first so that MATLAB can correctly interpret the specified FontSize.

#### FontWeight

{normal} | bold | light | demi

*Select bold or normal font*. The character weight for axes text. The *x*-, *y*-, and *z*-axis text labels are not displayed in bold until you manually reset them (by setting the XLabel, YLabel, and ZLabel properties or by using the xlabel, ylabel, or zlabel commands). Tick mark labels change immediately.

#### GridLineStyle

- | - -| {:} | -. | none

*Line style used to draw grid lines*. The line style is a string consisting of a character, in quotes, specifying solid lines (-), dashed lines (--), dotted lines(:), or dash-dot lines (-.). The default grid line style is dotted. To turn on grid lines, use the grid command.

#### HandleVisibility

{on} | callback | off

*Control access to object's handle by command-line users and GUIs*. This property determines when an object's handle is visible in its parent's list of children. HandleVisibility is useful for preventing command-line users from accidentally drawing into or deleting a figure that contains only user interface devices (such as a dialog box).

Handles are always visible when HandleVisibility is on.

Setting HandleVisibility to callback causes handles to be visible from within callback routines or functions invoked by callback routines, but not from within functions invoked from the command line. This provides a means to protect GUIs from command-line users, while allowing callback routines to have complete access to object handles.

Setting HandleVisibility to off makes handles invisible at all times. This may be necessary when a callback routine invokes a function that might potentially damage the GUI (such as evaluating a user-typed string) and so temporarily hides its own handles during the execution of that function.

When a handle is not visible in its parent's list of children, it cannot be returned by functions that obtain handles by searching the object hierarchy or querying handle properties. This includes get, findobj, gca, gcf, gco, newplot, cla, clf, and close.

When a handle's visibility is restricted using callback or off, the object's handle does not appear in its parent's Children property, figures do not appear in the Root's CurrentFigure property, objects do not appear in the Root's CallbackObject property or in the figure's CurrentObject property, and axes do not appear in their parent's CurrentAxes property.

You can set the Root ShowHiddenHandles property to on to make all handles visible regardless of their HandleVisibility settings (this does not affect the values of the HandleVisibility properties).

Handles that are hidden are still valid. If you know an object's handle, you can set and get its properties, and pass it to any function that operates on handles.

#### HitTest

{on} | off

*Selectable by mouse click*. HitTest determines if the axes can become the current object (as returned by the gco command and the figure CurrentObject property) as a result of a mouse click

on the axes. If HitTest is off, clicking the axes selects the object below it (which is usually the figure containing it).

# Interruptible

{on} | off

*Callback routine interruption mode*. The Interruptible property controls whether an axes callback routine can be interrupted by subsequently invoked callback routines. Only callback routines defined for the ButtonDownFcn are affected by the Interruptible property. MATLAB checks for events that can interrupt a callback routine only when it encounters a drawnow, figure, getframe, or pause command in the routine. See the BusyAction property for related information.

Setting Interruptible to on allows any graphics object's callback routine to interrupt callback routines originating from an axes property. Note that MATLAB does not save the state of variables or the display (e.g., the handle returned by the gca or gcf command) when an interruption occurs.

#### Layer

{bottom} | top

*Draw axis lines below or above graphics objects*. This property determines if axis lines and tick marks are drawn on top or below axes children objects for any 2-D view (i.e., when you are looking along the *x*-, *y*-, or *z*-axis). This is useful for placing grid lines and tick marks on top of images.

#### LineStyleOrder

LineSpec (default: a solid line '-')

*Order of line styles and markers used in a plot*. This property specifies which line styles and markers to use and in what order when creating multiple-line plots. For example,

```
set(gca,'LineStyleOrder', '-*|:|o')
```
sets LineStyleOrder to solid line with asterisk marker, dotted line, and hollow circle marker. The default is (-), which specifies a solid line for all data plotted. Alternatively, you can create a cell array of character strings to define the line styles:

```
set(gca,'LineStyleOrder',{'-*',':','o'})
```
MATLAB supports four line styles, which you can specify any number of times in any order. MATLAB cycles through the line styles only after using all colors defined by the ColorOrder property. For example, the first eight lines plotted use the different colors defined by ColorOrder with the first line style. MATLAB then cycles through the colors again, using the second line style specified, and so on.

You can also specify line style and color directly with the plot and plot3 functions or by altering the properties of theline or lineseries objects after creating the graph.

# **High-Level Functions and LineStyleOrder**

Note that, if the axes NextPlot property is set to replace (the default), high-level functions like plot reset the LineStyleOrder property before determining the line style to use. If you want MATLAB to use a LineStyleOrder that is different from the default, set NextPlot to replacechildren.

### **Specifying a Default LineStyleOrder**

You can also specify your own default LineStyleOrder. For example, this statement

```
set(0,'DefaultAxesLineStyleOrder',{'-*',':','o'})
```
creates a default value for the axes LineStyleOrder that is not reset by high-level plotting functions.

LineWidth

line width in points

*Width of axis lines*. This property specifies the width, in points, of the *x*-, *y*-, and *z*-axis lines. The default line width is 0.5 points (1 point =  $\frac{1}{72}$  inch).

MinorGridLineStyle

- | - -| {:} | -. | none

*Line style used to draw minor grid lines*. The line style is a string consisting of one or more characters, in quotes, specifying solid lines (-), dashed lines (--), dotted lines (:), or dash-dot lines (-.). The default minor grid line style is dotted. To turn on minor grid lines, use the grid minor command.

#### NextPlot

add | {replace} | replacechildren

*Where to draw the next plot*. This property determines how high-level plotting functions draw into an existing axes.

- add Use the existing axes to draw graphics objects.
- **•** replace Reset all axes properties except Position to their defaults and delete all axes children before displaying graphics (equivalent to cla reset).
- **•** replacechildren Remove all child objects, but do not reset axes properties (equivalent to cla).

The newplot function simplifies the use of the NextPlot property and is used by M-file functions that draw graphs using only low-level object creation routines. See the M-file pcolor.m for an example. Note that figure graphics objects also have a NextPlot property.

#### OuterPosition

four-element vector

*Position of axes including labels, title, and a margin*. A four-element vector specifying a rectangle that locates the outer bounds of the axes, including axis labels, the title, and a margin. The vector is defined as follows:

[left bottom width height]

where left and bottom define the distance from the lower-left corner of the figure window to the lower-left corner of the rectangle. width and height are the dimensions of the rectangle

The following picture shows the region defined by the OuterPosition enclosed in a yellow rectangle.

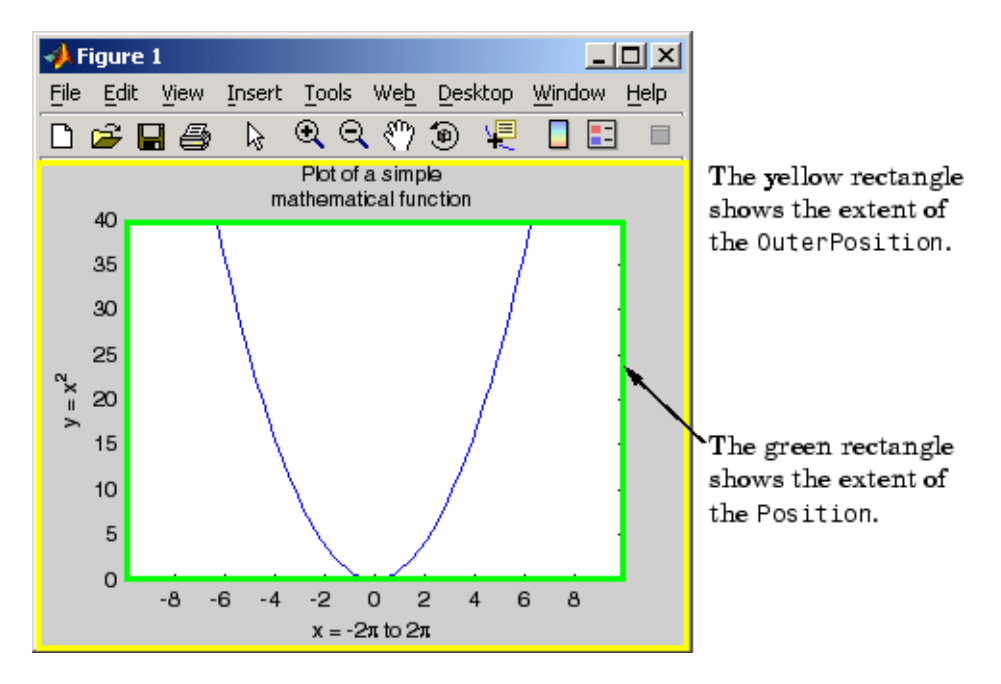

When ActivePositionProperty is set to OuterPosition (the default), none of the text is clipped when you resize the figure.

The default value of [0 0 1 1] (normalized units) includes the interior of the figure.

All measurements are in units specified by the Units property.

See the TightInset property for related information.

See "Automatic Axes Resize" for a discussion of how to use axes positioning properties.

#### Parent

figure or uipanel handle

*Axes parent*. The handle of the axes' parent object. The parent of an axes object is the figure in which it is displayed or the uipanel object that contains it. The utility function gcf returns the handle of the current axes Parent. You can reparent axes to other figure or uipanel objects.

See "Objects That Can Contain Other Objects" for more information on parenting graphics objects.

#### PlotBoxAspectRatio

[px py pz]

*Relative scaling of axes plot box*. A three-element vector controlling the relative scaling of the plot box in the *x*, *y*, and *z* directions. The plot box is a box enclosing the axes data region as defined by the *x*-, *y*-, and *z*-axis limits.

Note that the PlotBoxAspectRatio property interacts with the DataAspectRatio, XLimMode, YLimMode, and ZLimMode properties to control the way graphics objects are displayed in the axes. Setting the PlotBoxAspectRatio disables stretch-to-fill behavior, if DataAspectRatioMode, PlotBoxAspectRatioMode, and CameraViewAngleMode are all auto.

PlotBoxAspectRatioMode {auto} | manual

> *User or MATLAB controlled axis scaling*. This property controls whether the values of the PlotBoxAspectRatio property are user defined or selected automatically by MATLAB. Setting values for the PlotBoxAspectRatio property automatically sets this property to manual. Changing the PlotBoxAspectRatioMode to manual disables stretch-to-fill behavior if DataAspectRatioMode, PlotBoxAspectRatioMode, and CameraViewAngleMode are all auto.

#### Position

four-element vector

*Position of axes*. A four-element vector specifying a rectangle that locates the axes within its parent container (figure or uipanel). The vector is of the form

[left bottom width height]

where left and bottom define the distance from the lower-left corner of the container to the lower-left corner of the rectangle. width and height are the dimensions of the rectangle. All measurements are in units specified by the Units property.

When axes stretch-to-fill behavior is enabled (when DataAspectRatioMode, PlotBoxAspectRatioMode, and CameraViewAngleMode are all auto), the axes are stretched to fill the Position rectangle. When stretch-to-fill is disabled, the axes are made as large as possible, while obeying all other properties, without extending outside the Position rectangle.

See the OuterPosition property for related information.

See "Automatic Axes Resize" for a discussion of how to use axes positioning properties.

```
Projection
```
{orthographic} | perspective

*Type of projection*. This property selects between two projection types:

- **•** orthographic This projection maintains the correct relative dimensions of graphics objects with regard to the distance a given point is from the viewer. Parallel lines in the data are drawn parallel on the screen.
- perspective This projection incorporates foreshortening, which allows you to perceive depth in 2-D representations of 3-D objects. Perspective projection does not preserve the relative dimensions of objects; a distant line segment is displayed smaller than a nearer line segment of the same length. Parallel lines in the data may not appear parallel on screen.

#### Selected

on | {off}

*Is object selected?* When you set this property to on, MATLAB displays selection "handles" at the corners and midpoints if the SelectionHighlight property is also on (the default). You can, for example, define the ButtonDownFcn callback to set this property to on, thereby indicating that the axes has been selected.

### SelectionHighlight

{on} | off

*Objects are highlighted when selected*. When the Selected property is on, MATLAB indicates the selected state by drawing four edge handles and four corner handles. When SelectionHighlight is off, MATLAB does not draw the handles.

#### Tag

string

*User-specified object label*. The Tag property provides a means to identify graphics objects with a user-specified label. This is particularly useful when you are constructing interactive graphics programs that would otherwise need to define object handles as global variables or pass them as arguments between callback routines.

For example, suppose you want to direct all graphics output from an M-file to a particular axes, regardless of user actions that may have changed the current axes. To do this, identify the axes with a Tag:

```
axes('Tag','Special Axes')
```
Then make that axes the current axes before drawing by searching for the Tag with findobj:

```
axes(findobj('Tag','Special Axes'))
```
#### TickDir

in | out

*Direction of tick marks*. For 2-D views, the default is to direct tick marks inward from the axis lines; 3-D views direct tick marks outward from the axis line.

#### TickDirMode

{auto} | manual

*Automatic tick direction control*. In auto mode, MATLAB directs tick marks inward for 2-D views and outward for 3-D views. When you specify a setting for TickDir, MATLAB sets TickDirMode to manual. In manual mode, MATLAB does not change the specified tick direction.

#### TickLength

[2DLength 3DLength]
*Length of tick marks*. A two-element vector specifying the length of axes tick marks. The first element is the length of tick marks used for 2-D views and the second element is the length of tick marks used for 3-D views. Specify tick mark lengths in units normalized relative to the longest of the visible X-, Y-, or Z-axis annotation lines.

### TightInset

[left bottom right top] Read only

*Margins added to Position to include text labels*. The values of this property are the distances between the bounds of the Position property and the extent of the axes text labels and title. When added to the Position width and height values, the TightInset defines the tightest bounding box that encloses the axes and it's labels and title.

See "Automatic Axes Resize" for more information.

#### Title

handle of text object

*Axes title*. The handle of the text object that is used for the axes title. You can use this handle to change the properties of the title text or you can set Title to the handle of an existing text object. For example, the following statement changes the color of the current title to red:

```
set(get(gca,'Title'),'Color','r')
```
To create a new title, set this property to the handle of the text object you want to use:

```
set(gca,'Title',text('String','New Title','Color','r'))
```
However, it is generally simpler to use the title command to create or replace an axes title:

```
title('New Title','Color','r') % Make text color red
```
### title({'This title','has 2 lines'}) % Two line title

#### Type

string (read only)

*Type of graphics object*. This property contains a string that identifies the class of graphics object. For axes objects, Type is always set to 'axes'.

### UIContextMenu

handle of a uicontextmenu object

*Associate a context menu with the axes*. Assign this property the handle of a uicontextmenu object created in the axes' parent figure. Use the uicontextmenu function to create the context menu. MATLAB displays the context menu whenever you right-click over the axes.

#### Units

inches | centimeters | {normalized} | points | pixels | characters

*Axes position units*. The units used to interpret the Position property. All units are measured from the lower left corner of the figure window.

**Note** The Units property controls the positioning of the axes within the figure. This property does not affect the data units used for graphing. See the axes XLim, YLim, and ZLim properties to set the limits of each axis data units.

- **•** normalized units map the lower left corner of the figure window to  $(0,0)$  and the upper right corner to  $(1.0, 1.0)$ .
- **•** inches, centimeters, and points are absolute units (one point equals  $\frac{1}{72}$  of an inch).

**•** Character units are defined by characters from the default system font; the width of one character is the width of the letter x, and the height of one character is the distance between the baselines of two lines of text.

When specifying the units as property/value pairs during object creation, you must set the Units property before specifying the properties that you want to use these units.

### UserData

matrix

*User-specified data*. This property can be any data you want to associate with the axes object. The axes does not use this property, but you can access it using the set and get functions.

#### View

Obsolete

The functionality provided by the View property is now controlled by the axes camera properties — CameraPosition, CameraTarget, CameraUpVector, and CameraViewAngle. See the view command.

# Visible

 $\{on\}$  | off

*Visibility of axes*. By default, axes are visible. Setting this property to off prevents axis lines, tick marks, and labels from being displayed. The Visible property does not affect children of axes.

### XAxisLocation

top | {bottom}

*Location of x-axis tick marks and labels*. This property controls where MATLAB displays the *x*-axis tick marks and labels. Setting this property to top moves the *x*-axis to the top of the plot from its default position at the bottom. This property applies to 2–D views only.

YAxisLocation right | {left}

> *Location of y-axis tick marks and labels*. This property controls where MATLAB displays the *y*-axis tick marks and labels. Setting this property to right moves the *y*-axis to the right side of the plot from its default position on the left side. This property applies to 2–D views only. See the plotyy function for a simple way to use two *y*-axes.

# **Properties That Control the X-, Y-, or Z-Axis**

XColor YColor ZColor ColorSpec

> *Color of axis lines*. A three-element vector specifying an RGB triple, or a predefined MATLAB color string. This property determines the color of the axis lines, tick marks, tick mark labels, and the axis grid lines of the respective *x*-, *y*-, and *z*-axis. The default color axis color is black. SeeColorSpec for details on specifying colors.

```
XDir
YDir
ZDir
     {normal} | reverse
```
*Direction of increasing values*. A mode controlling the direction of increasing axis values. Axes form a right-hand coordinate system. By default,

**•** *x*-axis values increase from left to right. To reverse the direction of increasing *x* values, set this property to reverse.

```
set(gca,'XDir','reverse')
```
**•** *y*-axis values increase from bottom to top (2-D view) or front to back (3-D view). To reverse the direction of increasing *y* values, set this property to reverse.

```
set(gca,'YDir','reverse')
```
**•** *z*-axis values increase pointing out of the screen (2-D view) or from bottom to top (3-D view). To reverse the direction of increasing *z* values, set this property to reverse.

set(gca,'ZDir','reverse')

```
XGrid
YGrid
ZGrid
     on | {off}
```
*Axis gridline mode*. When you set any of these properties to on, MATLAB draws grid lines perpendicular to the respective axis (i.e., along lines of constant *x*, *y*, or *z* values). Use the grid command to set all three properties on or off at once.

```
set(gca,'XGrid','on')
```

```
XLabel
YLabel
ZLabel
```
handle of text object

*Axis labels*. The handle of the text object used to label the *x*-, *y*-, or *z*-axis, respectively. To assign values to any of these properties, you must obtain the handle to the text string you want to use as a label. This statement defines a text object and assigns its handle to the XLabel property:

```
set(get(gca,'XLabel'),'String','axis label')
```
MATLAB places the string 'axis label' appropriately for an *x*-axis label. Any text object whose handle you specify as an XLabel, YLabel, or ZLabel property is moved to the appropriate location for the respective label.

Alternatively, you can use the xlabel, ylabel, and zlabel functions, which generally provide a simpler means to label axis lines.

Note that using a bitmapped font (e.g., Courier is usually a bitmapped font) might cause the labels to be rotated improperly. As a workaround, use a TrueType font (e.g., Courier New) for axis labels. See your system documentation to determine the types of fonts installed on your system.

```
XLim
YLim
ZLim
     [minimum maximum]
```
*Axis limits*. A two-element vector specifying the minimum and maximum values of the respective axis. These values are determined by the data you are plotting.

Changing these properties affects the scale of the *x*-, *y*-, or *z*-dimension as well as the placement of labels and tick marks on the axis. The default values for these properties are [0 1].

See the axis, datetick, xlim, ylim, and zlim commands to set these properties.

```
XLimMode
YLimMode
ZLimMode
     {auto} | manual
```
*MATLAB or user-controlled limits*. The axis limits mode determines whether MATLAB calculates axis limits based on the data plotted (i.e., the XData, YData, or ZData of the axes children) or uses the values explicitly set with the XLim, YLim, or ZLim property, in which case, the respective limits mode is set to manual.

```
XMinorGrid
YMinorGrid
ZMinorGrid
     on | {off}
```
*Enable or disable minor gridlines*. When set to on, MATLAB draws gridlines aligned with the minor tick marks of the respective axis. Note that you do not have to enable minor ticks to display minor grids.

```
XMinorTick
YMinorTick
ZMinorTick
     on | {off}
```
*Enable or disable minor tick marks*. When set to on, MATLAB draws tick marks between the major tick marks of the respective axis. MATLAB automatically determines the number of minor ticks based on the space between the major ticks.

```
XScale
YScale
ZScale
     {linear} | log
```
*Axis scaling*. Linear or logarithmic scaling for the respective axis. See also loglog, semilogx, and semilogy.

```
XTick
YTick
ZTick
```
vector of data values locating tick marks

*Tick spacing*. A vector of *x*-, *y*-, or *z*-data values that determine the location of tick marks along the respective axis. If you do

not want tick marks displayed, set the respective property to the empty vector, [ ]. These vectors must contain monotonically increasing values.

```
XTickLabel
YTickLabel
ZTickLabel
     string
```
*Tick labels*. A matrix of strings to use as labels for tick marks along the respective axis. These labels replace the numeric labels generated by MATLAB. If you do not specify enough text labels for all the tick marks, MATLAB uses all of the labels specified, then reuses the specified labels.

For example, the statement

```
set(gca,'XTickLabel',{'One';'Two';'Three';'Four'})
```
labels the first four tick marks on the *x-*axis and then reuses the labels until all ticks are labeled.

Labels can be specified as cell arrays of strings, padded string matrices, string vectors separated by vertical slash characters, or as numeric vectors (where each number is implicitly converted to the equivalent string using num2str). All of the following are equivalent:

```
set(gca,'XTickLabel',{'1';'10';'100'})
set(gca,'XTickLabel','1|10|100')
set(gca,'XTickLabel',[1;10;100])
set(gca,'XTickLabel',['1 ';'10 ';'100'])
```
Note that tick labels do not interpret TeX character sequences (however, the Title, XLabel, YLabel, and ZLabel properties do). XTickMode YTickMode ZTickMode {auto} | manual

> *MATLAB or user-controlled tick spacing*. The axis tick modes determine whether MATLAB calculates the tick mark spacing based on the range of data for the respective axis (auto mode) or uses the values explicitly set for any of the XTick, YTick, and ZTick properties (manual mode). Setting values for the XTick, YTick, or ZTick properties sets the respective axis tick mode to manual.

XTickLabelMode YTickLabelMode ZTickLabelMode

{auto} | manual

*MATLAB or user-determined tick labels*. The axis tick mark labeling mode determines whether MATLAB uses numeric tick mark labels that span the range of the plotted data (auto mode) or uses the tick mark labels specified with the XTickLabel, YTickLabel, or ZTickLabel property (manual mode). Setting values for the XTickLabel, YTickLabel, or ZTickLabel property sets the respective axis tick label mode to manual.

```
Purpose Axis scaling and appearance
Syntax axis([xmin xmax ymin ymax])
                   axis([xmin xmax ymin ymax zmin zmax cmin cmax])
                   v = axisaxis auto
                   axis manual
                   axis tight
                  axis fill
                  axis ij
                  axis xy
                   axis equal
                  axis image
                  axis square
                   axis vis3d
                   axis normal
                   axis off
                   axis on
                   axis(axes_handles,...)
                   [mode,visibility,direction] = axis('state')
Description axis manipulates commonly used axes properties. (See Algorithm
                   section.)
                   axis([xmin xmax ymin ymax]) sets the limits for the x- and y-axis
                  of the current axes.
                   axis([xmin xmax ymin ymax zmin zmax cmin cmax]) sets the x-, y-,
                   and z-axis limits and the color scaling limits (see caxis) of the current
                   axes.
                   v = axis returns a row vector containing scaling factors for the x-, y-,
                   and z-axis. v has four or six components depending on whether the
                   current axes is 2-D or 3-D, respectively. The returned values are the
                  current axes XLim, Ylim, and ZLim properties.
                   axis auto sets MATLAB® default behavior to computie the current
                   axes limits automatically, based on the minimum and maximum
                  values of x, y, and z data. You can restrict this automatic behavior to
```
a specific axis. For example, axis 'auto x' computes only the *x*-axis limits automatically; axis 'auto yz' computes the *y*- and *z*-axis limits automatically.

axis manual and axis(axis) freezes the scaling at the current limits, so that if hold is on, subsequent plots use the same limits. This sets the XLimMode, YLimMode, and ZLimMode properties to manual.

axis tight sets the axis limits to the range of the data.

axis fill sets the axis limits and PlotBoxAspectRatio so that the axes fill the position rectangle. This option has an effect only if PlotBoxAspectRatioMode or DataAspectRatioMode is manual.

axis ij places the coordinate system origin in the upper left corner. The *i*-axis is vertical, with values increasing from top to bottom. The *j*-axis is horizontal with values increasing from left to right.

axis xy draws the graph in the default Cartesian axes format with the coordinate system origin in the lower left corner. The *x*-axis is horizontal with values increasing from left to right. The *y*-axis is vertical with values increasing from bottom to top.

axis equal sets the aspect ratio so that the data units are the same in every direction. The aspect ratio of the *x*-, *y*-, and *z-*axis is adjusted automatically according to the range of data units in the *x*, *y*, and *z* directions.

axis image is the same as axis equal except that the plot box fits tightly around the data.

axis square makes the current axes region square (or cubed when three-dimensional). This option adjusts the *x-*axis, *y*-axis, and *z-*axis so that they have equal lengths and adjusts the increments between data units accordingly.

axis vis3d freezes aspect ratio properties to enable rotation of 3-D objects and overrides stretch-to-fill.

axis normal automatically adjusts the aspect ratio of the axes and the relative scaling of the data units so that the plot fits the figure's shape as well as possible.

axis off turns off all axis lines, tick marks, and labels.

axis on turns on all axis lines, tick marks, and labels.

axis(*axes\_handles*,...) applies the axis command to the specified axes. For example, the following statements

```
h1 = subplot(221);h2 =subplot(222);
axis([h1 h2],'square')
```
set both axes to square.

[mode,visibility,direction] = axis('state') returns three strings indicating the current setting of axes properties:

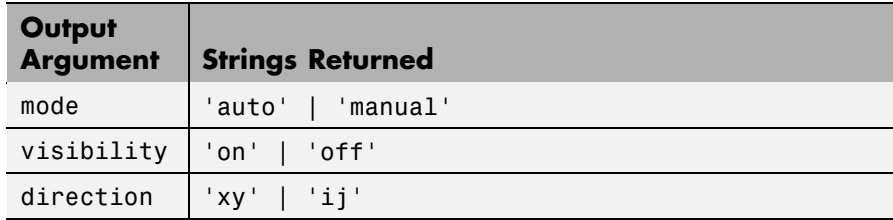

mode is auto if XLimMode, YLimMode, and ZLimMode are all set to auto. If XLimMode, YLimMode, or ZLimMode is manual, mode is manual.

Keywords to axis can be combined, separated by a space (e.g., axis tight equal). These are evaluated from left to right, so subsequent keywords can overwrite properties set by prior ones.

**Remarks** You can create an axes (and a figure for it) if none exists with the axis command. However, if you specify non-default limits or formatting for the axes when doing this, such as [4 8 2 9], square, equal, or image, the property is ignored because there are no axis limits to adjust in the absence of plotted data. To use axis in this manner, you can set hold on to keep preset axes limits from being overridden.

# **Examples** The statements

 $x = 0: .025: pi/2;$ plot(x,tan(x),'-ro')

use the automatic scaling of the *y*-axis based on ymax = tan(1.57), which is well over 1000:

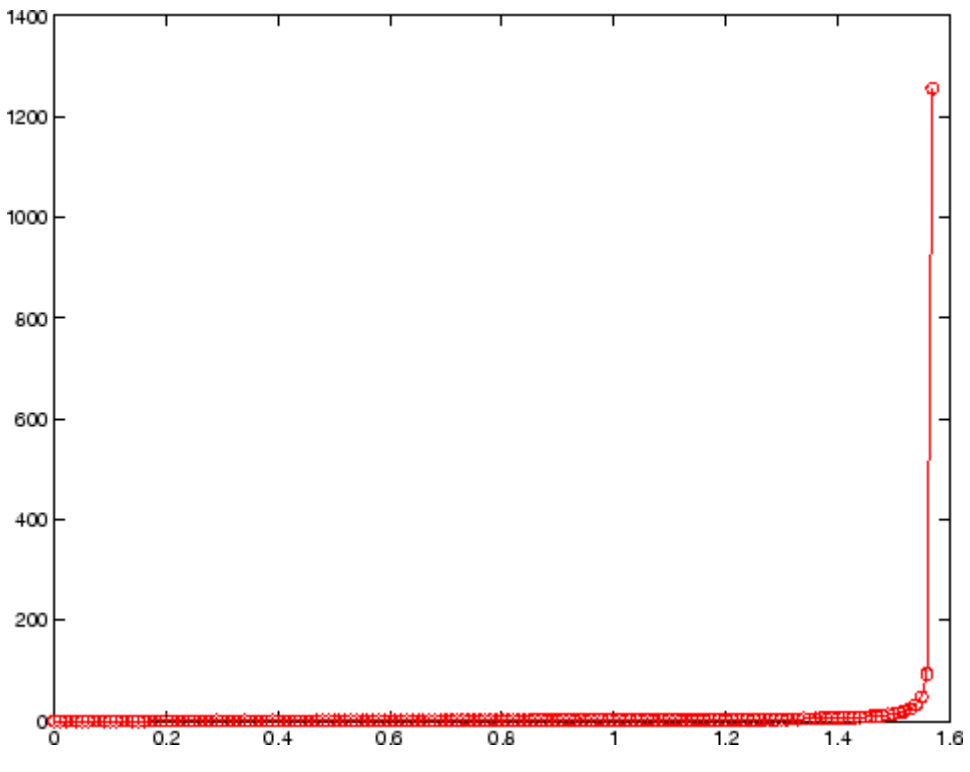

The right figure shows a more satisfactory plot after typing

axis([0 pi/2 0 5])

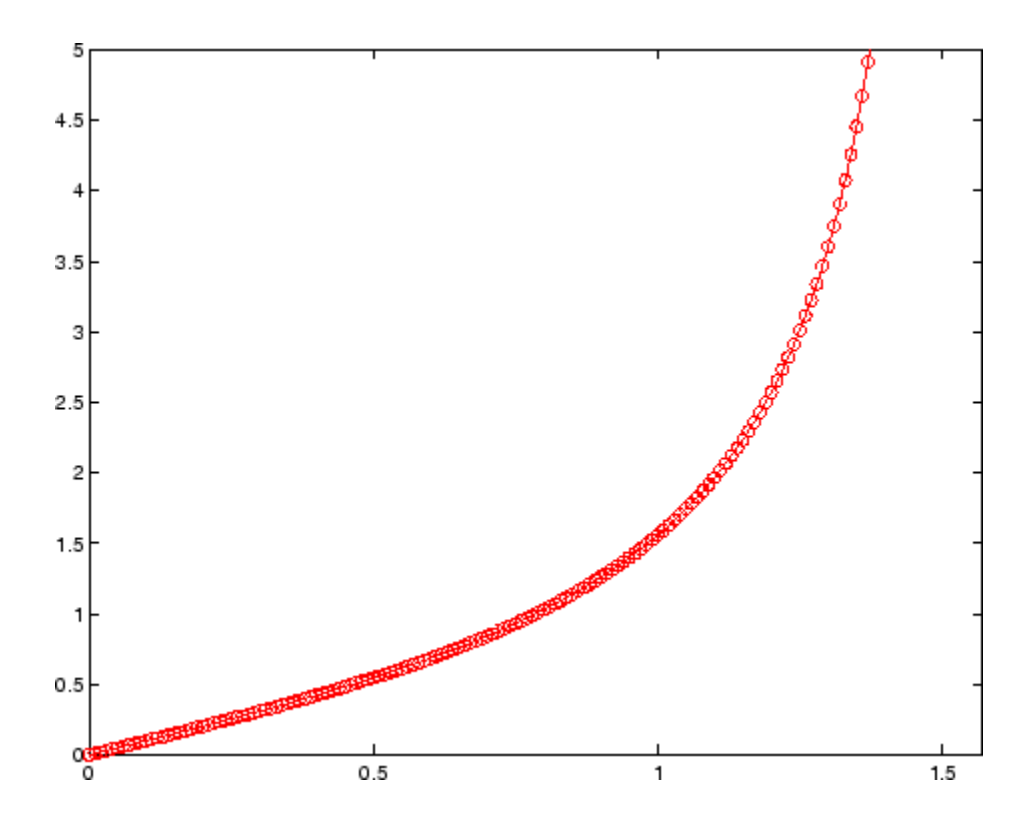

**Algorithm** When you specify minimum and maximum values for the *x*-, *y*-, and *z*-axes, axis sets the XLim, Ylim, and ZLim properties for the current axes to the respective minimum and maximum values in the argument list. Additionally, the XLimMode, YLimMode, and ZLimMode properties for the current axes are set to manual.

> axis auto sets the current axes XLimMode, YLimMode, and ZLimMode properties to 'auto'.

axis manual sets the current axes XLimMode, YLimMode, and ZLimMode properties to 'manual'.

The following table shows the values of the axes properties set by axis equal, axis normal, axis square, and axis image.

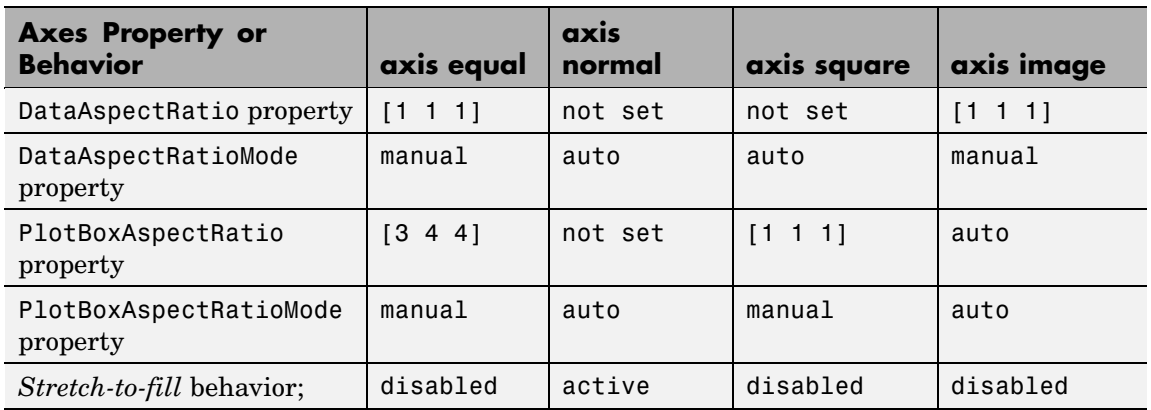

# **See Also** axes, grid, subplot, xlim, ylim, zlim

Properties of axes graphics objects

"Axes Operations" on page 1-[98](#page-105-0) for related functions

For aspect ratio behavior, see in the axes properties reference page.

# **balance**

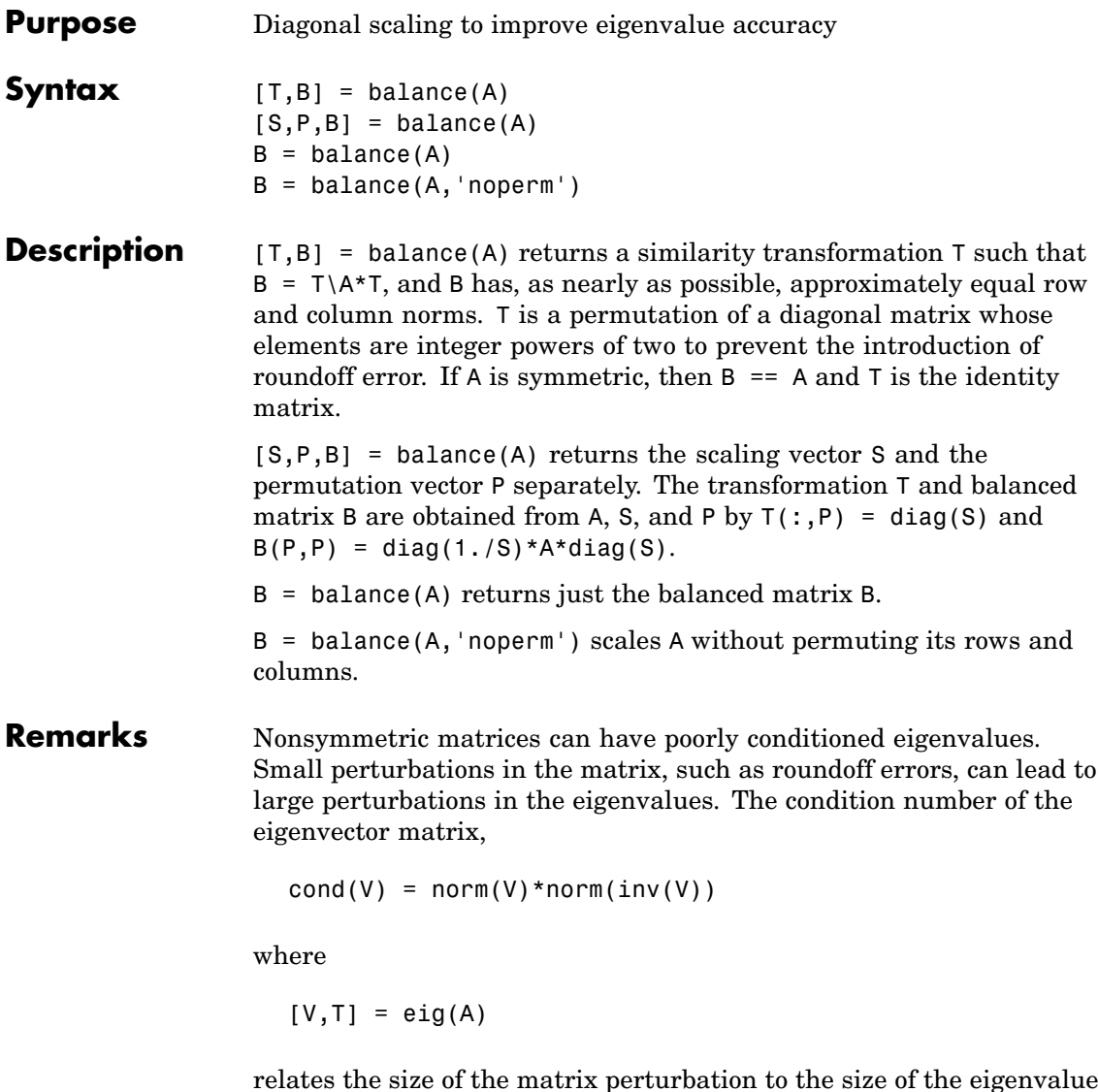

relates the size of the matrix perturbation to the size of the eigenvalue perturbation. Note that the condition number of A itself is irrelevant to the eigenvalue problem.

Balancing is an attempt to concentrate any ill conditioning of the eigenvector matrix into a diagonal scaling. Balancing usually cannot turn a nonsymmetric matrix into a symmetric matrix; it only attempts to make the norm of each row equal to the norm of the corresponding column.

**Note** The MATLAB® eigenvalue function, eig(A), automatically balances A before computing its eigenvalues. Turn off the balancing with eig(A, 'nobalance').

# **Examples** This example shows the basic idea. The matrix A has large elements in the upper right and small elements in the lower left. It is far from being symmetric.

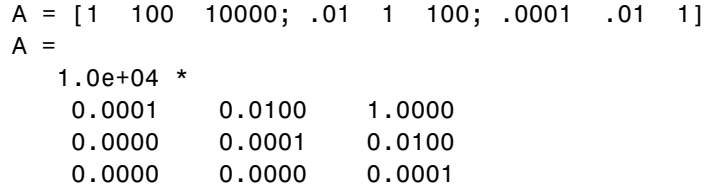

Balancing produces a diagonal matrix T with elements that are powers of two and a balanced matrix B that is closer to symmetric than A.

```
[T,B] = balance(A)T =1.0e+03 *
  2.0480 0 0
      0 0.0320 0
      0 0 0.0003
B =1.0000 1.5625 1.2207
  0.6400 1.0000 0.7813
  0.8192 1.2800 1.0000
```
To see the effect on eigenvectors, first compute the eigenvectors of A, shown here as the columns of V.

 $[V,E] = eig(A); V$  $V =$ -1.0000 0.9999 0.9937 0.0050 0.0100 -0.1120 0.0000 0.0001 0.0010

Note that all three vectors have the first component the largest. This indicates V is badly conditioned; in fact cond(V) is  $8.7766e+003$ . Next, look at the eigenvectors of B.

 $[V,E] = eig(B); V$  $V =$ -0.8873 0.6933 0.0898 0.2839 0.4437 -0.6482 0.3634 0.5679 -0.7561

Now the eigenvectors are well behaved and cond(V) is 1.4421. The ill conditioning is concentrated in the scaling matrix; cond(T) is 8192.

This example is small and not really badly scaled, so the computed eigenvalues of A and B agree within roundoff error; balancing has little effect on the computed results.

# **Algorithm Inputs of Type Double**

For inputs of type double, balance uses the linear algebra package (LAPACK) routines DGEBAL (real) and ZGEBAL (complex). If you request the output T, balance also uses the LAPACK routines DGEBAK (real) and ZGEBAK (complex).

# **Inputs of Type Single**

For inputs of type single, balance uses the LAPACK routines SGEBAL (real) and CGEBAL (complex). If you request the output T, balance also uses the LAPACK routines SGEBAK (real) and CGEBAK (complex).

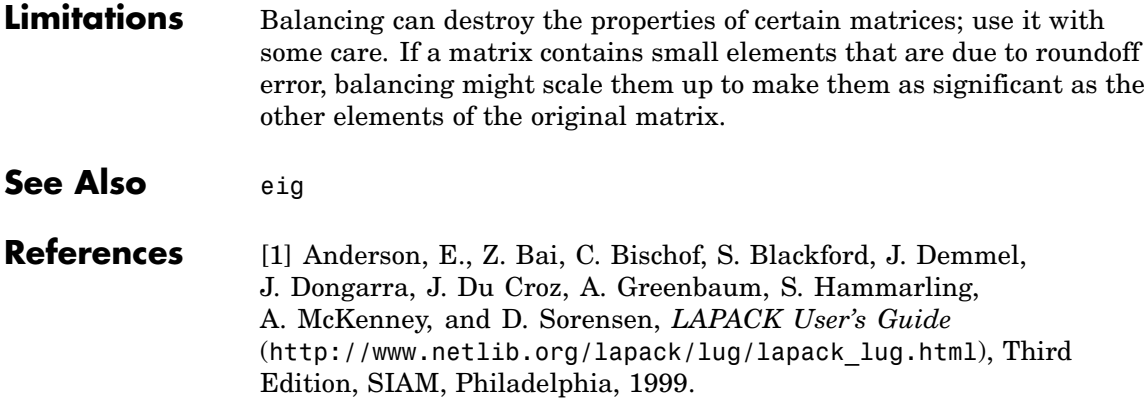

**Purpose** Plot bar graph (vertical and horizontal)

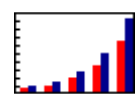

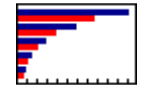

**GUI Alternatives** To graph selected variables, use the Plot Selector  $\boxed{\mathbb{N}^*}$  in the Workspace Browser, or use the Figure Palette Plot Catalog. Manipulate graphs in *plot edit* mode with the Property Editor. For details, see "Plotting Tools — Interactive Plotting" in the MATLAB® Graphics documentation and "Creating Plots from the Workspace Browser" in the MATLAB Desktop Tools and Development Environment documentation.

# **Syntax** bar(Y)

bar(x,Y) bar(...,width) bar(...,'*style*') bar(...,'*bar\_color*') bar(...,'PropertyName',PropertyValue,...) bar(axes\_handle,...) barh(axes\_handle,...)  $h = bar(...)$  $bar(h(\ldots))$  $h = \text{barh}(\ldots)$ hpatches =  $bar('v6',...)$ hpatches =  $\text{barh}('v6',...)$ 

# **Description** A bar graph displays the values in a vector or matrix as horizontal or vertical bars.

bar(Y) draws one bar for each element in Y. If Y is a matrix, bar groups the bars produced by the elements in each row. The *x*-axis scale ranges from 1 up to length(Y) when Y is a vector, and 1 to size(Y, 1), which is the number of rows, when Y is a matrix. The default is to scale the *x*-axis to the highest x-tick on the plot, (a multiple of 10, 100, etc.). If

you want the *x*-axis scale to end exactly at the last bar, you can use the default, and then, for example, type

set(gca,'xlim',[1 length(Y)])

at the MATLAB prompt.

 $bar(x, Y)$  draws a bar for each element in Y at locations specified in x, where x is a vector defining the *x*-axis intervals for the vertical bars. The *x*-values can be nonmonotonic, but cannot contain duplicate values. If Y is a matrix, bar groups the elements of each row in Y at corresponding locations in x.

 $bar(....$ , width) sets the relative bar width and controls the separation of bars within a group. The default width is 0.8, so if you do not specify x, the bars within a group have a slight separation. If width is 1, the bars within a group touch one another.

bar(...,'*style*') specifies the style of the bars. '*style*' is 'grouped' or 'stacked'. 'group' is the default mode of display.

- **•** 'grouped' displays *m* groups of *n* vertical bars, where *m* is the number of rows and *n* is the number of columns in Y. The group contains one bar per column in Y.
- **•** 'stacked' displays one bar for each row in Y. The bar height is the sum of the elements in the row. Each bar is multicolored, with colors corresponding to distinct elements and showing the relative contribution each row element makes to the total sum.
- **•** 'histc' displays the graph in histogram format, in which bars touch one another.
- **•** 'hist' also displays the graph in histogram format, but centers each bar over the *x*-ticks, rather than making bars span *x*-ticks as the histc option does.

**Note** When you use either the hist or histc option, you cannot also use parameter/value syntax. These two options create graphic objects that are patches rather than barseries. See "Backward-Compatible Versions" on page 2-328 for details.

bar(...,'*bar\_color*') displays all bars using the color specified by the single-letter abbreviation 'r', 'g', 'b', 'c', 'm', 'y', 'k', or 'w'.

bar(...,'PropertyName',PropertyValue,...) set the named property or properties to the specified values. Properties cannot be specified when the hist or histc options are used. See the barseries property descriptions for information on what properties you can set.

 $bar(\text{axes handle}, \ldots)$  and  $bar(\text{axes\_handle}, \ldots)$  plot into the axes with the handle axes\_handle instead of into the current axes (gca).

 $h = bar(...)$  returns a vector of handles to barseries graphics objects, one for each created. When Y is a matrix, bar creates one barseries graphics object per column in Y.

 $bar(h(\ldots))$  and  $h = \text{barh}(\ldots)$  create horizontal bars. Y determines the bar length. The vector x is a vector defining the *y*-axis intervals for horizontal bars. The *x*-values can be nonmonotonic, but cannot contain duplicate values.

# **Backward-Compatible Versions**

hpatches = bar('v6',...) and hpatches = barh('v6',...) return the handles of patch objects instead of barseries objects for compatibility with MATLAB 6.5 and earlier. Patch objects are also created when the hist and histc options are used, even if the V6 option is not. See patch object properties for a discussion of the properties you can set to control the appearance of these bar graphs.

**Note** The v6 option enables users of MATLAB Version 7.x of to create FIG-files that previous versions can open. It is obsolete and will be removed in a future version of MATLAB.

See

Plot Objects and Backward Compatibility for more information.

**Barseries Objects** Creating a bar graph of an *m*-by-*n* matrix creates *m* groups of *n* barseries objects. Each barseries object contains the data for corresponding x values of each bar group (as indicated by the coloring of the bars).

> Note that some barseries object properties set on an individual barseries object set the values for all barseries objects in the graph. See the barseries property descriptions for information on specific properties.

# **Examples Single Series of Data**

This example plots a bell-shaped curve as a bar graph and sets the colors of the bars to red.

 $x = -2.9:0.2:2.9$ ;  $bar(x, exp(-x.*x), 'r')$ 

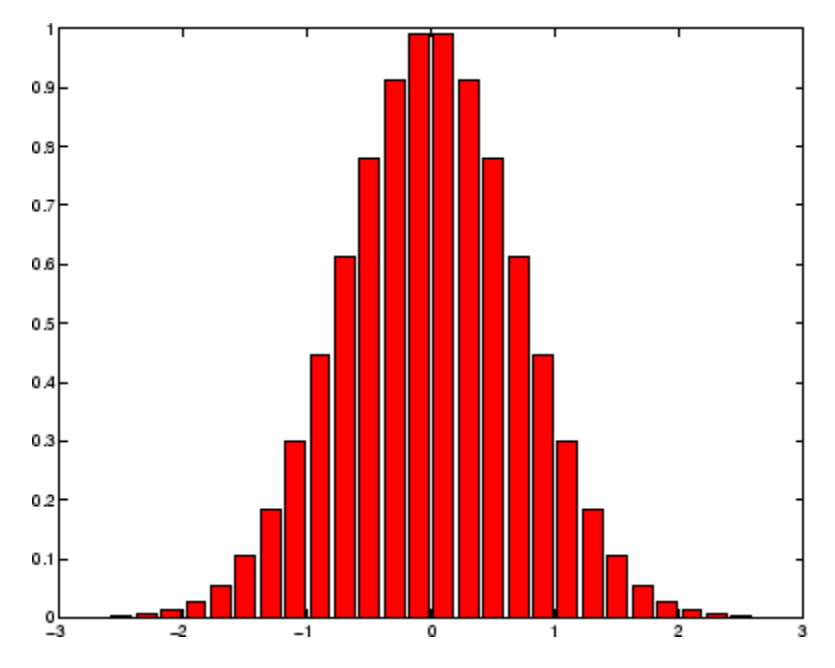

# **Bar Graph Options**

This example illustrates some bar graph options.

```
Y = round(rand(5,3)*10);subplot(2,2,1)
bar(Y,'group')
title 'Group'
subplot(2,2,2)
bar(Y,'stack')
title 'Stack'
subplot(2,2,3)
barh(Y,'stack')
title 'Stack'
subplot(2,2,4)
bar(Y,1.5)
title 'Width = 1.5'
```
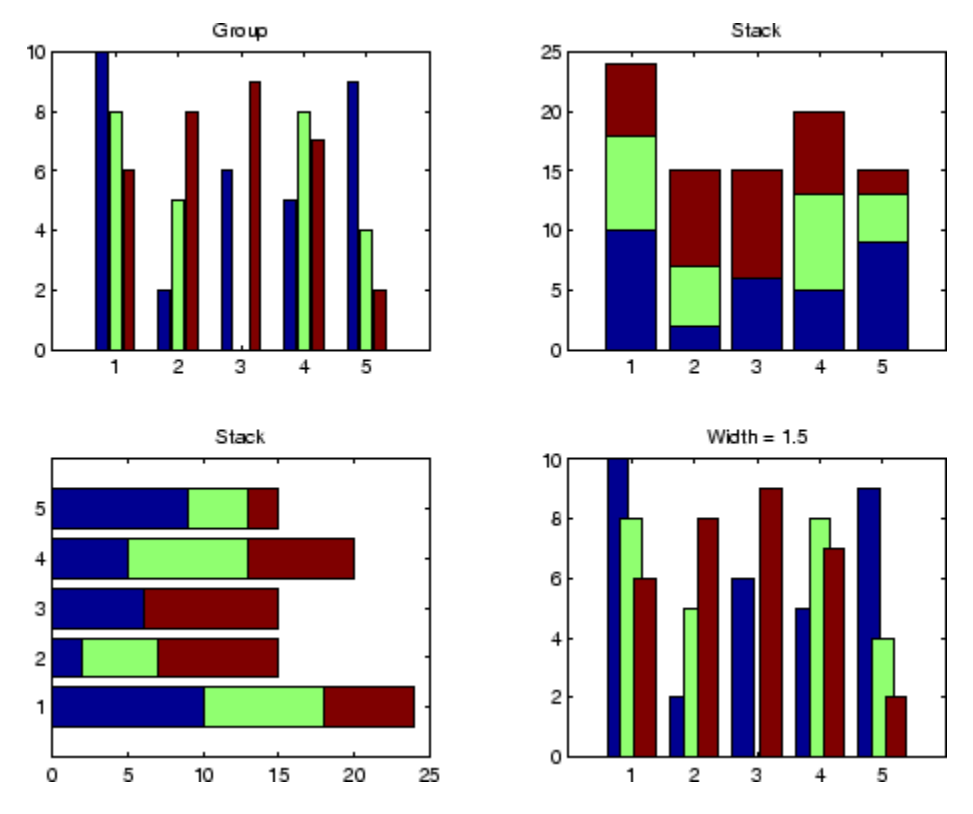

# **Setting Properties with Multiobject Graphs**

This example creates a graph that displays three groups of bars and contains five barseries objects. Since all barseries objects in a graph share the same baseline, you can set values using any barseries object's BaseLine property. This example uses the first handle returned in h.

```
Y = \text{randn}(3,5);
h = bar(Y);
set(get(h(1),'BaseLine'),'LineWidth',2,'LineStyle',':')
colormap summer % Change the color scheme
```
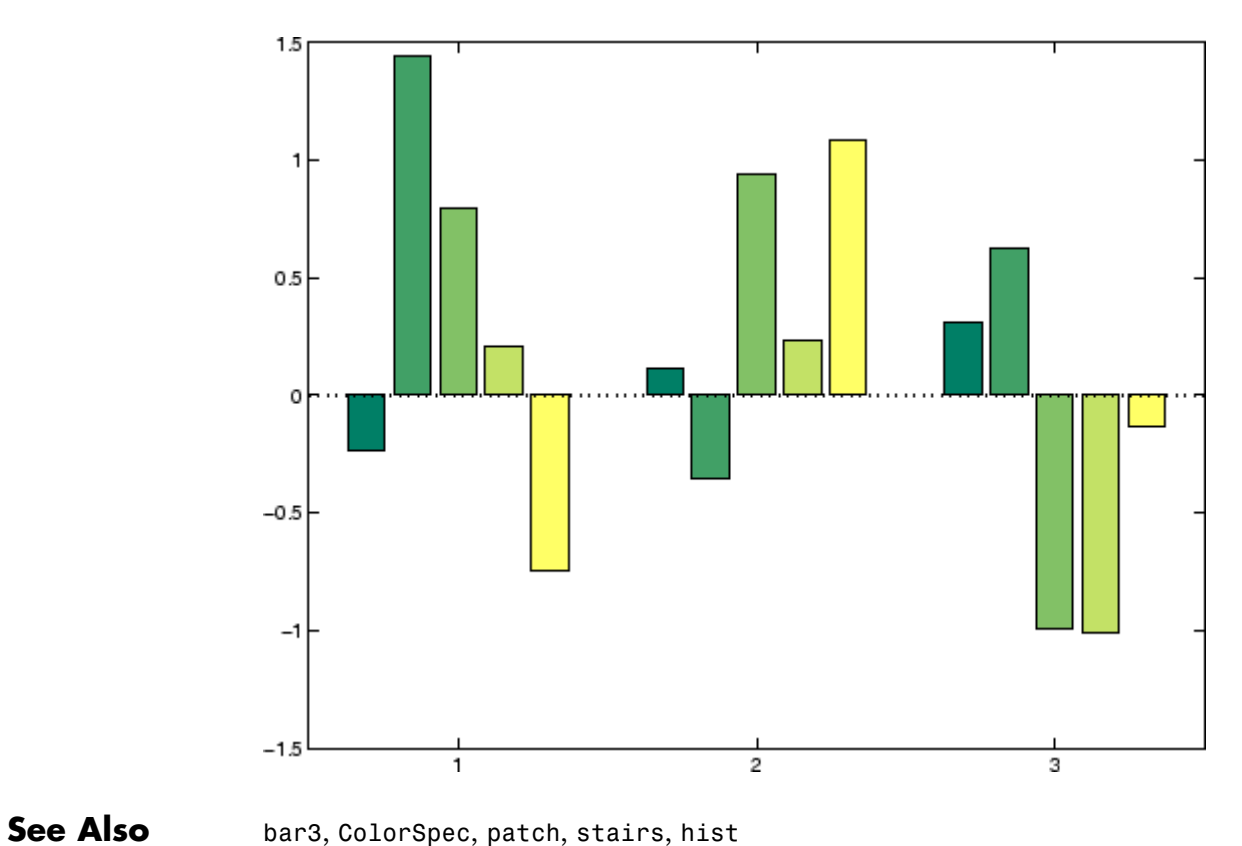

"Area, Bar, and Pie Plots" on page 1[-90](#page-97-0) for related functions [Barseries Properties](#page-463-0) "Bar and Area Graphs" for more examples

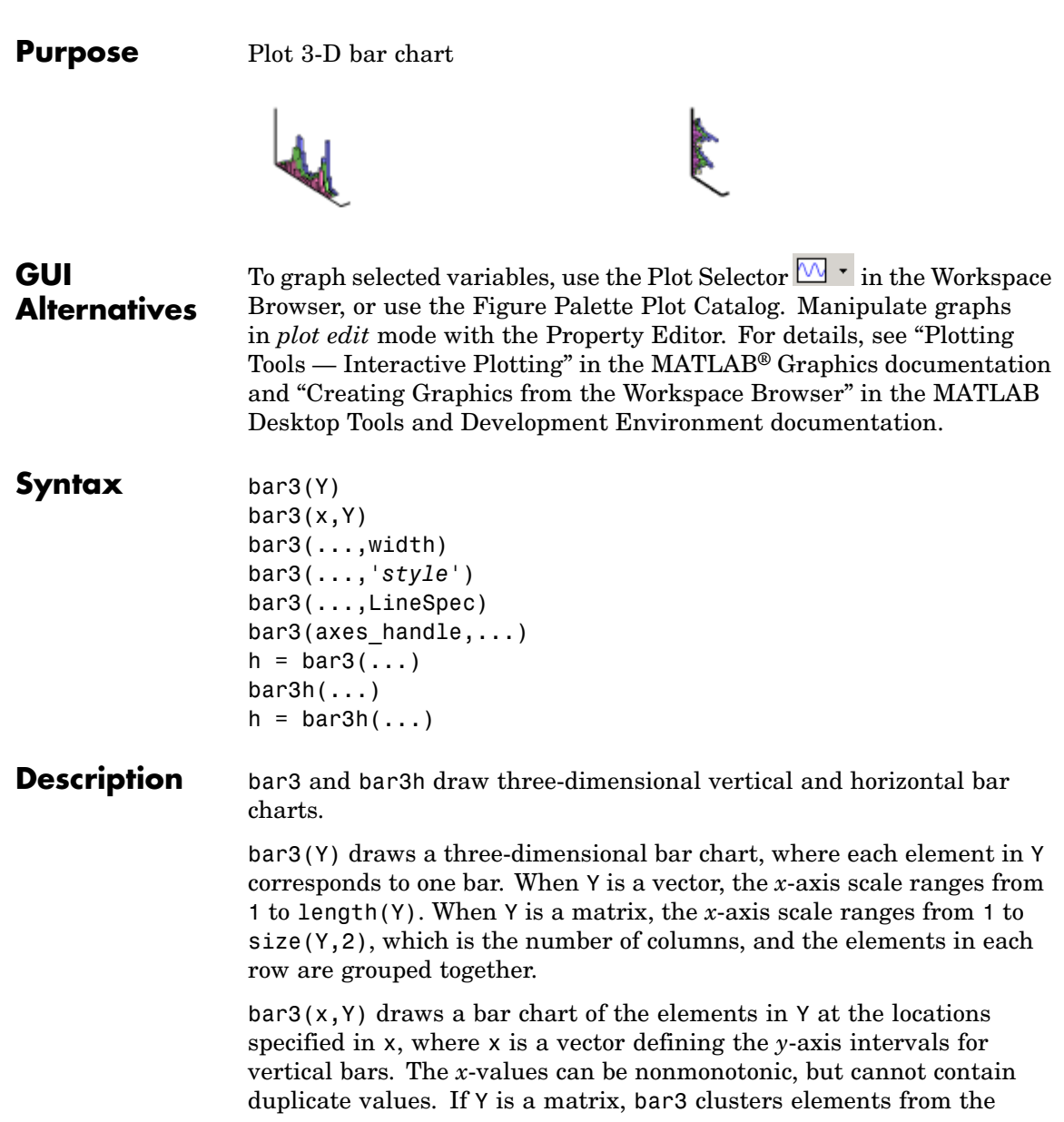

same row in Y at locations corresponding to an element in x. Values of elements in each row are grouped together.

bar3(...,width) sets the width of the bars and controls the separation of bars within a group. The default width is 0.8, so if you do not specify x, bars within a group have a slight separation. If width is 1, the bars within a group touch one another.

bar3(...,'*style*') specifies the style of the bars. '*style*' is 'detached', 'grouped', or 'stacked'. 'detached' is the default mode of display.

- **•** 'detached' displays the elements of each row in Y as separate blocks behind one another in the *x* direction.
- **•** 'grouped' displays *n* groups of *m* vertical bars, where *n* is the number of rows and *m* is the number of columns in Y. The group contains one bar per column in Y.
- **•** 'stacked' displays one bar for each row in Y. The bar height is the sum of the elements in the row. Each bar is multicolored, with colors corresponding to distinct elements and showing the relative contribution each row element makes to the total sum.

bar3(...,LineSpec) displays all bars using the color specified by LineSpec.

 $bar3$ (axes handle,...) plots into the axes with the handle axes handle instead of into the current axes (gca).

 $h = \text{bar3}(\ldots)$  returns a vector of handles to patch graphics objects, one for each created. bar3 creates one patch object per column in Y. When Y is a matrix, bar3 creates one patch graphics object per column in Y.

 $bar3h$ (...) and  $h = bar3h$ (...) create horizontal bars. Y determines the bar length. The vector x is a vector defining the *y*-axis intervals for horizontal bars.

**Examples** This example creates six subplots showing the effects of different arguments for bar3. The data Y is a 7-by-3 matrix generated using the cool colormap:

```
Y = cool(7);subplot(3,2,1)
bar3(Y,'detached')
title('Detached')
subplot(3,2,2)
bar3(Y,0.25,'detached')
title('Width = 0.25')subplot(3,2,3)
bar3(Y,'grouped')
title('Grouped')
subplot(3,2,4)
bar3(Y,0.5,'grouped')
title('Width = 0.5')
subplot(3,2,5)
bar3(Y,'stacked')
title('Stacked')
subplot(3,2,6)
bar3(Y,0.3,'stacked')
title('Width = 0.3')
colormap([1 0 0;0 1 0;0 0 1])
```
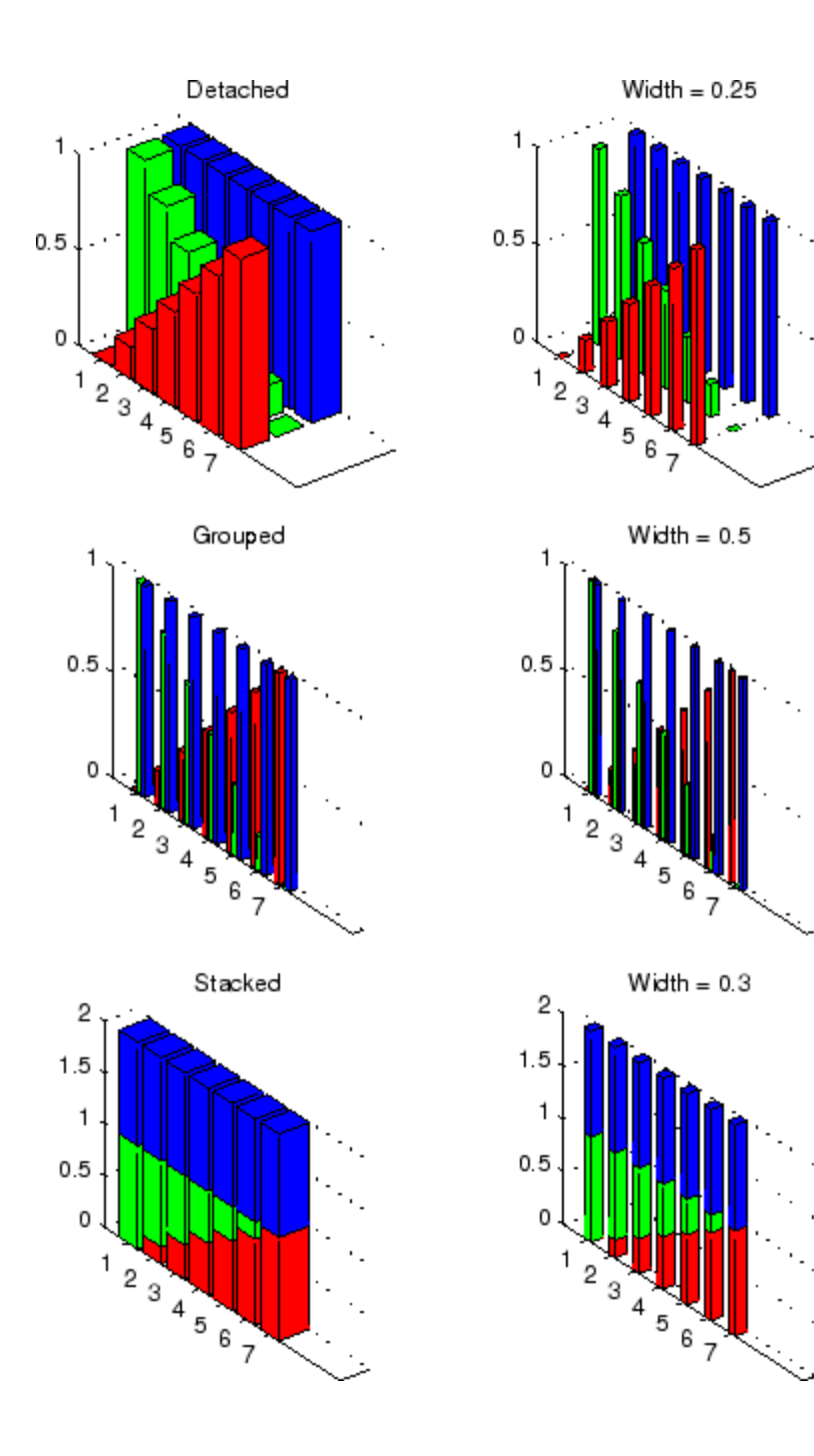

See Also bar, LineSpec, patch "Area, Bar, and Pie Plots" on page 1[-90](#page-97-0) for related functions "Bar and Area Graphs" for more examples

# <span id="page-463-0"></span>**Barseries Properties**

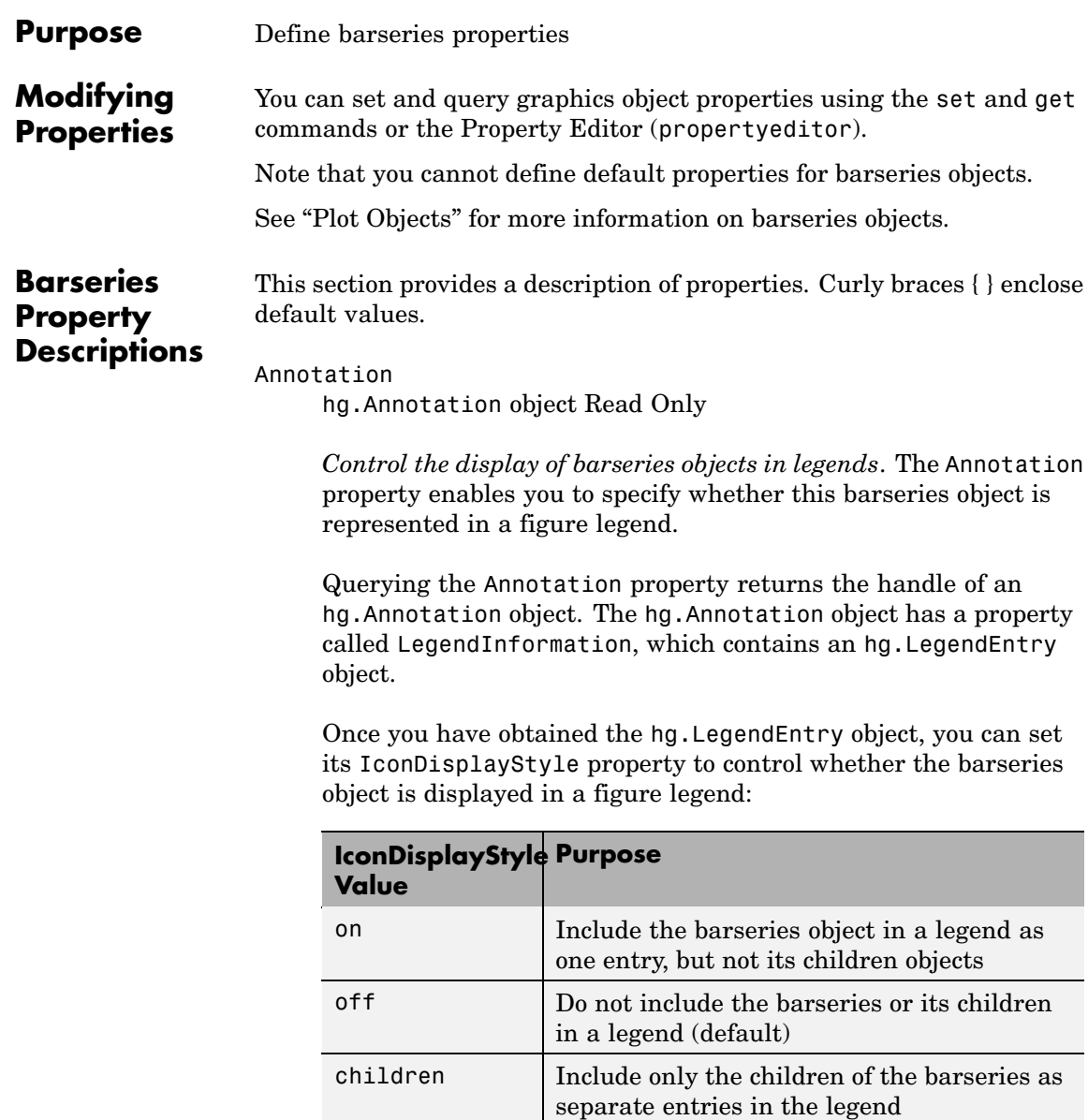

# **Setting the IconDisplayStyle property**

These commands set the IconDisplayStyle of a graphics object with handle hobj to children, which causes each child object to have an entry in the legend:

```
hAnnotation = get(hobj, 'Annotation');
hLegendEntry = get(hAnnotation','LegendInformation');
set(hLegendEntry,'IconDisplayStyle','children')
```
# **Using the IconDisplayStyle property**

See "Controlling Legends" for more information and examples.

# BarLayout

{grouped} | stacked

*Specify grouped or stacked bars*. Grouped bars display *m* groups of *n* vertical bars, where *m* is the number of rows and *n* is the number of columns in the input argument Y. The group contains one bar per column in Y.

Stacked bars display one bar for each row in the input argument Y. The bar height is the sum of the elements in the row. Each bar is multicolored, with colors corresponding to distinct elements and showing the relative contribution each row element makes to the total sum.

### BarWidth

scalar in range [0 1]

*Width of individual bars*. BarWidth specifies the relative bar width and controls the separation of bars within a group. The default width is 0.8, so if you do not specify x, the bars within a group have a slight separation. If width is 1, the bars within a group touch one another.

### BaseLine

handle of baseline

*Handle of the baseline object*. This property contains the handle of the line object used as the baseline. You can set the properties of this line using its handle. For example, the following statements create a bar graph, obtain the handle of the baseline from the barseries object, and then set line properties that make the baseline a dashed, red line.

```
bar handle = bar(randn(10,1));
baseline handle = get(bar handle, 'BaseLine');
set(baseline handle,'LineStyle','--','Color','red')
```
### BaseValue

double: *y*-axis value

*Value where baseline is drawn*. You can specify the value along the *y*-axis (vertical bars) or *x*-axis (horizontal bars) at which MATLAB draws the baseline.

```
BeingDeleted
```
on | {off} Read Only

*This object is being deleted*. The BeingDeleted property provides a mechanism that you can use to determine if objects are in the process of being deleted. MATLAB sets the BeingDeleted property to on when the object's delete function callback is called (see the DeleteFcn property). It remains set to on while the delete function executes, after which the object no longer exists.

For example, an object's delete function might call other functions that act on a number of different objects. These functions might not need to perform actions on objects if the objects are going to be deleted, and therefore, can check the object's BeingDeleted property before acting.

```
BusyAction
```
cancel | {queue}

*Callback routine interruption*. The BusyAction property enables you to control how MATLAB handles events that potentially interrupt executing callbacks. If there is a callback function executing, callbacks invoked subsequently always attempt to interrupt it.

If the Interruptible property of the object whose callback is executing is set to on (the default), then interruption occurs at the next point where the event queue is processed. If the Interruptible property is off, the BusyAction property (of the object owning the executing callback) determines how MATLAB handles the event. The choices are

- cancel Discard the event that attempted to execute a second callback routine.
- queue Queue the event that attempted to execute a second callback routine until the current callback finishes.

# ButtonDownFcn

string or function handle

*Button press callback function*. A callback that executes whenever you press a mouse button while the pointer is over this object, but not over another graphics object. See the HitTestArea property for information about selecting objects of this type.

See the figure's SelectionType property to determine if modifier keys were also pressed.

This property can be

- **•** A string that is a valid MATLAB expression
- **•** The name of an M-file
- **•** A function handle

Set this property to a function handle that references the callback. The expressions execute in the MATLAB workspace.

See "Function Handle Callbacks" for information on how to use function handles to define the callbacks.

### Children

array of graphics object handles

*Children of this object*. The handle of a patch object that is the child of this object (whether visible or not).

Note that if a child object's HandleVisibility property is set to callback or off, its handle does not show up in this object's Children property unless you set the root ShowHiddenHandles property to on:

set(0,'ShowHiddenHandles','on')

# Clipping

 $\{on\}$  | off

*Clipping mode*. MATLAB clips graphs to the axes plot box by default. If you set Clipping to off, portions of graphs can be displayed outside the axes plot box. This can occur if you create a plot object, set hold to on, freeze axis scaling (axis manual), and then create a larger plot object.

### CreateFcn

string or function handle

*Callback routine executed during object creation*. This property defines a callback that executes when MATLAB creates an object. You must specify the callback during the creation of the object. For example,

```
area(y,'CreateFcn',@CallbackFcn)
```
where @*CallbackFcn* is a function handle that references the callback function.
MATLAB executes this routine after setting all other object properties. Setting this property on an existing object has no effect.

The handle of the object whose CreateFcn is being executed is accessible only through the root CallbackObject property, which you can query using gcbo.

See "Function Handle Callbacks" for information on how to use function handles to define the callback function.

### DeleteFcn

string or function handle

*Callback executed during object deletion*. A callback that executes when this object is deleted (e.g., this might happen when you issue a delete command on the object, its parent axes, or the figure containing it). MATLAB executes the callback before destroying the object's properties so the callback routine can query these values.

The handle of the object whose DeleteFcn is being executed is accessible only through the root CallbackObject property, which can be queried using gcbo.

See "Function Handle Callbacks" for information on how to use function handles to define the callback function.

See the [BeingDeleted](file:///I:/A/matlab/doc/src/toolbox/matlab/matlab_ref/ref/areaseriesproperties.html%23BeingDeleted) property for related information.

### DisplayName

string (default is empty string)

*String used by legend for this barseries object*. The legend function uses the string defined by the DisplayName property to label this barseries object in the legend.

- **•** If you specify string arguments with the legend function, DisplayName is set to this barseries object's corresponding string and that string is used for the legend.
- **•** If DisplayName is empty, legend creates a string of the form, ['data' *n*], where *n* is the number assigned to the object based on its location in the list of legend entries. However, legend does not set DisplayName to this string.
- **•** If you edit the string directly in an existing legend, DisplayName is set to the edited string.
- **•** If you specify a string for the DisplayName property and create the legend using the figure toolbar, then MATLAB uses the string defined by DisplayName.
- **•** To add programmatically a legend that uses the DisplayName string, call legend with the toggle or show option.

See "Controlling Legends" for more examples.

## EdgeColor

{[0 0 0]} | none | ColorSpec

*Color of line that separates filled areas*. You can set the color of the edges of filled areas to a three-element RGB vector or one of the MATLAB predefined names, including the string none. The default edge color is black. See ColorSpec for more information on specifying color.

## EraseMode

{normal} | none | xor | background

*Erase mode*. This property controls the technique MATLAB uses to draw and erase objects and their children. Alternative erase modes are useful for creating animated sequences, where control of the way individual objects are redrawn is necessary to improve performance and obtain the desired effect.

- normal Redraw the affected region of the display, performing the three-dimensional analysis necessary to ensure that all objects are rendered correctly. This mode produces the most accurate picture, but is the slowest. The other modes are faster, but do not perform a complete redraw and are therefore less accurate.
- none Do not erase objects when they are moved or destroyed. While the objects are still visible on the screen after erasing with EraseMode none, you cannot print these objects because MATLAB stores no information about their former locations.
- xor Draw and erase the object by performing an exclusive OR (XOR) with each pixel index of the screen behind it. Erasing the object does not damage the color of the objects behind it. However, the color of the erased object depends on the color of the screen behind it and it is correctly colored only when it is over the axes background color (or the figure background color if the axes Color property is set to none). That is, it isn't erased correctly if there are objects behind it.
- background Erase the graphics objects by redrawing them in the axes background color, (or the figure background color if the axes Color property is set to none). This damages other graphics objects that are behind the erased object, but the erased object is always properly colored.

## **Printing with Nonnormal Erase Modes**

MATLAB always prints figures as if the EraseMode of all objects is normal. This means graphics objects created with EraseMode set to none, xor, or background can look different on screen than on paper. On screen, MATLAB can mathematically combine layers of colors (e.g., performing an XOR on a pixel color with that of the pixel behind it) and ignore three-dimensional sorting to obtain greater rendering speed. However, these techniques are not applied to the printed output.

Set the axes background color with the axes Color property. Set the figure background color with the figure Color property.

You can use the MATLAB getframe command or other screen capture applications to create an image of a figure containing nonnormal mode objects.

### FaceColor

{flat} | none | ColorSpec

*Color of filled areas*. This property can be any of the following:

- **•** ColorSpec A three-element RGB vector or one of the MATLAB predefined names, specifying a single color for all filled areas. See ColorSpec for more information on specifying color.
- none Do not draw faces. Note that EdgeColor is drawn independently of FaceColor
- **•** flat The color of the filled areas is determined by the figure colormap. See colormap for information on setting the colormap.

See the ColorSpec reference page for more information on specifying color.

### HandleVisibility

{on} | callback | off

*Control access to object's handle by command-line users and GUIs*. This property determines when an object's handle is visible in its parent's list of children. HandleVisibility is useful for preventing command-line users from accidentally accessing objects that you need to protect for some reason.

- **•** on Handles are always visible when HandleVisibility is on.
- **•** callback Setting HandleVisibility to callback causes handles to be visible from within callback routines or functions invoked by callback routines, but not from within functions

invoked from the command line. This provides a means to protect GUIs from command-line users, while allowing callback routines to have access to object handles.

**•** off — Setting HandleVisibility to off makes handles invisible at all times. This might be necessary when a callback invokes a function that might potentially damage the GUI (such as evaluating a user-typed string) and so temporarily hides its own handles during the execution of that function.

## **Functions Affected by Handle Visibility**

When a handle is not visible in its parent's list of children, it cannot be returned by functions that obtain handles by searching the object hierarchy or querying handle properties. This includes get, findobj, gca, gcf, gco, newplot, cla, clf, and close.

## **Properties Affected by Handle Visibility**

When a handle's visibility is restricted using callback or off, the object's handle does not appear in its parent's Children property, figures do not appear in the root's CurrentFigure property, objects do not appear in the root's CallbackObject property or in the figure's CurrentObject property, and axes do not appear in their parent's CurrentAxes property.

## **Overriding Handle Visibility**

You can set the root ShowHiddenHandles property to on to make all handles visible regardless of their HandleVisibility settings (this does not affect the values of the HandleVisibility properties). See also findall.

## **Handle Validity**

Handles that are hidden are still valid. If you know an object's handle, you can set and get its properties and pass it to any function that operates on handles.

**Note** If you change one data source property to a variable that contains data of a different dimension, you might cause the function to generate a warning and not render the graph until you have changed all data source properties to appropriate values.

## HitTest

{on} | off

*Selectable by mouse click*. HitTest determines whether this object can become the current object (as returned by the gco command and the figure CurrentObject property) as a result of a mouse click on the objects that compose the area graph. If HitTest is off, clicking this object selects the object below it (which is usually the axes containing it).

## HitTestArea

on | {off}

*Select barseries object on bars or area of extent*. This property enables you to select barseries objects in two ways:

- **•** Select by clicking bars (default).
- **•** Select by clicking anywhere in the extent of the bar graph.

When HitTestArea is off, you must click the bars to select the barseries object. When HitTestArea is on, you can select the barseries object by clicking anywhere within the extent of the bar graph (i.e., anywhere within a rectangle that encloses all the bars).

Interruptible

{on} | off

*Callback routine interruption mode*. The Interruptible property controls whether an object's callback can be interrupted by callbacks invoked subsequently.

Only callbacks defined for the ButtonDownFcn property are affected by the Interruptible property. MATLAB checks for events that can interrupt a callback only when it encounters a drawnow, figure, getframe, or pause command in the routine. See the BusyAction property for related information.

Setting Interruptible to on allows any graphics object's callback to interrupt callback routines originating from a bar property. Note that MATLAB does not save the state of variables or the display (e.g., the handle returned by the gca or gcf command) when an interruption occurs.

## LineStyle

 $\{-\}$  | -- | : | -. | none

*Line style*. This property specifies the line style of the object. Available line styles are shown in the following table.

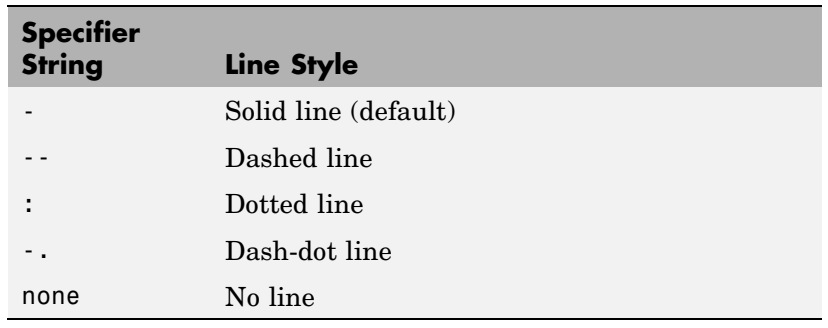

LineWidth scalar *The width of linear objects and edges of filled areas*. Specify this value in points (1 point =  $\frac{1}{72}$  inch). The default LineWidth is 0.5 points.

Parent

handle of parent axes, hggroup, or hgtransform

*Parent of this object*. This property contains the handle of the object's parent. The parent is normally the axes, hggroup, or hgtransform object that contains the object.

See "Objects That Can Contain Other Objects" for more information on parenting graphics objects.

```
Selected
```
on | {off}

*Is object selected*? When you set this property to on, MATLAB displays selection "handles" at the corners and midpoints if the SelectionHighlight property is also on (the default). You can, for example, define the ButtonDownFcn callback to set this property to on, thereby indicating that this particular object is selected. This property is also set to on when an object is manually selected in plot edit mode.

```
SelectionHighlight
```
{on} | off

*Objects are highlighted when selected*. When the Selected property is on, MATLAB indicates the selected state by drawing four edge handles and four corner handles. When SelectionHighlight is off, MATLAB does not draw the handles except when in plot edit mode and objects are selected manually.

```
ShowBaseLine
```
{on} | off

*Turn baseline display on or off*. This property determines whether bar plots display a baseline from which the bars are drawn. By default, the baseline is displayed.

Tag

string

*User-specified object label*. The Tag property provides a means to identify graphics objects with a user-specified label. This is particularly useful when you are constructing interactive graphics programs that would otherwise need to define object handles as global variables or pass them as arguments between callbacks.

For example, you might create a barseries object and set the Tag property:

 $t = bar(Y, 'Tag', 'bar1')$ 

When you want to access the barseries object, you can use findobj to find the barseries object's handle. The following statement changes the FaceColor property of the object whose Tag is bar1.

set(findobj('Tag','bar1'),'FaceColor','red')

Type

string (read only)

*Type of graphics object*. This property contains a string that identifies the class of the graphics object. For barseries objects, Type is hggroup.

The following statement finds all the hggroup objects in the current axes.

 $t = findobj(gca,'Type', 'hggroup');$ 

### UIContextMenu

handle of a uicontextmenu object

*Associate a context menu with this object*. Assign this property the handle of a uicontextmenu object created in the object's parent figure. Use the uicontextmenu function to create the context menu. MATLAB displays the context menu whenever you right-click over the object.

### UserData

array

*User-specified data*. This property can be any data you want to associate with this object (including cell arrays and structures). The object does not set values for this property, but you can access it using the set and get functions.

#### Visible

{on} | off

*Visibility of this object and its children*. By default, a new object's visibility is on. This means all children of the object are visible unless the child object's Visible property is set to off. Setting an object's Visible property to off prevents the object from being displayed. However, the object still exists and you can set and query its properties.

#### XData

array

*Location of bars*. The *x*-axis intervals for the vertical bars or *y*-axis intervals for horizontal bars (as specified by the x input argument). If YData is a vector, XData must be the same size. If YData is a matrix, the length of XData must be equal to the number of rows in YData.

## XDataMode

{auto} | manual

*Use automatic or user-specified x-axis values*. If you specify XData (by setting the XData property or specifying the x input argument), MATLAB sets this property to manual and uses the specified values to label the *x*-axis.

If you set XDataMode to auto after having specified XData, MATLAB resets the *x*-axis ticks to 1:size(YData,1) or to the column indices of the ZData, overwriting any previous values for XData.

### XDataSource

string (MATLAB variable)

*Link XData to MATLAB variable*. Set this property to a MATLAB variable that is evaluated in the base workspace to generate the XData.

MATLAB reevaluates this property only when you set it. Therefore, a change to workspace variables appearing in an expression does not change XData.

You can use the refreshdata function to force an update of the object's data. refreshdata also enables you to specify that the data source variable be evaluated in the workspace of a function from which you call refreshdata.

See the refreshdata reference page for more information.

**Note** If you change one data source property to a variable that contains data of a different dimension, you might cause the function to generate a warning and not render the graph until you have changed all data source properties to appropriate values.

## YData

scalar, vector, or matrix

*Bar plot data*. YData contains the data plotted as bars (the Y input argument). Each value in YData is represented by a bar in the bar graph. If XYData is a matrix, the bar function creates a "group" or a "stack" of bars for each column in the matrix. See "Bar Graph Options" in the [bar, barh](#page-451-0) reference page for examples of grouped and stacked bar graphs.

The input argument Y in the bar function calling syntax assigns values to YData.

```
YDataSource
```
string (MATLAB variable)

*Link YData to MATLAB variable*. Set this property to a MATLAB variable that is evaluated in the base workspace to generate the YData.

MATLAB reevaluates this property only when you set it. Therefore, a change to workspace variables appearing in an expression does not change YData.

You can use the refreshdata function to force an update of the object's data. refreshdata also enables you to specify that the data source variable be evaluated in the workspace of a function from which you call refreshdata.

See the refreshdata reference page for more information.

**Note** If you change one data source property to a variable that contains data of a different dimension, you might cause the function to generate a warning and not render the graph until you have changed all data source properties to appropriate values.

**Note** If you change one data source property to a variable that contains data of a different dimension, you might cause the function to generate a warning and not render the graph until you have changed all data source properties to appropriate values.

# **base2dec**

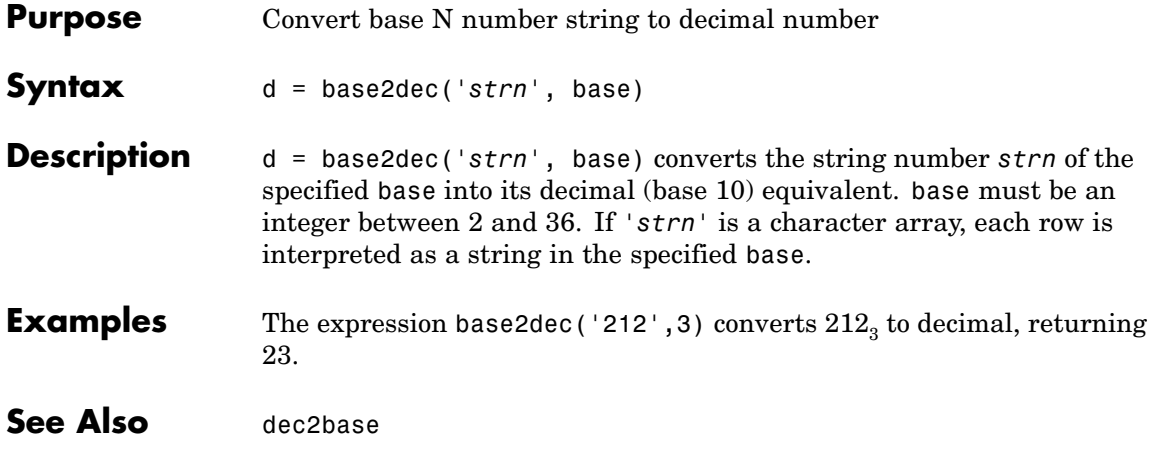

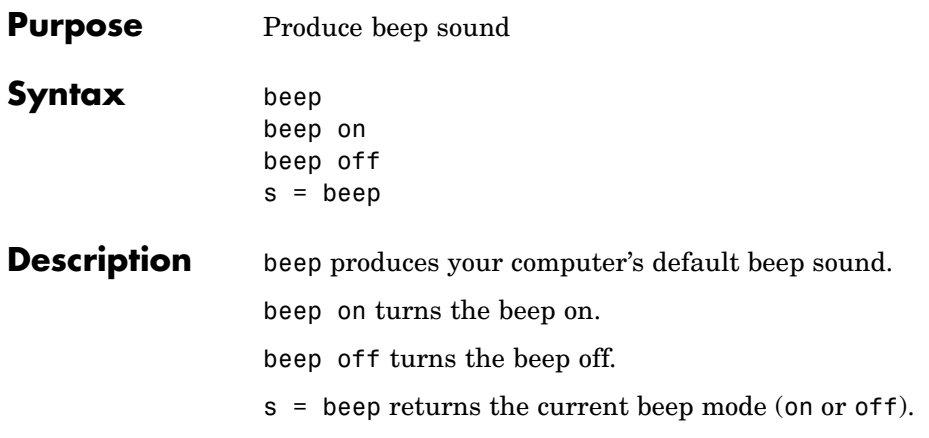

# **bench**

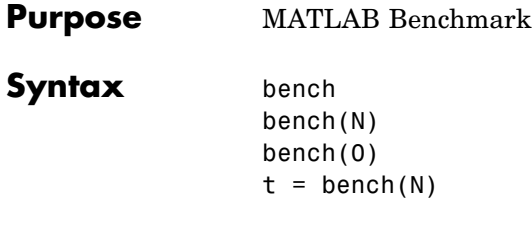

**Description** bench times six different MATLAB tasks and compares the execution speed with the speed of several other computers. The six tasks are:

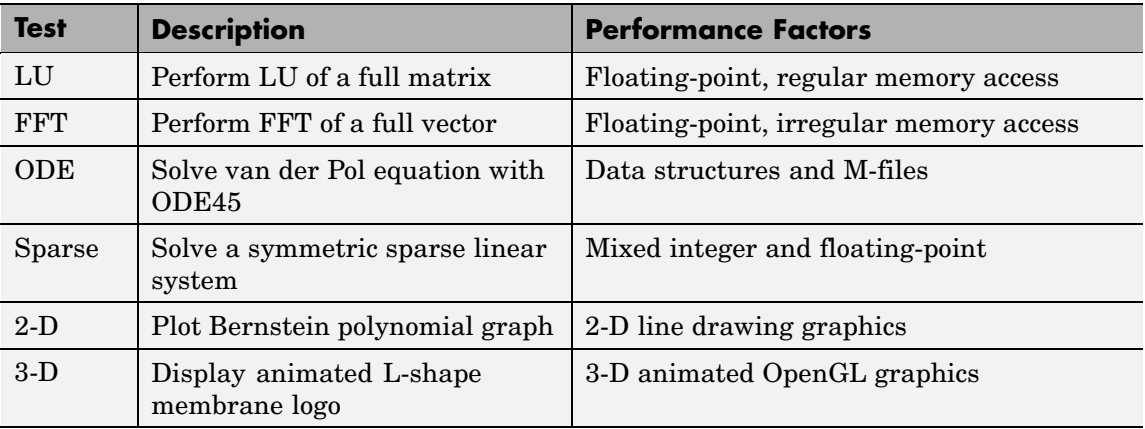

A final bar chart shows speed, which is inversely proportional to time. The longer bars represent faster machines, and the shorter bars represent the slower ones.

bench(N) runs each of the six tasks N times.

bench(0) just displays the results from other machines.

 $t = \text{bench(N)}$  returns an N-by-6 array with the execution times.

**Remarks** The comparison data for other computers is stored in the following text file. Updated versions of this file are available from MATLAB Central:

<http://www.mathworks.com/matlabcentral/fileexchange/loadFile.do?objectId=1836&objectType;=file#>

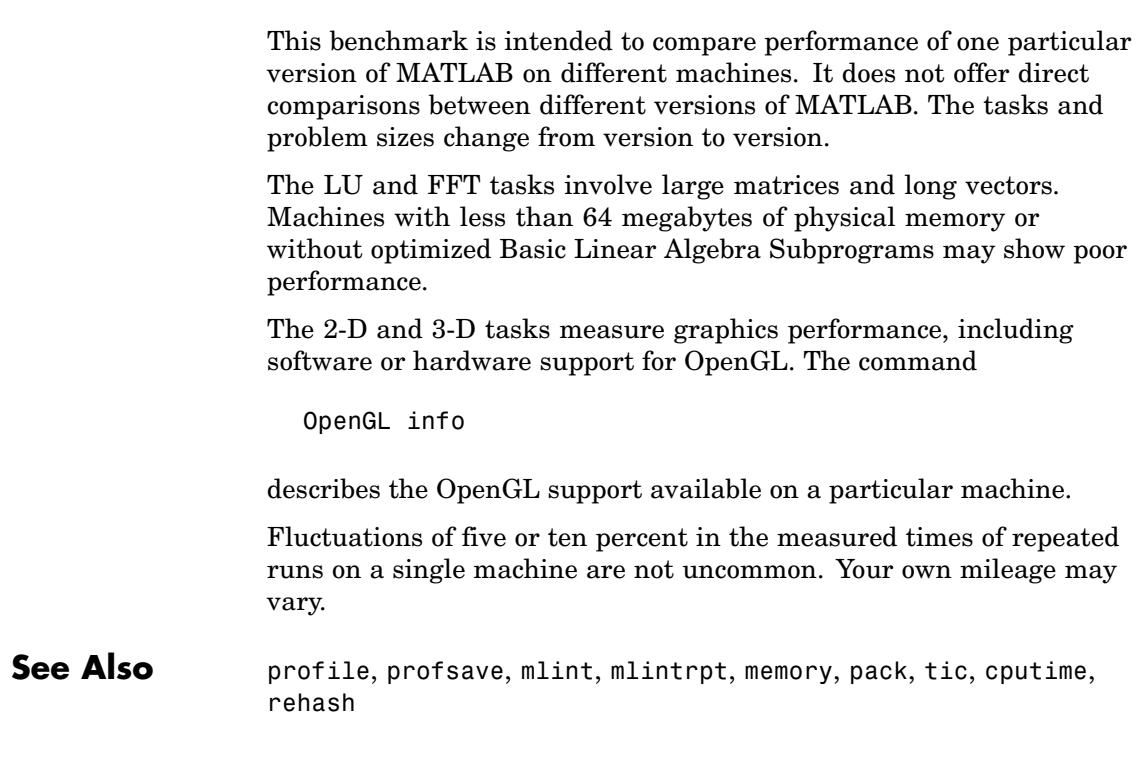

# **besselh**

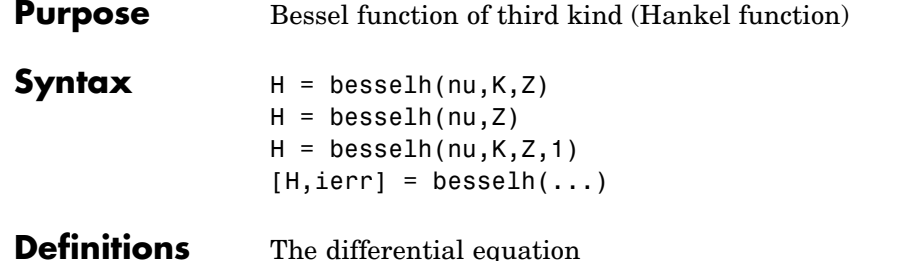

 $z^{2}\frac{d^{2}y}{dz^{2}}+z\frac{dy}{dz}+(z^{2}-v^{2})y=0$ 

where V is a nonnegative constant, is called *Bessel's equation*, and its solutions are known as *Bessel functions*.  $\mathbf{v} \vee \mathbf{v}$  and  $\mathbf{v} \vee \mathbf{v} \in \mathbf{v}$  form a fundamental set of solutions of Bessel's equation for noninteger  $V$ .  $Y_{\nu}(z)_{\text{is a second solution of Bessel's equation - linearly independent}}$ of  $J_v(z)$  – defined by

$$
Y_{v}(z) = \frac{J_{v}(z)\cos(v\pi) - J_{-v}(z)}{\sin(v\pi)}
$$

The relationship between the Hankel and Bessel functions is

$$
H_{\nu}^{(1)}(z) = J_{\nu}(z) + i Y_{\nu}(z)
$$
  
\n
$$
H_{\nu}^{(2)}(z) = J_{\nu}(z) - i Y_{\nu}(z)
$$
  
\nwhere  $J_{\nu}(z)$  is *besselj*, and  $Y_{\nu}(z)$  is *bessely*.

**Description**  $H = \text{besselh}(\text{nu}, K, Z)$  computes the Hankel function  $H_{\nu}^{(K)}(z)$ , where  $K = 1$  or 2, for each element of the complex array Z. If nu and Z are arrays of the same size, the result is also that size. If either input is a scalar, besselh expands it to the other input's size. If one input is a row vector and the other is a column vector, the result is a two-dimensional table of function values.

$$
H = \text{besselh}(nu, Z) \text{ uses } K = 1.
$$

H = besselh(nu,K,Z,1) scales  $H_{v}^{(K)}(z)$  by exp(-i\*Z) if K = 1, and by  $exp(+i \times Z)$  if  $K = 2$ .

 $[H, ierr] = besselh(...)$  also returns completion flags in an array the same size as H.

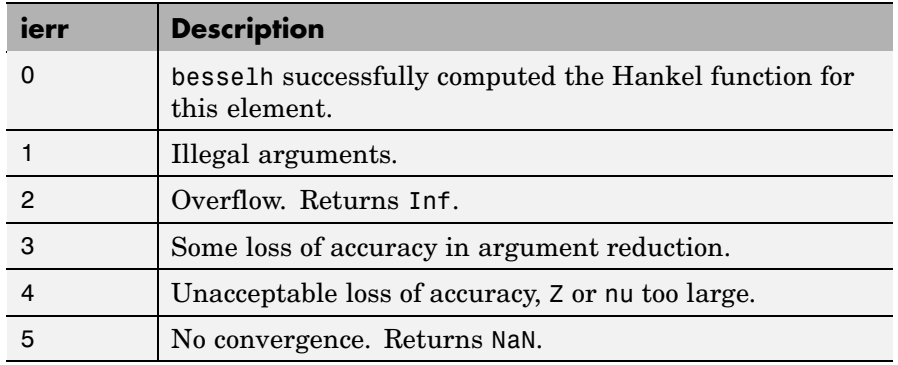

**Examples** This example generates the contour plots of the modulus and phase of the Hankel function  $H_0^{(1)}(z)$  shown on page 359 of [\[1\]](#page-488-0) Abramowitz and Stegun, *Handbook of Mathematical Functions*.

It first generates the modulus contour plot

 $[X, Y] = meshgrid(-4:0.025:2, -1.5:0.025:1.5);$  $H = \text{besselh}(0, 1, X+i*Y)$ ; contour(X,Y,abs(H),0:0.2:3.2), hold on

# **besselh**

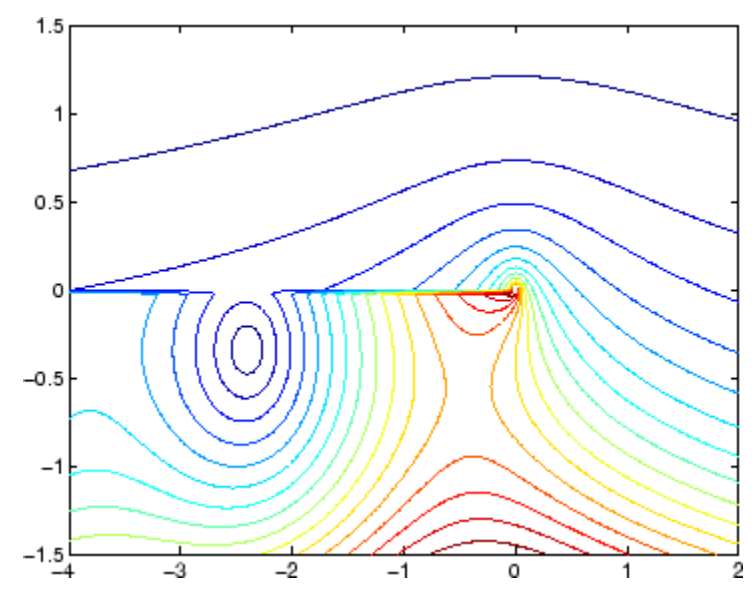

then adds the contour plot of the phase of the same function.

contour(X,Y,(180/pi)\*angle(H),-180:10:180); hold off

<span id="page-488-0"></span>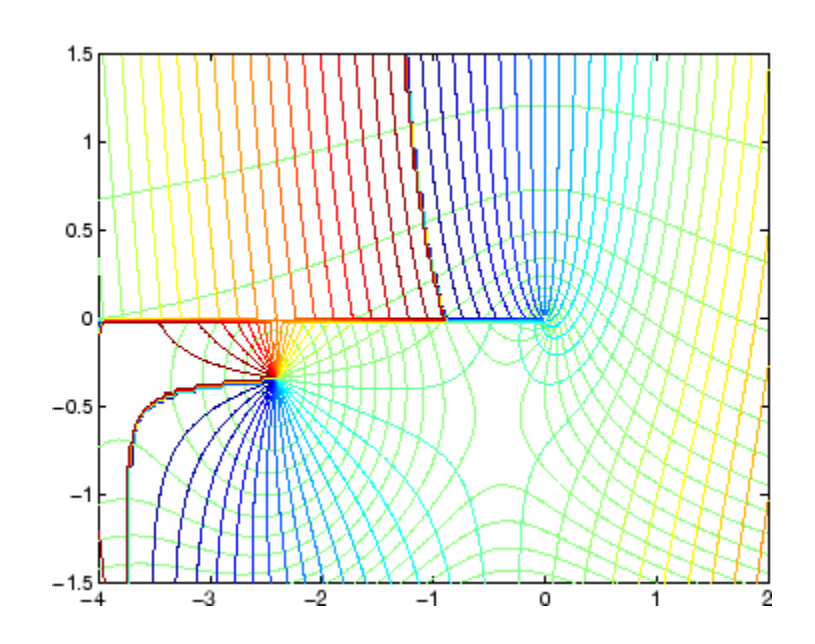

- **See Also** besselj, bessely, besseli, besselk
- **References** [1] Abramowitz, M., and I.A. Stegun, *Handbook of Mathematical Functions*, National Bureau of Standards, Applied Math. Series #55, Dover Publications, 1965.

# **besseli**

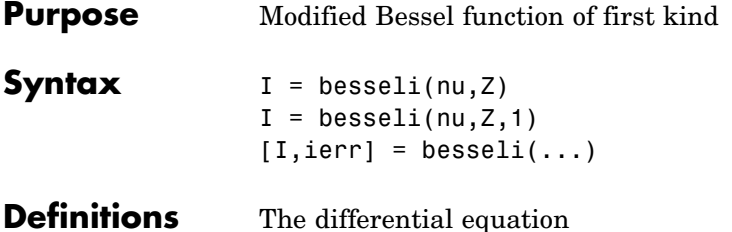

$$
z^{2}\frac{d^{2}y}{dz^{2}} + z\frac{dy}{dz} - (z^{2} + v^{2})y = 0
$$

where V is a real constant, is called the *modified Bessel's equation*, and its solutions are known as *modified Bessel functions*.

 $I_{\nu}(z)$  and  $I_{-\nu}(z)$  form a fundamental set of solutions of the modified Bessel's equation for noninteger  $V \cdot I_V(z)$  is defined by

$$
I_{v}(z) = \left(\frac{z}{2}\right)^{v} \sum_{k=0}^{\infty} \frac{\left(\frac{z^{2}}{4}\right)^{k}}{k! \Gamma(v+k+1)}
$$

where  $\Gamma(a)$  is the gamma function.

 $K_{\nu}(z)$  is a second solution, independent of  $I_{\nu}(z)$ . It can be computed using besselk.

**Description** I = besseli(nu, Z) computes the modified Bessel function of the first kind,  $I_v(z)$ , for each element of the array Z. The order nu need not be an integer, but must be real. The argument Z can be complex. The result is real where Z is positive.

> If nu and Z are arrays of the same size, the result is also that size. If either input is a scalar, it is expanded to the other input's size. If one input is a row vector and the other is a column vector, the result is a two-dimensional table of function values.

 $I = besseli(nu, Z, 1)$  computes besseli(nu,Z).\*exp(-abs(real(Z))).

 $[I, ierr] = besseli(...)$  also returns completion flags in an array the same size as I.

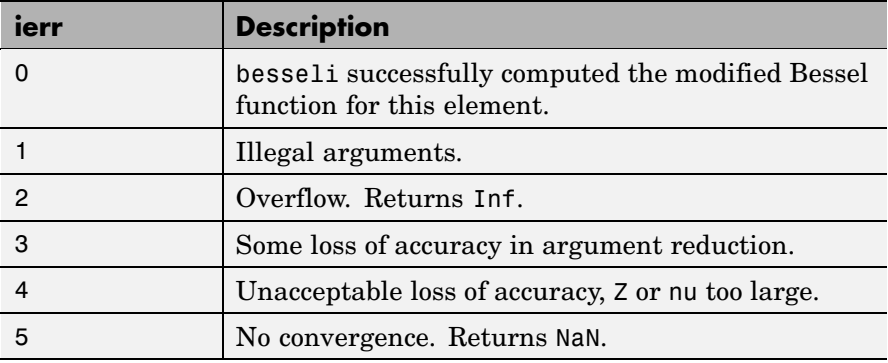

# **Examples Example 1**

```
format long
z = (0:0.2:1)';
besseli(1,z)
ans =0
   0.10050083402813
   0.20402675573357
   0.31370402560492
   0.43286480262064
   0.56515910399249
```
## **Example 2**

besseli(3:9,(0:.2,10)',1) generates the entire table on page 423 of [\[1\]](#page-491-0) Abramowitz and Stegun, *Handbook of Mathematical Functions*

# <span id="page-491-0"></span>**besseli**

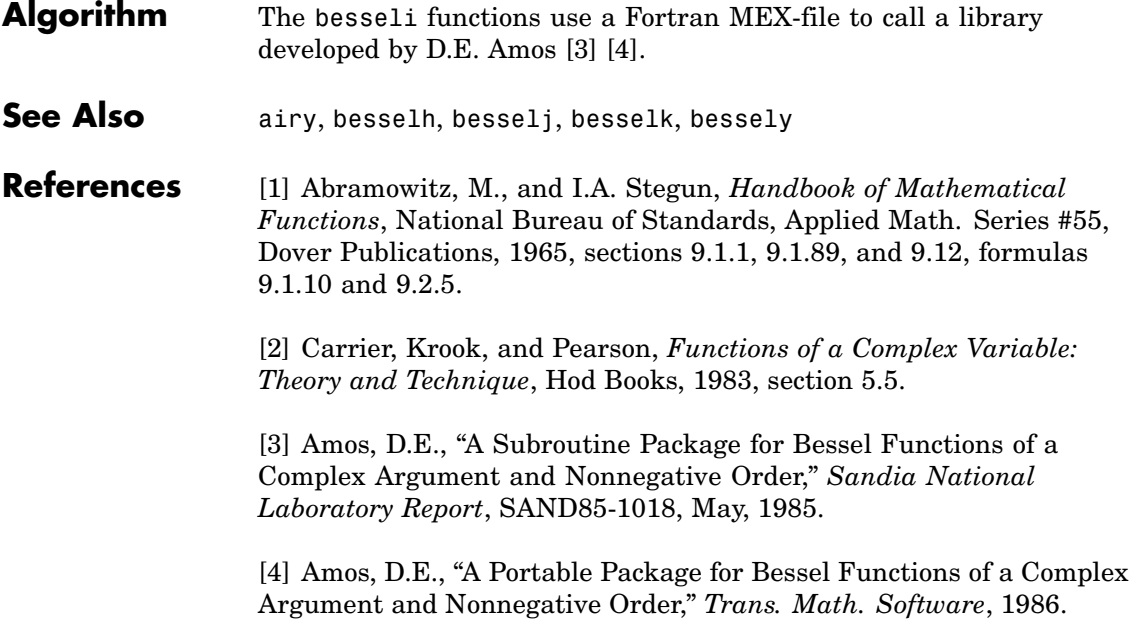

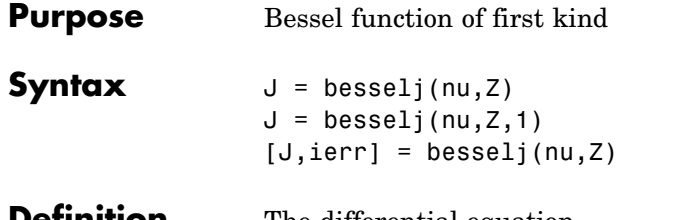

**Perinition** The differential equation

$$
z^{2}\frac{d^{2}y}{dz^{2}} + z\frac{dy}{dz} + (z^{2} - v^{2})y = 0
$$

where V is a real constant, is called *Bessel's equation*, and its solutions are known as *Bessel functions*.

and  $\mathcal{F}_{-\mathcal{V}}(z)$  form a fundamental set of solutions of Bessel's equation for noninteger  $V$ .  $\mathbf{v} \in \mathbb{Z}$  is defined by

$$
J_{\nu}(z) = \left(\frac{z}{2}\right)^{\nu} \sum_{k=0}^{\infty} \frac{\left(-\frac{z^{2}}{4}\right)^{k}}{k! \Gamma(\nu+k+1)}
$$

where  $\Gamma(a)$  is the gamma function.

 $Y_{\nu}(z)_{\text{is a second solution of Bessel's equation that is linearly}}$ independent of  $J_v(z)$ . It can be computed using besselv.

## **Description**  $J = besselj(nu, Z)$  computes the Bessel function of the first kind,  $J_{\nu}(z)$  for each element of the array Z. The order nu need not be an integer, but must be real. The argument Z can be complex. The result is real where Z is positive.

If nu and Z are arrays of the same size, the result is also that size. If either input is a scalar, it is expanded to the other input's size. If one input is a row vector and the other is a column vector, the result is a two-dimensional table of function values.

```
J = besselj(nu, Z, 1) computes
besselj(nu,Z).*exp(-abs(imag(Z))).
```
[J,ierr] = besselj(nu,Z) also returns completion flags in an array the same size as J.

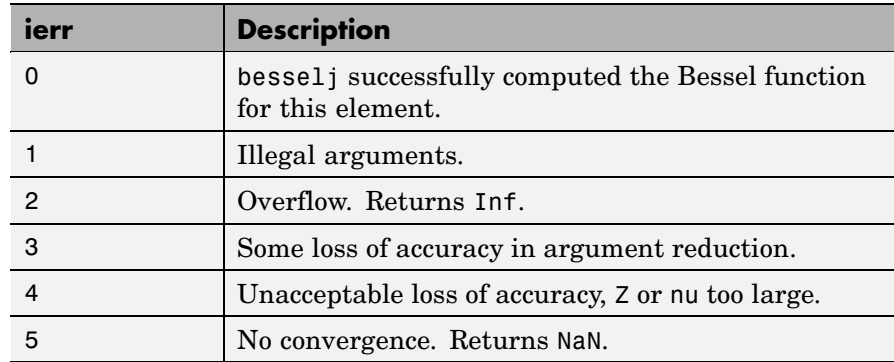

## **Remarks** The Bessel functions are related to the Hankel functions, also called Bessel functions of the third kind,

 $H_{v}^{(1)}(z) = J_{v}(z) + i Y_{v}(z)$  $H_{v}^{(2)}(z) = J_{v}(z) - i Y_{v}(z)$ 

where  $H_{\nu}^{(K)}(z)_{\rm is\,besselh,\, }J_{\nu}(z)_{\rm \,is\,besselj,\,and}\,Y_{\nu}(z)_{\rm \,is\,bessely.\,}$ The Hankel functions also form a fundamental set of solutions to Bessel's equation (see besselh).

# **Examples Example 1**

```
format long
z = (0:0.2:1)';
```
besselj(1,z)

ans  $=$ 0 0.09950083263924 0.19602657795532 0.28670098806392 0.36884204609417 0.44005058574493

## **Example 2**

bessel  $j(3:9,(0:.2:10)')$  generates the entire table on page 398 of [1] Abramowitz and Stegun, *Handbook of Mathematical Functions*.

- **Algorithm** The bessel function uses a Fortran MEX-file to call a library developed by D.E. Amos [3] [4].
- **References** [1] Abramowitz, M., and I.A. Stegun, *Handbook of Mathematical Functions*, National Bureau of Standards, Applied Math. Series #55, Dover Publications, 1965, sections 9.1.1, 9.1.89, and 9.12, formulas 9.1.10 and 9.2.5.

[2] Carrier, Krook, and Pearson, *Functions of a Complex Variable: Theory and Technique*, Hod Books, 1983, section 5.5.

[3] Amos, D.E., "A Subroutine Package for Bessel Functions of a Complex Argument and Nonnegative Order," *Sandia National Laboratory Report*, SAND85-1018, May, 1985.

[4] Amos, D.E., "A Portable Package for Bessel Functions of a Complex Argument and Nonnegative Order," *Trans. Math. Software*, 1986.

**See Also** besselh, besseli, besselk, bessely

# **besselk**

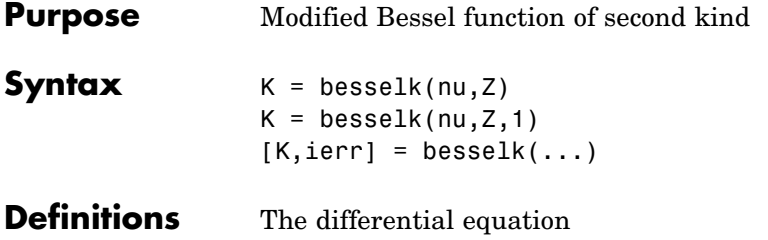

$$
z^{2}\frac{d^{2}y}{dz^{2}} + z\frac{dy}{dz} - (z^{2} + v^{2})y = 0
$$

where V is a real constant, is called the *modified Bessel's equation*, and its solutions are known as *modified Bessel functions*.

A solution  $K_v(z)$  of the second kind can be expressed as

$$
K_{\nu}(z) = \left(\frac{\pi}{2}\right) \frac{I_{-\nu}(z) - I_{\nu}(z)}{\sin(\nu \pi)}
$$

where  $I_{v}(z)$  and  $I_{-v}(z)$  form a fundamental set of solutions of the modified Bessel's equation for noninteger

$$
I_{\nu}(z) = \left(\frac{z}{2}\right)^{\nu} \sum_{k=0}^{\infty} \frac{\left(\frac{z^{2}}{4}\right)^{k}}{k! \Gamma(\nu+k+1)}
$$

and  $\Gamma(a)$  is the gamma function.  $K_v(z)$  is independent of  $I_v(z)$ .  $I_{v}(z)$  can be computed using besseli.

**Description** K = besselk(nu, Z) computes the modified Bessel function of the second kind,  $K_v(z)$ , for each element of the array Z. The order nu need not be an integer, but must be real. The argument Z can be complex. The result is real where Z is positive.

If nu and Z are arrays of the same size, the result is also that size. If either input is a scalar, it is expanded to the other input's size. If one input is a row vector and the other is a column vector, the result is a two-dimensional table of function values.

 $K = \text{besselk}(\text{nu}, Z, 1)$  computes besselk( $\text{nu}, Z$ ). \*exp(Z).

 $[K, ierr] = besselk(...)$  also returns completion flags in an array the same size as K.

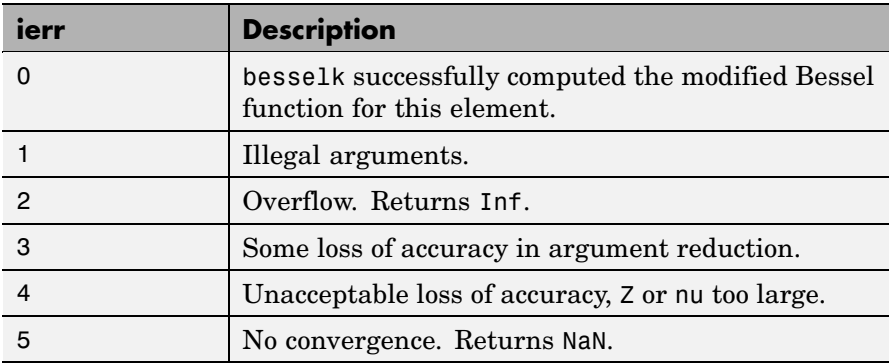

# **Examples Example 1**

```
format long
z = (0:0.2:1)';
besselk(1,z)
ans =Inf
  4.77597254322047
  2.18435442473269
   1.30283493976350
  0.86178163447218
  0.60190723019723
```
# **besselk**

## **Example 2**

besselk(3:9,(0:.2:10)',1) generates part of the table on page 424 of [1] Abramowitz and Stegun, *Handbook of Mathematical Functions*.

- **Algorithm** The besselk function uses a Fortran MEX-file to call a library developed by D.E. Amos [3][4].
- **References** [1] Abramowitz, M., and I.A. Stegun, *Handbook of Mathematical Functions*, National Bureau of Standards, Applied Math. Series #55, Dover Publications, 1965, sections 9.1.1, 9.1.89, and 9.12, formulas 9.1.10 and 9.2.5.

[2] Carrier, Krook, and Pearson, *Functions of a Complex Variable: Theory and Technique*, Hod Books, 1983, section 5.5.

[3] Amos, D.E., "A Subroutine Package for Bessel Functions of a Complex Argument and Nonnegative Order," *Sandia National Laboratory Report*, SAND85-1018, May, 1985.

[4] Amos, D.E., "A Portable Package for Bessel Functions of a Complex Argument and Nonnegative Order," *Trans. Math. Software*, 1986.

**See Also** airy, besselh, besseli, besselj, bessely

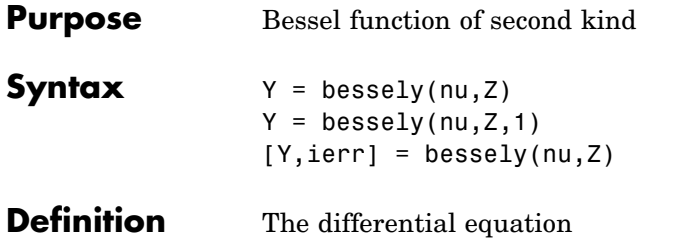

$$
z^{2}\frac{d^{2}y}{dz^{2}} + z\frac{dy}{dz} + (z^{2} - v^{2})y = 0
$$

where V is a real constant, is called *Bessel's equation*, and its solutions are known as *Bessel functions*.

A solution  $Y_{v}(z)$  of the second kind can be expressed as

$$
Y_{v}(z) = \frac{J_{v}(z)\cos(v\pi) - J_{-v}(z)}{\sin(v\pi)}
$$

where  $J_v(z)$  and  $J_{-v}(z)$  form a fundamental set of solutions of Bessel's equation for noninteger V

$$
J_{\nu}(z) = \left(\frac{z}{2}\right)^{\nu} \sum_{k=0}^{\infty} \frac{\left(-\frac{z^{2}}{4}\right)^{k}}{k! \Gamma(\nu+k+1)}
$$

and  $\Gamma(a)$  is the gamma function.  $Y_{v}(z)$  is linearly independent of  $J_{y}(z)$ 

 $J_v(z)$  can be computed using besselj.

## **Description** Y = bessely(nu, Z) computes Bessel functions of the second kind,  $Y_{\mathcal{V}}(z)$ , for each element of the array Z. The order nu need not be an integer, but must be real. The argument Z can be complex. The result is real where Z is positive.

If nu and Z are arrays of the same size, the result is also that size. If either input is a scalar, it is expanded to the other input's size. If one input is a row vector and the other is a column vector, the result is a two-dimensional table of function values.

```
Y = bessely(nu, Z, 1) computes
bessely(nu,Z).*exp(-abs(imag(Z))).
```

```
[Y, ierr] = bessely(nu, Z) also returns completion flags in an array
the same size as Y.
```
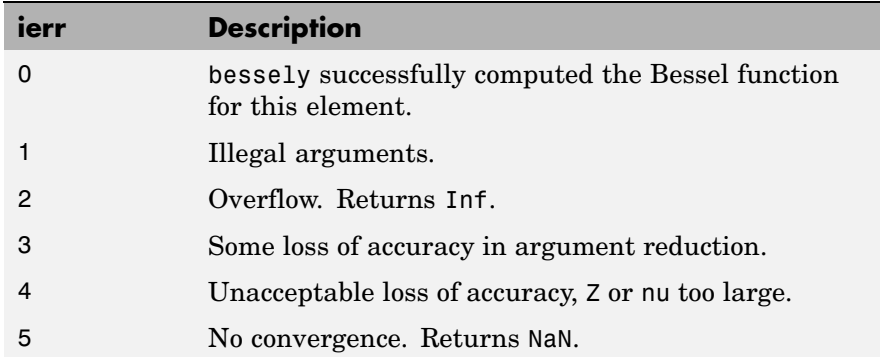

**Remarks** The Bessel functions are related to the Hankel functions, also called Bessel functions of the third kind,

$$
H_{v}^{(1)}(z) = J_{v}(z) + i Y_{v}(z)
$$

$$
H_{v}^{(2)}(z) = J_{v}(z) - i Y_{v}(z)
$$

where  $H_{\nu}^{(K)}(z)_{\text{is baseball,}}J_{\nu}(z)_{\text{is baseball, and}}Y_{\nu}(z)_{\text{is baseball.}}$ The Hankel functions also form a fundamental set of solutions to Bessel's equation (see besselh).

# **Examples Example 1**

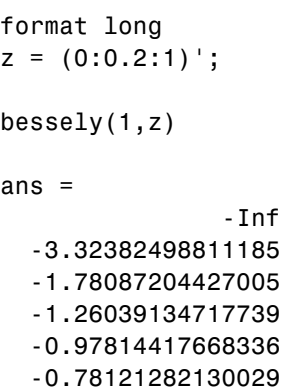

## **Example 2**

bessely(3:9,(0:.2:10)') generates the entire table on page 399 of [1] Abramowitz and Stegun, *Handbook of Mathematical Functions.*

- **Algorithm** The bessely function uses a Fortran MEX-file to call a library developed by D. E Amos [3] [4].
- **References** [1] Abramowitz, M., and I.A. Stegun, *Handbook of Mathematical Functions*, National Bureau of Standards, Applied Math. Series #55, Dover Publications, 1965, sections 9.1.1, 9.1.89, and 9.12, formulas 9.1.10 and 9.2.5.

[2] Carrier, Krook, and Pearson, *Functions of a Complex Variable: Theory and Technique*, Hod Books, 1983, section 5.5.

[3] Amos, D.E., "A Subroutine Package for Bessel Functions of a Complex Argument and Nonnegative Order," *Sandia National Laboratory Report*, SAND85-1018, May, 1985.

[4] Amos, D.E., "A Portable Package for Bessel Functions of a Complex Argument and Nonnegative Order," *Trans. Math. Software*, 1986.

**See Also** besselh, besseli, besselj, besselk

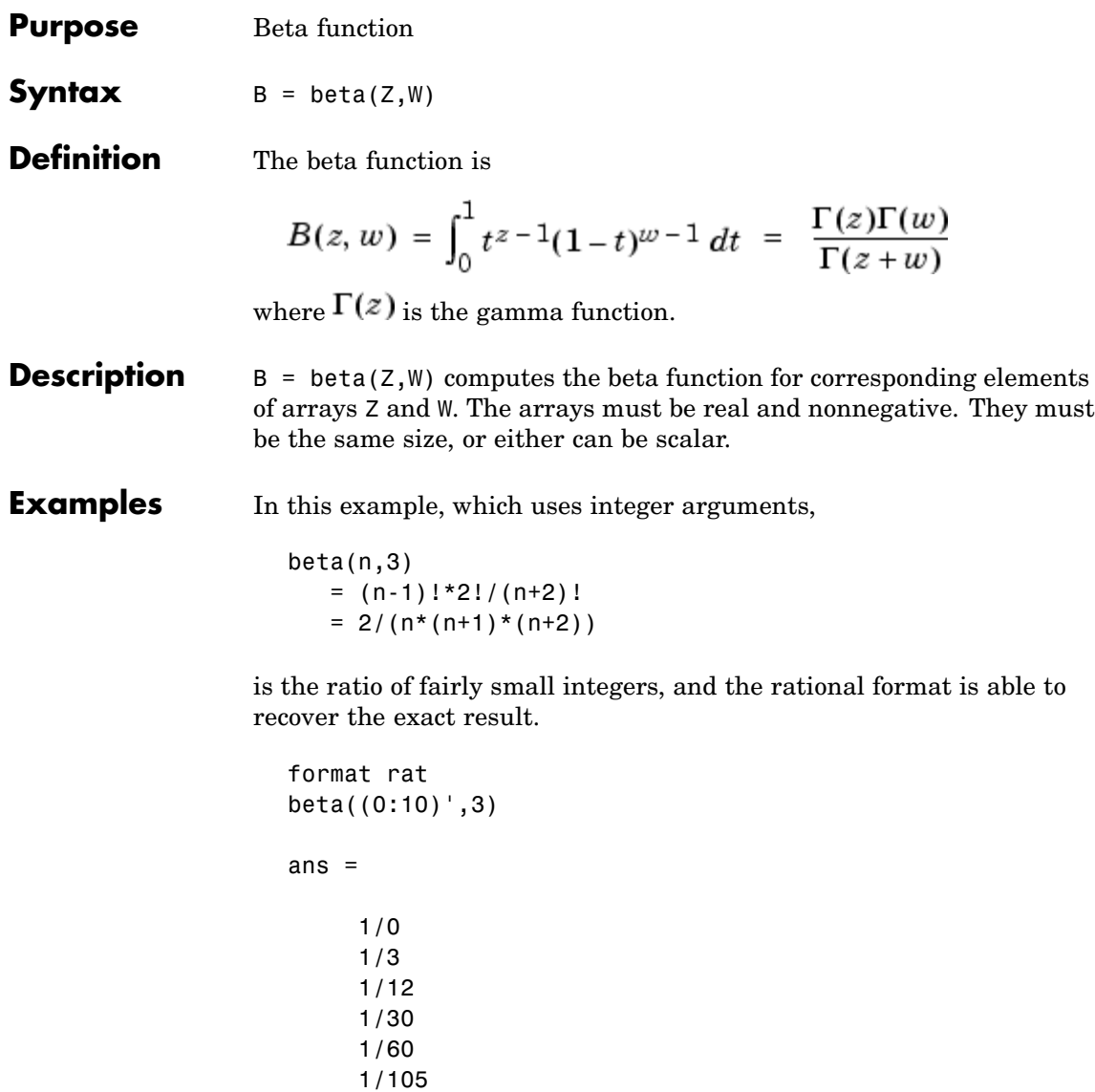

1/168 1/252

# **beta**

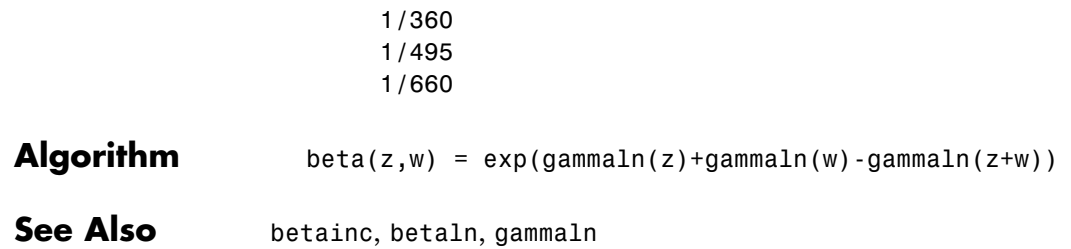
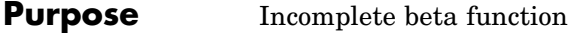

**Syntax**  $I = \text{betainc}(X, Z, W)$  $I = betaine(X,Z,tail)$ 

**Definition** The incomplete beta function is

$$
I_x(z,w)=\frac{1}{B(z,w)}\int_0^x t^{z-1}(1-t)^{w-1}\,dt
$$

where  $B(z, w)$ , the beta function, is defined as

$$
B(z, w) = \int_0^1 t^{z-1} (1-t)^{w-1} dt = \frac{\Gamma(z)\Gamma(w)}{\Gamma(z+w)}
$$

and  $\Gamma(z)$  is the gamma function.

### **Description**  $I = \text{beta}(X, Z, W)$  computes the incomplete beta function for corresponding elements of the arrays X, Z, and W. The elements of X must be in the closed interval [0,1]. The arrays  $\mathsf z$  and  $\mathsf w$  must be nonnegative and real. All arrays must be the same size, or any of them can be scalar.

 $I = \text{beta}(X, Z, \text{tail})$  specifies the tail of the incomplete beta function. Choices are:

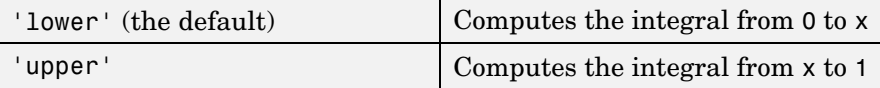

These functions are related as follows:

 $1 - \text{betainc}(X, Z, W) = \text{betainc}(X, Z, W, 'upper')$ 

Note that especially when the upper tail value is close to 0, it is more accurate to use the 'upper' option than to subtract the 'lower' value from 1.

# **betainc**

| <b>Examples</b> | format long<br>betainc $(.5, (0:10)$ <sup>'</sup> ,3)                                                                                                    |
|-----------------|----------------------------------------------------------------------------------------------------|
|                 | ans $=$<br>1.00000000000000<br>0.87500000000000<br>0.68750000000000<br>0.50000000000000<br>0.34375000000000<br>0.22656250000000<br>0.14453125000000<br>0.08984375000000<br>0.05468750000000<br>0.03271484375000<br>0.01928710937500 |
|                 |                                                                                                    |

See Also beta, betaln

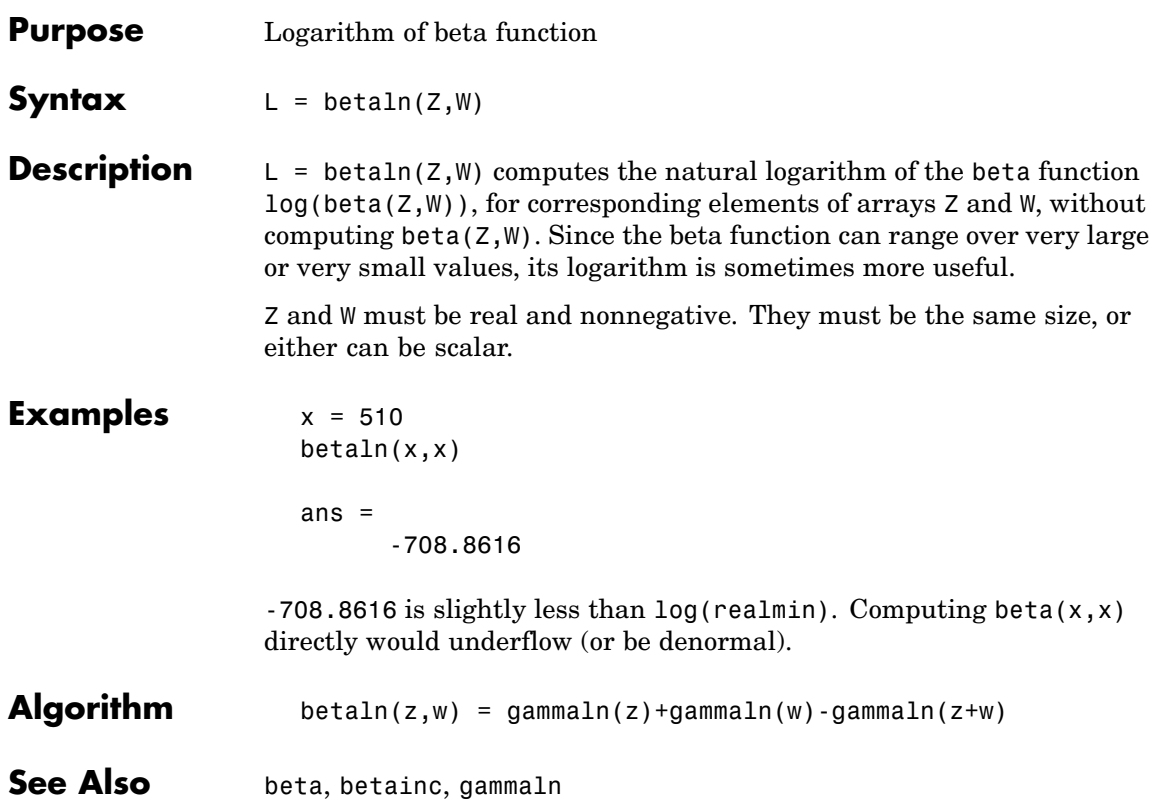

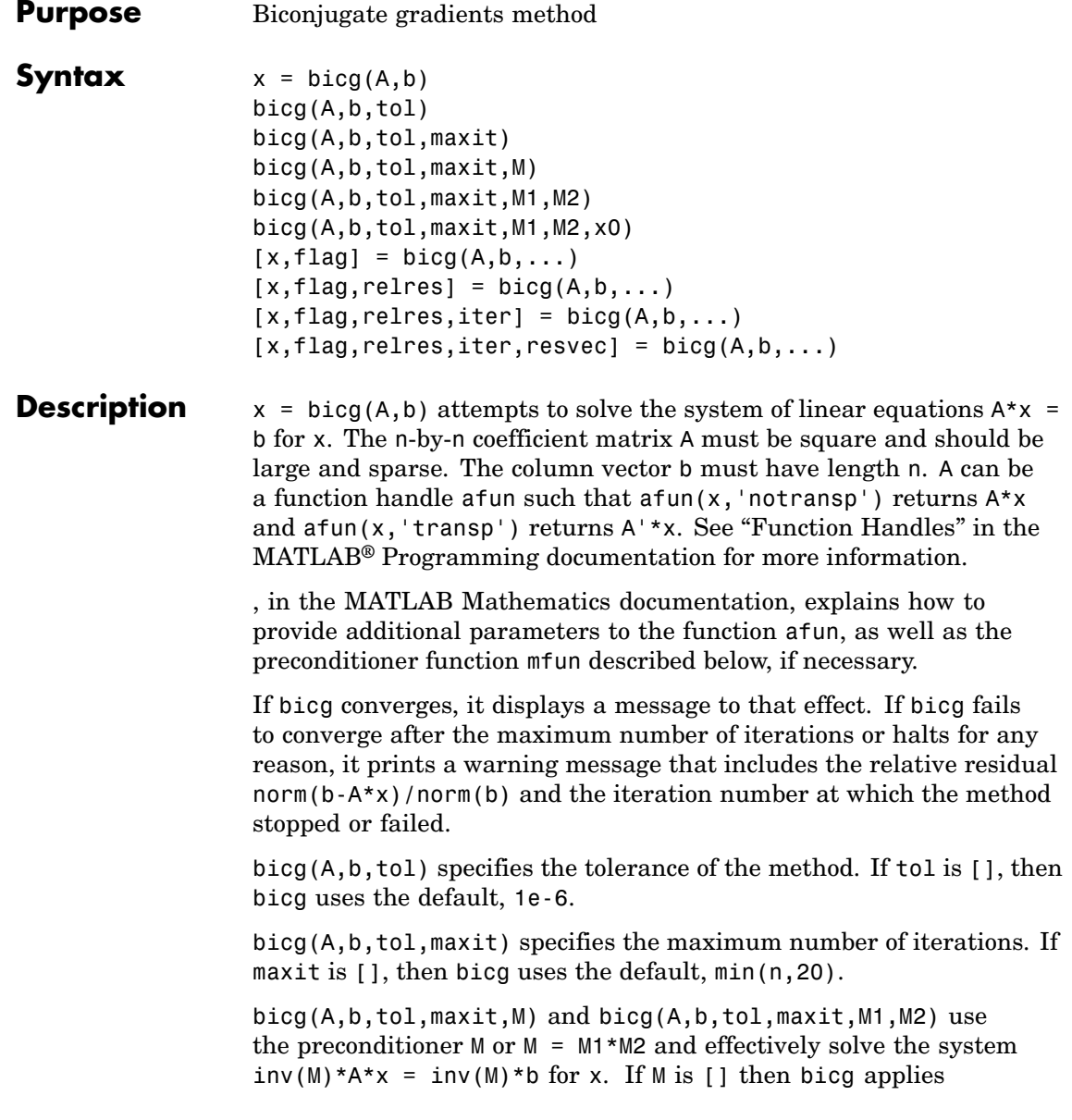

no preconditioner. M can be a function handle mfun such that  $mfun(x, 'notransp')$  returns  $M\X$  and  $mfun(x, 'transp')$  returns  $M'\X$ .

bicg(A,b,tol,maxit,M1,M2,x0) specifies the initial guess. If x0 is [], then bicg uses the default, an all-zero vector.

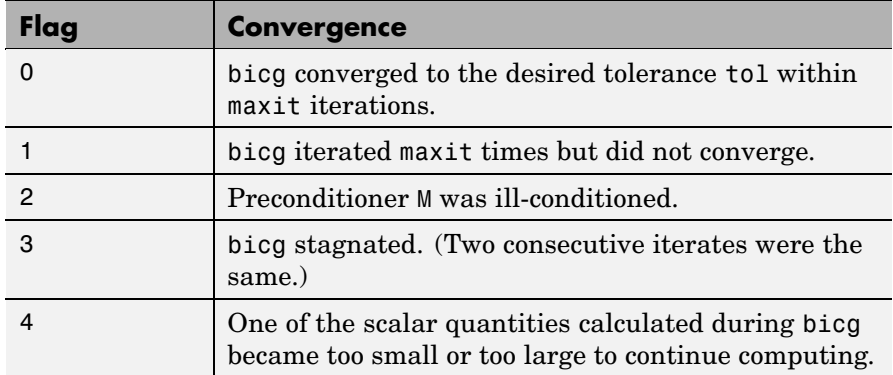

 $[x, flag] = \text{bicg}(A, b, \dots)$  also returns a convergence flag.

Whenever flag is not 0, the solution x returned is that with minimal norm residual computed over all the iterations. No messages are displayed if the flag output is specified.

 $[x, flag, relres] = big(A, b, ...)$  also returns the relative residual  $norm(b-A*x)/norm(b)$ . If flag is 0, relres  $\le$  tol.

 $[x, flag, relres, iter] = big(A, b, ...)$  also returns the iteration number at which x was computed, where  $0 \le i$  ter  $\le$  maxit.

 $[x, flag, relres, iter, resvec] = bicg(A, b, ...)$  also returns a vector of the residual norms at each iteration including norm(b-A\*x0).

### **Examples Example 1**

```
n = 100;
on = ones(n,1);
A = spdiags([-2*on 4*on -on], -1:1,n,n);b = sum(A, 2);
```

```
tol = 1e-8;maxit = 15;M1 = spdiags([on/(-2) on], -1:0, n, n);M2 = spdiags([4*on -on], 0:1, n, n);x = \text{bicg}(A, b, \text{tol}, \text{maxit}, M1, M2);
```
displays this message:

```
bicg converged at iteration 9 to a solution with relative
residual 5.3e-009
```
#### **Example 2**

This example replaces the matrix A in Example 1 with a handle to a matrix-vector product function afun. The example is contained in an M-file run\_bicg that

- **•** Calls bicg with the function handle @afun as its first argument.
- Contains afun as a nested function, so that all variables in run bicg are available to afun.

The following shows the code for run bicg:

```
function x1 = run bicg
n = 100;
on = ones(n, 1);
A =spdiags([-2*on 4*on -on], -1:1,n,n);
b = sum(A, 2);
tol = 1e-8;
maxit = 15;
M1 = spdiags([on/(-2) on], -1:0, n, n);M2 = spdiags([4*on -on], 0:1, n, n);x1 = \text{bicq}(\text{Qafun}, b, \text{tol}, \text{maxit}, M1, M2);
    function y = afun(x, transp-flaq)if strcmp(transp flag,'transp') % y = A' * xy = 4 * x;
```

```
y(1:n-1) = y(1:n-1) - 2 * x(2:n);y(2:n) = y(2:n) - x(1:n-1);elseif strcmp(transp_flag,'notransp') % y = A*x
         y = 4 * x;y(2:n) = y(2:n) - 2 * x(1:n-1);y(1:n-1) = y(1:n-1) - x(2:n);end
   end
end
```
When you enter

x1=run\_bicg;

MATLAB software displays the message

```
bicg converged at iteration 9 to a solution with ...
relative residual
5.3e-009
```
### **Example 3**

This example demonstrates the use of a preconditioner. Start with A = west0479, a real 479-by-479 sparse matrix, and define b so that the true solution is a vector of all ones.

load west0479;  $A = west0479;$  $b = sum(A, 2)$ ;

You can accurately solve  $A^*x = b$  using backslash since A is not so large.

```
x = A \backslash b;norm(b-A*x) / norm(b)ans =8.3154e-017
```
Now try to solve  $A^*x = b$  with bicg.

```
[x, flag, relres, iter, resvec] = bicg(A,b)flag =
           1
relres =
           1
iter =
          0
```
The value of flag indicates that bicg iterated the default 20 times without converging. The value of iter shows that the method behaved so badly that the initial all-zero guess was better than all the subsequent iterates. The value of relres supports this: relres =  $norm(b-A*x)/norm(b) = norm(b)/norm(b) = 1.$  You can confirm that the unpreconditioned method oscillates rather wildly by plotting the relative residuals at each iteration.

```
semilogy(0:20,resvec/norm(b),'-o')
xlabel('Iteration Number')
ylabel('Relative Residual')
```
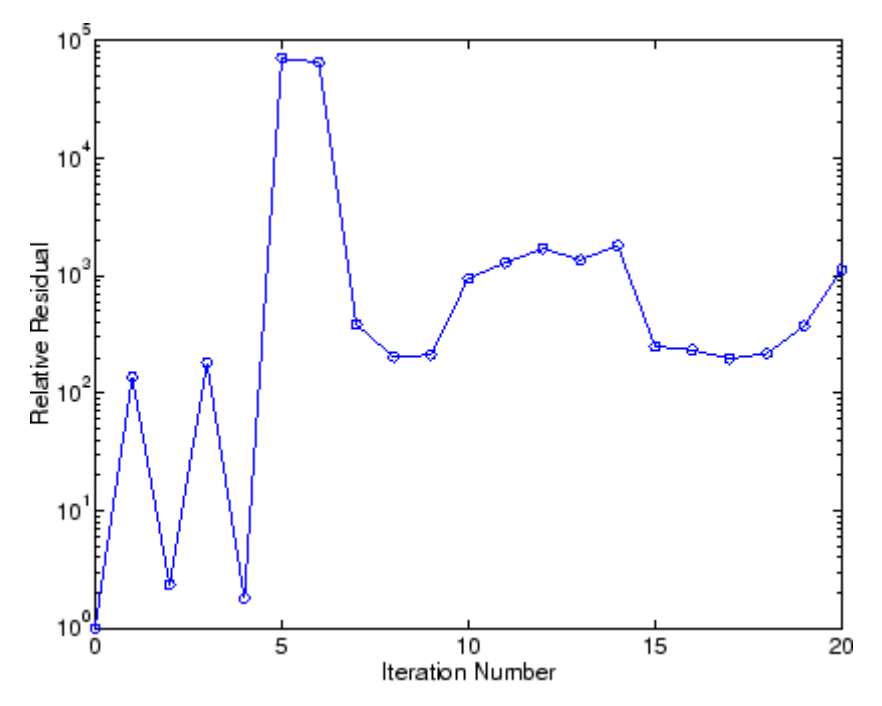

Now, try an incomplete LU factorization with a drop tolerance of 1e-5 for the preconditioner.

```
[L1, U1] = luinc(A, 1e-5);
Warning: Incomplete upper triangular factor has 1 zero diagonal.
         It cannot be used as a preconditioner for an iterative
         method.
nnz(A), nnz(L1), nnz(U1)
ans =1887
ans =5562
ans =4320
```
The zero on the main diagonal of the upper triangular U1 indicates that U1 is singular. If you try to use it as a preconditioner,

```
[x, flag, relres, iter, resvec] = big(A, b, 1e-6, 20, L1, U1)flag =2
relres =
          1
iter =
          0
resvec =
          7.0557e+005
```
the method fails in the very first iteration when it tries to solve a system of equations involving the singular U1 using backslash. bicg is forced to return the initial estimate since no other iterates were produced.

Try again with a slightly less sparse preconditioner.

```
[L2, U2] = luinc(A, 1e-6);
nnz(L2), nnz(U2)
ans =6231
ans =4559
```
This time U2 is nonsingular and may be an appropriate preconditioner.

```
[x, flag, relres, iter, resvec] = big(A, b, 1e-15, 10, L2, U2)flag =0
relres =
          2.8664e-016
iter =
```
8

and bicg converges to within the desired tolerance at iteration number 8. Decreasing the value of the drop tolerance increases the fill-in of the incomplete factors but also increases the accuracy of the approximation to the original matrix. Thus, the preconditioned system becomes closer to  $inv(U)$ \*inv(L)\*L\*U\*x = inv(U)\*inv(L)\*b, where L and U are the true LU factors, and closer to being solved within a single iteration.

The next graph shows the progress of bicg using six different incomplete LU factors as preconditioners. Each line in the graph is labeled with the drop tolerance of the preconditioner used in bicg.

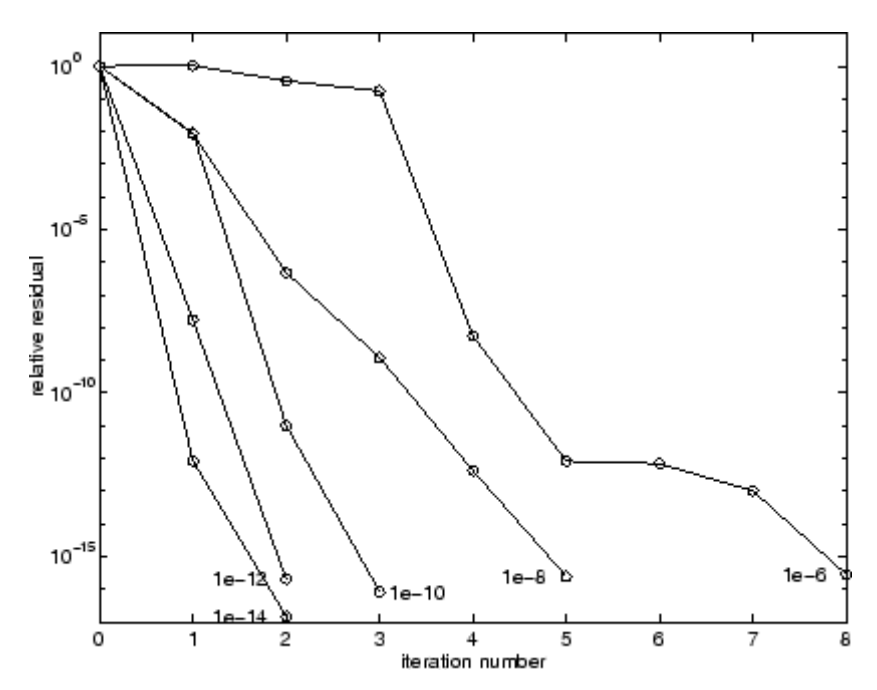

**References** [1] Barrett, R., M. Berry, T.F. Chan, et al., *Templates for the Solution of Linear Systems: Building Blocks for Iterative Methods*, SIAM, Philadelphia, 1994.

See Also bicgstab, cgs, gmres, ilu, lsqr, luinc, minres, pcg, qmr, symmlq, function\_handle  $(\mathbb{e})$ , mldivide  $(\mathcal{E})$ 

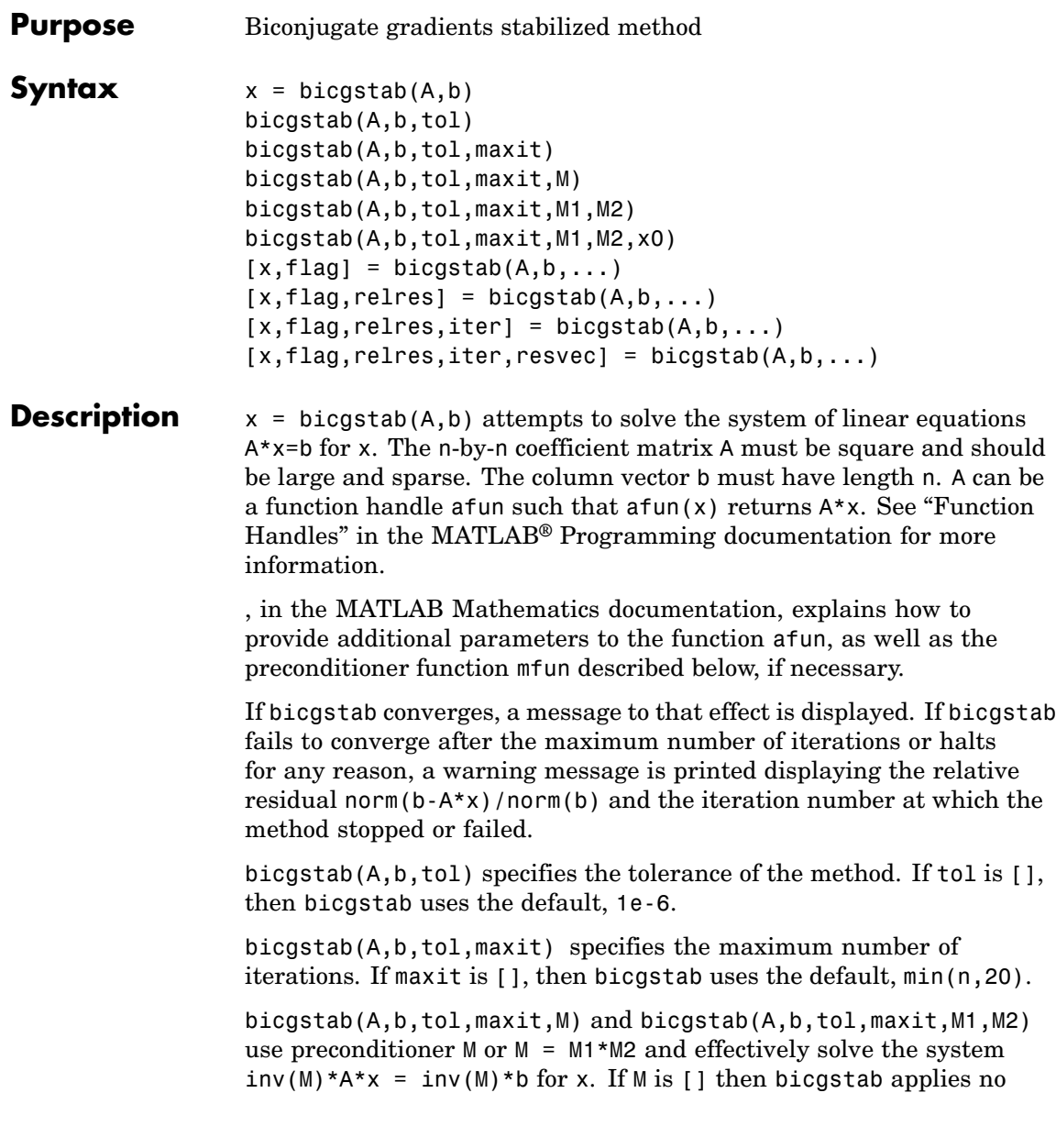

preconditioner. M can be a function handle mfun such that  $mf(x)$ returns M\x.

bicgstab( $A$ , $b$ , tol, maxit,  $M1$ ,  $M2$ ,  $x0$ ) specifies the initial guess. If  $x0$ is [], then bicgstab uses the default, an all zero vector.

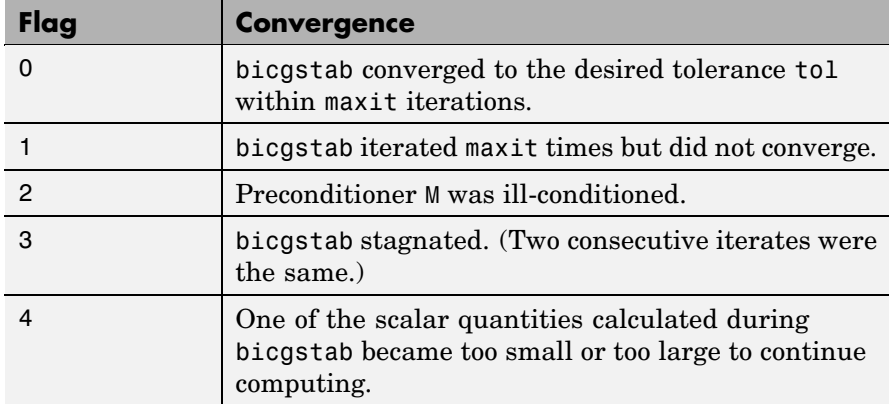

 $[x, flag] = bigstab(A, b, ...)$  also returns a convergence flag.

Whenever flag is not 0, the solution x returned is that with minimal norm residual computed over all the iterations. No messages are displayed if the flag output is specified.

 $[x, flag, relres] = bigstab(A, b, ...)$  also returns the relative residual norm( $b-A*x$ )/norm( $b$ ). If flag is 0, relres  $\le$  tol.

 $[x, flag, relres, iter] = bigstab(A, b, ...)$  also returns the iteration number at which x was computed, where  $0 \le i$  ter  $\le$  maxit. iter can be an integer + 0.5, indicating convergence halfway through an iteration.

 $[x, flag, relres, iter, resvec] = bigstab(A, b, ...)$  also returns a vector of the residual norms at each half iteration, including norm(b-A\*x0).

### **Example Example 1**

This example first solves Ax = b by providing A and the preconditioner M1 directly as arguments.

```
A = gallery('wilk', 21);b = sum(A, 2);
tol = 1e-12;maxit = 15;
M1 = diag([10:-1:1 1 1:10]);
x = \text{bicystab}(A, b, \text{tol}, \text{maxit}, M1);
```
displays the message

```
bicgstab converged at iteration 12.5 to a solution with relative
residual 6.7e-014
```
### **Example 2**

This example replaces the matrix A in Example 1 with a handle to a matrix-vector product function afun, and the preconditioner M1 with a handle to a backsolve function mfun. The example is contained in an M-file run\_bicgstab that

- **•** Calls bicgstab with the function handle @afun as its first argument.
- **•** Contains afun and mfun as nested functions, so that all variables in run bicgstab are available to afun and mfun.

The following shows the code for run bicgstab:

```
function x1 = run bicgstab
n = 21;
A = gallery('wilk',n);
b = sum(A, 2);
tol = 1e-12;maxit = 15;
M1 = diag([10:-1:1 1 1:10]);
x1 = bicgstab(@afun,b,tol,maxit,@mfun);
```

```
function y = afun(x)y = [0; x(1:n-1)] + ...[((n-1)/2:-1:0); (1:(n-1)/2)']. *x + ...
           [x(2:n); 0];end
    function y = mfun(r)y = r ./ [(n-1)/2:-1:1)'; 1; (1:(n-1)/2)';
    end
end
```
When you enter

 $x1 = run\_bicystab;$ 

MATLAB software displays the message

```
bicgstab converged at iteration 12.5 to a solution with relative
residual 6.7e-014
```
#### **Example 3**

This examples demonstrates the use of a preconditioner. Start with A = west0479, a real 479-by-479 sparse matrix, and define b so that the true solution is a vector of all ones.

```
load west0479;
A = west0479;
b = sum(A, 2);
[x, flag] = bisgstab(A, b)
```
flag is 1 because bicgstab does not converge to the default tolerance 1e-6 within the default 20 iterations.

```
[L1, U1] = luinc(A, 1e-5);
[x1, flag1] = bigstab(A, b, 1e-6, 20, L1, U1)
```
flag1 is 2 because the upper triangular U1 has a zero on its diagonal. This causes bicgstab to fail in the first iteration when it tries to solve a system such as  $U1*y = r$  using backslash.

```
[L2, U2] = luinc(A, 1e-6);
[x2, flag2, relres2, iter2, resvec2] = bigstab(A, b, 1e-15, 10, L2, U2)
```
flag2 is 0 because bicgstab converges to the tolerance of 3.1757e-016 (the value of relres2) at the sixth iteration (the value of iter2) when preconditioned by the incomplete LU factorization with a drop tolerance of 1e-6. resvec2(1) = norm(b) and resvec2(13) = norm(b-A\*x2). You can follow the progress of bicgstab by plotting the relative residuals at the halfway point and end of each iteration starting from the initial estimate (iterate number 0).

```
semilogy(0:0.5:iter2,resvec2/norm(b),'-o')
xlabel('iteration number')
ylabel('relative residual')
```
### **bicgstab**

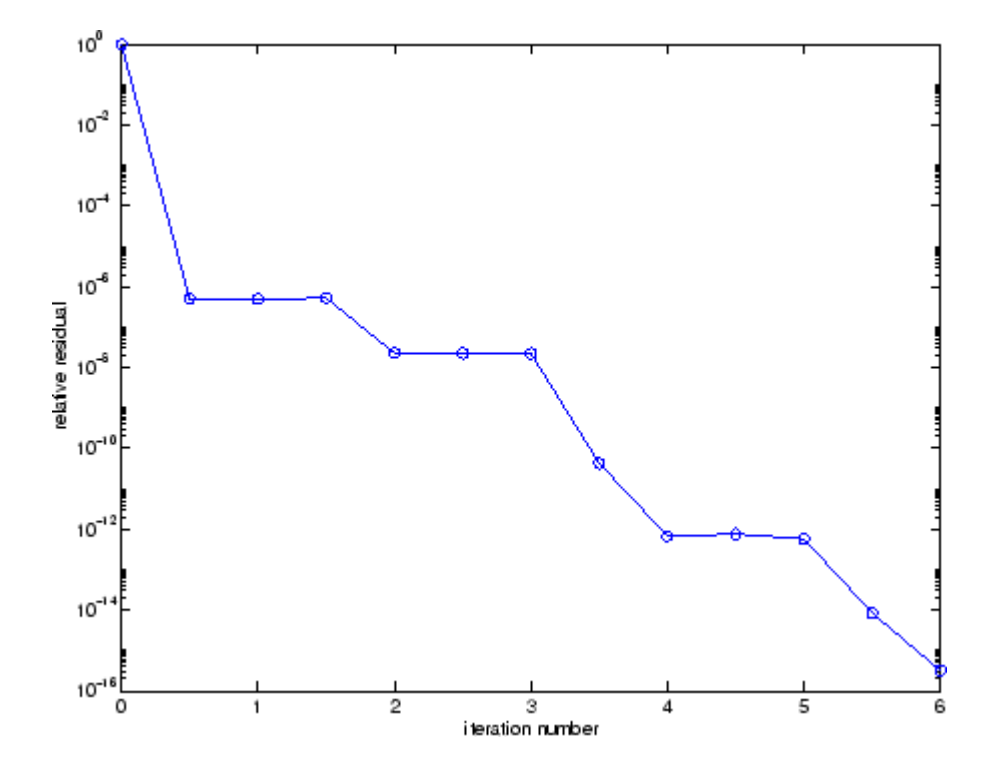

**References** [1] Barrett, R., M. Berry, T.F. Chan, et al., *Templates for the Solution of Linear Systems: Building Blocks for Iterative Methods*, SIAM, Philadelphia, 1994.

[2] van der Vorst, H.A., "BI-CGSTAB: A fast and smoothly converging variant of BI-CG for the solution of nonsymmetric linear systems," *SIAM J. Sci. Stat. Comput.*, March 1992, Vol. 13, No. 2, pp. 631-644.

**See Also** bicg, cgs, gmres, lsqr, luinc, minres, pcg, qmr, symmlq, function handle  $(\mathbb{Q})$ , mldivide  $(\setminus)$ 

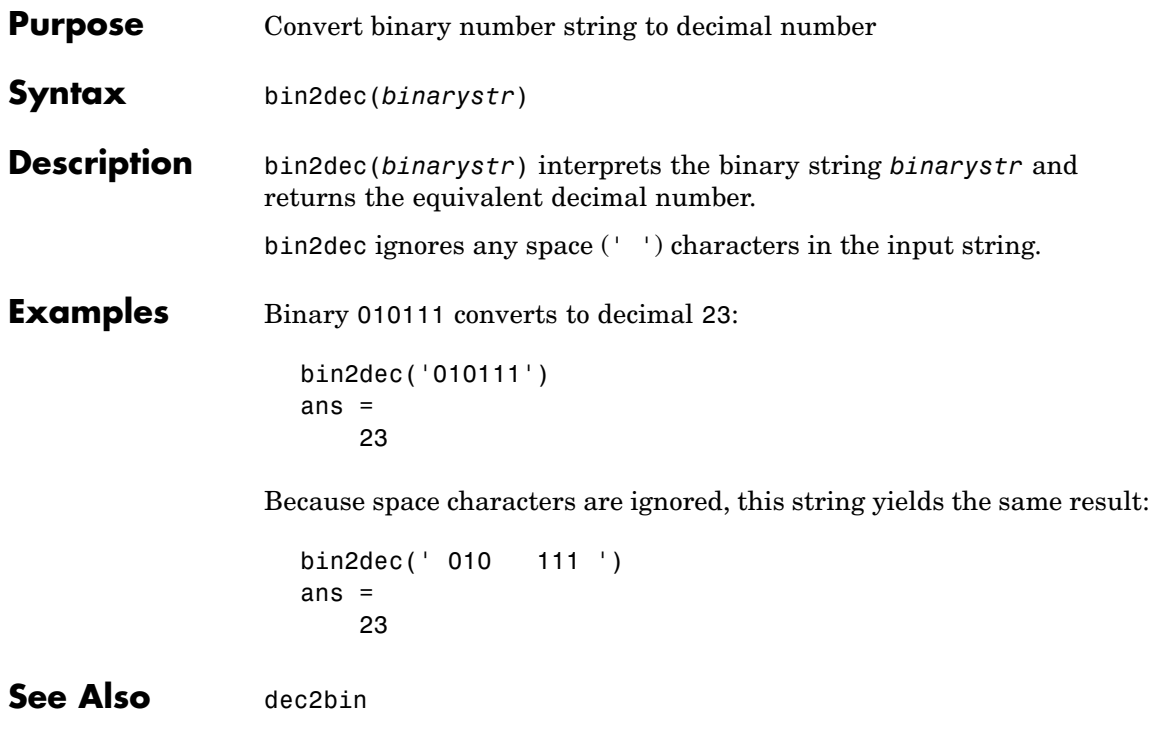

# **binary**

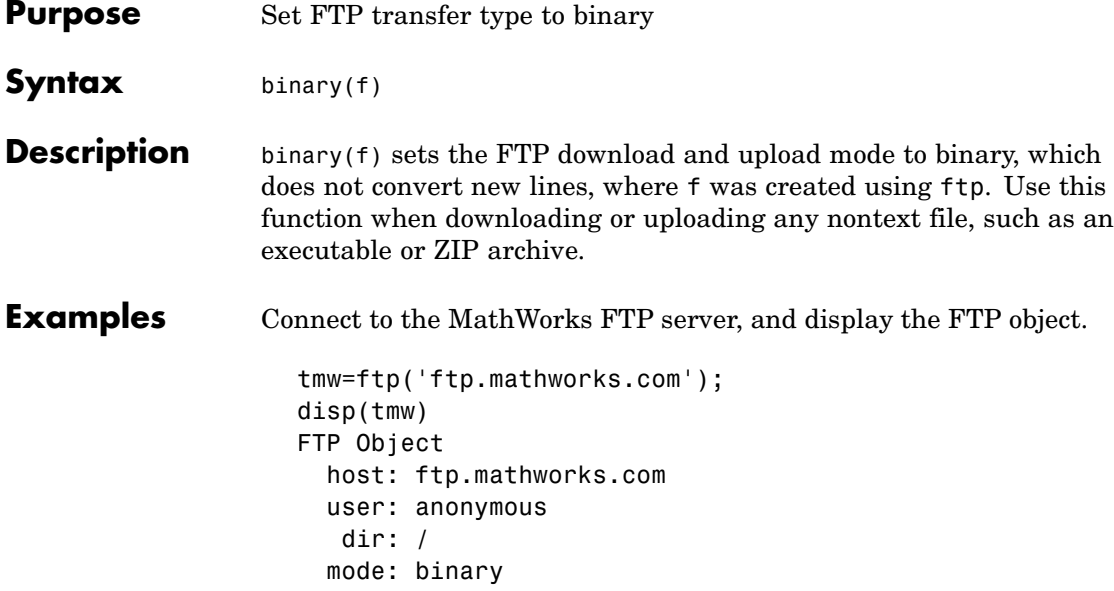

Note that the FTP object defaults to binary mode.

Use the ascii function to set the FTP mode to ASCII, and use the disp function to display the FTP object.

```
ascii(tmw)
disp(tmw)
FTP Object
  host: ftp.mathworks.com
  user: anonymous
   dir: /
 mode: ascii
```
Note that the FTP object is now set to ASCII mode.

Use the binary function to set the FTP mode to binary, and use the disp function to display the FTP object.

```
binary(tmw)
```

```
disp(tmw)
FTP Object
  host: ftp.mathworks.com
  user: anonymous
   dir: /
  mode: binary
```
Note that the FTP object's mode is again set to binary.

See Also ftp, ascii

# **bitand**

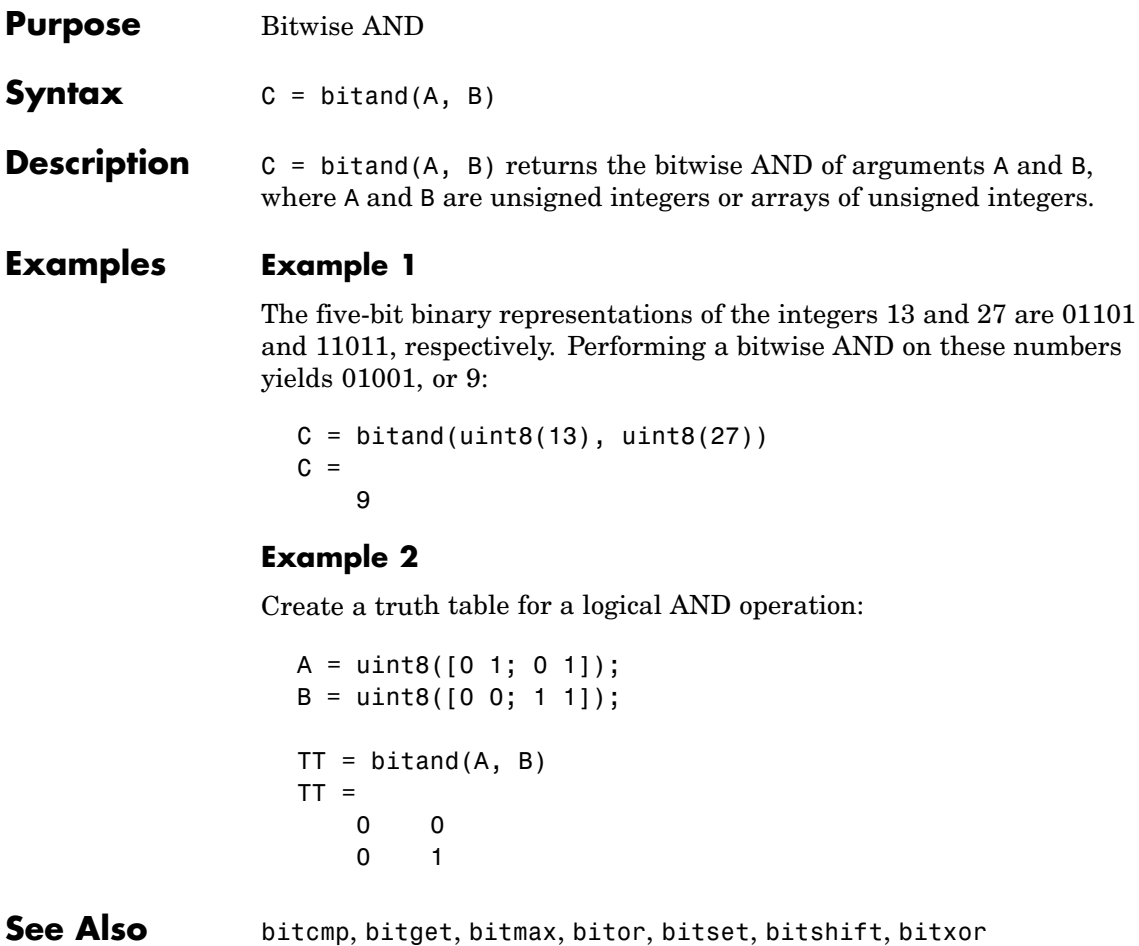

# **bitcmp**

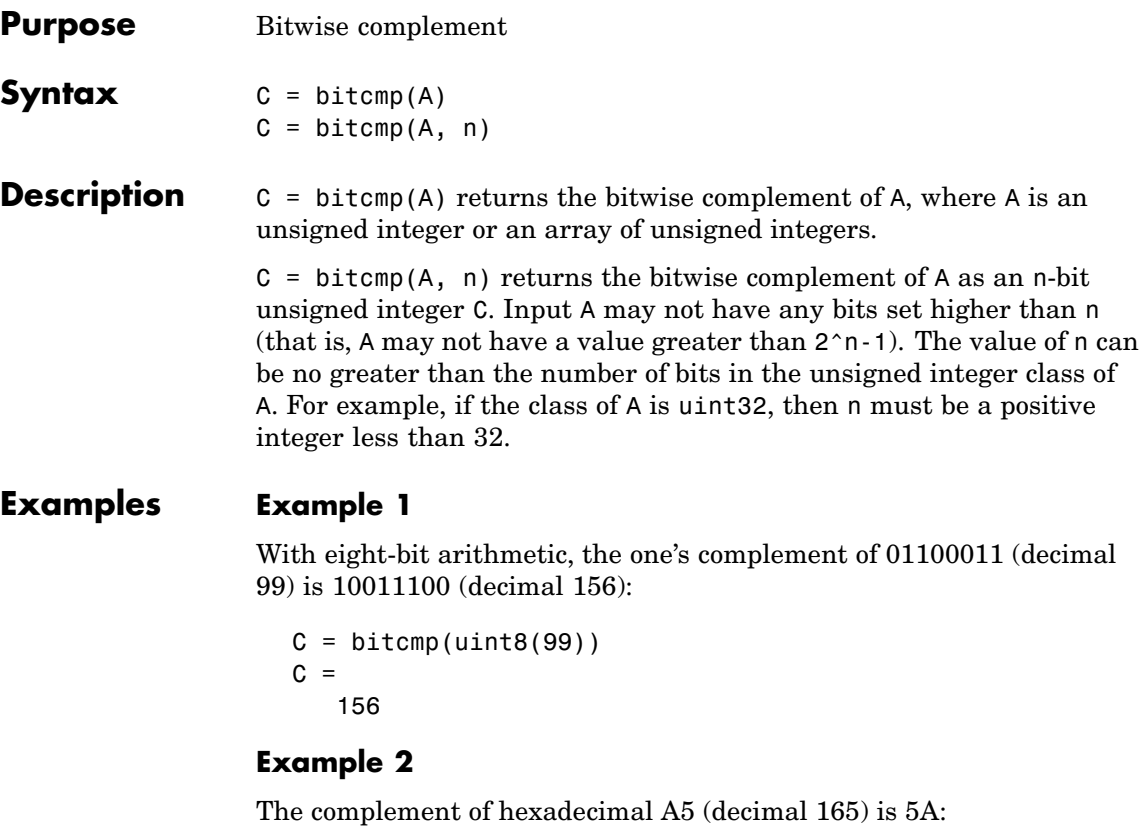

```
x = hex2dec('A5')x =165
dec2hex(bitcmp(x, 8))
ans =5A
```
Next, find the complement of hexadecimal 000000A5:

```
dec2hex(bitcmp(x, 32))
```
# **bitcmp**

ans = FFFFFF5A

**See Also** bitand, bitget, bitmax, bitor, bitset, bitshift, bitxor

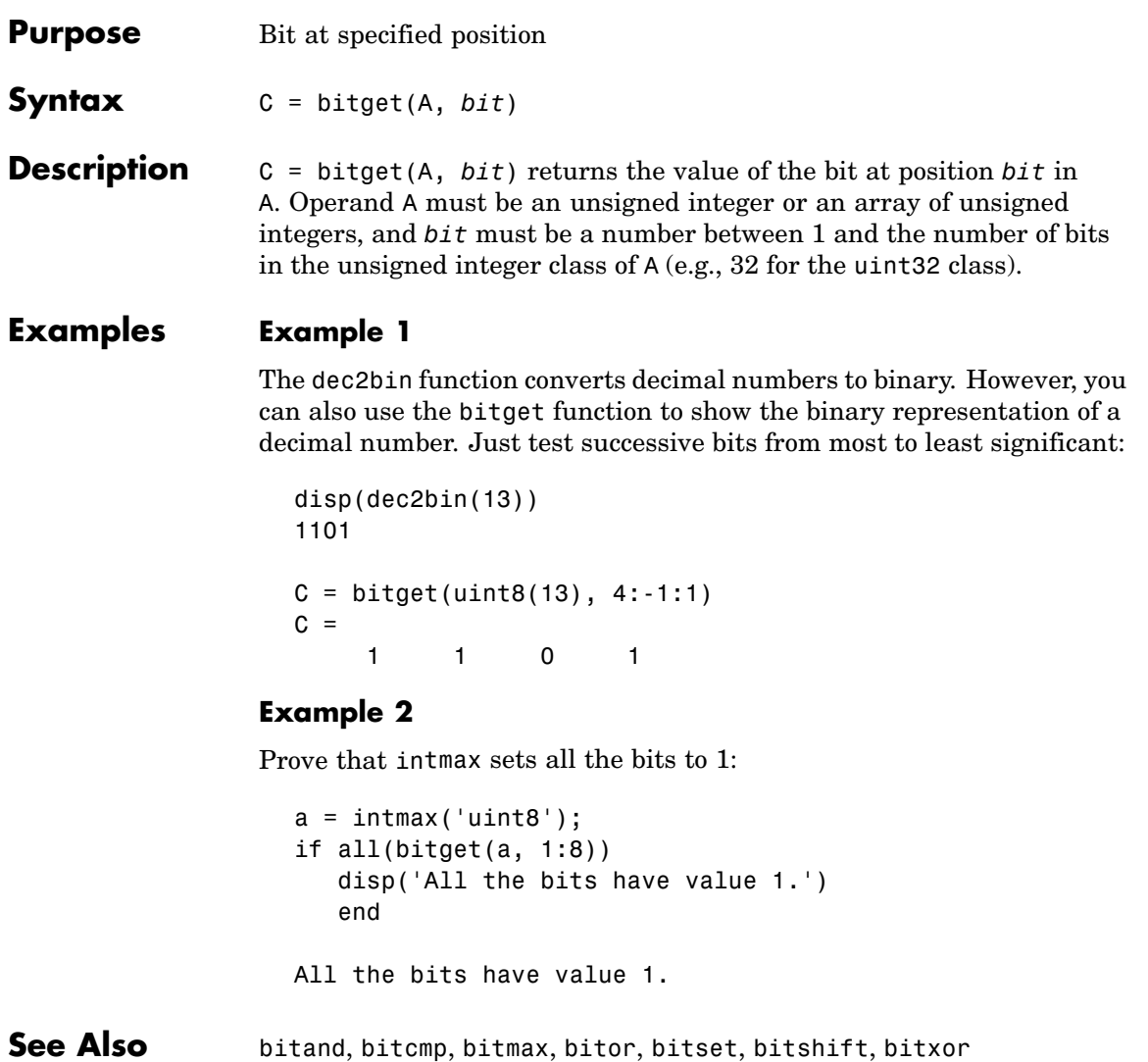

# **bitmax**

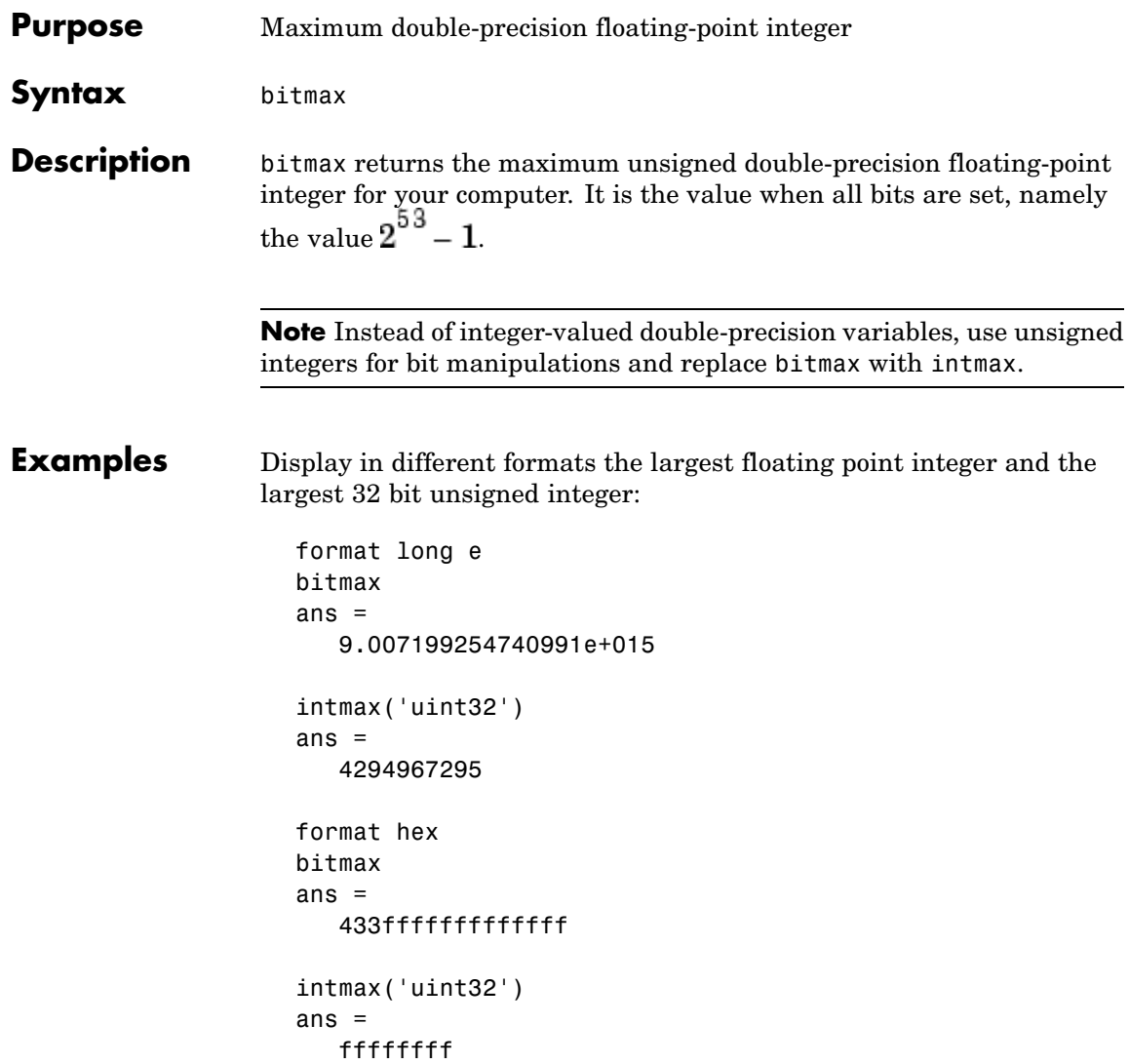

In the second bitmax statement, the last 13 hex digits of bitmax are f, corresponding to 52 1's (all 1's) in the mantissa of the binary representation. The first 3 hex digits correspond to the sign bit 0 and the 11 bit biased exponent 10000110011 in binary (1075 in decimal), and the actual exponent is (1075-1023) = 52. Thus the binary value of bitmax is 1.111...111 x 2^52 with 52 trailing 1's, or 2^53-1.

**See Also** bitand, bitcmp, bitget, bitor, bitset, bitshift, bitxor

# **bitor**

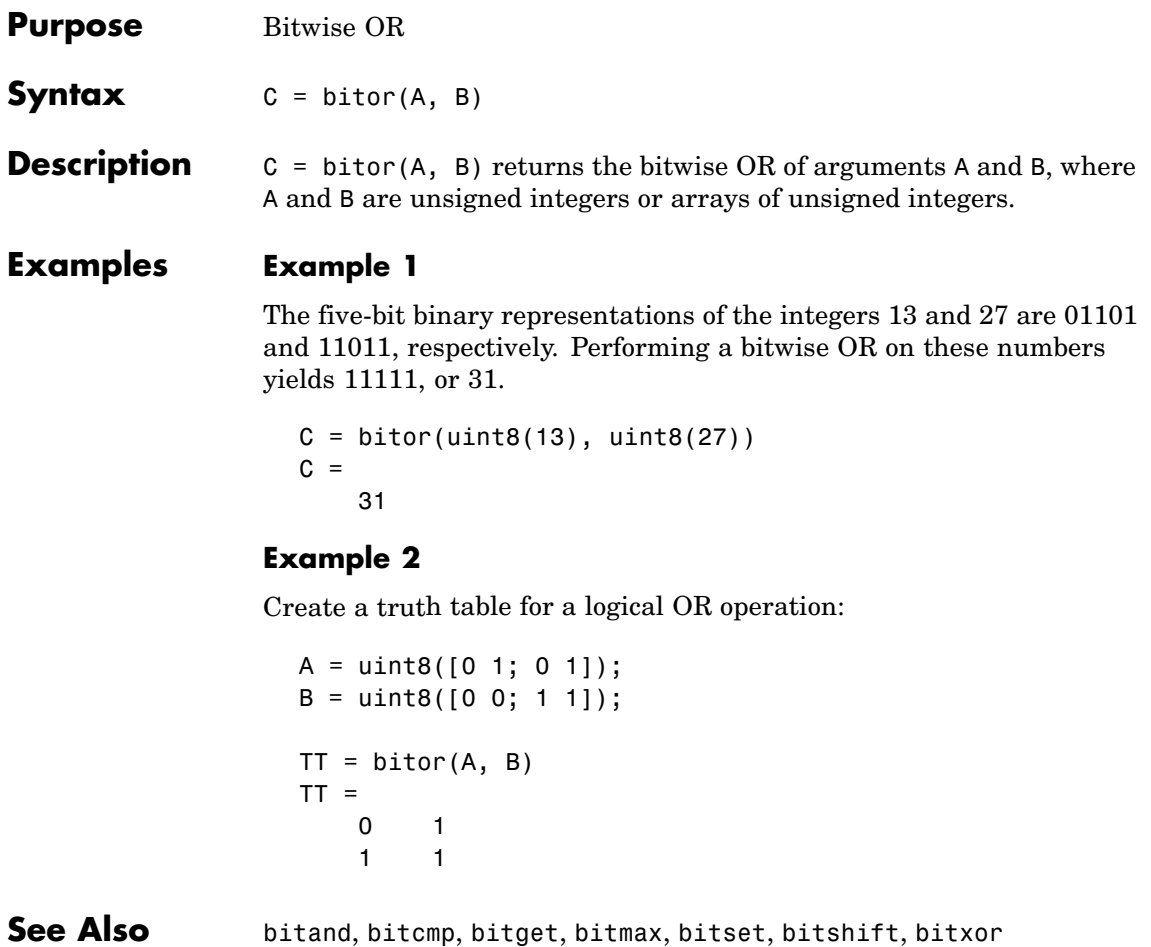

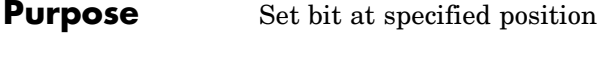

**Syntax** C = bitset(A, *bit*) C = bitset(A, *bit*, v)

**Description** C = bitset(A, *bit*) sets bit position *bit* in A to 1 (on). A must be an unsigned integer or an array of unsigned integers, and *bit* must be a number between 1 and the number of bits in the unsigned integer class of A (e.g., 32 for the uint32 class).

> C = bitset(A, *bit*, v) sets the bit at position *bit* to the value v, which must be either 0 or 1.

### **Examples Example 1**

Setting the fifth bit in the five-bit binary representation of the integer 9 (01001) yields 11001, or 25:

```
C = \text{bitset}(\text{uint8}(9), 5)C =25
```
### **Example 2**

Repeatedly subtract powers of 2 from the largest uint32 value:

```
a = intmax('uint32')for k = 1:32a = \text{bitset}(a, 32-k+1, 0)end
```
**See Also** bitand, bitcmp, bitget, bitmax, bitor, bitshift, bitxor

# **bitshift**

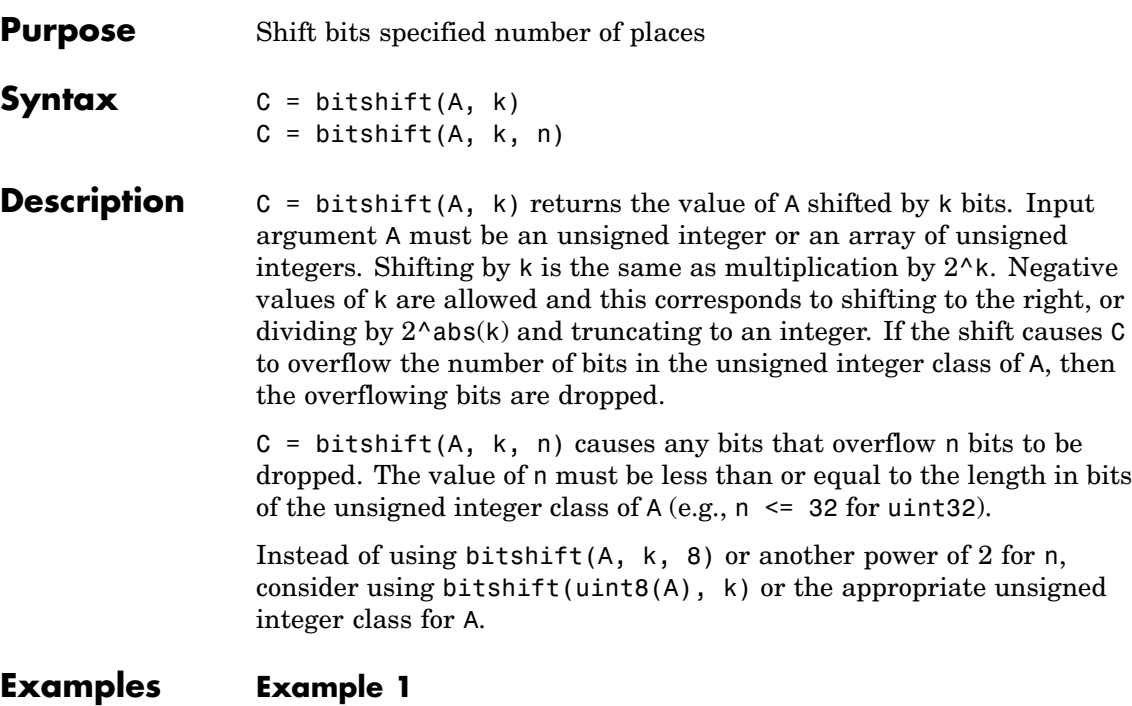

Shifting 1100 (12, decimal) to the left two bits yields 110000 (48, decimal).

```
C = \text{bitshift}(12, 2)C =48
```
### **Example 2**

Repeatedly shift the bits of an unsigned 16 bit value to the left until all the nonzero bits overflow. Track the progress in binary:

```
a = intmax('uint16');disp(sprintf( ...
   'Initial uint16 value %5d is %16s in binary', ...
  a, dec2bin(a))
```

```
for k = 1:16a = bitshift(a, 1);disp(sprintf( ...
      'Shifted uint16 value %5d is %16s in binary',...
     a, dec2bin(a)))
end
```
**See Also** bitand, bitcmp, bitget, bitmax, bitor, bitset, bitxor, fix

# **bitxor**

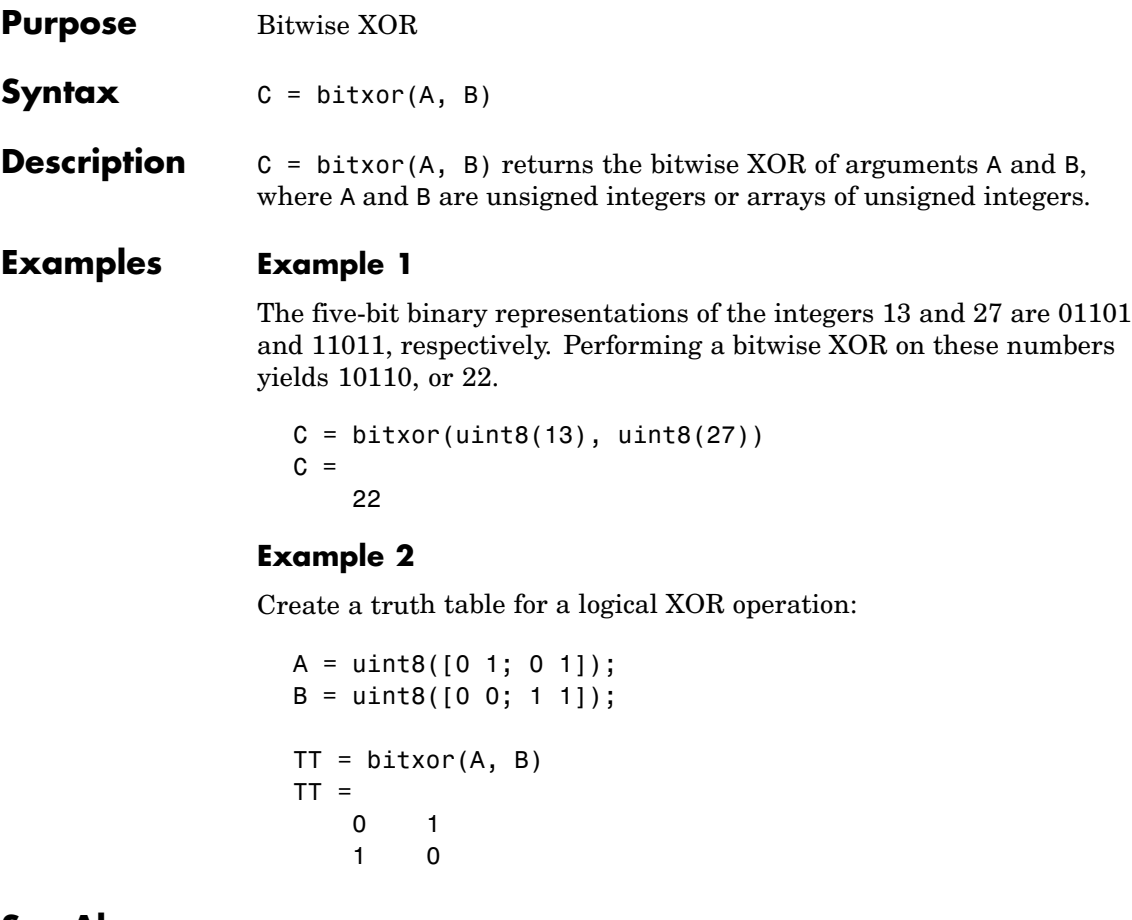

**See Also** bitand, bitcmp, bitget, bitmax, bitor, bitset, bitshift

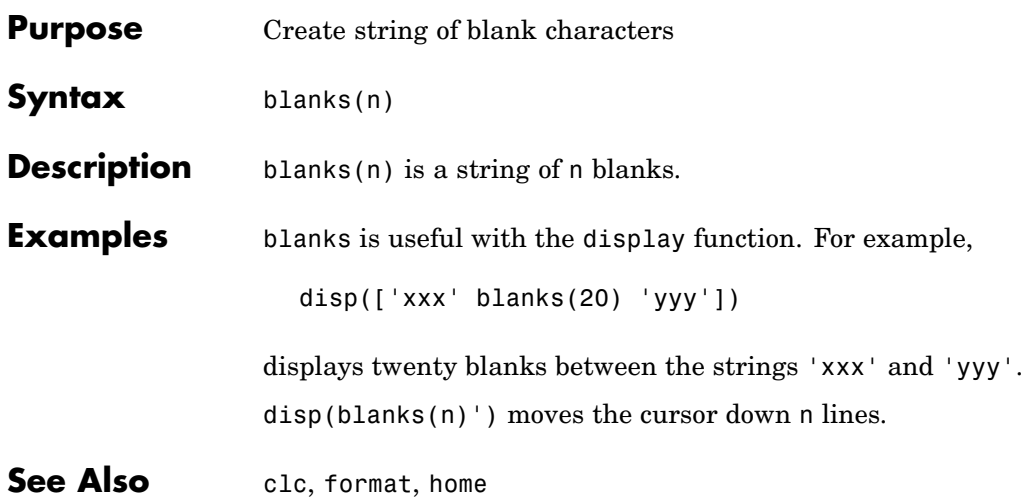

# **blkdiag**

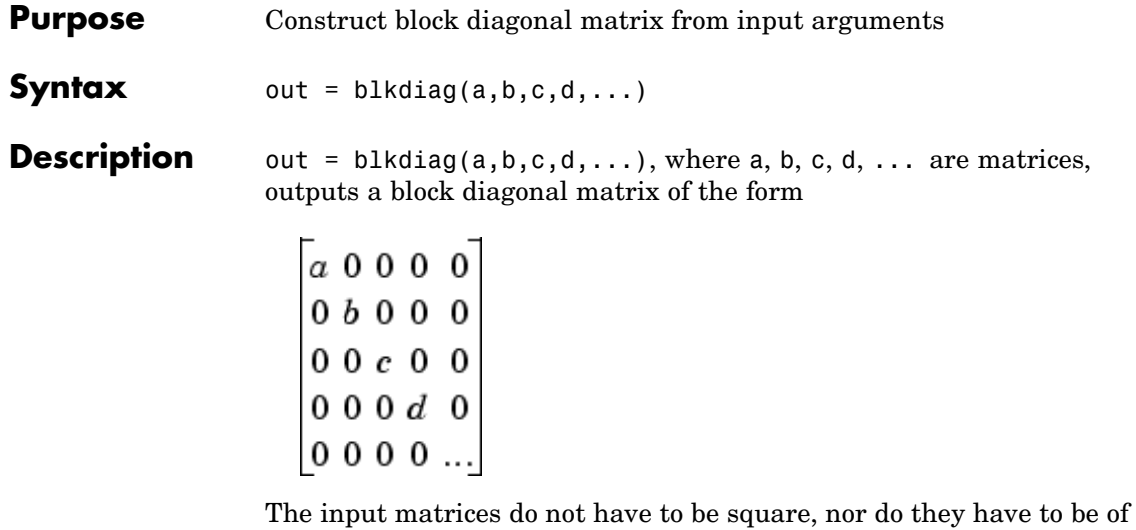

equal size.

See Also diag, horzcat, vertcat

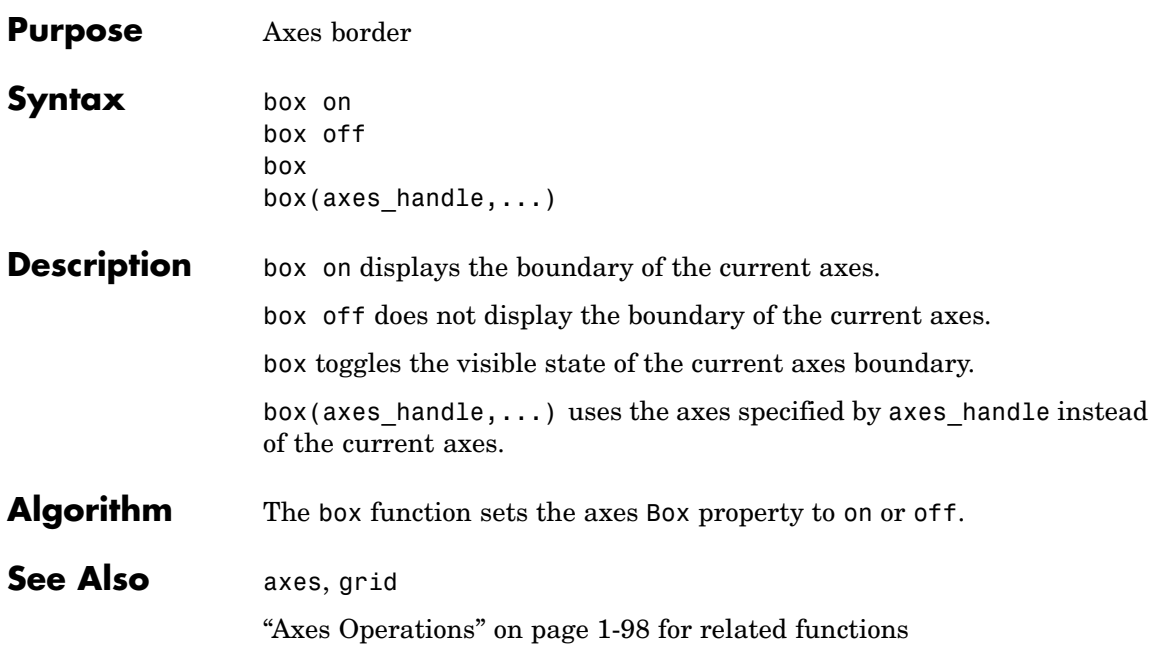

# **break**

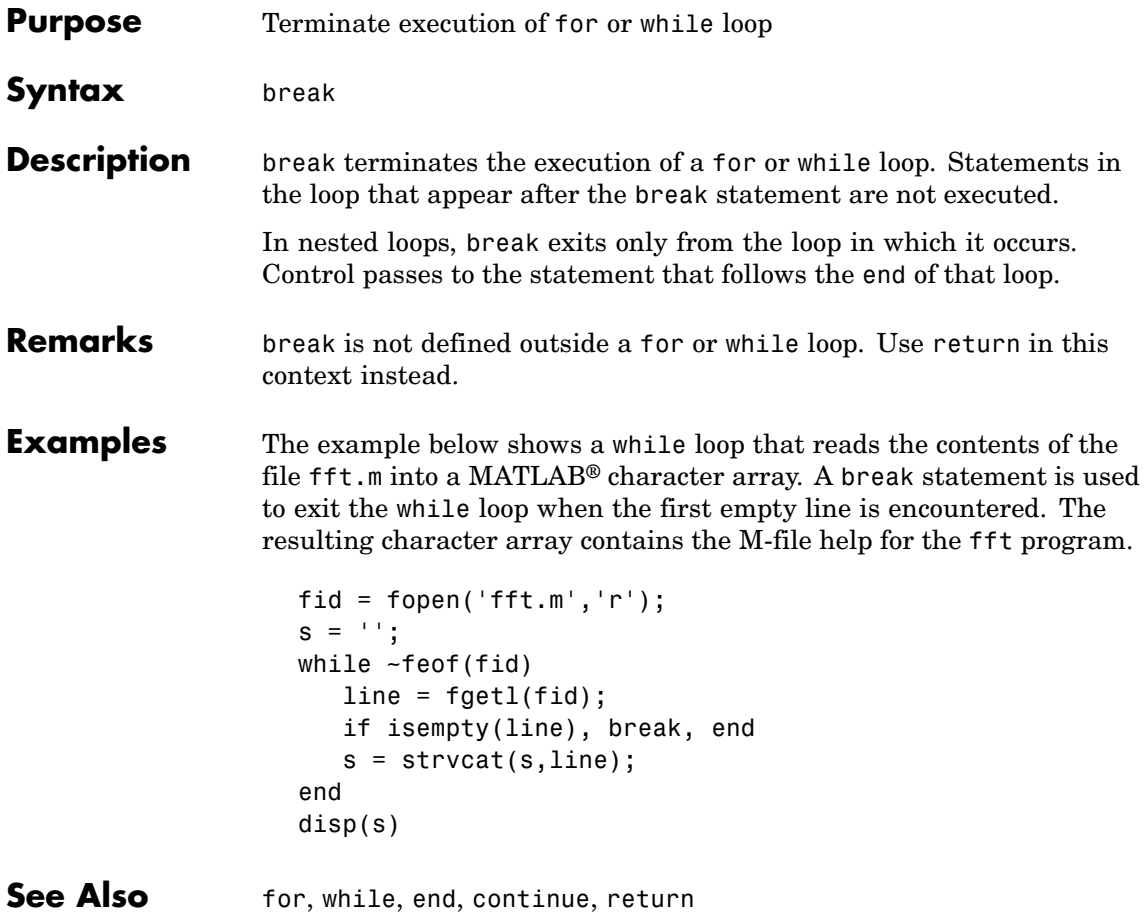
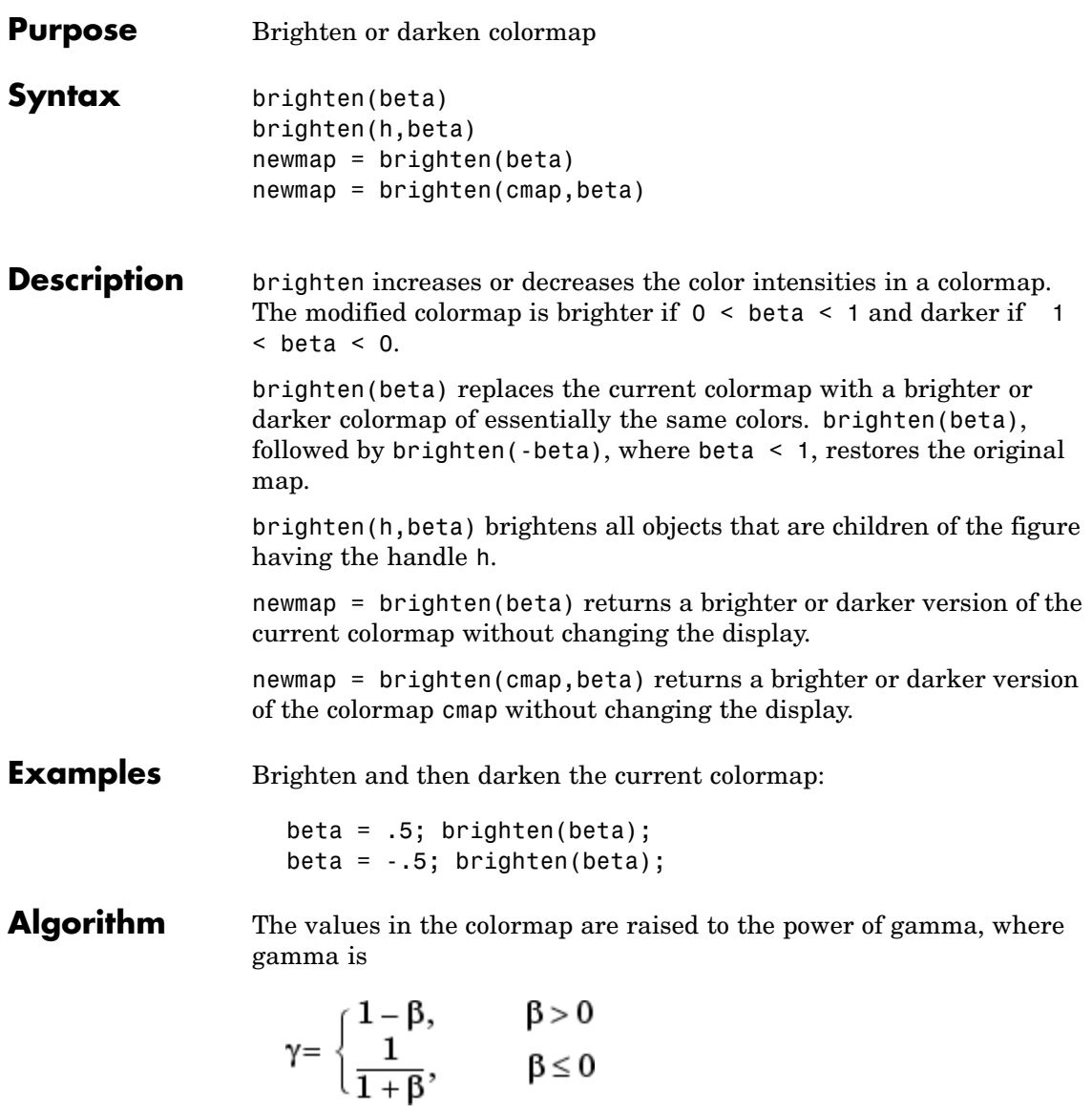

brighten has no effect on graphics objects defined with true color.

### **brighten**

See Also colormap, rgbplot "Color Operations" on page 1-[100](#page-107-0) for related functions "Altering Colormaps" for more information

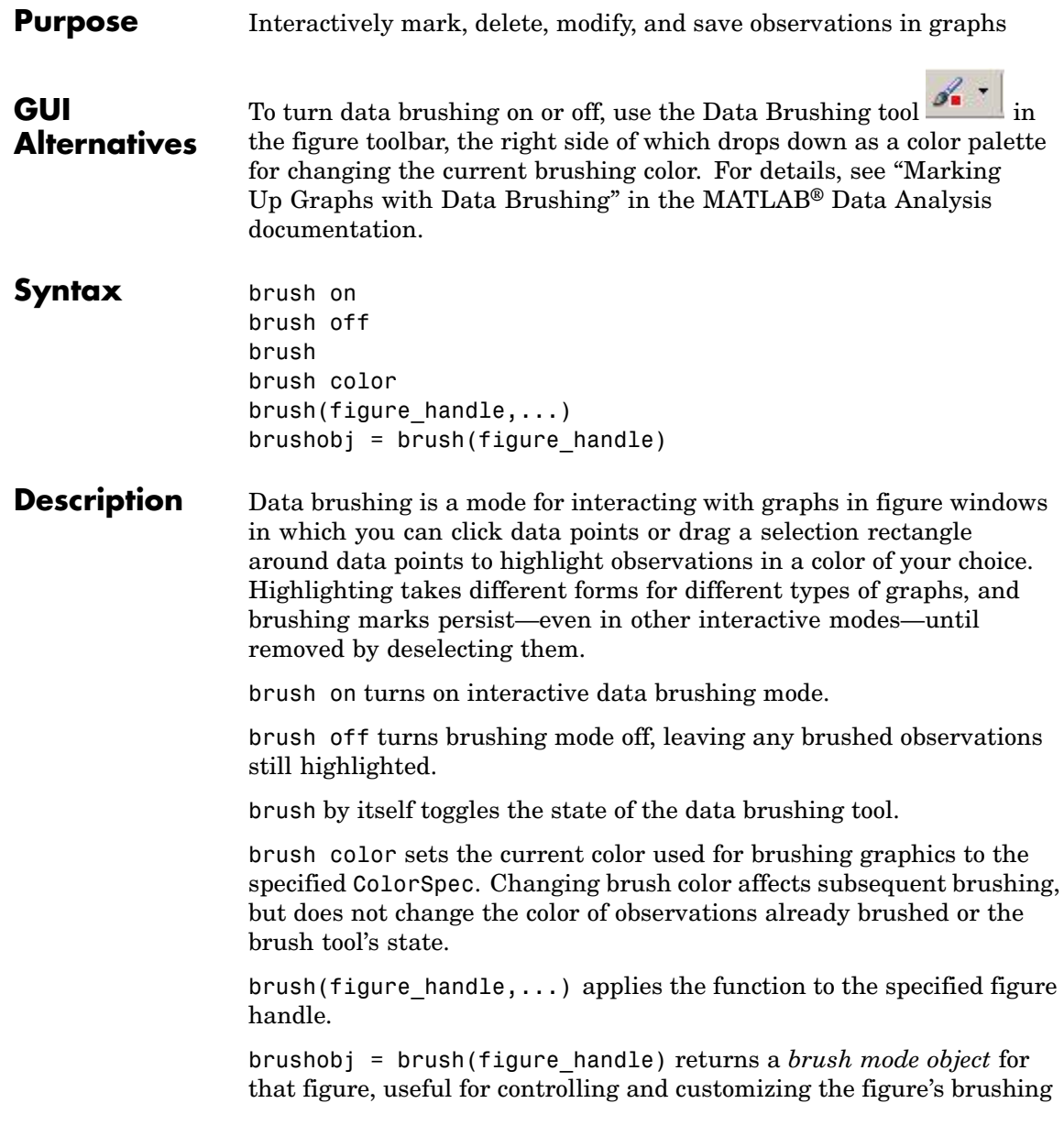

<span id="page-543-0"></span>state. The following properties of such objects can be modified using get and set:

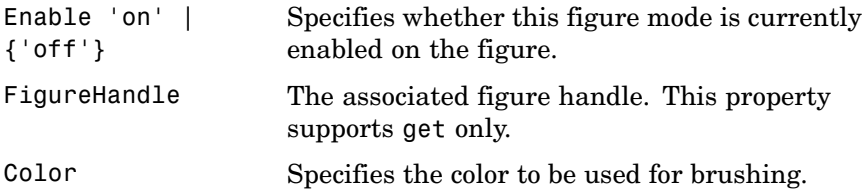

brush cannot return a brush mode object at the same time you are calling it to set a brushing option.

#### **Remarks •** "Types of Plots You Can Brush" on page 2-418

- **•** "Plot Types You Cannot Brush" on page 2-[420](#page-545-0)
- **•** "Mode Exclusivity and Persistence" on page 2-[421](#page-546-0)
- **•** "How Data Linking Affects Data Brushing" on page 2[-422](#page-547-0)
- **•** "Mouse Gestures for Data Brushing" on page 2[-423](#page-548-0)

#### **Types of Plots You Can Brush**

Data brushing places lines and patches on plots to create highlighting, marking different types of graphs as follows (brushing marks are shown in red):

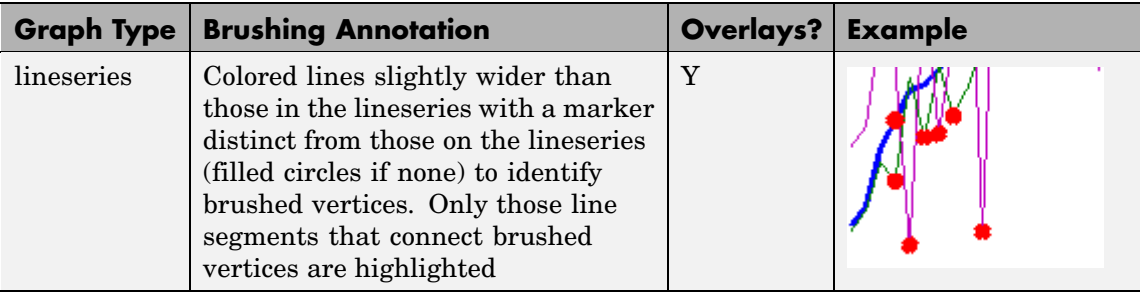

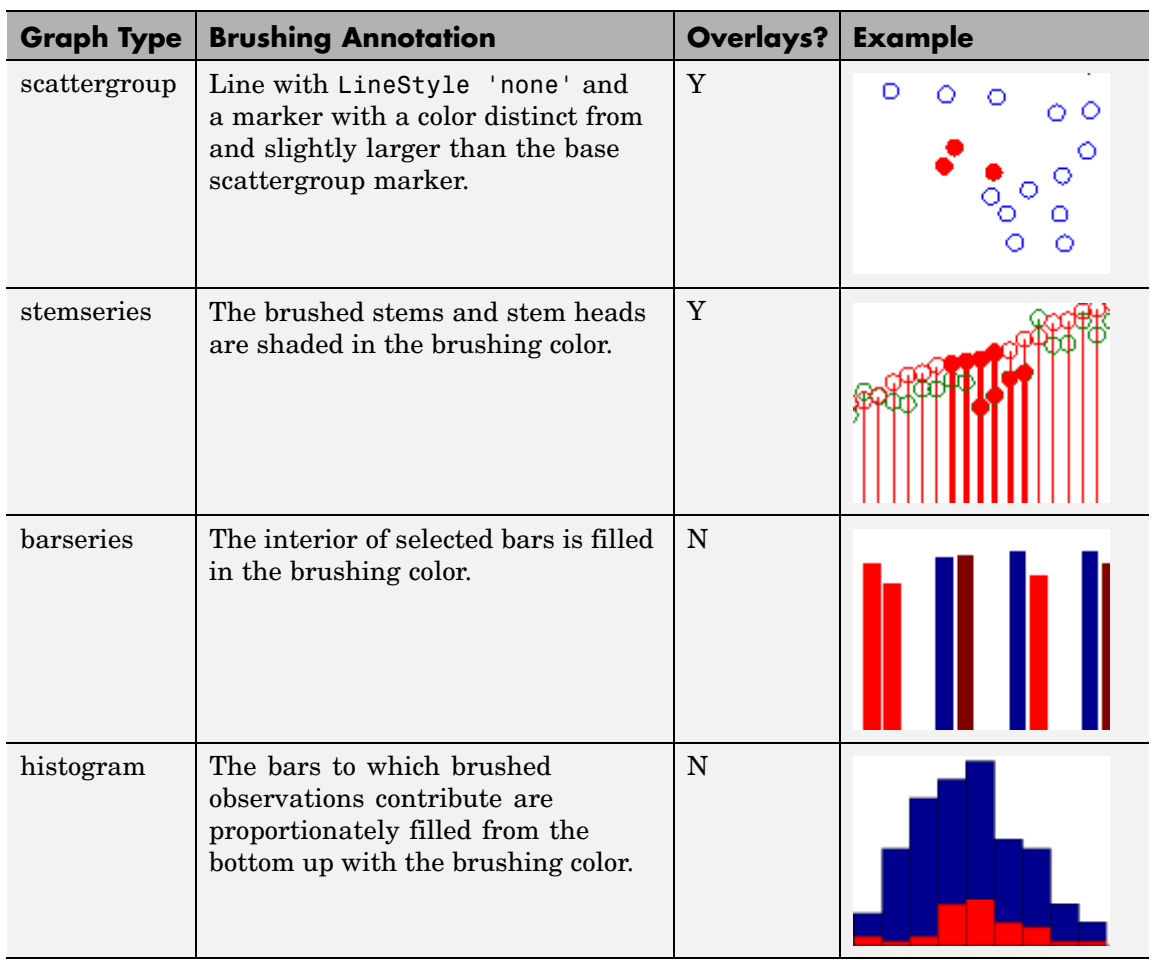

### <span id="page-545-0"></span>**brush**

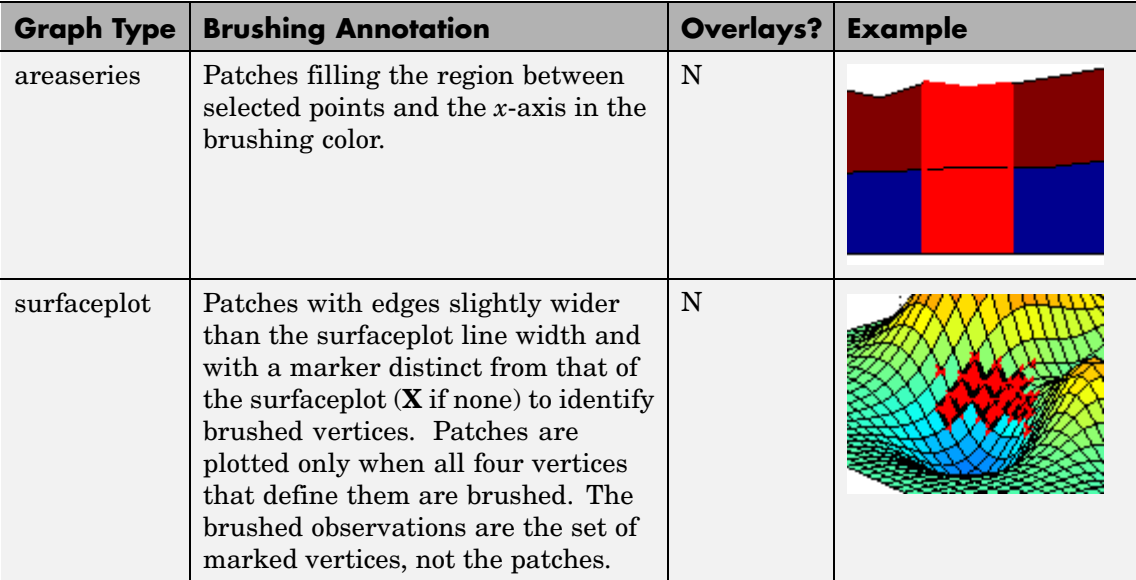

When using the linked plots feature, a graph can become brushed when you brush another graph that displays some of the same data, potentially brushing the same observations more than once. The overlaid brushing marks (whether lines or markers) are slightly wider than the brushing marks that they overlay; this makes multiply brushed observations visually distinct. The wider brushing marks are placed under the narrower ones, so that if they happen to have different colors, you can see all the colors. See the subsection ["How Data Linking](#page-547-0) Affects Data Brushing" on page 2[-422](#page-547-0) for more information about brushing linked figures.

As the above table indicates, only lineseries, scatterseries, and stemseries brushing marks can be overlaid in this manner. Although you can brush them, you cannot overlay brushing marks on areaseries, barseries, histograms, or surfaceplots.

#### **Plot Types You Cannot Brush**

Currently, not all plot types enable data brushing. Graph functions that *do not* support brushing are:

- <span id="page-546-0"></span>**•** Line plots created with line
- **•** Scatter plots created with spy
- **•** Contour plots created with contour, contourf, or contour3
- **•** Pie charts created with pie or pie3
- **•** Radial graphs created with polar, compass, or rose
- **•** Direction graphs created with feather, quiver, or comet
- Area and image plots created with fill, image, imagesc, or pcolor
- **•** Bar graphs created with pareto or errorbar
- **•** Functional plots created with ezcontour or ezcontourf
- **•** 3-D plot types *other than* plot3, stem3, scatter3, mesh, meshc, surf, surfl, and surfc

You can use some of these functions to display base data that do not need to be brushable. For example, use line to plot mean *y*-values as horizontal lines that you do not need or want to brush.

#### **Mode Exclusivity and Persistence**

Data brushing mode is *exclusive*, like zoom, pan, data cursor, or plot edit mode. However, brush marks created in data brushing mode *persist* through all changes in mode. Brush marks that appear in other graphs while they are linked via linkdata also persist even when data linking is subsequently turned off. That is, severing connections to a graph's data sources does not remove brushing marks from it. The only ways to remove brushing marks are (in brushing mode):

- **•** Brush an empty area in a brushed graph.
- **•** Right-click and select **Clear all brushing** from the context menu.

Changing the brushing color for a figure does not recolor brushing marks on it until you brush it again. If you hold down the **Shift** key, all existing brush marks change to the new color. All brush marks that appear on linked plots in the same or different figure also change to the new color

<span id="page-547-0"></span>if the brushing action affects them. The behavior is the same whether you select a brushing color from the Brush Tool dropdown palette, set it by calling brush(colorspec), or by setting the Color property of a brush mode object (e.g., set(brushobj,'Color',*colorspec*).

#### **How Data Linking Affects Data Brushing**

When you use the Data Linking tool or call the linkdata function, brushing marks that you make on one plot appear on other plots that depict the same variable you are brushing—if they are also linked. This happens even if the affected plot is not in Brushing mode. That is, brushing marks appear on a linked plot *in any mode* when you brush another plot linked to it via a common variable or brush that variable in the Variable Editor. Two limiting conditions apply, however:

- The graph type must support data brushing (see ["Types of Plots](#page-543-0)" You Can Brush" on page 2-[418](#page-543-0) and ["Plot Types You Cannot Brush"](#page-545-0) on page 2-[420\)](#page-545-0)
- The graphed variable should not be complex; if you can plot a complex variable you can brush it, but such graphs do not respond when you brush the complex variable in another linked plot.

For more information about linking complex variables, see Example 3 in the linkdata reference page.

Brush marks on a an unlinked graph can change color when data linking is turned on for that figure. They can, in fact, vanish and be replaced by marks in the same or different color when the plot enters a linked state. This happens because in the linked state, the variables (data sources) are brushed, not just the graphics. If different observations for the same variable on a linked figure are brushed, those brushed variables override the brushed graphics on the newly linked plot. In other words, the newly linked graph loses all its previous brush marks when it "joins the club" of common data sources.

#### <span id="page-548-0"></span>**Mouse Gestures for Data Brushing**

You can brush graphs in several ways. The basic operation is to drag the mouse to highlight all observations within the rectangle you define. The following table lists data brushing gestures and their effects.

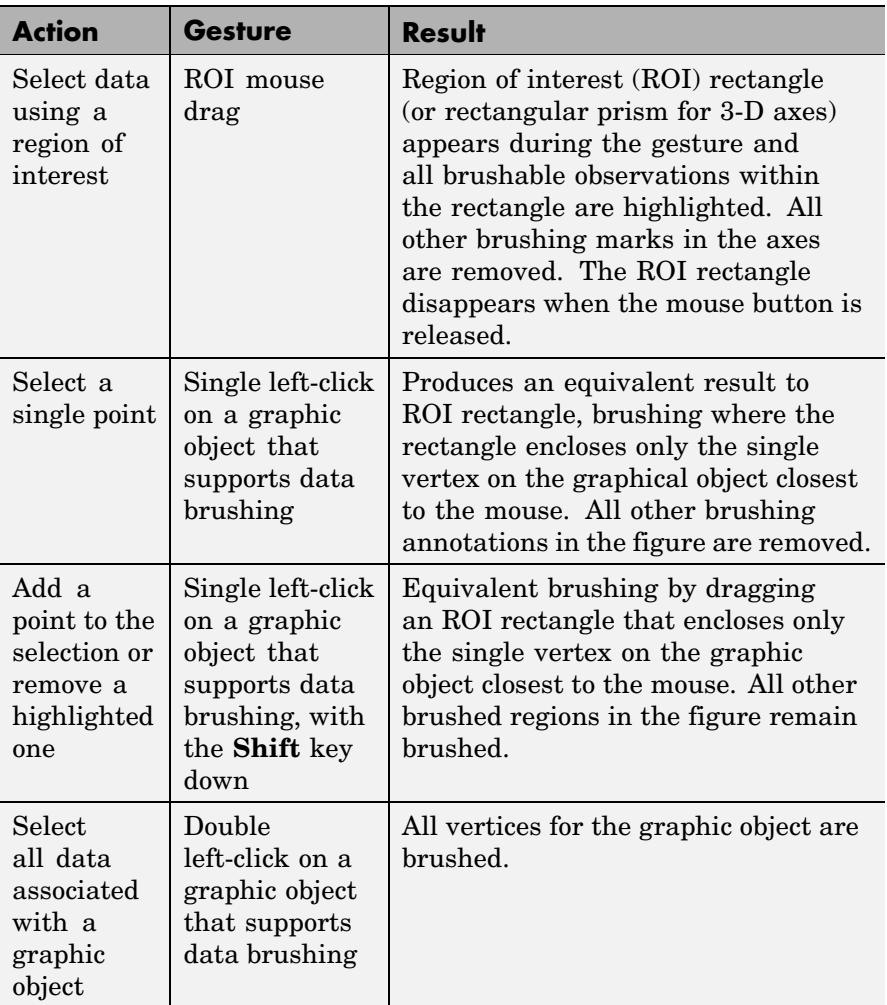

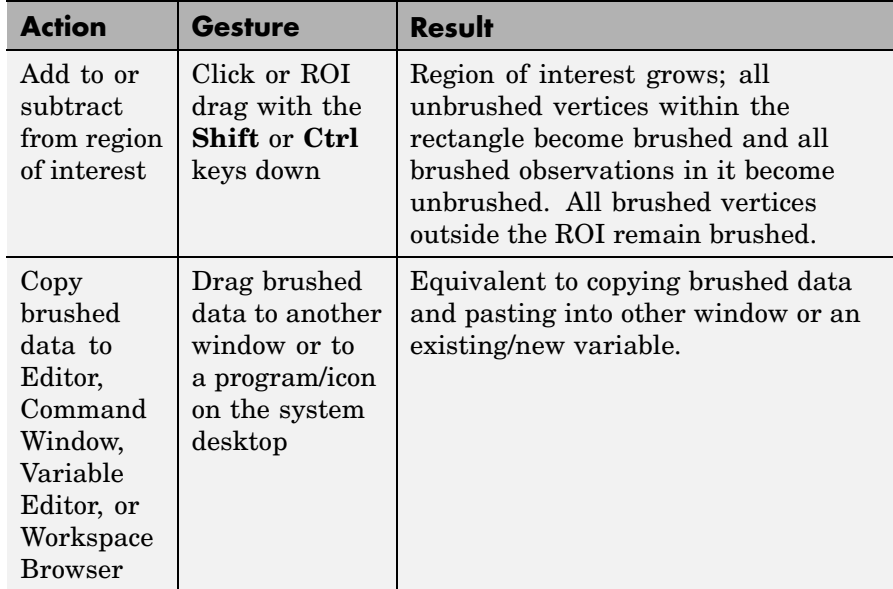

### **Examples Example 1**

On a scatterplot, drag out a rectangle to brush the graph:

```
x = rand(20, 1);y = rand(20, 1);scatter(x,y,80,'s')
brush on
```
**brush**

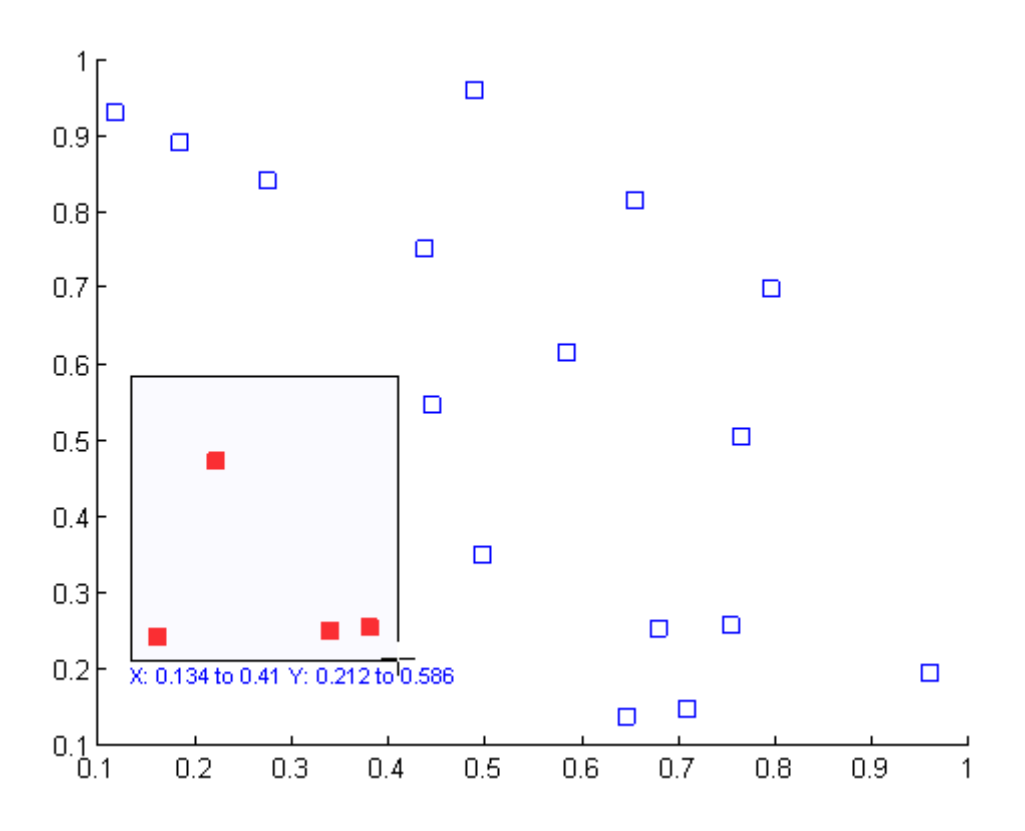

### **Example 2**

Brush observations from -.2 to .2 on a lineseries plot in dark red:

```
x = [-2*pi: .1:2*pi];y = sin(x);plot(x,y);
h = brush;
set(h,'Color',[.6 .2 .1],'Enable','on');
```
### **brush**

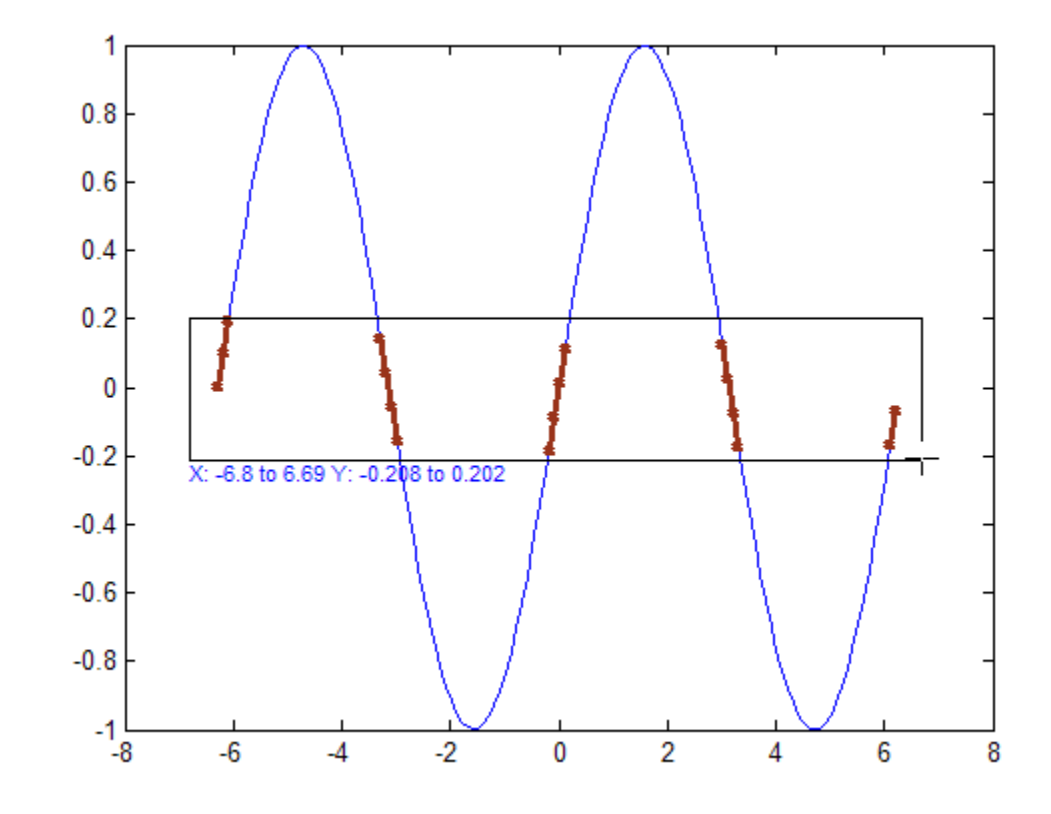

See Also linkaxes, linkdata, pan, rotate3d, zoom

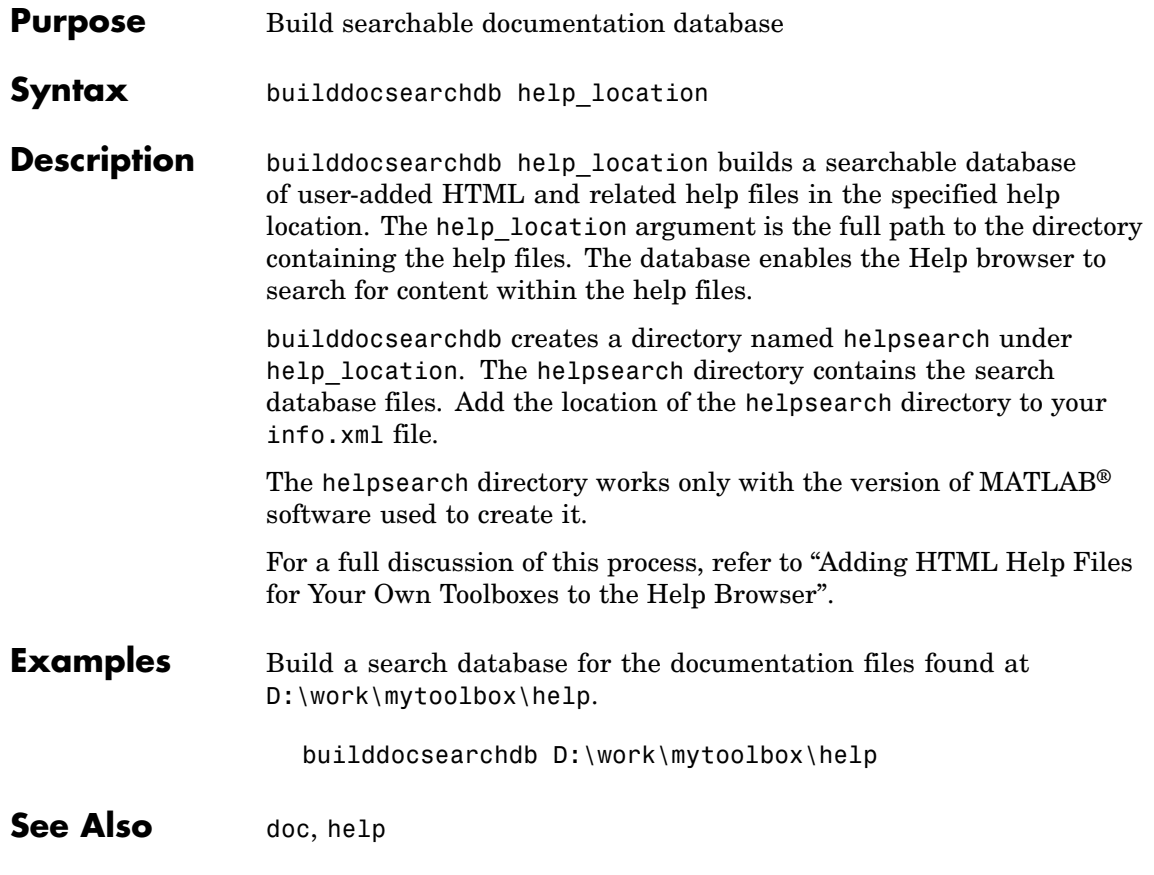

## **builtin**

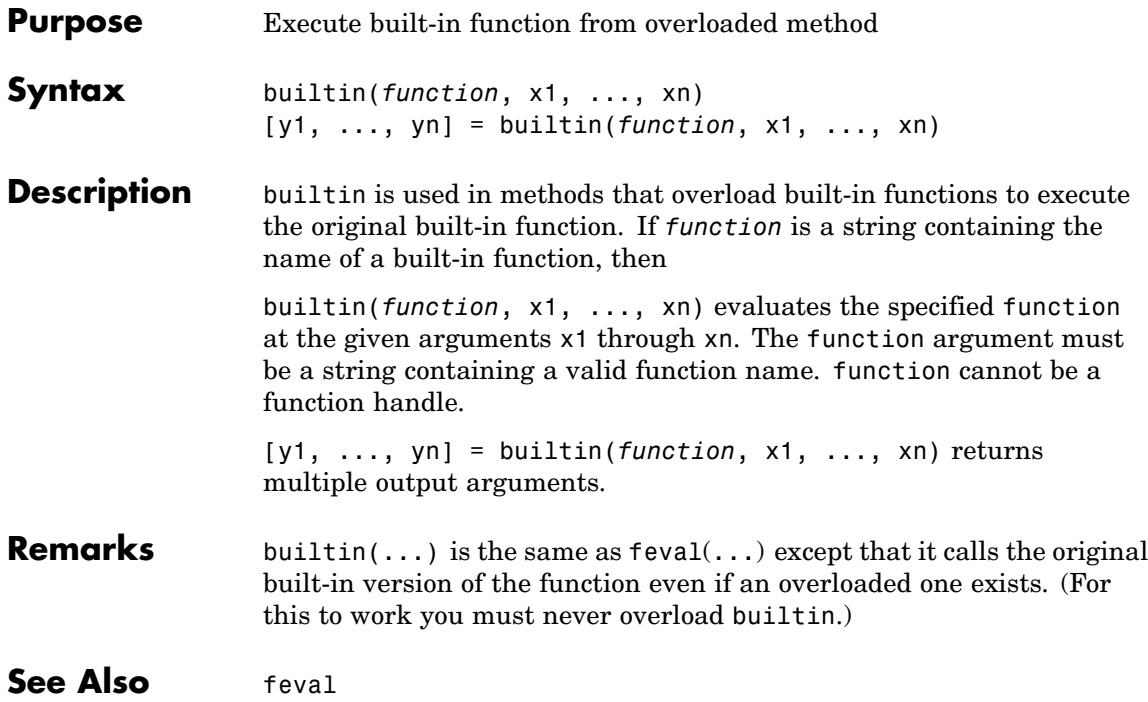

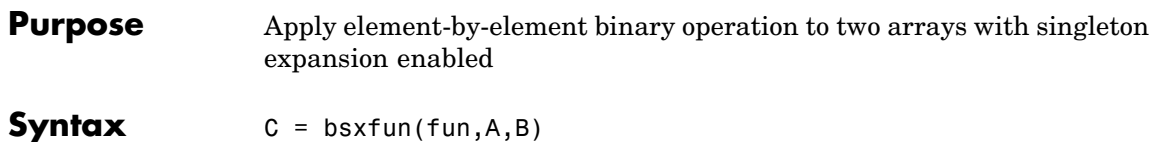

**Description** C = bsxfun(fun,A,B) applies an element-by-element binary operation to arrays A and B, with singleton expansion enabled. fun is a function handle, and can either be an M-file function or one of the following built-in functions:

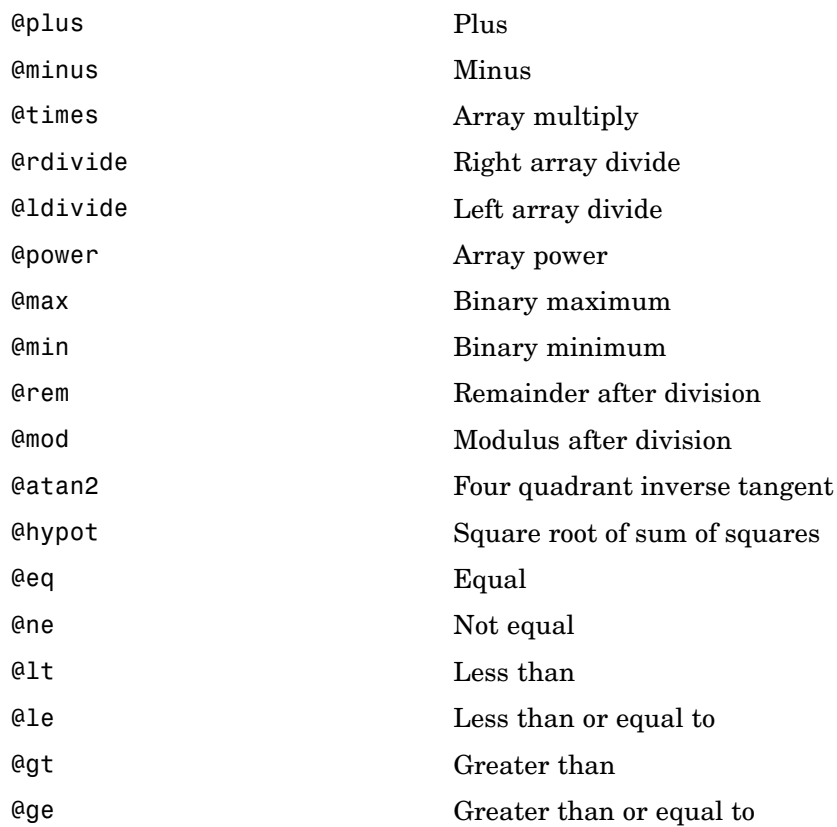

### **bsxfun**

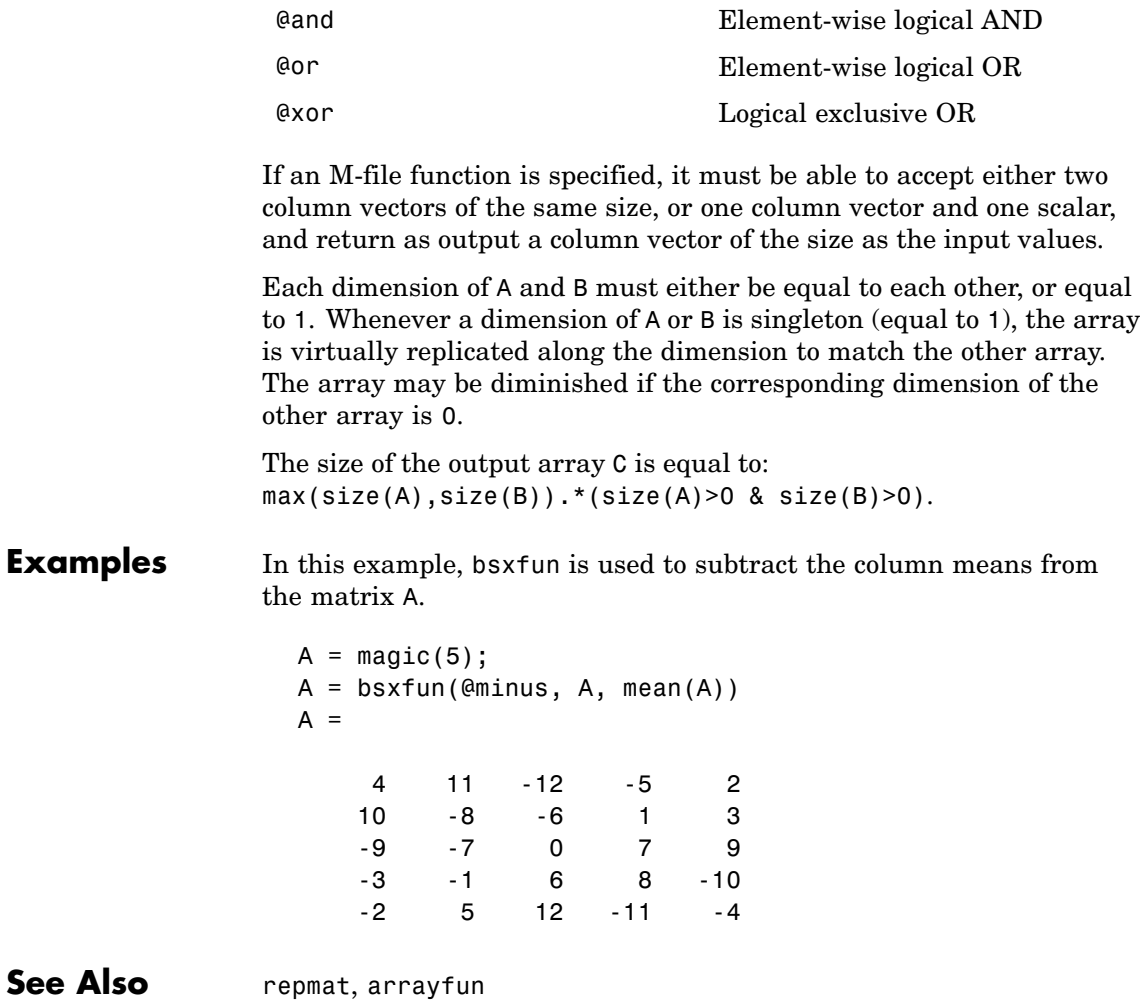

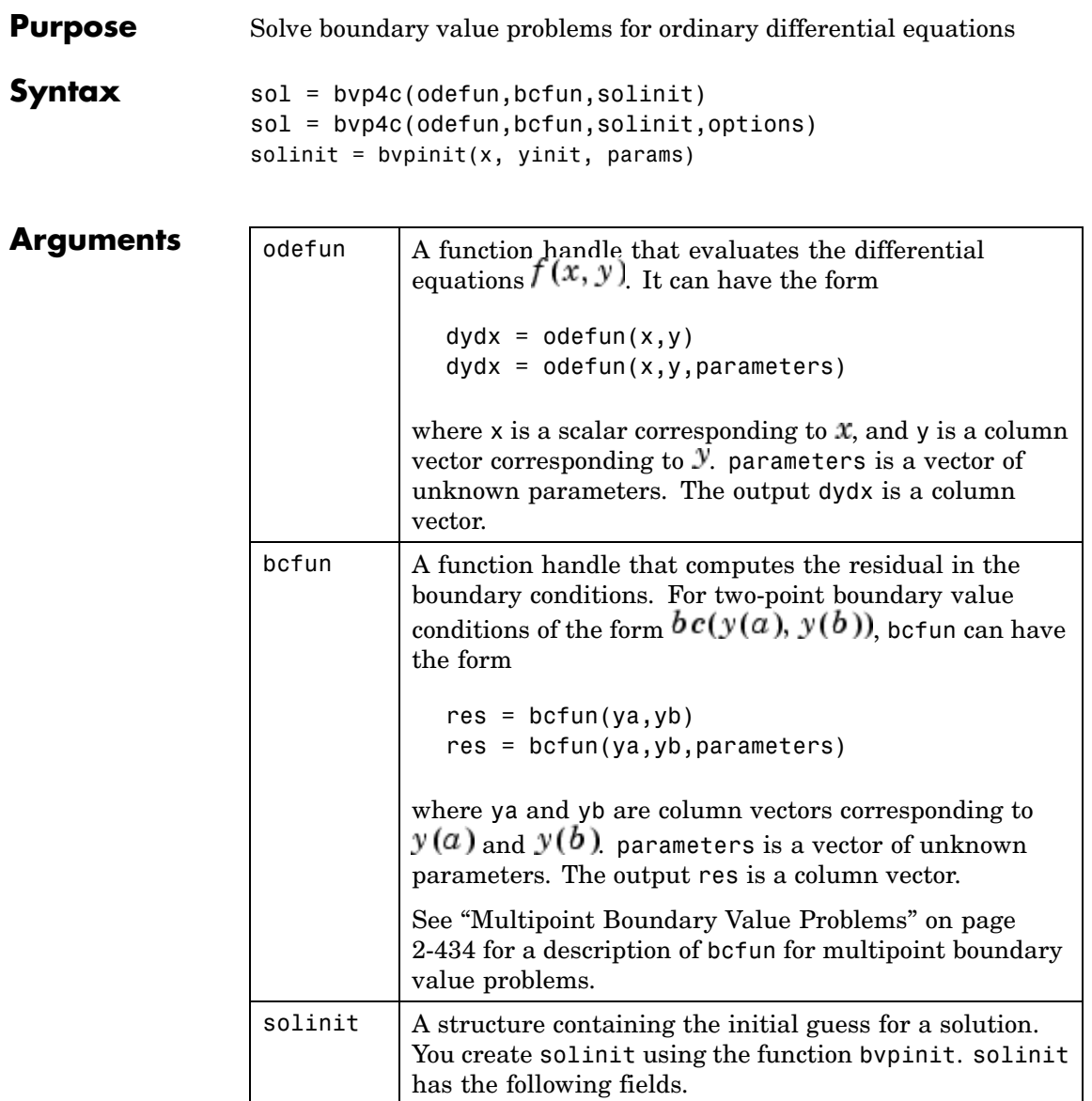

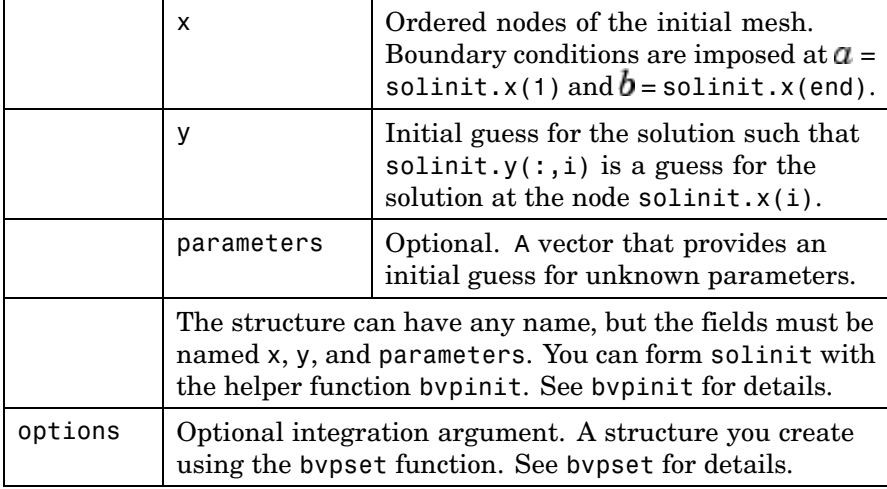

#### **Description** sol = bvp4c(odefun, bcfun, solinit) integrates a system of ordinary differential equations of the form

 $y' = f(x, y)$ 

on the interval [a,b] subject to two-point boundary value conditions

 $bc(y(a), y(b)) = 0$ 

odefun and bcfun are function handles. See "Function Handles" in the MATLAB® Programming documentation for more information.

in the MATLAB mathematics documentation, explains how to provide additional parameters to the function odefun, as well as the boundary condition function bcfun, if necessary.

bvp4c can also solve multipoint boundary value problems. See "Multipoint Boundary Value Problems" on page 2[-434.](#page-559-0) You can use the function bvpinit to specify the boundary points, which are stored in the input argument solinit. See the reference page for bvpinit for more information.

The bvp4c solver can also find unknown parameters  $P$  for problems of the form

$$
y' = f(x, y, p)
$$
  

$$
0 = bc(y(a), y(b), p)
$$

where  $P$  corresponds to parameters. You provide bvp4c an initial guess for any unknown parameters in solinit.parameters. The bvp4c solver returns the final values of these unknown parameters in sol.parameters.

bvp4c produces a solution that is continuous on [a,b] and has a continuous first derivative there. Use the function deval and the output sol of bvp4c to evaluate the solution at specific points xint in the interval [a,b].

 $s$ xint = deval(sol, xint)

The structure sol returned by bvp4c has the following fields:

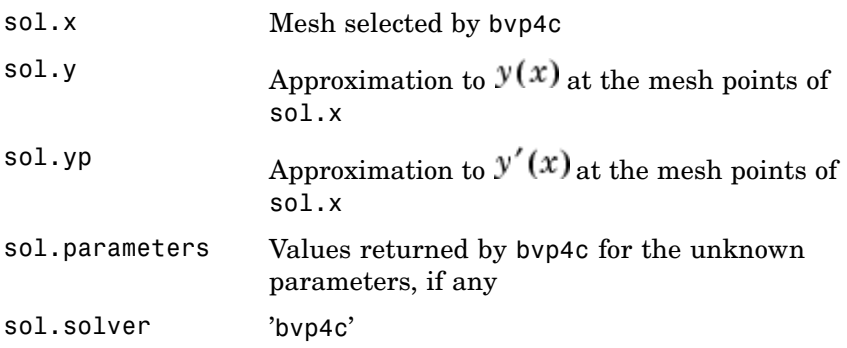

The structure sol can have any name, and bvp4c creates the fields x, y, yp, parameters, and solver.

sol = bvp4c(odefun,bcfun,solinit,options) solves as above with default integration properties replaced by the values in options, a structure created with the bvpset function. See bvpset for details.

<span id="page-559-0"></span>solinit = bvpinit(x, yinit, params) forms the initial guess solinit with the vector params of guesses for the unknown parameters.

#### **Singular Boundary Value Problems**

bvp4c solves a class of singular boundary value problems, including problems with unknown parameters p, of the form

$$
y' = S \cdot y/x + f(x, y, p)
$$

$$
0 = bc(y(0), y(b), p)
$$

The interval is required to be  $[0, b]$  with  $b > 0$ . Often such problems arise when computing a smooth solution of ODEs that result from partial differential equations (PDEs) due to cylindrical or spherical symmetry. For singular problems, you specify the (constant) matrix S as the value of the 'SingularTerm' option of bvpset, and odefun evaluates only  $f(x, y, p)$ . The boundary conditions must be consistent with the necessary condition  $S \cdot y(0) = 0$  and the initial guess should satisfy this condition.

#### **Multipoint Boundary Value Problems**

bvp4c can solve multipoint boundary value problems where  $a = a_0 < a_1 < a_2 < \ldots < a_n = b$  are boundary points in the interval [a, b] The points  $a_1, a_2, ..., a_{n-1}$  represent interfaces that divide  $[a, b]$  into regions. bvp4c enumerates the regions from left to right (from *a* to *b*), with indices starting from 1. In region *k*,  $[a_k - 1, a_k]$ , bvp4c evaluates the derivative as

 $yp = odefun(x, y, k)$ 

In the boundary conditions function

bcfun(yleft, yright)

yleft(:, k) is the solution at the left boundary of  $[a_{k-1}, a_k]$ . Similarly, yright(:, k) is the solution at the right boundary of region *k*. In particular,

 $yleft(:, 1) = y(a)$ 

and

```
yright(:, end) = y(b)
```
When you create an initial guess with

```
solinit = bvpinit(xinit, yinit),
```
use double entries in xinit for each interface point. See the reference page for bvpinit for more information.

If yinit is a function, by pinit calls  $y = y$  init(x, k) to get an initial guess for the solution at x in region k. In the solution structure sol returned by bpv4c, sol.x has double entries for each interface point. The corresponding columns of sol.y contain the left and right solution at the interface, respectively.

For an example of solving a three-point boundary value problem, type threebvp at the MATLAB command prompt to run a demonstration.

**Note** The byp5c function is used exactly like byp4c, with the exception of the meaning of error tolerances between the two solvers. If *S(x)* approximates the solution  $y(x)$ , bvp4c controls the residual  $|S'(x)|$ .  $f(x, S(x))$ . This controls indirectly the true error  $|y(x) - S(x)|$ . by p5c controls the true error directly. bvp5c is more efficient than bvp4c for small error tolerances.

#### **Examples Example 1**

Boundary value problems can have multiple solutions and one purpose of the initial guess is to indicate which solution you want. The second-order differential equation

 $y'' + |y| = 0$ 

has exactly two solutions that satisfy the boundary conditions

$$
y(0) = 0
$$
  

$$
y(4) = -2
$$

Prior to solving this problem with bvp4c, you must write the differential equation as a system of two first-order ODEs

$$
\begin{aligned} y_1' &= y_2 \\ y_2' &= -|y_1 \end{aligned}
$$

Here  $y_1 = y$  and  $y_2 = y'$ . This system has the required form

$$
y' = f(x, y)
$$

$$
bc(y(a), y(b)) = 0
$$

The function  $\hat{f}$  and the boundary conditions  $\hat{b}c$  are coded in MATLAB software as functions twoode and twobc.

```
function dydx = twoode(x, y)dydx = [y(2)]-abs(y(1))];
function res = twobc(ya, yb)res = [ ya(1)
         yb(1) + 2;
```
Form a guess structure consisting of an initial mesh of five equally spaced points in [0,4] and a guess of constant values  $\mathcal{Y}_1(x) \equiv 1$  and  $y_2(x) \equiv 0$  with the command

 $solinit = byprint(linspace(0,4,5), [1 0]);$ 

Now solve the problem with

sol = bvp4c(@twoode,@twobc,solinit);

Evaluate the numerical solution at 100 equally spaced points and plot  $y(x)$  with

```
x = 1inspace(0,4);
y = \text{deval}(\text{sol}, x);
plot(x,y(1,:));
```
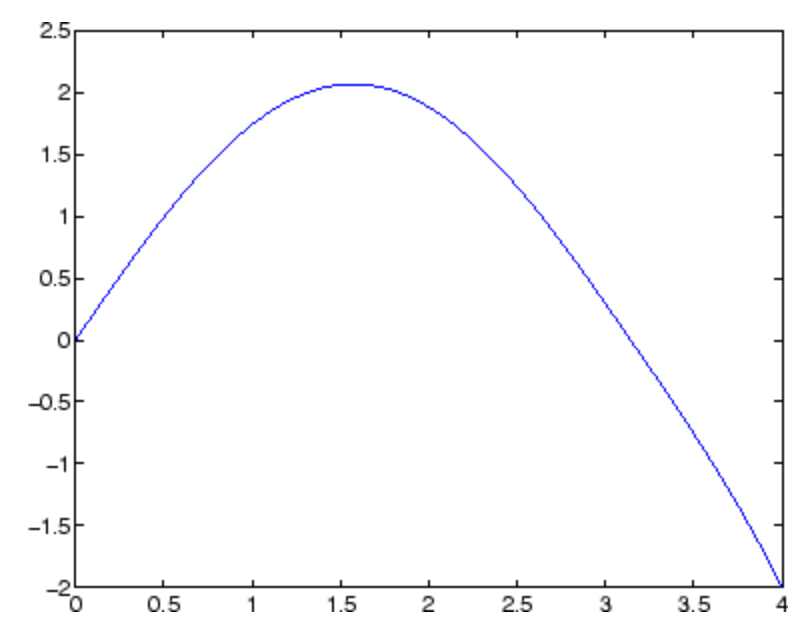

You can obtain the other solution of this problem with the initial guess

solinit =  $b$ vpinit(linspace(0,4,5),[-1 0]);

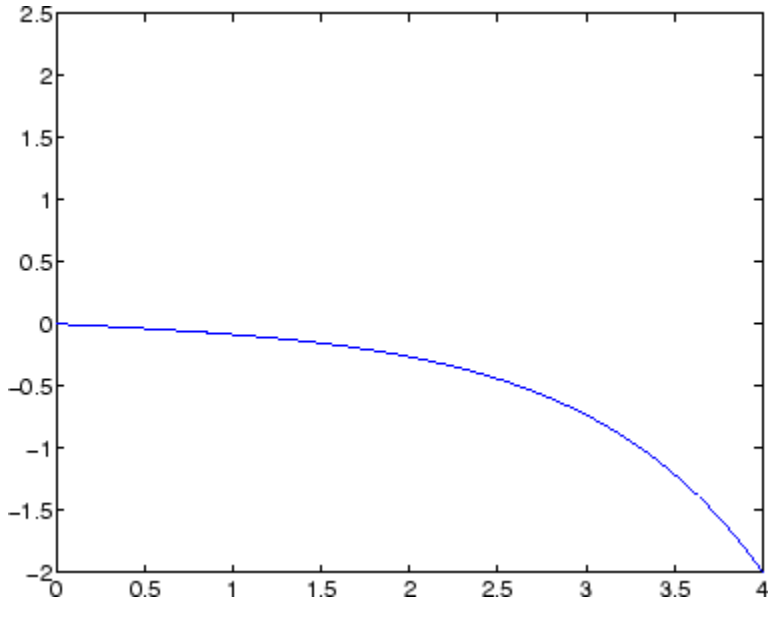

#### **Example 2**

This boundary value problem involves an unknown parameter. The task is to compute the fourth ( $q = 5$ ) eigenvalue  $\lambda$  of Mathieu's equation

```
y'' + (\lambda - 2q \cos 2x) y = 0
```
Because the unknown parameter  $\lambda$  is present, this second-order differential equation is subject to *three* boundary conditions

 $y'(0) = 0$  $y'(\pi) = 0$  $y(0) = 1$ 

It is convenient to use subfunctions to place all the functions required by bvp4c in a single M-file.

function mat4bvp

```
lambda = 15;solinit = bvpinit(linspace(0,pi,10),@mat4init,lambda);
sol = bvp4c(@mat4ode,@mat4bc,solinit);
fprintf('The fourth eigenvalue is approximately %7.3f.\n',...
        sol.parameters)
xint = linespace(0, pi);Sxint = deval(sol, xint);plot(xint,Sxint(1,:))
axis([0 pi -1 1.1])
title('Eigenfunction of Mathieu''s equation.')
xlabel('x')
ylabel('solution y')
% ------------------------------------------------------------
function dydx = mat4ode(x,y,lambda)q = 5;dydx = [y(2)]-(\text{lambda} - 2 \cdot q \cdot \cos(2 \cdot x)) \cdot y(1) ];
% ------------------------------------------------------------
function res = mat4bc(ya,yb,lambda)res = [ ya(2)
         yb(2)
        ya(1) - 1 ];
% ------------------------------------------------------------
function yinit = mat4init(x)yinit = [ cos(4*x)
          -4*sin(4*x) ];
```
The differential equation (converted to a first-order system) and the boundary conditions are coded as subfunctions mat4ode and mat4bc, respectively. Because unknown parameters are present, these functions must accept three input arguments, even though some of the arguments are not used.

The guess structure solinit is formed with bvpinit. An initial guess for the solution is supplied in the form of a function mat4init. We chose  $y = \cos 4x$  because it satisfies the boundary conditions and has the correct qualitative behavior (the correct number of sign changes). In the call to bypinit, the third argument (lambda =  $15$ ) provides an initial guess for the unknown parameter  $\lambda$ .

After the problem is solved with bvp4c, the field sol.parameters returns the value  $\lambda = 17.097$ , and the plot shows the eigenfunction associated with this eigenvalue.

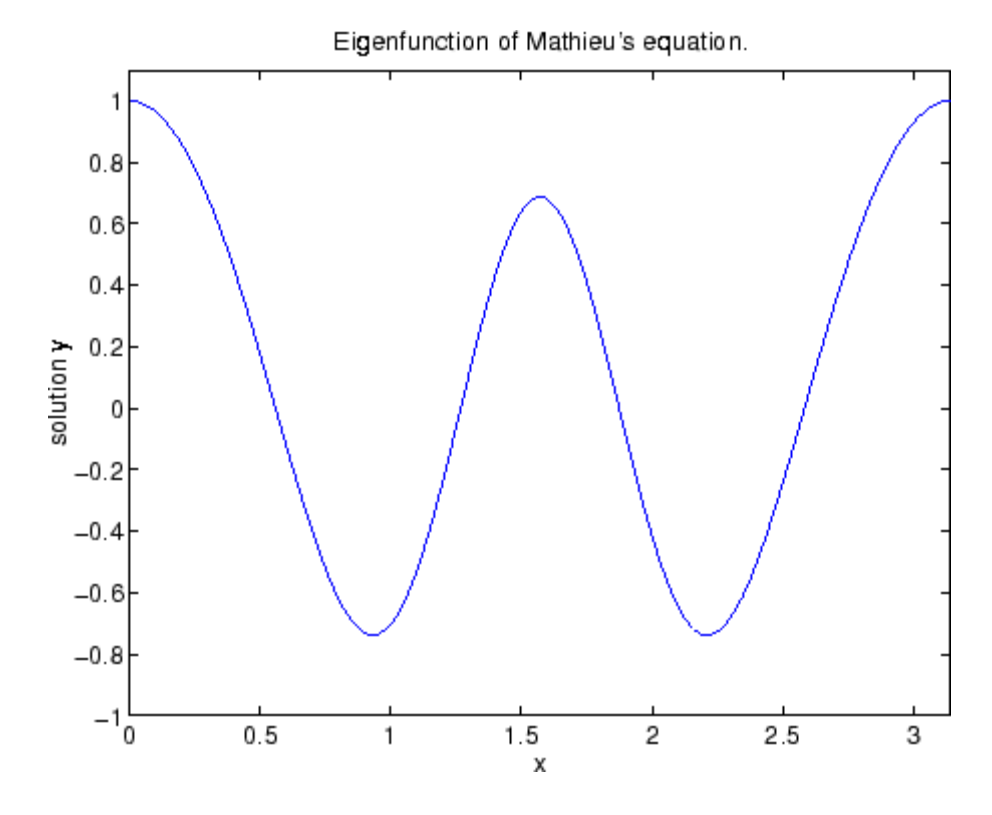

**Algorithms** bvp4c is a finite difference code that implements the three-stage Lobatto IIIa formula. This is a collocation formula and the collocation polynomial provides a C1-continuous solution that is fourth-order

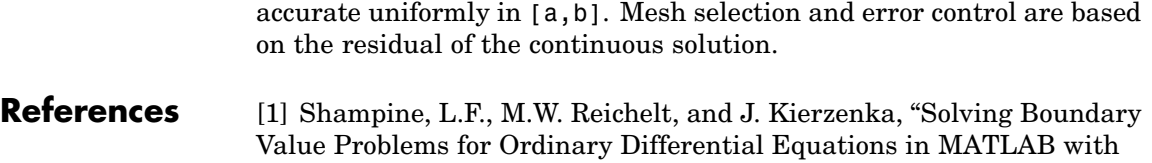

bvp4c," available at [http://www.mathworks.com/bvp\\_tutorial](http://www.mathworks.com/bvp_tutorial)

See Also function\_handle (@), bvp5c,bvpget, bvpinit, bvpset, bvpxtend, deval

## **bvp5c**

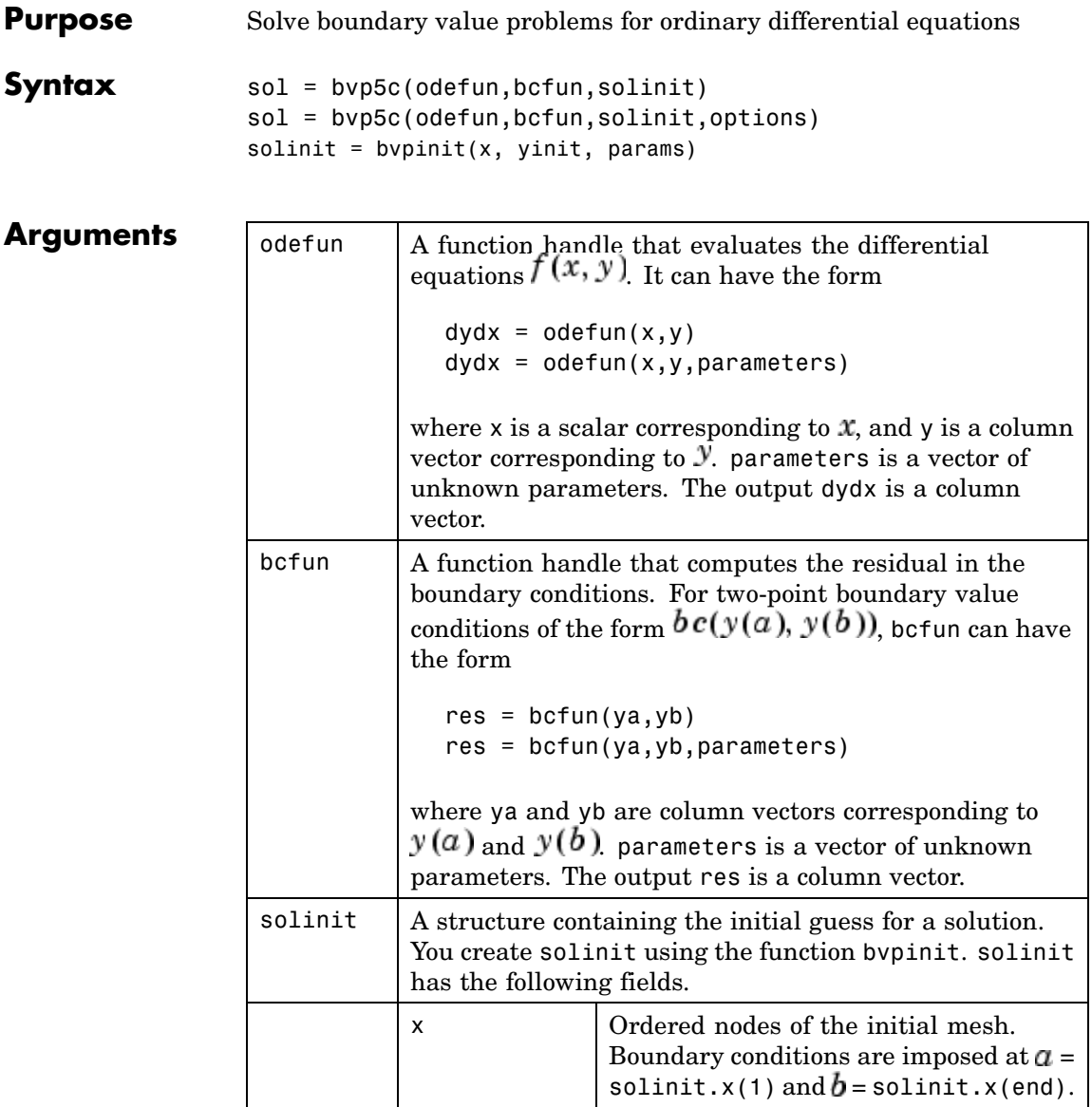

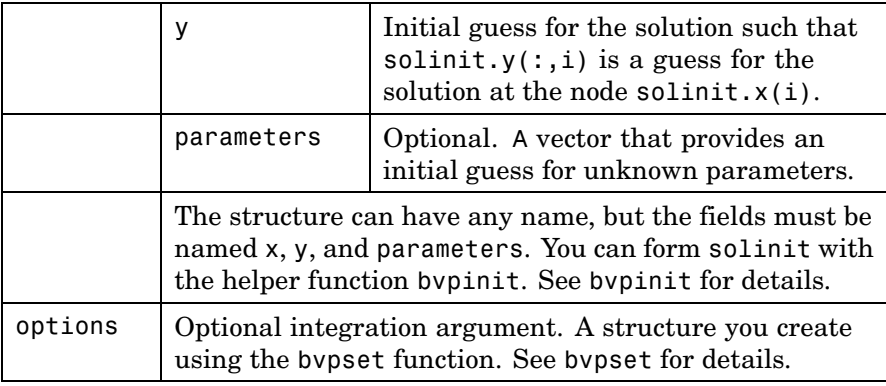

#### **Description** sol = bvp5c(odefun, bcfun, solinit) integrates a system of ordinary differential equations of the form

 $y' = f(x, y)$ 

on the interval [a,b] subject to two-point boundary value conditions

 $bc(y(a), y(b)) = 0$ 

odefun and bcfun are function handles. See "Function Handles" in the MATLAB Programming documentation for more information.

in the MATLAB mathematics documentation, explains how to provide additional parameters to the function odefun, as well as the boundary condition function bcfun, if necessary. You can use the function bvpinit to specify the boundary points, which are stored in the input argument solinit. See the reference page for bvpinit for more information.

The bvp5c solver can also find unknown parameters  $\vec{P}$  for problems of the form

$$
y' = f(x, y, p)
$$
  

$$
0 = bc(y(a), y(b), p)
$$

where  $P$  corresponds to parameters. You provide bvp5c an initial guess for any unknown parameters in solinit.parameters. The bvp5c solver returns the final values of these unknown parameters in sol.parameters.

bvp5c produces a solution that is continuous on [a,b] and has a continuous first derivative there. Use the function deval and the output sol of bvp5c to evaluate the solution at specific points xint in the interval [a,b].

 $s x int = deval(sol, xint)$ 

The structure sol returned by bvp5c has the following fields:

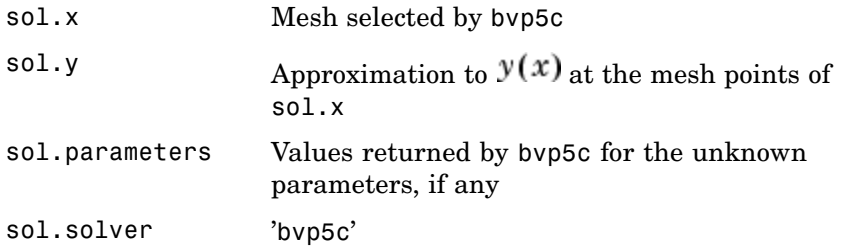

The structure sol can have any name, and byp5c creates the fields  $x, y$ , parameters, and solver.

sol = bvp5c(odefun,bcfun,solinit,options) solves as above with default integration properties replaced by the values in options, a structure created with the bvpset function. See bvpset for details.

solinit = bvpinit( $x$ , yinit, params) forms the initial guess solinit with the vector params of guesses for the unknown parameters.

**Note** The byp5c function is used exactly like byp4c, with the exception of the meaning of error tolerances between the two solvers. If *S(x)* approximates the solution  $y(x)$ , by p4c controls the residual  $|S'(x)|$ .  $f(x, S(x))$ . This controls indirectly the true error  $|y(x) - S(x)|$ . bvp5c controls the true error directly. bvp5c is more efficient than bvp4c for small error tolerances.

#### **Singular Boundary Value Problems**

bvp5c solves a class of singular boundary value problems, including problems with unknown parameters p, of the form

$$
y' = S \cdot y/x + f(x, y, p)
$$

$$
0 = bc(y(0), y(b), p)
$$

The interval is required to be  $[0, b]$  with  $b > 0$ . Often such problems arise when computing a smooth solution of ODEs that result from partial differential equations (PDEs) due to cylindrical or spherical symmetry. For singular problems, you specify the (constant) matrix S as the value of the 'SingularTerm' option of bvpset, and odefun evaluates only  $f(x, y, p)$ . The boundary conditions must be consistent with the necessary condition  $S \cdot y(0) = 0$  and the initial guess should satisfy this condition.

- **Algorithms** bvp5c is a finite difference code that implements the four-stage Lobatto IIIa formula. This is a collocation formula and the collocation polynomial provides a  $C<sup>1</sup>$ -continuous solution that is fifth-order accurate uniformly in [a,b]. The formula is implemented as an implicit Runge-Kutta formula. bvp5c solves the algebraic equations directly; bvp4c uses analytical condensation. bvp4c handles unknown parameters directly; while bvp5c augments the system with trivial differential equations for unknown parameters.
- **References** [1] Shampine, L.F., M.W. Reichelt, and J. Kierzenka "Solving Boundary Value Problems for Ordinary Differential Equations in MATLAB with

bvp4c" [http://www.mathworks.com/bvp\\_tutorial](http://www.mathworks.com/bvp_tutorial). Note that this tutorial uses the bvp4c function, however in most cases the solvers can be used interchangeably.

#### See Also function handle (@), bvp4c, bvpget, bvpinit, bvpset, bvpxtend, deval

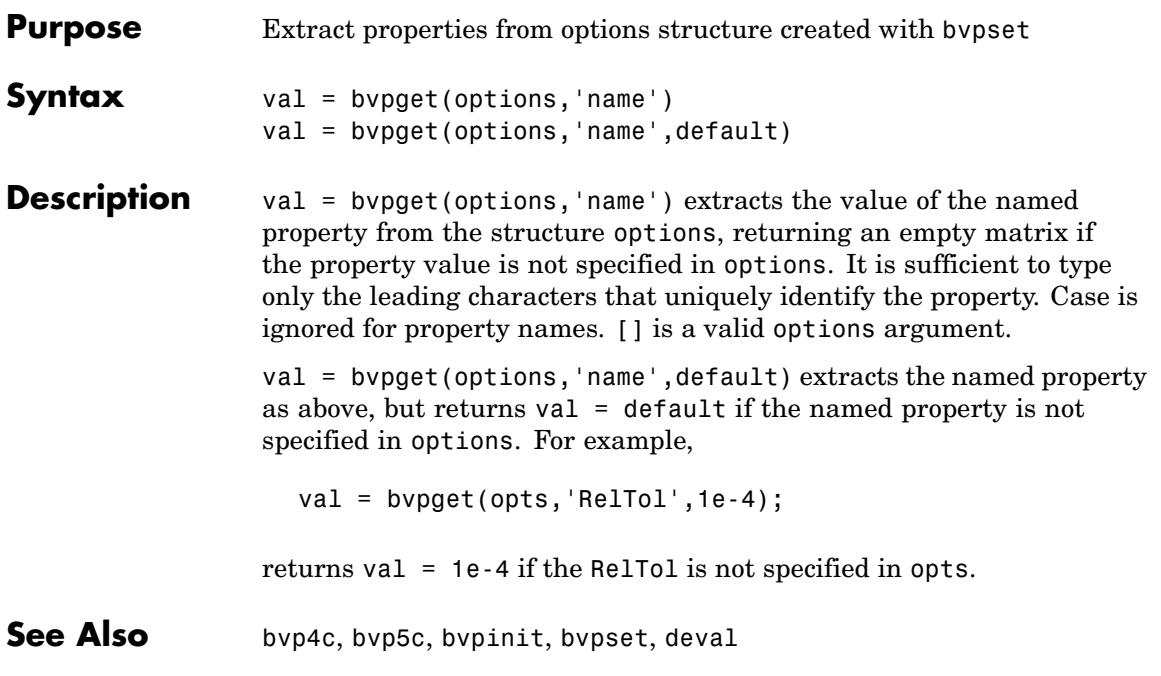

# **bvpinit**

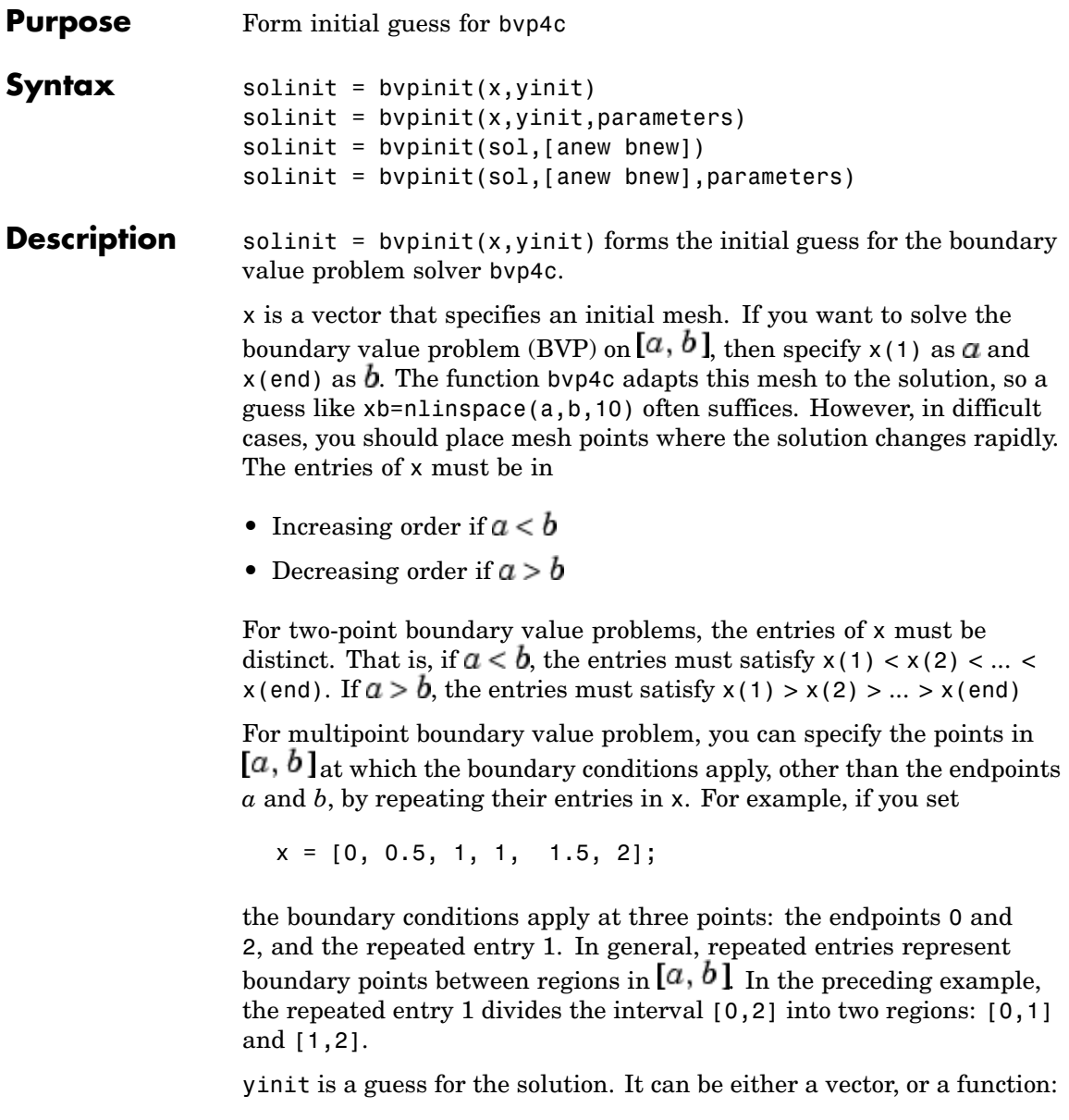

- Vector For each component of the solution, by pinit replicates the corresponding element of the vector as a constant guess across all mesh points. That is,  $yinit(i)$  is a constant guess for the ith component yinit(i,:) of the solution at all the mesh points in  $x$ .
- Function For a given mesh point, the guess function must return a vector whose elements are guesses for the corresponding components of the solution. The function must be of the form

 $y = guess(x)$ 

where x is a mesh point and y is a vector whose length is the same as the number of components in the solution. For example, if the guess function is an M-file function, bvpinit calls

 $y(:,i) = guess(x(i))$ 

at each mesh point.

For multipoint boundary value problems, the guess function must be of the form

 $y = guess(x, k)$ 

where y an initial guess for the solution at x in region k. The function must accept the input argument k, which is provided for flexibility in writing the guess function. However, the function is not required to use k.

solinit = bvpinit(x, yinit, parameters) indicates that the boundary value problem involves unknown parameters. Use the vector parameters to provide a guess for all unknown parameters.

solinit is a structure with the following fields. The structure can have any name, but the fields must be named x, y, and parameters.

# **bvpinit**

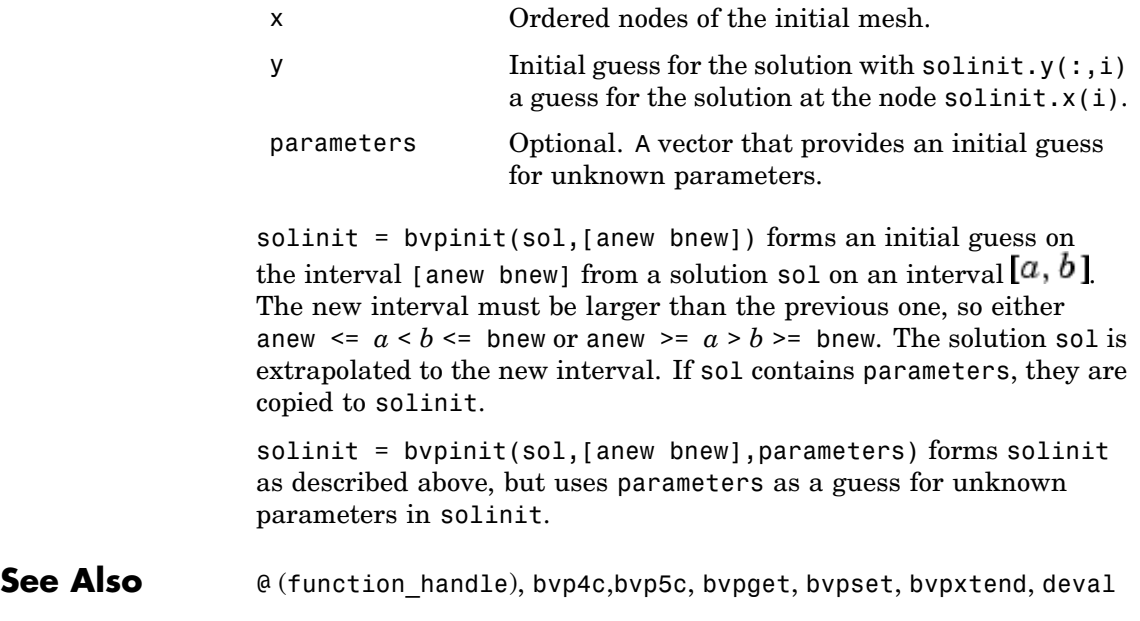
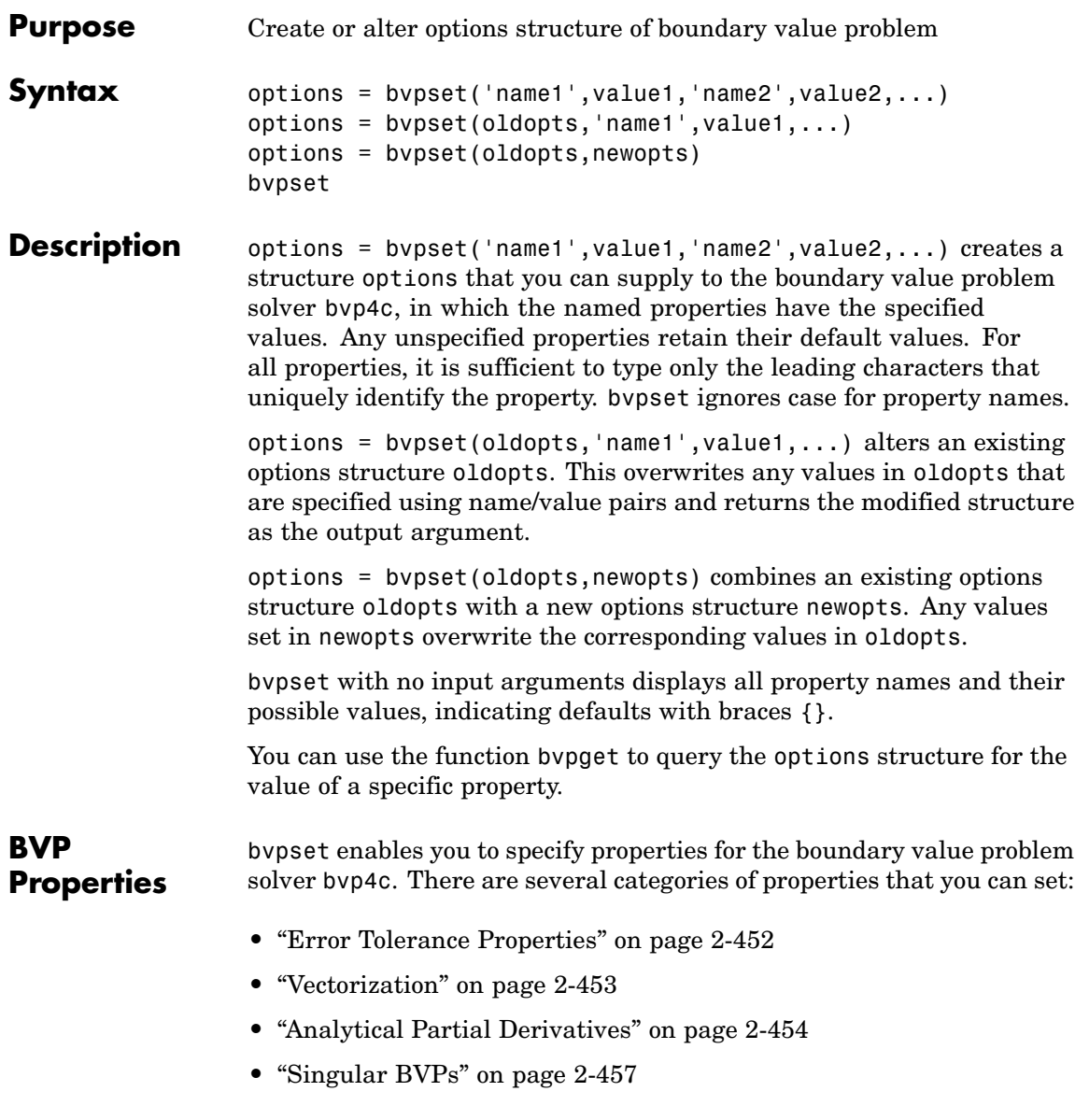

- <span id="page-577-0"></span>**•** "Mesh Size Property" on page 2-[457](#page-582-0)
- **•** "Solution Statistic Property" on page 2[-458](#page-583-0)

### **Error Tolerance Properties**

Because bvp4c uses a collocation formula, the numerical solution is based on a mesh of points at which the collocation equations are satisfied. Mesh selection and error control are based on the residual of this solution, such that the computed solution  $S(x)$  is the exact solution of a perturbed problem  $S'(x) = f(x, S(x)) + res(x)$  On each subinterval of the mesh, a norm of the residual in the ith component of the solution,  $res(i)$ , is estimated and is required to be less than or equal to a tolerance. This tolerance is a function of the relative and absolute tolerances, RelTol and AbsTol, defined by the user.

 $\|$ (res(i)/max(abs(f(i)),AbsTol(i)/RelTol)) $\| \le$  RelTol

The following table describes the error tolerance properties.

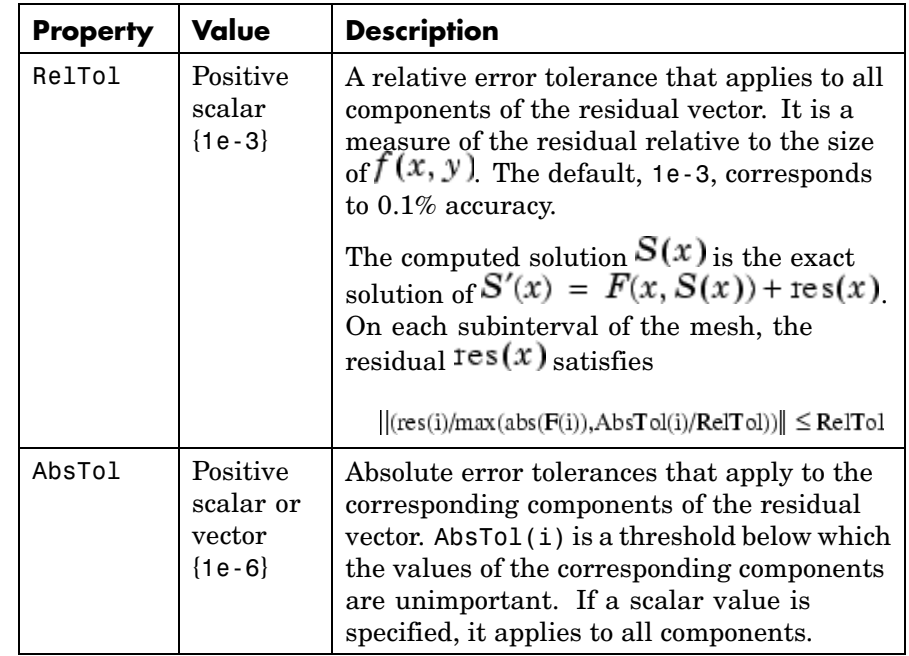

### <span id="page-578-0"></span>**BVP Error Tolerance Properties**

### **Vectorization**

The following table describes the BVP vectorization property. Vectorization of the ODE function used by bvp4c differs from the vectorization used by the ODE solvers:

- **•** For bvp4c, the ODE function must be vectorized with respect to the first argument as well as the second one, so that  $F([x1 x2 ...], [y1$ y2 ...]) returns [F(x1,y1) F(x2,y2)...].
- **•** bvp4c benefits from vectorization even when analytical Jacobians are provided. For stiff ODE solvers, vectorization is ignored when analytical Jacobians are used.

### <span id="page-579-0"></span>**Vectorization Properties**

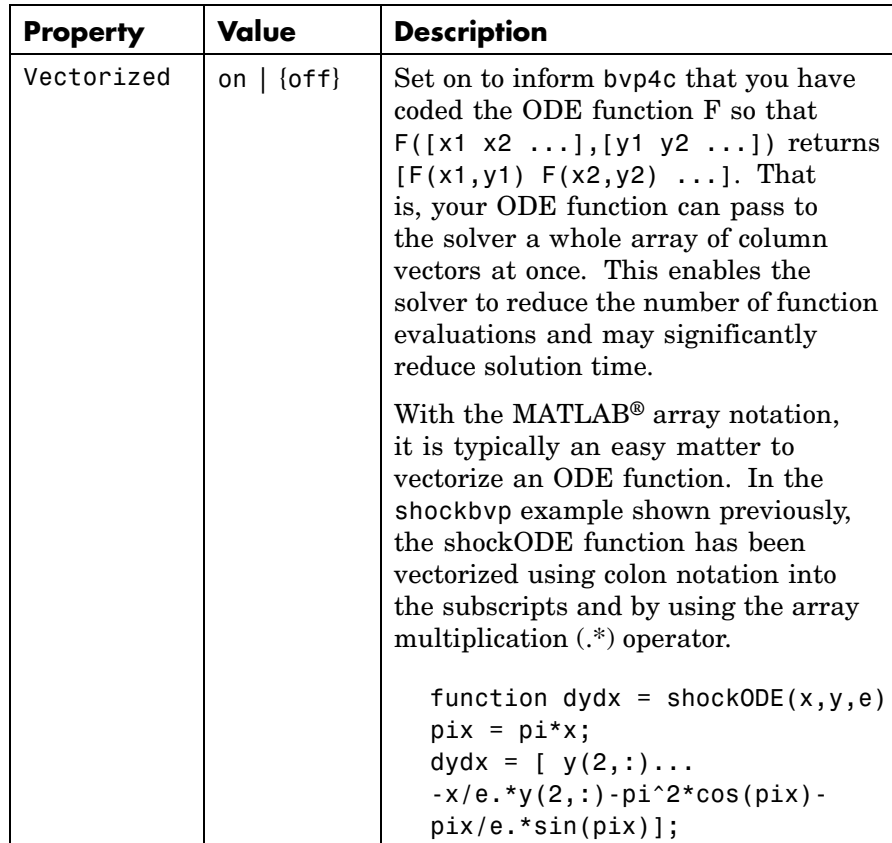

### **Analytical Partial Derivatives**

By default, the bvp4c solver approximates all partial derivatives with finite differences. bvp4c can be more efficient if you provide analytical partial derivatives  $\mathcal{O}/\mathcal{O}$  of the differential equations, and analytical partial derivatives,  $\sigma$ 0C/  $\sigma$ ya <sub>and</sub>  $\sigma$ 0C/  $\sigma$ y0<sub>, of the</sub> boundary conditions. If the problem involves unknown parameters, you must also provide partial derivatives,  $\partial f / \partial p$  and  $\partial bc / \partial p$ , with respect to the parameters.

The following table describes the analytical partial derivatives properties.

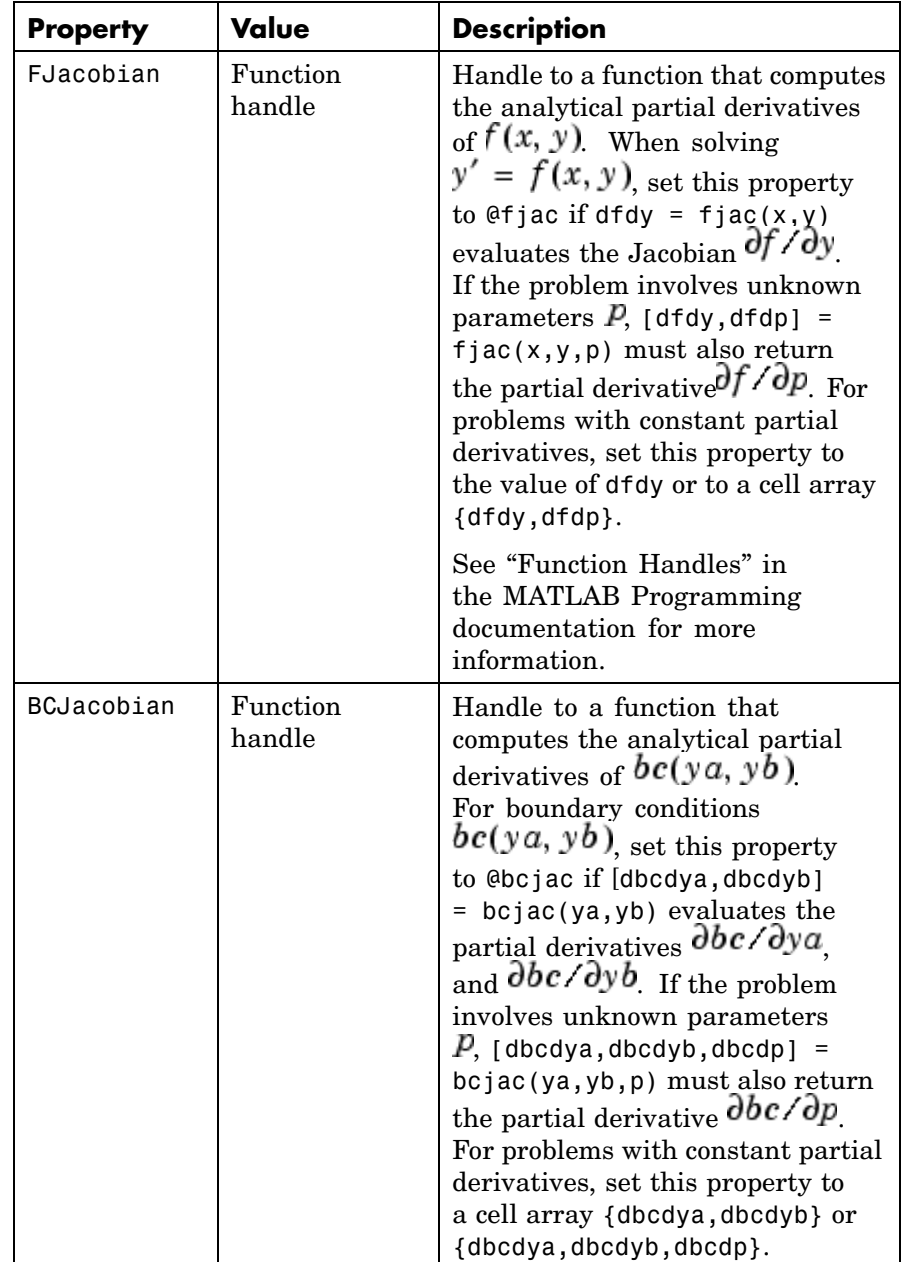

### **BVP Analytical Partial Derivative Properties**

### <span id="page-582-0"></span>**Singular BVPs**

bvp4c can solve singular problems of the form

$$
y' = S\frac{y}{x} + f(x, y, p)
$$

posed on the interval  $[0, b]$  where  $b > 0$ . For such problems, specify the constant matrix  $S$  as the value of SingularTerm. For equations of this form, odefun evaluates only the  $f(x, y, p)$  term, where P represents unknown parameters, if any.

### **Singular BVP Property**

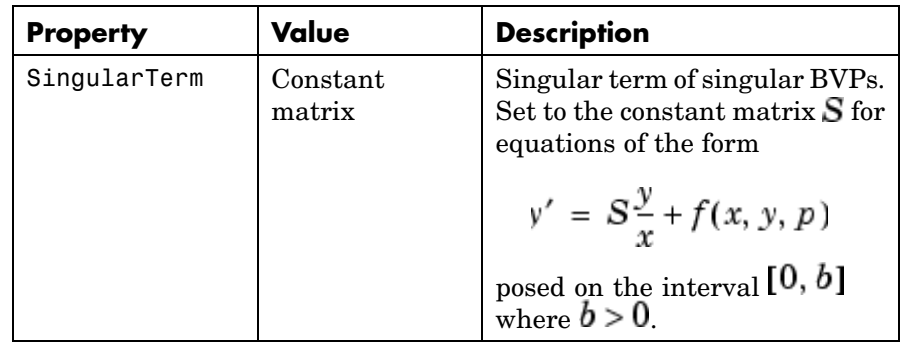

### **Mesh Size Property**

bvp4c solves a system of algebraic equations to determine the numerical solution to a BVP at each of the mesh points. The size of the algebraic system depends on the number of differential equations (n) and the number of mesh points in the current mesh (N). When the allowed number of mesh points is exhausted, the computation stops, bvp4c displays a warning message and returns the solution it found so far. This solution does not satisfy the error tolerance, but it may provide an excellent initial guess for computations restarted with relaxed error tolerances or an increased value of NMax.

The following table describes the mesh size property.

### <span id="page-583-0"></span>**BVP Mesh Size Property**

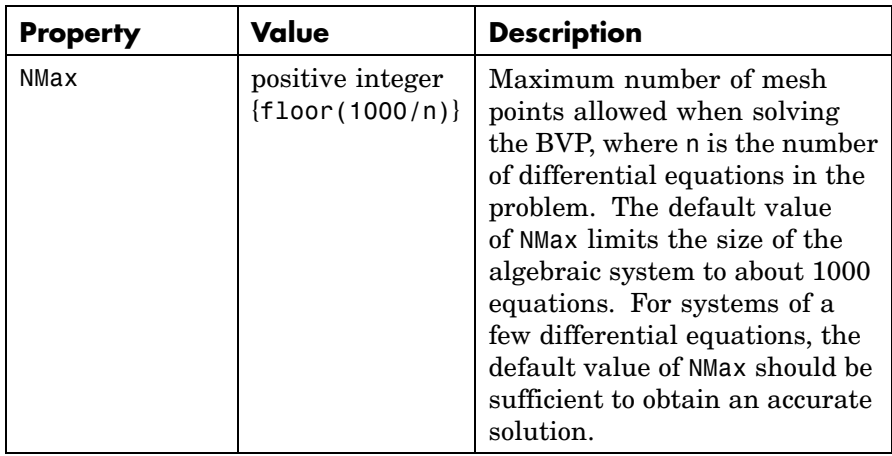

### **Solution Statistic Property**

The Stats property lets you view solution statistics.

The following table describes the solution statistics property.

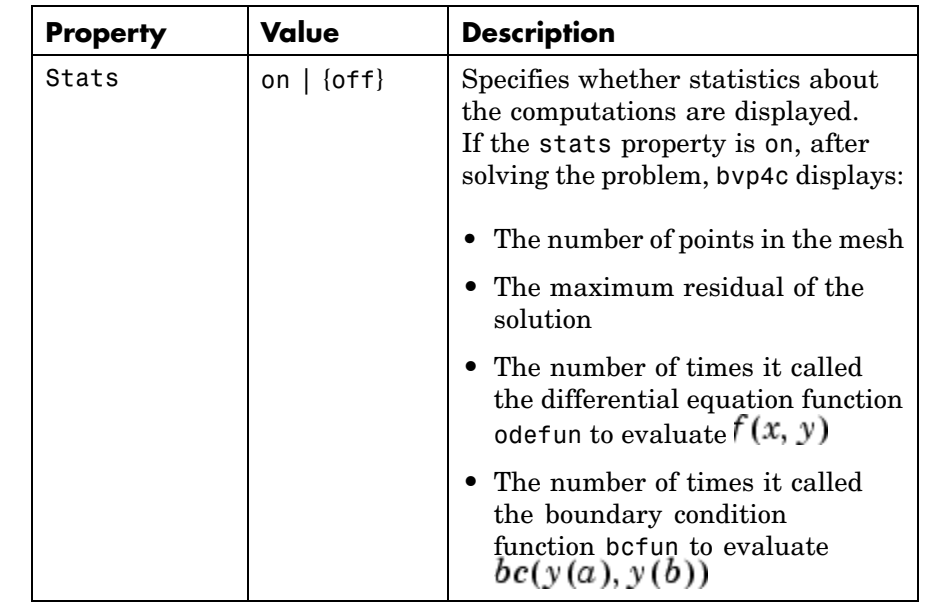

### **BVP Solution Statistic Property**

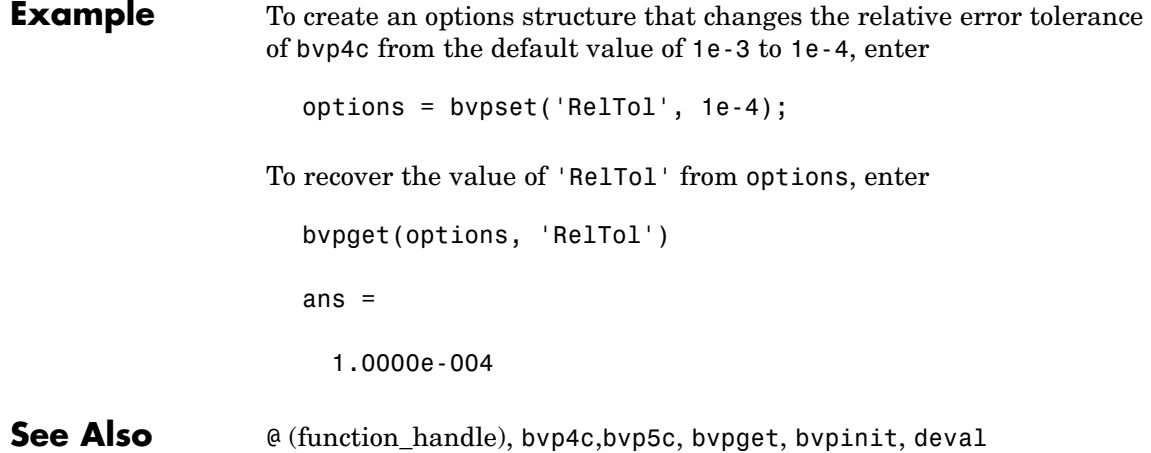

# **bvpxtend**

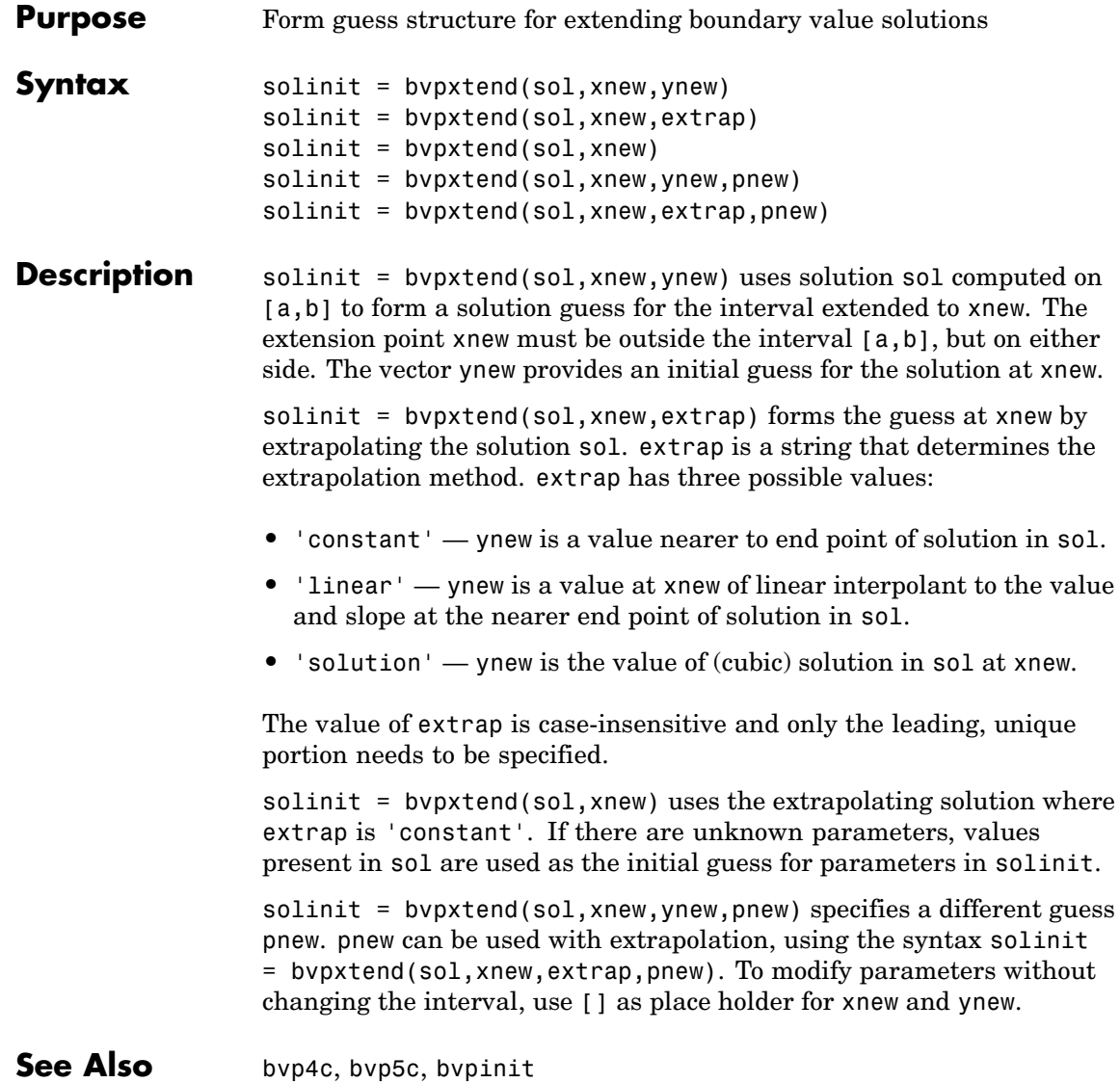

# **calendar**

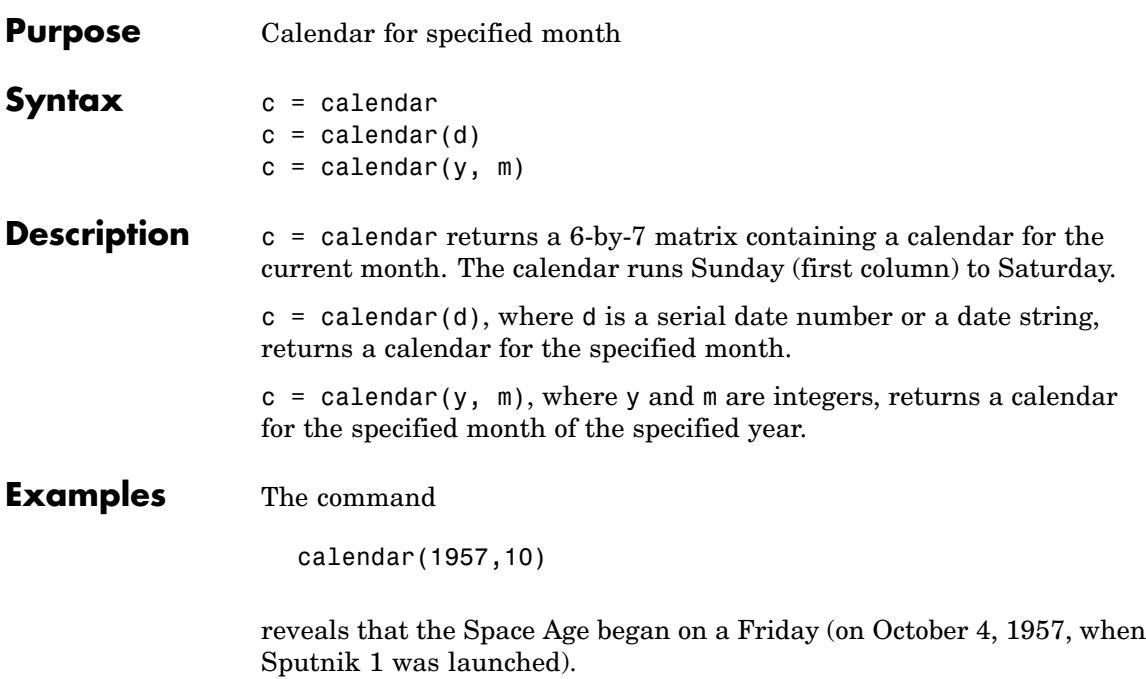

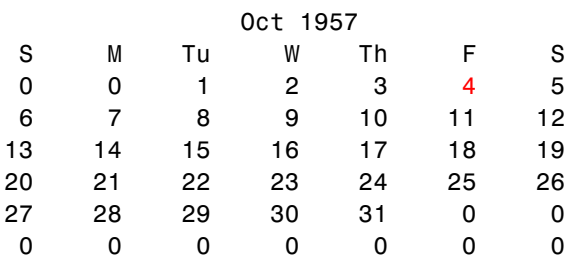

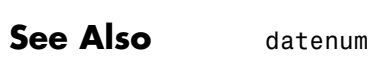

# **calllib**

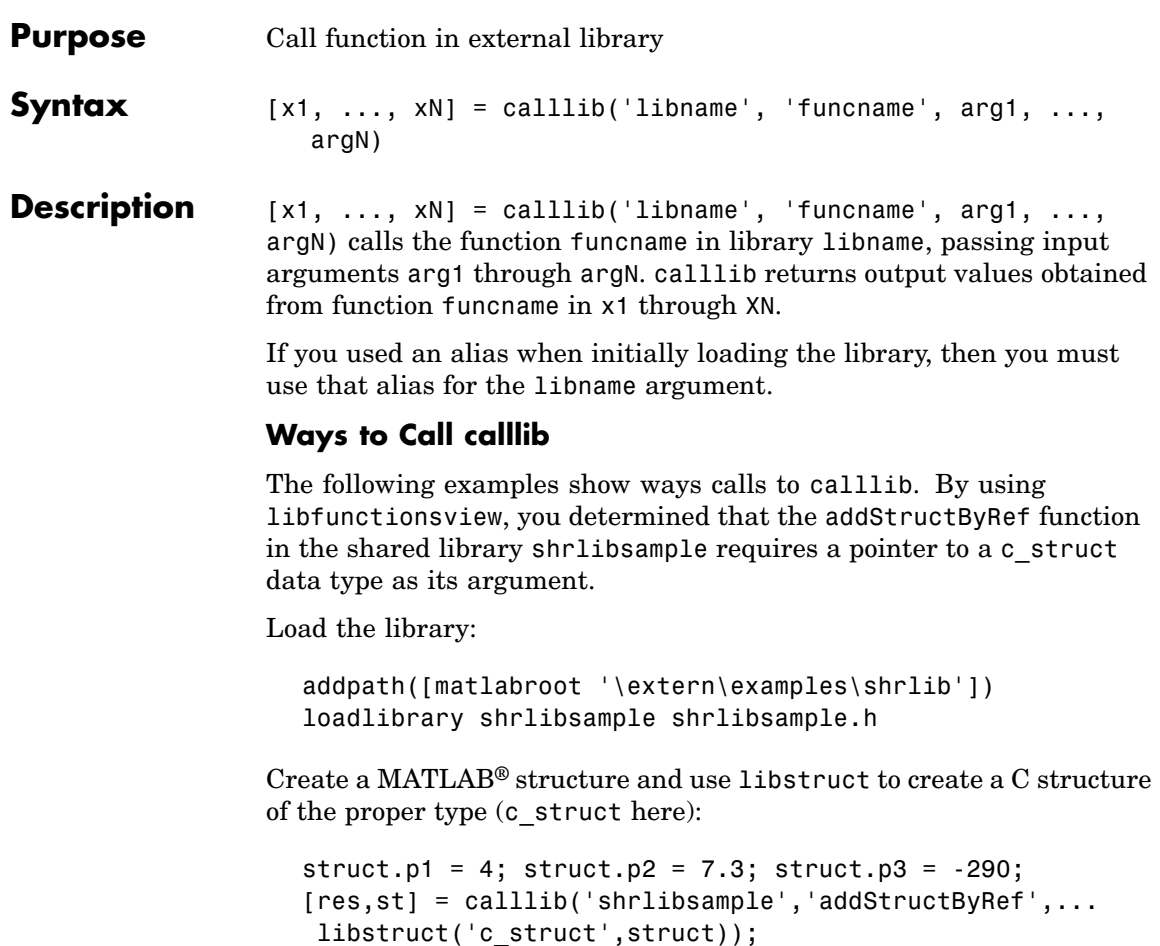

Let MATLAB convert struct to the proper type of C structure:

```
[res,st] = calllib('shrlibsample','addStructByRef',struct);
```
Pass an empty array to libstruct and assign the values from your C function:

```
[res,st] = calllib('shrlibsample','addStructByRef',...
```
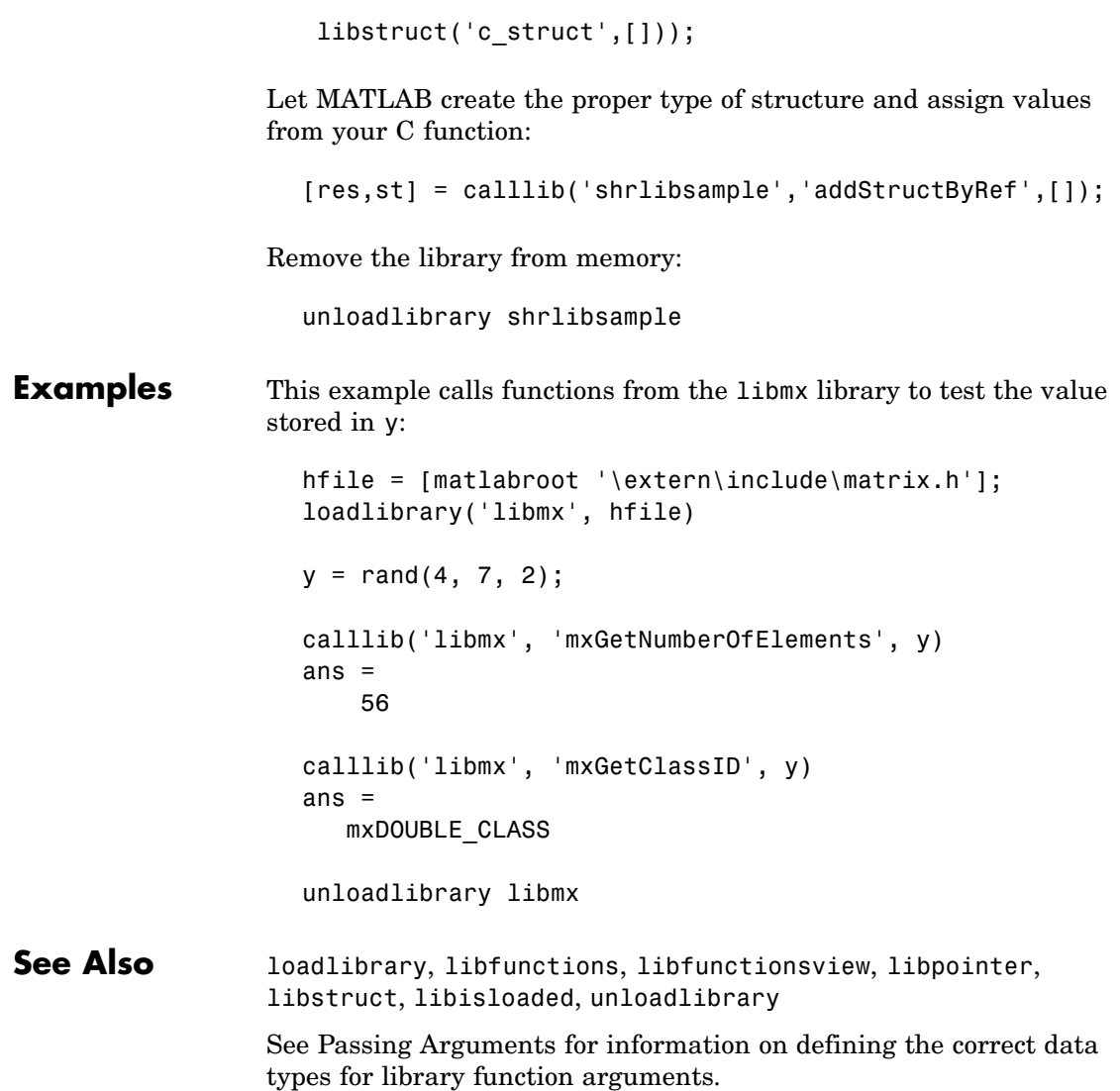

# **callSoapService**

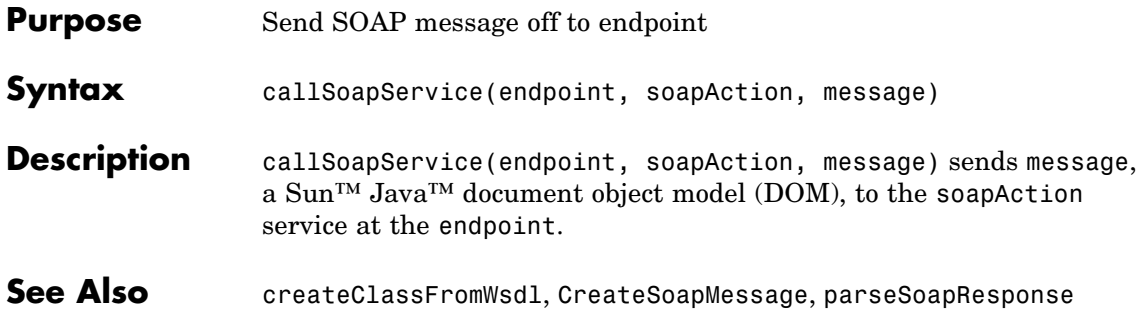

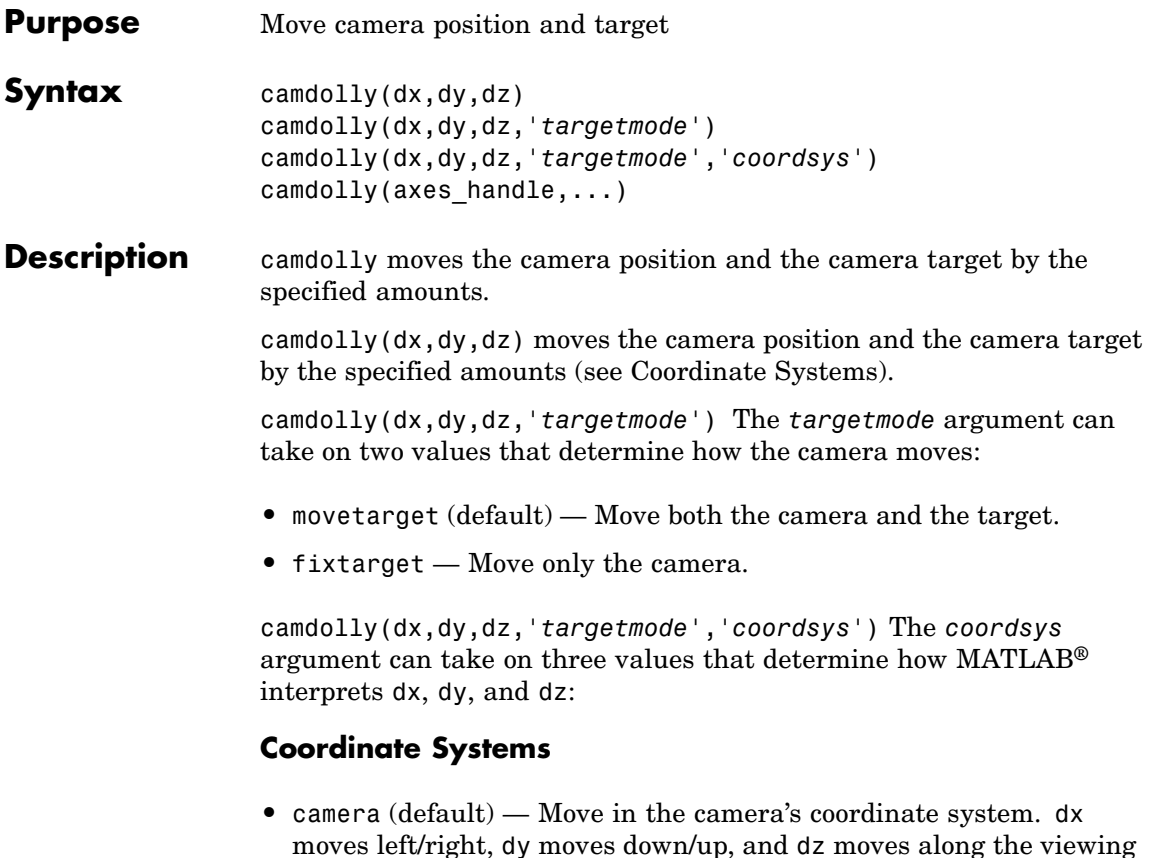

axis. The units are normalized to the scene. For example, setting dx to 1 moves the camera to the right, which pushes the scene to the left edge of the box formed by the axes position rectangle. A negative value moves the scene in the other direction. Setting dz to 0.5 moves the camera to a position halfway

**•** pixels — Interpret dx and dy as pixel offsets. dz is ignored.

between the camera position and the camera target.

**•** data — Interpret dx, dy, and dz as offsets in axes data coordinates.

# **camdolly**

camdolly(axes\_handle,...) operates on the axes identified by the first argument, axes\_handle. When you do not specify an axes handle, camdolly operates on the current axes.

### **Remarks** camdolly sets the axes CameraPosition andCameraTarget properties, which in turn causes the CameraPositionMode and CameraTargetMode properties to be set to manual.

**Examples** This example moves the camera along the *x*- and *y*-axes in a series of steps.

```
surf(peaks)
axis vis3d
t = 0:pi/20:2*pi;dx = sin(t)./40;
dy = cos(t)./40;
for i = 1: length(t);
    camdolly(dx(i),dy(i),0)
    drawnow
end
```
### See Also axes, campos, camproj, camtarget, camup, camva

The axes properties CameraPosition, CameraTarget, CameraUpVector, CameraViewAngle, Projection

"Controlling the Camera Viewpoint" on page 1[-101](#page-108-0) for related functions

See "Defining Scenes with Camera Graphics" for more information on camera properties.

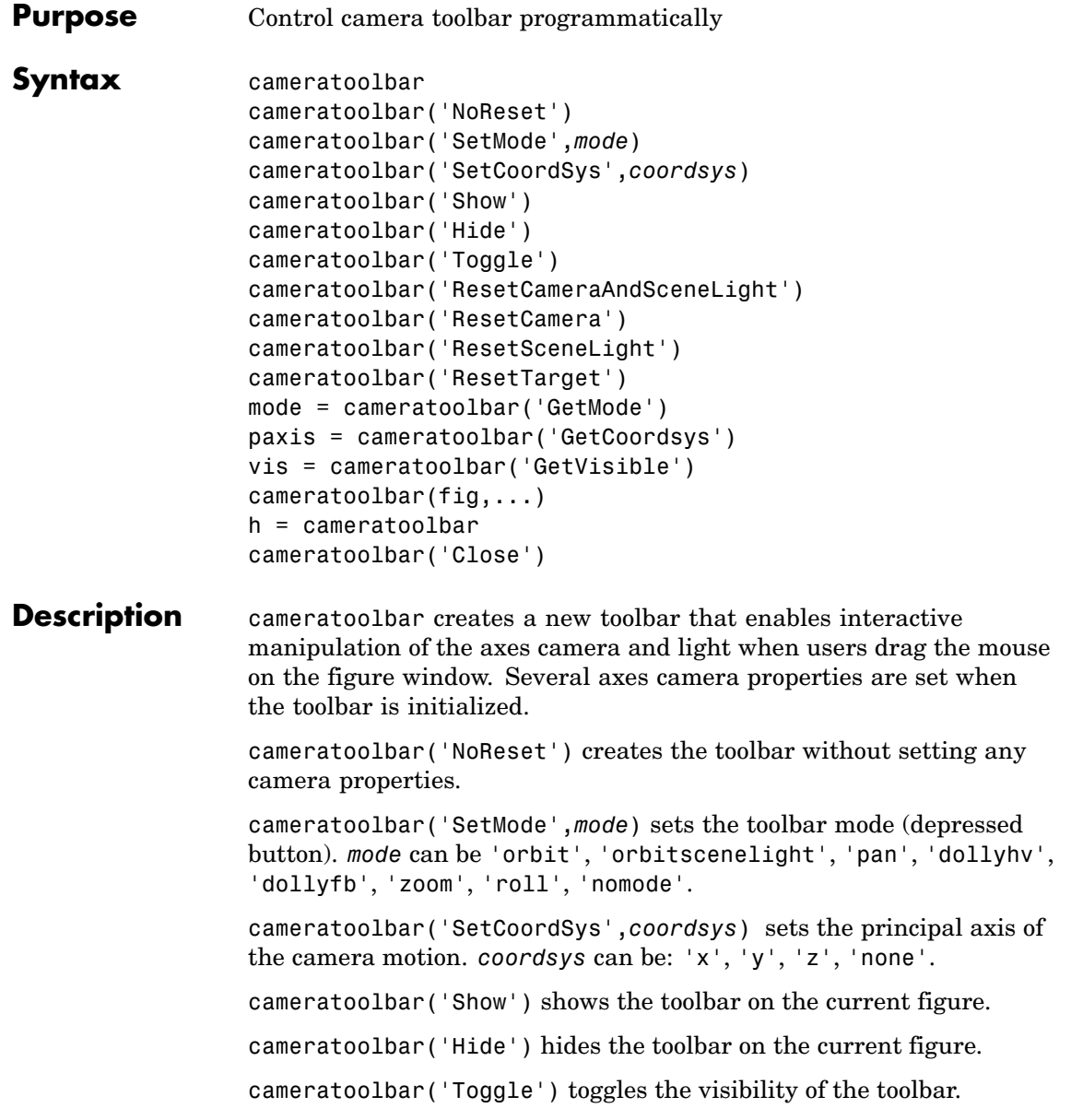

cameratoolbar('ResetCameraAndSceneLight') resets the current camera and scenelight. cameratoolbar('ResetCamera') resets the current camera. cameratoolbar('ResetSceneLight') resets the current scenelight. cameratoolbar('ResetTarget') resets the current camera target. mode = cameratoolbar('GetMode') returns the current mode. paxis = cameratoolbar('GetCoordsys') returns the current principal axis. vis = cameratoolbar('GetVisible') returns the visibility of the toolbar (1 if visible, 0 if not visible). cameratoolbar(fig,...) specifies the figure to operate on by passing the figure handle as the first argument. h = cameratoolbar returns the handle to the toolbar. cameratoolbar('Close') removes the toolbar from the current figure. Note that, in general, the use of OpenGL hardware improves rendering performance. See Also rotate3d, zoom

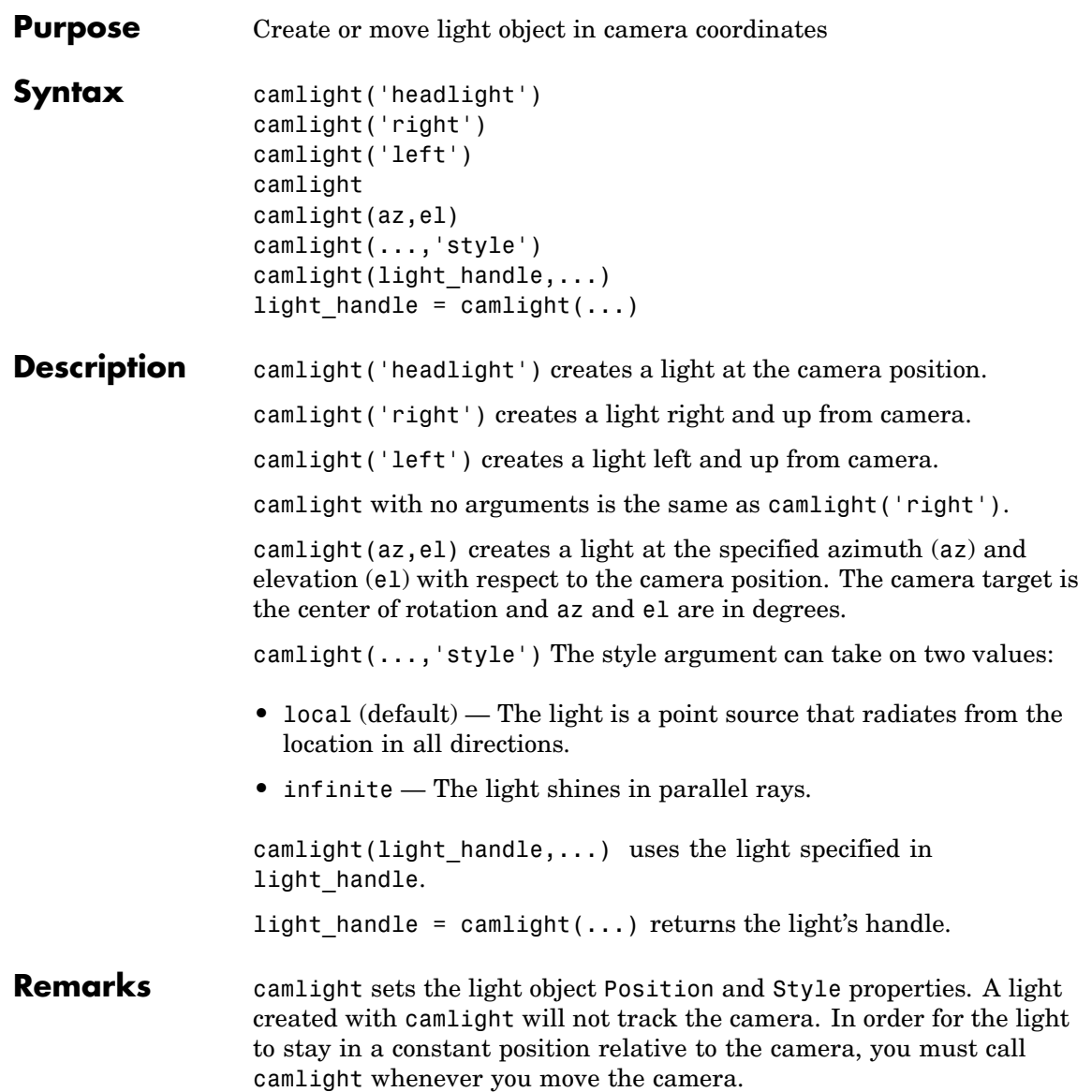

# **camlight**

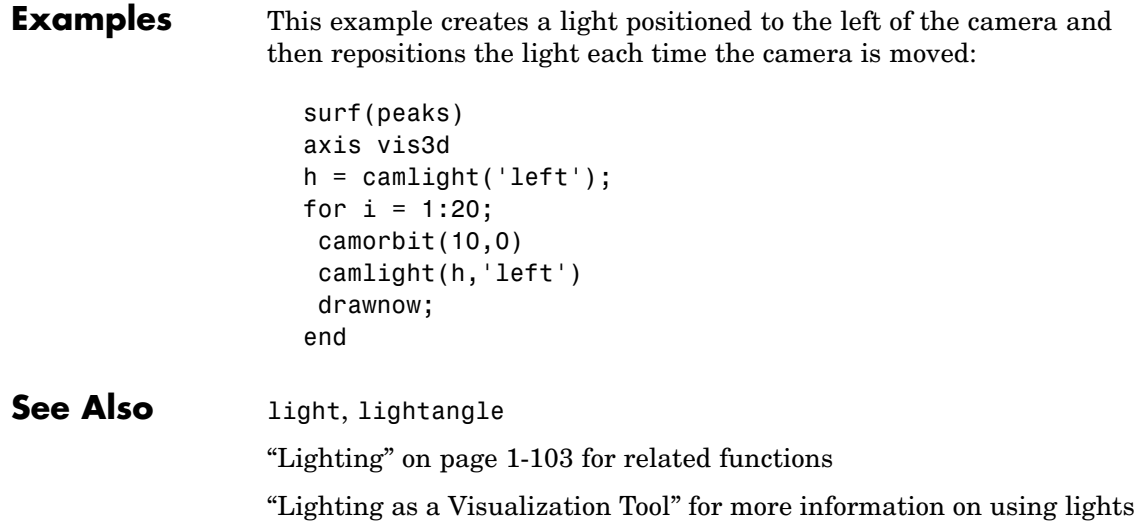

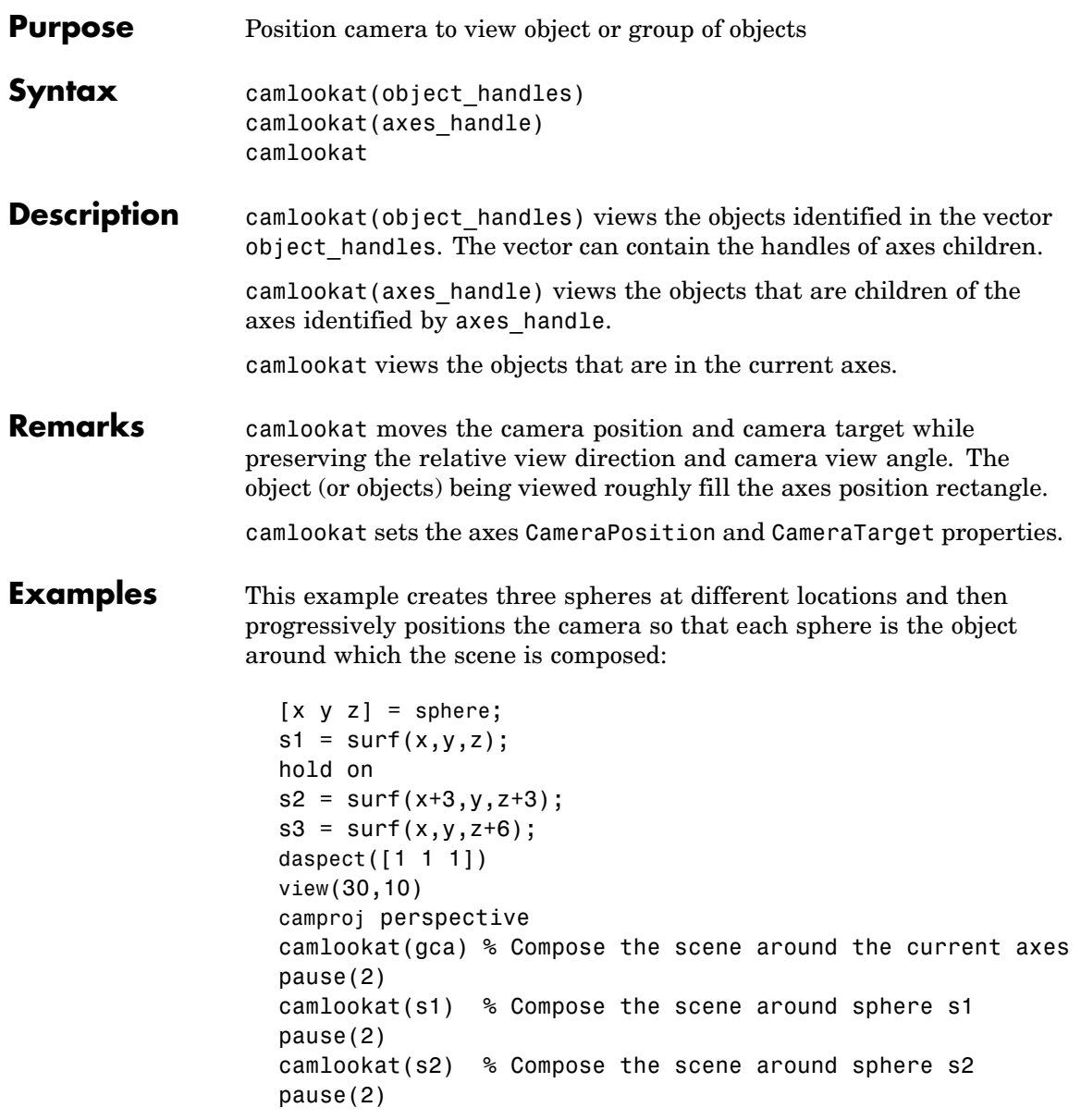

# **camlookat**

camlookat(s3) % Compose the scene around sphere s3 pause(2) camlookat(gca)

**See Also** campos, camtarget

"Controlling the Camera Viewpoint" on page 1[-101](#page-108-0) for related functions "Defining Scenes with Camera Graphics" for more information

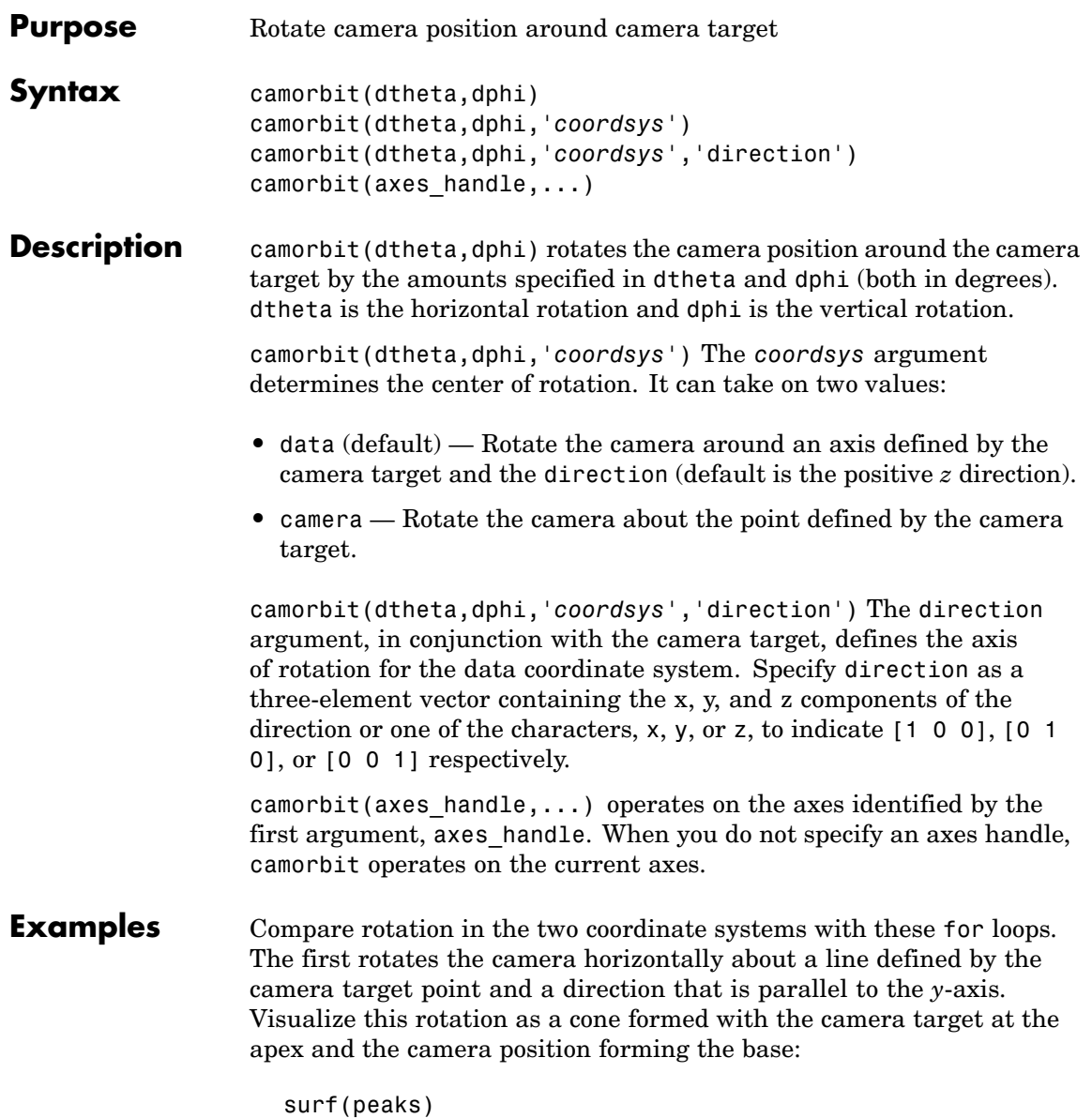

```
axis vis3d
for i=1:36
camorbit(10,0,'data',[0 1 0])
drawnow
end
```
Rotation in the camera coordinate system orbits the camera around the axes along a circle while keeping the center of a circle at the camera target.

```
surf(peaks)
axis vis3d
for i=1:36
camorbit(10,0,'camera')
drawnow
end
```
**See Also** axes, axis('vis3d'), camdolly, campan, camzoom, camroll "Controlling the Camera Viewpoint" on page 1[-101](#page-108-0) for related functions "Defining Scenes with Camera Graphics" for more information

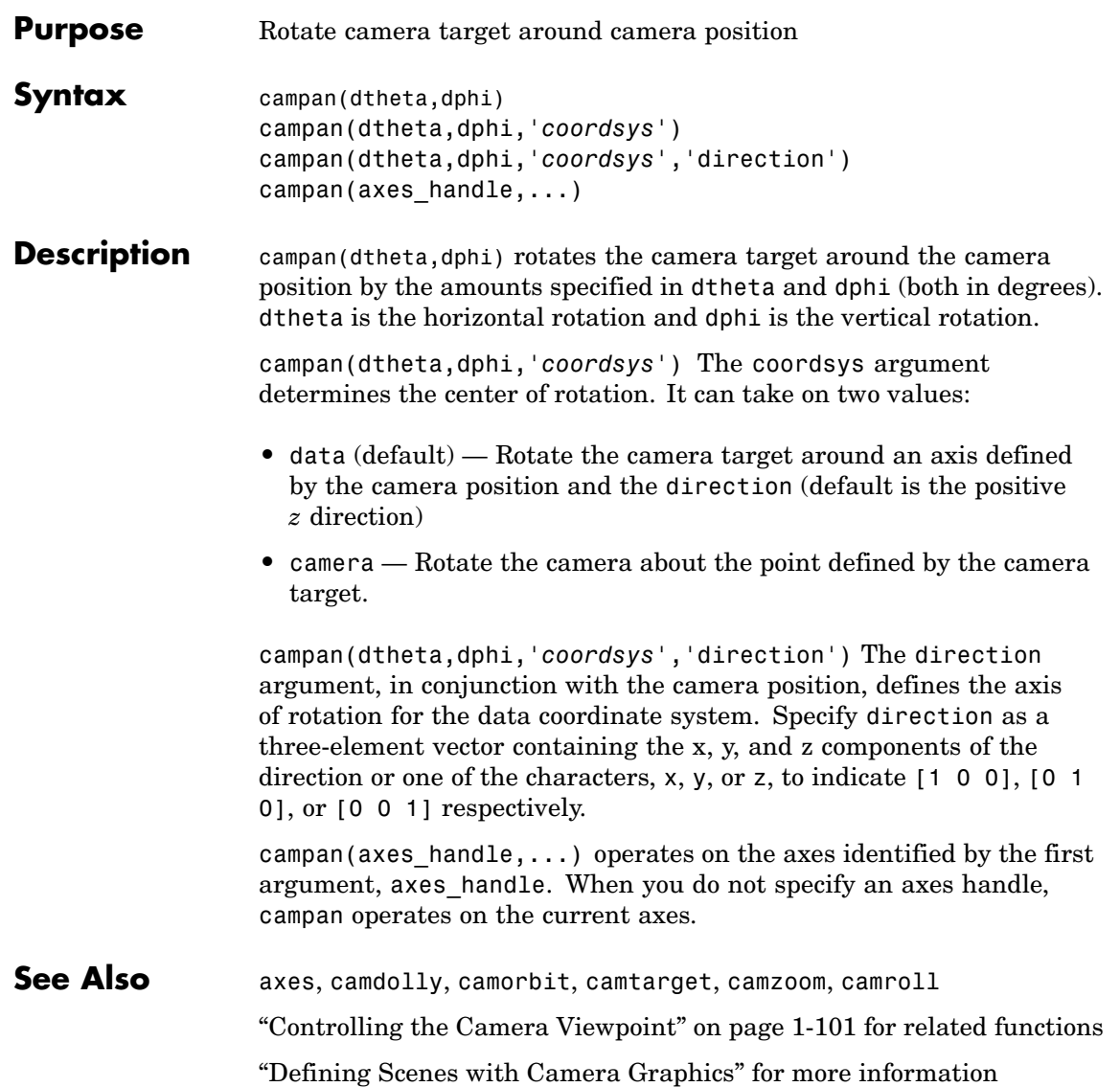

### **campos**

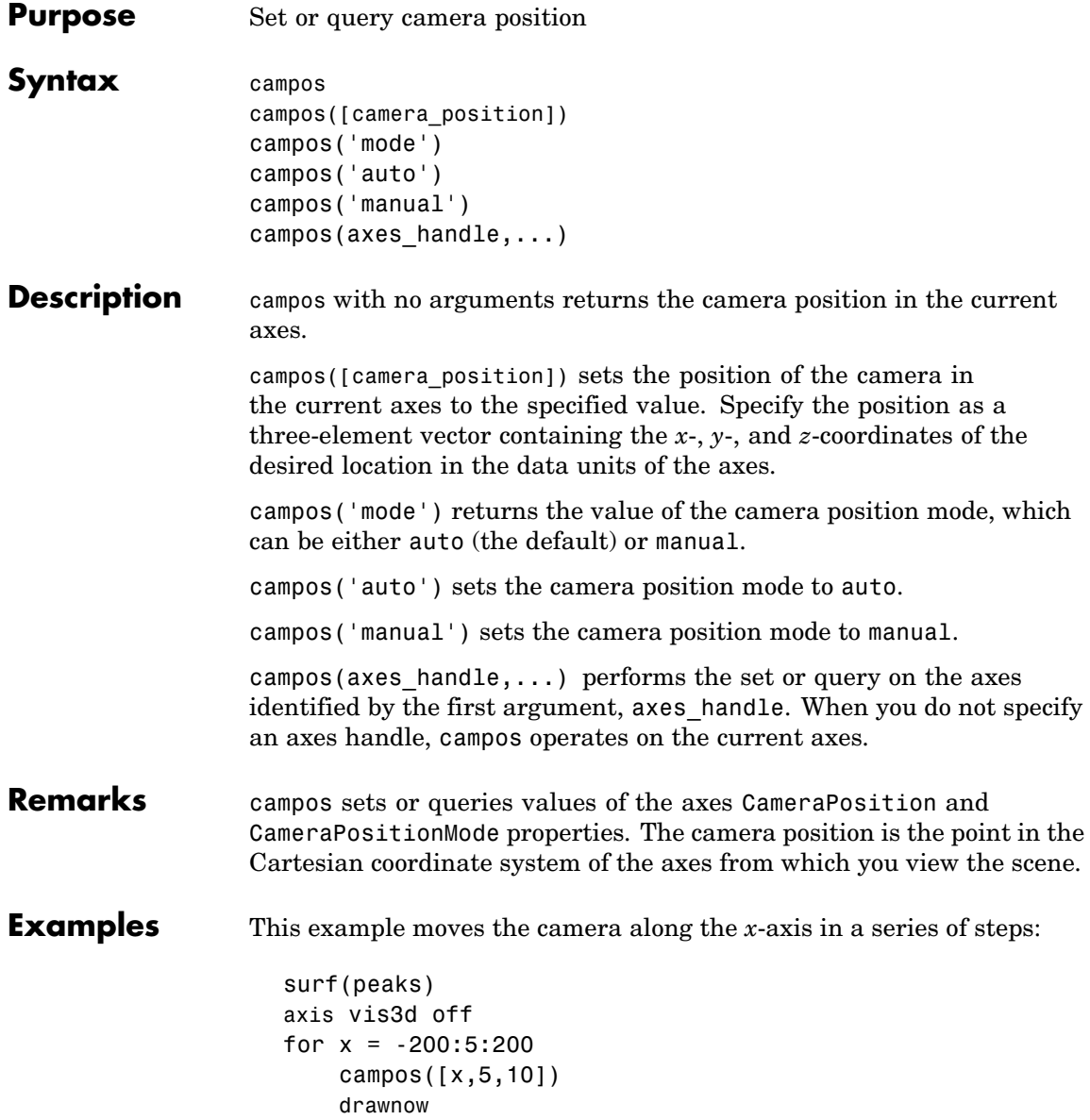

end

### **See Also** axis, camproj, camtarget, camup, camva The axes properties CameraPosition, CameraTarget, CameraUpVector, CameraViewAngle, Projection "Controlling the Camera Viewpoint" on page 1[-101](#page-108-0) for related functions "Defining Scenes with Camera Graphics" for more information

# **camproj**

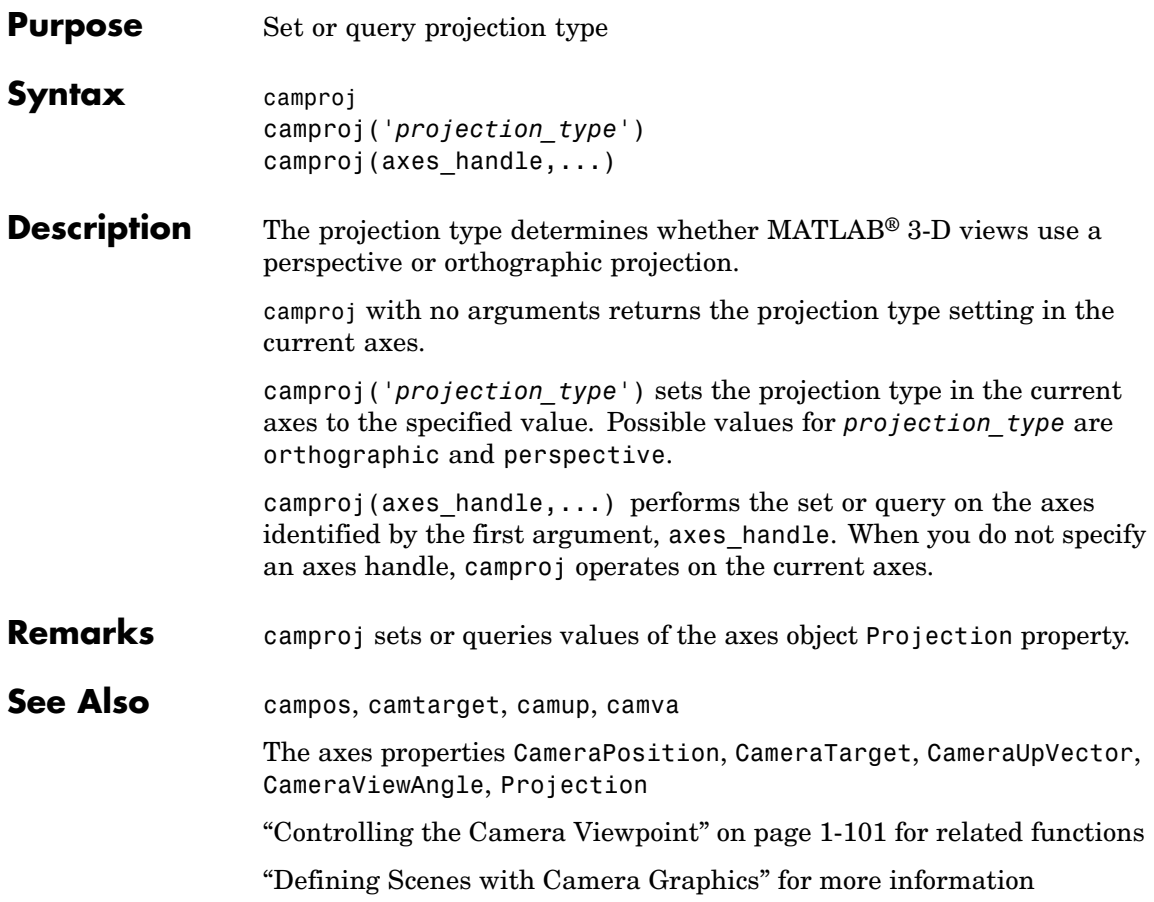

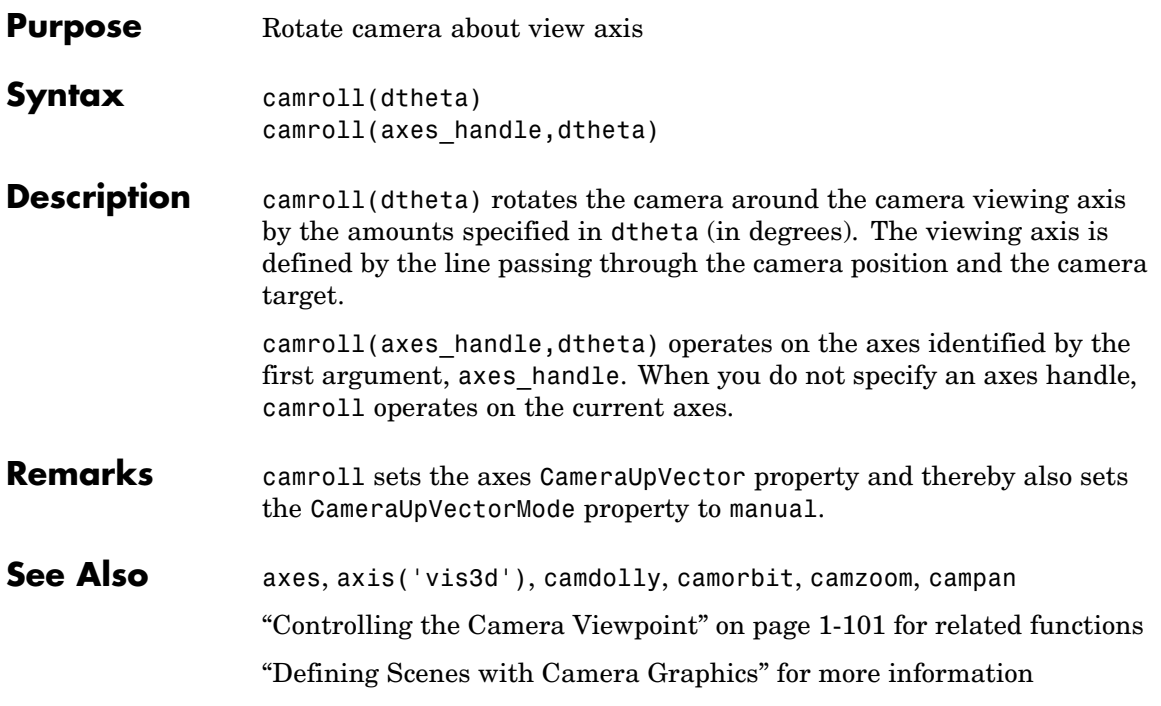

## **camtarget**

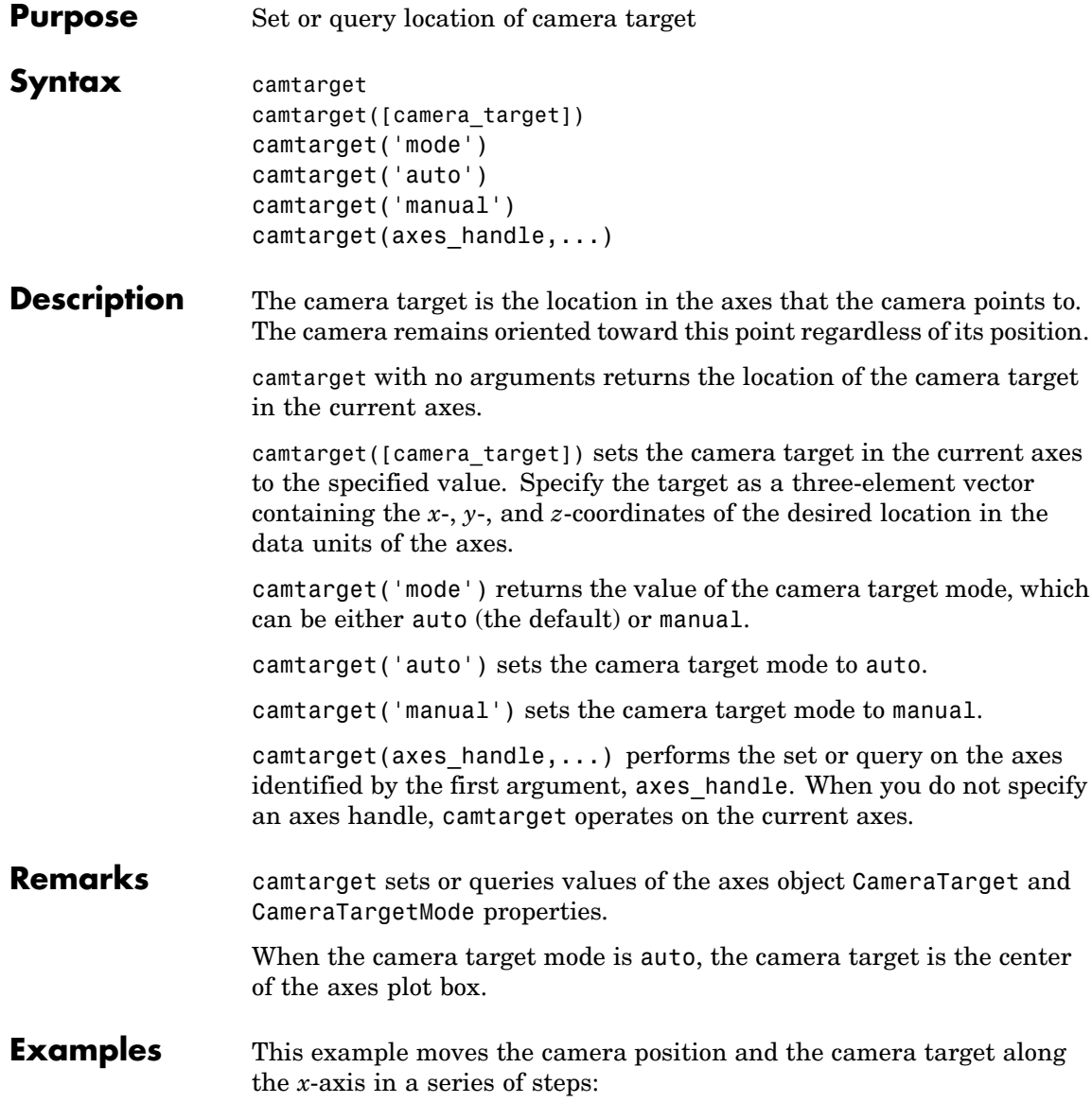

```
surf(peaks);
axis vis3d
xp = \text{linspace}(-150, 40, 50);xt = 1inspace(25,50,50);
for i=1:50
     campos([xp(i),25,5]);
     camtarget([xt(i),30,0])
     drawnow
end
```

```
See Also axis, camproj, campos, camup, camva
                  The axes properties CameraPosition, CameraTarget, CameraUpVector,
                  CameraViewAngle, Projection
                  "Controlling the Camera Viewpoint" on page 1-101 for related functions
                  "Defining Scenes with Camera Graphics" for more information
```
### **camup**

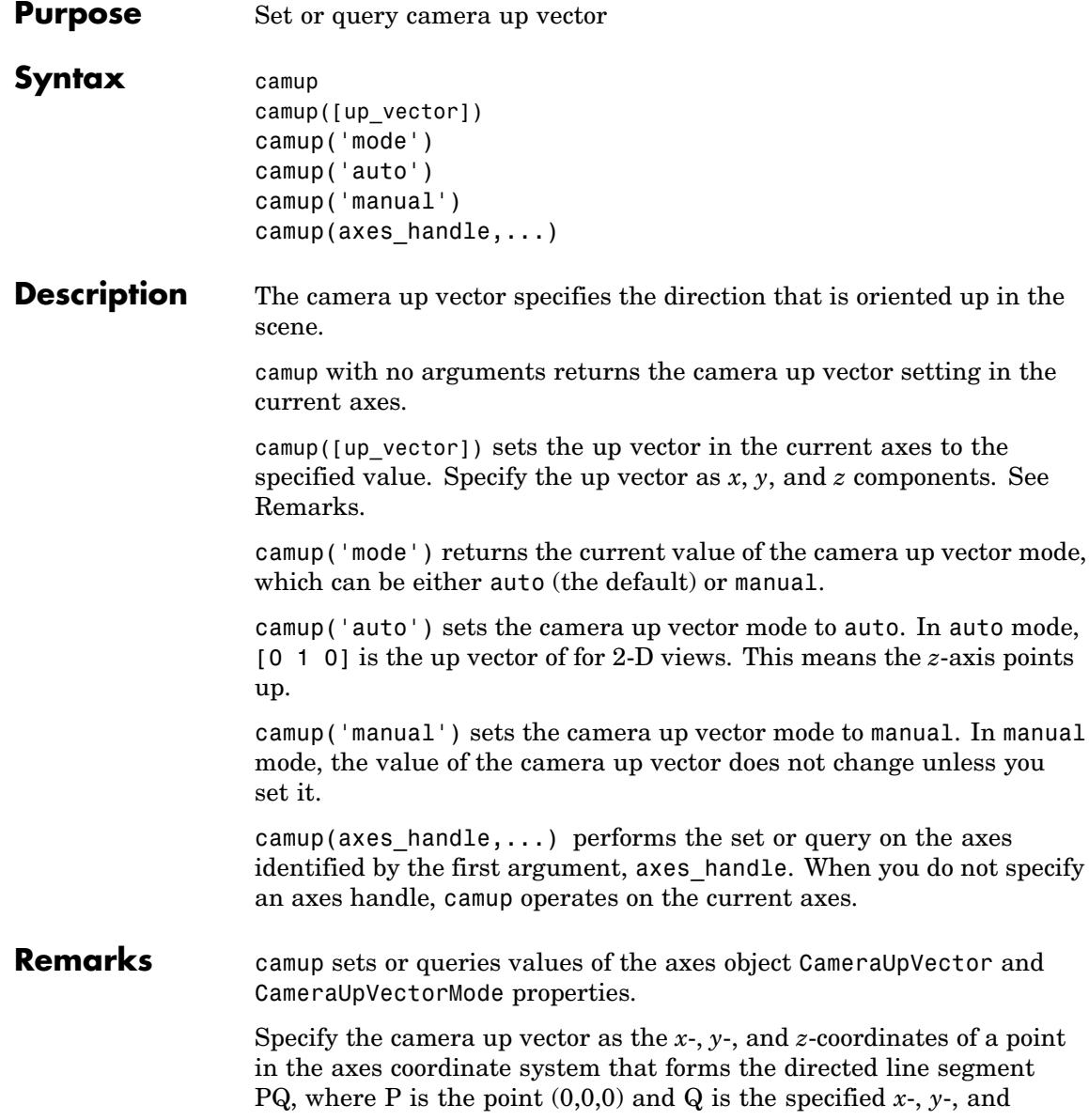

*z*-coordinates. This line always points up. The length of the line PQ has no effect on the orientation of the scene. This means a value of [0 0 1] produces the same results as [0 0 25].

**See Also** axis, camproj, campos, camtarget, camva

The axes properties CameraPosition, CameraTarget, CameraUpVector, CameraViewAngle, Projection

"Controlling the Camera Viewpoint" on page 1[-101](#page-108-0) for related functions

"Defining Scenes with Camera Graphics" for more information

### **camva**

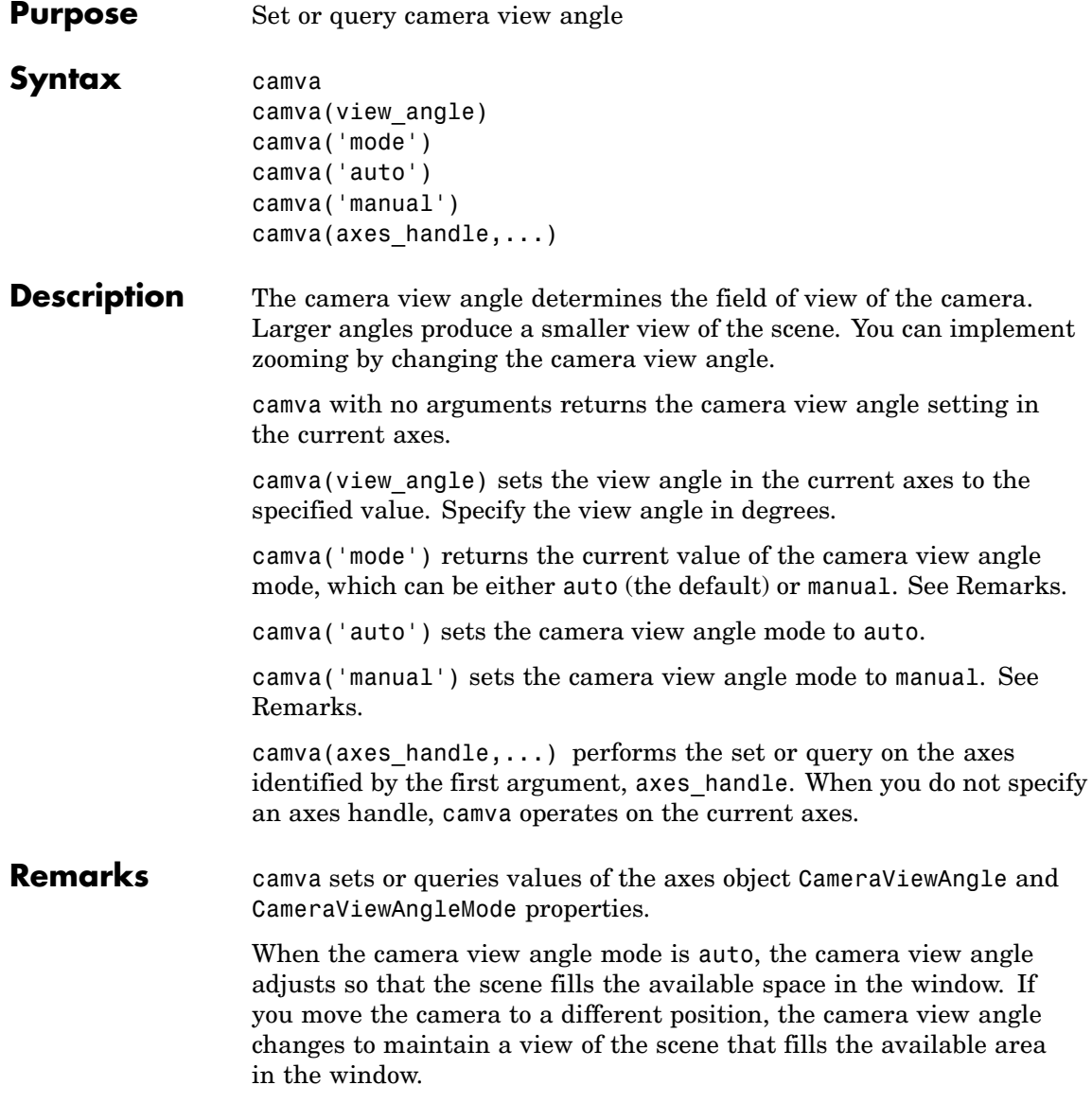

Setting a camera view angle or setting the camera view angle to manual disables the MATLAB® stretch-to-fill feature (stretching of the axes to fit the window). This means setting the camera view angle to its current value,

```
camva(camva)
```
can cause a change in the way the graph looks. See the Remarks section of the axes reference page for more information.

```
Examples This example creates two pushbuttons, one that zooms in and another
                  that zooms out.
```

```
uicontrol('Style','pushbutton',...
  'String','Zoom In',...
  'Position',[20 20 60 20],...
  'Callback','if camva <= 1;return;else;camva(camva-1);end');
uicontrol('Style','pushbutton',...
  'String','Zoom Out',...
  'Position',[100 20 60 20],...
  'Callback','if camva >= 179;return;else;camva(camva+1);end');
```
Now create a graph to zoom in and out on:

surf(peaks);

Note the range checking in the callback statements. This keeps the values for the camera view angle in the range greater than zero and less than 180.

```
See Also axis, camproj, campos, camup, camtarget
```
The axes properties CameraPosition, CameraTarget, CameraUpVector, CameraViewAngle, Projection

"Controlling the Camera Viewpoint" on page 1[-101](#page-108-0) for related functions

"Defining Scenes with Camera Graphics" for more information

### **camzoom**

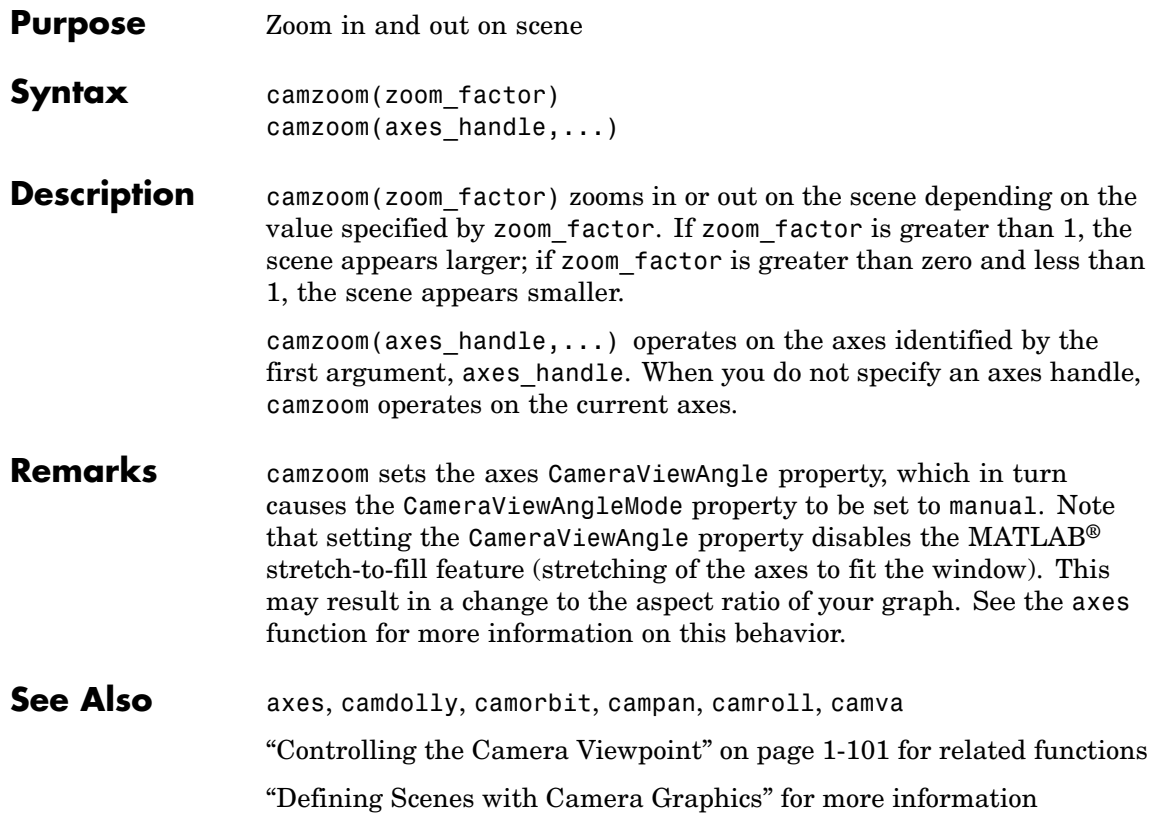
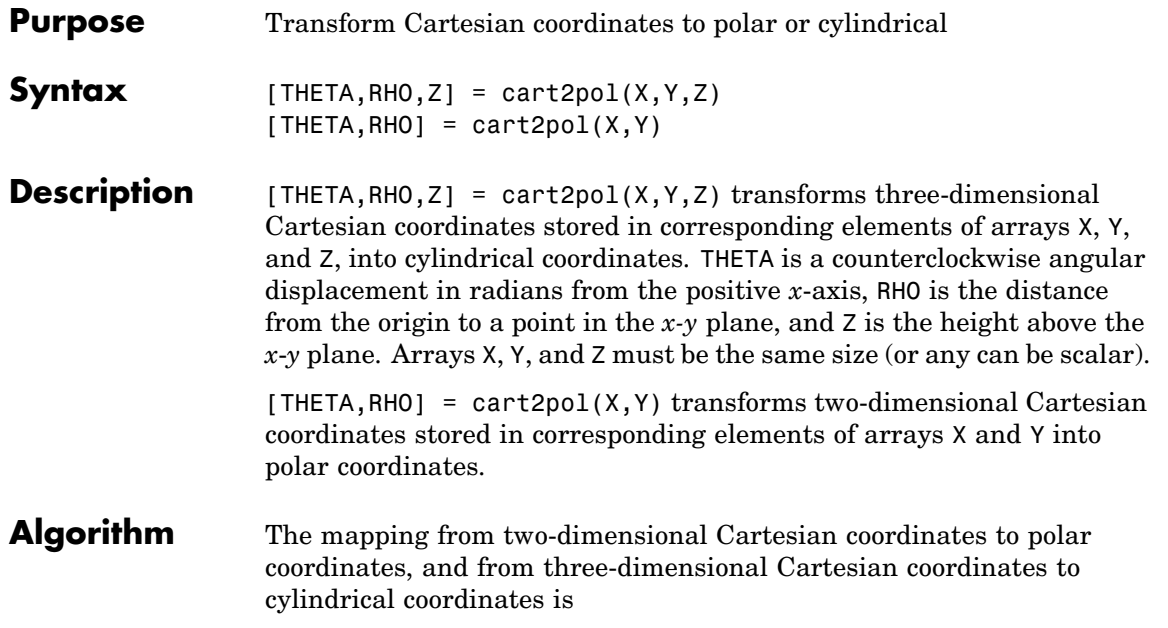

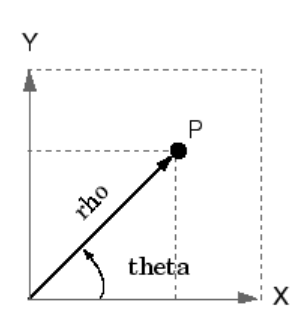

**Two-Dimensional Mapping** theta =  $atan2(y, x)$  $rho = sqrt(x.^2 + y.^2)$ 

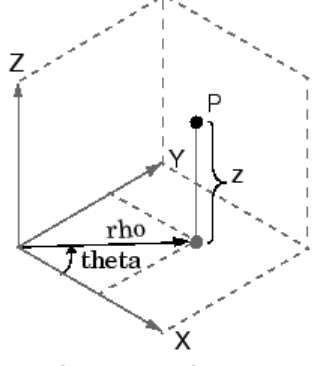

Three-Dimensional Mapping theta =  $atan2(y, x)$  $rho = sqrt(x.^2 + y.^2)$  $Z = Z$ 

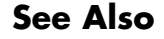

See Also cart2sph, pol2cart, sph2cart

### **cart2sph**

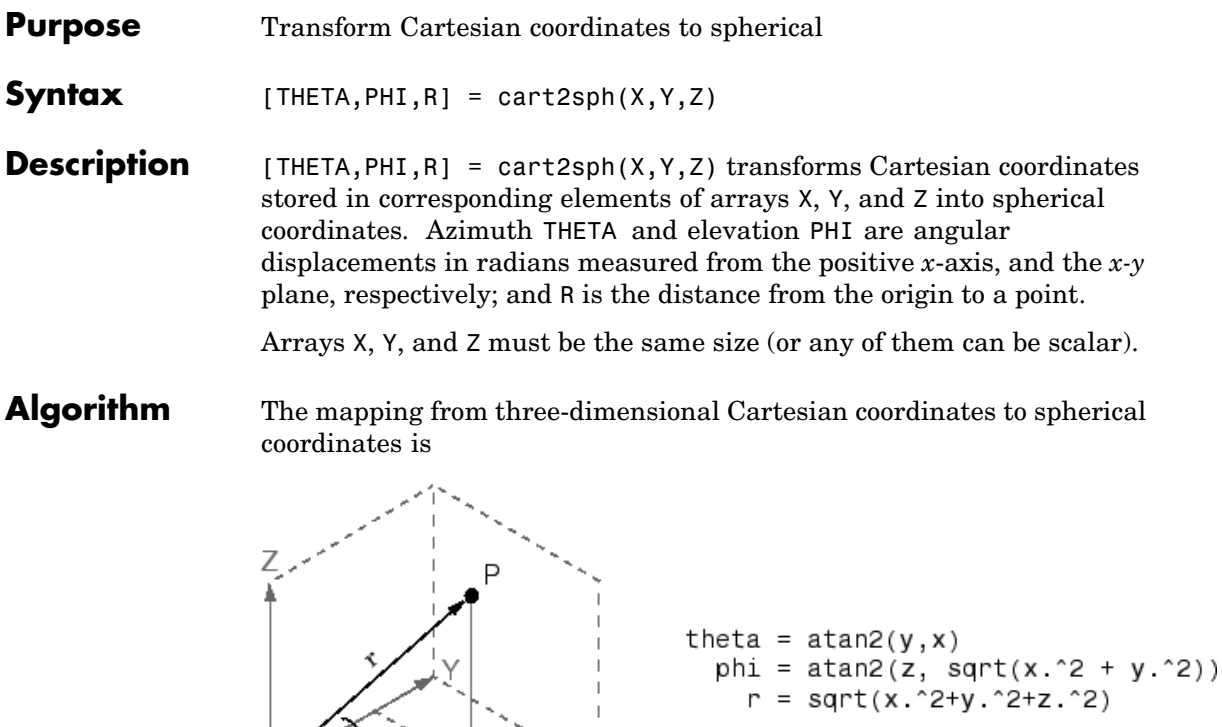

The notation for spherical coordinates is not standard. For the cart2sph function, the angle PHI is measured from the *x-y* plane. Notice that if PHI = 0 then the point is in the *x*-*y* plane and if PHI =  $pi/2$  then the point is on the positive *z*-axis.

See Also cart2pol, pol2cart, sph2cart

there

```
Purpose Execute block of code if condition is true
Syntax switch switch_expr
                    case case_expr
                        statement, ..., statement
                     case {case_expr1, case_expr2, case_expr3, ...}
                        statement, ..., statement
                     otherwise
                        statement, ..., statement
                   end
Description case is part of the switch statement syntax which allows for conditional
                   execution. A particular case consists of the case statement itself
                   followed by a case expression and one or more statements.
                   case case expr compares the value of the expression switch expr
                   declared in the preceding switch statement with one or more values
                   in case_expr, and executes the block of code that follows if any of the
                   comparisons yield a true result.
                   You typically use multiple case statements in the evaluation of a single
                   switch statement. The block of code associated with a particular case
                   statement is executed only if its associated case expression (case_expr)
                   is the first to match the switch expression (switch_expr).
                   To enter more than one case expression in a switch statement, put the
                   expressions in a cell array, as shown above.
Examples To execute a certain block of code based on what the string, method,
                   is set to,
                      method = 'Bilinear';
                      switch lower(method)
                         case {'linear','bilinear'}
                            disp('Method is linear')
                         case 'cubic'
```

```
disp('Method is cubic')
   case 'nearest'
      disp('Method is nearest')
   otherwise
      disp('Unknown method.')
end
Method is linear
```
**See Also** switch, otherwise, end, if, else, elseif, while

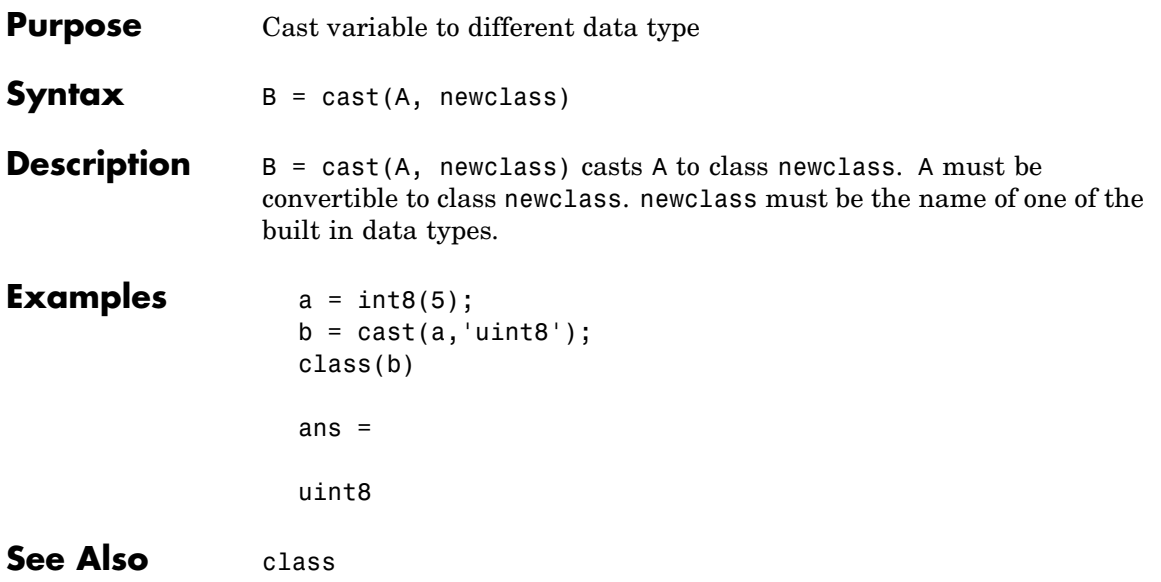

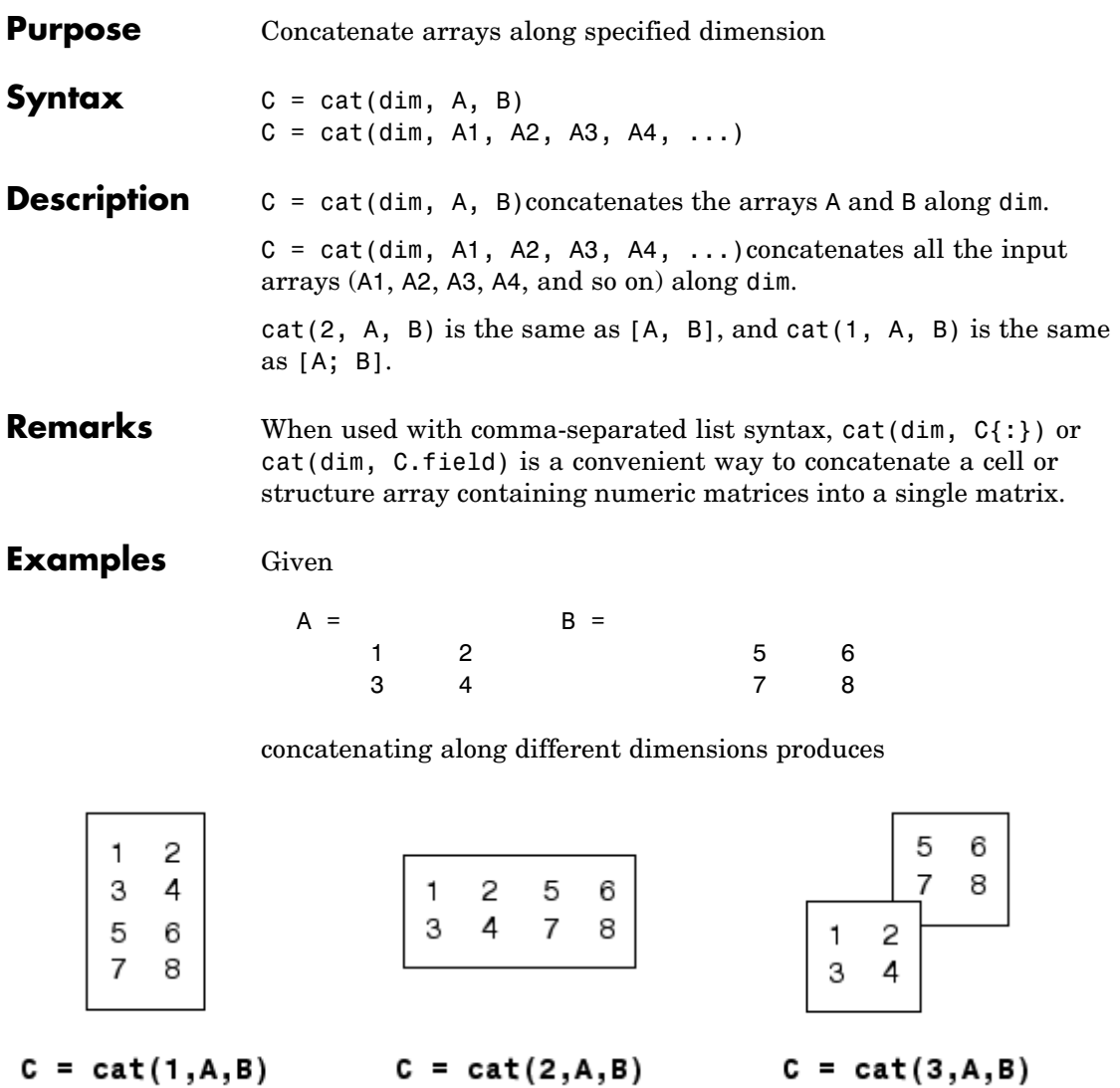

The commands

 $A = magic(3); B = pascal(3);$  $C = cat(4, A, B);$ 

produce a 3-by-3-by-1-by-2 array.

See Also vertcat, horzcat, strcat, strvcat, num2cell, special character []

### **catch**

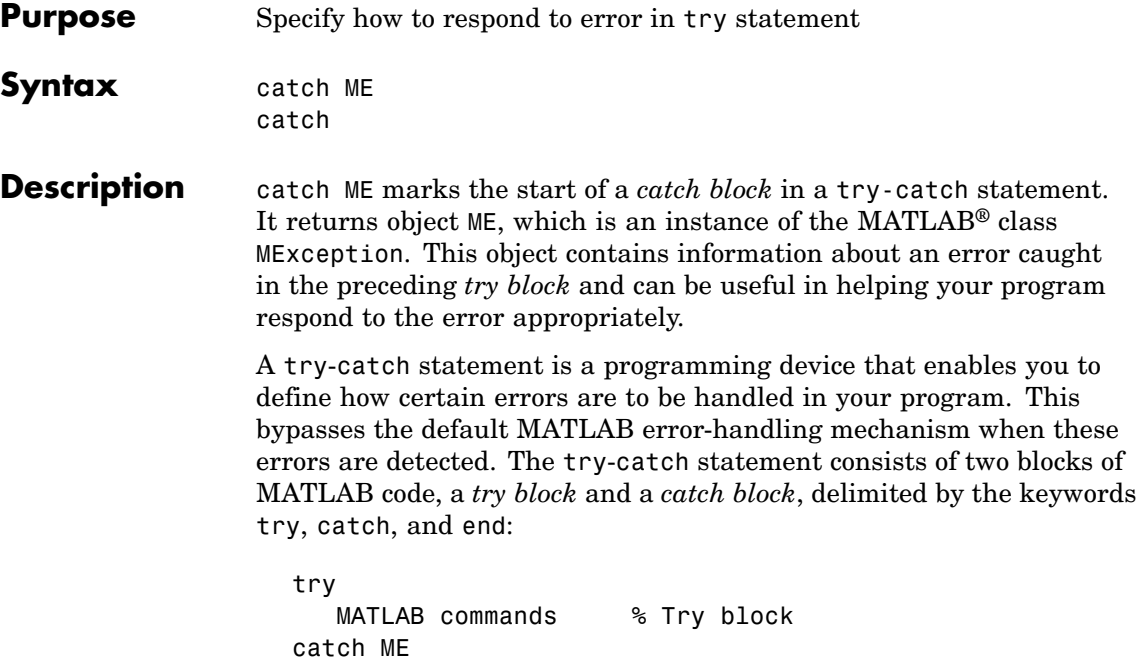

MATLAB commands % Catch block

end

Each of these blocks consists of one or more MATLAB commands. The try block is just another piece of your program code; the commands in this block execute just like any other part of your program. Any errors MATLAB encounters in the try block are dealt with by the respective catch block. This is where you write your error-handling code. If the try block executes without error, MATLAB skips the catch block entirely. If an error occurs while executing the catch block, the program terminates unless this error is caught by another try-catch block.

catch marks the start of a catch block but does not return an MException object. You can obtain the error string that was generated by calling the lasterror function.

Specifying the try, catch, and end commands, as well as the commands that make up the try and catch blocks, on separate lines is recommended. If you combine any of these components on the same line, separate them with commas:

```
try, surf, catch ME, ME.stack, end
ans =file: 'matlabroot\toolbox\matlab\graph3d\surf.m'
    name: 'surf'
    line: 54
```
#### **Examples** The catch block in this example checks to see if the specified file could not be found. If this is the case, the program allows for the possibility that a common variation of the filename extension (e.g., jpeg instead of jpg) was used by retrying the operation with a modified extension. This is done using a try-catch statement that is nested within the original try-catch.

```
function d in = read image(filename)
[path name ext] = fileparts(filename);try
  fid = fopen(filename, 'r');
  d in = fread(fid);
catch ME1
  % Get last segment of the error message identifier.
   idSegLast = regexp(ME1.identifier, '(?<=:)\w+$', 'match');
  % Did the read fail because the file could not be found?
   if strcmp(idSegLast, 'InvalidFid') && ~exist(filename, 'file')
     % Yes. Try modifying the filename extension.
     switch ext
     case '.jpg' % Change jpg to jpeg
         filename = strrep(filename, '.jpg', '.jpeg')
     case '.jpeg' % Change jpeg to jpg
         filename = strrep(filename, '.jpeg', '.jpg')
     case '.tif' % Change tif to tiff
```

```
filename = strrep(filename, '.tif', '.tiff')
     case '.tiff' % Change tiff to tif
         filename = strrep(filename, '.tiff', '.tif')
     otherwise
         fprintf('File %s not found\n', filename);
         rethrow(ME1);
     end
     % Try again, with modifed filenames.
     try
        fid = fopen(filename, 'r');
         d_in = fread(fid);
     catch ME2
         fprintf('Unable to access file %s\n', filename);
        ME2 = addCause(ME2, ME1);rethrow(ME2)
     end
   end
end
```
**See Also** try, rethrow, end, lasterror, eval, evalin

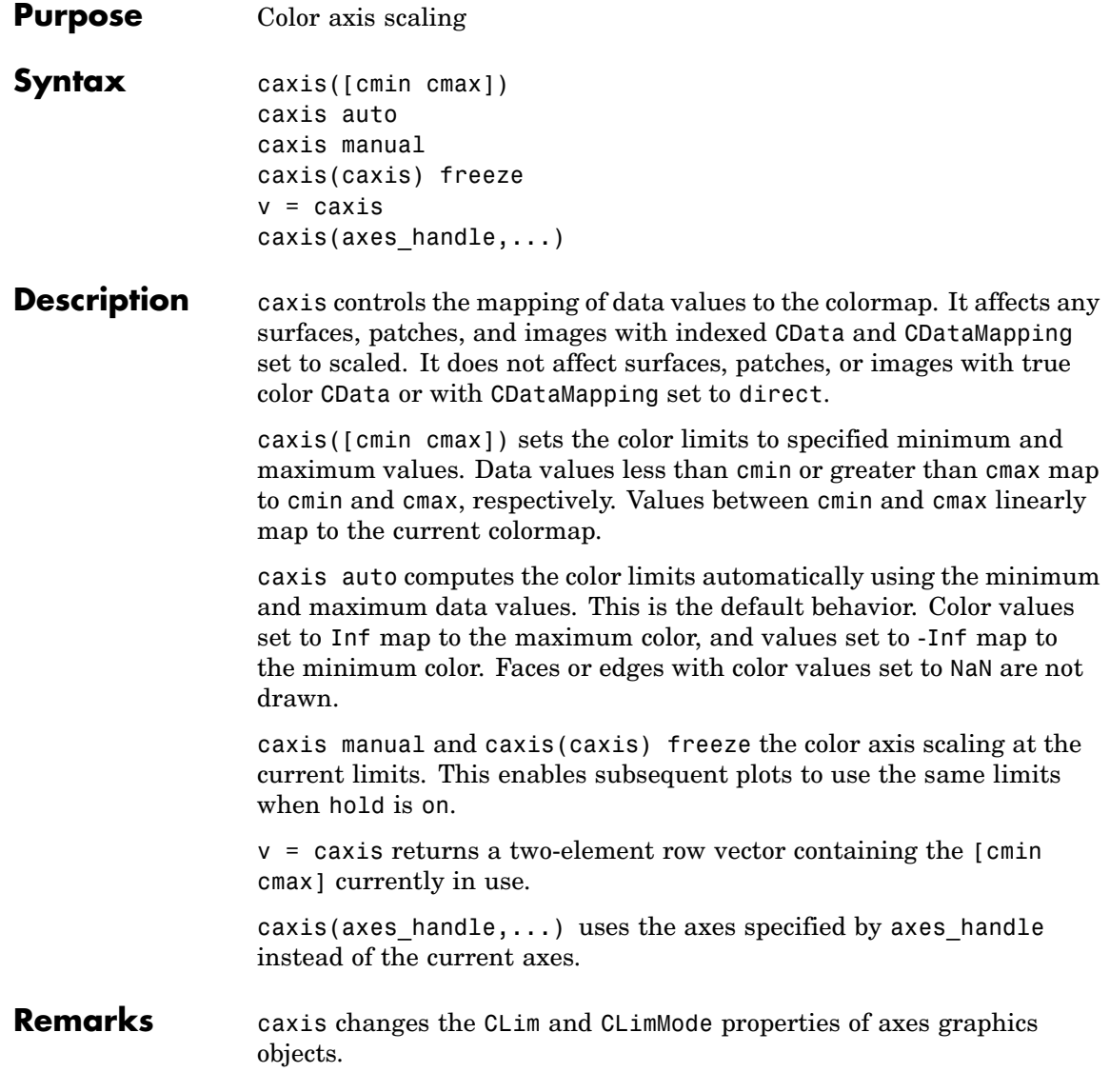

### **How Color Axis Scaling Works**

Surface, patch, and image graphics objects having indexed CData and CDataMapping set to scaled map CData values to colors in the figure colormap each time they render. CData values equal to or less than cmin map to the first color value in the colormap, and CData values equal to or greater than cmax map to the last color value in the colormap. The following linear transformation is performed on the intermediate values (referred to as C below) to map them to an entry in the colormap (whose length is m, and whose row index is referred to as index below).

```
index = fix((C-cmin)/(cmax-cmin)*m)+1
```
**Examples** Create (X, Y, Z) data for a sphere and view the data as a surface.

 $[X, Y, Z] =$  sphere;  $C = Z$ ; surf(X,Y,Z,C)

Values of C have the range [-1 1]. Values of C near -1 are assigned the lowest values in the colormap; values of C near 1 are assigned the highest values in the colormap.

To map the top half of the surface to the highest value in the color table, use

caxis([-1 0])

To use only the bottom half of the color table, enter

```
caxis([-1 3])
```
which maps the lowest CData values to the bottom of the colormap, and the highest values to the middle of the colormap (by specifying a cmax whose value is equal to cmin plus twice the range of the CData).

The command

```
caxis auto
```
resets axis scaling back to autoranging and you see all the colors in the surface. In this case, entering

caxis

returns

 $[-1 \ 1]$ 

Adjusting the color axis can be useful when using images with scaled color data. For example, load the image data and colormap for Cape Cod, Massachusetts.

load cape

This command loads the image's data X and the image's colormap map into the workspace. Now display the image with CDataMapping set to scaled and install the image's colormap.

image(X,'CDataMapping','scaled')colormap(map)

This adjusts the color limits to span the range of the image data, which is 1 to 192:

```
caxis
ans =1 192
```
The blue color of the ocean is the first color in the colormap and is mapped to the lowest data value (1). You can effectively move sea level by changing the lower color limit value. For example,

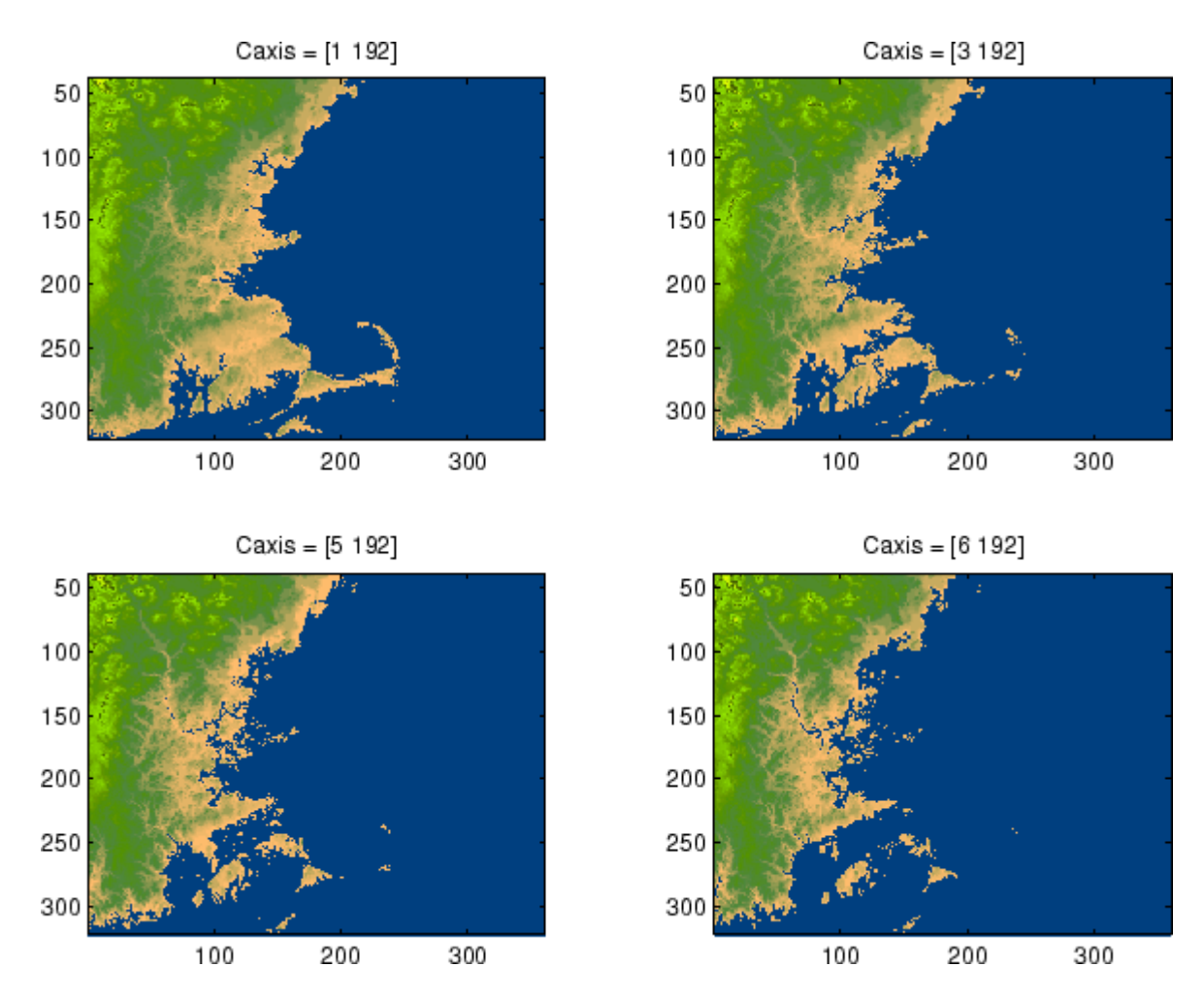

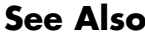

**See Also** axes, axis, colormap, get, mesh, pcolor, set, surf The CLim and CLimMode properties of axes graphics objects The Colormap property of figure graphics objects "Color Operations" on page 1-[100](#page-107-0) for related functions

"Axes Color Limits — the CLim Property" for more examples

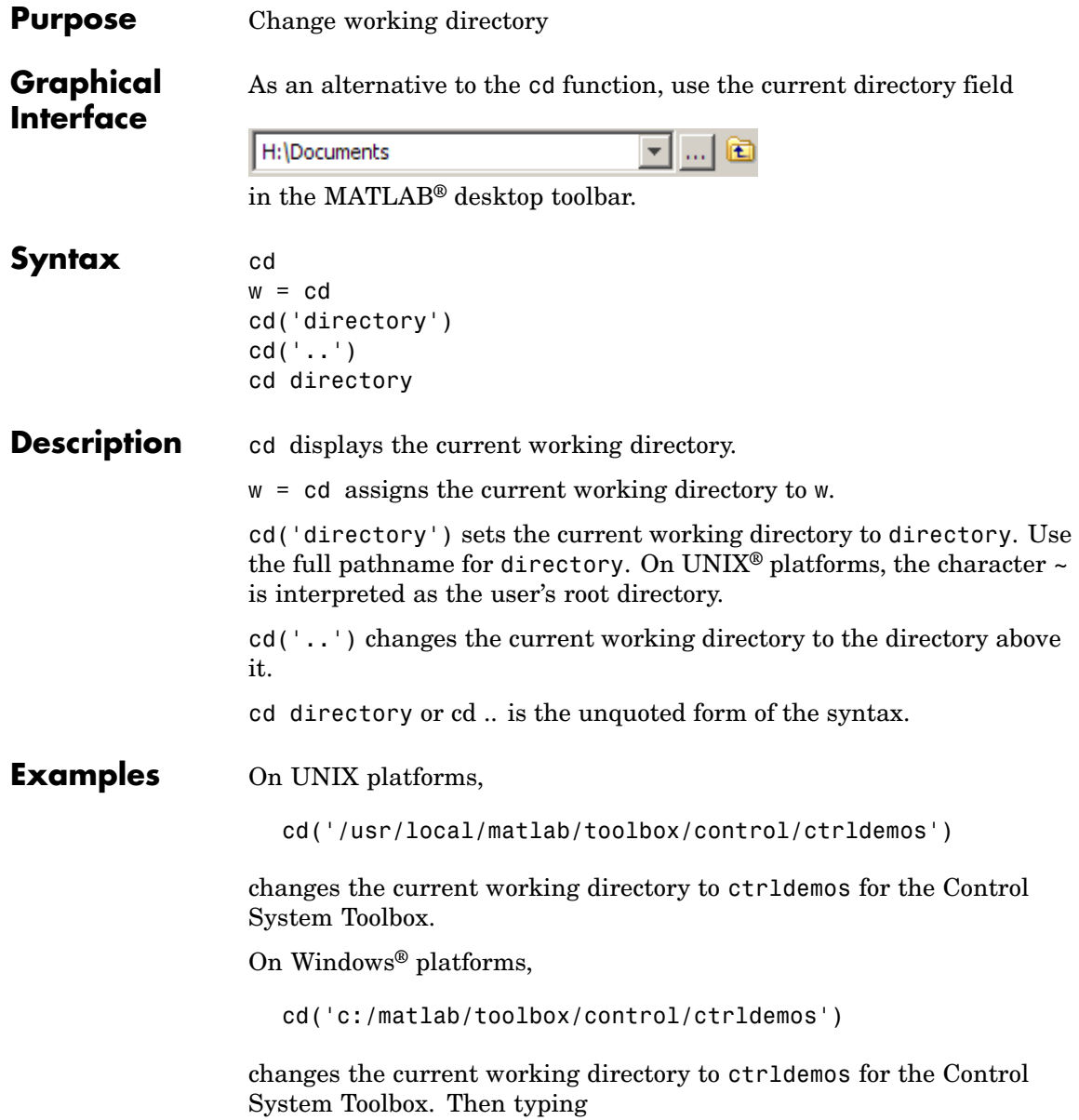

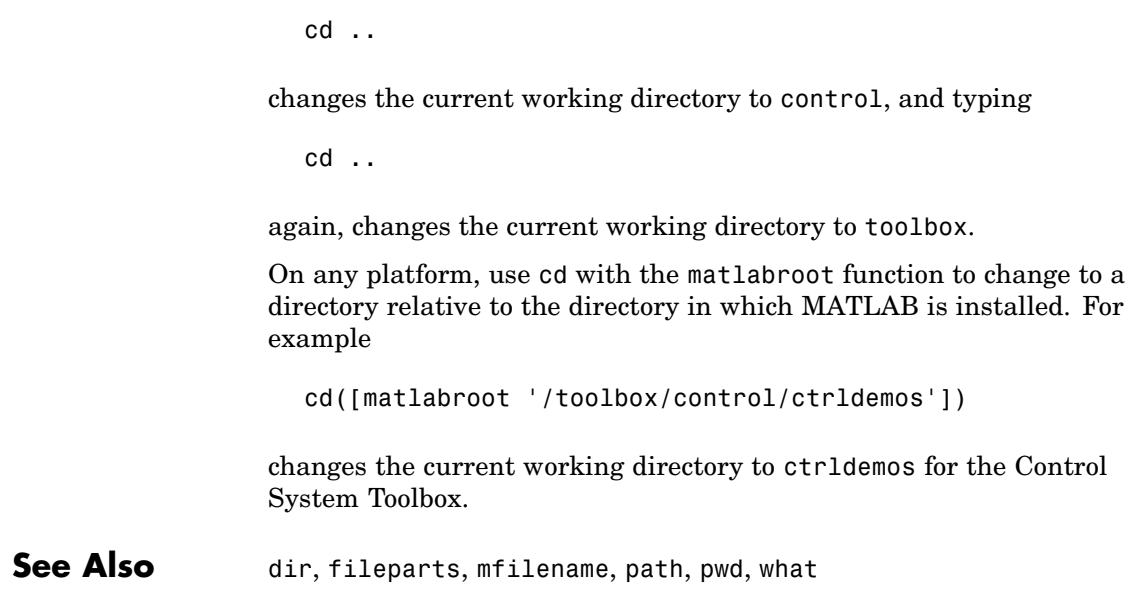

# **cd (ftp)**

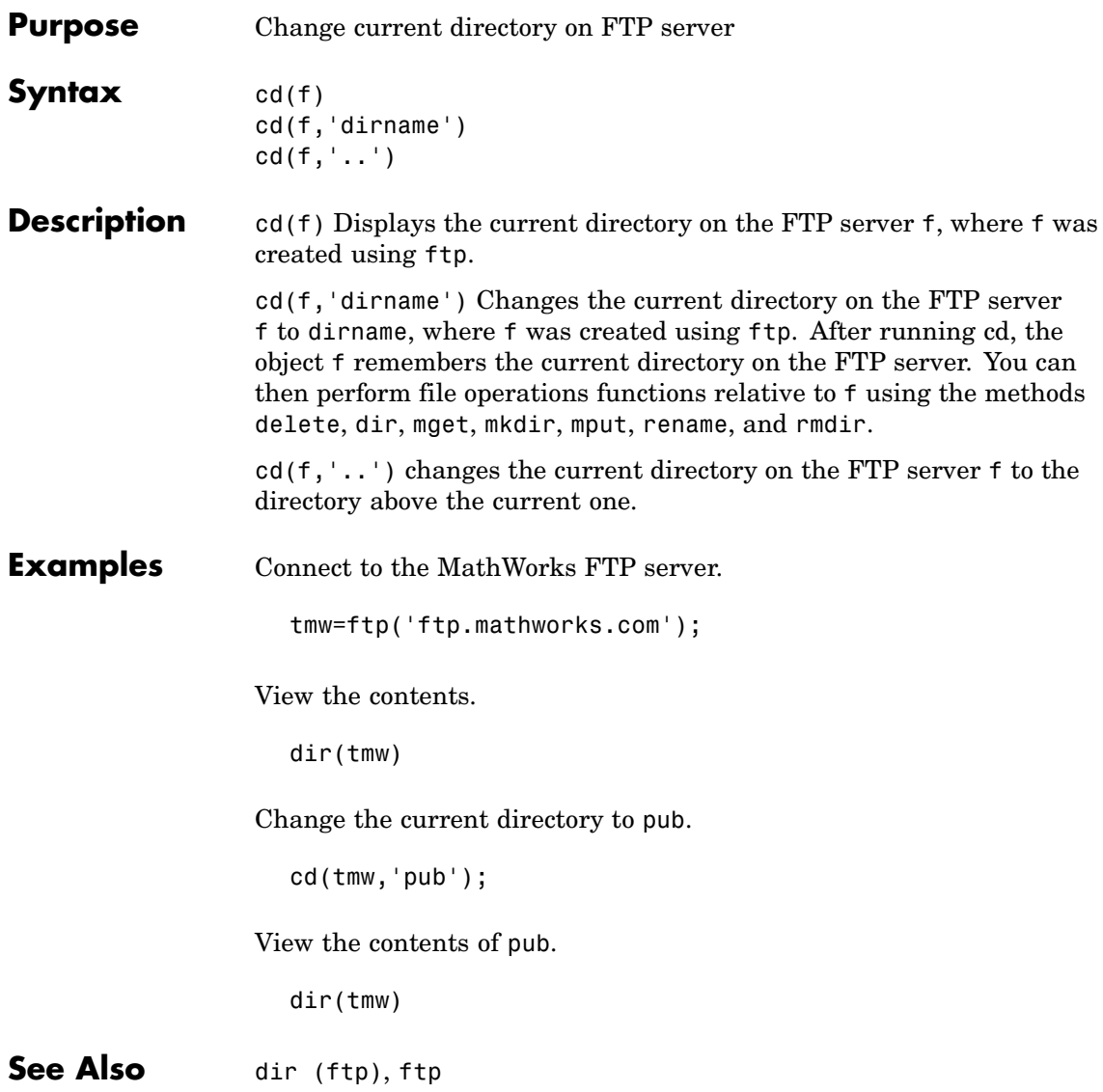

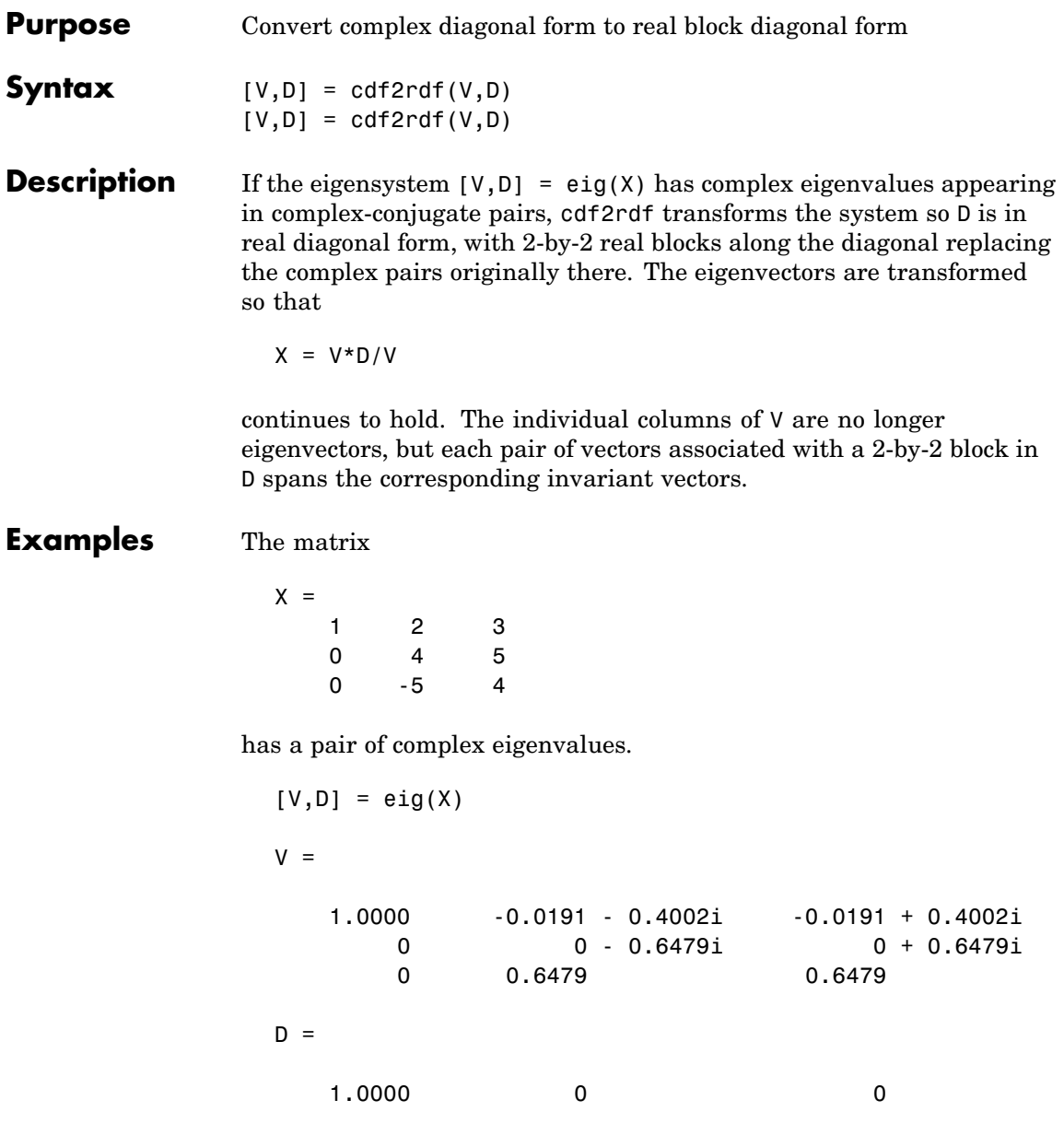

# **cdf2rdf**

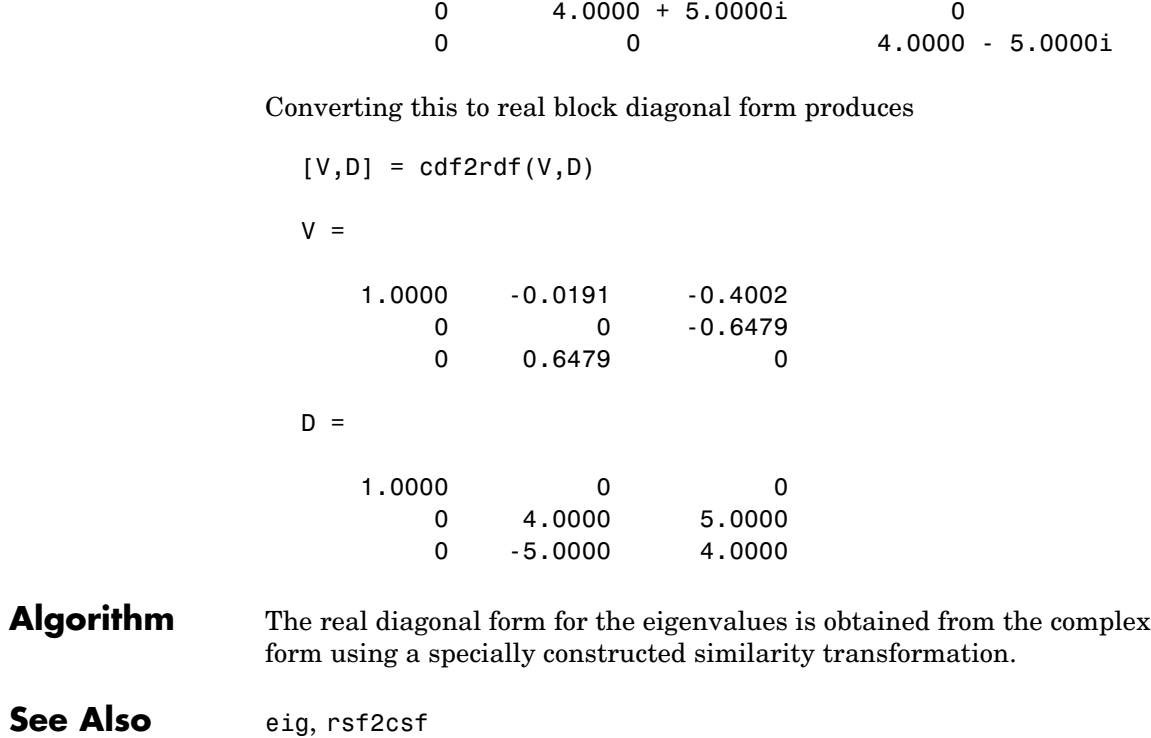

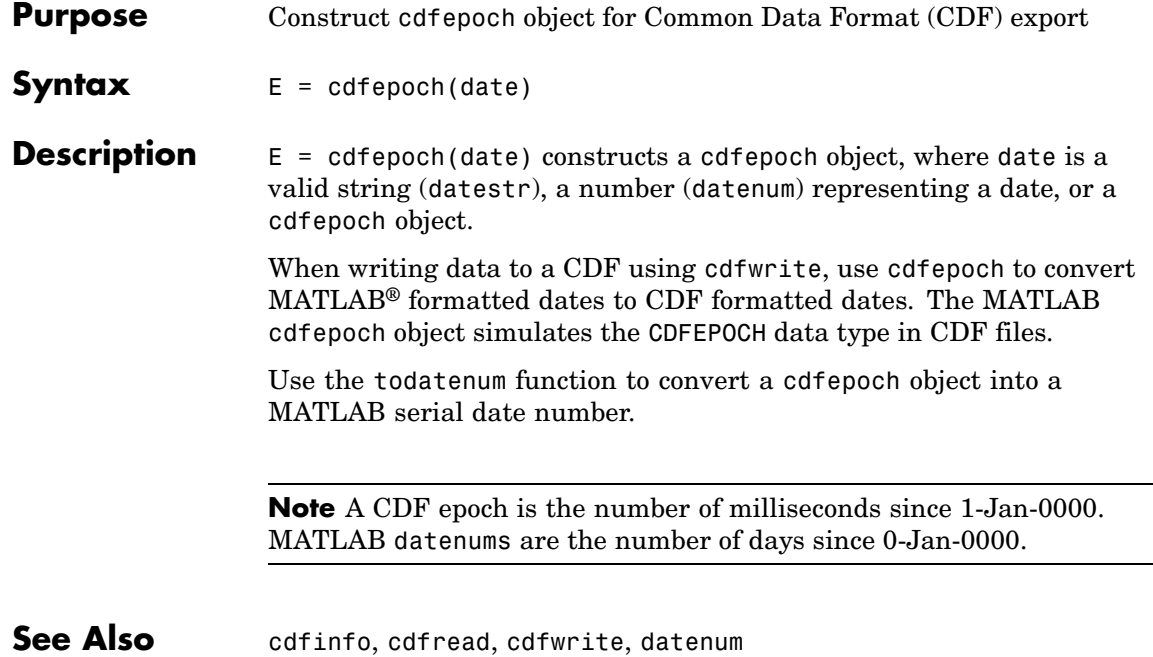

# **cdfinfo**

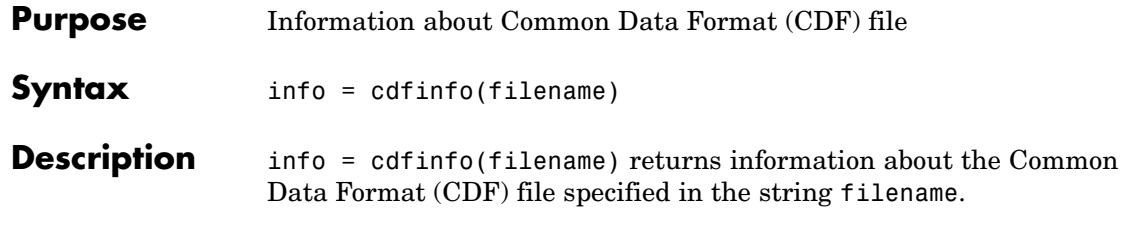

**Note** Because cdfinfo creates temporary files, the current working directory must be writeable.

The return value, info, is a structure that contains the fields listed alphabetically in the following table.

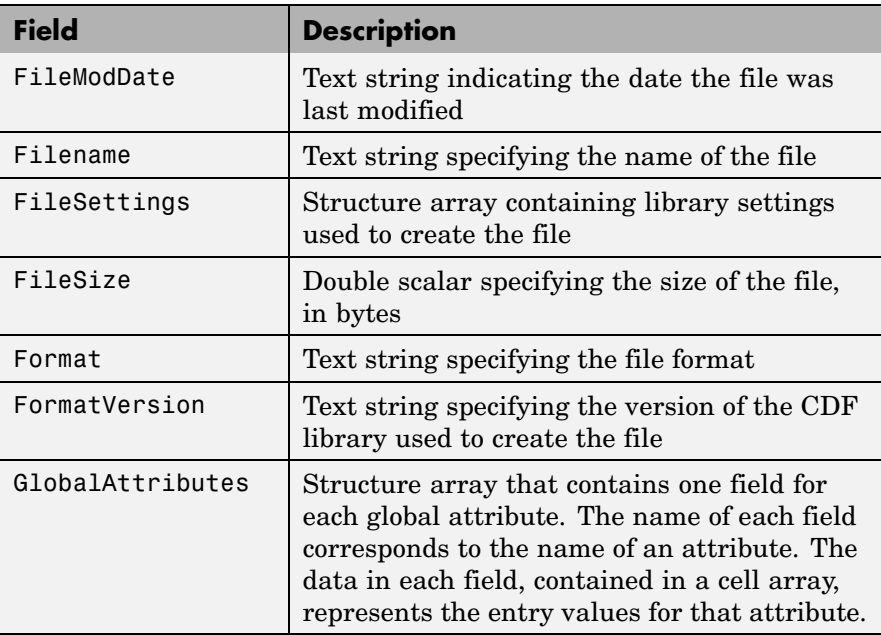

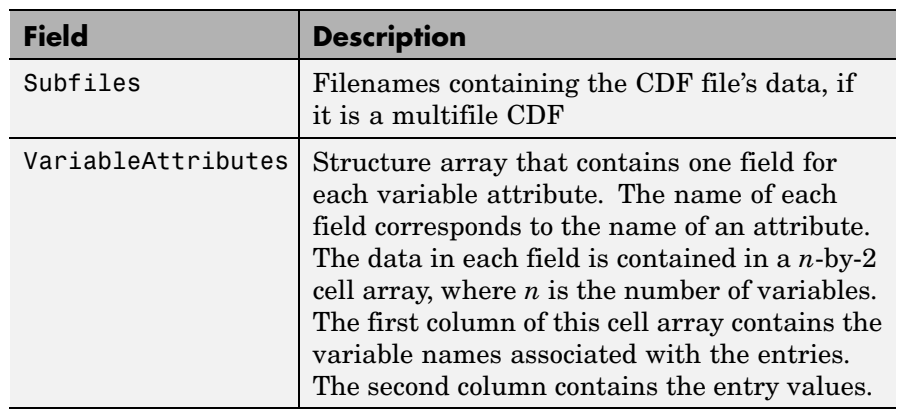

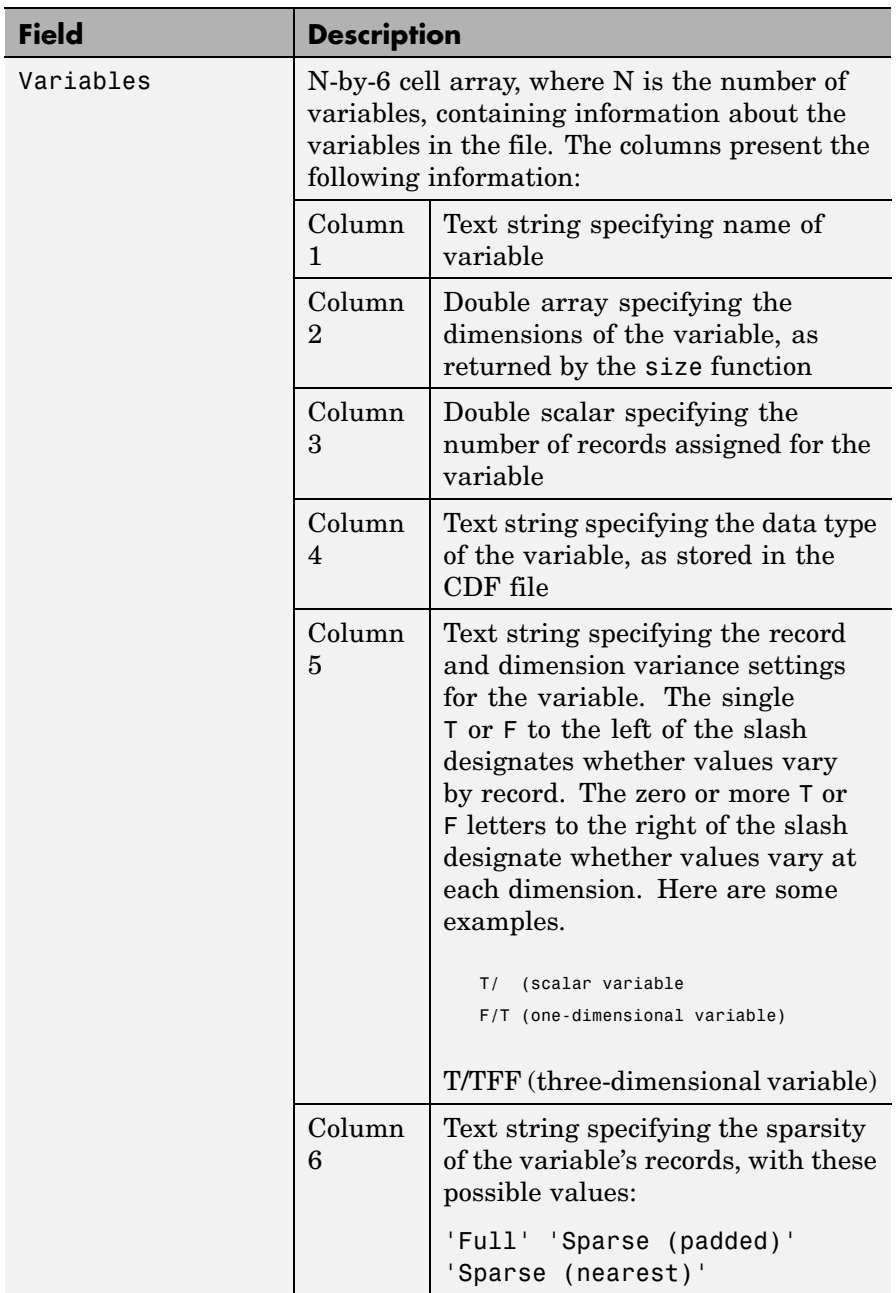

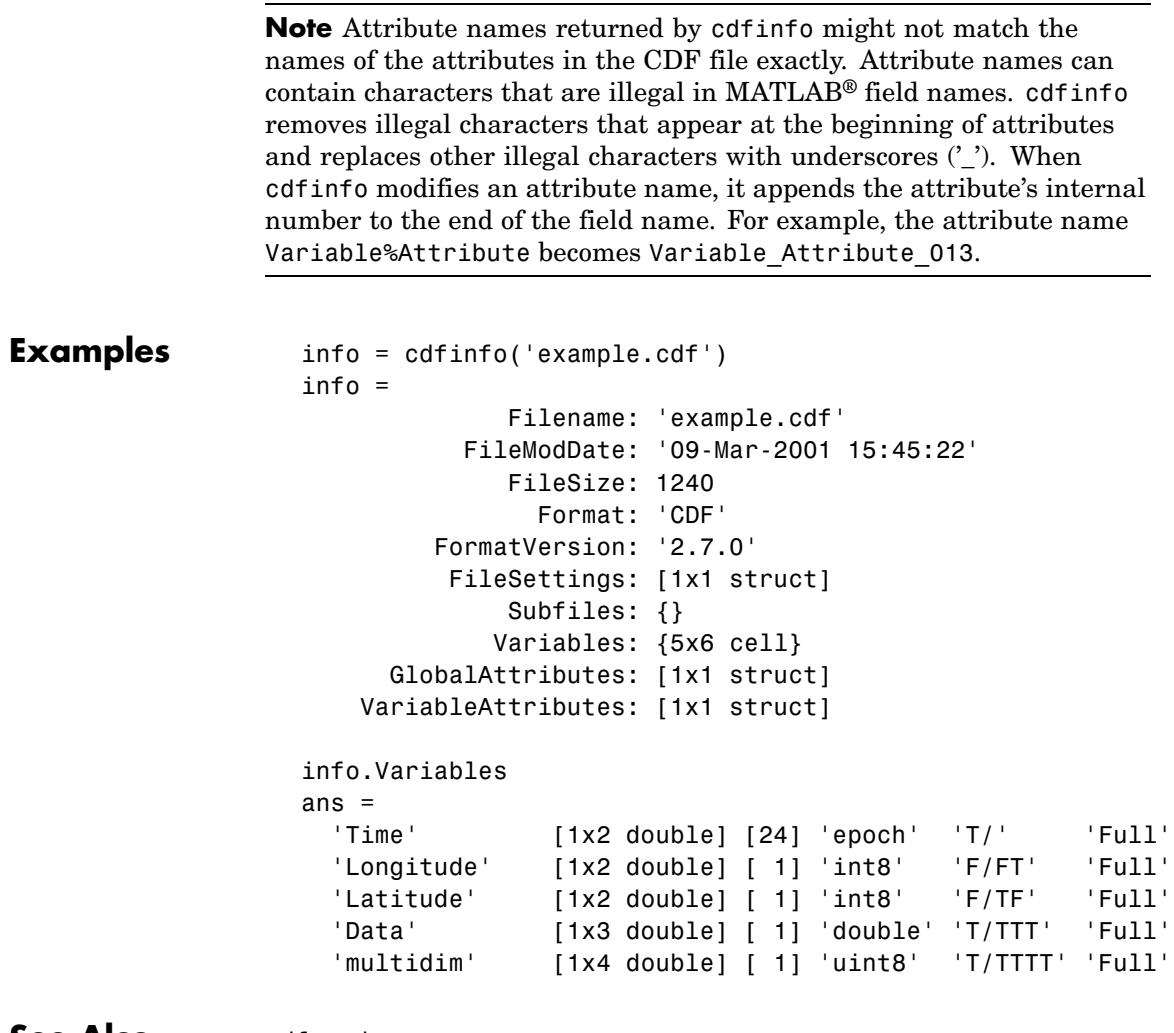

#### **See Also** cdfread

# **cdfread**

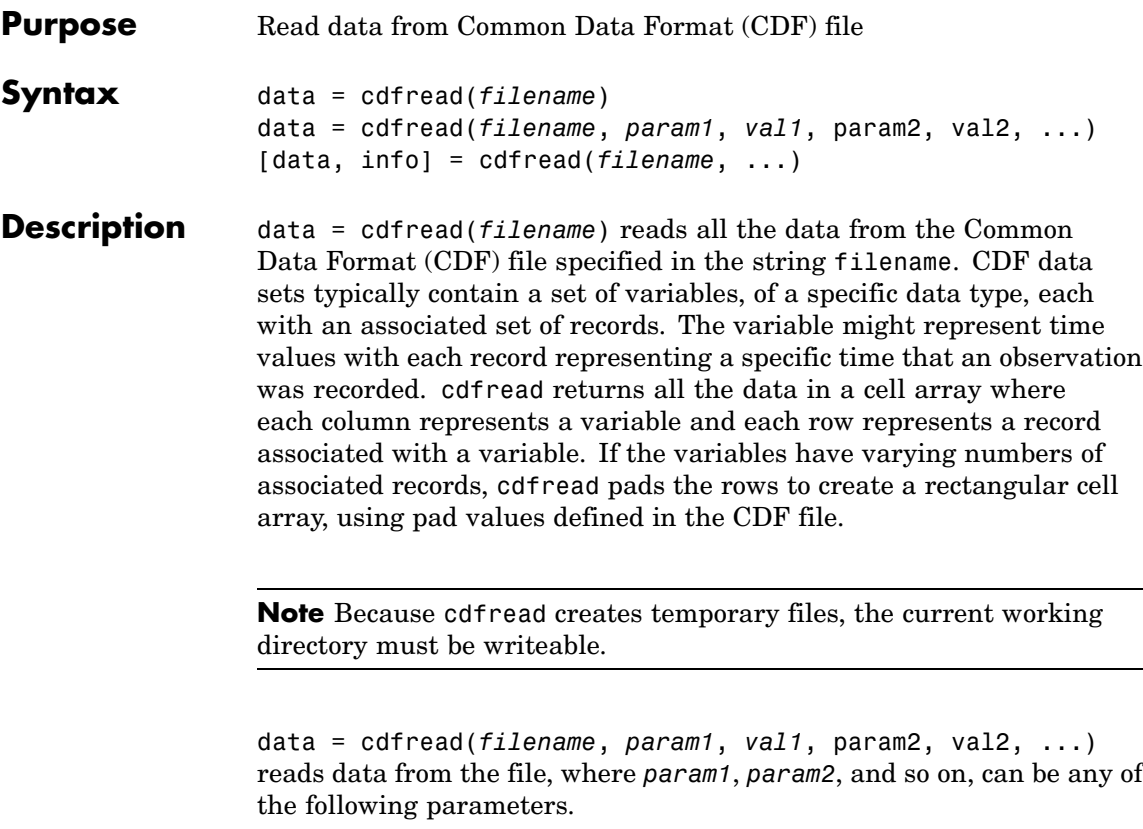

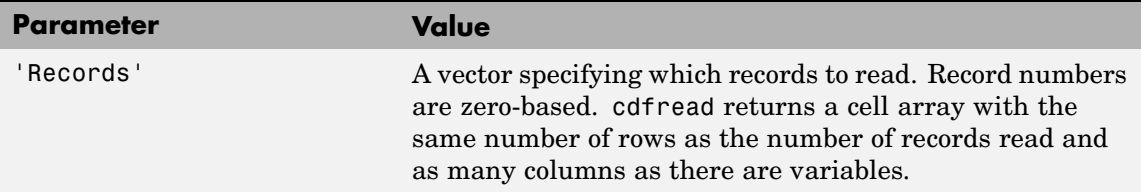

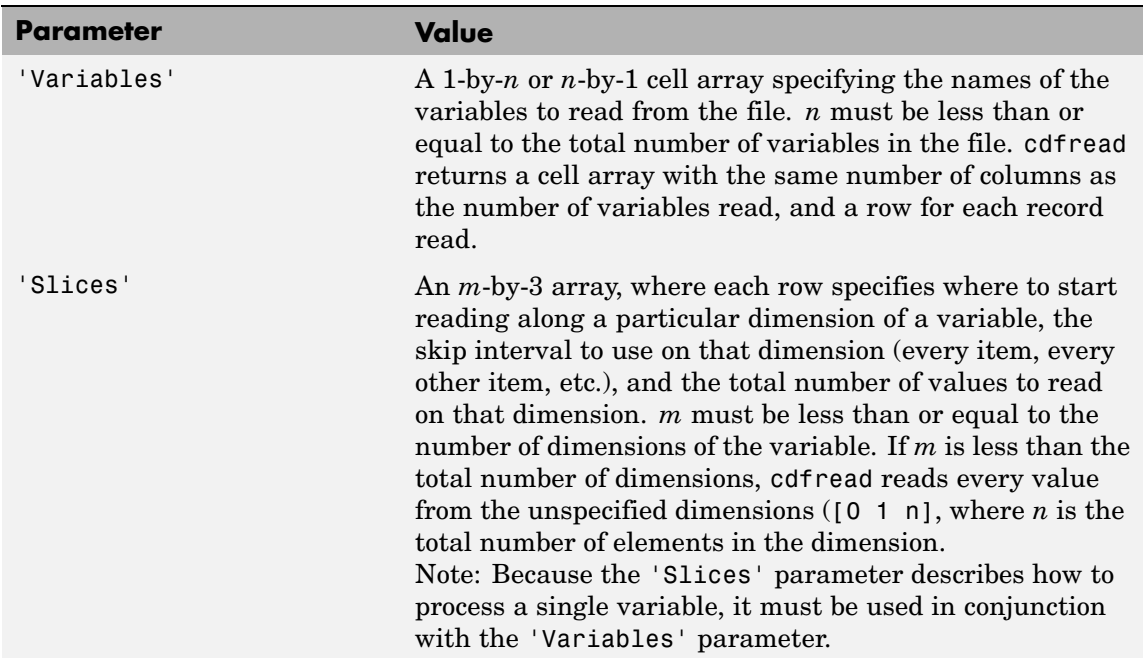

## **cdfread**

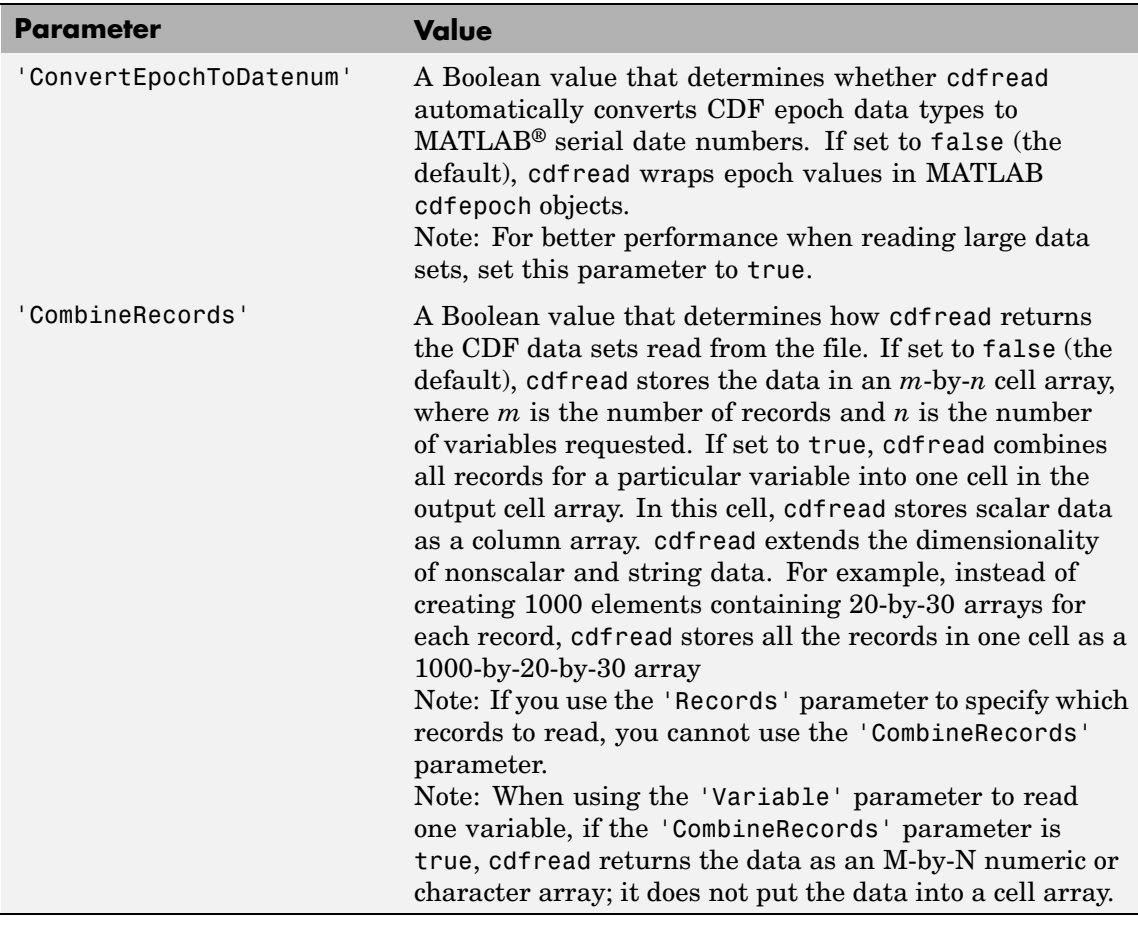

[data, info] = cdfread(*filename*, ...) returns details about the CDF file in the info structure.

**Note** To maximize performance, specify both the 'ConvertEpochToDatenum' and 'CombineRecords' parameters, setting their values to 'true'.

**Examples** Read all the data from a CDF file.

```
data = cdfread('example.cdf');
```
Read the data from the variable 'Time'.

```
data = cdfread('example.cdf', 'Variable', {'Time'});
```
Read the first value in the first dimension, the second value in the second dimension, the first and third values in the third dimension, and all values in the remaining dimension of the variable 'multidimensional'.

```
data = cdfread('example.cdf', ...'Variable', {'multidimensional'}, ...
               'Slices', [0 1 1; 1 1 1; 0 2 2]);
```
This is similar to reading the whole variable into data and then using matrix indexing, as in the following.

data $\{1\}(1, 2, [1 3], :)$ 

Collapse the records from a data set and convert CDF epoch data types to MATLAB serial date numbers.

```
data = cdfread('example.cdf', ...'CombineRecords', true, ...
               'ConvertEpochToDatenum', true);
```
**See Also** cdfepoch, cdfinfo, cdfwrite

For more information about using this function, see "Common Data Format (CDF) Files".

# **cdfwrite**

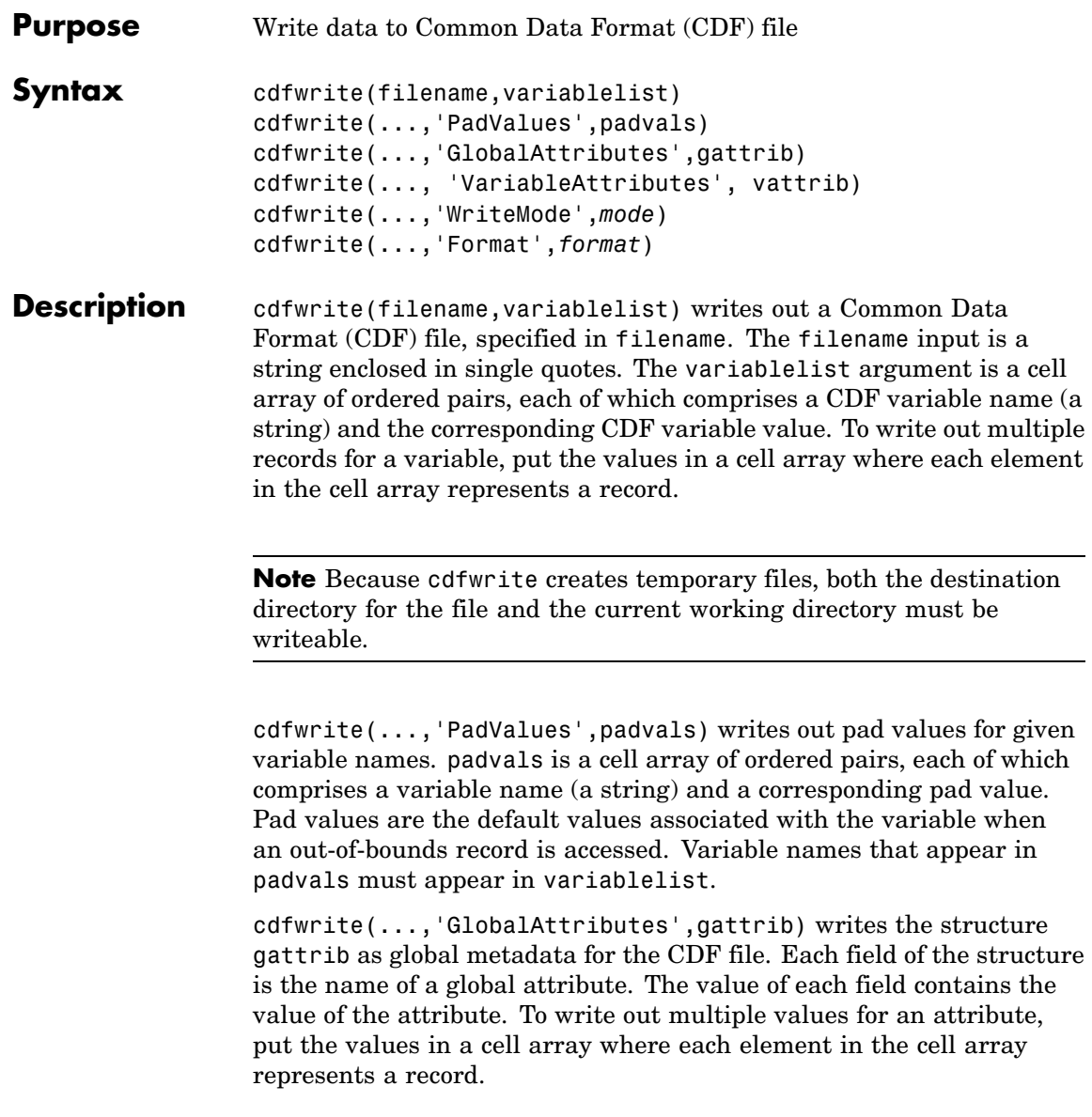

**Note** To specify a global attribute name that is invalid in your MATLAB® application, create a field called 'CDFAttributeRename' in the attribute structure. The value of this field must have a value that is a cell array of ordered pairs. The ordered pair consists of the name of the original attribute, as listed in the GlobalAttributes structure, and the corresponding name of the attribute to be written to the CDF file.

cdfwrite(..., 'VariableAttributes', vattrib) writes the structure vattrib as variable metadata for the CDF. Each field of the struct is the name of a variable attribute. The value of each field should be an M-by-2 cell array where M is the number of variables with attributes. The first element in the cell array should be the name of the variable and the second element should be the value of the attribute for that variable.

**Note** To specify a variable attribute name that is illegal in MATLAB, create a field called 'CDFAttributeRename' in the attribute structure. The value of this field must have a value that is a cell array of ordered pairs. The ordered pair consists of the name of the original attribute, as listed in the VariableAttributes struct, and the corresponding name of the attribute to be written to the CDF file. If you are specifying a variable attribute of a CDF variable that you are renaming, the name of the variable in the VariableAttributes structure must be the same as the renamed variable.

cdfwrite(...,'WriteMode',*mode*), where *mode* is either 'overwrite' or 'append', indicates whether or not the specified variables should be appended to the CDF file if the file already exists. By default, cdfwrite overwrites existing variables and attributes.

cdfwrite(...,'Format',*format*), where *format* is either 'multifile' or 'singlefile', indicates whether or not the data is written out as a multifile CDF. In a multifile CDF, each variable is stored in a separate

### **cdfwrite**

file with the name \*.vN, where N is the number of the variable that is written out to the CDF. By default, cdfwrite writes out a single file CDF. When 'WriteMode' is set to 'Append', the 'Format' option is ignored, and the format of the preexisting CDF is used.

### **Examples** Write out a file 'example.cdf' containing a variable 'Longitude' with the value [0:360].

cdfwrite('example', {'Longitude', 0:360});

Write out a file 'example.cdf' containing variables 'Longitude' and 'Latitude' with the variable 'Latitude' having a pad value of 10 for all out-of-bounds records that are accessed.

cdfwrite('example', {'Longitude', 0:360, 'Latitude', 10:20}, ... 'PadValues', {'Latitude', 10});

Write out a file 'example.cdf', containing a variable 'Longitude' with the value [0:360], and with a variable attribute of 'validmin' with the value 10.

```
varAttribStruct.validmin = {'longitude' [10]};
cdfwrite('example', {'Longitude' 0:360}, 'VarAttribStruct', ...
        varAttribStruct);
```
See Also cdfread, cdfinfo, cdfepoch

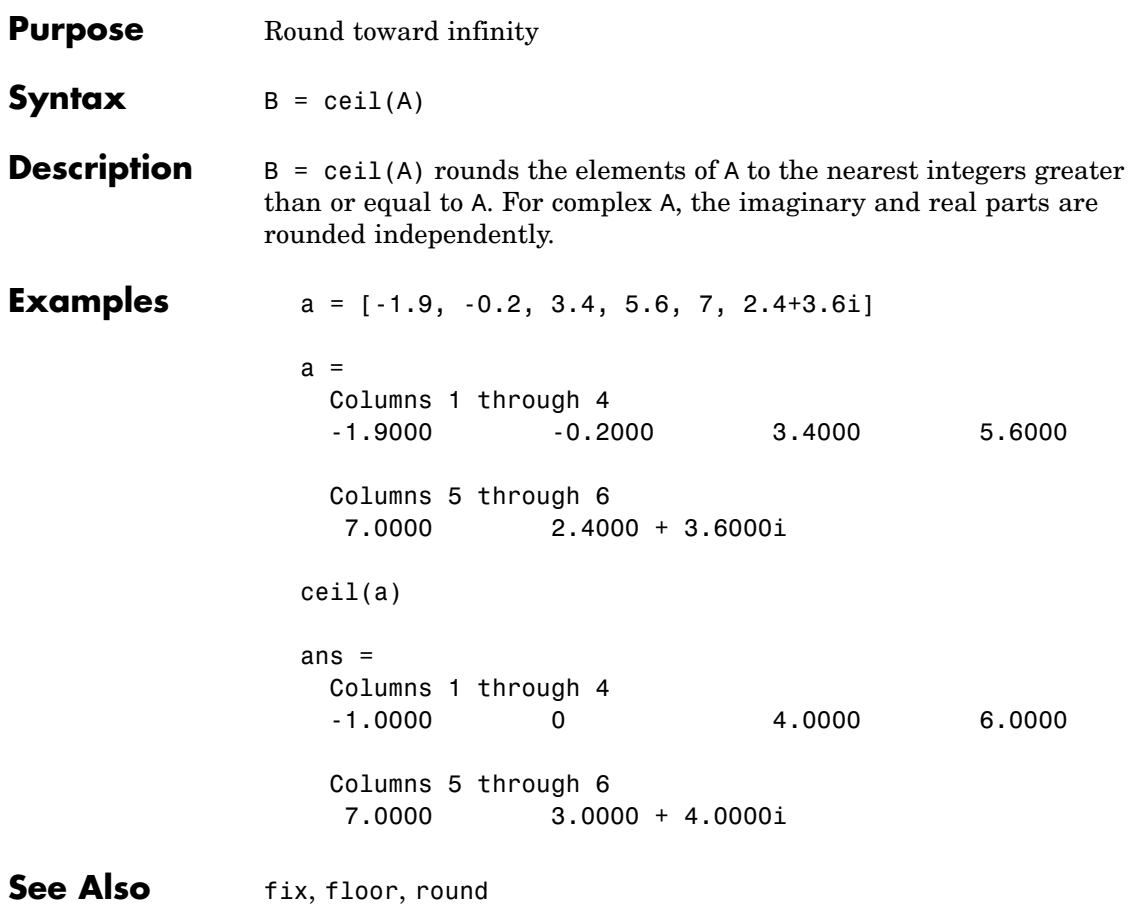

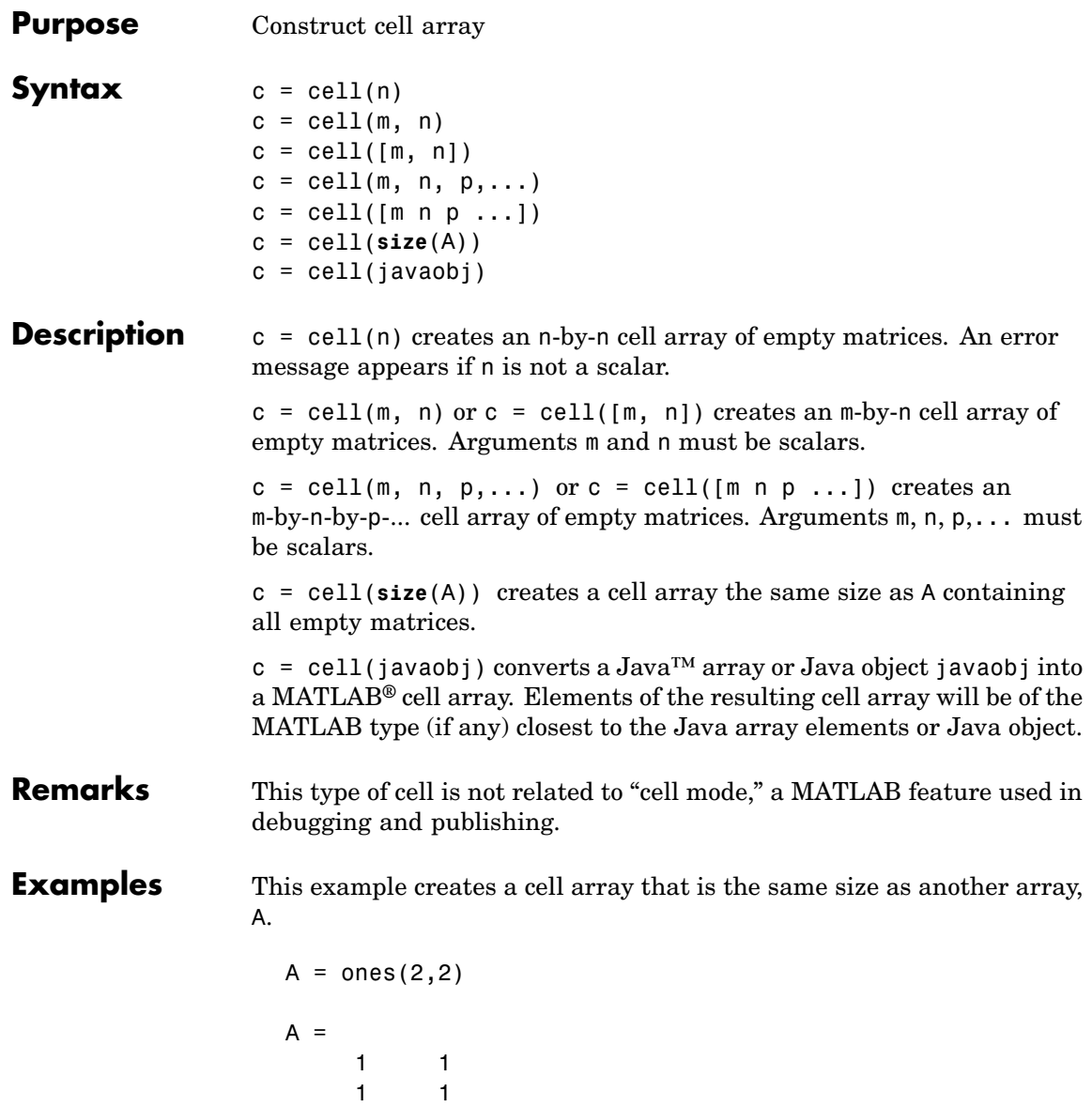

 $c = \text{cell}(\text{size}(A))$  $c =$  $[$   $[$   $]$  $[]$   $[]$ 

The next example converts an array of java.lang.String objects into a MATLAB cell array.

```
strArray = java_array('java.lang.String', 3);
strArray(1) = java.lang.String('one');
strArray(2) = java.lang(String('two');strArray(3) = java.lang.String('three');
cellArray = cell(strArray)
cellArray =
    'one'
    'two'
    'three'
```
**See Also num2cell, ones, rand, randn, zeros** 

### **cell2mat**

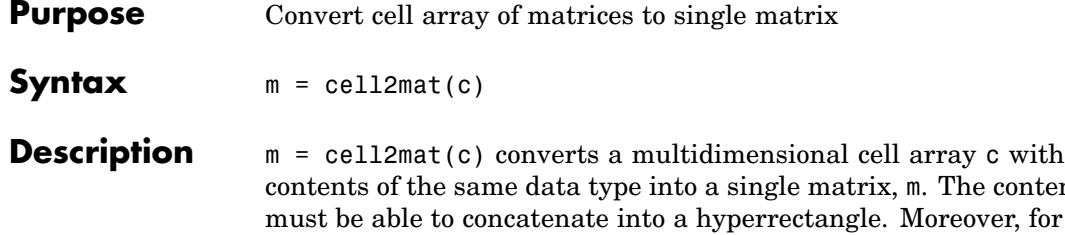

contents of c er. for each pair of neighboring cells, the dimensions of the cells' contents must match, excluding the dimension in which the cells are neighbors.

The example shown below combines matrices in a 3-by-2 cell array into a single 60-by-50 matrix:

```
cell2mat(c)
```
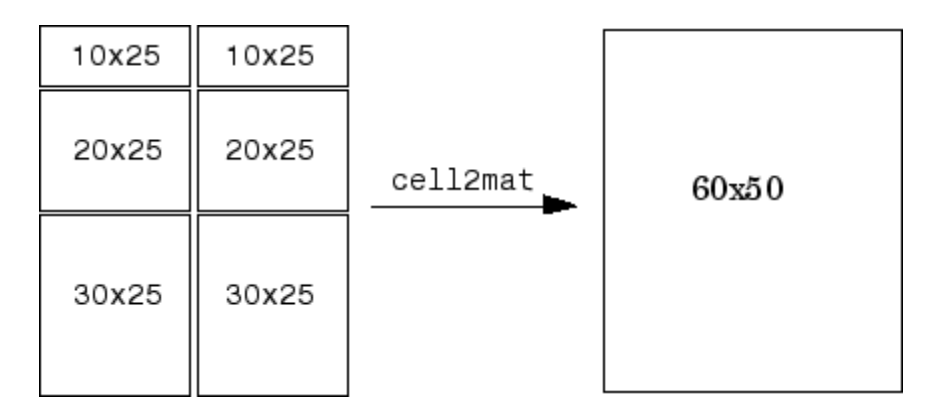

**Remarks** The dimensionality (or number of dimensions) of m will match the highest dimensionality contained in the cell array.

> cell2mat is not supported for cell arrays containing cell arrays or objects.

**Examples** Combine the matrices in four cells of cell array C into the single matrix, M:

 $C = \{ [1] [2 3 4]; [5; 9] [6 7 8; 10 11 12] \}$
$C =$ [ 1] [1x3 double] [2x1 double] [2x3 double]  $C\{1,1\}$   $C\{1,2\}$  $ans =$  ans = 1 234  $C{2,1}$ <br>ans =  $C{2,2}$ ans  $=$ 5 678 9 10 11 12  $M = \text{cell2mat}(C)$  $M =$ 1234 5678 9 10 11 12

See Also mat2cell, num2cell

# **cell2struct**

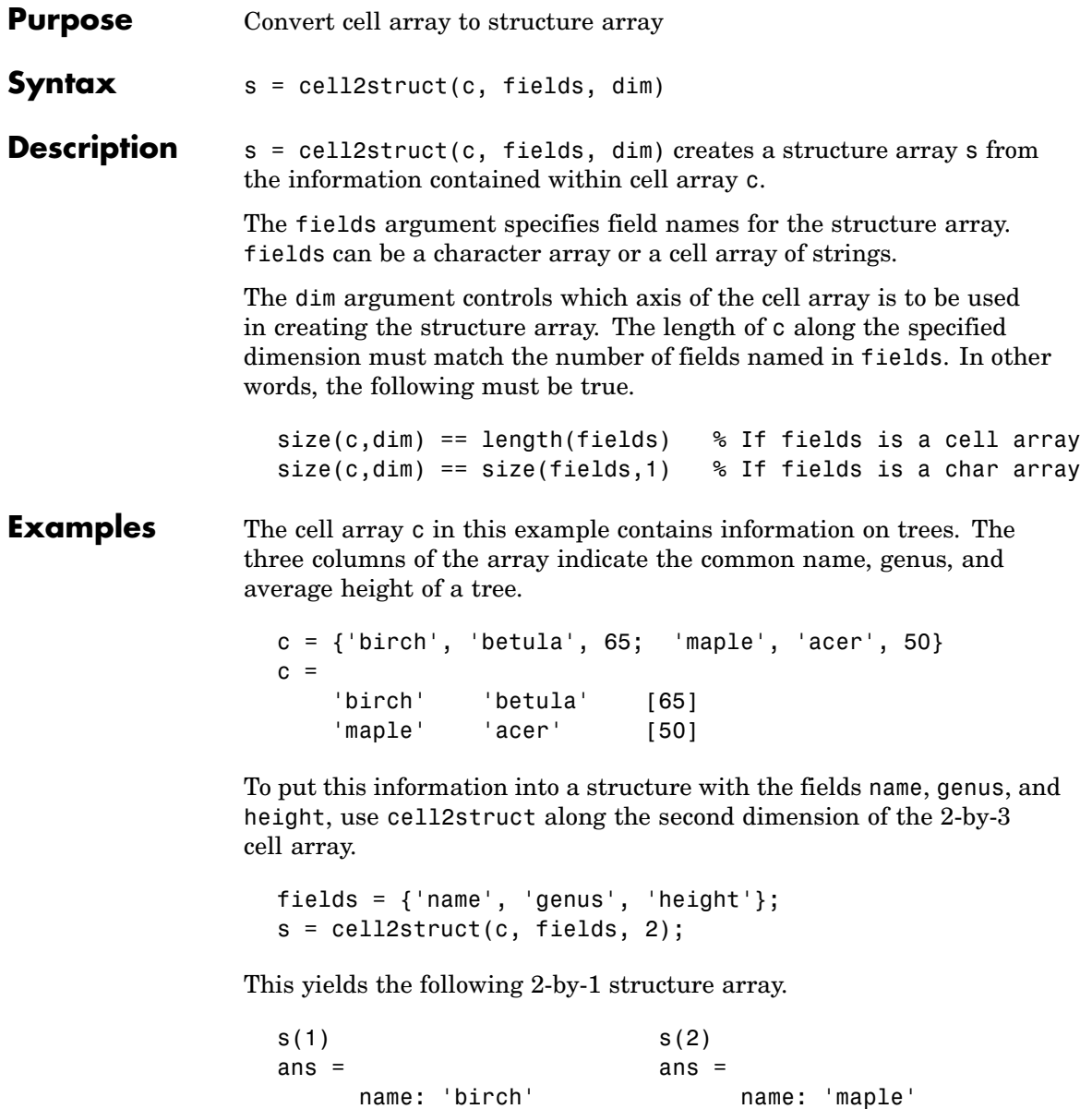

genus: 'betula' genus: 'acer' height: 65

#### See Also struct2cell, cell, iscell, struct, isstruct, fieldnames, dynamic field names

# **celldisp**

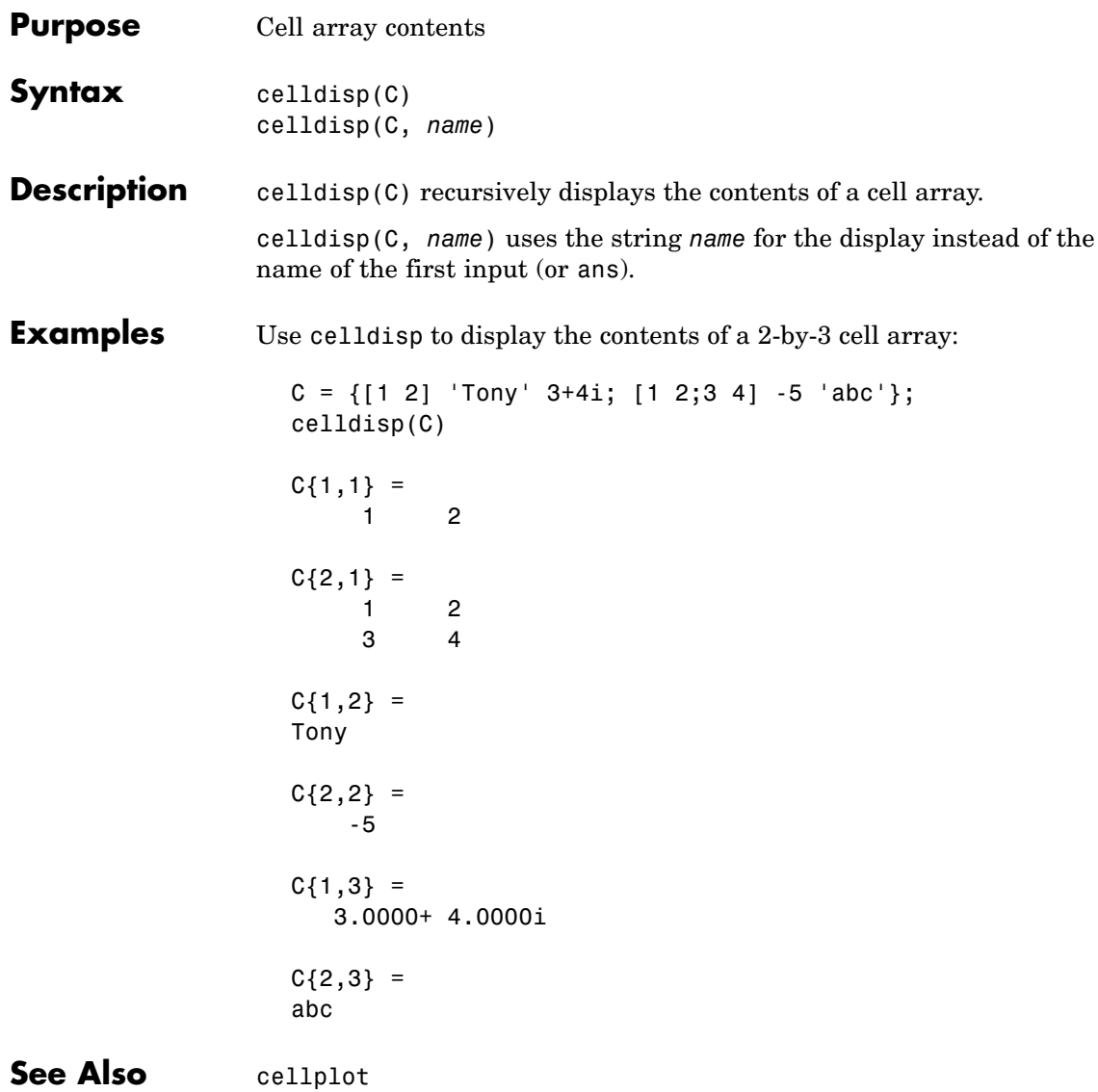

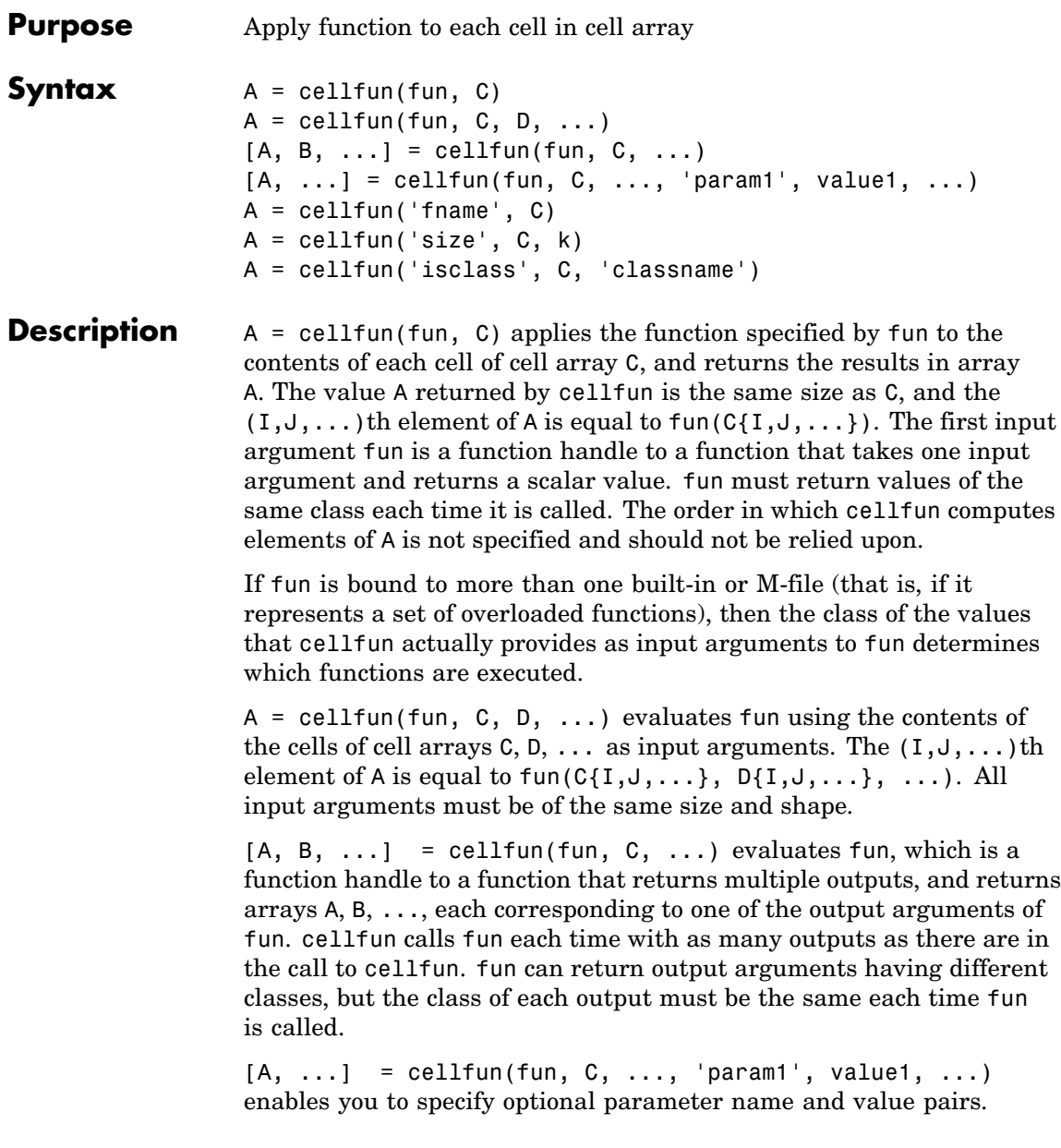

Parameters recognized by cellfun are shown below. Enclose each parameter name with single quotes.

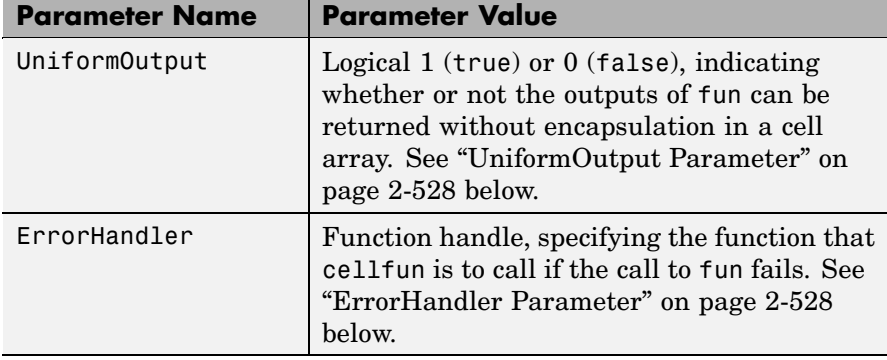

### **UniformOutput Parameter**

If you set the UniformOutput parameter to true (the default), fun must return scalar values that can be concatenated into an array. These values can also be a cell array.

If UniformOutput is false, cellfun returns a cell array (or multiple cell arrays), where the  $(1, 1, \ldots)$ th cell contains the value

 $fun(C{I,J,...}, ...$ 

#### **ErrorHandler Parameter**

The MATLAB® software calls the function represented by the ErrorHandler parameter with two input arguments:

- **•** A structure having three fields, named identifier, message, and index, respectively containing the identifier of the error that occurred, the text of the error message, and a linear index into the input array or arrays for which the error occurred
- **•** The set of input arguments for which the call to the function failed

The error handling function must either rethrow the error that was caught, or it must return the output values from the call to fun. Error handling functions that do not rethrow the error must have the same number of outputs as fun. MATLAB places these output values in the output variables used in the call to arrayfun.

Shown here is an example of a simple error handling function, errorfun:

```
function [A, B] = errorfun(S, varargin)warning(S.identifier, S.message);
A = NaN; B = NaN;
```
If 'UniformOutput' is set to logical 1 (true), the outputs of the error handler must be scalars and of the same data type as the outputs of function fun.

If you do not specify an error handler, cellfun rethrows the error.

#### **Backward Compatibility**

The following syntaxes are also accepted for backward compatibility:

 $A = cellfun('frame', C) applies the function frame to the elements$ of cell array C and returns the results in the double array A. Each element of A contains the value returned by fname for the corresponding element in C. The output array A is the same size as the cell array C.

These functions are supported:

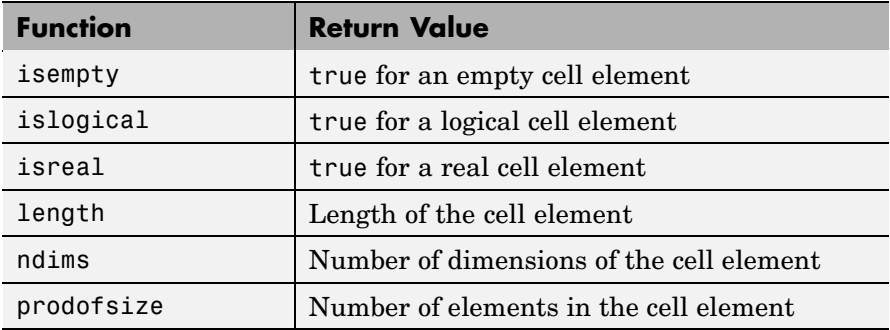

 $A = \text{cellfun}('size', C, k)$  returns the size along the kth dimension of each element of C.

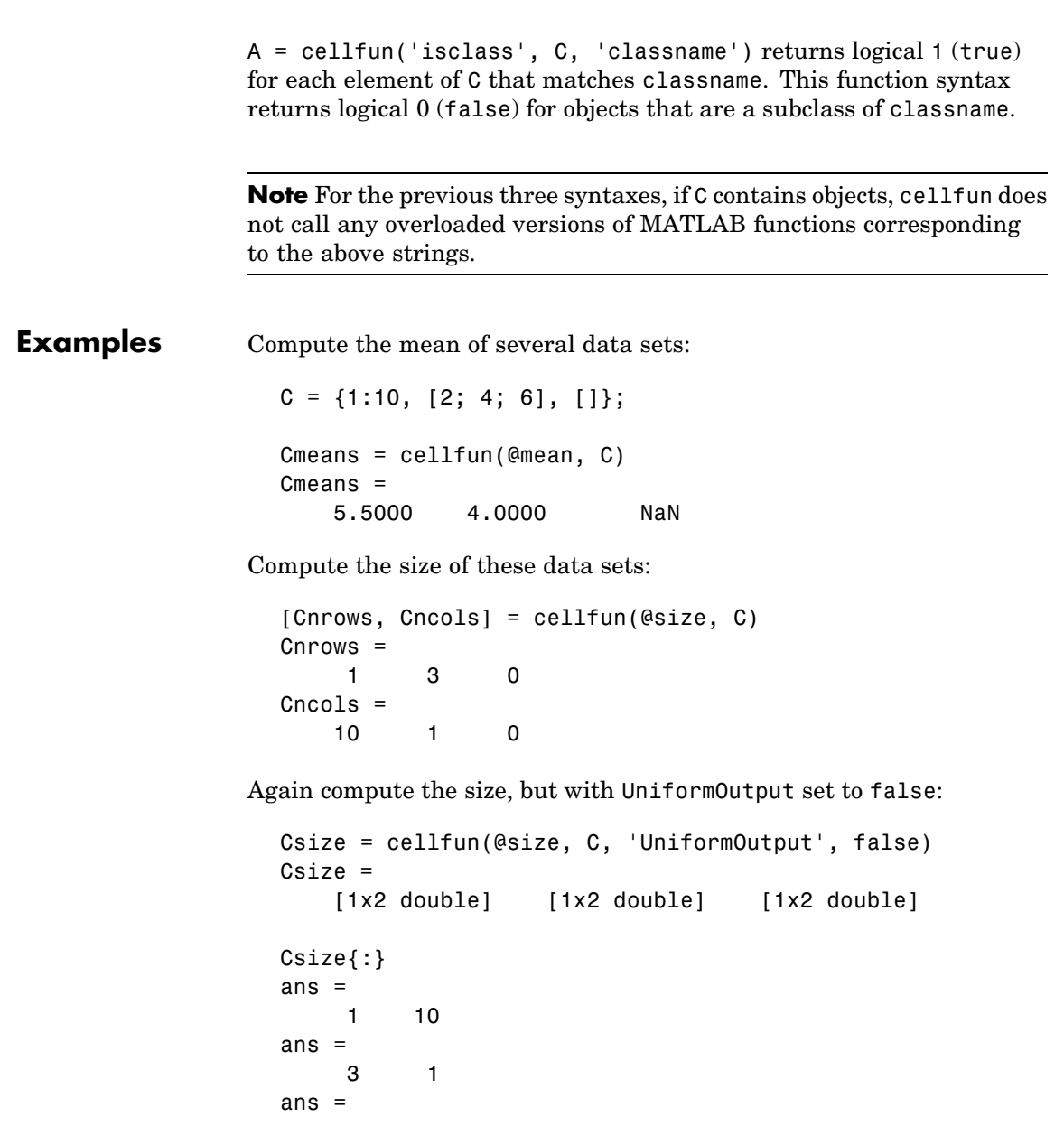

0 0

Find the positive values in several data sets.

```
C = \{randn(10,1), randn(20,1), randn(30,1)\};Cpositives = cellfun(\mathcal{C}(x) x(x>0), C, 'UniformOutput', false)
Cpositives =
    [6x1 double] [11x1 double] [15x1 double]
Cpositives{:}
ans =0.1253
    0.2877
    1.1909
     etc.
ans =0.7258
    2.1832
    0.1139
     etc.
ans =0.6900
    0.8156
    0.7119
     etc.
```
Compute the covariance between several pairs of data sets:

```
C = \{randn(10,1), randn(20,1), randn(30,1)\};D = \{randn(10,1), randn(20,1), randn(30,1)\};CDcovs = cellfun(@cov, C, D, 'UniformOutput', false)
CDcovs =
    [2x2 double] [2x2 double] [2x2 double]
CDcovs{:}
ans =
```
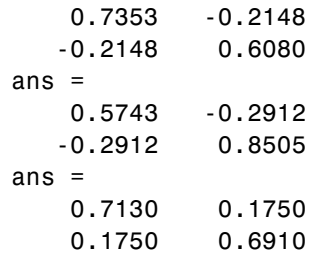

See Also arrayfun, spfun, function\_handle, cell2mat

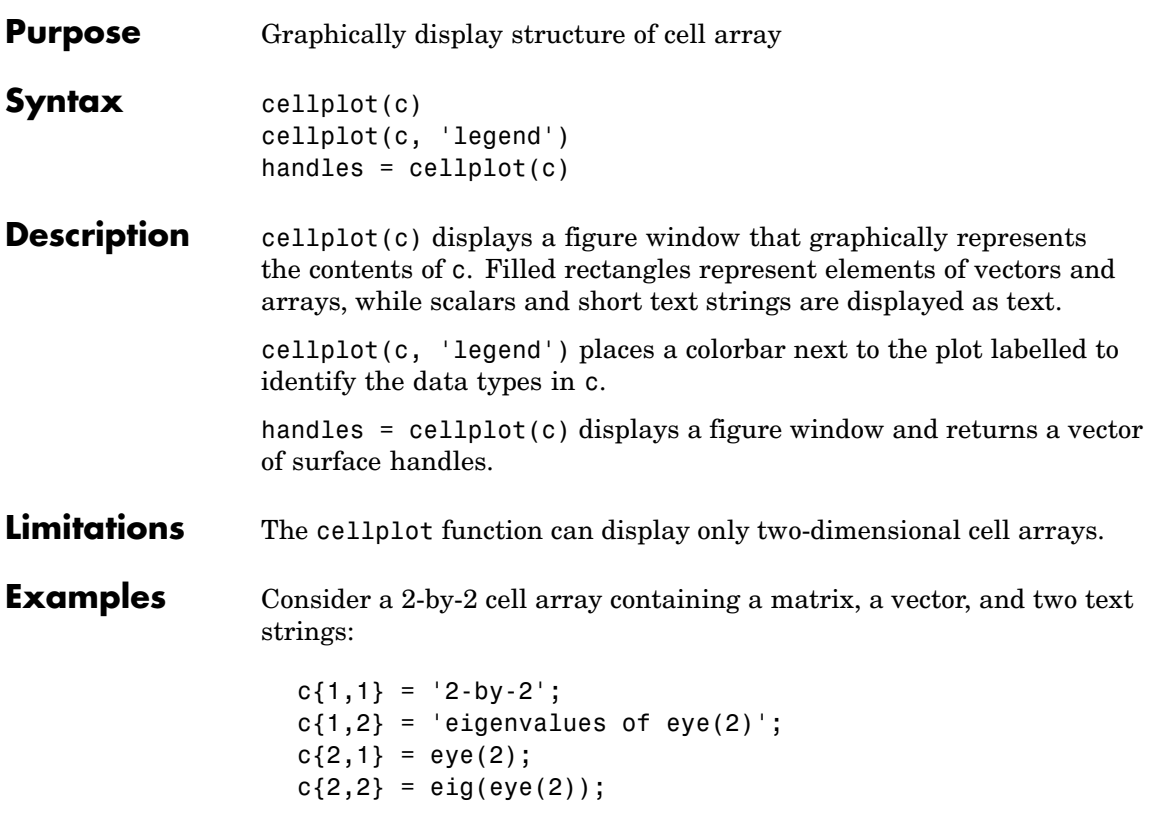

The command cellplot(c) produces

# **cellplot**

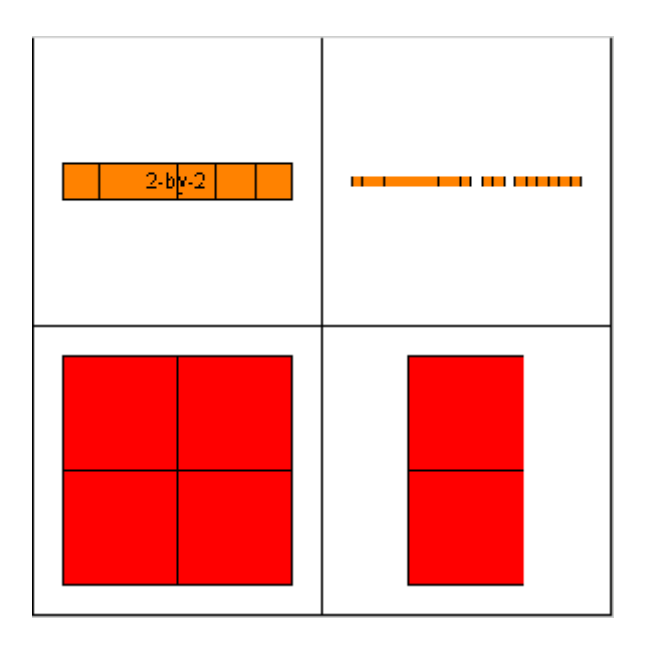

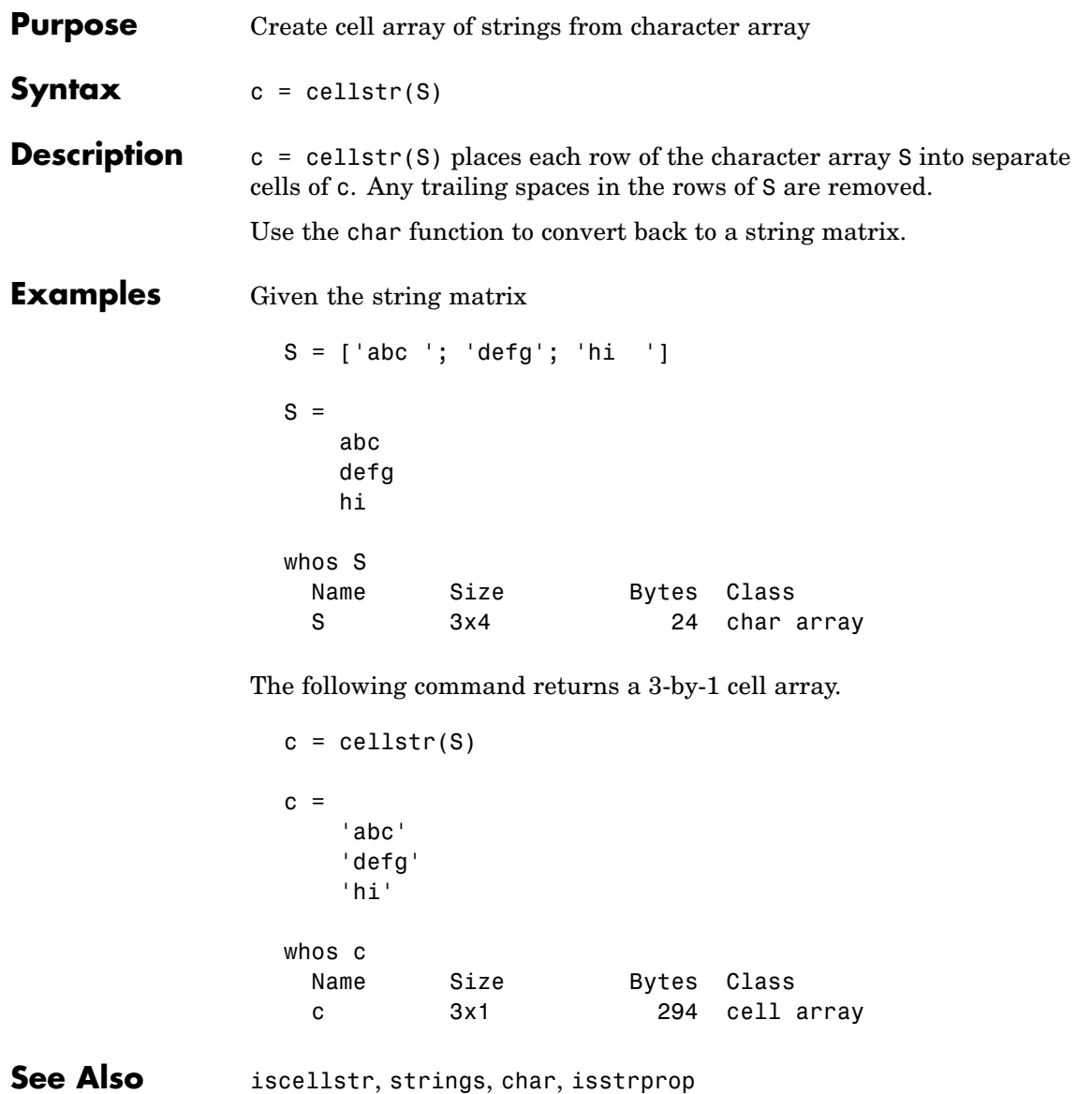

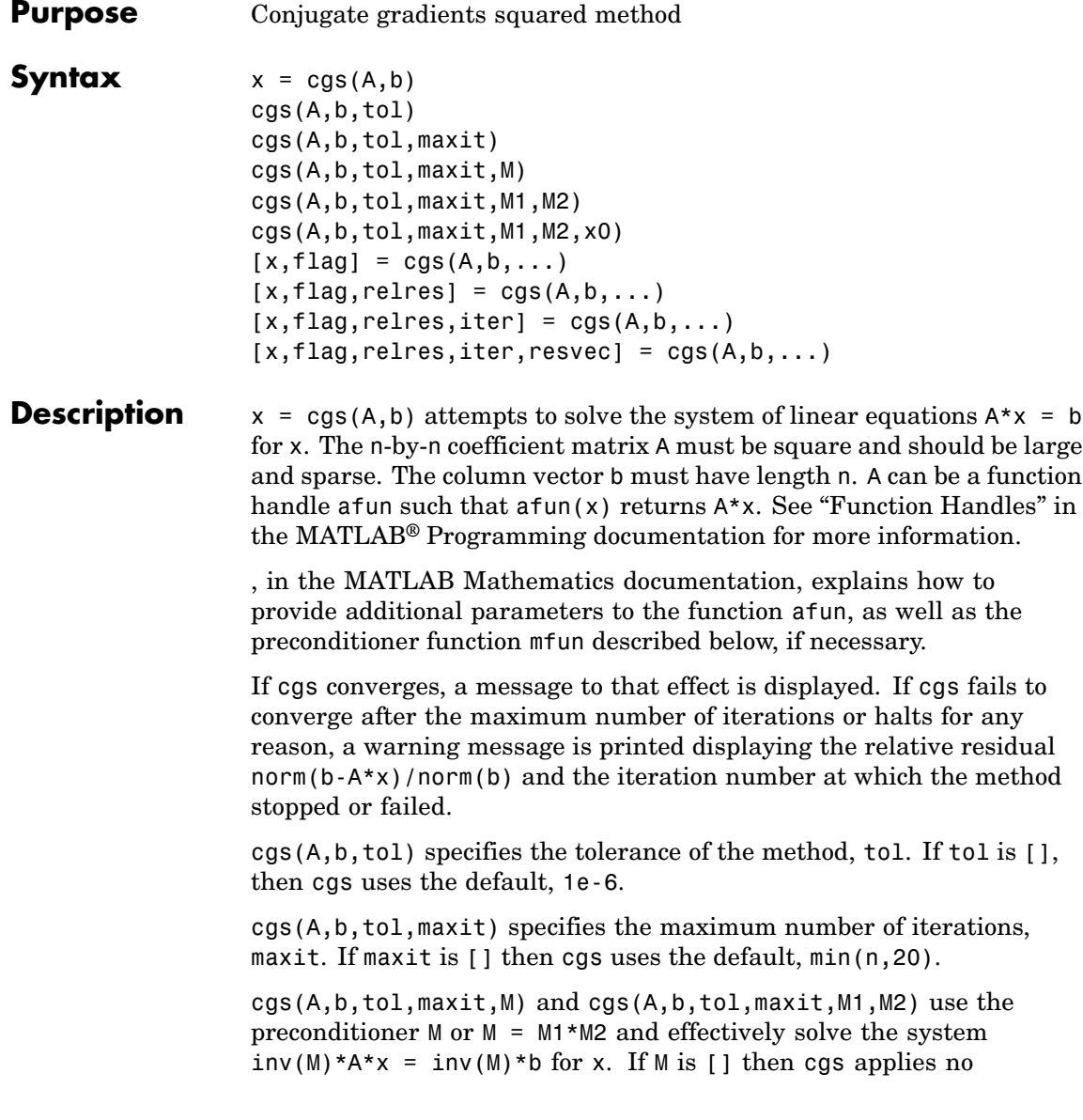

preconditioner. M can be a function handle mfun such that  $m(x)$ returns M\x.

cgs(A,b,tol,maxit,M1,M2,x0) specifies the initial guess x0. If x0 is [], then cgs uses the default, an all-zero vector.

 $[x, flag] = \text{cgs}(A, b, ...)$  returns a solution x and a flag that describes the convergence of cgs.

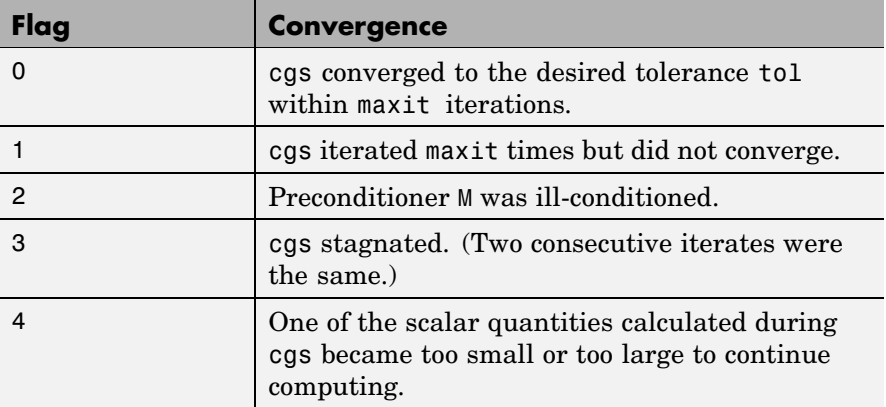

Whenever flag is not 0, the solution x returned is that with minimal norm residual computed over all the iterations. No messages are displayed if the flag output is specified.

 $[x, flag, relres] = cgs(A, b, ...)$  also returns the relative residual norm(b-A\*x)/norm(b). If flag is 0, then relres  $\le$  tol.

 $[x, flag, relres, iter] = cgs(A, b, ...)$  also returns the iteration number at which x was computed, where  $0 \leq$  iter  $\leq$  maxit.

 $[x, flag, relres, iter, resvec] = cgs(A, b, ...)$  also returns a vector of the residual norms at each iteration, including norm(b-A\*x0).

## **Examples Example**

 $A = gallery('willk', 21);$  $b = sum(A, 2)$ ;

```
tol = 1e-12; maxit = 15;
M1 = diag([10:-1:1 1 1:10]);x = \text{cgs}(A, b, \text{tol}, \text{maxit}, M1);
```
displays the message

```
cgs converged at iteration 13 to a solution with relative residual
1.3e-016
```
#### **Example 2**

This example replaces the matrix A in Example 1 with a handle to a matrix-vector product function afun, and the preconditioner M1 with a handle to a backsolve function mfun. The example is contained in an M-file run\_cgs that

- **•** Calls cgs with the function handle @afun as its first argument.
- **•** Contains afun as a nested function, so that all variables in run\_cgs are available to afun and myfun.

The following shows the code for run cgs:

```
function x1 = run cgsn = 21:
A = qallery('wilk',n);
b = sum(A, 2);
tol = 1e-12; maxit = 15;
x1 = cgs(@afun,b,tol,maxit,@mfun);
    function y = afun(x)y = [0; x(1:n-1)] + ...[((n-1)/2:-1:0); (1:(n-1)/2)']. *x + ...
              [x(2:n); 0];end
    function y = mfun(r)y = r./ [(n-1)/2:-1:1)'; 1; (1:(n-1)/2)';
    end
```
**cgs**

end

When you enter

 $x1 = run \text{cas}$ 

MATLAB software returns

cgs converged at iteration 13 to a solution with relative residual 1.3e-016

#### **Example 3**

load west0479  $A = west0479$  $b = sum(A, 2)$  $[x, flag] = cgs(A, b)$ 

flag is 1 because cgs does not converge to the default tolerance 1e-6 within the default 20 iterations.

 $[L1, U1] = \text{luinc}(A, 1e-5)$  $[x1, flag1] = cgs(A, b, 1e-6, 20, L1, U1)$ 

flag1 is 2 because the upper triangular U1 has a zero on its diagonal, and cgs fails in the first iteration when it tries to solve a system such as  $U1*V = r$  for y with backslash.

```
[L2, U2] = \text{luint}(A, 1e-6)[x2, flag2, relres2, iter2, resvec2] = cgs(A, b, 1e-15, 10, L2, U2)
```
flag2 is 0 because cgs converges to the tolerance of 6.344e-16 (the value of relres2) at the fifth iteration (the value of iter2) when preconditioned by the incomplete LU factorization with a drop tolerance of 1e-6. resvec2(1) = norm(b) and resvec2(6) = norm(b-A\*x2). You can follow the progress of cgs by plotting the relative residuals at each iteration starting from the initial estimate (iterate number 0) with

```
semilogy(0:iter2,resvec2/norm(b),'-o')
xlabel('iteration number')
```

```
ylabel('relative residual')
```
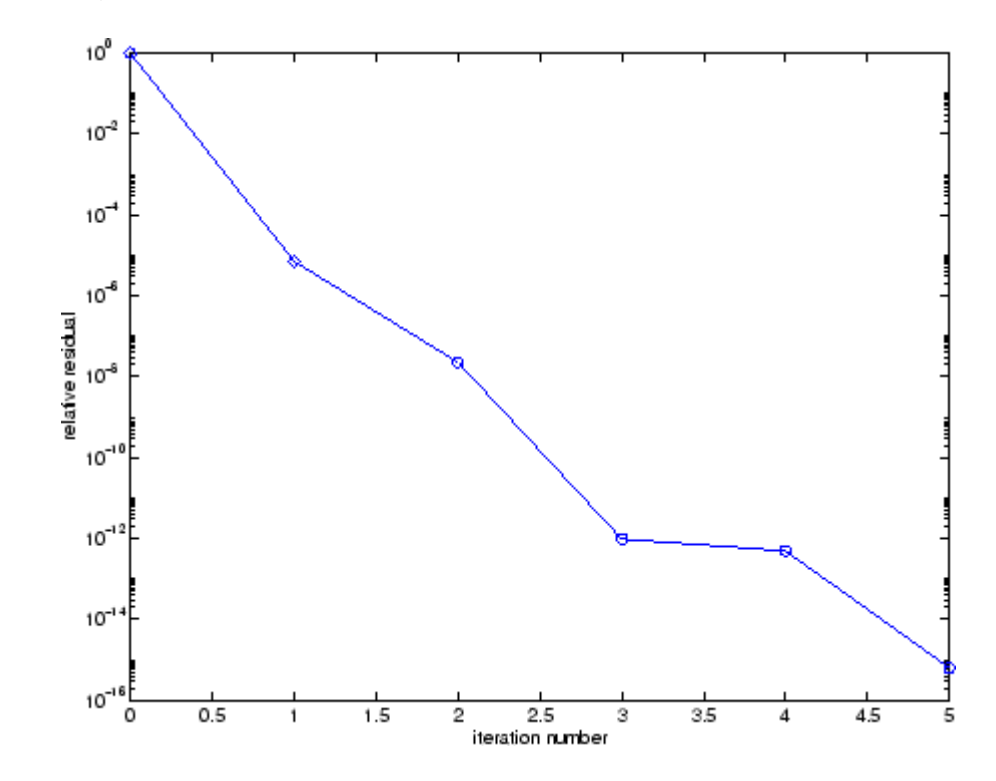

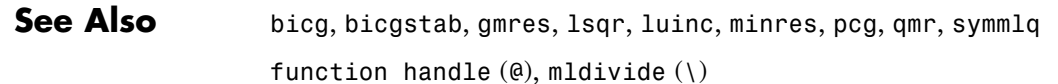

**References** [1] Barrett, R., M. Berry, T. F. Chan, et al., *Templates for the Solution of Linear Systems: Building Blocks for Iterative Methods*, SIAM, Philadelphia, 1994.

> [2] Sonneveld, Peter, "CGS: A fast Lanczos-type solver for nonsymmetric linear systems," *SIAM J. Sci. Stat. Comput.*, January 1989, Vol. 10, No. 1, pp. 36-52.

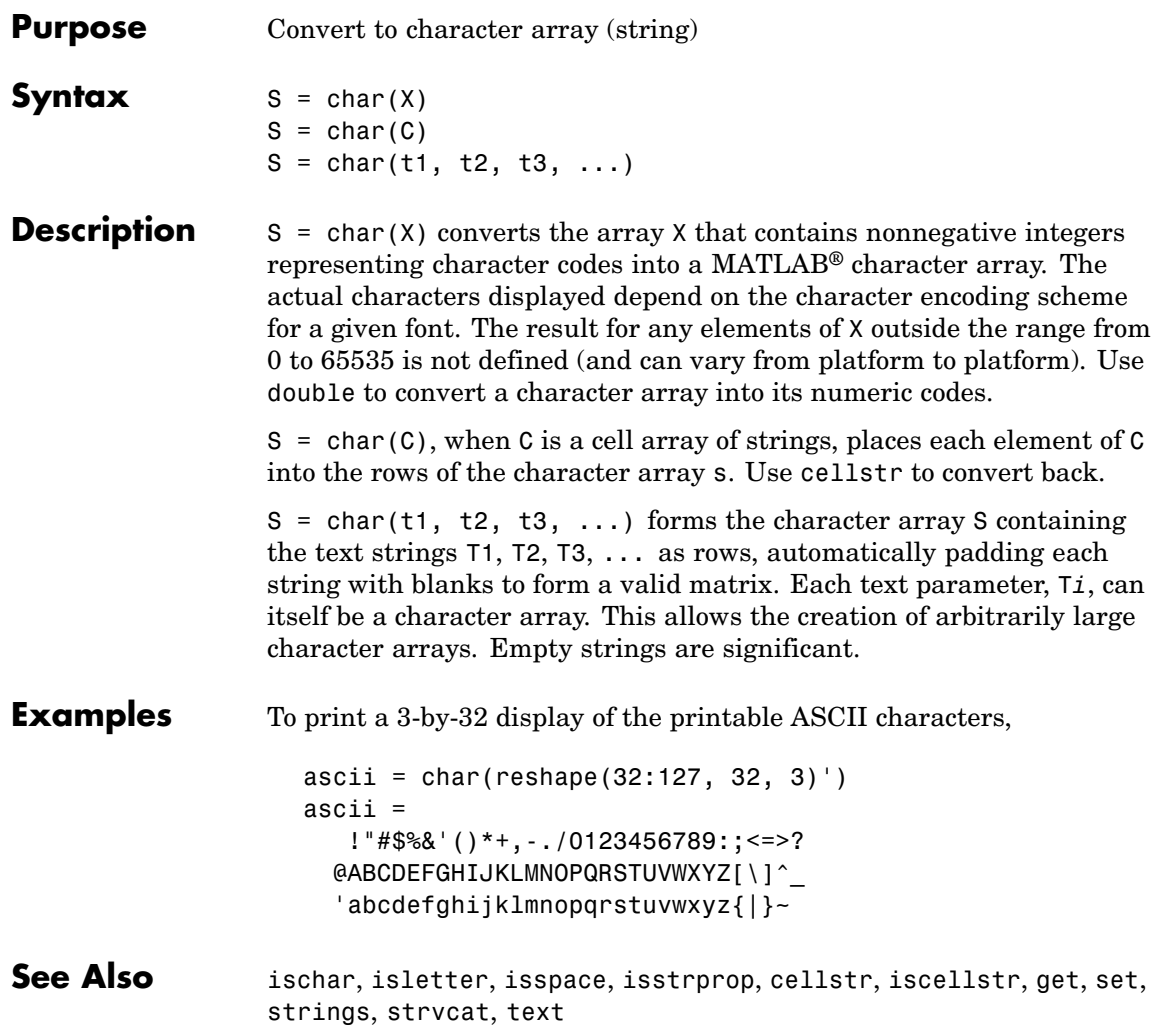

# **checkin**

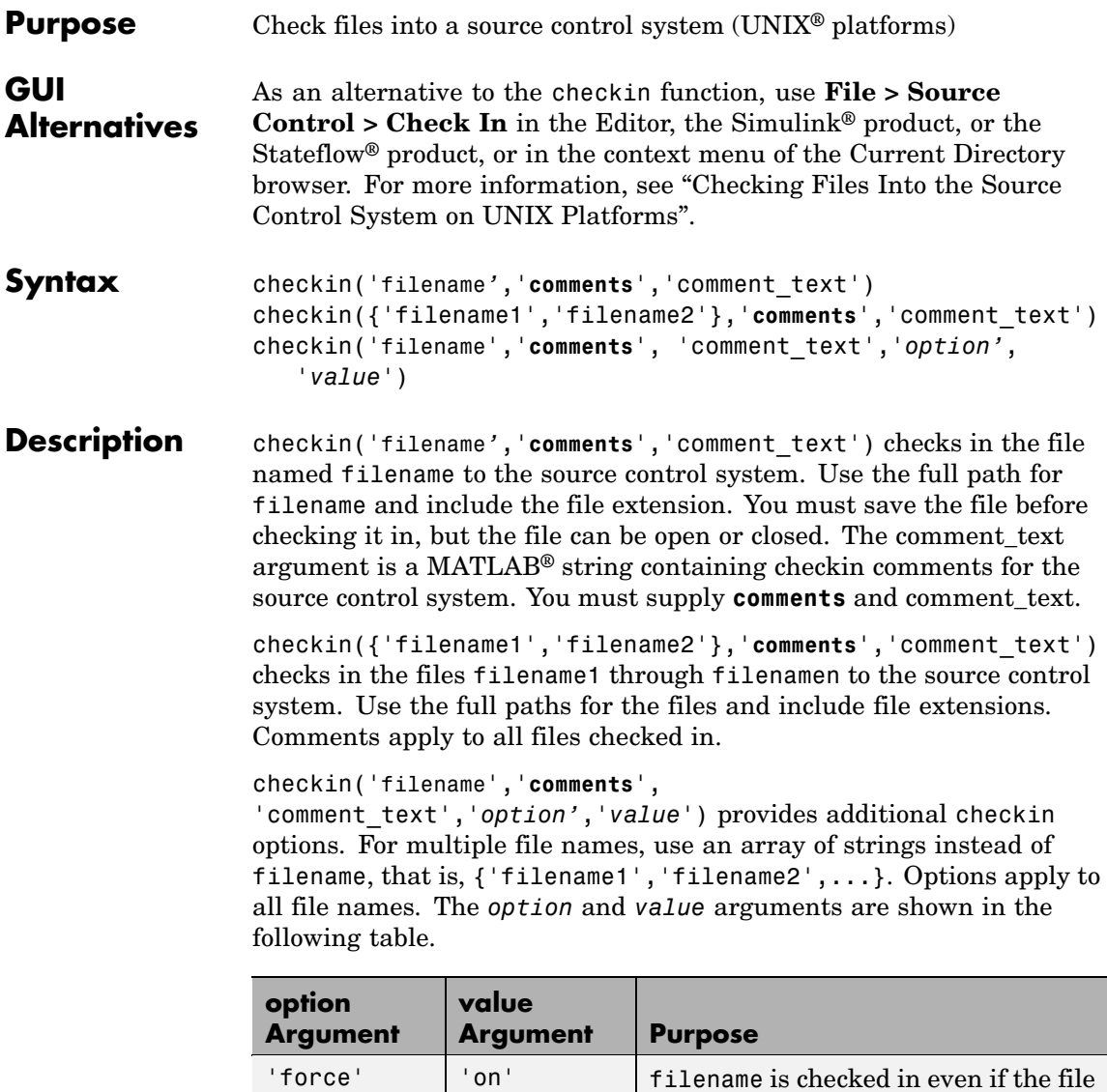

has not changed since it was checked

out.

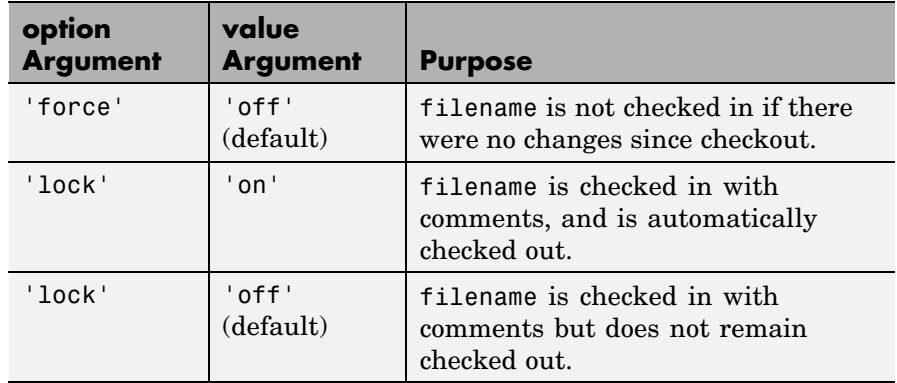

### **Examples Check In a File**

Typing

```
checkin('/myserver/mymfiles/clock.m','comments',...
'Adjustment for leapyear')
```
checks the file /myserver/mymfiles/clock.m into the source control system, with the comment Adjustment for leapyear.

### **Check In Multiple Files**

Typing

```
checkin({'/myserver/mymfiles/clock.m', ...
'/myserver/mymfiles/calendar.m'},'comments',...
'Adjustment for leapyear')
```
checks the two files into the source control system, using the same comment for each.

### **Check In a File and Keep It Checked Out**

Typing

```
checkin('/myserver/mymfiles/clock.m','comments',...
'Adjustment for leapyear','lock','on')
```
# **checkin**

checks the file /myserver/mymfiles/clock.m into the source control system and keeps the file checked out.

See Also checkout, cmopts, undocheckout

For Microsoft® Windows® platforms, use verctrl.

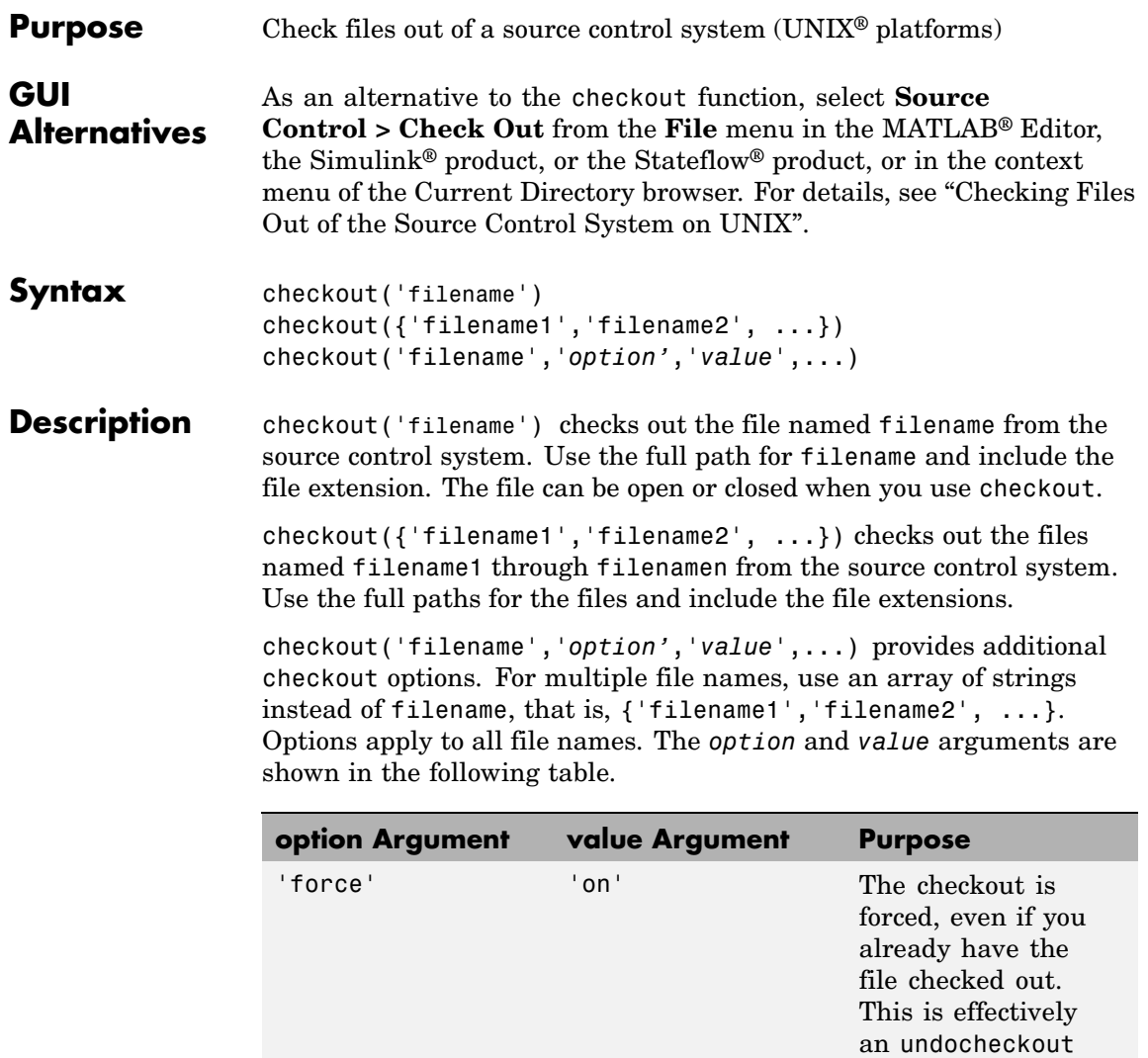

followed by a checkout.

# **checkout**

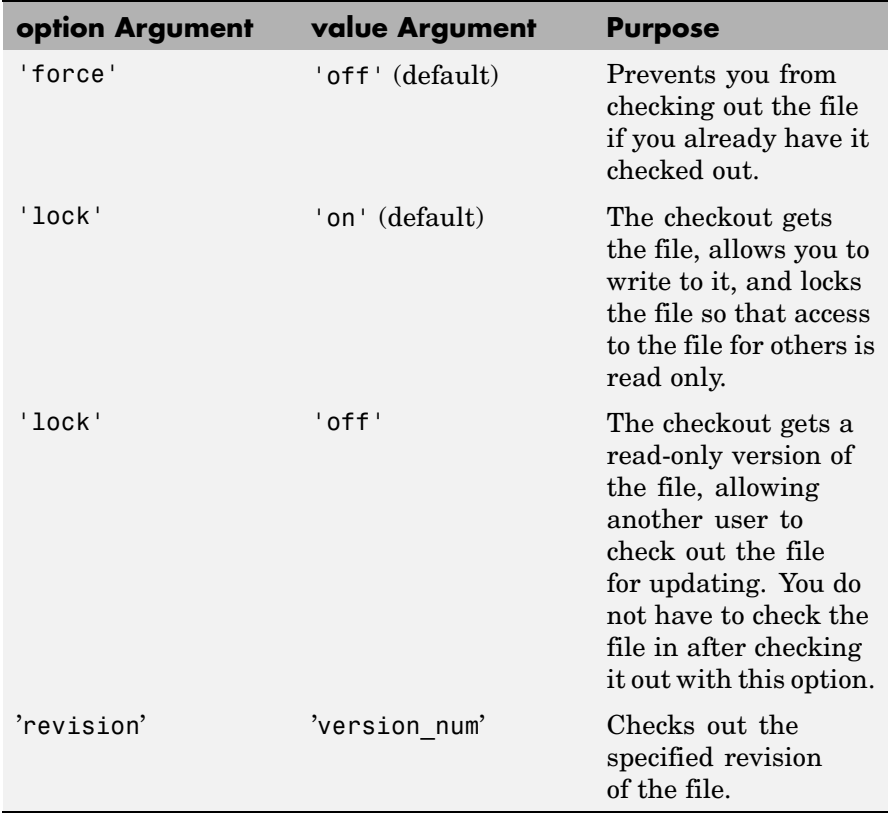

If you end the MATLAB session, the file remains checked out. You can check in the file from within the MATLAB desktop during a later session, or directly from your source control system.

## **Examples Check Out a File**

Typing

checkout('/myserver/mymfiles/clock.m')

checks out the file /myserver/mymfiles/clock.m from the source control system.

### **Check Out Multiple Files**

Typing

```
checkout({'/myserver/mymfiles/clock.m',...
'/myserver/mymfiles/calendar.m'})
```
checks out /matlab/mymfiles/clock.m and /matlab/mymfiles/calendar.m from the source control system.

### **Force a Checkout, Even If File Is Already Checked Out**

Typing

checkout('/myserver/mymfiles/clock.m','force','on')

checks out /matlab/mymfiles/clock.m even if clock.m is already checked out to you.

## **Check Out Specified Revision of File**

Typing

checkout('/matlab/mymfiles/clock.m','revision','1.1')

checks out revision 1.1 of clock.m.

### **See Also** checkin, cmopts, undocheckout, customverctrl

For Microsoft® Windows® platforms, use verctrl.

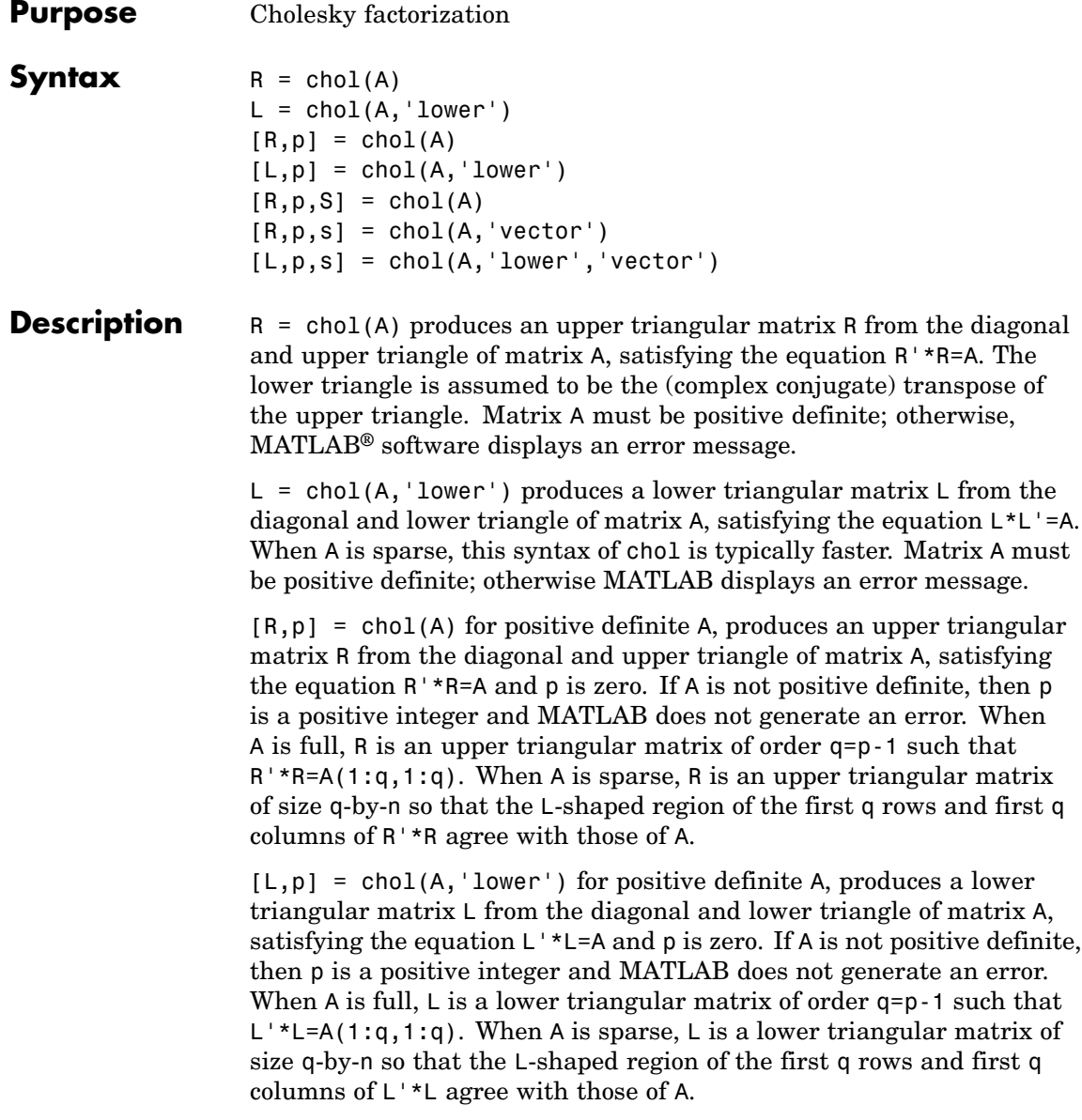

 $[R, p, S] = \text{chol}(A)$ , when A is sparse, returns a permutation matrix S. Note that the preordering S may differ from that obtained from amd since chol will slightly change the ordering for increased performance. When  $p=0$ , R is an upper triangular matrix such that R'\*R=S'\*A\*S. When p is not zero, R is an upper triangular matrix of size q-by-n so that the L-shaped region of the first q rows and first q columns of R'\*R agree with those of S'\*A\*S. The factor of S'\*A\*S tends to be sparser than the factor of A.

 $[R, p, s] = \text{chol}(A, 'vector')$  returns the permutation information as a vector s such that  $A(s,s)=R' * R$ , when p=0. You can use the 'matrix' option in place of 'vector' to obtain the default behavior.

 $[L,p,s] = \text{chol}(A, 'lower', 'vector')$  uses only the diagonal and the lower triangle of A and returns a lower triangular matrix L and a permutation vector s such that  $A(s,s)=L^*L^{\dagger}$ , when p=0. As above, you can use the 'matrix' option in place of 'vector' to obtain a permutation matrix.

For sparse A, CHOLMOD is used to compute the Cholesky factor.

**Note** Using chol is preferable to using eig for determining positive definiteness.

**Examples** The binomial coefficients arranged in a symmetric array create an interesting positive definite matrix.

```
n = 5;X = pascal(n)X =1 1 1 1 1
  12345
  1 3 6 10 15
  1 4 10 20 35
  1 5 15 35 70
```
It is interesting because its Cholesky factor consists of the same coefficients, arranged in an upper triangular matrix.

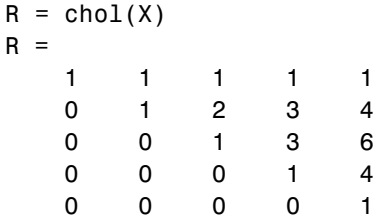

Destroy the positive definiteness (and actually make the matrix singular) by subtracting 1 from the last element.

```
X(n,n) = X(n,n) - 1X =1 1 1 1 1
  12345
  1 3 6 10 15
  1 4 10 20 35
  1 5 15 35 69
```
Now an attempt to find the Cholesky factorization fails.

### **Algorithm** For full matrices X, chol uses the LAPACK routines listed in the following table.

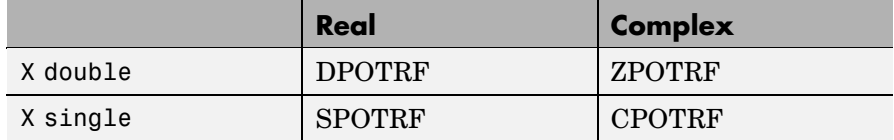

For sparse matrices, MATLAB software uses CHOLMOD to compute the Cholesky factor.

### **References** [1] Anderson, E., Z. Bai, C. Bischof, S. Blackford, J. Demmel, J. Dongarra, J. Du Croz, A. Greenbaum, S. Hammarling, A. McKenney, and D. Sorensen, *LAPACK User's Guide* ([http://www.netlib.org/lapack/lug/lapack\\_lug.html](http://www.netlib.org/lapack/lug/lapack_lug.html)), Third Edition, SIAM, Philadelphia, 1999.

[2] Davis, T. A., *CHOLMOD Version 1.0 User Guide* (<http://www.cise.ufl.edu/research/sparse/cholmod>), Dept. of Computer and Information Science and Engineering, Univ. of Florida, Gainesville, FL, 2005.

**See Also** cholinc, cholupdate

# **cholinc**

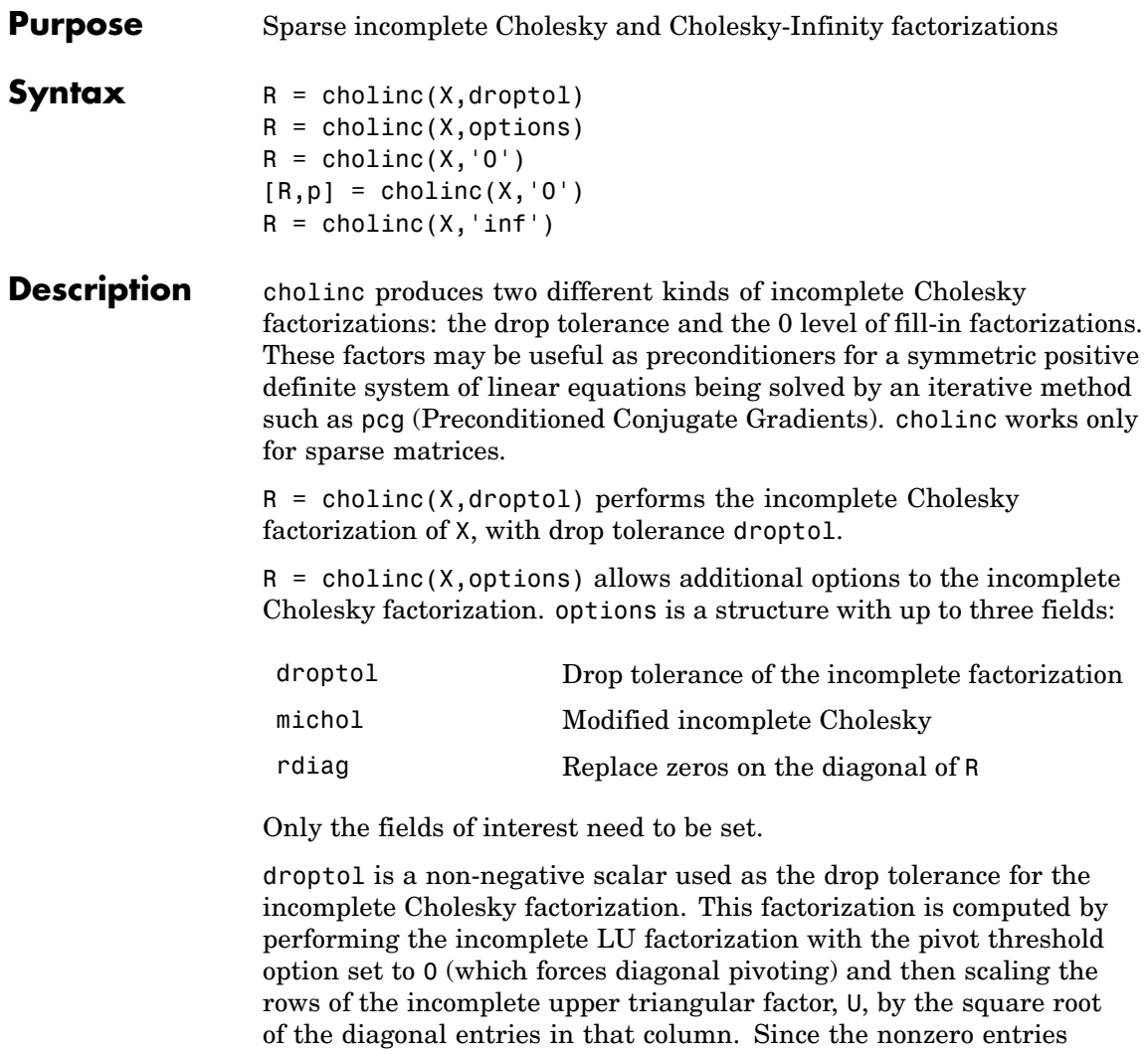

 $U(i, j)$  are bounded below by droptol\*norm( $X(:,j)$ ) (see luinc), the nonzero entries  $R(i, j)$  are bounded below by the local drop tolerance  $droptol*norm(X(:,j))/R(i,i).$ 

Setting droptol = 0 produces the complete Cholesky factorization, which is the default.

michol stands for modified incomplete Cholesky factorization. Its value is either 0 (unmodified, the default) or 1 (modified). This performs the modified incomplete LU factorization of X and scales the returned upper triangular factor as described above.

rdiag is either 0 or 1. If it is 1, any zero diagonal entries of the upper triangular factor R are replaced by the square root of the local drop tolerance in an attempt to avoid a singular factor. The default is 0.

 $R =$  cholinc(X, '0') produces the incomplete Cholesky factor of a real sparse matrix that is symmetric and positive definite using no fill-in. The upper triangular R has the same sparsity pattern as  $triu(X)$ , although R may be zero in some positions where X is nonzero due to cancellation. The lower triangle of X is assumed to be the transpose of the upper. Note that the positive definiteness of X does not guarantee the existence of a factor with the required sparsity. An error message results if the factorization is not possible. If the factorization is successful,  $R^*$ R agrees with X over its sparsity pattern.

 $[R,p] = \text{choline}(X, '0')$  with two output arguments, never produces an error message. If R exists, p is 0. If R does not exist, then p is a positive integer and R is an upper triangular matrix of size q-by-n where  $q = p-1$ . In this latter case, the sparsity pattern of R is that of the q-by-n upper triangle of X. R'\*R agrees with X over the sparsity pattern of its first q rows and first q columns.

 $R =$  cholinc(X, 'inf') produces the Cholesky-Infinity factorization. This factorization is based on the Cholesky factorization, and additionally handles real positive semi-definite matrices. It may be useful for finding a solution to systems which arise in interior-point methods. When a zero pivot is encountered in the ordinary Cholesky factorization, the diagonal of the Cholesky-Infinity factor is set to Inf and the rest of that row is set to 0. This forces a 0 in the corresponding entry of the solution vector in the associated system of linear equations. In practice, X is assumed to be positive semi-definite so even negative pivots are replaced with a value of Inf.

# **cholinc**

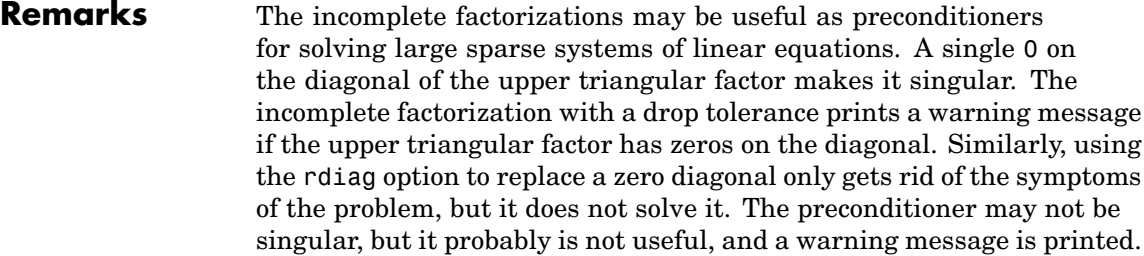

The Cholesky-Infinity factorization is meant to be used within interior-point methods. Otherwise, its use is not recommended.

### **Examples Example 1**

Start with a symmetric positive definite matrix, S.

 $S = delsq(numgrid('C', 15));$ 

S is the two-dimensional, five-point discrete negative Lapacian on the grid generated by numgrid $(C,15)$ .

Compute the Cholesky factorization and the incomplete Cholesky factorization of level 0 to compare the fill-in. Make S singular by zeroing out a diagonal entry and compute the (partial) incomplete Cholesky factorization of level 0.

 $C = chol(S);$  $RO = choline(S, '0')$ ;  $S2 = S$ ;  $S2(101, 101) = 0$ ;  $[R, p] = \text{choline}(S2, '0')$ ;

Fill-in occurs within the bands of S in the complete Cholesky factor, but none in the incomplete Cholesky factor. The incomplete factorization of the singular S2 stopped at row  $p = 101$  resulting in a 100-by-139 partial factor.

 $D1 = (RO'*RO).*spones(S) - S;$  $D2 = (R' * R) \cdot *$ spones(S2)-S2;

D1 has elements of the order of eps, showing that R0'\*R0 agrees with S over its sparsity pattern. D2 has elements of the order of eps over its first 100 rows and first 100 columns, D2(1:100,:) and D2(:,1:100).

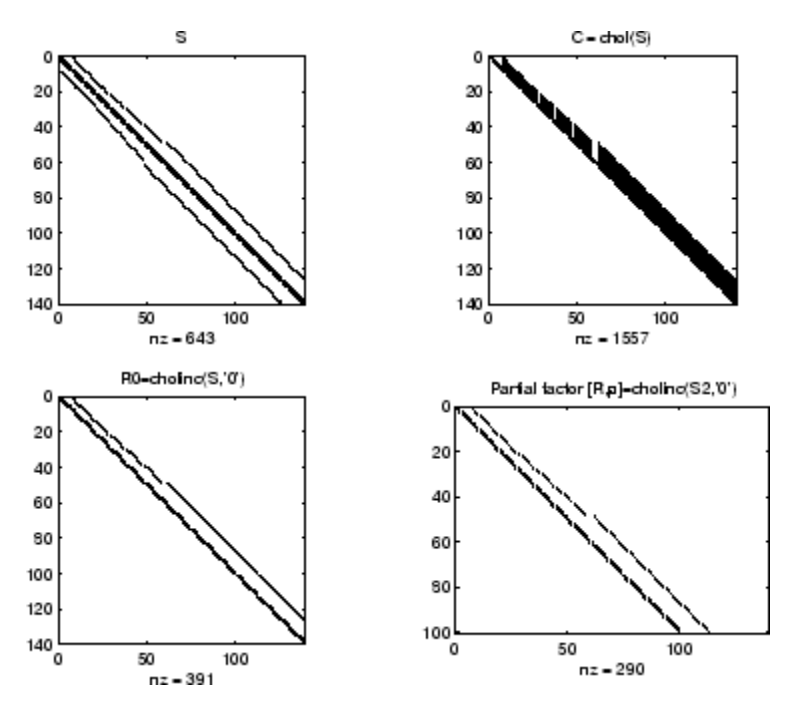

#### **Example 2**

The first subplot below shows that  $\text{cholinc}(S,0)$ , the incomplete Cholesky factor with a drop tolerance of 0, is the same as the Cholesky factor of S. Increasing the drop tolerance increases the sparsity of the incomplete factors, as seen below.

# **cholinc**

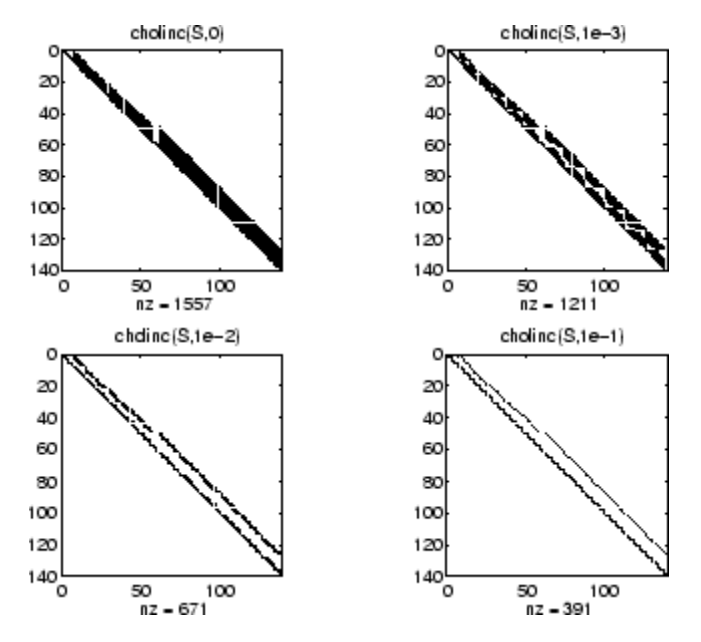

Unfortunately, the sparser factors are poor approximations, as is seen by the plot of drop tolerance versus norm( $R'$ \*R-S,1)/norm(S,1) in the next figure.

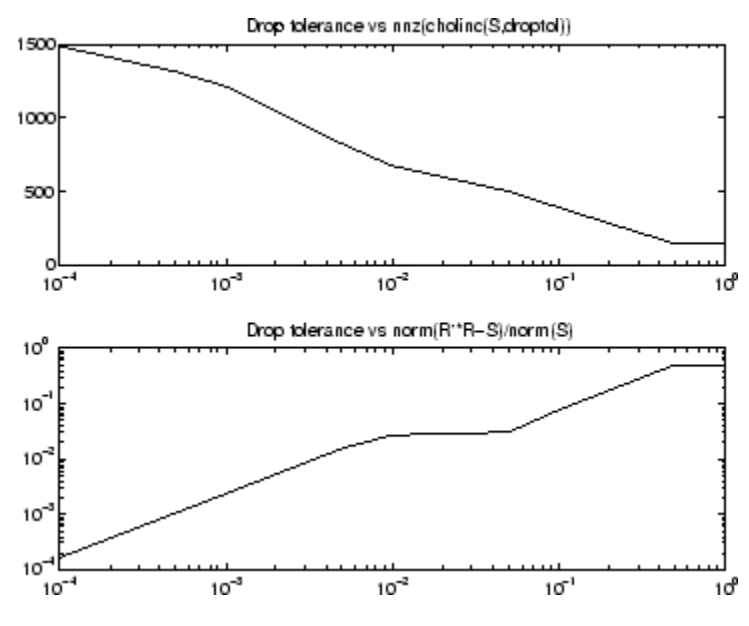

### **Example 3**

The Hilbert matrices have (i,j) entries 1/(i+j-1) and are theoretically positive definite:

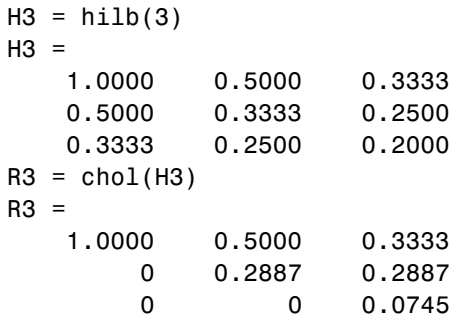

In practice, the Cholesky factorization breaks down for larger matrices:

 $H20 = sparse(hilb(20));$ 

```
[R, p] = chol(H20);
p =14
```
For hilb(20), the Cholesky factorization failed in the computation of row 14 because of a numerically zero pivot. You can use the Cholesky-Infinity factorization to avoid this error. When a zero pivot is encountered, cholinc places an Inf on the main diagonal, zeros out the rest of the row, and continues with the computation:

 $Rinf = choline(H20,'inf')$ ;

In this case, all subsequent pivots are also too small, so the remainder of the upper triangular factor is:

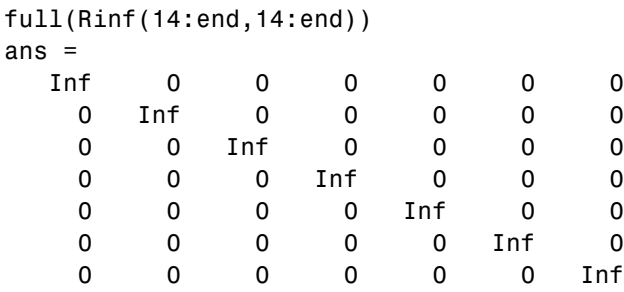

- **Limitations** cholinc works on square sparse matrices only. For cholinc(X, '0') and cholinc(X,'inf'), X must be real.
- **Algorithm**  $R = \text{choline}(X, \text{droptol})$  is obtained from  $[L, U] =$  $lution(X, options), where options.dropol = droptol and$ options. thresh = 0. The rows of the uppertriangular  $U$  are scaled by the square root of the diagonal in that row, and this scaled factor becomes R.

 $R =$  cholinc(X, options) is produced in a similar manner, except the rdiag option translates into the udiag option and the milu option takes the value of the michol option.
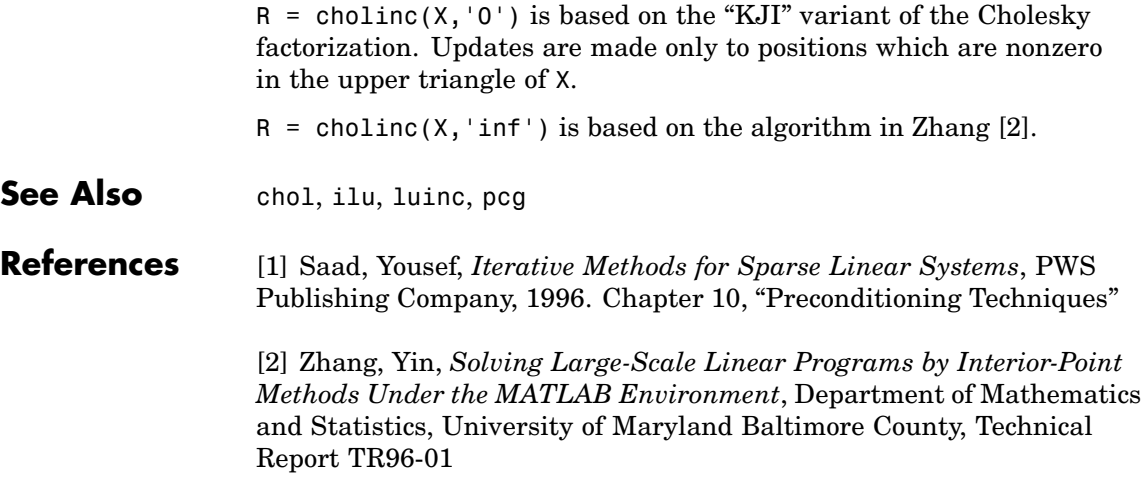

# **cholupdate**

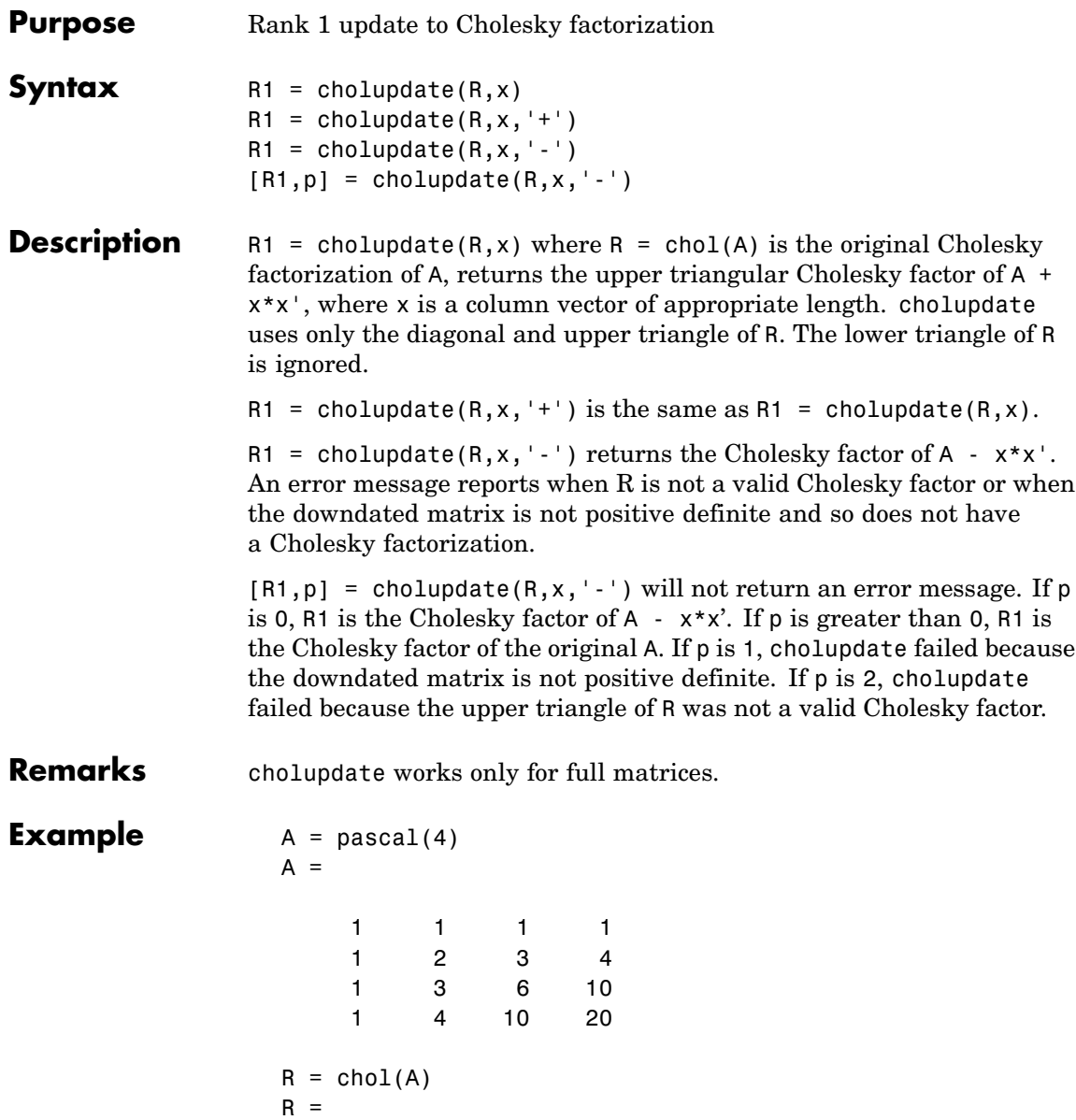

```
1 1 1 1
  0123
  0013
  0001
x = [0 0 0 1]';
```
This is called a rank one update to A since rank( $x \cdot x'$ ) is 1:

 $A + x * x'$ ans =

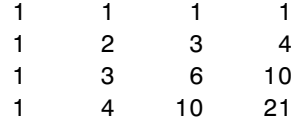

Instead of computing the Cholesky factor with  $R1 = chol(A + x*x^{\dagger})$ , we can use cholupdate:

```
R1 = cholupdate(R, x)R1 =1.0000 1.0000 1.0000 1.0000
      0 1.0000 2.0000 3.0000
      0 0 1.0000 3.0000
      0 0 0 1.4142
```
Next destroy the positive definiteness (and actually make the matrix singular) by subtracting 1 from the last element of A. The downdated matrix is:

```
A - x * x'ans =1 1 1 1
  1234
```
### **cholupdate**

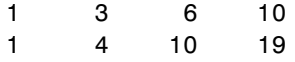

Compare chol with cholupdate:

```
R1 = chol(A-x*x')??? Error using ==> chol
Matrix must be positive definite.
R1 = cholupdate(R, x, ' - ')??? Error using ==> cholupdate
Downdated matrix must be positive definite.
```
However, subtracting 0.5 from the last element of A produces a positive definite matrix, and we can use cholupdate to compute its Cholesky factor:

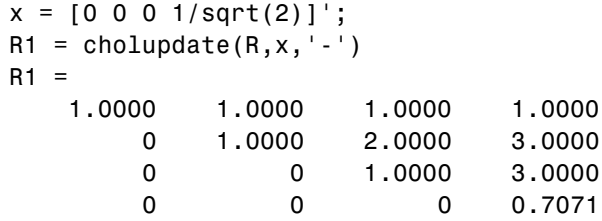

**Algorithm** cholupdate uses the algorithms from the LINPACK subroutines ZCHUD and ZCHDD. cholupdate is useful since computing the new Cholesky factor from scratch is an  $O(N^3)$  algorithm, while simply updating the existing factor in this way is an  $O(N^2)$  algorithm.

See Also chol, qrupdate

**References** [1] Dongarra, J.J., J.R. Bunch, C.B. Moler, and G.W. Stewart, *LINPACK Users' Guide*, SIAM, Philadelphia, 1979.

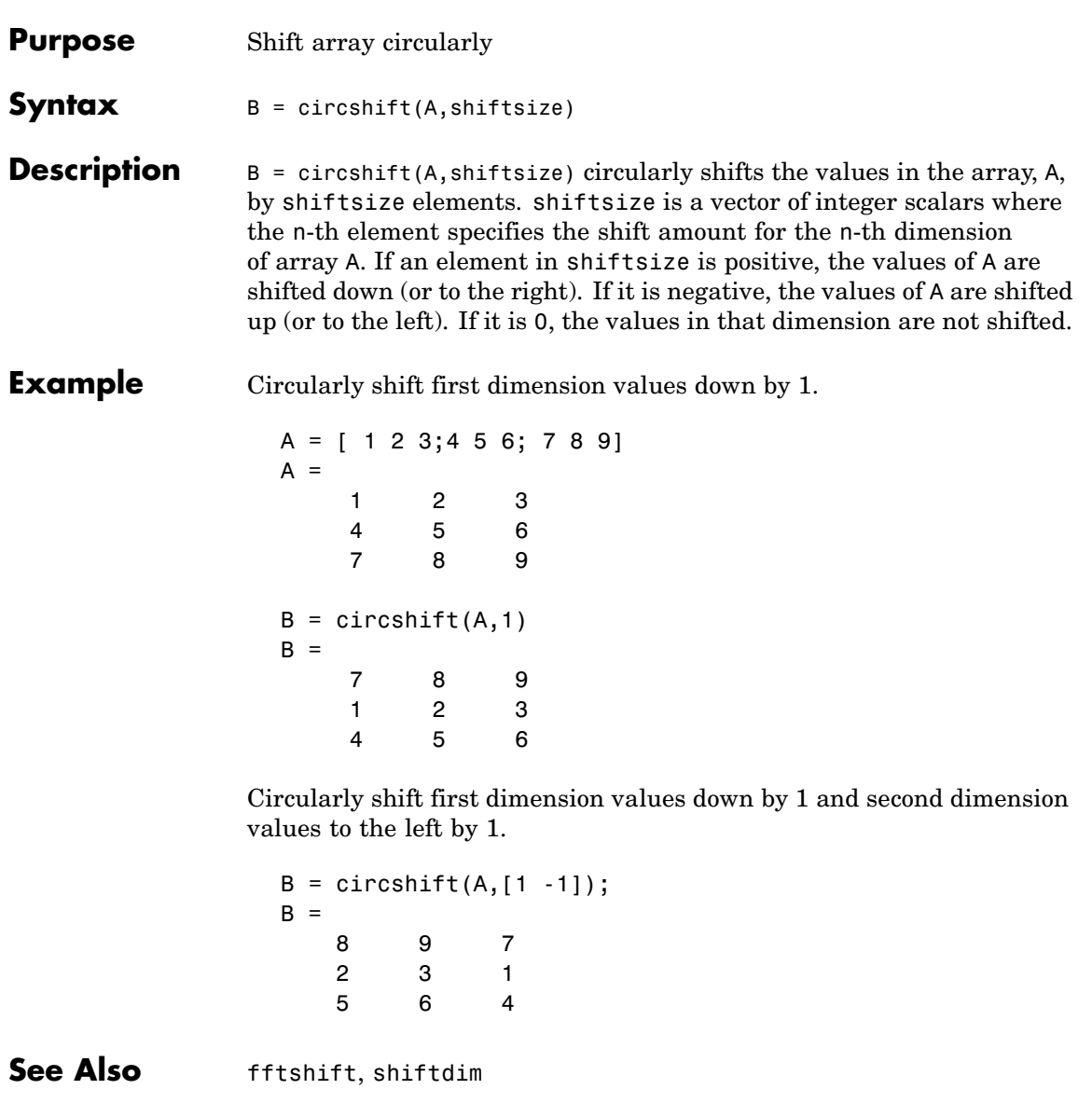

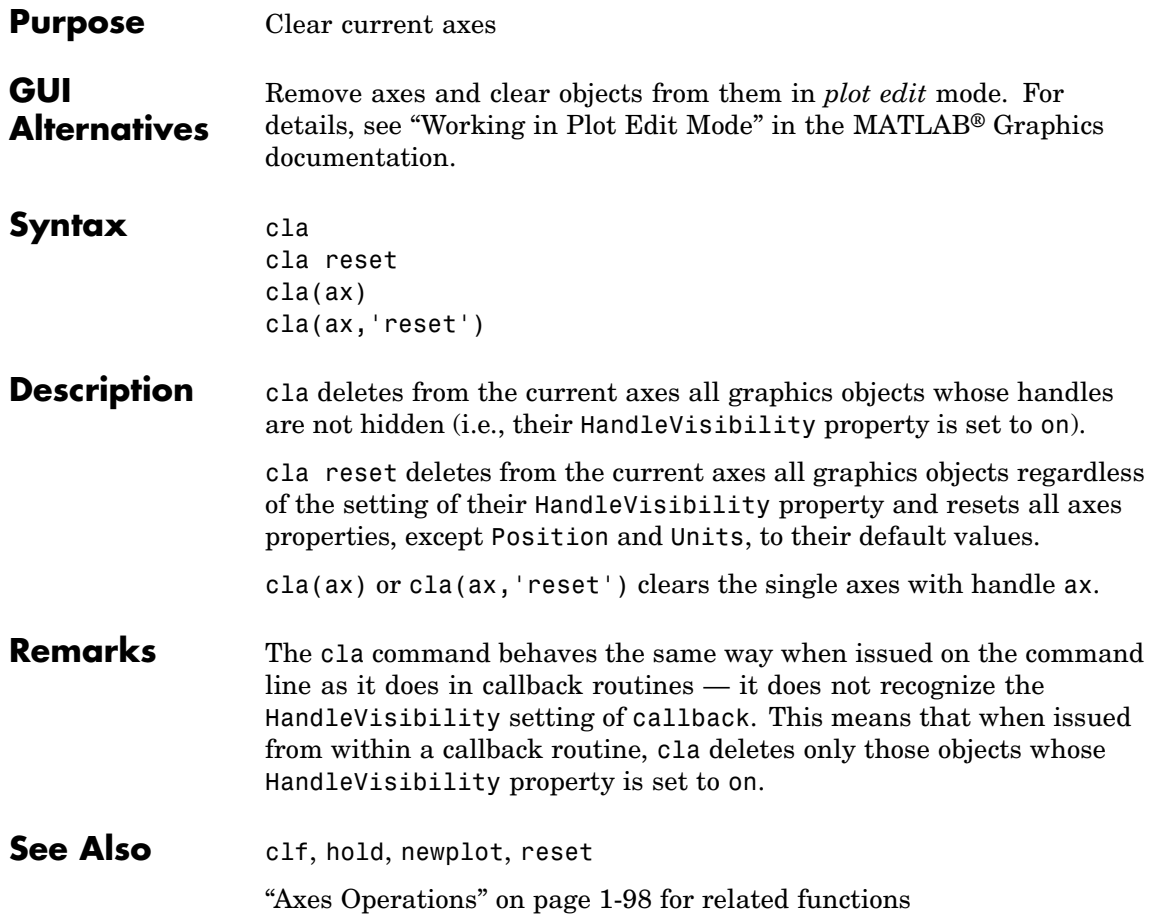

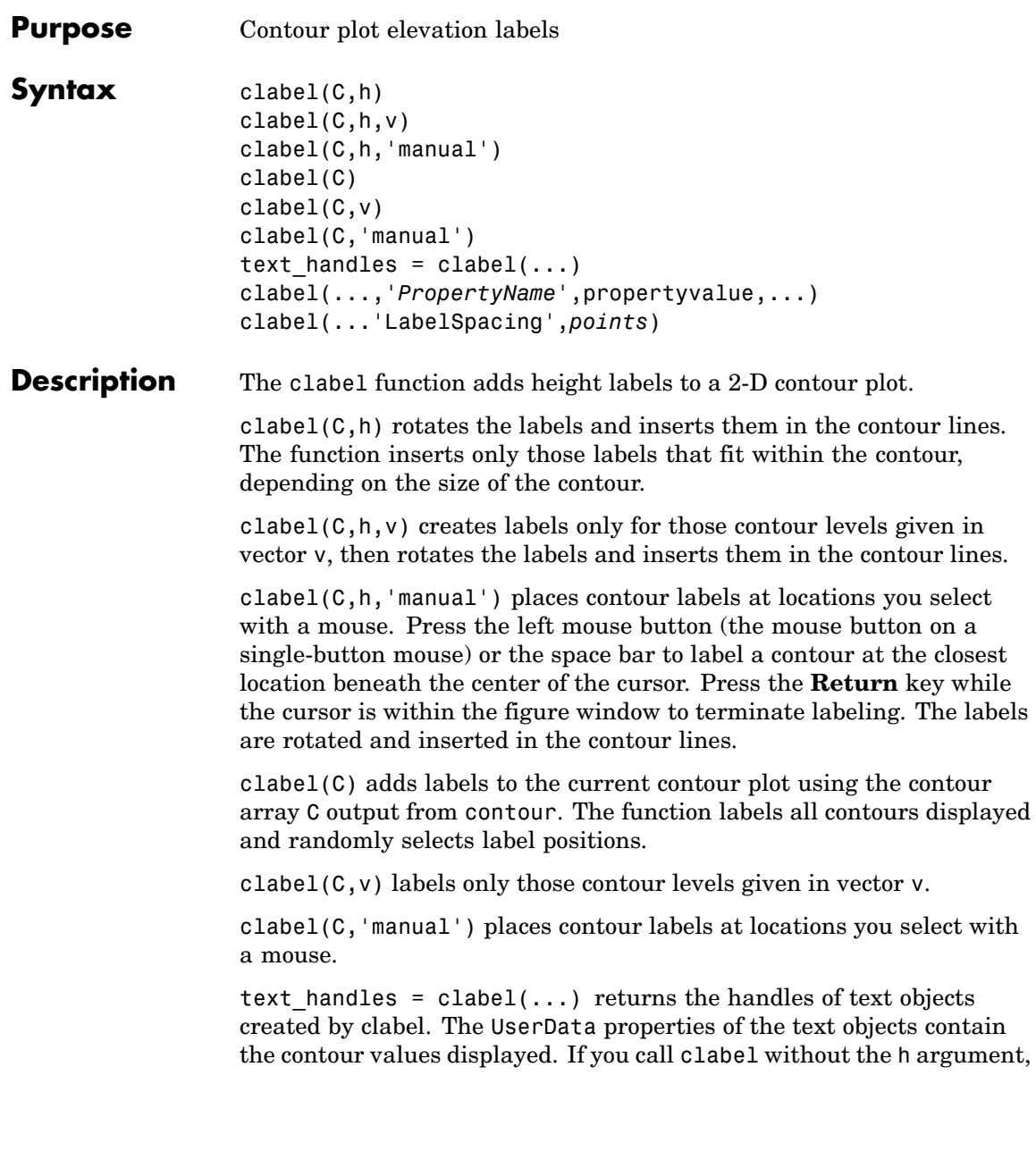

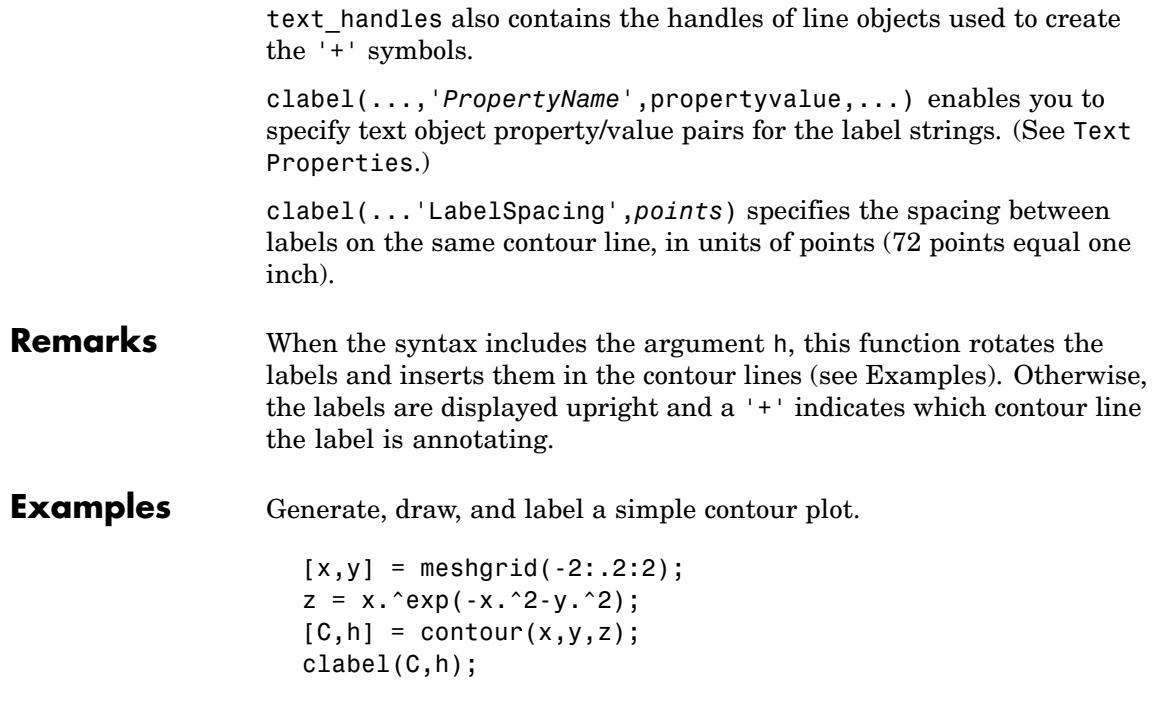

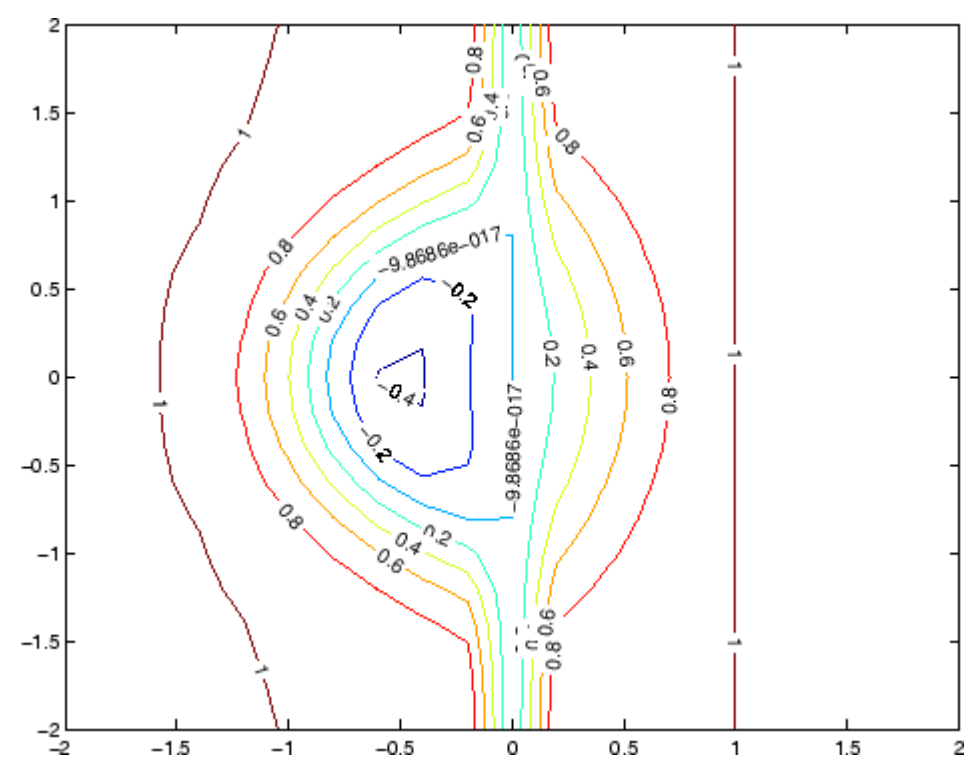

Label a contour plot with label spacing set to 72 points (one inch).

 $[x,y,z] = peaks;$  $[C,h] = \text{contour}(x,y,z);$ clabel(C,h,'LabelSpacing',72)

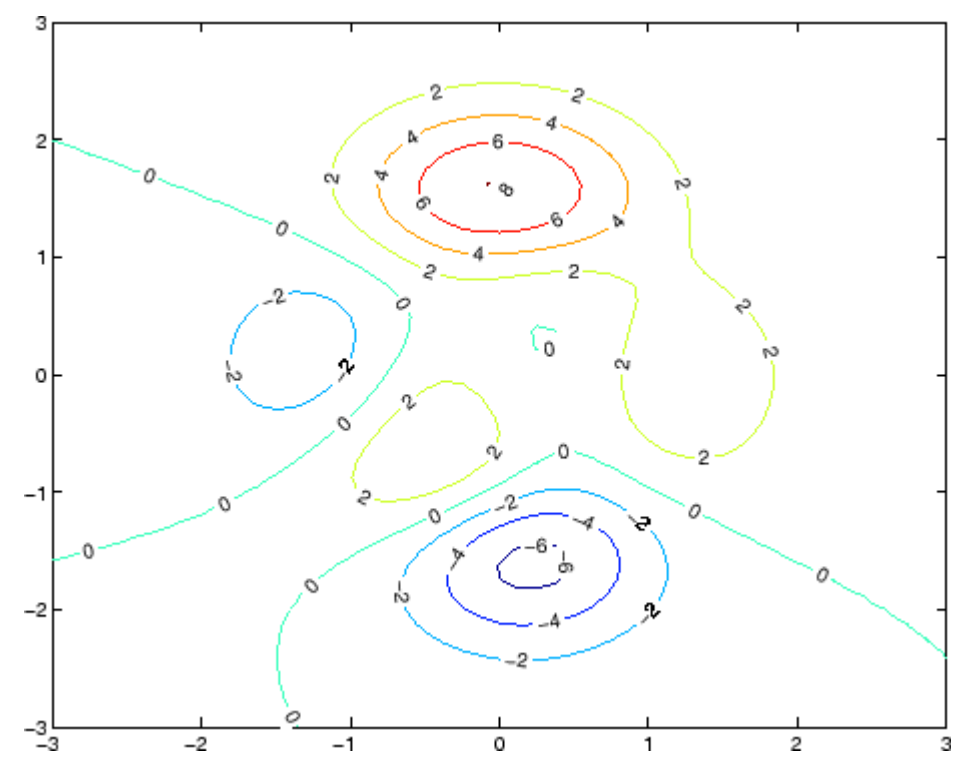

Label a contour plot with 15 point red text.

 $[x,y,z] = peaks;$  $[C,h] = \text{contour}(x,y,z);$ clabel(C,h,'FontSize',15,'Color','r','Rotation',0)

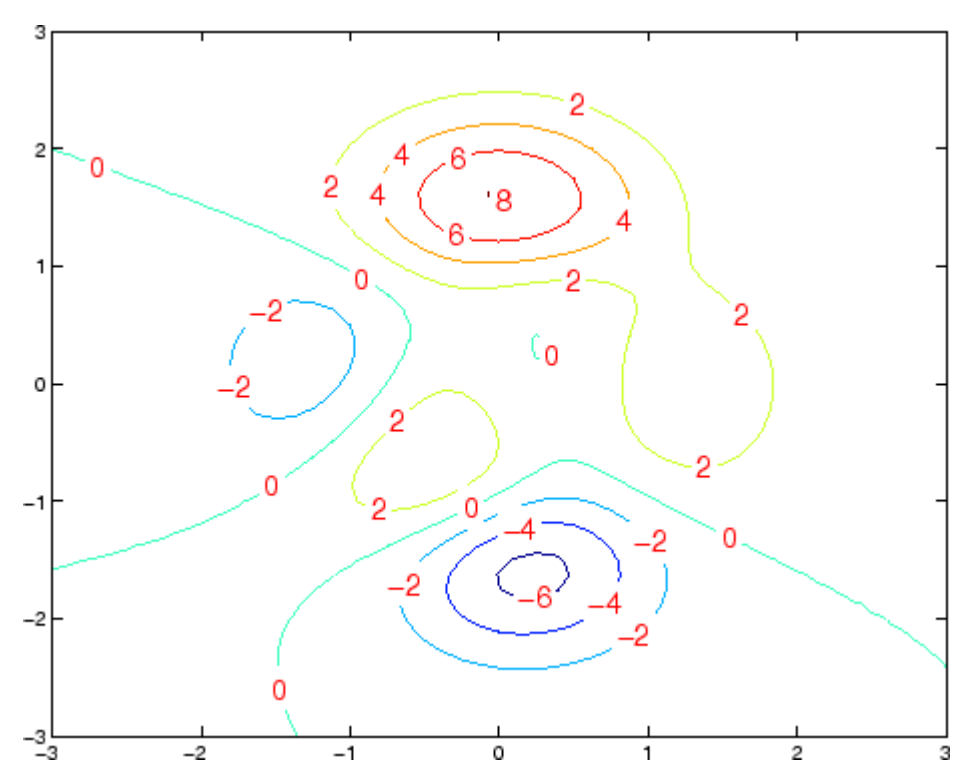

Label a contour plot with upright text and '+' symbols indicating which contour line each label annotates.

 $[x,y,z] = peaks;$  $C = \text{contour}(x, y, z);$ clabel(C)

### **clabel**

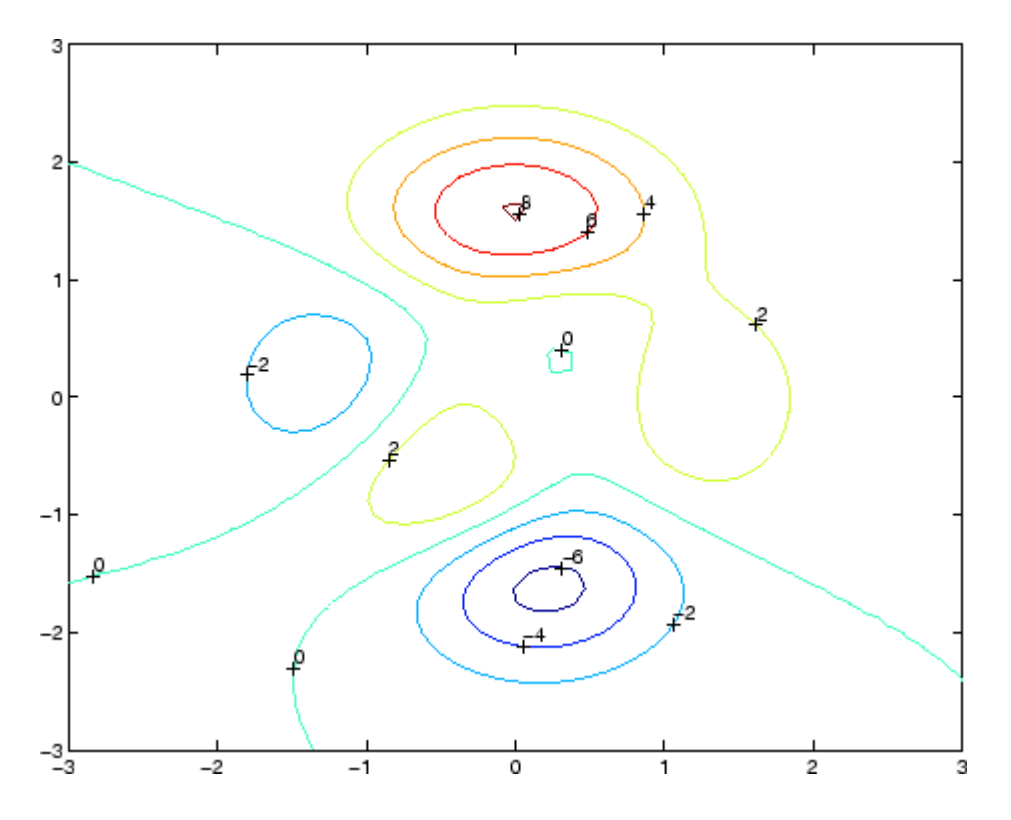

See Also contour, contourc, contourf

"Annotating Plots" on page 1-[89](#page-96-0) for related functions

"Drawing Text in a Box" for an example that illustrates the use of contour labels

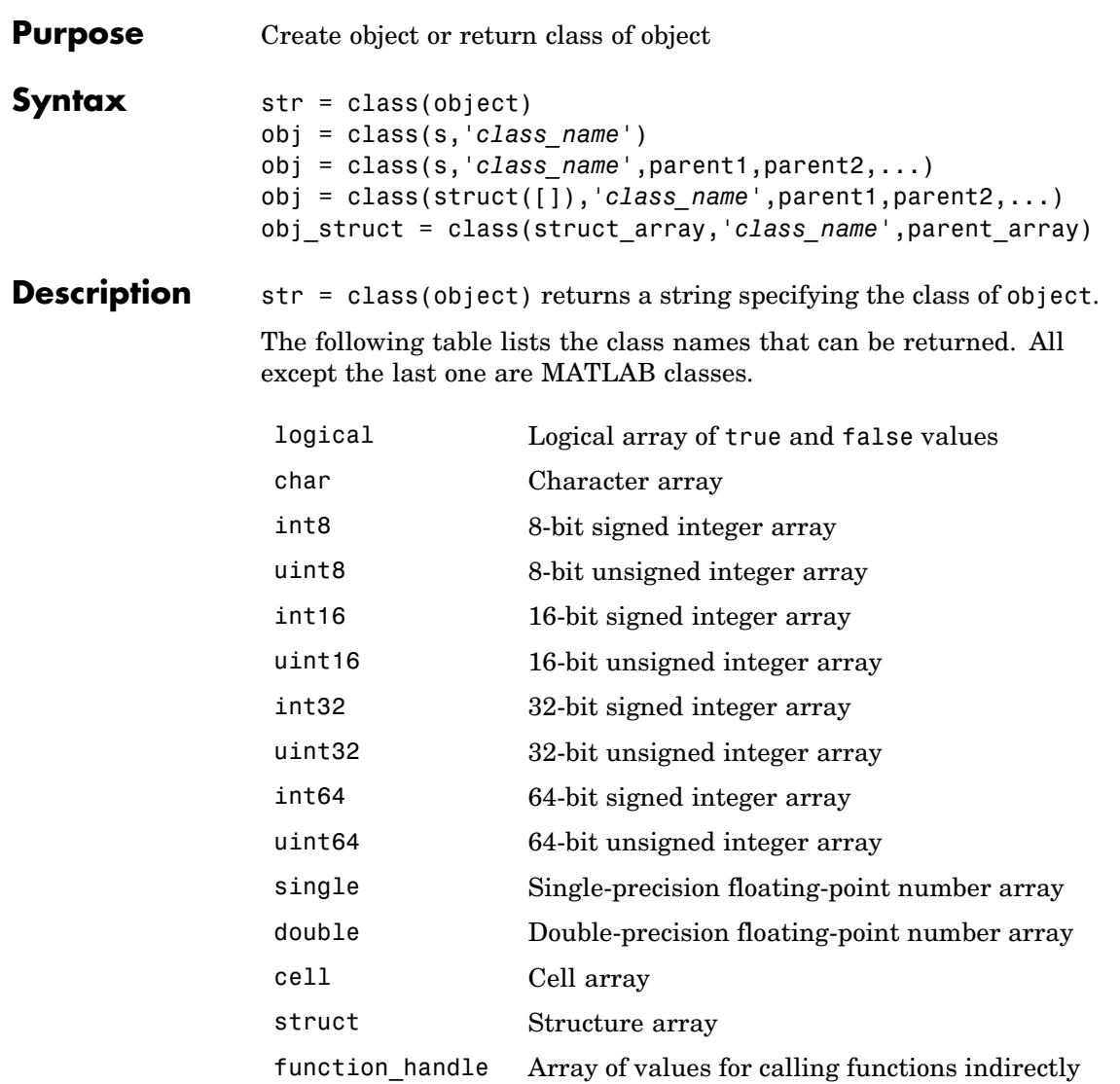

'*Java\_class\_name*' Java™ class

#### **Using the class function within a class constructor (pre MATLAB Version 7.6)**

The following usage of the class function is restricted to pre MATLAB Version 7.6 class constructors (classes defined without a classdef statement). It can be used only within a function named *class\_name*.m, which is in a directory named @*class\_name* (where *class\_name* is the same as the string passed to class and is the name of the class being constructed).

See "Class Constructor Methods" for information on implementing class constructor methods in MATLAB Version 7.6 and after.

obj = class(s,'*class\_name*') creates an object of class *class\_name* using the struct s as a pattern to determine the size of obj.

obj = class(s,'*class\_name*',parent1,parent2,...) creates an object of class *class\_name* that inherits the methods and fields of the parent objects parent1, parent2, and so on. The struct s is used as a pattern to determine the size of obj. The size of the parent objects must match the size of s or be a scalar (1–by-1), in which case, MATLAB performs scalar expansion.

obj = class(struct([]),'*class\_name*',parent1,parent2,...) creates an object of class *class\_name* that inherits the methods and fields of the parent objects parent1, parent2, and so on. Specifying the empty structure struct( $[1]$ ) as the first argument ensures that the object created contains no fields other than those that are inherited from the parent objects. All parents must have the same, nonzero size, which determines the size of the returned object obj.

#### **Arrays of objects**

obj\_struct = class(struct\_array,'*class\_name*',parent\_array) struct array is an array of structs and parrent array is an array

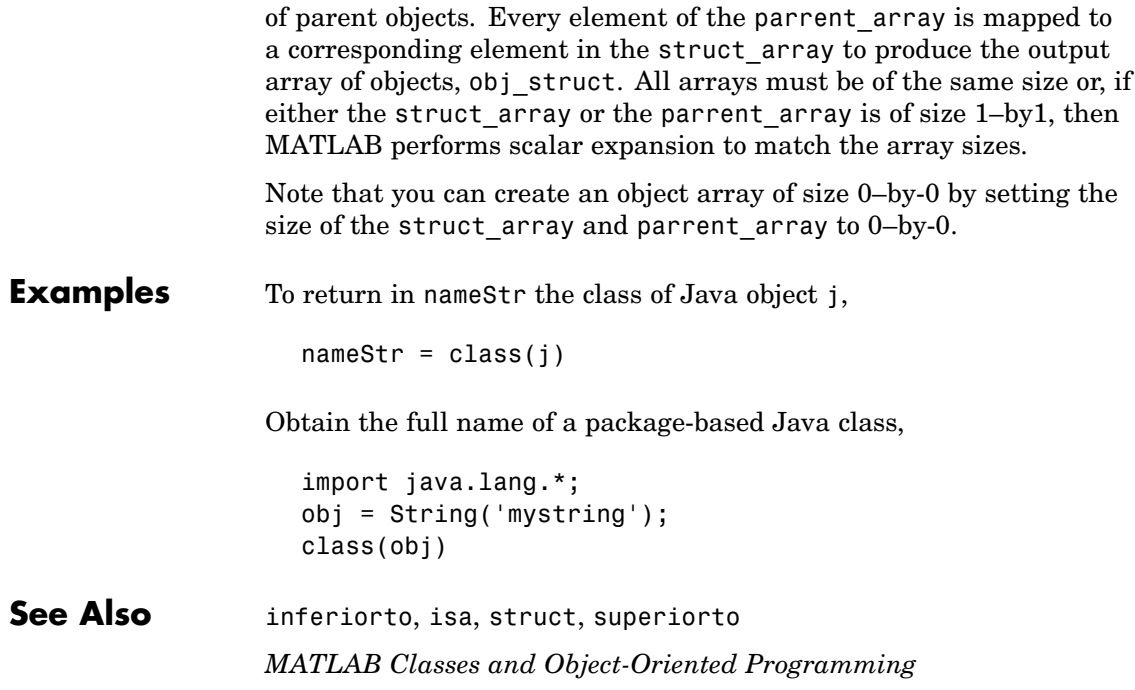

# **classdef**

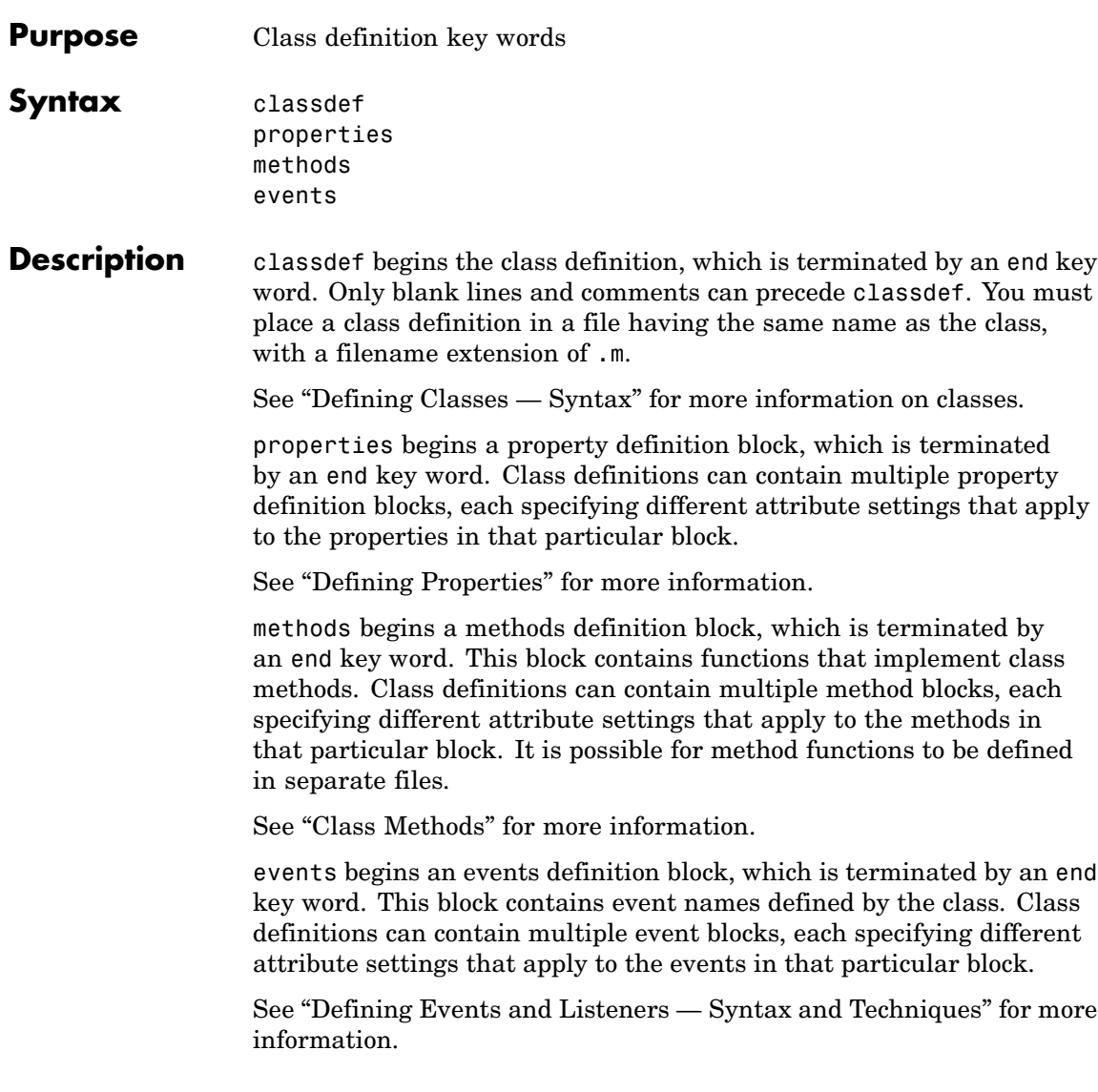

### **Table of Attributes**

Display the attributes of all class component in a popup window, click this link: Attribute Tables

**Examples** Here is the basic structure of a class definition.

```
classdef class_name
   properties
      PropertyName
   end
   methods
      function obj = methodName(obj,arg2,...)
          ...
      end
   end
   events
      EventName
   end
end
```
**See Also** *MATLAB® Classes and Object-Oriented Programming*

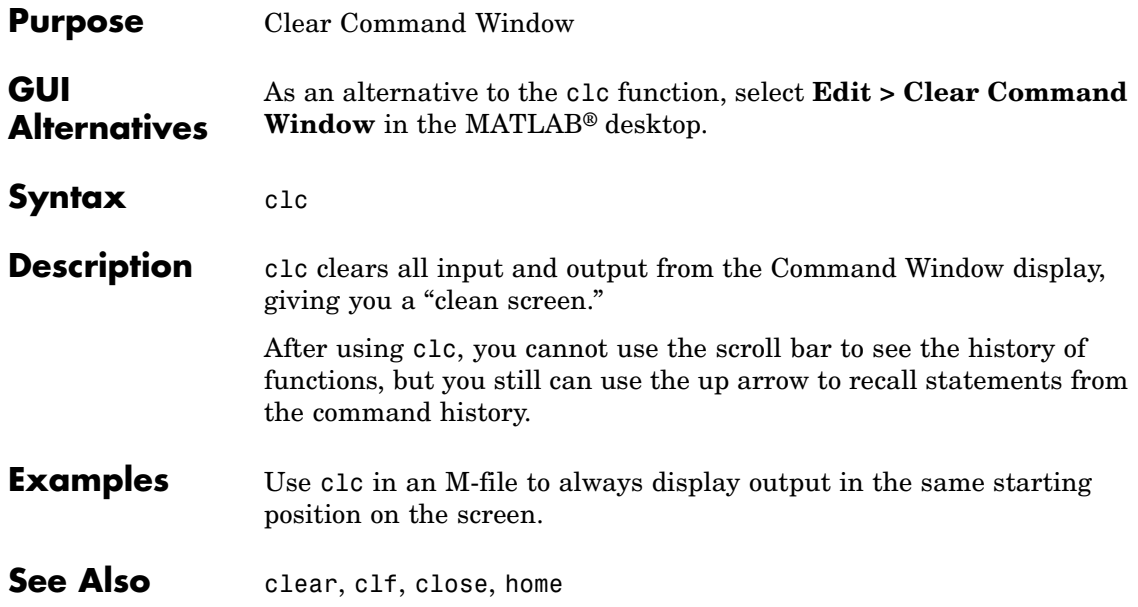

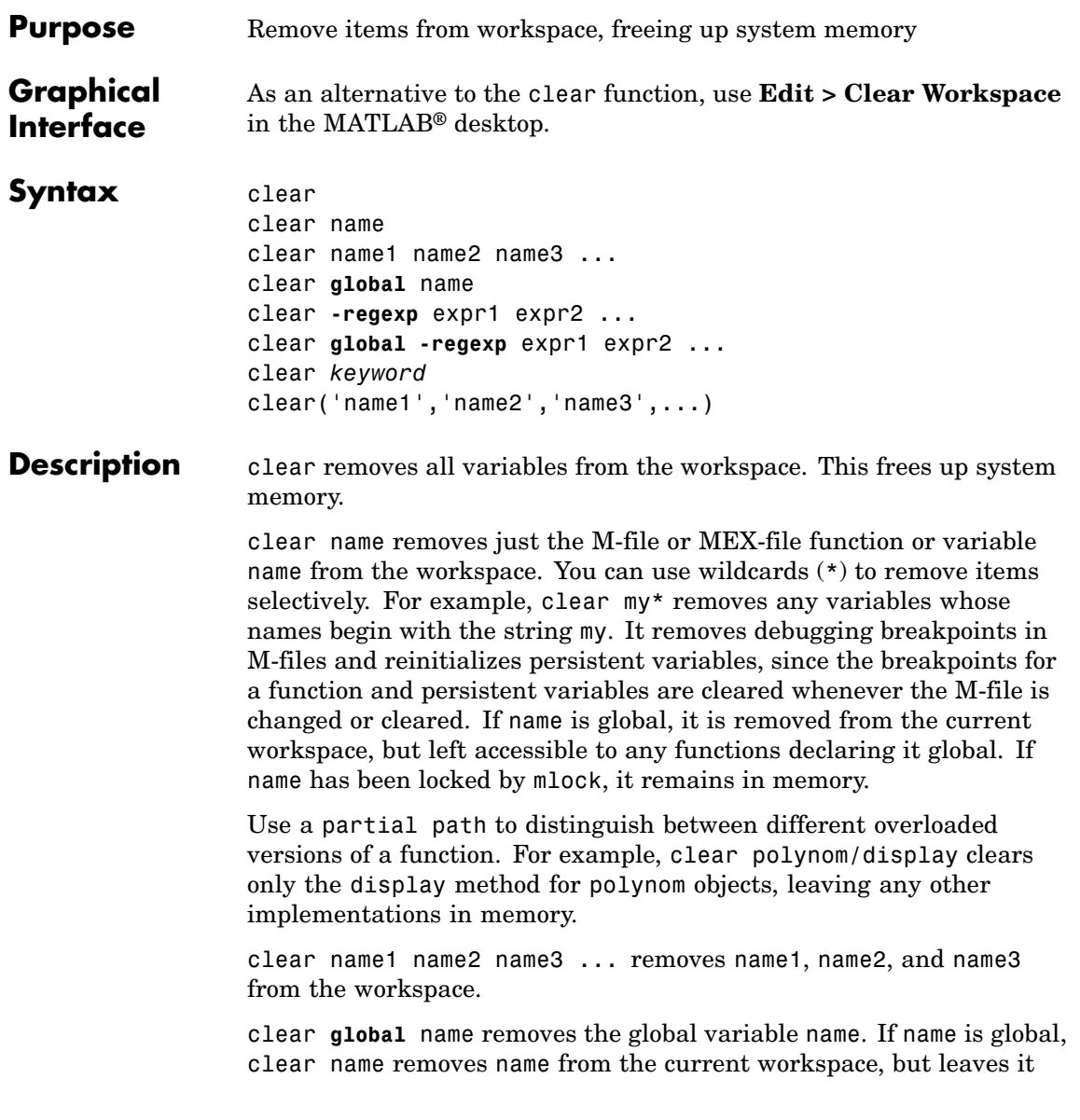

accessible to any functions declaring it global. Use clear global name to completely remove a global variable.

clear **-regexp** expr1 expr2 ... clears all variables that match any of the regular expressions expr1, expr2, etc. This option only clears variables.

clear **global -regexp** expr1 expr2 ... clears all global variables that match any of the regular expressions expr1, expr2, etc.

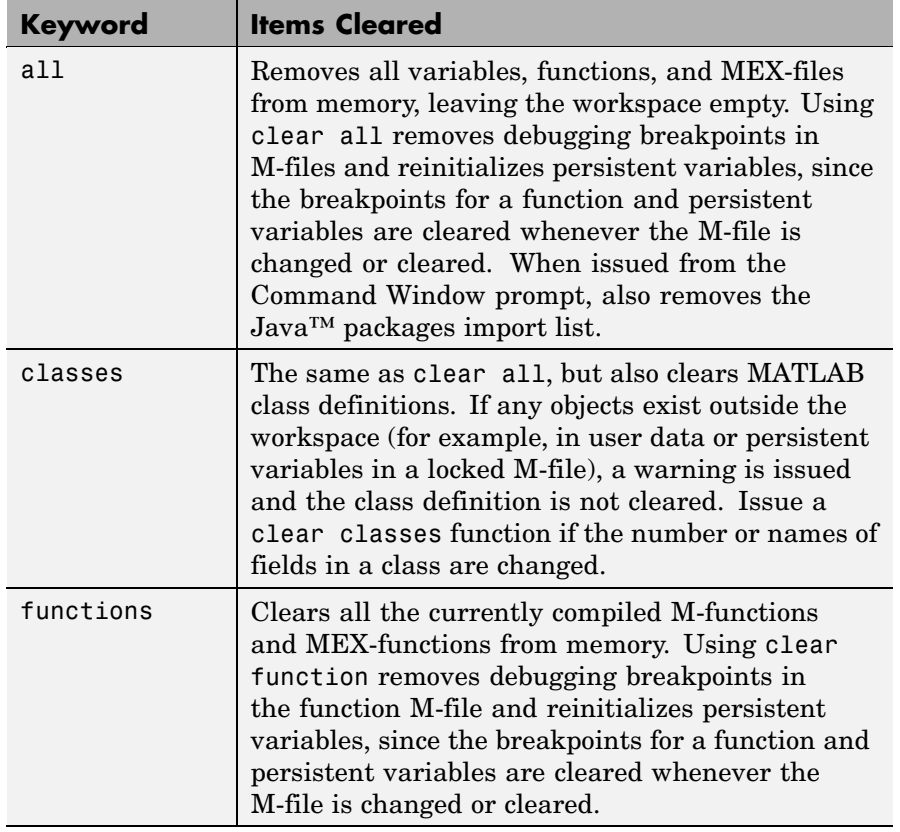

clear *keyword* clears the items indicated by *keyword*.

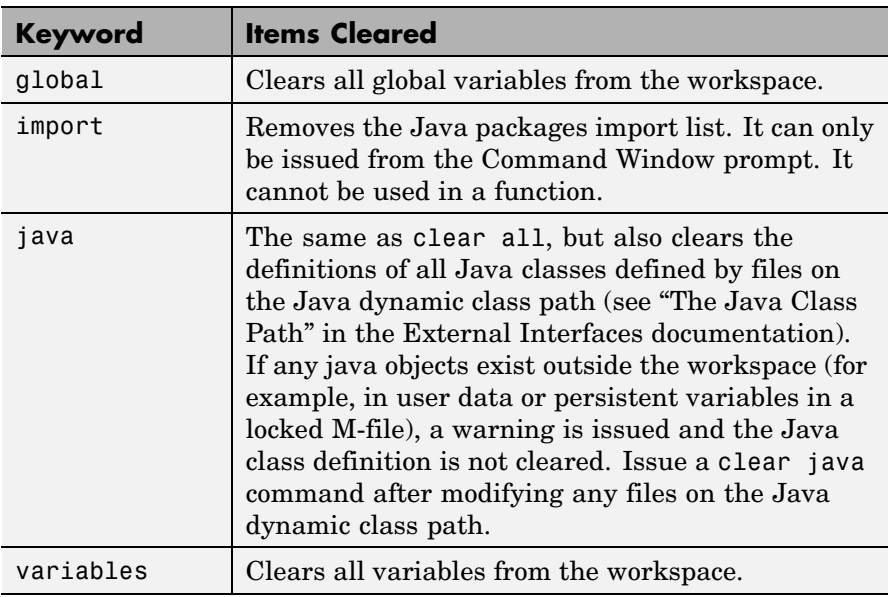

clear('name1','name2','name3',...) is the function form of the syntax. Use this form when the variable name or function name is stored in a string.

#### **Remarks** When you use clear in a function, it has the following effect on items in your function and base workspaces:

- **•** clear name If name is the name of a function, the function is cleared in both the function workspace and in your base workspace.
- **•** clear **functions** All functions are cleared in both the function workspace and in your base workspace.
- **•** clear **global** All global variables are cleared in both the function workspace and in your base workspace.
- **•** clear **all** All functions, global variables, and classes are cleared in both the function workspace and in your base workspace.

**Limitations** On UNIX<sup>®</sup> systems, clear does not affect the amount of memory allocated to the MATLAB process. (UNIX is a registered trademark of The Open Group in the United States and other countries.) The clear function does not clear Simulink models. Use close instead. **Examples** Given a workspace containing the following variables Name Size Bytes Class c 3x4 1200 cell array frame 1x1 iava.awt.Frame gbl1 1x1 8 double array (global) gbl2 1x1 8 double array (global) xint 1x1 1 int8 array

you can clear a single variable, xint, by typing

clear xint

To clear all global variables, type

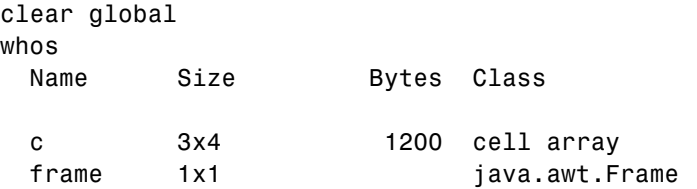

Using regular expressions, clear those variables with names that begin with Mon, Tue, or Wed:

clear('-regexp', '^Mon|^Tue|^Wed');

To clear all compiled M- and MEX-functions from memory, type clear functions. In the case shown below, clear functions was unable to clear one M-file function from memory, testfun, because the function is locked.

```
clear functions % Attempt to clear all functions.
                   inmem
                   ans ='testfun' % One M-file function remains in memory.
                   mislocked testfun
                   ans =1 % This function is locked in memory.
                Once you unlock the function from memory, you can clear it.
                   munlock testfun
                   clear functions
                   inmem
                   ans =Empty cell array: 0-by-1
See Also clc, close, import, inmem, load, mlock, munlock, pack, persistent,
```
save, who, whos, workspace

### **clearvars**

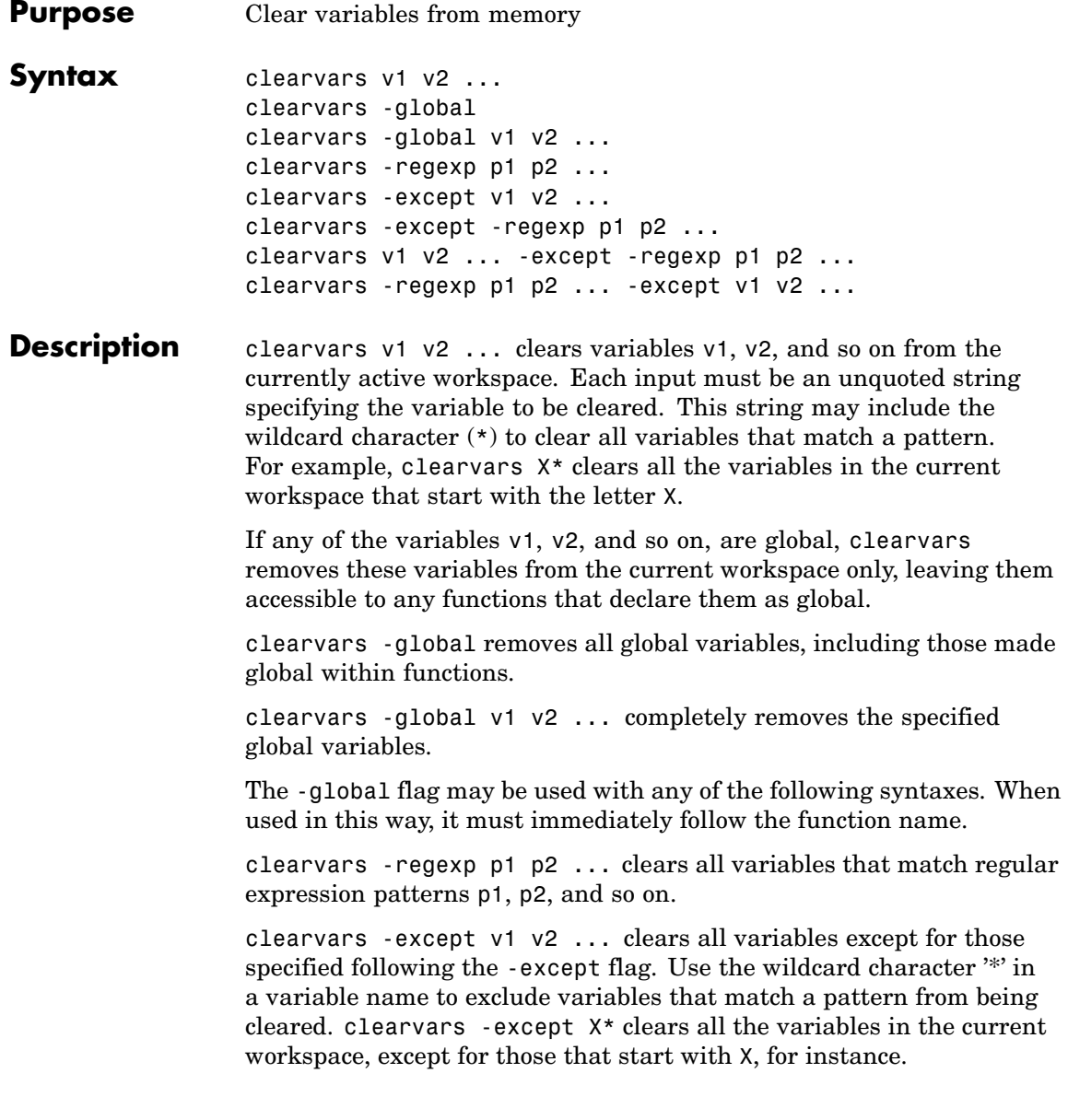

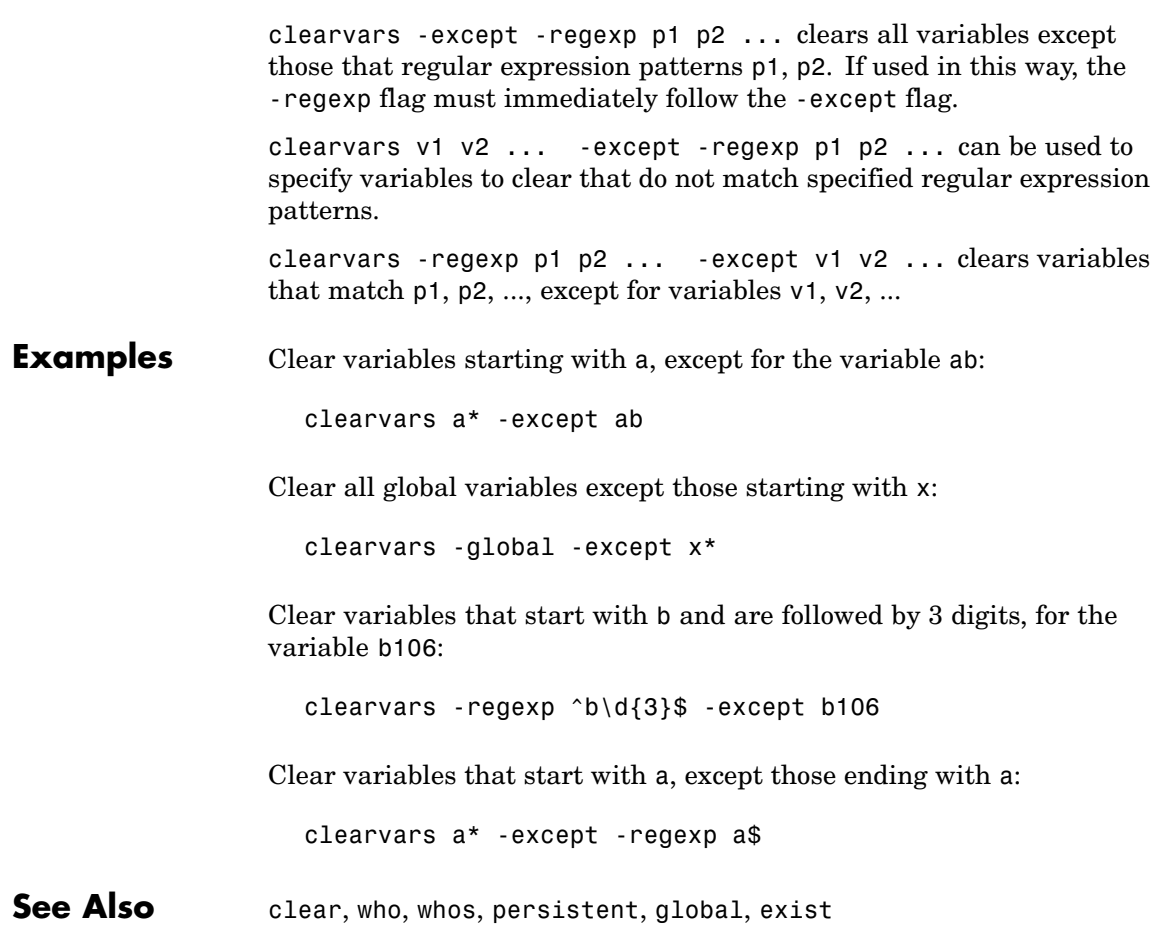

# **clear (serial)**

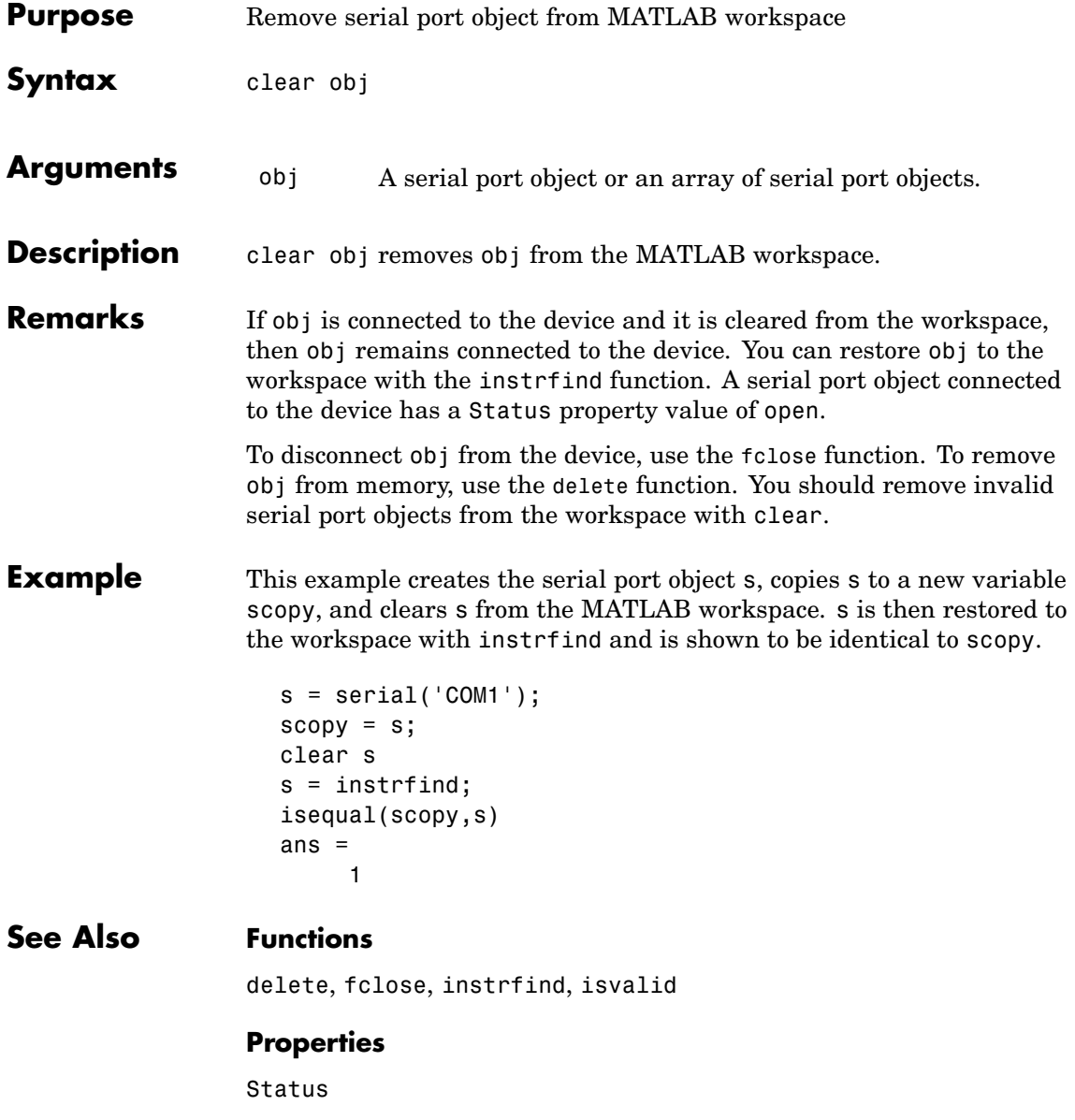

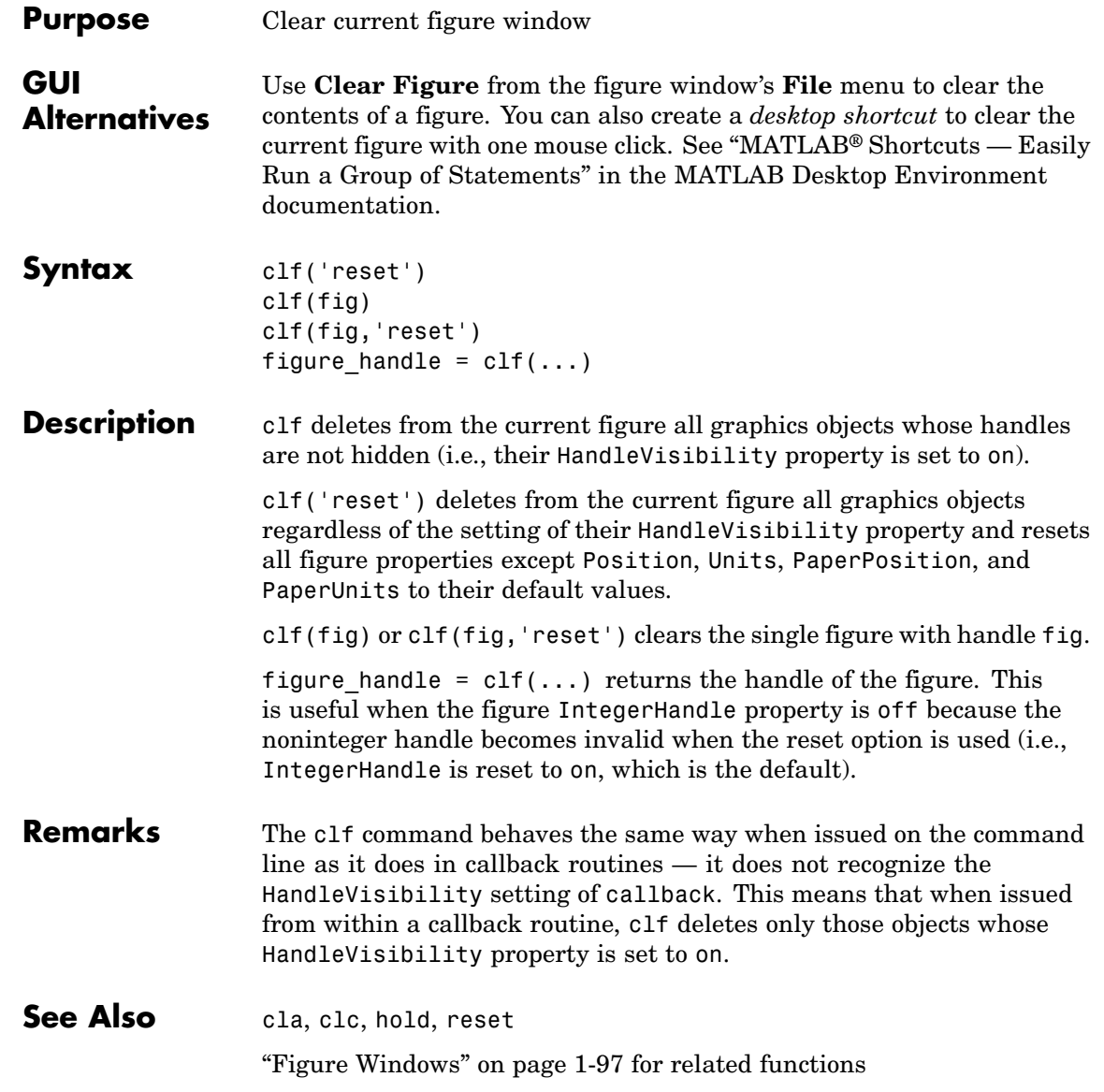

# **clipboard**

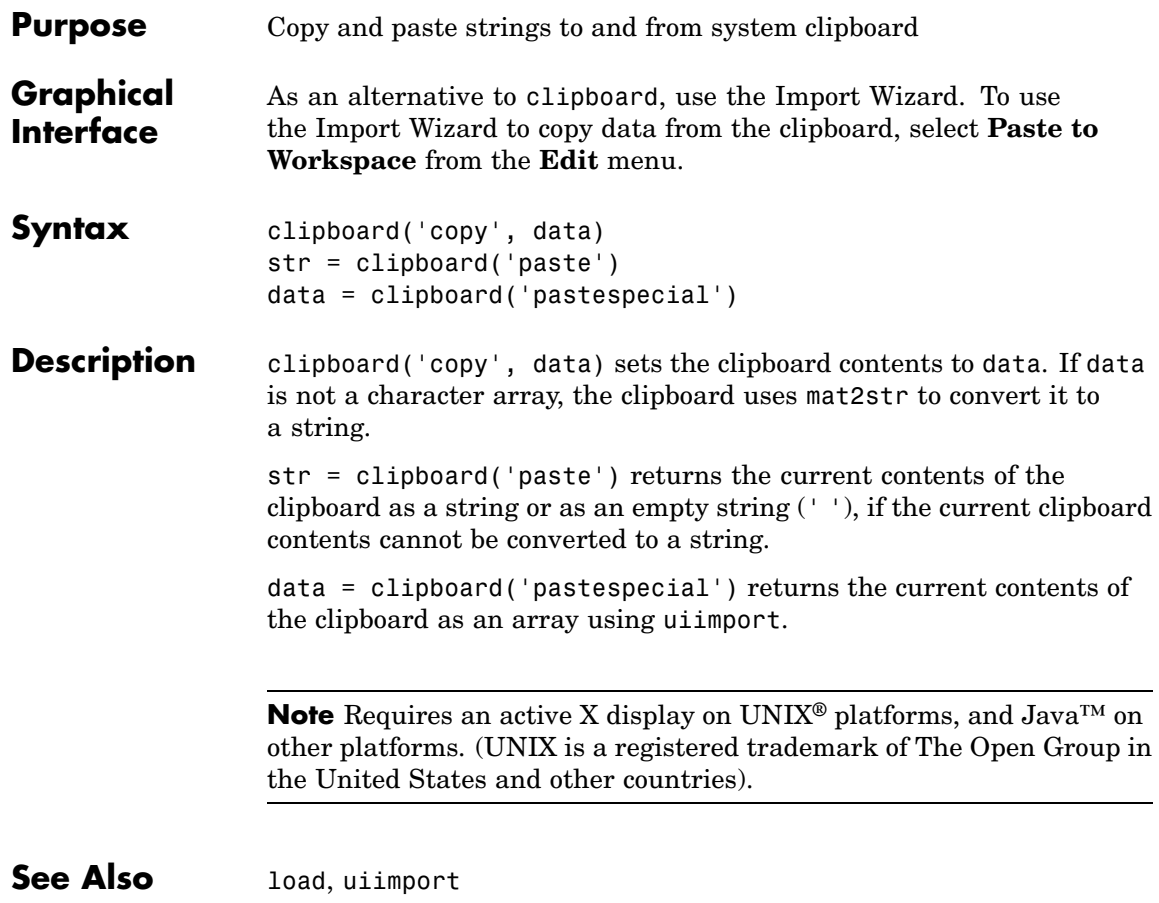

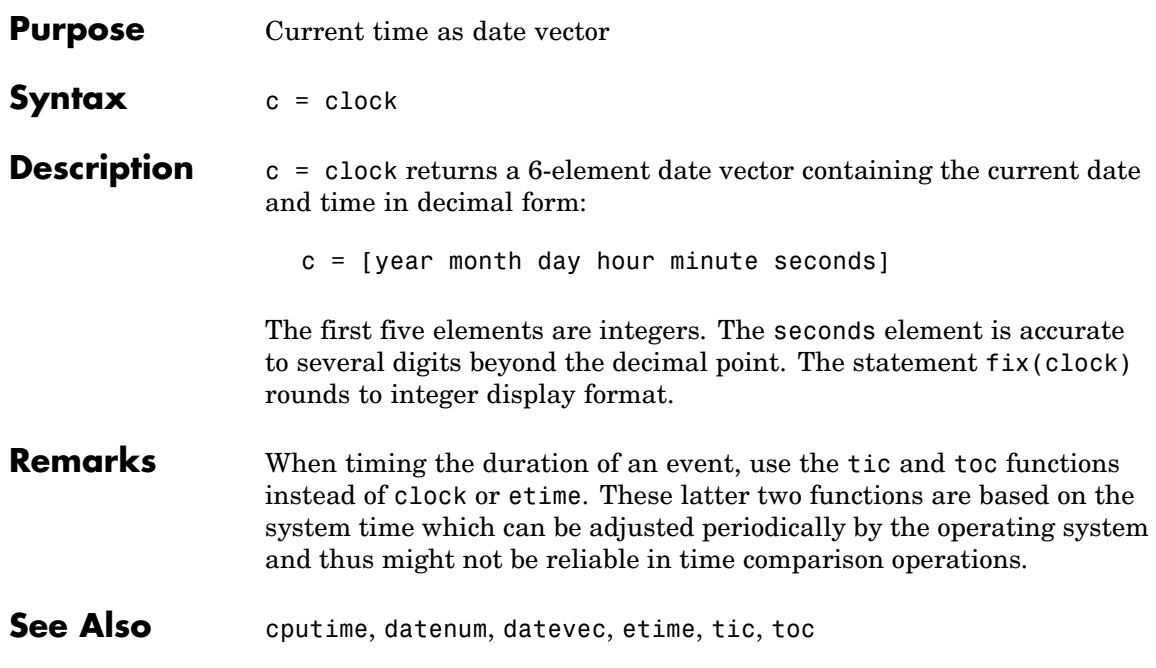

## **close**

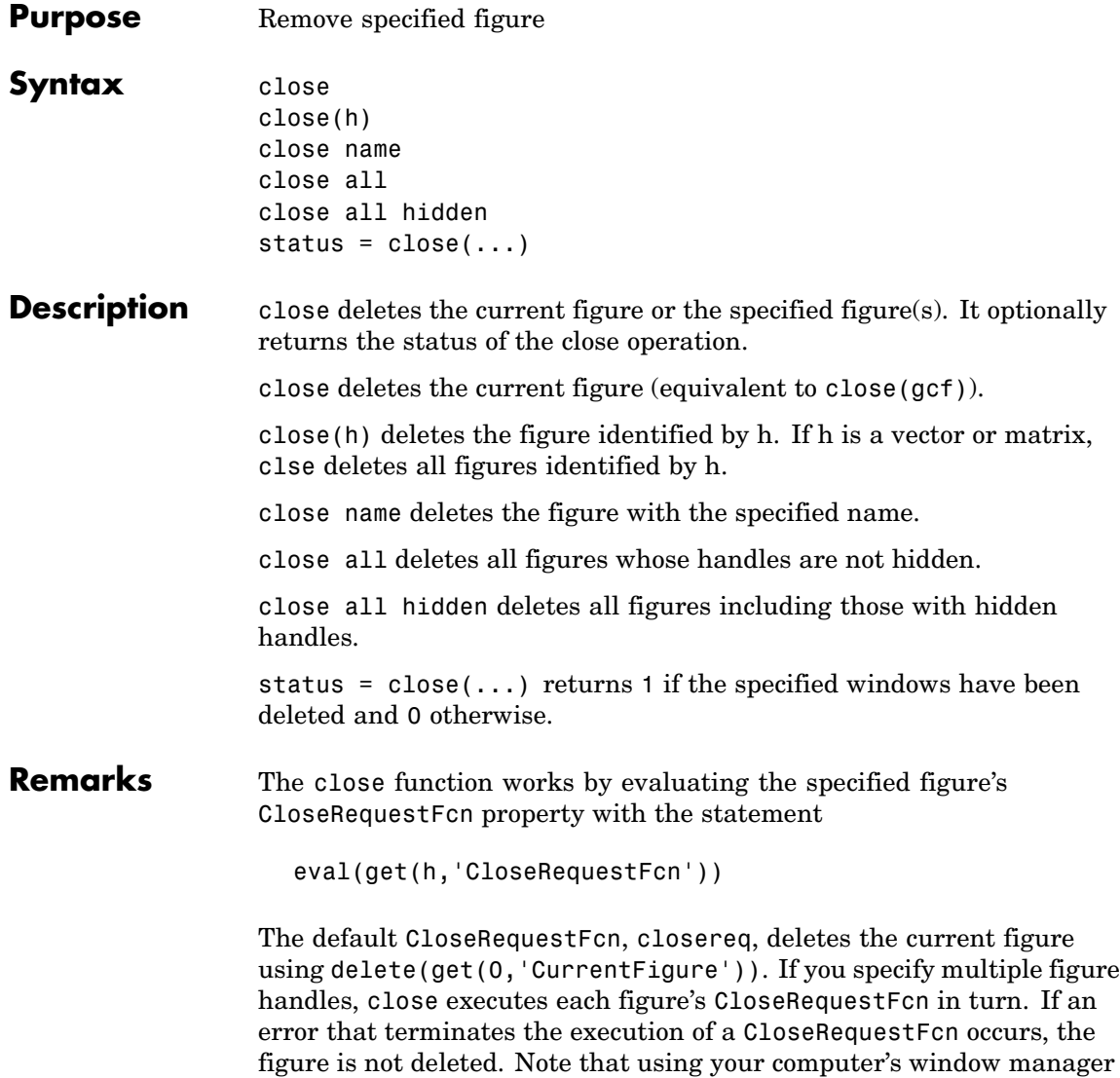

(i.e., the **Close** menu item) also calls the figure's CloseRequestFcn.

If a figure's handle is hidden (i.e., the figure's HandleVisibility property is set to callback or off and the root ShowHiddenHandles property is set to on), you must specify the hidden option when trying to access a figure using the all option.

To delete all figures unconditionally, use the statements

```
set(0,'ShowHiddenHandles','on')
delete(get(0,'Children'))
```
The delete function does not execute the figure's CloseRequestFcn; it simply deletes the specified figure.

The figure CloseRequestFcn allows you to either delay or abort the closing of a figure once the close function has been issued. For example, you can display a dialog box to see if the user really wants to delete the figure or save and clean up before closing.

See Also delete, figure, gcf The figure HandleVisibility property The root ShowHiddenHandles property "Figure Windows" on page 1-[97](#page-104-0) for related functions

# **close (avifile)**

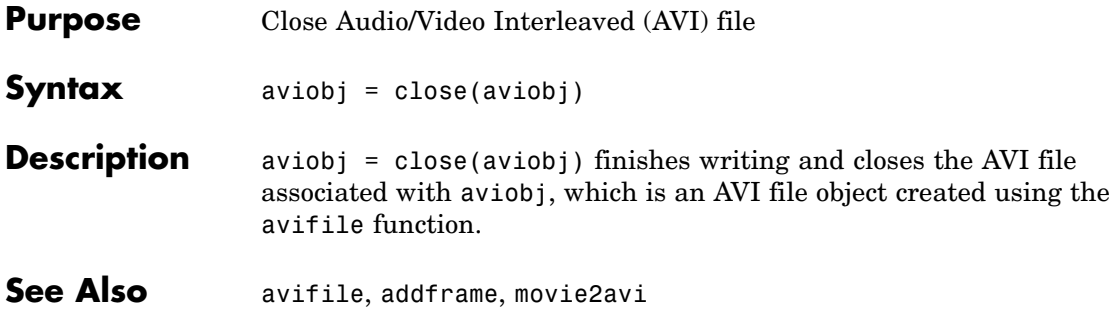

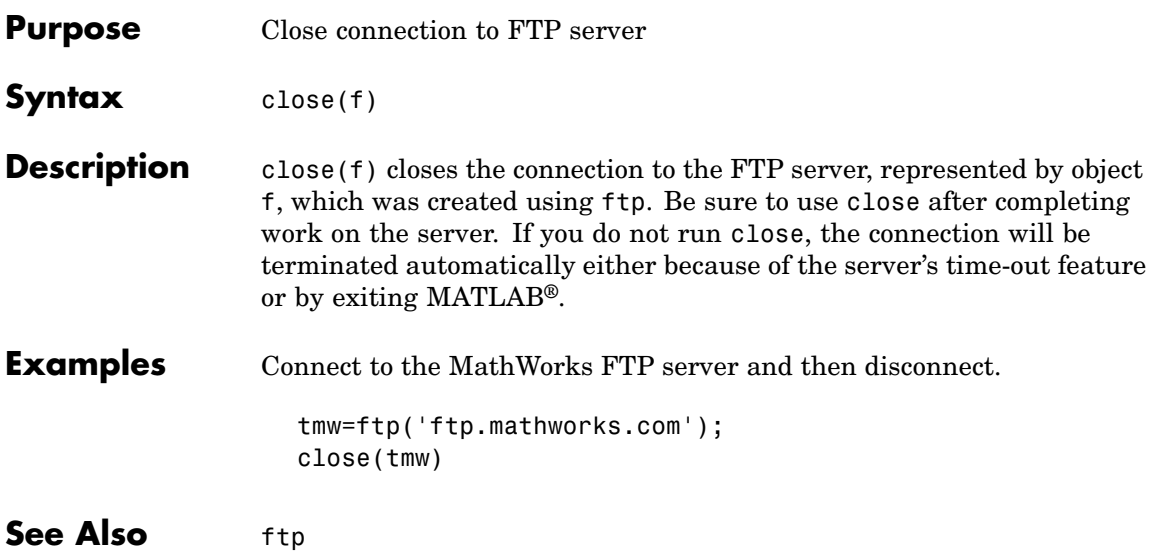

## **closereq**

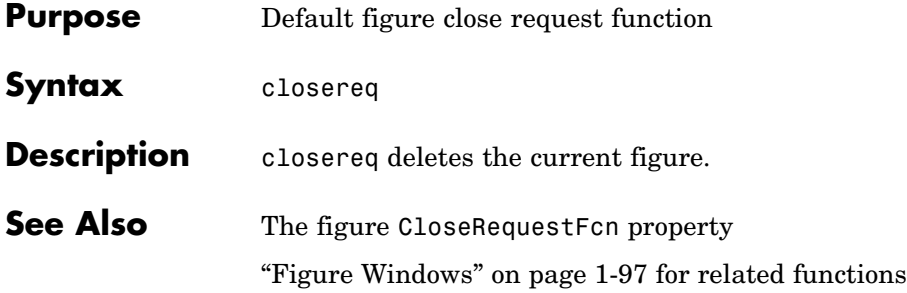

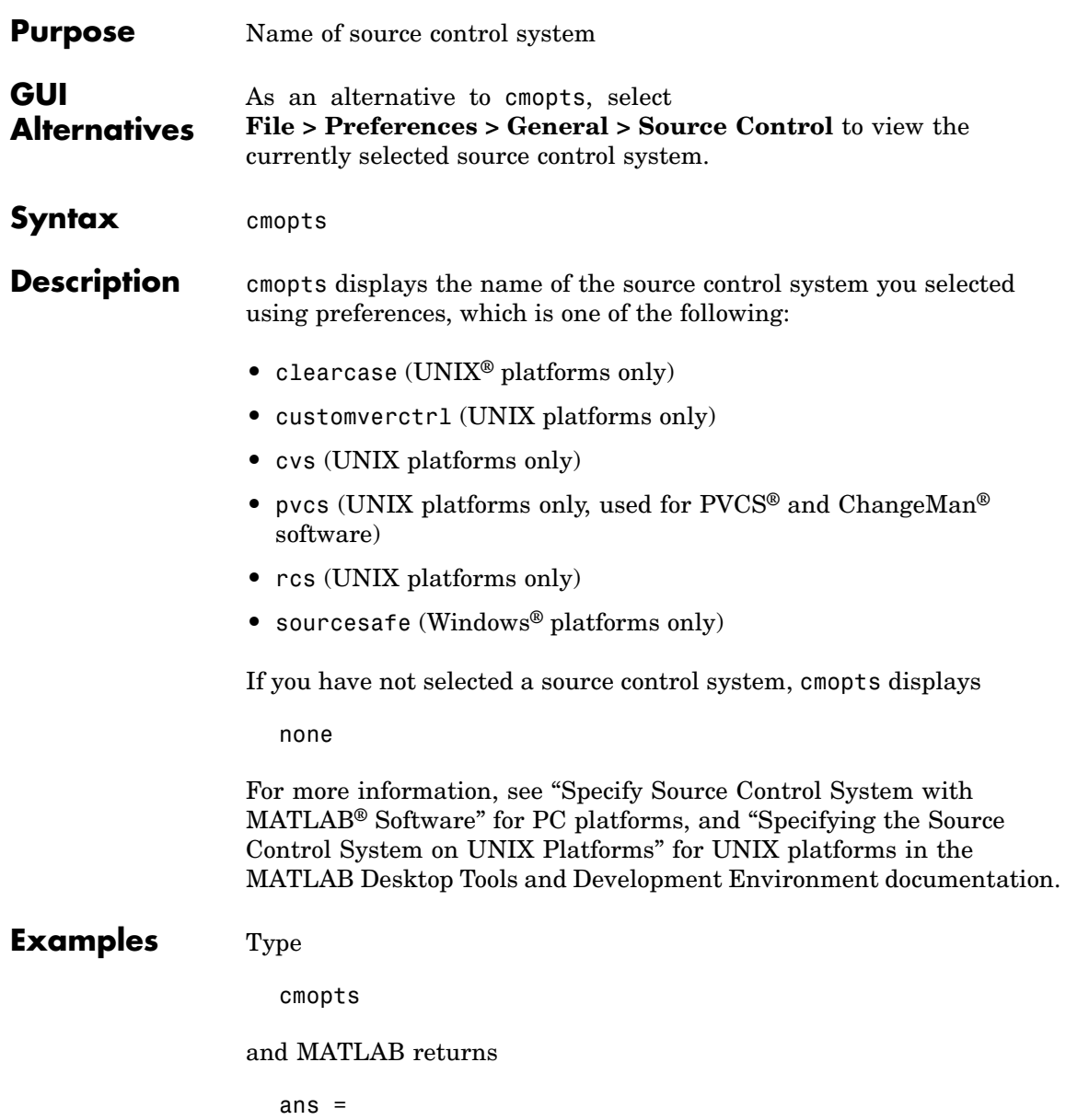

Microsoft Visual SourceSafe

which is the source control system specified in preferences.

See Also checkin, checkout, customverctrl, verctrl
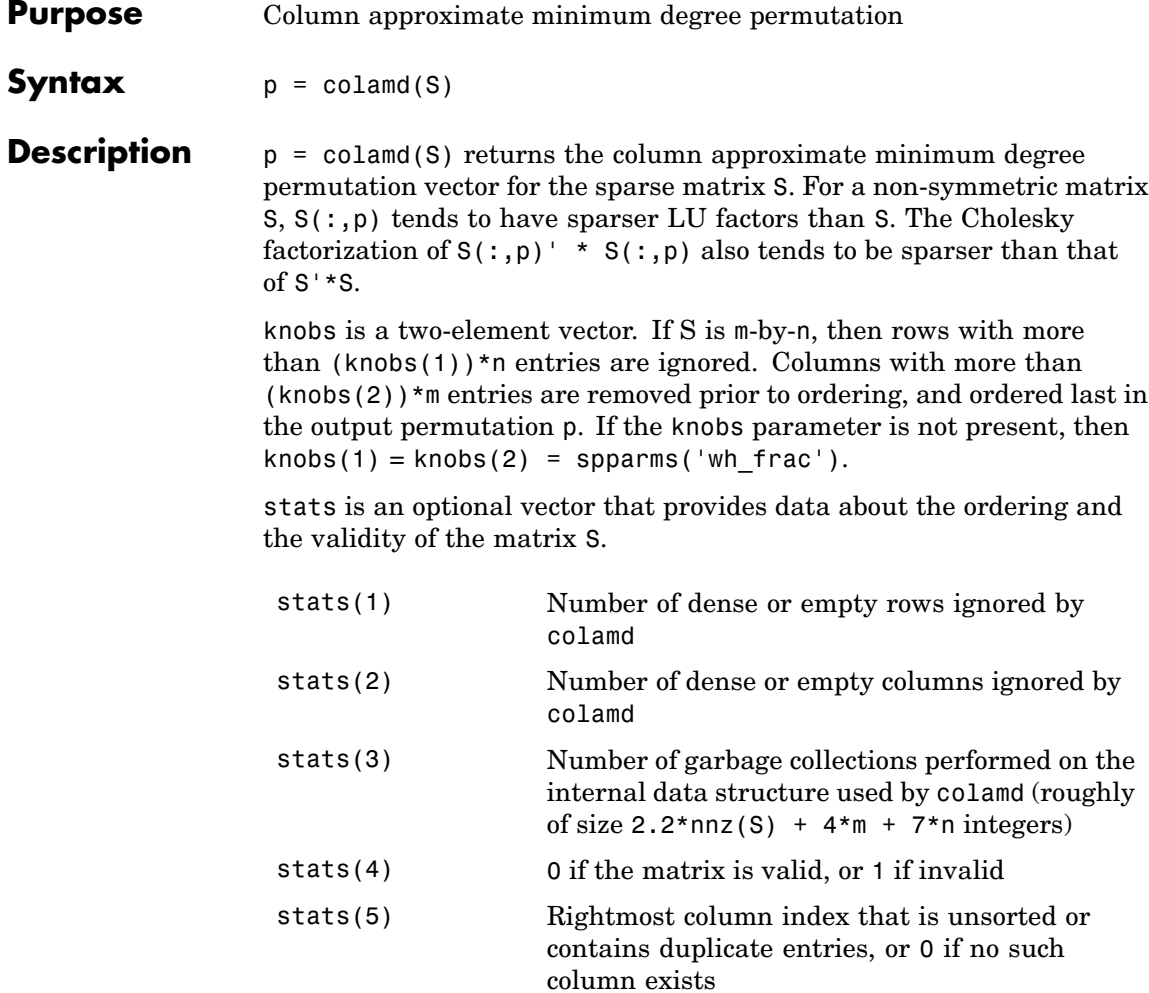

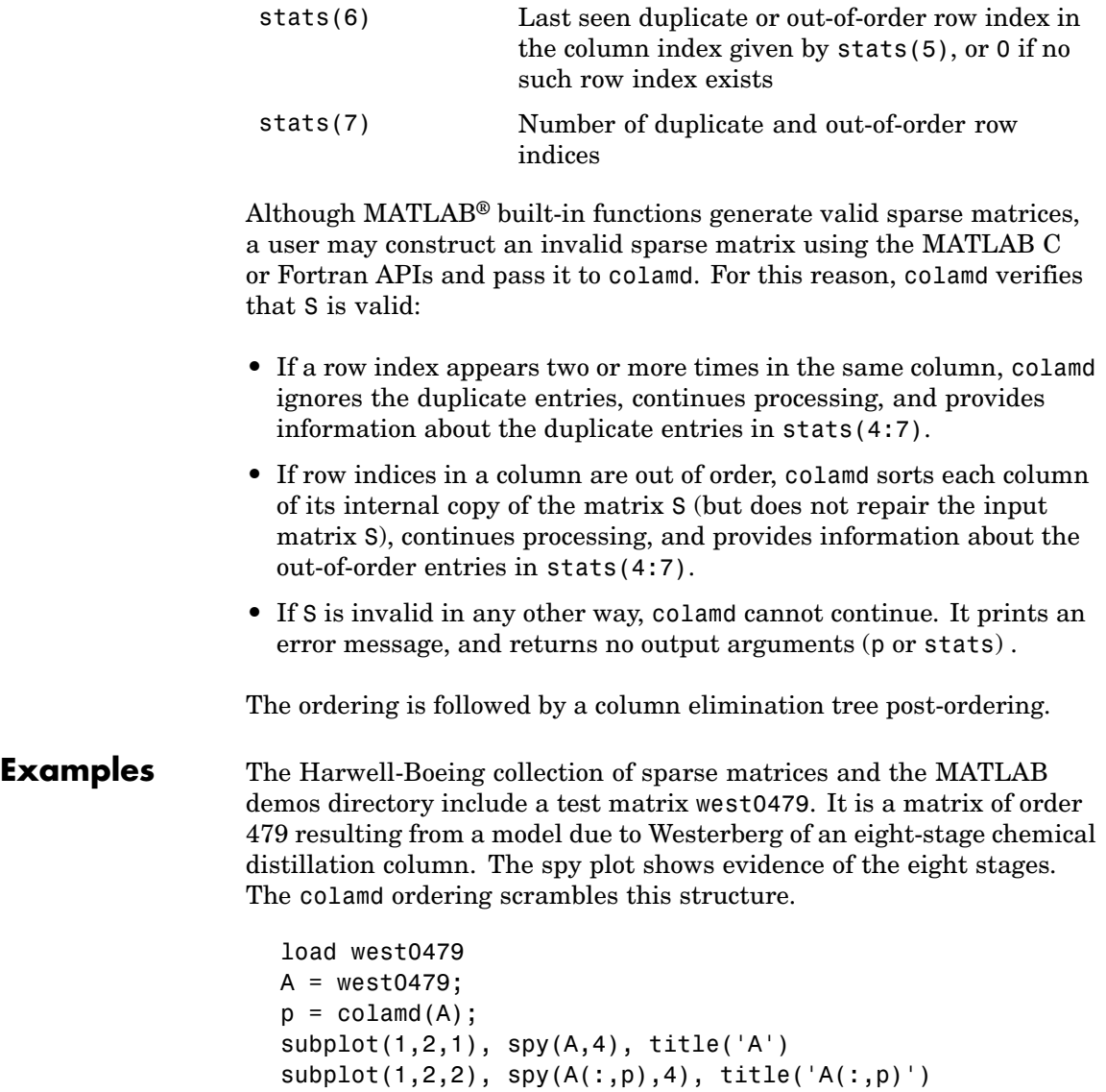

# **colamd**

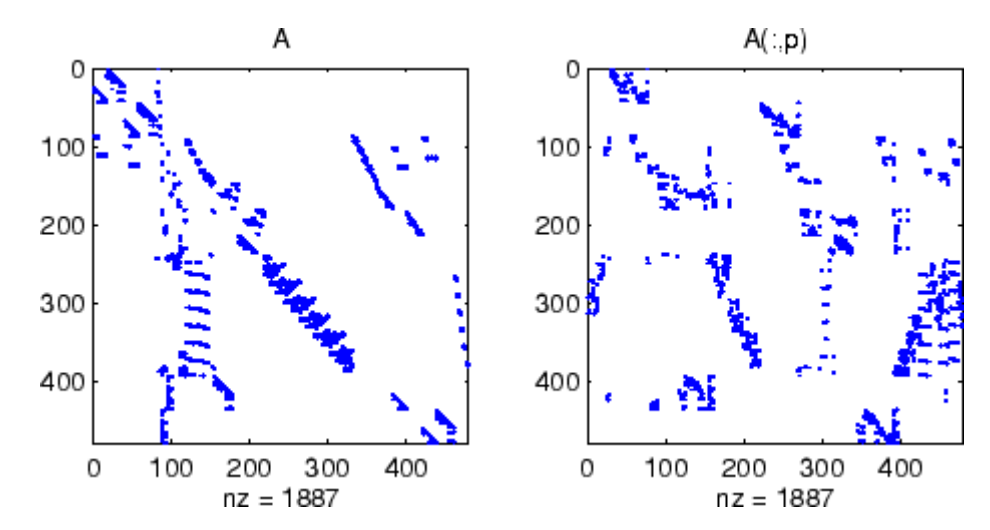

Comparing the spy plot of the LU factorization of the original matrix with that of the reordered matrix shows that minimum degree reduces the time and storage requirements by better than a factor of 2.8. The nonzero counts are 16777 and 5904, respectively.

 $spy(lu(A), 4)$  $spy(lu(A(:, p)), 4)$ 

### **colamd**

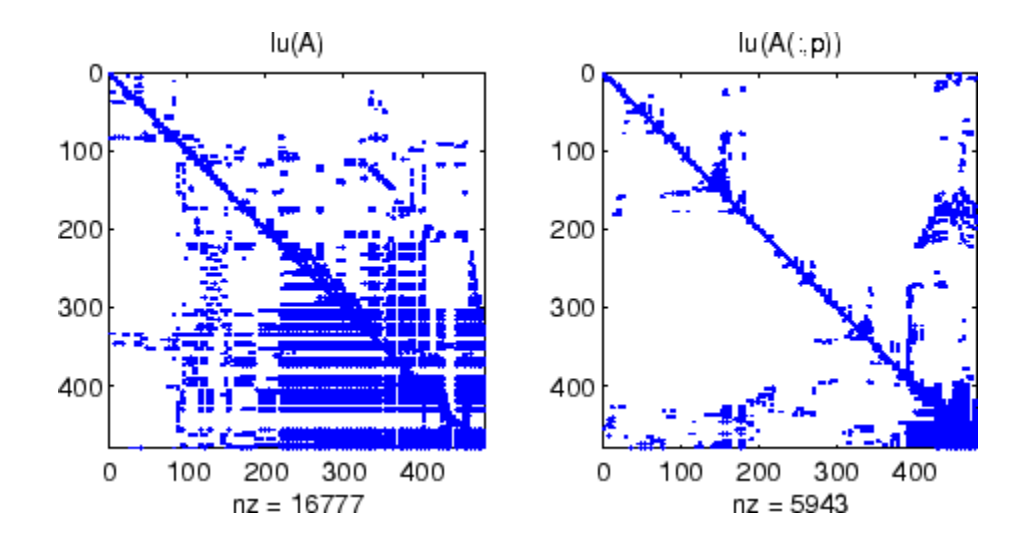

### **See Also** colperm, spparms, symamd, symrcm

**References** [1] The authors of the code for "colamd" are Stefan I. Larimore and Timothy A. Davis (davis@cise.ufl.edu), University of Florida. The algorithm was developed in collaboration with John Gilbert, Xerox PARC, and Esmond Ng, Oak Ridge National Laboratory. Sparse Matrix Algorithms Research at the University of Florida: [http://www.cise.ufl.edu/research/sparse/](http://www.cise.ufl.edu/research/sparse/%0D)

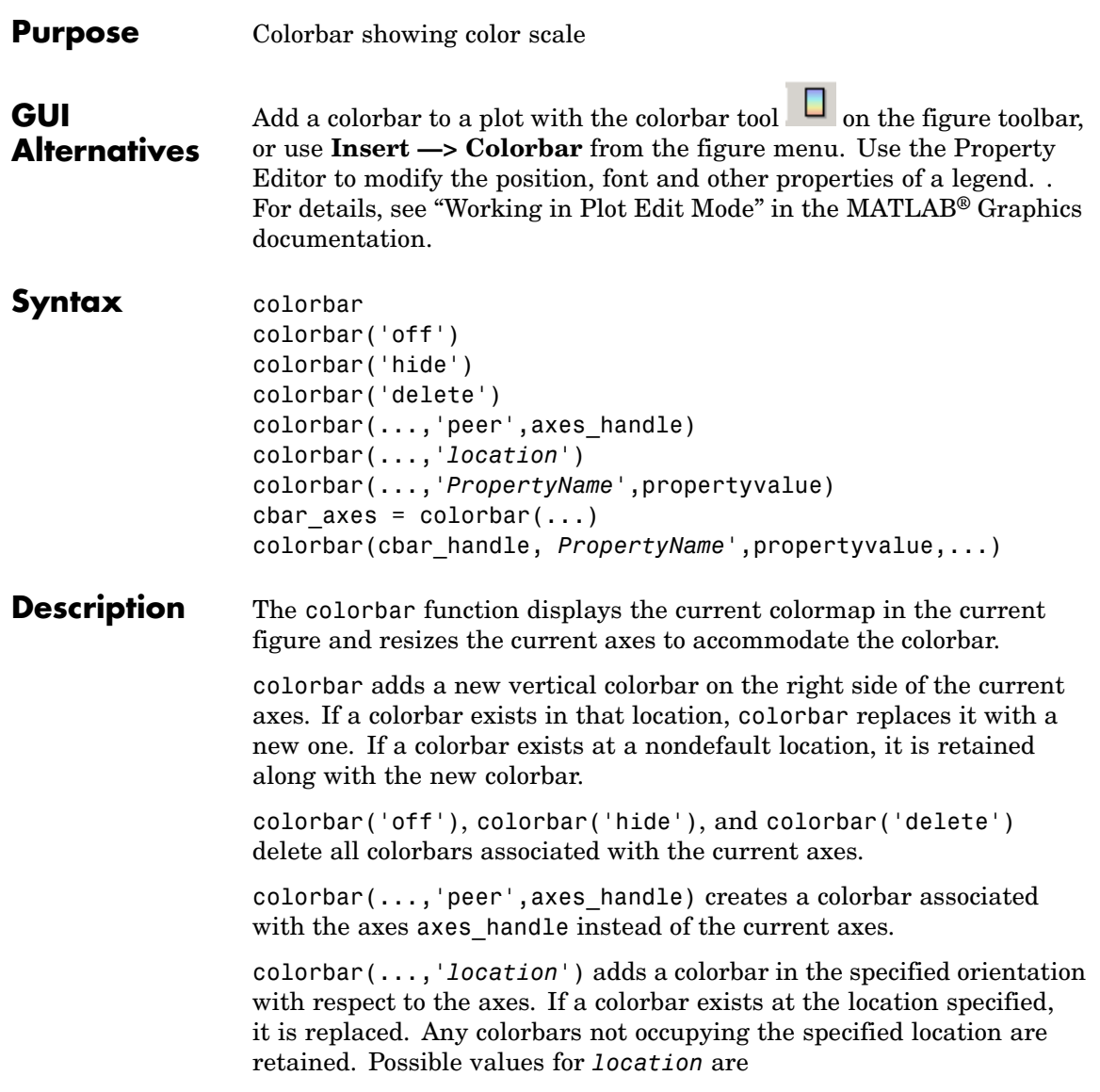

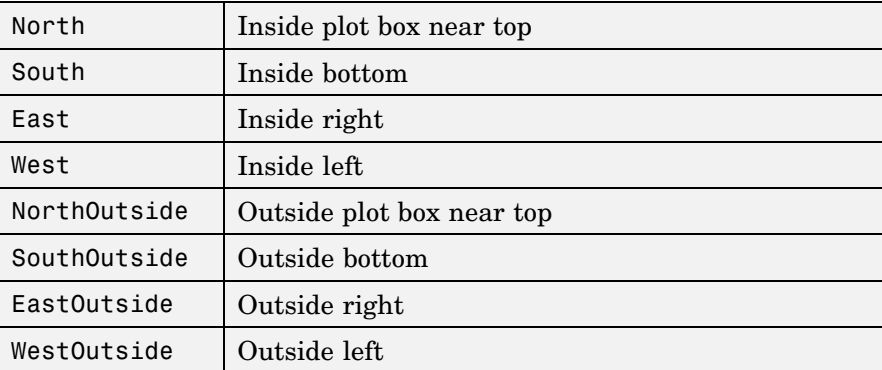

Using one of the ...Outside values for *location* ensures that the colorbar does not overlap the plot, whereas overlaps can occur when you specify any of the other four values.

colorbar(...,'*PropertyName*',propertyvalue) specifies property names and values for the axes object used to create the colorbar. See axes properties for a description of the properties you can set. The *location* property applies only to colorbars and legends, not to axes.

cbar axes = colorbar(...) returns a handle to a new colorbar object, which is a child of the current figure. If a colorbar exists, a new one is still created.

colorbar(cbar\_handle, *PropertyName*',propertyvalue,...) sets properties for the existing colorbar having the handle cbar\_handle. To obtain the handle to an existing colorbar, use the command

```
cbar_handle = findobj(figure_handle,'tag','Colorbar')
```
where figure handle is the handle of the figure containing the colorbar you want to modify. If the figure contains more than one colorbar, cbar handle is returned as a vector, and you must choose which of the handles to specify to colorbar.

#### **Backward-Compatible Version**

 $h = \text{colorbar}('v6', \ldots)$  creates a colorbar compatible with MATLAB 6.5 and earlier. It returns the handles of patch objects instead of a colorbar object.

**Note** The v6 option enables MATLAB Version 7.x users to create FIG-files that previous versions can open. It is obsolete and will be removed in a future version of MATLAB.

See Plot Objects and Backward Compatibility for more information.

**Remarks** You can use colorbar with 2-D and 3-D plots.

### **Examples Example 1**

Display a colorbar beside the axes and use descriptive text strings as *y*-tick labels. Note that labels will repeat cyclically when the number of *y*-ticks is greater than the number of labels, and not all labels will appear if there are fewer *y*-ticks than labels you have specified. Also note that when colorbars are horizontal, their ticks and labels are governed by the XTick property rather than the YTick property. For more information, see "Labeling Colorbar Ticks".

```
surf(peaks(30))
colorbar('YTickLabel',...
    {'Freezing','Cold','Cool','Neutral',...
     'Warm','Hot','Burning','Nuclear'})
```
### **colorbar**

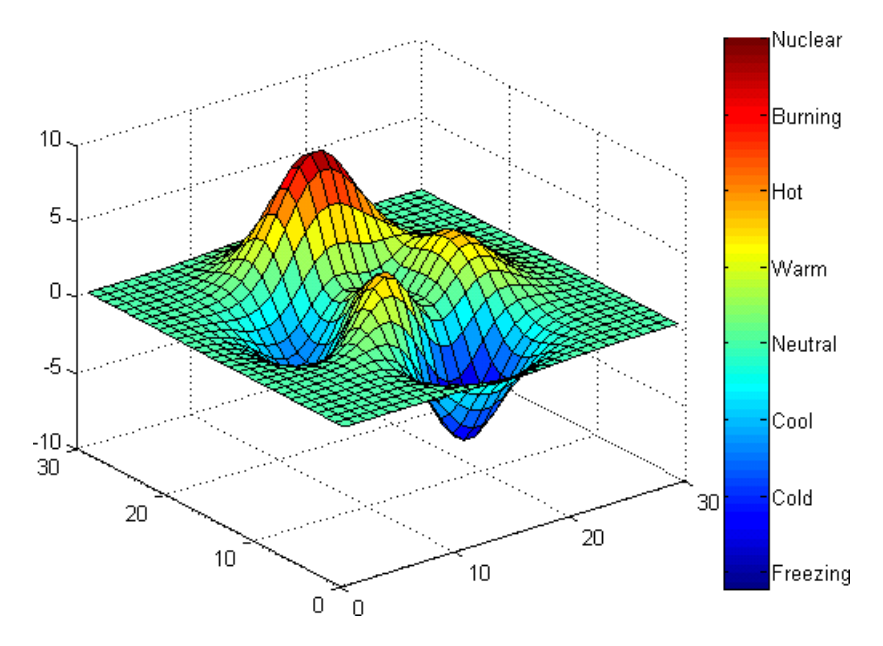

### **Example 2**

Display a horizontal colorbar beneath the axes of a filled contour plot:

```
contourf(peaks(60))
colormap cool
colorbar('location','southoutside')
```
# **colorbar**

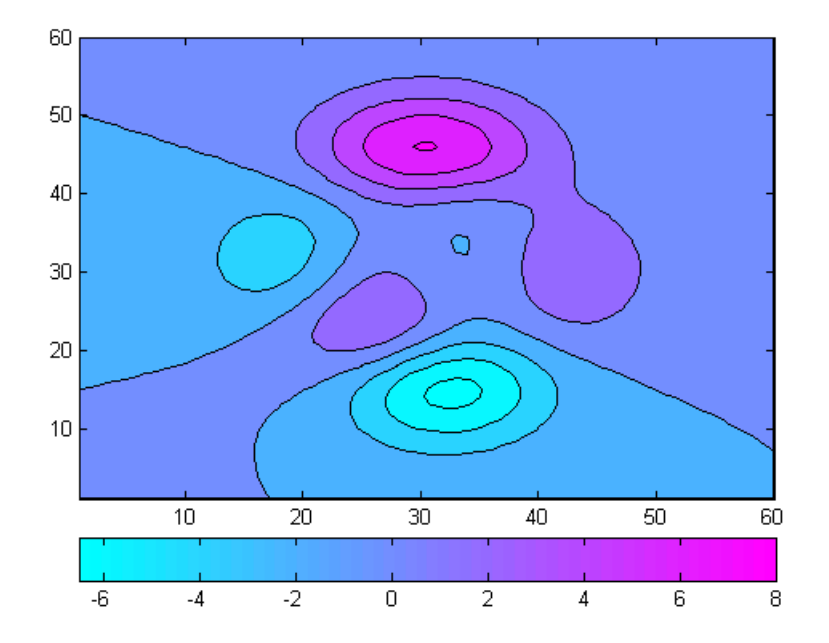

### See Also colormap

"Color Operations" on page 1-[100](#page-107-0) for related functions

# **colordef**

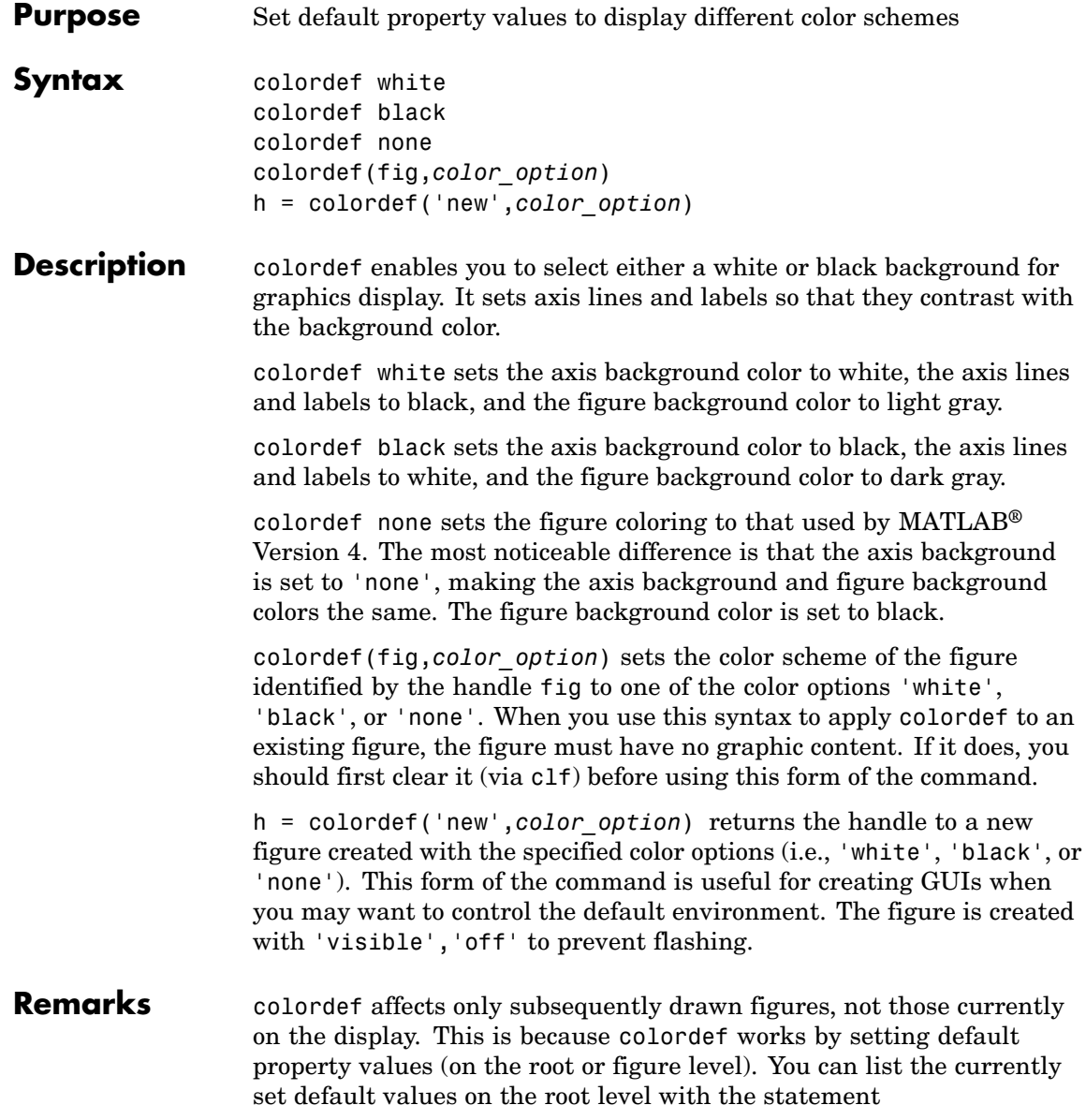

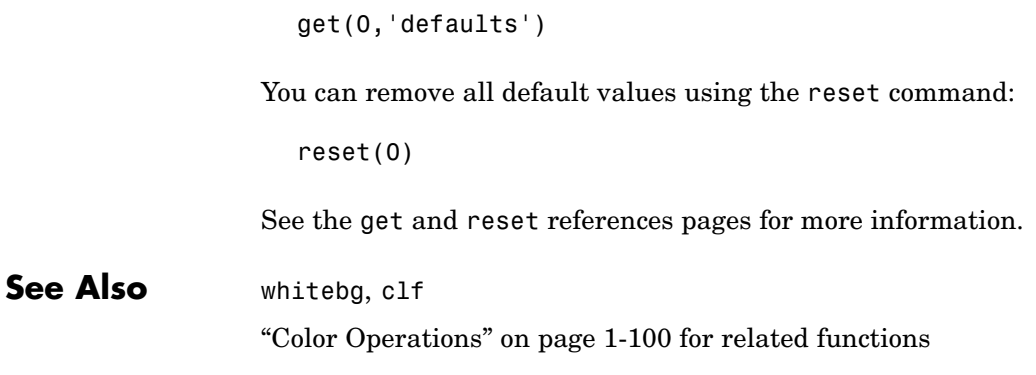

### **colormap**

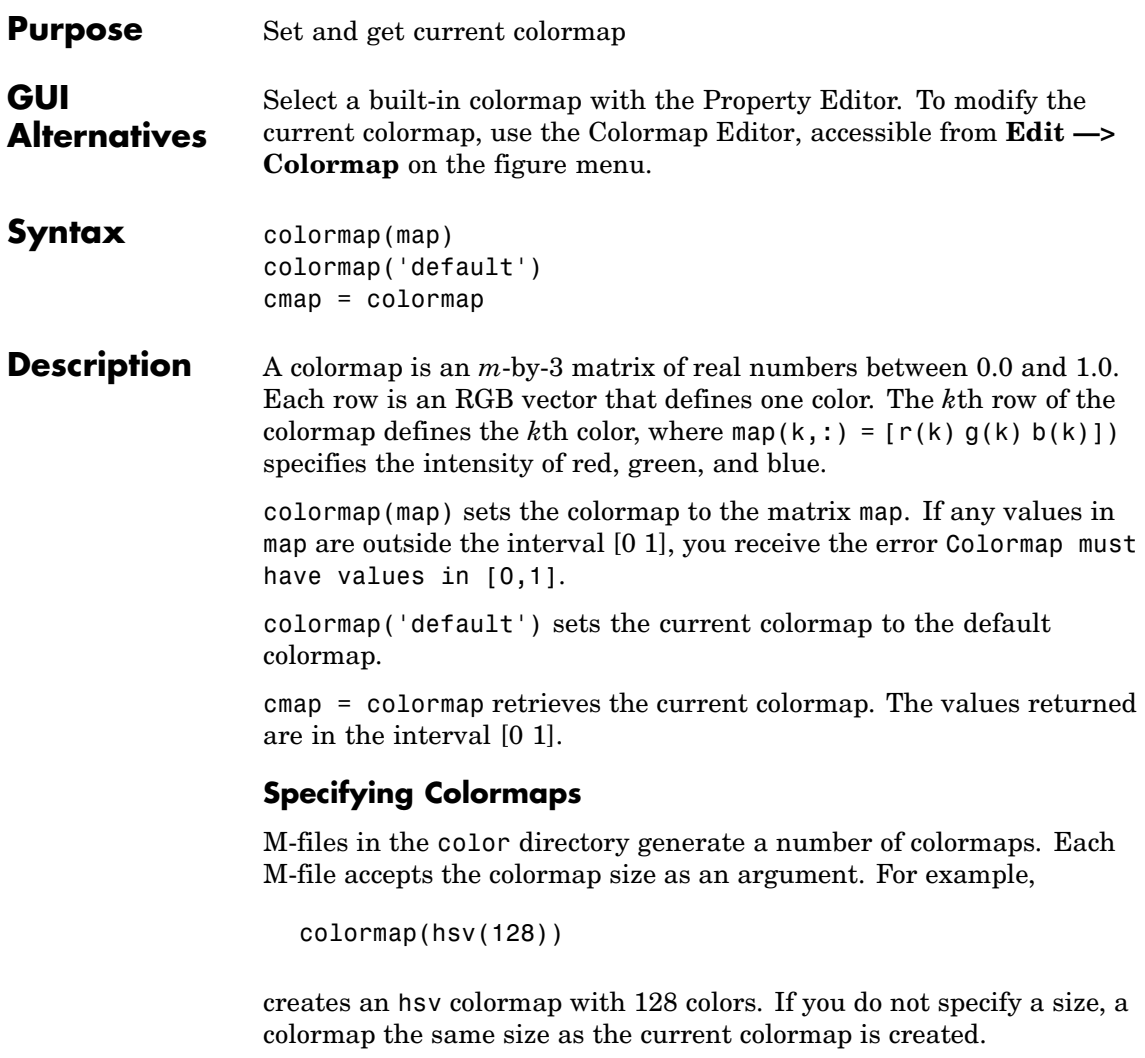

### **Supported Colormaps**

The built-in MATLAB® colormaps are illustrated and described below. In addition to specifying built-in colormaps programmatically, you can use the **Colormap** menu in the **Figure Properties** pane of the **Plot Tools** GUI to select one interactively.

The named built-in colormaps are the following:

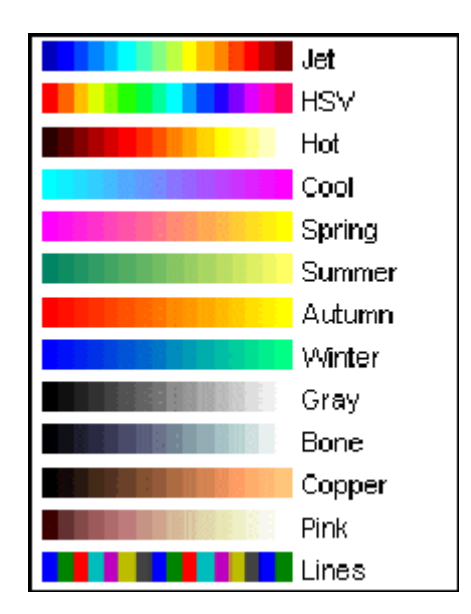

- **•** autumn varies smoothly from red, through orange, to yellow.
- **•** bone is a grayscale colormap with a higher value for the blue component. This colormap is useful for adding an "electronic" look to grayscale images.
- **•** colorcube contains as many regularly spaced colors in RGB colorspace as possible, while attempting to provide more steps of gray, pure red, pure green, and pure blue.
- **•** cool consists of colors that are shades of cyan and magenta. It varies smoothly from cyan to magenta.
- **•** copper varies smoothly from black to bright copper.

### **colormap**

- **•** flag consists of the colors red, white, blue, and black. This colormap completely changes color with each index increment.
- **•** gray returns a linear grayscale colormap.
- **•** hot varies smoothly from black through shades of red, orange, and yellow, to white.
- **•** hsv varies the hue component of the hue-saturation-value color model. The colors begin with red, pass through yellow, green, cyan, blue, magenta, and return to red. The colormap is particularly appropriate for displaying periodic functions. hsv(m) is the same as hsv2rgb( $\lceil h \cdot \text{ones}(m,2) \rceil$ ) where h is the linear ramp, h = (0:m 1)'/m.
- **•** jet ranges from blue to red, and passes through the colors cyan, yellow, and orange. It is a variation of the hsv colormap. The jet colormap is associated with an astrophysical fluid jet simulation from the National Center for Supercomputer Applications. See the "Examples" on page 2-608 section.
- **•** lines produces a colormap of colors specified by the axes ColorOrder property and a shade of gray.
- **•** pink contains pastel shades of pink. The pink colormap provides sepia tone colorization of grayscale photographs.
- **•** prism repeats the six colors red, orange, yellow, green, blue, and violet.
- **•** spring consists of colors that are shades of magenta and yellow.
- **•** summer consists of colors that are shades of green and yellow.
- **•** white is an all white monochrome colormap.
- **•** winter consists of colors that are shades of blue and green.

#### **Examples** The images and colormaps demo, imagedemo, provides an introduction to colormaps. Select **Color Spiral** from the menu. This uses the pcolor function to display a 16-by-16 matrix whose elements vary from 0 to 255 in a rectilinear spiral. The hsv colormap starts with red in the center,

then passes through yellow, green, cyan, blue, and magenta before returning to red at the outside end of the spiral. Selecting **Colormap Menu** gives access to a number of other colormaps.

The rgbplot function plots colormap values. Try rgbplot(hsv), rgbplot(gray), and rgbplot(hot).

The following commands display the flujet data using the jet colormap.

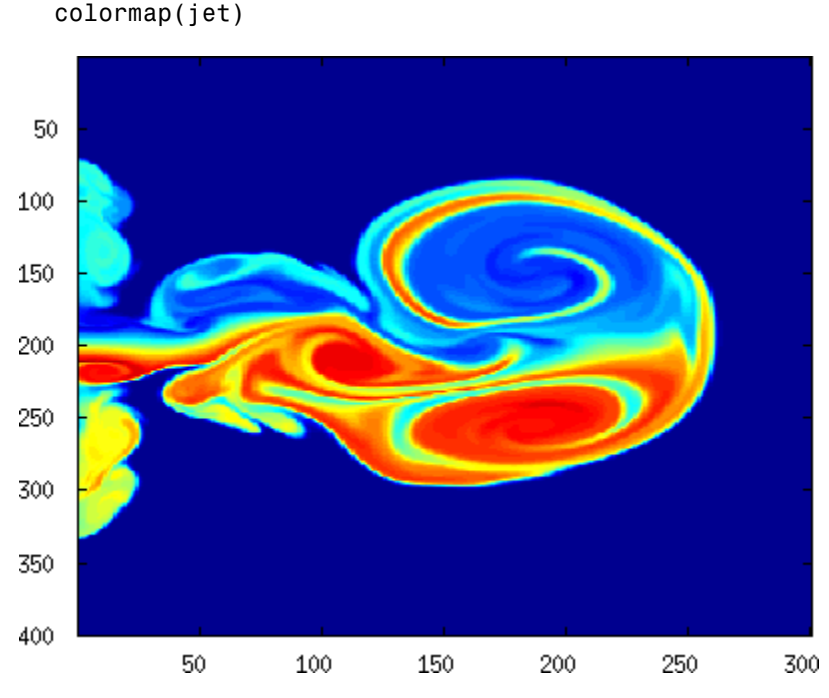

The demos directory contains a CAT scan image of a human spine. To view the image, type the following commands:

```
load spine
image(X)
```
load flujet image(X)

### **colormap**

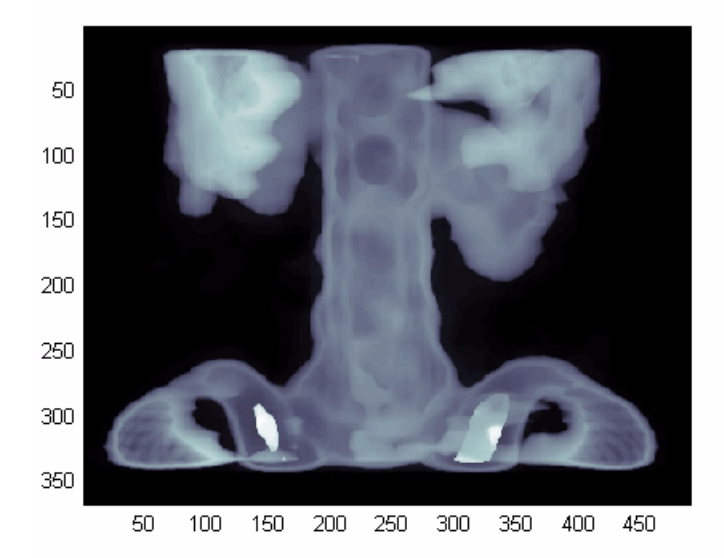

colormap bone

### **Algorithm** Each figure has its own Colormap property. colormap is an M-file that sets and gets this property.

**See Also** brighten, caxis, colormapeditor, colorbar, contrast, hsv2rgb, pcolor, rgb2hsv, rgbplot

The Colormap property of figure graphics objects

"Color Operations" on page 1-[100](#page-107-0) for related functions

"Coloring Mesh and Surface Plots" for more information about colormaps and other coloring methods

# **colormapeditor**

- <span id="page-736-0"></span>**Purpose** Start colormap editor
- **Syntax** colormapeditor

**Description** colormapeditor displays the current figure's colormap as a strip of rectangular cells in the colormap editor. Node pointers are colored cells below the colormap strip that indicate points in the colormap where the rate of the variation of R, G, and B values changes. You can also work in the HSV colorspace by setting the **Interpolating Colorspace** selector to HSV.

> You can also start the colormap editor by selecting **Colormap** from the **Edit** menu.

#### **Node Pointer Operations**

You can select and move node pointers to change a range of colors in the colormap. The color of a node pointer remains constant as you move it, but the colormap changes by linearly interpolating the RGB values between nodes.

Change the color at a node by double-clicking the node pointer. A color picker box appears, from which you can select a new color. After you select a new color at a node, the colors between nodes are reinterpolated.

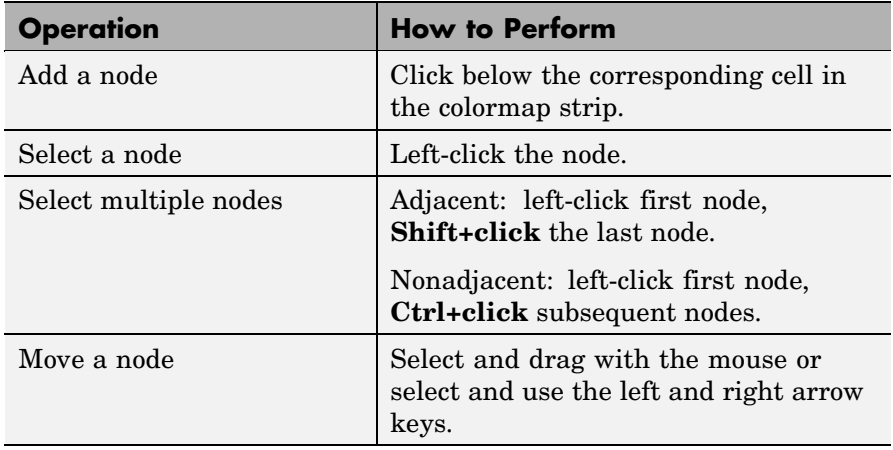

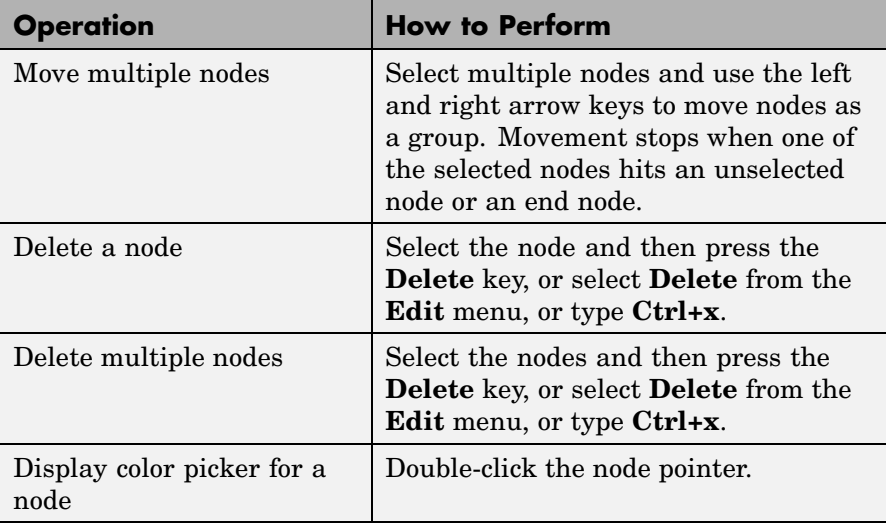

### **Current Color Info**

When you put the mouse over a color cell or node pointer, the colormap editor displays the following information about that colormap element:

- **•** The element's index in the colormap
- **•** The value from the graphics object color data that is mapped to the node's color (i.e., data from the CData property of any image, patch, or surface objects in the figure)
- **•** The color's RGB and HSV color value

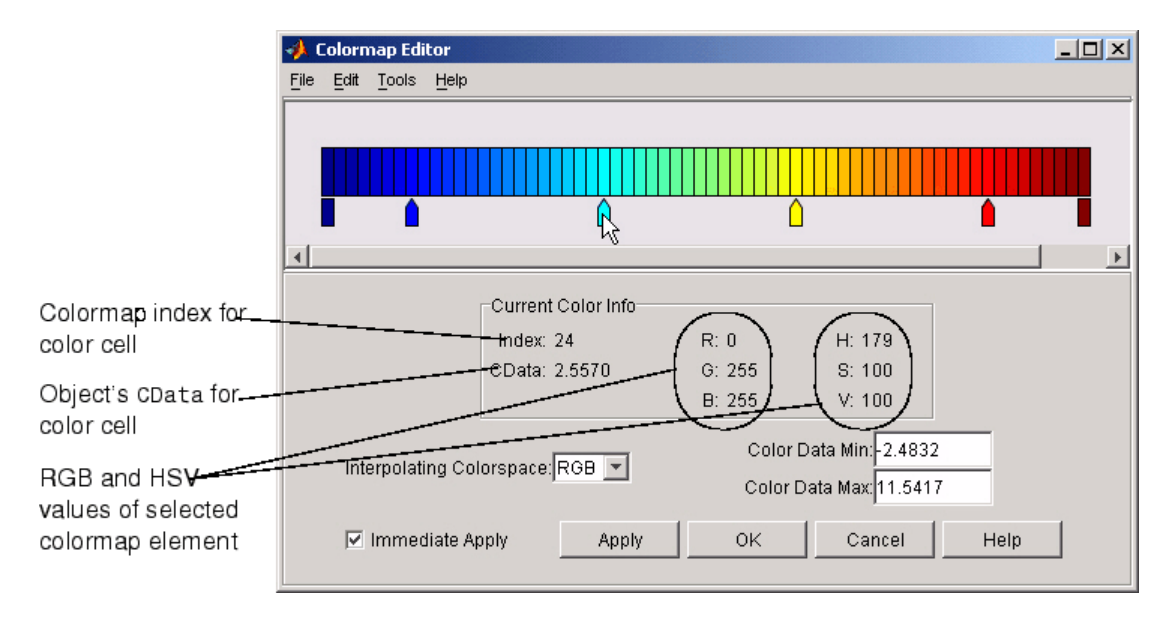

### **Interpolating Colorspace**

The colorspace determines what values are used to calculate the colors of cells between nodes. For example, in the RGB colorspace, internode colors are calculated by linearly interpolating the red, green, and blue intensity values from one node to the next. Switching to the HSV colorspace causes the colormap editor to recalculate the colors between nodes using the hue, saturation, and value components of the color definition.

Note that when you switch from one colorspace to another, the color editor preserves the number, color, and location of the node pointers, which can cause the colormap to change.

**Interpolating in HSV.** Since hue is conceptually mapped about a color circle, the interpolation between hue values can be ambiguous. To minimize this ambiguity, the interpolation uses the shortest distance around the circle. For example, interpolating between two nodes, one with hue of 2 (slightly orange red) and another with a hue of 356 (slightly magenta red), does not result in hues 3,4,5...353,354,355 (orange/red-yellow-green-cyan-blue-magenta/red). Taking the shortest distance around the circle gives 357,358,1,2 (orange/red-red-magenta/red).

#### **Color Data Min and Max**

The **Color Data Min** and **Color Data Max** text fields enable you to specify values for the axes [CLim](file:///I:/A/matlab/doc/src/toolbox/matlab/matlab_ref/ref/axes_props.html%23CLim) property. These values change the mapping of object color data (the CData property of images, patches, and surfaces) to the colormap. See "Axes Color Limits — the CLim Property" for discussion and examples of how to use this property.

**Examples** This example modifies a default MATLAB<sup>®</sup> colormap so that ranges of data values are displayed in specific ranges of color. The graph is a slice plane illustrating a cross section of fluid flow through a jet nozzle. See the slice reference page for more information on this type of graph.

### **Example Objectives**

The objectives are as follows:

- **•** Regions of flow from left to right (positive data) are mapped to colors from yellow through orange to dark red. Yellow is slowest and dark red is the fastest moving fluid.
- **•** Regions that have a speed close to zero are colored green.
- **•** Regions where the fluid is actually moving right to left (negative data) are shades of blue (darker blue is faster).

The following picture shows the desired coloring of the slice plane. The colorbar shows the data to color mapping.

# **colormapeditor**

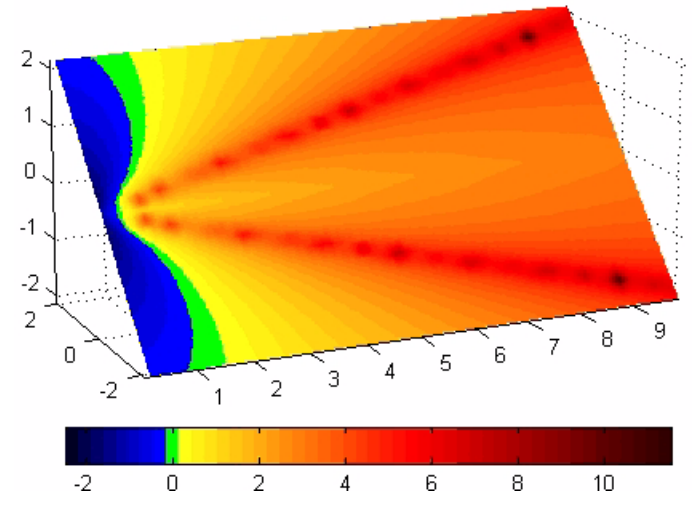

### **Running the Example**

**Note** If you are viewing this documentation in the MATLAB help browser, you can display the graph used in this example by running this M-file from the MATLAB editor (select **Run** from the **Debug** menu).

Initially, the default colormap (jet) colored the slice plane, as illustrated in the following picture. Note that this example uses a colormap that is 48 elements to display wider bands of color (the default is 64 elements).

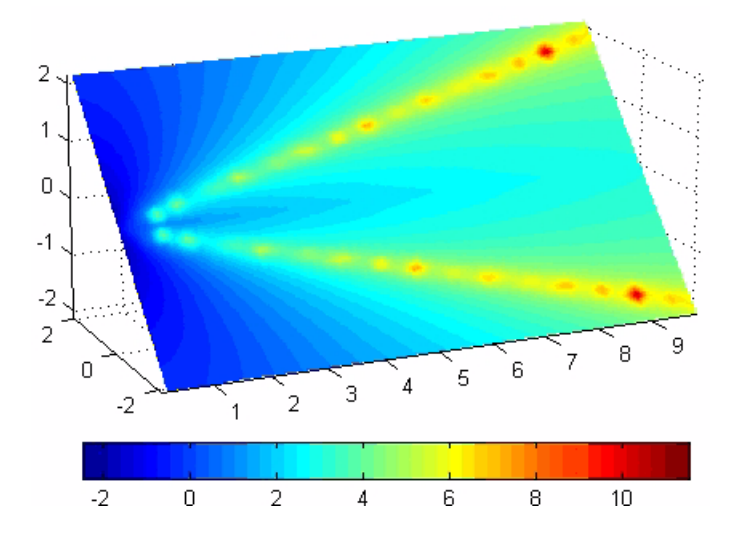

**1** Start the colormap editor using the colormapeditor command. The color map editor displays the current figure' s colormap, as shown in the following picture.

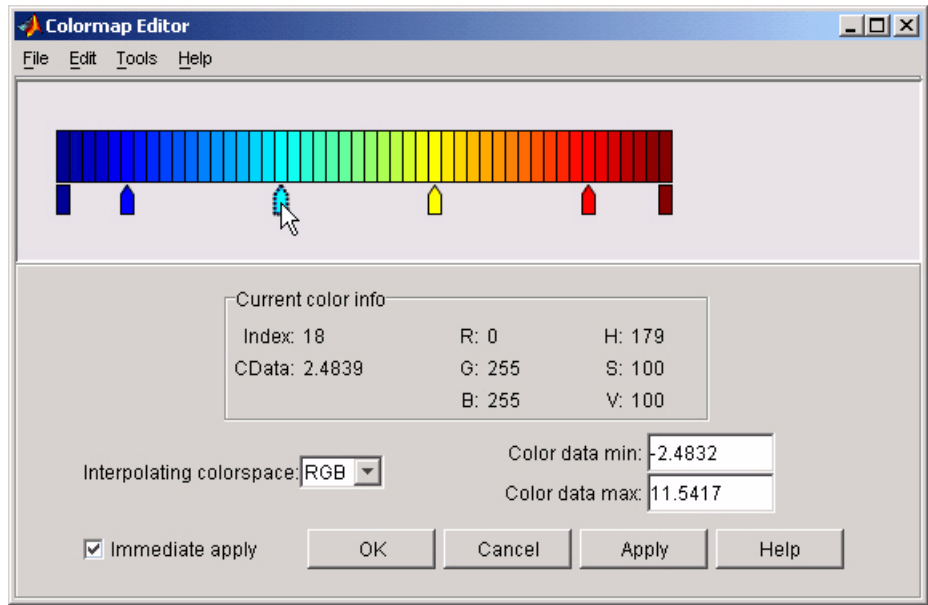

**2** Since we want the regions of left-to-right flow (positive speed) to range from yellow to dark red, we can delete the cyan node pointer. To do this, first select it by clicking with the left mouse button and press **Delete**. The colormap now looks like this.

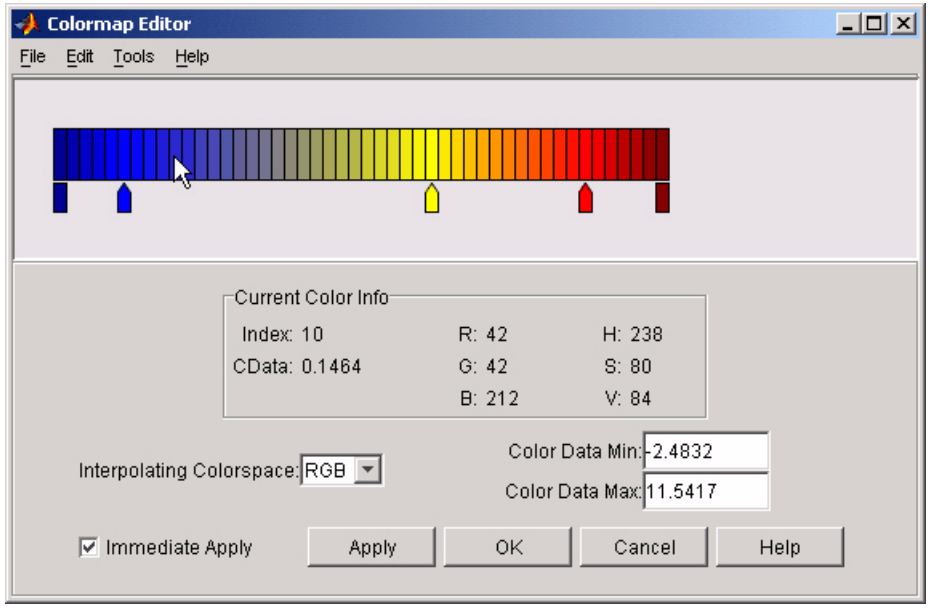

The **Immediate Apply** box is checked, so the graph displays the results of the changes made to the colormap.

# **colormapeditor**

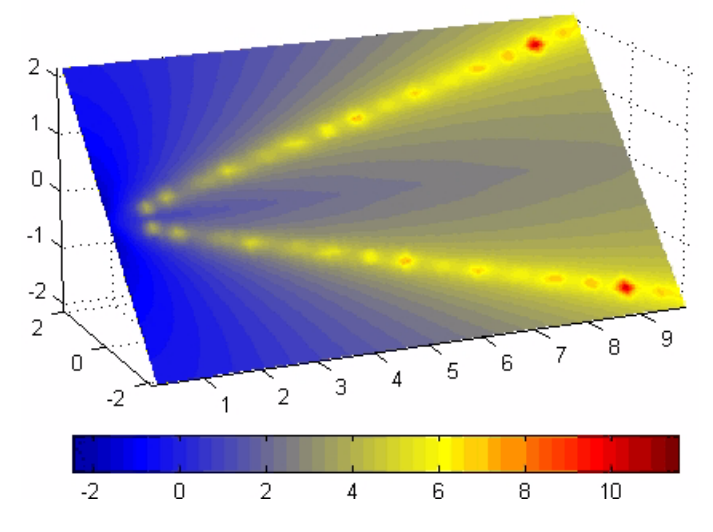

**3** We want the fluid speed values around zero to stand out, so we need to find the color cell where the negative-to-positive transition occurs. Dragging the cursor over the color strip enables you to read the data values in the **Current Color Info** panel.

In this case, cell 10 is the first positive value, so we click below that cell and create a node pointer. Double-clicking the node pointer displays the color picker. Set the color of this node to green.

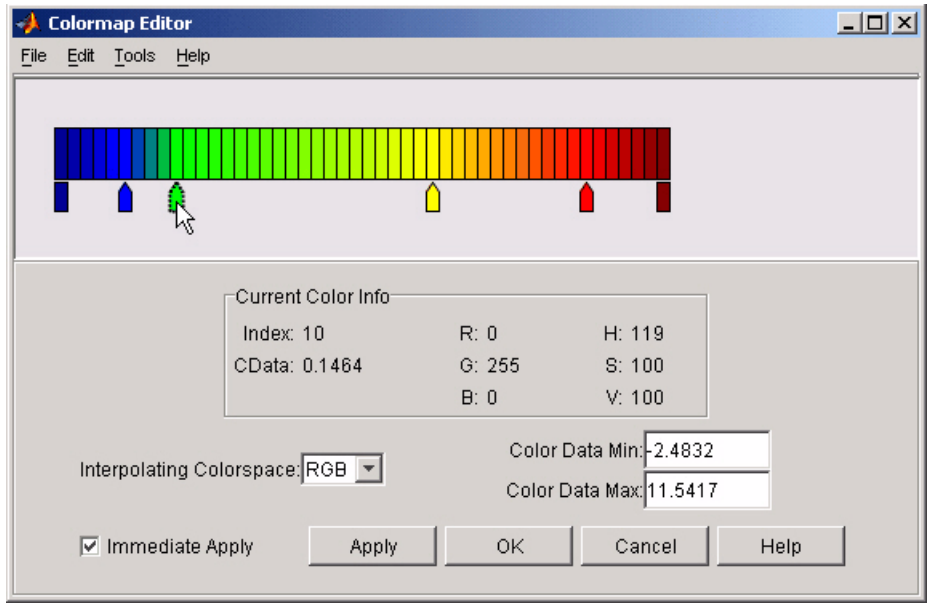

The graph continues to update to the modified colormap.

# **colormapeditor**

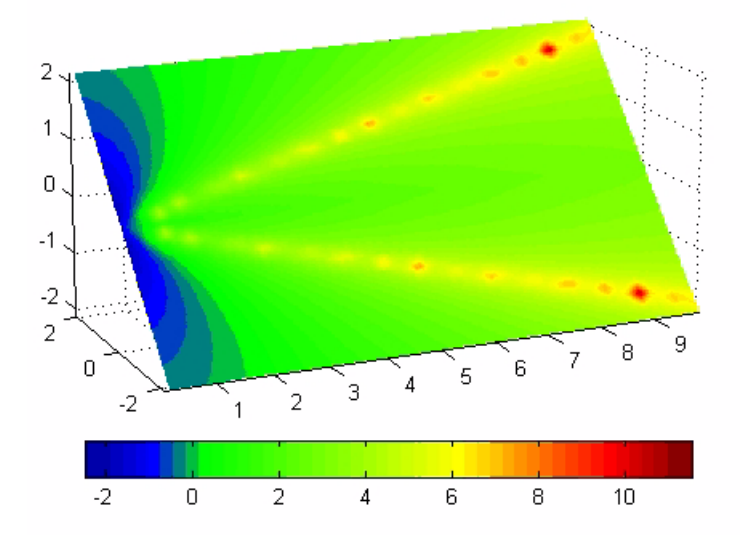

**4** In the current state, the colormap colors are interpolated from the green node to the yellowish node about 20 cells away. We actually want only the single cell that is centered around zero to be colored green. To limit the color green to one cell, move the blue and yellow node pointers next to the green pointer.

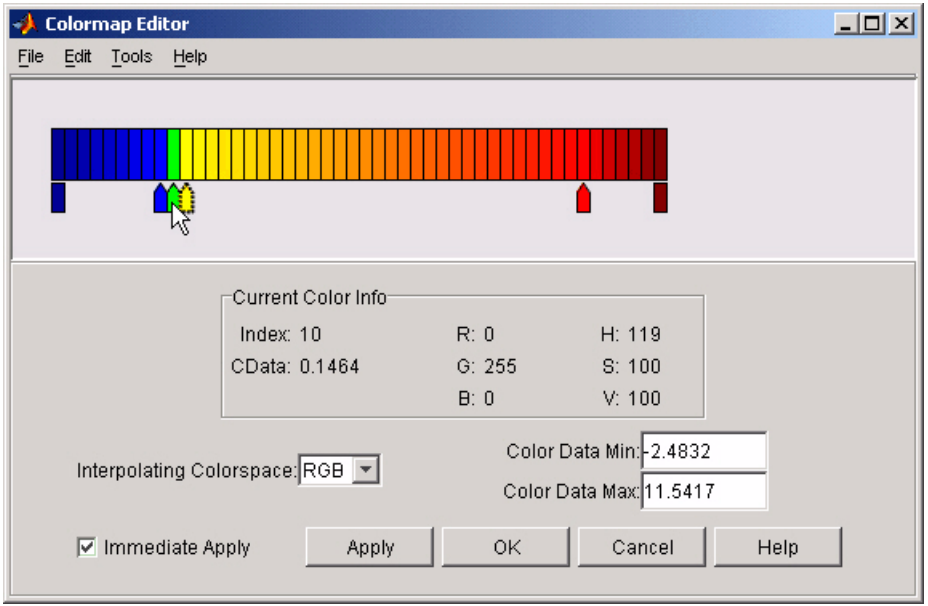

**5** Before making further adjustments to the colormap, we need to move the green cell so that it is centered around zero. Use the colorbar to locate the green cell.

### **colormapeditor**

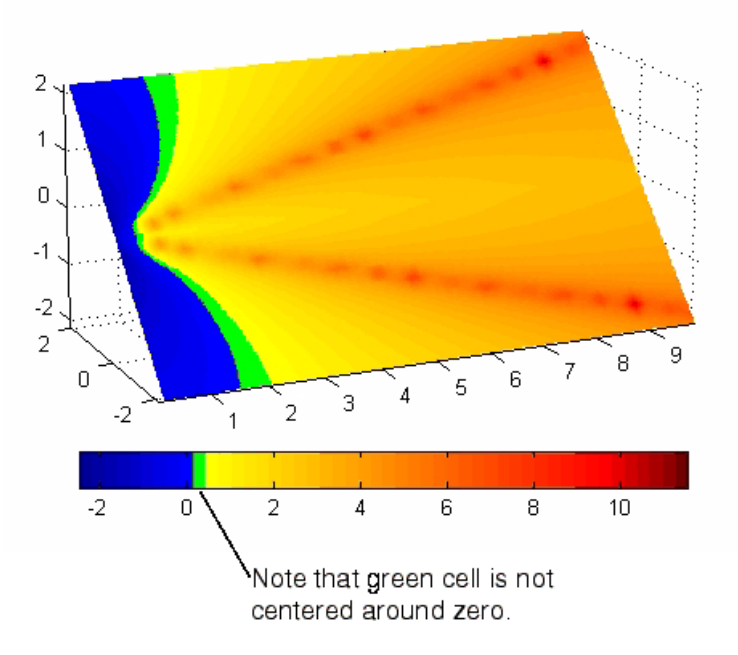

To recenter the green cell around zero, select the blue, green, and yellow node pointers (left-click blue, **Shift+click** yellow) and move them as a group using the left arrow key. Watch the colorbar in the figure window to see when the green color is centered around zero.

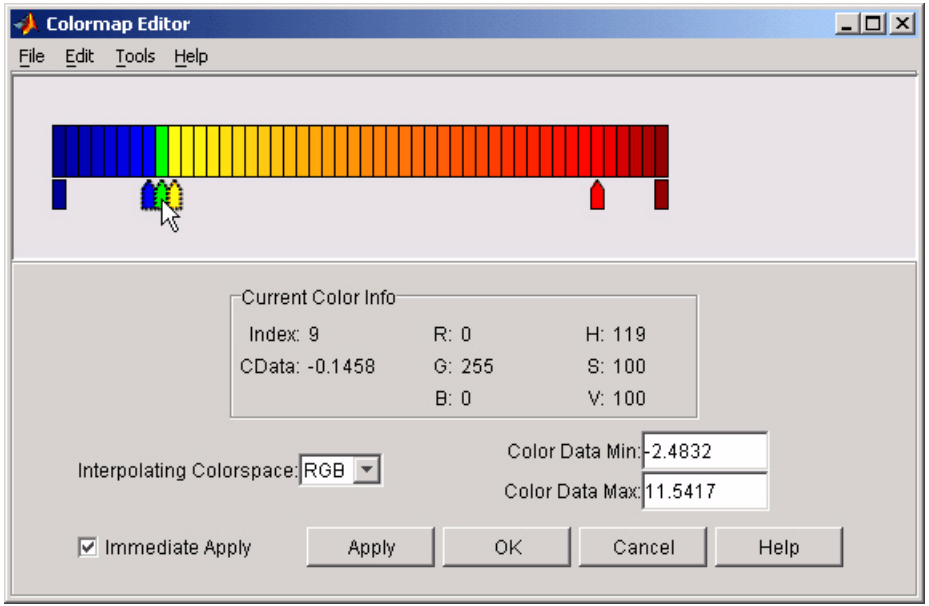

The slice plane now has the desired range of colors for negative, zero, and positive data.

# **colormapeditor**

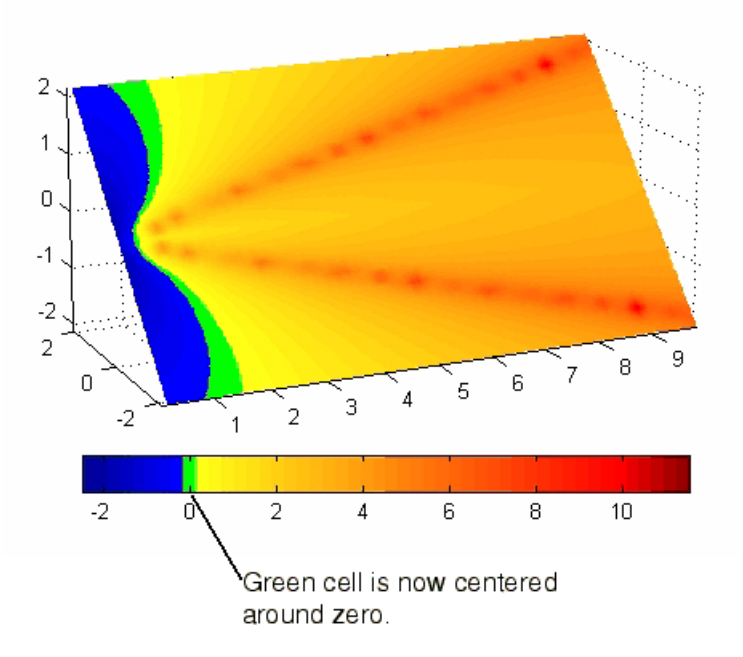

**6** Increase the orange-red coloring in the slice by moving the red node pointer toward the yellow node.

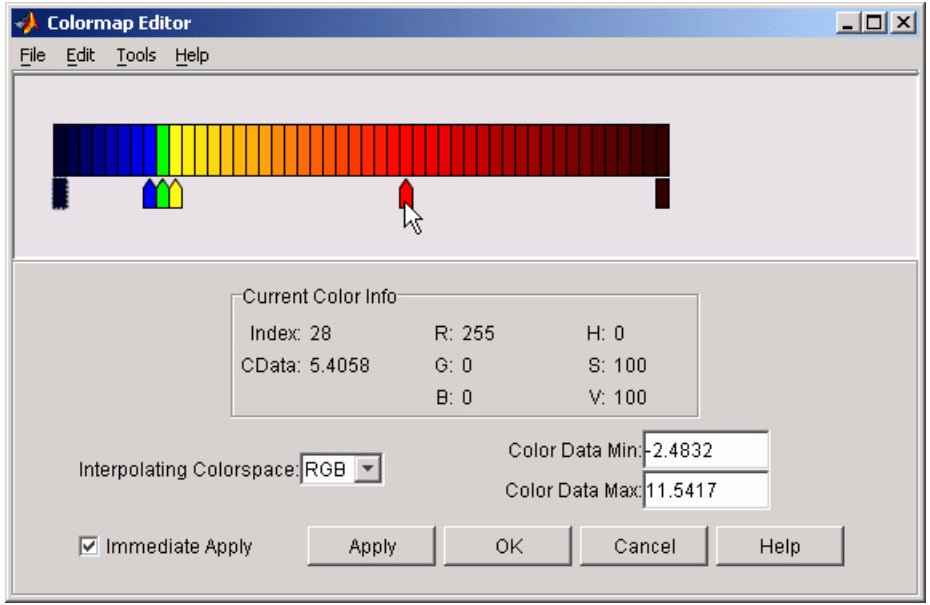

**7** Darken the endpoints to bring out more detail in the extremes of the data. Double-click the end nodes to display the color picker. Set the red endpoint to the RGB value [50 0 0] and set the blue endpoint to the RGB value [0 0 50].

The slice plane coloring now matches the example objectives.

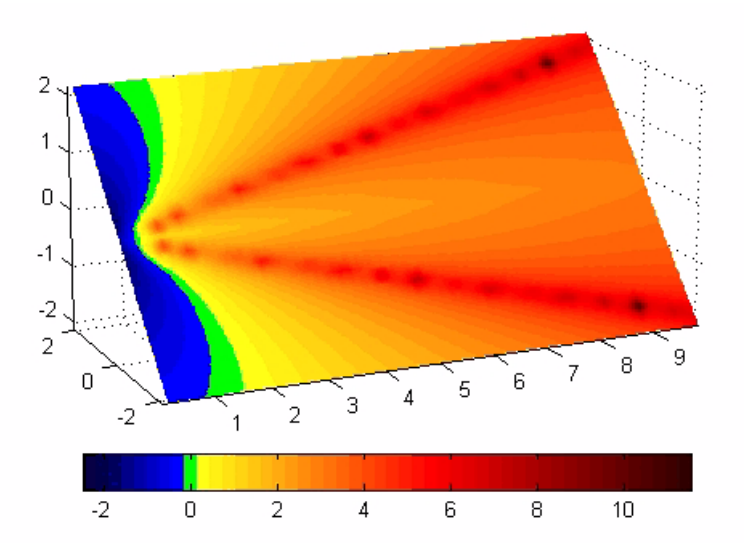

### **Saving the Modified Colormap**

You can save the modified colormap using the colormap function or the figure [Colormap](file:///I:/A/matlab/doc/src/toolbox/matlab/matlab_ref/ref/figure_props.html%23Colormap) property.

After you have applied your changes, save the current figure colormap in a variable:

```
mycmap = get(fig,'Colormap'); % fig is figure
handle or use gcf
```
To use this colormap in another figure, set that figure's Colormap property:

set(new\_fig,'Colormap',mycmap)

To save your modified colormap in a MAT-file, use the save command to save the mycmap workspace variable:

```
save('MyColormaps','mycmap')
```
To use your saved colormap in another MATLAB session, load the variable into the workspace and assign the colormap to the figure:

```
load('MyColormaps','mycmap')
set(fig,'Colormap',mycmap)
```
**See Also** colormap, get, load, save, set Color Operations for related functions

See "Colormaps" for more information on using MATLAB colormaps.

#### **Purpose** Color specification

#### **Description** ColorSpec is not a function; it refers to the three ways in which you specify color for MATLAB® graphics:

- **•** RGB triple
- **•** Short name
- **•** Long name

The short names and long names are MATLAB strings that specify one of eight predefined colors. The RGB triple is a three-element row vector whose elements specify the intensities of the red, green, and blue components of the color; the intensities must be in the range [0 1]. The following table lists the predefined colors and their RGB equivalents.

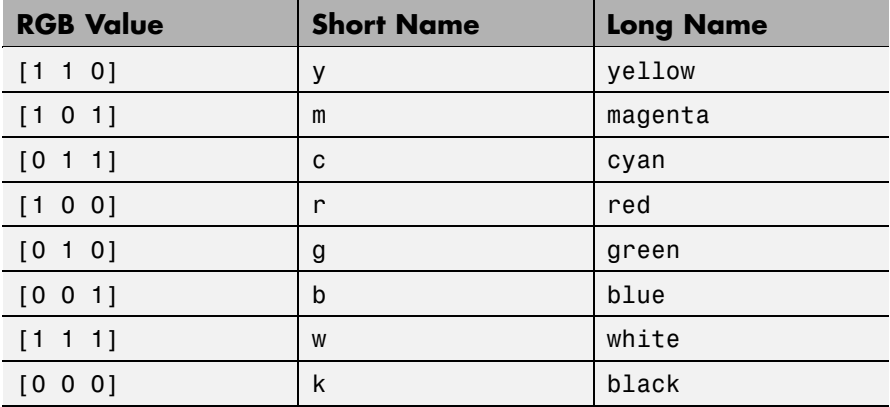

**Remarks** The eight predefined colors and any colors you specify as RGB values are not part of a figure's colormap, nor are they affected by changes to the figure's colormap. They are referred to as *fixed* colors, as opposed to *colormap* colors.

> Some high-level functions (for example, scatter) accept a colorspec as an input argument and use it to set the CData of graphic objects they

# **ColorSpec**

create. When using such functions, take care not to specify a colorspec in a property/value pair that sets CData; values for CData are always n-length vectors or n-by-3 matrices, where n is the length of XData and YData, never strings.

**Examples** To change the background color of a figure to green, specify the color with a short name, a long name, or an RGB triple. These statements generate equivalent results:

> whitebg('g') whitebg('green') whitebg([0 1 0]);

You can use ColorSpec anywhere you need to define a color. For example, this statement changes the figure background color to pink:

set(gcf,'Color',[1,0.4,0.6])

**See Also** bar, bar3, colordef, colormap, fill, fill3, whitebg

"Color Operations" on page 1-[100](#page-107-0) for related functions
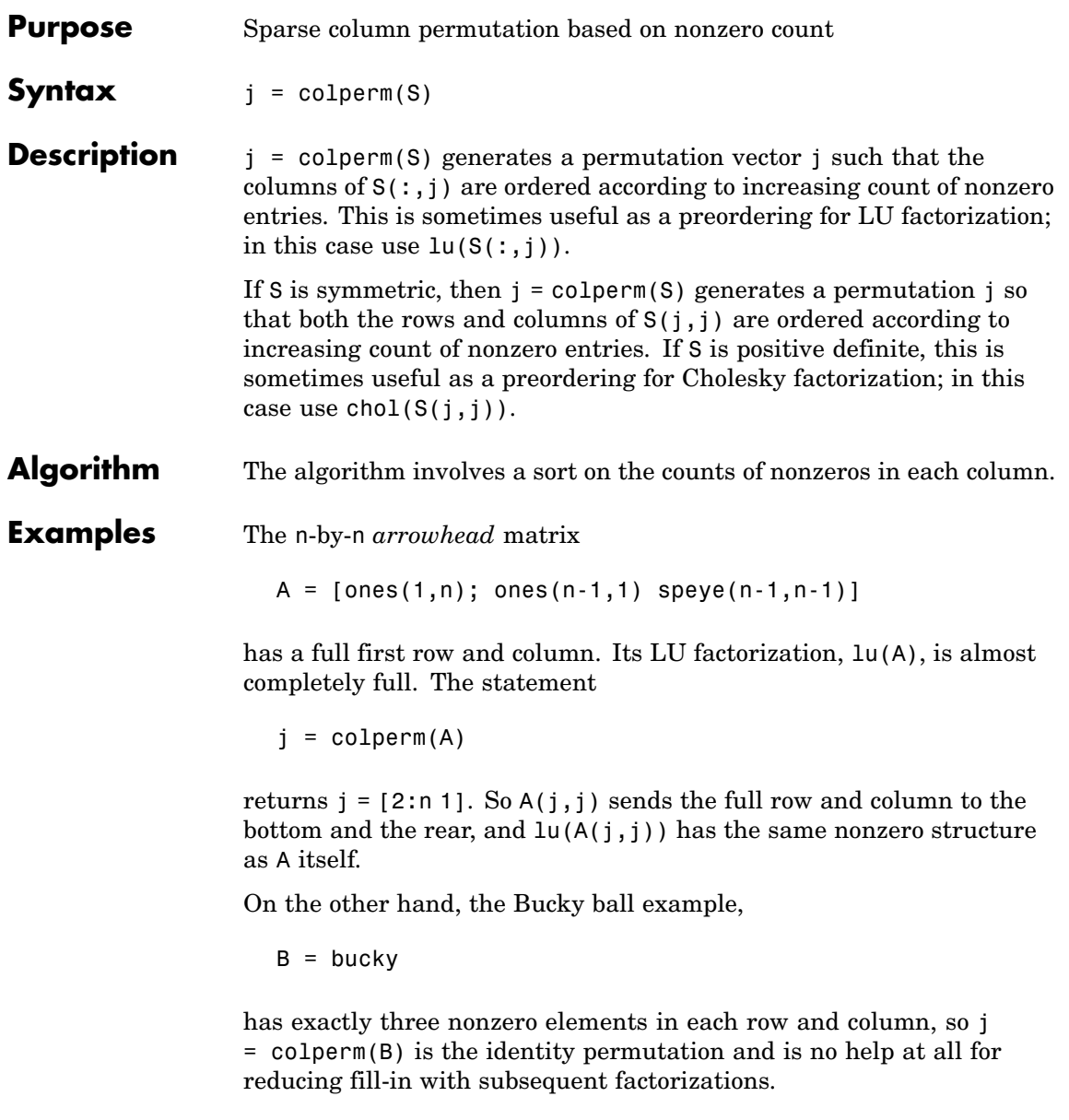

# **colperm**

See Also chol, colamd, lu, spparms, symamd, symrcm

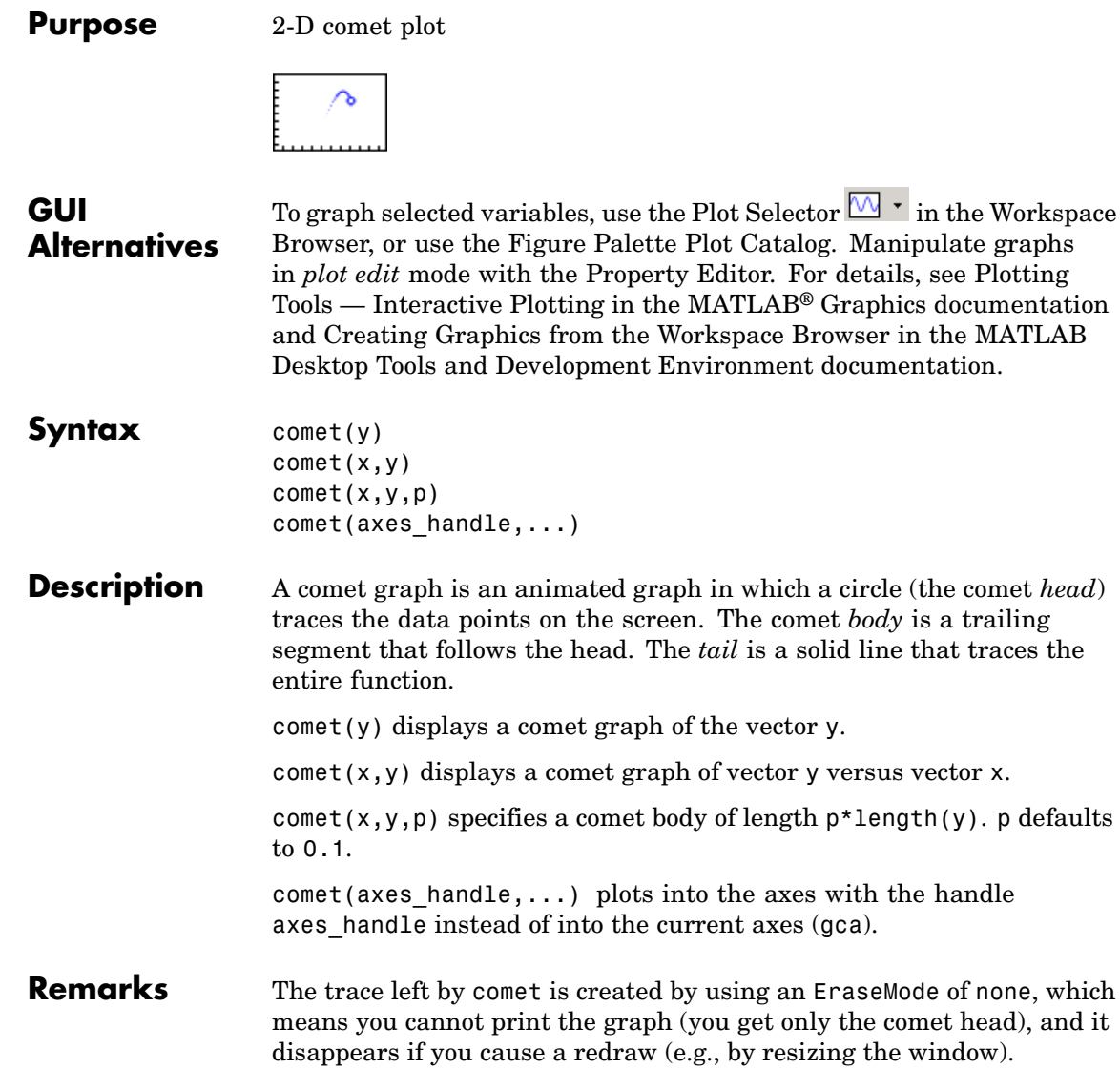

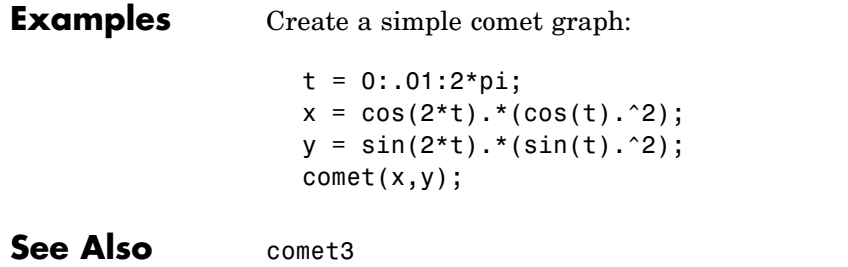

"Direction and Velocity Plots" on page 1[-91](#page-98-0) for related functions

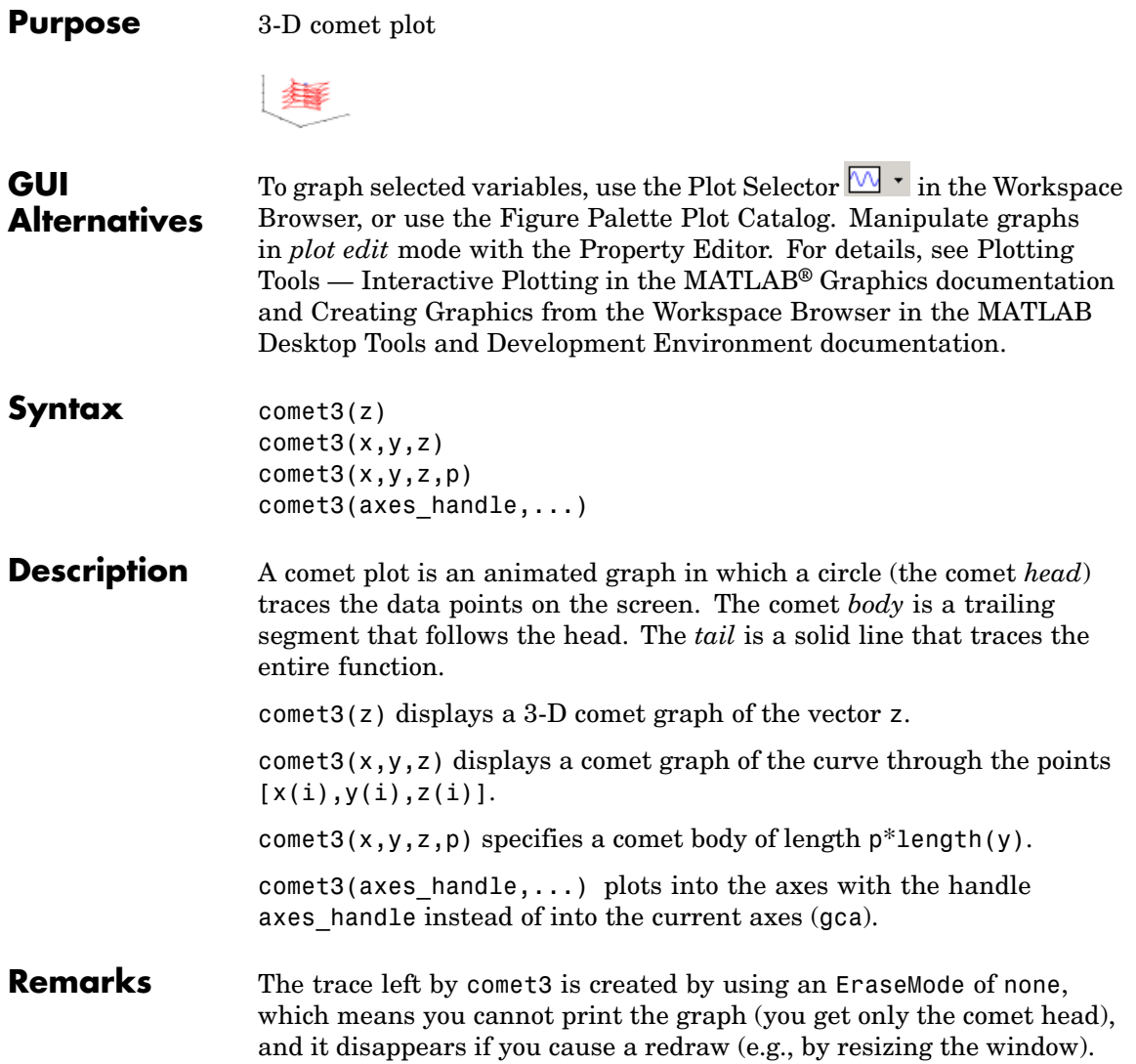

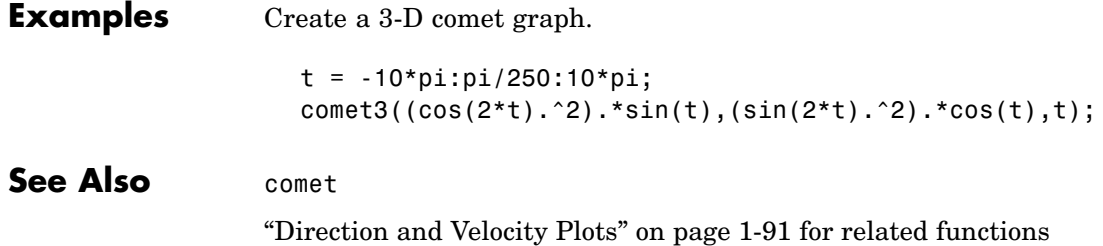

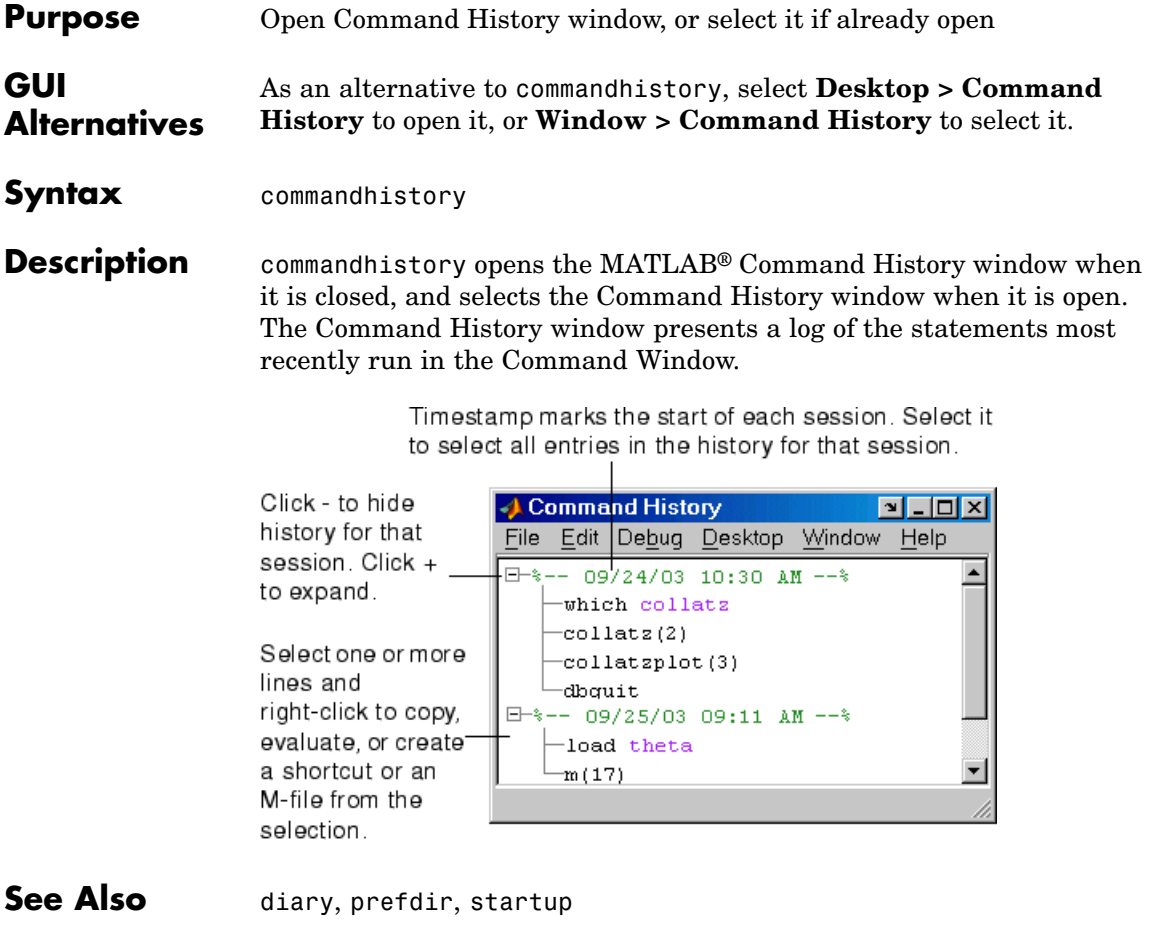

MATLAB Desktop Tools and Development Environment Documentation

- **•** "Recalling Previous Lines"
- **•** "Command History Window"

# **commandwindow**

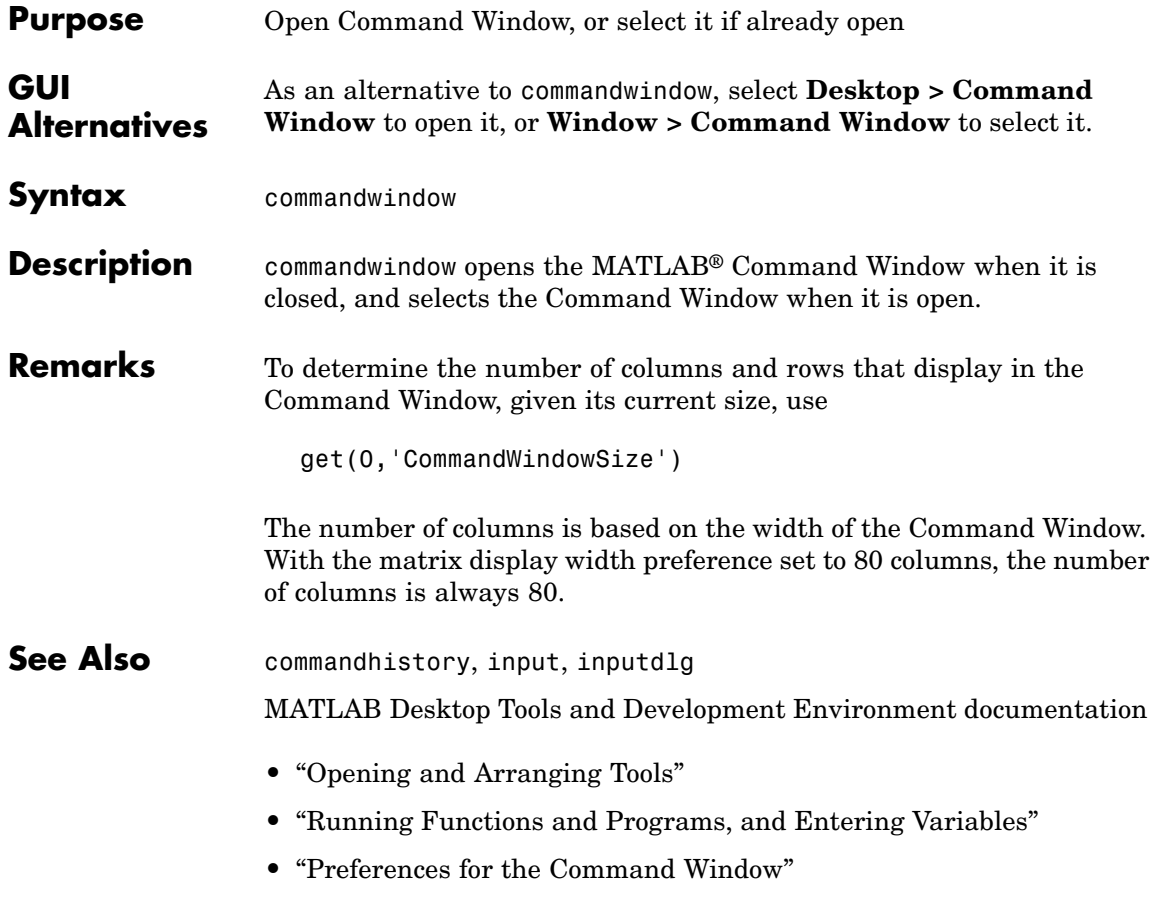

# **compan**

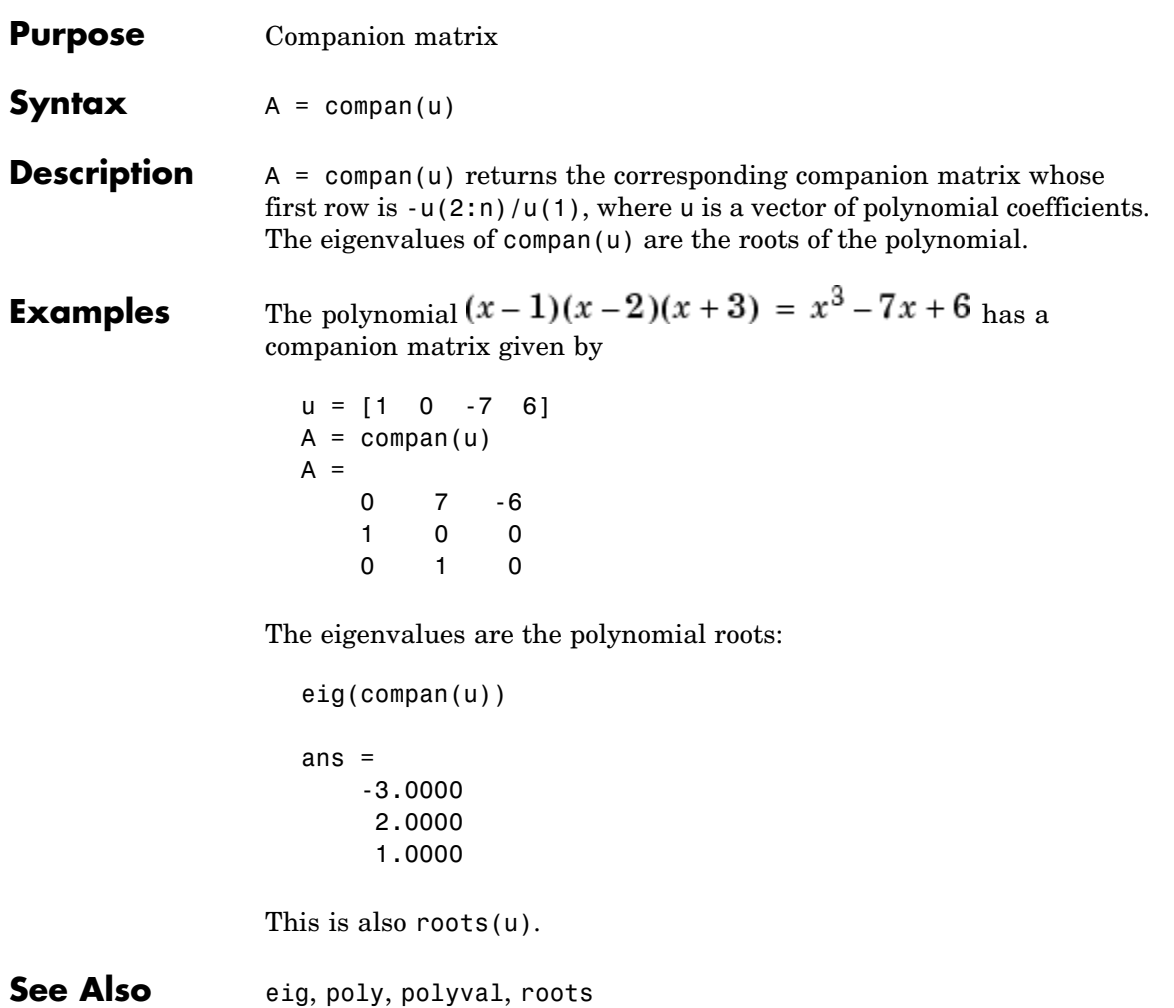

### **compass**

**Purpose** Plot arrows emanating from origin **GUI Alternatives** To graph selected variables, use the Plot Selector  $\boxed{\mathbb{N}^*}$  in the Workspace Browser, or use the Figure Palette Plot Catalog. Manipulate graphs in *plot edit* mode with the Property Editor. For details, see Plotting Tools — Interactive Plotting in the MATLAB® Graphics documentation and Creating Graphics from the Workspace Browser in the MATLAB Desktop Tools and Development Environment documentation. **Syntax** compass(U,V) compass(Z) compass(...,LineSpec) compass(axes\_handle,...)  $h = \text{compass}(\dots)$ **Description** A compass graph displays the vectors with components (U,V) as arrows emanating from the origin. U, V, and Z are in Cartesian coordinates and plotted on a circular grid. compass(U,V) displays a compass graph having *n* arrows, where *n* is the number of elements in U or V. The location of the base of each arrow is the origin. The location of the tip of each arrow is a point relative to the base and determined by  $[U(i),V(i)]$ . compass(Z) displays a compass graph having *n* arrows, where *n* is the number of elements in Z. The location of the base of each arrow is the origin. The location of the tip of each arrow is relative to the base as determined by the real and imaginary components of Z. This syntax is equivalent to compass( $real(Z)$ , imag(Z)). compass(...,LineSpec) draws a compass graph using the line type, marker symbol, and color specified by LineSpec. compass(axes handle,...) plots into the axes with the handle axes handle instead of into the current axes (gca).

 $h = \text{compass}(\dots)$  returns handles to line objects.

**Examples** Draw a compass graph of the eigenvalues of a matrix.

 $Z = eig(randn(20, 20));$ compass(Z)

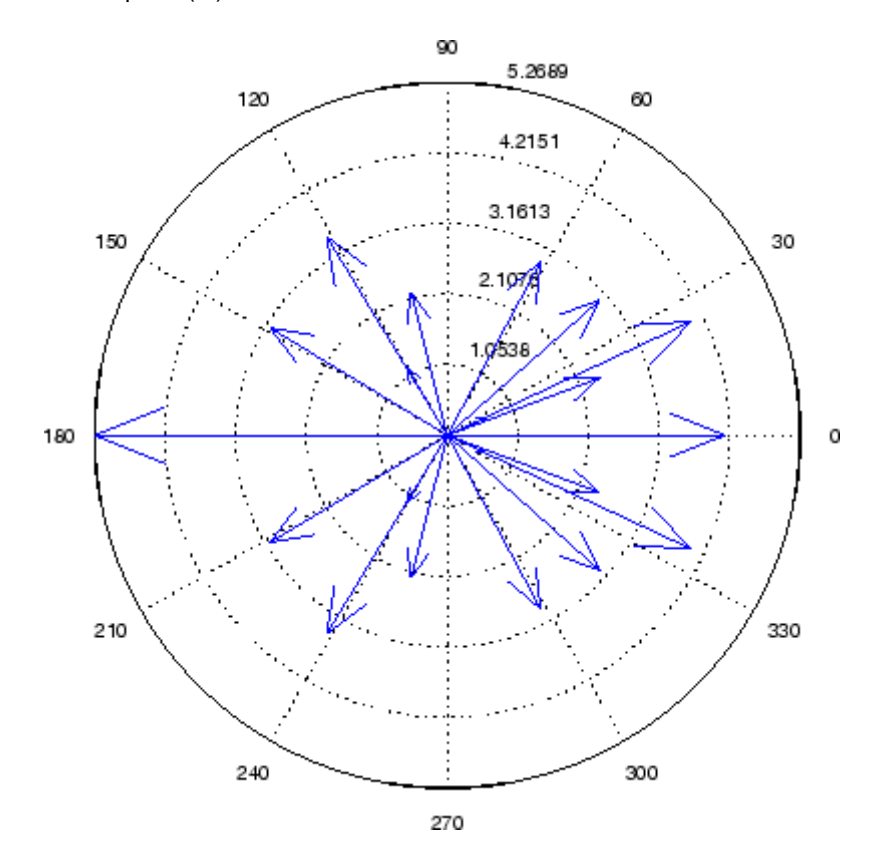

See Also feather, LineSpec, quiver, rose "Direction and Velocity Plots" on page 1[-91](#page-98-0) for related functions "Compass Plots" for another example

# **complex**

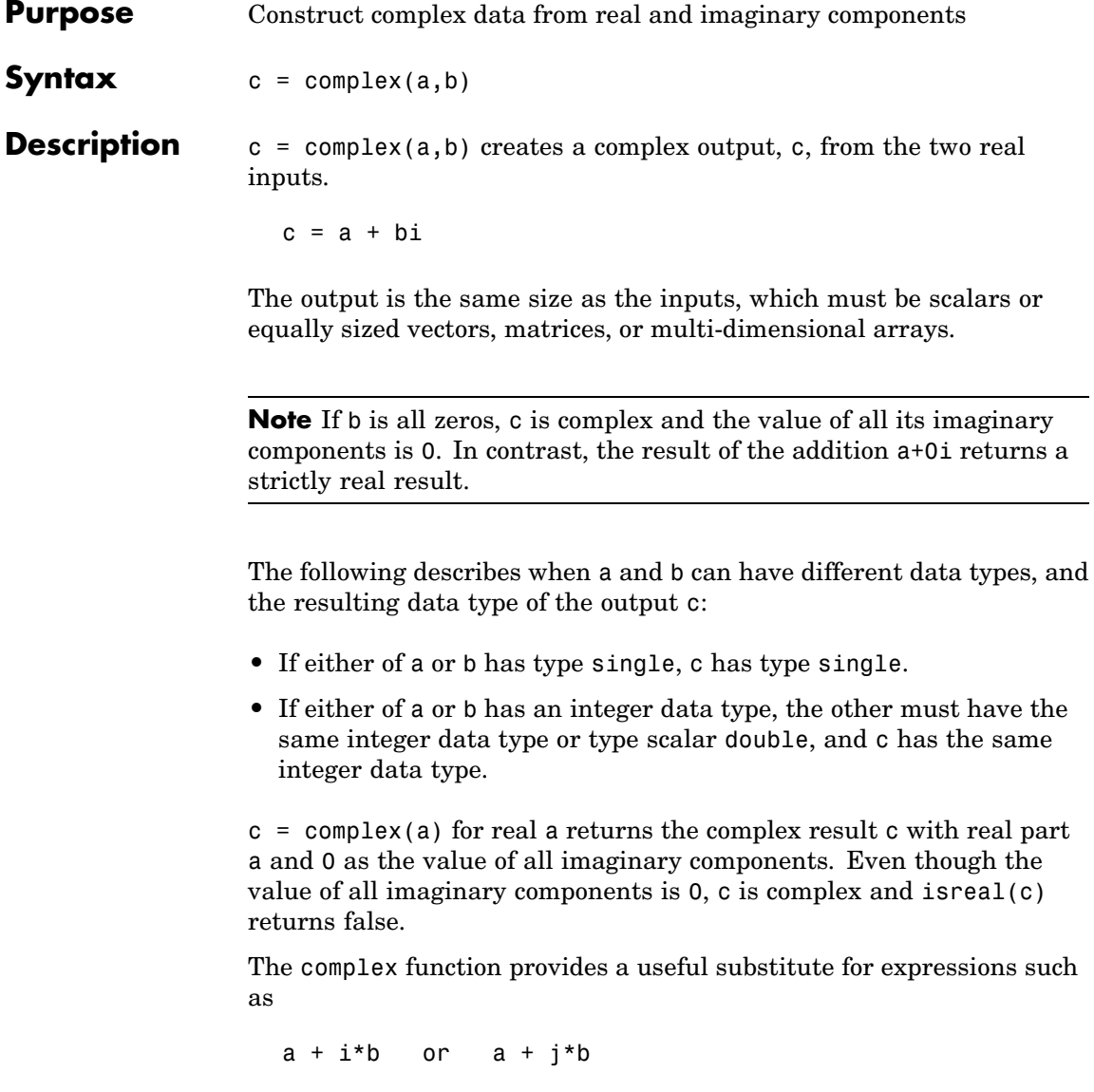

in cases when the names "i" and "j" may be used for other variables (and do not equal  $\sqrt{-1}$ ), when a and b are not single or double, or when b is all zero.

**Example** Create complex uint8 vector from two real uint8 vectors.

```
a = uint8([1;2;3;4])b = uint8([2;2;7;7])c = complex(a, b)c =1.0000 + 2.0000i
   2.0000 + 2.0000i
   3.0000 + 7.0000i
   4.0000 + 7.0000i
```
**See Also** abs, angle, conj, i, imag, isreal, j, real

### **computer**

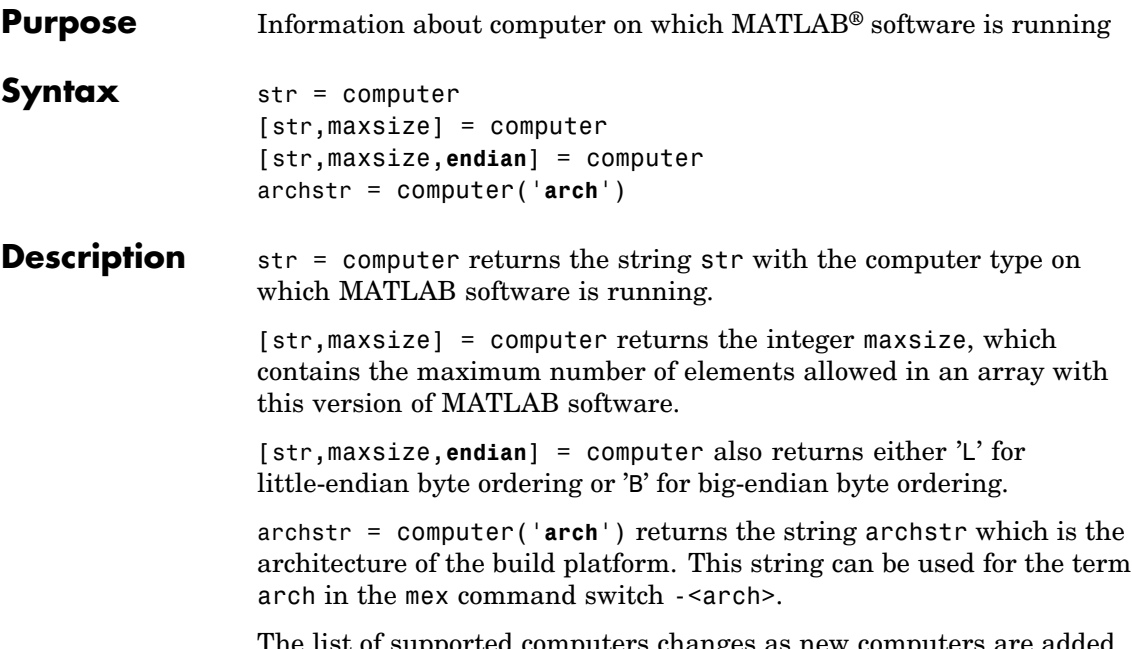

The list of supported computers changes as new computers are added and others become obsolete. A typical list follows.

### **32–bit Platforms**

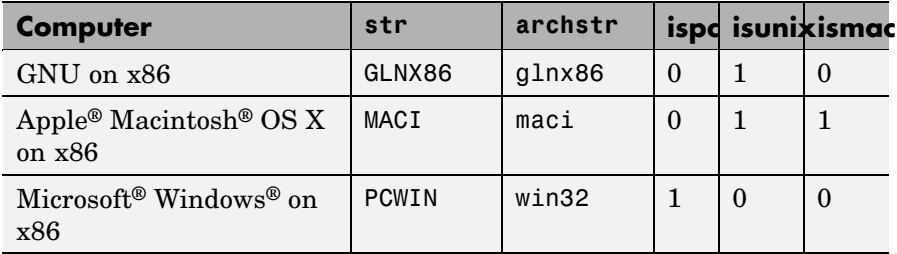

#### **64–bit Platforms**

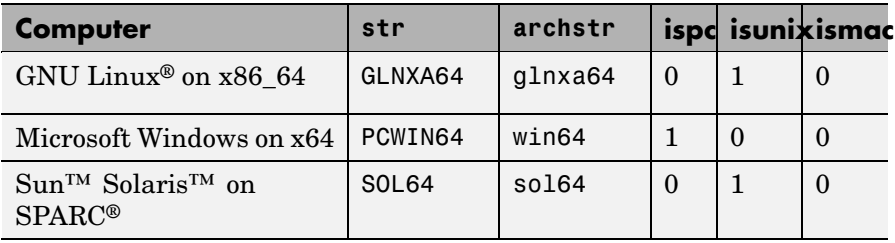

#### **Remarks** In some cases, both 32-bit and 64-bit versions of MATLAB can run on the same platform. In this case, the value returned by computer reflects which of these is running. For example, if you run a 32-bit version of MATLAB on a Windows x64 platform, computer returns PCWIN, indicating that the 32-bit version is running.

**See Also** getenv, setenv, ispc, isunix, ismac

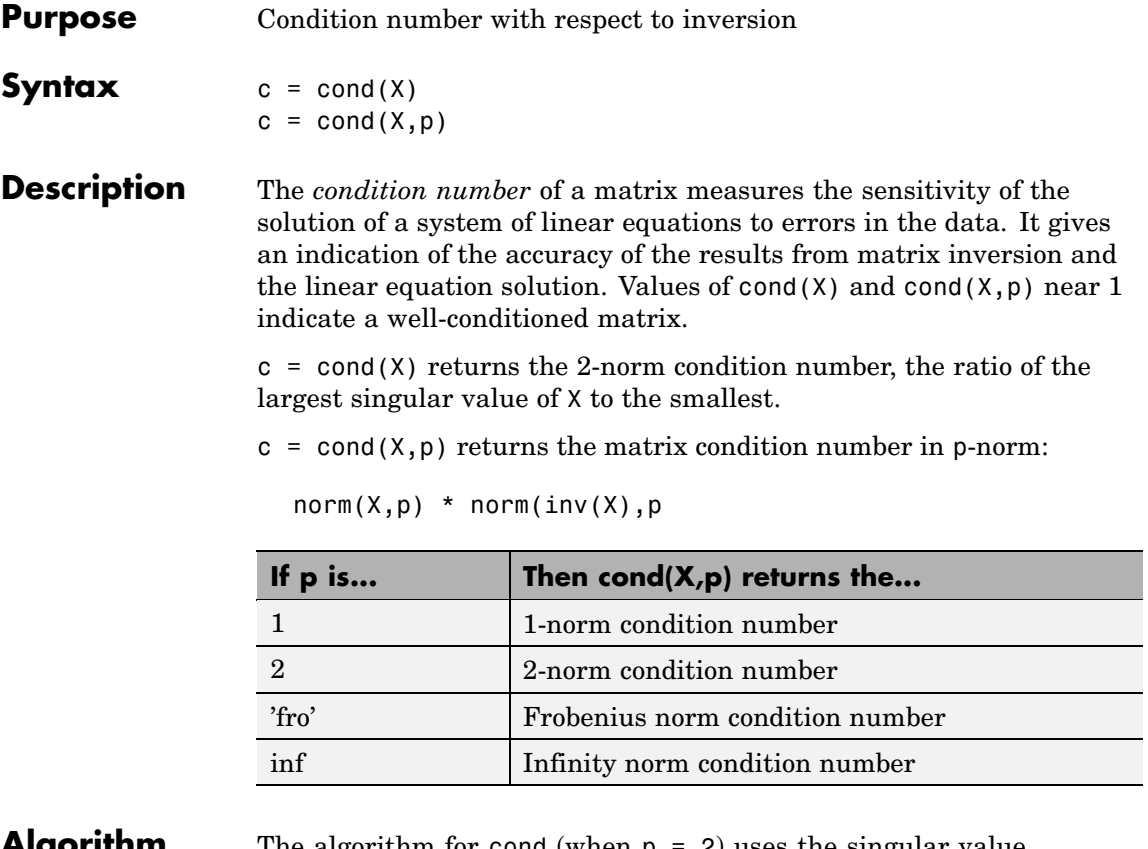

- **Primm** The algorithm for cond (when p = 2) uses the singular value decomposition, svd.
- **See Also** condeig, condest, norm, normest, rank, rcond, svd
- **References** [1] Anderson, E., Z. Bai, C. Bischof, S. Blackford, J. Demmel, J. Dongarra, J. Du Croz, A. Greenbaum, S. Hammarling, A. McKenney, and D. Sorensen, *LAPACK User's Guide* ([http://www.netlib.org/lapack/lug/lapack\\_lug.html](http://www.netlib.org/lapack/lug/lapack_lug.html)), Third Edition, SIAM, Philadelphia, 1999.

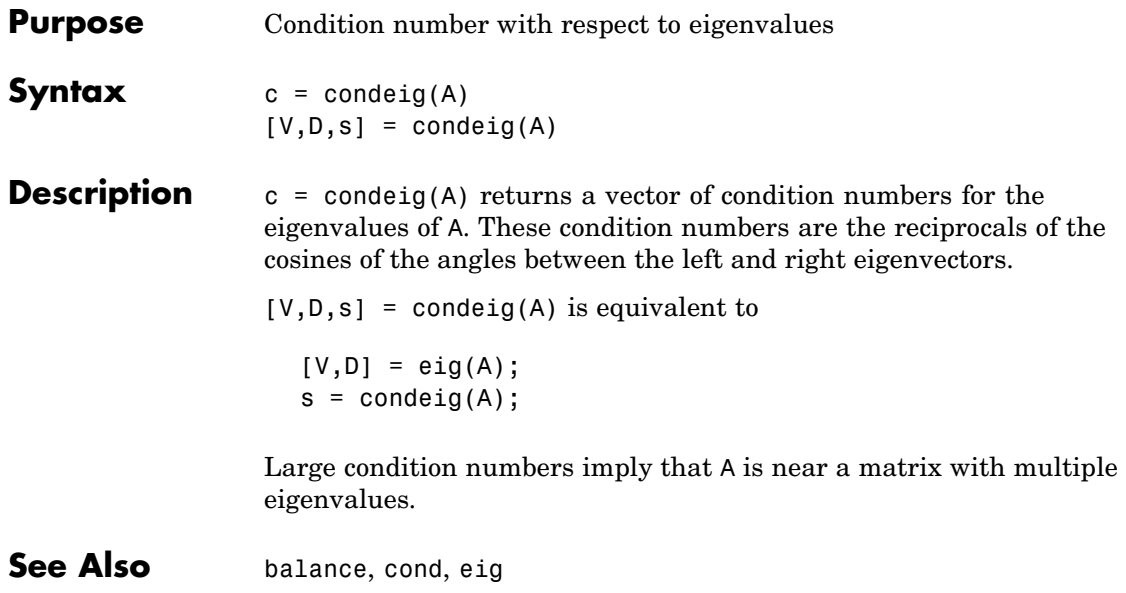

# **condest**

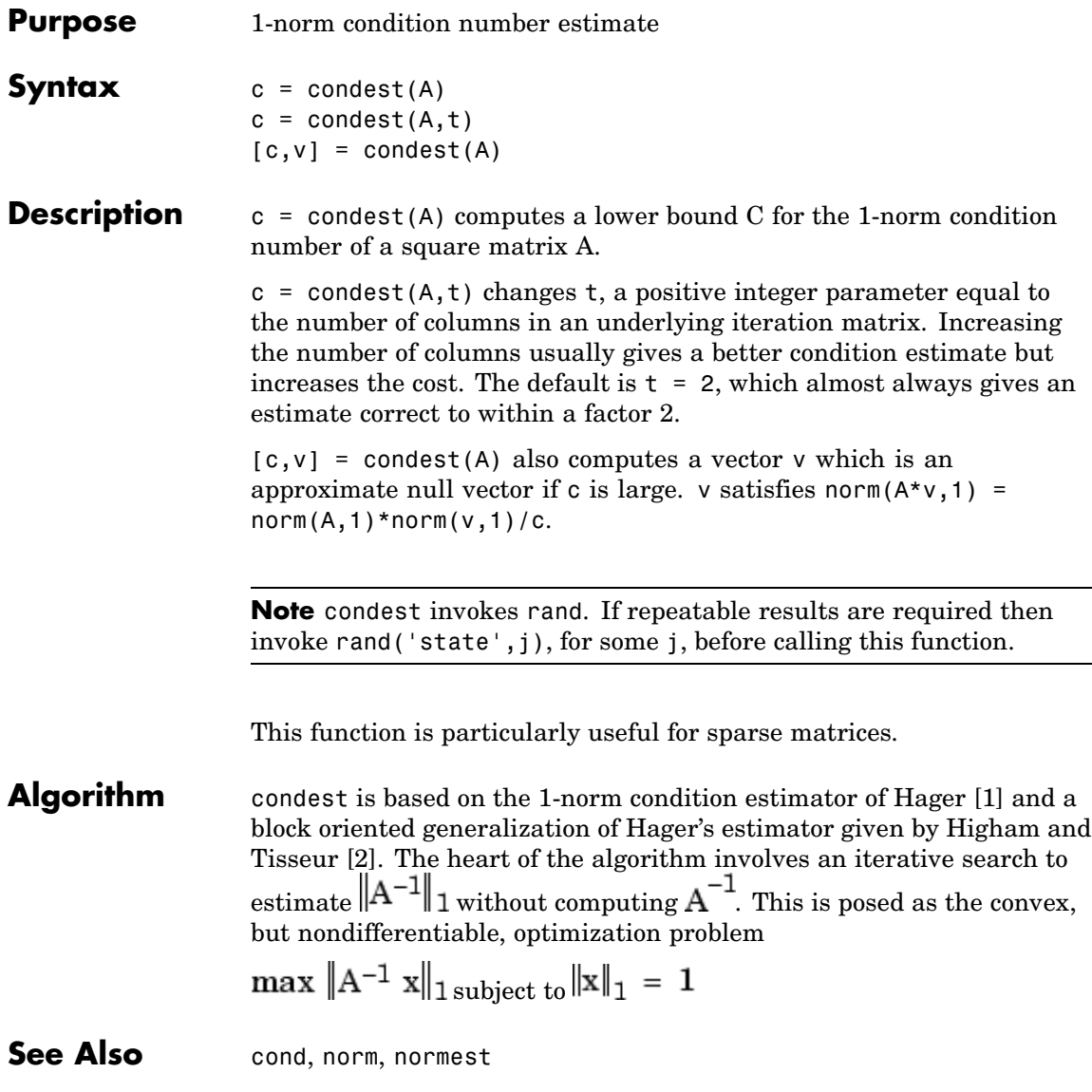

<span id="page-774-0"></span>**Reference** [1] William W. Hager, "Condition Estimates," *SIAM J. Sci. Stat. Comput. 5*, 1984, 311-316, 1984.

> [2] Nicholas J. Higham and Françoise Tisseur, "A Block Algorithm for Matrix 1-Norm Estimation with an Application to 1-Norm Pseudospectra, "*SIAM J. Matrix Anal. Appl.*, Vol. 21, 1185-1201, 2000.

# **coneplot**

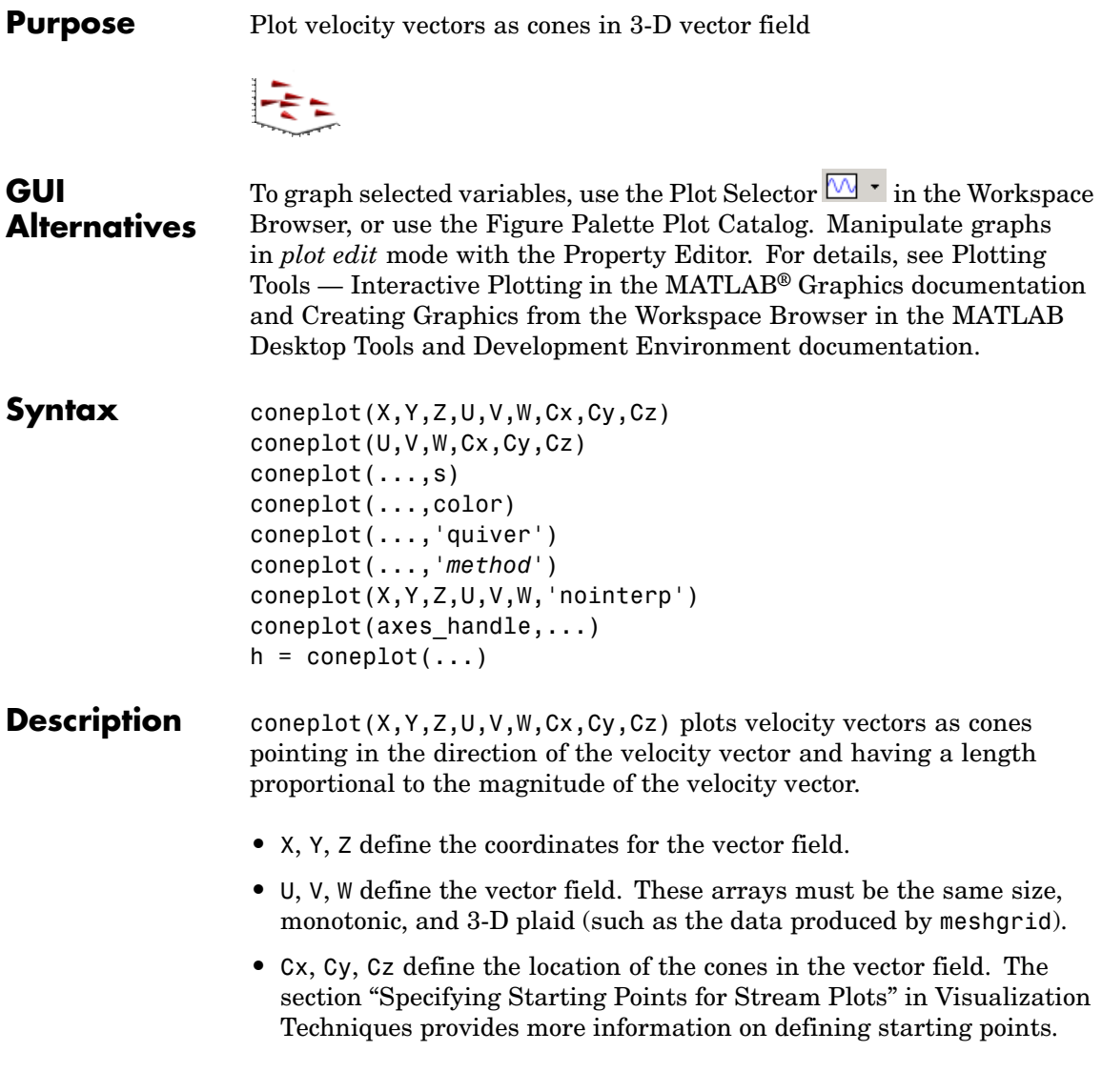

coneplot(U,V,W,Cx,Cy,Cz) (omitting the X, Y, and Z arguments) assumes  $[X, Y, Z] = meshgrid(1:n, 1:m, 1:p)$ , where  $[m, n, p] =$ size(U).

coneplot  $(\ldots,s)$  automatically scales the cones to fit the graph and then stretches them by the scale factor s. If you do not specify a value for s, a value of 1 is used. Use  $s = 0$  to plot the cones without automatic scaling.

coneplot(...,color) interpolates the array color onto the vector field and then colors the cones according to the interpolated values. The size of the color array must be the same size as the U, V, W arrays. This option works only with cones (i.e., not with the quiver option).

coneplot(...,'quiver') draws arrows instead of cones (see quiver3 for an illustration of a quiver plot).

coneplot(...,'*method*') specifies the interpolation method to use. *method* can be linear, cubic, or nearest. linear is the default. (See interp3 for a discussion of these interpolation methods.)

coneplot( $X, Y, Z, U, V, W, 'nointerp'$ ) does not interpolate the positions of the cones into the volume. The cones are drawn at positions defined by X, Y, Z and are oriented according to U, V, W. Arrays X, Y, Z, U, V, W must all be the same size.

coneplot(axes handle,...) plots into the axes with the handle axes handle instead of into the current axes (gca).

 $h =$  coneplot(...) returns the handle to the patch object used to draw the cones. You can use the set command to change the [properties](#page--1-0) of the cones.

#### **Remarks** coneplot automatically scales the cones to fit the graph, while keeping them in proportion to the respective velocity vectors.

It is usually best to set the data aspect ratio of the axes before calling coneplot. You can set the ratio using the daspect command.

daspect([1,1,1])

**Examples** This example plots the velocity vector cones for vector volume data representing the motion of air through a rectangular region of space. The final graph employs a number of enhancements to visualize the data more effectively:

- **•** Cone plots indicate the magnitude and direction of the wind velocity.
- **•** Slice planes placed at the limits of the data range provide a visual context for the cone plots within the volume.
- **•** Directional lighting provides visual cues to the orientation of the cones.
- View adjustments compose the scene to best reveal the information content of the data by selecting the view point, projection type, and magnification.

#### **1. Load and Inspect Data**

The winds data set contains six 3-D arrays: u, v, and w specify the vector components at each of the coordinates specified in x, y, and z. The coordinates define a lattice grid structure where the data is sampled within the volume.

It is useful to establish the range of the data to place the slice planes and to specify where you want the cone plots (min, max).

```
load wind
xmin = min(x(:));xmax = max(x(:));
ymin = min(y(:));ymax = max(y(:));zmin = min(z(:));
```
#### **2. Create the Cone Plot**

**•** Decide where in data space you want to plot cones. This example selects the full range of x and y in eight steps and the range 3 to 15 in four steps in z (linspace, meshgrid).

- **•** Use daspect to set the data aspect ratio of the axes before calling coneplot to automatically determine the proper size of the cones.
- **•** Draw the cones, setting the scale factor to 5 to make the cones larger than the default size.
- Set the coloring of each cone ([FaceColor](file:///I:/A/matlab/doc/src/toolbox/matlab/matlab_ref/ref/patch_props.html%23FaceColor), [EdgeColor](file:///I:/A/matlab/doc/src/toolbox/matlab/matlab_ref/ref/patch_props.html%23EdgeColor)).

```
daspect([2,2,1])
xrange = linespace(xmin, xmax, 8);yrange = linespace(ymin, ymax, 8);zrange = 3:4:15;\lceil cx \, cy \, cz \rceil = meshgrid(xrange, triangle, zrange);
hcones = conceptot(x,y,z,u,v,w,cx,cy,cz,5);set(hcones,'FaceColor','red','EdgeColor','none')
```
#### **3. Add the Slice Planes**

- **•** Calculate the magnitude of the vector field (which represents wind speed) to generate scalar data for the slice command.
- **•** Create slice planes along the *x*-axis at xmin and xmax, along the *y*-axis at ymax, and along the *z*-axis at zmin.
- **•** Specify interpolated face color so the slice coloring indicates wind speed, and do not draw edges (hold, slice, FaceColor, EdgeColor).

```
hold on
wind speed = sqrt(u.^2 + v.^2 + w.^2);
hsurfaces = slice(x,y,z,wind_speed,[xmin,xmax],ymax,zmin);
set(hsurfaces,'FaceColor','interp','EdgeColor','none')
hold off
```
### **4. Define the View**

- **•** Use the axis command to set the axis limits equal to the range of the data.
- **•** Orient the view to azimuth = 30 and elevation = 40. (rotate3d is a useful command for selecting the best view.)
- **•** Select perspective projection to provide a more realistic looking volume (camproj).
- **•** Zoom in on the scene a little to make the plot as large as possible (camzoom).

```
axis tight; view(30,40); axis off
camproj perspective; camzoom(1.5)
```
#### **5. Add Lighting to the Scene**

The light source affects both the slice planes (surfaces) and the cone plots (patches). However, you can set the lighting characteristics of each independently:

- **•** Add a light source to the right of the camera and use Phong lighting to give the cones and slice planes a smooth, three-dimensional appearance (camlight, lighting).
- **•** Increase the value of the [AmbientStrength](file:///I:/A/matlab/doc/src/toolbox/matlab/matlab_ref/ref/surface_props.html%23AmbientStrength) property for each slice plane to improve the visibility of the dark blue colors. (Note that you can also specify a different colormap to change the coloring of the slice planes.)
- **•** Increase the value of the [DiffuseStrength](file:///I:/A/matlab/doc/src/toolbox/matlab/matlab_ref/ref/patch_props.html%23DiffuseStrength) property of the cones to brighten particularly those cones not showing specular reflections.

```
camlight right; lighting phong
set(hsurfaces,'AmbientStrength',.6)
set(hcones,'DiffuseStrength',.8)
```
# **coneplot**

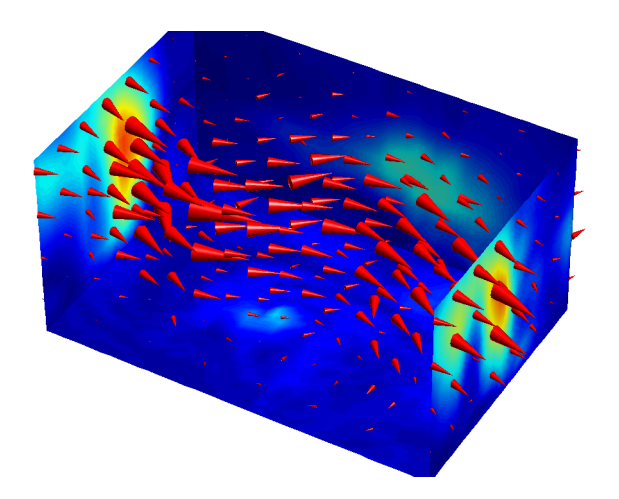

**See Also** isosurface, patch, reducevolume, smooth3, streamline, stream2, stream3, subvolume

"Volume Visualization" on page 1-[104](#page-111-0) for related functions

# **conj**

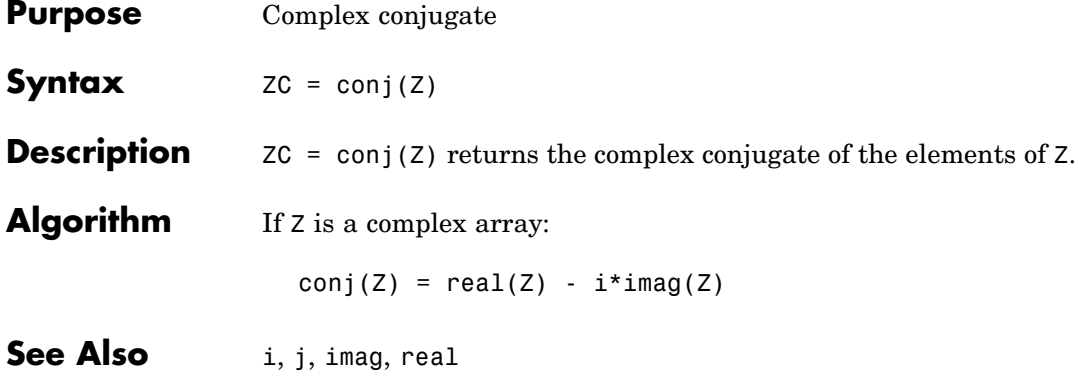

#### **Purpose** Pass control to next iteration of for or while loop

**Syntax** continue

**Description** continue passes control to the next iteration of the for or while loop in which it appears, skipping any remaining statements in the body of the loop. The same holds true for continue statements in nested loops. That is, execution continues at the beginning of the loop in which the continue statement was encountered.

**Examples** The example below shows a continue loop that counts the lines of code in the file magic.m, skipping all blank lines and comments. A continue statement is used to advance to the next line in magic.m without incrementing the count whenever a blank line or comment line is encountered.

```
fid = fopen('magic.m', 'r');
count = 0;
while \negfeof(fid)
    line = fgetl(fid);if isempty(line) | strncmp(line,'%',1)
        continue
    end
    count = count + 1;
end
disp(sprintf('%d lines',count));
```
See Also for, while, end, break, return

### **contour**

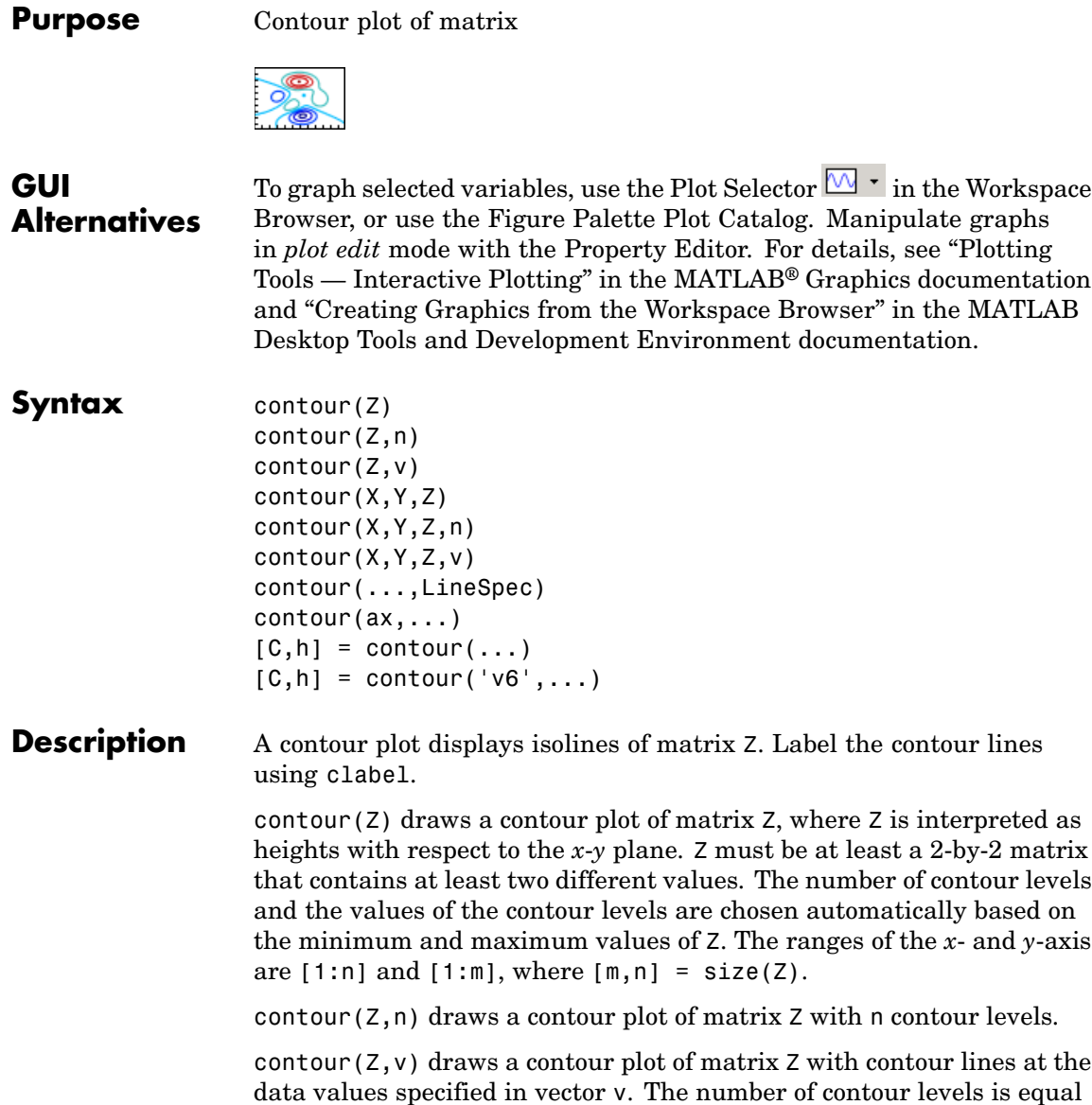

to length(v). To draw a single contour of level i, use contour( $Z$ , [i i]).

contour( $X, Y, Z$ ), contour( $X, Y, Z, n$ ), and contour( $X, Y, Z, v$ ) draw contour plots of Z. X and Y specify the *x*- and *y*-axis limits. When X and Y are matrices, they must be the same size as Z, in which case they specify a surface, as defined by the surf function. X and Y must be monotonically increasing.

If X or Y is irregularly spaced, contour calculates contours using a regularly spaced contour grid, and then transforms the data to X or Y.

contour(...,LineSpec) draws the contours using the line type and color specified by LineSpec. contour ignores marker symbols.

contour( $ax, \ldots$ ) plots into axes ax instead of gca.

 $[C,h] = \text{contour}(\dots)$  returns a contour matrix, C, derived from the matrix returned by the low-level contourc function, and a handle, h, to a contourgroup object. clabel uses the contour matrix C to create the labels. (See descriptions of contourgroup properties.)

#### **Backward Compatible Version**

 $[C,h] = \text{contour}('v6',...)$  returns the contour matrix C (see contourc) and a vector of handles, h, to graphics objects. clabel uses the contour matrix C to create the labels. When called with the 'v6' flag, contour creates patch graphics objects, unless you specify a LineSpec, in which case contour creates line graphics objects. In this case, contour lines are not mapped to colors in the figure colormap, but are colored using the colors defined in the axes [ColorOrder](file:///I:/A/matlab/doc/src/toolbox/matlab/matlab_ref/ref/axes_props.html%23ColorOrder) property. If you do not specify a LineSpec argument, the figure colormap (colormap) and the color limits (caxis) control the color of the contour lines (patch objects).

**Note** The v6 option enables users of MATLAB Version 7.x to create FIG-files that previous versions can open. It is obsolete and will be removed in a future version of MATLAB.

### **contour**

See Plot Objects and Backward Compatibility for more information.

**Remarks** Use contourgroup object properties to control the contour plot appearance.

> The following diagram illustrates the parent-child relationship in contour plots.

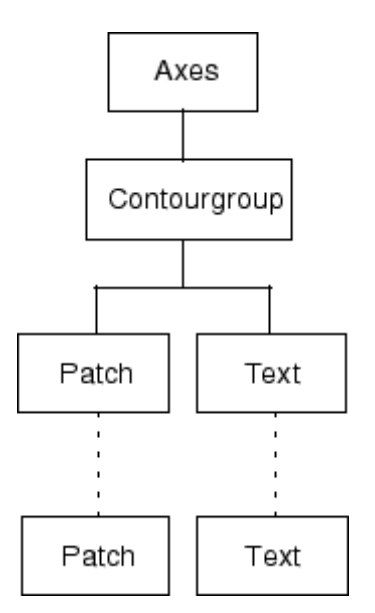

#### **Examples Contour Plot of a Function**

To view a contour plot of the function

 $z = xe^{(-x^2 - y^2)}$ 

over the range  $-2 \le x \le 2$ ,  $-2 \le y \le 3$ , create matrix Z using the statements

 $[X, Y] = meshgrid(-2:.2:2:-2:2:3);$  $Z = X.*exp(-X.^2-Y.^2)$ ;

Then, generate a contour plot of Z.

- **•** Display contour labels by setting the ShowText property to on.
- **•** Label every other contour line by setting the TextStep property to twice the contour interval (i.e., two times the LevelStep property).
- **•** Use a smoothly varying colormap.

```
[C,h] = \text{contour}(X,Y,Z);set(h,'ShowText','on','TextStep',get(h,'LevelStep')*2)
colormap cool
```
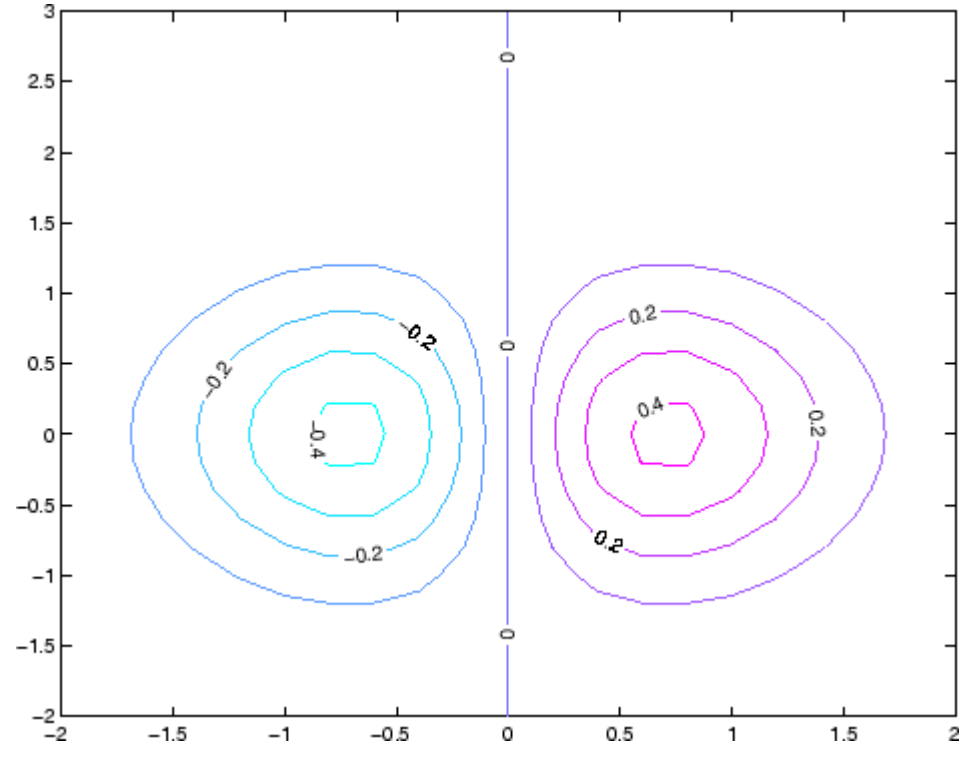

#### **Smoothing Contour Data**

Use interp2 to create smoother contours. Also set the contour label text [BackgroundColor](file:///I:/A/matlab/doc/src/toolbox/matlab/matlab_ref/ref/text_props.html%23BackgroundColor) to a light yellow and the [EdgeColor](file:///I:/A/matlab/doc/src/toolbox/matlab/matlab_ref/ref/text_props.html%23EdgeColor) to light gray.

```
Z = peaks;
[C,h] = contour(interp2(Z,4));textsubdel = <math>clabel(C, h)</math>;
set(text_handle,'BackgroundColor',[1 1 .6],...
    'Edgecolor',[.7 .7 .7])
```
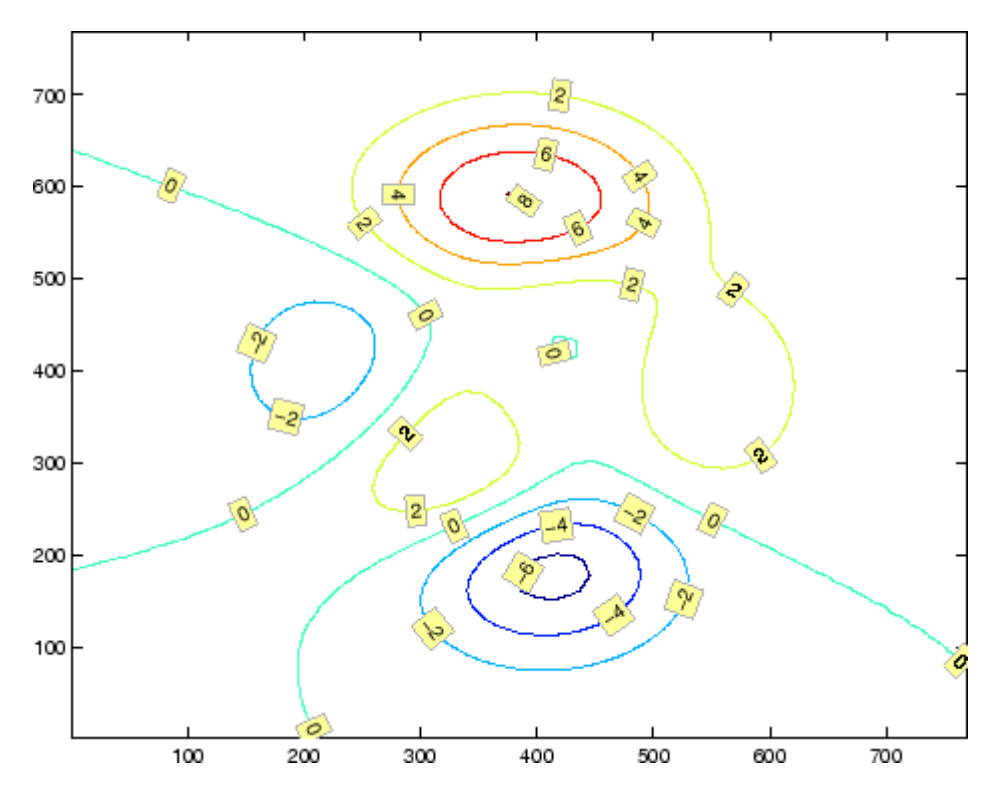

#### **Setting the Axis Limits on Contour Plots**

Suppose, for example, your data represents a region that is 1000 meters in the *x* dimension and 3000 meters in the *y* dimension. Use the following statements to set the axis limits correctly:

```
Z = \text{rand}(24, 36); % assume data is a 24-by-36 matrix
X = \text{linspace}(0,1000,\text{size}(Z,2));
```

```
Y = 1inspace(0,3000,size(Z,1));
                    [c,h] = \text{contour}(X,Y,Z);axis equal tight % set the axes aspect ratio
See Also contour3, contourc, contourf, contourslice
                 See Contourgroup Properties for property descriptions.
```
### **contour3**

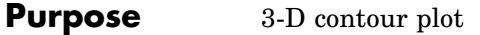

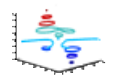

### **GUI Alternatives**

To graph selected variables, use the Plot Selector  $\boxed{\mathbb{M}}$   $\boxed{\cdot}$  in the Workspace Browser, or use the Figure Palette Plot Catalog. Manipulate graphs in *plot edit* mode with the Property Editor. For details, see "Plotting Tools — Interactive Plotting" in the MATLAB® Graphics documentation and "Creating Graphics from the Workspace Browser" in the MATLAB Desktop Tools and Development Environment documentation.

- **Syntax** contour3(Z)
	- contour3(Z,n) contour3(Z,v) contour3(X,Y,Z) contour3(X,Y,Z,n) contour3(X,Y,Z,v) contour3(...,LineSpec) contour3(axes\_handle,...)  $[C,h] = \text{contour3}(\dots)$

**Description** contour3 creates a 3-D contour plot of a surface defined on a rectangular grid.

> contour3(Z) draws a contour plot of matrix Z in a 3-D view. Z is interpreted as heights with respect to the *x*-*y* plane. Z must be at least a 2-by-2 matrix that contains at least two different values. The number of contour levels and the values of contour levels are chosen automatically. The ranges of the *x*- and *y*-axis are  $[1:n]$  and  $[1:m]$ , where  $[m,n]$  = size(Z).

> contour3(Z,n) draws a contour plot of matrix Z with n contour levels in a 3-D view.

> $contour3(Z, v)$  draws a contour plot of matrix Z with contour lines at the values specified in vector v. The number of contour levels is equal to length(v). To draw a single contour of level i, use contour(Z, [i i]).

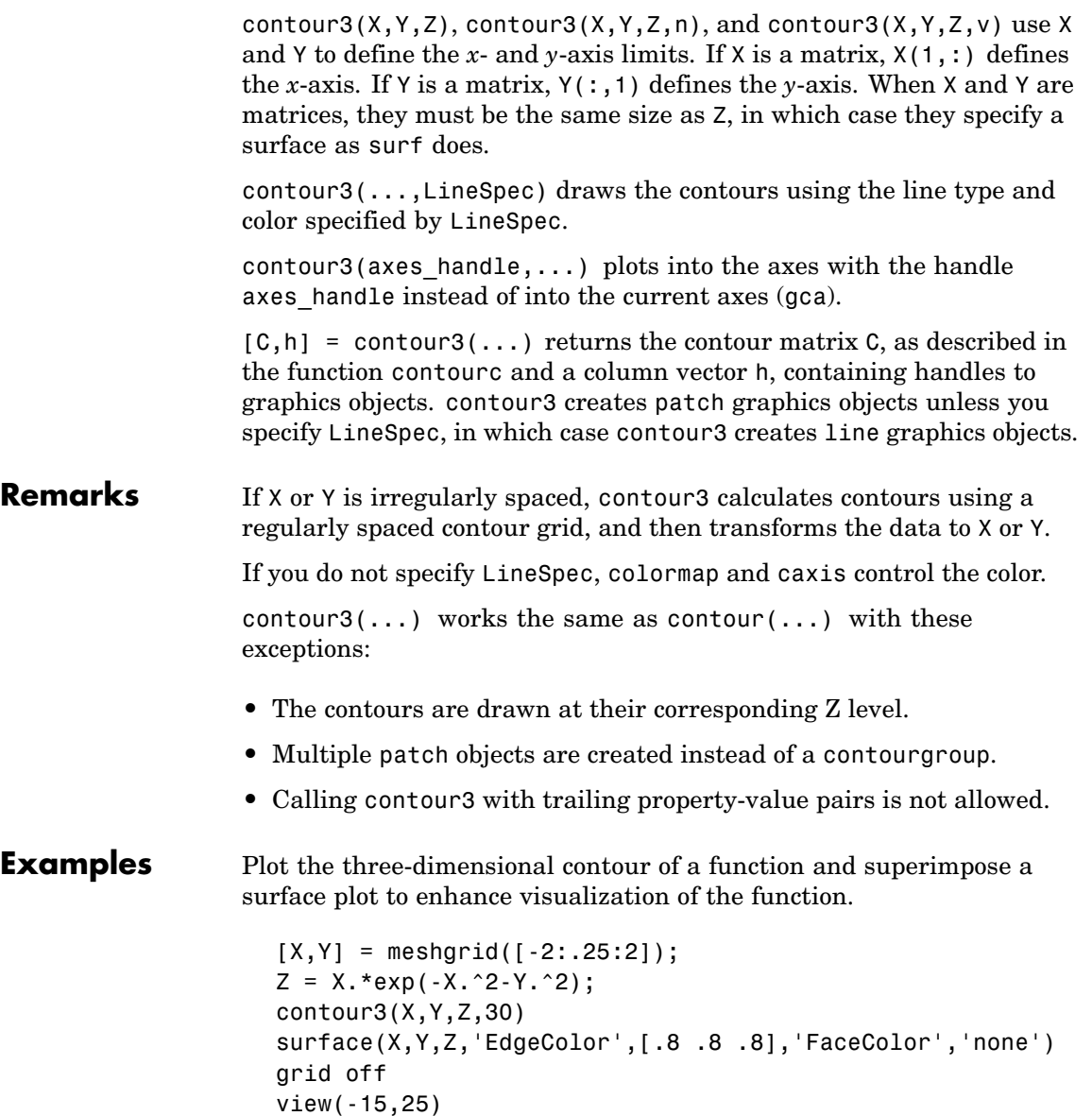

# **contour3**

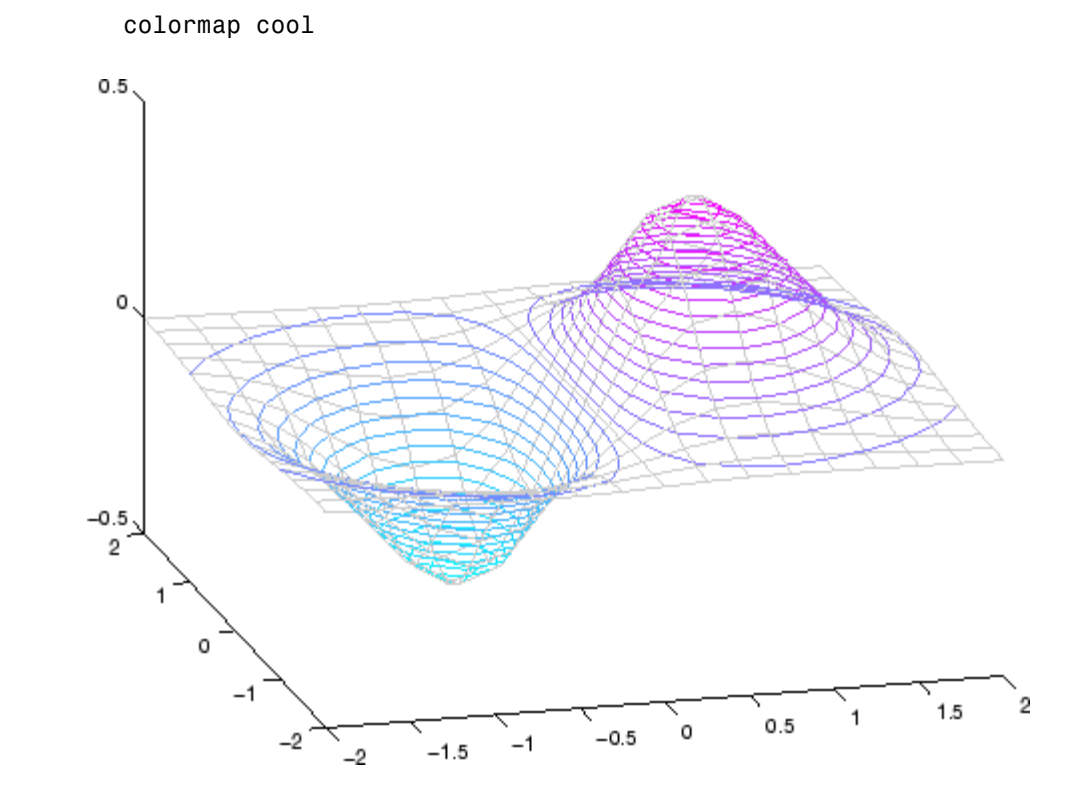

See Also contour, contourc, meshc, meshgrid, surfc "Contour Plots" on page 1-[91](#page-98-0) category for related functions "Contour Plots" section for more examples
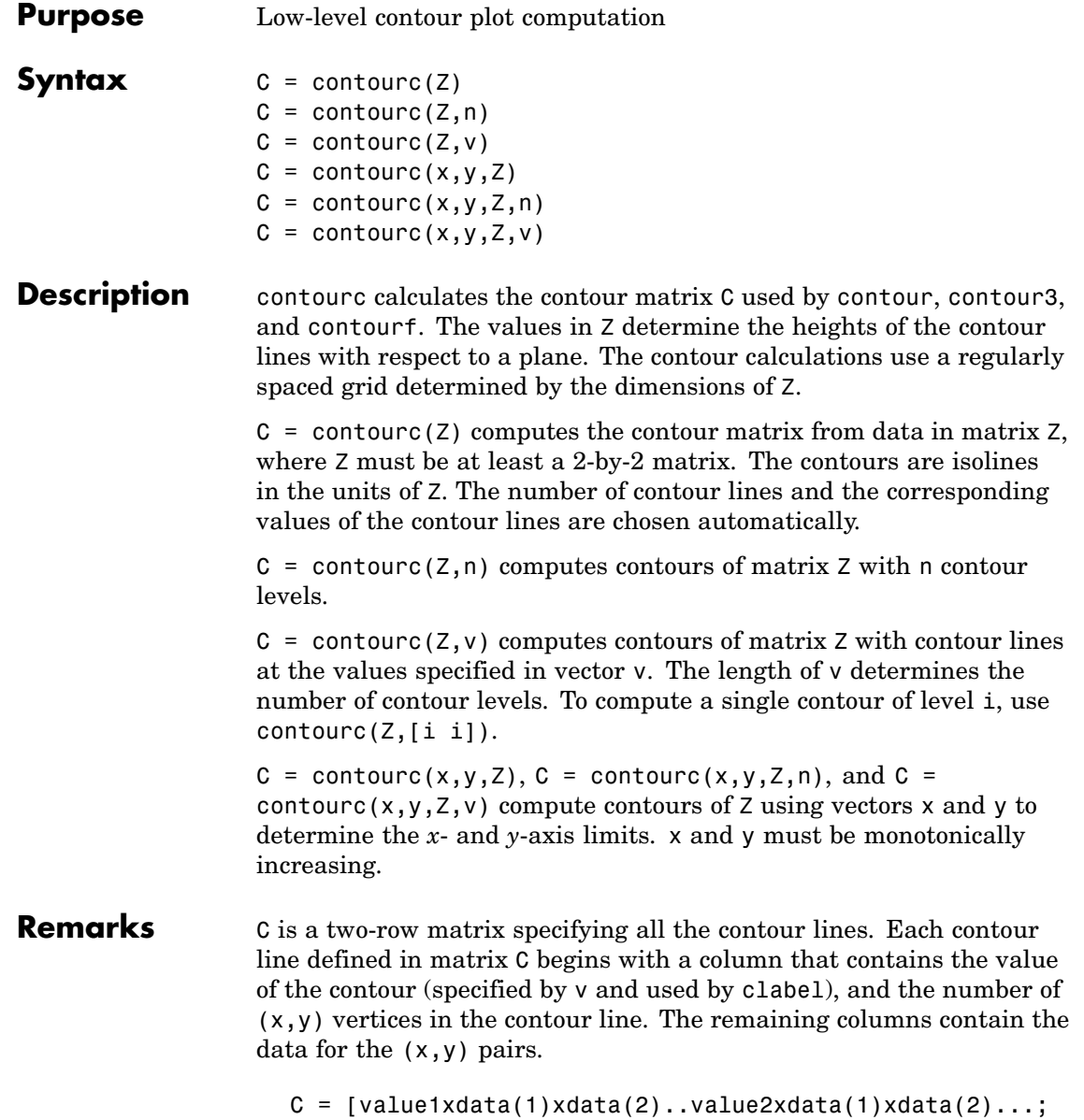

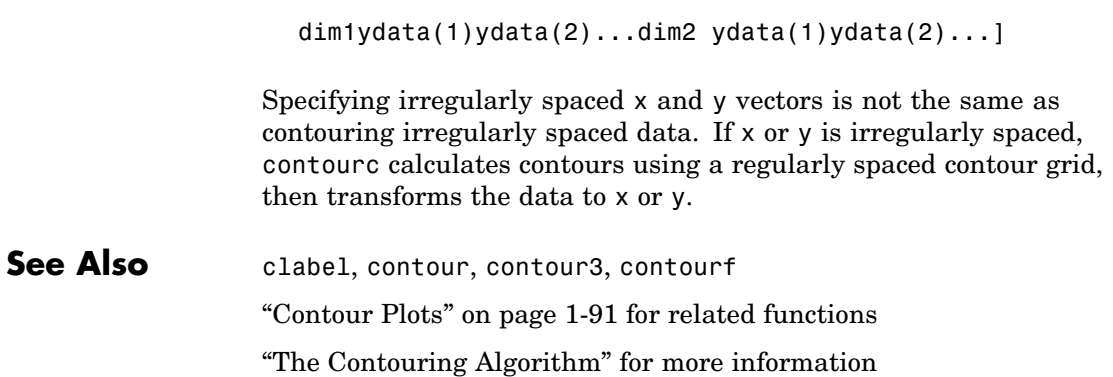

# **contourf**

#### **Purpose** Filled 2-D contour plot

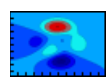

#### **GUI Alternatives** To graph selected variables, use the Plot Selector  $\mathbb{N}$   $\cdot$  in the Workspace Browser, or use the Figure Palette Plot Catalog. Manipulate graphs in *plot edit* mode with the Property Editor. For details, see "Plotting Tools — Interactive Plotting" in the MATLAB® Graphics documentation and "Creating Graphics from the Workspace Browser" in the MATLAB Desktop Tools and Development Environment documentation.

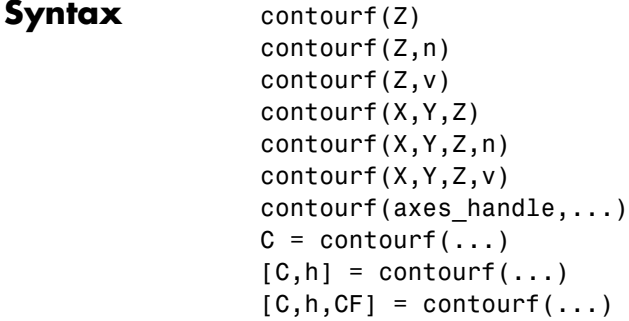

#### **Description** A filled contour plot displays isolines calculated from matrix Z and fills the areas between the isolines using constant colors. The color of the filled areas depends on the current figure's colormap. NaNs in the Z-data leave white holes with black borders in the contour plot. The function creates and optionally returns a handle to a [Contourgroup Properties](#page-797-0) object containing the filled contours.

contourf( $Z$ ) draws a contour plot of matrix  $Z$ , where  $Z$  is interpreted as heights with respect to a plane. Z must be at least a 2-by-2 matrix that contains at least two different values. The number of contour lines and the values of the contour lines are chosen automatically.

contourf( $Z, n$ ) draws a contour plot of matrix  $Z$  with n contour levels.

contourf( $Z, v$ ) draws a contour plot of matrix  $Z$  with contour levels at the values specified in vector v. When you use the contourf( $Z, v$ ) syntax to specify a vector of contour levels (v must increase monotonically), contour regions with Z-values less than  $v(1)$  are not filled (they are rendered in white). To fill such regions with a color, make v(1) less than or equal to the minimum Z-data value.

contourf( $X,Y,Z$ ), contourf( $X,Y,Z,n$ ), and contourf( $X,Y,Z,v$ ) produce contour plots of Z using X and Y to determine the *x*- and *y*-axis limits. When X and Y are matrices, they must be the same size as Z, in which case they specify a surface as surf does. X and Y must be monotonically increasing.

contourf(axes\_handle,...) plots into the axes with the handle axes\_handle instead of into the current axes (gca).

 $C =$  contourf(...) returns the contour matrix C as calculated by the function contourc and used by clabel.

 $[C,h] = \text{contourf}(\ldots)$  also returns a handle h for the contourgroup object.

#### **Backward-Compatible Version**

 $[C, h, CF] = \text{contourf}(\dots)$  returns the contour matrix C as calculated by the function contourc and used by clabel, a vector of handles h to patch graphics objects (instead of a contourgroup object, for compatibility with MATLAB Version 6.5 and earlier) and a contour matrix CF for the filled areas.

**Note** The v6 option enables users of MATLAB Version 7.x to create FIG-files that previous versions can open. It is obsolete and will be removed in a future version of MATLAB.

See Plot Objects and Backward Compatibility for more information.

#### **Remarks** If X or Y is irregularly spaced, contourf calculates contours using a regularly spaced contour grid, and then transforms the data to X or Y.

# **contourf**

### **Examples** Create a filled contour plot of the peaks function.

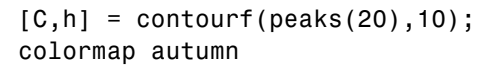

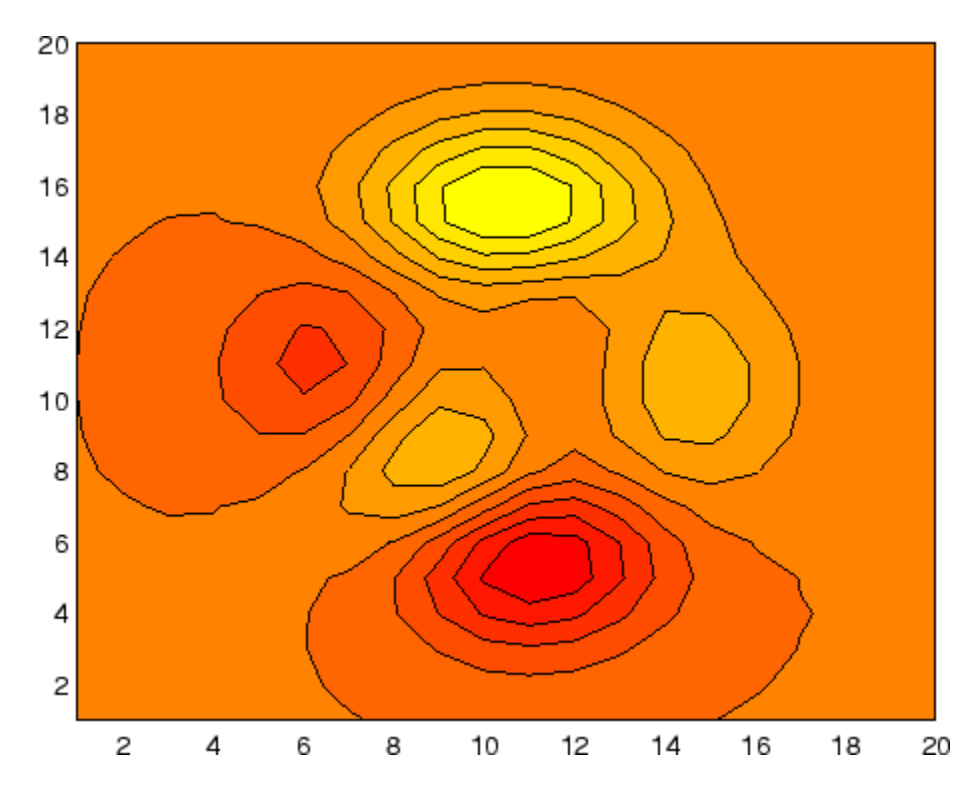

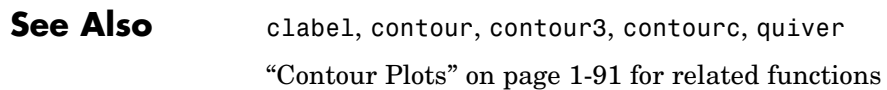

# <span id="page-797-0"></span>**Contourgroup Properties**

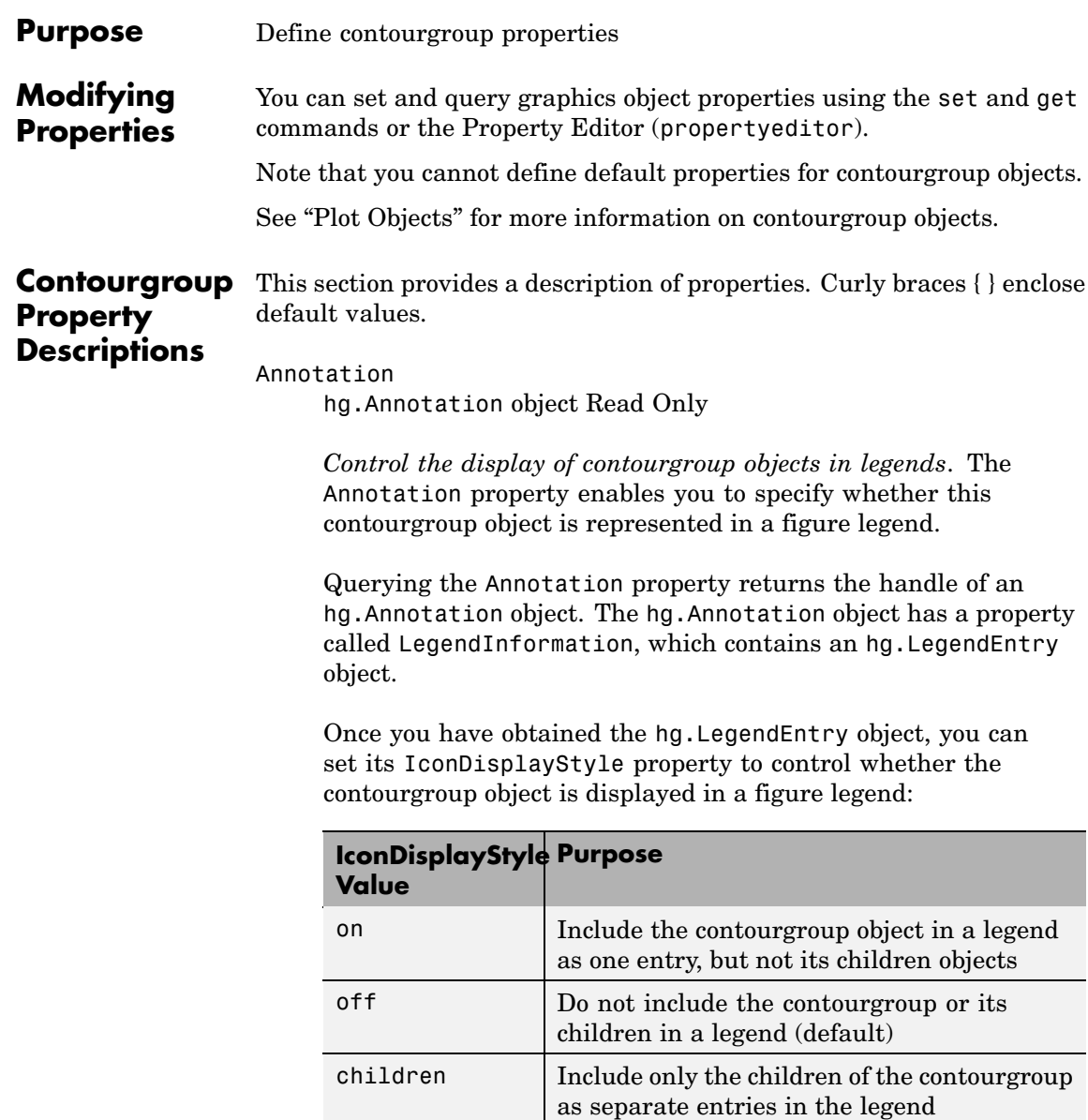

#### **Setting the IconDisplayStyle property**

These commands set the IconDisplayStyle of a graphics object with handle hobj to children, which causes each child object to have an entry in the legend:

```
hAnnotation = get(hobj,'Annotation');
hLegendEntry = get(hAnnotation','LegendInformation');
set(hLegendEntry,'IconDisplayStyle','children')
```
#### **Using the IconDisplayStyle property**

See "Controlling Legends" for more information and examples.

#### BeingDeleted

on | {off} Read Only

*This object is being deleted*. The BeingDeleted property provides a mechanism that you can use to determine if objects are in the process of being deleted. MATLAB sets the BeingDeleted property to on when the object's delete function callback is called (see the DeleteFcn property). It remains set to on while the delete function executes, after which the object no longer exists.

For example, an object's delete function might call other functions that act on a number of different objects. These functions might not need to perform actions on objects if the objects are going to be deleted, and therefore, can check the object's BeingDeleted property before acting.

#### BusyAction

cancel | {queue}

*Callback routine interruption*. The BusyAction property enables you to control how MATLAB handles events that potentially interrupt executing callbacks. If there is a callback function executing, callbacks invoked subsequently always attempt to interrupt it.

If the Interruptible property of the object whose callback is executing is set to on (the default), then interruption occurs at the next point where the event queue is processed. If the Interruptible property is off, the BusyAction property (of the object owning the executing callback) determines how MATLAB handles the event. The choices are

- **•** cancel Discard the event that attempted to execute a second callback routine.
- **•** queue Queue the event that attempted to execute a second callback routine until the current callback finishes.

#### ButtonDownFcn

string or function handle

*Button press callback function*. A callback that executes whenever you press a mouse button while the pointer is over this object, but not over another graphics object. See the HitTestArea property for information about selecting objects of this type.

See the figure's SelectionType property to determine if modifier keys were also pressed.

This property can be

- A string that is a valid MATLAB expression
- **•** The name of an M-file
- **•** A function handle

Set this property to a function handle that references the callback. The expressions execute in the MATLAB workspace.

See "Function Handle Callbacks" for information on how to use function handles to define the callbacks.

#### Children

array of graphics object handles

*Children of this object*. The handle of a patch object that is the child of this object (whether visible or not).

Note that if a child object's HandleVisibility property is set to callback or off, its handle does not show up in this object's Children property unless you set the root ShowHiddenHandles property to on:

```
set(0,'ShowHiddenHandles','on')
```
#### Clipping

{on} | off

*Clipping mode*. MATLAB clips graphs to the axes plot box by default. If you set Clipping to off, portions of graphs can be displayed outside the axes plot box. This can occur if you create a plot object, set hold to on, freeze axis scaling (axis manual), and then create a larger plot object.

#### ContourMatrix

2-by-n matrix Read Only

*A two-row matrix specifying all the contour lines*. Each contour line defined in the ContourMatrix begins with a column that contains the value of the contour (specified by the LevelList property and is used by clabel), and the number of  $(x, y)$  vertices in the contour line. The remaining columns contain the data for the (x,y) pairs:

 $C =$  [value1 xdata(1) xdata(2)...value2 xdata(1) xdata(2)...; dim1 ydata(1) ydata(2)... dim2 ydata(1) ydata(2)...]

That is,

 $C = [C(1) C(2) \dots C(1) \dots C(N)]$ 

where N is the number of contour levels, and

 $C(i) = [$  level(i)  $x(1)$   $x(2)$ ... $x($  numel(i));

 $numel(i)$   $y(1)$   $y(2)$ ... $y($  numel(i))];

For further information, see The Contouring Algorithm.

#### CreateFcn

string or function handle

*Callback routine executed during object creation*. This property defines a callback that executes when MATLAB creates an object. You must specify the callback during the creation of the object. For example,

```
area(y,'CreateFcn',@CallbackFcn)
```
where @*CallbackFcn* is a function handle that references the callback function.

MATLAB executes this routine after setting all other object properties. Setting this property on an existing object has no effect.

The handle of the object whose CreateFcn is being executed is accessible only through the root CallbackObject property, which you can query using gcbo.

See "Function Handle Callbacks" for information on how to use function handles to define the callback function.

#### DeleteFcn

string or function handle

*Callback executed during object deletion*. A callback that executes when this object is deleted (e.g., this might happen when you issue a delete command on the object, its parent axes, or the figure containing it). MATLAB executes the callback before destroying the object's properties so the callback routine can query these values.

The handle of the object whose DeleteFcn is being executed is accessible only through the root CallbackObject property, which can be queried using gcbo.

See "Function Handle Callbacks" for information on how to use function handles to define the callback function.

See the [BeingDeleted](file:///I:/A/matlab/doc/src/toolbox/matlab/matlab_ref/ref/areaseriesproperties.html%23BeingDeleted) property for related information.

#### DisplayName

string (default is empty string)

*String used by legend for this contourgroup object*. The legend function uses the string defined by the DisplayName property to label this contourgroup object in the legend.

- **•** If you specify string arguments with the legend function, DisplayName is set to this contourgroup object's corresponding string and that string is used for the legend.
- **•** If DisplayName is empty, legend creates a string of the form, ['data' *n*], where *n* is the number assigned to the object based on its location in the list of legend entries. However, legend does not set DisplayName to this string.
- **•** If you edit the string directly in an existing legend, DisplayName is set to the edited string.
- **•** If you specify a string for the DisplayName property and create the legend using the figure toolbar, then MATLAB uses the string defined by DisplayName.
- **•** To add programmatically a legend that uses the DisplayName string, call legend with the toggle or show option.

See "Controlling Legends" for more examples.

#### EraseMode

{normal} | none | xor | background

*Erase mode*. This property controls the technique MATLAB uses to draw and erase objects and their children. Alternative erase modes are useful for creating animated sequences, where control of the way individual objects are redrawn is necessary to improve performance and obtain the desired effect.

- **•** normal Redraw the affected region of the display, performing the three-dimensional analysis necessary to ensure that all objects are rendered correctly. This mode produces the most accurate picture, but is the slowest. The other modes are faster, but do not perform a complete redraw and are therefore less accurate.
- none Do not erase objects when they are moved or destroyed. While the objects are still visible on the screen after erasing with EraseMode none, you cannot print these objects because MATLAB stores no information about their former locations.
- **•** xor Draw and erase the object by performing an exclusive OR (XOR) with each pixel index of the screen behind it. Erasing the object does not damage the color of the objects behind it. However, the color of the erased object depends on the color of the screen behind it and it is correctly colored only when it is over the axes background color (or the figure background color if the axes Color property is set to none). That is, it isn't erased correctly if there are objects behind it.
- background Erase the graphics objects by redrawing them in the axes background color, (or the figure background color if the axes Color property is set to none). This damages other graphics objects that are behind the erased object, but the erased object is always properly colored.

#### **Printing with Nonnormal Erase Modes**

MATLAB always prints figures as if the EraseMode of all objects is normal. This means graphics objects created with EraseMode set to none, xor, or background can look different on screen than on paper. On screen, MATLAB can mathematically combine

layers of colors (e.g., performing an XOR on a pixel color with that of the pixel behind it) and ignore three-dimensional sorting to obtain greater rendering speed. However, these techniques are not applied to the printed output.

Set the axes background color with the axes Color property. Set the figure background color with the figure Color property.

You can use the MATLAB getframe command or other screen capture applications to create an image of a figure containing nonnormal mode objects.

#### Fill

{off} | on

*Color spaces between contour lines*. By default, contour draws only the contour lines of the surface. If you set Fill to on, contour colors the regions in between the contour lines according to the Z-value of the region and changes the contour lines to black.

#### HandleVisibility

{on} | callback | off

*Control access to object's handle by command-line users and GUIs*. This property determines when an object's handle is visible in its parent's list of children. HandleVisibility is useful for preventing command-line users from accidentally accessing objects that you need to protect for some reason.

- **•** on Handles are always visible when HandleVisibility is on.
- **•** callback Setting HandleVisibility to callback causes handles to be visible from within callback routines or functions invoked by callback routines, but not from within functions invoked from the command line. This provides a means to protect GUIs from command-line users, while allowing callback routines to have access to object handles.

**•** off — Setting HandleVisibility to off makes handles invisible at all times. This might be necessary when a callback invokes a function that might potentially damage the GUI (such as evaluating a user-typed string) and so temporarily hides its own handles during the execution of that function.

#### **Functions Affected by Handle Visibility**

When a handle is not visible in its parent's list of children, it cannot be returned by functions that obtain handles by searching the object hierarchy or querying handle properties. This includes get, findobj, gca, gcf, gco, newplot, cla, clf, and close.

#### **Properties Affected by Handle Visibility**

When a handle's visibility is restricted using callback or off, the object's handle does not appear in its parent's Children property, figures do not appear in the root's CurrentFigure property, objects do not appear in the root's CallbackObject property or in the figure's CurrentObject property, and axes do not appear in their parent's CurrentAxes property.

#### **Overriding Handle Visibility**

You can set the root ShowHiddenHandles property to on to make all handles visible regardless of their HandleVisibility settings (this does not affect the values of the HandleVisibility properties). See also findall.

#### **Handle Validity**

Handles that are hidden are still valid. If you know an object's handle, you can set and get its properties and pass it to any function that operates on handles.

**Note** If you change one data source property to a variable that contains data of a different dimension, you might cause the function to generate a warning and not render the graph until you have changed all data source properties to appropriate values.

#### HitTest

 $\{on\}$  | off

*Selectable by mouse click*. HitTest determines whether this object can become the current object (as returned by the gco command and the figure CurrentObject property) as a result of a mouse click on the objects that compose the area graph. If HitTest is off, clicking this object selects the object below it (which is usually the axes containing it).

#### HitTestArea

on | {off}

*Select the object by clicking lines or area of extent*. This property enables you to select plot objects in two ways:

- **•** Select by clicking lines or markers (default).
- **•** Select by clicking anywhere in the extent of the plot.

When HitTestArea is off, you must click th eobject's lines or markers (excluding the baseline, if any) to select the object. When HitTestArea is on, you can select this object by clicking anywhere within the extent of the plot (i.e., anywhere within a rectangle that encloses it).

#### Interruptible

{on} | off

*Callback routine interruption mode*. The Interruptible property controls whether an object's callback can be interrupted by callbacks invoked subsequently.

Only callbacks defined for the ButtonDownFcn property are affected by the Interruptible property. MATLAB checks for events that can interrupt a callback only when it encounters a drawnow, figure, getframe, or pause command in the routine. See the BusyAction property for related information.

Setting Interruptible to on allows any graphics object's callback to interrupt callback routines originating from a bar property. Note that MATLAB does not save the state of variables or the display (e.g., the handle returned by the gca or gcf command) when an interruption occurs.

#### LabelSpacing

distance in points  $(\text{default} = 144)$ 

*Spacing between labels on each contour line*. When you display contour line labels using either the ShowText property or the clabel command, the labels are spaced 144 points (2 inches) apart on each line. You can specify the spacing by setting the LabelSpacing property to a value in points. If the length of an individual contour line is less than the specified value, MATLAB displays only one contour label on that line.

#### LevelList

vector of ZData-values

*Values at which contour lines are drawn*. When the LevelListMode property is auto, the contour function automatically chooses contour values that span the range of values in ZData (the input argument Z). You can set this property to the values at which you want contour lines drawn.

To specify the contour interval (space between contour lines) use the LevelStep property.

#### LevelListMode

{auto} | manual

*User-specified or autogenerated LevelList values*. By default, the contour function automatically generates the values at which contours are drawn. If you set this property to manual, contour does not change the values in LevelList as you change the values of ZData.

#### LevelStep

scalar

*Spacing of contour lines*. The contour function draws contour lines at regular intervals determined by the value of LevelStep. When the LevelStepMode property is set to auto, contour determines the contour interval automatically based on the ZData.

#### LevelStepMode

{auto} | manual

*User-specified or autogenerated LevelStep values*. By default, the contour function automatically determines a value for the LevelStep property. If you set this property to manual, contour does not change the value of LevelStep as you change the values of ZData.

#### LineColor

{auto} | ColorSpec | none

*Color of the contour lines*. This property determines how MATLAB colors the contour lines.

- auto— Each contour line is a single color determined by its contour value, the figure colormap, and the color axis (caxis).
- **•** ColorSpec A three-element RGB vector or one of the MATLAB predefined names, specifying a single color for edges. The default edge color is black. See ColorSpec for more information on specifying color.
- none No contour lines are drawn.

LineStyle {-} | -- |: | -. | none

> *Line style*. This property specifies the line style of the object. Available line styles are shown in the following table.

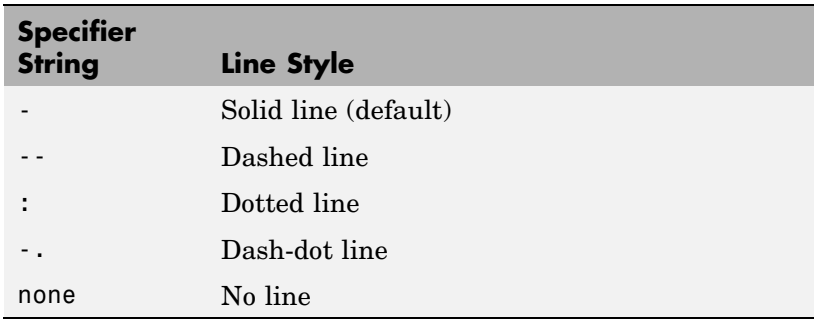

#### LineWidth

scalar

*The width of linear objects and edges of filled areas*. Specify this value in points (1 point =  $\frac{1}{72}$  inch). The default LineWidth is 0.5 points.

#### Parent

handle of parent axes, hggroup, or hgtransform

*Parent of this object*. This property contains the handle of the object's parent. The parent is normally the axes, hggroup, or hgtransform object that contains the object.

See "Objects That Can Contain Other Objects" for more information on parenting graphics objects.

#### Selected

on | {off}

*Is object selected*? When you set this property to on, MATLAB displays selection "handles" at the corners and midpoints if the

SelectionHighlight property is also on (the default). You can, for example, define the ButtonDownFcn callback to set this property to on, thereby indicating that this particular object is selected. This property is also set to on when an object is manually selected in plot edit mode.

#### SelectionHighlight

{on} | off

*Objects are highlighted when selected*. When the Selected property is on, MATLAB indicates the selected state by drawing four edge handles and four corner handles. When SelectionHighlight is off, MATLAB does not draw the handles except when in plot edit mode and objects are selected manually.

#### ShowText

on | {off}

Display labels on contour lines. When you set this property to on, MATLAB displays text labels on each contour line indicating the contour value. See also LevelList, clabel, and the example "Contour Plot of a Function" on page 2-[660.](#page-785-0)

#### Tag

string

*User-specified object label*. The Tag property provides a means to identify graphics objects with a user-specified label. This is particularly useful when you are constructing interactive graphics programs that would otherwise need to define object handles as global variables or pass them as arguments between callbacks. You can define Tag as any string.

For example, you might create an areaseries object and set the Tag property.

 $t = \text{area}(Y, 'Tag', 'area1')$ 

When you want to access objects of a given type, you can use findobj to find the object's handle. The following statement changes the FaceColor property of the object whose Tag is area1.

```
set(findobj('Tag','area1'),'FaceColor','red')
```
TextList

vector of contour values

*Contour values to label*. This property contains the contour values where text labels are placed. By default, these values are the same as those contained in the LevelList property, which define where the contour lines are drawn. Note that there must be an equivalent contour line to display a text label.

For example, the following statements create and label a contour plot:

```
[c,h]=contour(peaks);
clabel(c,h)
```
You can get the LevelList property to see the contour line values:

```
get(h,'LevelList')
```
Suppose you want to view the contour value 4.375 instead of the value of 4 that the contour function used. To do this, you need to set both the LevelList and TextList properties:

```
set(h,'LevelList',[-6 -4 -2 0 2 4.375 6 8],...
 'TextList',[-6 -4 -2 0 2 4.375 6 8])
```
See the example "Contour Plot of a Function" on page 2-[660](#page-785-0) for additional information.

```
TextListMode
     {auto} | manual
```
*User-specified or auto TextList values*. When this property is set to auto, MATLAB sets the TextList property equal to the values of the LevelList property (i.e., a text label for each contour line). When this property is set to manual, MATLAB does not set the values of the TextList property. Note that specifying values for the TextList property causes the TextListMode property to be set to manual.

#### TextStep

scalar

*Determines which contour line have numeric labels*. The contour function labels contour lines at regular intervals which are determined by the value of the TextStep property. When the TextStepMode property is set to auto, contour labels every contour line when the ShowText property is on. See ["Contour](#page-785-0) Plot of a Function" on page 2-[660](#page-785-0) for an example that uses the TextStep property.

#### TextStepMode

{auto} | manual

*User-specified or autogenerated TextStep values*. By default, the contour function automatically determines a value for the TextStep property. If you set this property to manual, contour does not change the value of TextStep as you change the values of ZData.

#### Type

string (read only)

*Type of graphics object*. This property contains a string that identifies the class of graphics object. For contourgroup objects, Type is 'hggroup'. This statement finds all the hggroup objects in the current axes.

 $t = findobi(gca,'Type', 'hggroup');$ 

#### UIContextMenu

handle of a uicontextmenu object

*Associate a context menu with this object*. Assign this property the handle of a uicontextmenu object created in the object's parent figure. Use the uicontextmenu function to create the context menu. MATLAB displays the context menu whenever you right-click over the object.

#### UserData

array

*User-specified data*. This property can be any data you want to associate with this object (including cell arrays and structures). The object does not set values for this property, but you can access it using the set and get functions.

#### Visible

{on} | off

*Visibility of this object and its children*. By default, a new object's visibility is on. This means all children of the object are visible unless the child object's Visible property is set to off. Setting an object's Visible property to off prevents the object from being displayed. However, the object still exists and you can set and query its properties.

#### XData

vector or matrix

*The x-axis values for a graph*. The *x*-axis values for graphs are specified by the X input argument. If XData is a vector, length(XData) must equal length(YData) and must be monotonic. If XData is a matrix, size(XData) must equal size(YData) and each column must be monotonic.

You can use XData to define meaningful coordinates for an underlying surface whose topography is being mapped. See

"Setting the Axis Limits on Contour Plots" on page 2-[662](#page-787-0) for more information.

#### XDataMode

{auto} | manual

*Use automatic or user-specified x-axis values*. If you specify XData (by setting the XData property or specifying the x input argument), MATLAB sets this property to manual and uses the specified values to label the *x*-axis.

If you set XDataMode to auto after having specified XData, MATLAB resets the *x*-axis ticks to 1:size(YData,1) or to the column indices of the ZData, overwriting any previous values for XData.

#### XDataSource

string (MATLAB variable)

*Link XData to MATLAB variable*. Set this property to a MATLAB variable that is evaluated in the base workspace to generate the XData.

MATLAB reevaluates this property only when you set it. Therefore, a change to workspace variables appearing in an expression does not change XData.

You can use the refreshdata function to force an update of the object's data. refreshdata also enables you to specify that the data source variable be evaluated in the workspace of a function from which you call refreshdata.

See the refreshdata reference page for more information.

**Note** If you change one data source property to a variable that contains data of a different dimension, you might cause the function to generate a warning and not render the graph until you have changed all data source properties to appropriate values.

#### YData

scalar, vector, or matrix

*Y-axis limits*. This property determines the *y*-axis limits used in the contour plot. If you do not specify a Y argument, the contour function calculates *y*-axis limits based on the size of the input argument Z.

YData can be either a matrix equal in size to ZData or a vector equal in length to the number of columns in ZData.

Use YData to define meaningful coordinates for the underlying surface whose topography is being mapped. See ["Setting the Axis](#page-787-0) Limits on Contour Plots" on page 2-[662](#page-787-0) for more information.

#### YDataMode

{auto} | manual

*Use automatic or user-specified y-axis values*. In auto mode (the default) the contour function automatically determines the *y*-axis limits. If you set this property to manual, specify a value for YData, or specify a Y argument, then contour sets this property to manual and does not change the axis limits.

#### YDataSource

string (MATLAB variable)

*Link YData to MATLAB variable*. Set this property to a MATLAB variable that is evaluated in the base workspace to generate the YData.

MATLAB reevaluates this property only when you set it. Therefore, a change to workspace variables appearing in an expression does not change YData.

You can use the refreshdata function to force an update of the object's data. refreshdata also enables you to specify that the data source variable be evaluated in the workspace of a function from which you call refreshdata.

See the refreshdata reference page for more information.

**Note** If you change one data source property to a variable that contains data of a different dimension, you might cause the function to generate a warning and not render the graph until you have changed all data source properties to appropriate values.

#### ZData

matrix

*Contour data*. This property contains the data from which the contour lines are generated (specified as the input argument Z). ZData must be at least a 2-by-2 matrix. The number of contour levels and the values of the contour levels are chosen automatically based on the minimum and maximum values of ZData. The limits of the *x*- and *y*-axis are [1:n] and [1:m], where  $[m,n] = size(ZData).$ 

#### ZDataSource

string (MATLAB variable)

*Link ZData to MATLAB variable*. Set this property to a MATLAB variable that is evaluated in the base workspace to generate the ZData.

MATLAB reevaluates this property only when you set it. Therefore, a change to workspace variables appearing in an expression does not change ZData.

You can use the refreshdata function to force an update of the object's data. refreshdata also enables you to specify that the data source variable be evaluated in the workspace of a function from which you call refreshdata.

See the refreshdata reference page for more information.

**Note** If you change one data source property to a variable that contains data of a different dimension, you might cause the function to generate a warning and not render the graph until you have changed all data source properties to appropriate values.

# **contourslice**

### **Purpose** Draw contours in volume slice planes

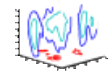

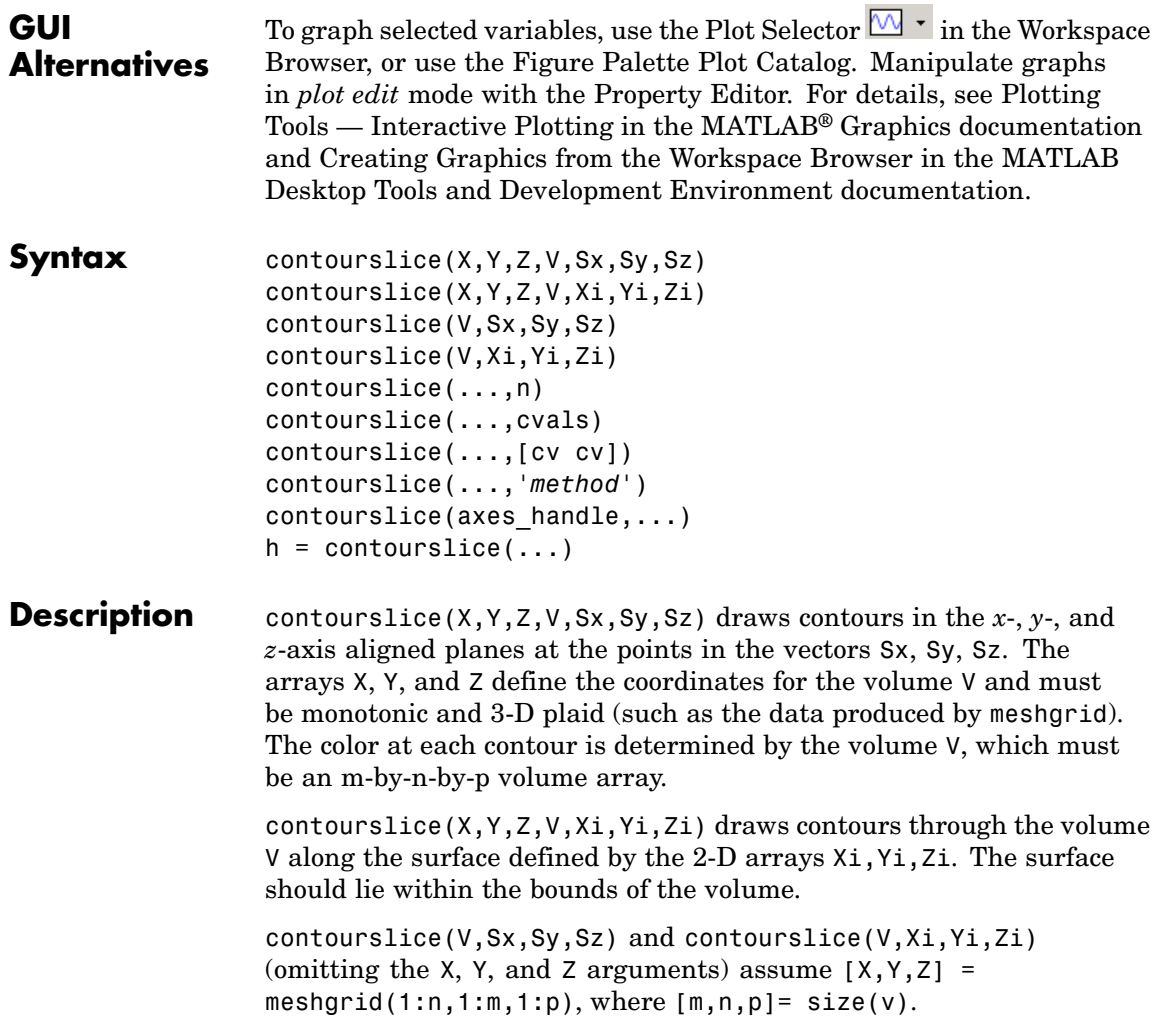

contourslice( $\ldots$ ,n) draws n contour lines per plane, overriding the automatic value.

contourslice(...,cvals) draws length(cval) contour lines per plane at the values specified in vector cvals.

contourslice(...,[cv cv]) computes a single contour per plane at the level cv.

contourslice(...,'*method*') specifies the interpolation method to use. *method* can be linear, cubic, or nearest. nearest is the default except when the contours are being drawn along the surface defined by Xi, Yi, Zi, in which case linear is the default. (See interp3 for a discussion of these interpolation methods.)

contourslice(axes handle,...) plots into the axes with the handle axes handle instead of into the current axes (gca).

 $h =$  contourslice(...) returns a vector of handles to patch objects that are used to implement the contour lines.

**Examples** This example uses the flow data set to illustrate the use of contoured slice planes. (Type doc flow for more information on this data set.) Notice that this example

- **•** Specifies a vector of length = 9 for Sx, an empty vector for the Sy, and a scalar value (0) for Sz. This creates nine contour plots along the x direction in the y-z plane, and one in the x-y plane at  $z = 0$ .
- **•** Uses linspace to define a 10-element vector of linearly spaced values from -8 to 2. This vector specifies that 10 contour lines be drawn, one at each element of the vector.
- **•** Defines the view and projection type (camva, camproj, campos).
- **•** Sets figure (gcf) and axes (gca) characteristics.

```
[x \ y \ z \ v] = \text{flow};h = contourslice(x,y,z,v,[1:9],[],[0],linspace(-8,2,10));
axis([0,10,-3,3,-3,3]); daspect([1,1,1])
camva(24); camproj perspective;
```
# **contourslice**

```
campos([-3,-15,5])
set(gcf,'Color',[.5,.5,.5],'Renderer','zbuffer')
set(gca,'Color','black','XColor','white', ...
 'YColor','white','ZColor','white')
box on
```
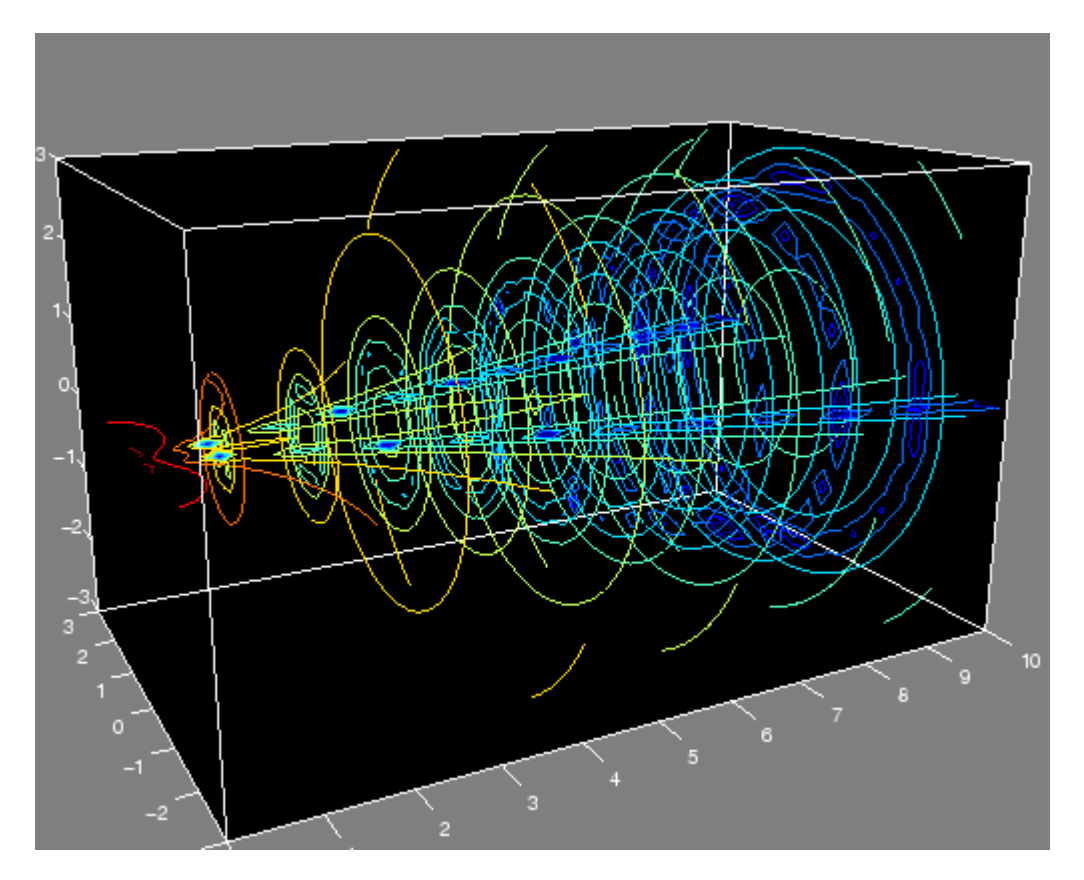

This example draws contour slices along a spherical surface within the volume.

$$
[x,y,z] = \text{meshgrid}(-2:.2:2,-2:.25:2,-2:.16:2);
$$
  

$$
v = x.*exp(-x.^2-y.^2-z.^2); % Create volume data
$$

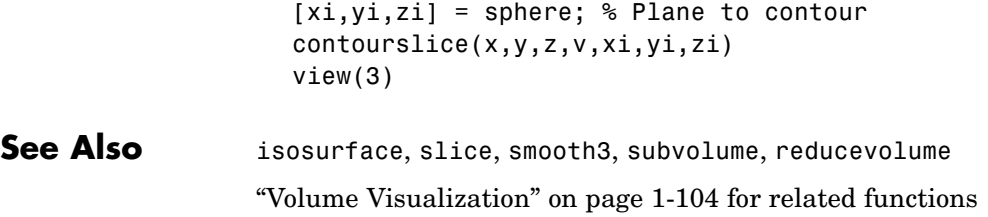

## **contrast**

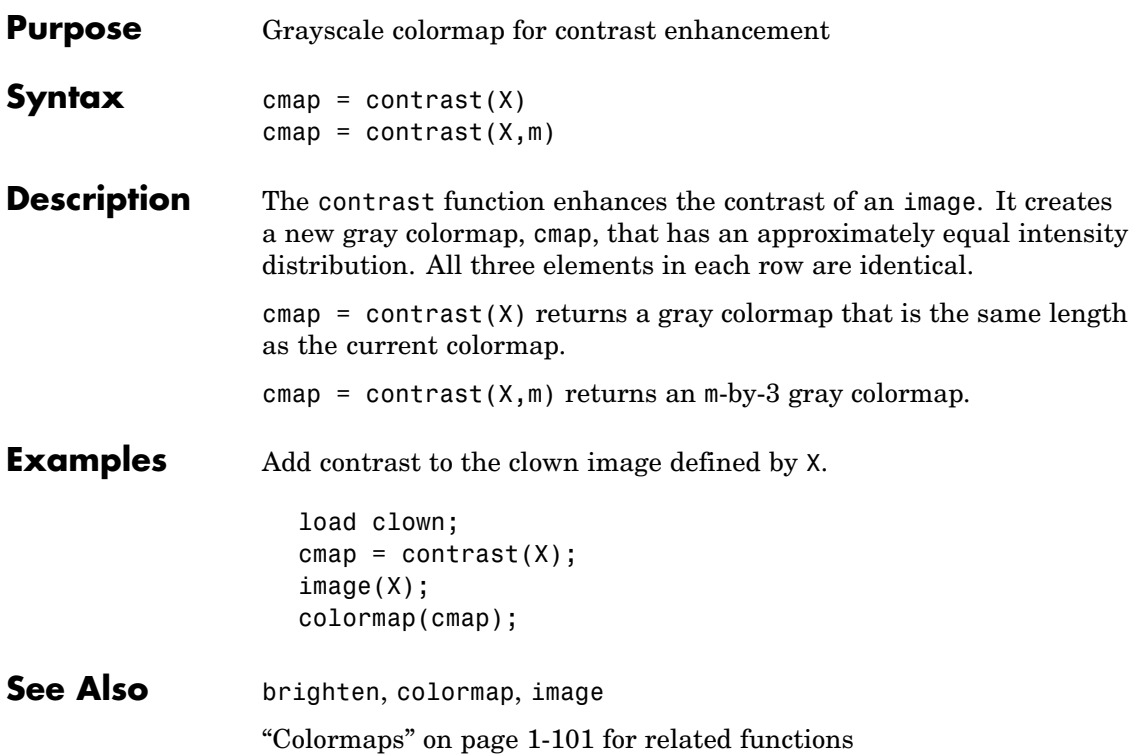

### **conv**

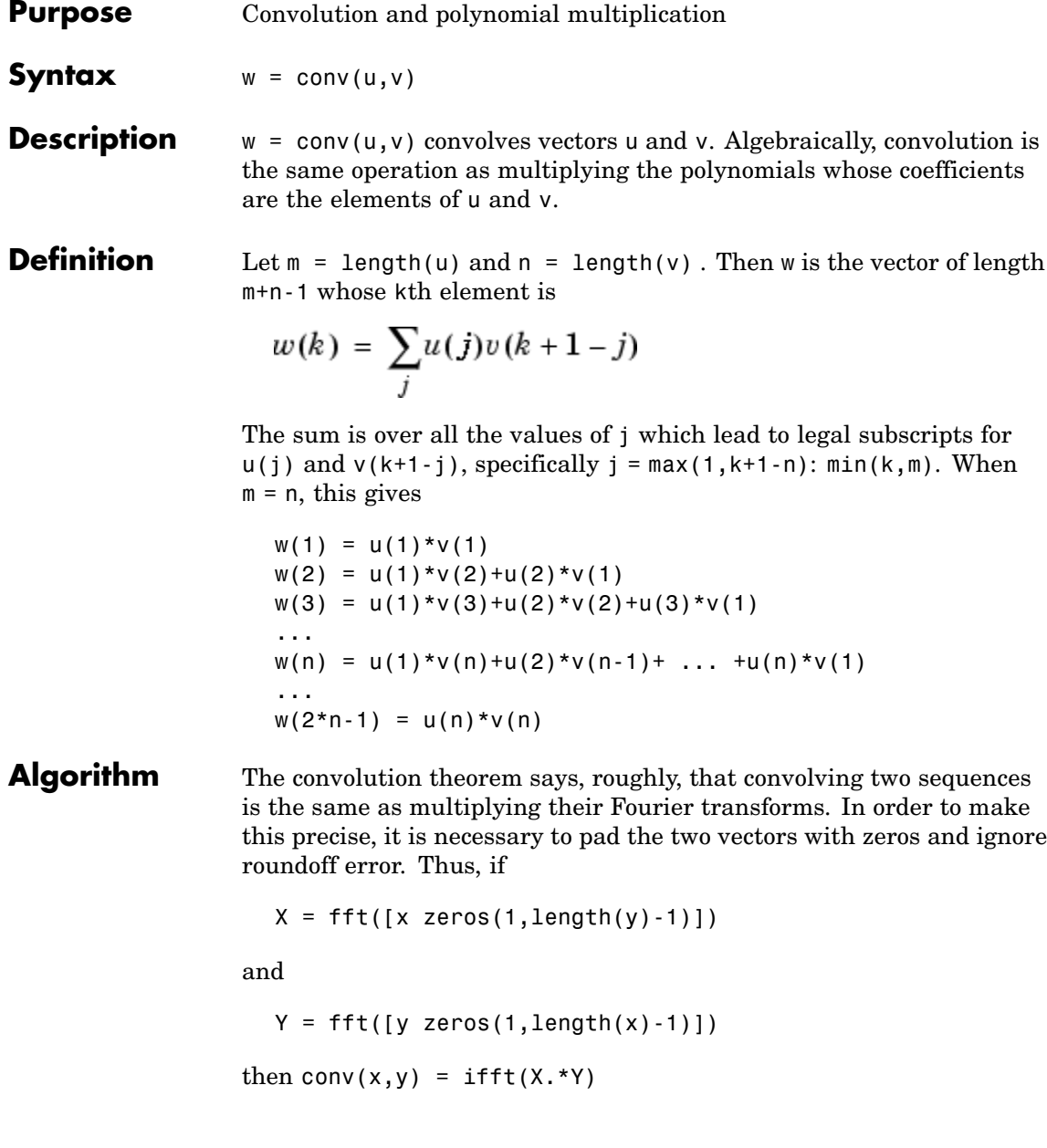

See Also conv2, convn, deconv, filter convmtx and xcorr in the Signal Processing Toolbox

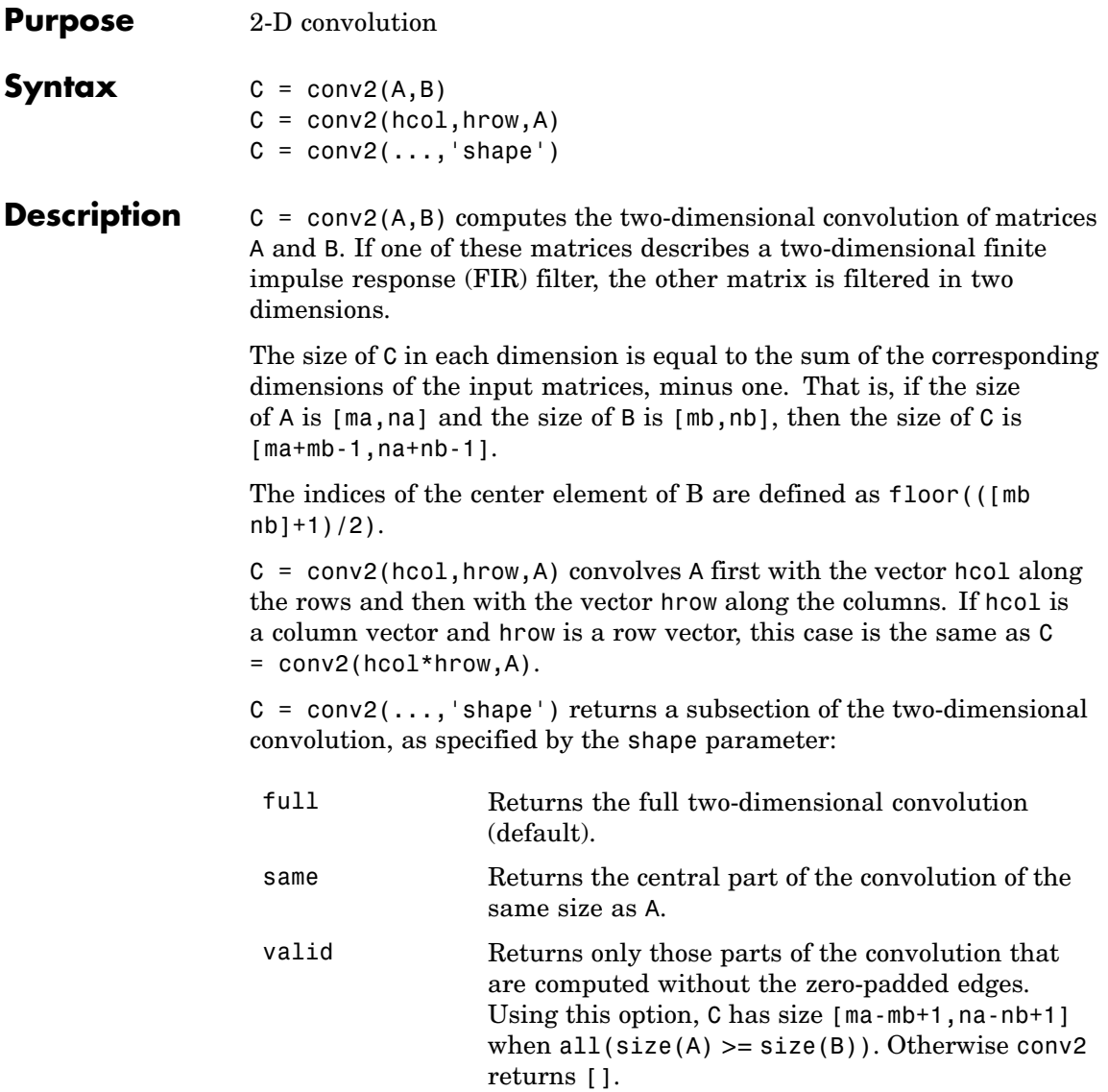

**Note** If any of A, B, hcol, and hrow are empty, then C is an empty matrix [].

**Algorithm** conv2 uses a straightforward formal implementation of the two-dimensional convolution equation in spatial form. If  $\alpha$  and  $\boldsymbol{b}$  are functions of two discrete variables,  $n_1$  and  $n_2$ , then the formula for the two-dimensional convolution of  $\boldsymbol{a}$  and  $\boldsymbol{b}$  is

$$
c(n_1, n_2) = \sum_{k_1 = -\infty}^{\infty} \sum_{k_2 = -\infty}^{\infty} a(k_1, k_2) b(n_1 - k_1, n_2 - k_2)
$$

In practice however, conv2 computes the convolution for finite intervals.

Note that matrix indices in MATLAB® software always start at 1 rather than 0. Therefore, matrix elements  $A(1,1)$ ,  $B(1,1)$ , and  $C(1,1)$ correspond to mathematical quantities  $a(0,0)$ ,  $b(0,0)$ , and  $c(0,0)$ .

### **Examples Example 1**

For the 'same' case, conv2 returns the central part of the convolution. If there are an odd number of rows or columns, the "center" leaves one more at the beginning than the end.

This example first computes the convolution of A using the default ('full') shape, then computes the convolution using the 'same' shape. Note that the array returned using 'same' corresponds to the underlined elements of the array returned using the default shape.

```
A = rand(3);
B = rand(4);
C = \text{conv2}(A, B) % C is 6-by-6
C =0.1838 0.2374 0.9727 1.2644 0.7890 0.3750
  0.6929 1.2019 1.5499 2.1733 1.3325 0.3096
  0.5627 1.5150 2.3576 3.1553 2.5373 1.0602
```

```
0.9986 2.3811 3.4302 3.5128 2.4489 0.8462
  0.3089 1.1419 1.8229 2.1561 1.6364 0.6841
  0.3287 0.9347 1.6464 1.7928 1.2422 0.5423
Cs = conv2(A, B, 'same') % Cs is the same size as A: 3-by-3
Cs =2.3576 3.1553 2.5373
  3.4302 3.5128 2.4489
  1.8229 2.1561 1.6364
```
#### **Example 2**

In image processing, the Sobel edge finding operation is a two-dimensional convolution of an input array with the special matrix

 $s = [1 2 1; 0 0 0; -1 -2 -1];$ 

These commands extract the horizontal edges from a raised pedestal.

```
A = zeros(10);A(3:7,3:7) = ones(5);H = \text{conv2(A, s)};
mesh(H)
```
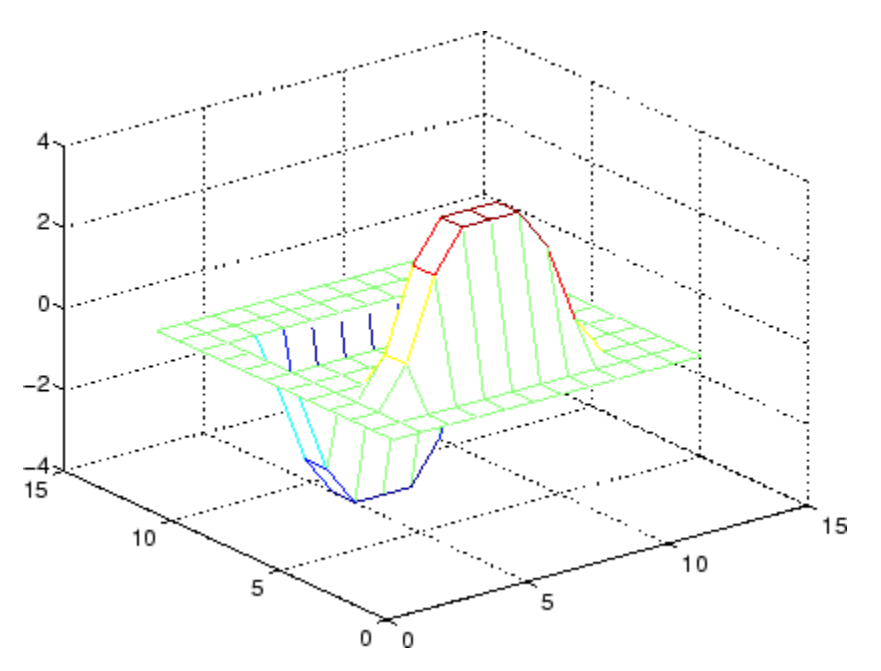

Transposing the filter s extracts the vertical edges of A.

 $V = conv2(A, S^+)$ ; figure, mesh(V)

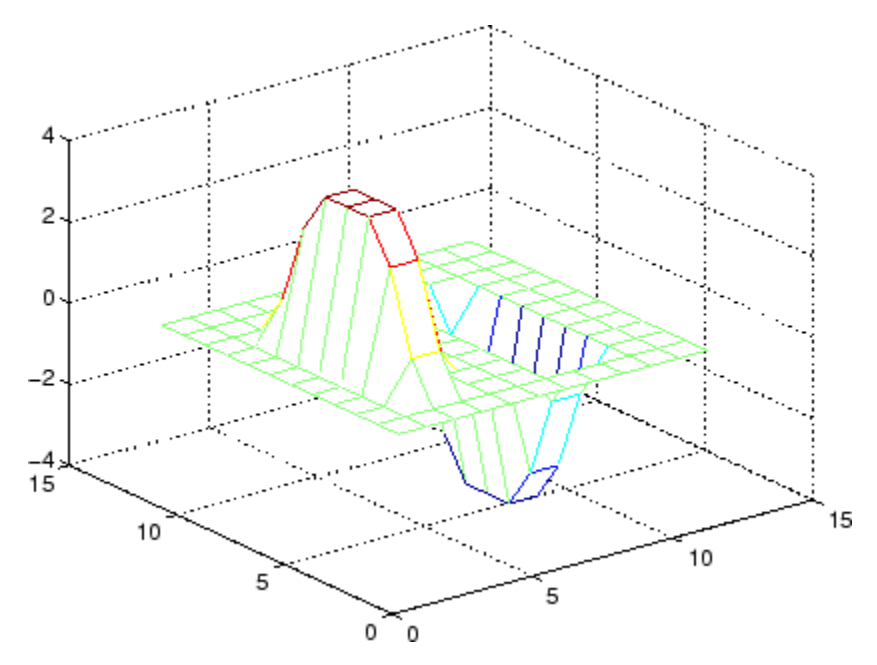

This figure combines both horizontal and vertical edges.

figure mesh(sqrt(H.^2 + V.^2))

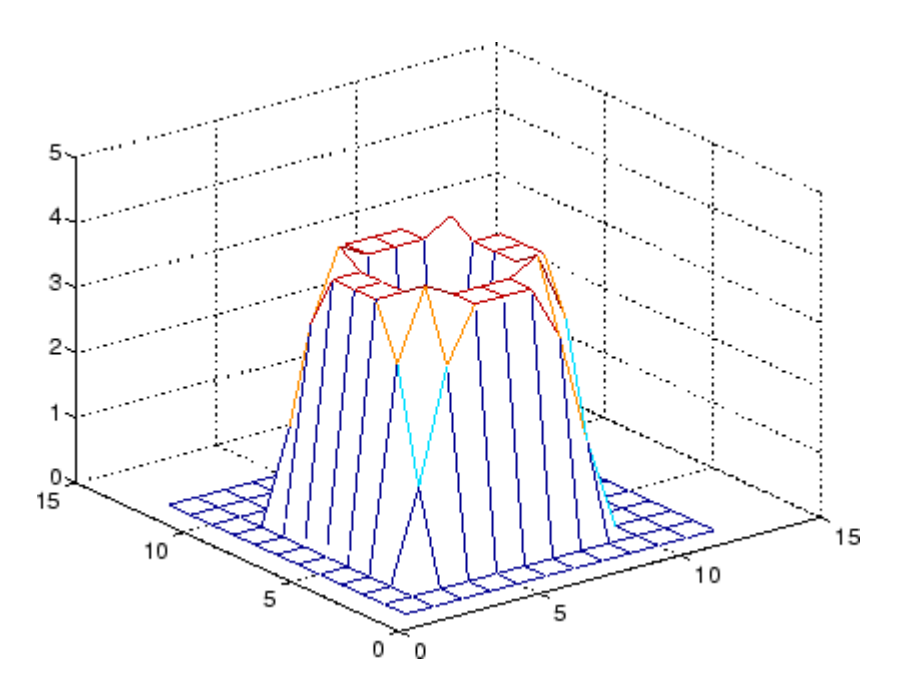

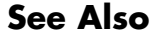

See Also conv, convn, filter2 xcorr2 in the Signal Processing Toolbox

## **convhull**

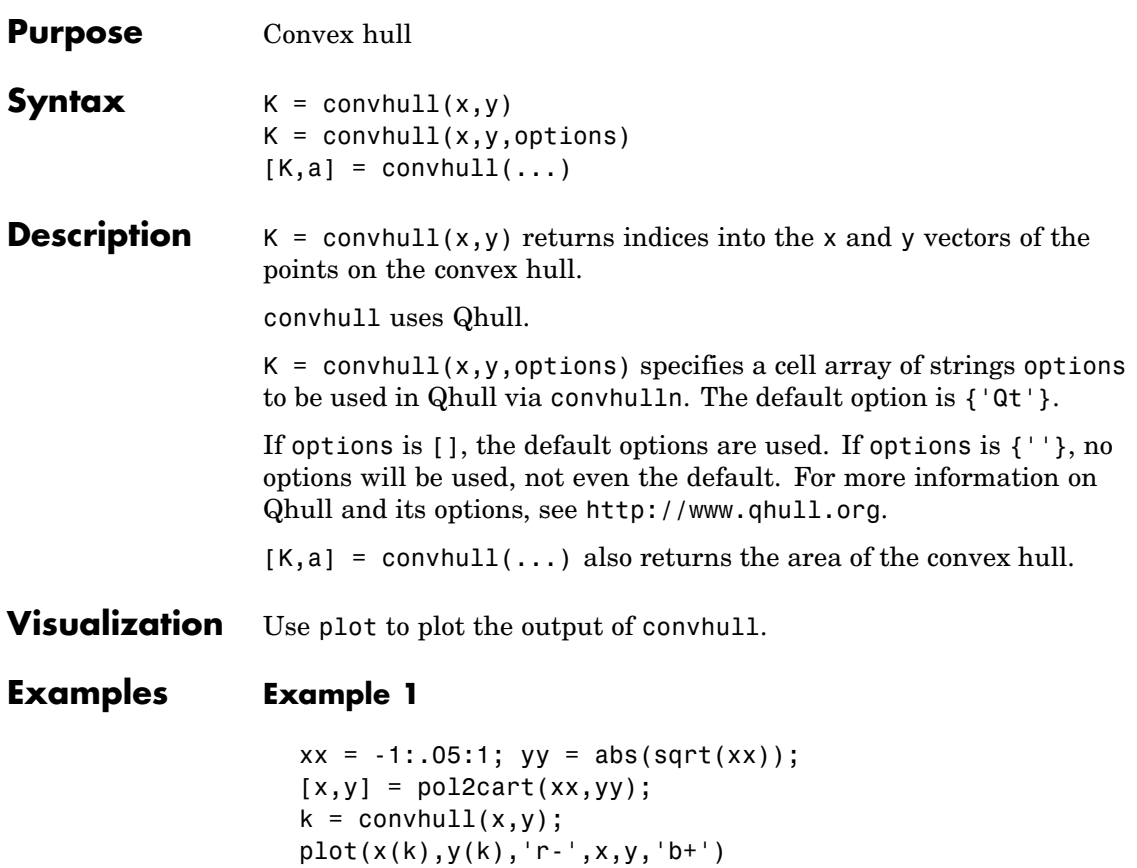

### **convhull**

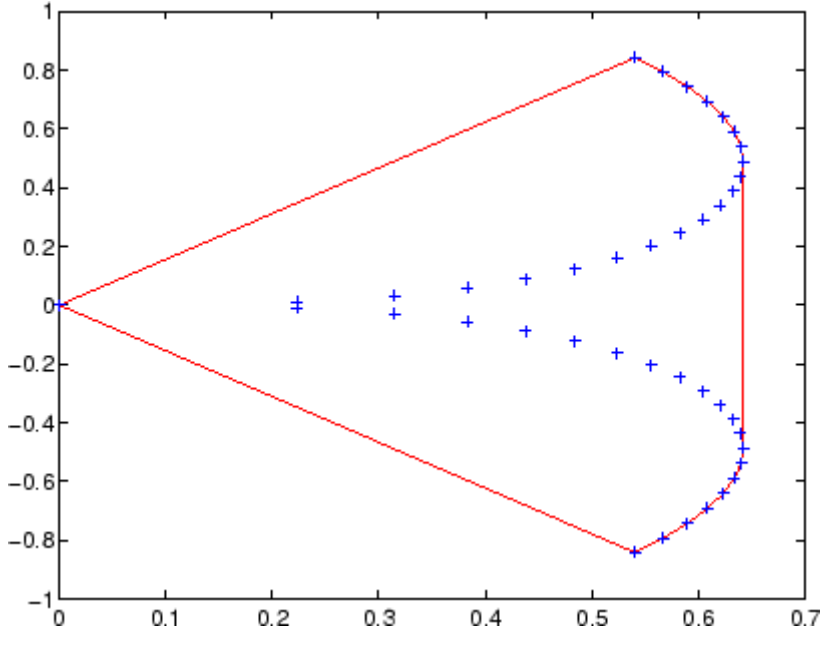

#### **Example 2**

The following example illustrates the options input for convhull. The following commands

 $X = [0 0 0 1];$  $Y = [0 1e-10 0 1];$  $K = \text{convhull}(X, Y)$ 

return a warning.

Warning: qhull precision warning: The initial hull is narrow (cosine of min. angle is 0.9999999999999998). A coplanar point may lead to a wide facet. Options 'QbB' (scale to unit box) or 'Qbb' (scale last coordinate) may remove this warning. Use 'Pp' to skip

this warning.

To suppress this warning, use the option 'Pp'. The following command passes the option 'Pp', along with the default 'Qt', to convhull.

```
K = \text{convhull}(X, Y, \{ 'Qt', 'Pp' } )
```
 $K =$ 

- 2 1 4 2
- **Algorithm** convhull is based on Qhull [1]. For information about Qhull, see <http://www.qhull.org/>. For copyright information, see <http://www.qhull.org/COPYING.txt>.
- See Also convhulln, delaunay, plot, polyarea, voronoi
- **Reference** [1] Barber, C. B., D.P. Dobkin, and H.T. Huhdanpaa, "The Quickhull Algorithm for Convex Hulls," *ACM Transactions on Mathematical Software*, Vol. 22, No. 4, Dec. 1996, p. 469-483. Available in PDF format at [http://www.acm.org/pubs/citations/journals](http://www.acm.org/pubs/citations/journals/toms/1996-22-4/p469-barber/) [/toms/1996-22-4/p469-barber](http://www.acm.org/pubs/citations/journals/toms/1996-22-4/p469-barber/).

[2] National Science and Technology Research Center for Computation and Visualization of Geometric Structures (The Geometry Center), *University of Minnesota*, 1993.

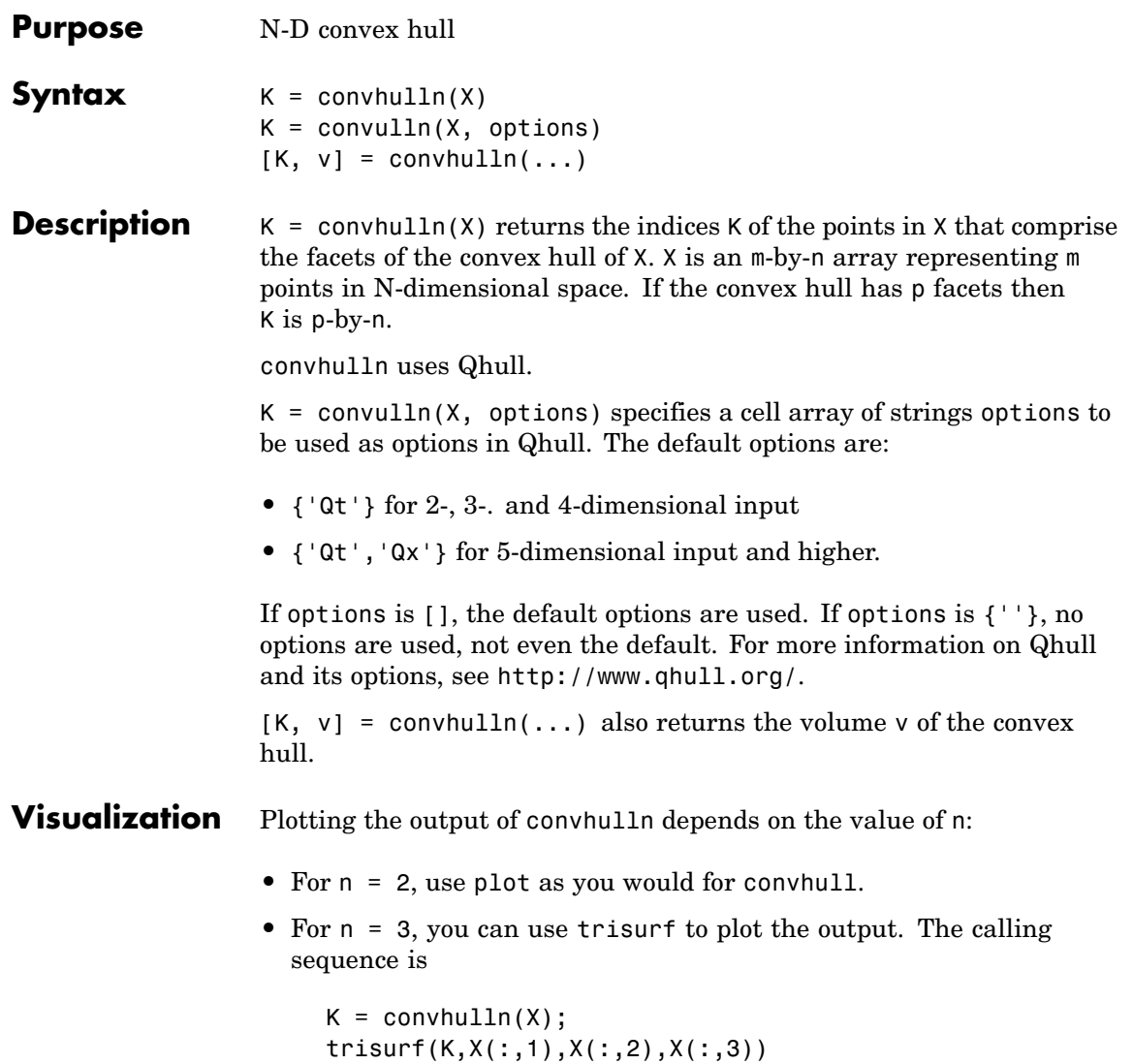

### **convhulln**

For more control over the color of the facets, use patch to plot the output. For an example, see "Convex Hulls" in the MATLAB® documentation.

• You cannot plot convhulln output for  $n > 3$ .

**Example** The following example illustrates the options input for convhulln. The following commands

```
X = [0 \ 0; \ 0 \ 1e-10; \ 0 \ 0; \ 1 \ 1];K = \text{convhulln}(X)
```
return a warning.

Warning: qhull precision warning: The initial hull is narrow (cosine of min. angle is 0.9999999999999998). A coplanar point may lead to a wide facet. Options 'QbB' (scale to unit box) or 'Qbb' (scale last coordinate) may remove this warning. Use 'Pp' to skip this warning.

To suppress the warning, use the option 'Pp'. The following command passes the option 'Pp', along with the default 'Qt', to convhulln.

```
K = \text{convhulln}(X, \{ 'Qt', 'Pp' } )K =
```
- 1 4 1 2 4 2
- **Algorithm** convhulln is based on Qhull [\[1\]](#page-836-0). For information about Qhull, see <http://www.qhull.org/>. For copyright information, see <http://www.qhull.org/COPYING.txt>.

#### **See Also** convhull, delaunayn, dsearchn, tsearchn, voronoin

<span id="page-836-0"></span>**Reference** [1] Barber, C. B., D.P. Dobkin, and H.T. Huhdanpaa, "The Quickhull Algorithm for Convex Hulls," ACM *Transactions on Mathematical Software*, Vol. 22, No. 4, Dec. 1996, p. 469-483.

### **convn**

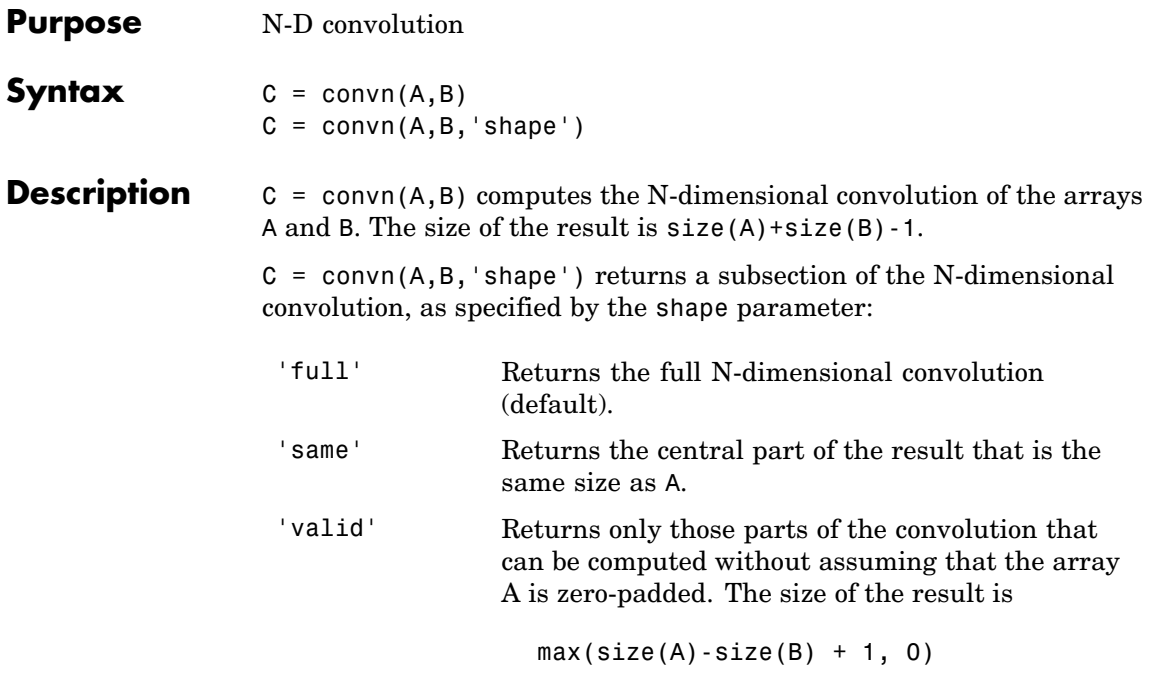

See Also conv, conv2

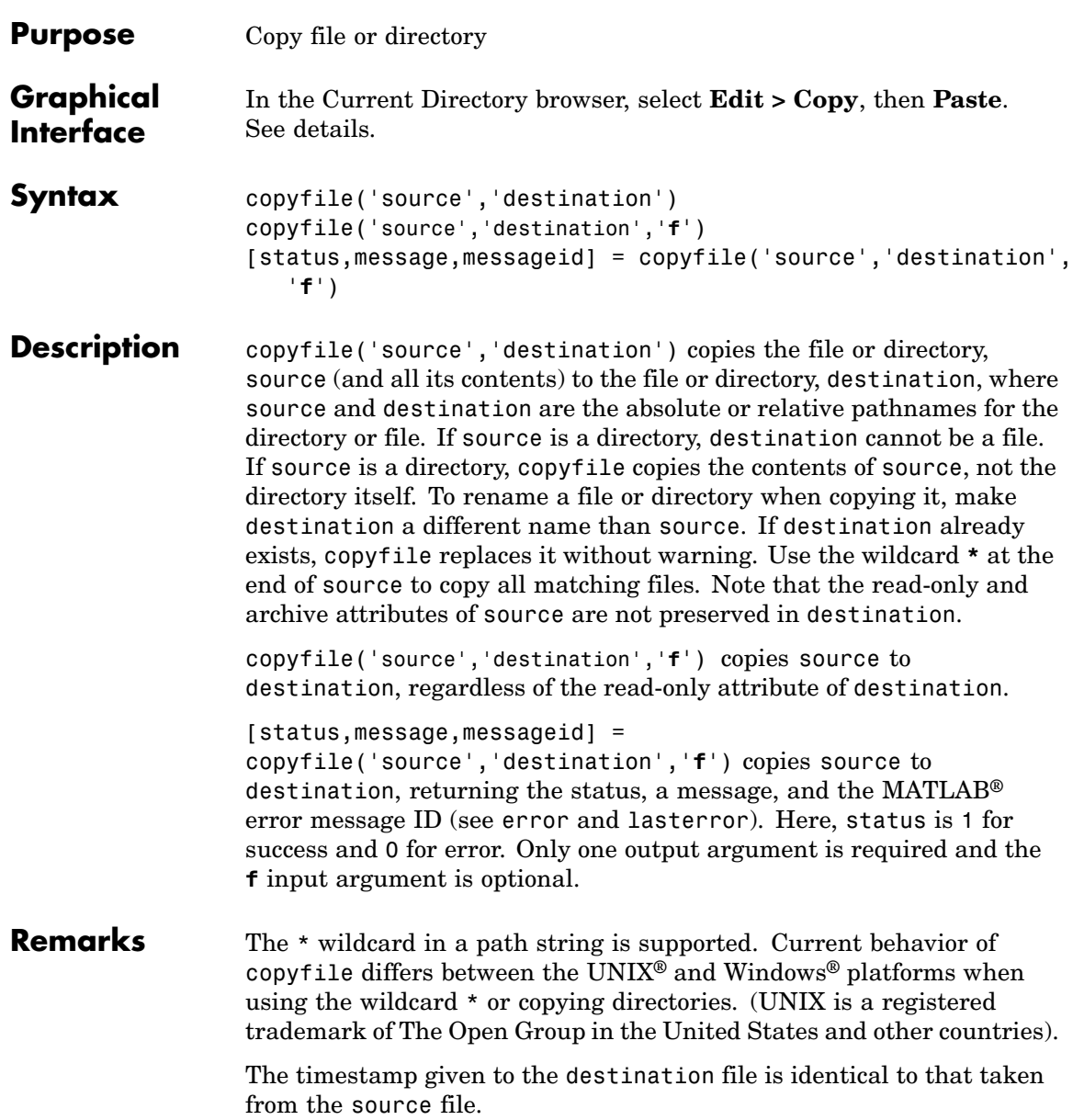

#### **Examples Copy File in Current Directory, Assigning a New Name to It**

To make a copy of a file myfun.m in the current directory, assigning it the name myfun2.m, type

```
copyfile('myfun.m','myfun2.m')
```
#### **Copy File to Another Directory**

To copy myfun.m to the directory d:/work/myfiles, keeping the same filename, type

```
copyfile('myfun.m','d:/work/myfiles')
```
#### **Copy All Matching Files by Using a Wildcard**

To copy all files in the directory myfiles whose names begin with my to the directory newprojects, where newprojects is at the same level as the current directory, type

```
copyfile('myfiles/my*','../newprojects')
```
#### **Copy Directory and Return Status**

In this example, all files and subdirectories in the current directory's myfiles directory are copied to the directory d:/work/myfiles. Note that before running the copyfile function, d:/work does not contain the directory myfiles. It is created because myfiles is appended to destination in the copyfile function:

```
[s,mess,messid]=copyfile('myfiles','d:/work/myfiles')
s =1
mess =\pm \pmmessid =\Gamma
```
The message returned indicates that copyfile was successful.

#### **Copy File to Read-Only Directory**

Copy myfile.m from the current directory to d:/work/restricted, where restricted is a read-only directory:

```
copyfile('myfile.m','d:/work/restricted','f')
```
After the copy, myfile.m exists in d:/work/restricted.

See Also cd, delete, dir, fileattrib, filebrowser, fileparts, mkdir, movefile, rmdir

# **copyobj**

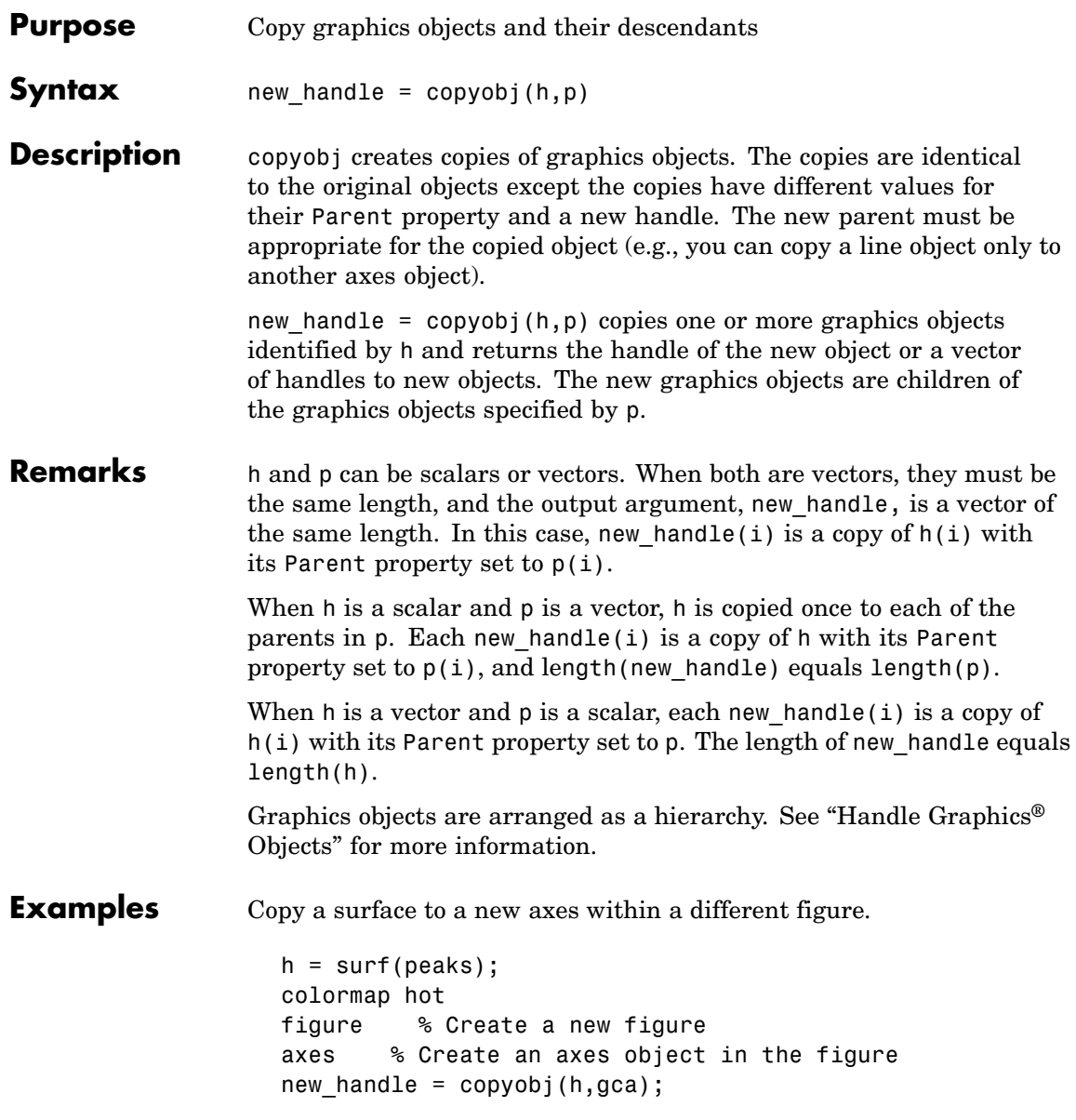

# **copyobj**

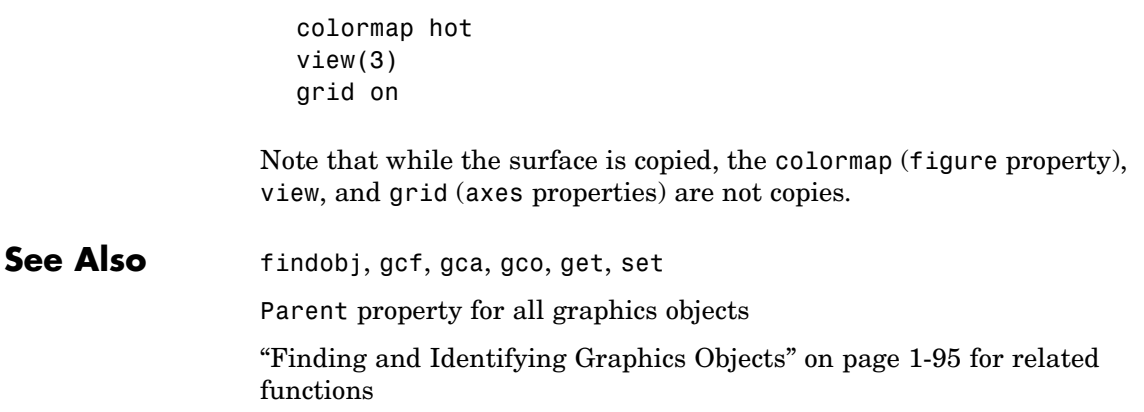

### **corrcoef**

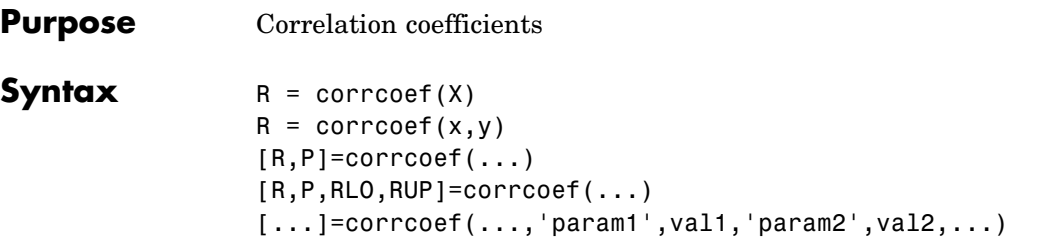

**Description** R = corrcoef(X) returns a matrix R of correlation coefficients calculated from an input matrix X whose rows are observations and whose columns are variables. The matrix  $R =$  corrcoef(X) is related to the covariance matrix  $C = cov(X)$  by

$$
R(i, j) = \frac{C(i, j)}{\sqrt{C(i, i)C(j, j)}}
$$

corrcoef(X) is the zeroth lag of the normalized covariance function, that is, the zeroth lag of xcov(x,'coeff') packed into a square array.

 $R =$  corrcoef(x,y) where x and y are column vectors is the same as corrcoef( $[x \ y]$ ). If x and y are not column vectors, corrcoef converts them to column vectors. For example, in this case  $R=correcter(x,y)$  is equivalent to R=corrcoef( $[x(:) \ y(:)]$ ).

 $[R, P] = \text{correct}(\dots)$  also returns P, a matrix of p-values for testing the hypothesis of no correlation. Each p-value is the probability of getting a correlation as large as the observed value by random chance, when the true correlation is zero. If  $P(i, j)$  is small, say less than 0.05, then the correlation  $R(i, j)$  is significant.

[R,P,RLO,RUP]=corrcoef(...) also returns matrices RLO and RUP, of the same size as R, containing lower and upper bounds for a 95% confidence interval for each coefficient.

[...]=corrcoef(...,'param1',val1,'param2',val2,...) specifies additional parameters and their values. Valid parameters are the following.

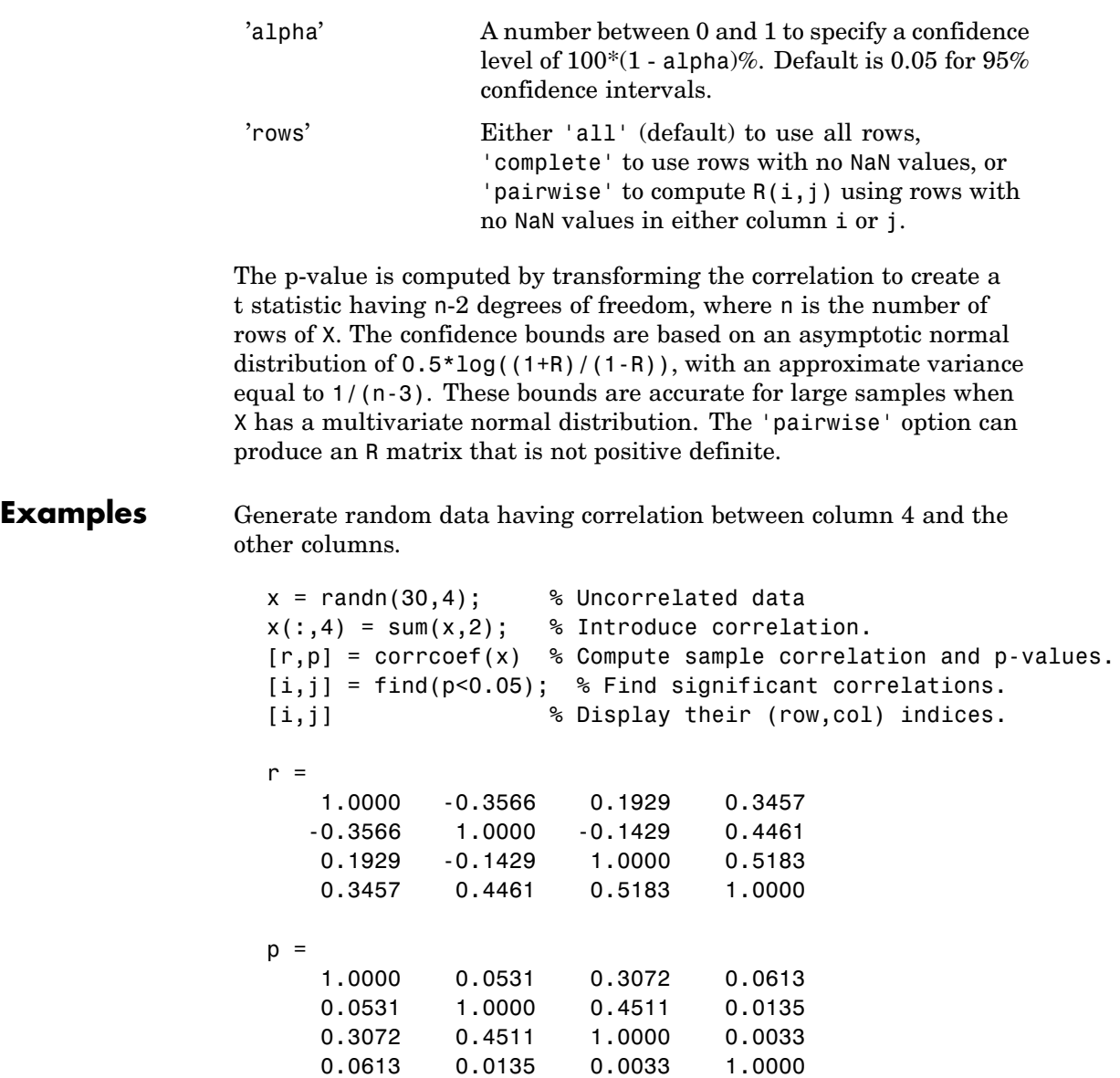

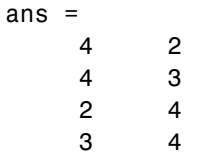

See Also cov, mean, median, std, var

xcorr, xcov in the Signal Processing Toolbox

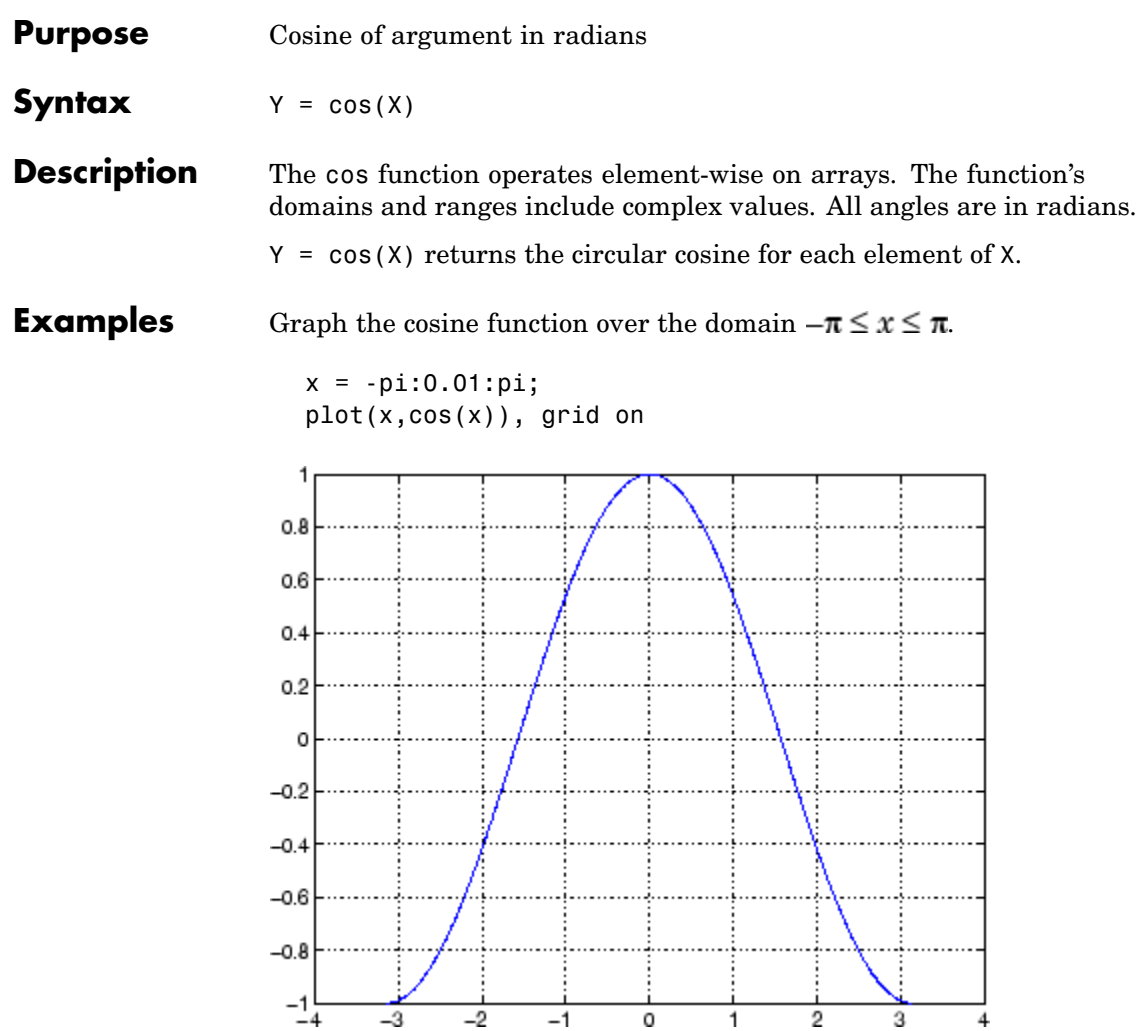

The expression cos(pi/2) is not exactly zero but a value the size of the floating-point accuracy, eps, because pi is only a floating-point approximation to the exact value of  $\pi$ .

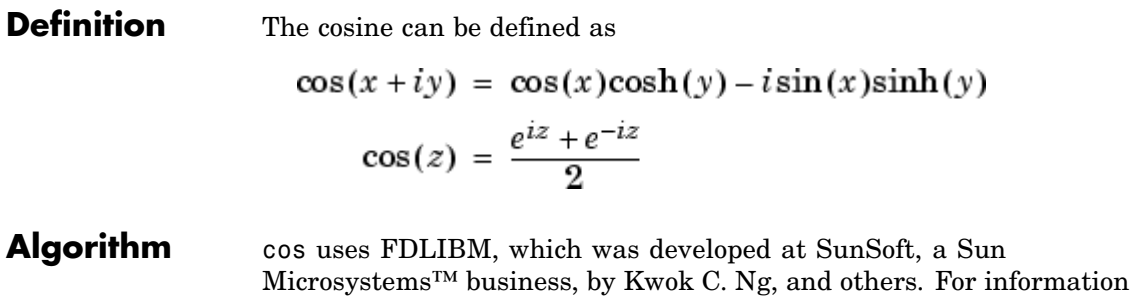

about FDLIBM, see <http://www.netlib.org>.

See Also cosd, cosh, acos, acosd, acosh

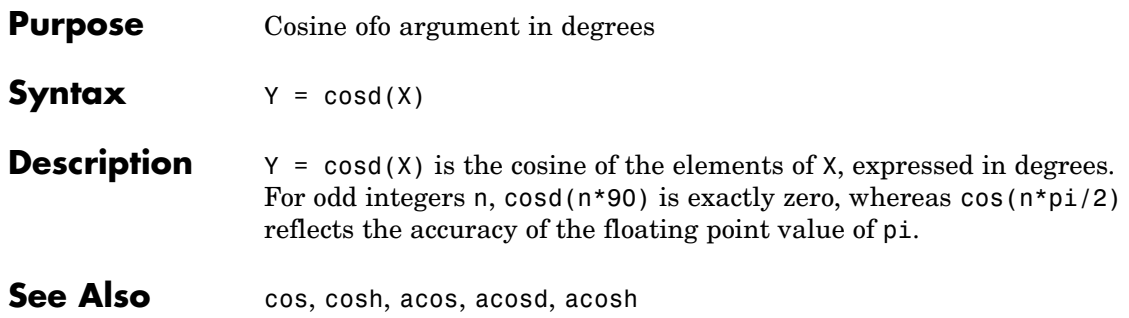

### **cosh**

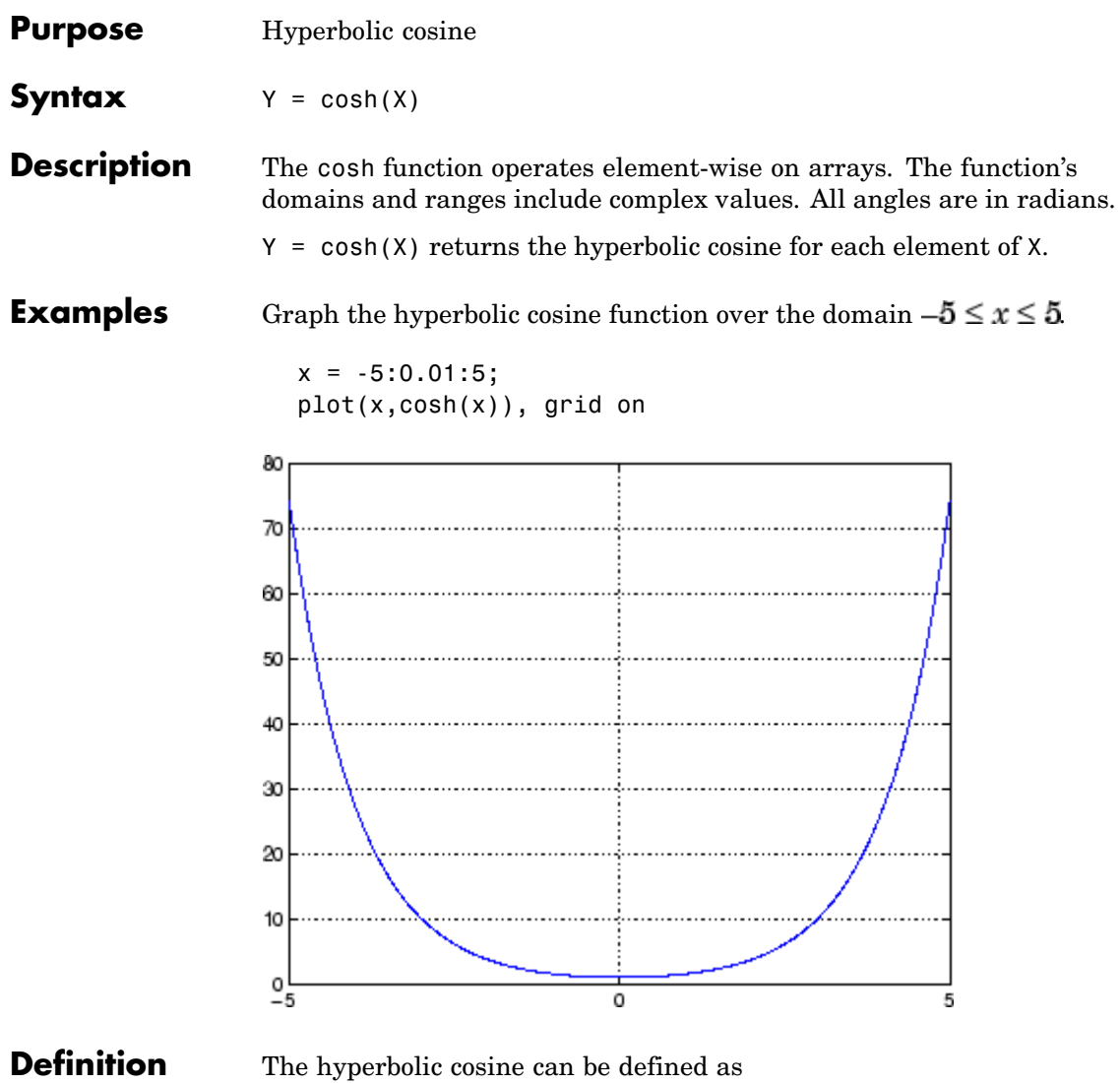

$$
\cosh(z) = \frac{e^z + e^{-z}}{2}
$$

**Algorithm** cosh uses FDLIBM, which was developed at SunSoft, a Sun Microsystems™ business, by Kwok C. Ng, and others. For information about FDLIBM, see <http://www.netlib.org>.

**See Also** acos, acosh, cos

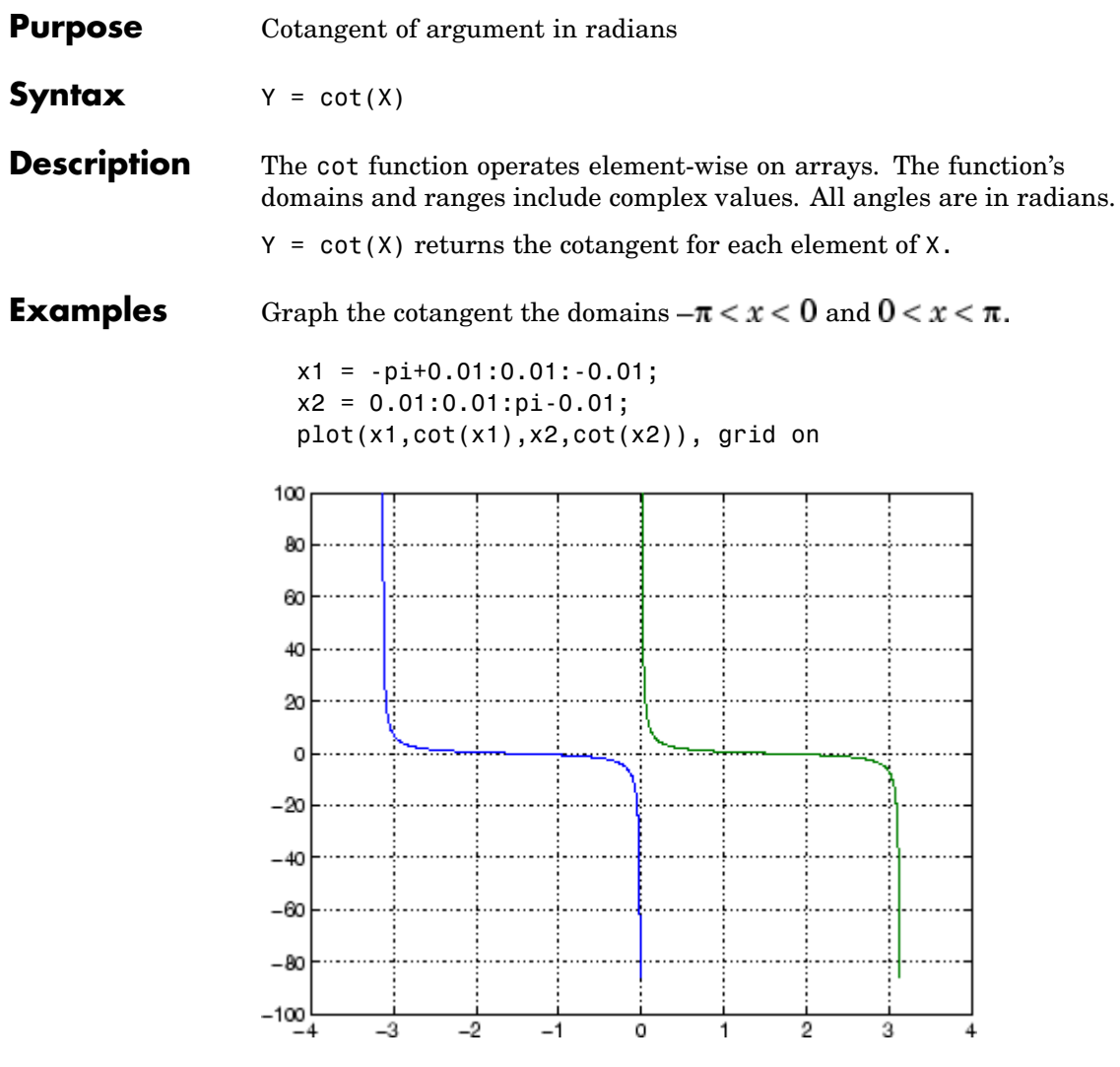

**Definition** The cotangent can be defined as

$$
\cot(z) = \frac{1}{\tan(z)}
$$

Algorithm cot uses FDLIBM, which was developed at SunSoft, a Sun Microsystems, Inc. business, by Kwok C. Ng, and others. For information about FDLIBM, see <http://www.netlib.org>.

See Also cotd, coth, acot, acotd, acoth

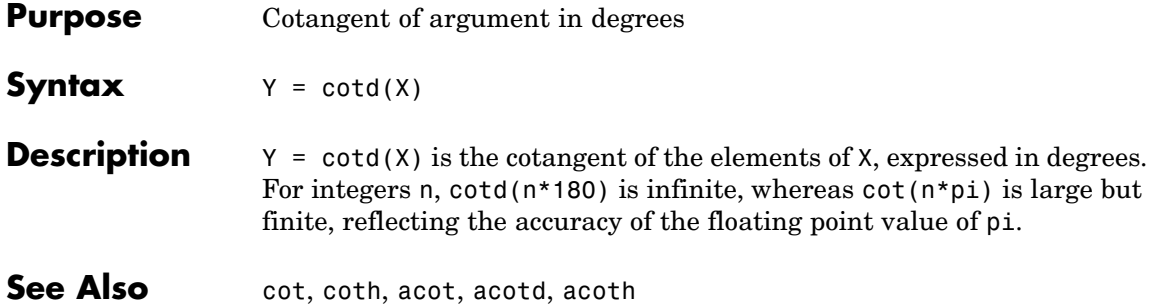

| <b>Purpose</b>     | Hyperbolic cotangent                                                                                                    |
|--------------------|----------------------------------------------------------------------------------------------------|
| <b>Syntax</b>      | $Y = \coth(X)$                                                                                                    |
| <b>Description</b> | The coth function operates element-wise on arrays. The function's<br>domains and ranges include complex values. All angles are in radians.<br>$Y = \coth(X)$ returns the hyperbolic cotangent for each element of X. |
| <b>Examples</b>    | Graph the hyperbolic cotangent over the domains $-\pi < x < 0$ and<br>$0 < x < \pi$ .<br>$x1 = -pi+0.01:0.01:-0.01;$<br>$x2 = 0.01:0.01:pi-0.01;$<br>$plot(x1, coth(x1), x2, coth(x2))$ , grid on                    |
|                    | 150<br>100                                                                                                    |
|                    | 50                                                                                                    |
|                    | ٥                                                                                                    |
|                    | -50                                                                                                    |
|                    | $-100$<br>$-2$<br>-3<br>-1<br>2<br>з<br>0<br>1<br>-4                                                                                                    |

**Definition** The hyperbolic cotangent can be defined as

$$
\coth(z) = \frac{1}{\tanh(z)}
$$

- **Algorithm** coth uses FDLIBM, which was developed at SunSoft, a Sun Microsystems, Inc. business, by Kwok C. Ng, and others. For information about FDLIBM, see <http://www.netlib.org>.
- See Also acot, acoth, cot

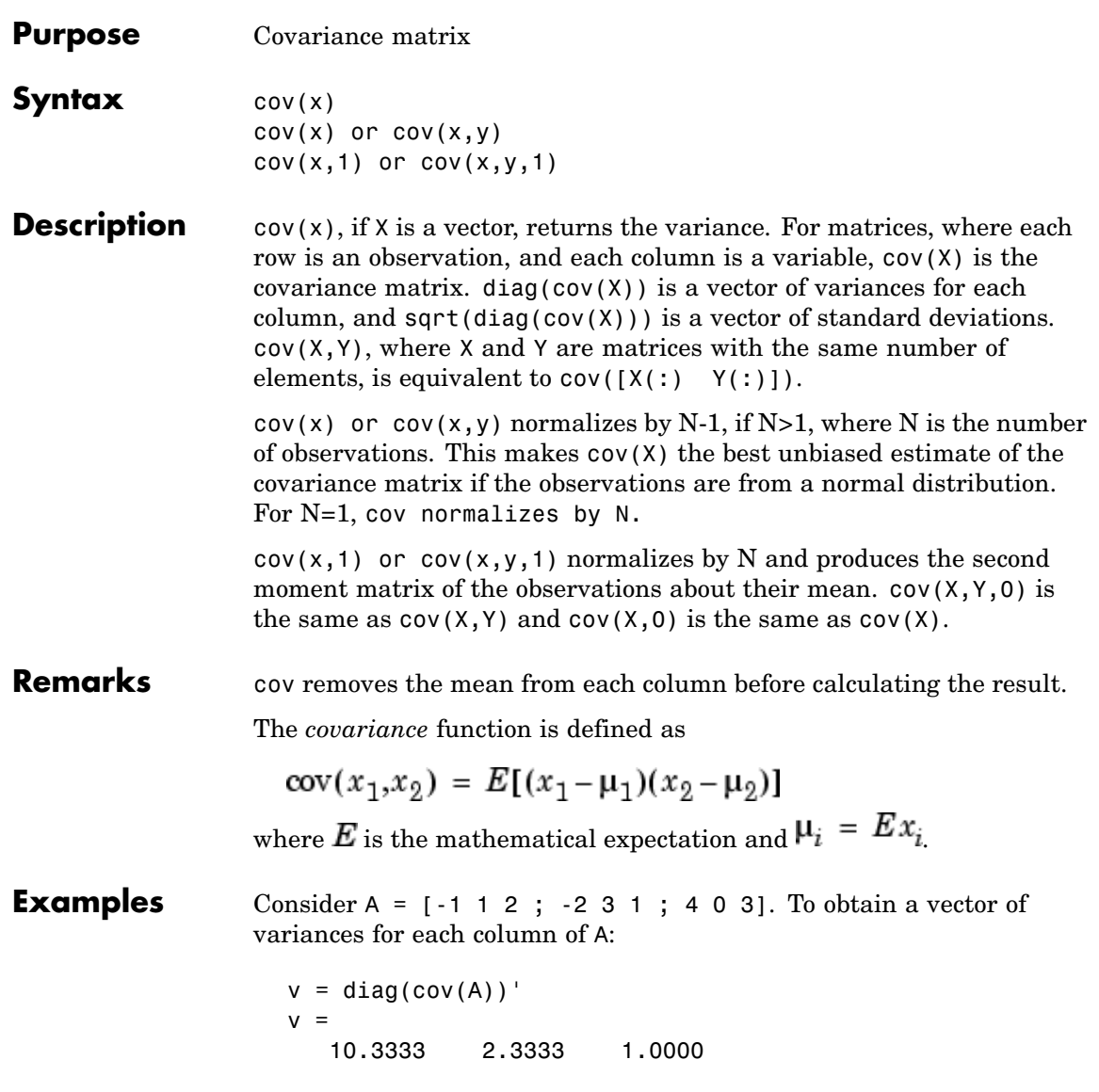

Compare vector v with covariance matrix C:

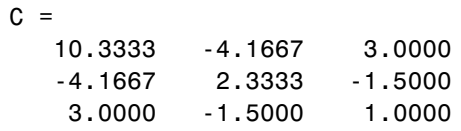

The diagonal elements  $C(i,i)$  represent the variances for the columns of A. The off-diagonal elements  $C(i, j)$  represent the covariances of columns i and j.

**See Also** corrcoef, mean, median, std, var xcorr, xcov in the Signal Processing Toolbox

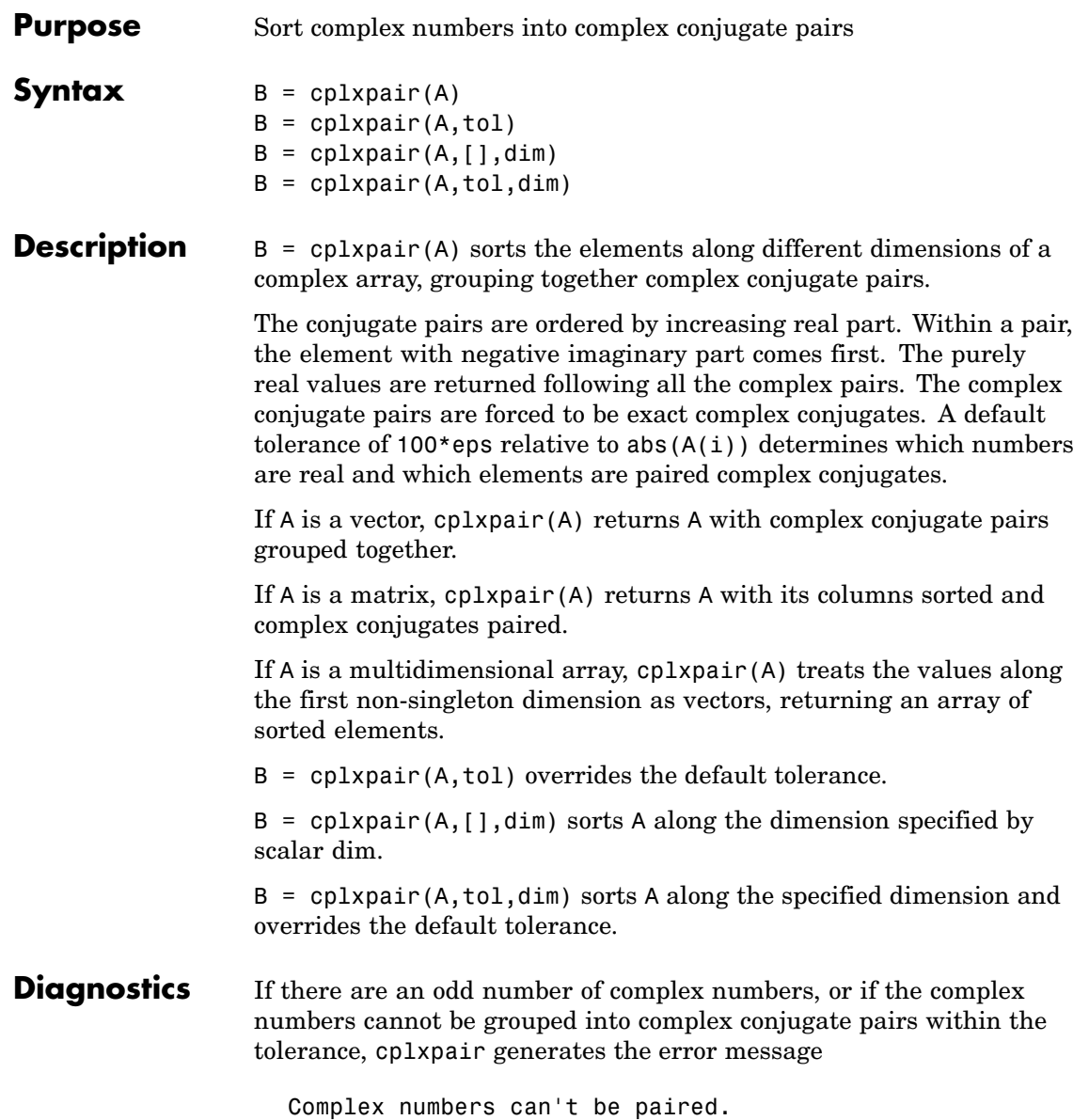

# **cputime**

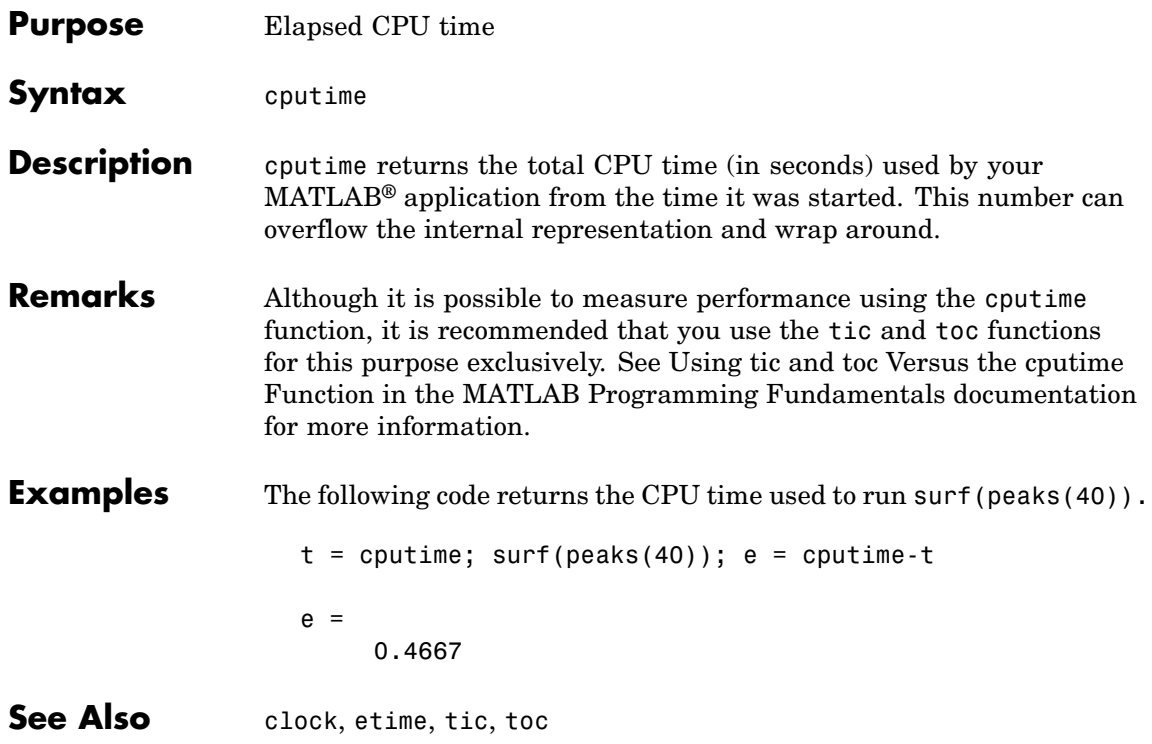

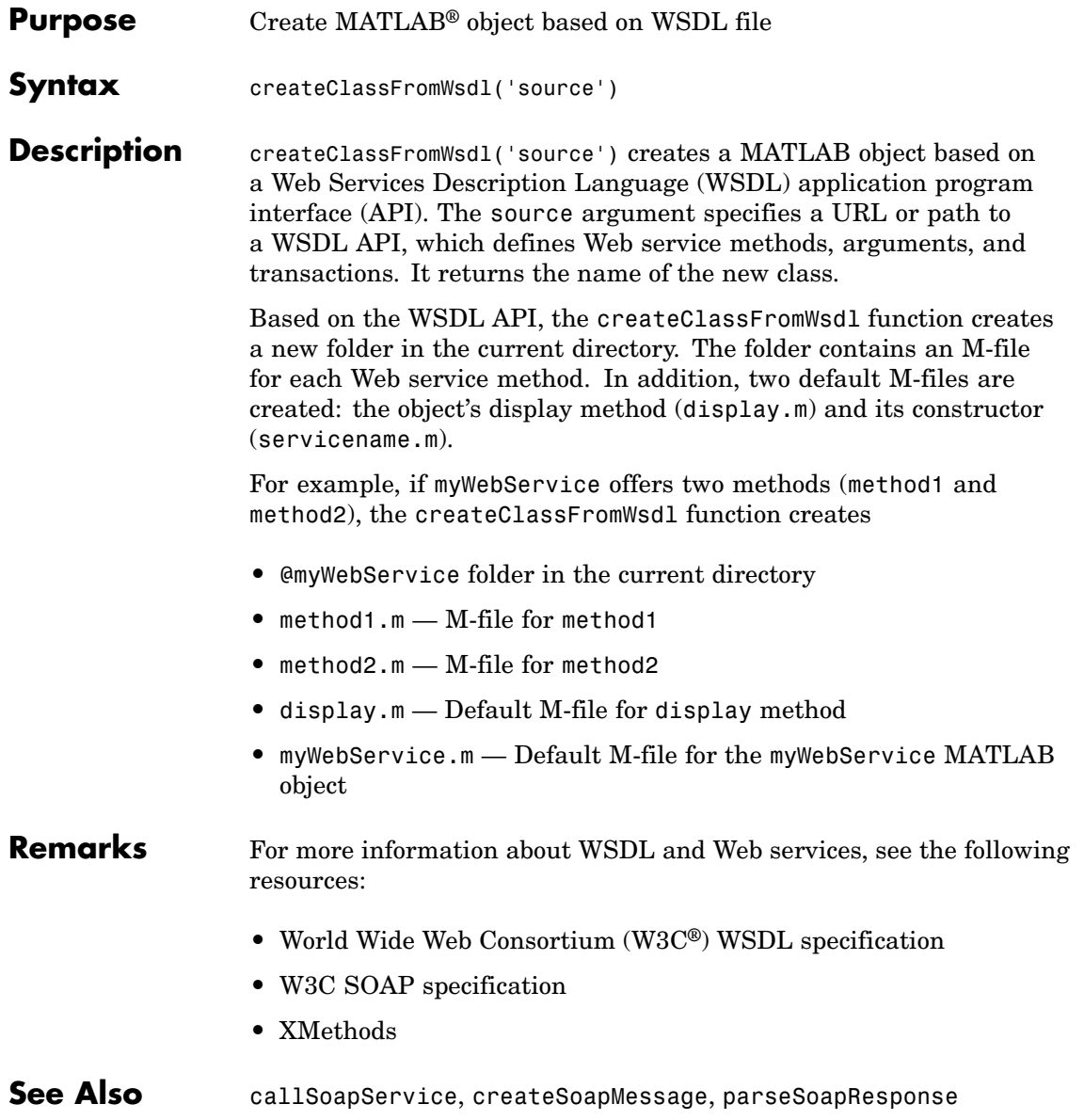

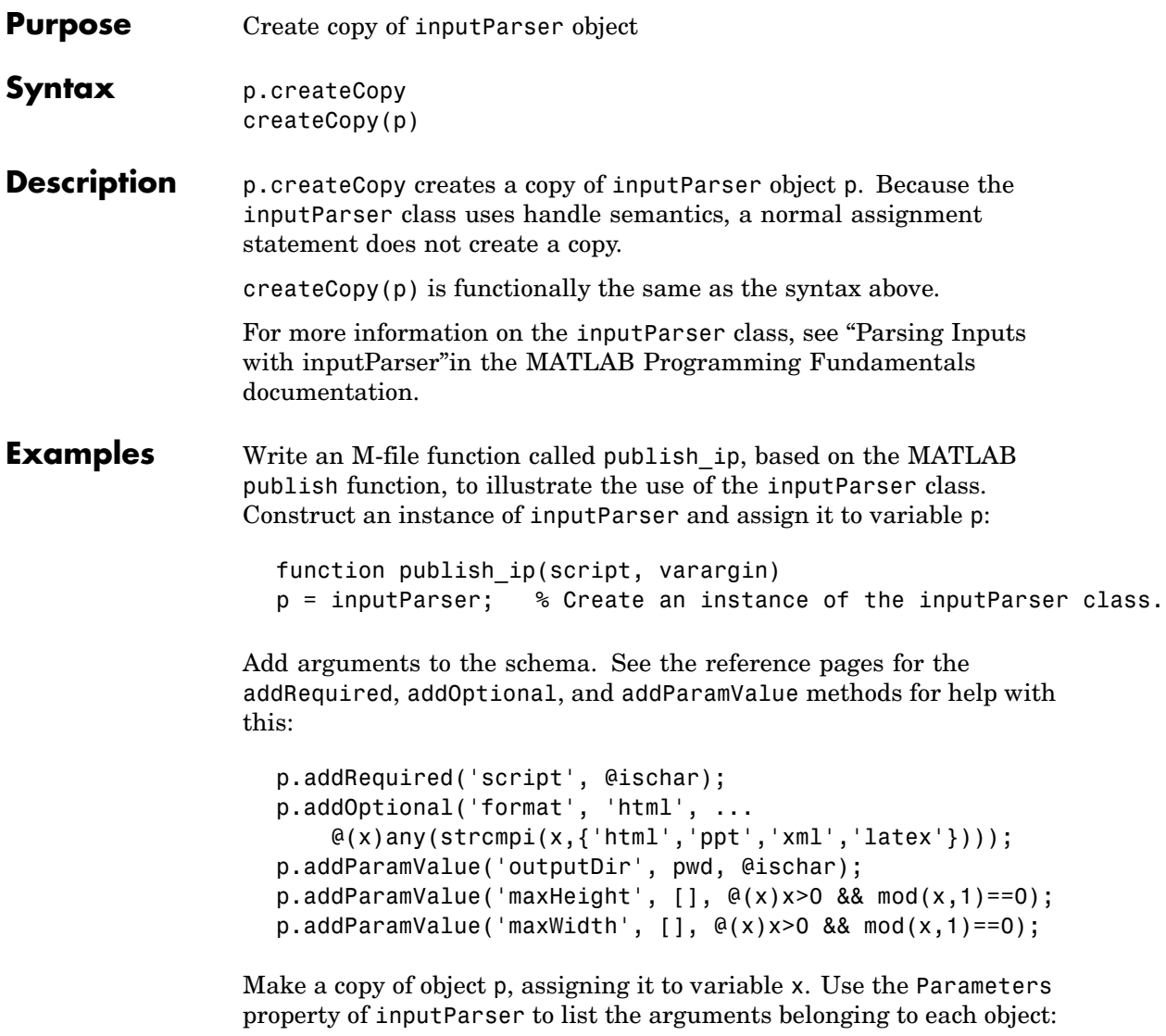

disp(' ') disp 'The input parameters for object p are'

```
disp(p.Parameters')
x = p.createCopy;
disp(' ')
disp 'The input parameters for the copy of object p are'
disp(x.Parameters')
```
Save the M-file using the **Save** option on the MATLAB **File** menu, and then run it:

```
publish_ip('ipscript.m', 'ppt', 'maxWidth', 500, 'MAXHeight', 300);
                    The input parameters for object p are
                        'format'
                        'maxHeight'
                        'maxWidth'
                        'outputDir'
                        'script'
                    The input parameters for the copy of object p are
                        'format'
                        'maxHeight'
                        'maxWidth'
                        'outputDir'
                        'script'
See Also inputParser, addRequired(inputParser),
                 addOptional(inputParser), addParamValue(inputParser),
                 parse(inputParser)
```
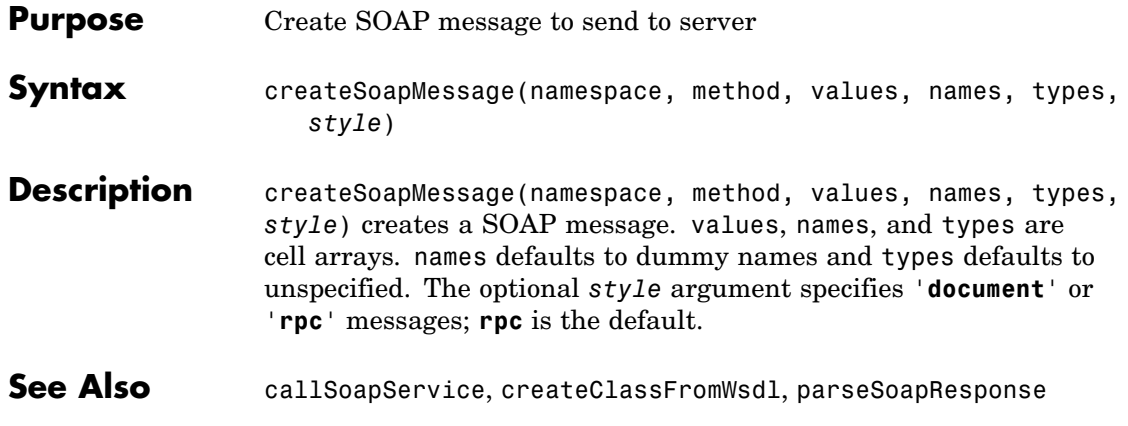
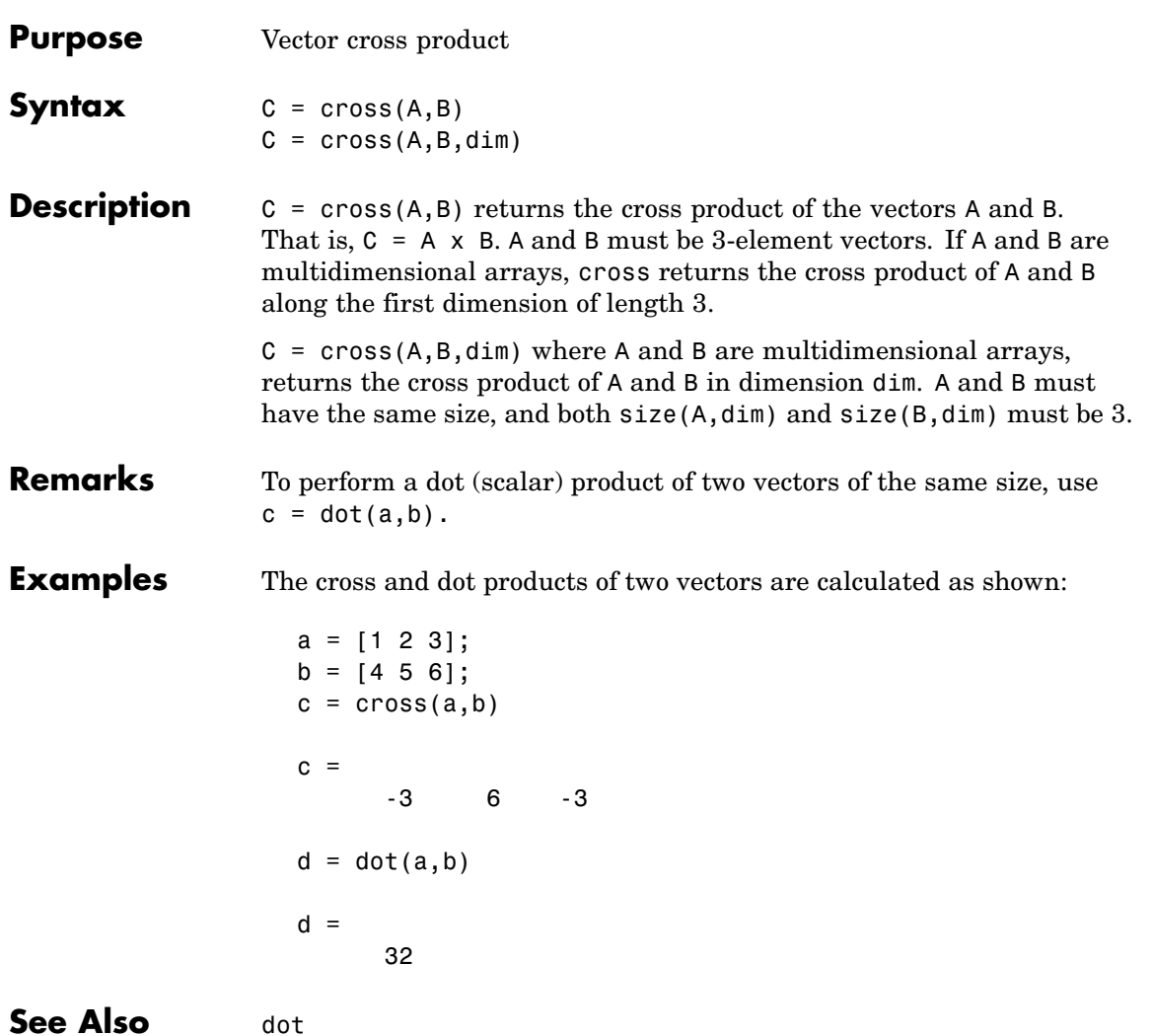

 $\mathsf{l}$ 

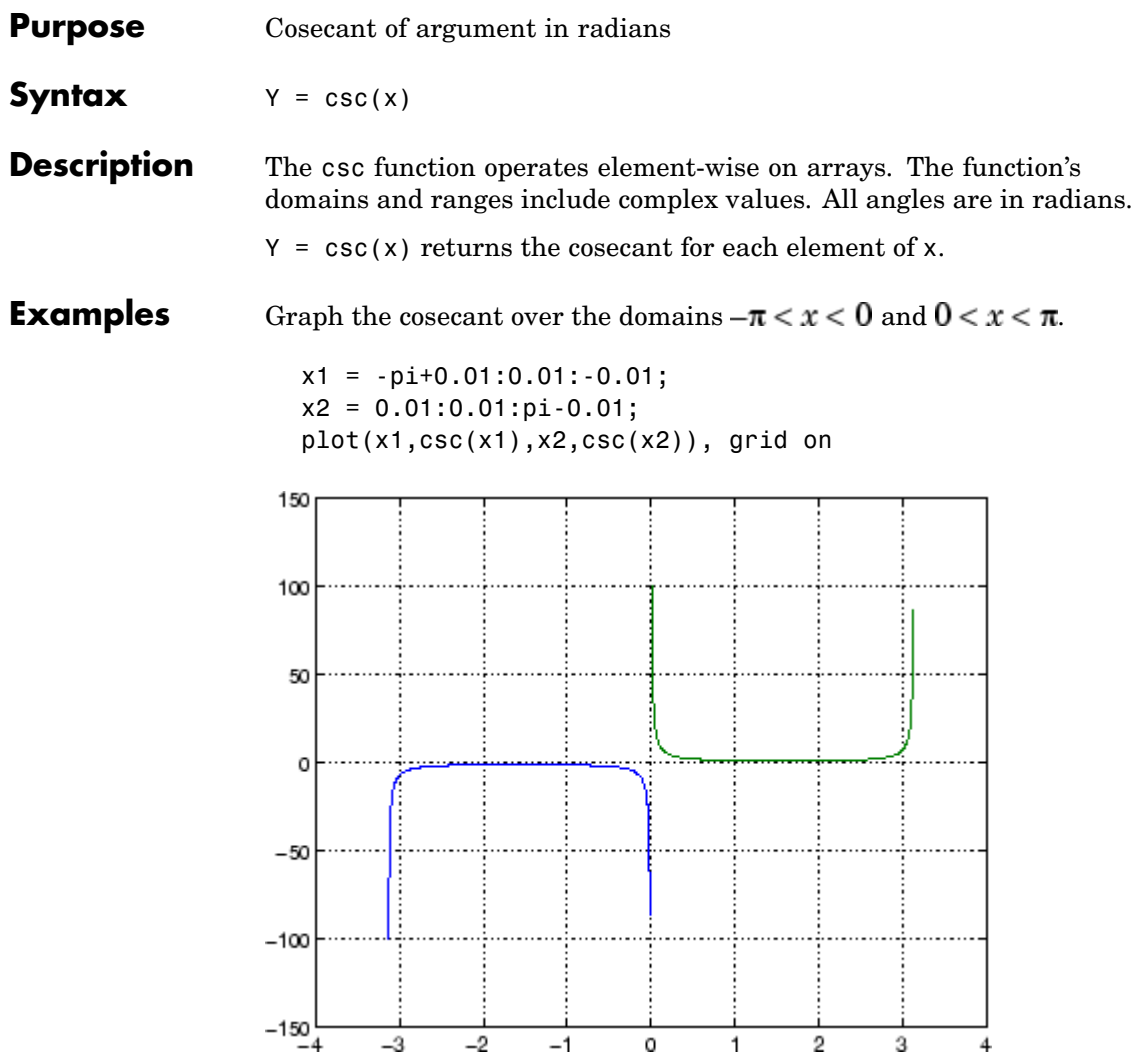

**Definition** The cosecant can be defined as  $\overline{a}$ 

$$
\csc(z) = \frac{1}{\sin(z)}
$$

Algorithm csc uses FDLIBM, which was developed at SunSoft, a Sun Microsystems™ business, by Kwok C. Ng, and others. For information about FDLIBM, see <http://www.netlib.org>.

See Also cscd, csch, acsc, acscd, acsch

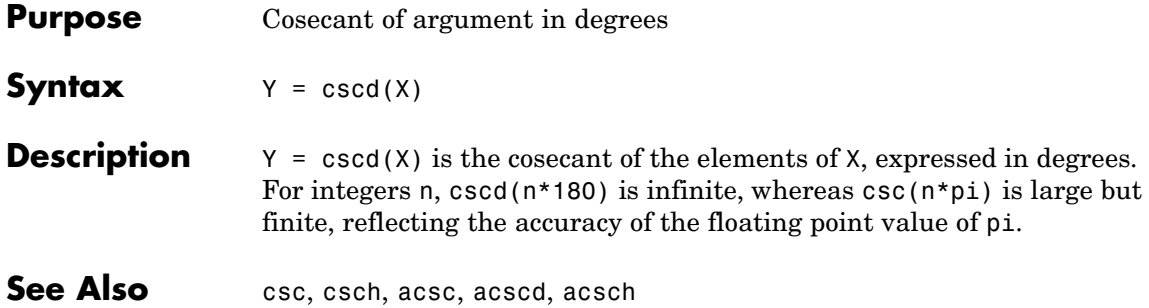

| <b>Purpose</b>     | Hyperbolic cosecant                                                                                                    |
|--------------------|----------------------------------------------------------------------------------------------------|
| <b>Syntax</b>      | $Y = csch(x)$                                                                                                    |
| <b>Description</b> | The csch function operates element-wise on arrays. The function's<br>domains and ranges include complex values. All angles are in radians.                        |
| <b>Examples</b>    | $Y = \text{csch}(x)$ returns the hyperbolic cosecant for each element of x.<br>Graph the hyperbolic cosecant over the domains $-\pi < x < 0$ and<br>$0 < x < \pi$ |
|                    | $x1 = -pi+0.01:0.01:-0.01;$<br>$x2 = 0.01:0.01:pi-0.01;$<br>$plot(x1, csch(x1), x2, csch(x2))$ , grid on                                                          |
|                    | 100                                                                                                    |
|                    | 80                                                                                                    |
|                    | 60                                                                                                    |
|                    | 40                                                                                                    |
|                    | 20                                                                                                    |
|                    | 0                                                                                                    |
|                    | -20                                                                                                    |
|                    | -40                                                                                                    |
|                    | -60                                                                                                    |
|                    | $-80$                                                                                                    |
|                    | $-100$<br>$-2$<br>2<br>-3<br>3<br>-1<br>0<br>1<br>-4                                                                                                    |

**Definition** The hyperbolic cosecant can be defined as

$$
\operatorname{csch}(z) = \frac{1}{\sinh(z)}
$$

- **Algorithm** csch uses FDLIBM, which was developed at SunSoft, a Sun Microsystems, Inc. business, by Kwok C. Ng, and others. For information about FDLIBM, see <http://www.netlib.org>.
- **See Also** acsc, acsch, csc

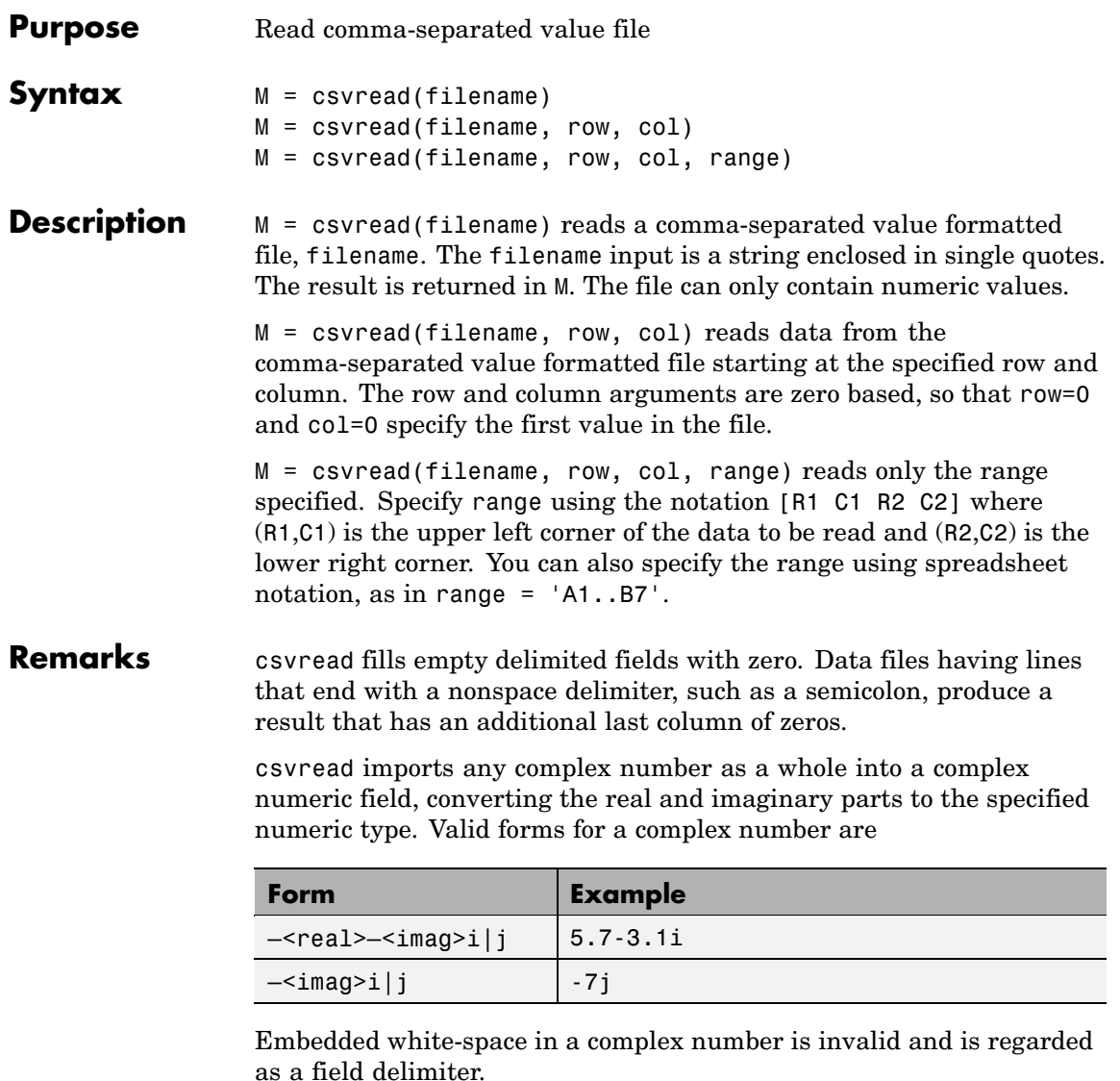

## **csvread**

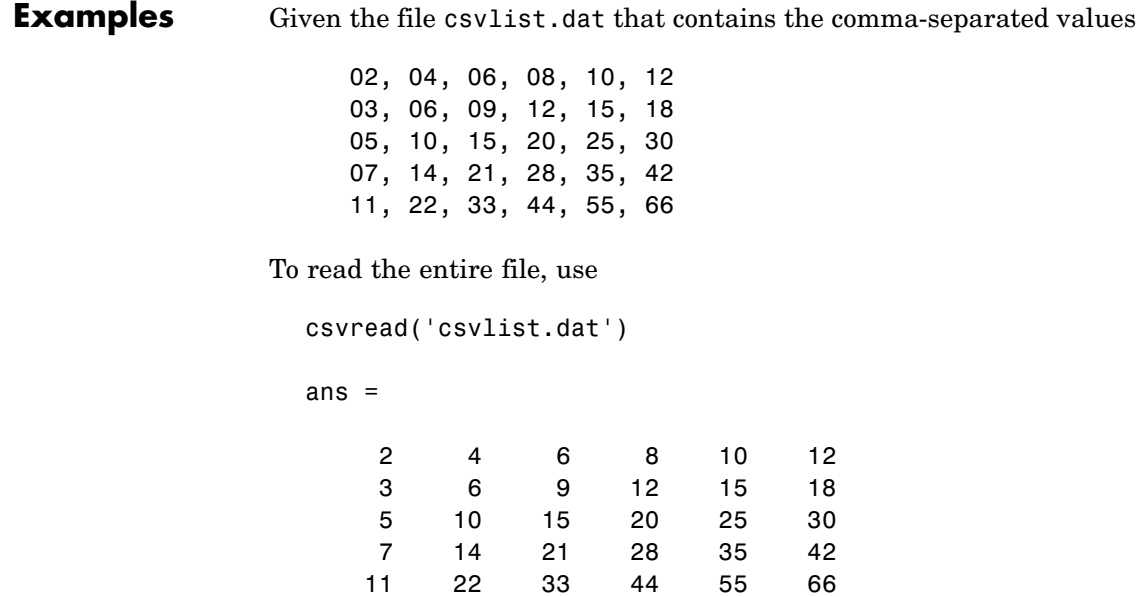

To read the matrix starting with zero-based row 2, column 0, and assign it to the variable m,

```
m = csvread('csvlist.dat', 2, 0)
m =5 10 15 20 25 30
   7 14 21 28 35 42
   11 22 33 44 55 66
```
To read the matrix bounded by zero-based  $(2,0)$  and  $(3,3)$  and assign it to m,

```
m = csvread('csvlist.dat', 2, 0, [2,0,3,3])
```
 $m =$ 

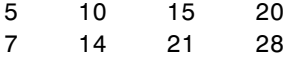

### See Also csvwrite, dlmread, textscan, wk1read, file formats, importdata, uiimport

# **csvwrite**

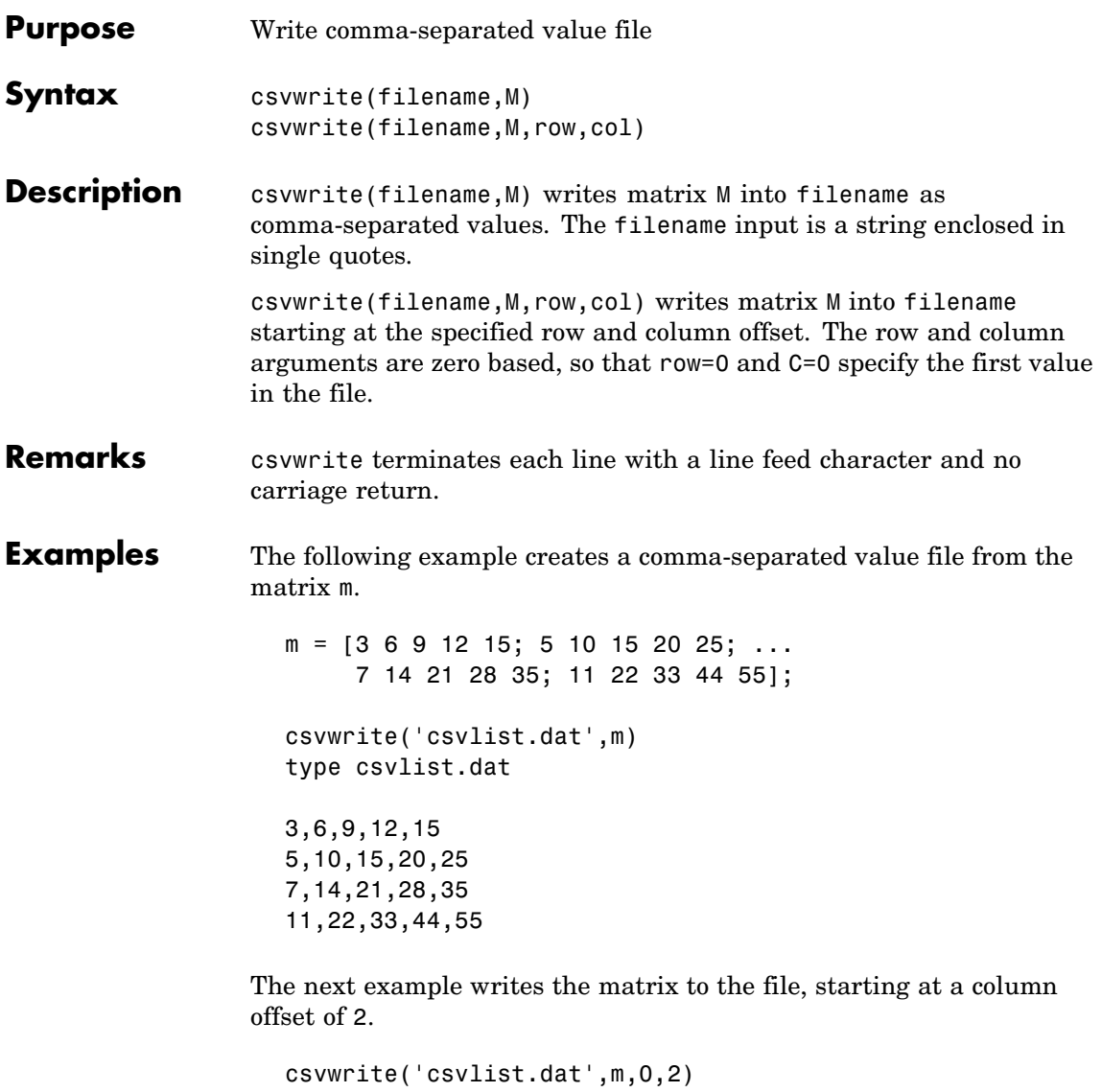

type csvlist.dat

,,3,6,9,12,15 ,,5,10,15,20,25 ,,7,14,21,28,35 ,,11,22,33,44,55

See Also csvread, dlmwrite, wk1write, file formats, importdata, uiimport

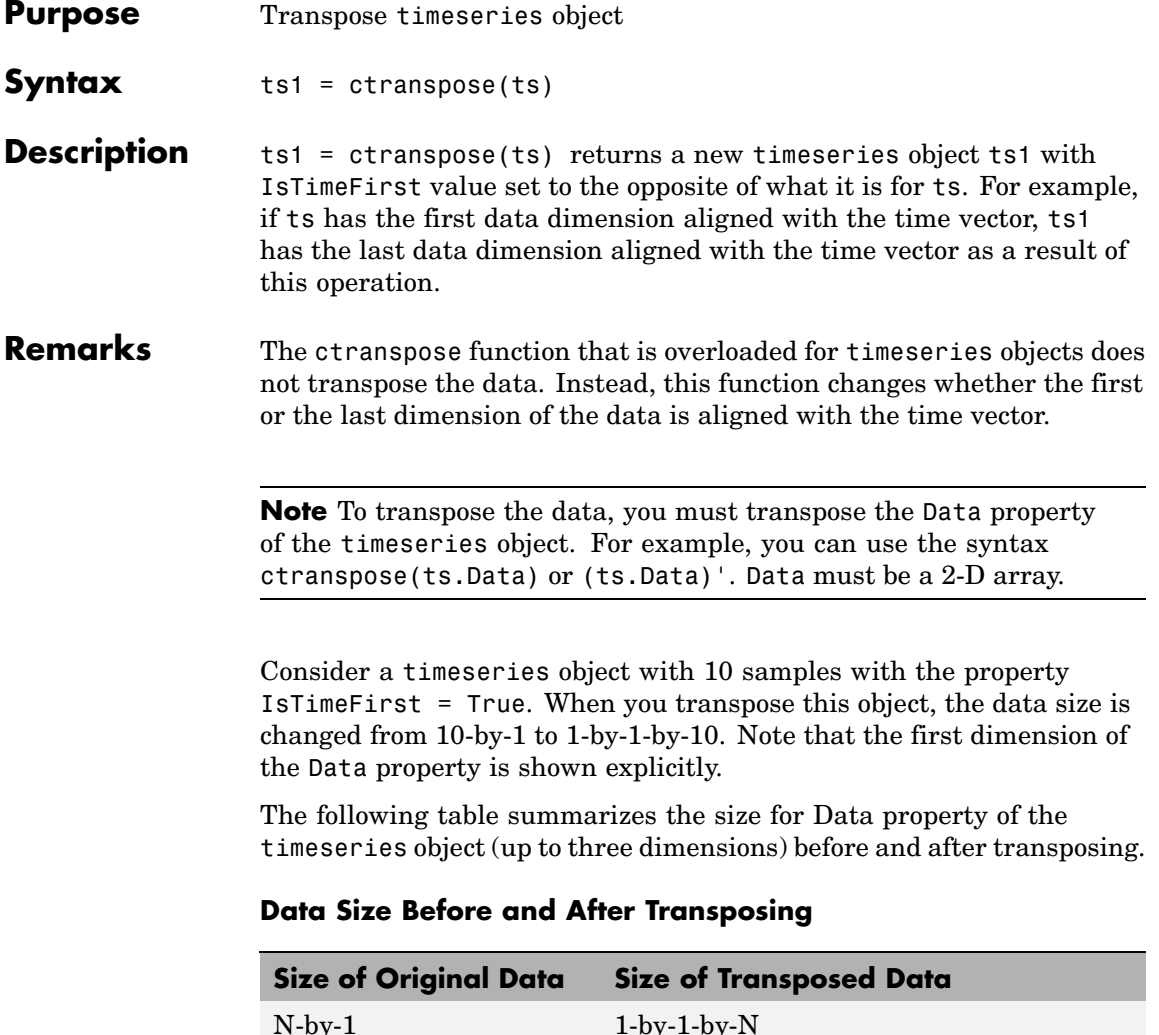

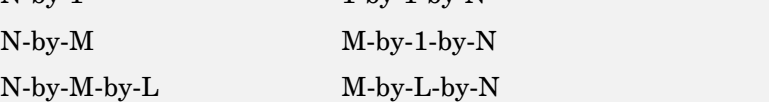

**Examples** Suppose that a timeseries object ts has ts.data size 10-by-3-by-2 and its time vector has a length of 10. The IsTimeFirst property of ts is set to true, which means that the first dimension of the data is aligned with the time vector. ctranspose(ts) modifies ts such that the last dimension of the data is now aligned with the time vector. This permutes the data such that the size of ts.Data becomes 3-by-2-by-10.

**See Also** transpose (timeseries), tsprops

# **cumprod**

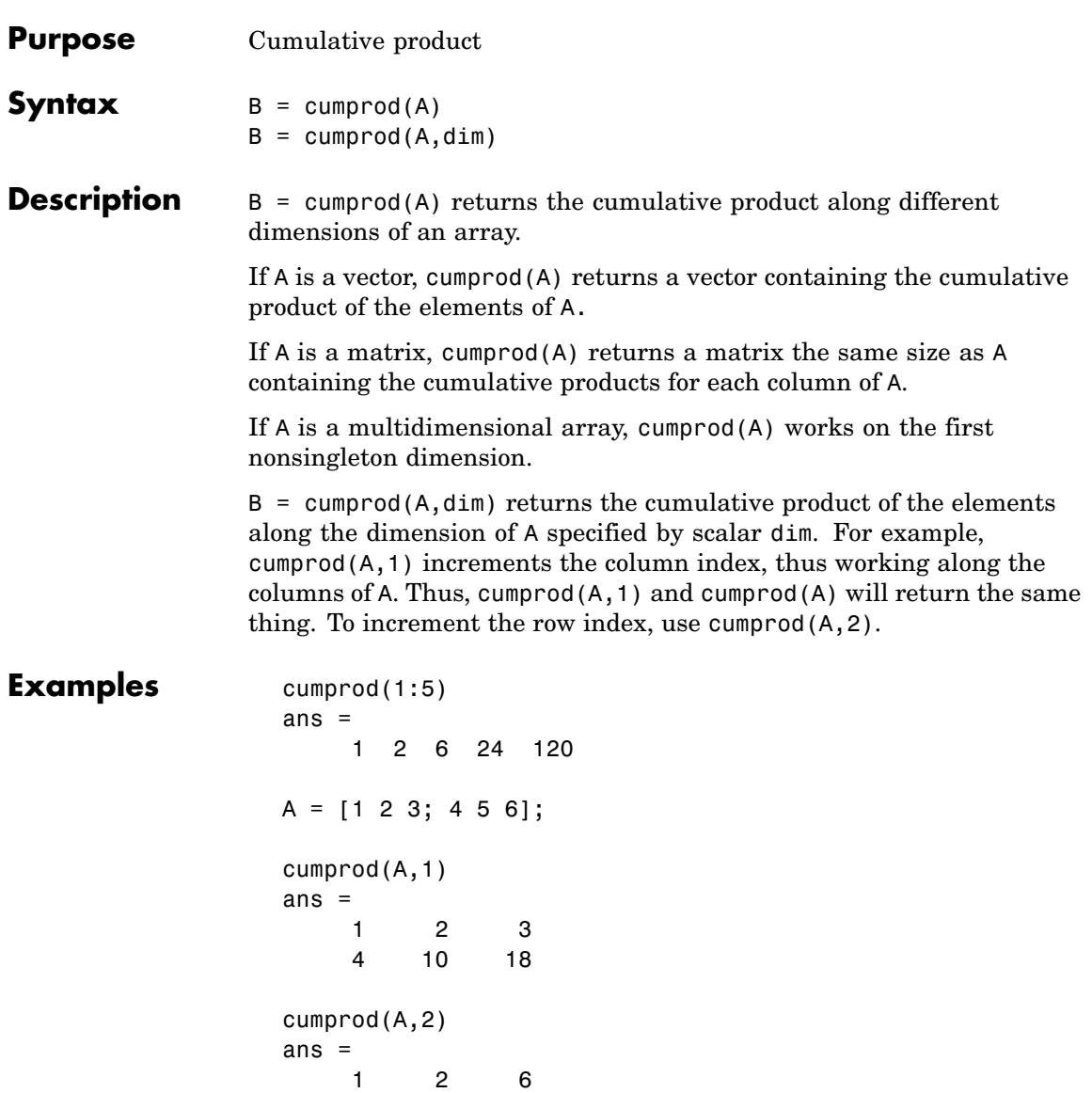

4 20 120

See Also cumsum, prod, sum

### **cumsum**

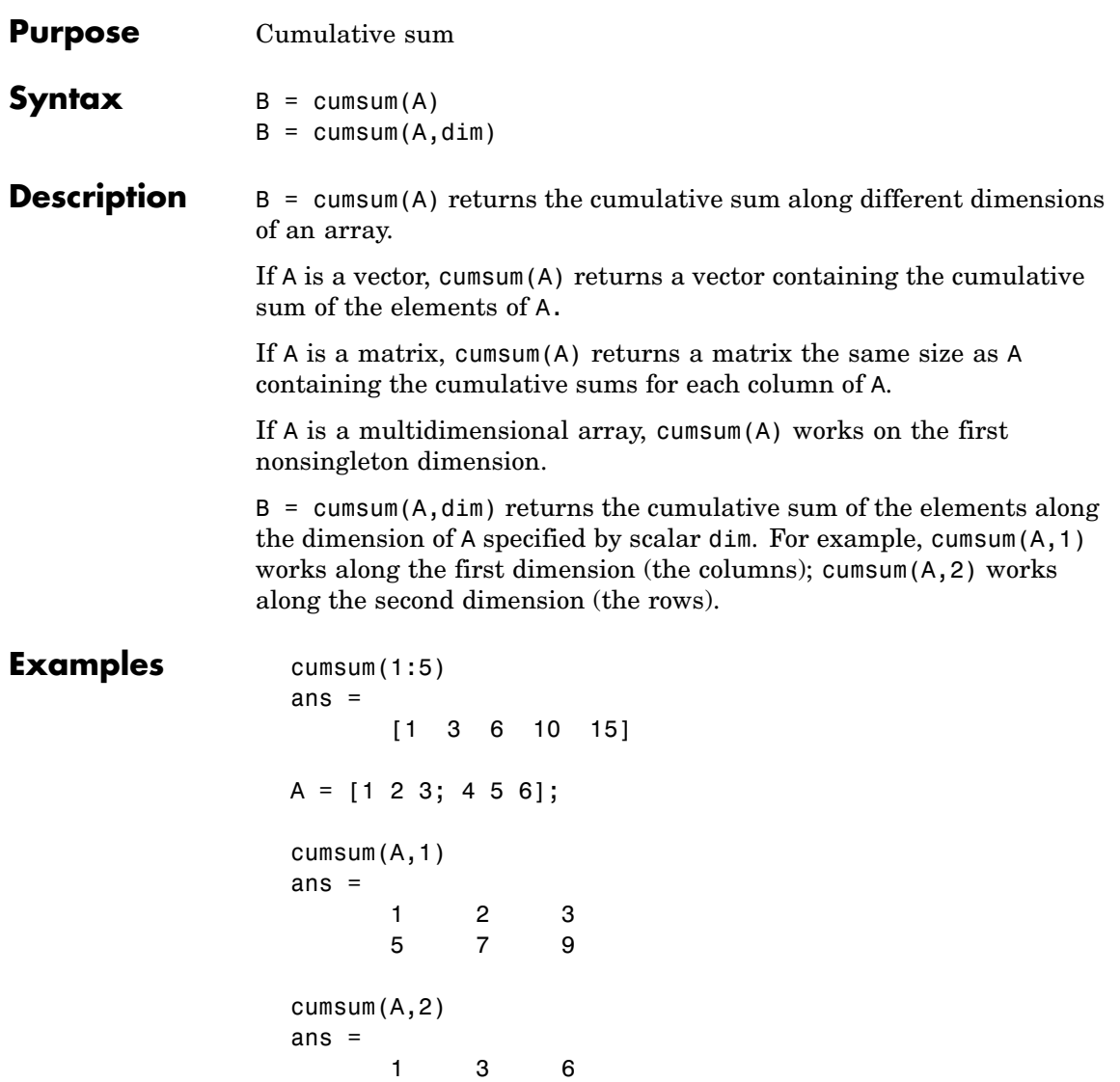

4 9 15

See Also cumprod, prod, sum

# **cumtrapz**

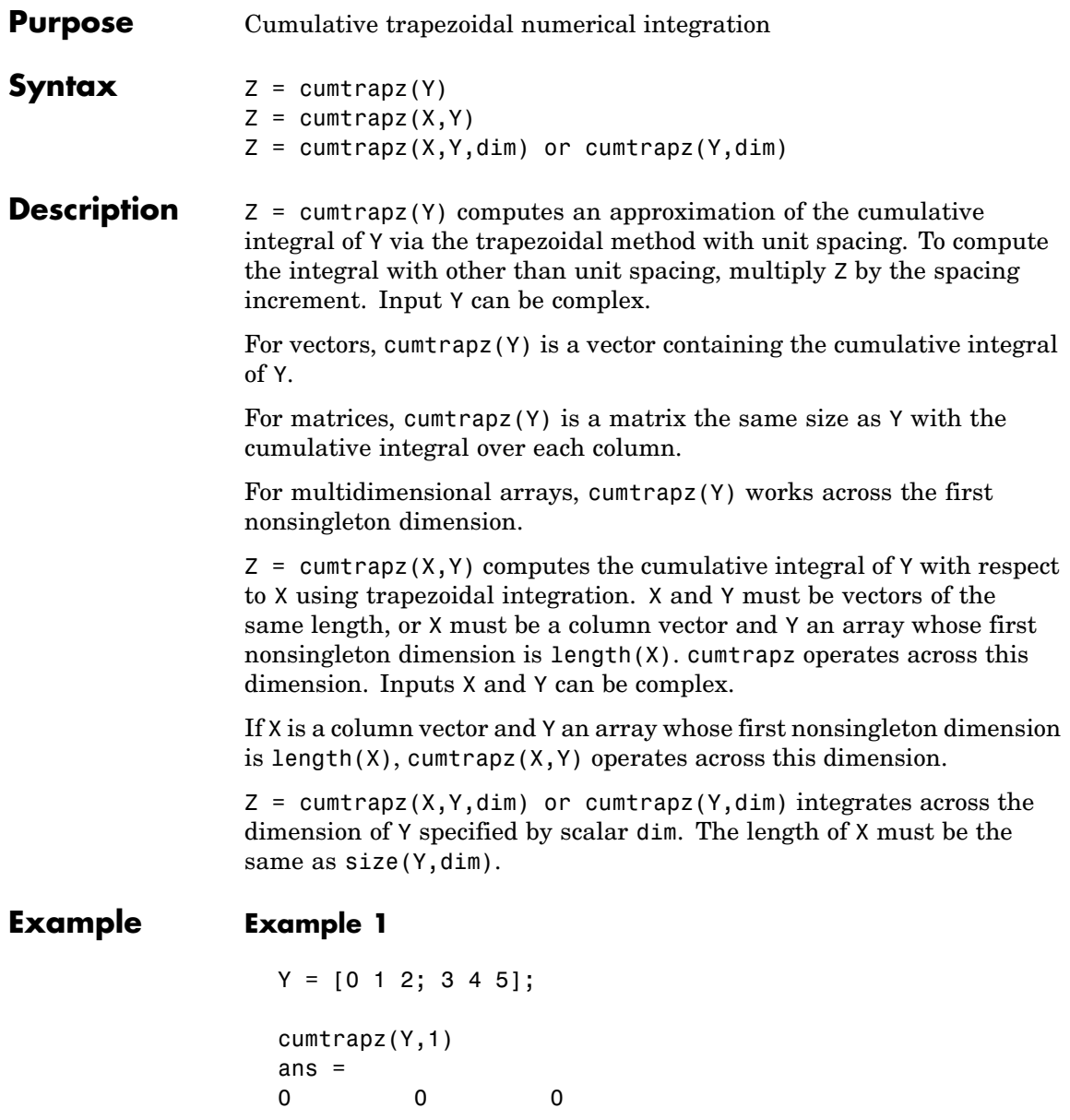

```
1.5000 2.5000 3.5000
cumtrapz(Y,2)
ans =0 0.5000 2.0000
      0 3.5000 8.0000
```
### **Example 2**

This example uses two complex inputs:

```
z = exp(1i * pi * (0:100) / 100);
ct = cumtrapz(z,1./z);ct(end)
ans =0.0000 + 3.1411i
```
See Also **cumsum**, trapz

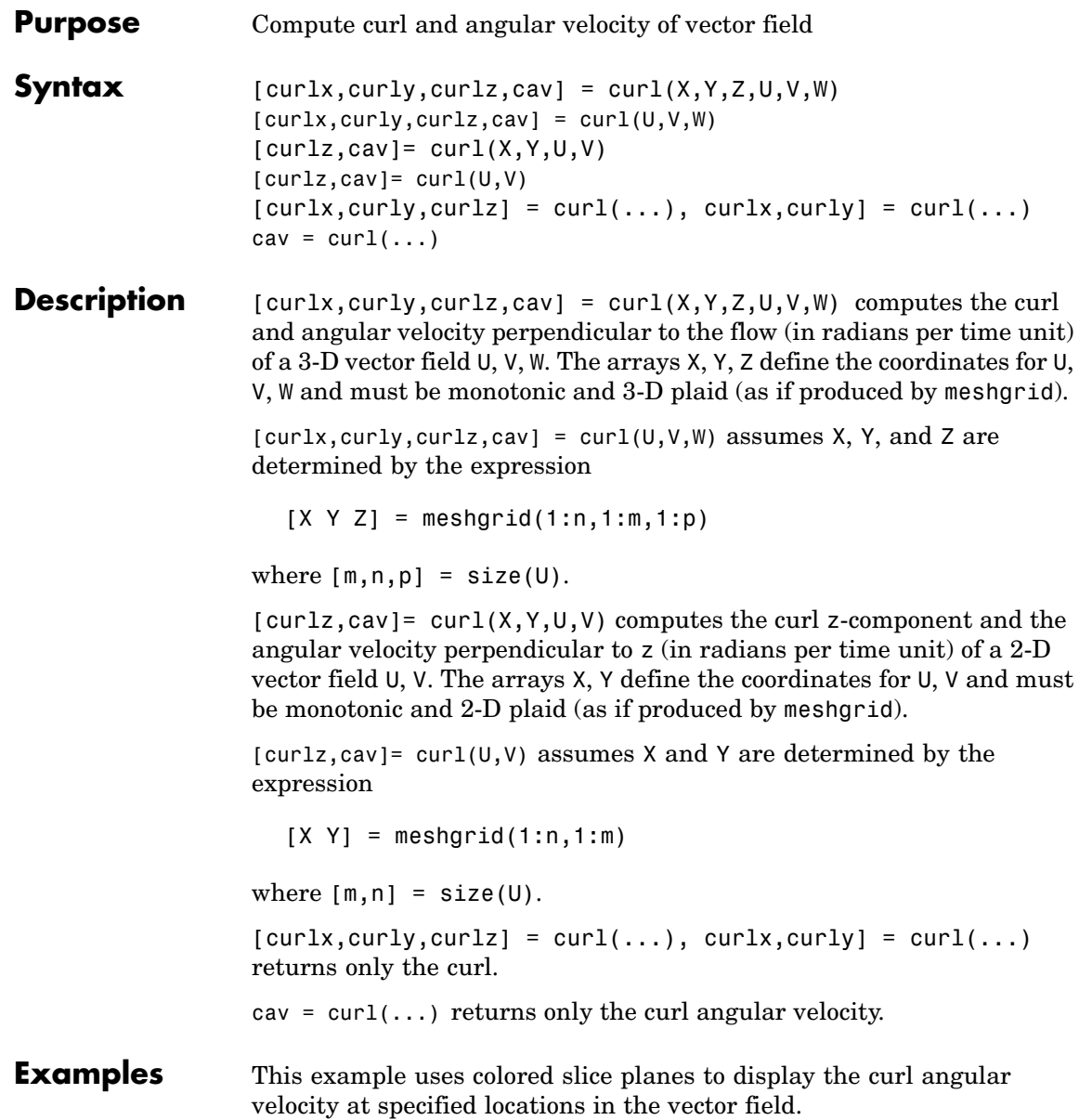

```
load wind
cav = curl(x,y,z,u,v,w);
slice(x,y,z,cav,[90 134],[59],[0]);
shading interp
daspect([1 1 1]); axis tight
colormap hot(16)
camlight
```
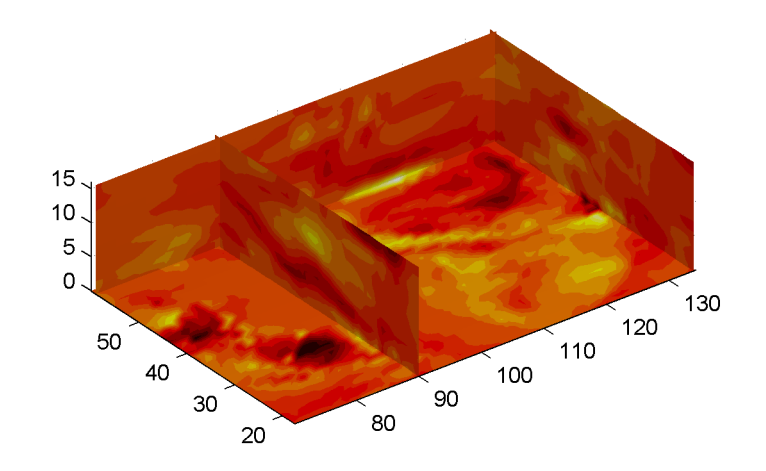

This example views the curl angular velocity in one plane of the volume and plots the velocity vectors (quiver) in the same plane.

```
load wind
k = 4;
x = x(:,(:,k); y = y(:,(:,k); u = u(:,(:,k); v = v(:,(:,k));cav = curl(x,y,u,v);pcolor(x,y,cav); shading interp
hold on;
quiver(x,y,u,v,'y')
```
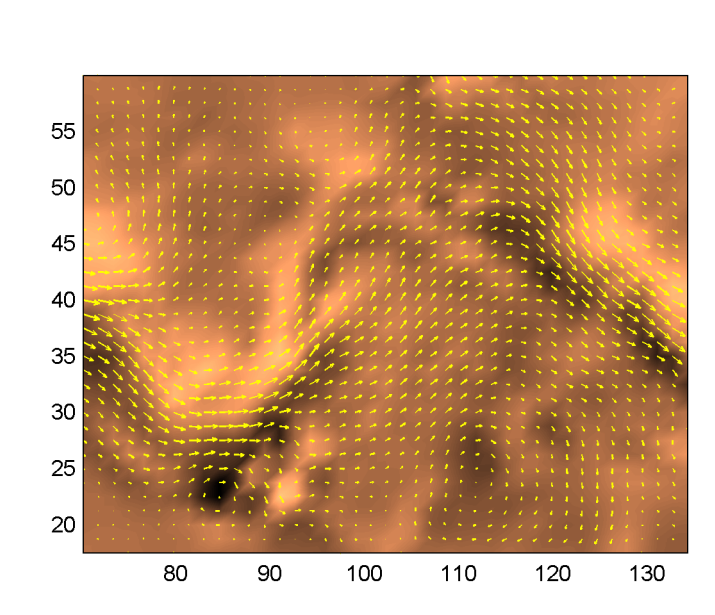

hold off colormap copper

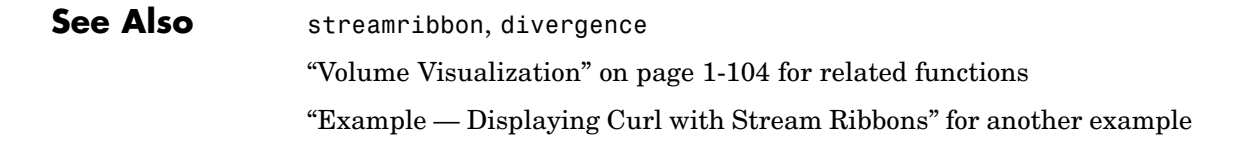

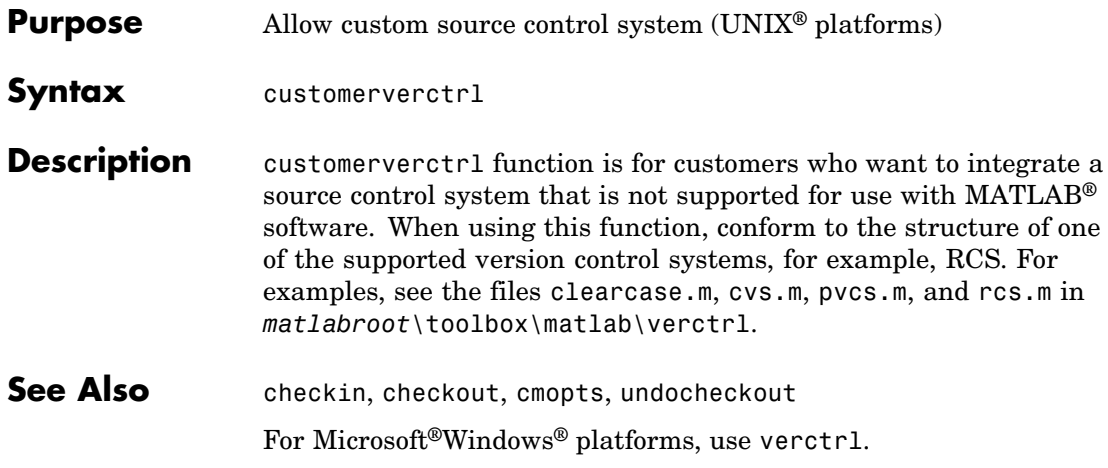

# **cylinder**

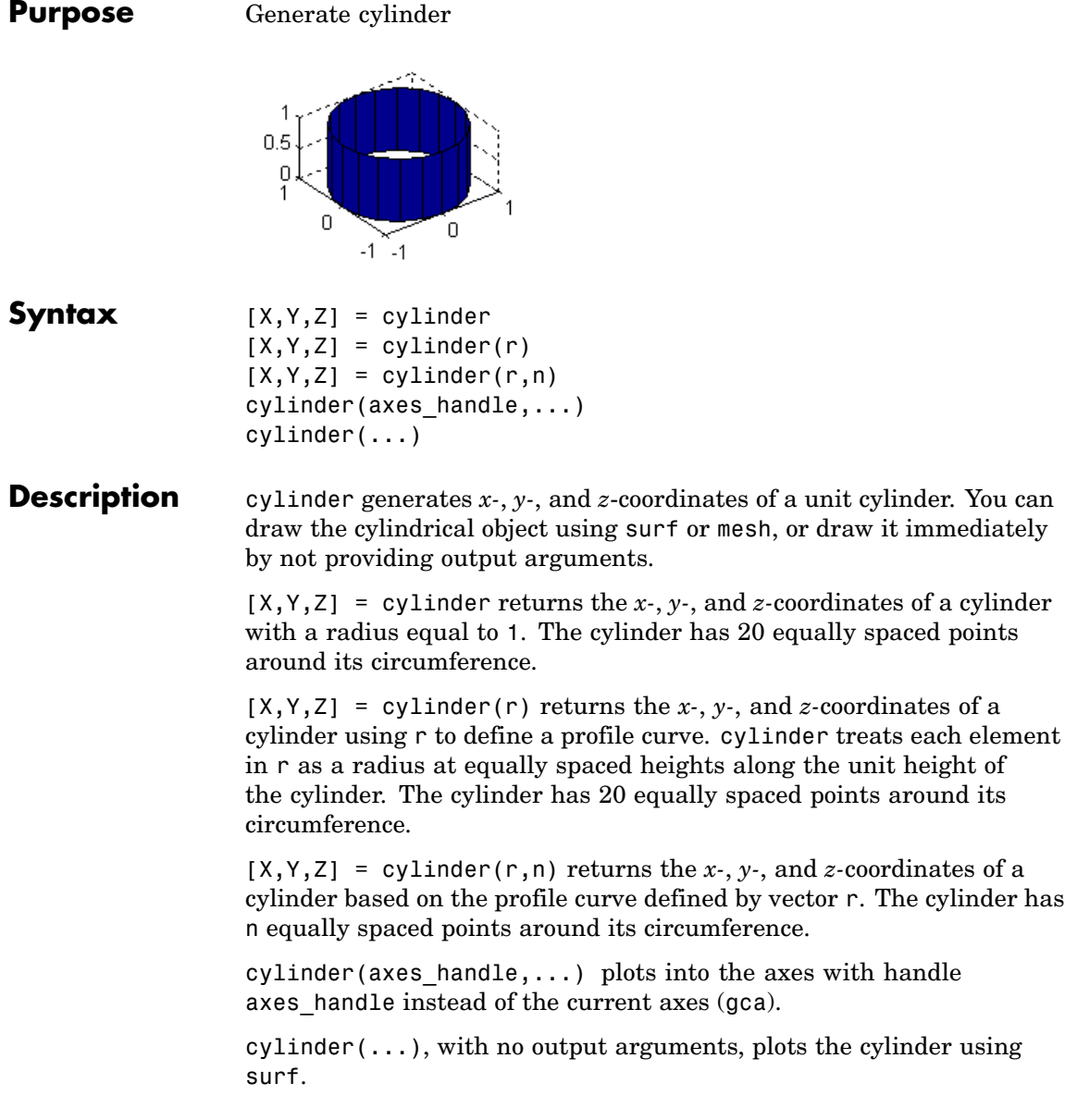

- **Remarks** cylinder treats its first argument as a profile curve. The resulting surface graphics object is generated by rotating the curve about the *x*-axis, and then aligning it with the *z*-axis.
- **Examples** Create a cylinder with randomly colored faces.

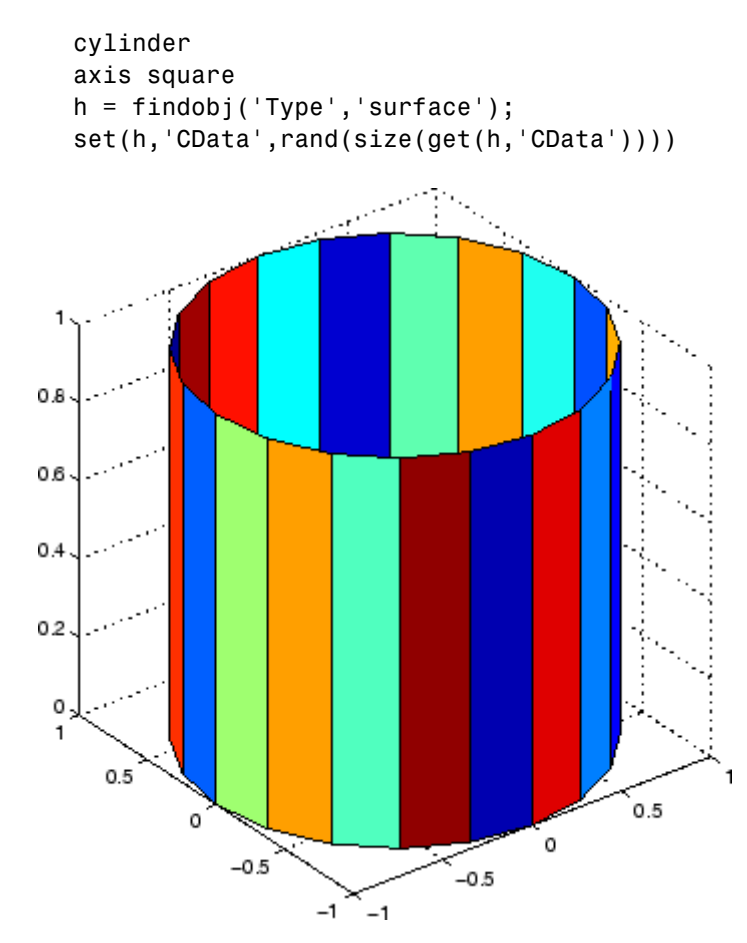

Generate a cylinder defined by the profile function 2+sin(t).

$$
t = 0:pi/10:2*pi;
$$

# **cylinder**

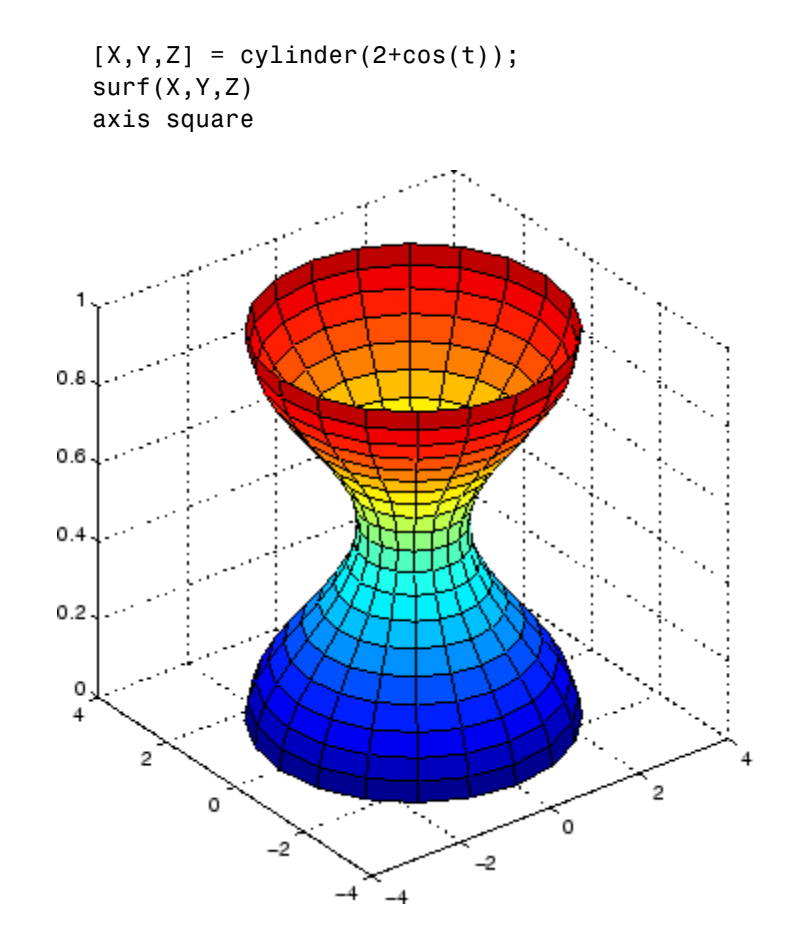

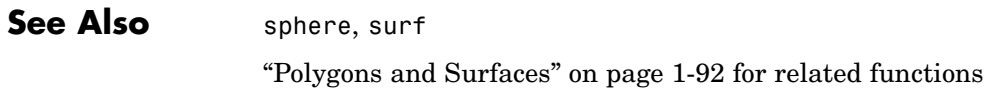

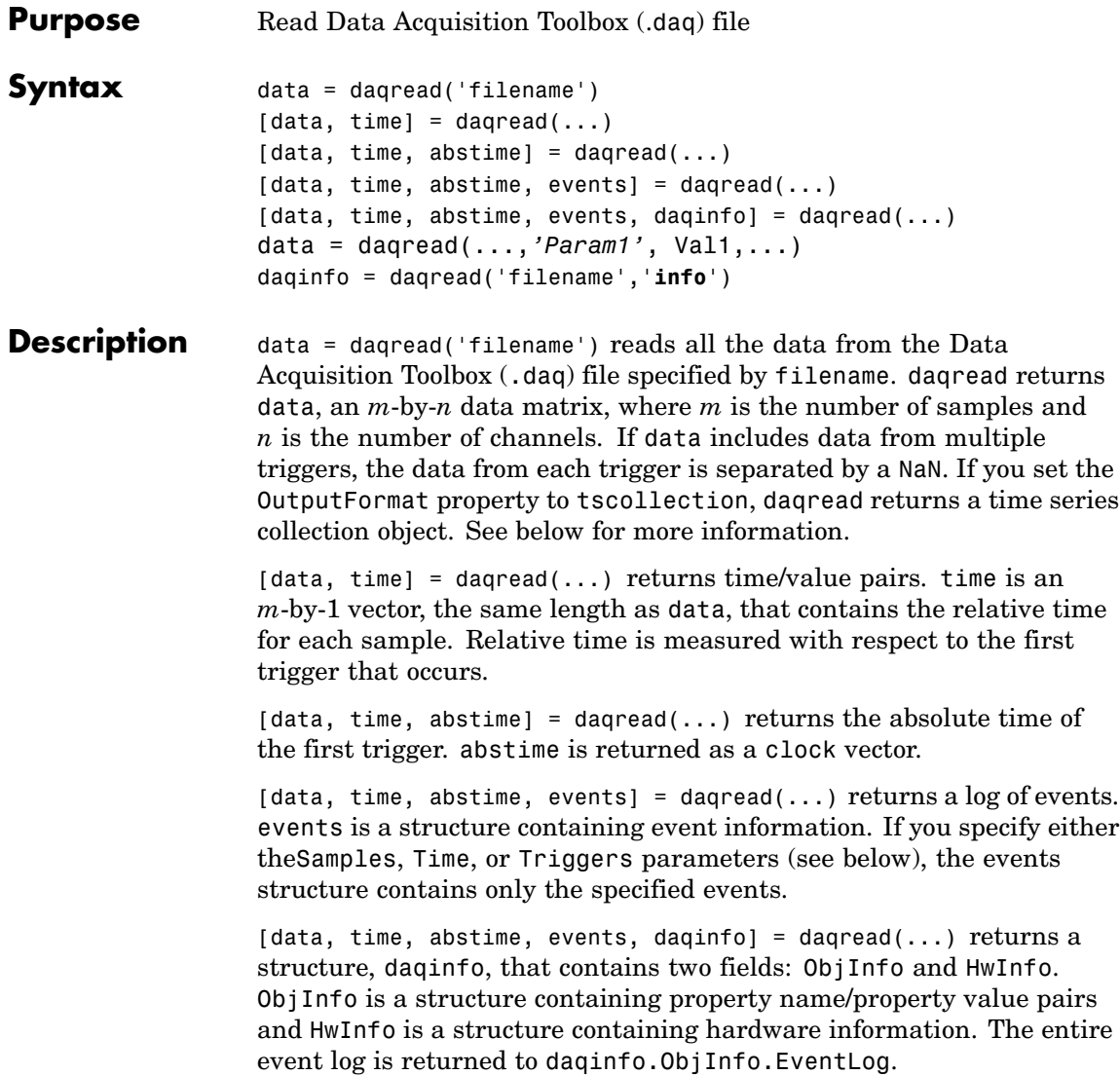

data = daqread(...,*'Param1'*, Val1,...) specifies the amount of data returned and the format of the data, using the following parameters.

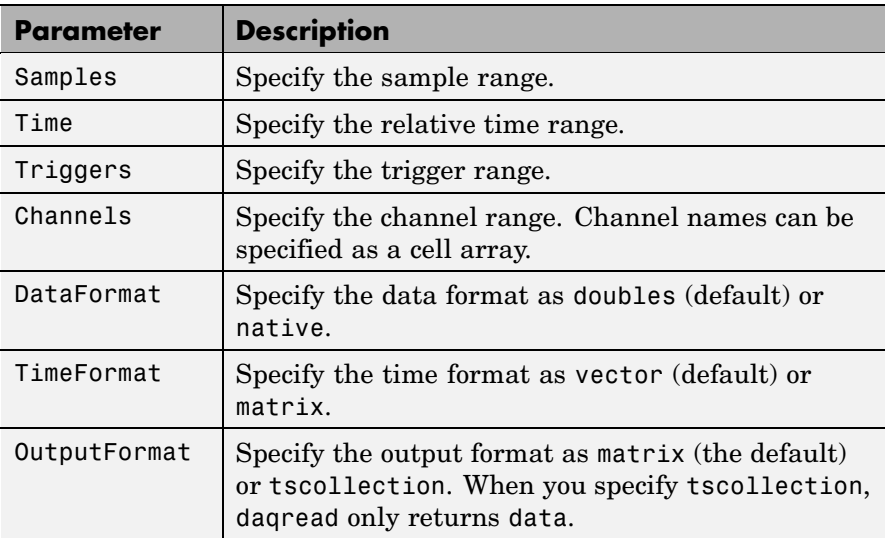

The Samples, Time, and Triggers properties are mutually exclusive; that is, either Samples, Triggers or Time can be defined at once.

daqinfo = daqread('filename','**info**') returns metadata from the file in the daqinfo structure, without incurring the overhead of reading the data from the file as well. The daqinfo structure contains two fields:

#### daqinfo.ObjInfo

a structure containing parameter/value pairs for the data acquisition object used to create the file, filename. Note: The UserData property value is not restored.

#### daqinfo.HwInfo

a structure containing hardware information. The entire event log is returned to daqinfo.ObjInfo.EventLog.

### **Remarks More About .daq Files**

- **•** The format used by daqread to return data, relative time, absolute time, and event information is identical to the format used by the getdata function that is part of Data Acquisition Toolbox. For more information, see the Data Acquisition Toolbox documentation.
- **•** If data from multiple triggers is read, then the size of the resulting data array is increased by the number of triggers issued because each trigger is separated by a NaN.
- **•** ObjInfo.EventLog always contains the entire event log regardless of the value specified by Samples, Time, or Triggers.
- **•** The UserData property value is not restored when you return device object (ObjInfo) information.
- **•** When reading a .daq file, the daqread function does not return property values that were specified as a cell array.
- **•** Data Acquisition Toolbox (.daq) files are created by specifying a value for the LogFileName property (or accepting the default value), and configuring the LoggingMode property to Disk or Disk&Memory.

### **More About Time Series Collection Object Returned**

When OutputFormat is set to tscollection, daqread returns a time series collection object. This times series collection object contains an absolute time series object for each channel in the file. The following describes how daqread sets some of the properties of the times series collection object and the time series objects.

- The time property of the time series collection object is set to the value of the InitialTriggerTime property specified in the file.
- **•** The name property of each time series object is set to the value of the Name property of a channel in the file. If this name cannot be used as a time series object name, daqread sets the name to 'Channel' with the HwChannel property of the channel appended.

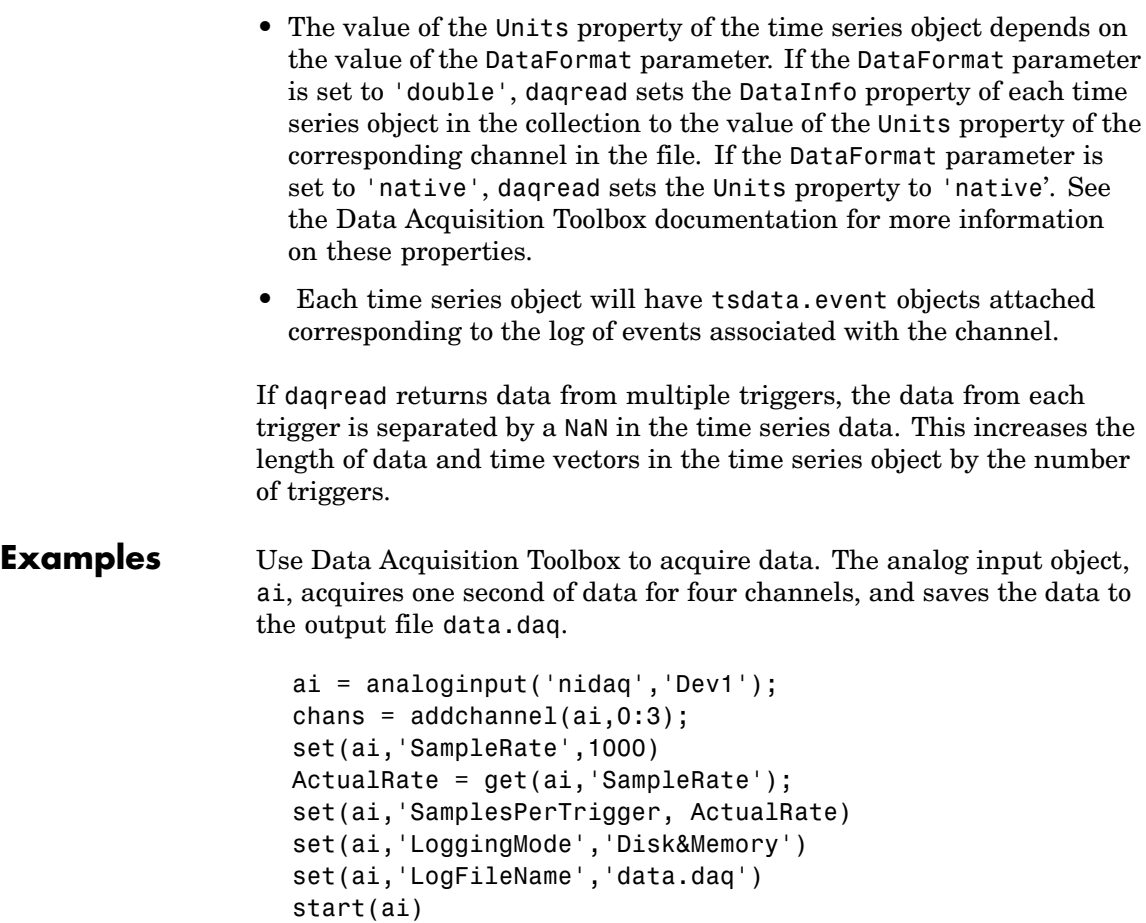

After the data has been collected and saved to a disk file, you can retrieve the data and other acquisition-related information using daqread. To read all the sample-time pairs from data.daq:

[data,time] = daqread('data.daq');

To read samples 500 to 1000 for all channels from data.daq:

```
data = daqread('data.daq','Samples',[500 1000]);
```
To read only samples 1000 to 2000 of channel indices 2, 4 and 7 in native format from the file, data.daq:

```
data = daqread('data.daq', 'Samples', [1000 2000],...
               'Channels', [2 4 7], 'DataFormat', 'native');
```
To read only the data which represents the first and second triggers on all channels from the file, data.daq:

```
[data, time] = daqread('data.daq', 'Triggers', [1 2]);
```
To obtain the channel property information from data.daq:

daqinfo = daqread('data.daq','info'); chaninfo = daqinfo.ObjInfo.Channel;

To obtain a list of event types and event data contained by data.daq:

```
daqinfo = daqread('data.daq','info');
events = daqinfo.ObjInfo.EventLog;
event_type = {events.Type};event_data = {events.Data};
```
To read all the data from the file data.daq and return it as a time series collection object:

data = daqread('data.daq','OutputFormat','tscollection');

### **See Also Functions**

timeseries, tscollection

For more information about using this function, see the Data Acquisition Toolbox documentation.

# **daspect**

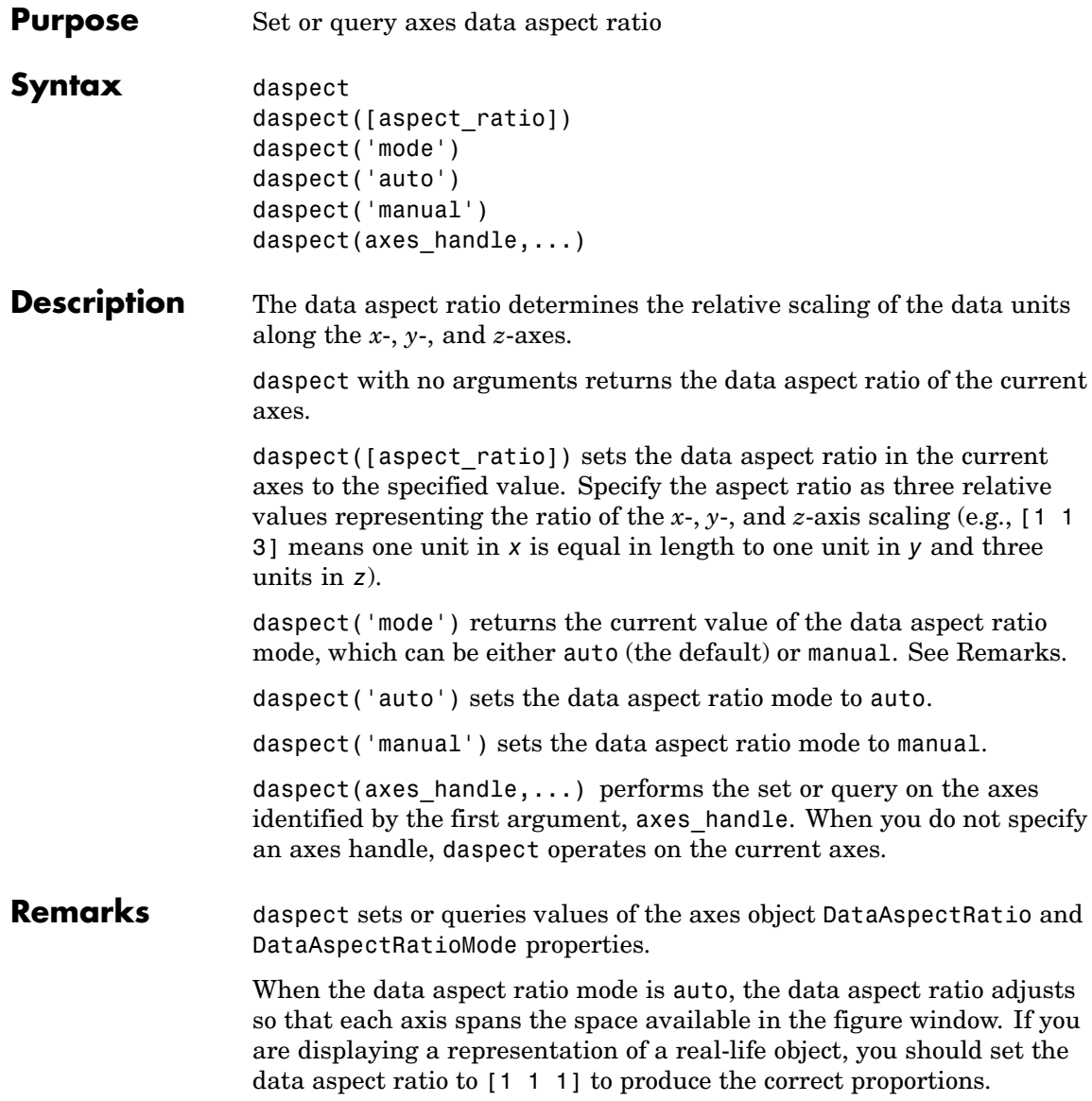

Setting a value for data aspect ratio or setting the data aspect ratio mode to manual disables the MATLAB® stretch-to-fill feature (stretching of the axes to fit the window). This means setting the data aspect ratio to a value, including its current value,

daspect(daspect)

can cause a change in the way the graphs look. See the Remarks section of the axes description for more information.

**Examples** The following surface plot of the function  $z = xe^{(-x^2 - y^2)}$  is useful to illustrate the data aspect ratio. First plot the function over the range –2 ≤ *x* ≤ 2, –2 ≤ *y* ≤ 2,

> $[x,y] = meshgrid([ -2:.2:2])$ ;  $z = x.*exp(-x.^2 - y.^2);$ surf(x,y,z)

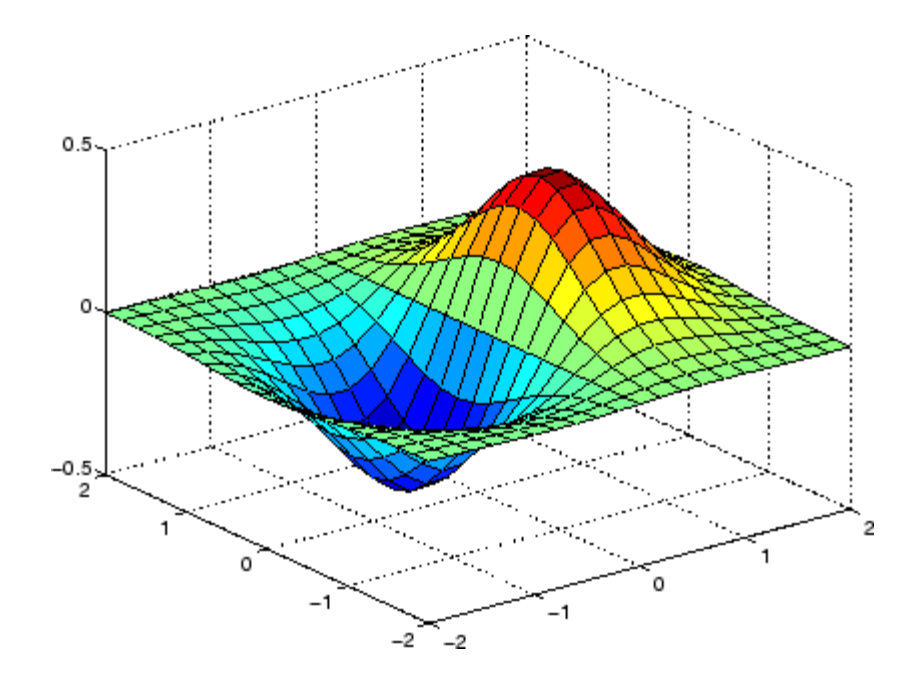

Querying the data aspect ratio shows how the surface is drawn.

```
daspect
ans =441
```
Setting the data aspect ratio to [1 1 1] produces a surface plot with equal scaling along each axis.

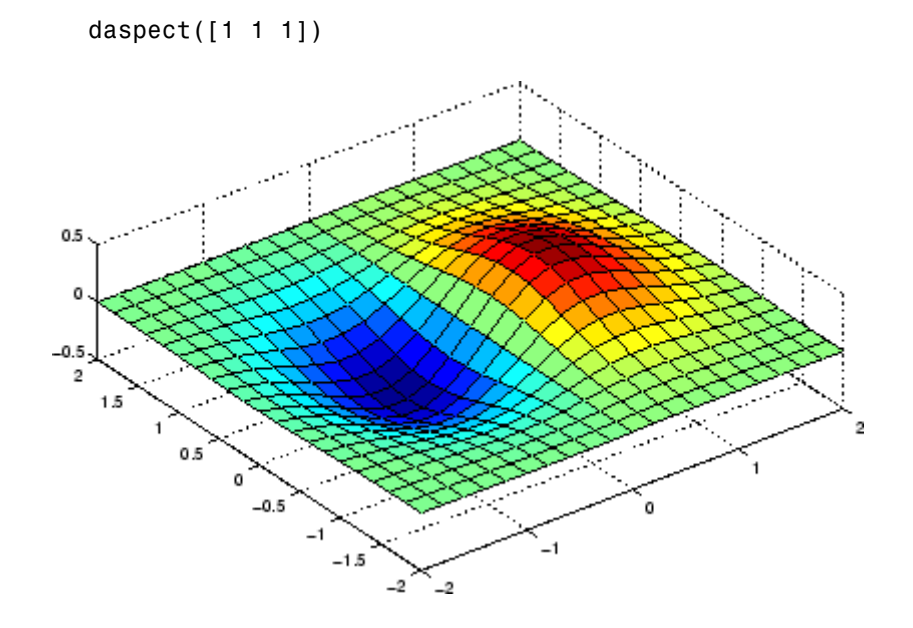

**See Also** axis, pbaspect, xlim, ylim, zlim

The axes properties DataAspectRatio, PlotBoxAspectRatio, XLim, YLim, ZLim

"Setting the Aspect Ratio and Axis Limits" on page 1-[102](#page-109-0) for related functions

"Understanding Axes Aspect Ratio" for more information

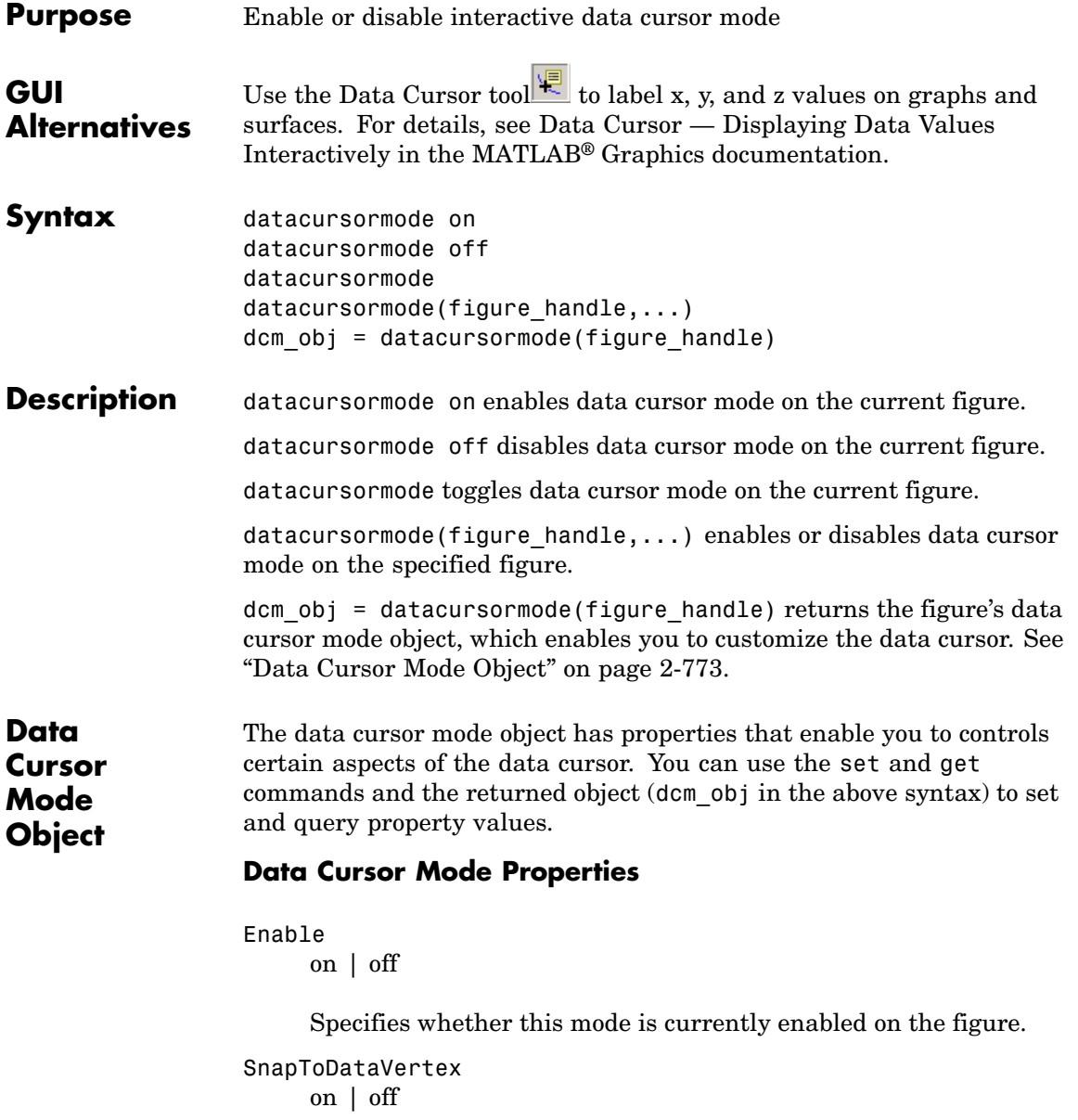

Specifies whether the data cursor snaps to the nearest data value or is located at the actual pointer position.

### DisplayStyle

datatip | window

Determines how the data is displayed.

- **•** datatip displays cursor information in a yellow text box next to a marker indicating the actual data point being displayed.
- **•** window displays cursor information in a floating window within the figure.

#### Updatefcn

function handle

This property references a function that customizes the text appearing in the data cursor. The function handle must reference a function that has two implicit arguments (these arguments are automatically passed to the function when it executes). For example, the following function definition line uses the required arguments:

```
function output txt = myfunction(obj,event obj)% obj Currently not used (empty)
% event obj Handle to event object
% output_txt Data cursor text string (string or cell array of
% strings).
```
event obj is an object having the following read-only properties.

- **•** Target Handle of the object the data cursor is referencing (the object on which the user clicked).
- **•** Position An array specifying the *x*, *y*, (and *z* for 3-D graphs) coordinates of the cursor.

You can query these properties within your function. For example,

```
pos = get(event_obj,'Position');
```
returns the coordinates of the cursor.

See Function Handles for more information on creating a function handle.

See "Change Data Cursor Text" on page 2-[777](#page-902-0) for an example.

### **Data Cursor Method**

You can use the getCursorInfo function with the data cursor mode object (dcm\_obj in the above syntax) to obtain information about the data cursor. For example,

info\_struct = getCursorInfo(dcm\_obj);

returns a vector of structures, one for each data cursor on the graph. Each structure has the following fields:

- **•** Target The handle of the graphics object containing the data point.
- **•** Position An array specifying the *x*, *y*, (and *z*) coordinates of the cursor.

Line and lineseries objects have an additional field:

- **•** DataIndex A scalar index into the data arrays that correspond to the nearest data point. The value is the same for each array.
- **Examples** This example creates a plot and enables data cursor mode from the command line.

surf(peaks) datacursormode on % Click mouse on surface to display data cursor

### **Setting Data Cursor Mode Options**

This example enables data cursor mode on the current figure and sets data cursor mode options. The following statements

**•** Create a graph

- **•** Toggle data cursor mode to on
- **•** Save the data cursor mode object to specify options and get the handle of the line to which the datatip is attached

```
fig = figure;z = \text{peaks};
plot(z(:,30:35))
dcm obj = datacursormode(fig);set(dcm_obj,'DisplayStyle','datatip',...
'SnapToDataVertex','off','Enable','on')
```

```
% Click on line to place datatip
```

```
c info = getCursorInfo(dcm obj);
set(c_info.Target,'LineWidth',2) % Make
selected line wider
```
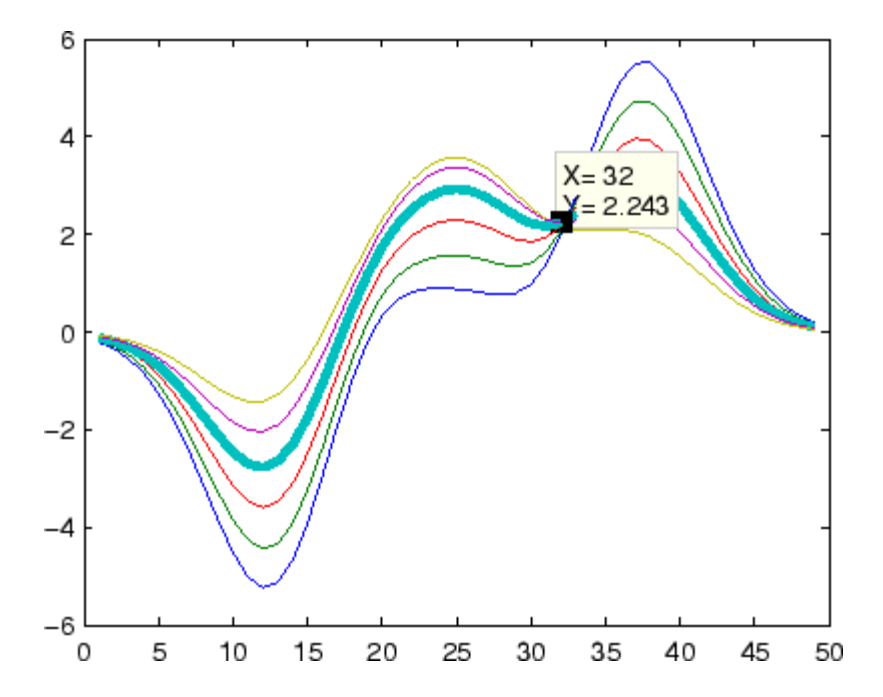

## <span id="page-902-0"></span>**Change Data Cursor Text**

This example shows you how to customize the text that is displayed by the data cursor. Suppose you want to replace the text displayed in the datatip and data window with "Time:" and "Amplitude:"

```
function doc_datacursormode
fig = figure;
a = -16; t = 0:60;
plot(t,sin(a*t))
dcm obj = datacursormode(fig);set(dcm_obj,'UpdateFcn',@myupdatefcn)
% Click on line to select data point
function txt = myupdatefor(empt,event obj)pos = get(event_obj,'Position');
txt = {['Time: ',num2str(pos(1))}, ...['Amplitude: ',num2str(pos(2))]};
```
**See Also** brush, pan, zoom

"Example — Visually Exploring Demographic Statistics" for a further example of a data cursor update function

# **datatipinfo**

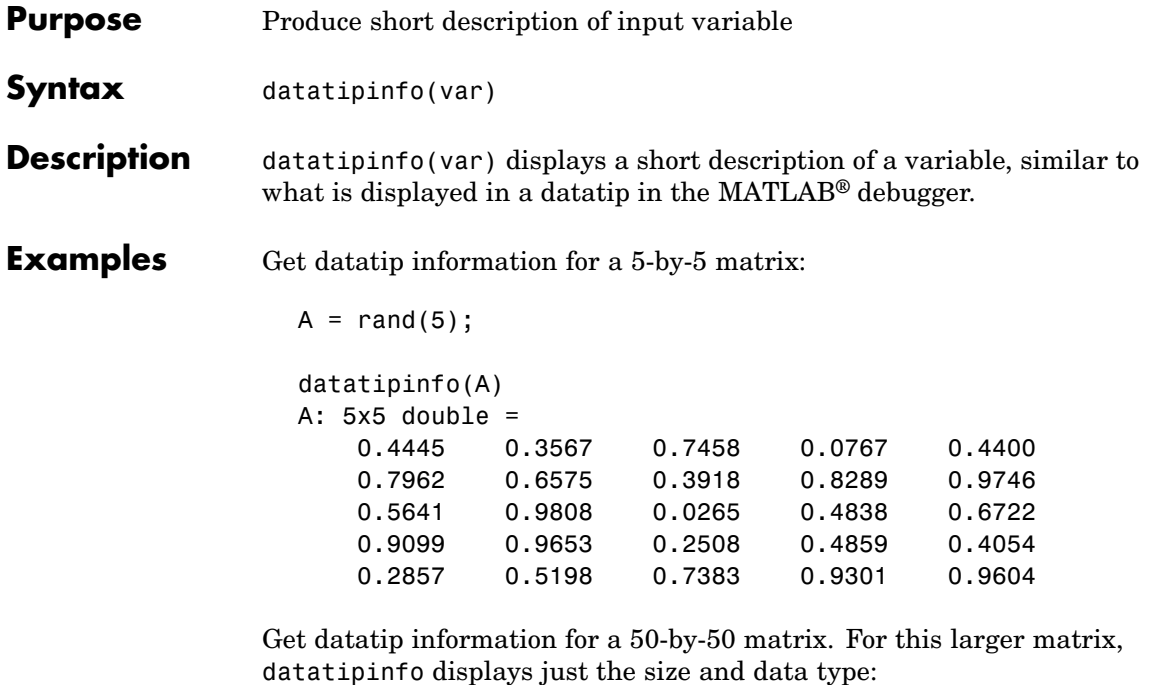

 $A = rand(50);$ datatipinfo(A) A: 50x50 double

Also for multidimensional matrices, datatipinfo displays just the size and data type:

 $A = rand(5)$ ;  $A(:,:,2) = A(:,:,1);$ datatipinfo(A) A: 5x5x2 double

See Also debug

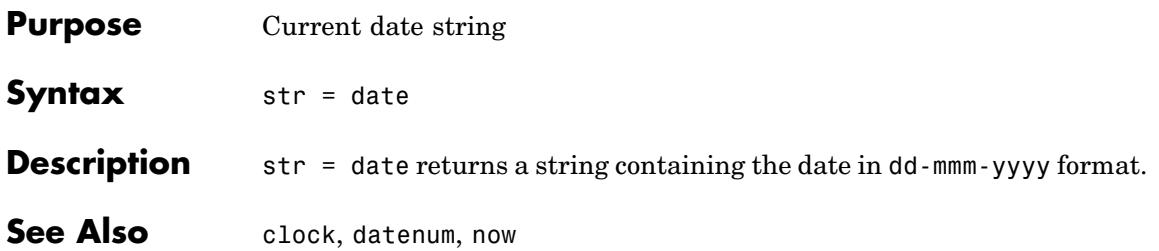

## **datenum**

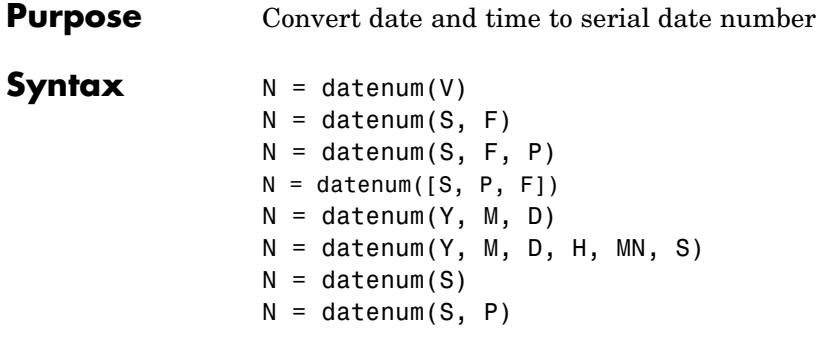

**Description** datenum is one of three conversion functions that enable you to express dates and times in any of three formats in your MATLAB® application: a string (or *date string*), a vector of date and time components (or *date vector*), or as a numeric offset from a known date in time (or *serial date number*). Here is an example of a date and time expressed in the three MATLAB formats:

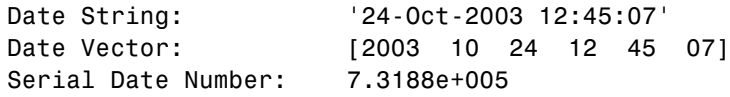

A serial date number represents the whole and fractional number of days from a specific date and time, where datenum('Jan-1-0000 00:00:00') returns the number 1. (The year 0000 is merely a reference point and is not intended to be interpreted as a real year in time.)

 $N =$  datenum(V) converts one or more date vectors V to serial date numbers N. Input V can be an m-by-6 or m-by-3 matrix containing m full or partial date vectors respectively. A full date vector has six elements, specifying year, month, day, hour, minute, and second, in that order. A partial date vector has three elements, specifying year, month, and day, in that order. Each element of V must be a positive double-precision number. datenum returns a column vector of m date numbers, where m is the total number of date vectors in V.

 $N =$  datenum(S, F) converts one or more date strings S to serial date numbers N using format string F to interpret each date string. Input S can be a one-dimensional character array or cell array of date strings. All date strings in S must have the same format, and that format must match one of the date string formats shown in the help for the datestr function. datenum returns a column vector of m date numbers, where m is the total number of date strings in S. MATLAB considers date string years that are specified with only two characters (e.g., '79') to fall within 100 years of the current year.

See the datestr reference page to find valid string values for F. These values are listed in Table 1 in the column labeled "Dateform String." You can use any string from that column except for those that include the letter Q in the string (for example, 'QQ-YYYY'). Certain formats may not contain enough information to compute a date number. In these cases, hours, minutes, seconds, and milliseconds default to 0, the month defaults to January, the day to 1, and the year to the current year.

 $N =$  datenum(S, F, P) converts one or more date strings S to date numbers N using format F and pivot year P. The pivot year is used in interpreting date strings that have the year specified as two characters. It is the starting year of the 100-year range in which a two-character date string year resides. The default pivot year is the current year minus 50 years.

 $N =$  datenum([S, P, F]) is the same as the syntax shown above, except the order of the last two arguments are switched.

 $N =$  datenum(Y, M, D) returns the serial date numbers for corresponding elements of the Y, M, and D (year, month, day) arrays. Y, M, and D must be arrays of the same size (or any can be a scalar) of type double. You can also specify the input arguments as a date vector, [Y M D].

For this and the following syntax, values outside the normal range of each array are automatically carried to the next unit. Values outside the normal range of each array are automatically carried to the next unit. For example, month values greater than 12 are carried to years. Month values less than 1 are set to be 1. All other units can wrap and have valid negative values.

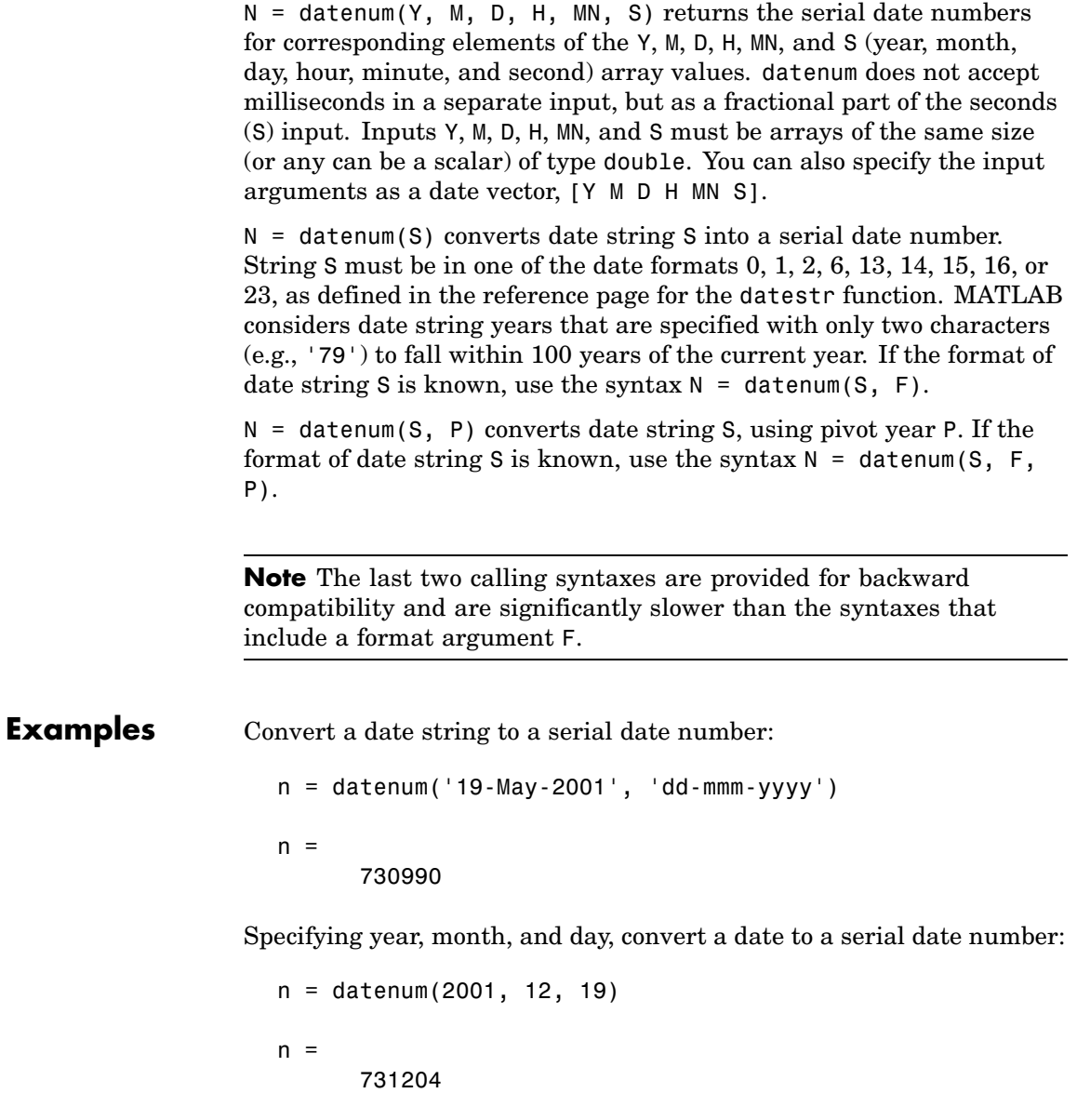

Convert a date vector to a serial date number:

```
format bank
datenum('March 28, 2005 3:37:07.033 PM')
ans =732399.65
```
Convert a date string to a serial date number using the default pivot year:

```
n = datenum('12-jun-17', 'dd-mmm-yy')
n =736858
```
Convert the same date string to a serial date number using 1400 as the pivot year:

```
n = datenum('12-jun-17', 'dd-mmm-yy', 1400)
n =517712
```
Specify format 'dd.mm.yyyy' to be used in interpreting a nonstandard date string:

```
n = datenum('19.05.2000', 'dd.mm.yyyy')
n =730625
```
**See Also** datestr, datevec, date, clock, now, datetick

## **datestr**

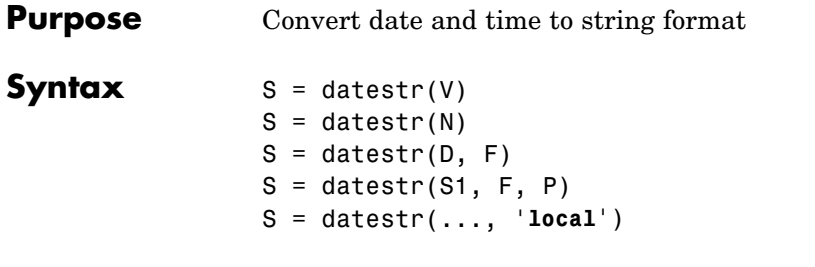

**Description** datestr is one of three conversion functions that enable you to express dates and times in any of three formats in your MATLAB® application: a string (or *date string*), a vector of date and time components (or *date vector*), or as a numeric offset from a known date in time (or *serial date number*). Here is an example of a date and time expressed in the three MATLAB formats:

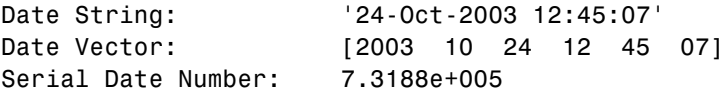

A serial date number represents the whole and fractional number of days from 1-Jan-0000 to a specific date. The year 0000 is merely a reference point and is not intended to be interpreted as a real year in time.

 $S =$  datestr(V) converts one or more date vectors V to date strings S. Input V must be an m-by-6 matrix containing m full (six-element) date vectors. Each element of V must be a positive double-precision number. datestr returns a column vector of m date strings, where m is the total number of date vectors in V.

S = datestr(N) converts one or more serial date numbers N to date strings S. Input argument N can be a scalar, vector, or multidimensional array of positive double-precision numbers. datestr returns a column vector of m date strings, where m is the total number of date numbers in N.

 $S =$  datestr( $D$ ,  $F$ ) converts one or more date vectors, serial date numbers, or date strings D into the same number of date strings S. Input argument F is a format number or string that determines the format of the date string output. Valid values for F are given in the table Standard MATLAB Date Format Definitions on page 2-785, below. Input F may also contain a free-form date format string consisting of format tokens shown in the table [Free-Form Date Format Specifiers](#page-913-0) on page 2-[788](#page-913-0), below.

Date strings with 2-character years are interpreted to be within the 100 years centered around the current year.

S = datestr(S1, F, P) converts date string S1 to date string S, applying format F to the output string, and using pivot year P as the starting year of the 100-year range in which a two-character year resides. The default pivot year is the current year minus 50 years. All date strings in S1 must have the same format.

S = datestr(..., '**local**') returns the string in a localized format. The default is US English ('**en\_US**'). This argument must come last in the argument sequence.

**Note** The vectorized calling syntax can offer significant performance improvement for large arrays.

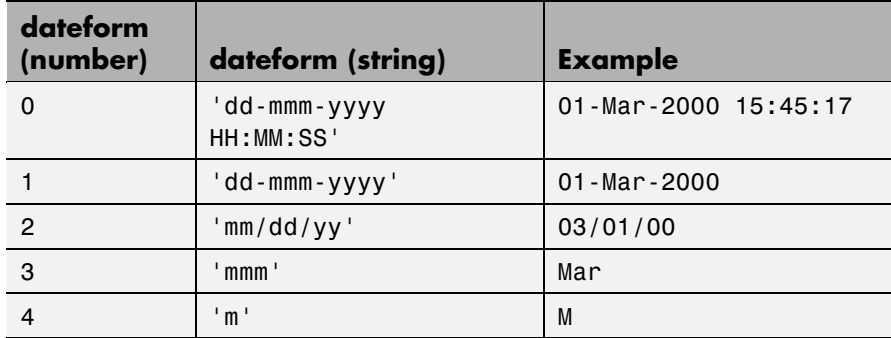

### **Standard MATLAB Date Format Definitions**

# **datestr**

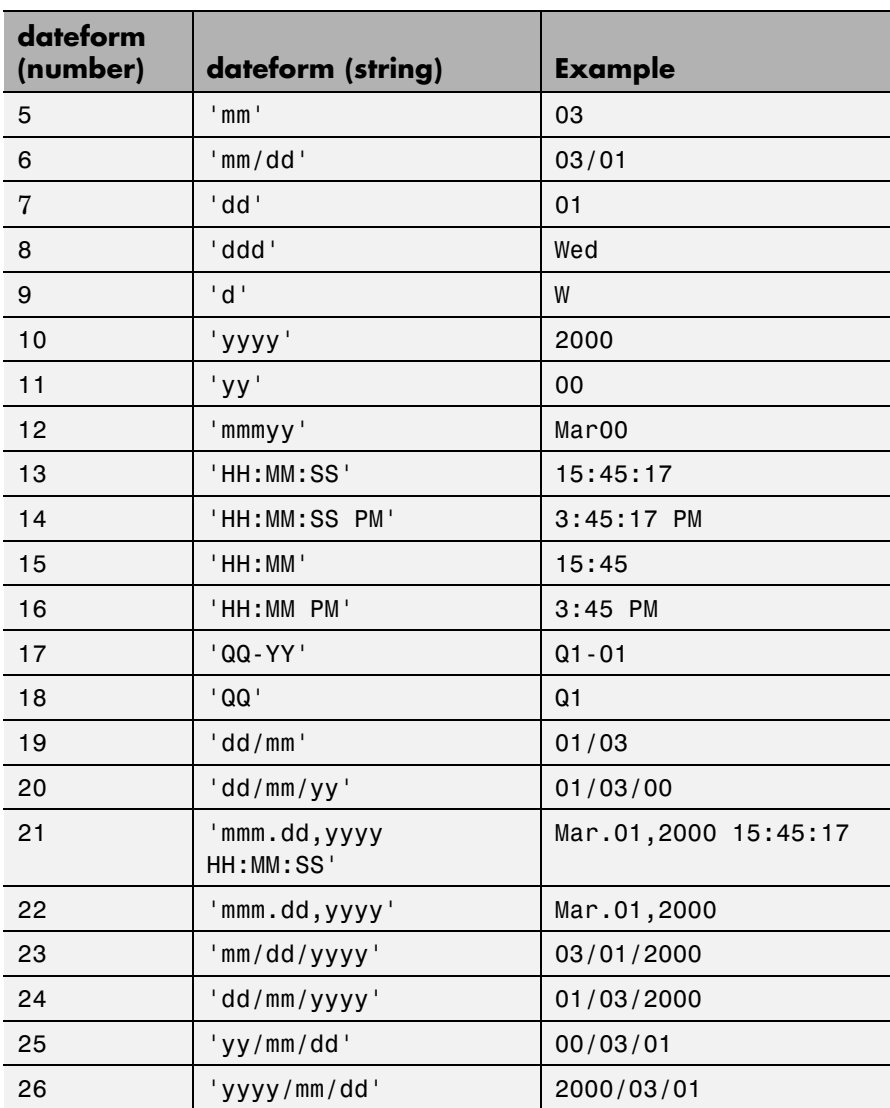

## **Standard MATLAB Date Format Definitions (Continued)**

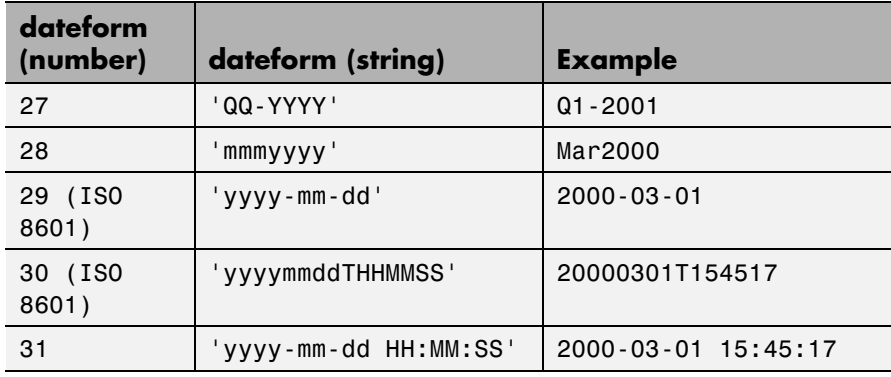

### **Standard MATLAB Date Format Definitions (Continued)**

**Note** dateform numbers 0, 1, 2, 6, 13, 14, 15, 16, and 23 produce a string suitable for input to datenum or datevec. Other date string formats do not work with these functions unless you specify a date form in the function call.

**Note** For date formats that specify only a time (i.e., dateform numbers 13, 14, 15, and 16), MATLAB sets the date to January 1 of the current year.

Time formats like 'h:m:s', 'h:m:s.s', 'h:m pm', ... can also be part of the input array S. If you do not specify a format string F, or if you specify F as -1, the date string format defaults to the following:

- 1 If S contains date information only, e.g., 01-Mar-1995
- 16 If S contains time information only, e.g., 03:45 PM
- 0 If S is a date vector, or a string that contains both date and time information, e.g., 01-Mar-1995 03:45

<span id="page-913-0"></span>The following table shows the string symbols to use in specifying a free-form format for the output date string. MATLAB interprets these symbols according to your computer's language setting and the current MATLAB language setting.

**Note** You cannot use more than one format specifier for any date or time field. For example, datestr(n, 'dddd dd mmmm') specifies two formats for the day of the week, and thus returns an error.

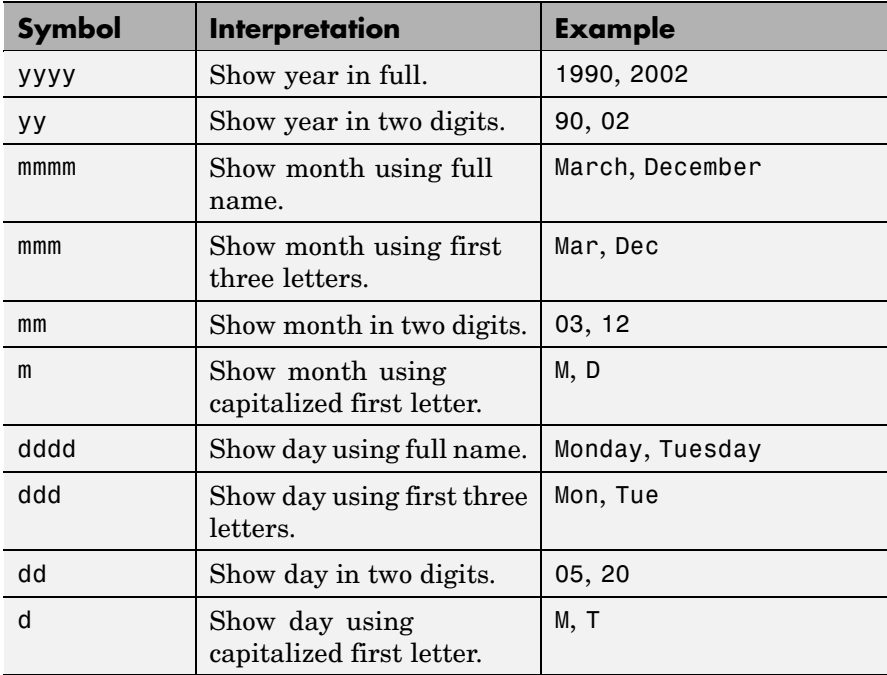

### **Free-Form Date Format Specifiers**

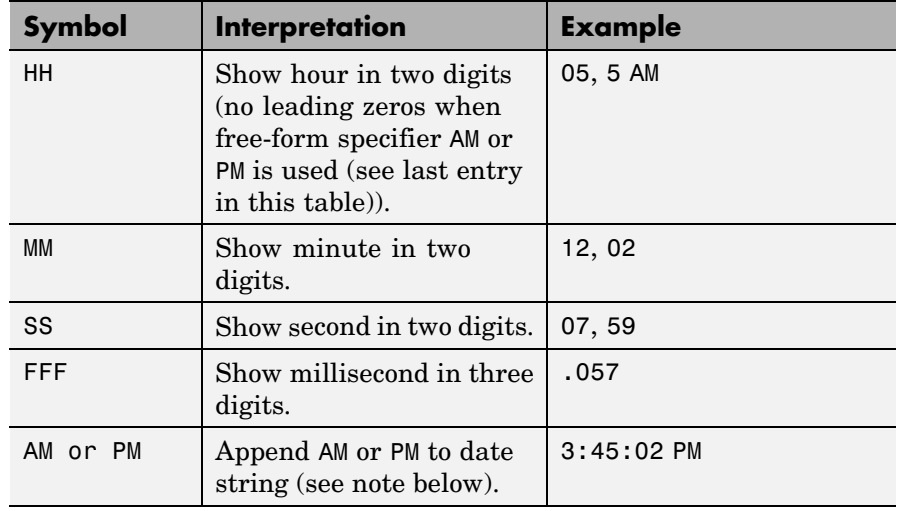

## **Free-Form Date Format Specifiers (Continued)**

**Note** Free-form specifiers AM and PM from the table above are identical. They do not influence which characters are displayed following the time (AM versus PM), but only whether or not they are displayed. MATLAB selects AM or PM based on the time entered.

**Remarks** A vector of three or six numbers could represent either a single date vector, or a vector of individual serial date numbers. For example, the vector [2000 12 15 11 45 03] could represent either 11:45:03 on December 15, 2000 or a vector of date numbers 2000, 12, 15, etc.. MATLAB uses the following general rule in interpreting vectors associated with dates:

> **•** A 3- or 6-element vector having a first element within an approximate range of 500 greater than or less than the current year is considered by MATLAB to be a date vector. Otherwise, it is considered to be a vector of serial date numbers.

## **datestr**

To specify dates outside of this range as a date vector, first convert the vector to a serial date number using the datenum function as shown here:

```
datestr(datenum([1400 12 15 11 45 03]), ...
        'mmm.dd,yyyy HH:MM:SS')
ans =Dec.15,1400 11:45:03
```
**Examples** Return the current date and time in a string using the default format, 0:

```
datestr(now)
```

```
ans =28-Mar-2005 15:36:23
```
Reformat the date and time, and also show milliseconds:

dt = datestr(now, 'mmmm dd, yyyy HH:MM:SS.FFF AM')  $dt =$ March 28, 2005 3:37:07.952 PM

Format the same showing only the date and in the mm/dd/yy format. Note that you can specify this format either by number or by string.

```
datestr(now, 2) -or- datestr(now, 'mm/dd/yy')
ans =03/28/05
```
Display the returned date string using your own format made up of symbols shown in the Free-Form Date Format Specifiers on page 2[-788](#page-913-0) table above.

```
datestr(now, 'dd.mm.yyyy')
ans =28.03.2005
```
Convert a nonstandard date form into a standard MATLAB date form by first converting to a date number and then to a string: datestr(datenum('28.03.2005', 'dd.mm.yyyy'), 2) ans  $=$ 03/28/05 See Also datenum, datevec, date, clock, now, datetick

# **datetick**

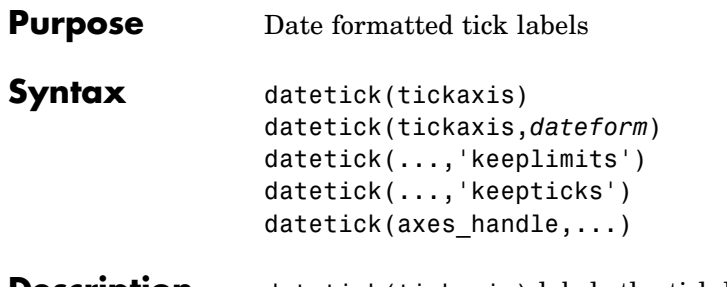

**Description** datetick(tickaxis) labels the tick lines of an axis using dates, replacing the default numeric labels. tickaxis is the string 'x', 'y', or 'z'. The default is 'x'. datetick selects a label format based on the minimum and maximum limits of the specified axis.

> datetick(tickaxis,*dateform*) formats the labels according to the integer *dateform* (see table). To produce correct results, the data for the specified axis must be serial date numbers (as produced by datenum).

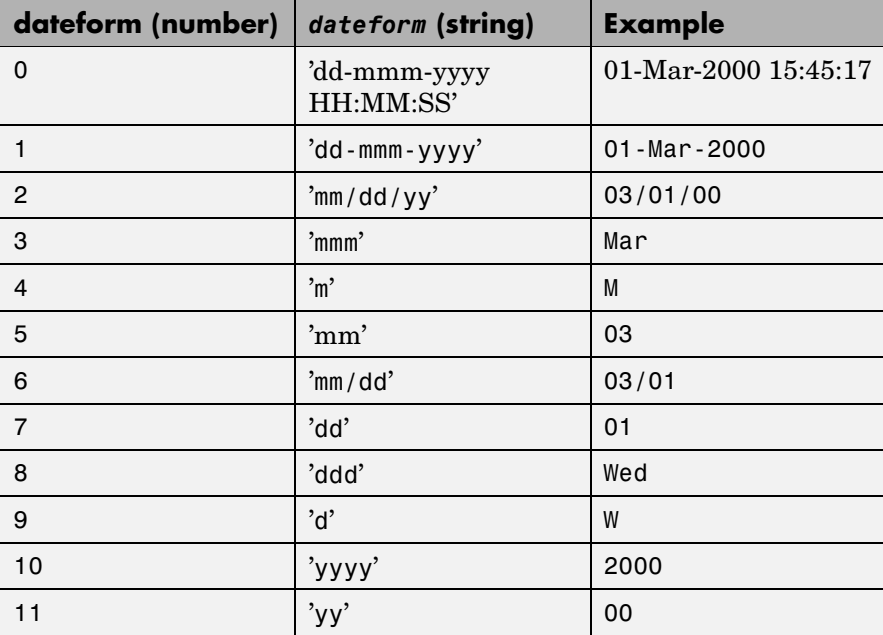

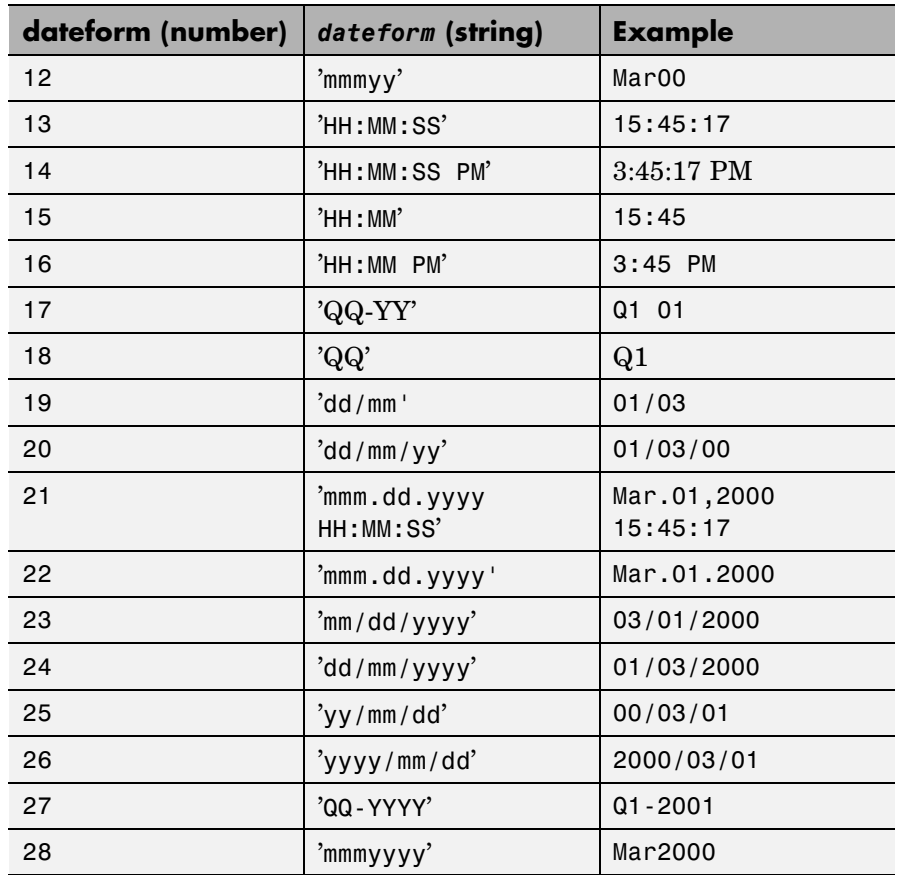

datetick(...,'keeplimits') changes the tick labels to date-based labels while preserving the axis limits.

datetick(...,'keepticks') changes the tick labels to date-based labels without changing their locations.

You can use both keeplimits and keepticks in the same call to datetick.

datetick(axes handle,...) uses the axes specified by the handle ax instead of the current axes.

# **datetick**

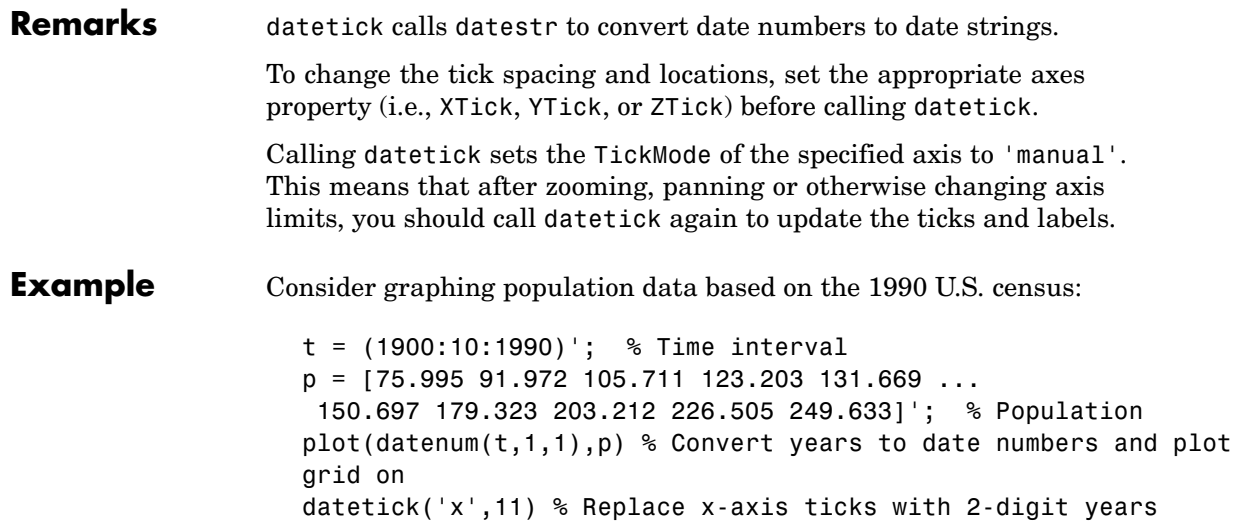

# **datetick**

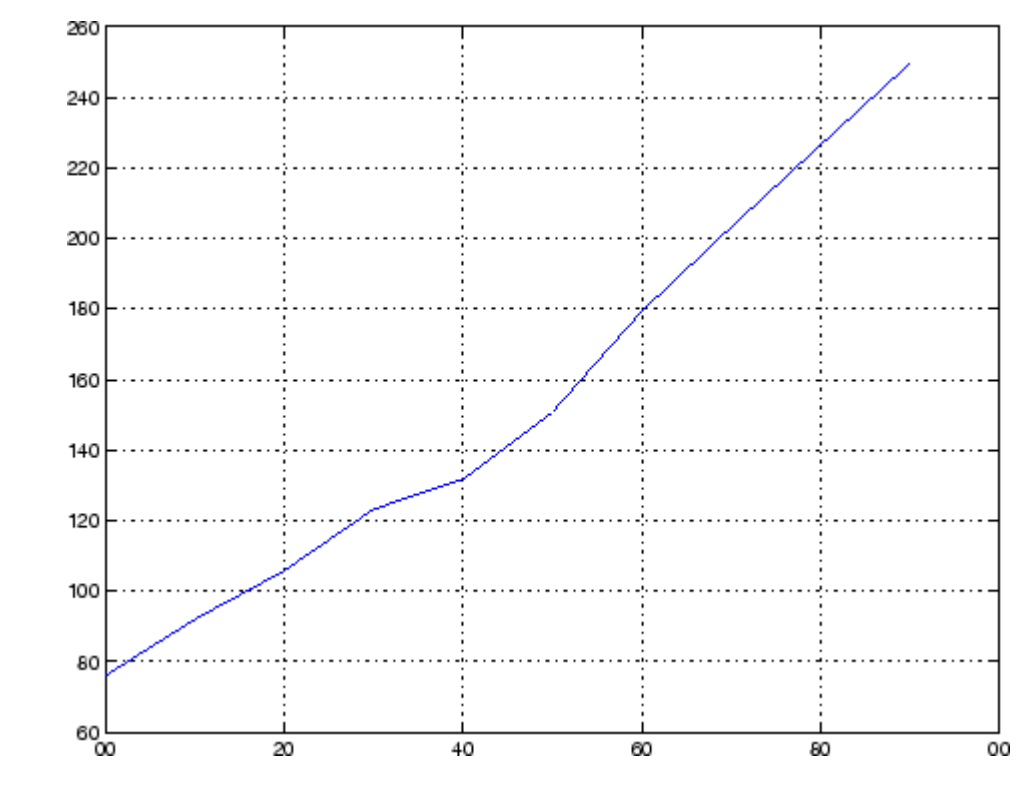

**See Also** The axes properties XTick, YTick, and ZTick datenum, datestr "Annotating Plots" on page 1-[89](#page-96-0) for related functions

## **datevec**

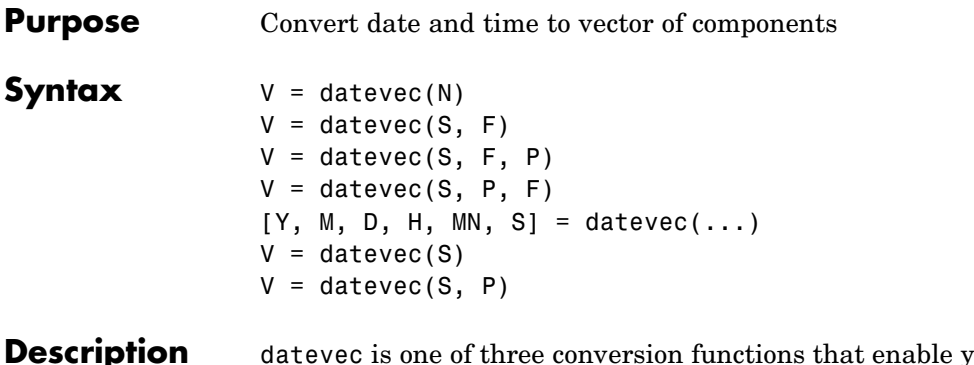

**Pou to express** dates and times in any of three formats in your MATLAB® application: a string (or *date string*), a vector of date and time components (or *date vector*), or as a numeric offset from a known date in time (or *serial date number*). Here is an example of a date and time expressed in the three MATLAB formats:

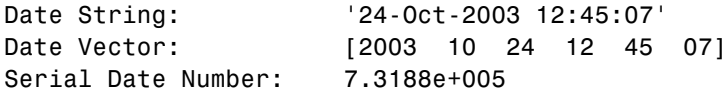

A serial date number represents the whole and fractional number of days from 1-Jan-0000 to a specific date. The year 0000 is merely a reference point and is not intended to be interpreted as a real year in time.

 $V =$  datevec(N) converts one or more date numbers N to date vectors V. Input argument N can be a scalar, vector, or multidimensional array of positive date numbers. datevec returns an m-by-6 matrix containing m date vectors, where m is the total number of date numbers in N.

 $V =$  datevec(S, F) converts one or more date strings S to date vectors V using format string F to interpret the date strings in S. Input argument S can be a cell array of strings or a character array where each row corresponds to one date string. All of the date strings in S must have the same format which must be composed of date format symbols according to the table "Free-Form Date Format Specifiers" in the datestr help.

Formats with 'Q' are not accepted by datevec. datevec returns an m-by-6 matrix of date vectors, where m is the number of date strings in S.

Certain formats may not contain enough information to compute a date vector. In those cases, hours, minutes, and seconds default to 0, days default to 1, months default to January, and years default to the current year. Date strings with two character years are interpreted to be within the 100 years centered around the current year.

 $V =$  datevec(S, F, P) converts the date string S to a date vector V using date format F and pivot year P. The pivot year is the starting year of the 100-year range in which a two-character year resides. The default pivot year is the current year minus 50 years.

 $V =$  datevec(S, P, F) is the same as the syntax shown above, except the order of the last two arguments are switched.

 $[Y, M, D, H, MN, S] = \text{datevec}(\dots)$  takes any of the two syntaxes shown above and returns the components of the date vector as individual variables. datevec does not return milliseconds in a separate output, but as a fractional part of the seconds (S) output.

 $V =$  datevec(S) converts date string S to date vector V. Input argument S must be in one of the date formats 0, 1, 2, 6, 13, 14, 15, 16, or 23 as defined in the reference page for the datestr function. This calling syntax is provided for backward compatibility, and is significantly slower than the syntax which specifies the format string. If the format is known, the  $V =$  datevec(S, F) syntax is recommended.

 $V =$  datevec(S, P) converts the date string S using pivot year P. If the format is known, the  $V =$  datevec(S, F, P) or  $V =$  datevec(S, P, F) syntax should be used.

**Note** If more than one input argument is used, the first argument must be a date string or array of date strings.

When creating your own date vector, you need not make the components integers. Any components that lie outside their conventional ranges

## **datevec**

affect the next higher component (so that, for instance, the anomalous June 31 becomes July 1). A zeroth month, with zero days, is allowed.

**Note** The vectorized calling syntax can offer significant performance improvement for large arrays.

**Examples** Obtain a date vector using a string as input:

format short g datevec('March 28, 2005 3:37:07.952 PM') ans  $=$ 2005 3 28 15 37 7.952

Obtain a date vector using a serial date number as input:

t = datenum('March 28, 2005 3:37:07.952 PM')  $t =$ 7.324e+005 datevec(t) ans  $=$ 

2005 3 28 15 37 7.952

Assign elements of the returned date vector:

[y, m, d, h, mn, s] = datevec('March 28, 2005 3:37:07.952 PM'); sprintf('Date: %d/%d/%d Time: %d:%d:%2.3f\n', m, d, y, h, mn, s) ans  $=$ Date: 3/28/2005 Time: 15:37:7.952

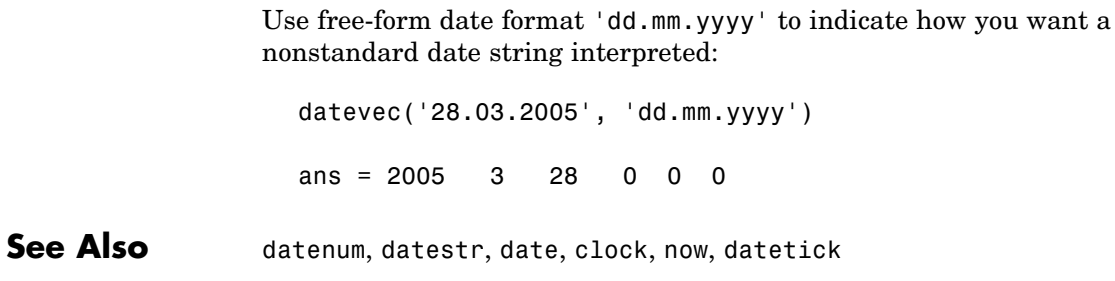

# **dbclear**

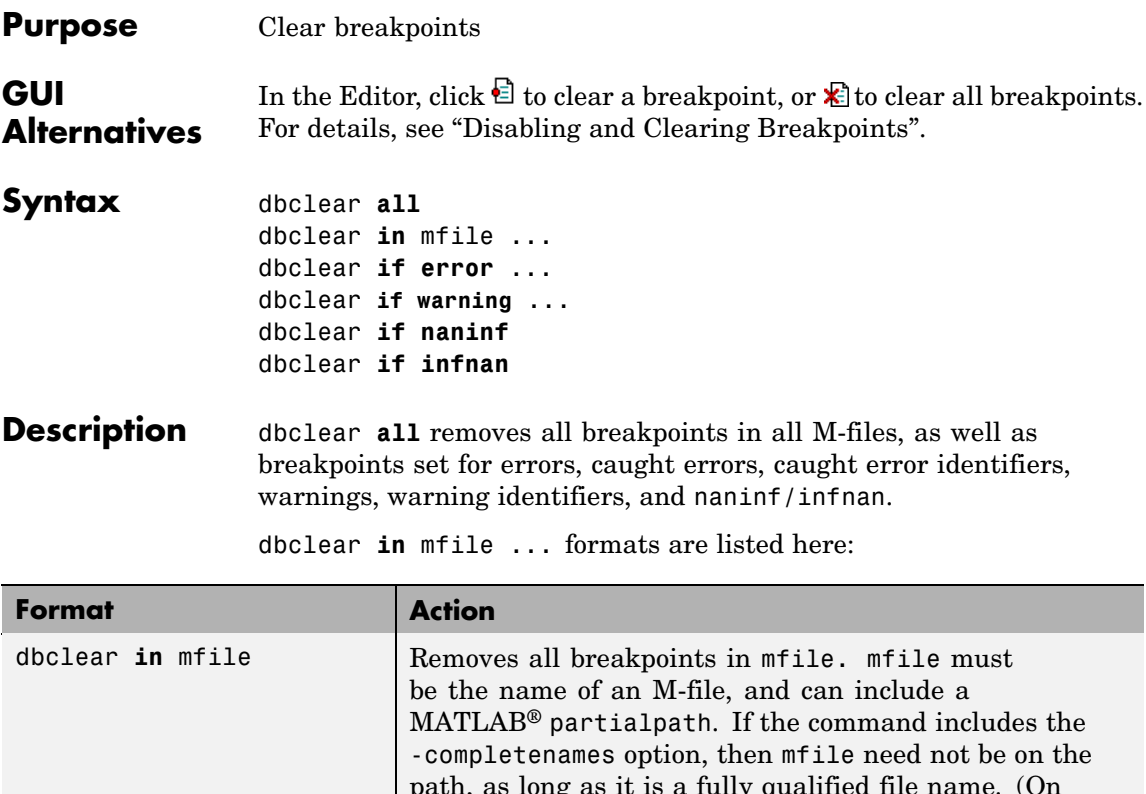

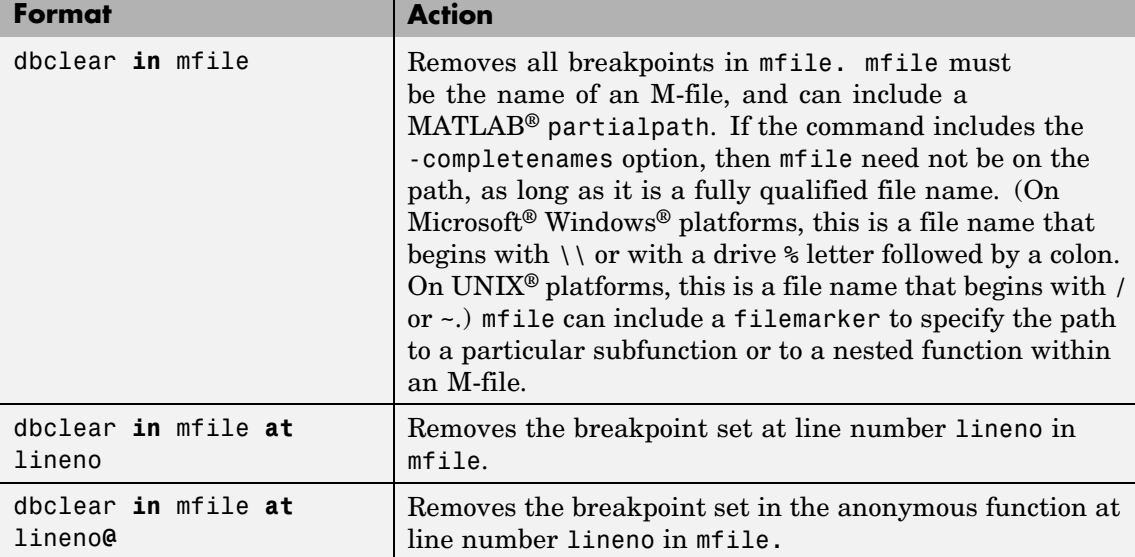

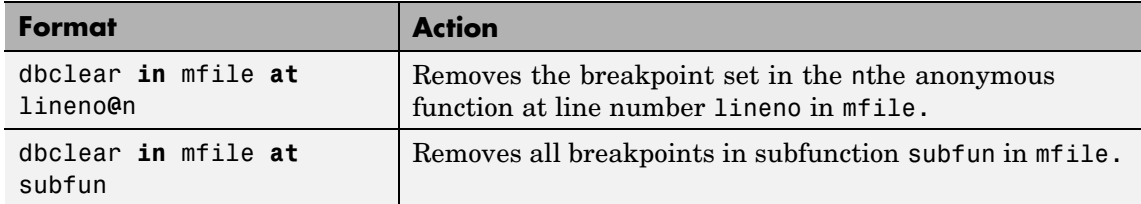

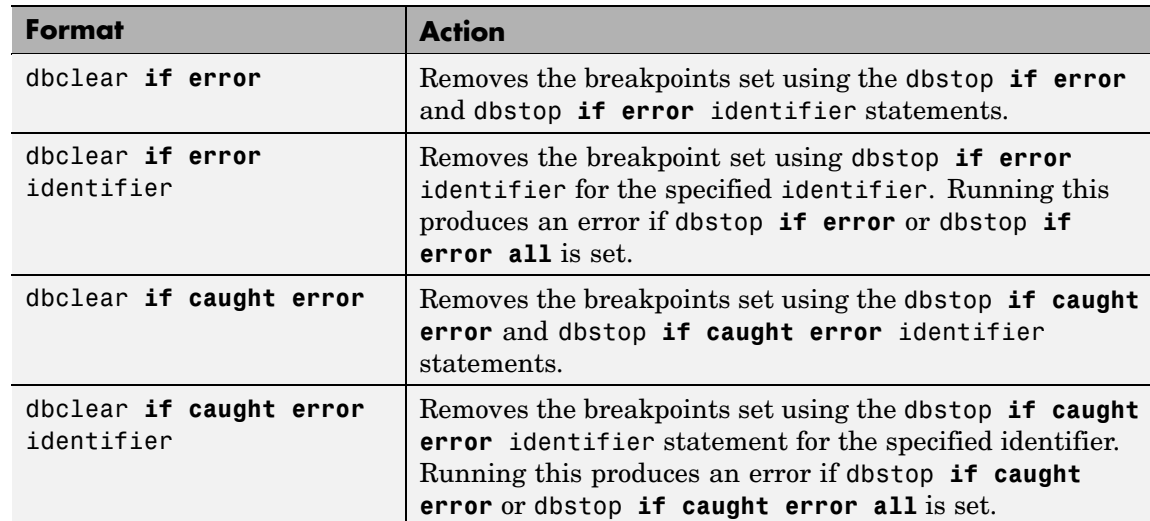

dbclear **if error** ... formats are listed here:

dbclear **if warning** ... formats are listed here:

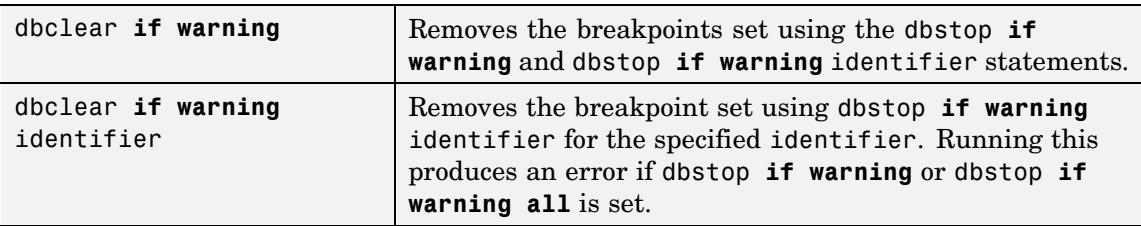

dbclear **if naninf** removes the breakpoint set by dbstop **if naninf** or dbstop **if infnan**.

# **dbclear**

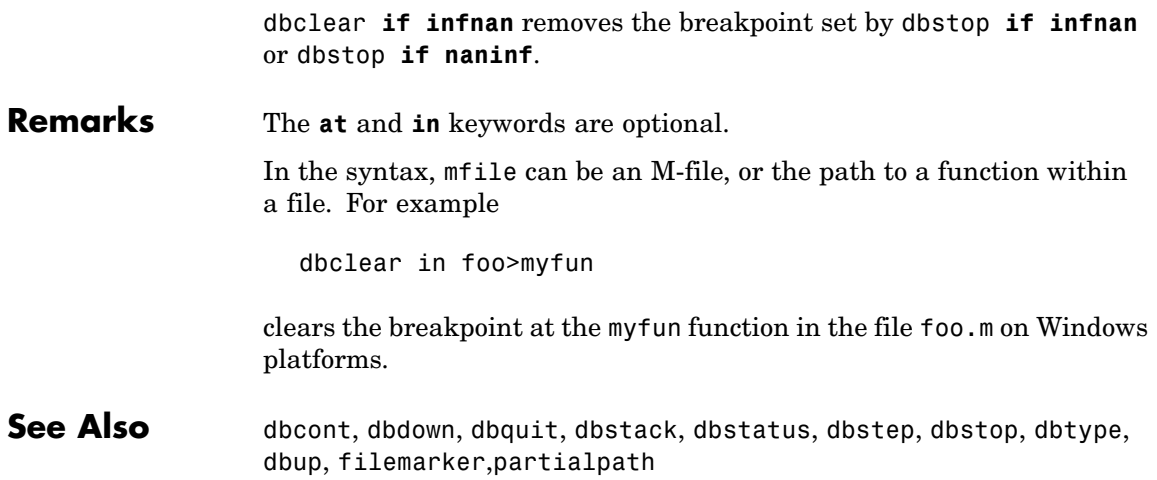

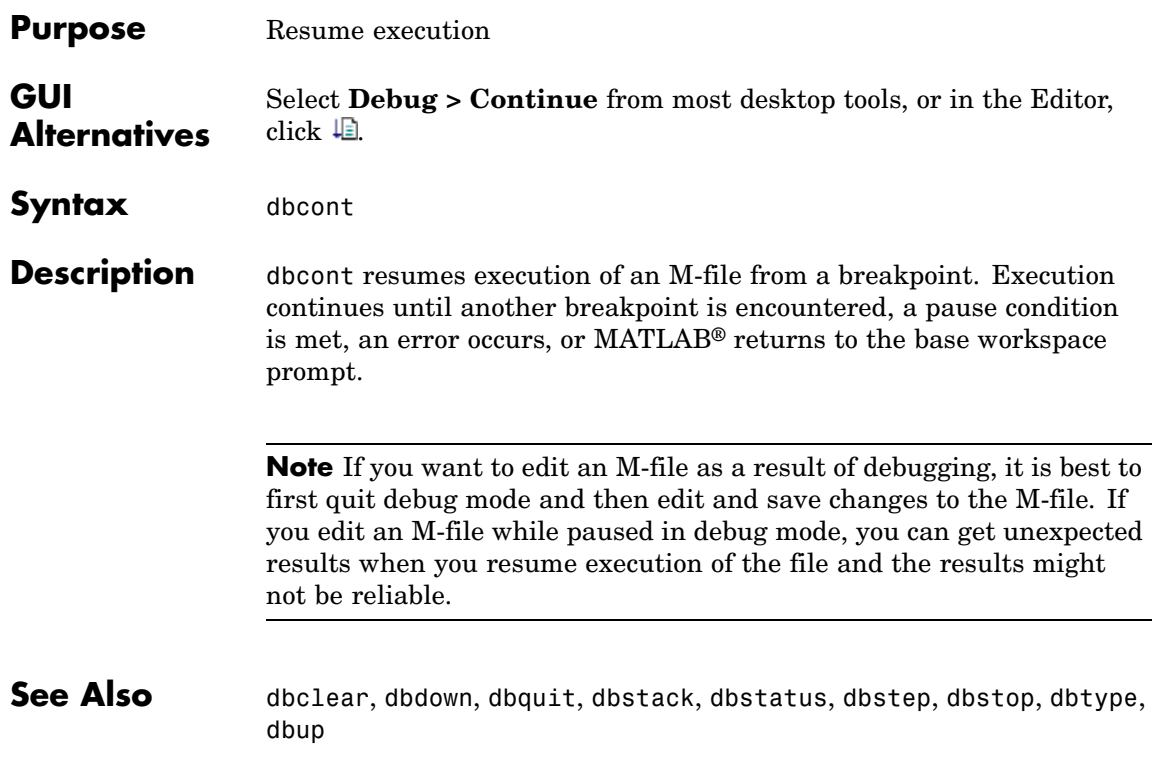

# **dbdown**

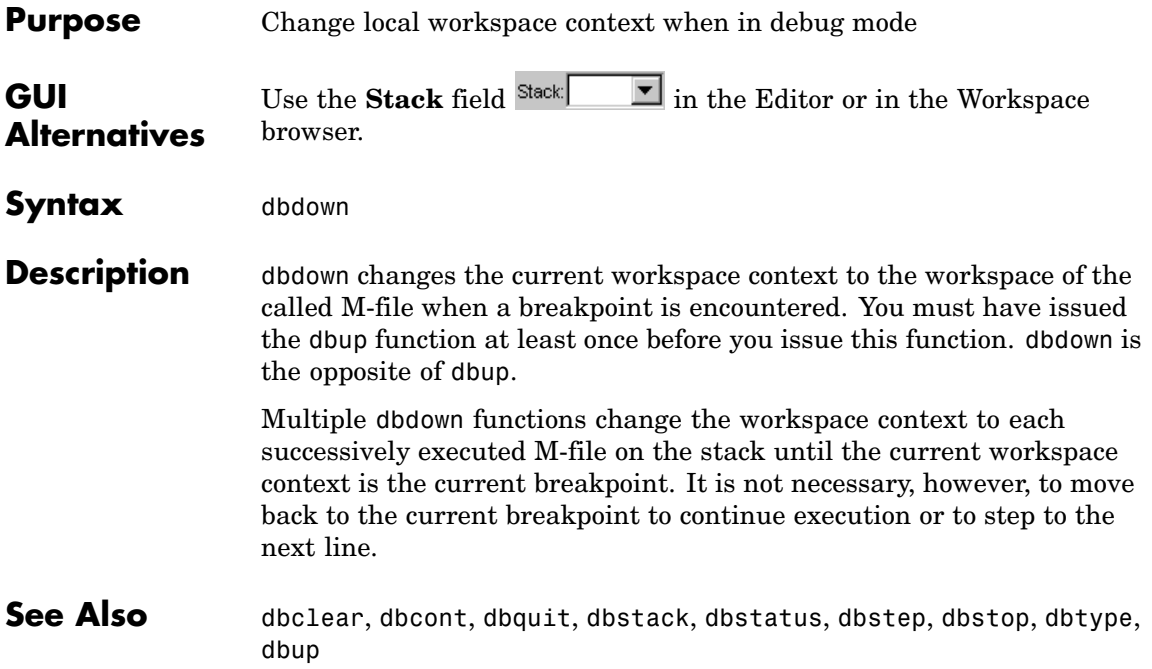

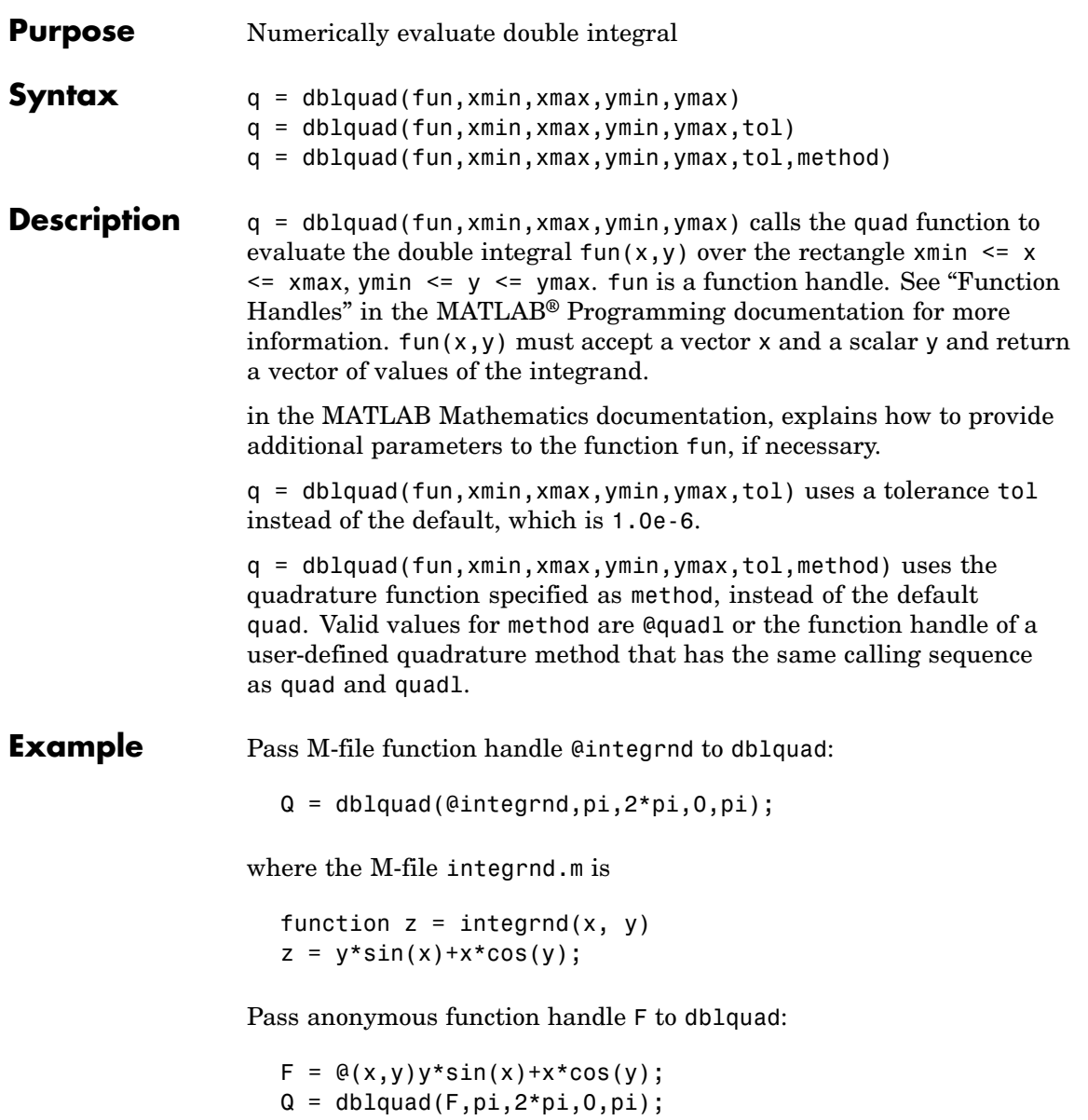

# **dblquad**

The integrnd function integrates  $y * sin(x) + x * cos(y)$  over the square pi  $\leq x \leq 2 \cdot \pi$ ,  $0 \leq y \leq \pi$ . Note that the integrand can be evaluated with a vector x and a scalar y.

Nonsquare regions can be handled by setting the integrand to zero outside of the region. For example, the volume of a hemisphere is

```
dblquad(\mathcal{Q}(x,y)sqrt(max(1-(x.^2+y.^2),0)), -1, 1, -1, 1)
```
or

```
dblquad(\mathcal{C}(x,y)sqrt(1-(x.^2+y.^2)).*(x.^2+y.^2<=1), -1, 1, -1, 1)
```
**See Also** quad, quadgk, quadl, triplequad, function handle (@), "Anonymous Functions"

**Purpose** Enable MEX-file debugging

Syntax dbmex on dbmex **off** dbmex **stop**

# **dbmex**

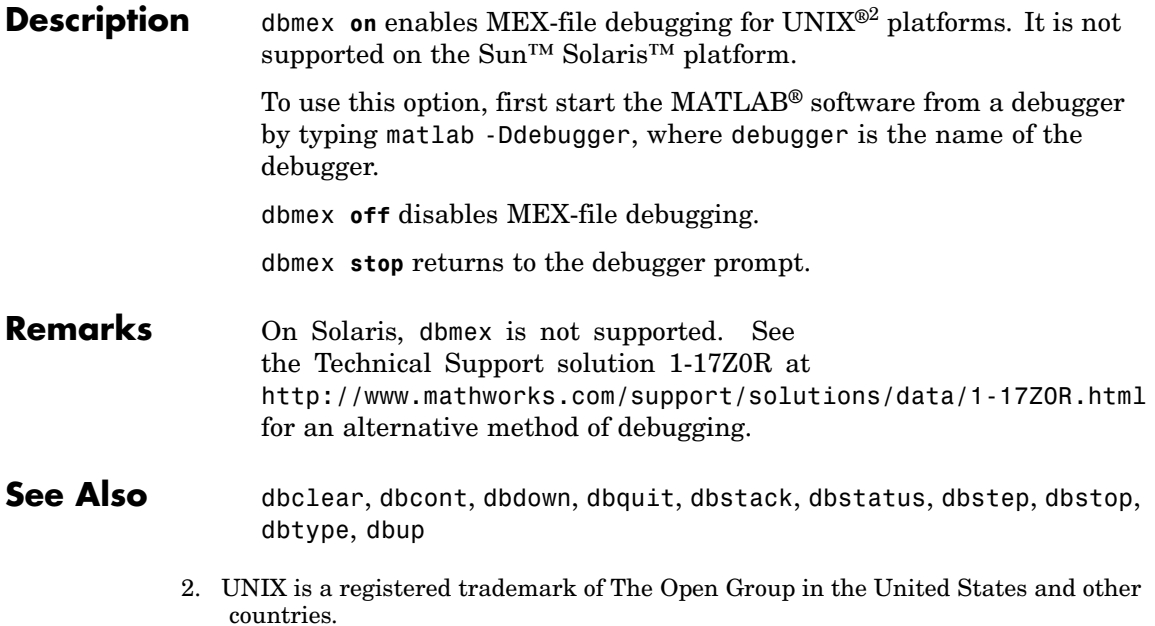

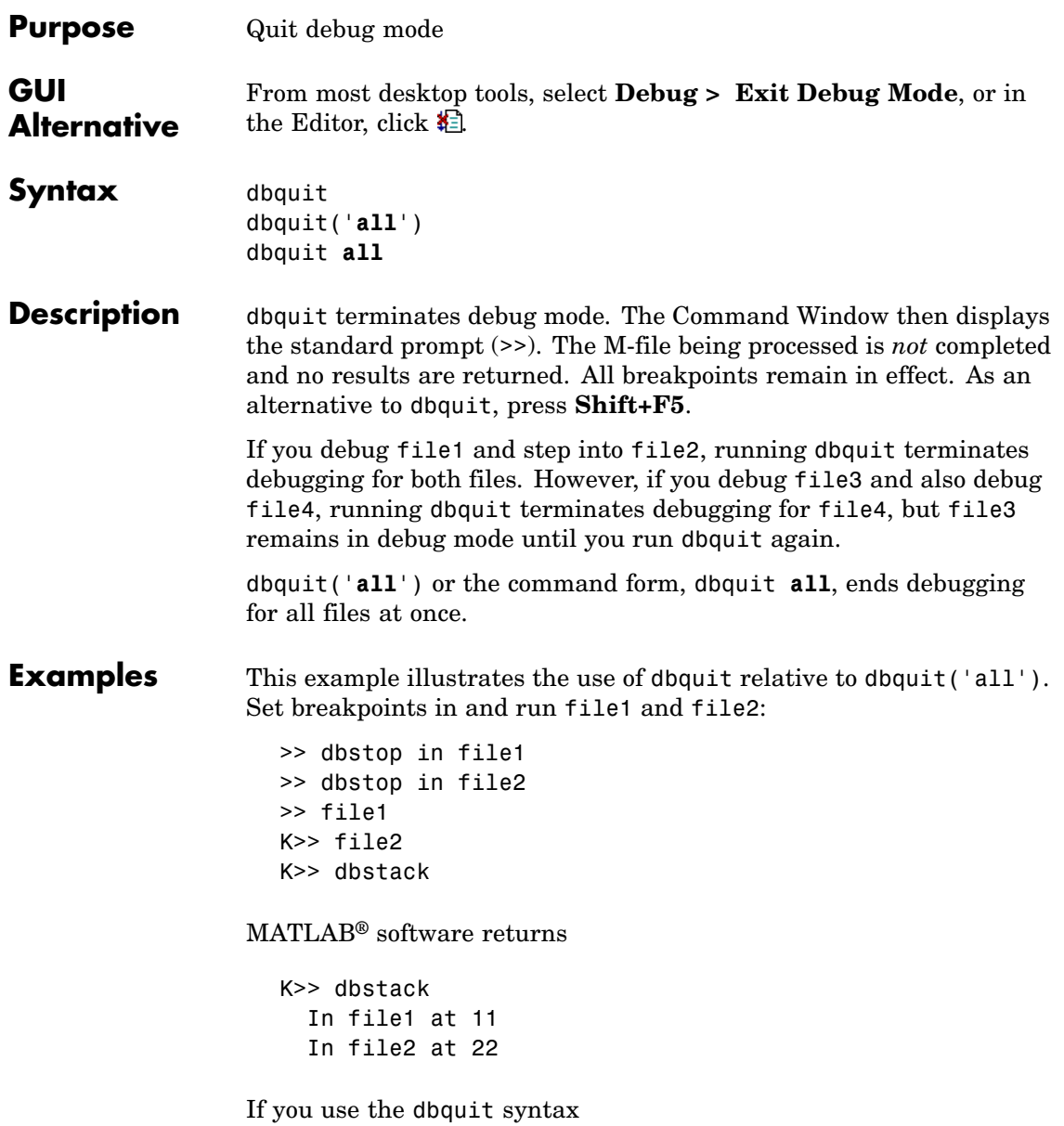

K>> dbquit

MATLAB ends debugging for file2 but file1 is still in debug mode as shown here

```
K>> dbstack
    in file1 at 11
```
Run dbquit again to exit debug mode for file1.

Alternatively, dbquit('all') ends debugging for both files at once:

```
K>> dbstack
 In file1 at 11
  In file2 at 22
dbquit('all')
dbstack
```
returns no result.

See Also dbclear, dbcont, dbdown, dbstack, dbstatus, dbstep, dbstop, dbtype, dbup
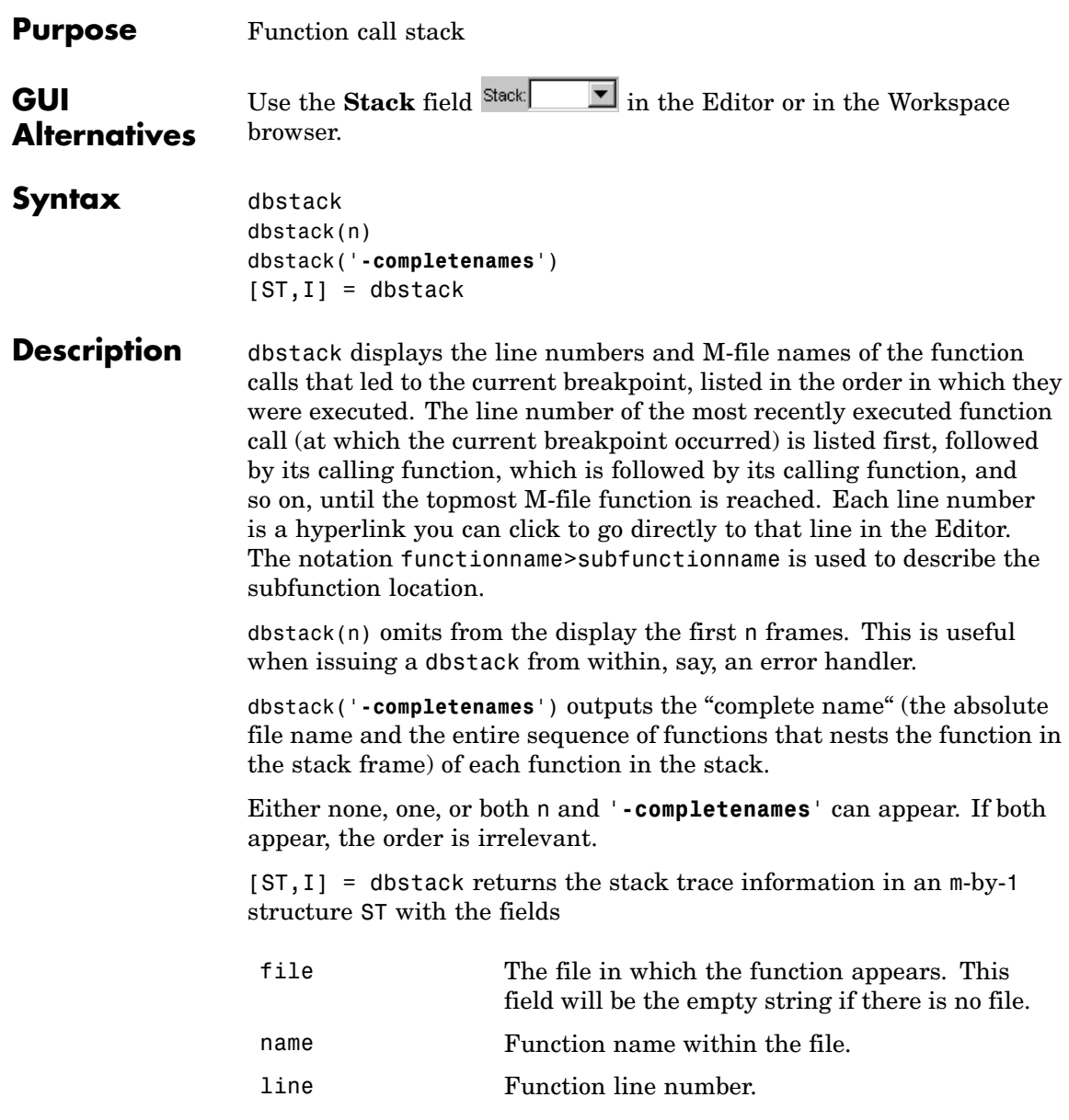

# **dbstack**

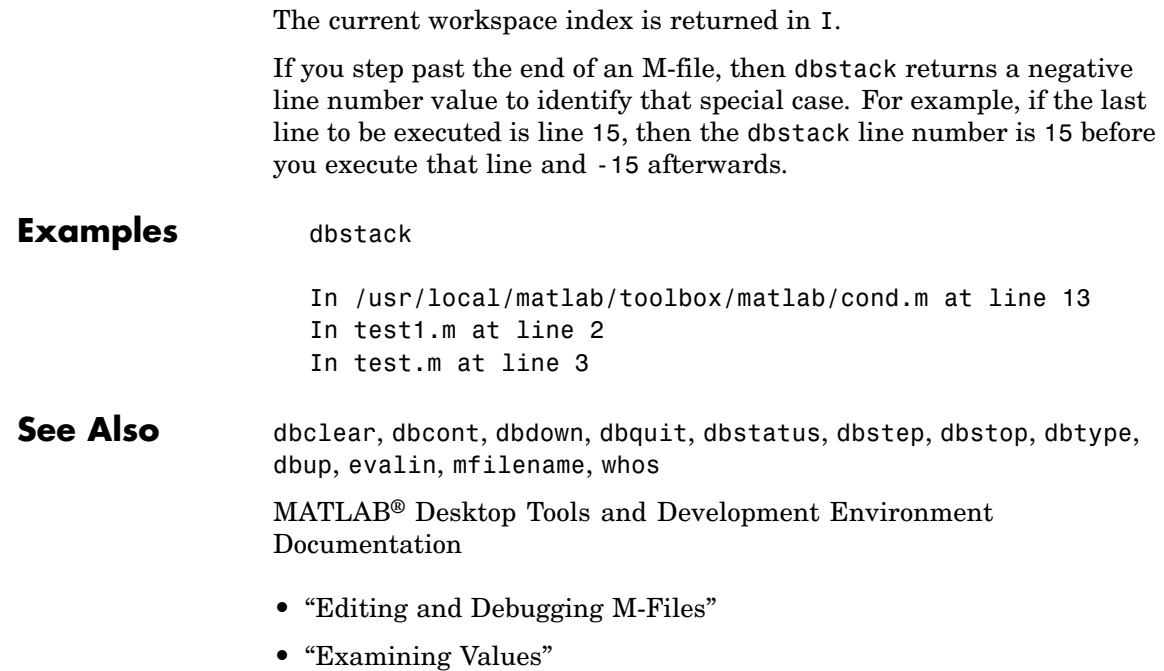

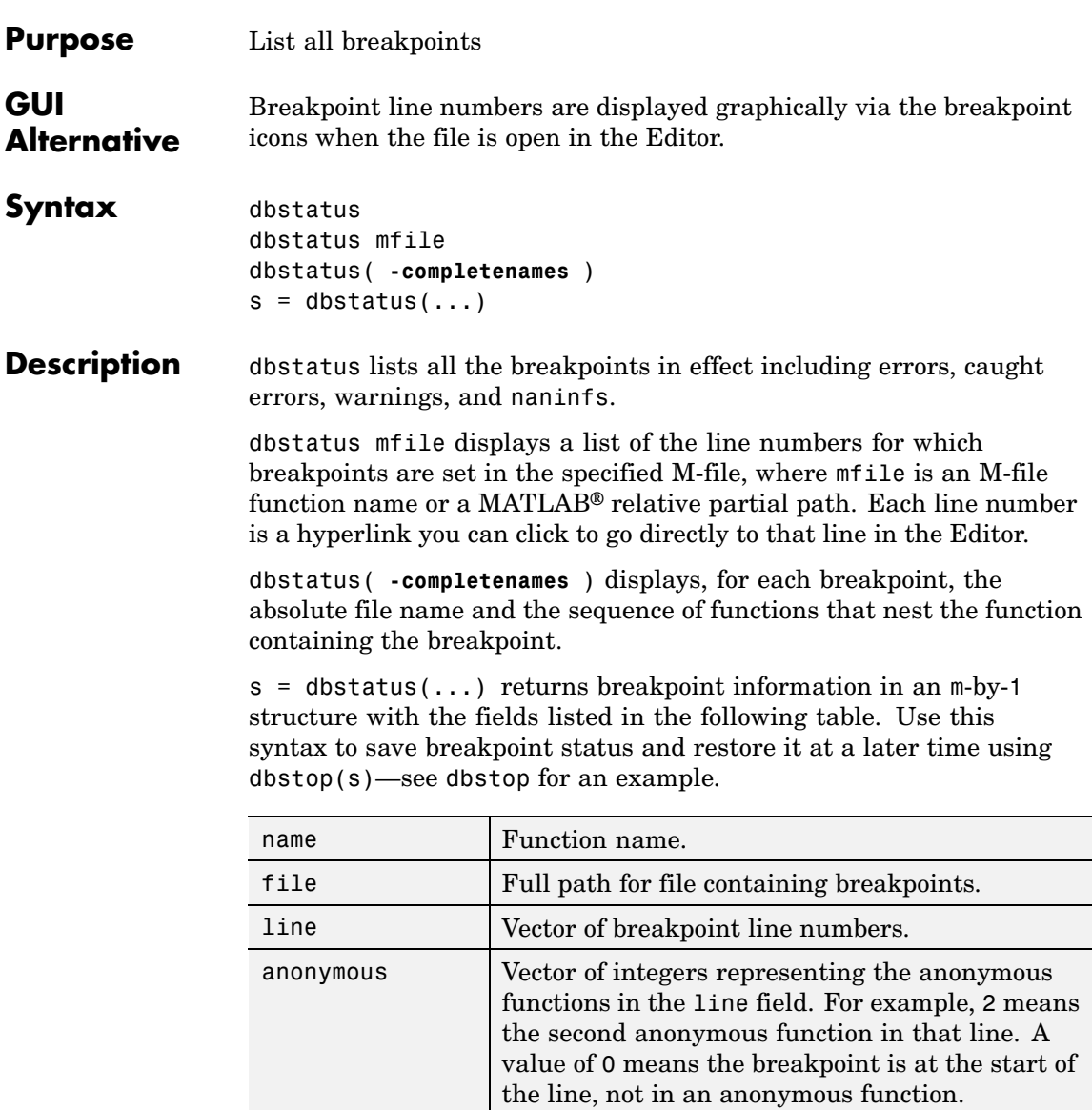

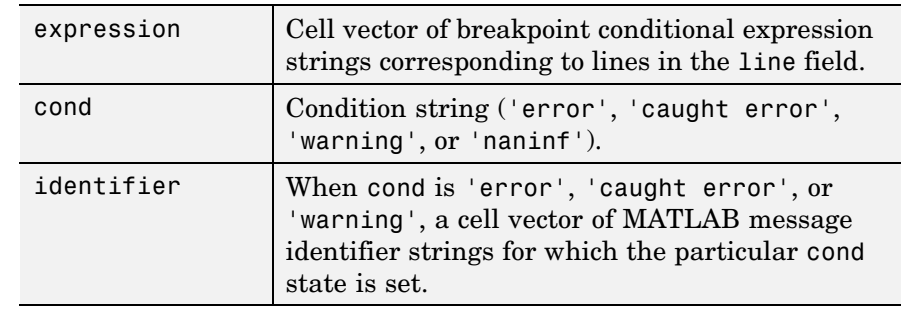

Use dbstatus class/function, dbstatus private/function, or dbstatus class/private/function to determine the status for methods, private functions, or private methods (for a class named class).

In all forms you can further qualify the function name with a subfunction name, as in dbstatus function>subfunction.

**Remarks** In the syntax, mfile can be an M-file, or the path to a function within a file. For example

Breakpoint for foo>mfun is on line 9

means there is a breakpoint at the myfun subfunction, which is line 9 in the file foo.m.

**See Also** dbclear, dbcont, dbdown, dbquit, dbstack, dbstep, dbstop, dbtype, dbup, error, partialpath, warning

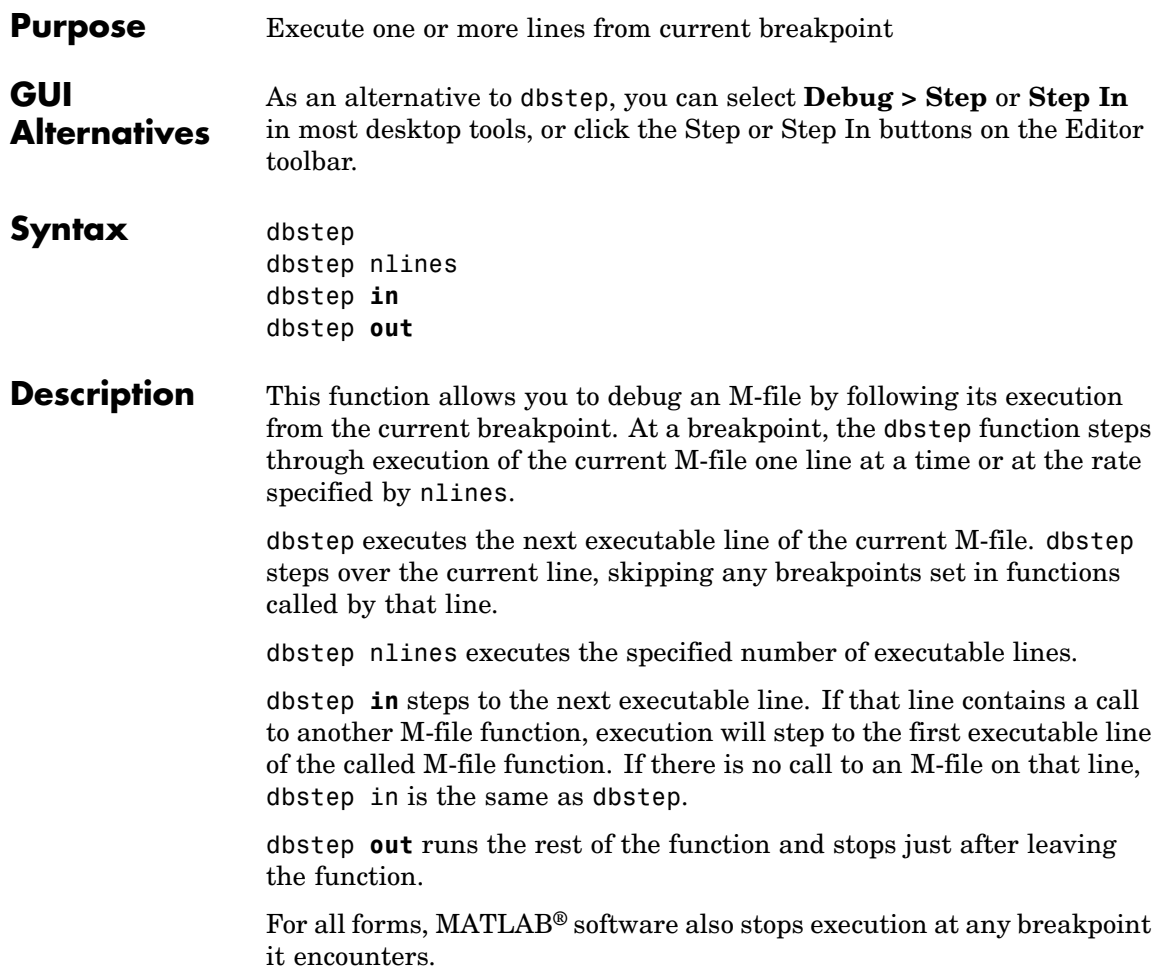

### **dbstep**

**Note** If you want to edit an M-file as a result of debugging, it is best to first quit debug mode and then edit and save changes to the M-file. If you edit an M-file while paused in debug mode, you can get unexpected results when you resume execution of the file and the results might not be reliable.

### See Also dbclear, dbcont, dbdown, dbquit, dbstack, dbstatus, dbstop, dbtype, dbup

# **dbstop**

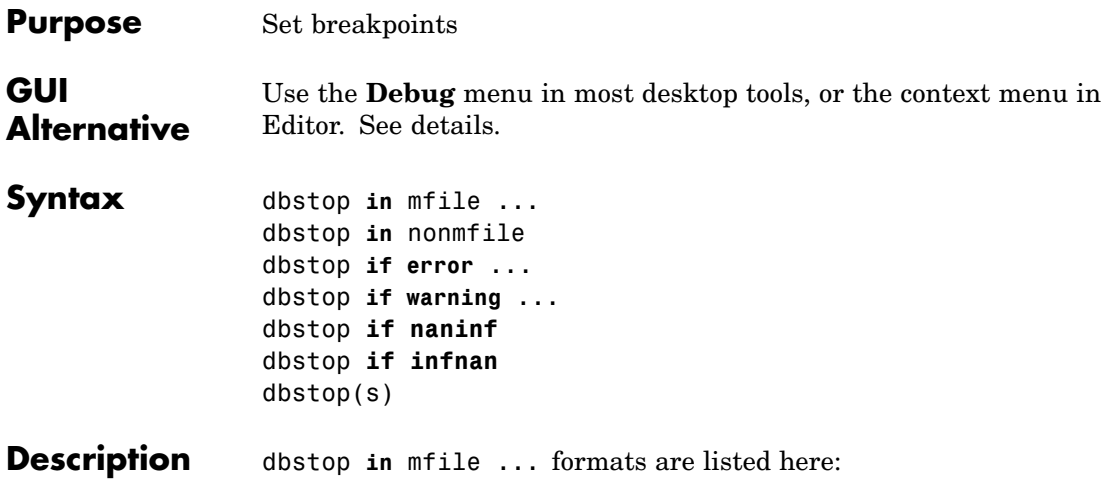

# **dbstop**

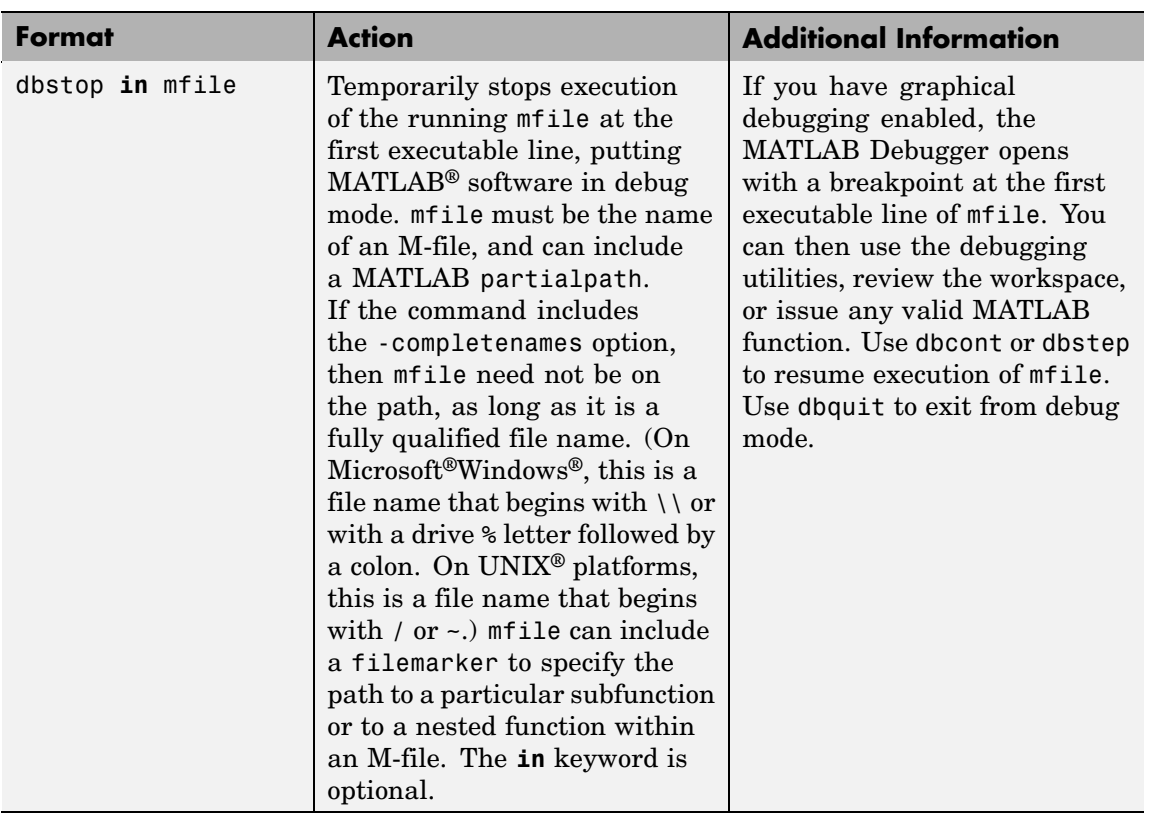

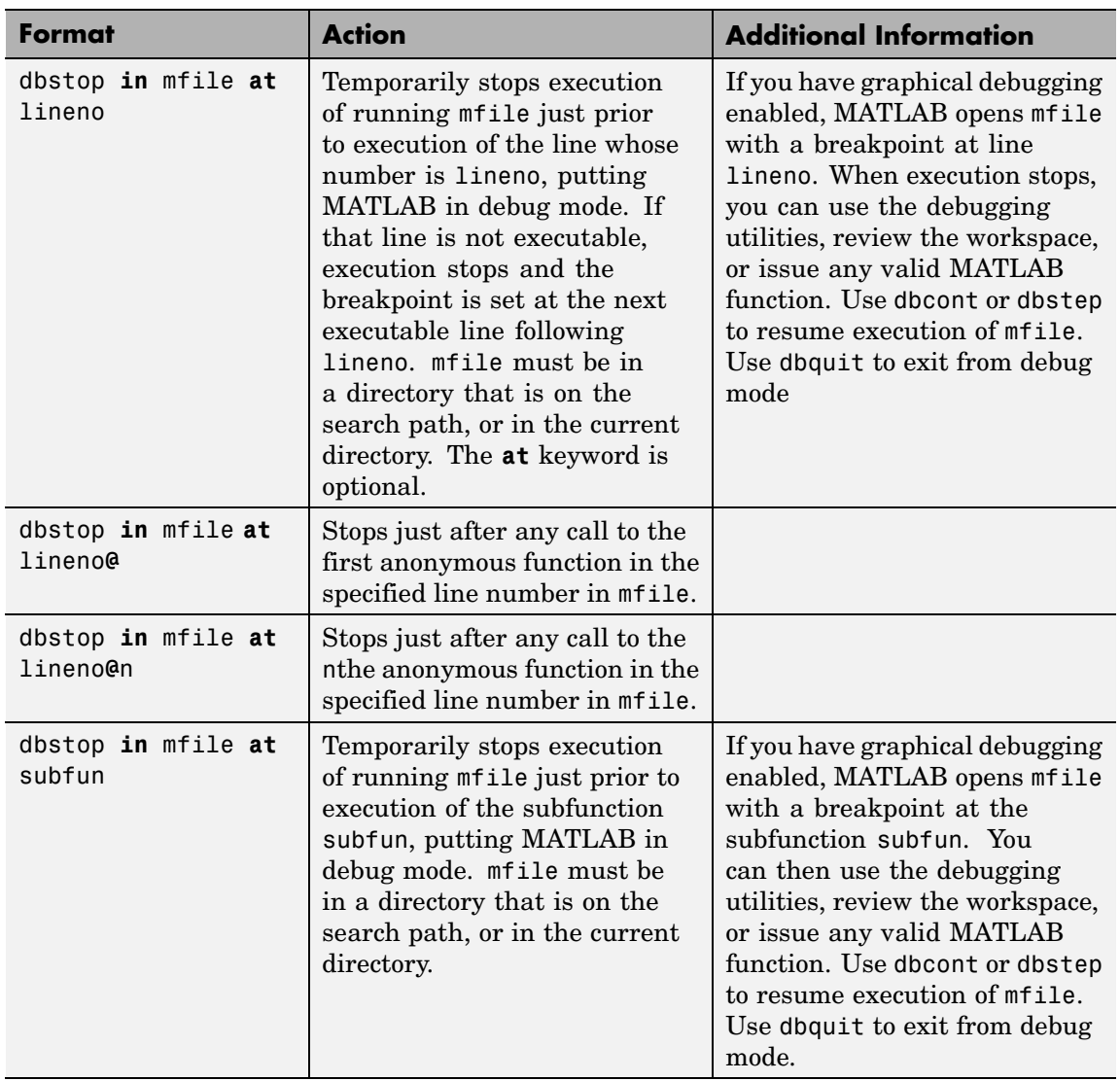

# **dbstop**

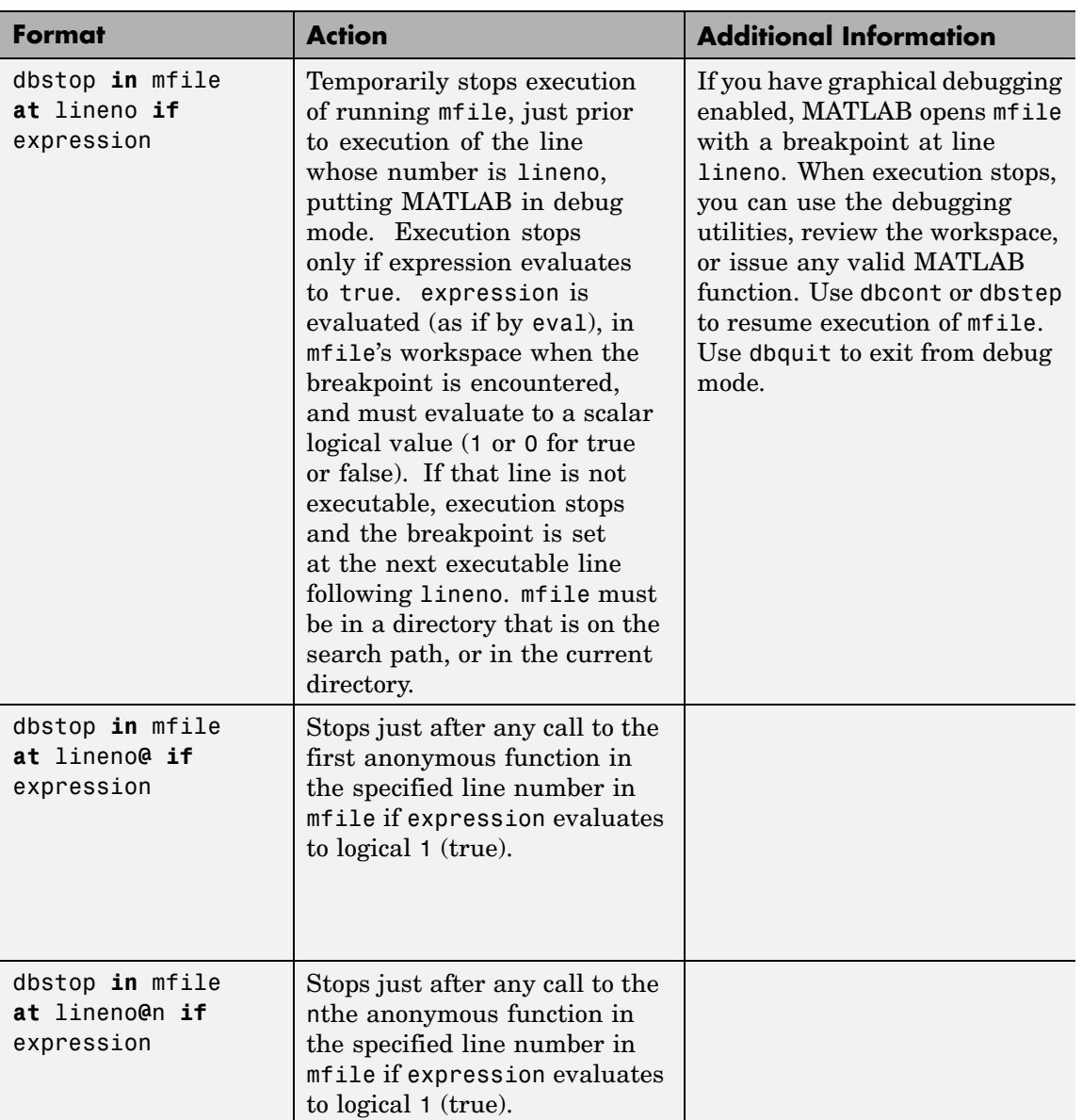

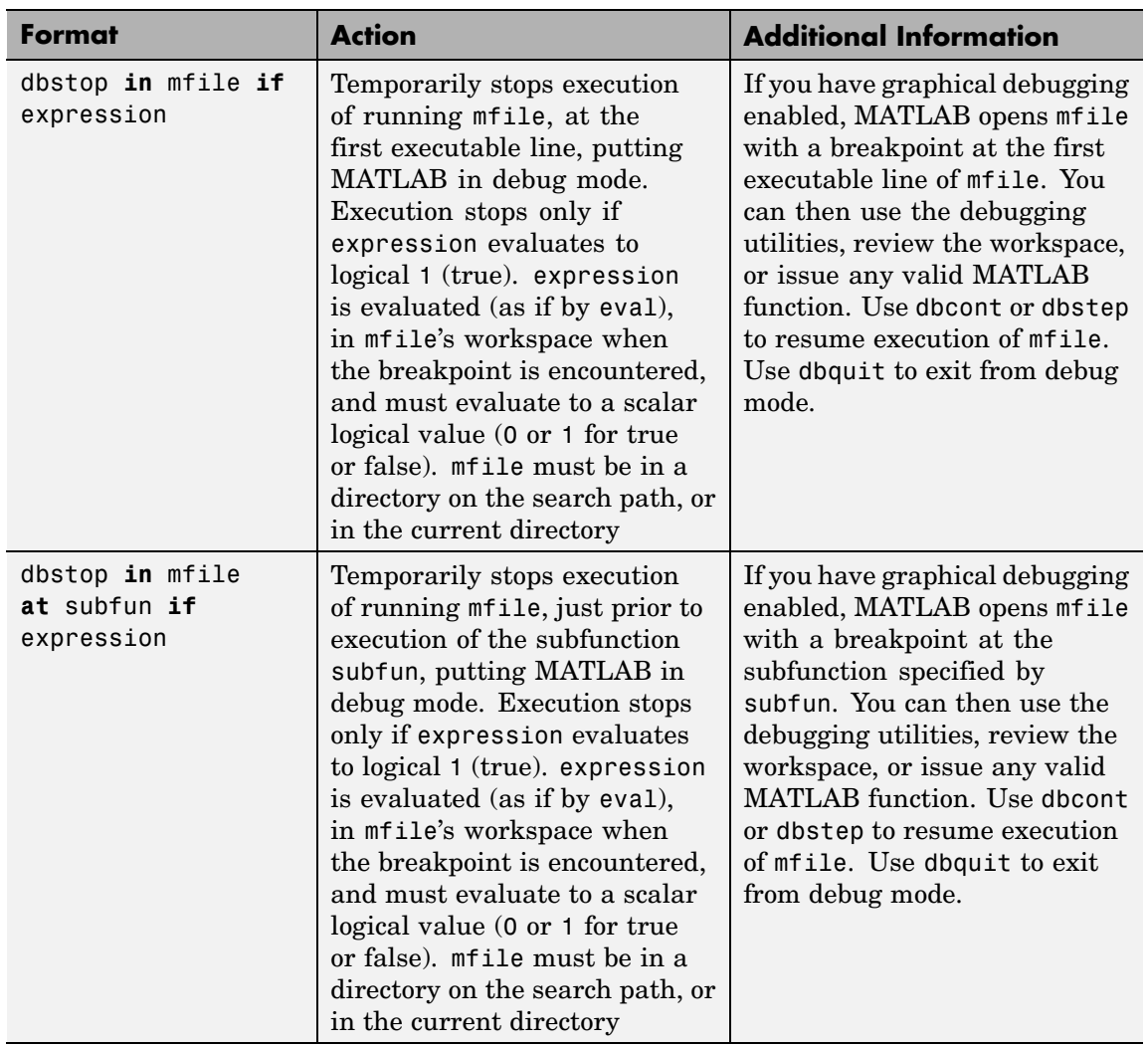

dbstop **in** nonmfile temporarily stops execution of the running M-file at the point where nonmfile is called. This puts MATLAB in debug mode, where nonmfile is, for example, a built-in or MDL-file. MATLAB issues a warning because it cannot actually stop *in* the file;

rather MATLAB stops prior to the file's execution. Once stopped, you can examine values and code around that point in the execution. Use dbstop in nonmfile with caution because the debugger stops in M-files it uses for running and debugging if they contain nonmfile. As a result, some debugging features do not operate as expected, such as typing help functionname at the K>> prompt.

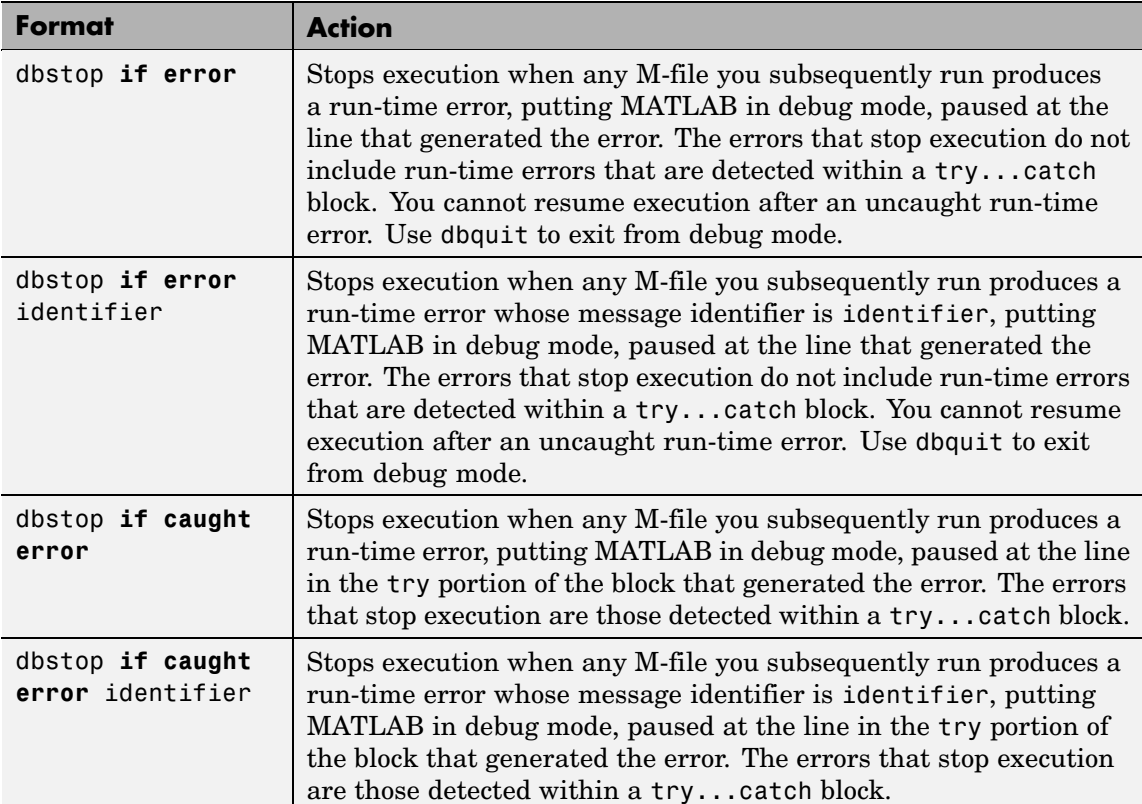

dbstop **if error** ... formats are listed here:

dbstop **if warning** ... formats are listed here:

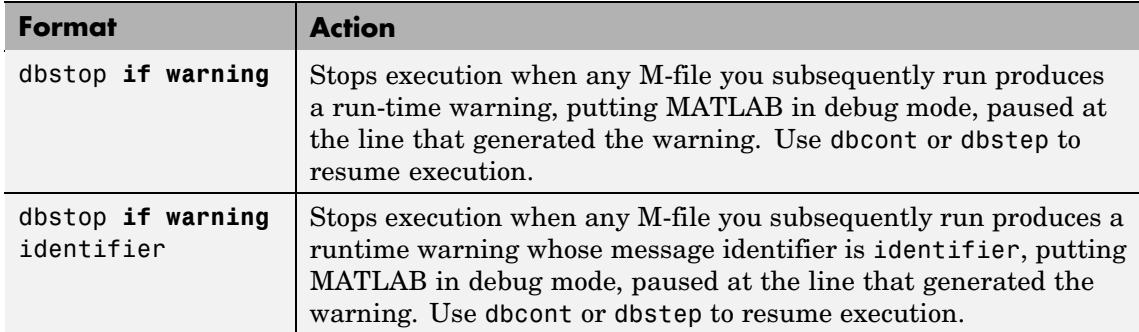

dbstop **if naninf** or dbstop **if infnan** stops execution when any M-file you subsequently run produces an infinite value (Inf) or a value that is not a number (NaN) as a result of an operator, function call, or scalar assignment, putting MATLAB in debug mode, paused immediately after the line where Inf or NaN was encountered. For convenience, you can use either **naninf** or **infnan**—they perform in exactly the same manner. Use dbcont or dbstep to resume execution. Use dbquit to exit from debug mode.

dbstop(s) restores breakpoints previously saved to the structure s using s=dbstatus. The files for which the breakpoints have been saved need to be on the search path or in the current directory. In addition, because the breakpoints are assigned by line number, the lines in the file need to be the same as when the breakpoints were saved, or the results are unpredictable. See the example ["Restore Saved Breakpoints"](#page-951-0) on page 2[-826](#page-951-0) and dbstatus for more information.

#### **Remarks** Note that MATLAB could become nonresponsive if it stops at a breakpoint while displaying a modal dialog box or figure that your

M-file creates. In that event, use **Ctrl+C** to go the MATLAB prompt.

To open the M-file in the Editor when execution reaches a breakpoint, select **Debug > Open M-Files When Debugging**.

To stop at each pass through a for loop, do not set the breakpoint at the for statement. For example, in

```
for n = 1:10m = n+1;
end
```
MATLAB executes the for statement only once, which is efficient. Therefore, when you set a breakpoint at the for statement and step through the file, you only stop at the for statement once. Instead place the breakpoint at the next line, m=n+1 to stop at each pass through the loop.

**Examples** The file buggy, used in these examples, consists of three lines.

```
function z = buggy(x)n = length(x);z = (1:n) . /x;
```
### **Stop at First Executable Line**

The statements

dbstop in buggy buggy(2:5)

stop execution at the first executable line in buggy:

 $n = length(x)$ ;

The function

dbstep

advances to the next line, at which point you can examine the value of n.

#### **Stop if Error**

Because buggy only works on vectors, it produces an error if the input x is a full matrix. The statements

```
dbstop if error
buggy(magic(3))
```
produce

```
??? Error using ==> ./
Matrix dimensions must agree.
Error in == c: \buggy.m
On line 3 == > z = (1:n) \cdot /x;
K>>
```
and put MATLAB in debug mode.

### **Stop if InfNaN**

In buggy, if any of the elements of the input x is zero, a division by zero occurs. The statements

dbstop if naninf buggy(0:2)

produce

Warning: Divide by zero. > In c:\buggy.m at line 3  $K>>$ 

and put MATLAB in debug mode.

### **Stop at Function in File**

In this example, MATLAB stops at the newTemp function in the M-file yearlyAvgs:

dbstop in yearlyAvgs>newTemp

### **Stop at Non M-File**

In this example, MATLAB stops at the built-in function clear when you run myfile.m.

dbstop in clear; myfile

MATLAB issues a warning, but permits the stop:

```
Warning: MATLAB debugger can only stop in M-files, and
"m_interpreter>clear" is not an M-file.
Instead, the debugger will stop at the point right before
"m interpreter>clear" is called.
```
Execution stops in myfile at the point where the clear function is called.

#### **Restore Saved Breakpoints**

**1** Set breakpoints in myfile as follows:

dbstop at 12 in myfile dbstop if error

**2** Running dbstatus shows

Breakpoint for myfile is on line 12. Stop if error.

**3** Save the breakpoints to the structure s, and then save s to the MAT-file myfilebrkpnts.

s = dbstatus save myfilebrkpnts s

Use s=dbstatus('completenames') to save absolute paths and the breakpoint function nesting sequence.

**4** At this point, you can end the debugging session and clear all breakpoints, or even end the MATLAB session.

When you want to restore the breakpoints, be sure all of the files containing the breakpoints are on the search path or in the current directory. Then load the MAT-file, which adds s to the workspace, and restore the breakpoints as follows:

```
load myfilebrkpnts
dbstop(s)
```
**5** Verify the breakpoints by running dbstatus, which shows

dbstop at 12 in myfile dbstop if error

If you made changes to myfile after saving the breakpoints, the results from restoring the breakpoints are not predictable. For example, if you added a new line prior to line 12 in myfile, the breakpoint will now be set at the new line 12.

See Also assignin, break, dbclear, dbcont, dbdown, dbquit, dbstack, dbstatus, dbstep, dbtype, dbup, evalin, filemarker,keyboard, partialpath, return, whos

## **dbtype**

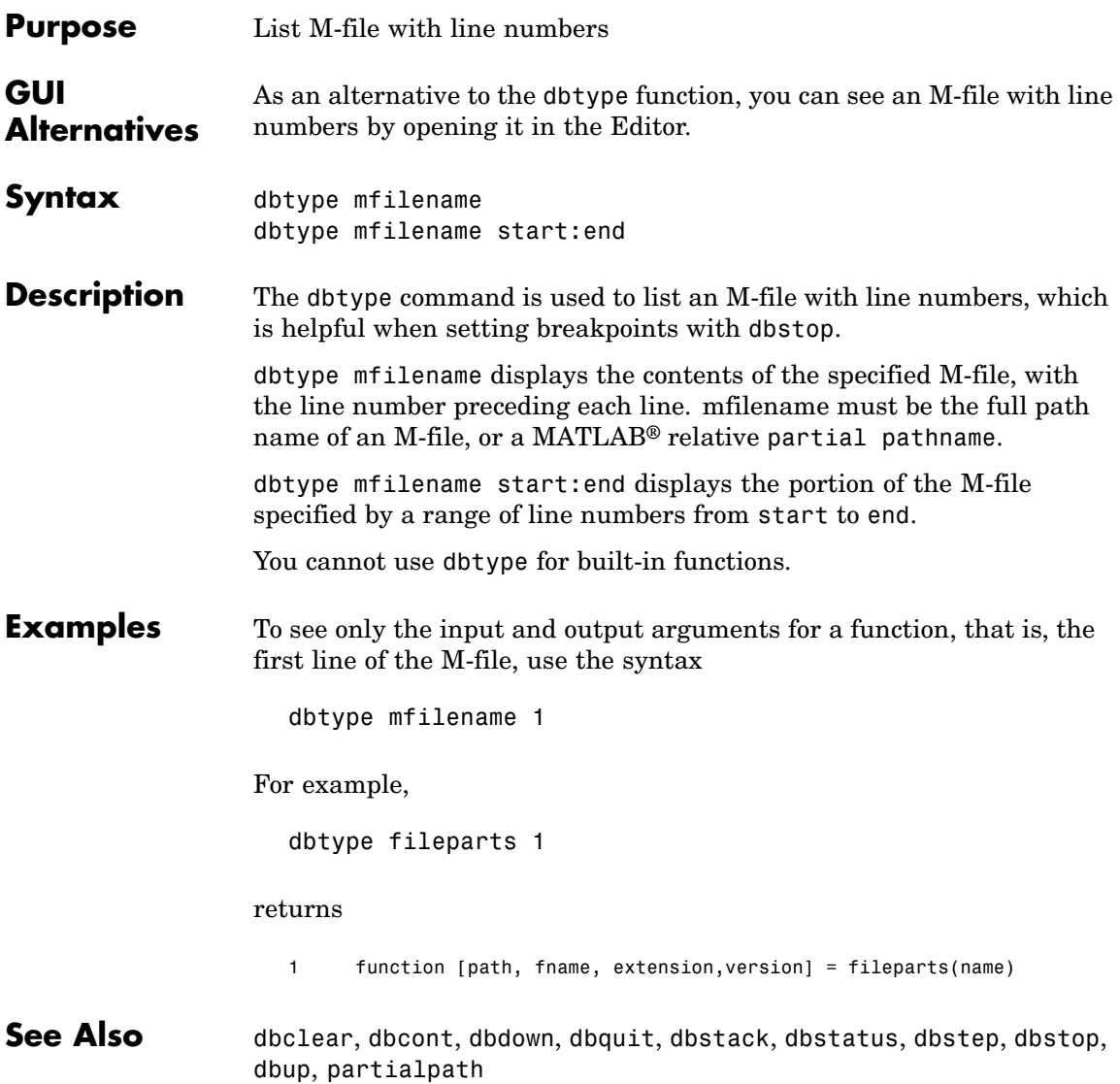

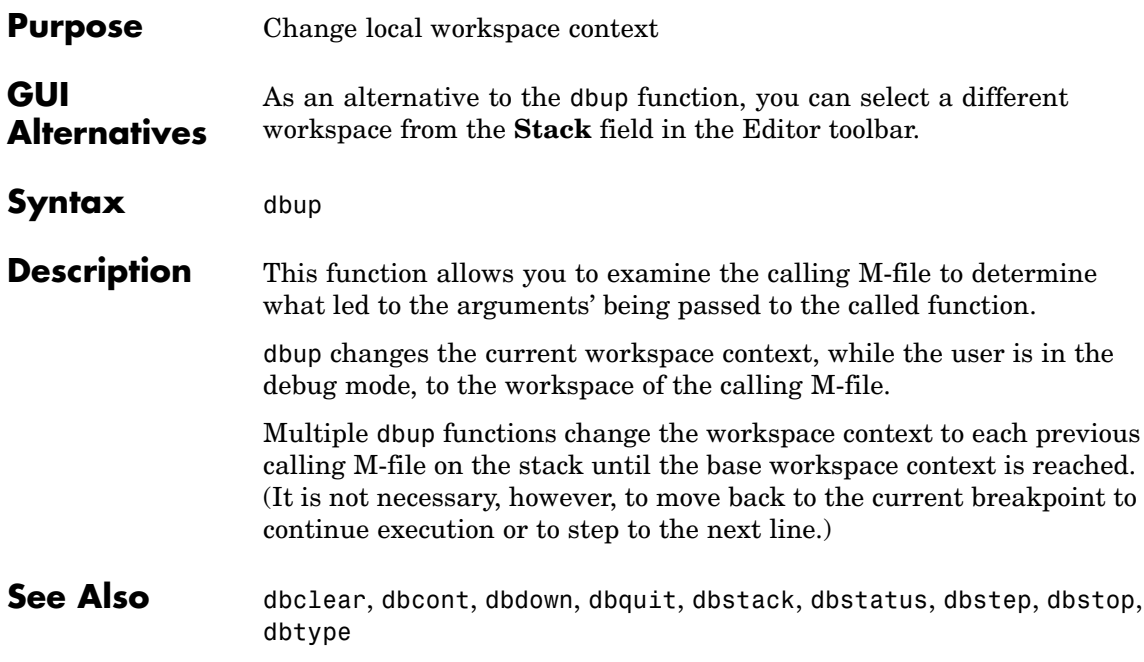

## **dde23**

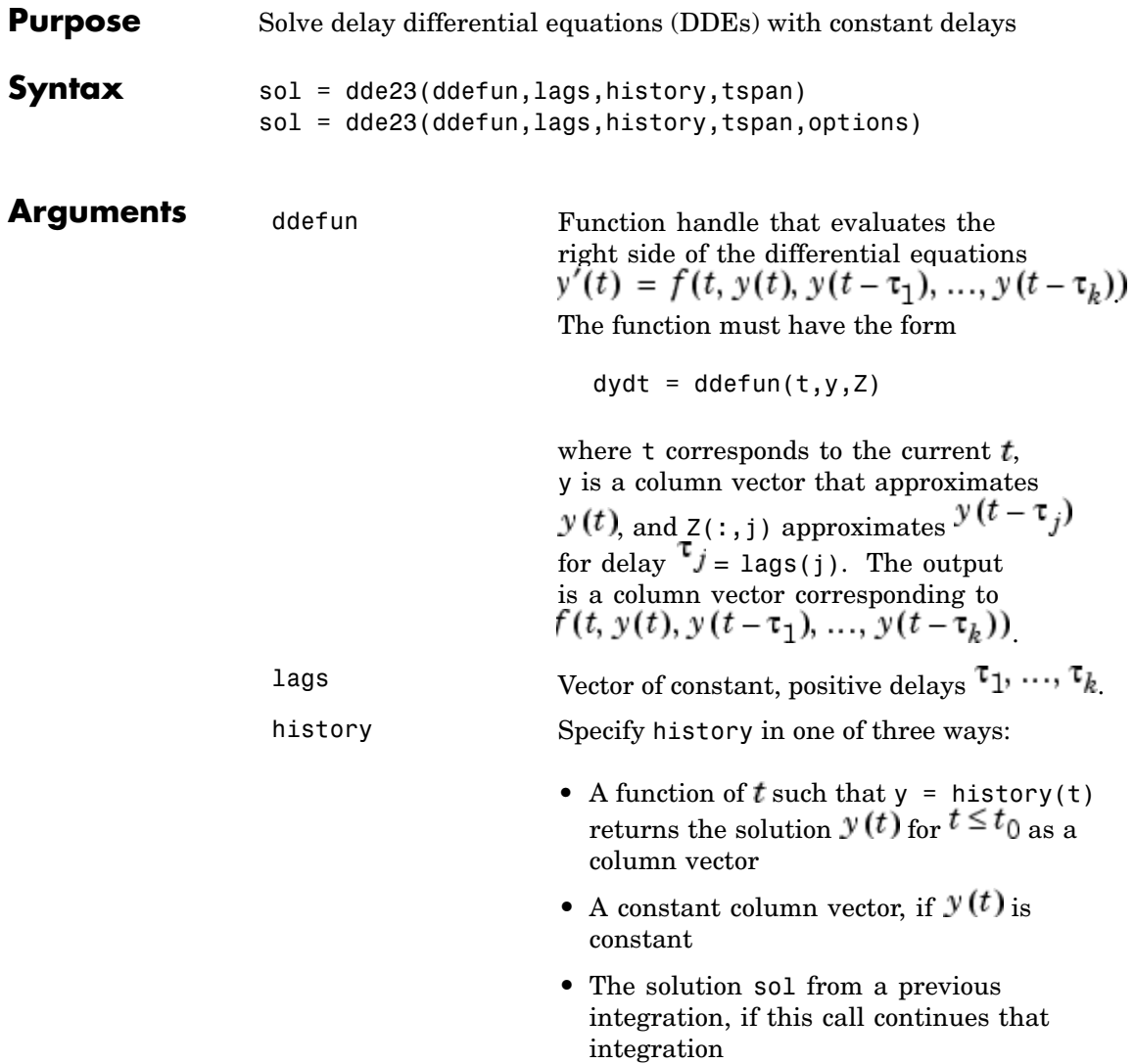

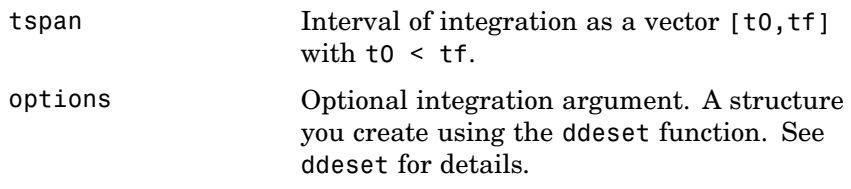

**Description** sol = dde23(ddefun, lags, history, tspan) integrates the system of DDEs

$$
y'(t) = f(t, y(t), y(t - \tau_1), ..., y(t - \tau_k))
$$

on the interval  $[t_0, t_f]$ , where  $\tau_1, \ldots, \tau_k$  are constant, positive delays and  $t_0 < t_f$  ddefun is a function handle. See "Function Handles" in the MATLAB® Programming documentation for more information.

in the MATLAB Mathematics documentation, explains how to provide additional parameters to the function ddefun, if necessary.

dde23 returns the solution as a structure sol. Use the auxiliary function deval and the output sol to evaluate the solution at specific points tint in the interval tspan =  $[t0,tf]$ .

 $vint = deval(sol, tint)$ 

The structure sol returned by dde23 has the following fields.

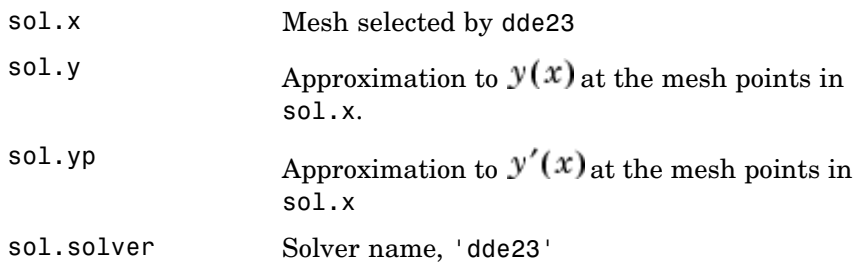

sol = dde23(ddefun, lags, history, tspan, options) solves as above with default integration properties replaced by values in options,

an argument created with ddeset. See ddeset and "DDEs" in the MATLAB documentation for details.

Commonly used options are scalar relative error tolerance 'RelTol' (1e-3 by default) and vector of absolute error tolerances 'AbsTol' (all components are 1e-6 by default).

Use the 'Jumps' option to solve problems with discontinuities in the history or solution. Set this option to a vector that contains the locations of discontinuities in the solution prior to t0 (the history) or in coefficients of the equations at known values of  $t$  after to.

Use the 'Events' option to specify a function that dde23 calls to find where functions  $g(t, y(t), y(t-\tau_1), ..., y(t-\tau_k))$  vanish. This function must be of the form

```
[value, isterminal, direction] = events(t, y, Z)
```
and contain an event function for each event to be tested. For the kth event function in events:

- **•** value(k) is the value of the kth event function.
- **•** isterminal(k) = 1 if you want the integration to terminate at a zero of this event function and 0 otherwise.
- **•** direction(k) = 0 if you want dde23 to compute all zeros of this event function, +1 if only zeros where the event function increases, and -1 if only zeros where the event function decreases.

If you specify the 'Events' option and events are detected, the output structure sol also includes fields:

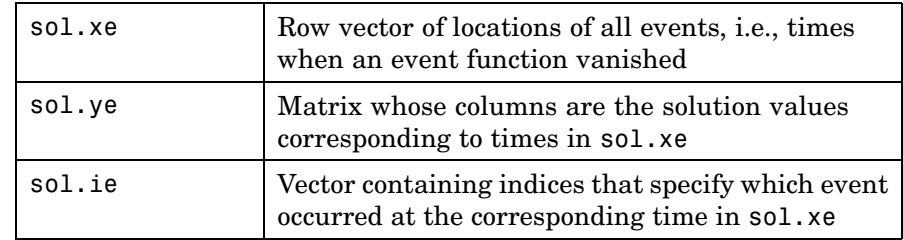

**Examples** This example solves a DDE on the interval [0, 5] with lags 1 and 0.2. The function ddex1de computes the delay differential equations, and ddex1hist computes the history for  $t \leq 0$ .

> **Note** The demo ddex1 contains the complete code for this example. To see the code in an editor, click the example name, or type edit ddex1 at the command line. To run the example type ddex1 at the command line.

```
sol = dde23(@ddex1de,[1, 0.2],@ddex1hist,[0, 5]);
```
This code evaluates the solution at 100 equally spaced points in the interval [0,5], then plots the result.

 $\text{tint} = \text{linspace}(0,5)$ ;  $vint = deval(sol,tint)$ ; plot(tint,yint);

ddex1 shows how you can code this problem using subfunctions. For more examples see ddex2.

- **Algorithm** dde23 tracks discontinuities and integrates with the explicit Runge-Kutta (2,3) pair and interpolant of ode23. It uses iteration to take steps longer than the lags.
- **See Also** ddesd, ddeget, ddeset, deval, function handle (@)

### **References** [1] Shampine, L.F. and S. Thompson, "Solving DDEs in MATLAB, "*Applied Numerical Mathematics*, Vol. 37, 2001, pp. 441-458.

[2] Kierzenka, J., L.F. Shampine, and S. Thompson, "Solving Delay Differential Equations with DDE23," available at [www.mathworks.com/dde\\_tutorial](http://www.mathworks.com/dde_tutorial).

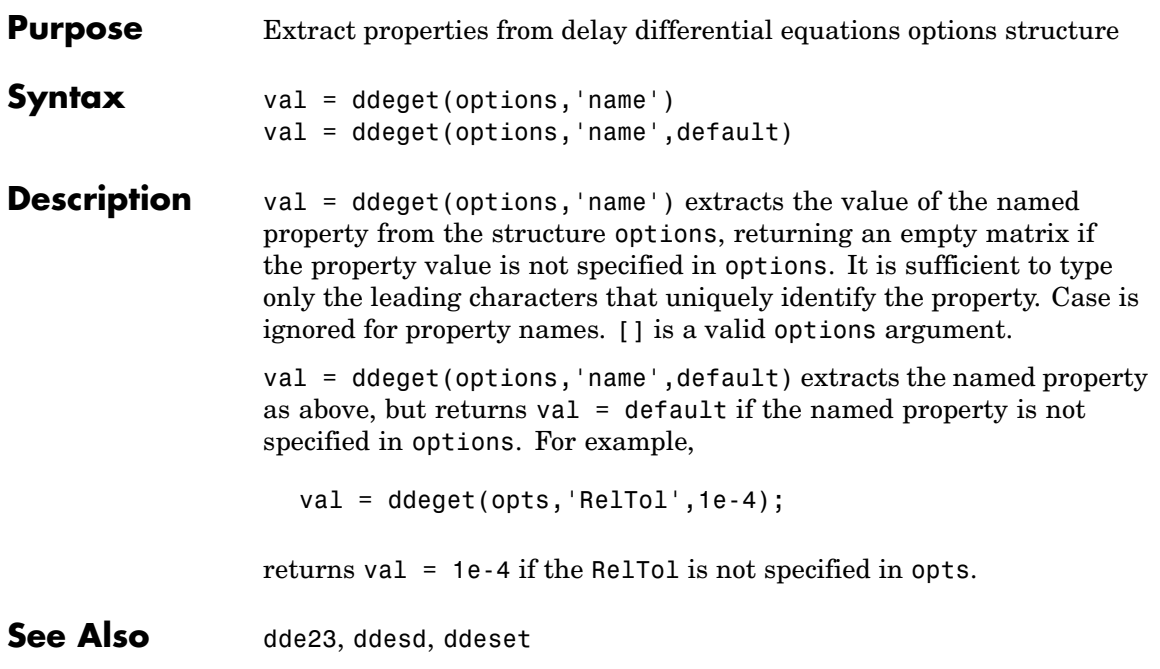

### **ddesd**

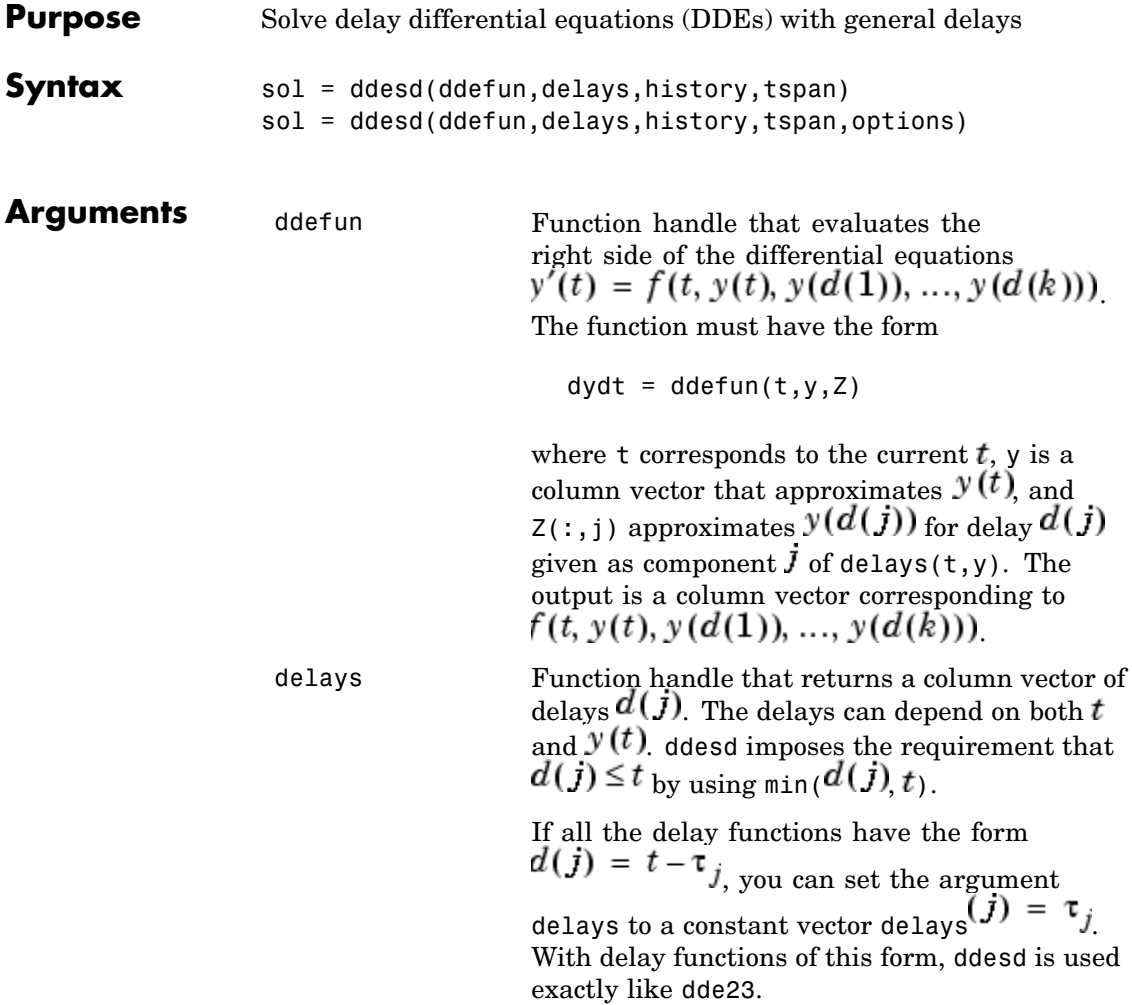

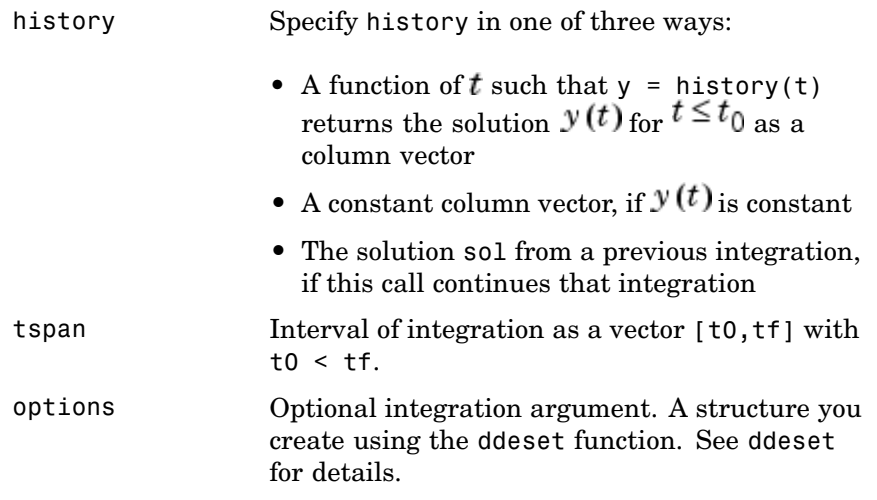

### **Description** sol = ddesd(ddefun,delays,history,tspan) integrates the system of DDEs

 $y'(t) = f(t, y(t), y(d(1)), ..., y(d(k)))$ 

on the interval  $[t_0, t_f]$ , where delays  $d(j)$  can depend on both t and  $y(t)$ , and  $t_0 < t_f$ . Inputs ddefun and delays are function handles. See "Function Handles" in the MATLAB® Programming documentation for more information.

in the MATLAB Mathematics documentation, explains how to provide additional parameters to the functions ddefun, delays, and history, if necessary.

ddesd returns the solution as a structure sol. Use the auxiliary function deval and the output sol to evaluate the solution at specific points tint in the interval tspan =  $[t0,tf]$ .

 $yint = deval(sol, tint)$ 

The structure sol returned by ddesd has the following fields.

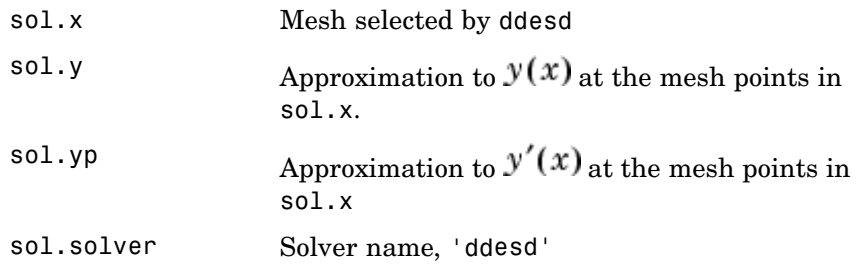

sol = ddesd(ddefun,delays,history,tspan,options) solves as above with default integration properties replaced by values in options, an argument created with ddeset. See ddeset and "DDEs" in the MATLAB documentation for details.

Commonly used options are scalar relative error tolerance 'RelTol' (1e-3 by default) and vector of absolute error tolerances 'AbsTol' (all components are 1e-6 by default).

Use the 'Events' option to specify a function that ddesd calls to find where functions  $g(t, y(t), y(d(1)), ..., y(d(k)))$  vanish. This function must be of the form

```
[value, isterminal, direction] = events(t, v, Z)
```
and contain an event function for each event to be tested. For the kth event function in events:

- **•** value(k) is the value of the kth event function.
- **•** isterminal(k) = 1 if you want the integration to terminate at a zero of this event function and 0 otherwise.
- direction(k) = 0 if you want ddesd to compute all zeros of this event function, +1 if only zeros where the event function increases, and -1 if only zeros where the event function decreases.

If you specify the 'Events' option and events are detected, the output structure sol also includes fields:

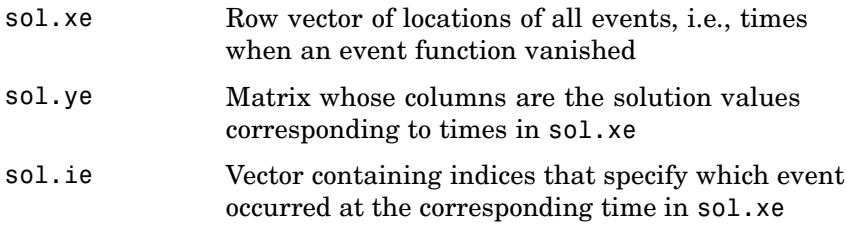

### **Examples** The equation

sol = ddesd(@ddex1de,@ddex1delays,@ddex1hist,[0,5]);

solves a DDE on the interval [0,5] with delays specified by the function ddex1delays and differential equations computed by ddex1de. The history is evaluated for  $t \leq 0$  by the function ddex1hist. The solution is evaluated at 100 equally spaced points in [0,5]:

tint =  $linspace(0,5)$ ;  $yint = deval(sol, tint);$ 

and plotted with

plot(tint,yint);

This problem involves constant delays. The delay function has the form

```
function d = ddex1delays(t,y)
%DDEX1DELAYS Delays for using with DDEX1DE.
d = [t - 1]t - 0.2];
```
The problem can also be solved with the syntax corresponding to constant delays

```
delays = [1, 0.2];
sol = ddesd(@ddex1de,delays,@ddex1hist,[0, 5]);
```
or using dde23:

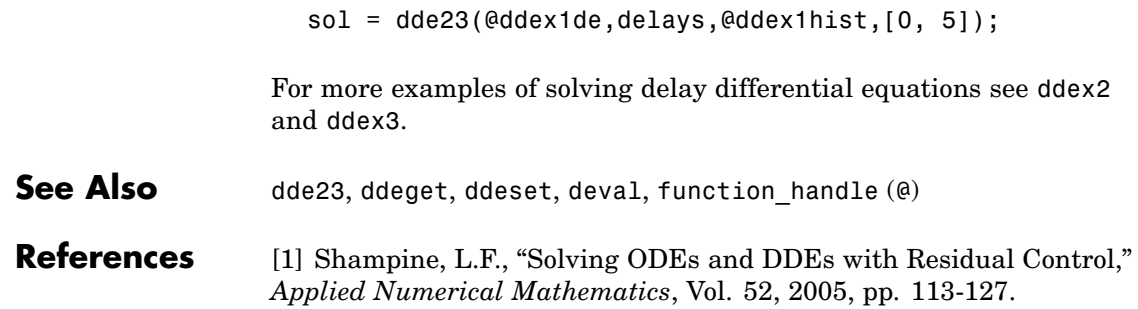

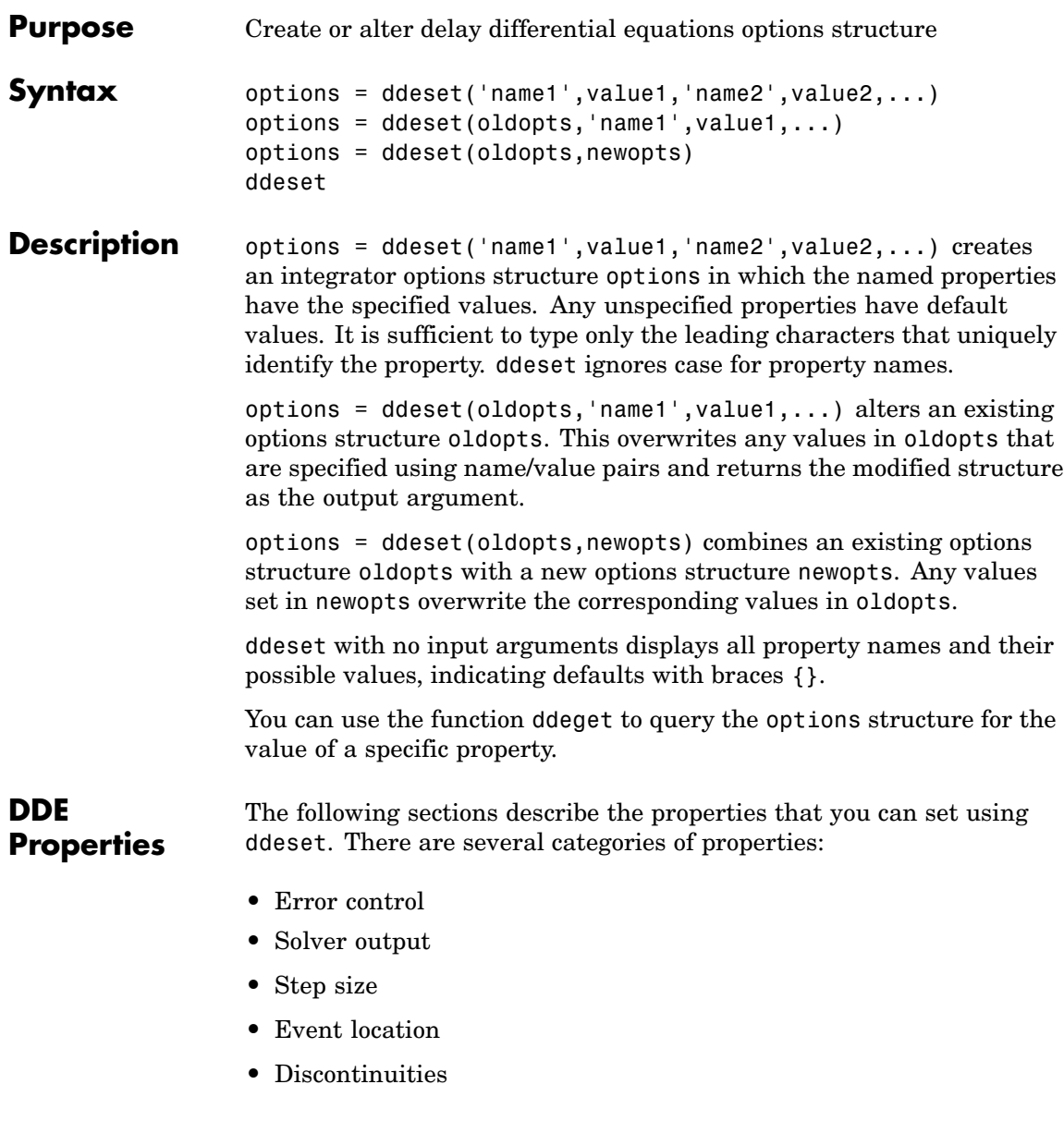

### <span id="page-967-0"></span>**Error Control Properties**

At each step, solvers dde23 and ddesd estimate an error e. dde23 estimates the local truncation error, and ddesd estimates the residual. In either case, this error must be less than or equal to the acceptable error, which is a function of the specified relative tolerance, RelTol, and the specified absolute tolerance, AbsTol.

 $|e(i)| \leq max(RelTol*abs(y(i)),AbsTol(i))$ 

For routine problems, dde23 and ddesd deliver accuracy roughly equivalent to the accuracy you request. They deliver less accuracy for problems integrated over "long" intervals and problems that are moderately unstable. Difficult problems may require tighter tolerances than the default values. For relative accuracy, adjust RelTol. For the absolute error tolerance, the scaling of the solution components is important: if |y| is somewhat smaller than AbsTol, the solver is not constrained to obtain any correct digits in y. You might have to solve a problem more than once to discover the scale of solution components.

Roughly speaking, this means that you want RelTol correct digits in all solution components except those smaller than thresholds AbsTol(i). Even if you are not interested in a component  $y(i)$  when it is small, you may have to specify AbsTol(i) small enough to get some correct digits in  $y(i)$  so that you can accurately compute more interesting components

The following table describes the error control properties.

### **DDE Error Control Properties**

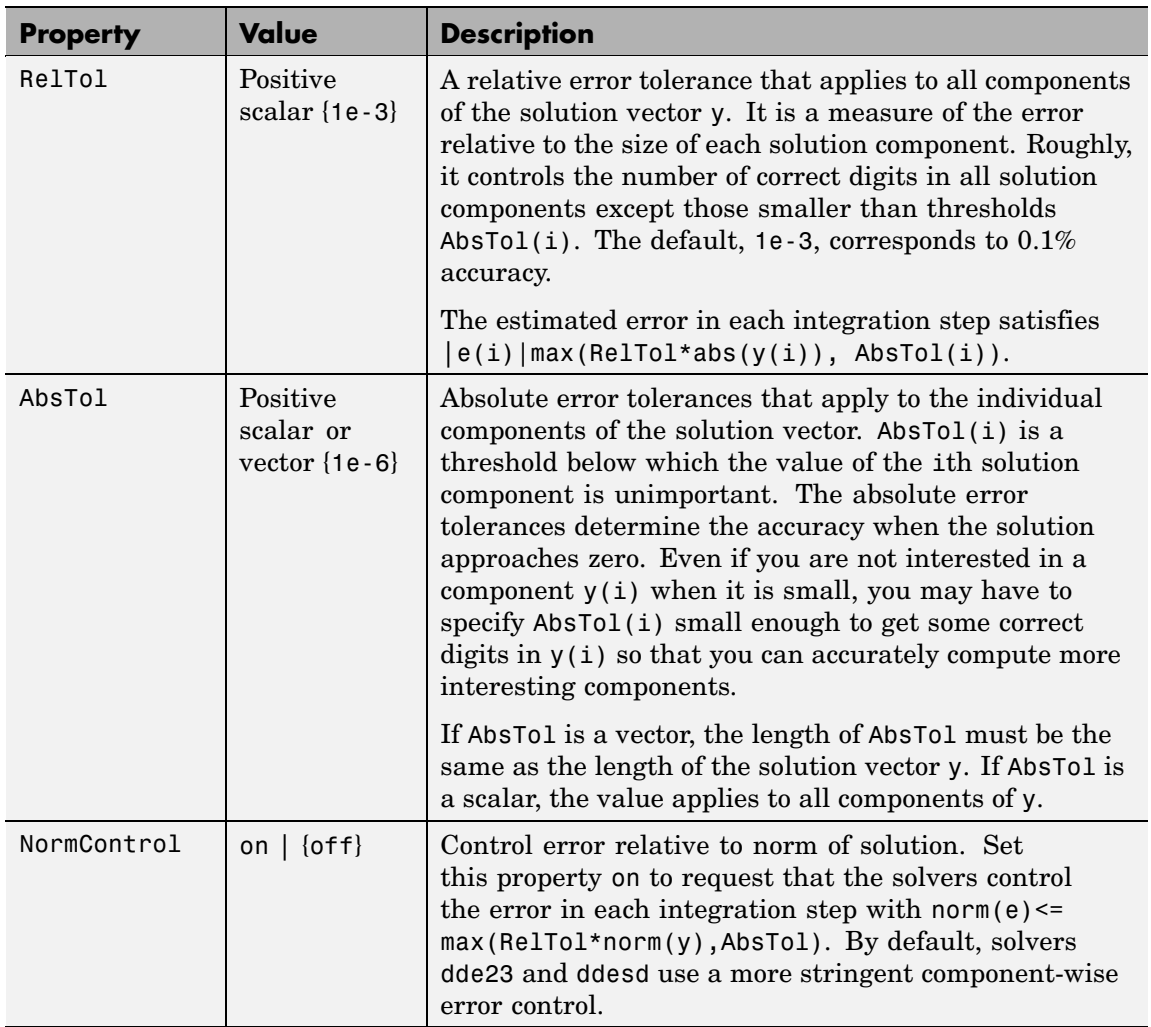

### **Solver Output Properties**

You can use the solver output properties to control the output that the solvers generate.

<span id="page-969-0"></span>**DDE Solver Output Properties**

| <b>Property</b> | Value                         | <b>Description</b>                                                                                                    |
|-----------------|-------------------------------|----------------------------------------------------------------------------------------------------|
| OutputFcn       | Function<br>handle<br>${[00]$ | The output function is a function that the solver calls<br>after every successful integration step. To specify<br>an output function, set 'OutputFon' to a function<br>handle. For example, |
|                 |                               | $options = ddeset('OutputFor', \dots$<br>@myfun)                                                                                                    |
|                 |                               | sets 'OutputFcn' to @myfun, a handle to the function<br>myfun. See "Function Handles" in the MATLAB <sup>®</sup><br>Programming documentation for more information.                         |
|                 |                               | The output function must be of the form                                                                                                    |
|                 |                               | status = $myfun(t, y, flag)$                                                                                                    |
|                 |                               | in the MATLAB Mathematics documentation,<br>explains how to provide additional parameters to<br>myfun, if necessary.                                                                        |
|                 |                               | The solver calls the specified output function with<br>the following flags. Note that the syntax of the call<br>differs with the flag. The function must respond<br>appropriately:          |

| <b>Property</b> | <b>Value</b> | <b>Description</b>                                                                                                    |
|-----------------|--------------|----------------------------------------------------------------------------------------------------|
|                 |              | $\bullet$ init — The solver calls myfun(tspan, y0, 'init')<br>before beginning the integration to allow the output<br>function to initialize. tspan is the input argument<br>to solvers dde23 and ddesd. y0 is the initial value of<br>the solution, either from history (t0) or specified<br>in the initialY option.    |
|                 |              | $[none]$ - The solver calls status = $myfun(t, y)$<br>after each integration step on which output is<br>requested. t contains points where output was<br>generated during the step, and y is the numerical<br>solution at the points in t. If t is a vector, the ith<br>column of y corresponds to the ith element of t. |
|                 |              | myfun must return a status output value of 0 or 1.<br>If literal > status, the solver halts integration. You<br>can use this mechanism, for instance, to implement<br>a Stop button.                                                                                                    |
|                 |              | • done — The solver calls $myfun([], [], 'done')$<br>when integration is complete to allow the output<br>function to perform any cleanup chores.                                                                                                    |
|                 |              | You can use these general purpose output functions<br>or you can edit them to create your own. Type<br>help functionname at the command line for more<br>information.                                                                                                    |
|                 |              | • odeplot – time series plotting (default when you<br>call the solver with no output argument and you<br>have not specified an output function)                                                                                                    |
|                 |              | • odephas2 – two-dimensional phase plane plotting                                                                                                    |
|                 |              | • odephas3 – three-dimensional phase plane plotting                                                                                                    |
|                 |              | • odeprint $-$ print solution as the solver computes it                                                                                                    |

**DDE Solver Output Properties (Continued)**

### <span id="page-971-0"></span>**DDE Solver Output Properties (Continued)**

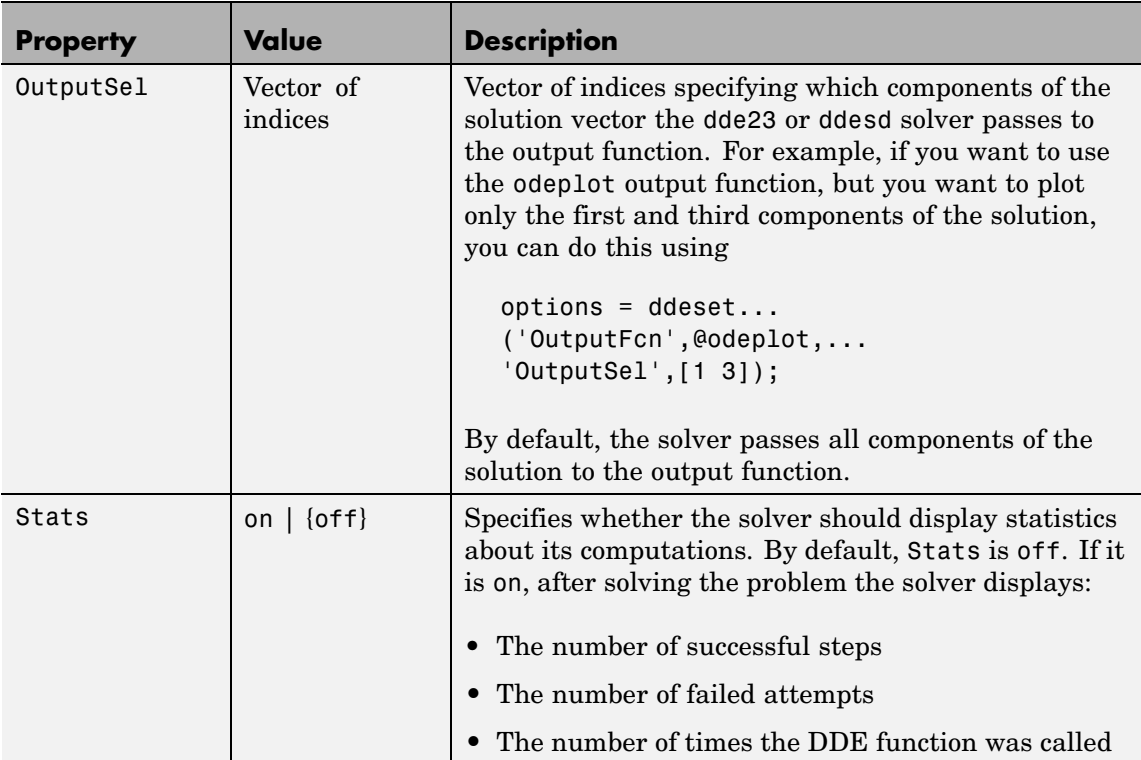

### **Step Size Properties**

The step size properties let you specify the size of the first step the solver tries, potentially helping it to better recognize the scale of the problem. In addition, you can specify bounds on the sizes of subsequent time steps.

The following table describes the step size properties.
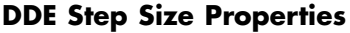

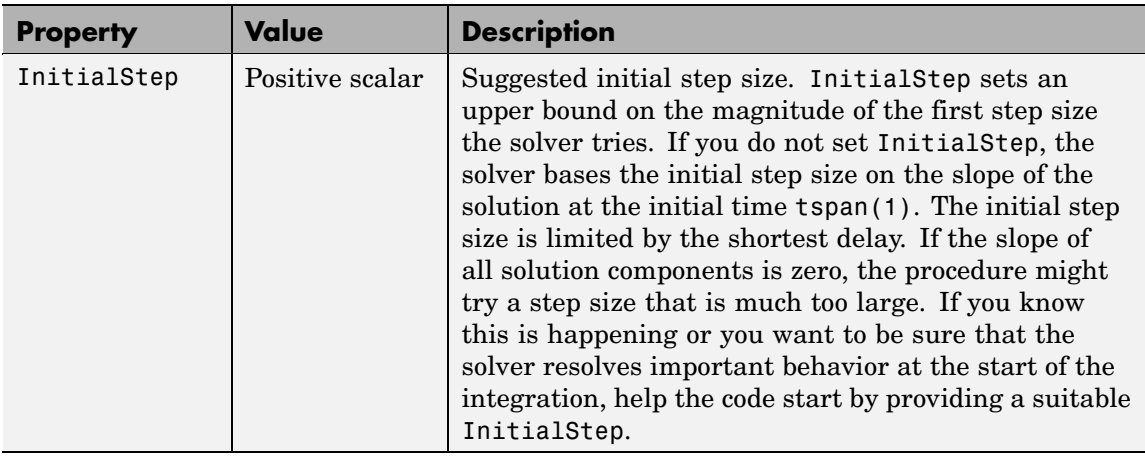

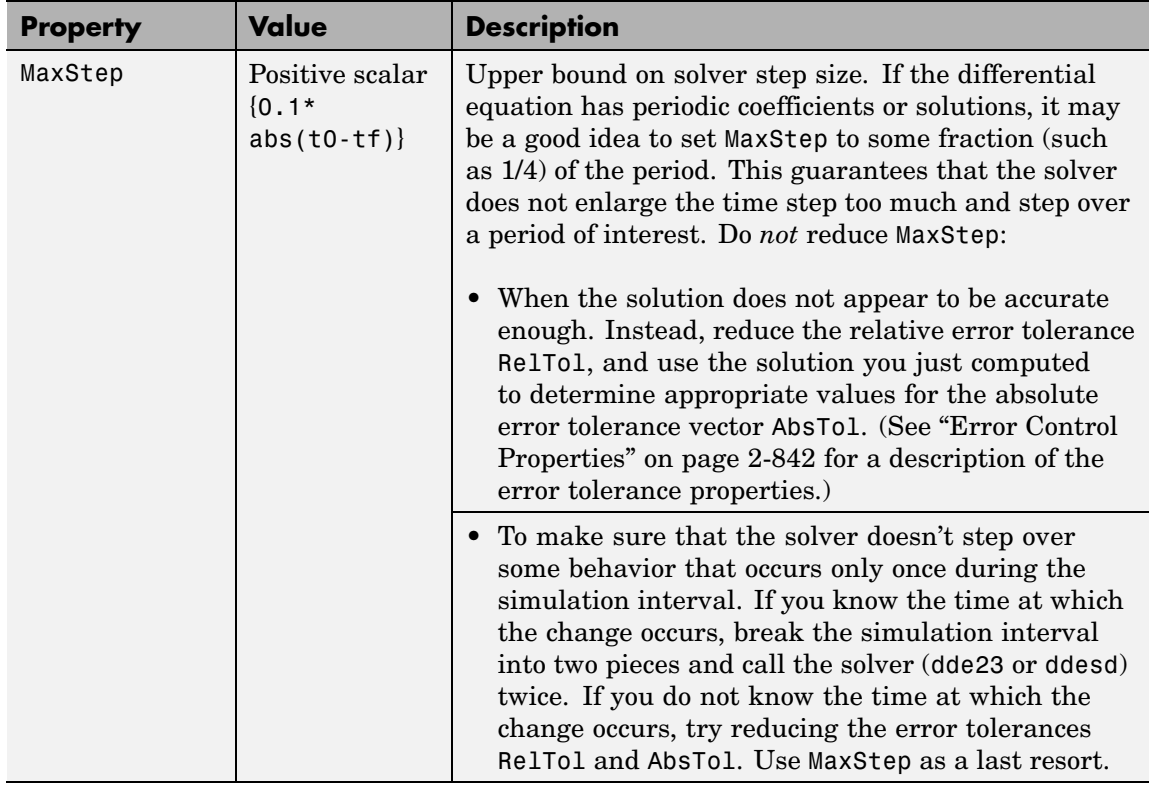

### **DDE Step Size Properties (Continued)**

#### **Event Location Property**

In some DDE problems, the times of specific events are important. While solving a problem, the dde23 and ddesd solvers can detect such events by locating transitions to, from, or through zeros of user-defined functions.

The following table describes the Events property.

### **DDE Events Property**

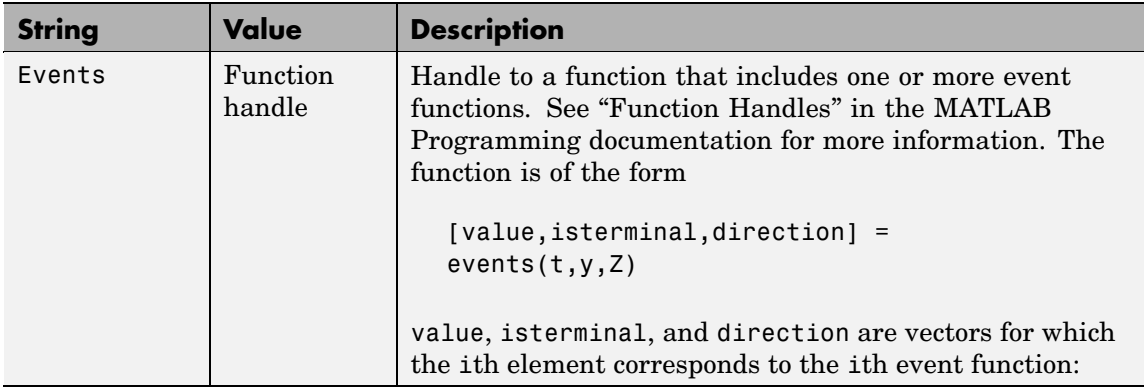

### **DDE Events Property (Continued)**

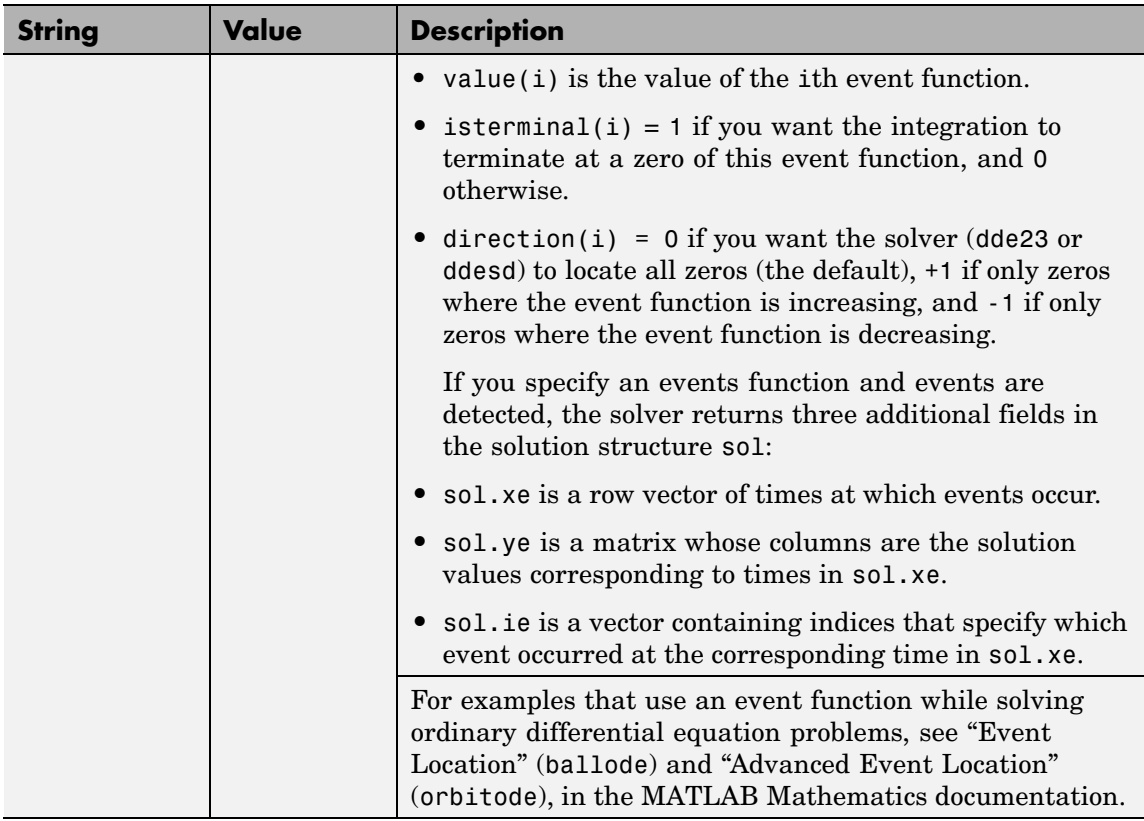

#### **Discontinuity Properties**

Solvers dde23 and ddesd can solve problems with discontinuities in the history or in the coefficients of the equations. The following properties enable you to provide these solvers with a different initial value, and, for dde23, locations of known discontinuities. See "Discontinuities" in the MATLAB Mathematics documentation for more information.

The following table describes the discontinuity properties.

#### **DDE Discontinuity Properties**

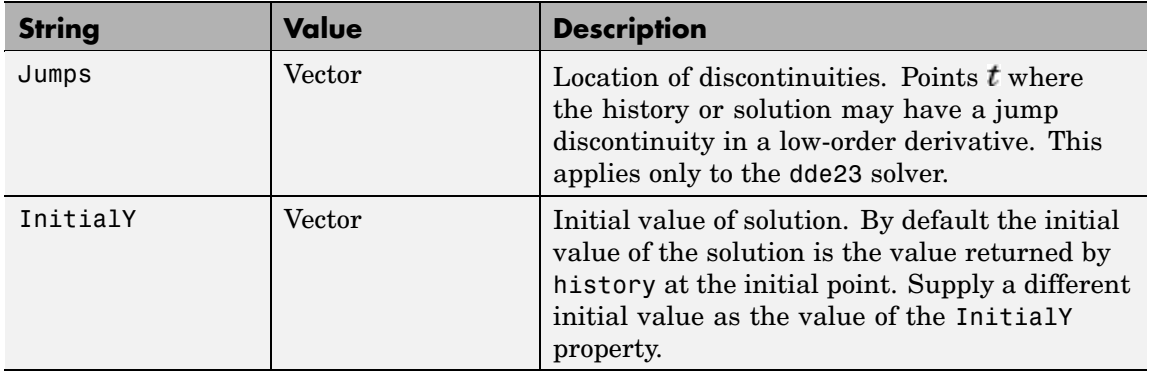

**Example** To create an options structure that changes the relative error tolerance of the solver from the default value of 1e-3 to 1e-4, enter

options = ddeset('RelTol', 1e-4);

To recover the value of 'RelTol' from options, enter

```
ddeget(options, 'RelTol')
```
ans  $=$ 

1.0000e-004

**See Also** dde23, ddesd, ddeget, function handle (@)

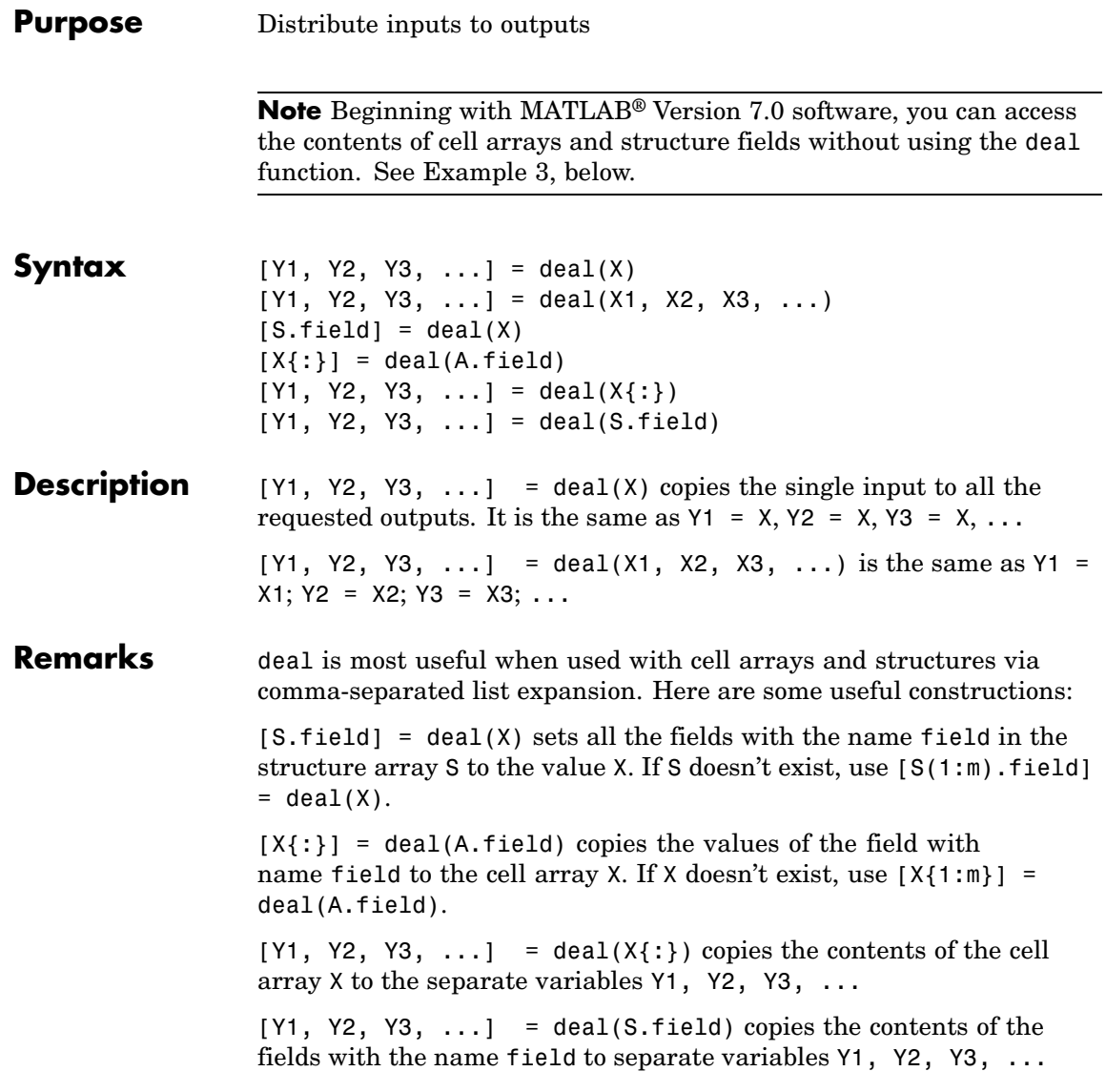

### **Examples Example 1 — Assign Data From a Cell Array**

Use deal to copy the contents of a 4-element cell array into four separate output variables.

```
C = \{rand(3) ones(3,1) eye(3) zeros(3,1)\};[a,b,c,d] = deal(C{}; \})a =0.9501 0.4860 0.4565
   0.2311 0.8913 0.0185
   0.6068 0.7621 0.8214
b =1
   1
   1
c =100
   0 1 0
   001
d =0
   0
   \Omega
```
### **Example 2 — Assign Data From Structure Fields**

Use deal to obtain the contents of all the name fields in a structure array:

```
A.name = 'Pat'; A.number = 176554;
A(2).name = 'Tony'; A(2).number = 901325;
[name1, name2] = deal(A(:).name)name1 =Pat
```

```
name2 =Tony
```
#### **Example 3 — Doing the Same Without deal**

Beginning with MATLAB Version 7.0 software, you can, in most cases, access the contents of cell arrays and structure fields without using the deal function. The two commands shown below perform the same operation as those used in the previous two examples, except that these commands do not require deal.

```
[a, b, c, d] = C:}
[name1, name2] = A(:).name
```
See Also cell, iscell, celldisp, struct, isstruct, fieldnames, isfield, orderfields, rmfield, cell2struct, struct2cell

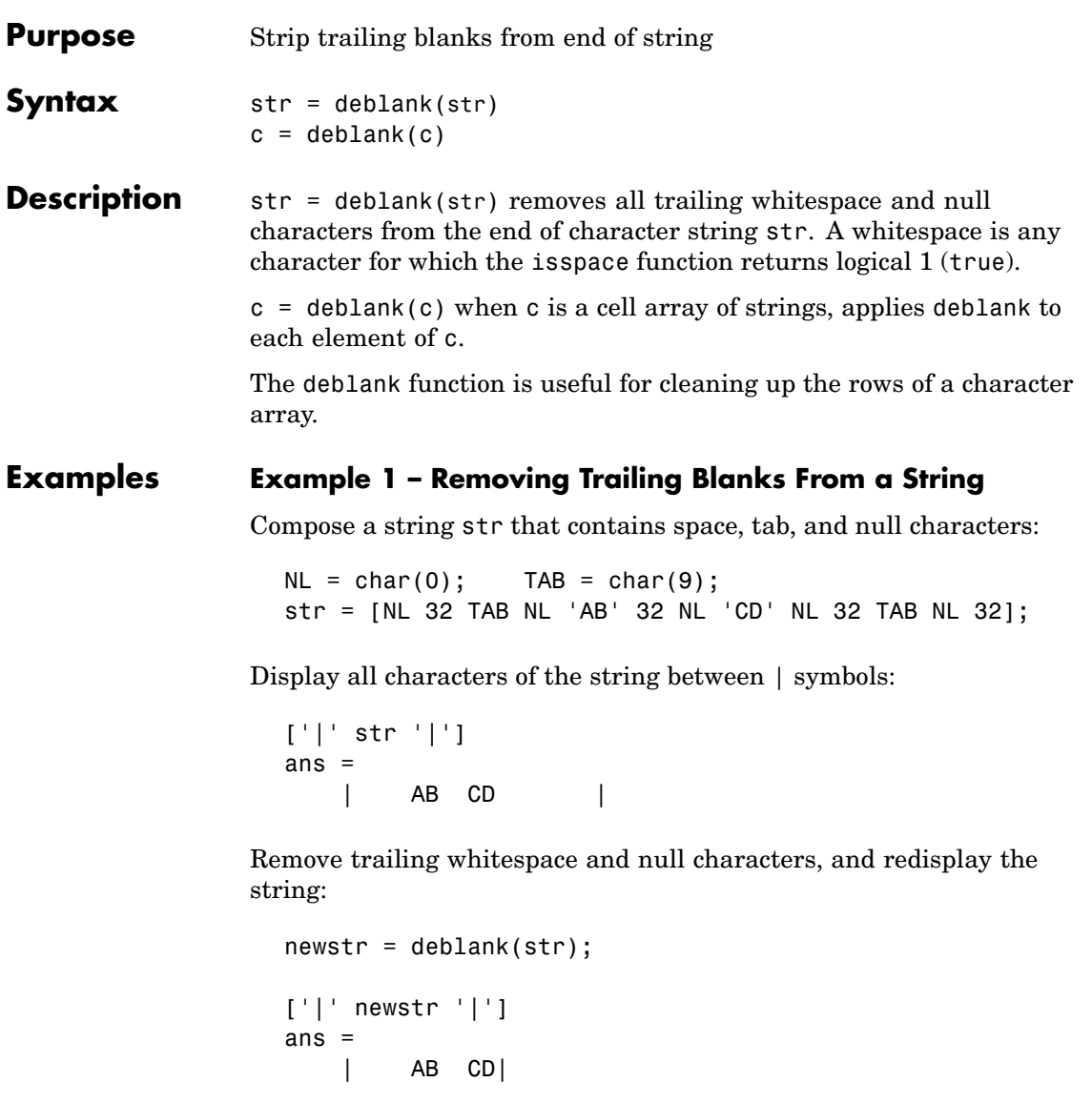

#### **Example 2– Removing Trailing Blanks From a Cell Array of Strings**

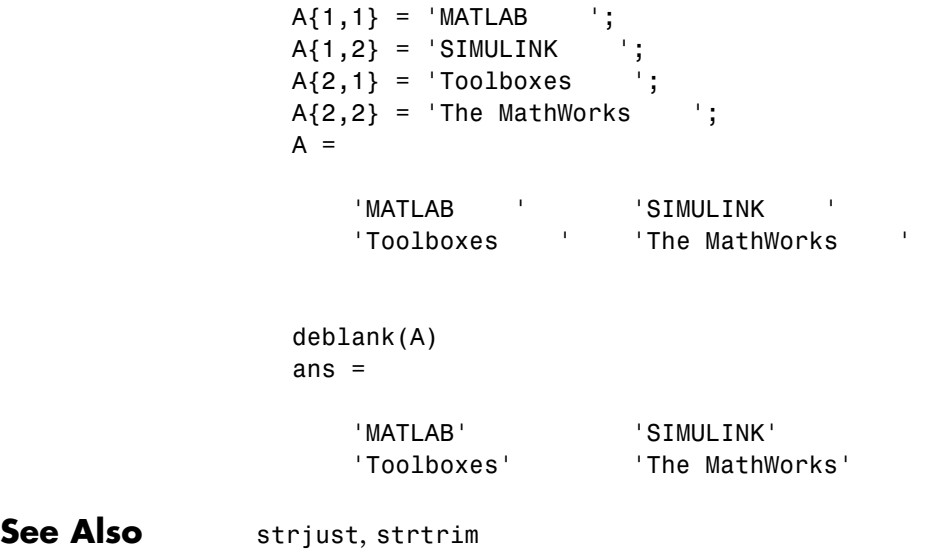

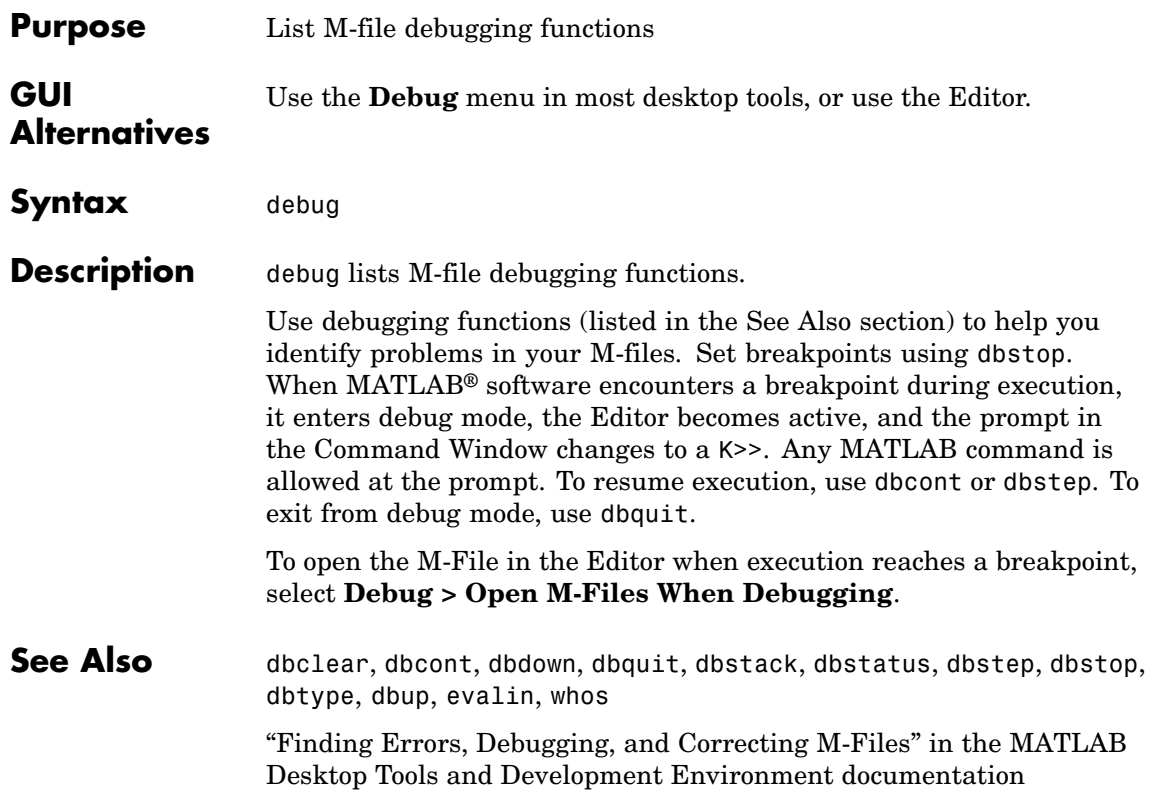

# **dec2base**

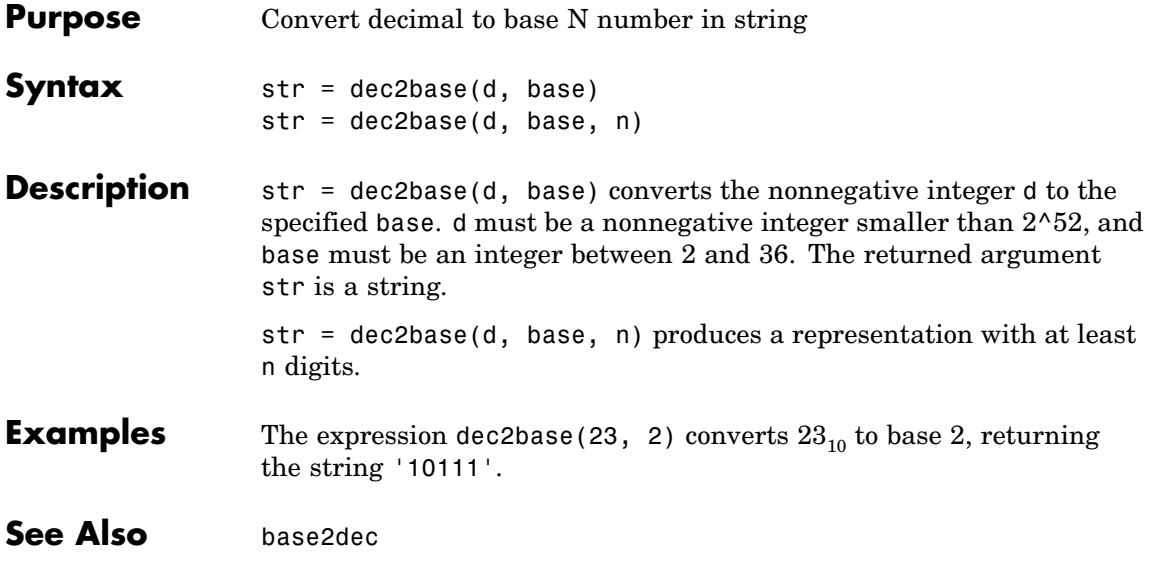

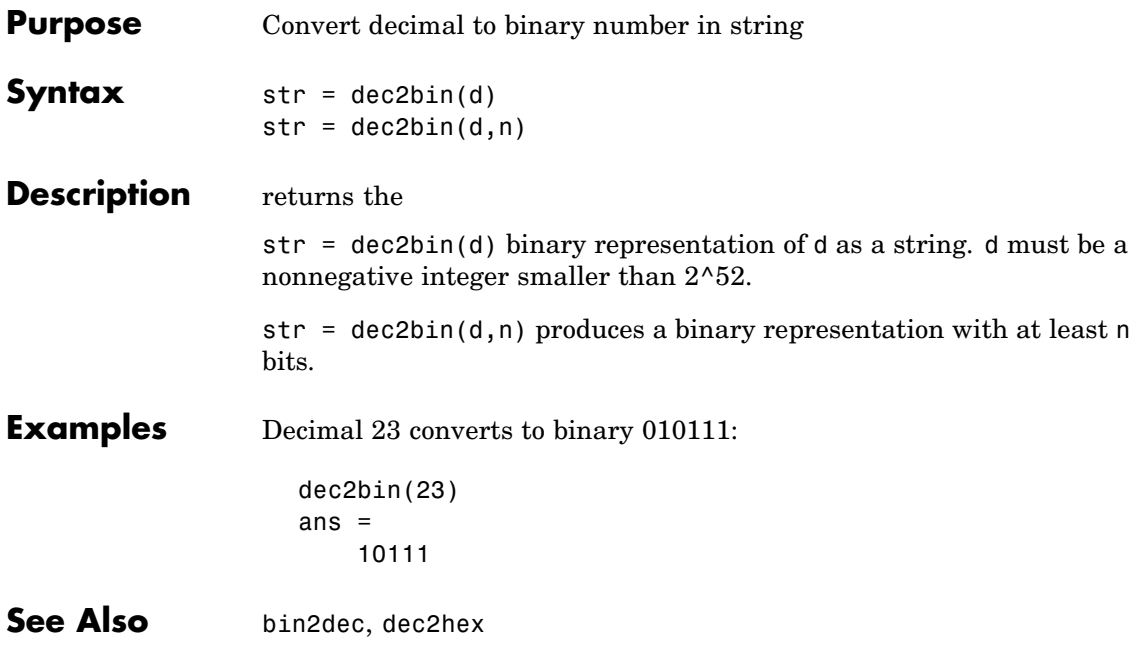

# **dec2hex**

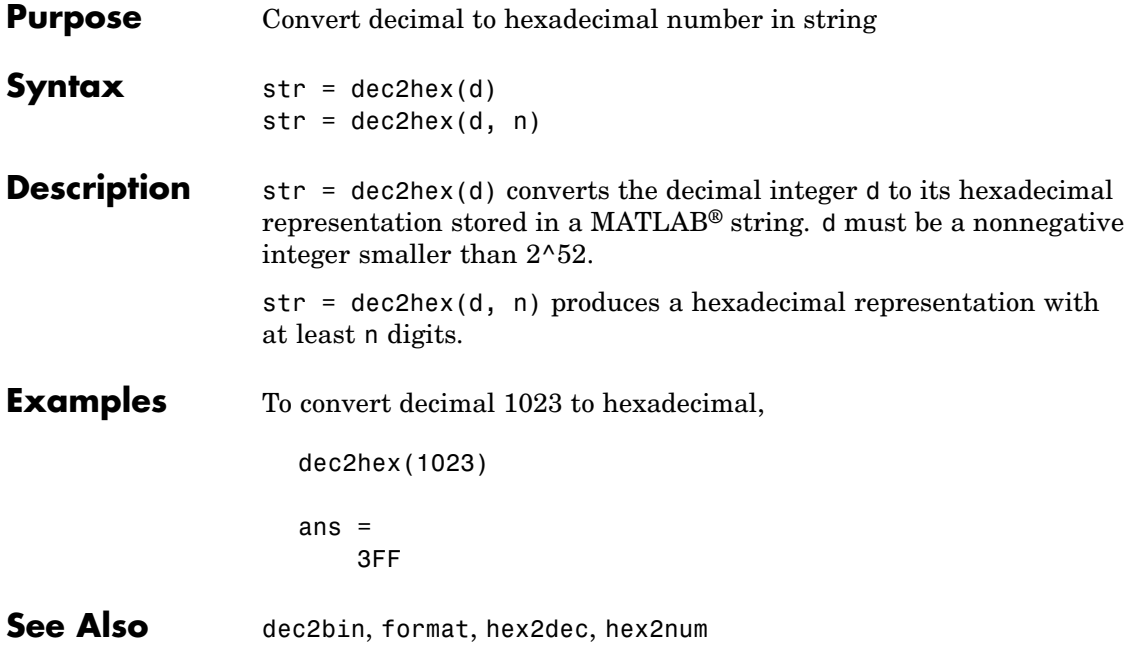

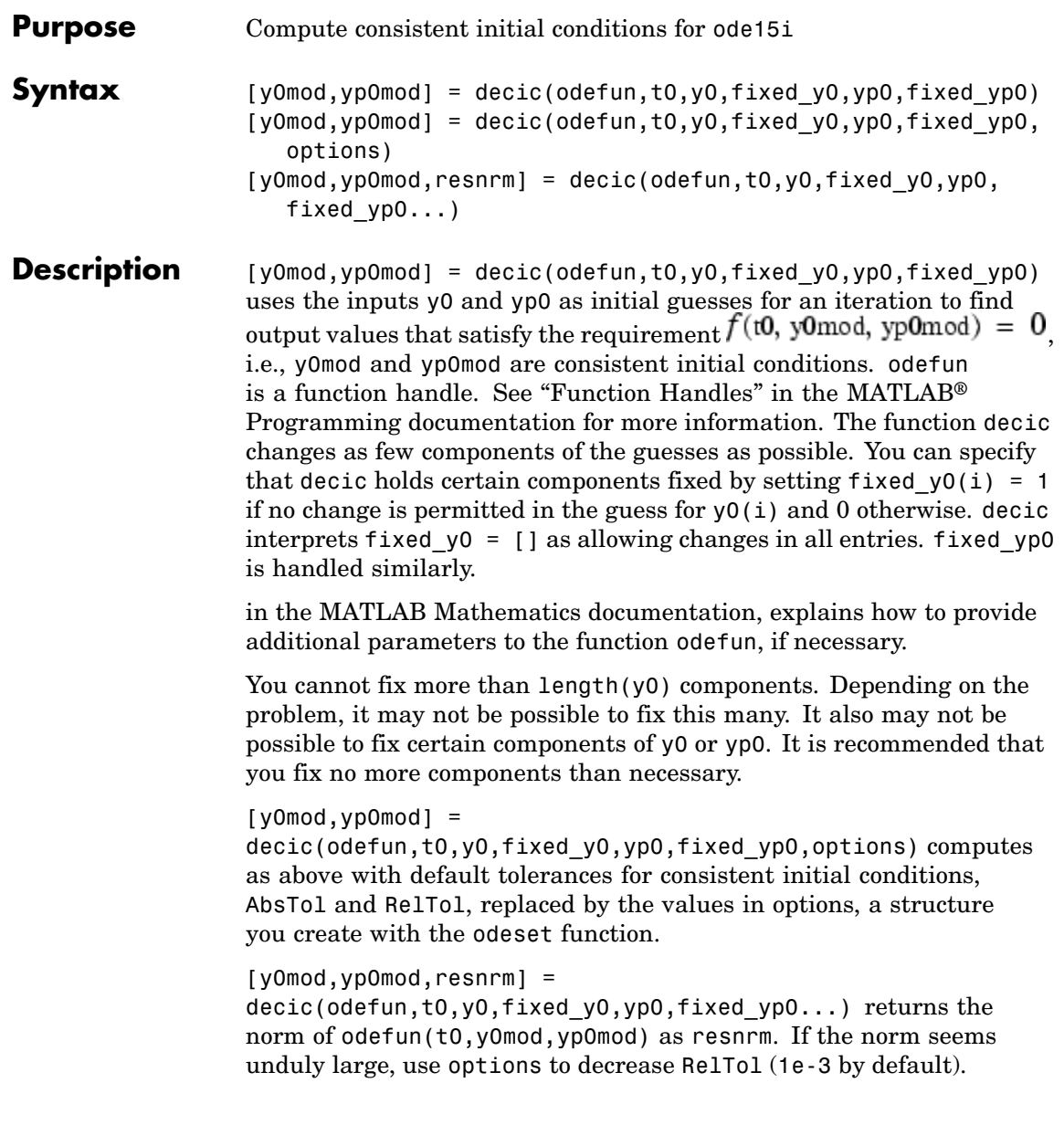

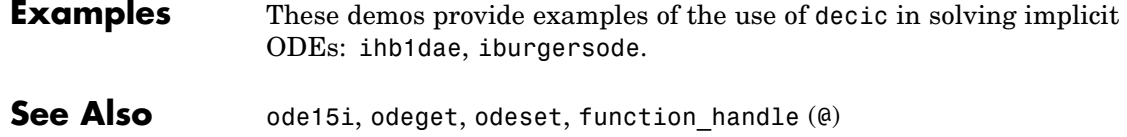

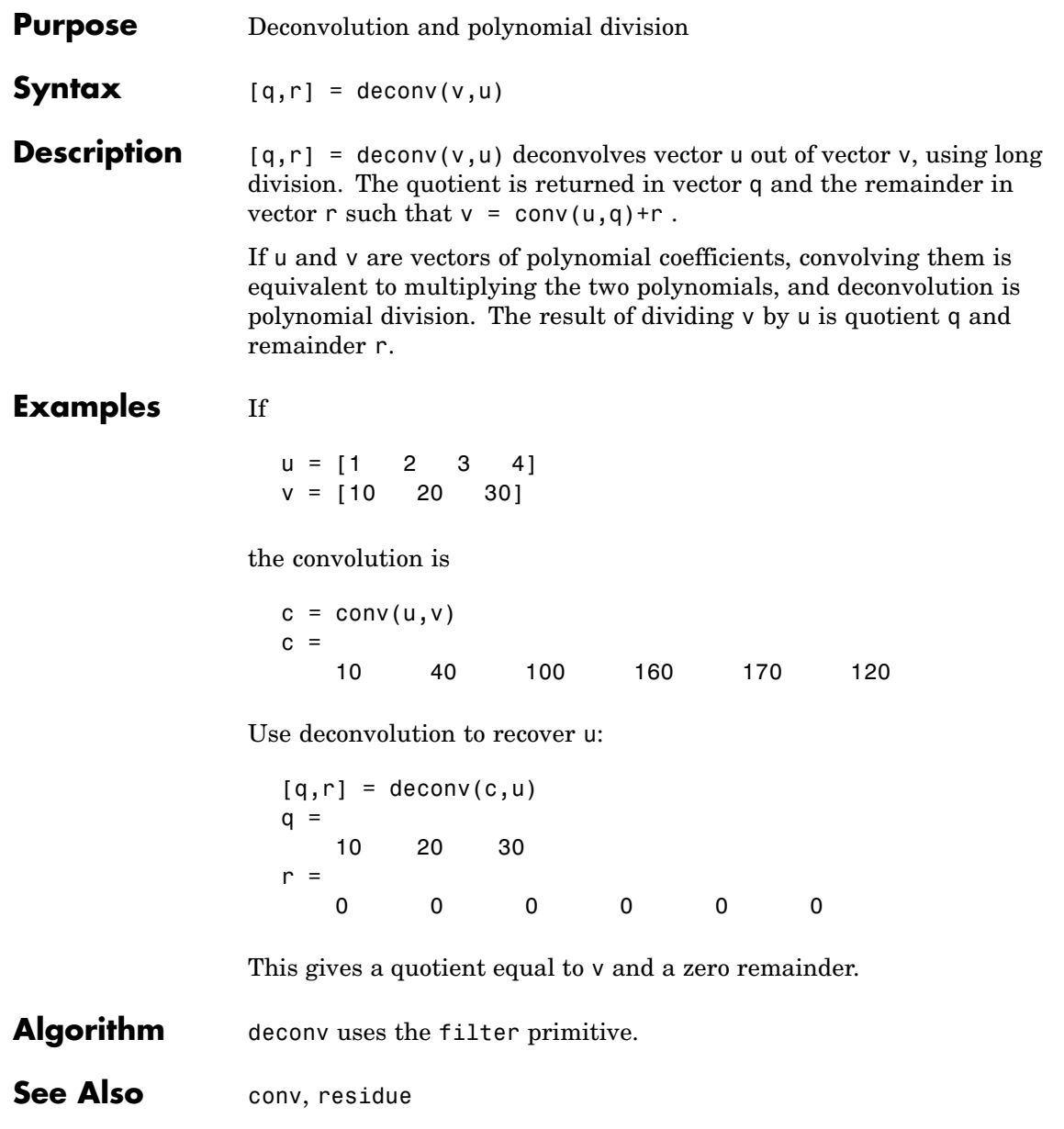

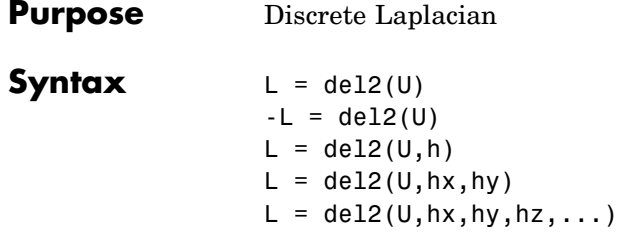

**Definition** If the matrix U is regarded as a function  $u(x, y)$  evaluated at the point on a square grid, then 4\*del2(U) is a finite difference approximation of Laplace's differential operator applied to  $u$ , that is:

$$
l = \frac{\nabla^2 u}{4} = \frac{1}{4} \left( \frac{d^2 u}{dx^2} + \frac{d^2 u}{dy^2} \right)
$$

where:

$$
l_{ij} = \frac{1}{4}(u_{i+1,j} + u_{i-1,j} + u_{i,j+1} + u_{i,j-1}) - u_{i,j+1}
$$

in the interior. On the edges, the same formula is applied to a cubic extrapolation.

For functions of more variables  $u(x, y, z, ...)$ , del2(U) is an approximation,

$$
l = \frac{\nabla^2 u}{2N} = \frac{1}{2N} \left( \frac{d^2 u}{dx^2} + \frac{d^2 u}{dy^2} + \frac{d^2 u}{dz^2} + \dots \right)
$$

where  $N$  is the number of variables in  $u$ .

**Description**  $L = \text{del2}(U)$  where U is a rectangular array is a discrete approximation of

$$
l = \frac{\nabla^2 u}{4} = \frac{1}{4} \left( \frac{d^2 u}{dx^2} + \frac{d^2 u}{dy^2} \right)
$$

The matrix L is the same size as U with each element equal to the difference between an element of U and the average of its four neighbors.

 $-L = del2(U)$  when U is an multidimensional array, returns an approximation of

$$
\frac{\nabla^2 u}{2N}
$$

where  $N$  is ndims(u).

 $L = del2(U, h)$  where H is a scalar uses H as the spacing between points in each direction (h=1 by default).

L = del2(U, hx, hy) when U is a rectangular array, uses the spacing specified by hx and hy. If hx is a scalar, it gives the spacing between points in the x-direction. If hx is a vector, it must be of length size  $(u, 2)$ and specifies the x-coordinates of the points. Similarly, if hy is a scalar, it gives the spacing between points in the y-direction. If hy is a vector, it must be of length  $size(u,1)$  and specifies the y-coordinates of the points.

 $L = del2(U, hx, hy, hz, ...)$  where U is multidimensional uses the spacing given by hx, hy, hz, ...

**Remarks** MATLAB<sup>®</sup> software computes the boundaries of the grid by extrapolating the second differences from the interior. The algorithm used for this computation can be seen in the del2 M-file code. To view this code, type

type del2

#### **Examples** The function

 $u(x, y) = x^2 + y^2$ 

has

 $\nabla^2 u = 4$ 

For this function, 4\*del2(U) is also 4.

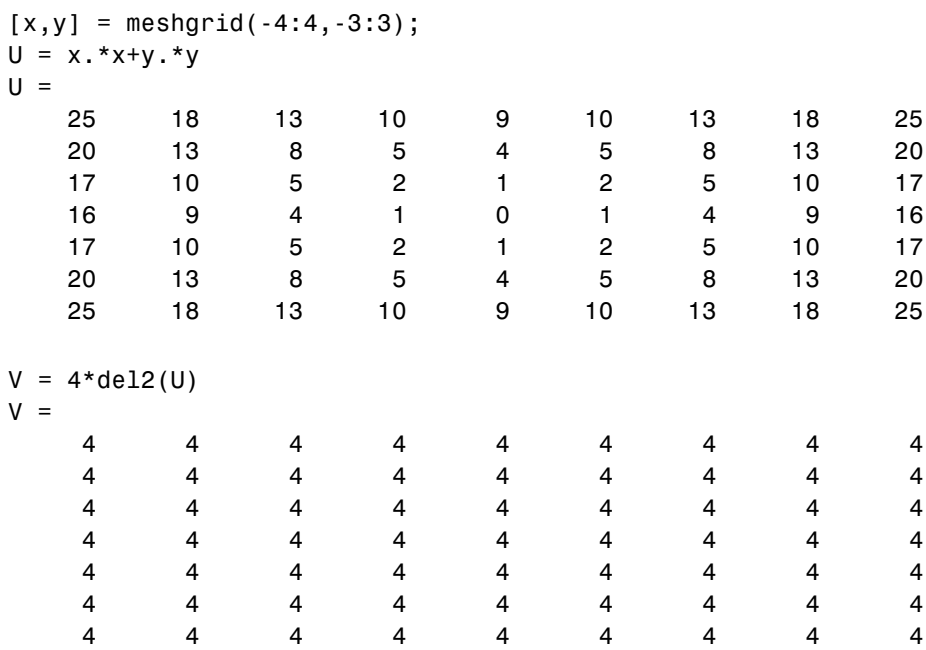

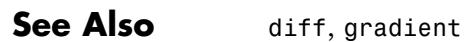

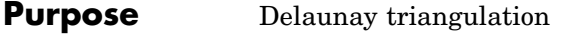

**Syntax** TRI = delaunay(x,y)  $TRI = delaunay(x,y,options)$ 

**Definition** Given a set of data points, the *Delaunay triangulation* is a set of lines connecting each point to its natural neighbors. The Delaunay triangulation is related to the Voronoi diagram — the circle circumscribed about a Delaunay triangle has its center at the vertex of a Voronoi polygon.

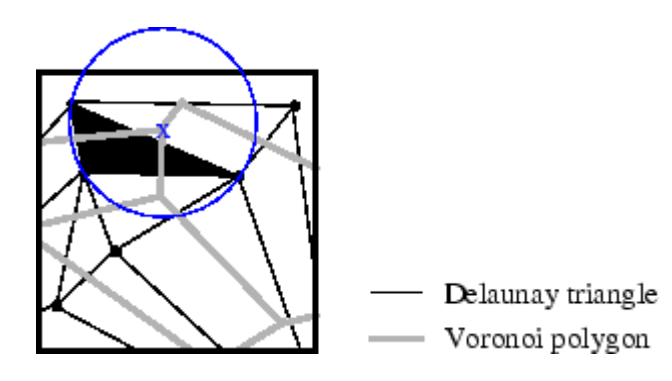

**Description** TRI = delaunay(x,y) for the data points defined by vectors x and y, returns a set of triangles such that no data points are contained in any triangle's circumscribed circle. Each row of the m-by-3 matrix TRI defines one such triangle and contains indices into x and y. If the original data points are collinear or x is empty, the triangles cannot be computed and delaunay returns an empty matrix.

delaunay uses Qhull.

TRI = delaunay( $x, y,$ options) specifies a cell array of strings options to be used in Qhull via delaunayn. The default options are {'Qt','Qbb','Qc'}.

If options is  $[$ ], the default options are used. If options is  $\{'$ ' $\}$ , no options are used, not even the default. For more information on Qhull and its options, see <http://www.qhull.org>.

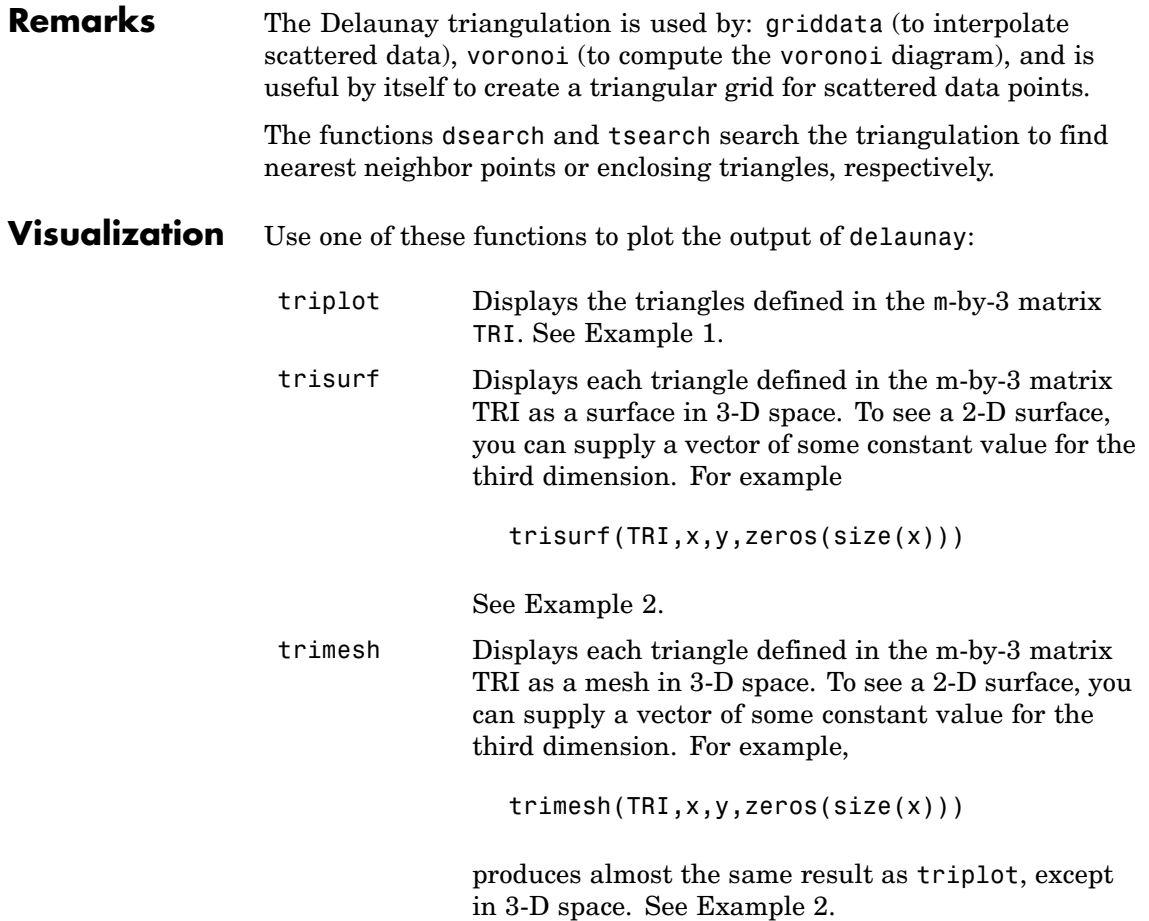

### **Examples Example 1**

Plot the Delaunay triangulation for 10 randomly generated points.

rand('state',0);  $x = rand(1, 10)$ ;  $y = rand(1, 10)$ ;

```
TRI = delaunay(x,y);subplot(1,2,1),...triplot(TRI,x,y)
axis([0 1 0 1]);
hold on;
plot(x,y,'or');
hold off
```
Compare the Voronoi diagram of the same points:

```
[vx, vy] = voronoi(x,y,TRI);subplot(1,2,2),...
plot(x,y,'r'+,vx,vy,'b-'),...axis([0 1 0 1])
```
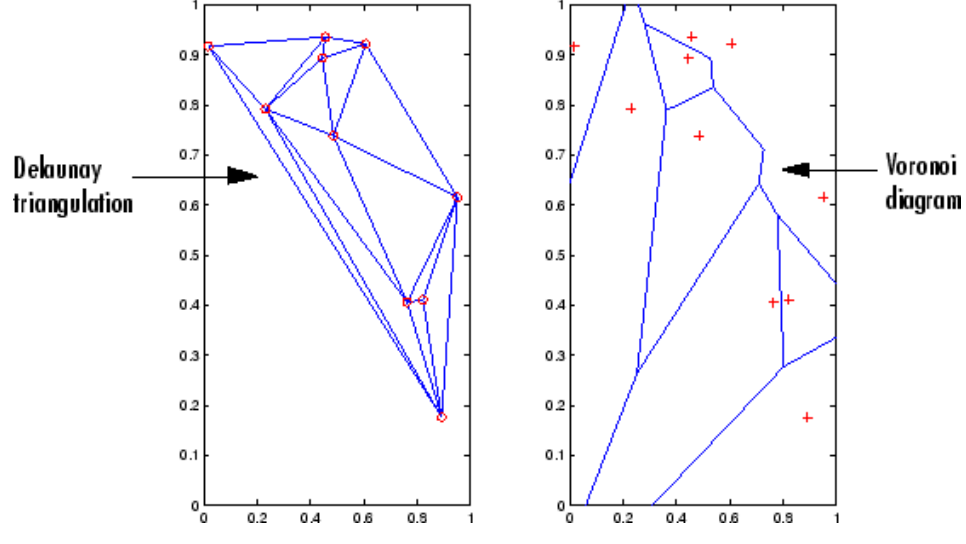

#### **Example 2**

Create a 2-D grid then use trisurf to plot its Delaunay triangulation in 3-D space by using 0s for the third dimension.

 $[x,y] =$  meshgrid(1:15,1:15);

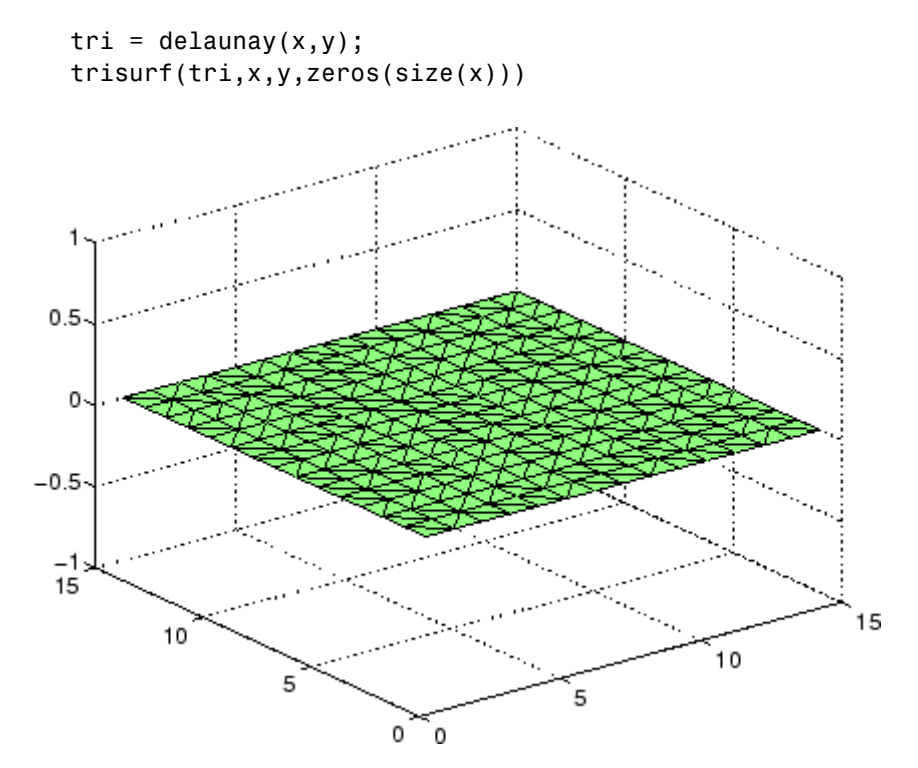

Next, generate peaks data as a 15-by-15 matrix, and use that data with the Delaunay triangulation to produce a surface in 3-D space.

 $z = \text{peaks}(15);$ trisurf(tri,x,y,z)

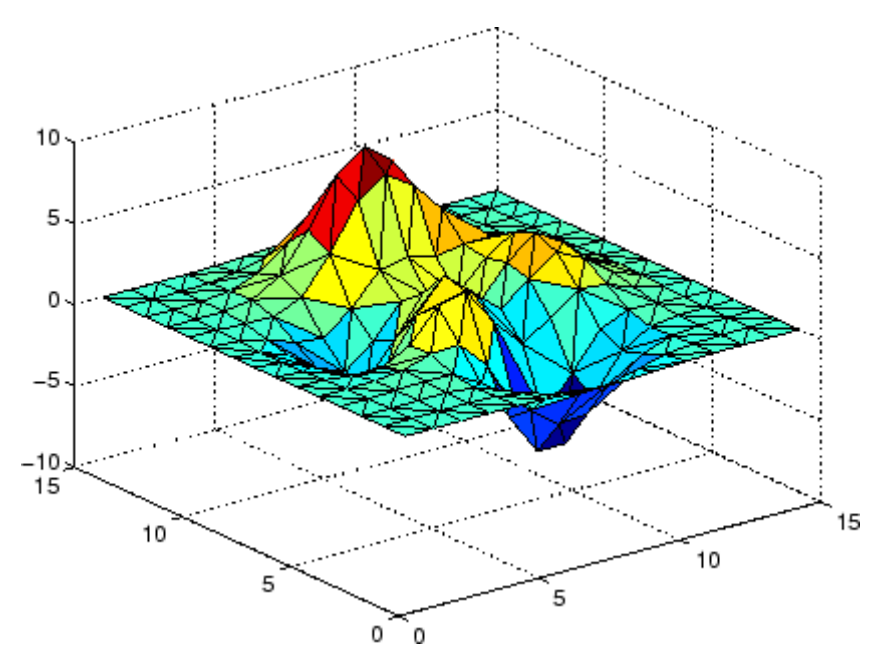

You can use the same data with trimesh to produce a mesh in 3-D space.

trimesh(tri,x,y,z)

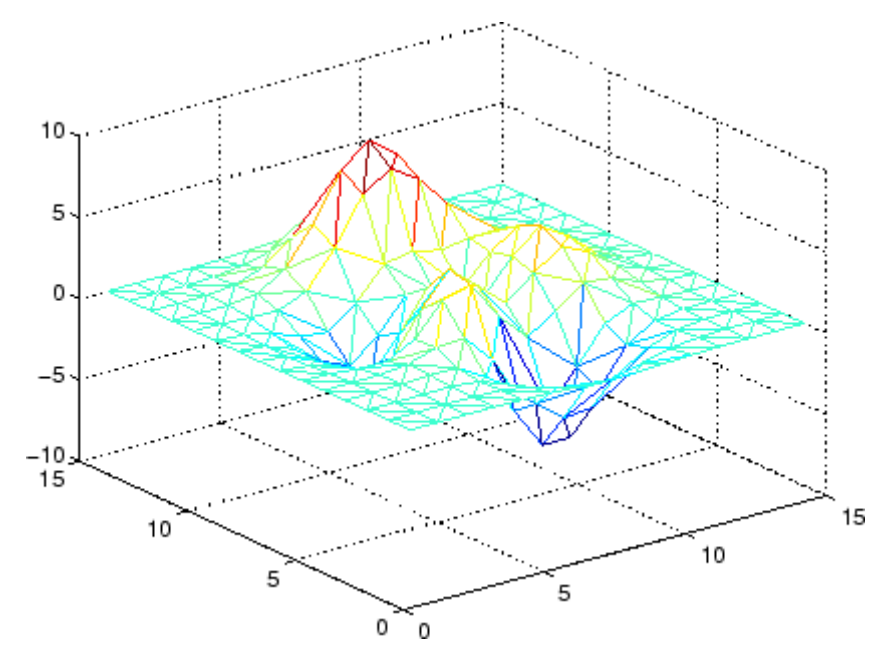

#### **Example 3**

The following example illustrates the options input for delaunay.

 $x = [-0.5 -0.5 0.5 0.5]$ ;  $y = [-0.5 \ 0.5 \ 0.5 \ -0.5]$ ;

The command

 $T = delaunay(X);$ 

returns the following error message.

??? qhull input error: can not scale last coordinate. Input is cocircular

or cospherical. Use option 'Qz' to add a point at infinity.

The error message indicates that you should add 'Qz' to the default Qhull options.

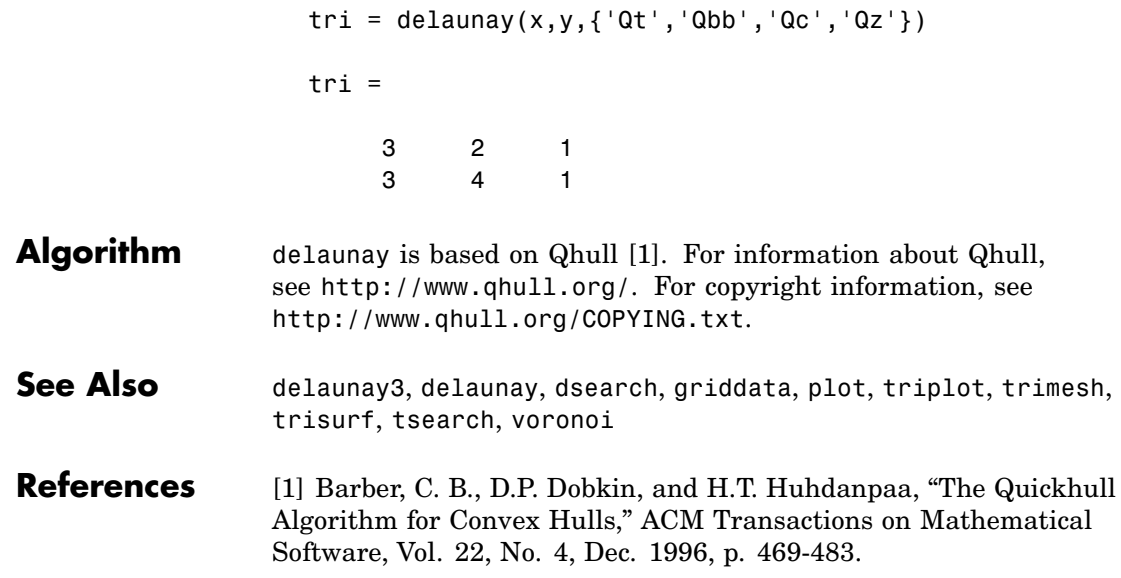

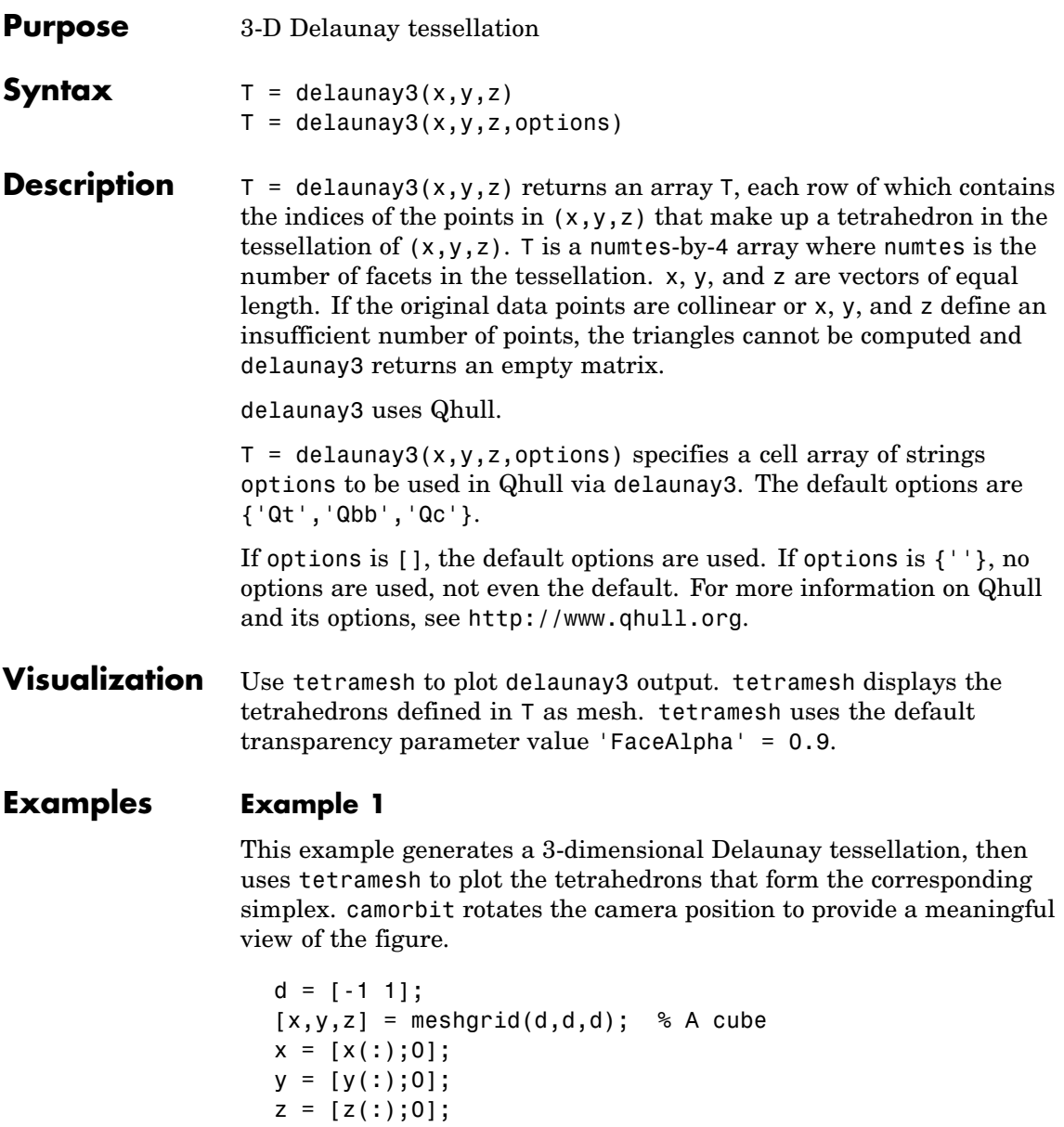

```
% [x,y,z] are corners of a cube plus the center.
Tes = delaunay3(x,y,z)Tes =9156
  3915
  2916
  2394
  2391
  7956
  7395
  8796
  8296
  8294
  8394
  8739
X = [x(:) y(:) z(:)];
```
tetramesh(Tes,X);camorbit(20,0)

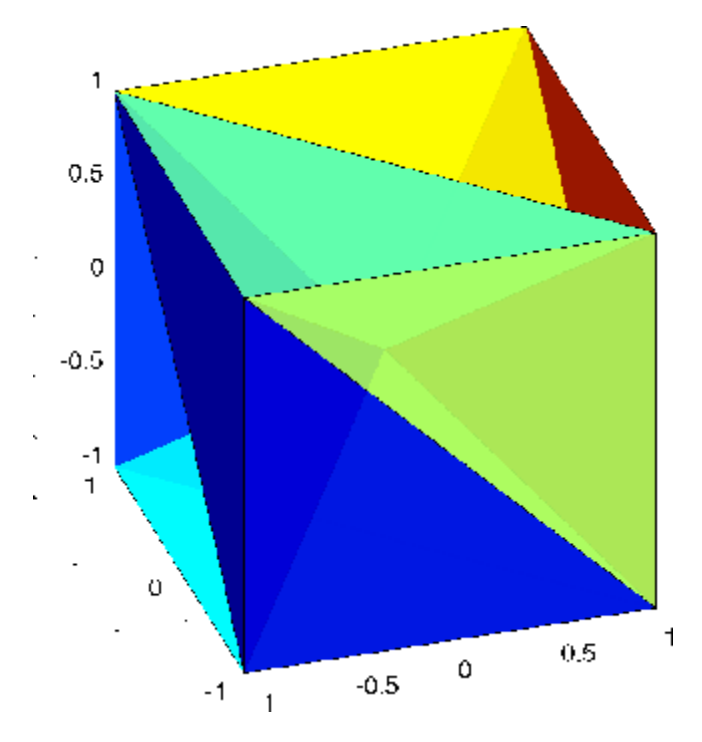

#### **Example 2**

The following example illustrates the options input for delaunay3.

 $X = [-0.5 \t -0.5 \t -0.5 \t -0.5 \t -0.5 \t 0.5 \t 0.5 \t 0.5];$  $Y = [-0.5 \t -0.5 \t 0.5 \t 0.5 \t -0.5 \t -0.5 \t 0.5 \t 0.5];$  $Z = [-0.5 \ 0.5 \ -0.5 \ 0.5 \ -0.5 \ 0.5 \ -0.5 \ 0.5];$ 

The command

 $T = delaunay3(X);$ 

returns the following error message.

??? qhull input error: can not scale last coordinate. Input is cocircular

or cospherical. Use option 'Qz' to add a point at infinity.

The error message indicates that you should add 'Qz' to the default Qhull options.

```
T = delaunay3( X, Y, Z, {'Qt', 'Qbb', 'Qc', 'Qz'} )T =4351
  4251
  4735
  4785
  4625
  4685
```
- Algorithm delaunay3 is based on Qhull [1]. For information about Qhull, see <http://www.qhull.org/>. For copyright information, see <http://www.qhull.org/COPYING.txt>.
- See Also delaunay, delaunayn
- **Reference** [1] Barber, C. B., D.P. Dobkin, and H.T. Huhdanpaa, "The Quickhull Algorithm for Convex Hulls," ACM Transactions on Mathematical Software, Vol. 22, No. 4, Dec. 1996, p. 469-483.

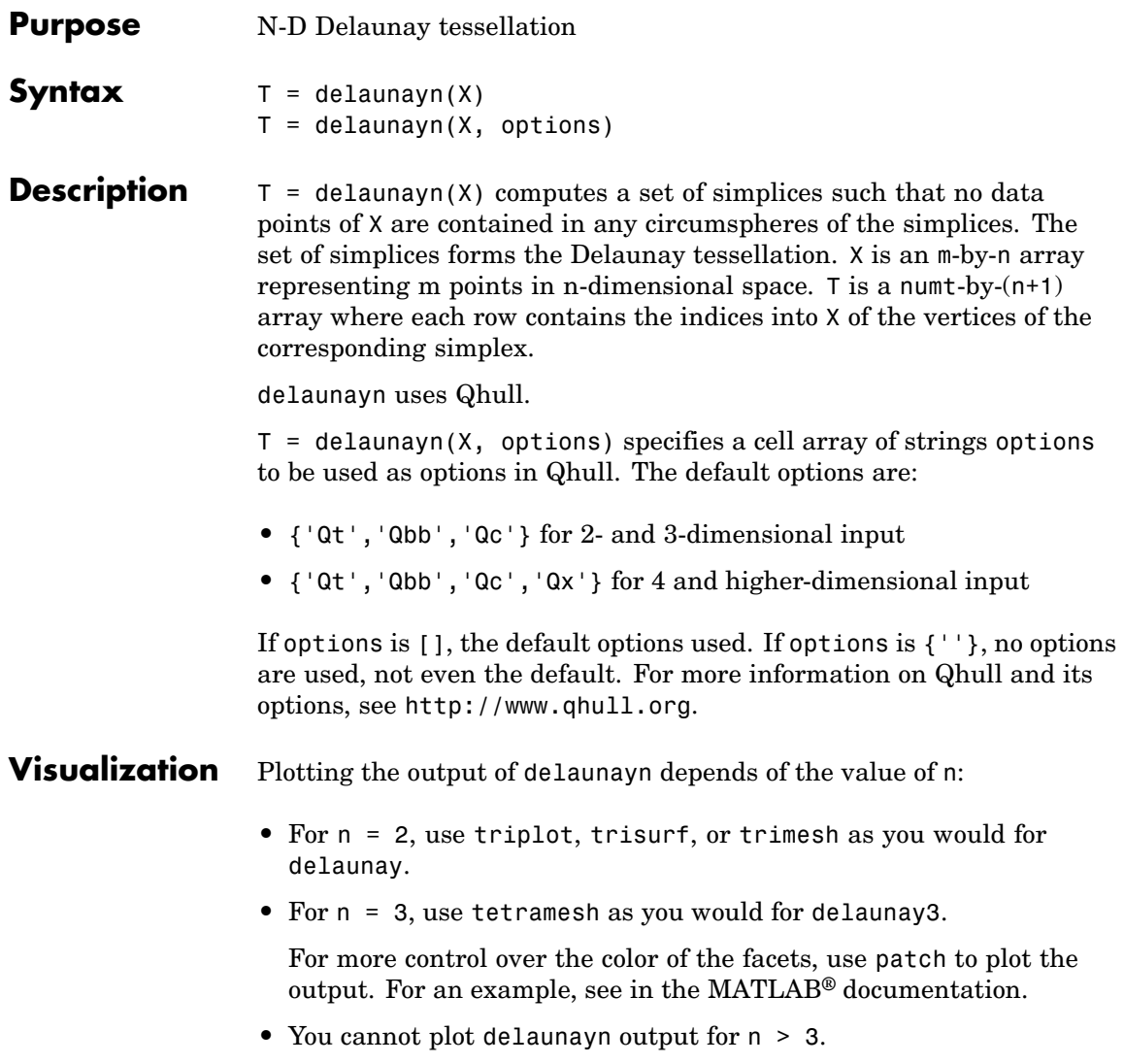

### **Examples Example 1**

This example generates an n-dimensional Delaunay tessellation, where  $n = 3$ .

```
d = [-1 \ 1];[x,y,z] = meshgrid(d,d,d); % A cube
x = [x(:);0];y = [y(:);0];z = [z(:);0];% [x,y,z] are corners of a cube plus the center.
X = [x(:) y(:) z(:)];
Tes = delaunayn(X)Tes =9156
  3915
  2916
  2394
  2391
  7956
  7395
  8796
  8296
  8294
  8394
  8739
```
You can use tetramesh to visualize the tetrahedrons that form the corresponding simplex. camorbit rotates the camera position to provide a meaningful view of the figure.

```
tetramesh(Tes,X);camorbit(20,0)
```
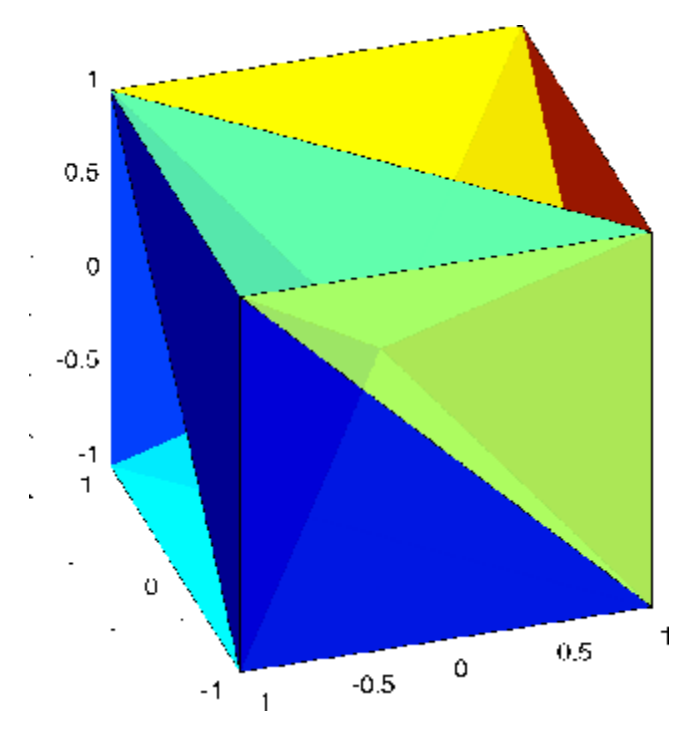

#### **Example 2**

The following example illustrates the options input for delaunayn.

```
X = [-0.5 - 0.5 - 0.5, \dots]-0.5 - 0.5 0.5;...
            -0.5 0.5 -0.5;...-0.5 0.5 0.5;...
            0.5 - 0.5 - 0.5; ...0.5 - 0.5 0.5;...0.5 0.5 -0.5;...
            0.5 0.5 0.5];
```
The command

 $T = delaunayn(X);$ 

returns the following error message.

??? qhull input error: can not scale last coordinate. Input is cocircular or cospherical. Use option 'Qz' to add a point at infinity.

This suggests that you add 'Qz' to the default options.

 $T = delaunayn(X, {'Qt', 'Qbb', 'Qc', 'Qz'});$ 

To visualize this answer you can use the tetramesh function:

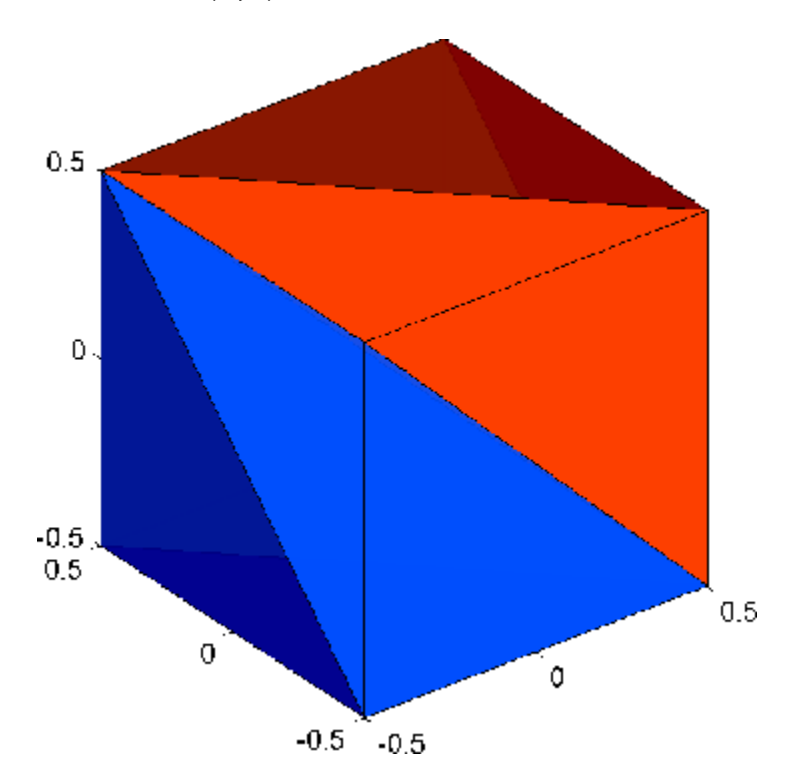

tetramesh(T,X)

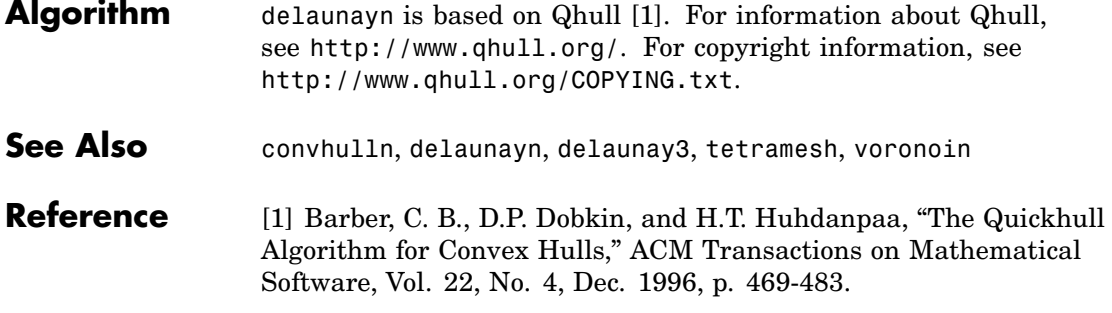
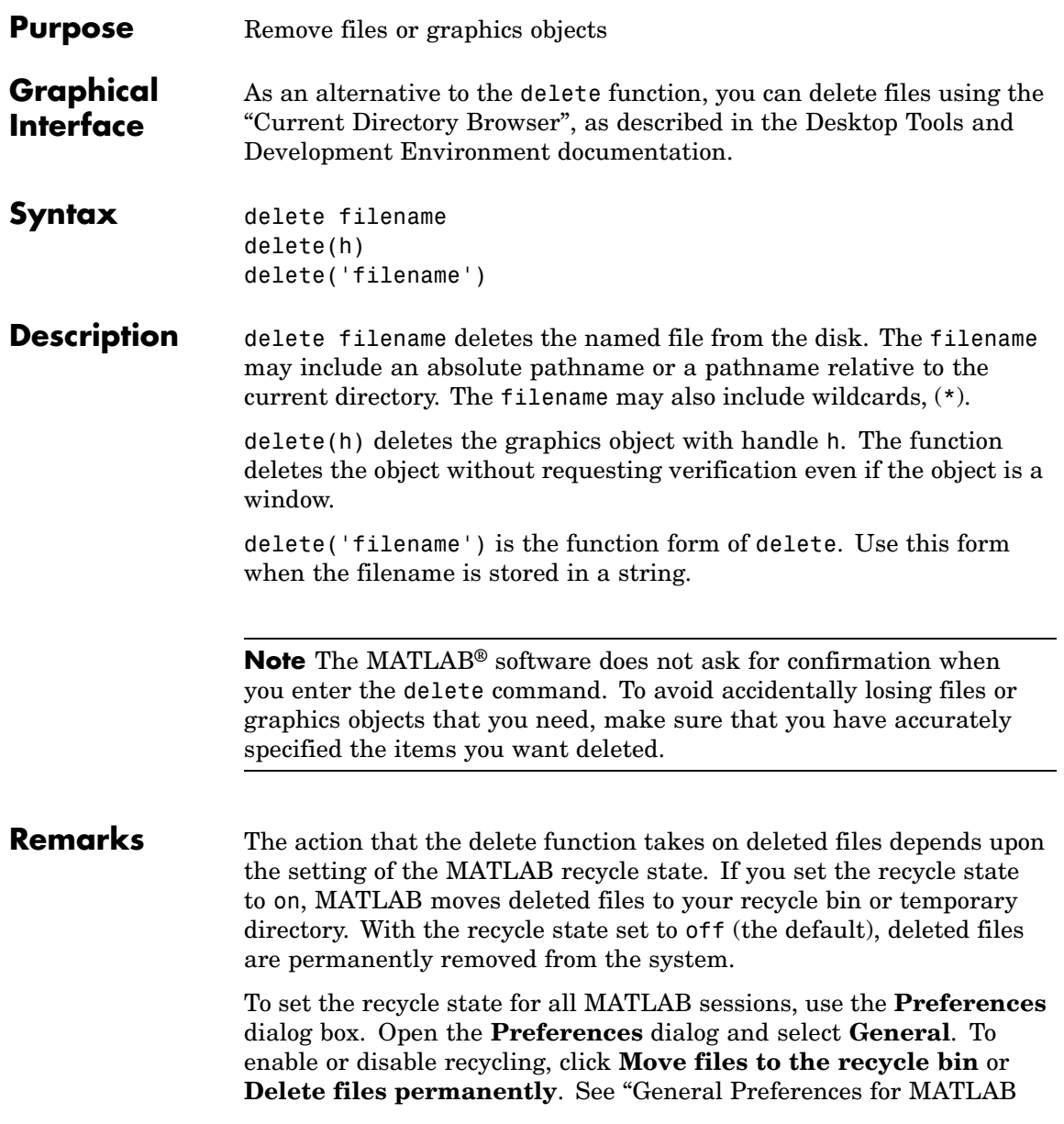

### **delete**

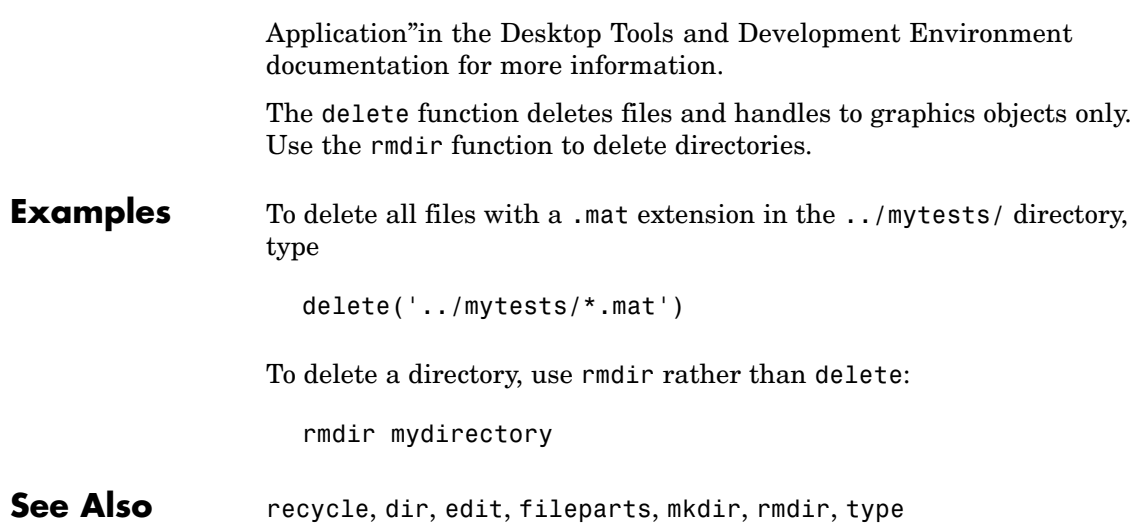

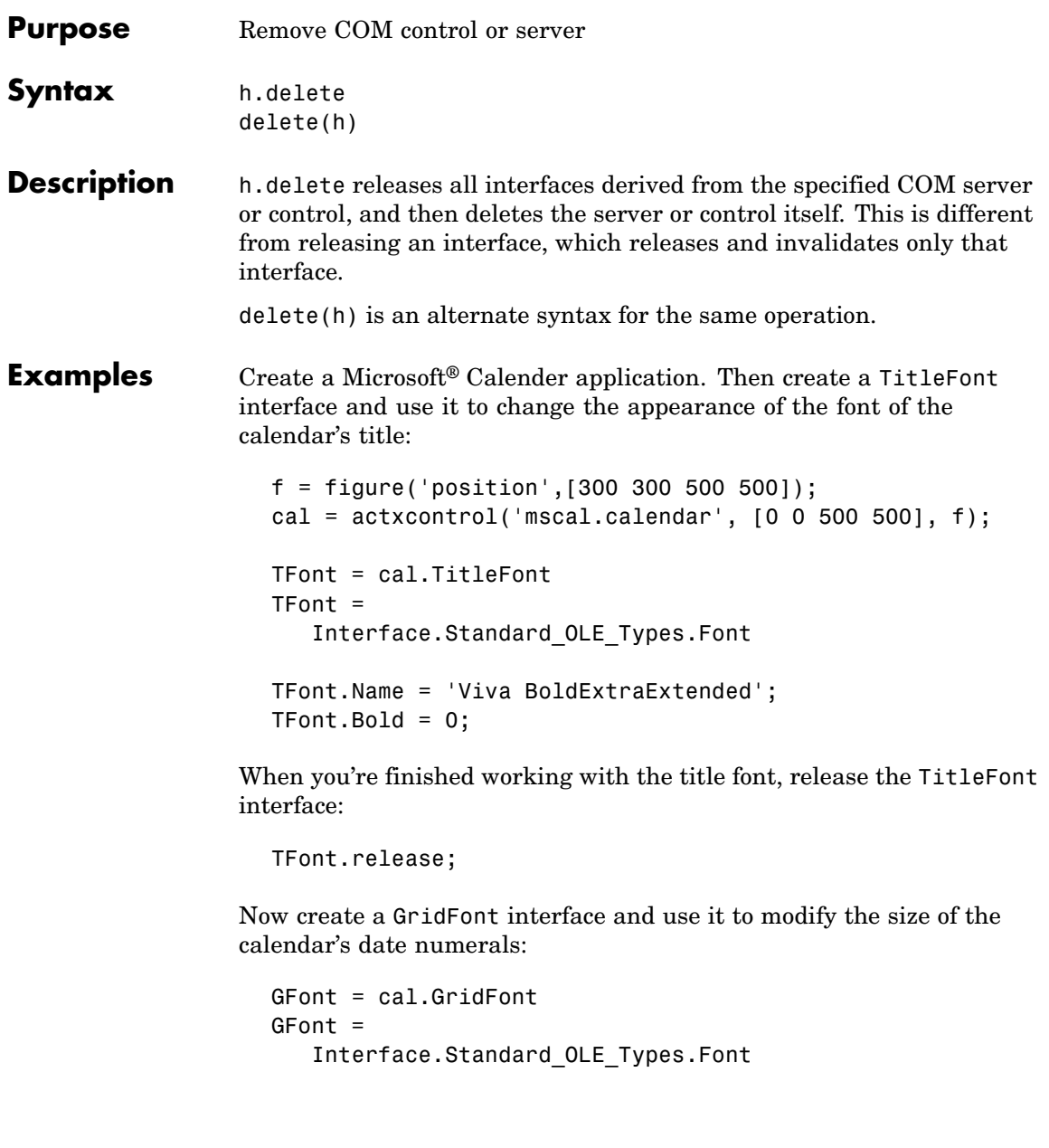

GFont.Size = 16;

When you're done, delete the cal object and the figure window. Deleting the cal object also releases all interfaces to the object (e.g., GFont):

cal.delete; delete(f); clear f;

Note that, although the object and interfaces themselves have been destroyed, the variables assigned to them still reside in the MATLAB® workspace until you remove them with clear:

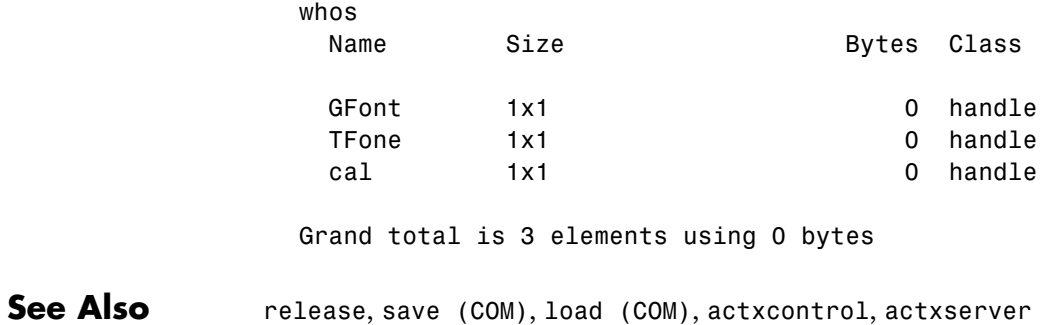

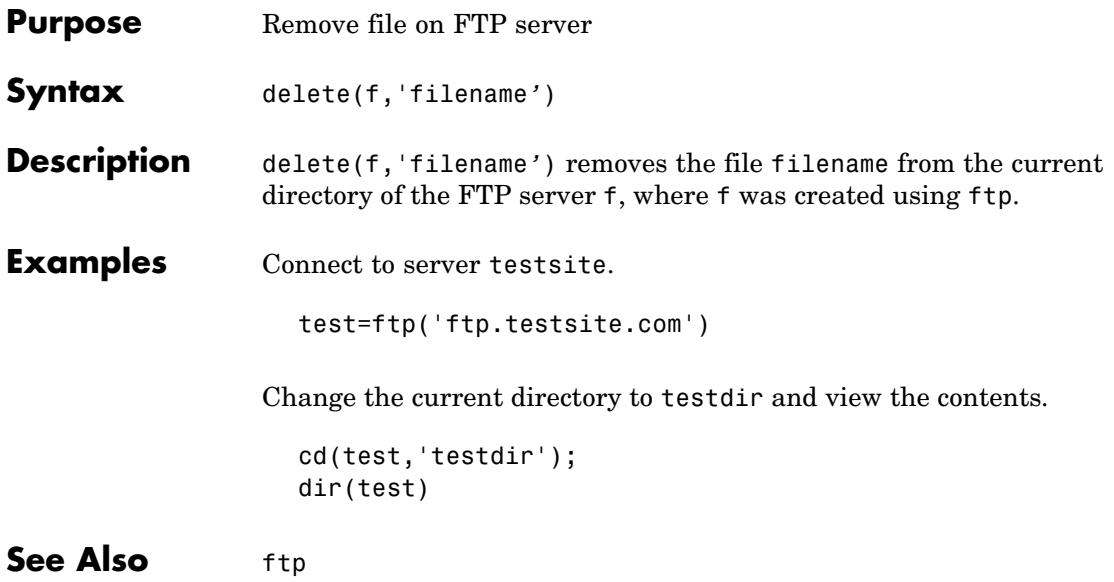

# **delete (handle)**

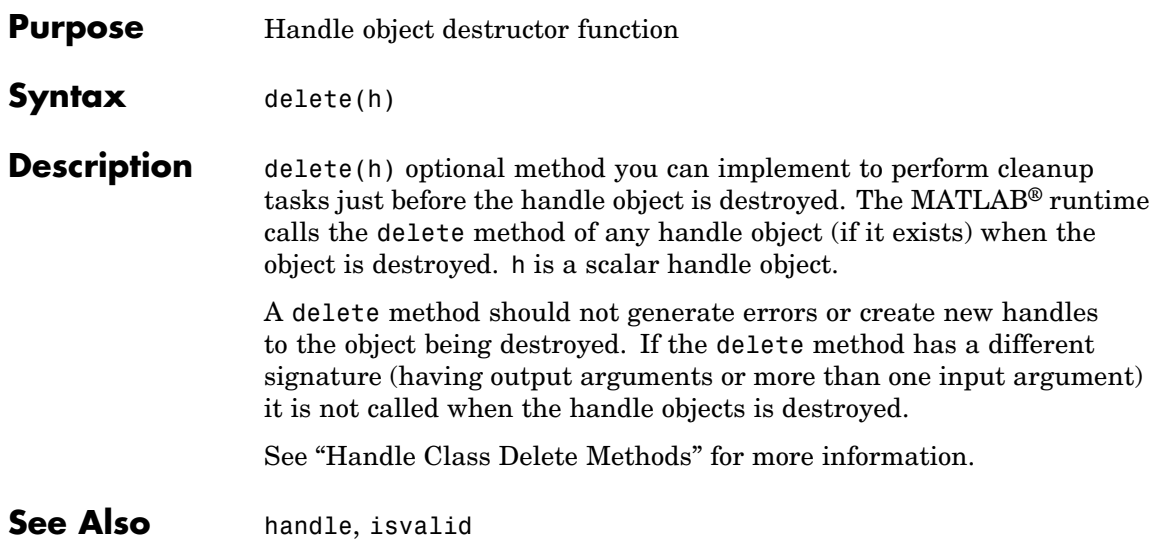

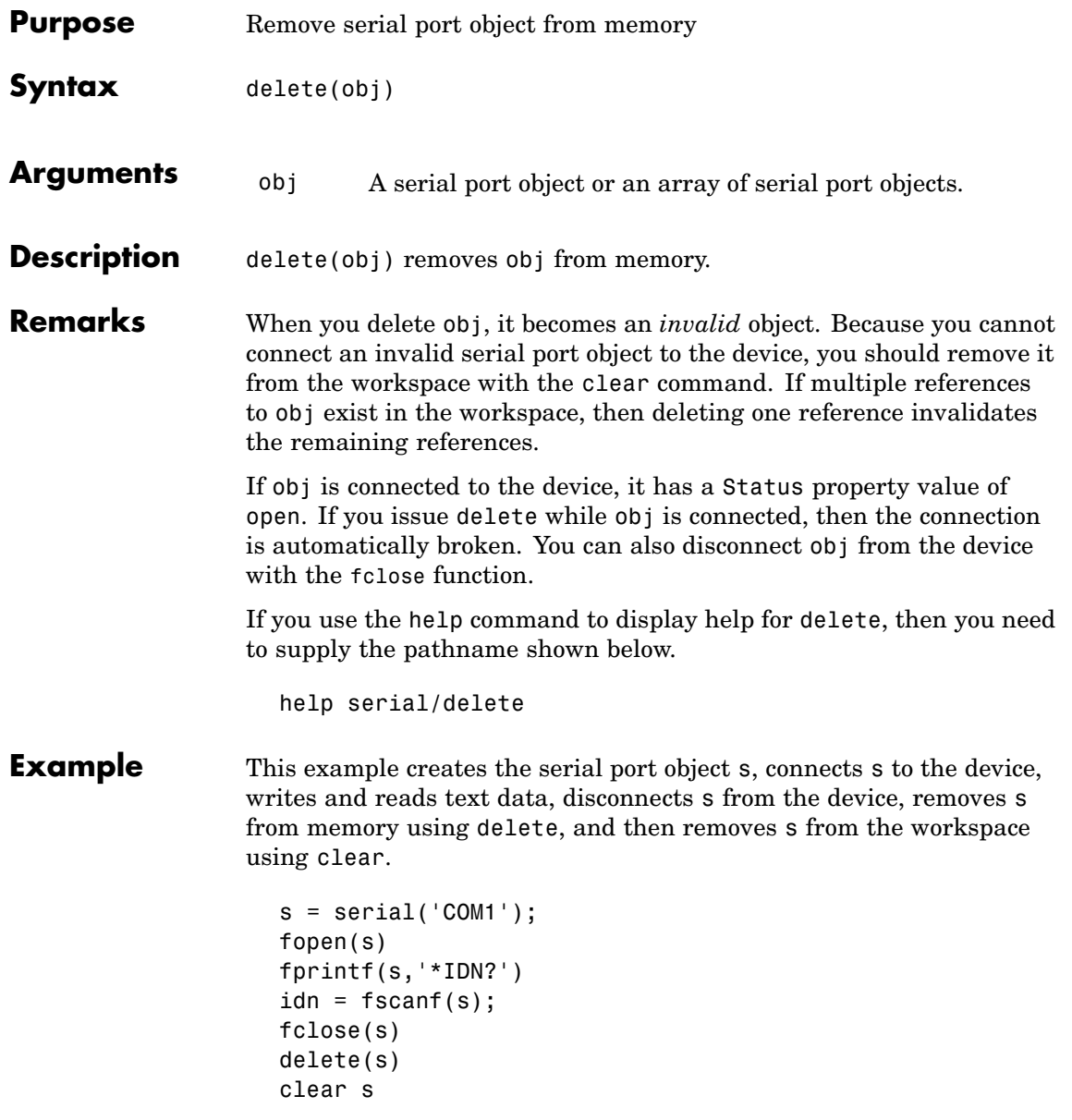

### **See Also Functions**

clear, fclose, isvalid

#### **Properties**

Status

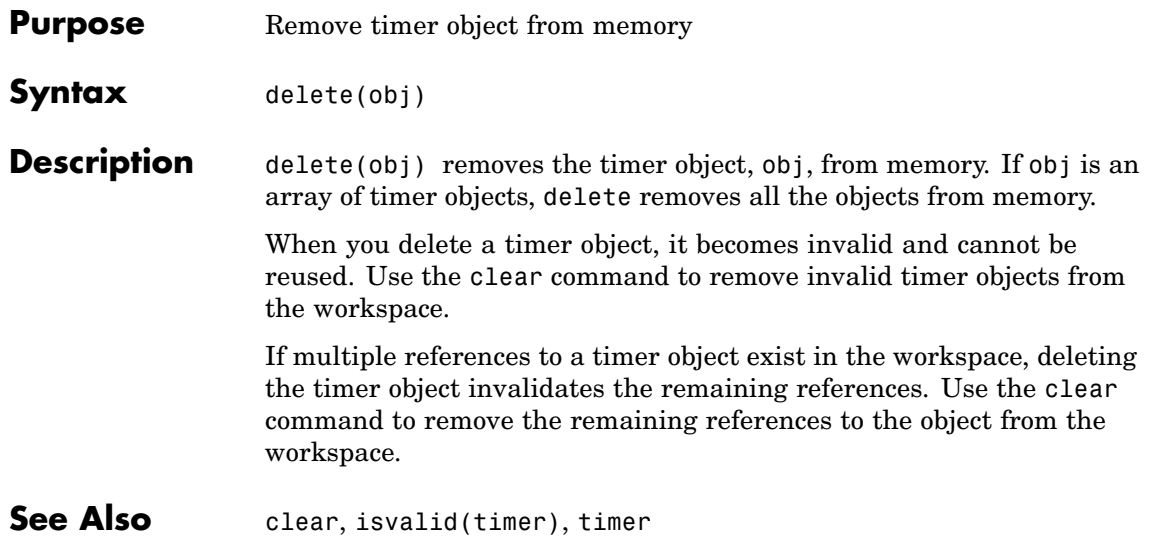

# **deleteproperty**

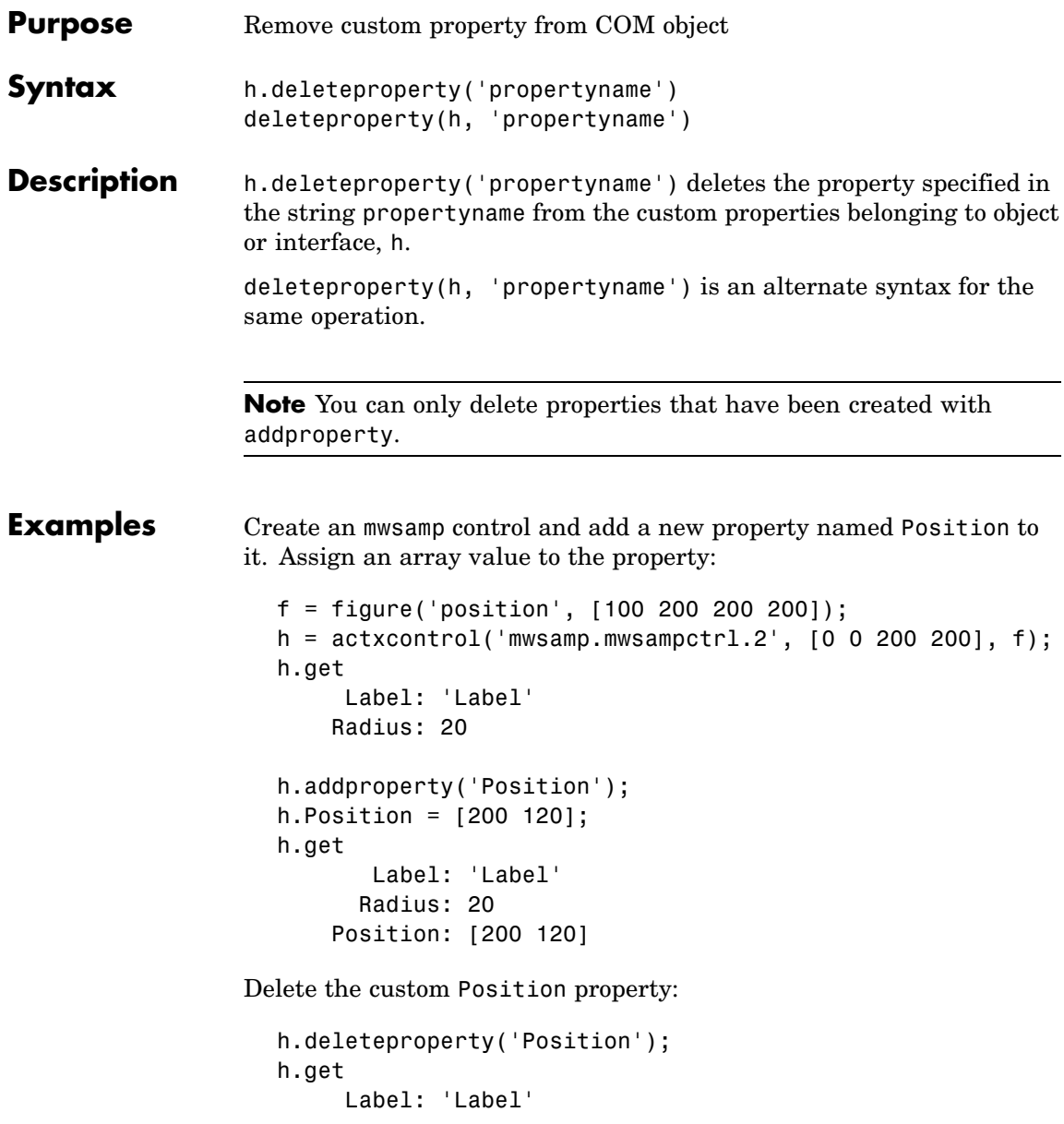

# **deleteproperty**

Radius: 20

See Also addproperty, get (COM), set (COM), inspect

### **delevent**

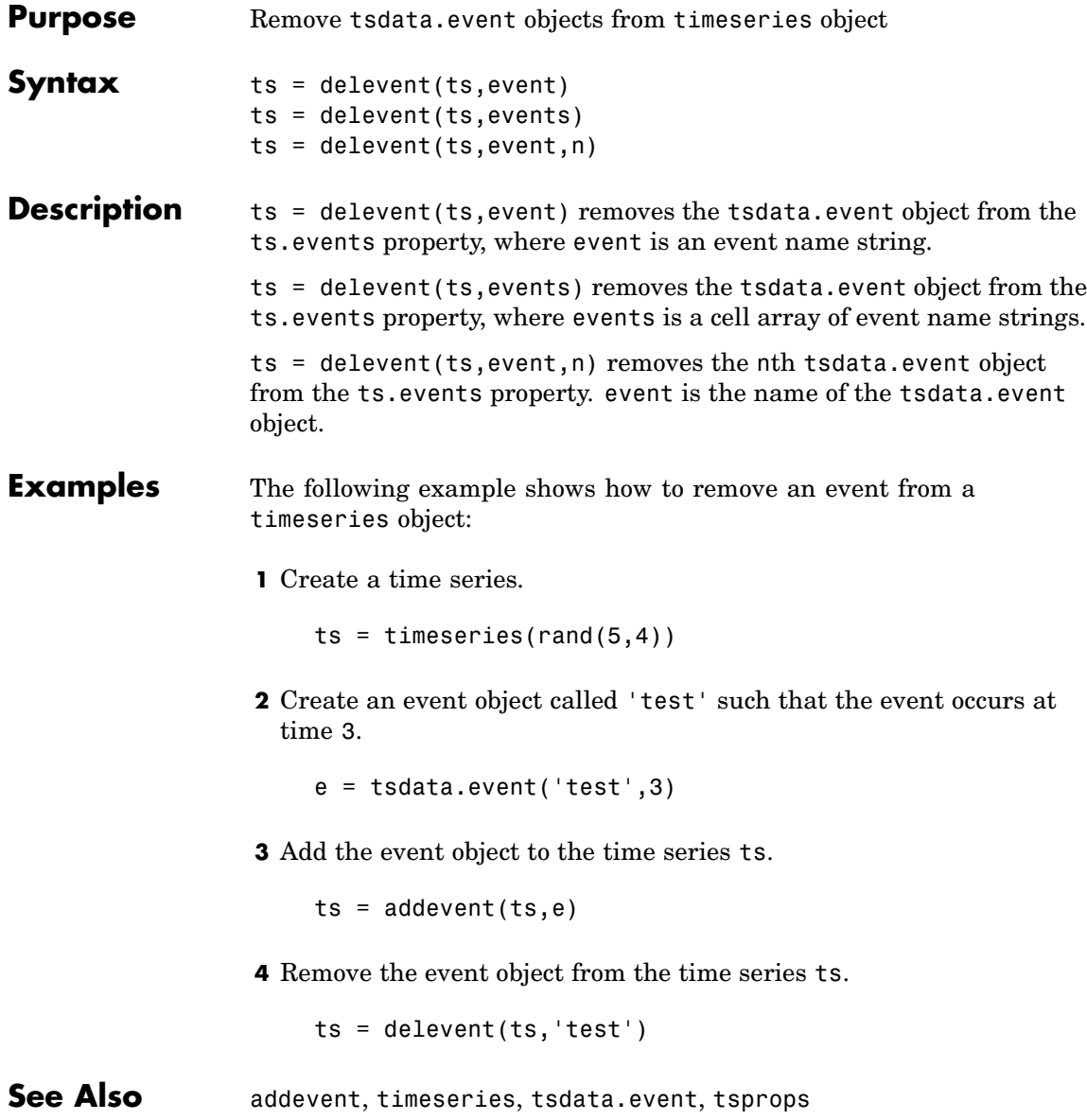

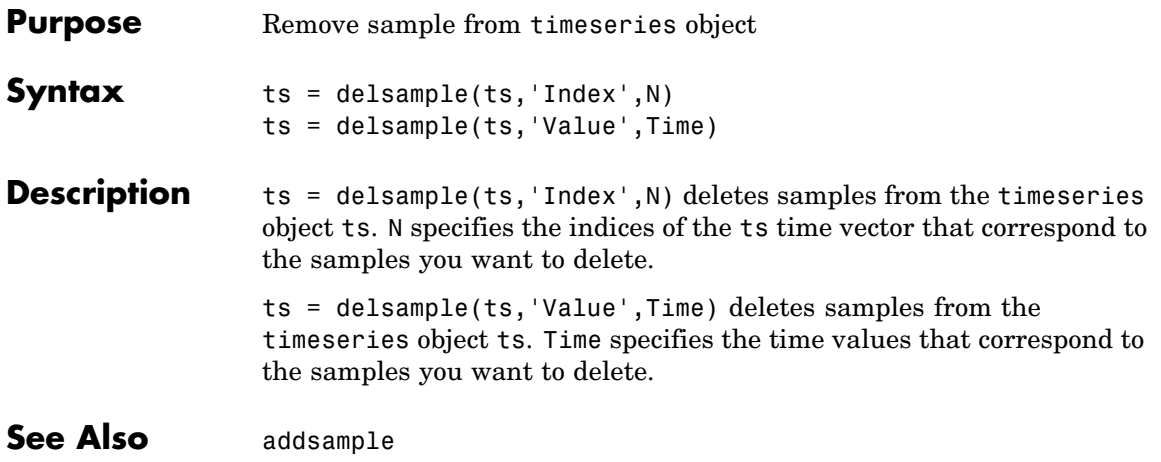

# **delsamplefromcollection**

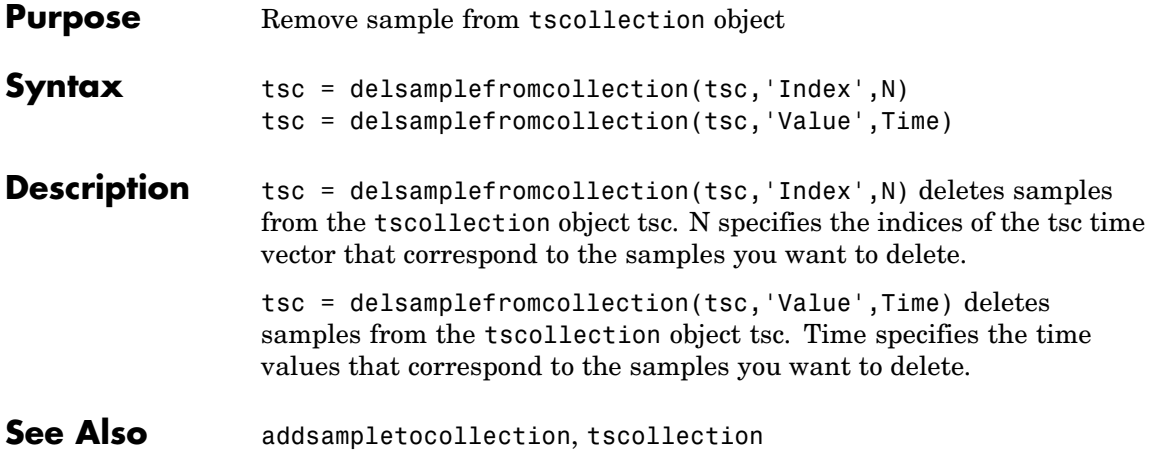

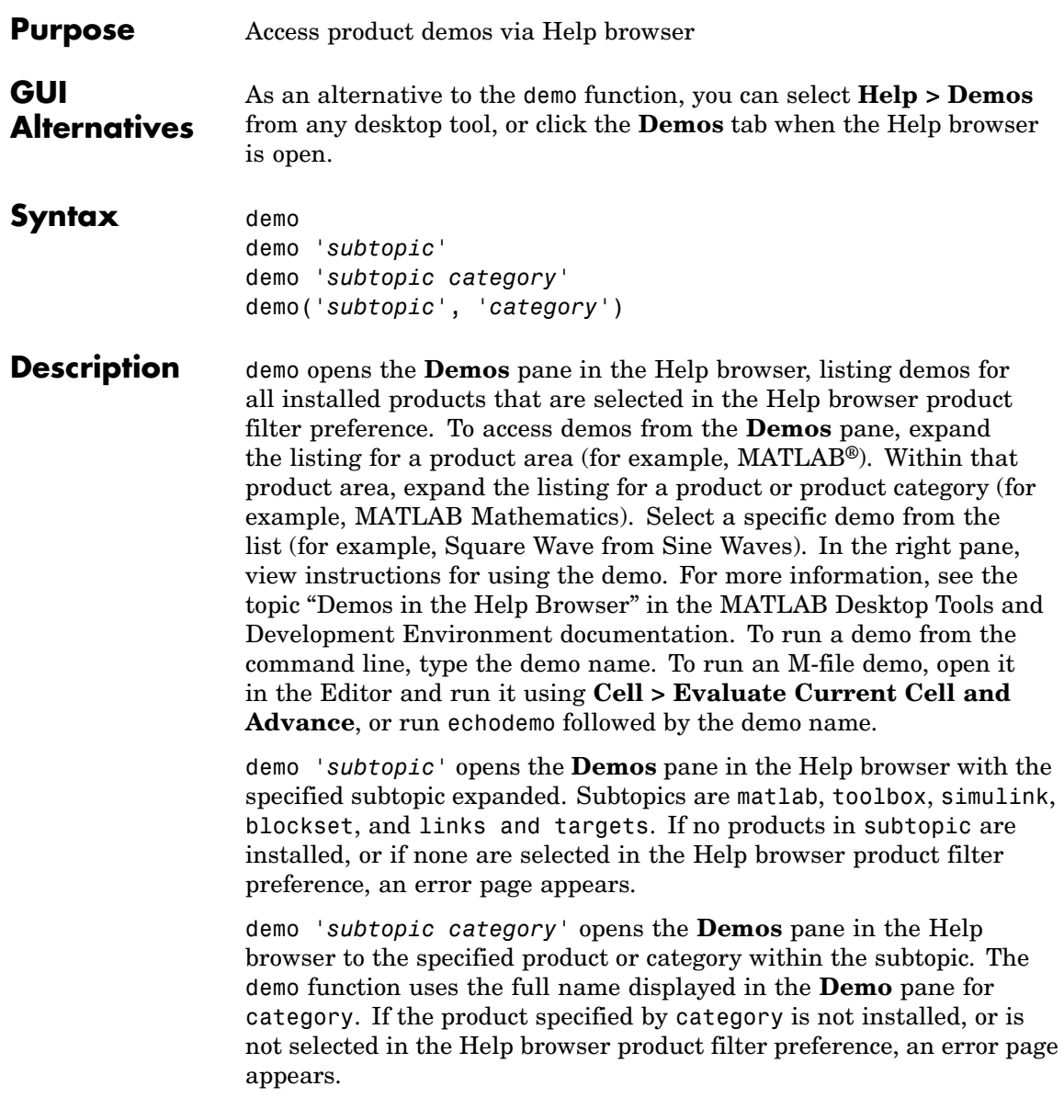

demo('*subtopic*', '*category*') is the function form of the syntax. This illustration shows the result of running

demo matlab graphics

and then selecting the Square Wave from Sine Waves example.

**demo**

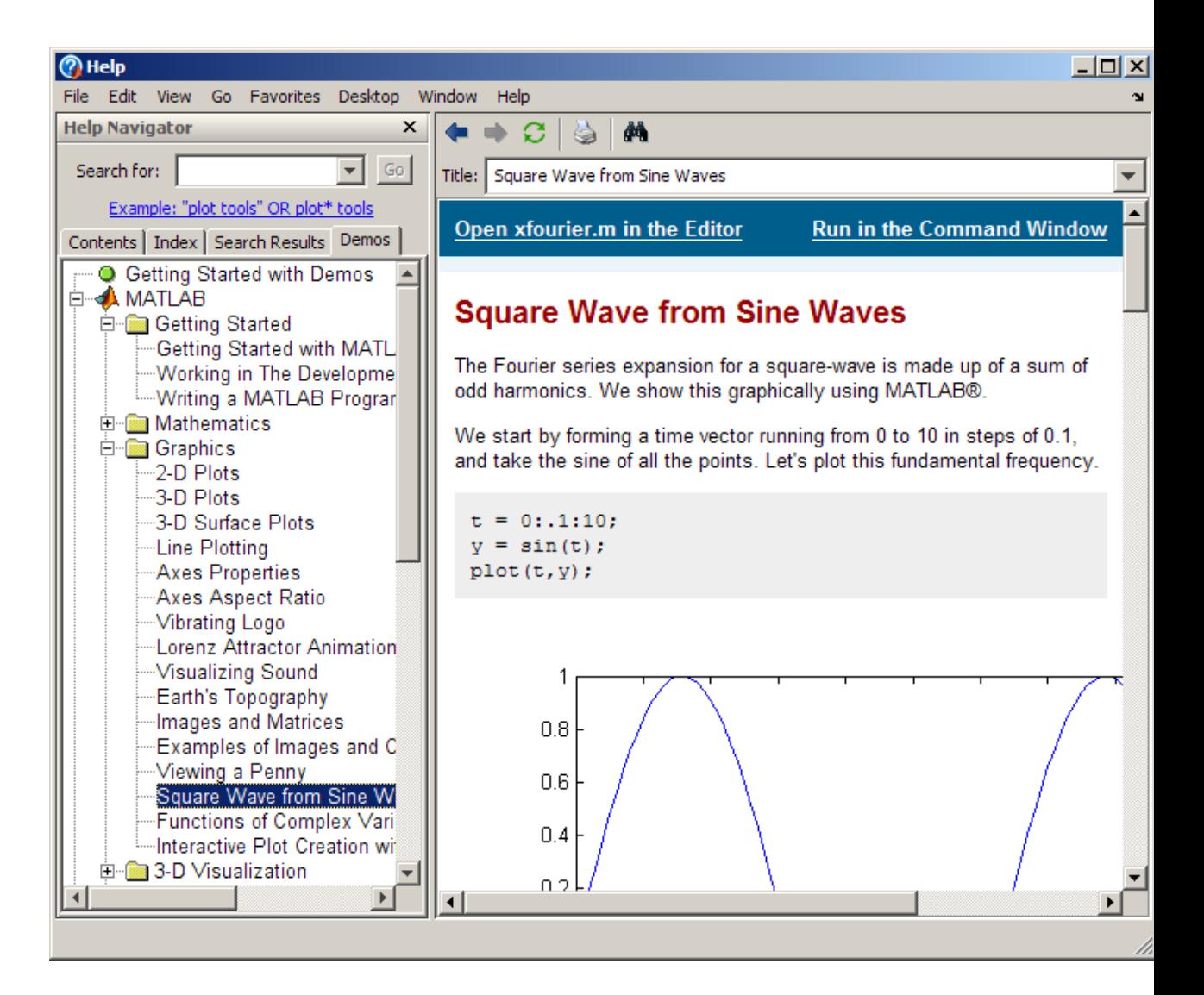

#### **Examples Accessing Toolbox Demos**

To find the demos relating to Communications Toolbox™, product type

demo toolbox communications

The Help browser opens to the **Demos** pane with the Toolbox subtopic expanded and with the Communications entry highlighted and expanded to show the available demos.

#### **Accessing Simulink® Demos**

To access the demos within the Simulink product, type

demo simulink automotive

The **Demos** pane opens with the subtopic for Simulink open and the Automotive category expanded.

#### **Function Form of demo**

To access the Simulink® Parameter Estimation™ demos, run

```
demo('simulink', 'simulink parameter estimation')
```
which displays

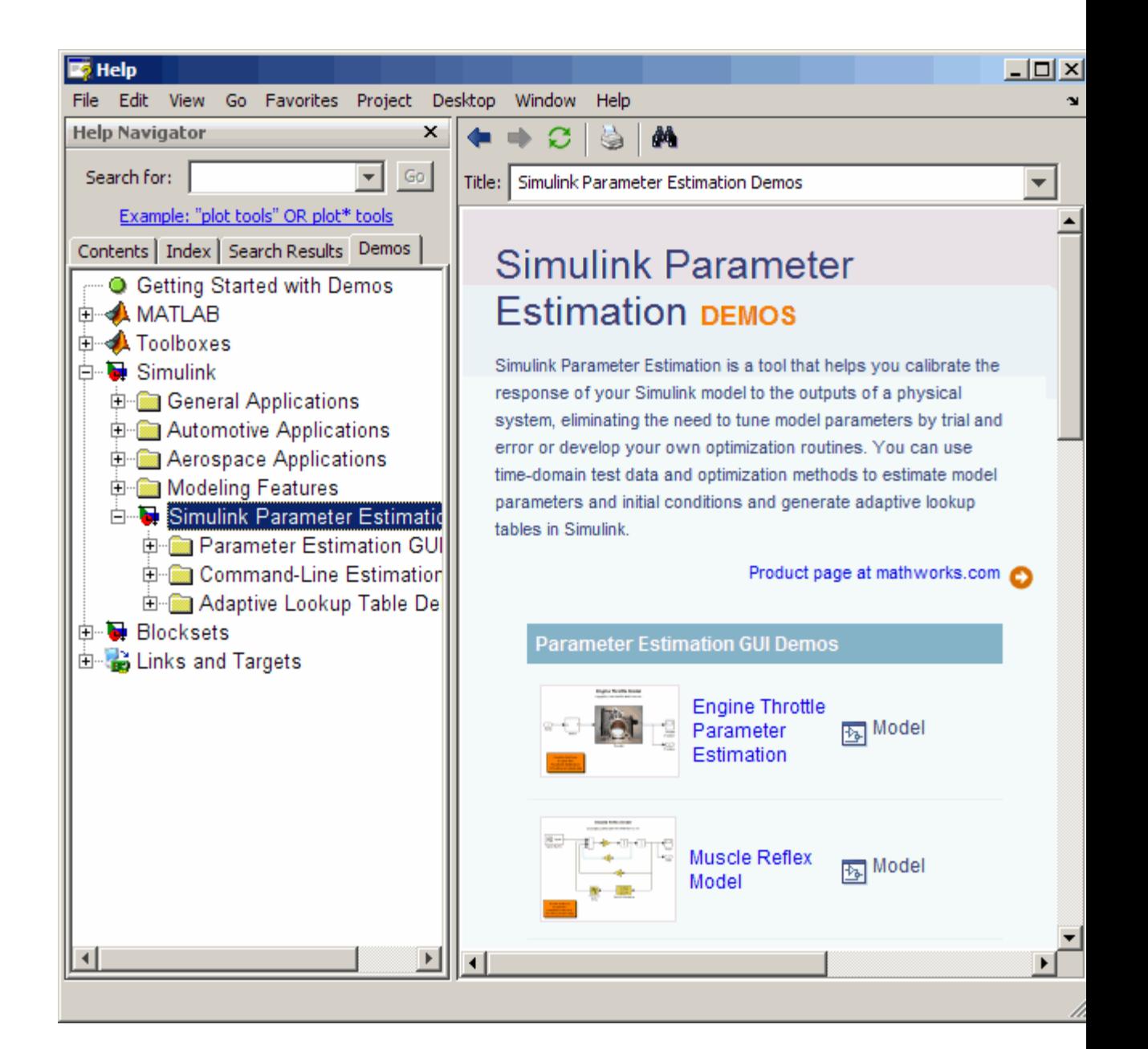

#### **Running a Demo from the Command Line**

Type

vibes

to run a visualization demonstration showing an animated L-shaped membrane.

#### **Running an M-File Demo from the Command Line**

Type

quake

to run an earthquake data demo. Not much appears to happen because quake is an M-file demo and executes from start to end without stopping.

It displays a link in the Command Window: View the published version of this demo. Click the link to view and run the demo from the Help browser.

You can view the M-file, quake.m, by typing

edit quake

The first line, that is, the H1 line for quake, is

%% Loma Prieta Earthquake

The %% indicates that quake is an M-file demo. You can step through the demo cell-by-cell, from the Editor—select **Cell > Evaluate Current Cell and Advance**.

Alternatively, run

echodemo quake

and the quake demo runs step-by-step in the Command Window.

**See Also** echodemo, grabcode, help, helpbrowser

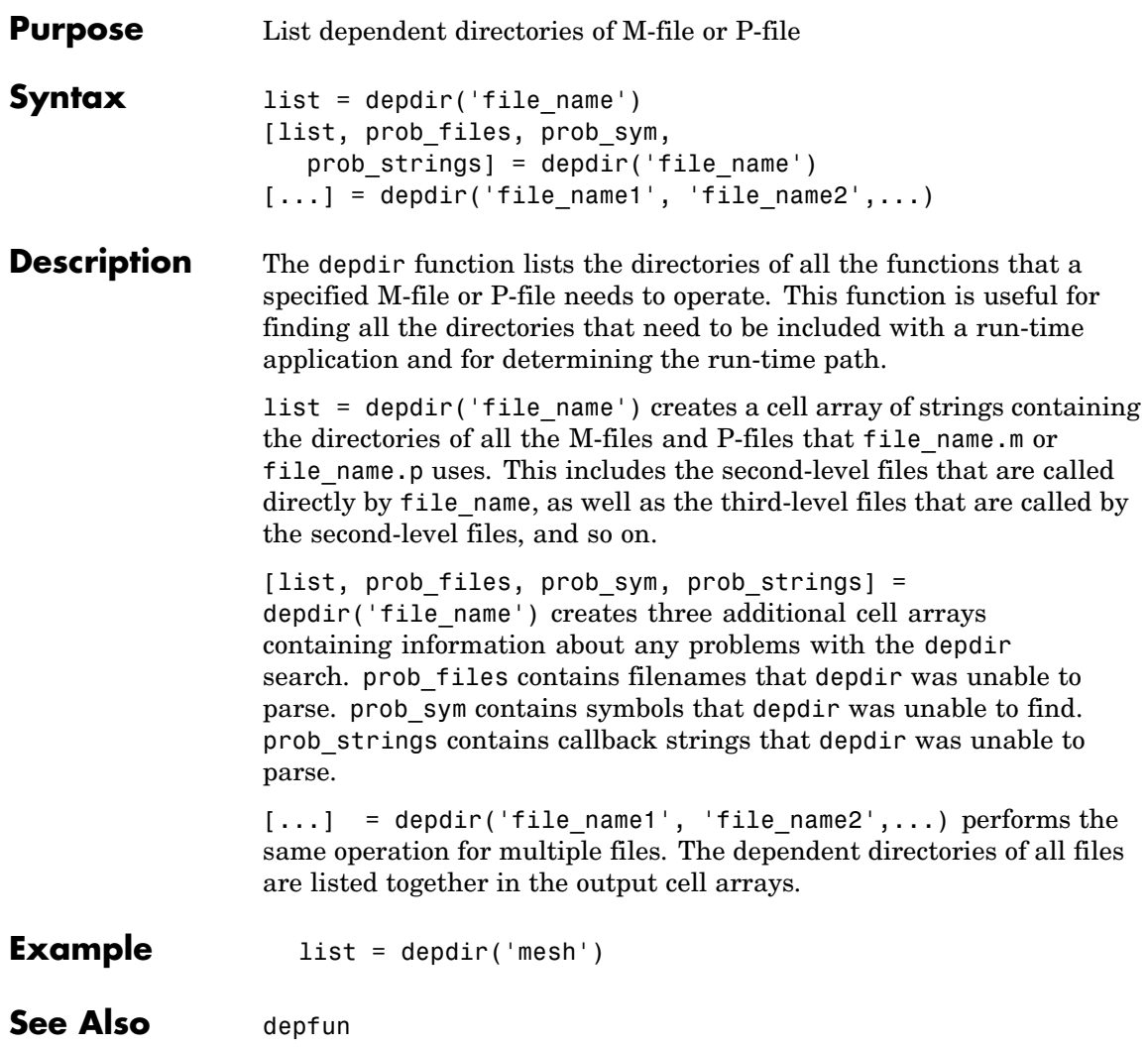

# **depfun**

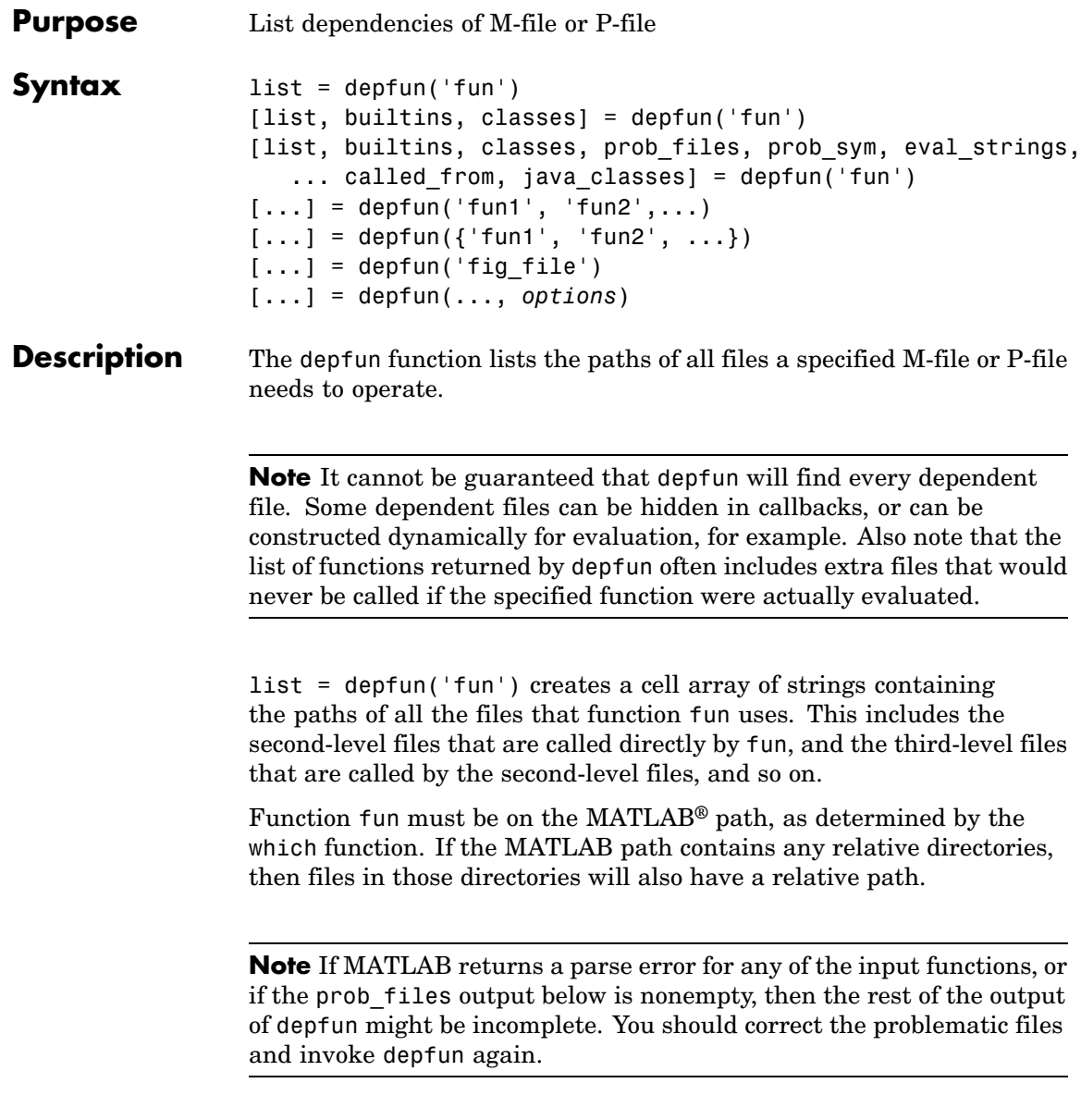

[list, builtins, classes] = depfun('fun') creates three cell arrays containing information about dependent functions. list contains the paths of all the files that function fun and its subordinates use. builtins contains the built-in functions that fun and its subordinates use. classes contains the MATLAB classes that fun and its subordinates use.

[list, builtins, classes, prob\_files, prob\_sym, eval strings,... called from, java classes] = depfun('fun') creates additional cell arrays or structure arrays containing information about any problems with the depfun search and about where the functions in list are invoked. The additional outputs are

- **•** prob\_files Indicates which files depfun was unable to parse, find, or access. Parsing problems can arise from MATLAB syntax errors. prob files is a structure array having these fields:
	- **-** name (path to the file)
	- **-** listindex (index of the file in list)
	- **-** errmsg (problems encountered)
- **•** *unused* This is a placeholder for an output argument that is not fully implemented at this time. MATLAB returns an empty structure array for this output.
- called from Cell array of the same length as list that indicates which functions call other functions. This cell array is arranged so that the following statement returns all functions in function fun that invoke the function list{*i*}:

list(called\_from{*i*})

**•** java\_classes — Cell array of Java™ class names used by fun and its subordinate functions.

 $[\dots]$  = depfun('fun1', 'fun2',...) performs the same operation for multiple functions. The dependent functions of all files are listed together in the output arrays.

 $[\ldots]$  = depfun({'fun1', 'fun2', ...}) performs the same operation, but on a cell array of functions. The dependent functions of all files are listed together in the output array.

[...] = depfun('fig\_file') looks for dependent functions among the callback strings of the GUI elements that are defined in the figure file named fig\_file.

[...] = depfun(..., *options*) modifies the depfun operation according to the *options* specified (see table below).

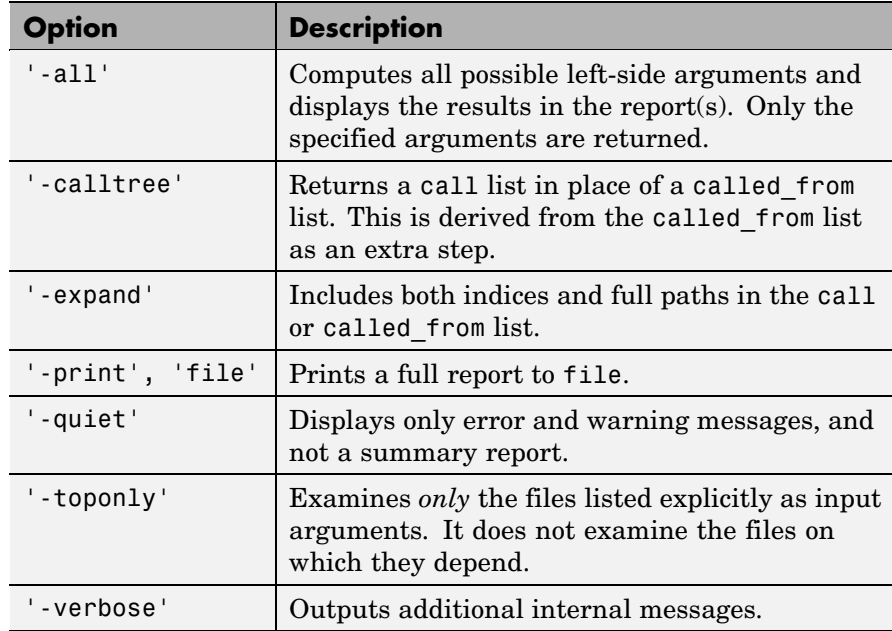

#### **Examples** list = depfun('mesh'); % Files mesh.m depends on list = depfun('mesh','-toponly') % Files mesh.m depends on directly

[list,builtins,classes] = depfun('gca');

See Also depdir

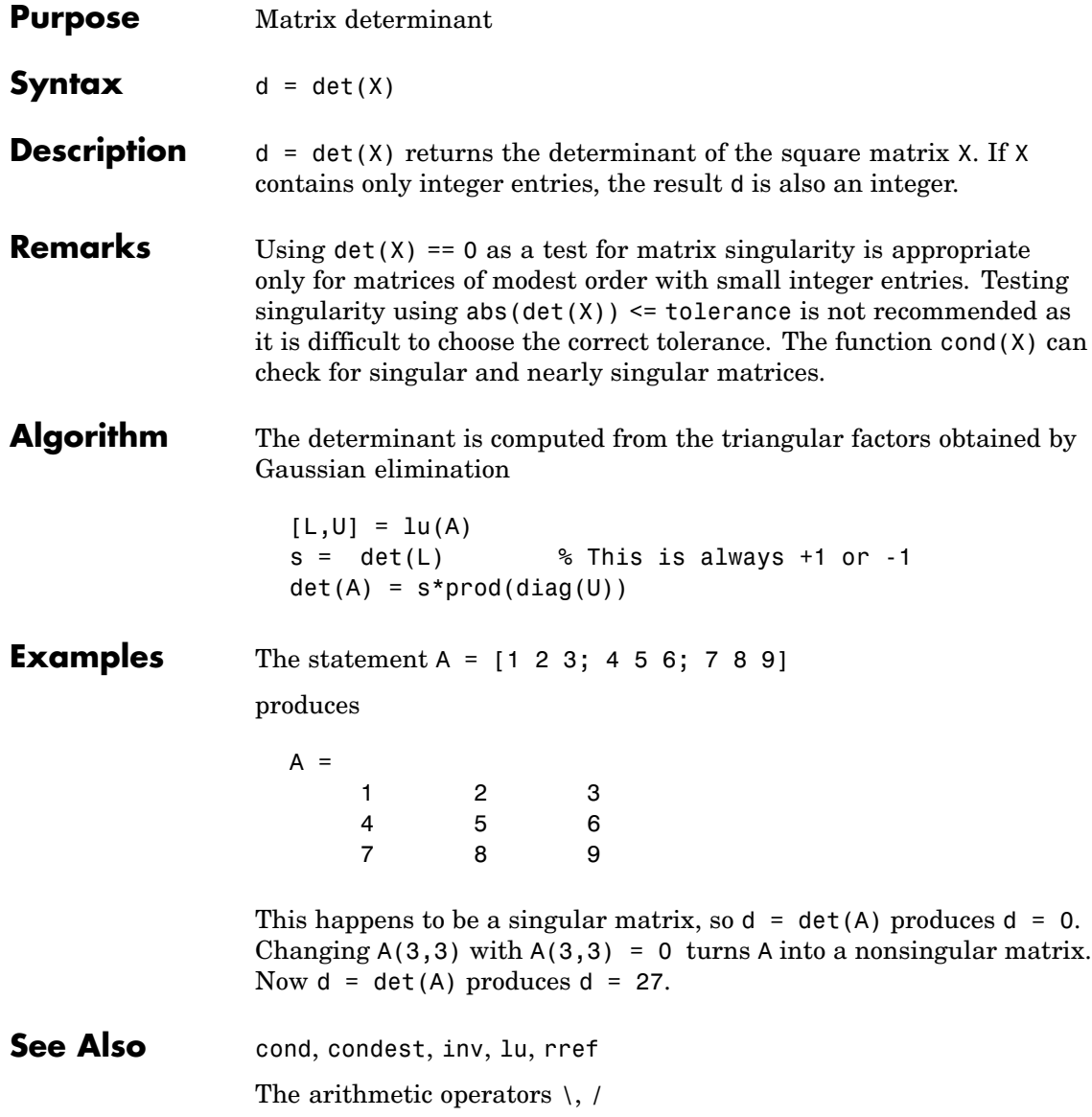

### **detrend**

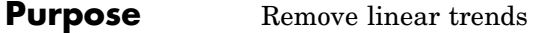

#### **Syntax**  $y = \text{determined}(x)$  $y = detrend(x, 'constant')$  $y = detrend(x, 'linear', bp)$

#### **Description** detrend removes the mean value or linear trend from a vector or matrix, usually for FFT processing.

 $y = detrend(x)$  removes the best straight-line fit from vector x and returns it in  $y$ . If  $x$  is a matrix, detrend removes the trend from each column.

 $y = detrend(x, 'constant')$  removes the mean value from vector x or, if x is a matrix, from each column of the matrix.

 $y = detrend(x, 'linear', bp)$  removes a continuous, piecewise linear trend from vector x or, if x is a matrix, from each column of the matrix. Vector bp contains the indices of the breakpoints between adjacent linear segments. The breakpoint between two segments is defined as the data point that the two segments share.

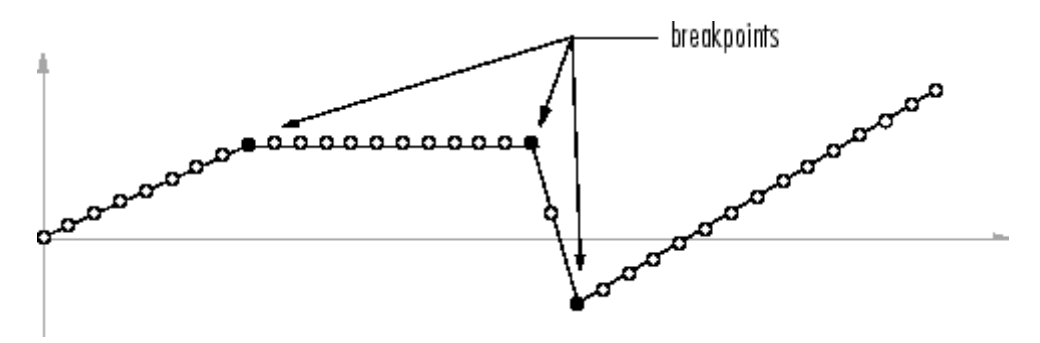

 $determined(x, 'linear'), with no breakdown vector specified, is the same$ as detrend $(x)$ .

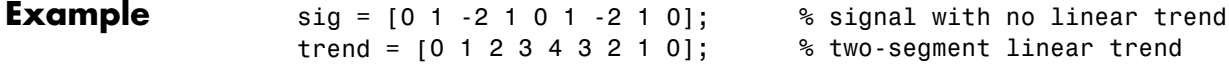

### **detrend**

```
x = sig+trend; % signal with added trend
y = detrend(x,'linear',5) % breakpoint at 5th element
y =-0.0000
   1.0000
  -2.0000
   1.0000
   0.0000
   1.0000
  -2.0000
   1.0000
  -0.0000
```
Note that the breakpoint is specified to be the fifth element, which is the data point shared by the two segments.

- **Algorithm** detrend computes the least-squares fit of a straight line (or composite line for piecewise linear trends) to the data and subtracts the resulting function from the data. To obtain the equation of the straight-line fit, use polyfit.
- See Also polyfit

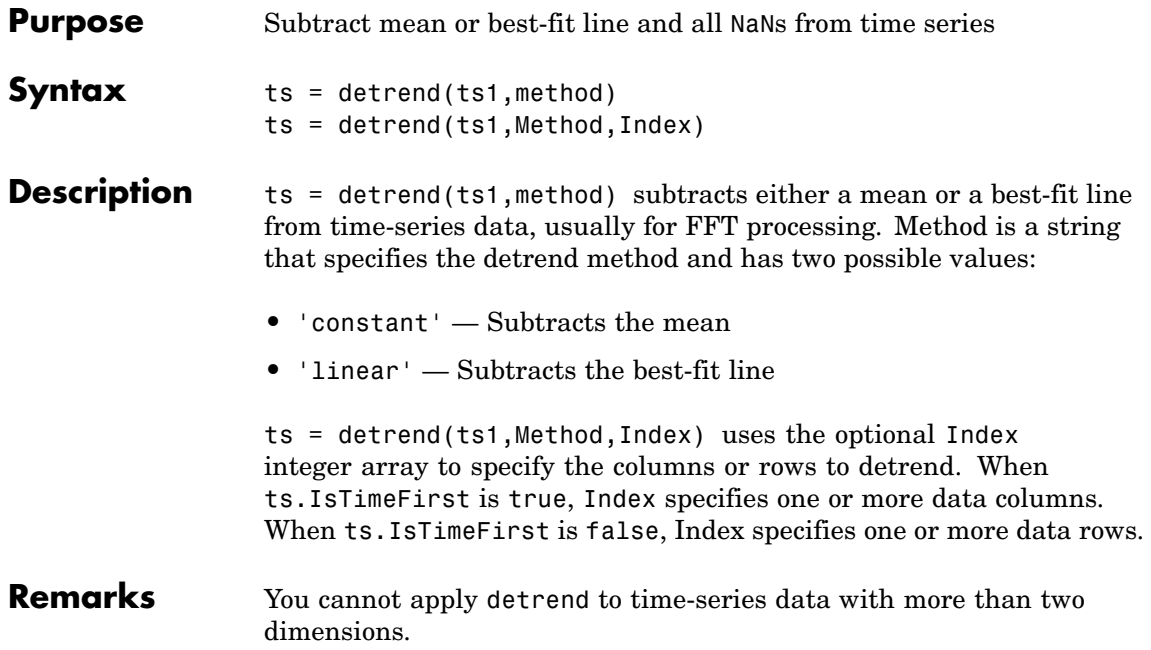

## **deval**

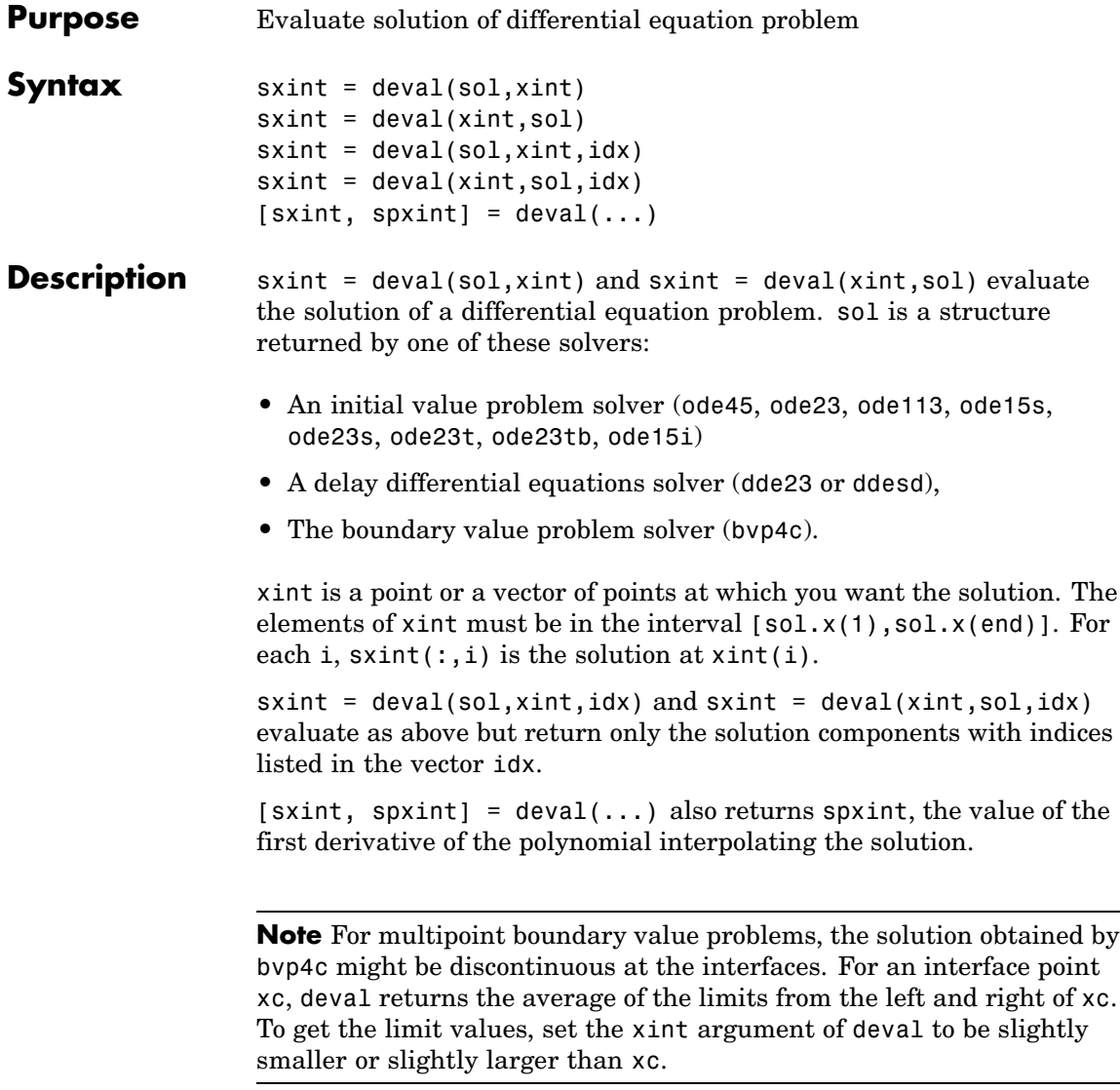

#### **Example** This example solves the system  $y' = vdp1(t, y)$  using ode45, and evaluates and plots the first component of the solution at 100 points in the interval [0,20].

```
sol = ode45(@vdp1,[0 20],[2 0]);
    x = 1inspace(0,20,100);
    y = \text{deval}(\text{sol}, x, 1);plot(x,y);
 2.5\overline{2}1.5\mathbf{1}0.50
-0.5-1-1.5-2-2.5<sub>0</sub>
                     5
                                     10
                                                      15
                                                                       20
```
See Also ODE solvers: ode45, ode23, ode113, ode15s, ode23s, ode23t, ode23tb, ode15i

DDE solvers: dde23, ddesd

BVP solver: bvp4c

**Purpose** Diagonal matrices and diagonals of matrix

**Syntax**  $X = diag(v, k)$  $X = diag(v)$  $v = diag(X, k)$  $v = diag(X)$ 

**Description**  $X = diag(v, k)$  when v is a vector of n components, returns a square matrix  $X$  of order  $n+abs(k)$ , with the elements of  $v$  on the kth diagonal.  $k = 0$  represents the main diagonal,  $k > 0$  above the main diagonal, and  $k \leq 0$  below the main diagonal.

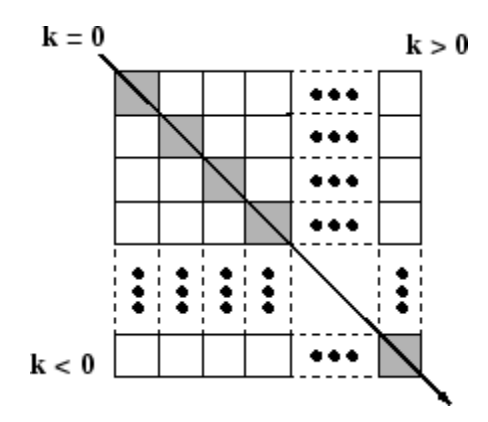

 $X = diag(v)$  puts v on the main diagonal, same as above with  $k = 0$ .

 $v = diag(X, k)$  for matrix X, returns a column vector v formed from the elements of the kth diagonal of X.

 $v = diag(X)$  returns the main diagonal of X, same as above with  $k = 0$ .

**Remarks** diag(diag(X)) is a diagonal matrix.

 $sum(diag(X))$  is the trace of X.

diag( $[ ] )$ ) generates an empty matrix,  $( ] )$ .

diag(m-by-1,k) generates a matrix of size m+abs(k)-by-m+abs(k).

diag(1-by-n,k) generates a matrix of size n+abs(k)-by-n+abs(k).

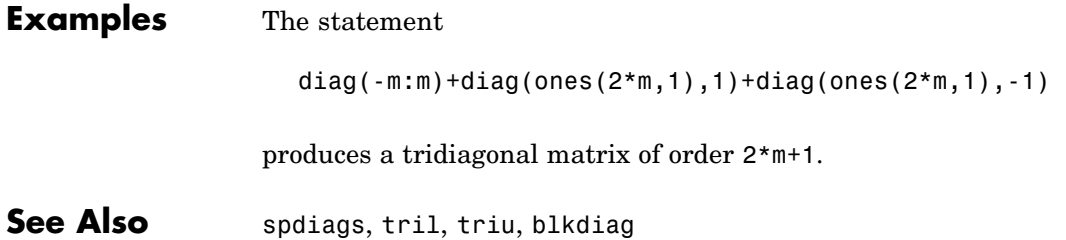

# **dialog**

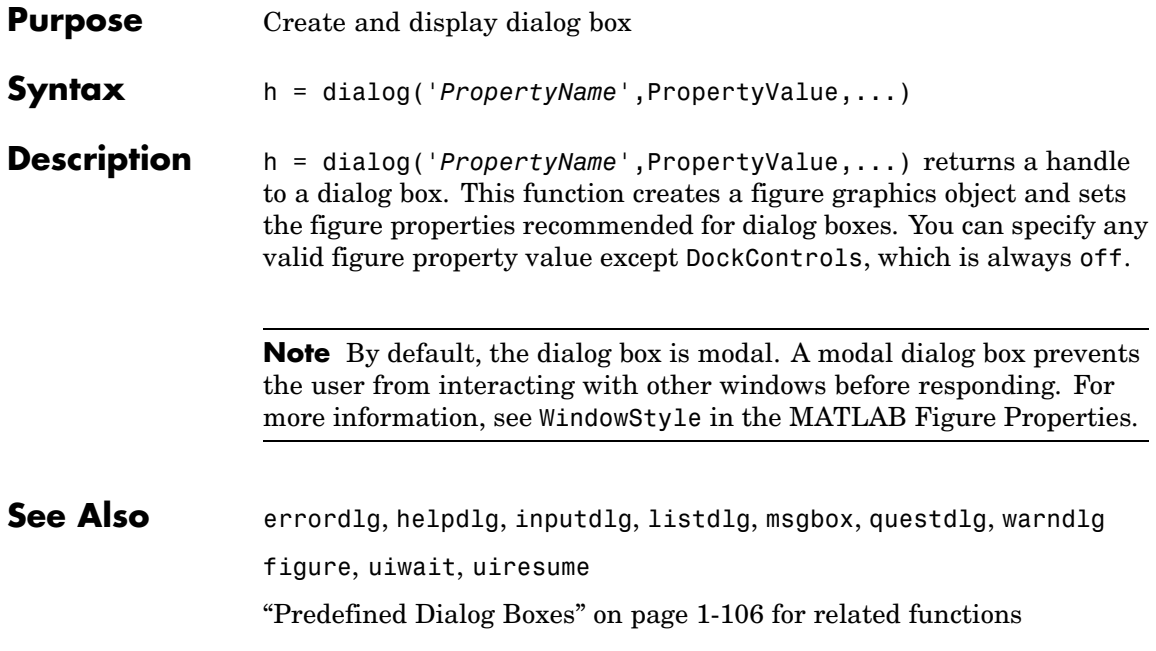

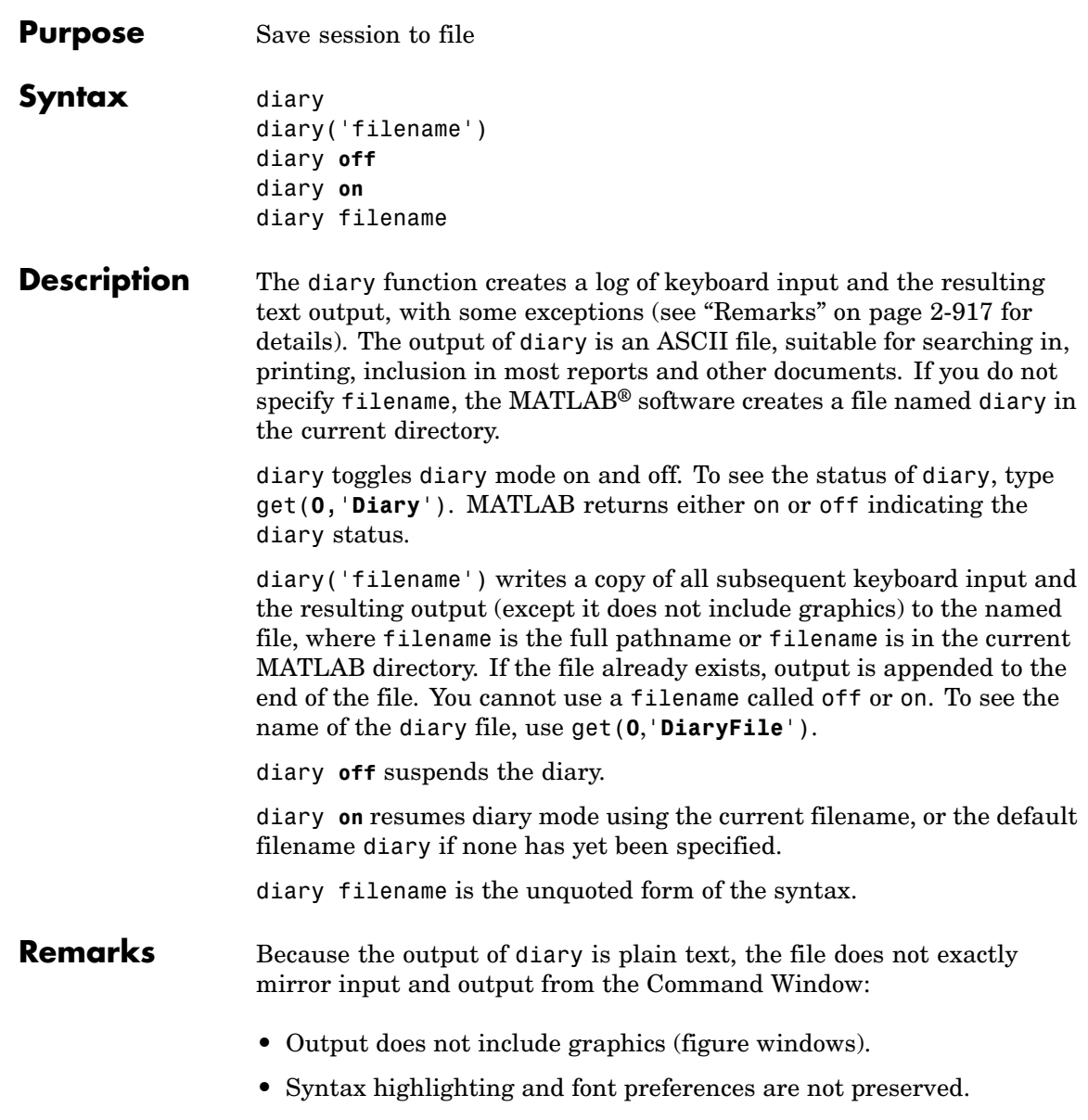

**•** Hidden components of Command Window output such as hyperlink information generated with matlab: are shown in plain text. For example, if you enter the following statement

```
str = sprint f('%s%s', ...'s<a href="matlab:magic(4)">', ...
   'Generate magic square</a>');
disp(str)
```
MATLAB displays

Generate magic square

However, the diary file, when viewed in a text editor, shows

```
str = sprint f('%s%s', ...'s<a href="matlab:magic(4)">', ...
   'Generate magic square</a>');
disp(str)
<a href="matlab:magic(4)">Generate magic square</a>
```
If you view the output of diary in the Command Window, the Command Window interprets the <a href ...> statement and displays it as a hyperlink.

**•** Viewing the output of diary in a console window might produce different results compared to viewing diary output in the desktop Command Window. One example is using the \r option for the fprintf function; using the \n option might alleviate that problem.

### **See Also** evalc

"Command History Window" in the MATLAB Desktop Tools and Development Environment documentation
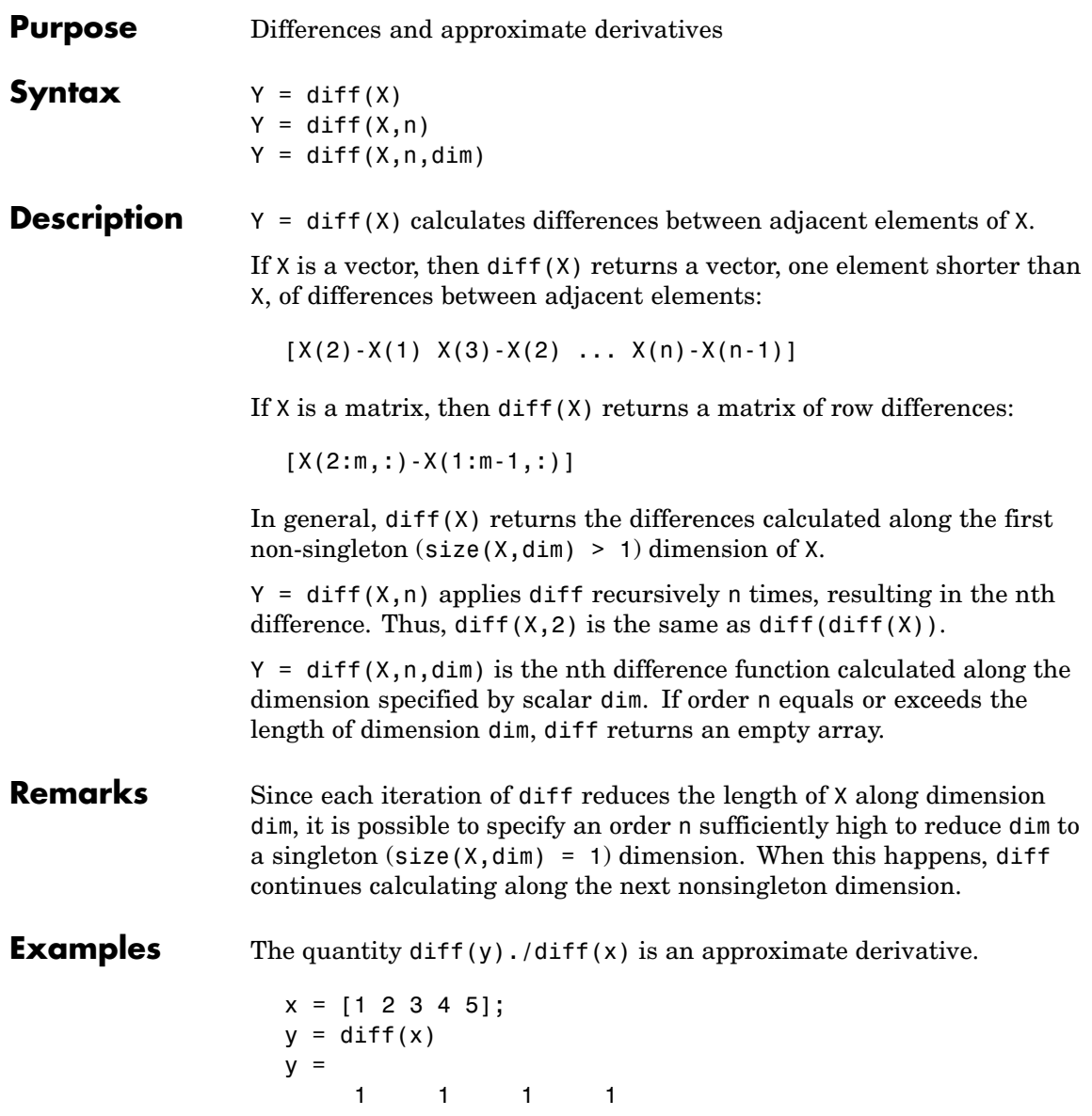

**See Also** 

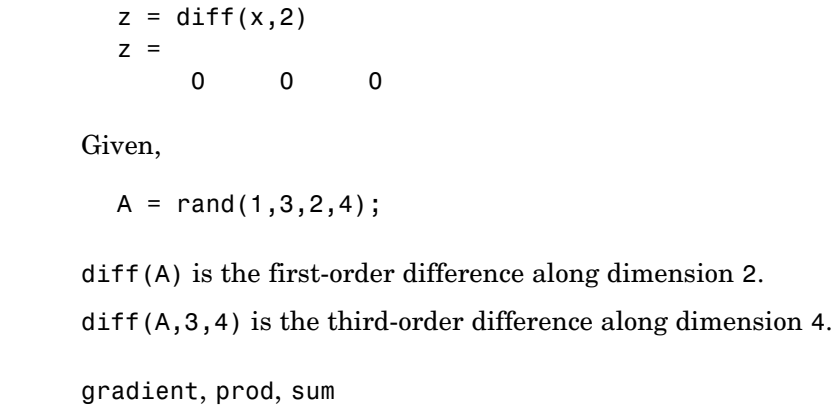

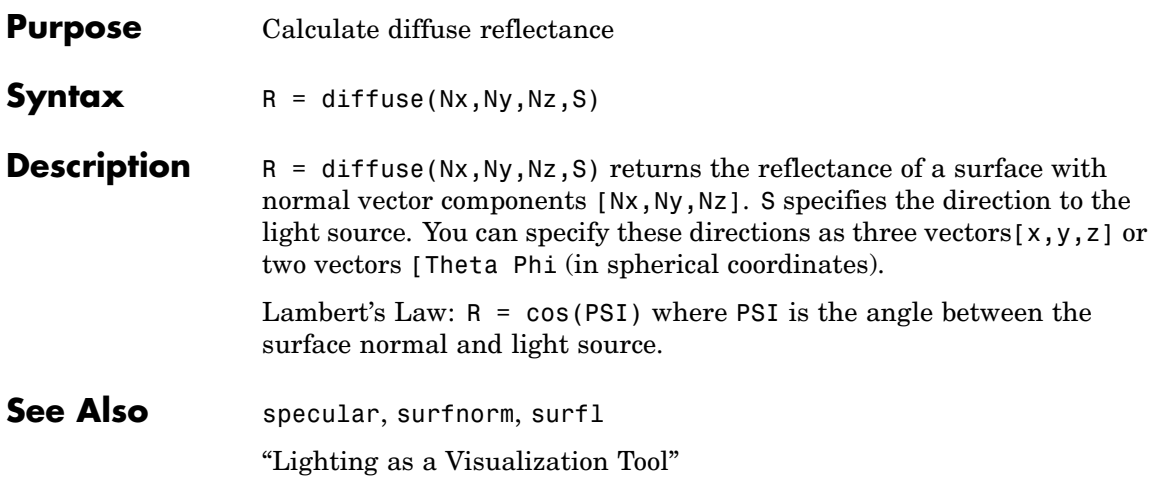

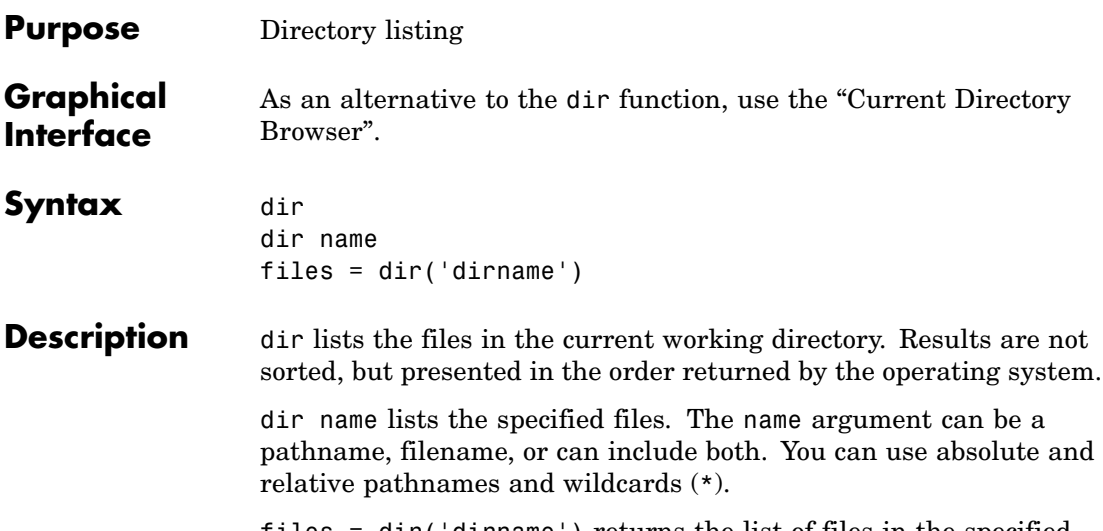

files = dir('dirname') returns the list of files in the specified directory (or the current directory, if dirname is not specified) to an m-by-1 structure with the fields.

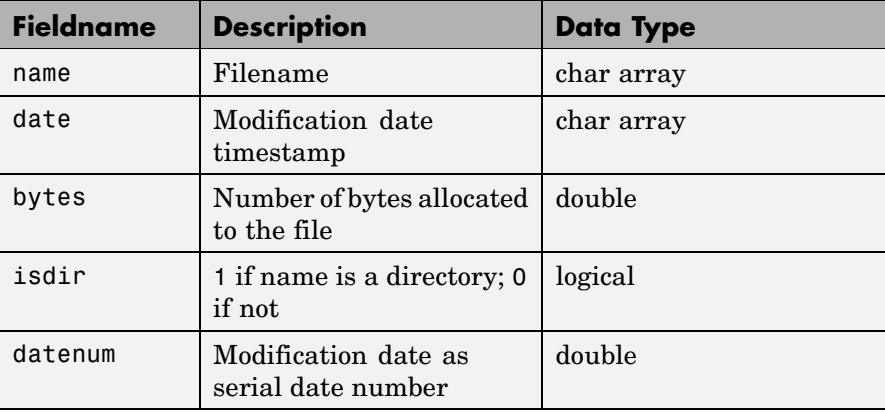

### **Remarks Listing Drives**

On Windows® systems, obtain a list of drives available using the DOS net use command. In the Command Window, run

```
dos('net use')
```
Or run

 $[s, r] = dos('net use')$ 

to return the results to the character array r.

#### **DOS Filenames**

The MATLAB® dir function is consistent with the Microsoft® Windows OS dir command in that both support short filenames generated by DOS. For example, both of the following commands are equivalent in both Windows and MATLAB:

```
dir long_matlab_mfile_name.m
   long_matlab_mfile_name.m
dir long_m~1.m
```
long\_matlab\_m-file\_name.m

### **Examples List Directory Contents**

To view the contents of the matlab/audiovideo directory, type

```
dir(fullfile(matlabroot, 'toolbox/matlab/audiovideo'))
```
#### **Using Wildcard and File Extension**

To view the MAT files in your current working directory that include the term java, type

dir \*java\*.mat

MATLAB returns all filenames that match this specification:

java\_array.mat javafrmobj.mat testjava.mat

#### **Using Relative Pathname**

To view the M-files in the MATLAB audiovideo directory, type

#### dir(fullfile(matlabroot,'toolbox/matlab/audiovideo/\*.m'))

#### MATLAB returns

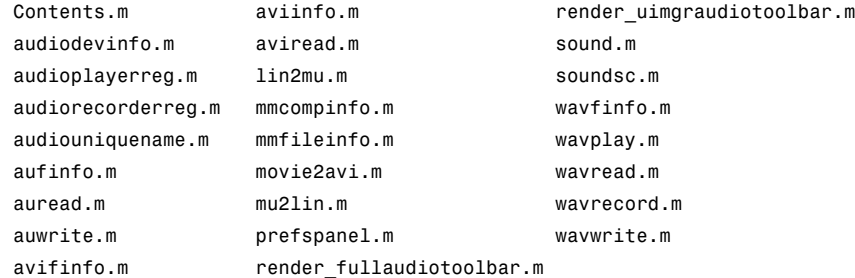

#### **Returning File List to Structure**

To return the list of files to the variable av\_files, type

 $av_files = dir(fullfile(matlabroot, ...$ 'toolbox/matlab/audiovideo/\*.m'))

MATLAB returns the information in a structure array.

```
av files =24x1 struct array with fields:
    name
    date
    bytes
    isdir
    datenum
```
Index into the structure to access a particular item. For example,

```
av_files(3).name
ans =audioplayerreg.m
```
**See Also** cd, copyfile, delete, fileattrib, filebrowser, fileparts, genpath, isdir, ls, matlabroot, mkdir, mfilename, movefile, rmdir, type, what

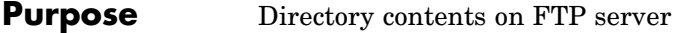

Syntax dir(f, 'dirname')  $d = dir(...)$ 

**Description** dir(f, 'dirname') lists the files in the specified directory, dirname, on the FTP server f, where f was created using ftp. If dirname is unspecified, dir lists the files in the current directory of f.

> $d = dir(...)$  returns the results in an m-by-1 structure with the following fields for each file:

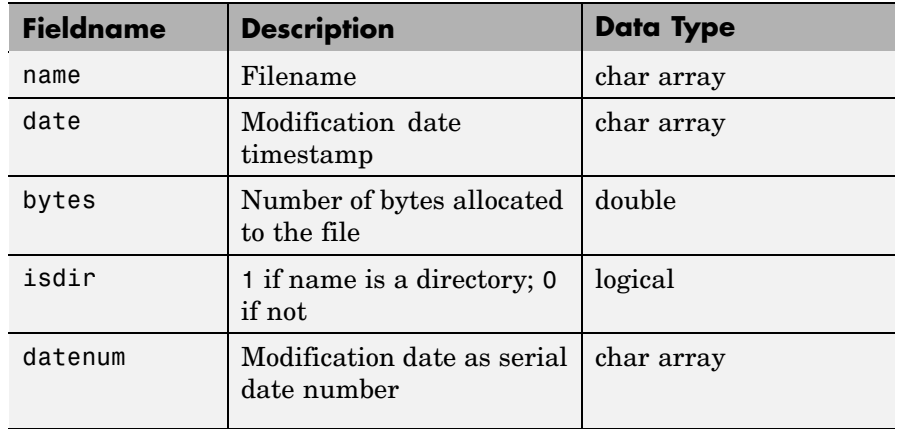

**Examples** Connect to the MathWorks FTP server and view the contents.

tmw=ftp('ftp.mathworks.com'); dir(tmw)

README incoming matlab outgoing pub pubs

Change to the directory pub/pentium.

cd(tmw,'pub/pentium')

View the contents of that directory.

dir(tmw)

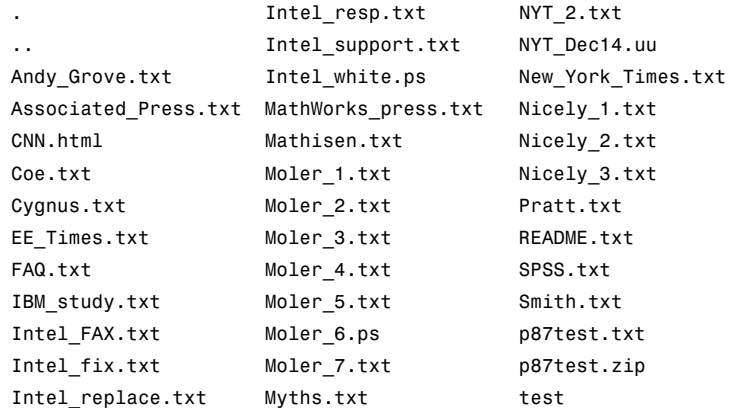

Or return the results to the structure m.

```
m=dir(tmw)
m =37x1 struct array with fields:
    name
    date
    bytes
    isdir
    datanum
```
View element 17.

```
m(17)
ans =name: 'Moler_1.txt'
```
date: '1995 Mar 27' bytes: 3427 isdir: 0 datenum: 728745

See Also ftp, mkdir (ftp), rmdir (ftp)

# **disp**

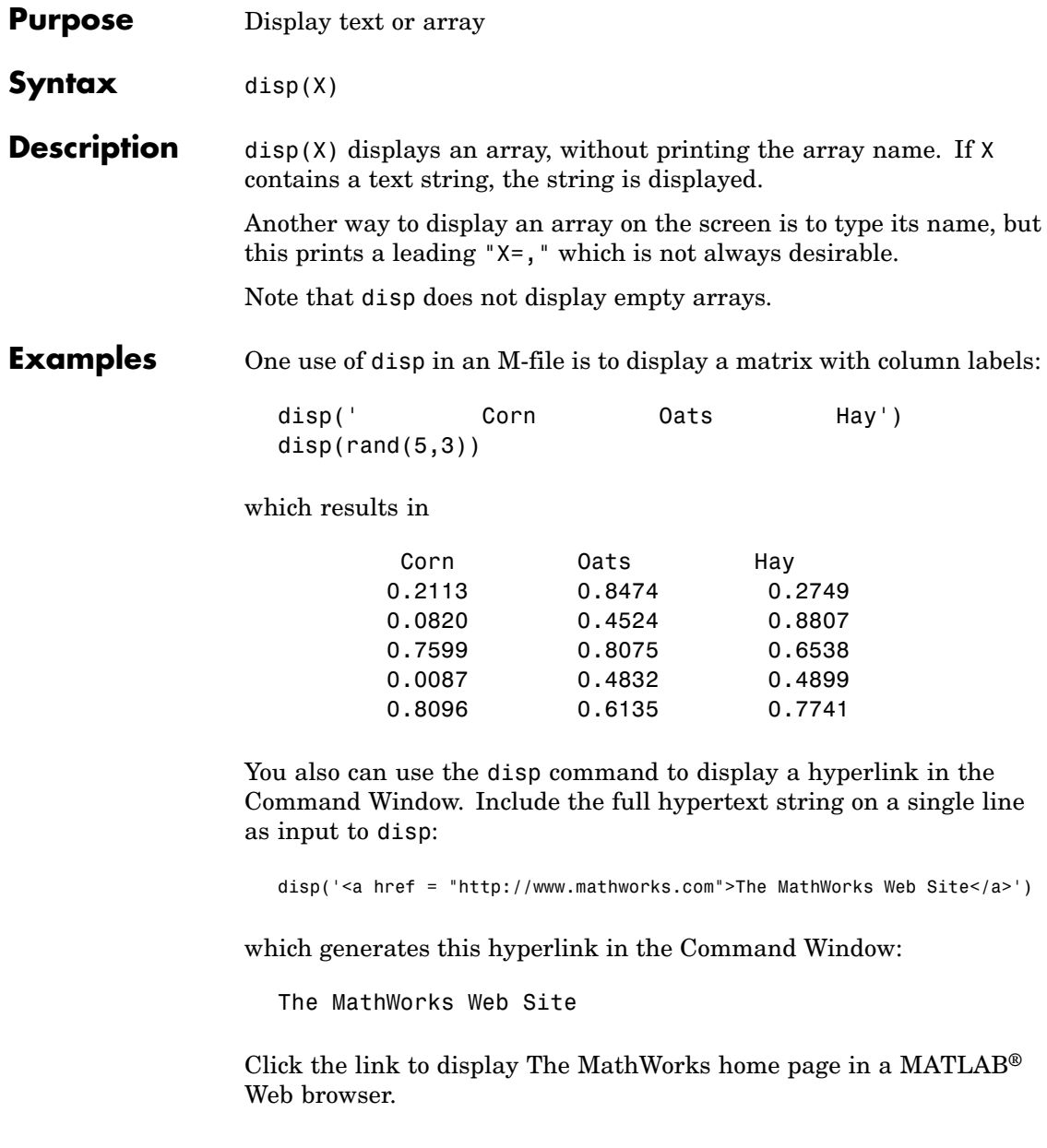

See Also format, int2str, matlabcolon, num2str, rats, sprintf

# **disp (memmapfile)**

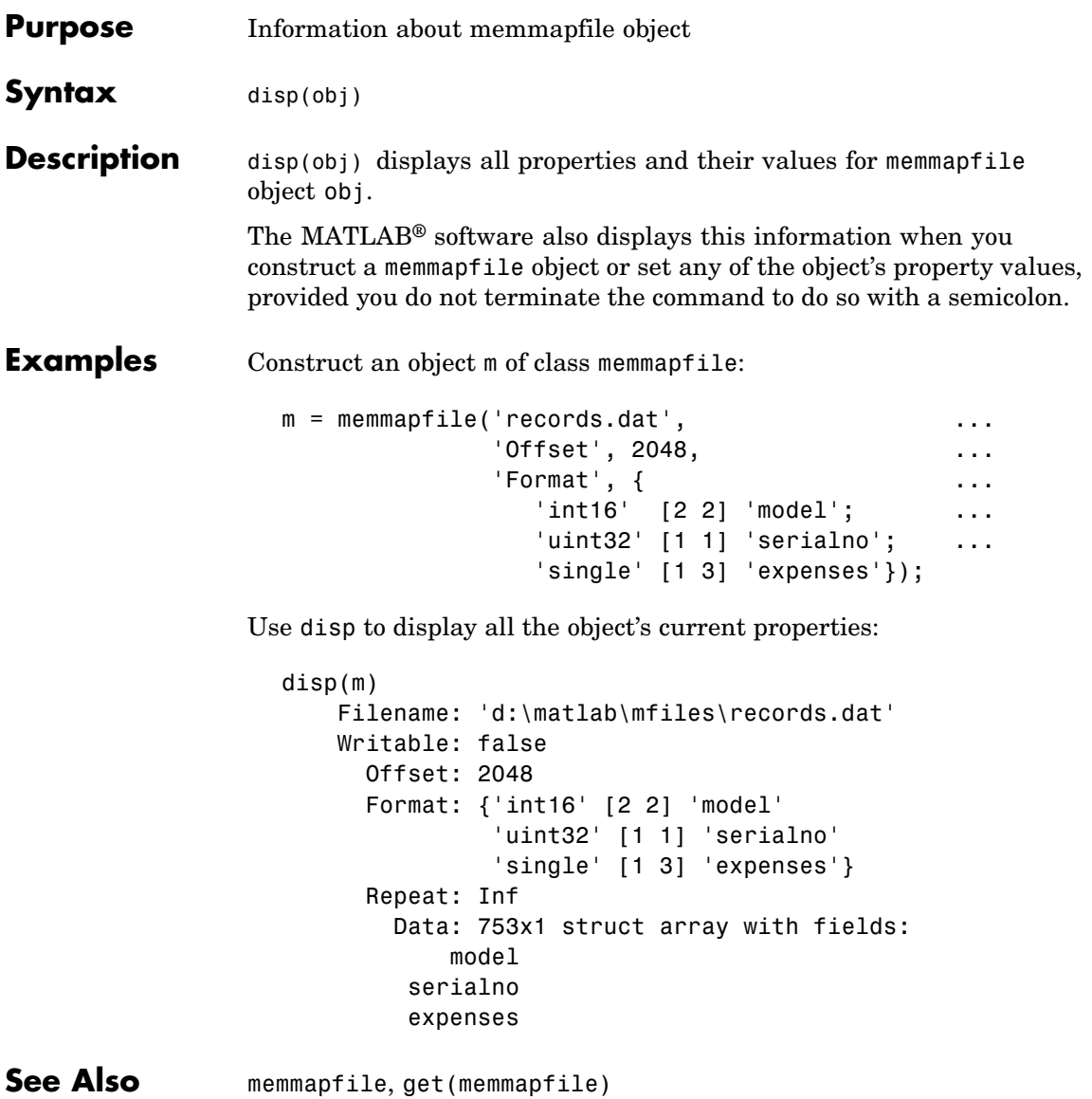

```
Purpose Display MException object
Syntax disp(ME)
                 disp(ME.property)
Description disp(ME) displays all properties (fields) of MException object ME.
                 disp(ME.property) displays the specified property of MException
                 object ME.
Examples Using the surf command without input arguments throws an exception.
                 Use disp to display the identifier, message, stack, and cause
                 properties of the MException object:
                   try
                      surf
                   catch ME
                      disp(ME)
                   end
                    MException object with properties:
                       identifier: 'MATLAB:nargchk:notEnoughInputs'
                          message: 'Not enough input arguments.'
                            stack: [1x1 struct]
                            cause: {}
                 Display only the stack property:
                   disp(ME.stack)
                       file: 'X:\bat\Akernel\perfect\matlab\toolbox\matlab\
                   graph3d\surf.m'
                       name: 'surf'
                       line: 54
See AlsoMException, getReport (MException),
                 throw(MException), rethrow(MException),
```
### **disp (MException)**

[throwAsCaller\(MException\)](#page--1-0), [addCause\(MException\)](#page-226-0), [isequal\(MException\)](#page--1-0), [eq\(MException\)](#page-1133-0), [ne\(MException\)](#page--1-0), [last\(MException\)](#page--1-0),

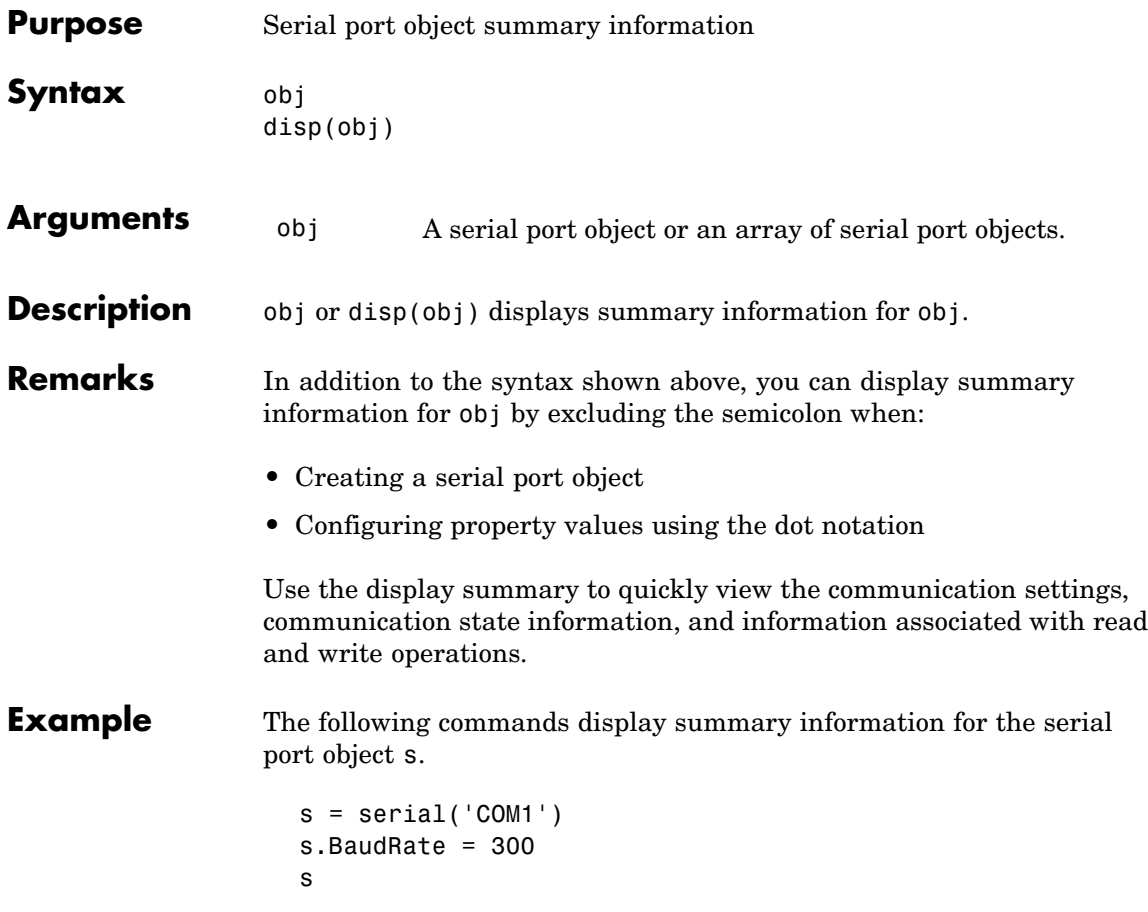

# **disp (timer)**

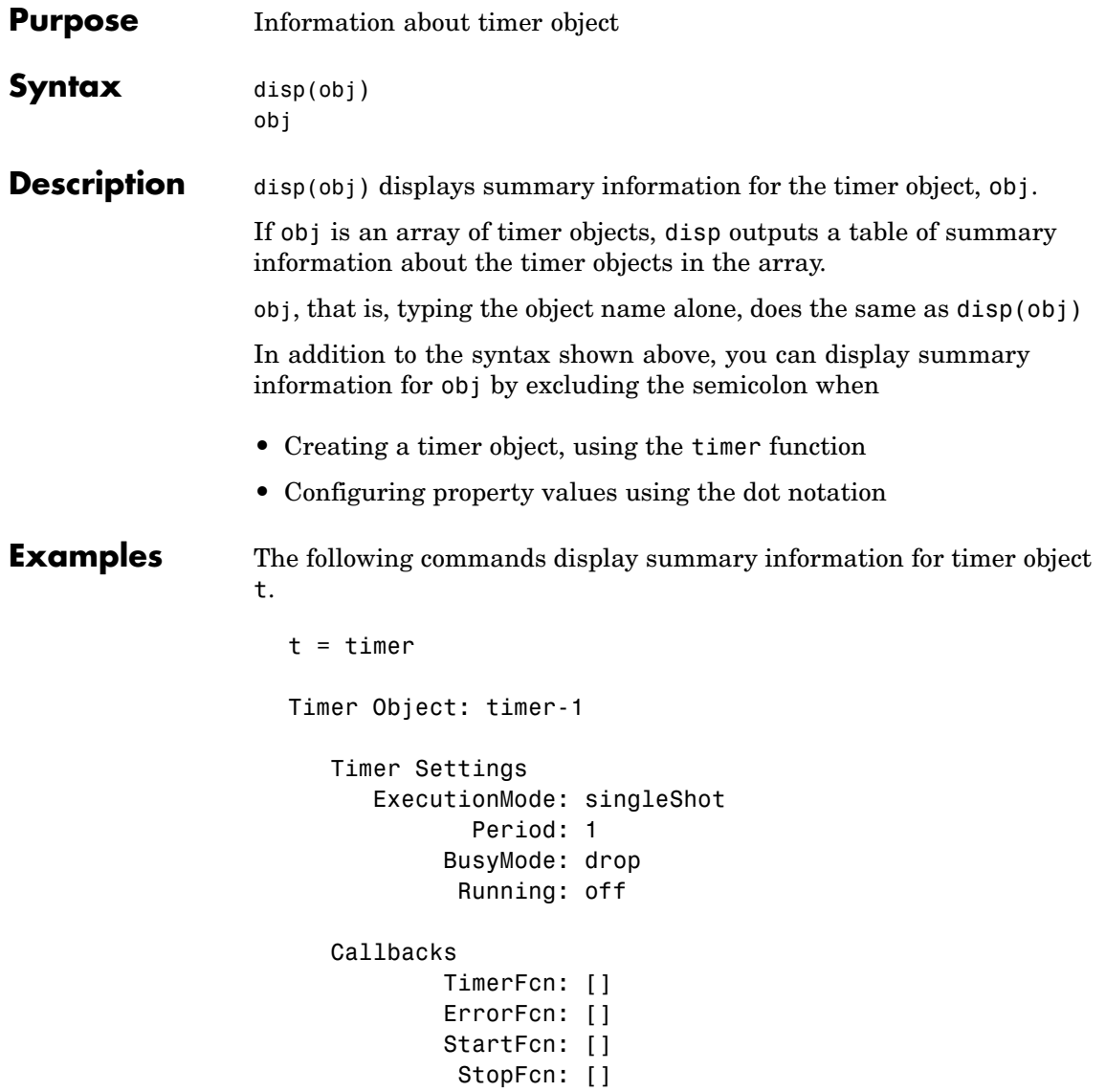

This example shows the format of summary information displayed for an array of timer objects.

 $t2 = timer;$ disp(timerfind) Timer Object Array Timer Object Array Index: ExecutionMode: Period: TimerFcn: Name: 1 singleShot 1 '' timer-1<br>2 singleShot 1 '' timer-2 2 singleShot 1 '' timer-2

**See Also** timer, get(timer)

# **display**

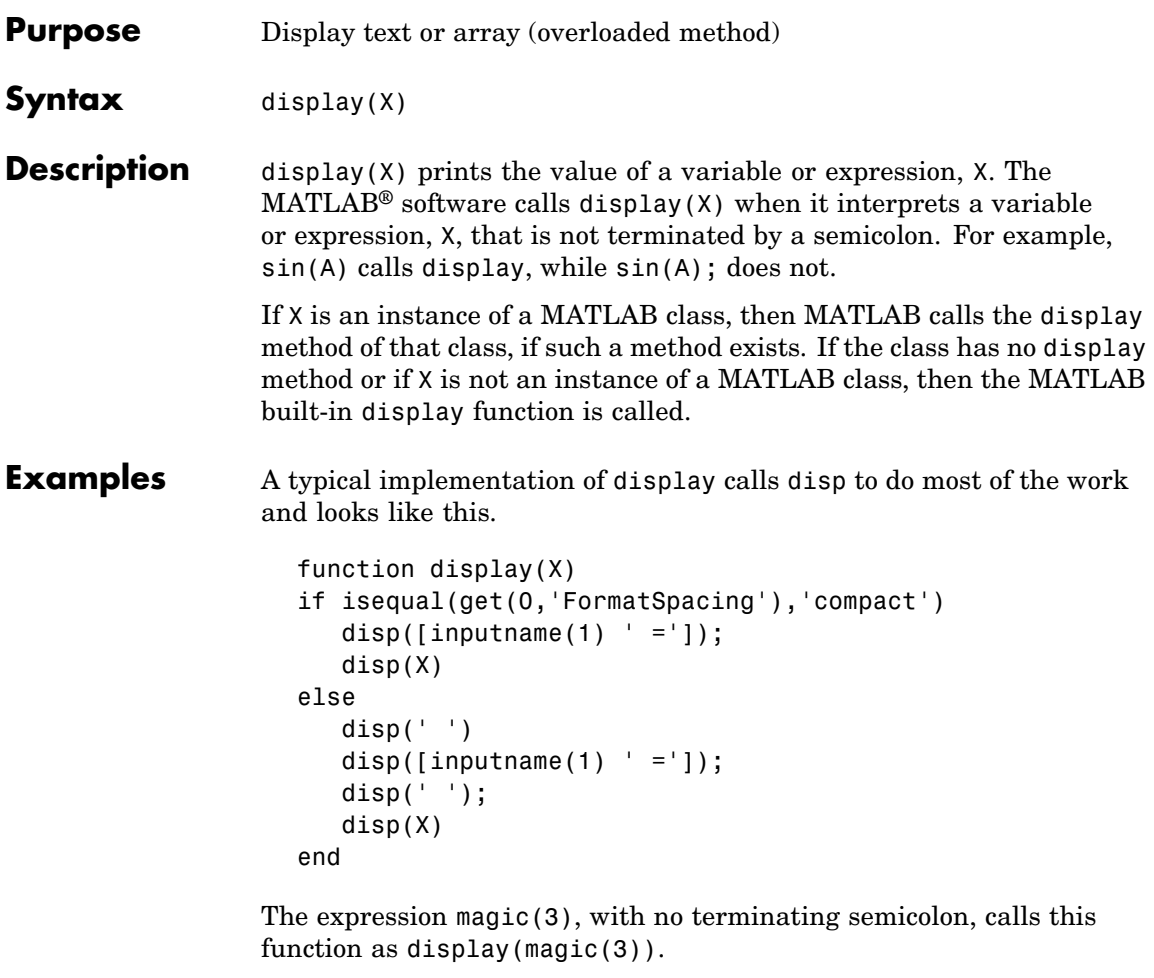

```
magic(3)
ans =
           8 1 6<br>3 5 7<br>4 9 2
            \begin{array}{ccc} 3 & & 5 \\ 4 & & 9 \end{array}9
```
As an example of a class display method, the function below implements the display method for objects of the MATLAB class polynom.

```
function display(p)
% POLYNOM/DISPLAY Command window display of a polynom
disp(' ');
disp([inputname(1), ' = '])disp(' ');
disp([' ' char(p)])
disp(' ' );
```
The statement

 $p = polymom([1 0 -2 -5])$ 

creates a polynom object. Since the statement is not terminated with a semicolon, the MATLAB interpreter calls display(p), resulting in the output

 $p =$  $x^3 - 2*x - 5$ 

**See Also** disp, ans, sprintf, special characters

# **divergence**

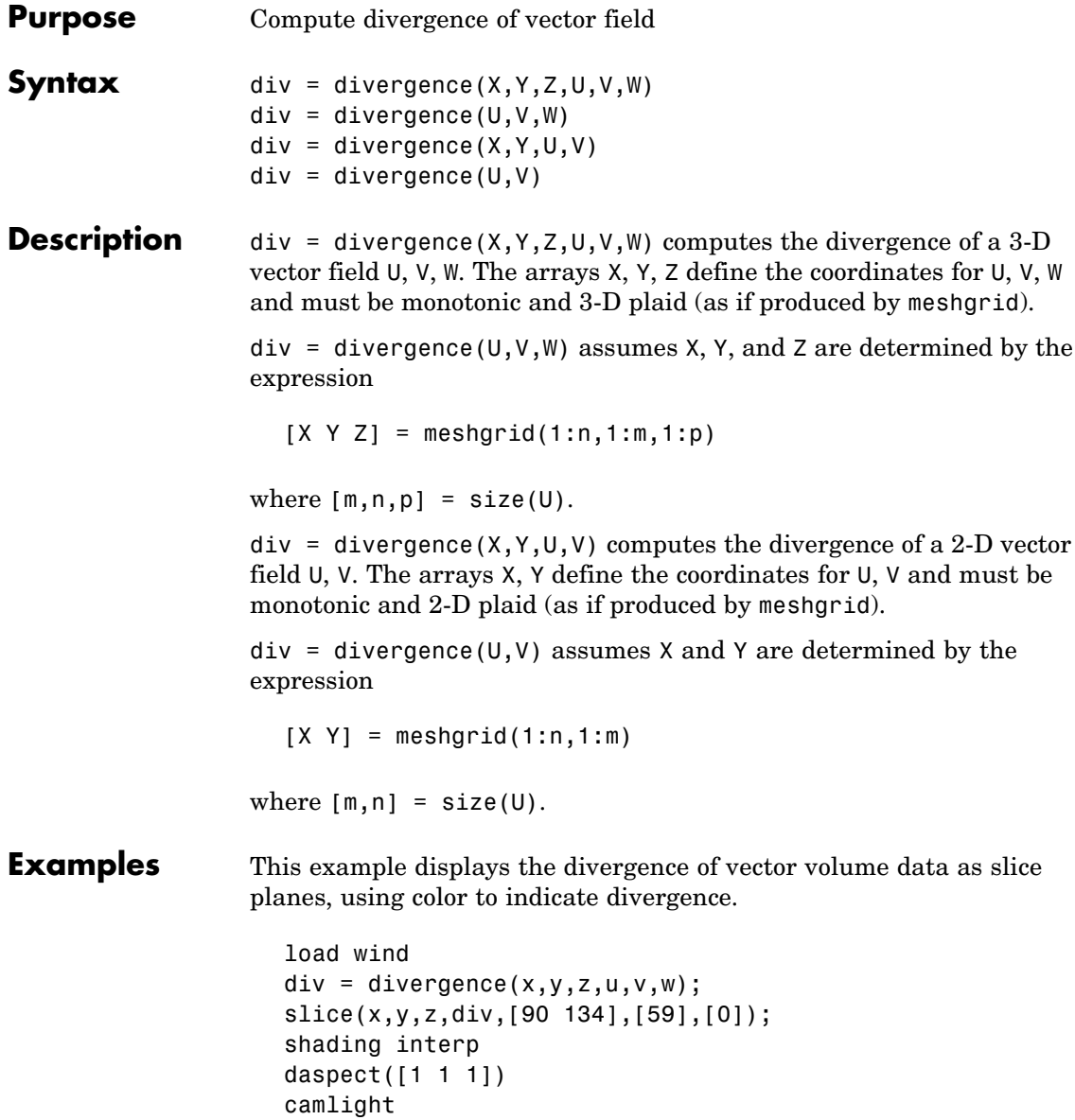

## **divergence**

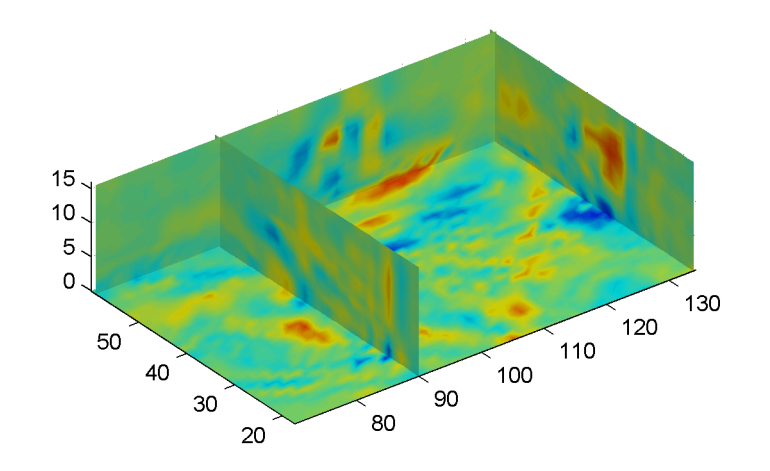

### **See Also** streamtube, curl, isosurface

"Volume Visualization" on page 1-[104](#page-111-0) for related functions

"Example — Displaying Divergence with Stream Tubes" for another example

### **dlmread**

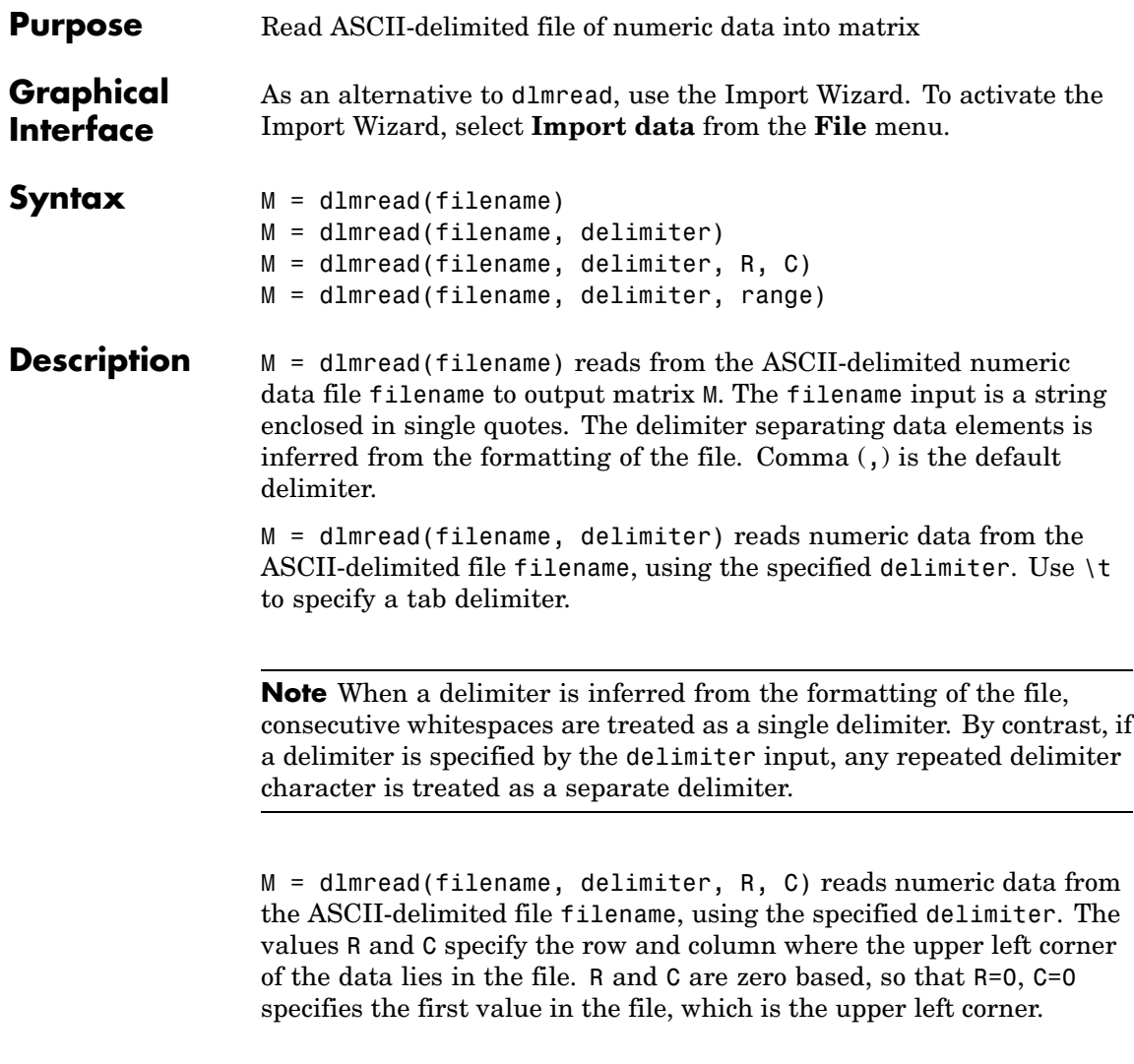

**Note** dlmread reads numeric data only. The file being read may contain nonnumeric data, but this nonnumeric data cannot be within the range being imported.

M = dlmread(filename, delimiter, range) reads the range specified by range =  $[RI \text{ C1 R2 C2}]$  where  $(R1, C1)$  is the upper left corner of the data to be read and (R2,C2) is the lower right corner. You can also specify the range using spreadsheet notation, as in range = 'A1..B7'.

#### **Remarks** If you want to specify an R, C, or range input, but not a delimiter, set the delimiter argument to the empty string, (two consecutive single quotes with no spaces in between, ''). For example,

 $M =$  dlmread('myfile.dat', '', 5, 2)

Using this syntax enables you to specify the starting row and column or range to read while having dlmread treat repeated whitespaces as a single delimiter.

dlmread fills empty delimited fields with zero. Data files having lines that end with a nonspace delimiter, such as a semicolon, produce a result that has an additional last column of zeros.

dlmread imports any complex number as a whole into a complex numeric field, converting the real and imaginary parts to the specified numeric type. Valid forms for a complex number are

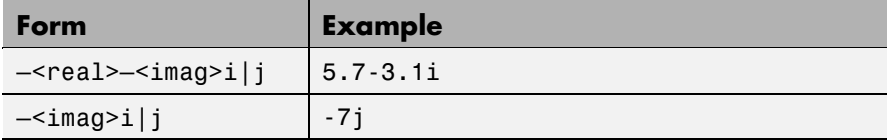

Embedded white-space in a complex number is invalid and is regarded as a field delimiter.

### **Examples Example 1**

Export the 5-by-8 matrix M to a file, and read it with dlmread, first with no arguments other than the filename:

```
rand('state', 0); M = rand(5,8); M = floor(M * 100);
dlmwrite('myfile.txt', M, 'delimiter', '\t')
dlmread('myfile.txt')
ans =95 76 61 40 5 20 1 41
  23 45 79 93 35 19 74 84
  60 1 92 91 81 60 44 52
  48 82 73 41 0 27 93 20
  89 44 17 89 13 19 46 67
```
Now read a portion of the matrix by specifying the row and column of the upper left corner:

```
dlmread('myfile.txt', '\t', 2, 3)
ans =91 81 60 44 52
  41 0 27 93 20
  89 13 19 46 67
```
This time, read a different part of the matrix using a range specifier:

```
dlmread('myfile.txt', '\t', 'C1..G4')
ans =61 40 5 20 1
  79 93 35 19 74
  92 91 81 60 44
  73 41 0 27 93
```
### **Example 2**

Export matrix M to a file, and then append an additional matrix to the file that is offset one row below the first:

 $M = magic(3);$ 

```
dlmwrite('myfile.txt', [M*5 M/5], ' ')
dlmwrite('myfile.txt', rand(3), '-append', ...
   'roffset', 1, 'delimiter', ' ')
type myfile.txt
80 10 15 65 3.2 0.4 0.6 2.6
25 55 50 40 1 2.2 2 1.6
45 35 30 60 1.8 1.4 1.2 2.4
20 70 75 5 0.8 2.8 3 0.2
0.99008 0.49831 0.32004
0.78886 0.21396 0.9601
0.43866 0.64349 0.72663
```
When dlmread imports these two matrices from the file, it pads the smaller matrix with zeros:

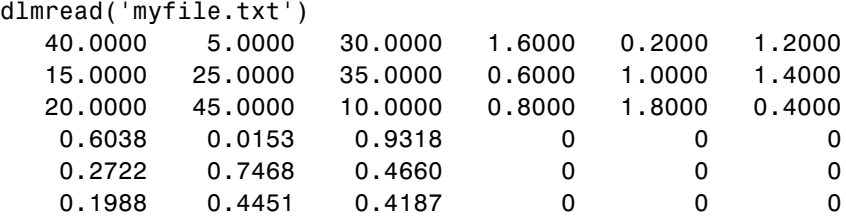

See Also dlmwrite, textscan, csvread, csvwrite, wk1read, wk1write

### **dlmwrite**

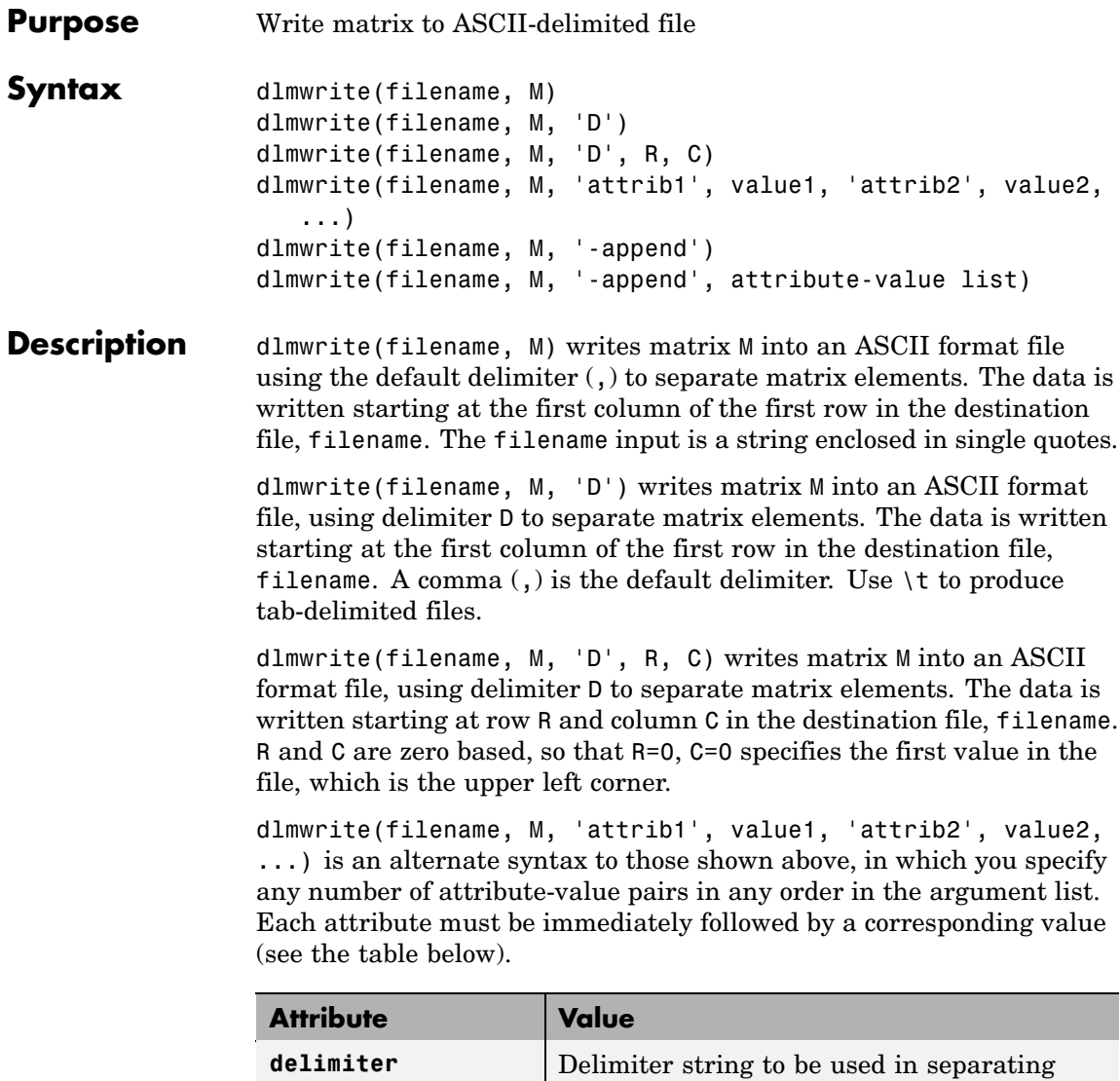

matrix elements

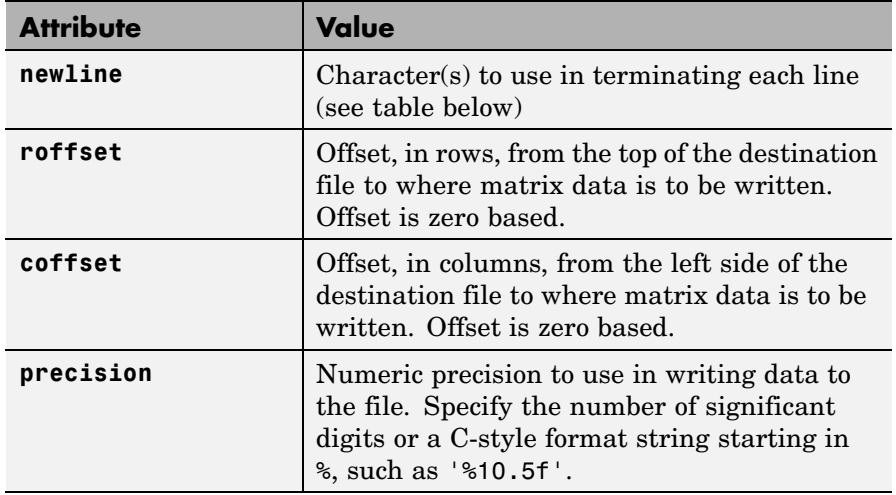

This table shows which values you can use when setting the **newline** attribute.

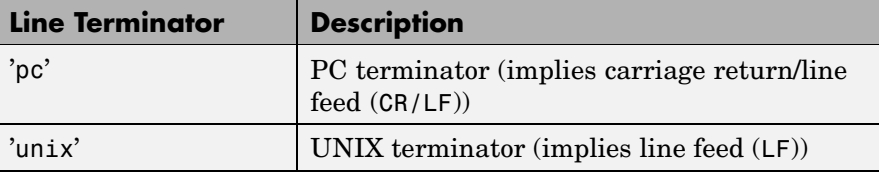

dlmwrite(filename, M, '-append') appends the matrix to the file. If you do not specify '-append', dlmwrite overwrites any existing data in the file.

dlmwrite(filename, M, '-append', attribute-value list) is the same as the syntax shown above, but accepts a list of attribute-value pairs. You can place the '-append' flag in the argument list anywhere between attribute-value pairs, but not in between an attribute and its value.

**Remarks** The resulting file is readable by spreadsheet programs.

### **Examples Example 1**

Export matrix M to a file delimited by the tab character and using a precision of six significant digits:

```
dlmwrite('myfile.txt', M, 'delimiter', '\t', ...
       'precision', 6)
type myfile.txt
0.893898 0.284409 0.582792 0.432907
0.199138 0.469224 0.423496 0.22595
0.298723 0.0647811 0.515512 0.579807
0.661443 0.988335 0.333951 0.760365
```
### **Example 2**

Export matrix M to a file using a precision of six decimal places and the conventional line terminator for the PC platform:

```
dlmwrite('myfile.txt', m, 'precision', '%.6f', ...
         'newline', 'pc')
type myfile.txt
16.000000,2.000000,3.000000,13.000000
5.000000,11.000000,10.000000,8.000000
9.000000,7.000000,6.000000,12.000000
4.000000,14.000000,15.000000,1.000000
```
#### **Example 3**

Export matrix M to a file, and then append an additional matrix to the file that is offset one row below the first:

```
M = magic(3);
dlmwrite('myfile.txt', [M*5 M/5], ' ')
dlmwrite('myfile.txt', rand(3), '-append', ...
   'roffset', 1, 'delimiter', ' ')
type myfile.txt
```

```
80 10 15 65 3.2 0.4 0.6 2.6
25 55 50 40 1 2.2 2 1.6
45 35 30 60 1.8 1.4 1.2 2.4
20 70 75 5 0.8 2.8 3 0.2
0.99008 0.49831 0.32004
0.78886 0.21396 0.9601
0.43866 0.64349 0.72663
```
When dlmread imports these two matrices from the file, it pads the smaller matrix with zeros:

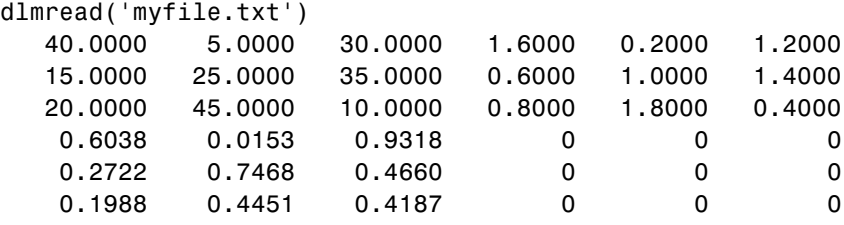

See Also dlmread, csvwrite, csvread, wk1write, wk1read

### **dmperm**

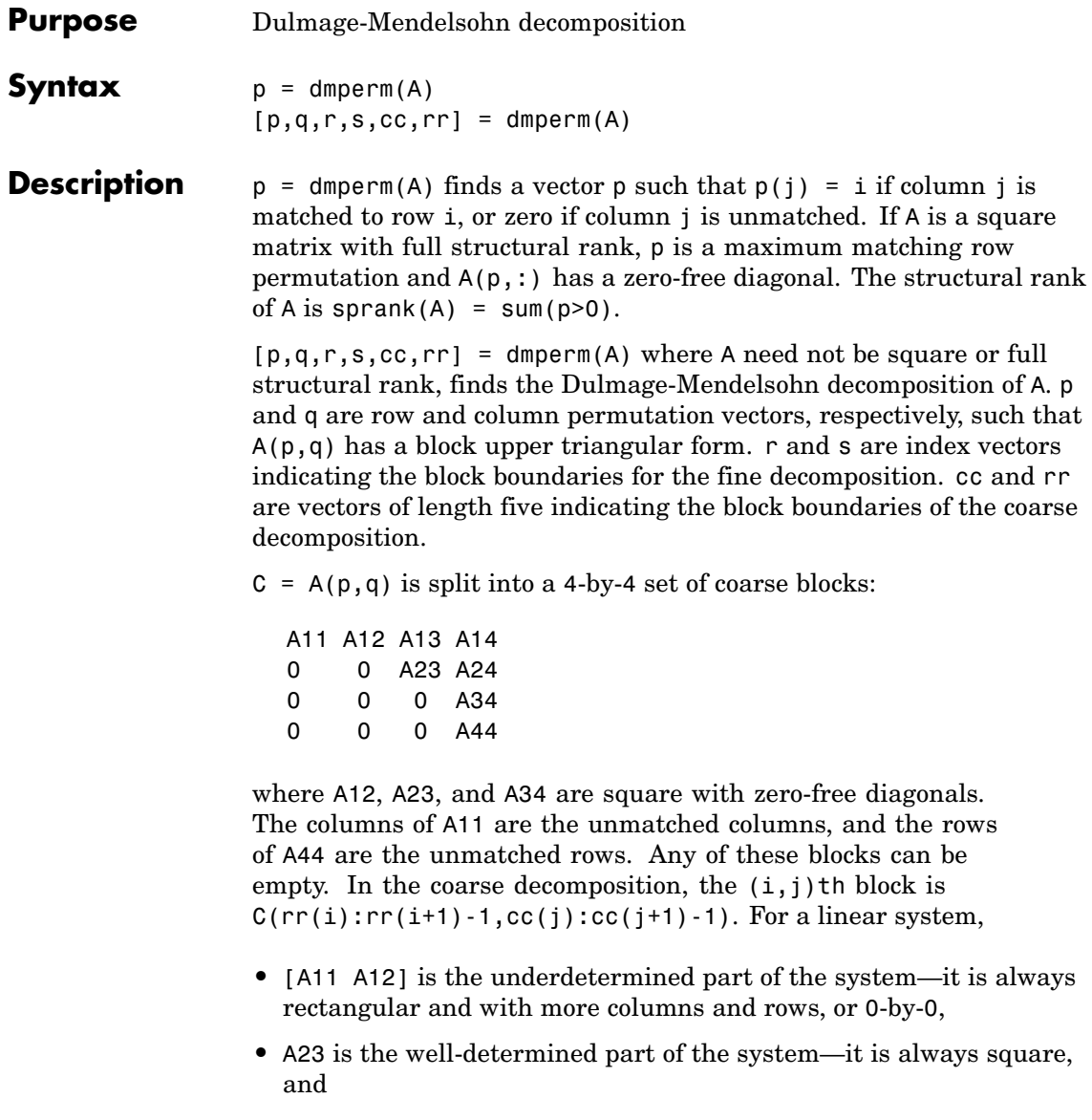

**•** [A34 ; A44] is the overdetermined part of the system—it is always rectangular with more rows than columns, or 0-by-0.

The structural rank of A is sprank(A) =  $rr(4)$ -1, which is an upper bound on the numerical rank of A. sprank $(A)$  = rank(full(sprand(A))) with probability 1 in exact arithmetic.

The A23 submatrix is further subdivided into block upper triangular form via the fine decomposition (the strongly connected components of A23). If A is square and structurally nonsingular, A23 is the entire matrix.

 $C(r(i):r(i+1)-1,s(j):s(j+1)-1)$  is the  $(i,j)$ th block of the fine decomposition. The (1,1) block is the rectangular block [A11 A12], unless this block is 0-by-0. The (b,b) block is the rectangular block [A34 ; A44], unless this block is 0-by-0, where  $b = length(r) - 1$ . All other blocks of the form  $C(r(i):r(i+1)-1,s(i):s(i+1)-1)$  are diagonal blocks of A23, and are square with a zero-free diagonal.

#### **Remarks** If A is a reducible matrix, the linear system  $Ax=b$  can be solved by permuting A to a block upper triangular form, with irreducible diagonal blocks, and then performing block backsubstitution. Only the diagonal blocks of the permuted matrix need to be factored, saving fill and arithmetic in the blocks above the diagonal.

In graph theoretic terms, dmperm finds a maximum-size matching in the bipartite graph of A, and the diagonal blocks of  $A(p,q)$  correspond to the strong Hall components of that graph. The output of dmperm can also be used to find the connected or strongly connected components of an undirected or directed graph. For more information see Pothen and Fan [1].

dmperm uses CSparse [\[2\].](#page-1075-0)

#### **References** [1] Pothen, Alex and Chin-Ju Fan "Computing the Block Triangular Form of a Sparse Matrix" *ACM Transactions on Mathematical Software* Vol 16, No. 4 Dec. 1990, pp. 303-324.

### <span id="page-1075-0"></span>**dmperm**

[2] T.A. Davis *Direct Methods for for Sparse Linear Systems*. SIAM, Philadelphia: 2006. Software available at:[http://www.cise.ufl.edu/research/sparse/CSparse.](http://www.cise.ufl.edu/research/sparse/CSparse)

### See Also sprank

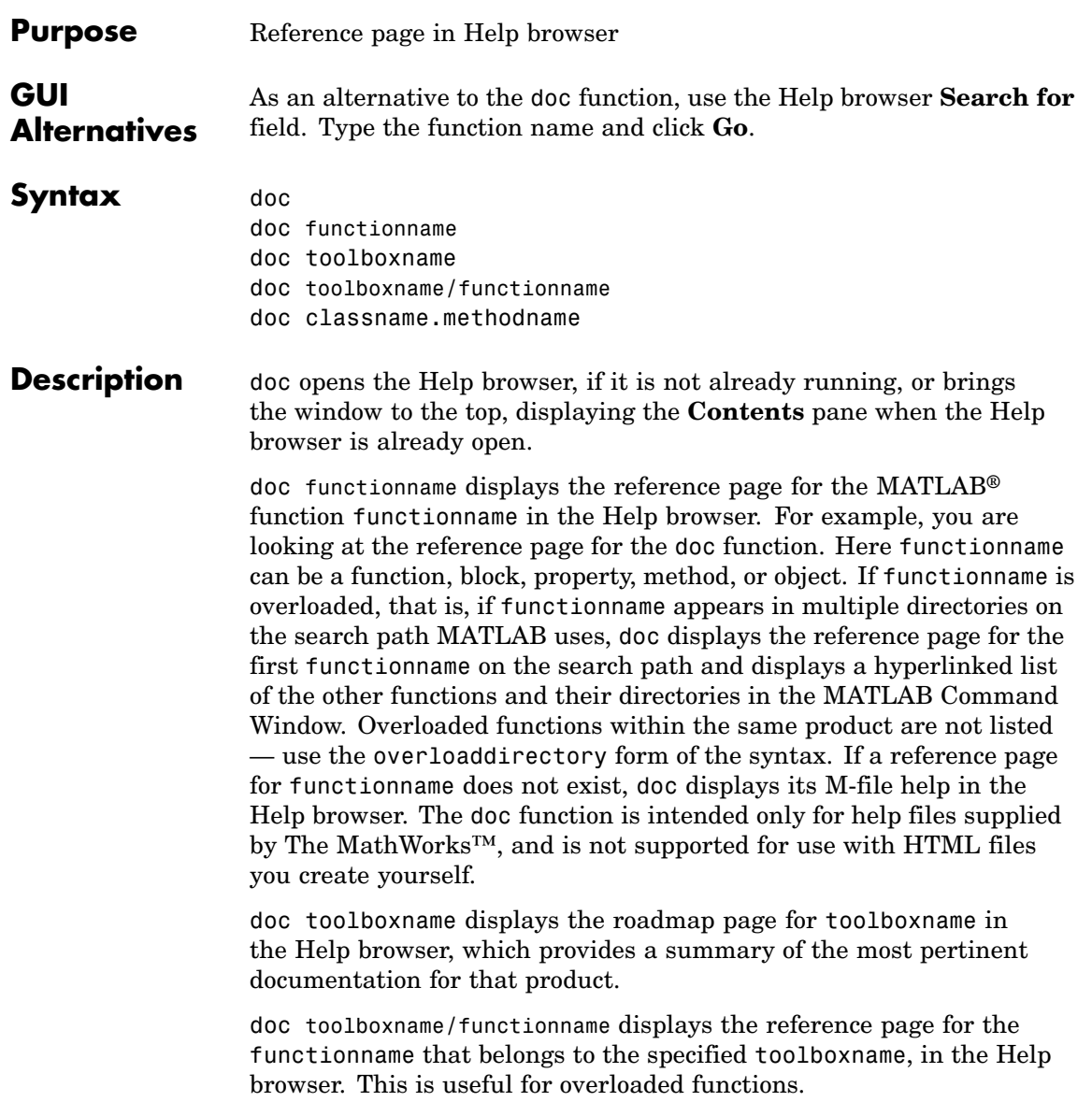

doc classname.methodname displays the reference page for the methodname that is a member of classname.

**Note** If there is a function called name as well as a toolbox called name, the roadmap page for the toolbox called name displays. To see the reference page for the function called name, use doc toolboxname/name, where toolboxname is the name of the toolbox in which the function name resides. For example, doc matlab displays the roadmap page for MATLAB (that is, the matlab toolbox), while doc matlab/matlabunix displays the reference page for the matlab startup function for The Open Group UNIX® platforms, which is in MATLAB.

#### **Examples** Type doc abs to display the reference page for the abs function. If the Simulink<sup>®</sup> and Signal Processing Toolbox<sup>™</sup> products are installed and on the search path, the Command Window lists hyperlinks for the abs function in those products:

doc signal/abs doc simulink/abs

Type doc signal/abs to display the reference page for the abs function in the Signal Processing Toolbox product.

Type doc signal to display the roadmap page for Signal Processing Toolbox product.

Type doc serial.get to display the reference page for the get method located in the serial directory of MATLAB. This syntax is required because there is at least one other get function in MATLAB.

**See Also** docopt, docsearch, help, helpbrowser, lookfor, type, web

"Getting Help in MATLAB Software" in the MATLAB Desktop Tools and Development Environment documentation.

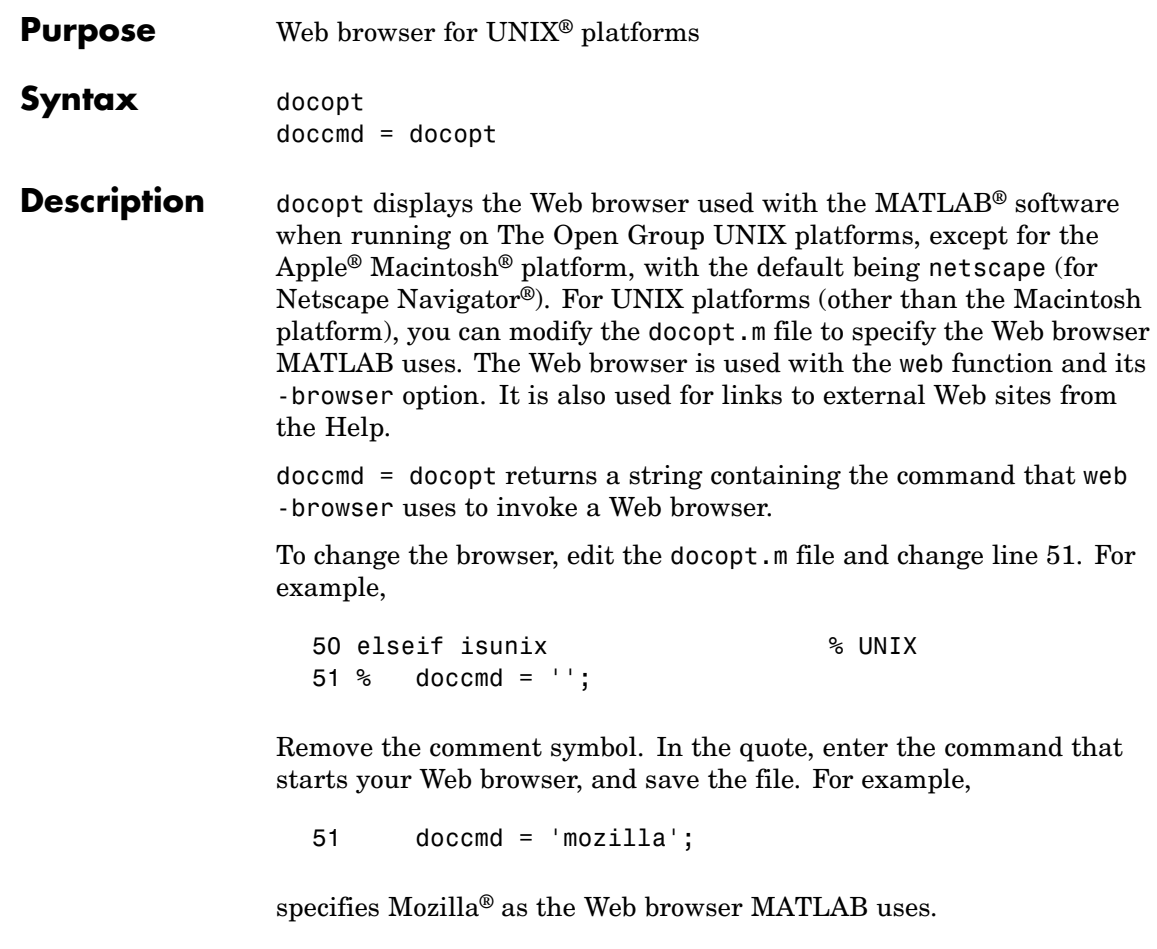

See Also doc, edit, helpbrowser, web

### **docsearch**

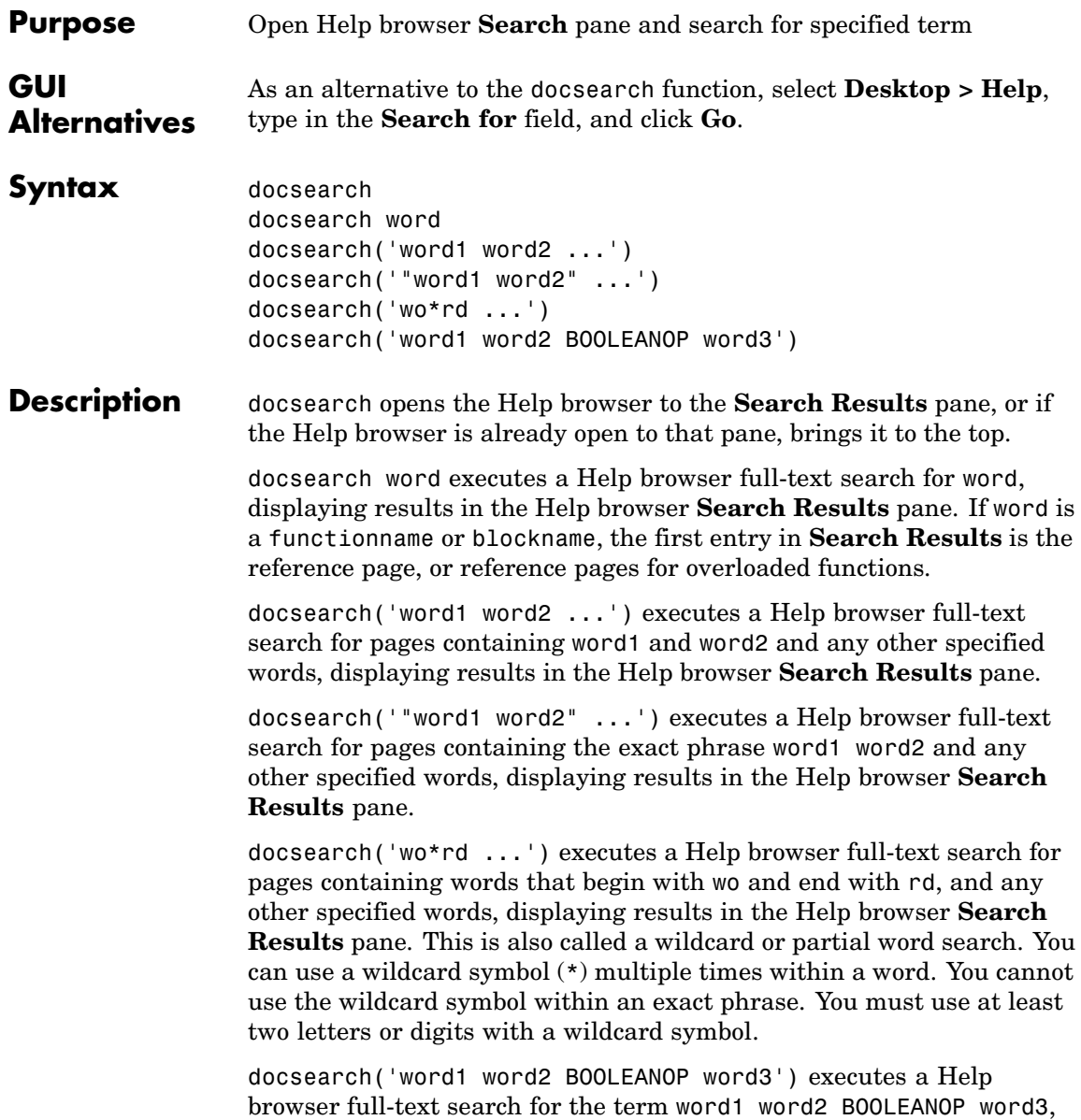
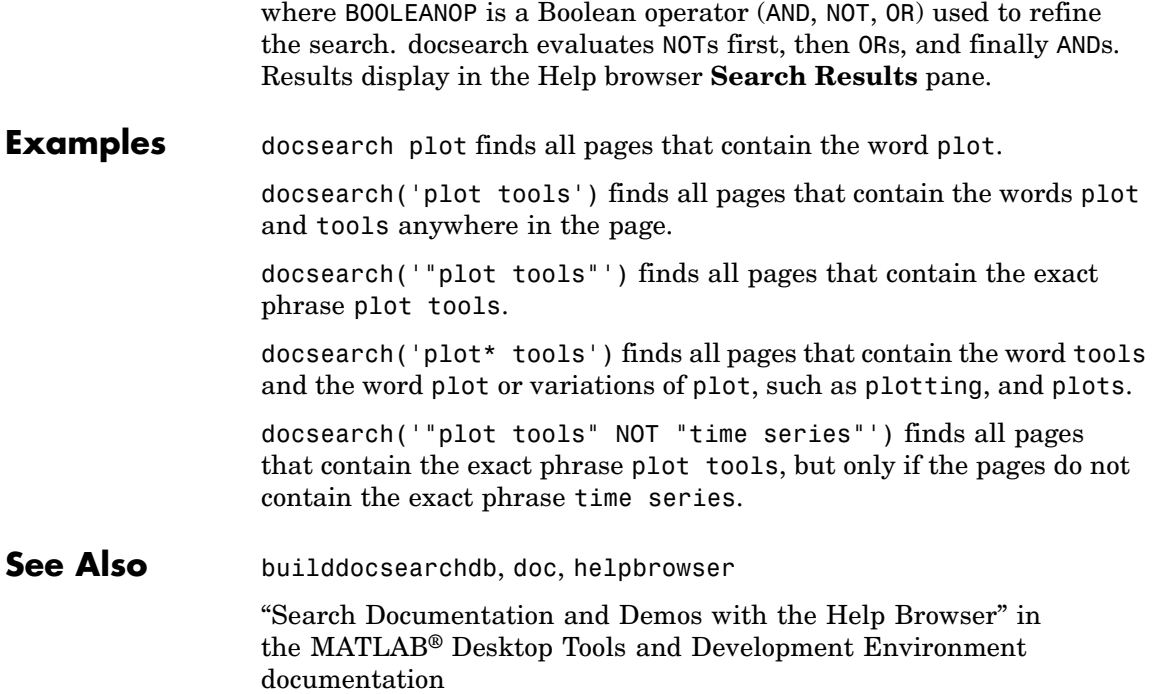

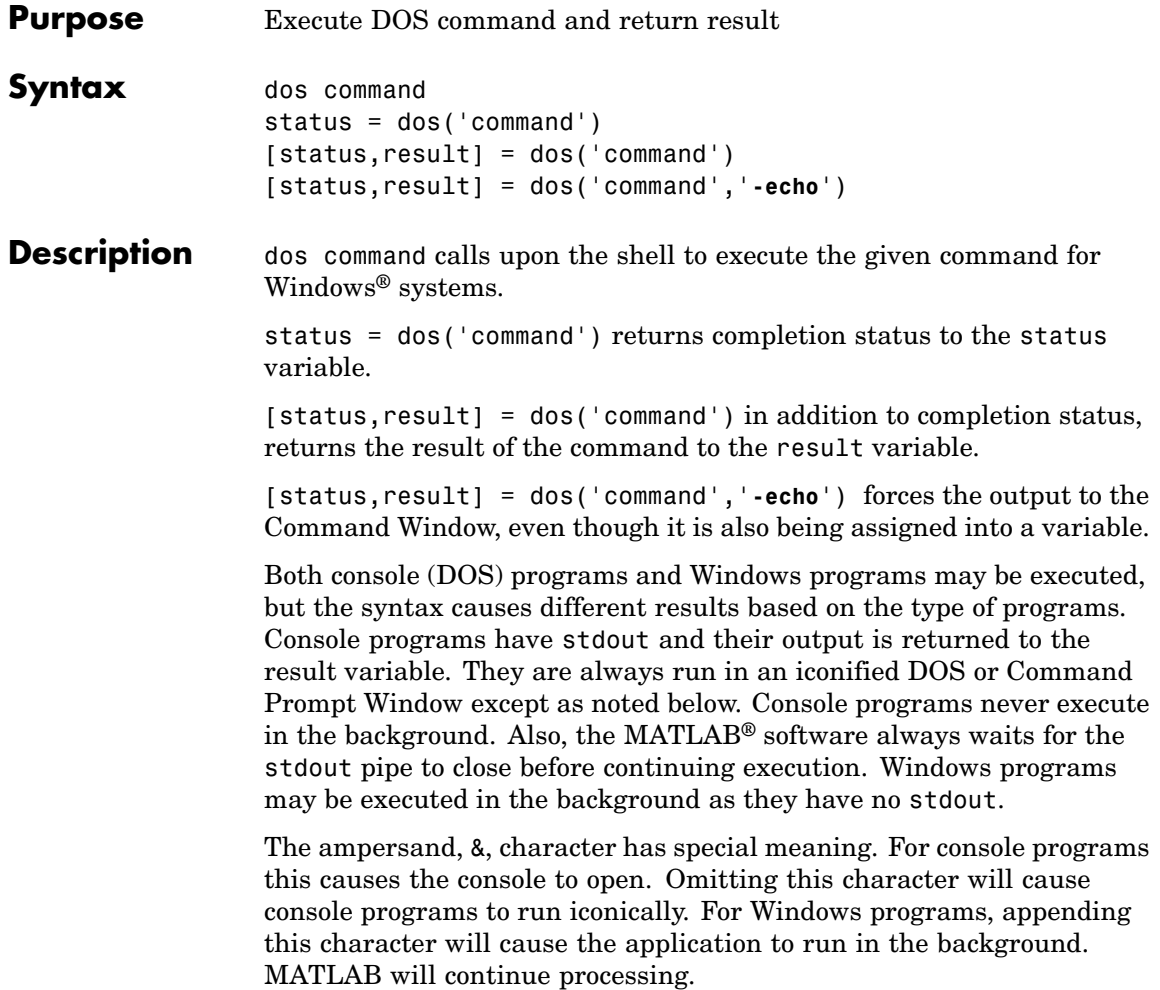

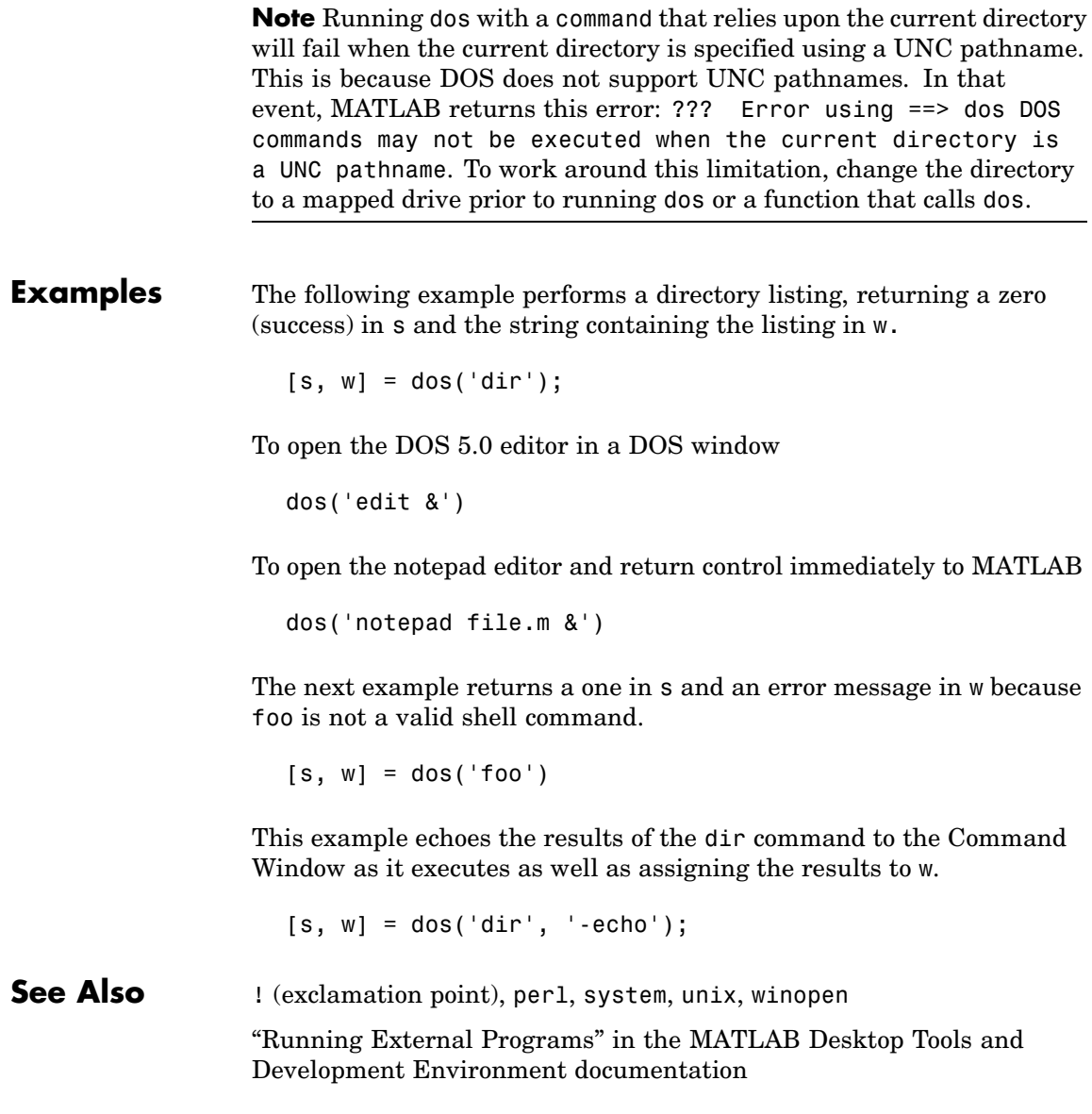

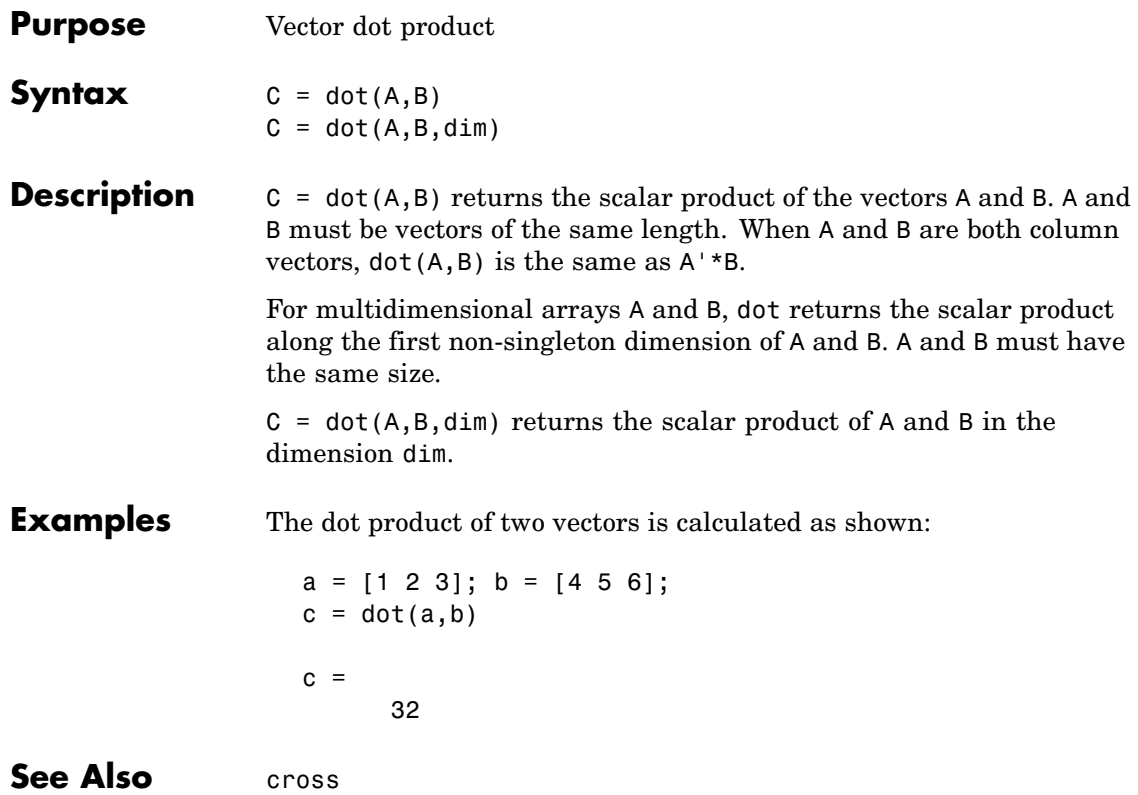

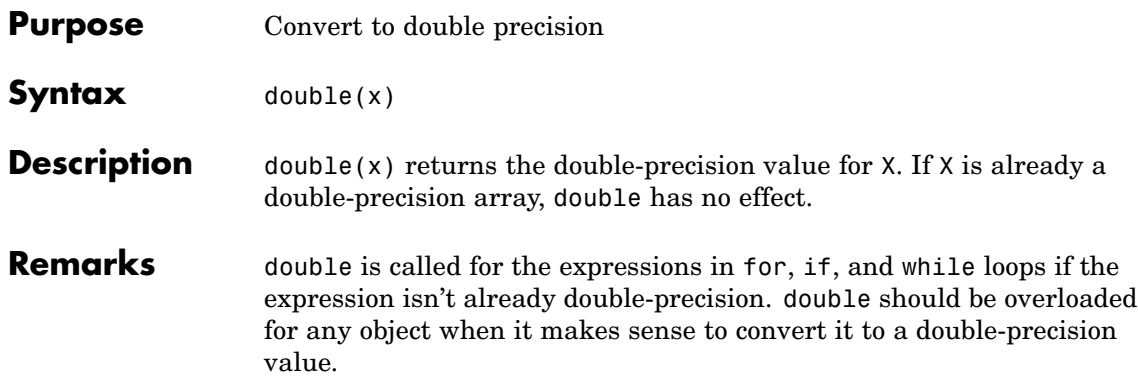

## **dragrect**

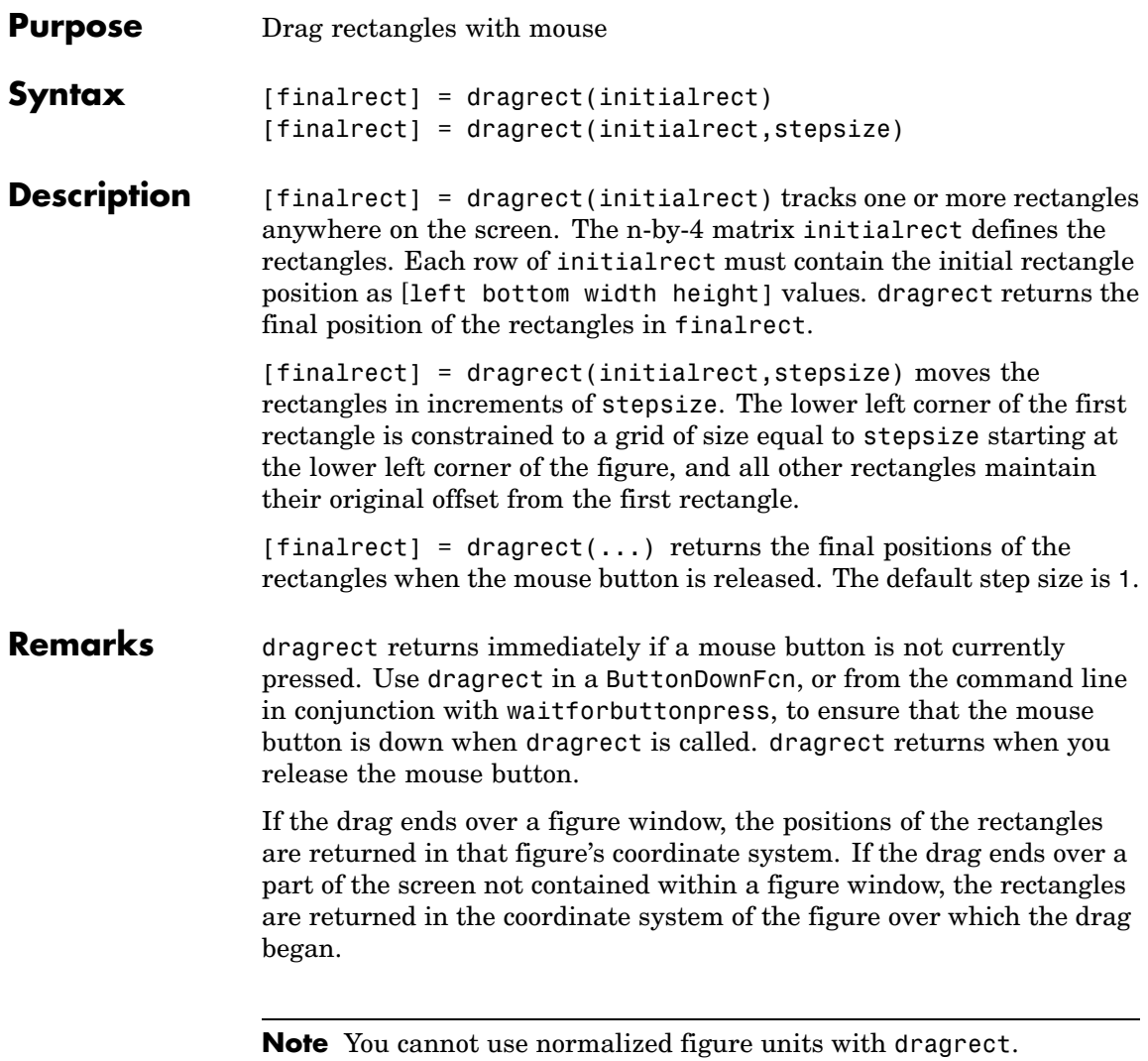

**Example** Drag a rectangle that is 50 pixels wide and 100 pixels in height. waitforbuttonpress point1 = get(gcf,'CurrentPoint') % button down detected  $rect = [point1(1,1) point1(1,2) 50 100]$  $[r2] = dragger(rect)$ See Also rbbox, waitforbuttonpress "Selecting Region of Interest" on page 1-[103](#page-110-0) for related functions

## **drawnow**

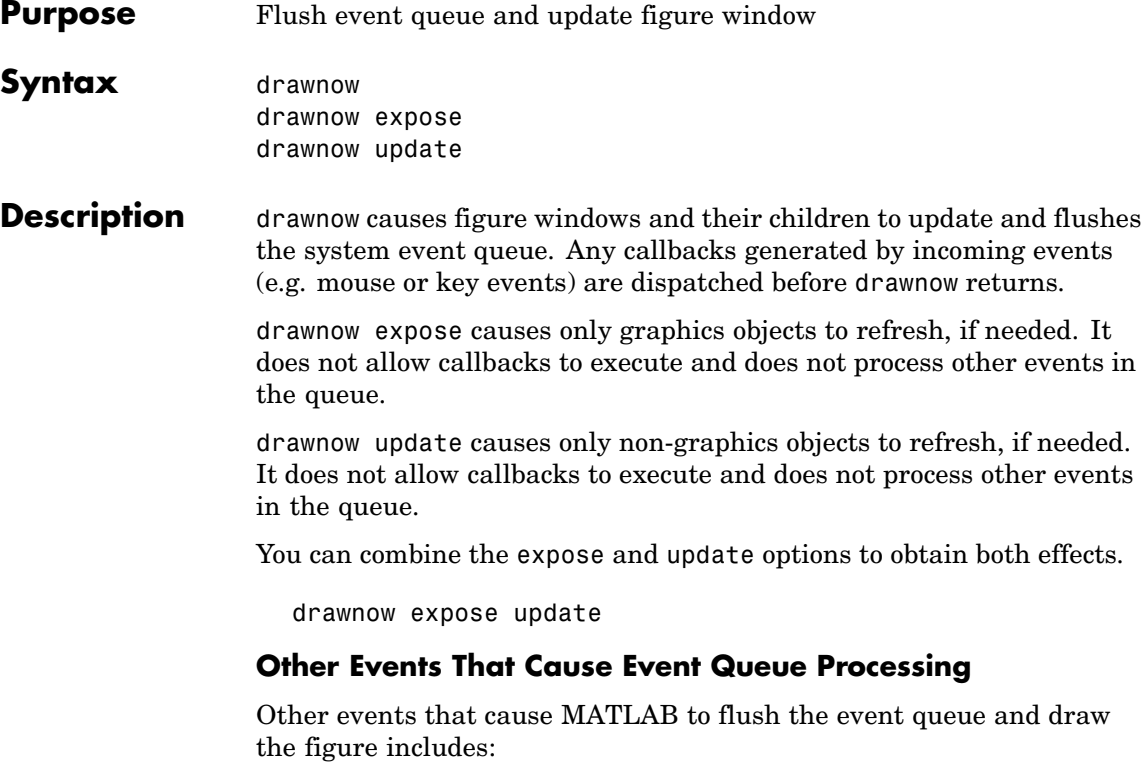

- **•** Returning to the MATLAB prompt
- **•** Executing the following functions
	- **-** figure
	- **-** getframe
	- **-** input
	- **-** keyboard
	- **-** pause
- **•** Functions that wait for user input (i.e., waitforbuttonpress, waitfor, ginput)

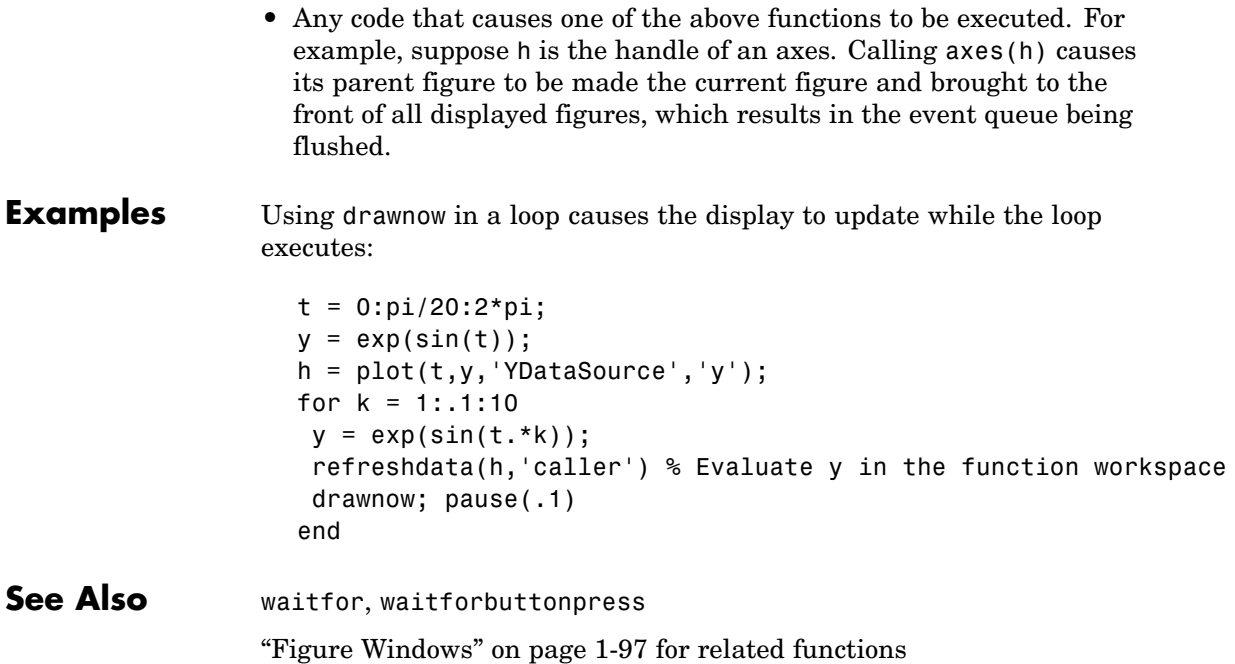

## **dsearch**

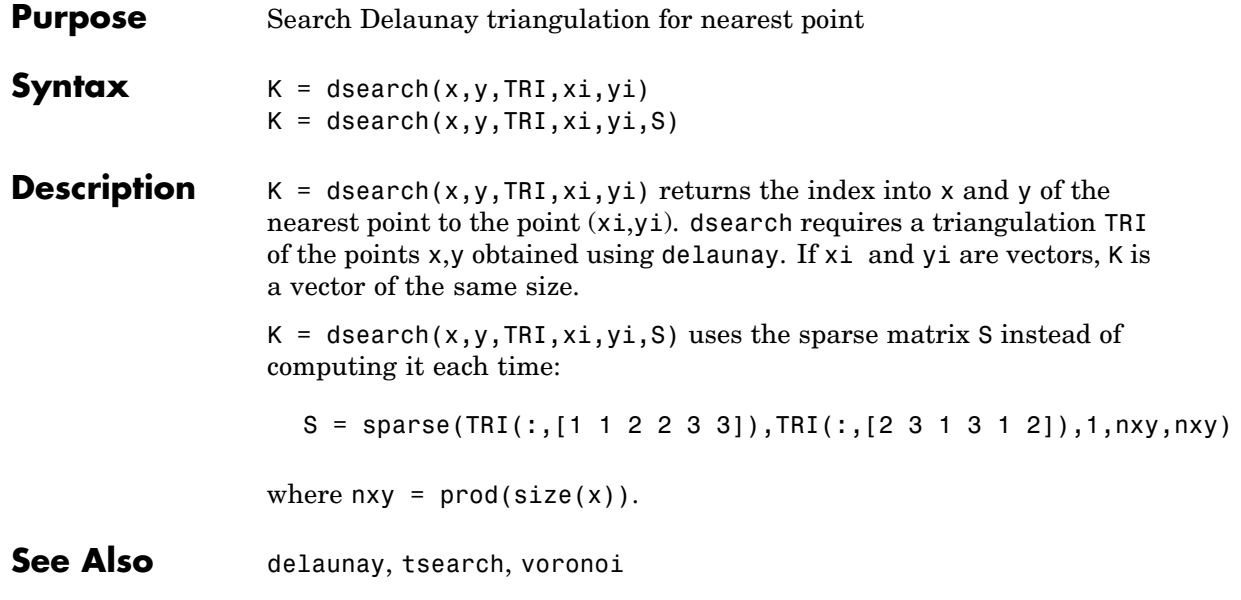

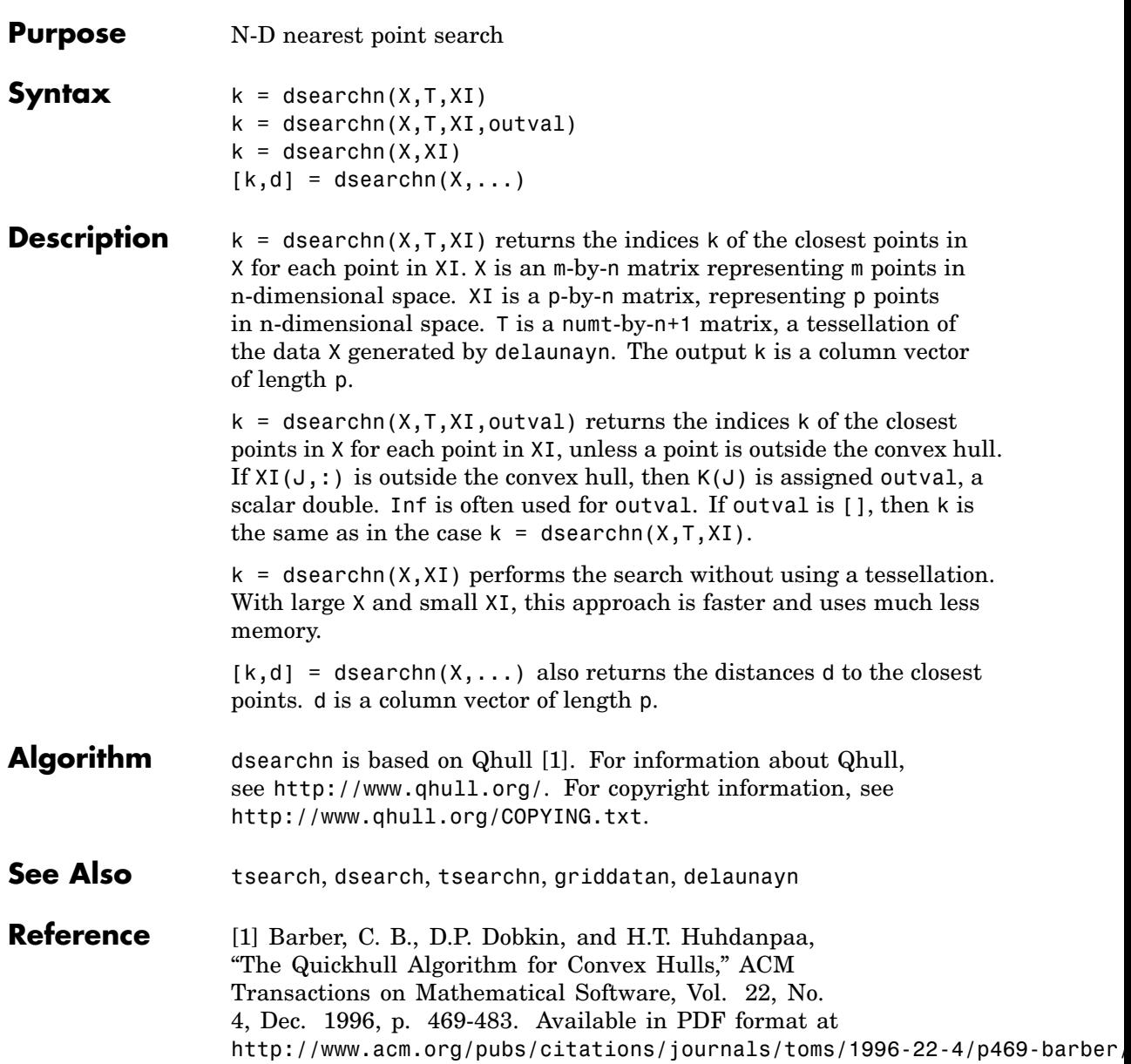

## **dynamicprops**

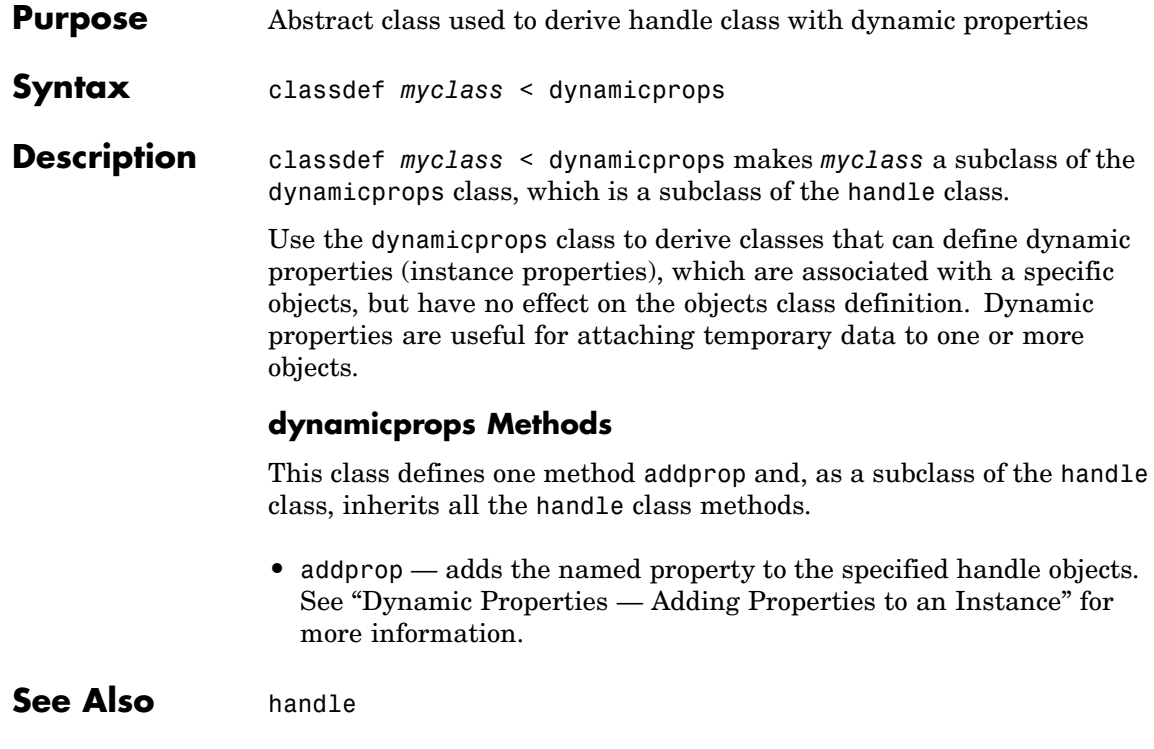

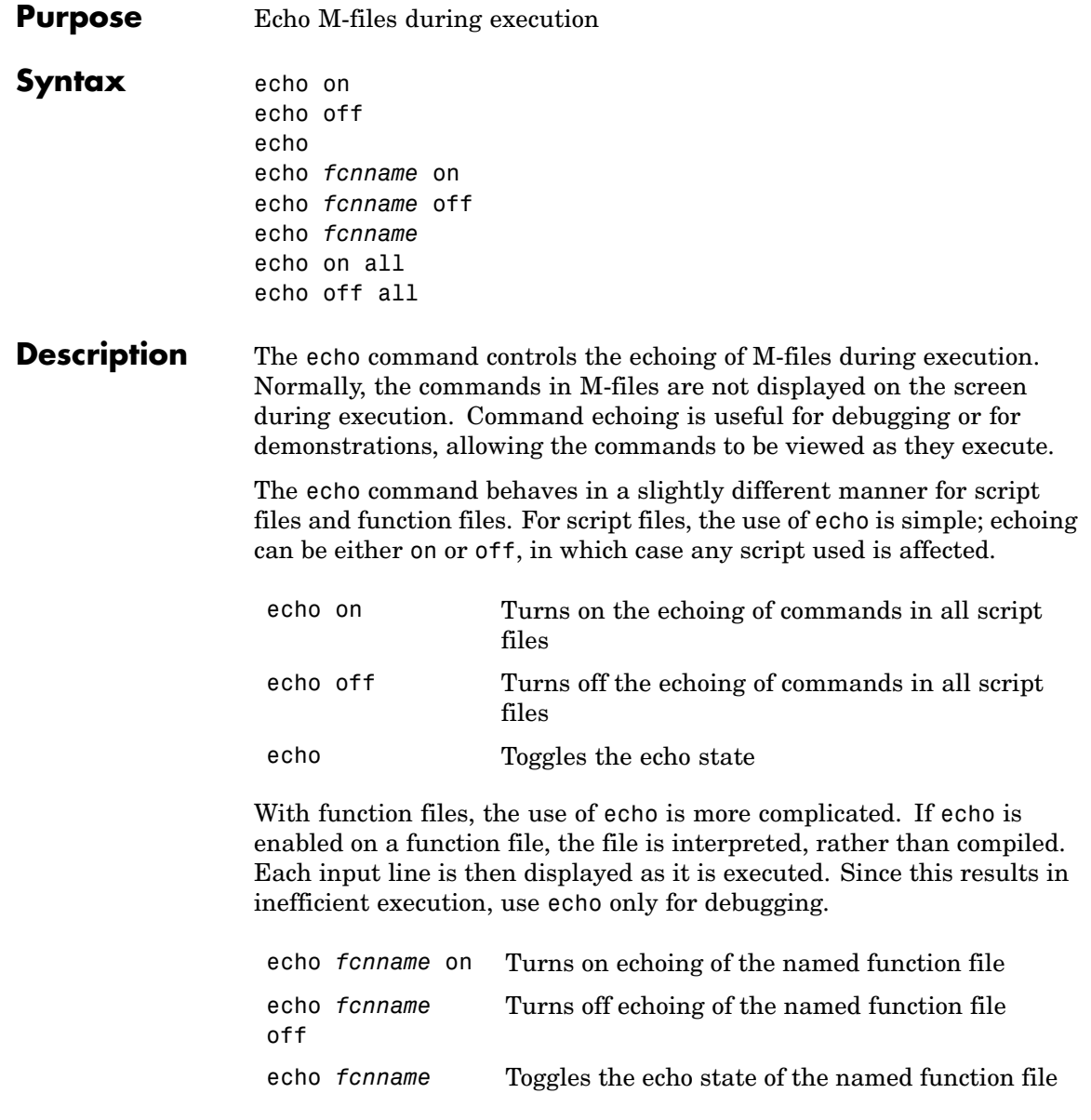

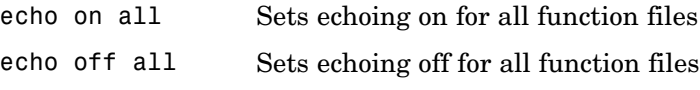

See Also function

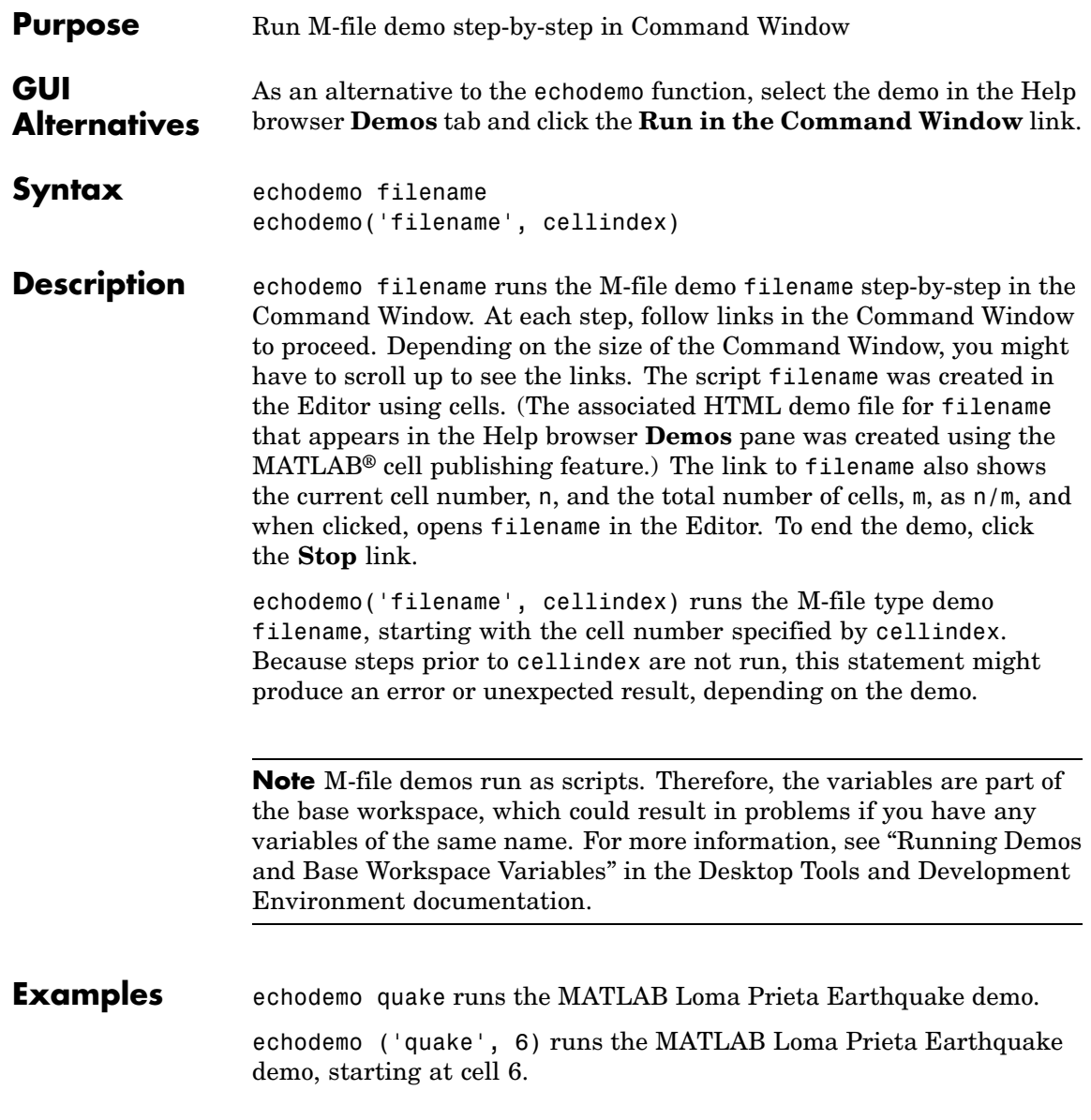

echodemo ('intro', 3) produces an error because cell 3 of the MATLAB demo intro requires data created when cells 1 and 2 run.

See Also demo, helpbrowser

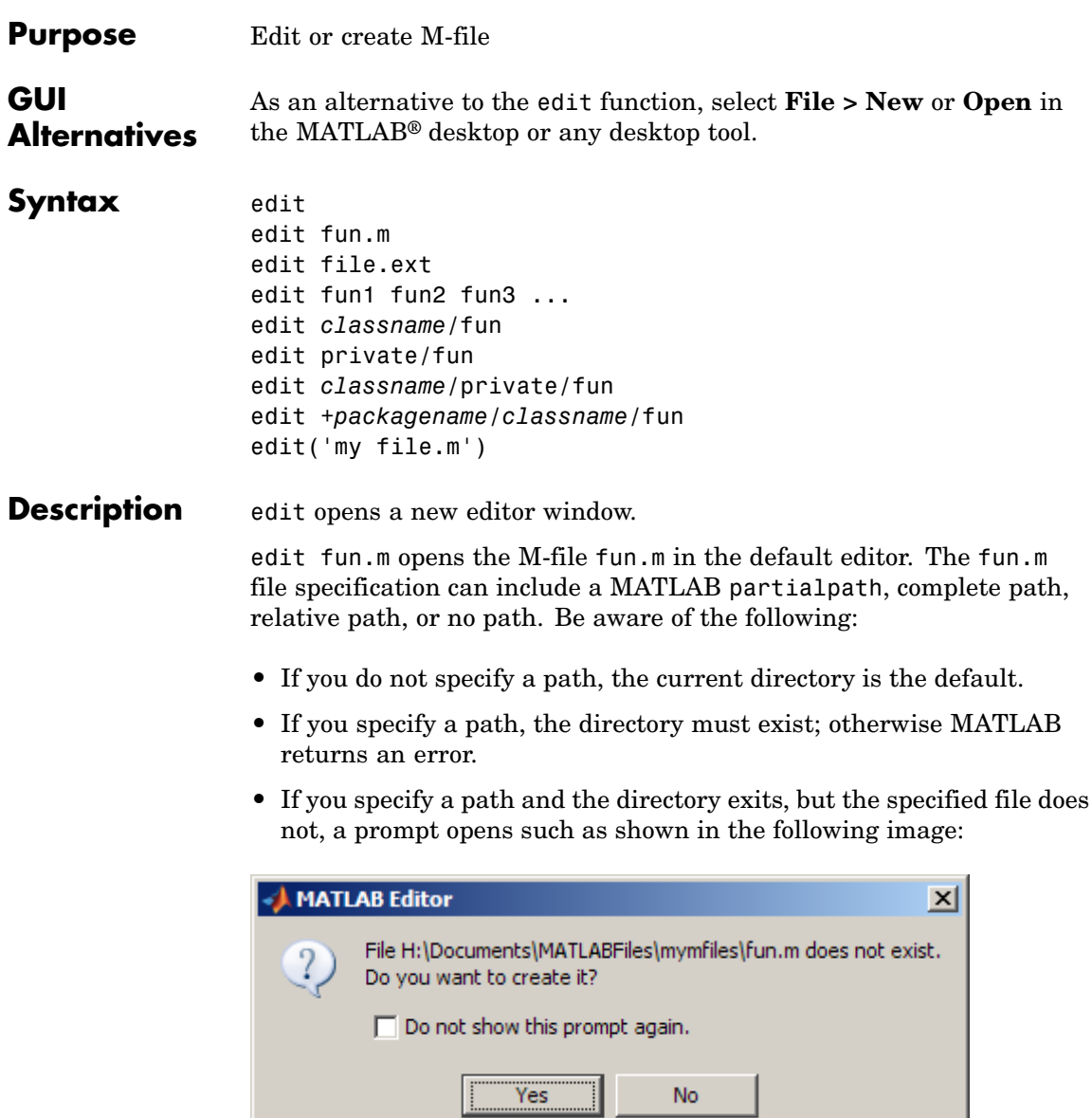

To create a blank file named fun.m in the specified directory, click **Yes**. To suppress the prompt, select **Do not show this prompt again**. To reinstate the prompt after suppressing it, open the Preferences dialog box by selecting **File > Preferences > General > Confirmation Dialogs** and then selecting **Prompt when editing files that do not exist** in the pane on the right.

edit file.ext opens the specified file.

edit fun1 fun2 fun3 ... opens fun1.m, fun2.m, fun3.m, and so on, in the default editor.

edit *classname*/fun, or edit private/fun, or edit *classname*/private/fun opens a method, private function, or private method for the named class.

edit +*packagename*/*classname*/fun opens a method for the named class in the named package.

edit('my file.m') opens the M-file my file.m in the default editor. This form of the edit function is useful when a file name contains a space; you cannot use the command form in such a case.

**Remarks** To specify the default editor for MATLAB, select **Preferences** from the **File** menu. On the **Editor/Debugger** pane, select **MATLAB Editor** or specify another editor.

#### **UNIX® Users**

If you run MATLAB with the -nodisplay startup option, or run without the DISPLAY environment variable set, edit uses the External Editor command. It does not use the MATLAB Editor, but instead uses the default editor defined for your system in *matlabroot*/X11/app-defaults/Matlab.

You can specify the editor that the edit function uses or specify editor options by adding the following line to your own.Xdefaults file, located in ~home:

matlab\*externalEditorCommand: \$EDITOR -option **\$FILE**

where

- **•** \$EDITOR is the name of your default editor, for example, emacs; leaving it as \$EDITOR means your default system editor will be used.
- **•** -option is a valid option flag you can include for the specified editor.
- **• \$FILE** means the file name you type with the edit command will open in the specified editor.

For example,

emacs \$FILE

means that when you type edit foo, the file foo will open in the emacs editor.

After adding the line to your.Xdefaults file, you must run the following before starting MATLAB:

xrdb -merge ~home/.Xdefaults

**See Also** open, type

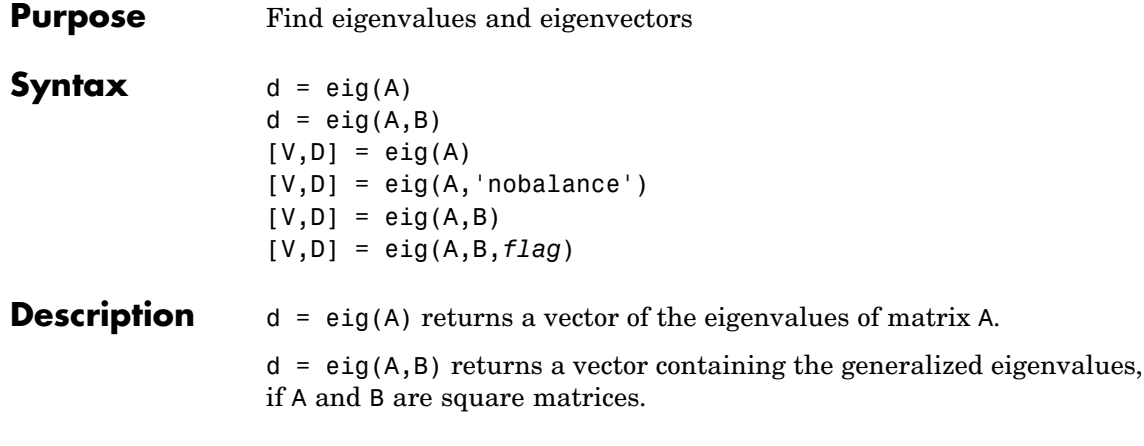

**Note** If S is sparse and symmetric, you can use  $d = eig(S)$  to return the eigenvalues of S. If S is sparse but not symmetric, or if you want to return the eigenvectors of S, use the function eigs instead of eig.

 $[V, D] = eig(A)$  produces matrices of eigenvalues (D) and eigenvectors (V) of matrix A, so that  $A^*V = V^*D$ . Matrix D is the *canonical form* of  $A$  a diagonal matrix with A's eigenvalues on the main diagonal. Matrix V is the *modal matrix* — its columns are the eigenvectors of A.

If W is a matrix such that  $W^*A = D^*W$ , the columns of W are the *left eigenvectors* of A. Use  $[W, D] = eig(A, '); W = conj(W)$  to compute the left eigenvectors.

 $[V,D] = eig(A,'nobalance')$  finds eigenvalues and eigenvectors without a preliminary balancing step. This may give more accurate results for certain problems with unusual scaling. Ordinarily, balancing improves the conditioning of the input matrix, enabling more accurate computation of the eigenvectors and eigenvalues. However, if a matrix contains small elements that are really due to roundoff error, balancing may scale them up to make them as significant as the other elements of the original matrix, leading to incorrect eigenvectors. Use the

nobalance option in this event. See the balance function for more details.

 $[V, D] = eig(A, B)$  produces a diagonal matrix D of generalized eigenvalues and a full matrix V whose columns are the corresponding eigenvectors so that  $A^*V = B^*V^*D$ .

[V,D] = eig(A,B,*flag*) specifies the algorithm used to compute eigenvalues and eigenvectors. *flag* can be:

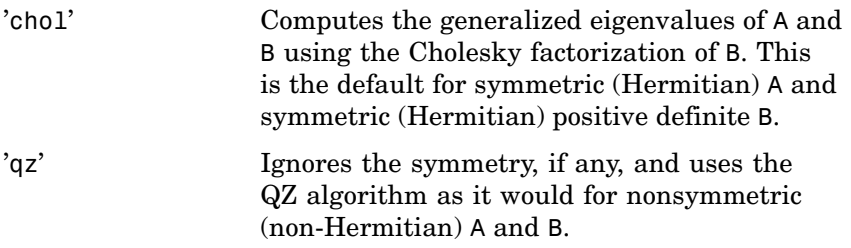

**Note** For eig(A), the eigenvectors are scaled so that the norm of each is 1.0. For  $eig(A,B)$ ,  $eig(A, 'nobalance')$ , and  $eig(A,B,flag)$ , the eigenvectors are not normalized.

Also note that if A is symmetric, eig(A,'nobalance') ignores the nobalance option since A is already balanced.

#### **Remarks** The eigenvalue problem is to determine the nontrivial solutions of the equation

$$
Ax = \lambda x
$$

where  $\vec{A}$  is an n-by-n matrix,  $\vec{x}$  is a length n column vector, and  $\lambda$  is a scalar. The n values of  $\lambda$  that satisfy the equation are the *eigenvalues*, and the corresponding values of x are the *right eigenvectors*. TheMATLAB<sup>®</sup> function eig solves for the eigenvalues  $\lambda$ , and optionally the eigenvectors  $\boldsymbol{\mathfrak{X}}$ .

The *generalized* eigenvalue problem is to determine the nontrivial solutions of the equation

$$
Ax = \lambda Bx
$$

where both A and B are n-by-n matrices and  $\lambda$  is a scalar. The values of  $\lambda$  that satisfy the equation are the *generalized eigenvalues* and the corresponding values of **x** are the *generalized right eigenvectors*.

If  $\bm{B}$  is nonsingular, the problem could be solved by reducing it to a standard eigenvalue problem

$$
B^{-1}Ax = \lambda x
$$

Because  $\boldsymbol{B}$  can be singular, an alternative algorithm, called the QZ method, is necessary.

When a matrix has no repeated eigenvalues, the eigenvectors are always independent and the eigenvector matrix V *diagonalizes* the original matrix A if applied as a similarity transformation. However, if a matrix has repeated eigenvalues, it is not similar to a diagonal matrix unless it has a full (independent) set of eigenvectors. If the eigenvectors are not independent then the original matrix is said to be *defective*. Even if a matrix is defective, the solution from eig satisfies  $A^*X = X^*D$ .

#### **Examples** The matrix

B = [ 3 -2 -.9 2\*eps -2 4 1 -eps  $-eps/4$  eps/2  $-1$  0  $-0.5 -0.5$   $-1$  1 ];

has elements on the order of roundoff error. It is an example for which the nobalance option is necessary to compute the eigenvectors correctly. Try the statements

```
[VB, DB] = eig(B)B*VB - VB*DB
[VN,DN] = eig(B,'nobalance')
```
**eig**

B\*VN - VN\*DN

#### **Algorithm Inputs of Type Double**

For inputs of type double, MATLAB software uses the following LAPACK routines to compute eigenvalues and eigenvectors.

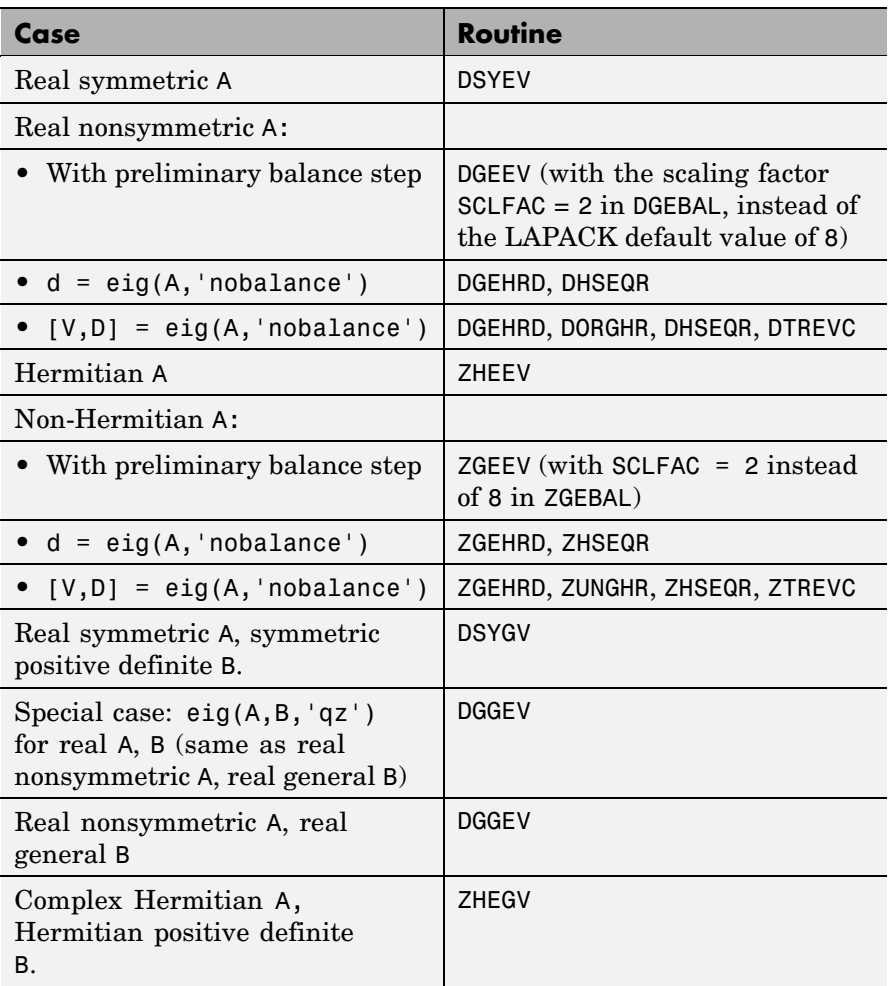

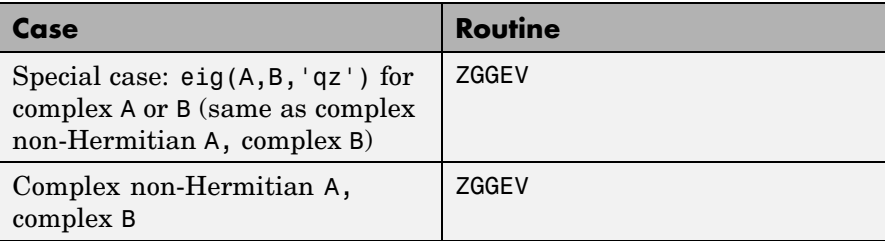

### **Inputs of Type Single**

For inputs of type single, MATLAB software uses the following LAPACK routines to compute eigenvalues and eigenvectors.

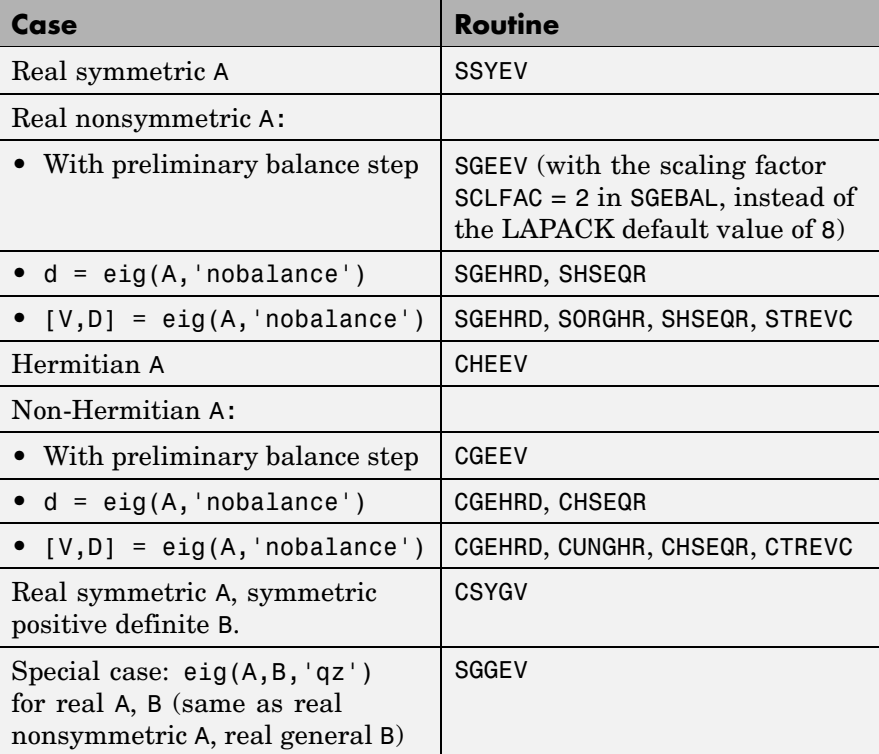

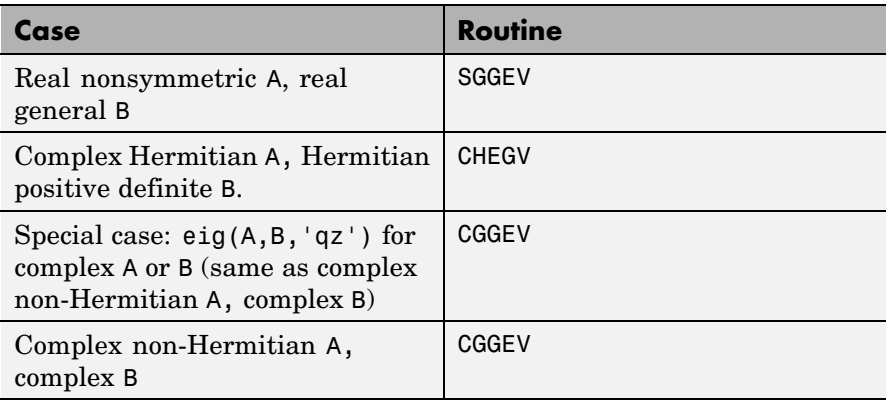

**See Also** balance, condeig, eigs, hess, qz, schur

**References** [1] Anderson, E., Z. Bai, C. Bischof, S. Blackford, J. Demmel, J. Dongarra, J. Du Croz, A. Greenbaum, S. Hammarling, A. McKenney, and D. Sorensen, *LAPACK User's Guide* ([http://www.netlib.org/lapack/lug/lapack\\_lug.html](http://www.netlib.org/lapack/lug/lapack_lug.html)), Third Edition, SIAM, Philadelphia, 1999.

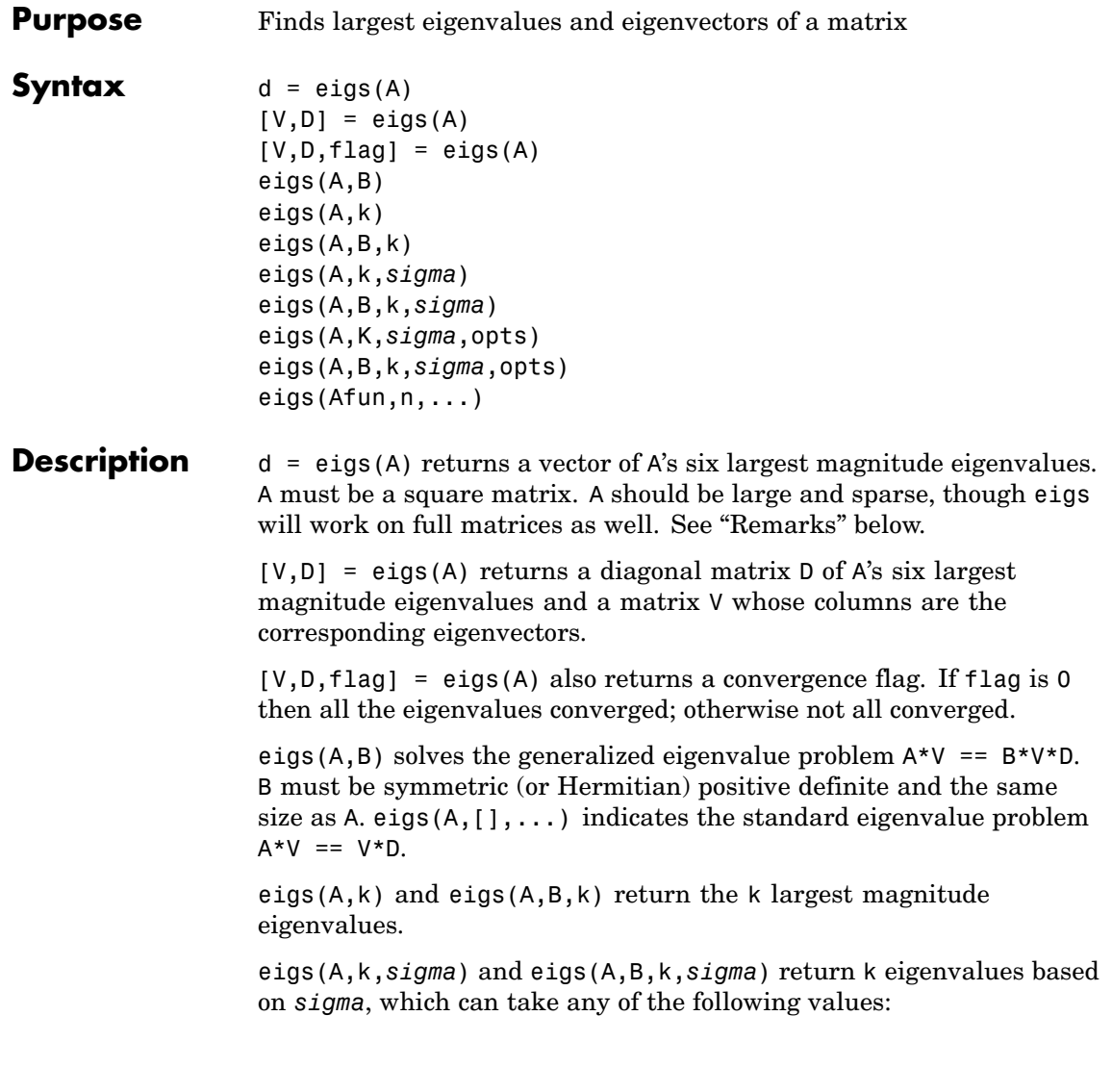

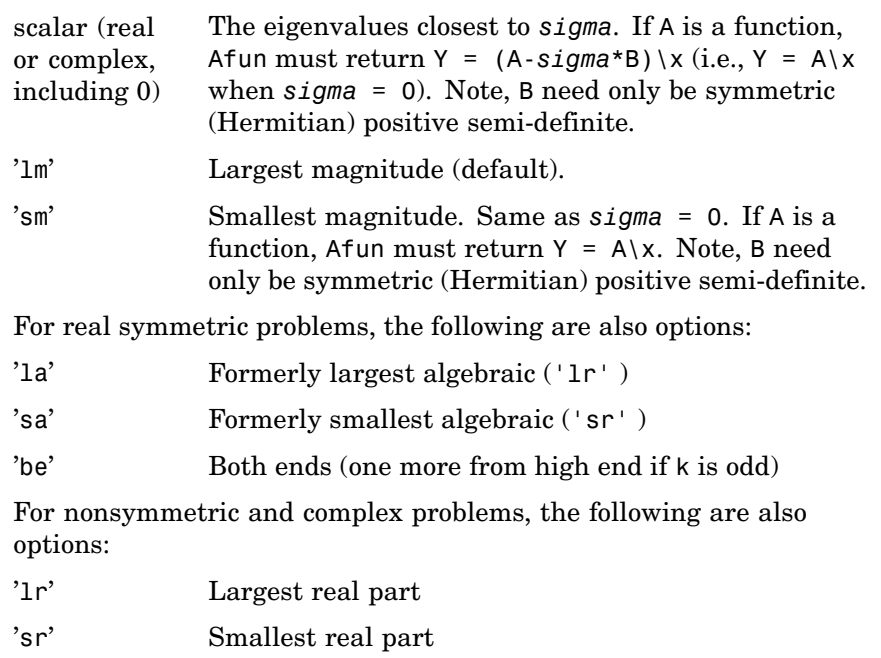

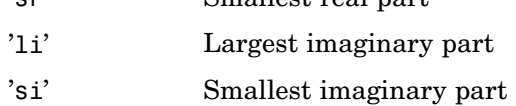

**Note** The syntax eigs(A,k,...) is not valid when A is scalar. To pass a value for k, you must specify B as the second argument and k as the third (eigs( $A, B, k, ...$ )). If necessary, you can set B equal to [], the default.

eigs(A,K,*sigma*,opts) and eigs(A,B,k,*sigma*,opts) specify an options structure. Default values are shown in brackets ({}).

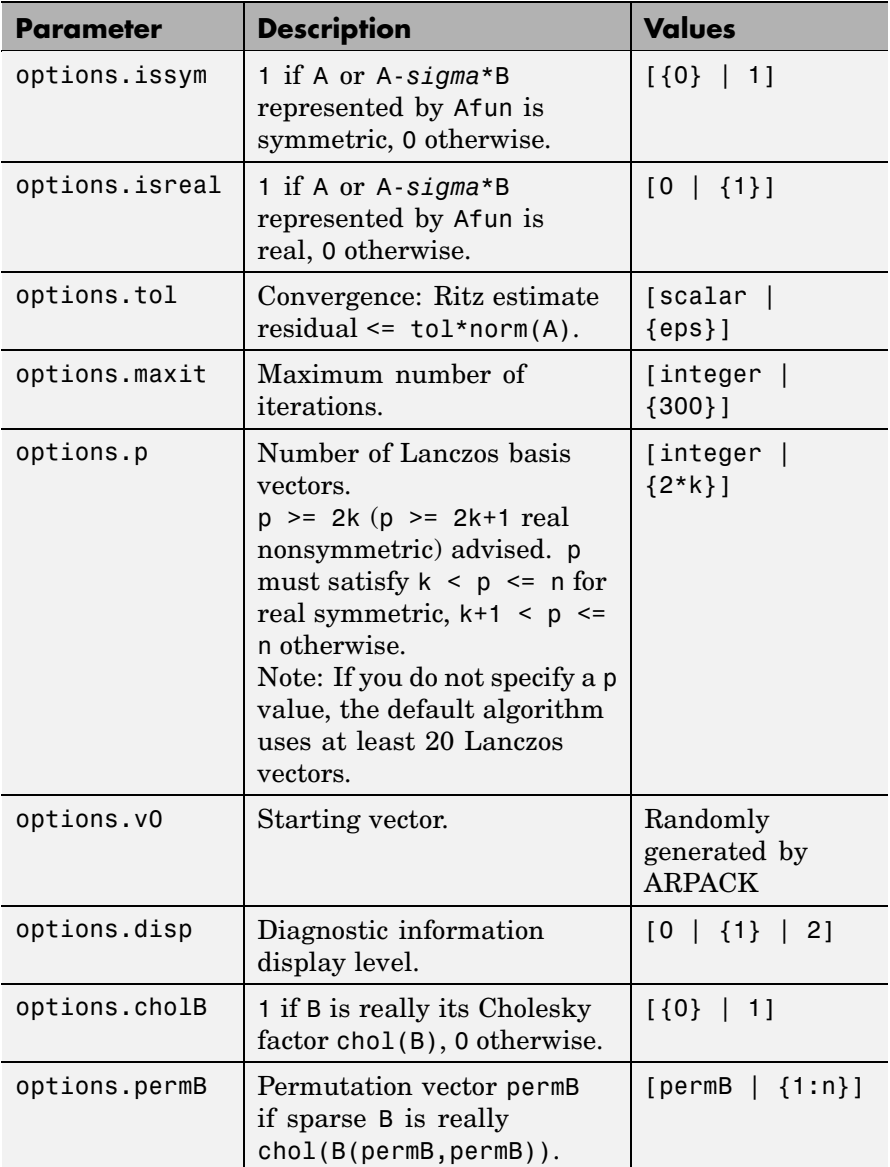

<span id="page-1108-0"></span>eigs( $A$ fun,n,...) accepts the function handle  $A$ fun instead of the matrix A. See "Function Handles" in the MATLAB® Programming documentation for more information. Afun must accept an input vector of size n.

y = Afun(x) should return:

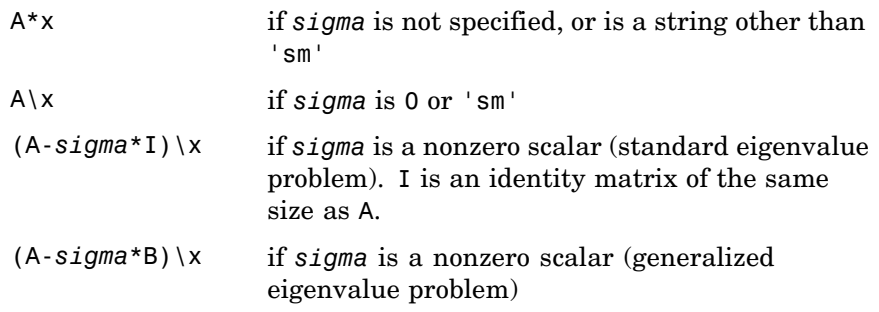

in the MATLAB Mathematics documentation, explains how to provide additional parameters to the function Afun, if necessary.

The matrix A, A-*sigma*\*I or A-*sigma*\*B represented by Afun is assumed to be real and nonsymmetric unless specified otherwise by opts.isreal and opts.issym. In all the eigs syntaxes, eigs(A,...) can be replaced by  $eigs(Atun, n, \ldots).$ 

**Remarks** d = eigs(A,k) is not a substitute for  $d = eig(full(A))$  $d = sort(d)$  $d = d(end-k+1:end)$ 

> but is most appropriate for large sparse matrices. If the problem fits into memory, it may be quicker to use eig(full(A)).

**Algorithm** eigs provides the reverse communication required by the Fortran library ARPACK, namely the routines DSAUPD, DSEUPD, DNAUPD, DNEUPD, ZNAUPD, and ZNEUPD.

**Examples Example 1**  $A = delsq(numgrid('C', 15));$  $d1 = eigS(A, 5, 'sm')$ returns Iteration 1: a few Ritz values of the 20-by-20 matrix: 0 0 0 0 0 Iteration 2: a few Ritz values of the 20-by-20 matrix: 1.8117 2.0889 2.8827 3.7374 7.4954 Iteration 3: a few Ritz values of the 20-by-20 matrix: 1.8117 2.0889 2.8827 3.7374 7.4954  $d1 =$ 0.5520 0.4787 0.3469 0.2676 0.1334

#### **Example 2**

This example replaces the matrix A in example 1 with a handle to a function dnRk. The example is contained in an M-file run\_eigs that

- **•** Calls eigs with the function handle @dnRk as its first argument.
- Contains dnRk as a nested function, so that all variables in run eigs are available to dnRk.

The following shows the code for run\_eigs:

```
function d2 = run eigs
n = 139;opts.issym = 1;
R = 'C';k = 15;d2 = eigS(@dnRk, n, 5, 'sm', opts);function y = d n R k(x)y = (delsq(numgrid(R,k))) \setminus x;end
end
```
#### **Example 3**

west0479 is a real 479-by-479 sparse matrix with both real and pairs of complex conjugate eigenvalues. eig computes all 479 eigenvalues. eigs easily picks out the largest magnitude eigenvalues.

This plot shows the 8 largest magnitude eigenvalues of west0479 as computed by eig and eigs.

```
load west0479
d = eig(full(west0479))dlm = eig (west0479,8)
[dum,ind] = sort(abs(d));plot(dlm,'k+')
hold on
plot(d(ind(end-7:end)),'ks')
```
hold off legend('eigs(west0479,8)','eig(full(west0479))')

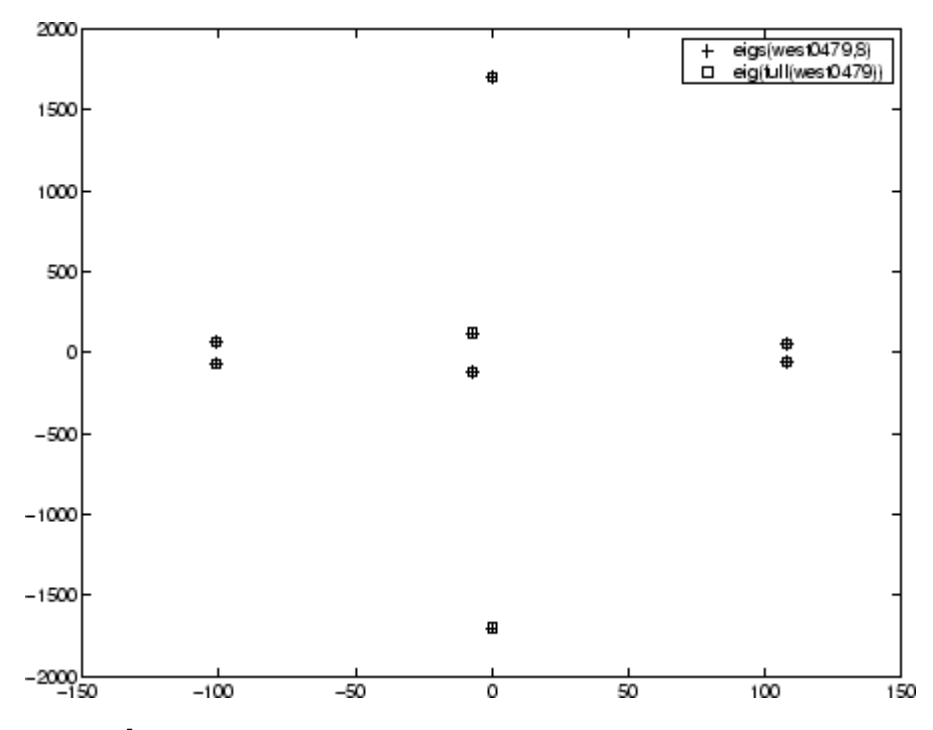

#### **Example 4**

A = delsq(numgrid( $'C',30$ )) is a symmetric positive definite matrix of size 632 with eigenvalues reasonably well-distributed in the interval (0 8), but with 18 eigenvalues repeated at 4. The eig function computes all 632 eigenvalues. It computes and plots the six largest and smallest magnitude eigenvalues of A successfully with:

```
A = delsq(numgrid('C', 30));d = eig(full(A));[dum,ind] = sort(abs(d));dlm = eig(s(A));dsm = eig(s(A, 6, 'sm');
```

```
subplot(2,1,1)
plot(dlm,'k+')
hold on
plot(d(ind(end:-1:end-5)),'ks')
hold off
legend('eigs(A)','eig(full(A))',3)
set(gca,'XLim',[0.5 6.5])
subplot(2,1,2)
plot(dsm,'k+')
hold on
plot(d(ind(1:6)),'ks')
hold off
\texttt{legend('eigs(A,6,' 'sm'')', 'eig(full(A))', 2)}set(gca,'XLim',[0.5 6.5])
```
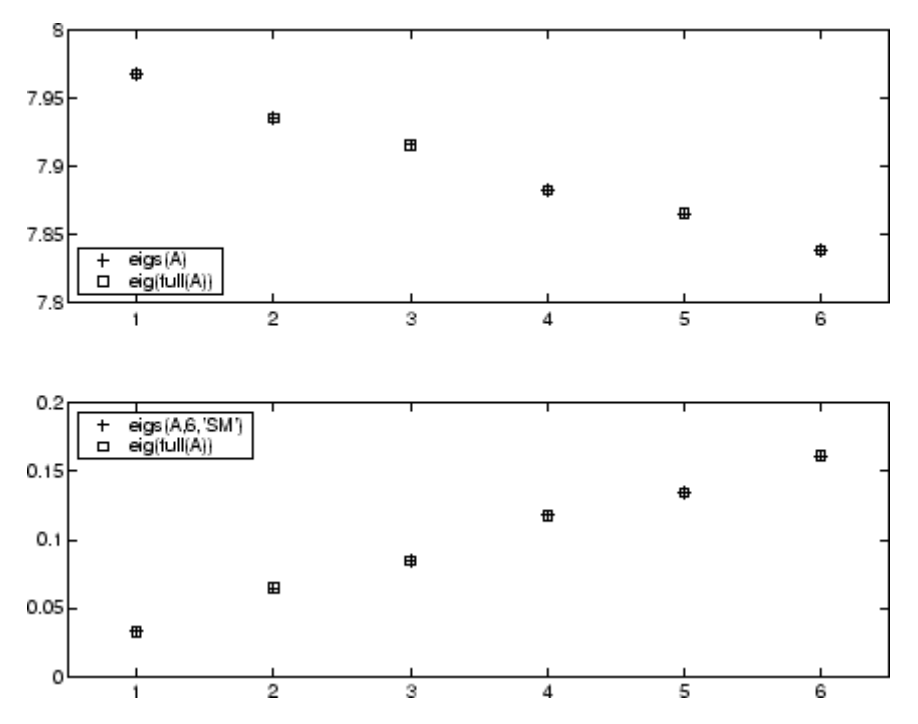

However, the repeated eigenvalue at 4 must be handled more carefully. The call eigs(A,18,4.0) to compute 18 eigenvalues near 4.0 tries to find eigenvalues of A - 4.0\*I. This involves divisions of the form 1/(lambda - 4.0), where lambda is an estimate of an eigenvalue of A. As lambda gets closer to 4.0, eigs fails. We must use sigma near but not equal to 4 to find those 18 eigenvalues.

```
sigma = 4 - 1e-6[V, D] = eigS(A, 18, sigma)
```
The plot shows the 20 eigenvalues closest to 4 that were computed by eig, along with the 18 eigenvalues closest to 4 - 1e-6 that were computed by eigs.

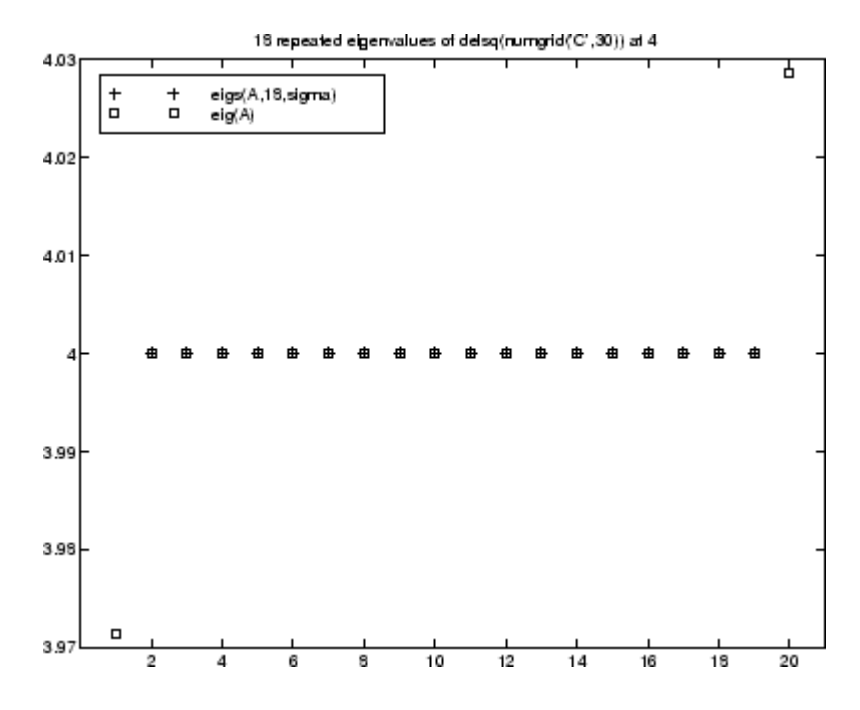

#### **See Also** eig, svds, function handle (@)

**References** [1] Lehoucq, R.B. and D.C. Sorensen, "Deflation Techniques for an Implicitly Re-Started Arnoldi Iteration," *SIAM J. Matrix Analysis and Applications*, Vol. 17, 1996, pp. 789-821.

> [2] Lehoucq, R.B., D.C. Sorensen, and C. Yang, *ARPACK Users' Guide: Solution of Large-Scale Eigenvalue Problems with Implicitly Restarted Arnoldi Methods*, SIAM Publications, Philadelphia, 1998.

[3] Sorensen, D.C., "Implicit Application of Polynomial Filters in a k-Step Arnoldi Method," *SIAM J. Matrix Analysis and Applications*, Vol. 13, 1992, pp. 357-385.

# **ellipj**

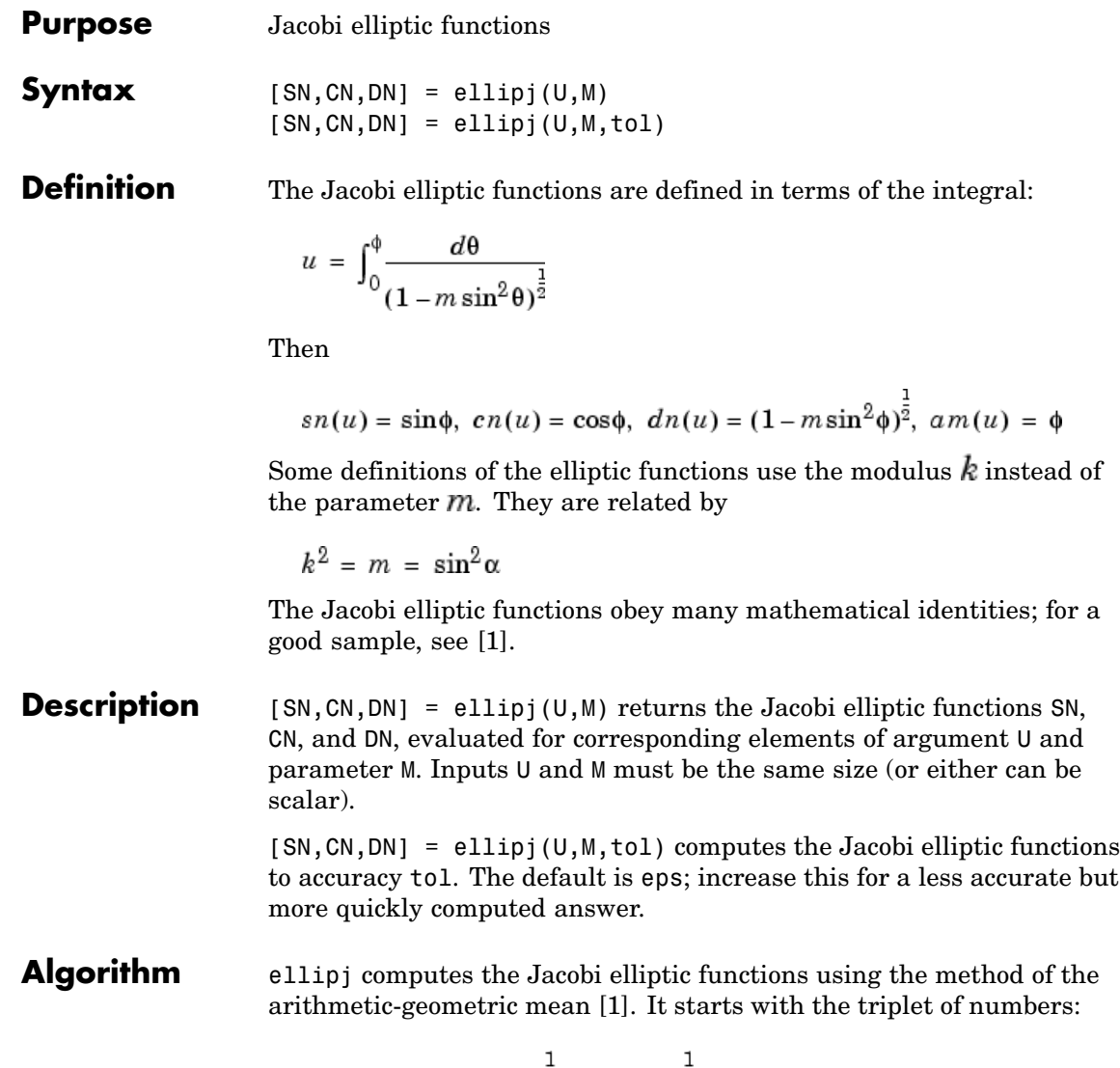

$$
a_0=1,\;b_0=(1-m)^{\tfrac{1}{2}},\;c_0=(m)^{\tfrac{1}{2}}
$$
ellipj computes successive iterates with

$$
\begin{aligned} a_i &= \frac{1}{2}(a_{i-1}+b_{i-1}) \\ b_i &= (a_{i-1}b_{i-1})^{\frac{1}{2}} \\ c_i &= \frac{1}{2}(a_{i-1}-b_{i-1}) \end{aligned}
$$

Next, it calculates the amplitudes in radians using:

$$
\sin(2\phi_{n-1} - \phi_n) = \frac{c_n}{a_n}\sin(\phi_n)
$$

being careful to unwrap the phases correctly. The Jacobian elliptic functions are then simply:

$$
sn(u) = sin\phi_0
$$
  
\n
$$
cn(u) = cos\phi_0
$$
  
\n
$$
dn(u) = (1 - m \cdot sn(u)^2)^{\frac{1}{2}}
$$

- **Limitations** The ellipj function is limited to the input domain  $0 \le m \le 1$ . Map other values of M into this range using the transformations described in [1], equations 16.10 and 16.11. U is limited to real values.
- **See Also** ellipke
- **References** [1] Abramowitz, M. and I.A. Stegun, *Handbook of Mathematical Functions*, Dover Publications, 1965, 17.6.

# **ellipke**

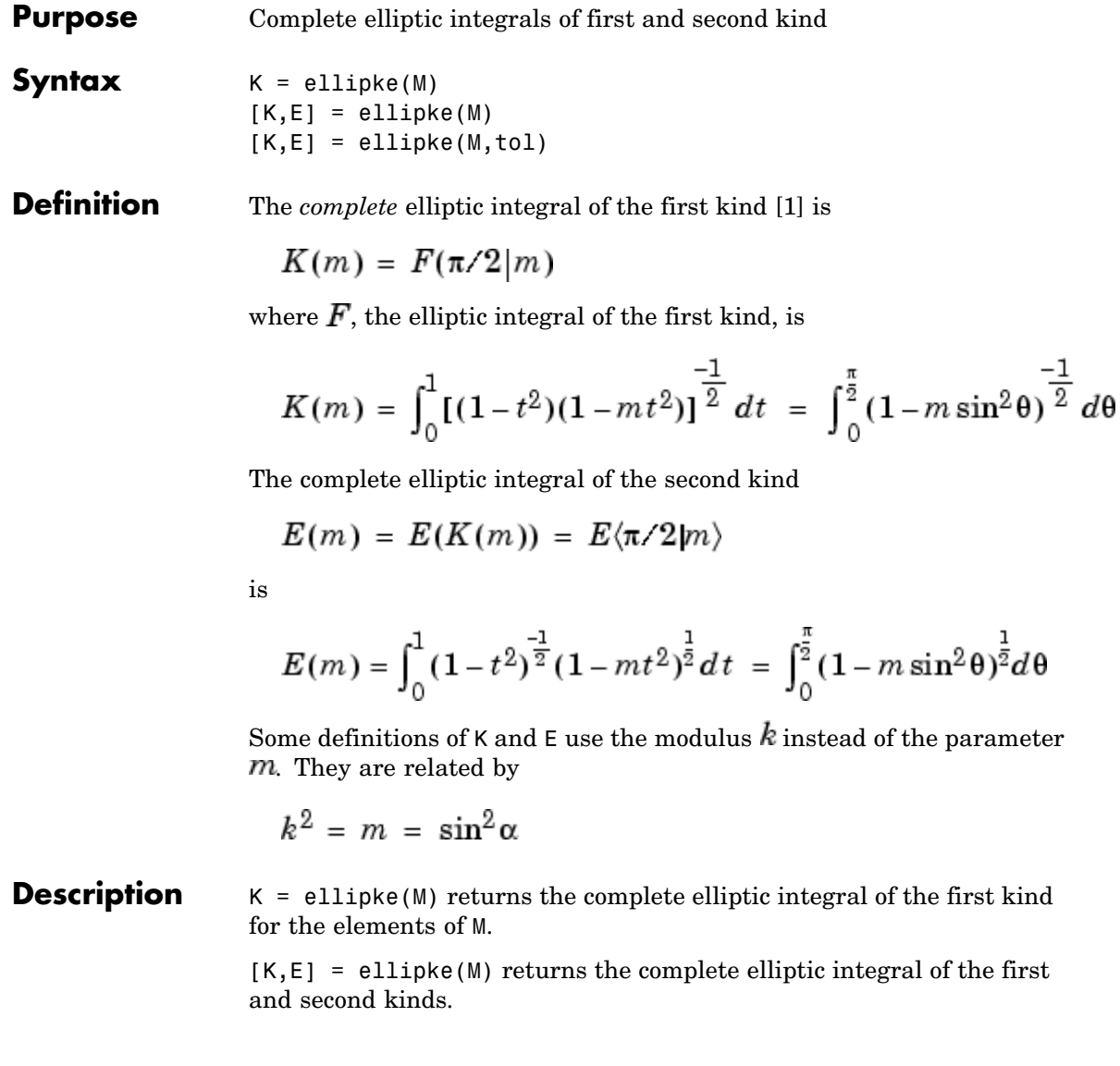

 $[K, E] =$  ellipke(M, tol) computes the complete elliptic integral to accuracy tol. The default is eps; increase this for a less accurate but more quickly computed answer.

#### **Algorithm** ellipke computes the complete elliptic integral using the method of the arithmetic-geometric mean described in [1], section 17.6. It starts with the triplet of numbers

$$
a_0=1,\ b_0=(1-m)^{\frac{1}{2}},\ c_0=(m)^{\frac{1}{2}}
$$

ellipke computes successive iterations of  $a_i$ ,  $b_i$ , and  $c_i$  with

$$
a_i = \frac{1}{2}(a_{i-1} + b_{i-1})
$$
  
\n
$$
b_i = (a_{i-1}b_{i-1})^{\frac{1}{2}}
$$
  
\n
$$
c_i = \frac{1}{2}(a_{i-1} - b_{i-1})
$$

stopping at iteration *n* when  $cn \approx 0$ , within the tolerance specified by eps. The complete elliptic integral of the first kind is then

$$
K(m) = \frac{\pi}{2a_n}
$$

**Limitations** ellipke is limited to the input domain  $0 \le m \le 1$ .

- **See Also** ellipj
- **References** [1] Abramowitz, M. and I.A. Stegun, *Handbook of Mathematical Functions*, Dover Publications, 1965, 17.6.

## **ellipsoid**

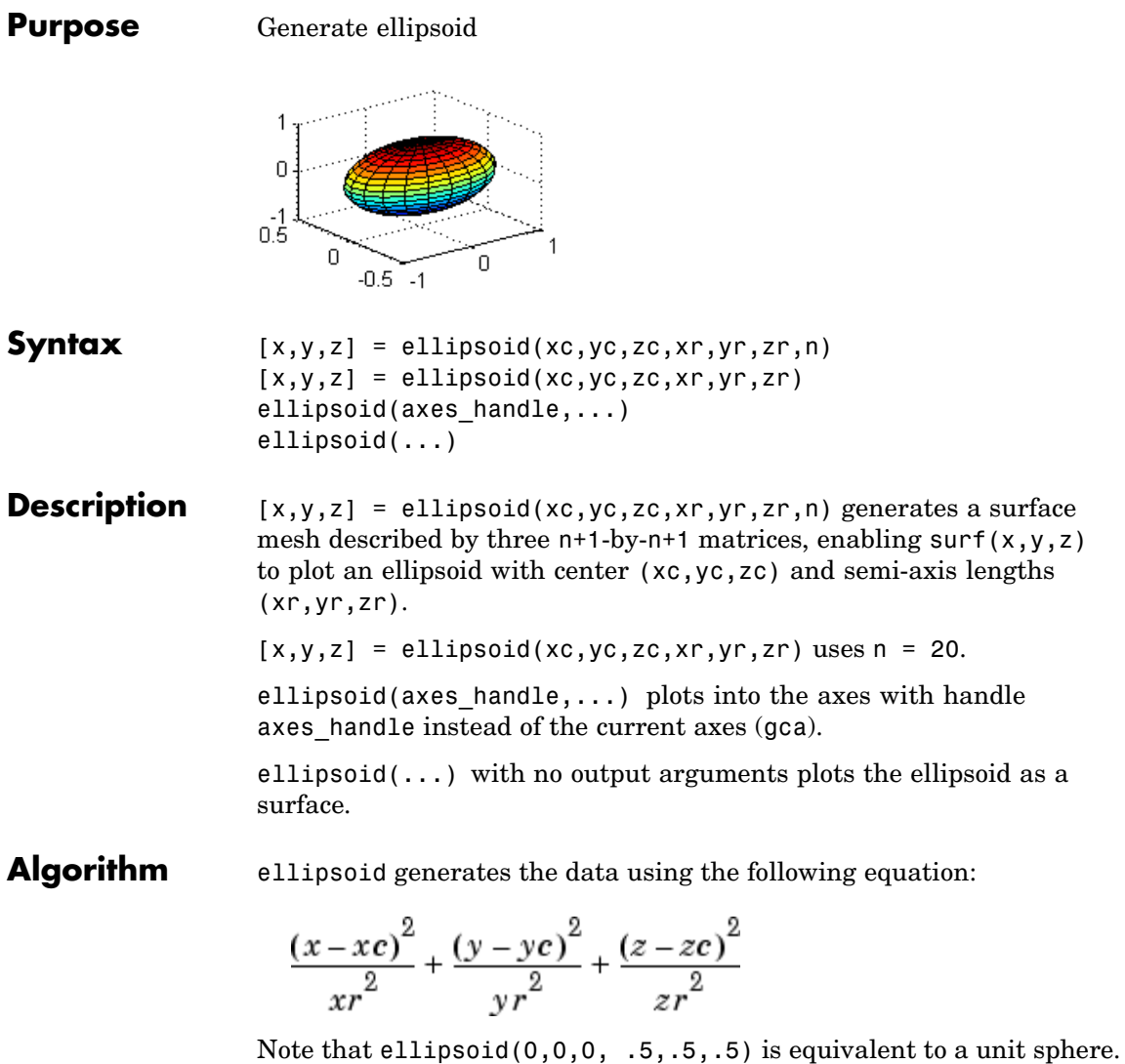

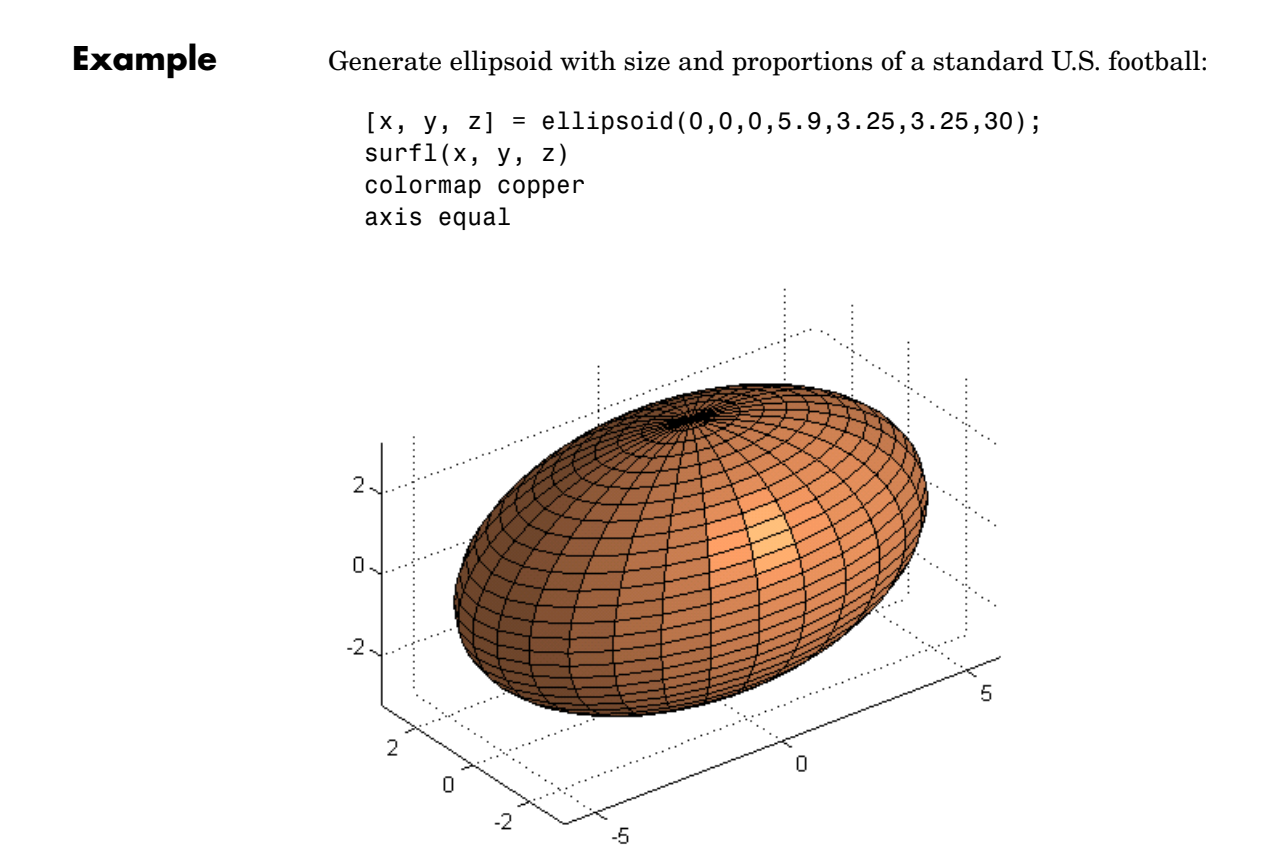

See Also cylinder, sphere, surf "Polygons and Surfaces" on page 1-[92](#page-99-0) for related functions

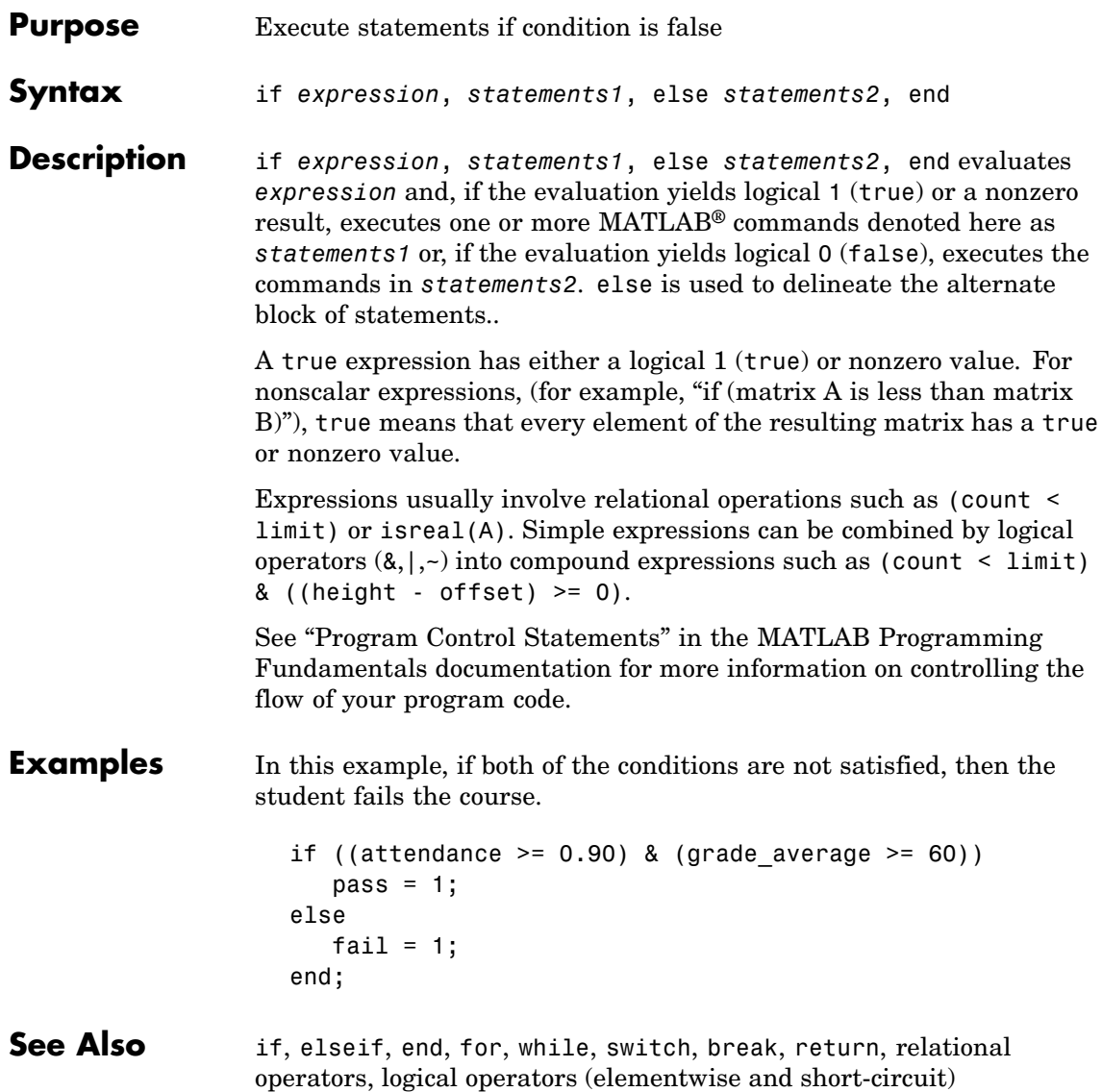

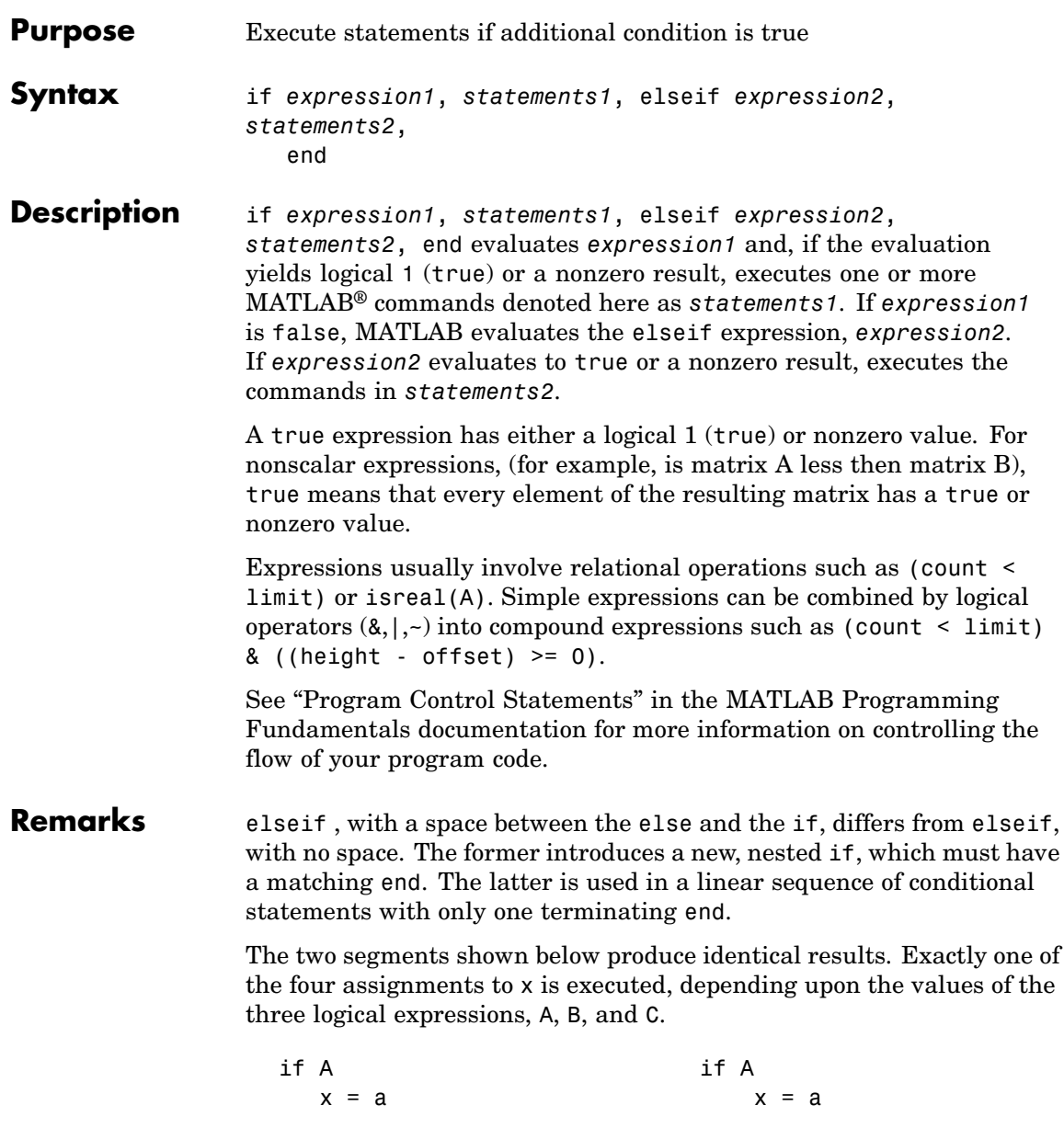

```
else elseif B
               if B x = bx = b elseif C
               else x = cif C else
                   x = c x = delse end
                    x = dend
               end
             end
Examples Here is an example showing if, else, and elseif.
             for m = 1:kfor n = 1:kif m == na(m, n) = 2;elseif abs(m-n) == 2a(m, n) = 1;else
                     a(m, n) = 0;end
               end
             end
           For k=5 you get the matrix
             a =
                20100
                02010
                10201
                01020
                00102
See Also if, else, end, for, while, switch, break, return, relational operators,
           logical operators (elementwise and short-circuit)
```
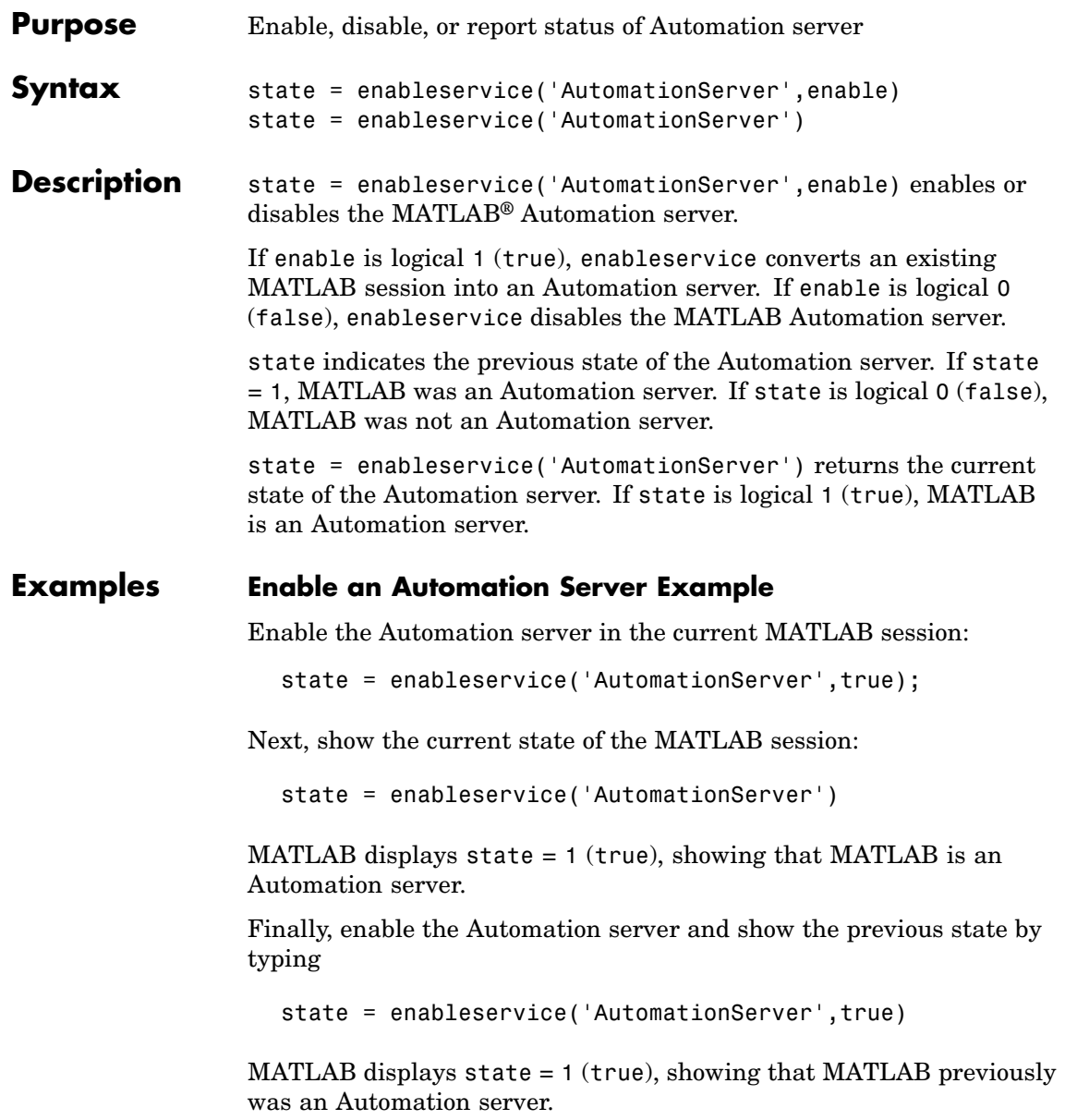

Note the previous state may be the same as the current state. As seen in this case, state = 1 shows MATLAB was, and still is, an Automation server.

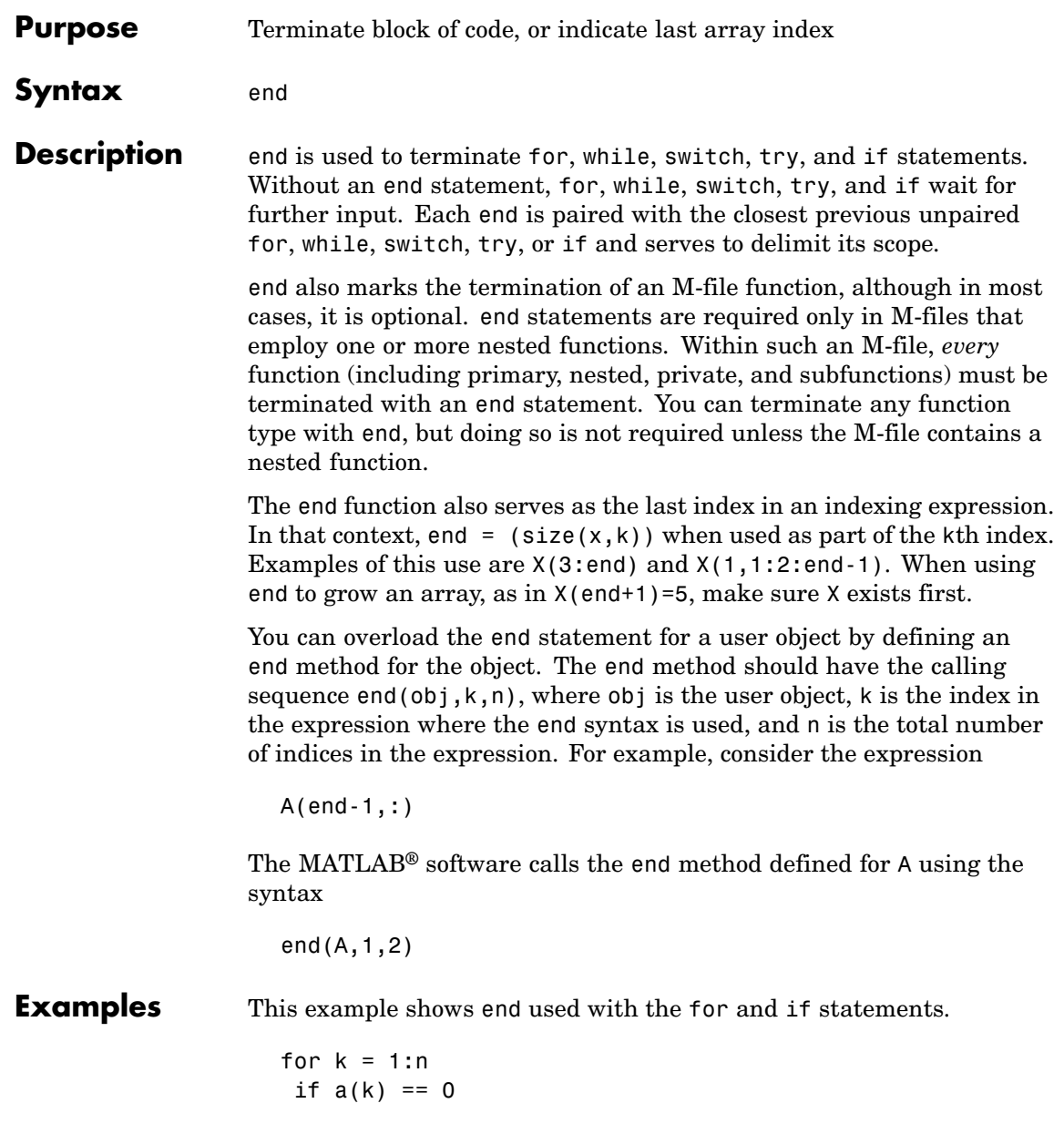

```
a(k) = a(k) + 2;end
end
```
In this example, end is used in an indexing expression.

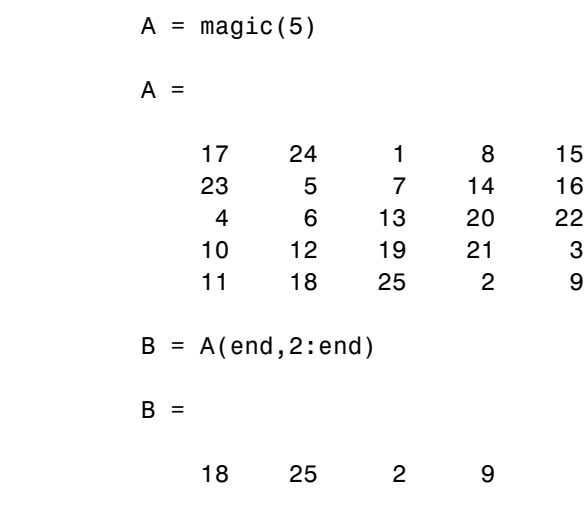

**See Also** break, for, if, return, switch, try, while

## **eomday**

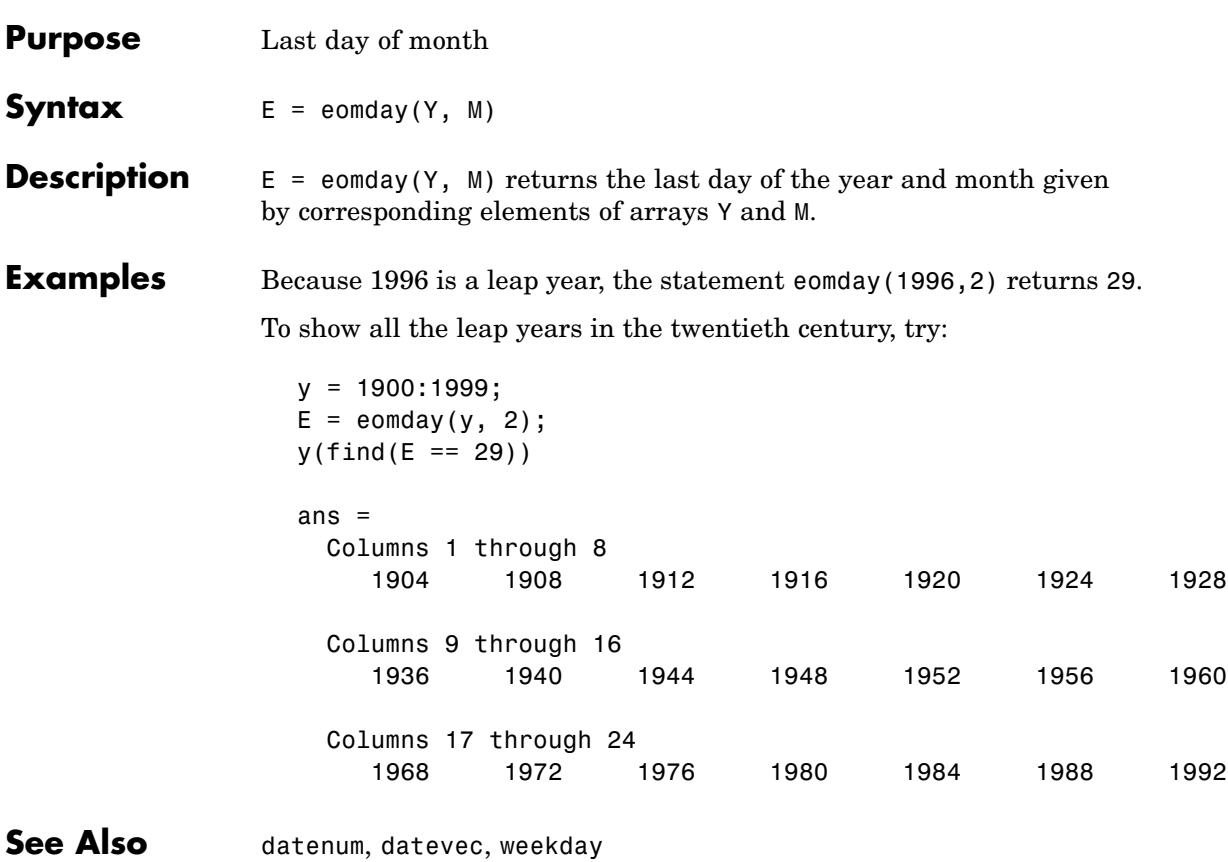

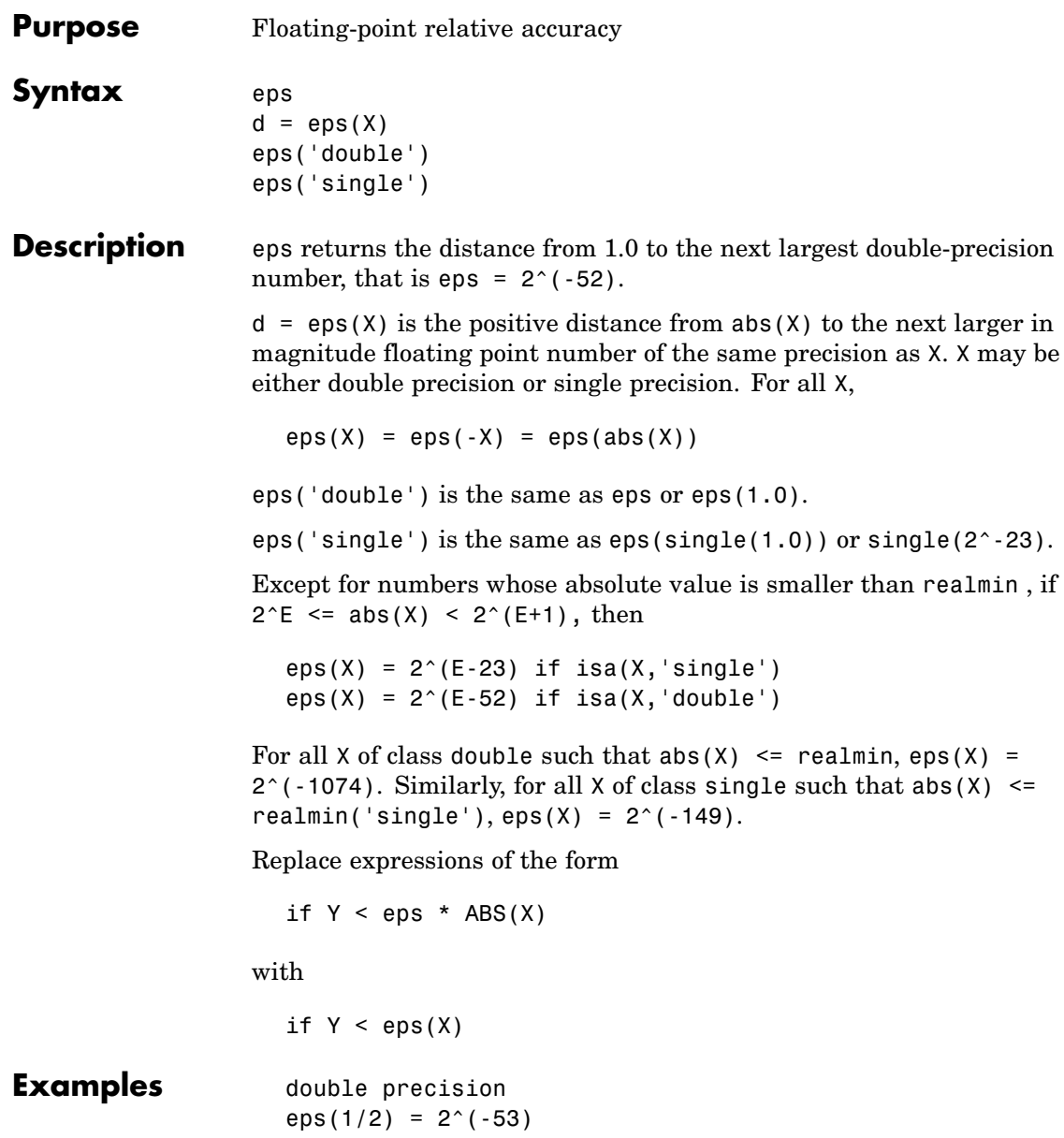

```
eps(1) = 2^(-52)eps(2) = 2^(-51)eps(realmax) = 2^{\circ}971eps(0) = 2^(-1074)if(abs(x)) <= realmin, eps(x) = 2^(-1074)eps(realmin/2) = 2^{\wedge}(-1074)
eps(realmin/16) = 2^{\wedge}(-1074)
eps(Inf) = NaNeps(NaN) = NaNsingle precision
eps(single(1/2)) = 2^(-24)eps(single(1)) = 2^(-23)eps(single(2)) = 2^( -22)eps(realmax('single')) = 2^104
eps(single(0)) = 2^(-149)eps(realmin('single')/2) = 2^{\wedge}(-149)
eps(realmin('single')/16) = 2^(-149)if(abs(x)) \leq realmin('single'),eps(x) = 2^(-149)eps(single(Inf)) = single(NaN)
eps(single(NaN)) = single(NaN)
```
**See Also** realmax, realmin

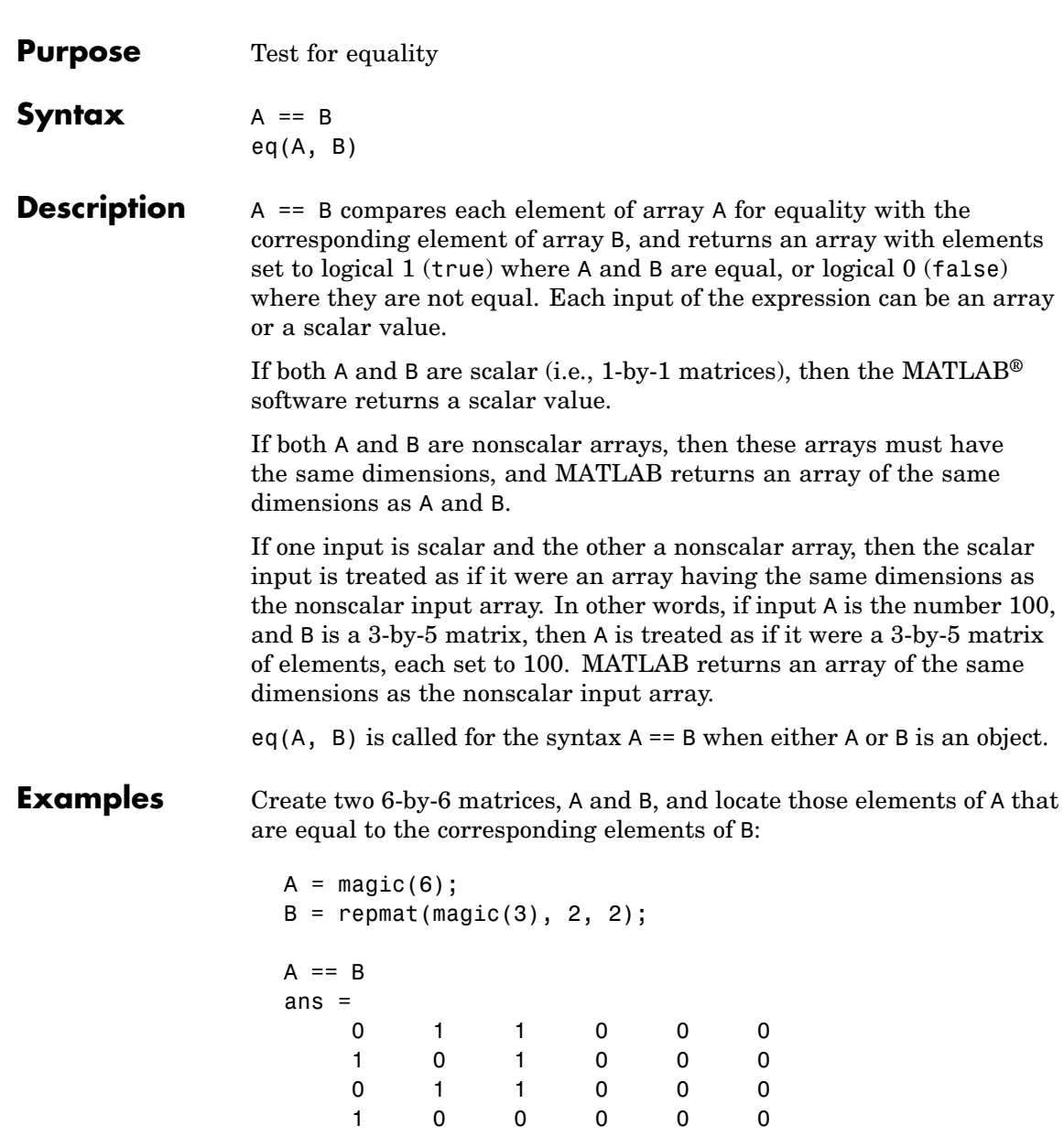

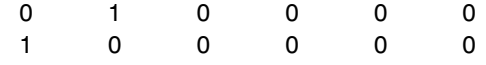

**See Also** ne, le, ge, lt, gt, relational operators

# **eq (MException)**

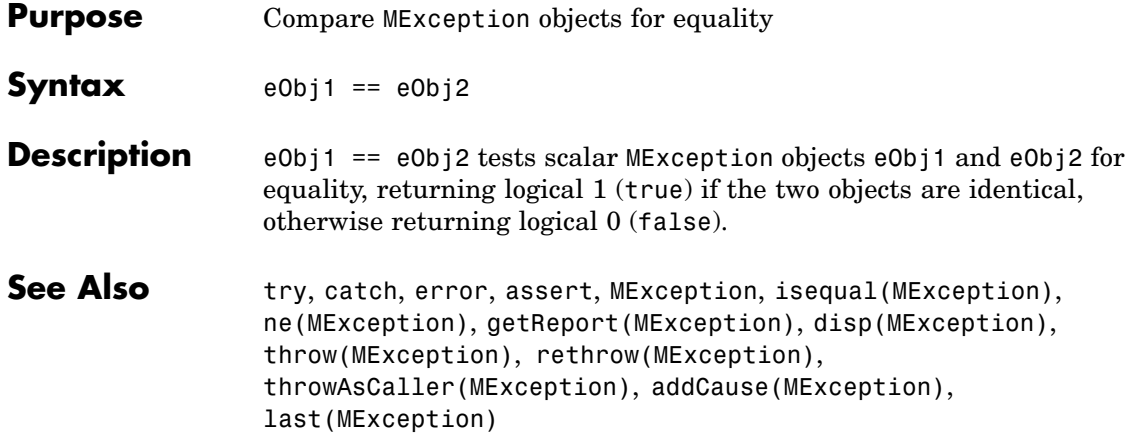

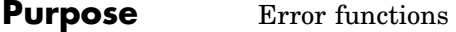

**Syntax**  $Y = erf(X)$  $Y = erfc(X)$  $Y = erfcx(X)$  $X = erfinv(Y)$  $X = erfcinv(Y)$ 

**Definition** The error function erf(X) is twice the integral of the Gaussian distribution with 0 mean and variance of  $1/2$ .

$$
\mathrm{erf}(x) = \frac{2}{\sqrt{\pi}} \int_0^x e^{-t^2} dt
$$

The complementary error function  $erfc(X)$  is defined as

$$
\text{erfc}(x) = \frac{2}{\sqrt{\pi}} \int_x^{\infty} e^{-t^2} dt = 1 - \text{erf}(x)
$$

The scaled complementary error function  $erfcx(X)$  is defined as

$$
\text{erfcx}(x) = e^{x^2} \text{erfc}(x)
$$
\n
$$
\text{For large X, } \text{erfcx}(X) \text{ is approximately } \left(\frac{1}{\sqrt{\pi}}\right) \frac{1}{x}
$$

#### **Description**  $Y = erf(X)$  returns the value of the error function for each element of real array X.

 $Y = \text{erfc}(X)$  computes the value of the complementary error function.

 $Y = \text{erfc}(X)$  computes the value of the scaled complementary error function.

 $X = erfinv(Y)$  returns the value of the inverse error function for each element of Y. Elements of Y must be in the interval [-1 1]. The function erfinv satisfies  $y = erf(x)$  for  $-1 \le y \le 1$  and  $-\infty \le x \le \infty$ .

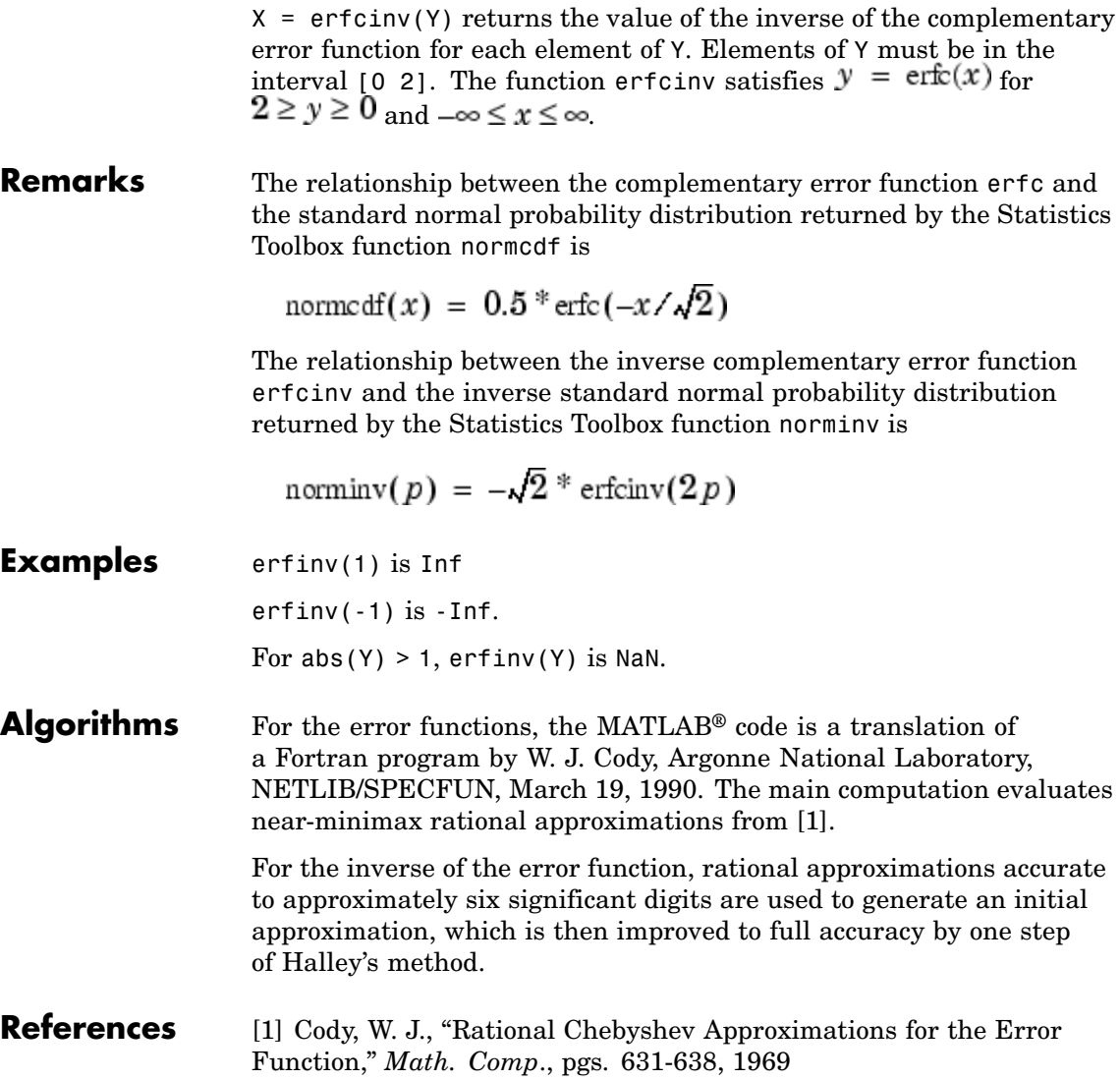

 $\mathbf{I}$ 

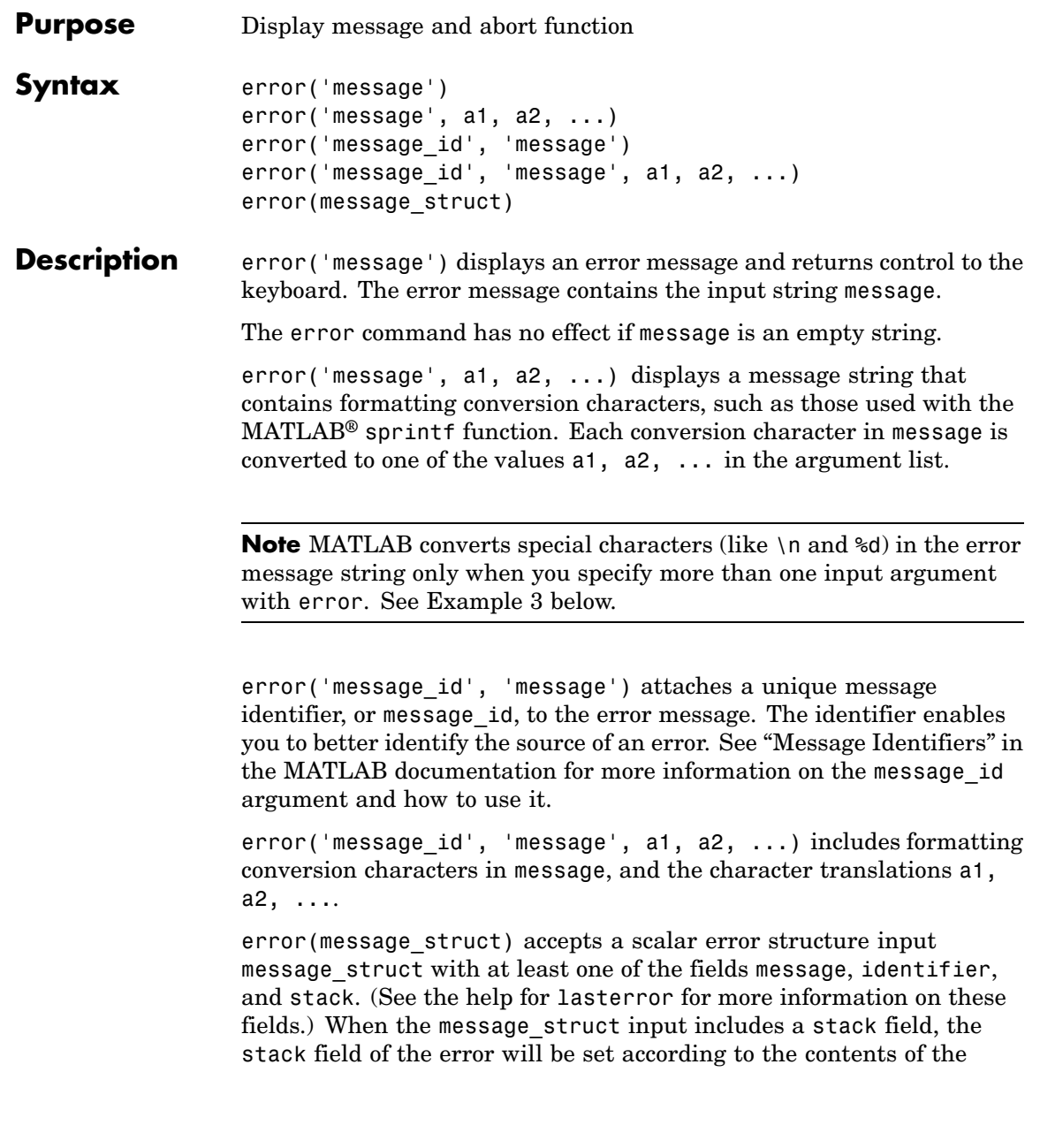

stack input. When specifying a stack input, use the absolute file name and the entire sequence of functions that nests the function in the stack frame. (This is the same as the string returned by dbstack('-completenames')). If message\_struct is an empty structure, no action is taken and error returns without exiting from the M-file.

#### **Remarks** In addition to the message id and message, the error function also determines where the error occurred, and provides this information using the stack field of the structure returned by lasterror. The stack field contains a structure array in the same format as the output of dbstack('-completenames'). This stack points to the line, function, and M-file in which the error occurred.

### **Examples Example 1**

The error function provides an error return from M-files:

```
function foo(x,y)
if nargin \sim=2error('Wrong number of input arguments')
end
```
The returned error message looks like this:

foo(pi)

??? Error using ==> foo Wrong number of input arguments

#### **Example 2**

Specify a message identifier and error message string with error:

```
error('MyToolbox:angleTooLarge', ...
      'The angle specified must be less than 90 degrees.');
```
In your error handling code, use lasterror to determine the message identifier and error message string for the failing operation:

```
err = lasterror;
err.message
ans =The angle specified must be less than 90 degrees.
err.identifier
ans =MyToolbox:angleTooLarge
```
If this error is thrown from code in an M-file, you can find the M-file name, function, and line number using the stack field of the structure returned by lasterror:

```
err.stack
ans =file: 'd:\mytools\plotshape.m'
    name: 'check_angles'
    line: 26
```
### **Example 3**

MATLAB converts special characters (like \n and %d) in the error message string only when you specify more than one input argument with error. In the single-argument case shown below,  $\ln i$  is taken to mean backslash-n. It is not converted to a newline character:

```
error('In this case, the newline \n is not converted.')
??? In this case, the newline \n is not converted.
```
But, when more than one argument is specified, MATLAB does convert special characters. This holds true regardless of whether the additional argument supplies conversion values or is a message identifier:

```
error('ErrorTests:convertTest', ...
      'In this case, the newline \n is converted.')
??? In this case, the newline
is converted.
```
**See Also** lasterror, rethrow, assert, errordlg, warning, lastwarn, warndlg, dbstop, disp, sprintf

### **Purpose** Plot error bars along curve

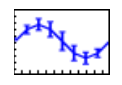

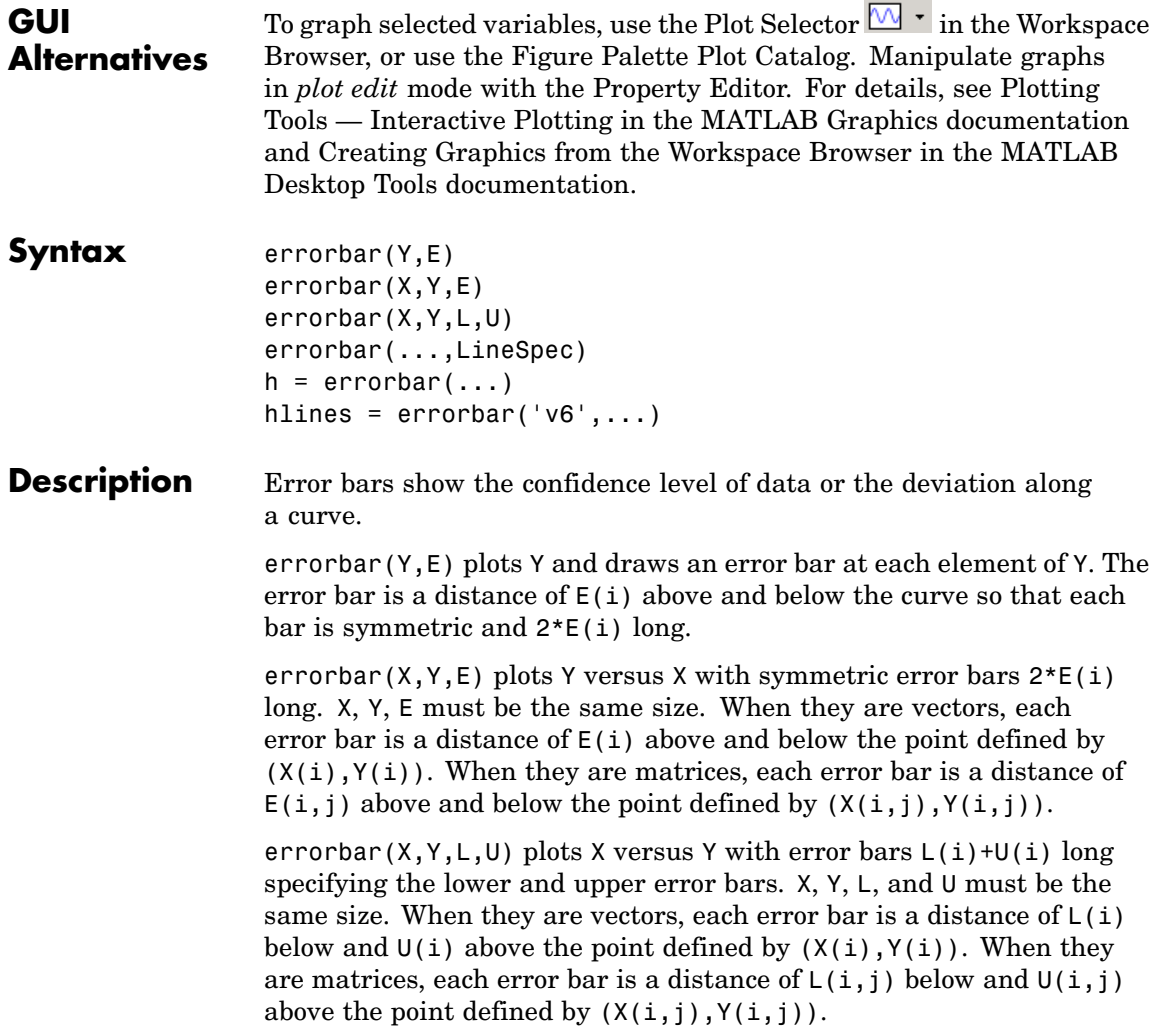

errorbar(...,LineSpec) uses the color and linestyle specified by the string 'LineSpec'. The color is applied to the data line and error bars. The linestyle and marker are applied to the data line only. See plot for examples of styles.

 $h =$  errorbar(...) returns handles to the errorbarseries objects created. errorbar creates one object for vector input arguments and one object per column for matrix input arguments. See errorbarseries properties for more information.

### **Backward-Compatible Version**

hlines =  $errorbar('v6',...)$  returns the handles of line objects instead of errorbarseries objects for compatibility with MATLAB 6.5 and earlier.

**Note** The v6 option enables users of Version 7.x of MATLAB to create FIG-files that previous versions can open. It is obsolete and will be removed in a future version of MATLAB.

See Plot Objects and Backward Compatibility for more information.

**Remarks** When the arguments are all matrices, errorbar draws one line per matrix column. If X and Y are vectors, they specify one curve.

**Examples** Draw symmetric error bars that are two standard deviation units in length.

```
X = 0:pi/10:pi;Y = sin(X);E = std(Y) *ones(size(X));errorbar(X,Y,E)
```
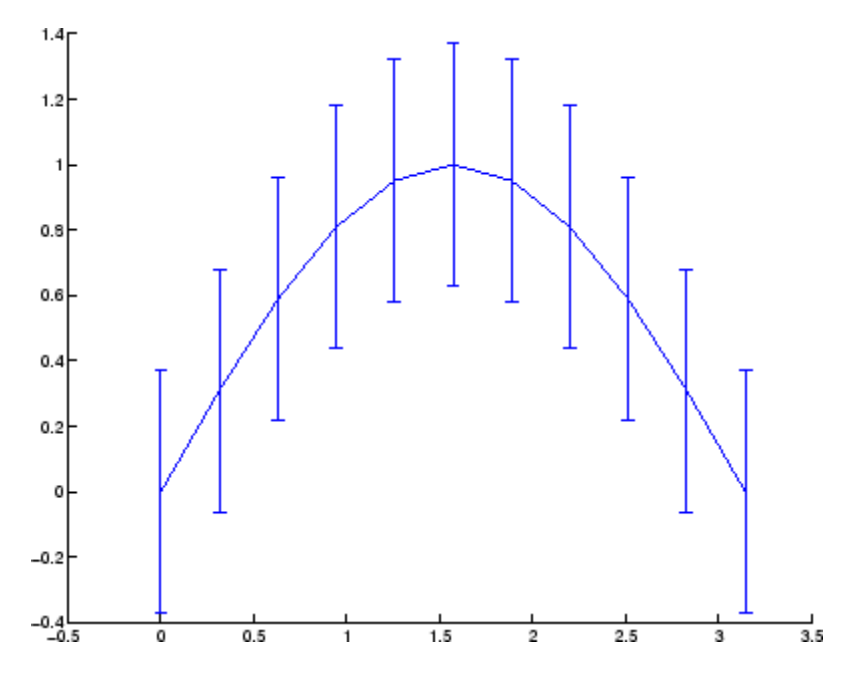

See Also LineSpec, plot, std, corrcoef

"Basic Plots and Graphs" on page 1-[88](#page-95-0) and ConfidenceBounds for related functions

See [Errorbarseries Properties](#page-1143-0) for property descriptions

# <span id="page-1143-0"></span>**Errorbarseries Properties**

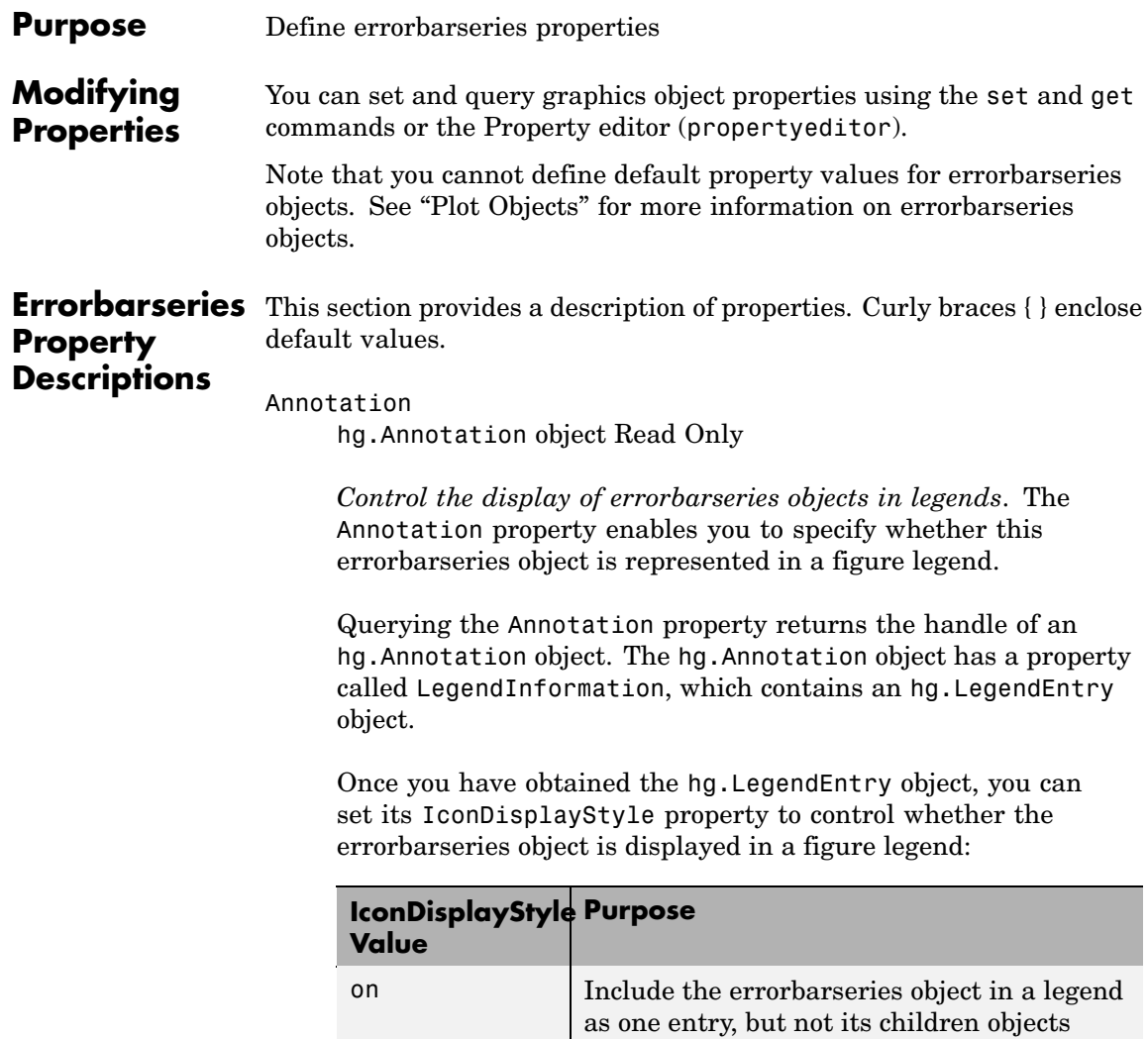

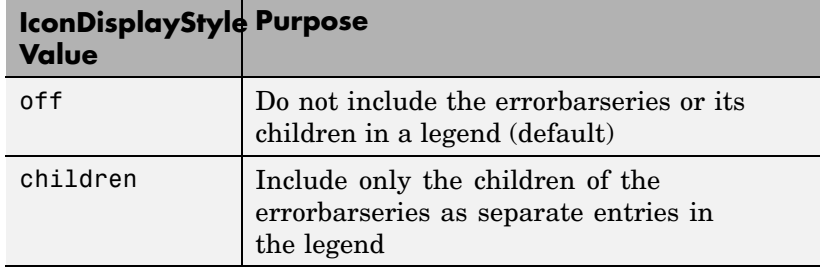

#### **Setting the IconDisplayStyle property**

These commands set the IconDisplayStyle of a graphics object with handle hobj to children, which causes each child object to have an entry in the legend:

```
hAnnotation = get(hobj, 'Annotation');
hLegendEntry = get(hAnnotation','LegendInformation');
set(hLegendEntry,'IconDisplayStyle','children')
```
#### **Using the IconDisplayStyle property**

See "Controlling Legends" for more information and examples.

#### BeingDeleted

on | {off} Read Only

*This object is being deleted*. The BeingDeleted property provides a mechanism that you can use to determine if objects are in the process of being deleted. MATLAB sets the BeingDeleted property to on when the object's delete function callback is called (see the DeleteFcn property). It remains set to on while the delete function executes, after which the object no longer exists.

For example, an object's delete function might call other functions that act on a number of different objects. These functions might not need to perform actions on objects if the objects are going to

be deleted, and therefore, can check the object's BeingDeleted property before acting.

```
BusyAction
```
cancel | {queue}

*Callback routine interruption*. The BusyAction property enables you to control how MATLAB handles events that potentially interrupt executing callbacks. If there is a callback function executing, callbacks invoked subsequently always attempt to interrupt it.

If the Interruptible property of the object whose callback is executing is set to on (the default), then interruption occurs at the next point where the event queue is processed. If the Interruptible property is off, the BusyAction property (of the object owning the executing callback) determines how MATLAB handles the event. The choices are

- cancel Discard the event that attempted to execute a second callback routine.
- queue Queue the event that attempted to execute a second callback routine until the current callback finishes.

#### ButtonDownFcn

string or function handle

*Button press callback function*. A callback that executes whenever you press a mouse button while the pointer is over this object, but not over another graphics object. See the HitTestArea property for information about selecting objects of this type.

See the figure's SelectionType property to determine if modifier keys were also pressed.

This property can be

**•** A string that is a valid MATLAB expression

- **•** The name of an M-file
- **•** A function handle

Set this property to a function handle that references the callback. The expressions execute in the MATLAB workspace.

See "Function Handle Callbacks" for information on how to use function handles to define the callbacks.

Children

array of graphics object handles

*Children of this object*. The handle of a patch object that is the child of this object (whether visible or not).

Note that if a child object's HandleVisibility property is set to callback or off, its handle does not show up in this object's Children property unless you set the root ShowHiddenHandles property to on:

set(0,'ShowHiddenHandles','on')

#### Clipping

{on} | off

*Clipping mode*. MATLAB clips graphs to the axes plot box by default. If you set Clipping to off, portions of graphs can be displayed outside the axes plot box. This can occur if you create a plot object, set hold to on, freeze axis scaling (axis manual), and then create a larger plot object.

#### Color

ColorSpec

*Color of the object*. A three-element RGB vector or one of the MATLAB predefined names, specifying the object's color.

See the ColorSpec reference page for more information on specifying color.

#### CreateFcn

string or function handle

*Not available on errorbarseries objects*.

#### DeleteFcn

string or function handle

*Callback executed during object deletion*. A callback that executes when this object is deleted (e.g., this might happen when you issue a delete command on the object, its parent axes, or the figure containing it). MATLAB executes the callback before destroying the object's properties so the callback routine can query these values.

The handle of the object whose DeleteFcn is being executed is accessible only through the root CallbackObject property, which can be queried using gcbo.

See "Function Handle Callbacks" for information on how to use function handles to define the callback function.

See the [BeingDeleted](file:///I:/A/matlab/doc/src/toolbox/matlab/matlab_ref/ref/areaseriesproperties.html%23BeingDeleted) property for related information.

#### DisplayName

string (default is empty string)

*String used by legend for this errorbarseries object*. The legend function uses the string defined by the DisplayName property to label this errorbarseries object in the legend.

**•** If you specify string arguments with the legend function, DisplayName is set to this errorbarseries object's corresponding string and that string is used for the legend.

- **•** If DisplayName is empty, legend creates a string of the form, ['data' *n*], where *n* is the number assigned to the object based on its location in the list of legend entries. However, legend does not set DisplayName to this string.
- **•** If you edit the string directly in an existing legend, DisplayName is set to the edited string.
- **•** If you specify a string for the DisplayName property and create the legend using the figure toolbar, then MATLAB uses the string defined by DisplayName.
- **•** To add programmatically a legend that uses the DisplayName string, call legend with the toggle or show option.

See "Controlling Legends" for more examples.

#### EraseMode

{normal} | none | xor | background

*Erase mode*. This property controls the technique MATLAB uses to draw and erase objects and their children. Alternative erase modes are useful for creating animated sequences, where control of the way individual objects are redrawn is necessary to improve performance and obtain the desired effect.

- normal Redraw the affected region of the display, performing the three-dimensional analysis necessary to ensure that all objects are rendered correctly. This mode produces the most accurate picture, but is the slowest. The other modes are faster, but do not perform a complete redraw and are therefore less accurate.
- none Do not erase objects when they are moved or destroyed. While the objects are still visible on the screen after erasing with EraseMode none, you cannot print these objects because MATLAB stores no information about their former locations.
- xor Draw and erase the object by performing an exclusive OR (XOR) with each pixel index of the screen behind it. Erasing

the object does not damage the color of the objects behind it. However, the color of the erased object depends on the color of the screen behind it and it is correctly colored only when it is over the axes background color (or the figure background color if the axes Color property is set to none). That is, it isn't erased correctly if there are objects behind it.

• background — Erase the graphics objects by redrawing them in the axes background color, (or the figure background color if the axes Color property is set to none). This damages other graphics objects that are behind the erased object, but the erased object is always properly colored.

#### **Printing with Nonnormal Erase Modes**

MATLAB always prints figures as if the EraseMode of all objects is normal. This means graphics objects created with EraseMode set to none, xor, or background can look different on screen than on paper. On screen, MATLAB can mathematically combine layers of colors (e.g., performing an XOR on a pixel color with that of the pixel behind it) and ignore three-dimensional sorting to obtain greater rendering speed. However, these techniques are not applied to the printed output.

Set the axes background color with the axes Color property. Set the figure background color with the figure Color property.

You can use the MATLAB getframe command or other screen capture applications to create an image of a figure containing nonnormal mode objects.

```
HandleVisibility
```
{on} | callback | off

*Control access to object's handle by command-line users and GUIs*. This property determines when an object's handle is visible in its parent's list of children. HandleVisibility is useful for

preventing command-line users from accidentally accessing objects that you need to protect for some reason.

- **•** on Handles are always visible when HandleVisibility is on.
- **•** callback Setting HandleVisibility to callback causes handles to be visible from within callback routines or functions invoked by callback routines, but not from within functions invoked from the command line. This provides a means to protect GUIs from command-line users, while allowing callback routines to have access to object handles.
- **•** off Setting HandleVisibility to off makes handles invisible at all times. This might be necessary when a callback invokes a function that might potentially damage the GUI (such as evaluating a user-typed string) and so temporarily hides its own handles during the execution of that function.

#### **Functions Affected by Handle Visibility**

When a handle is not visible in its parent's list of children, it cannot be returned by functions that obtain handles by searching the object hierarchy or querying handle properties. This includes get, findobj, gca, gcf, gco, newplot, cla, clf, and close.

#### **Properties Affected by Handle Visibility**

When a handle's visibility is restricted using callback or off, the object's handle does not appear in its parent's Children property, figures do not appear in the root's CurrentFigure property, objects do not appear in the root's CallbackObject property or in the figure's CurrentObject property, and axes do not appear in their parent's CurrentAxes property.

#### **Overriding Handle Visibility**

You can set the root ShowHiddenHandles property to on to make all handles visible regardless of their HandleVisibility settings (this does not affect the values of the HandleVisibility properties). See also findall.

#### **Handle Validity**

Handles that are hidden are still valid. If you know an object's handle, you can set and get its properties and pass it to any function that operates on handles.

**Note** If you change one data source property to a variable that contains data of a different dimension, you might cause the function to generate a warning and not render the graph until you have changed all data source properties to appropriate values.

#### HitTest

{on} | off

*Selectable by mouse click*. HitTest determines whether this object can become the current object (as returned by the gco command and the figure CurrentObject property) as a result of a mouse click on the objects that compose the area graph. If HitTest is off, clicking this object selects the object below it (which is usually the axes containing it).

#### HitTestArea

on | {off}

*Select the object by clicking lines or area of extent*. This property enables you to select plot objects in two ways:

- Select by clicking lines or markers (default).
- **•** Select by clicking anywhere in the extent of the plot.

When HitTestArea is off, you must click th eobject's lines or markers (excluding the baseline, if any) to select the object. When
HitTestArea is on, you can select this object by clicking anywhere within the extent of the plot (i.e., anywhere within a rectangle that encloses it).

### Interruptible

{on} | off

*Callback routine interruption mode*. The Interruptible property controls whether an object's callback can be interrupted by callbacks invoked subsequently.

Only callbacks defined for the ButtonDownFcn property are affected by the Interruptible property. MATLAB checks for events that can interrupt a callback only when it encounters a drawnow, figure, getframe, or pause command in the routine. See the BusyAction property for related information.

Setting Interruptible to on allows any graphics object's callback to interrupt callback routines originating from a bar property. Note that MATLAB does not save the state of variables or the display (e.g., the handle returned by the gca or gcf command) when an interruption occurs.

### LData

array equal in size to XData and YData

*Errorbar length below data point*. The errorbar function uses this data to determine the length of the errorbar below each data point. Specify these values in data units. See also UData.

### LDataSource

string (MATLAB variable)

*Link LData to MATLAB variable*. Set this property to a MATLAB variable that is evaluated in the base workspace to generate the LData.

MATLAB reevaluates this property only when you set it. Therefore, a change to workspace variables appearing in an expression does not change LData.

You can use the refreshdata function to force an update of the object's data. refreshdata also enables you to specify that the data source variable be evaluated in the workspace of a function from which you call refreshdata.

See the refreshdata reference page for more information.

### LineStyle

{-} | -- |: | -. | none

*Line style*. This property specifies the line style of the object. Available line styles are shown in the following table.

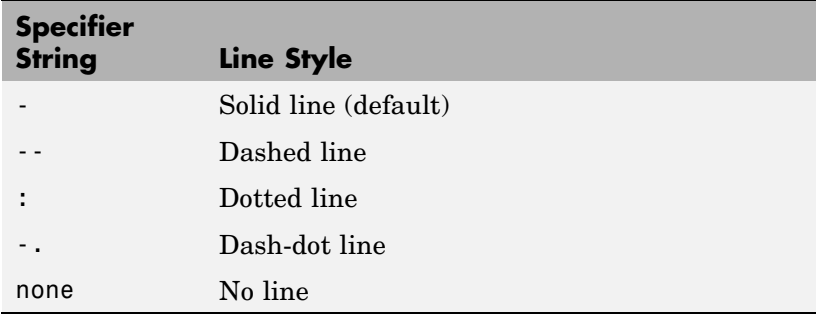

You can use LineStyle none when you want to place a marker at each point but do not want the points connected with a line (see the Marker property).

### LineWidth

scalar

*The width of linear objects and edges of filled areas*. Specify this value in points (1 point =  $\frac{1}{72}$  inch). The default LineWidth is 0.5 points.

Marker

character (see table)

*Marker symbol*. The Marker property specifies the type of markers that are displayed at plot vertices. You can set values for the Marker property independently from the LineStyle property. Supported markers include those shown in the following table.

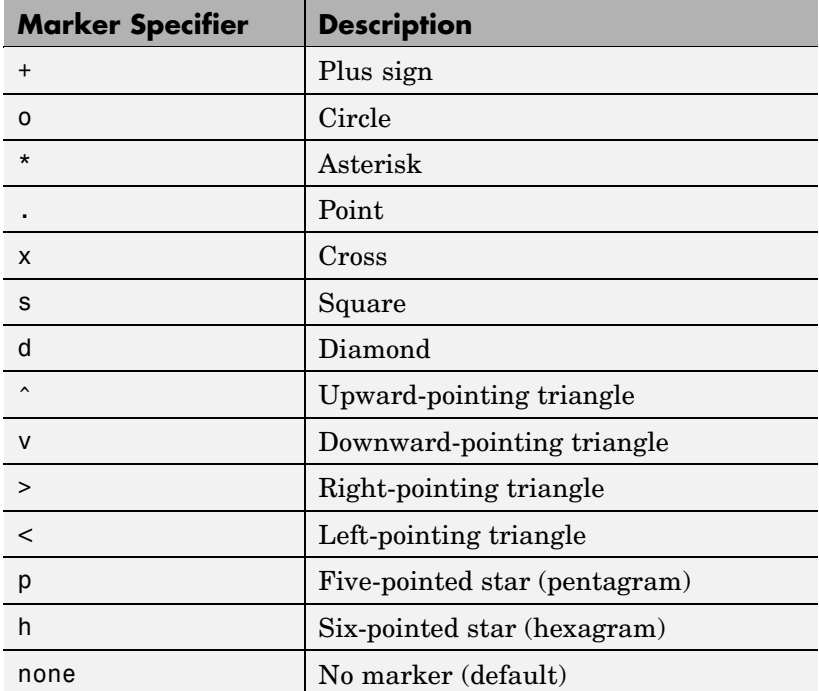

MarkerEdgeColor

ColorSpec | none | {auto}

*Marker edge color*. The color of the marker or the edge color for filled markers (circle, square, diamond, pentagram, hexagram, and the four triangles). ColorSpec defines the color to use. none specifies no color, which makes nonfilled markers invisible. auto sets MarkerEdgeColor to the same color as the Color property.

### MarkerFaceColor

ColorSpec | {none} | auto

*Marker face color*. The fill color for markers that are closed shapes (circle, square, diamond, pentagram, hexagram, and the four triangles). ColorSpec defines the color to use. none makes the interior of the marker transparent, allowing the background to show through. auto sets the fill color to the axes color, or to the figure color if the axes Color property is set to none (which is the factory default for axes objects).

### MarkerSize

size in points

*Marker size*. A scalar specifying the size of the marker in points. The default value for MarkerSize is 6 points  $(1 \text{ point} = 1/72 \text{ inch})$ . Note that MATLAB draws the point marker (specified by the '.' symbol) at one-third the specified size.

#### Parent

handle of parent axes, hggroup, or hgtransform

*Parent of this object*. This property contains the handle of the object's parent. The parent is normally the axes, hggroup, or hgtransform object that contains the object.

See "Objects That Can Contain Other Objects" for more information on parenting graphics objects.

### Selected

on | {off}

*Is object selected*? When you set this property to on, MATLAB displays selection "handles" at the corners and midpoints if the SelectionHighlight property is also on (the default). You can, for example, define the ButtonDownFcn callback to set this

property to on, thereby indicating that this particular object is selected. This property is also set to on when an object is manually selected in plot edit mode.

```
SelectionHighlight
```
{on} | off

*Objects are highlighted when selected*. When the Selected property is on, MATLAB indicates the selected state by drawing selection handles on the curve and error bars. When SelectionHighlight is off, MATLAB does not draw the handles.

Tag

string

*User-specified object label*. The Tag property provides a means to identify graphics objects with a user-specified label. This is particularly useful when you are constructing interactive graphics programs that would otherwise need to define object handles as global variables or pass them as arguments between callbacks.

For example, you might create an errorbarseries object and set the Tag property:

t = errorbar(Y,E,'Tag','errorbar1')

When you want to access the errorbarseries object, you can use findobj to find the errorbarseries object's handle.

The following statement changes the MarkerFaceColor property of the object whose Tag is errorbar1.

```
set(findobj('Tag','errorbar1'),'MarkerFaceColor','red')
```
Type

string (read only)

*Type of graphics object*. This property contains a string that identifies the class of the graphics object. For errorbarseries objects, Type is 'hggroup'. The following statement finds all the hggroup objects in the current axes.

 $t = findobj(gca,'Type', 'hggroup');$ 

### UData

array equal in size to XData and YData

*Errorbar length above data point*. The errorbar function uses this data to determine the length of the errorbar above each data point. Specify these values in data units.

### UDataSource

string (MATLAB variable)

*Link UData to MATLAB variable*. Set this property to a MATLAB variable that is evaluated in the base workspace to generate the UData.

MATLAB reevaluates this property only when you set it. Therefore, a change to workspace variables appearing in an expression does not change UData.

You can use the refreshdata function to force an update of the object's data. refreshdata also enables you to specify that the data source variable be evaluated in the workspace of a function from which you call refreshdata.

See the refreshdata reference page for more information.

### UIContextMenu

handle of a uicontextmenu object

*Associate a context menu with the errorbarseries object*. Assign this property the handle of a uicontextmenu object created in the errorbarseries object's parent figure. Use the uicontextmenu

function to create the context menu. MATLAB displays the context menu whenever you right-click over the errorbarseries object.

### UserData

array

*User-specified data*. This property can be any data you want to associate with the errorbarseries object (including cell arrays and structures). The errorbarseries object does not set values for this property, but you can access it using the set and get functions.

### Visible

{on} | off

*Visibility of errorbarseries object and its children*. By default, errorbarseries object visibility is on. This means all children of the errorbarseries object are visible unless the child object's Visible property is set to off. Setting an errorbarseries object's Visible property to off also makes its children invisible.

### XData

array

*X-coordinates of the curve*. The errorbar function plots a curve using the *x*-axis coordinates in the XData array. XData must be the same size as YData.

If you do not specify XData (i.e., the input argument x), the errorbar function uses the indices of YData to create the curve. See the XDataMode property for related information.

### XDataMode

{auto} | manual

*Use automatic or user-specified x-axis values*. If you specify XData (by setting the XData property or specifying the input argument x), the errorbar function sets this property to manual.

If you set XDataMode to auto after having specified XData, the errorbar function resets the *x* tick-mark labels to the indices of the YData.

#### XDataSource

string (MATLAB variable)

*Link XData to MATLAB variable*. Set this property to a MATLAB variable that is evaluated in the base workspace to generate the XData.

MATLAB reevaluates this property only when you set it. Therefore, a change to workspace variables appearing in an expression does not change XData.

You can use the refreshdata function to force an update of the object's data. refreshdata also enables you to specify that the data source variable be evaluated in the workspace of a function from which you call refreshdata.

See the refreshdata reference page for more information.

**Note** If you change one data source property to a variable that contains data of a different dimension, you might cause the function to generate a warning and not render the graph until you have changed all data source properties to appropriate values.

### YData

scalar, vector, or matrix

*Data defining curve*. YData contains the data defining the curve. If YData is a matrix, the errorbar function displays a curve with error bars for each column in the matrix.

The input argument Y in the errorbar function calling syntax assigns values to YData.

### YDataSource

string (MATLAB variable)

*Link YData to MATLAB variable*. Set this property to a MATLAB variable that is evaluated in the base workspace to generate the YData.

MATLAB reevaluates this property only when you set it. Therefore, a change to workspace variables appearing in an expression does not change YData.

You can use the refreshdata function to force an update of the object's data. refreshdata also enables you to specify that the data source variable be evaluated in the workspace of a function from which you call refreshdata.

See the refreshdata reference page for more information.

## **errordlg**

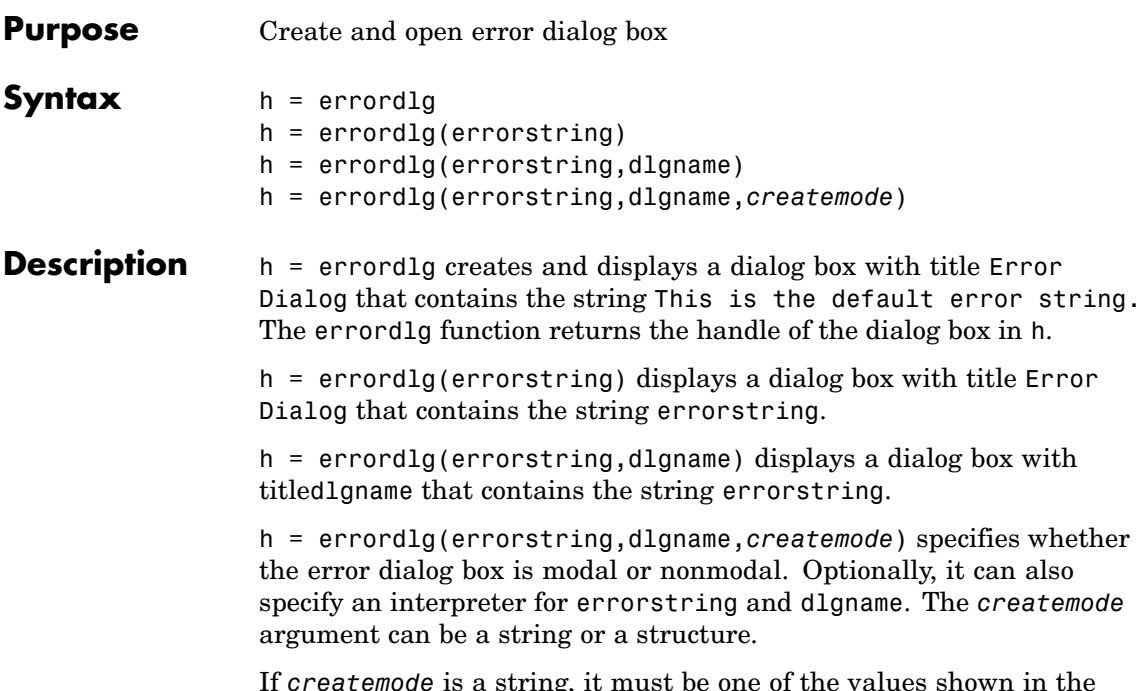

If *createmode* is a string, it must be one of the values shown in the following table.

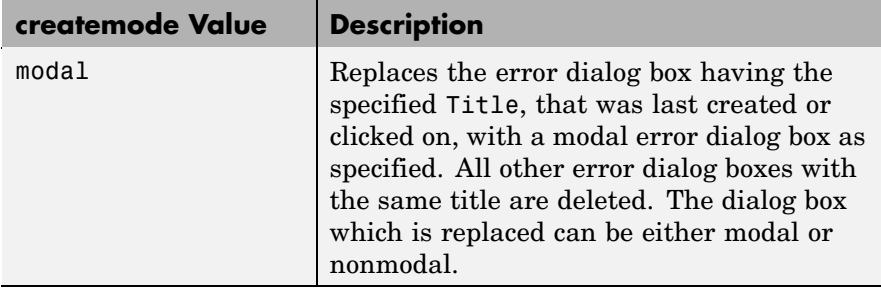

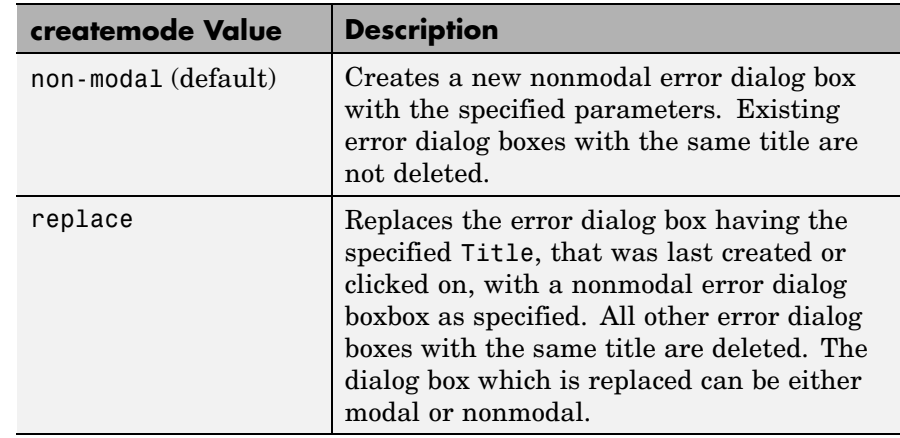

**Note** A modal dialog box prevents the user from interacting with other windows before responding. To block MATLAB program execution as well, use the uiwait function. For more information about modal dialog boxes, see WindowStyle in the Figure Properties.

If CreateMode is a structure, it can have fields WindowStyle and Interpreter. WindowStyle must be one of the options shown in the table above. Interpreter is one of the strings 'tex' or 'none'. The default value for Interpreter is 'none'.

**Remarks** MATLAB sizes the dialog box to fit the string 'errorstring'. The error dialog box has an **OK** push button and remains on the screen until you press the **OK** button or the **Return** key. After pressing the button, the error dialog box disappears.

The appearance of the dialog box depends on the platform you use.

**Examples** The function

errordlg('File not found','File Error');

displays this dialog box:

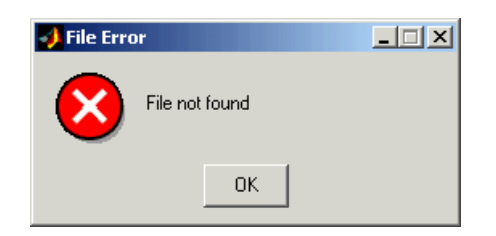

**See Also** dialog, helpdlg, inputdlg, listdlg, msgbox, questdlg, warndlg figure, uiwait, uiresume

"Predefined Dialog Boxes" on page 1-[106](#page-113-0) for related functions

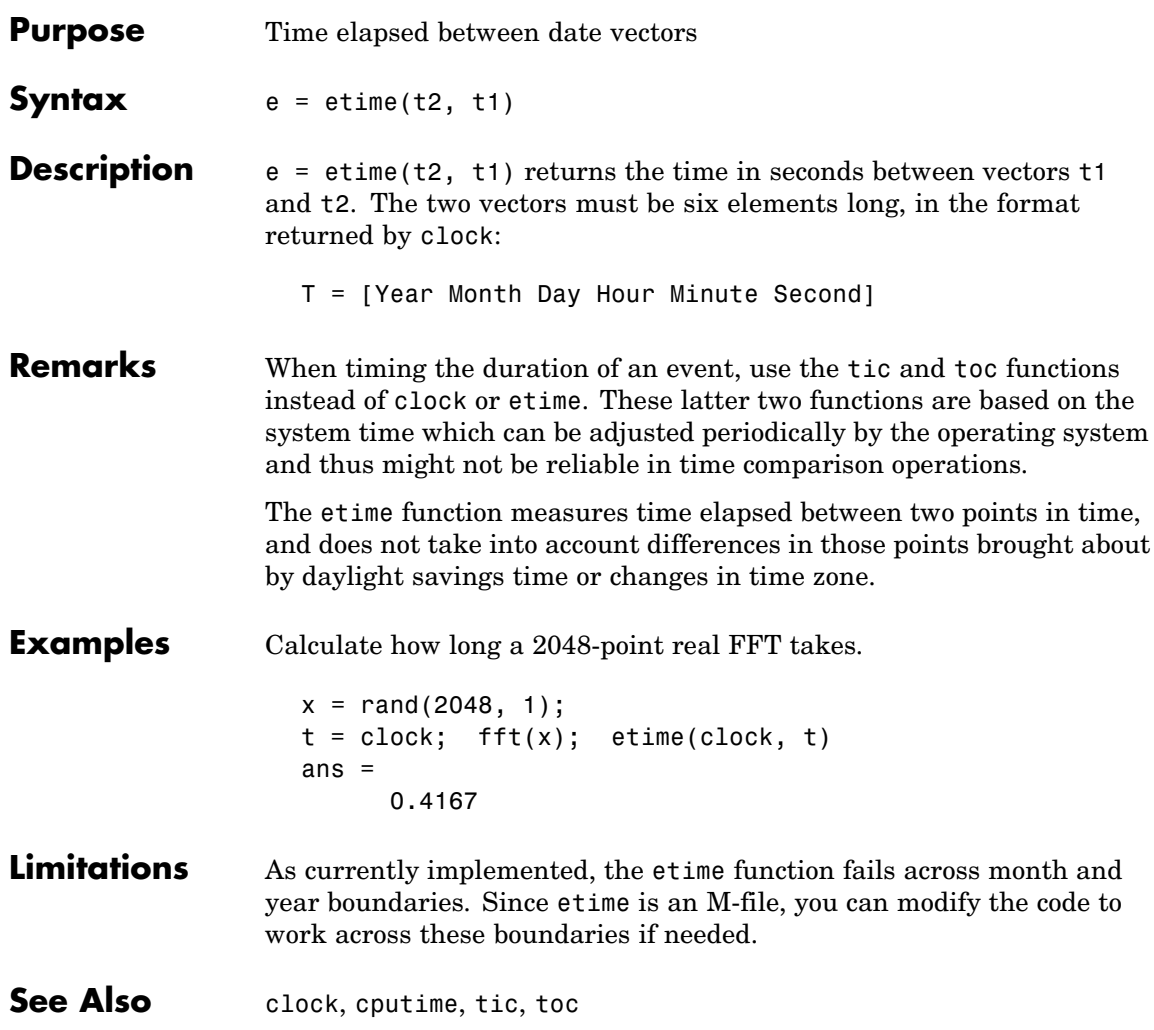

### **etree**

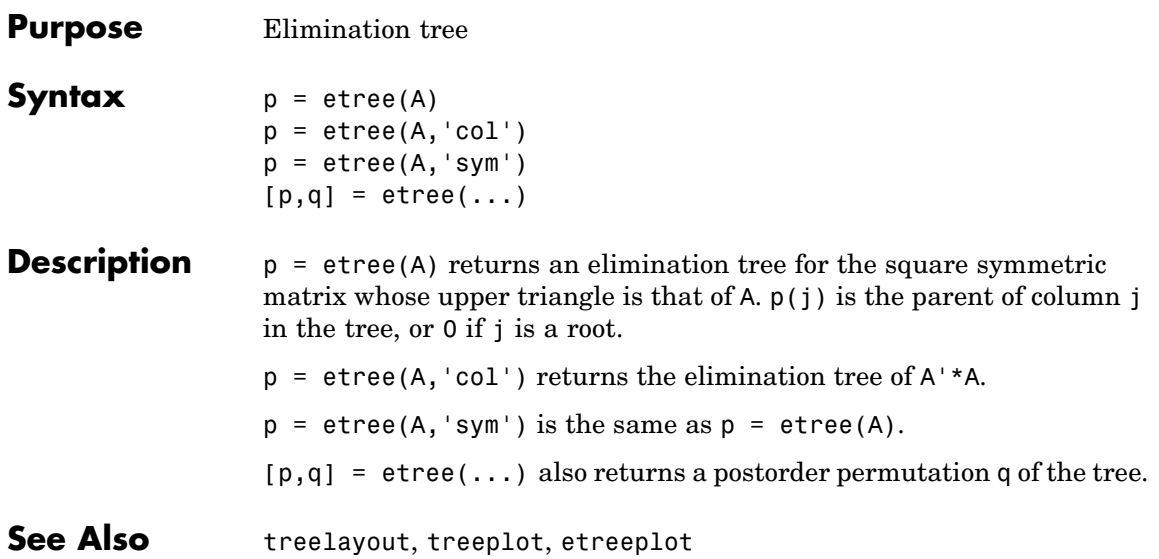

## **etreeplot**

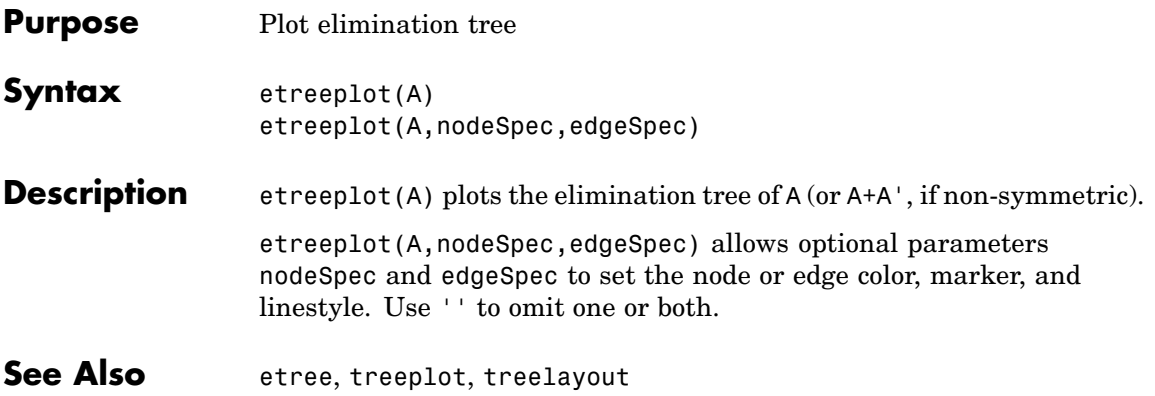

## **eval**

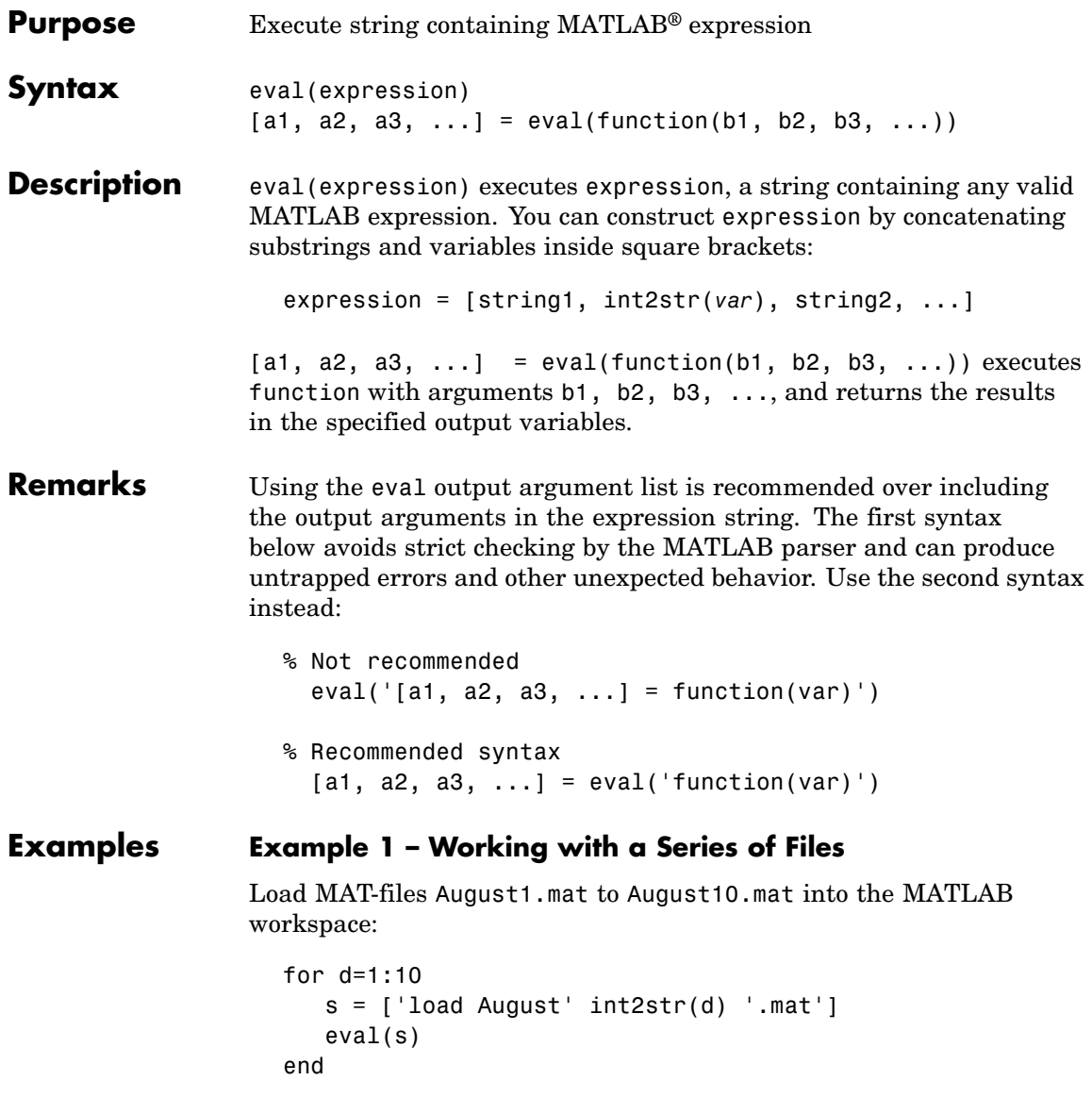

These are the strings being evaluated:

```
s =load August1.mat
s =load August2.mat
s =load August3.mat
      - etc. -
```
### **Example 2 – Assigning to Variables with Generated Names**

Generate variable names that are unique in the MATLAB workspace and assign a value to each using eval:

```
for k = 1:5t = clock;
  pause(uint8(rand * 10));
  v = genvarname('time elapsed', who);
  eval([v' = etime(clock,t)']end
```
As this code runs, eval creates a unique statement for each assignment:

```
time elapsed =
    5.0070
time elapsed1 =
    2.0030
time elapsed2 =
    7.0010
time elapsed3 =
    8.0010
time elapsed4 =3.0040
```
### **Example 3 – Evaluating a Returned Function Name**

The following command removes a figure by evaluating its CloseRequestFcn property as returned by get.

```
eval(get(h,'CloseRequestFcn'))
```
**See Also** evalc, evalin, assignin, feval, catch, lasterror, try

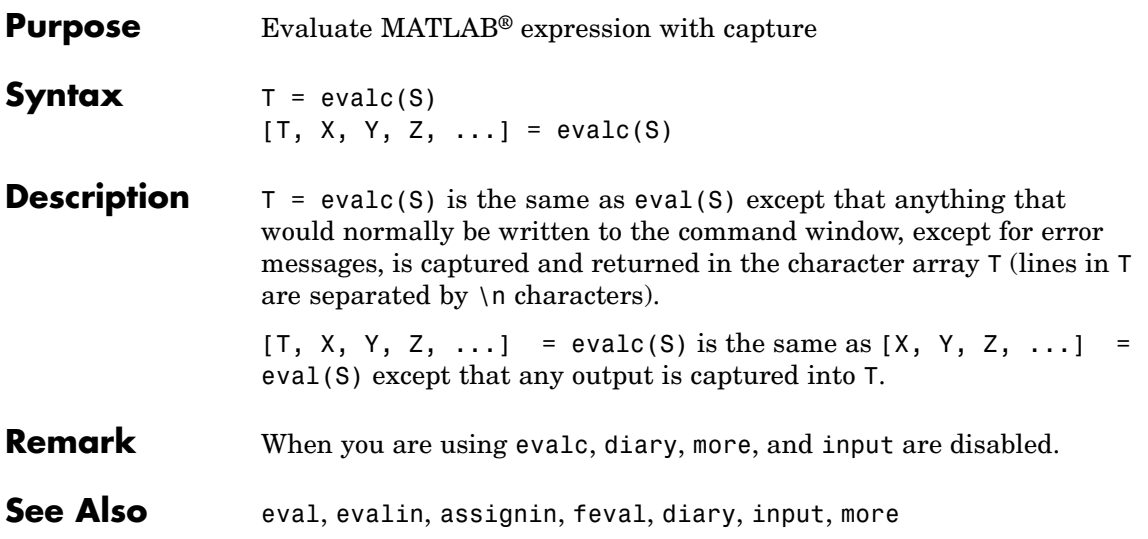

## **evalin**

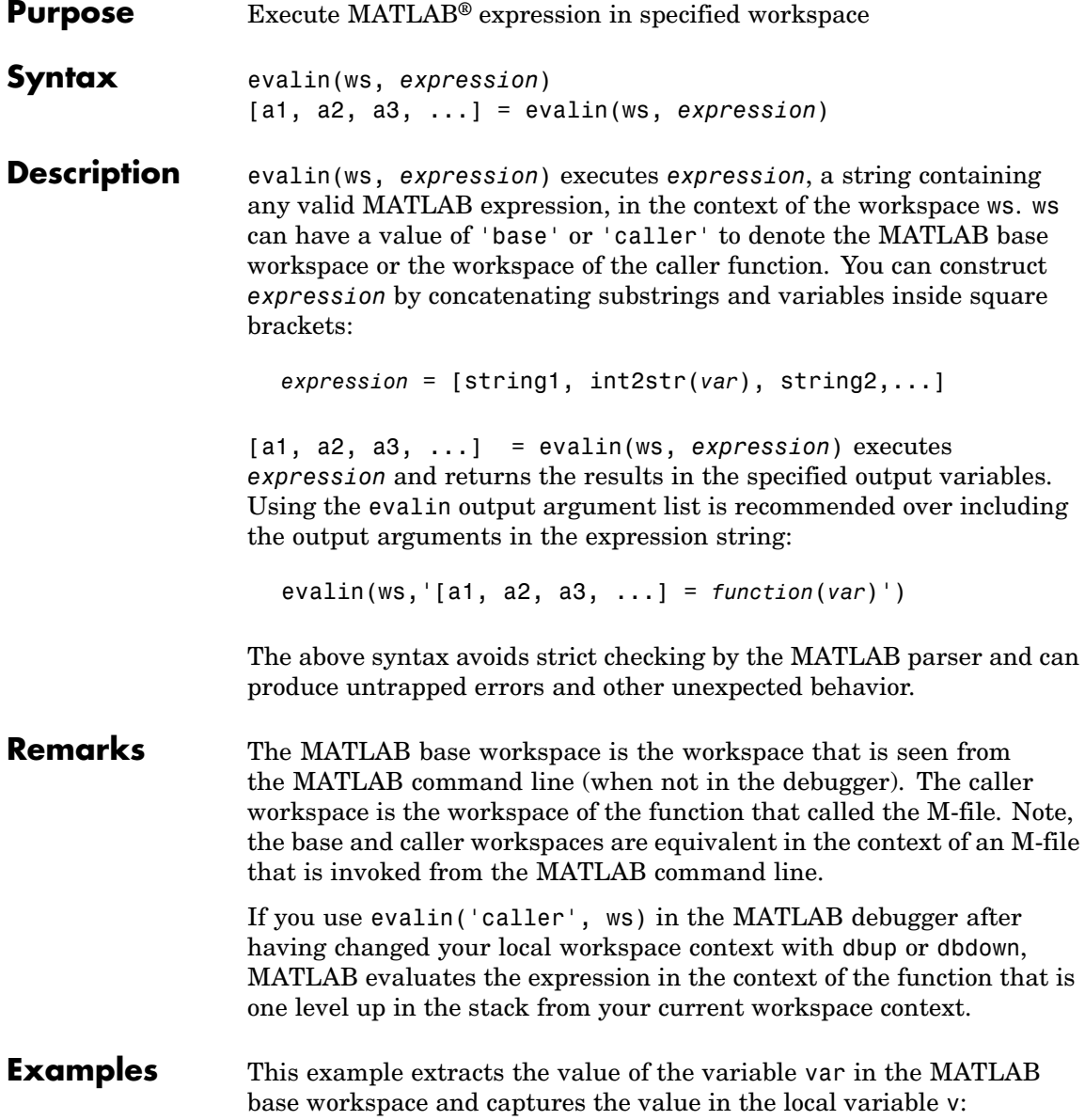

v = evalin('base', 'var');

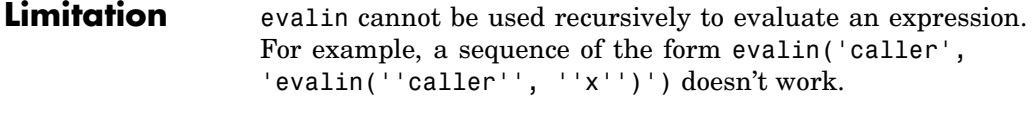

See Also assignin, eval, evalc, feval, catch, lasterror, try

## **event.EventData**

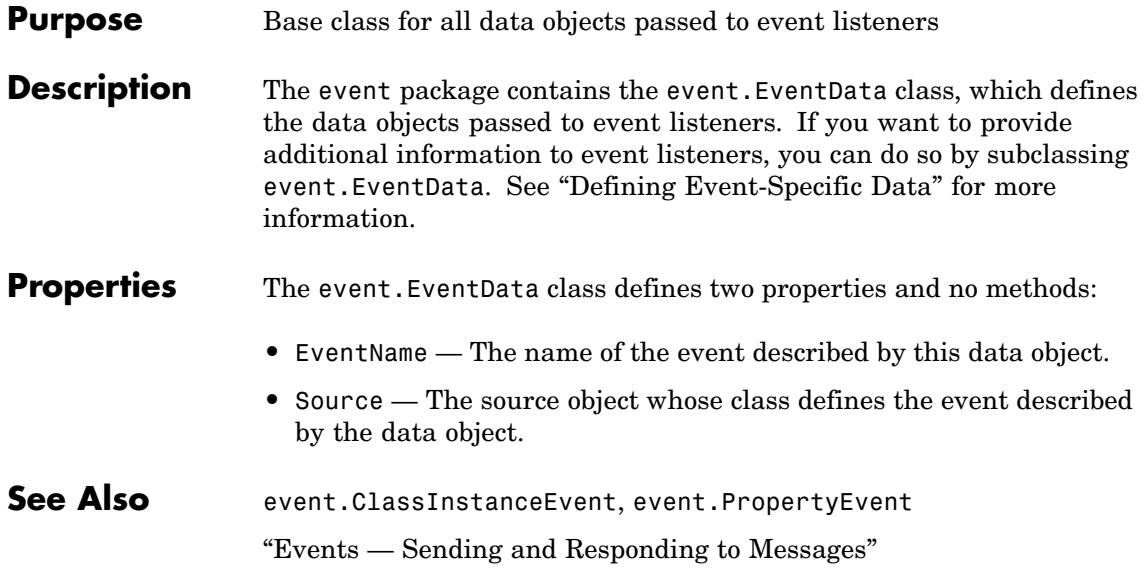

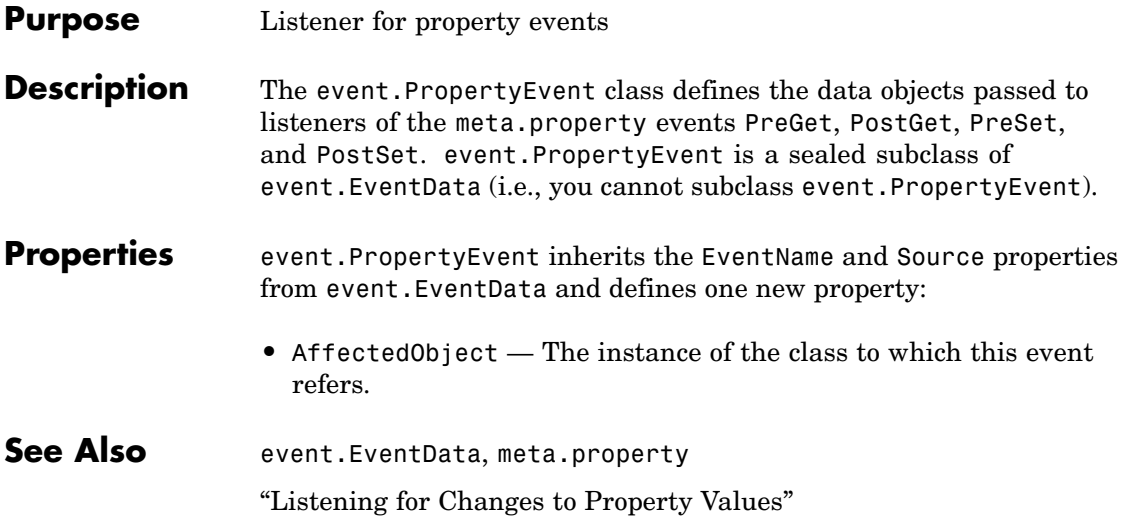

## **event.listener**

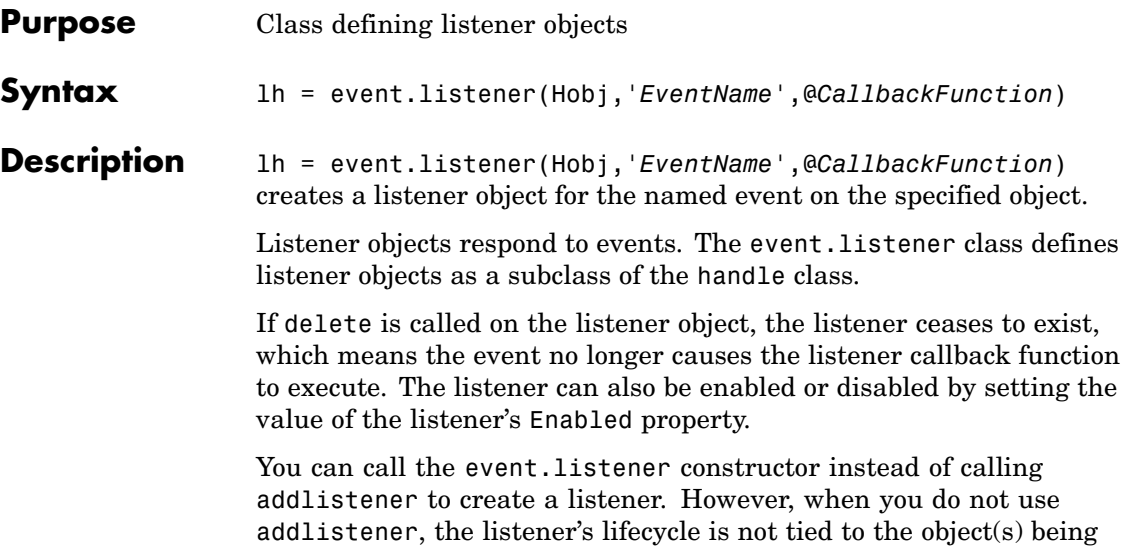

## **Properties Property Purpose**

listened to.

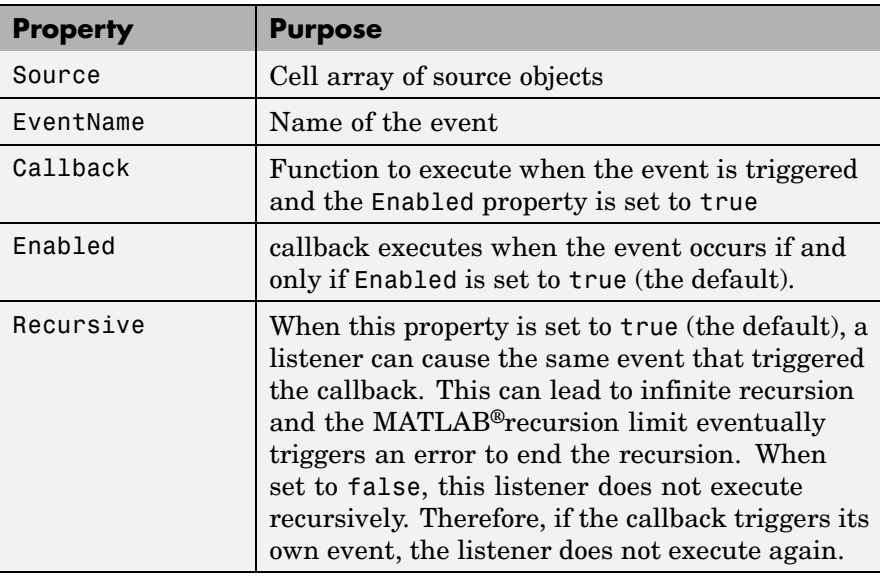

See Also addlistener, event.proplistener "Creating Listeners"

# **event.proplistener**

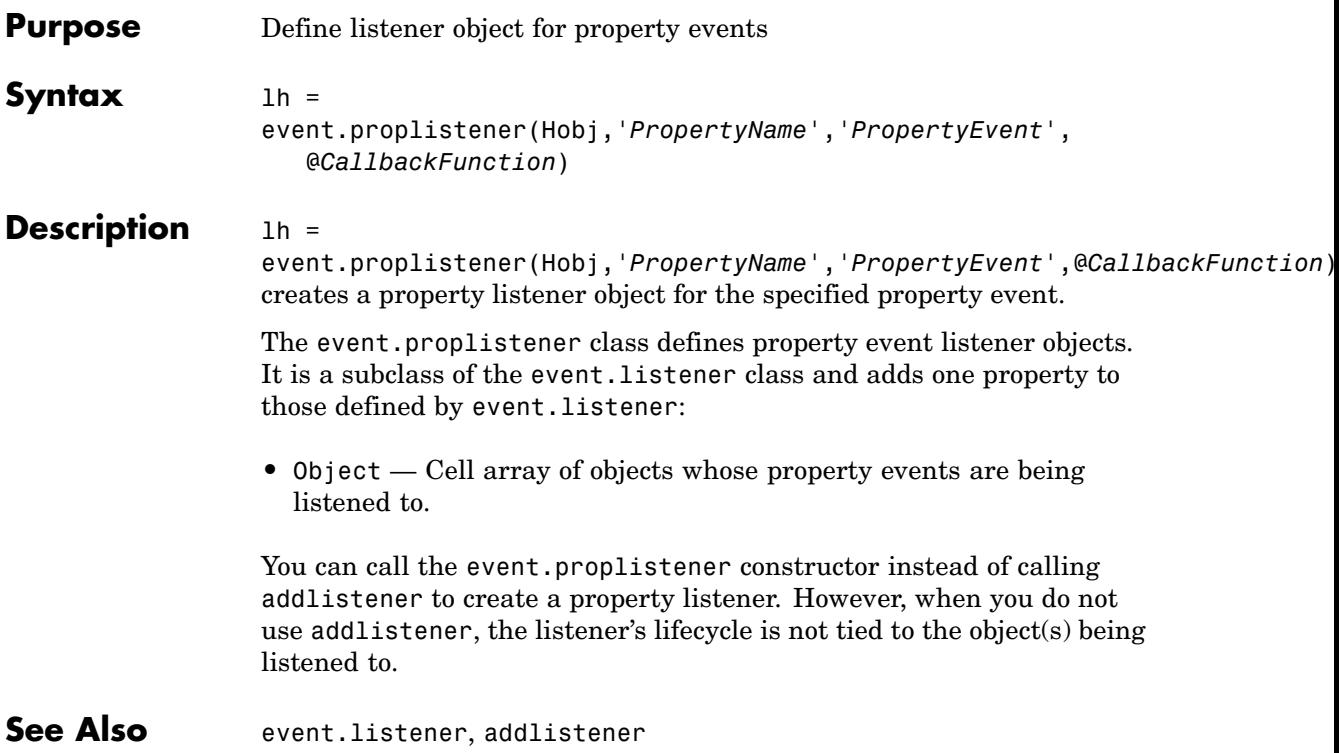

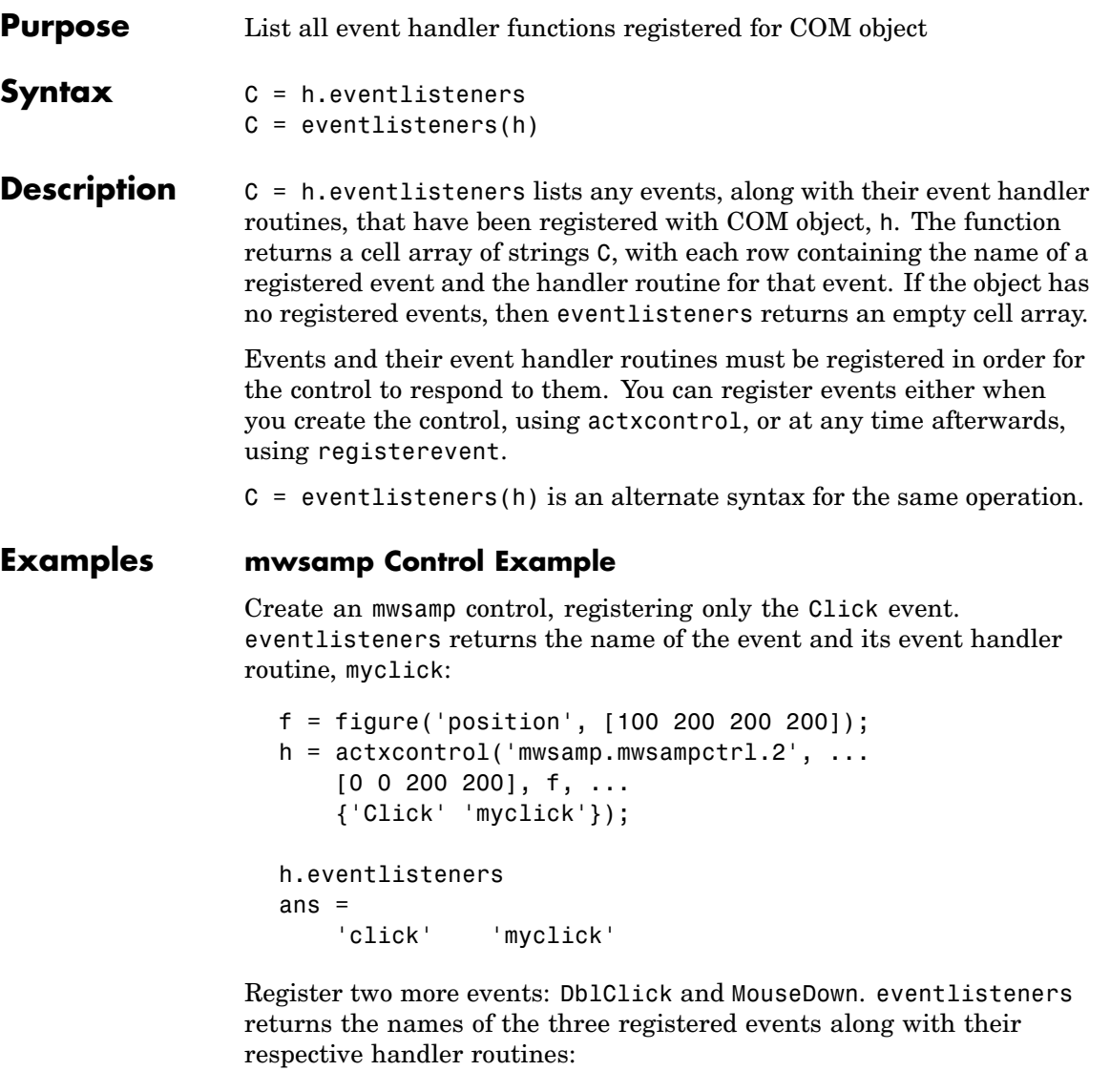

```
h.registerevent({'DblClick', 'my2click'; ...
    'MouseDown' 'mymoused'});
```

```
h.eventlisteners
ans ='click' 'myclick'
   'dblclick' 'my2click'
   'mousedown' 'mymoused'
```
Now unregister all events for the control. eventlisteners returns an empty cell array, indicating that no events have been registered for the control:

```
h.unregisterallevents
h.eventlisteners
ans ={}
```
### **Microsoft® Excel® Workbook Example**

```
myApp = actxserver('Excel.Application');
wbs = myApp.Workbooks;
wb = wbs.Add;wb.registerevent({'Activate' 'EvtActivateHandler'})
wb.eventlisteners
ans =
```
'Activate' 'EvtActivateHandler'

See Also **events (COM), registerevent, unregisterevent**, unregisterallevents, isevent

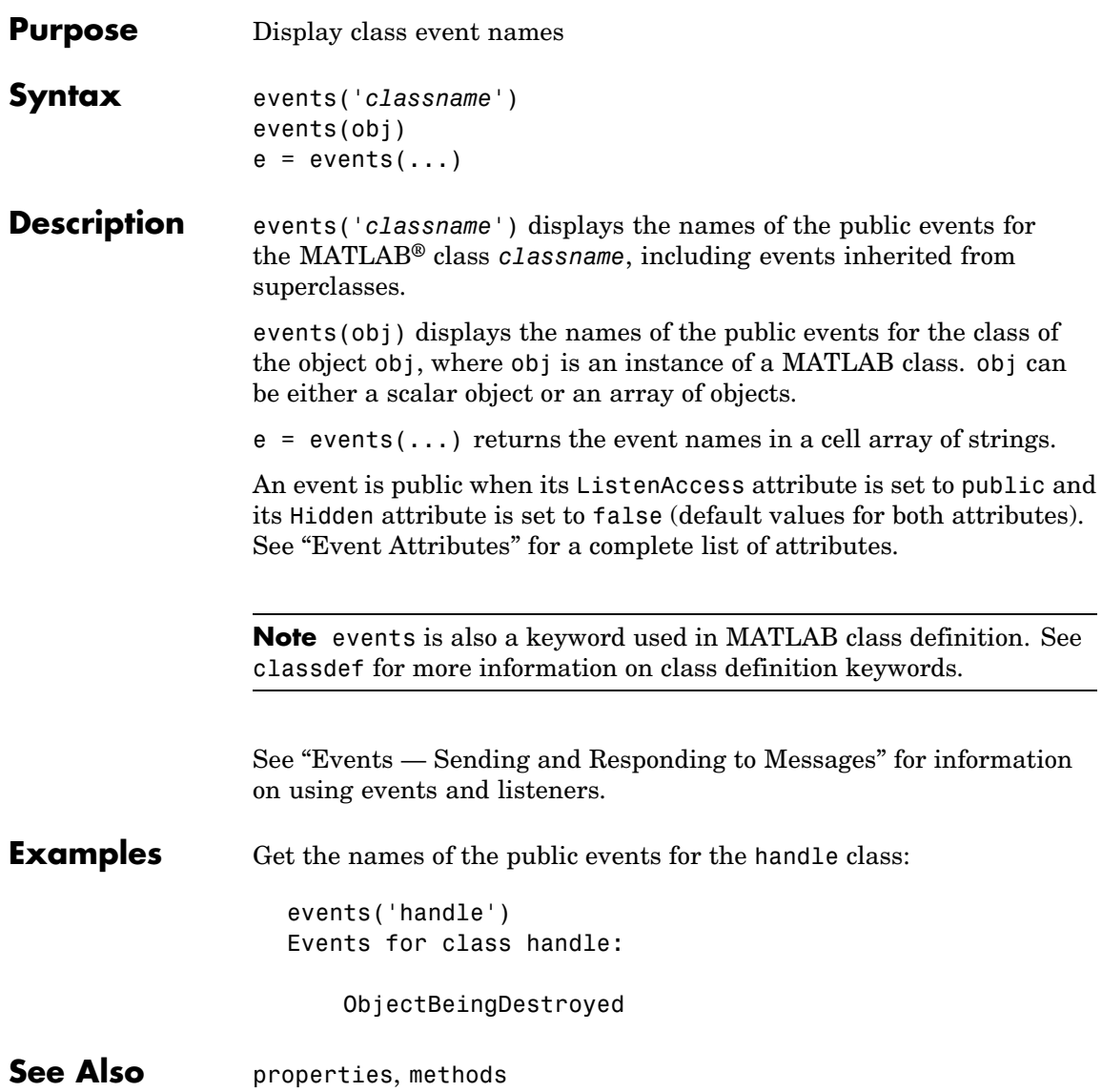

## **events (COM)**

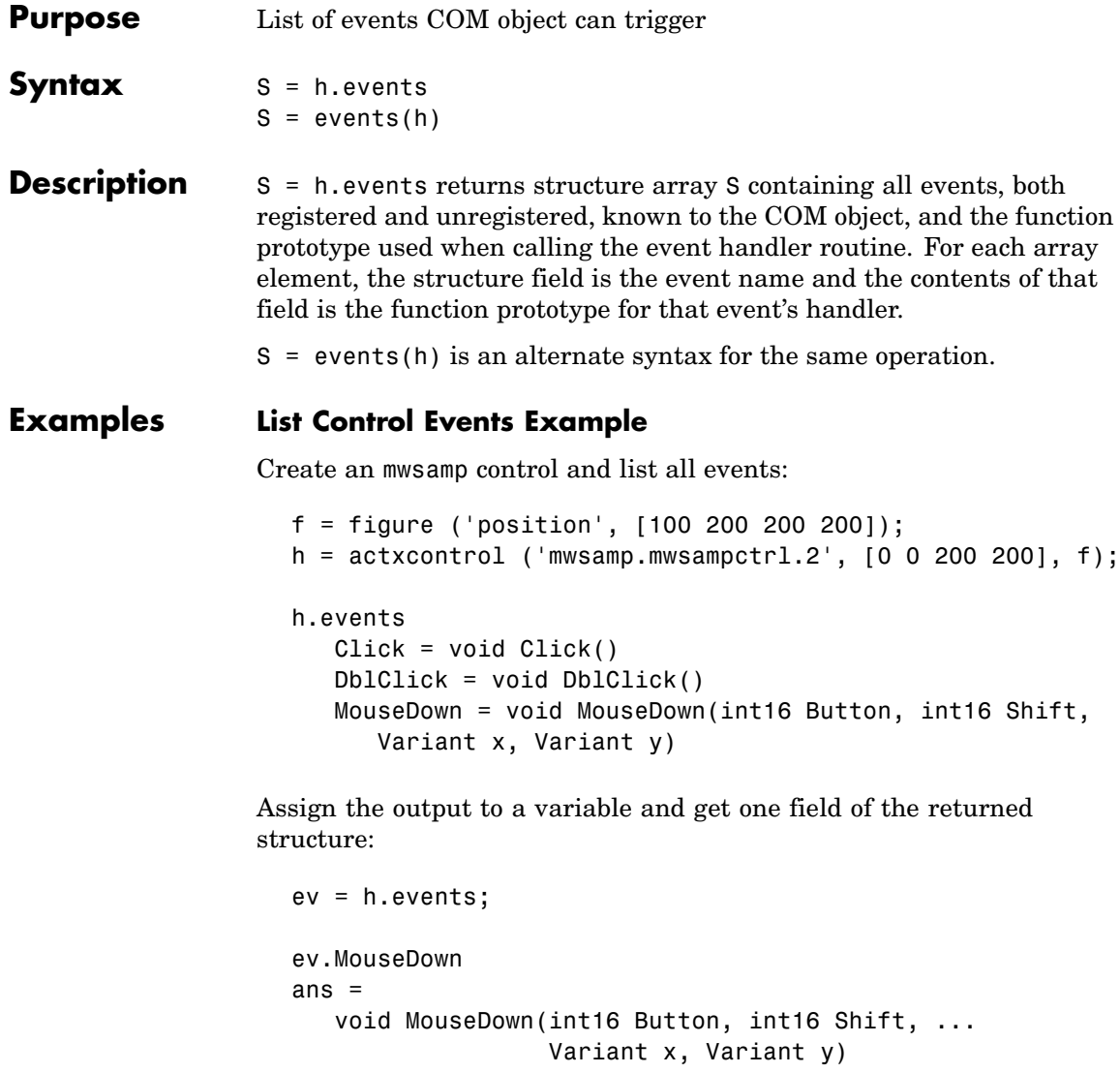

### **List Workbook Events Example**

Open a Microsoft® Excel® application and list all events for a Workbook object:

```
myApp = actxserver('Excel.Application');
wbs = myApp.Workbooks;
wb = wbs.Add;wb.events
```
MATLAB® displays all events supported by the Workbook object.

```
Open = void Open()
Activate = void Activate()
Deactivate = void Deactivate()
BeforeClose = void BeforeClose(bool Cancel)
                .
```

```
See Also isevent, eventlisteners, registerevent, unregisterevent,
                unregisterallevents
```
.

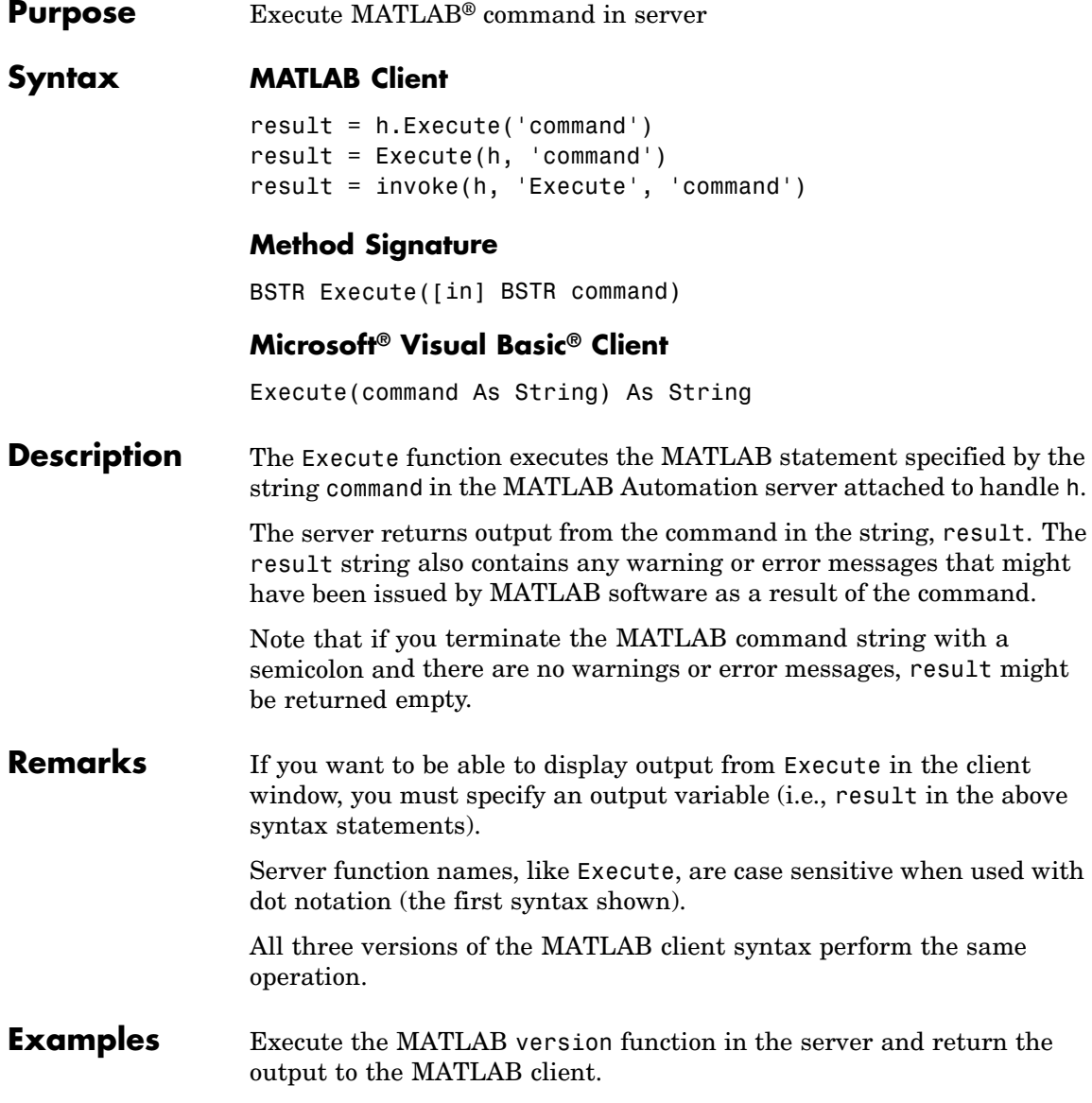

### **MATLAB Client**

```
h = actxserver('matlab.application');
server_version = h.Execute('version')
server version =
ans =6.5.0.180913a (R13)
```
### **Visual Basic® .NET Client**

```
Dim Matlab As Object
Dim server_version As String
Matlab = CreateObject("matlab.application")
server_version = Matlab.Execute("version")
```
**See Also** Feval, PutFullMatrix, GetFullMatrix, PutCharArray, GetCharArray

## **exifread**

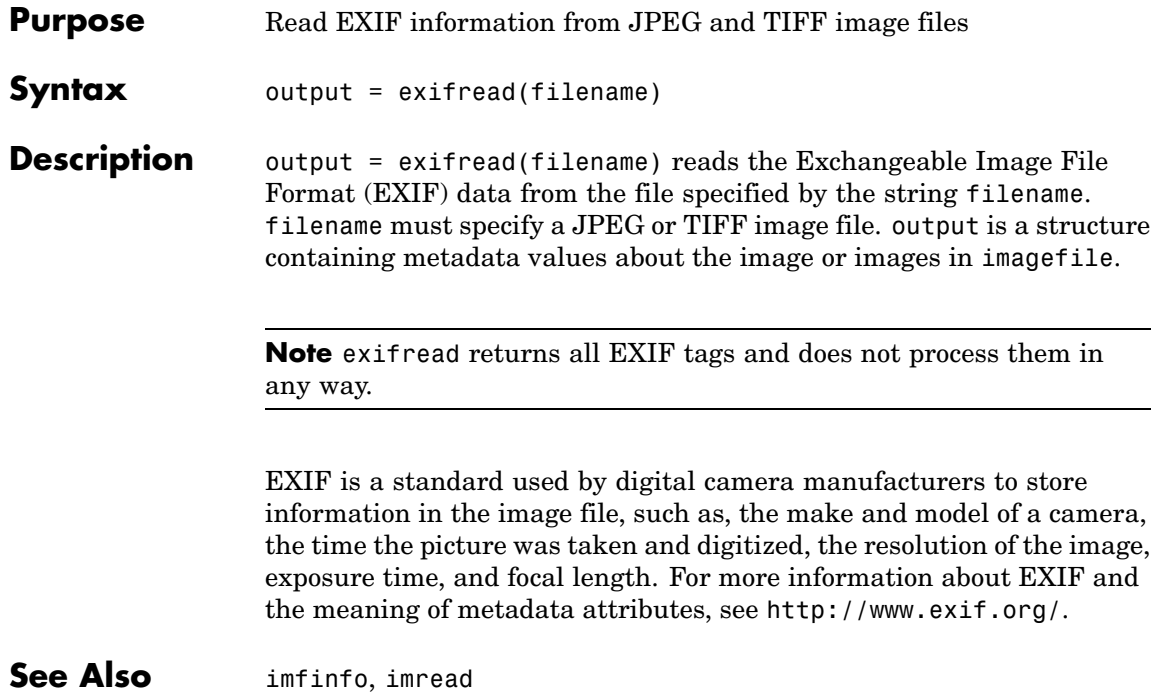

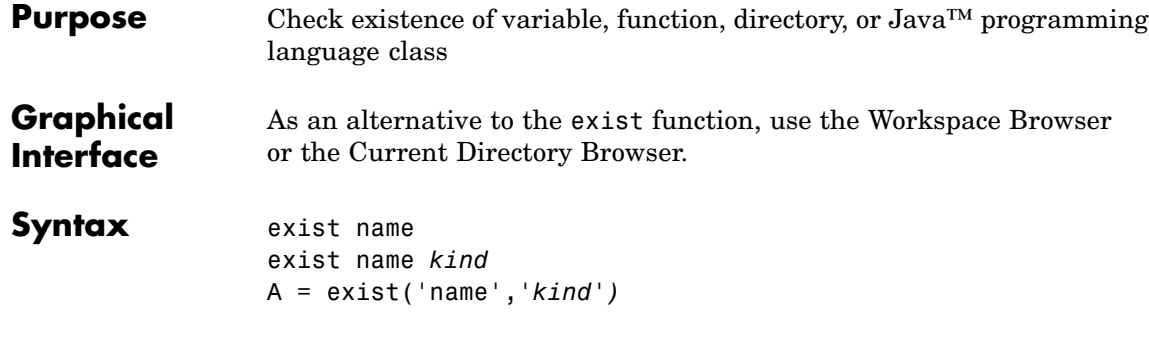

**Description** exist name returns the status of name:

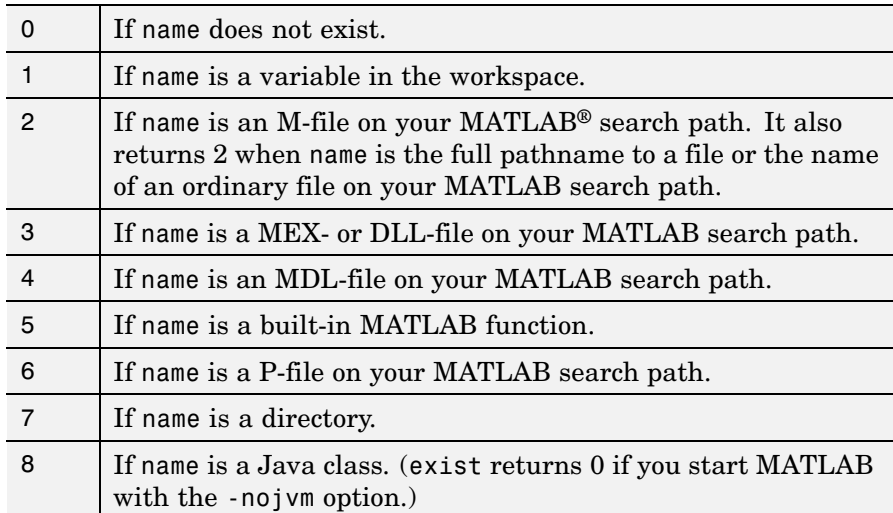

exist name *kind* returns the status of name for the specified *kind*. If name of type *kind* does not exist, it returns 0. The *kind* argument may be one of the following:

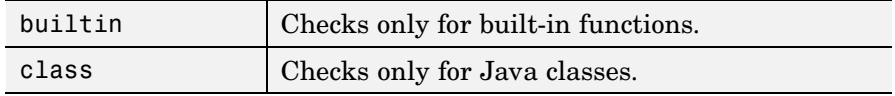

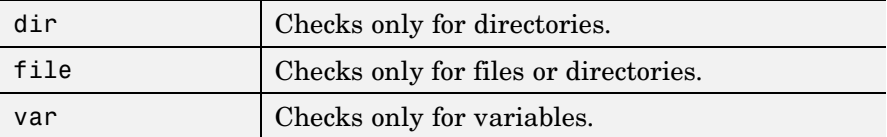

If name belongs to more than one category (e.g., if there are both an M-file and variable of the given name) and you do not specify a *kind* argument, exist returns one value according to the order of evaluation shown in the table below. For example, if name matches both a directory and M-file name, exist returns 7, identifying it as a directory.

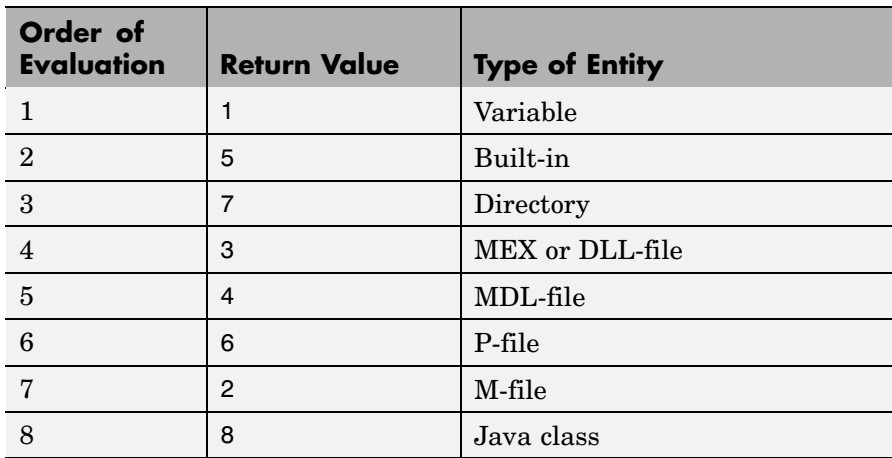

A = exist('name','*kind*'*)* is the function form of the syntax.

**Remarks** If name specifies a filename, that filename may include an extension to preclude conflicting with other similar filenames. For example, exist('file.ext').

> If name specifies a filename, MATLAB attempts to locate the file, examines the filename extension, and determines the value to return based on the extension alone. MATLAB does not examine the contents or internal structure of the file.
You can specify a partial path to a directory or file. A partial pathname is a pathname relative to the MATLAB path that contains only the trailing one or more components of the full pathname. For example, both of the following commands return 2, identifying mkdir.m as an M-file. The first uses a partial pathname:

```
exist('matlab/general/mkdir.m')
exist([matlabroot '/toolbox/matlab/general/mkdir.m'])
```
If a file or directory is not on the search path, then name must specify either a full pathname, a partial pathname relative to MATLABPATH, a partial pathname relative to your current directory, or the file or directory must reside in your current working directory.

If name is a Java class, then exist('name') returns an 8. However, if name is a Java class file, then exist('name') returns a 2.

**Remarks** To check for the existence of more than one variable, use the ismember function. For example,

```
a = 5.83;
c = 'teststring';
ismember({'a','b','c'},who)
ans =101
```
**Examples** This example uses exist to check whether a MATLAB function is a built-in function or a file:

```
type = exist('plot')
tvpe =
5
```
This indicates that plot is a built-in function.

In the next example, exist returns 8 on the Java class, Welcome, and returns 2 on the Java class file, Welcome.class:

```
exist Welcome
ans =8
exist javaclasses/Welcome.class
ans =2
```
indicates there is a Java class Welcome and a Java class file Welcome.class.

The following example indicates that testresults is both a variable in the workspace and a directory on the search path:

```
exist('testresults','var')
ans =1
exist('testresults','dir')
ans =7
```

```
See Also assignin, computer, dir, evalin, help, inmem, isfield, isempty,
                  lookfor, mfilename, partialpath, what, which, who
```
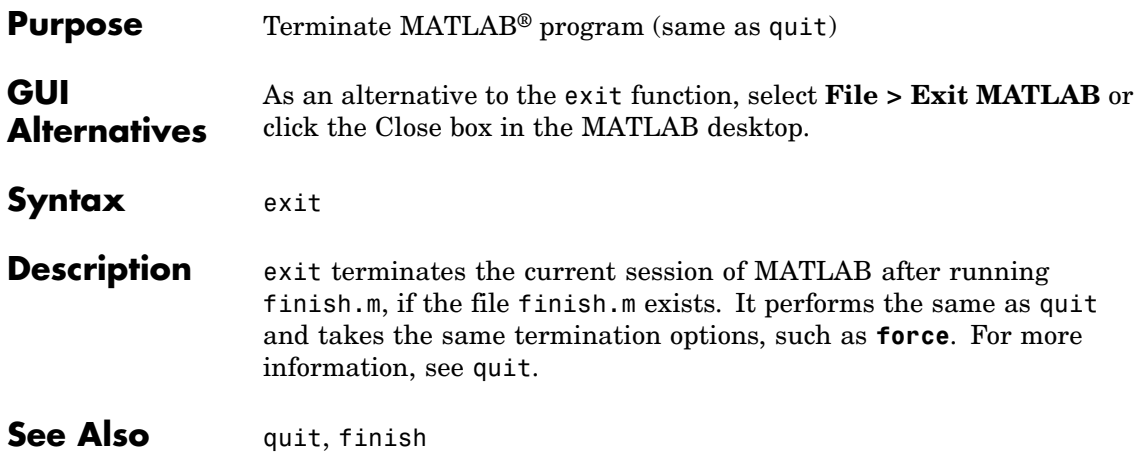

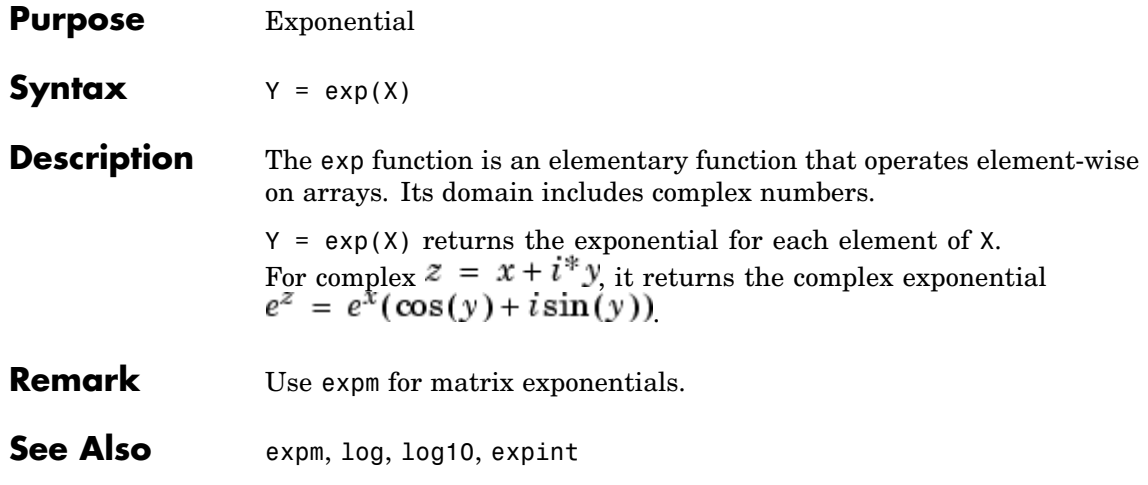

- **Purpose** Exponential integral
- **Syntax**  $Y = \text{expint}(X)$

**Definitions** The exponential integral computed by this function is defined as

$$
E_1(x)=\int_x^\infty \frac{e^{-t}}{t}dt
$$

Another common definition of the exponential integral function is the Cauchy principal value integral

$$
Ei(x) = \int_{-\infty}^{x} \frac{e^t}{t} dt
$$

which, for real positive x, is related to expint as

$$
E_1(-x) = -Ei(x) - i\pi
$$

**Description**  $Y = expint(X)$  evaluates the exponential integral for each element of X.

**References** [1] Abramowitz, M. and I. A. Stegun. *Handbook of Mathematical Functions*. Chapter 5, New York: Dover Publications, 1965.

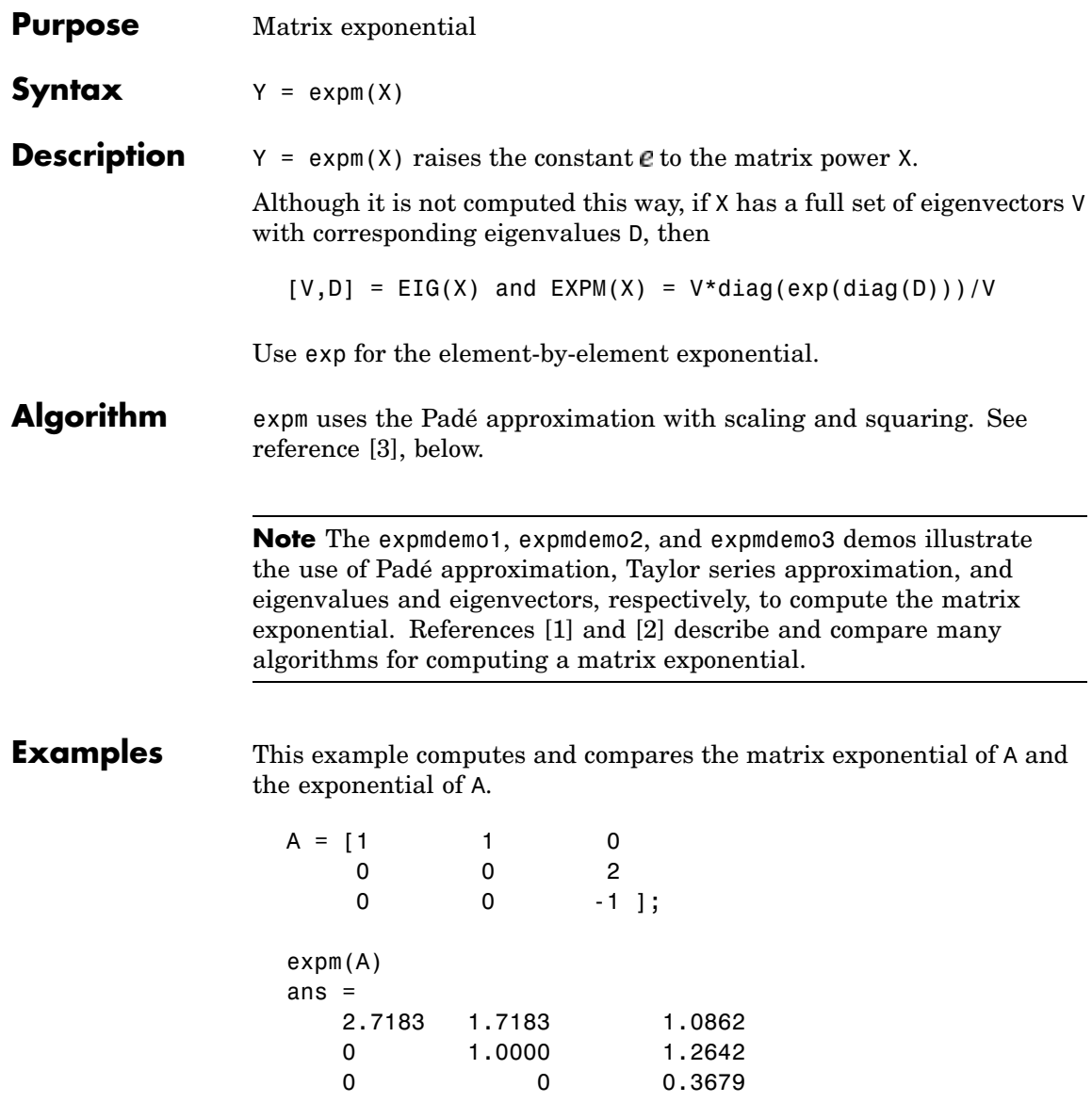

<span id="page-1194-0"></span>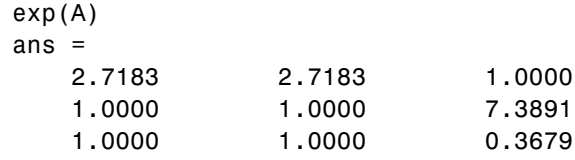

Notice that the diagonal elements of the two results are equal. This would be true for any triangular matrix. But the off-diagonal elements, including those below the diagonal, are different.

See Also exp, expm1, funm, logm, eig, sqrtm

**References** [1] Golub, G. H. and C. F. Van Loan, *Matrix Computation*, p. 384, Johns Hopkins University Press, 1983.

> [2] Moler, C. B. and C. F. Van Loan, "Nineteen Dubious Ways to Compute the Exponential of a Matrix," *SIAM Review 20*, 1978, pp. 801-836.

[3] Higham, N. J., "The Scaling and Squaring Method for the Matrix Exponential Revisited," *SIAM J. Matrix Anal. Appl.*, 26(4) (2005), pp. 1179-1193.

## **expm1**

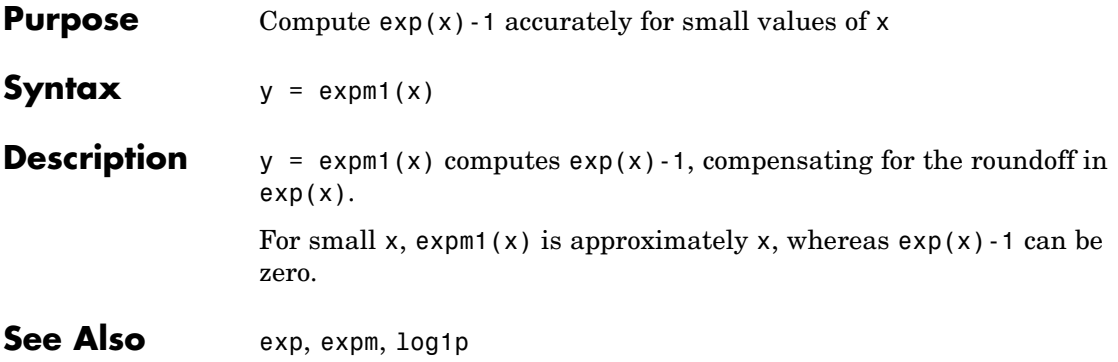

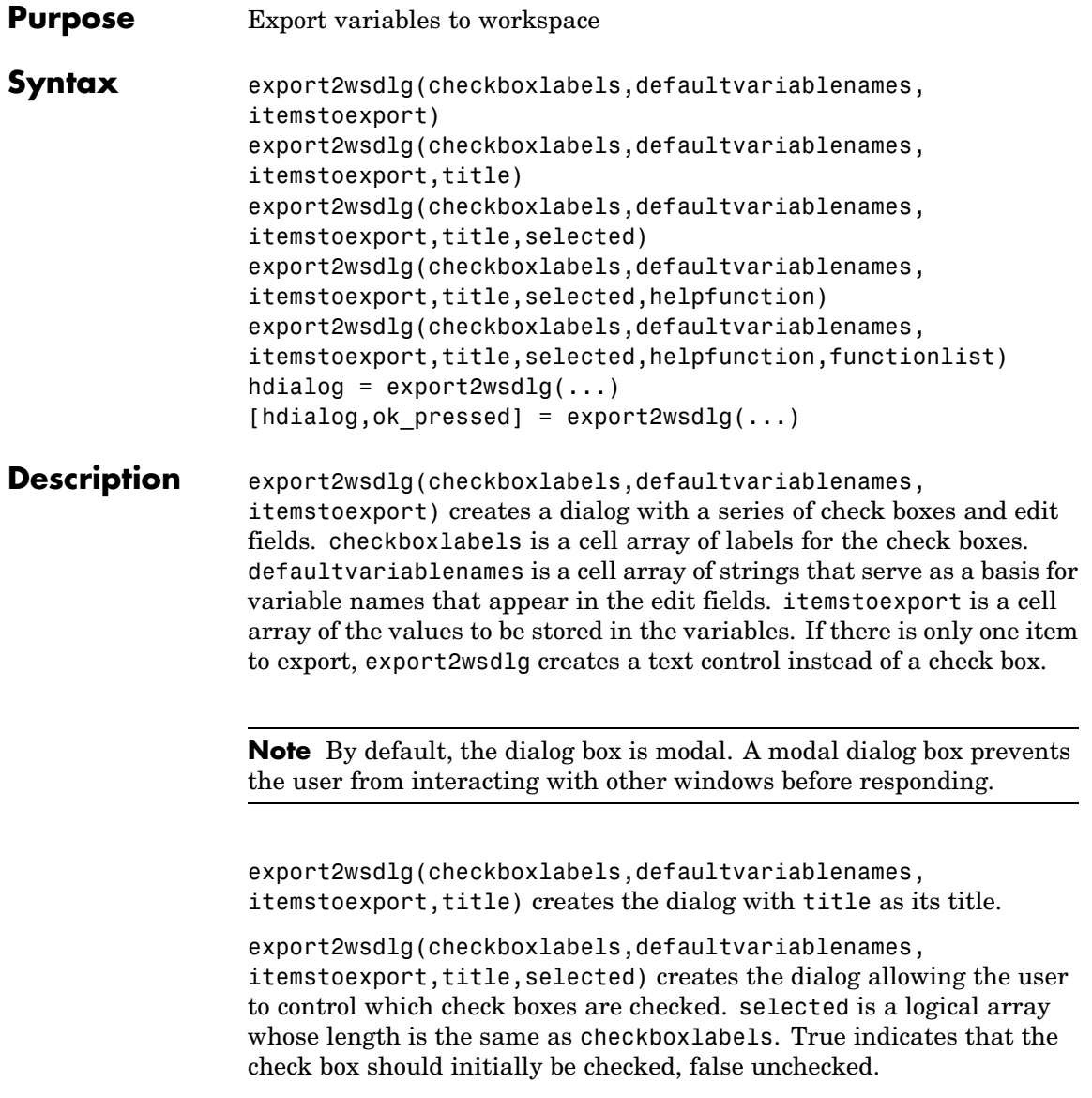

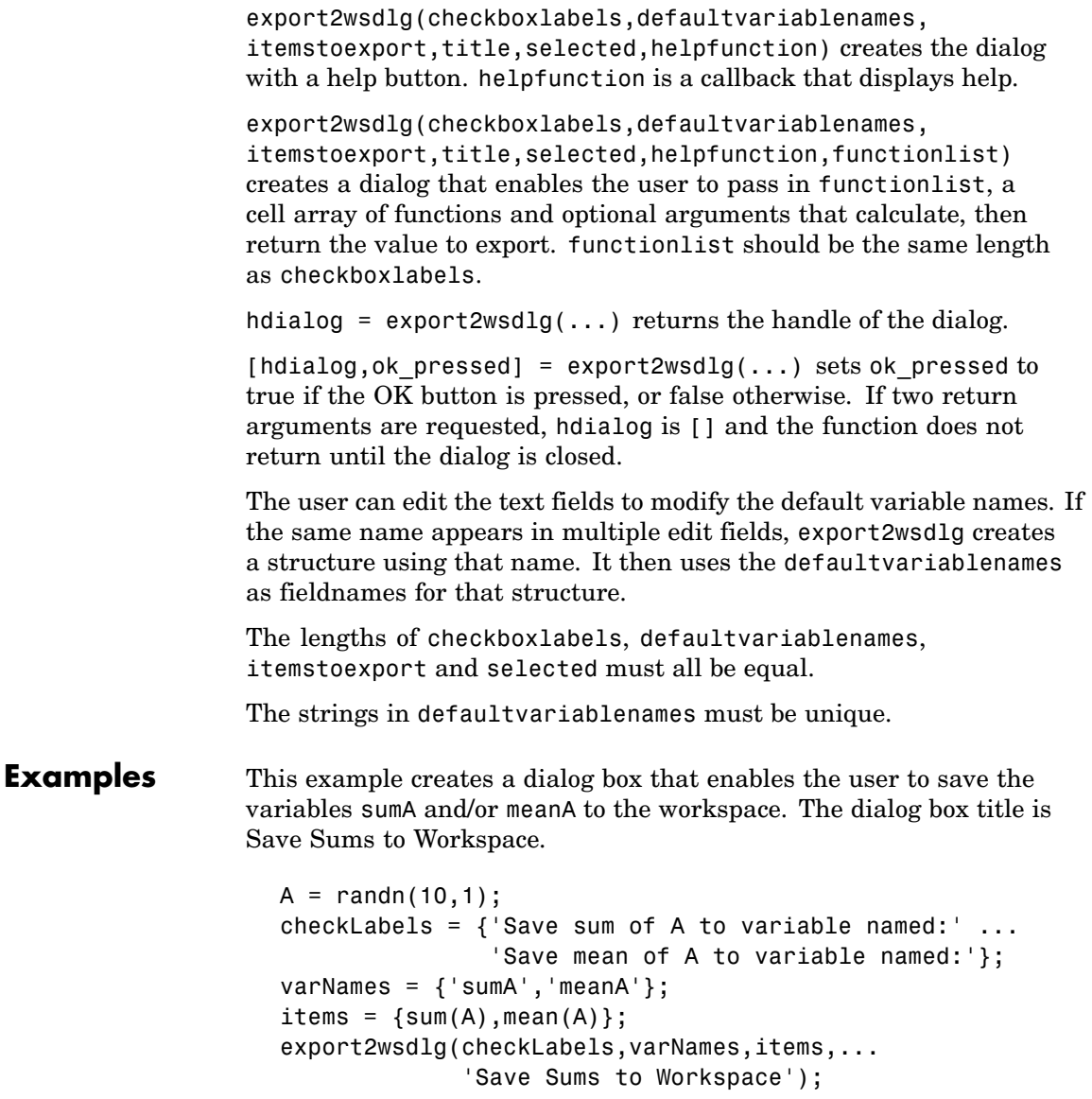

**Purpose** Identity matrix **Syntax**  $Y = eye(n)$  $Y = eye(m, n)$ eye([m n])  $Y = eye(size(A))$ eye(m, n, classname) eye([m,n],classname) **Description**  $Y = eye(n)$  returns the n-by-n identity matrix.  $Y = eye(m, n)$  or eye([m n]) returns an m-by-n matrix with 1's on the diagonal and 0's elsewhere. **Note** The size inputs m and n should be nonnegative integers. Negative integers are treated as 0.  $Y = eye(size(A))$  returns an identity matrix the same size as A. eye(m, n, classname) or eye([m,n],classname) is an m-by-n matrix with 1's of class classname on the diagonal and zeros of class classname elsewhere. classname is a string specifying the data type of the output. classname can have the following values: 'double', 'single', 'int8', 'uint8', 'int16', 'uint16', 'int32', 'uint32', 'int64', or 'uint64'. **Example:**  $x = eye(2,3,'ints');$ 

- **Limitations** The identity matrix is not defined for higher-dimensional arrays. The assignment  $y = eye([2,3,4])$  results in an error.
- **See Also** ones, rand, randn, zeros

**eye**

### **ezcontour**

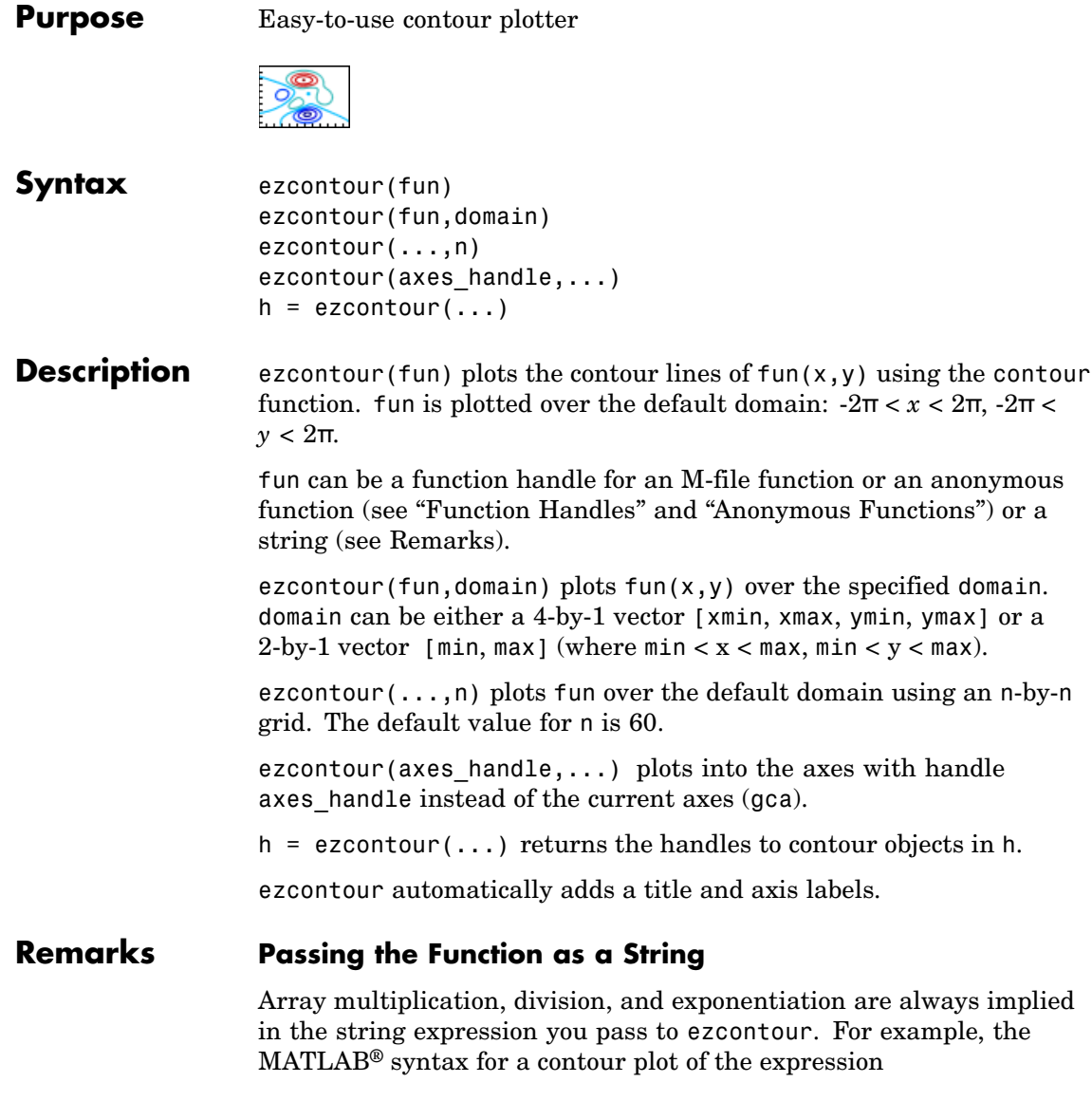

 $sqrt(x.^2 + y.^2)$ 

is written as

ezcontour('sqrt $(x^2 + y^2)$ ')

That is,  $x^2$  is interpreted as  $x \cdot 2$  in the string you pass to ezcontour.

If the function to be plotted is a function of the variables *u* and *v* (rather than  $x$  and  $y$ ), the domain endpoints umin, umax, vmin, and vmax are sorted alphabetically. Thus, ezcontour  $('u^2 - v^3', [0,1], [3,6])$ plots the contour lines for  $u^2 - v^3$  over  $0 < u < 1$ ,  $3 < v < 6$ .

#### **Passing a Function Handle**

Function handle arguments must point to functions that use MATLAB syntax. For example, the following statements define an anonymous function and pass the function handle fh to ezcontour.

fh =  $@(x,y)$  sqrt(x.^2 + y.^2); ezcontour(fh)

When using function handles, you must use the array power, array multiplication, and array division operators  $(\cdot, \cdot, \cdot, \cdot)$  since ezcontour does not alter the syntax, as in the case with string inputs.

#### **Passing Additional Arguments**

If your function has additional parameters, for example, k in myfun:

function  $z = myfun(x,y,k)$  $z = x.^{k} - y.^{k} - 1;$ 

then use an anonymous function to specify that parameter:

ezcontour(@(x,y)myfun(x,y,2))

**Examples** The following mathematical expression defines a function of two variables, *x* and *y*.

$$
f(x, y) = 3(1-x)^{2}e^{-x^{2}-(y+1)^{2}}-10\left(\frac{x}{5}-x^{3}-y^{5}\right)e^{-x^{2}-y^{2}}-\frac{1}{3}e^{-(x+1)^{2}-y^{2}}
$$

ezcontour requires a function handle argument that expresses this function using MATLAB syntax. This example uses an anonymous function, which you can define in the command window without creating an M-file.

```
f = \mathcal{Q}(x, y) 3*(1-x).^2.*exp(-(x.^2) - (y+1).^2) ...
   -10*(x/5 - x.^3 - y.^5).*exp(-x.^2-y.^2) \ldots-1/3*exp(-(x+1).^2 - y.^2);
```
For convenience, this function is written on three lines. The MATLAB peaks function evaluates this expression for different sizes of grids.

Pass the function handle f to ezcontour along with a domain ranging from -3 to 3 in both *x* and *y* and specify a computational grid of 49-by-49:

ezcontour(f,[-3,3],49)

### **ezcontour**

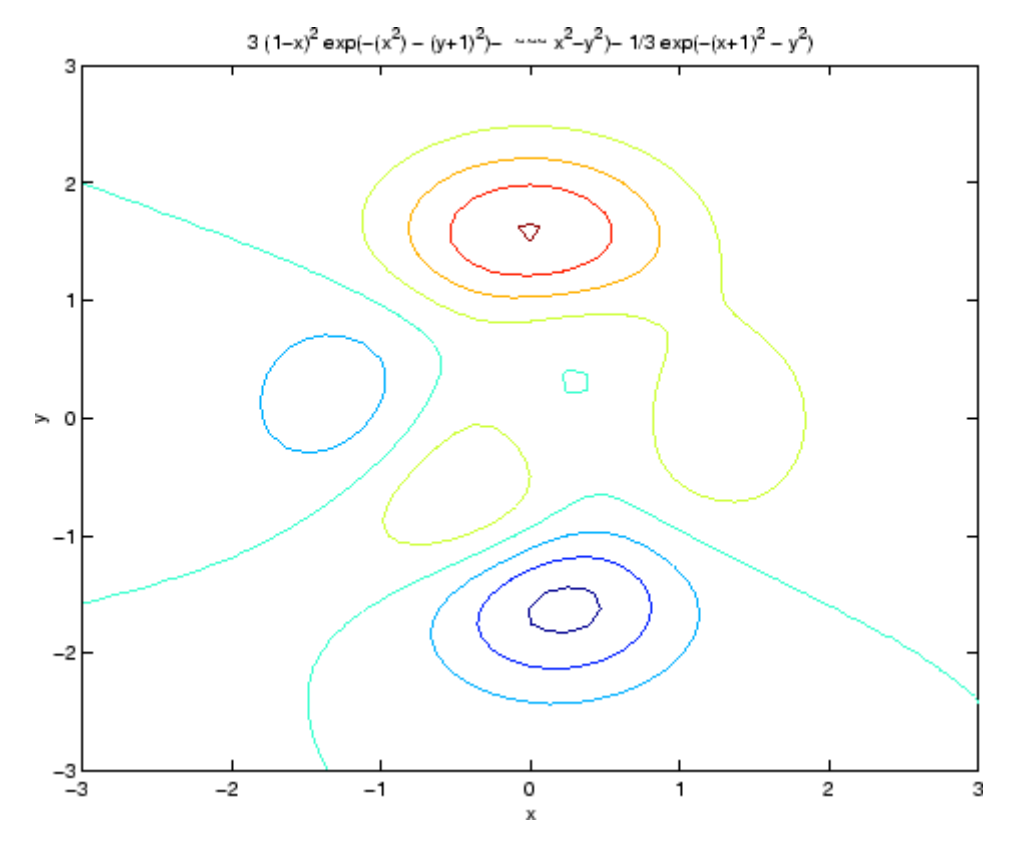

In this particular case, the title is too long to fit at the top of the graph, so MATLAB abbreviates the string.

**See Also** contour, ezcontourf, ezmesh, ezmeshc, ezplot, ezplot3, ezpolar, ezsurf, ezsurfc, function\_handle

"Contour Plots" on page 1[-91](#page-98-0) for related functions

### **ezcontourf**

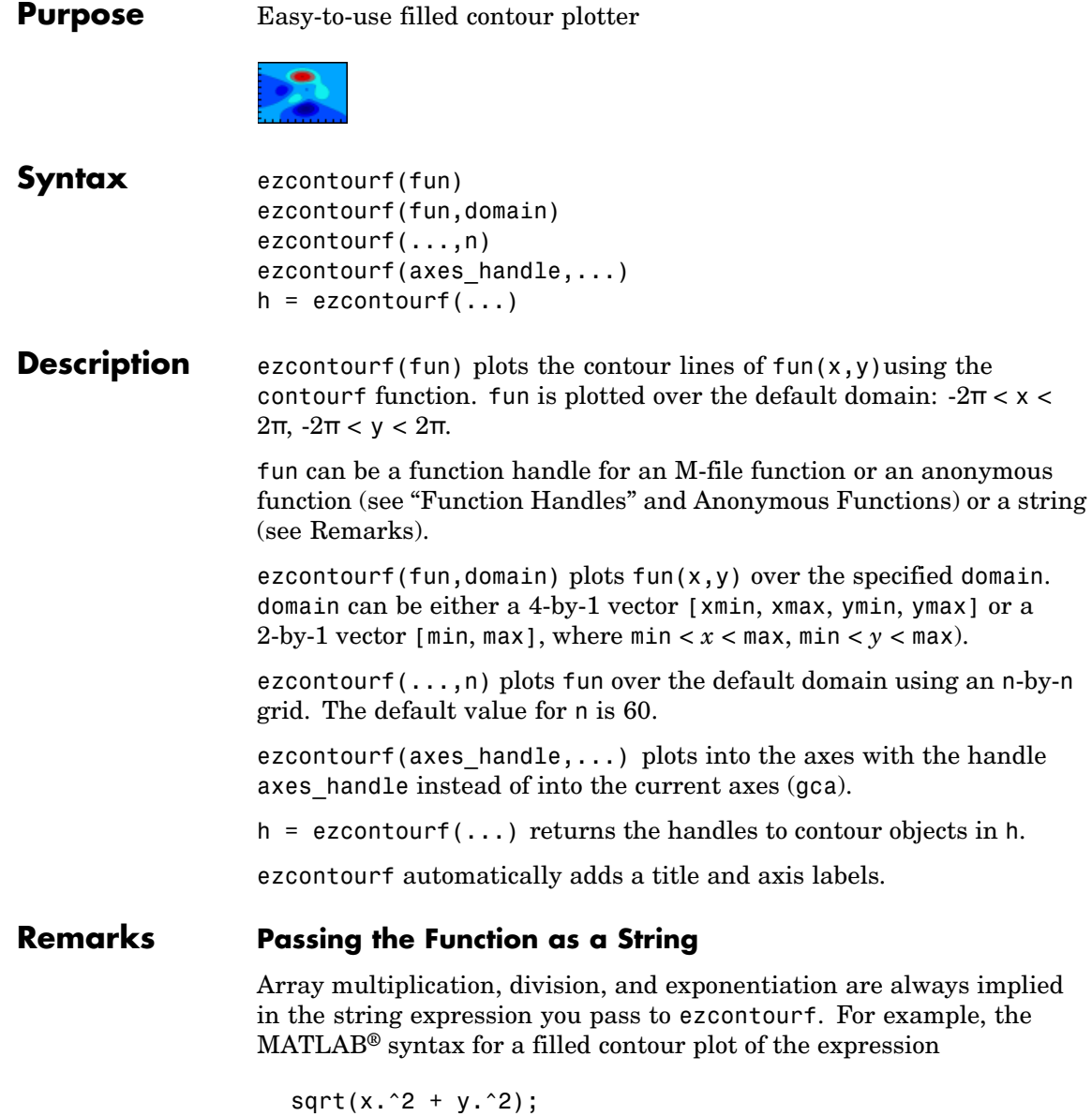

is written as

ezcontourf('sqrt(x^2 +  $y$ ^2)')

That is,  $x^2$  is interpreted as  $x.^2$  in the string you pass to ezcontourf.

If the function to be plotted is a function of the variables *u* and *v* (rather than x and  $\gamma$ ), then the domain endpoints umin, umax, vmin, and vmax are sorted alphabetically. Thus, ezcontourf('u^2 - v^3',[0,1],[3,6]) plots the contour lines for  $u^2 - v^3$  over  $0 < u < 1$ ,  $3 < v < 6$ .

#### **Passing a Function Handle**

Function handle arguments must point to functions that use MATLAB syntax. For example, the following statements define an anonymous function and pass the function handle fh to ezcontourf.

fh =  $\theta(x,y)$  sqrt(x.^2 + y.^2); ezcontourf(fh)

When using function handles, you must use the array power, array multiplication, and array division operators  $($ .  $^*,$   $,$   $^*,$   $)$  since ezcontourf does not alter the syntax, as in the case with string inputs.

#### **Passing Additional Arguments**

If your function has additional parameters, for example, k in myfun:

function  $z = myfun(x,y,k)$  $z = x.^{k} - y.^{k} - 1;$ 

then you can use an anonymous function to specify that parameter:

ezcontourf(@(x,y)myfun(x,y,2))

**Examples** The following mathematical expression defines a function of two variables, *x* and *y*.

$$
f(x, y) = 3(1-x)^{2}e^{-x^{2}-(y+1)^{2}}-10\left(\frac{x}{5}-x^{3}-y^{5}\right)e^{-x^{2}-y^{2}}-\frac{1}{3}e^{-(x+1)^{2}-y^{2}}
$$

ezcontourf requires a string argument that expresses this function using MATLAB syntax to represent exponents, natural logs, etc. This function is represented by the string

```
f = [\frac{3*(1-x)^2*exp(-(x^2)-(y+1)^2)}{x^2+xy},...
        '- 10*(x/5 - x<sup>^</sup>3 - y<sup>^</sup>5)*exp(-x<sup>^</sup>2-y<sup>^</sup>2)',...
        ' - 1/3*exp(-(x+1)^2 - y^2)];
```
For convenience, this string is written on three lines and concatenated into one string using square brackets.

Pass the string variable f to ezcontourf along with a domain ranging from -3 to 3 and specify a grid of 49-by-49:

```
ezcontourf(f,[-3,3],49)
```
### **ezcontourf**

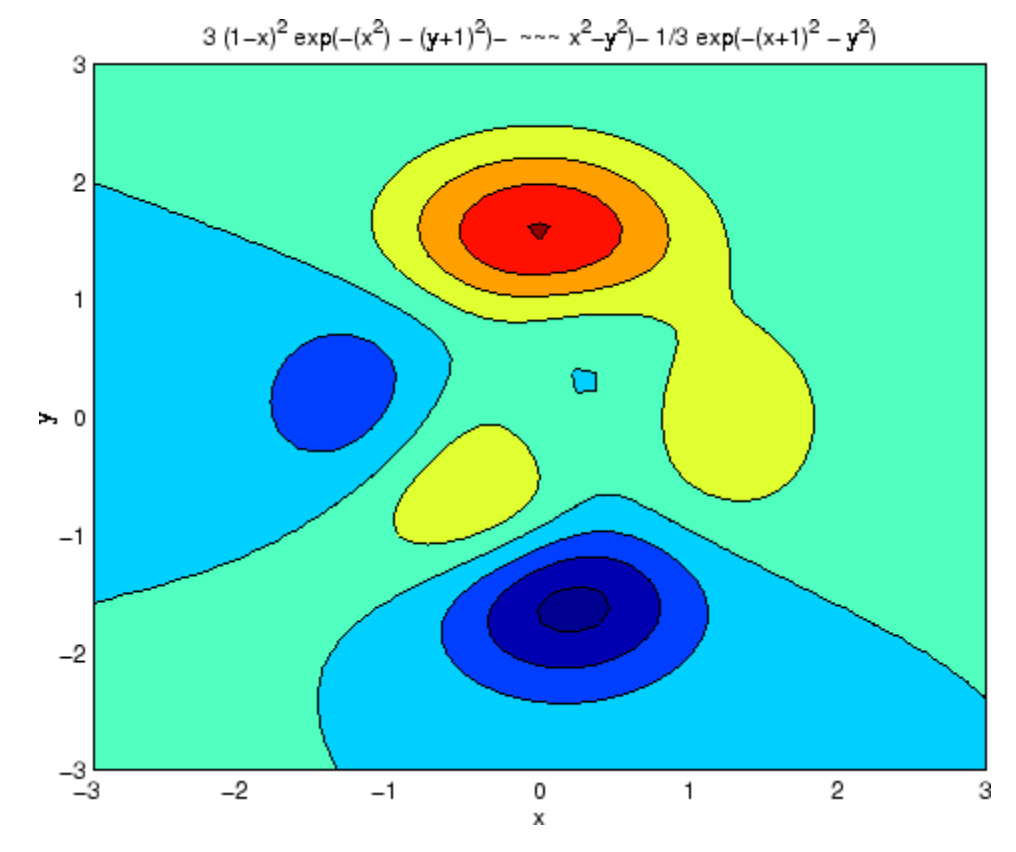

In this particular case, the title is too long to fit at the top of the graph, so MATLAB abbreviates the string.

See Also contourf, ezcontour, ezmesh, ezmeshc, ezplot, ezplot3, ezpolar, ezsurf, ezsurfc, function handle

"Contour Plots" on page 1[-91](#page-98-0) for related functions

## **ezmesh**

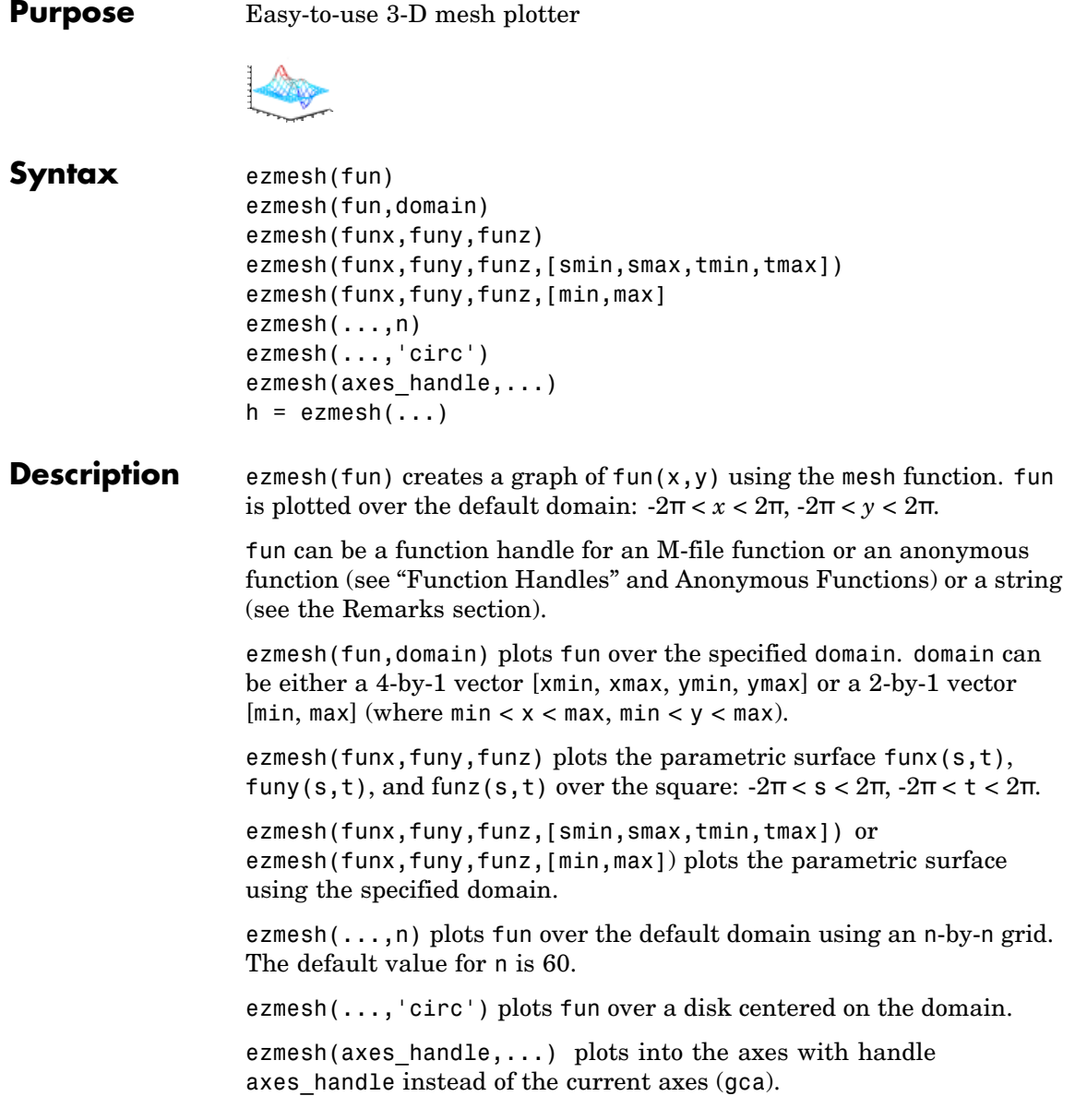

```
h = ezmesh( \dots ) returns the handle to a surface object in h.
```
#### <span id="page-1208-0"></span>**Remarks Passing the Function as a String**

Array multiplication, division, and exponentiation are always implied in the string expression you pass to ezmesh. For example, the MATLAB® syntax for a mesh plot of the expression

 $sqrt(x.^2 + y.^2)$ ;

is written as

ezmesh('sqrt(x^2 +  $y$ ^2)')

That is,  $x \hat{ }$  is interpreted as  $x \hat{ }$   $\hat{ }$  in the string you pass to ezmesh.

If the function to be plotted is a function of the variables *u* and *v* (rather than x and  $\gamma$ ), then the domain endpoints umin, umax, vmin, and vmax are sorted alphabetically. Thus, ezmesh('u^2 - v^3',[0,1],[3,6]) plots  $u^2 - v^3$  over  $0 < u < 1$ ,  $3 < v < 6$ .

#### **Passing a Function Handle**

Function handle arguments must point to functions that use MATLAB syntax. For example, the following statements define an anonymous function and pass the function handle fh to ezmesh.

fh =  $\theta(x,y)$  sqrt(x.^2 + y.^2); ezmesh(fh)

Note that when using function handles, you must use the array power, array multiplication, and array division operators  $(\cdot, \cdot, \cdot, \cdot)$  since ezmesh does not alter the syntax, as in the case with string inputs.

#### **Passing Additional Arguments**

If your function has additional parameters, for example k in myfun:

function  $z = myfun(x,y,k)$  $z = x.^{^{\wedge}k} - y.^{^{\wedge}k} - 1;$ 

### **ezmesh**

then you can use an anonymous function to specify that parameter:

ezmesh(@(x,y)myfun(x,y,2))

**Examples** This example visualizes the function

$$
f(x, y) = xe^{-x^2 - y^2}
$$

with a mesh plot drawn on a 40-by-40 grid. The mesh lines are set to a uniform blue color by setting the colormap to a single color:

```
fh = @(x,y) x.*exp(-x.^2-y.^2);
ezmesh(fh,40)
colormap([0 0 1])
```
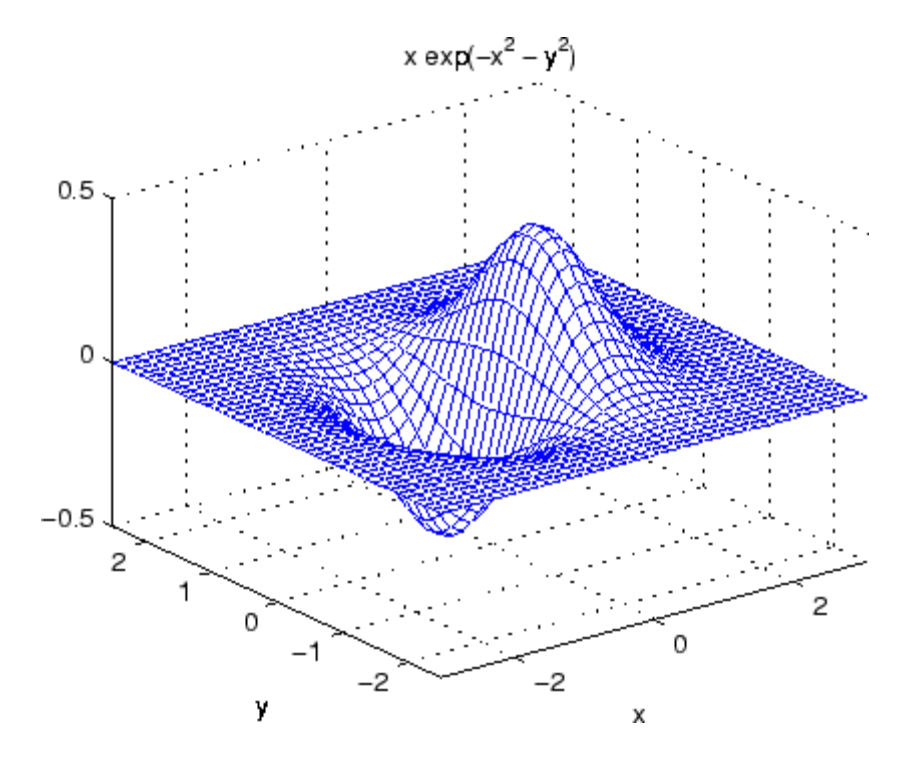

See Also ezmeshc, function\_handle, mesh "Function Plots" on page 1-[91](#page-98-0) for related functions

## **ezmeshc**

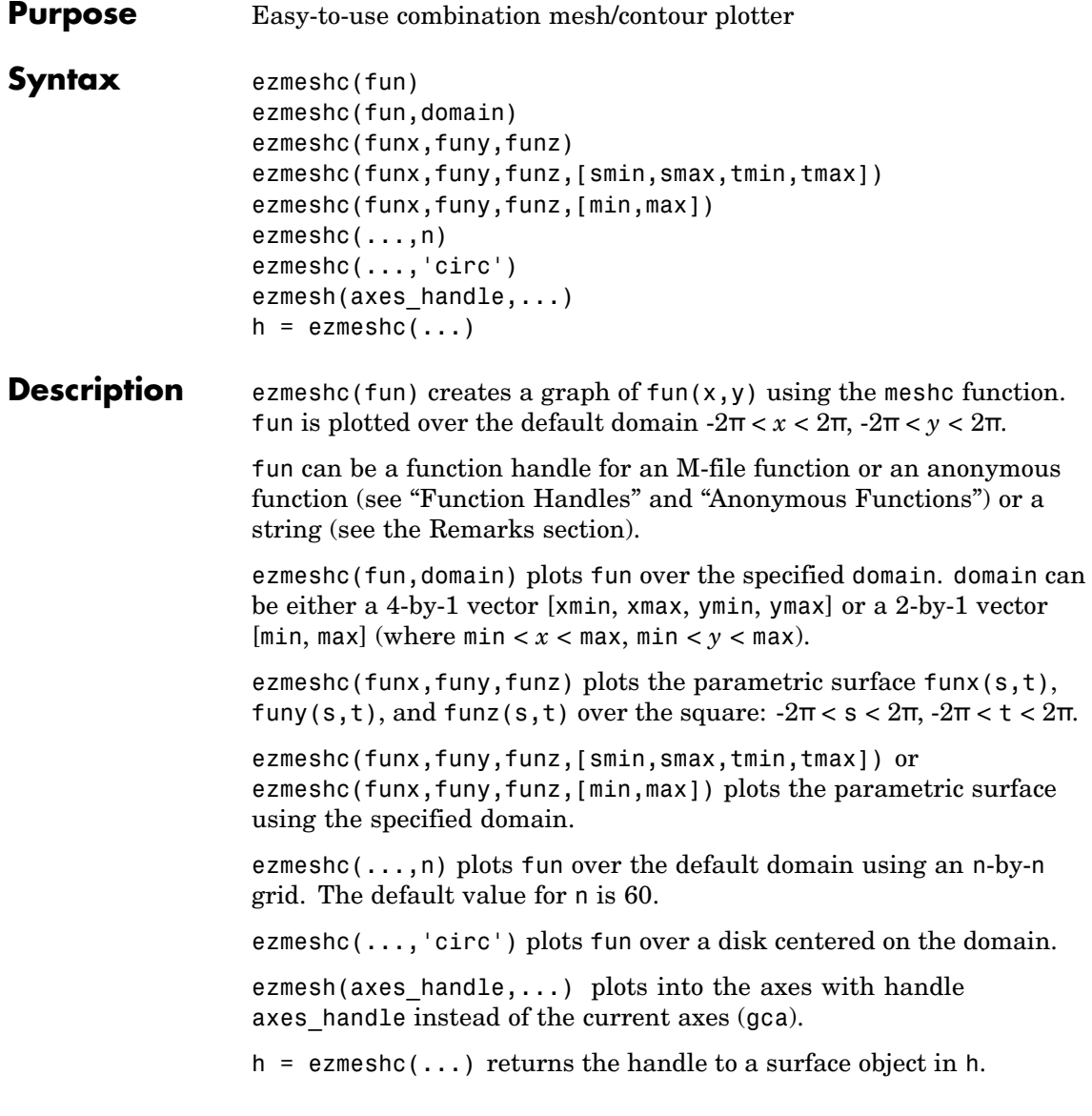

#### **Remarks Passing the Function as a String**

Array multiplication, division, and exponentiation are always implied in the string expression you pass to ezmeshc. For example, the MATLAB® syntax for a mesh/contour plot of the expression

 $sqrt(x.^2 + y.^2)$ ;

is written as

ezmeshc('sqrt(x^2 + y^2)')

That is,  $x^2$  is interpreted as  $x \cdot 2$  in the string you pass to ezmeshc.

If the function to be plotted is a function of the variables *u* and *v* (rather than x and  $\gamma$ ), then the domain endpoints umin, umax, vmin, and vmax are sorted alphabetically. Thus, ezmeshc('u^2 - v^3',[0,1],[3,6]) plots  $u^2 - v^3$  over  $0 < u < 1$ ,  $3 < v < 6$ .

#### **Passing a Function Handle**

Function handle arguments must point to functions that use MATLAB syntax. For example, the following statements define an anonymous function and pass the function handle fh to ezmeshc.

fh =  $\mathcal{Q}(x,y)$  sqrt $(x.^2 + y.^2)$ ; ezmeshc(fh)

Note that when using function handles, you must use the array power, array multiplication, and array division operators  $(\cdot, \cdot, \cdot, \cdot)$  since ezmeshc does not alter the syntax, as in the case with string inputs.

#### **Passing Additional Arguments**

If your function has additional parameters, for example k in myfun:

function  $z = myfun(x,y,k)$  $z = x.^{k} - y.^{k} - 1;$ 

then you can use an anonymous function to specify that parameter:

 $ezmeshc(\mathcal{Q}(x,y)$ myfun $(x,y,2)$ )

### **ezmeshc**

**Examples** Create a mesh/contour graph of the expression

$$
f(x, y) = \frac{y}{1 + x^2 + y^2}
$$

over the domain  $-5 < x < 5$ ,  $-2$ <sup>\*</sup>pi <  $y < 2$ <sup>\*</sup>pi:

$$
ezmeshc('y/(1 + x^2 + y^2)'; [-5,5, -2*pi, 2*pi])
$$

Use the mouse to rotate the axes to better observe the contour lines (this picture uses a view of azimuth  $= -65.5$  and elevation  $= 26$ )

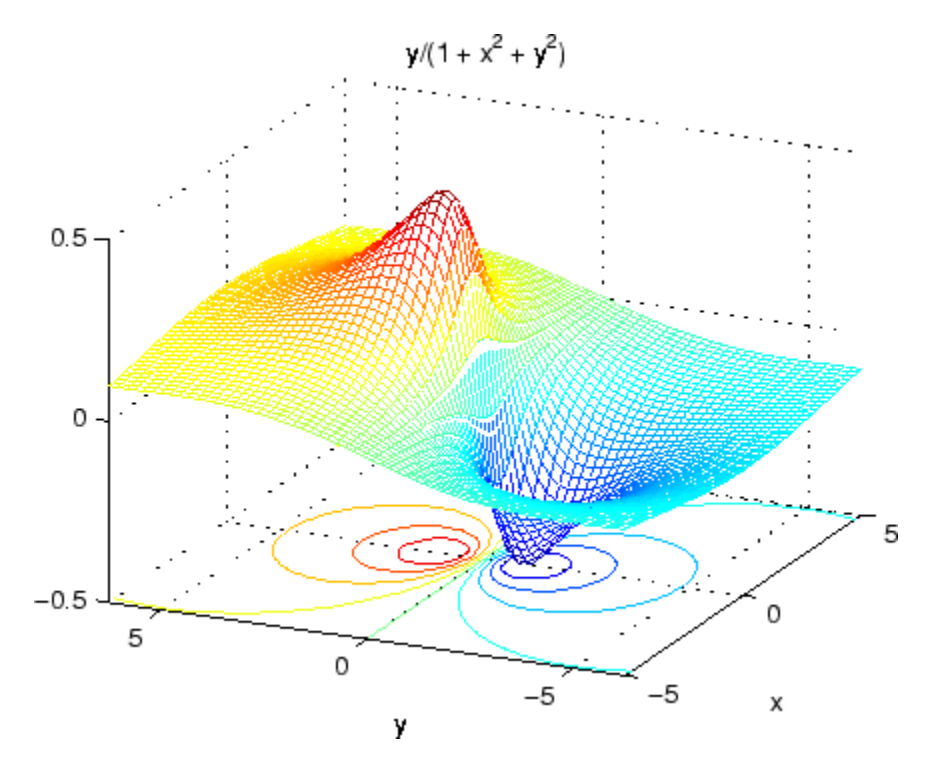

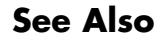

**See Also** ezmesh, ezsurfc, function handle, meshc

"Function Plots" on page 1-[91](#page-98-0) for related functions

## **ezplot**

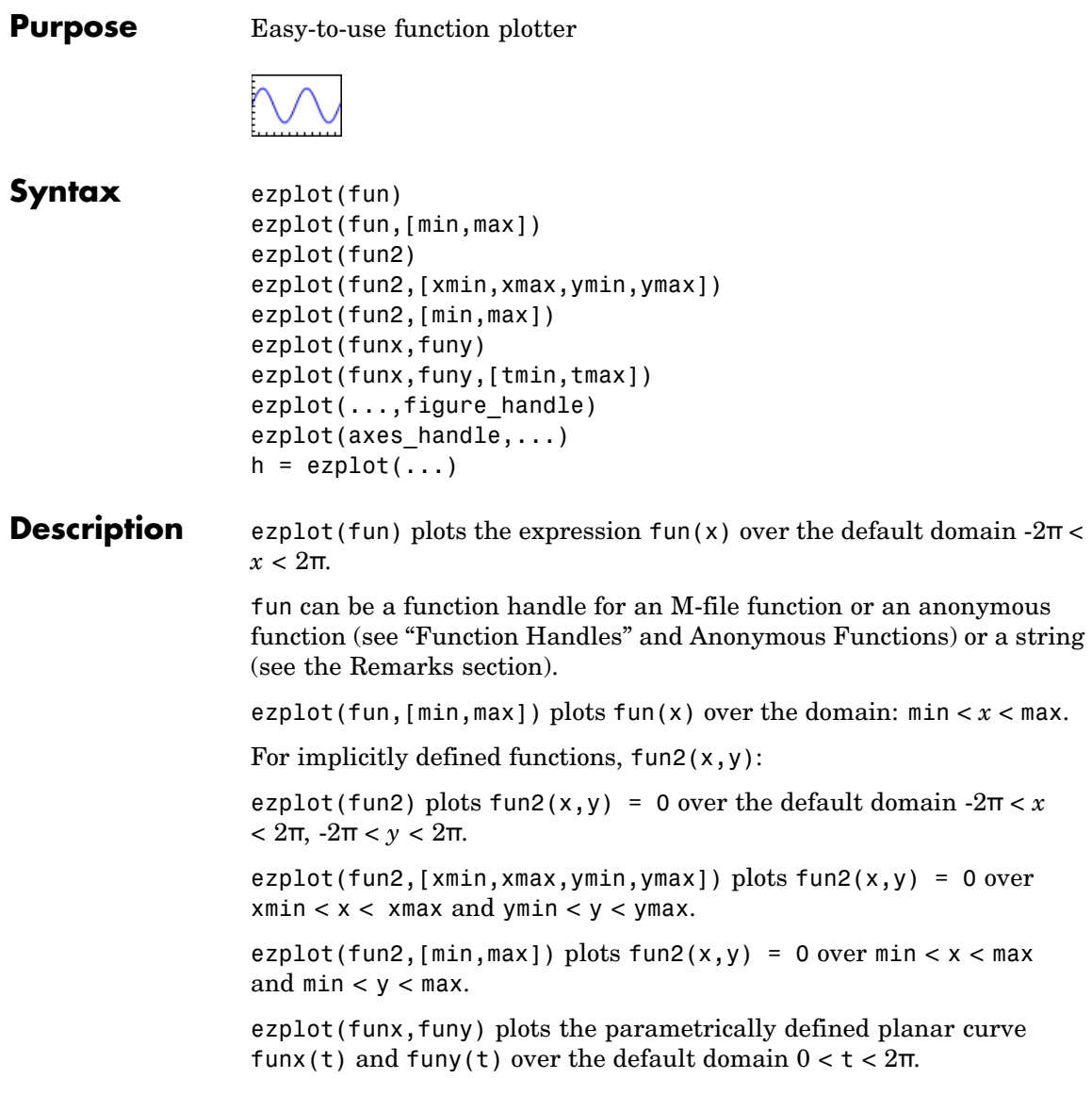

ezplot(funx,funy,[tmin,tmax]) plots funx(t) and funy(t) over  $tmin < t < tmax$ .

ezplot( $\ldots$ , figure handle) plots the given function over the specified domain in the figure window identified by the handle figure.

ezplot(axes\_handle,...) plots into the axes with handle axes handle instead of the current axes (gca).

 $h = \text{explot}(\ldots)$  returns the handle to a line objects in h.

#### **Remarks Passing the Function as a String**

Array multiplication, division, and exponentiation are always implied in the expression you pass to ezplot. For example, the MATLAB® syntax for a plot of the expression

 $x.^2 - y.^2$ 

which represents an implicitly defined function, is written as

ezplot('x^2 - y^2')

That is,  $x^2$  is interpreted as  $x.^2$  in the string you pass to ezplot.

#### **Passing a Function Handle**

Function handle arguments must point to functions that use MATLAB syntax. For example, the following statements define an anonymous function and pass the function handle fh to ezplot,

```
fh = \mathfrak{g}(x,y) sqrt(x.^2 + y.^2 - 1);
ezplot(fh)
axis equal
```
which plots a circle. Note that when using function handles, you must use the array power, array multiplication, and array division operators  $($ .^, .\*, ./) since ezplot does not alter the syntax, as in the case with string inputs.

#### **Passing Additional Arguments**

If your function has additional parameters, for example k in myfun:

function  $z = myfun(x,y,k)$  $z = x.^{k} - y.^{k} - 1;$ 

then you can use an anonymous function to specify that parameter:

ezplot(@(x,y)myfun(x,y,2))

**Examples** This example plots the implicitly defined function

 $x^2 - y^4 = 0$ 

over the domain [-2π, 2π]:

ezplot('x^2-y^4')

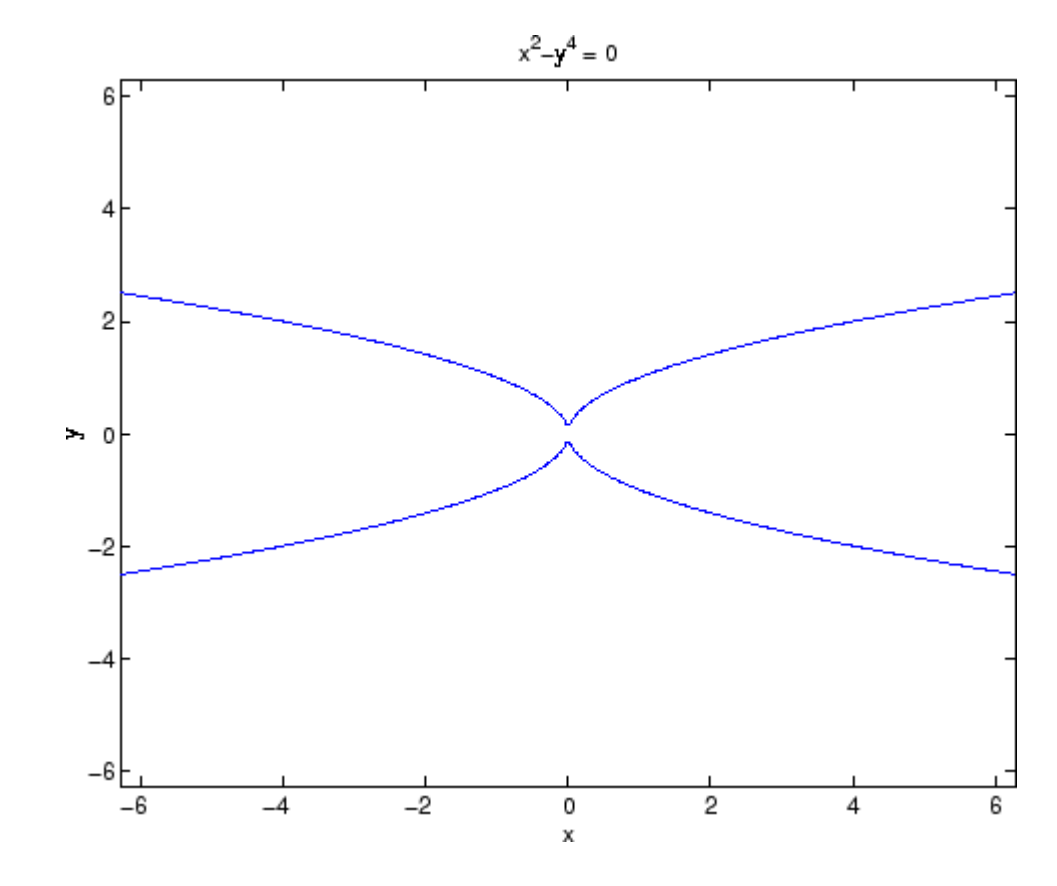

**See Also** ezplot3, ezpolar, function\_handle, plot "Function Plots" on page 1-[91](#page-98-0) for related functions

## **ezplot3**

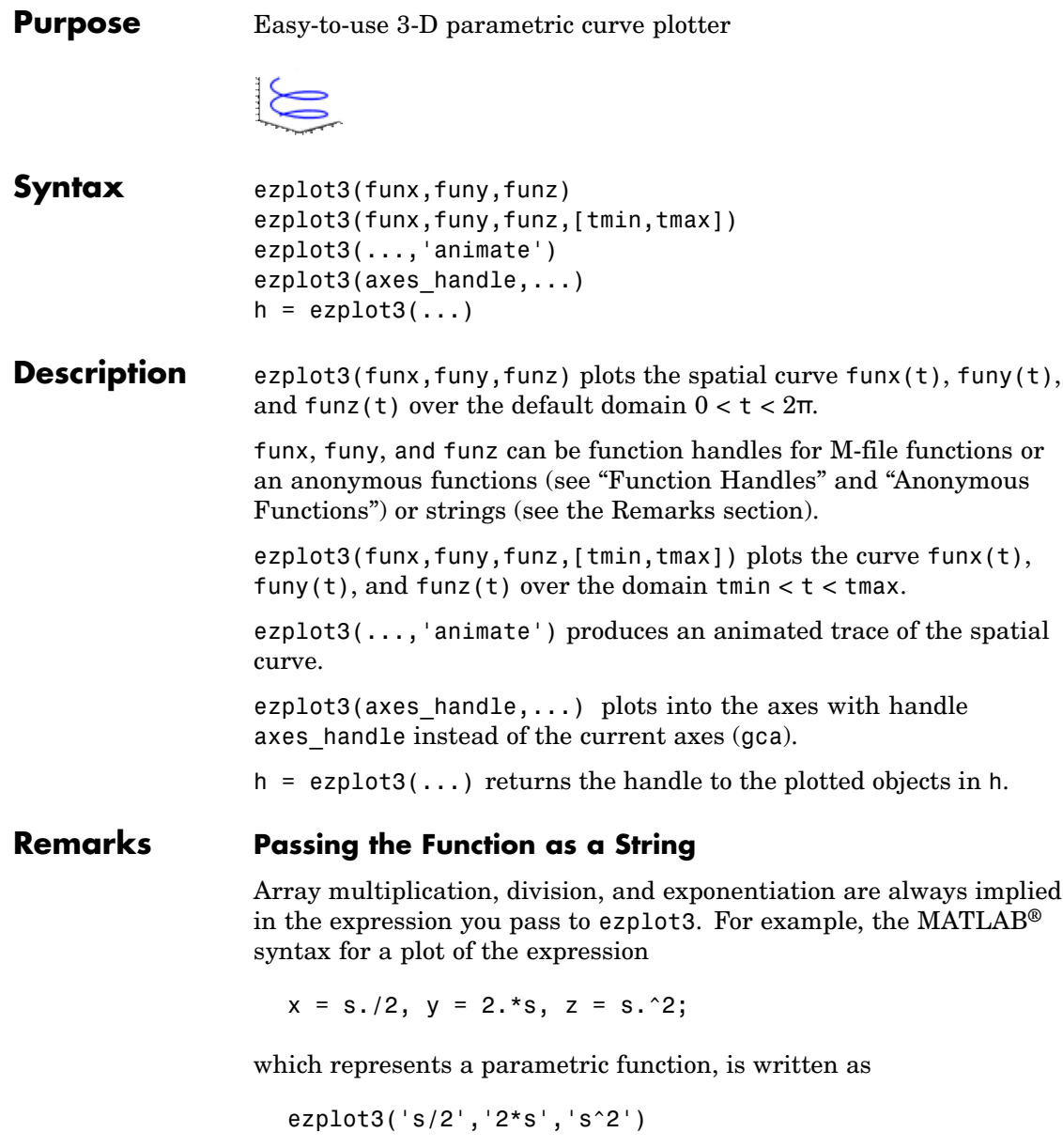

That is, s/2 is interpreted as s./2 in the string you pass to ezplot3.

#### **Passing a Function Handle**

Function handle arguments must point to functions that use MATLAB syntax. For example, the following statements define an anonymous function and pass the function handle fh to ezplot3.

fh1 =  $\theta(s)$  s./2; fh2 =  $\theta(s)$  2.\*s; fh3 =  $\theta(s)$  s.^2; ezplot3(fh1,fh2,fh3)

Note that when using function handles, you must use the array power, array multiplication, and array division operators  $(\cdot, \cdot, \cdot, \cdot)$  since ezplot does not alter the syntax, as in the case with string inputs.

#### **Passing Additional Arguments**

If your function has additional parameters, for example k in myfuntk:

```
function s = myfunk(t, k)s = t.^{k}.*sin(t);
```
then you can use an anonymous function to specify that parameter:

ezplot3(@cos,@(t)myfuntk(t,1),@sqrt)

**Examples** This example plots the parametric curve

 $v = \cos t$ ,  $z = t$  $x = \sin t$ .

over the domain [0,6π]:

ezplot3('sin(t)','cos(t)','t',[0,6\*pi])

# **ezplot3**

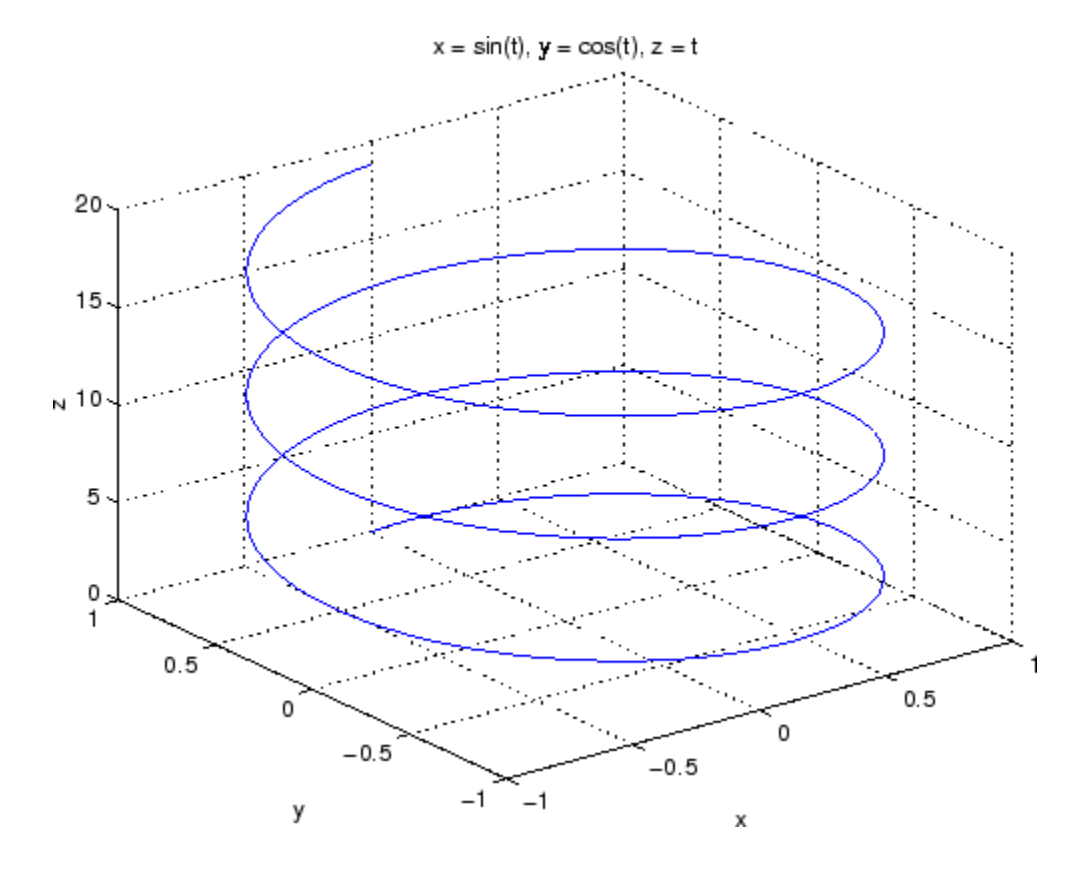

See Also ezplot, ezpolar, function\_handle, plot3 "Function Plots" on page 1-[91](#page-98-0) for related functions

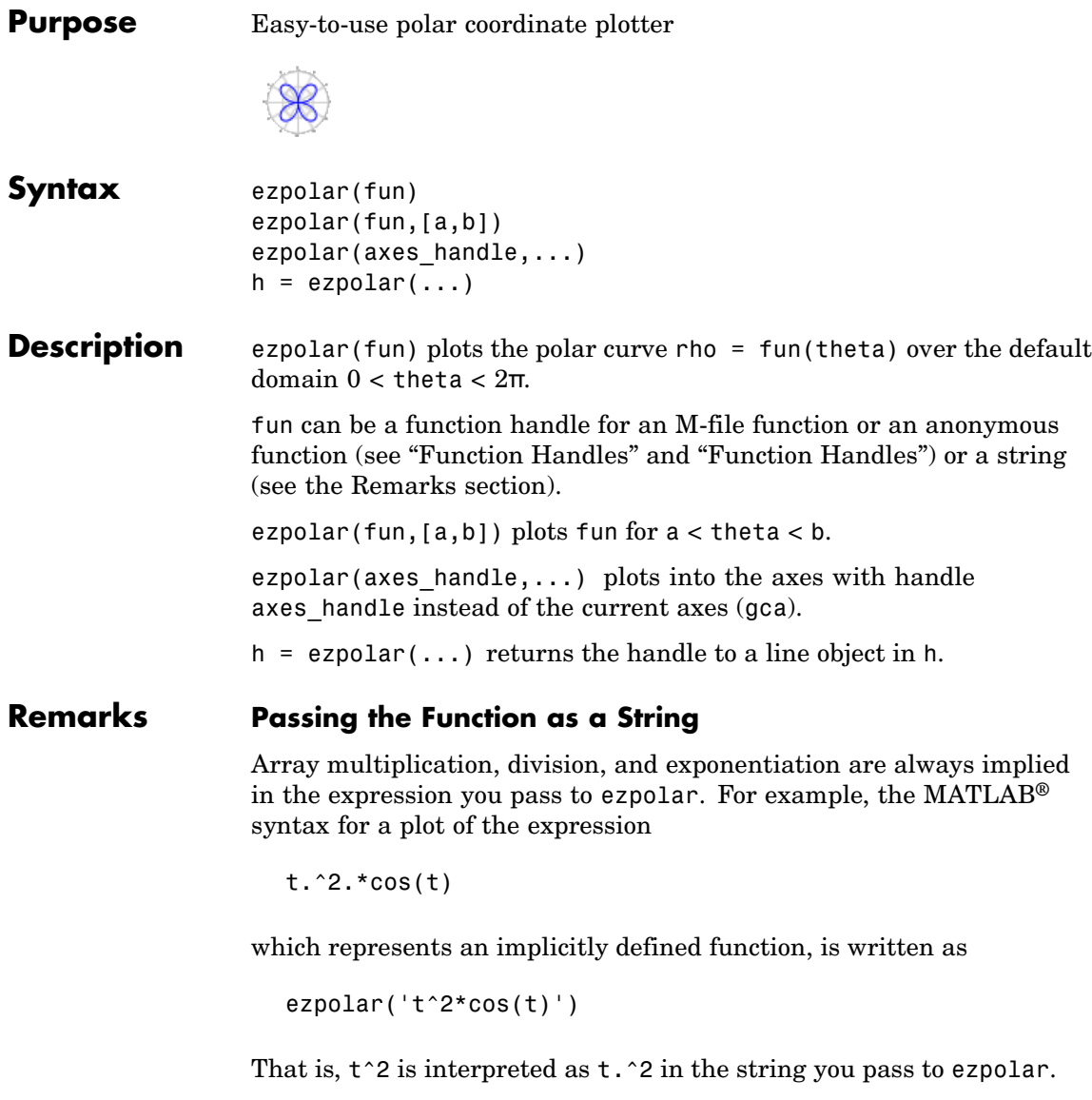

#### **Passing a Function Handle**

Function handle arguments must point to functions that use MATLAB syntax. For example, the following statements define an anonymous function and pass the function handle fh to ezpolar.

fh =  $@(t)$  t.^2.\*cos(t); ezpolar(fh)

Note that when using function handles, you must use the array power, array multiplication, and array division operators  $(\cdot, \cdot, \cdot, \cdot)$  since ezpolar does not alter the syntax, as in the case with string inputs.

#### **Passing Additional Arguments**

If your function has additional parameters, for example k1 and k2 in myfun:

```
function s = myfun(t, k1, k2)s = sin(k1*t) . *cos(k2*t);
```
then you can use an anonymous function to specify the parameters:

```
ezpolar(@(t)myfun(t,2,3))
```
**Examples** This example creates a polar plot of the function

```
1 + cos(t)
```
over the domain [0, 2π]:

ezpolar('1+cos(t)')
# **ezpolar**

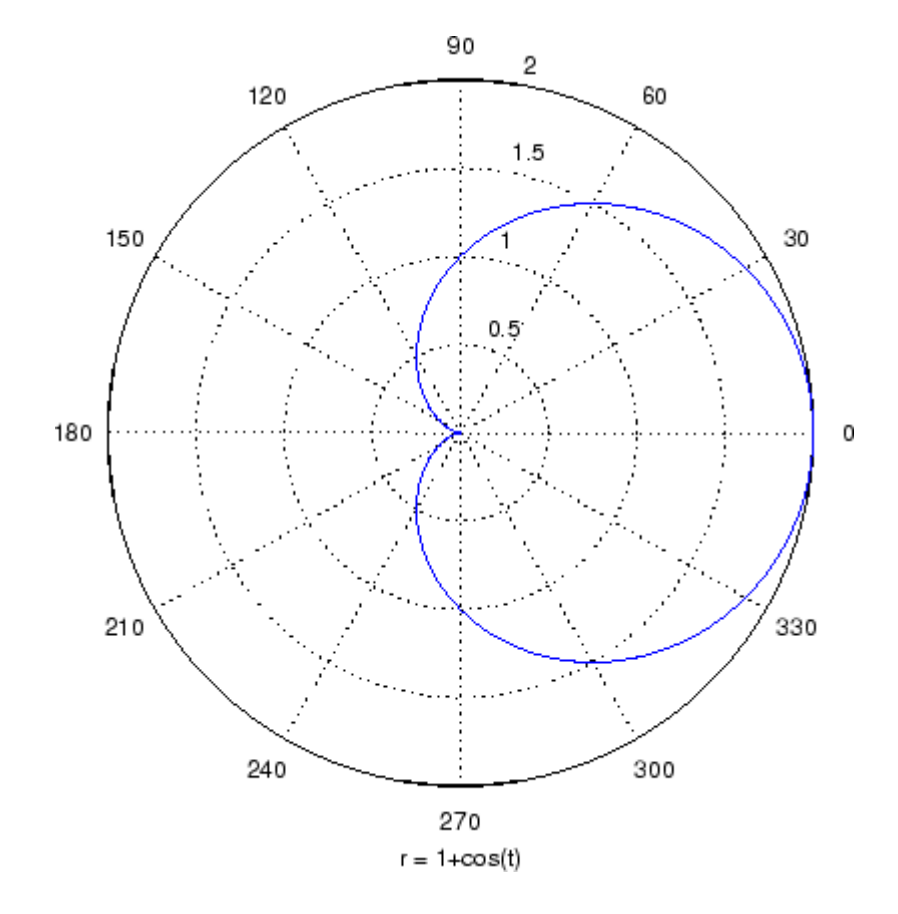

See Also ezplot, ezplot3, function\_handle, plot, plot3, polar "Function Plots" on page 1-[91](#page-98-0) for related functions

# <span id="page-1225-0"></span>**ezsurf**

**Purpose** Easy-to-use 3-D colored surface plotter

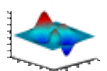

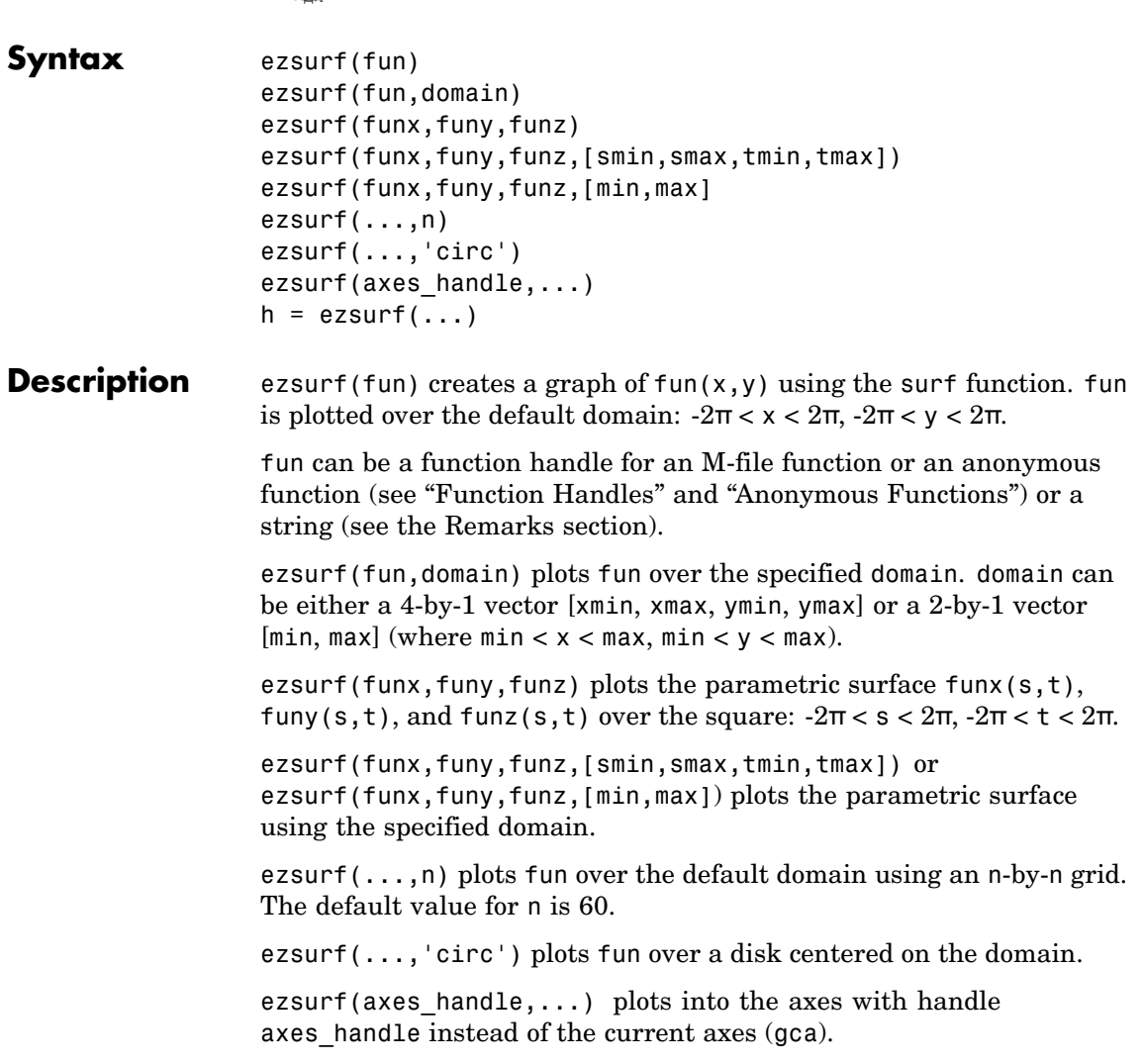

 $h = ezsurf(...)$  returns the handle to a surface object in h.

## <span id="page-1226-0"></span>**Remarks** ezsurf and ezsurfc do not accept complex inputs.

#### **Passing the Function as a String**

Array multiplication, division, and exponentiation are always implied in the expression you pass to ezmesh. For example, the MATLAB<sup>®</sup> syntax for a surface plot of the expression

 $sqrt(x.^2 + y.^2)$ ;

is written as

ezsurf('sqrt(x^2 + y^2)')

That is,  $x^2$  is interpreted as  $x.^2$  in the string you pass to ezsurf.

If the function to be plotted is a function of the variables *u* and *v* (rather than  $x$  and  $y$ ), then the domain endpoints umin, umax, vmin, and vmax are sorted alphabetically. Thus, ezsurf('u^2 - v^3',[0,1],[3,6]) plots  $u^2 - v^3$  over  $0 < u < 1, 3 < v < 6$ .

### **Passing a Function Handle**

Function handle arguments must point to functions that use MATLAB syntax. For example, the following statements define an anonymous function and pass the function handle fh to ezsurf.

```
fh = \theta(x,y) sqrt(x.^2 + y.^2);
ezsurf(fh)
```
Note that when using function handles, you must use the array power, array multiplication, and array division operators  $(\cdot, \cdot, \cdot, \cdot)$  since ezsurf does not alter the syntax, as in the case with string inputs.

### **Passing Additional Arguments**

If your function has additional parameters, for example k in myfun:

function  $z = myfun(x,y,k1,k2,k3)$  $z = x.*(0.^k1)./(x.^k2 + y.^k3);$  then you can use an anonymous function to specify that parameter:

 $ezsurf(\mathcal{Q}(x,y)$ myfun $(x,y,2,2,4))$ 

<span id="page-1227-0"></span>

**Examples** ezsurf does not graph points where the mathematical function is not defined (these data points are set to NaNs, which do not plot). This example illustrates this filtering of singularities/discontinuous points by graphing the function

 $f(x, y) = real(tatan(x + iy))$ 

over the default domain -2π < *x* < 2π, -2π < *y* < 2π:

```
ezsurf('real(atan(x+i*y))')
```
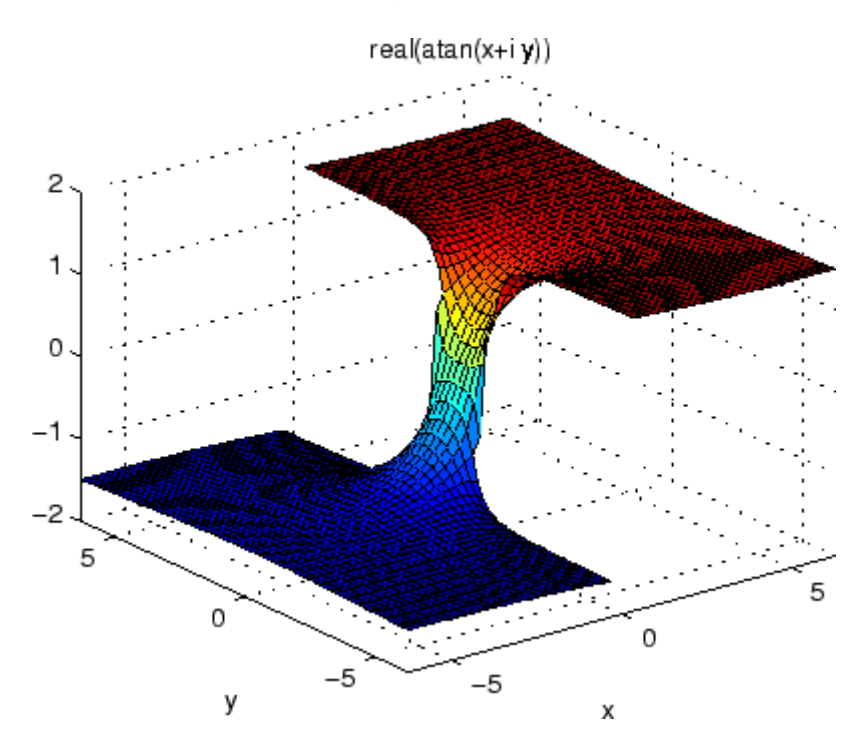

Using surf to plot the same data produces a graph without filtering of discontinuities (as well as requiring more steps):

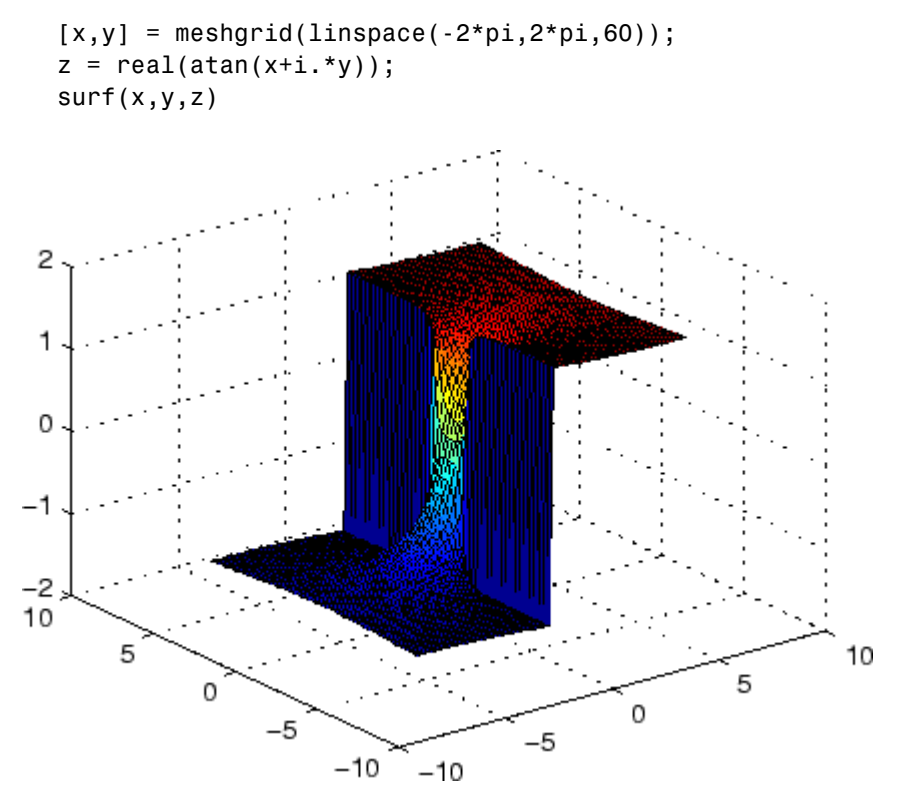

Note also that ezsurf creates graphs that have axis labels, a title, and extend to the axis limits.

**See Also** ezmesh, ezsurfc, function handle, surf

"Function Plots" on page 1-[91](#page-98-0) for related functions

## <span id="page-1229-0"></span>**ezsurfc**

**Purpose** Easy-to-use combination surface/contour plotter **Syntax** ezsurfc(fun) ezsurfc(fun,domain) ezsurfc(funx,funy,funz) ezsurfc(funx,funy,funz,[smin,smax,tmin,tmax]) ezsurfc(funx,funy,funz,[min,max] ezsurfc(...,n) ezsurfc(...,'circ') ezsurfc(axes handle,...)  $h = ezsurface(...)$ **Description** ezsurfc(fun) creates a graph of fun(x,y) using the surfc function. The function fun is plotted over the default domain:  $-2π < x < 2π$ ,  $-2π <$  $y < 2π$ . fun can be a function handle for an M-file function or an anonymous function (see "Function Handles" and "Anonymous Functions") or a string (see the [Remarks](#page-1230-0) section). ezsurfc(fun,domain) plots fun over the specified domain. domain can be either a 4-by-1 vector [xmin, xmax, ymin, ymax] or a 2-by-1 vector  $[\min, \max]$  (where  $\min < x < \max, \min < y < \max$ ). ezsurfc(funx,funy,funz) plots the parametric surface  $funx(s,t)$ , funy(s,t), and funz(s,t) over the square:  $-2\pi < s < 2\pi$ ,  $-2\pi < t < 2\pi$ . ezsurfc(funx,funy,funz,[smin,smax,tmin,tmax]) or ezsurfc(funx,funy,funz,[min,max]) plots the parametric surface using the specified domain. ezsurfc(...,n) plots *f* over the default domain using an n-by-n grid. The default value for n is 60. ezsurfc(...,'circ') plots *f* over a disk centered on the domain.

ezsurfc(axes\_handle,...) plots into the axes with handle axes handle instead of the current axes (gca).

 $h = ezsurface(...)$  returns the handles to the graphics objects in h.

## <span id="page-1230-0"></span>**Remarks** ezsurf and ezsurfc do not accept complex inputs.

### **Passing the Function as a String**

Array multiplication, division, and exponentiation are always implied in the expression you pass to ezsurfc. For example, the MATLAB® syntax for a surface/contour plot of the expression

 $sqrt(x.^2 + y.^2)$ ;

is written as

ezsurfc('sqrt(x^2 + y^2)')

That is,  $x^2$  is interpreted as x.  $\hat{z}$  in the string you pass to ezsurfc.

If the function to be plotted is a function of the variables *u* and *v* (rather than *x* and *y*), then the domain endpoints umin, umax, vmin, and vmax are sorted alphabetically. Thus, ezsurfc('u^2 - v^3',[0,1],[3,6]) plots  $u^2 - v^3$  over  $0 < u < 1$ ,  $3 < v < 6$ .

### **Passing a Function Handle**

Function handle arguments must point to functions that use MATLAB syntax. For example, the following statements define an anonymous function and pass the function handle fh to ezsurfc.

```
fh = \theta(x,y) sqrt(x.^2 + y.^2);
ezsurf(fh)
```
Note that when using function handles, you must use the array power, array multiplication, and array division operators  $(\cdot, \cdot, \cdot, \cdot)$  since ezsurfc does not alter the syntax, as in the case with string inputs.

### **Passing Additional Arguments**

If your function has additional parameters, for example k in myfun:

function  $z = myfun(x,y,k1,k2,k3)$  $z = x.*(y.*k1)./(x.*k2 + y.*k3);$ 

then you can use an anonymous function to specify that parameter:

ezsurfc(@(x,y)myfun(x,y,2,2,4))

<span id="page-1231-0"></span>**Examples** Create a surface/contour plot of the expression

$$
f(x, y) = \frac{y}{1 + x^2 + y^2}
$$

over the domain  $-5 < x < 5$ ,  $-2^*$ pi  $< y < 2^*$ pi, with a computational grid of size 35-by-35:

$$
ezsurfc('y/(1 + x^2 + y^2)'; [-5,5, -2*pi, 2*pi], 35)
$$

Use the mouse to rotate the axes to better observe the contour lines (this picture uses a view of azimuth  $= -65.5$  and elevation  $= 26$ ).

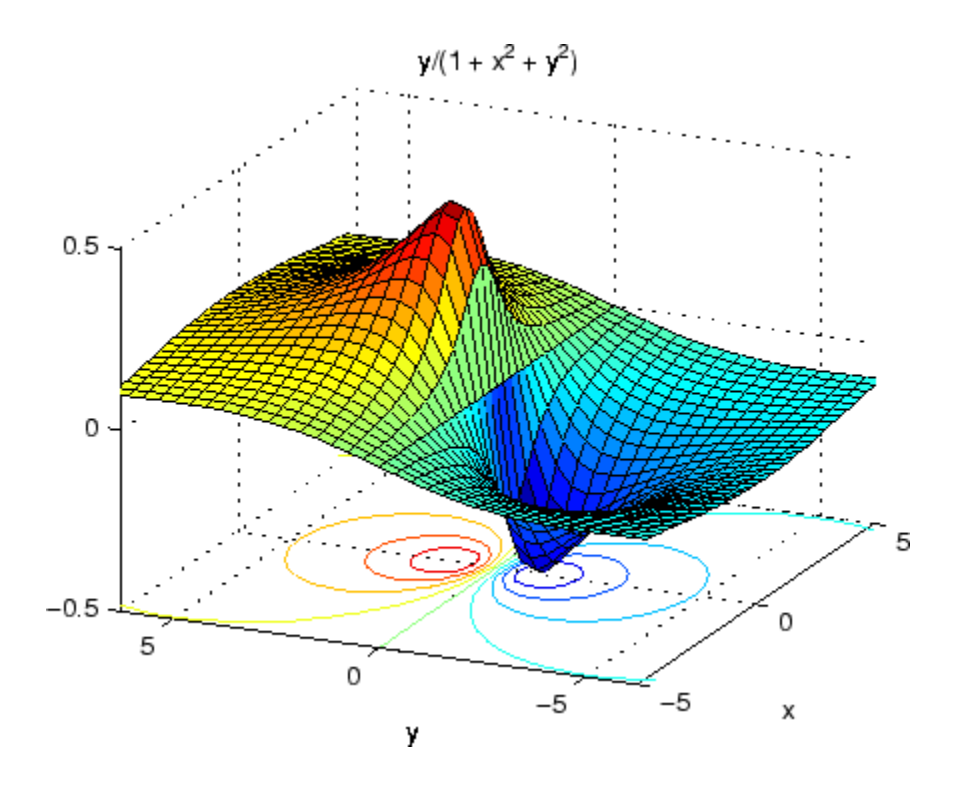

See Also ezmesh, ezmeshc, ezsurf, function\_handle, surfc "Function Plots" on page 1-[91](#page-98-0) for related functions

# **Index**

## **Symbols and Numerics**

['](#page-163-0) 2-[38](#page-163-0) & 2-[50](#page-175-0) 2-[53](#page-178-0) [\\*](#page-163-0) 2-[38](#page-163-0) [+](#page-163-0) 2-[38](#page-163-0) [-](#page-163-0) 2[-38](#page-163-0) [/](#page-163-0) 2-[38](#page-163-0) [:](#page-185-0) 2[-60](#page-185-0)  $< 2-48$  $< 2-48$  $< 2-48$  $> 2-48$  $> 2-48$  $> 2-48$ [@](#page--1-0) 2[-1354](#page--1-0) [\](#page-163-0) 2-[38](#page-163-0)  $^{\circ}$  $^{\circ}$  2-[38](#page-163-0) | 2-[50](#page-175-0) 2-[53](#page-178-0)  $~2-50$  $~2-50$  2-[53](#page-178-0) [&&](#page-178-0) 2[-53](#page-178-0)  $== 2-48$  $== 2-48$  $== 2-48$ [\]](#page-184-0)) 2[-59](#page-184-0) [||](#page-178-0) 2[-53](#page-178-0)  $~-= 2-48$  $~-= 2-48$ 1-norm 2-[2345](#page--1-0) 2[-2762](#page--1-0) [2-norm \(estimate of\)](#page--1-0) 2-[2347](#page--1-0)

## **A**

[abs](#page-188-0) 2-[63](#page-188-0) [absolute accuracy](#page-578-0) [BVP](#page-578-0) 2-[453](#page-578-0) [DDE](#page-968-0) 2-[843](#page-968-0) [ODE](#page--1-0) 2-[2393](#page--1-0) [absolute value](#page-188-0) 2-[63](#page-188-0) [Accelerator](#page--1-0) [Uimenu property](#page--1-0) 2-[3594](#page--1-0) [accumarray](#page-189-0) 2-[64](#page-189-0) [accuracy](#page-771-0) [of linear equation solution](#page-771-0) 2-[646](#page-771-0) [of matrix inversion](#page-771-0) 2[-646](#page-771-0) [acos](#page-195-0) 2-[70](#page-195-0) [acosd](#page-197-0) 2[-72](#page-197-0) [acosh](#page-198-0) 2[-73](#page-198-0)

[acot](#page-200-0) 2-[75](#page-200-0) [acotd](#page-202-0) 2[-77](#page-202-0) [acoth](#page-203-0) 2[-78](#page-203-0) [acsc](#page-205-0) 2-[80](#page-205-0) [acscd](#page-207-0) 2[-82](#page-207-0) [acsch](#page-208-0) 2[-83](#page-208-0) activelegend 1-[89](#page-96-0) 2-[2574](#page--1-0) [actxcontrol](#page-210-0) 2-[85](#page-210-0) [actxcontrollist](#page-217-0) 2-[92](#page-217-0) [actxcontrolselect](#page-218-0) 2[-93](#page-218-0) [actxserver](#page-222-0) 2-[97](#page-222-0) [Adams-Bashforth-Moulton ODE solver](#page--1-0) 2-[2381](#page--1-0) addCause[, MException method](#page-226-0) 2-[101](#page-226-0) [addevent](#page-230-0) 2-[105](#page-230-0) [addframe](#page-232-0) [AVI files](#page-232-0) 2[-107](#page-232-0) [addition \(arithmetic operator\)](#page-163-0) 2-[38](#page-163-0) [addlistener](#page-234-0) 2-[109](#page-234-0) [addOptional method](#page-236-0) [of inputParser object](#page-236-0) 2-[111](#page-236-0) [addParamValue method](#page-239-0) [of inputParser object](#page-239-0) 2-[114](#page-239-0) [addpath](#page-242-0) 2-[117](#page-242-0) addpref [function](#page-244-0) 2-[119](#page-244-0) [addprop dynamicprops](#page-245-0) method 2[-120](#page-245-0) [addproperty](#page-246-0) 2-[121](#page-246-0) [addRequired method](#page-248-0) [of inputParser object](#page-248-0) 2-[123](#page-248-0) [addressing selected array elements](#page-185-0) 2-[60](#page-185-0) [addsample](#page-251-0) 2[-126](#page-251-0) [addsampletocollection](#page-253-0) 2[-128](#page-253-0) [addtodate](#page-255-0) 2[-130](#page-255-0) [addts](#page-256-0) 2[-131](#page-256-0) [adjacency graph](#page-1074-0) 2-[949](#page-1074-0) [airy](#page-258-0) 2-[133](#page-258-0) [Airy functions](#page-258-0) [relationship to modified Bessel](#page-258-0) [functions](#page-258-0) 2-[133](#page-258-0) align [function](#page-260-0) 2[-135](#page-260-0) [aligning scattered data](#page--1-0)

[multi-dimensional](#page--1-0) 2-[2332](#page--1-0) [two-dimensional](#page--1-0) 2-[1490](#page--1-0) ALim[, Axes property](#page-403-0) 2[-278](#page-403-0) [all](#page-264-0) 2-[139](#page-264-0) [allchild](#page-266-0) function 2[-141](#page-266-0) [allocation of storage \(automatic\)](#page--1-0) 2-[3904](#page--1-0) [AlphaData](#page--1-0) [image property](#page--1-0) 2[-1664](#page--1-0) [surface property](#page--1-0) 2[-3283](#page--1-0) [surfaceplot property](#page--1-0) 2[-3306](#page--1-0) [AlphaDataMapping](#page--1-0) [image property](#page--1-0) 2[-1665](#page--1-0) [patch property](#page--1-0) 2-[2478](#page--1-0) [surface property](#page--1-0) 2[-3283](#page--1-0) [surfaceplot property](#page--1-0) 2[-3306](#page--1-0) [AmbientLightColor](#page-404-0), Axes property 2[-279](#page-404-0) [AmbientStrength](#page--1-0) [Patch property](#page--1-0) 2[-2479](#page--1-0) [Surface property](#page--1-0) 2-[3284](#page--1-0) [surfaceplot property](#page--1-0) 2[-3307](#page--1-0) amd 2-[147](#page-272-0) 2[-1932](#page--1-0) [analytical partial derivatives \(BVP\)](#page-579-0) 2-[454](#page-579-0) [analyzer](#page--1-0) [code](#page--1-0) 2[-2259](#page--1-0) [and](#page-277-0) 2-[152](#page-277-0) and [\(M-file function equivalent for](#page-176-0) &) 2-[51](#page-176-0) [AND, logical](#page-525-0) [bit-wise](#page-525-0) 2-[400](#page-525-0) [angle](#page-279-0) 2[-154](#page-279-0) [annotating graphs](#page-282-0) [deleting annotations](#page-282-0) 2-[157](#page-282-0) [in plot edit mode](#page--1-0) 2-[2575](#page--1-0) [Annotation](#page-333-0) [areaseries property](#page-333-0) 2-[208](#page-333-0) [contourgroup property](#page-797-0) 2-[672](#page-797-0) [errorbarseries property](#page-1143-0) 2-[1018](#page-1143-0) hggroup property 2-[1577](#page--1-0) 2-[1600](#page--1-0) [image property](#page--1-0) 2[-1665](#page--1-0) line property 2-[338](#page-463-0) 2[-1992](#page--1-0) [lineseries property](#page--1-0) 2-[2007](#page--1-0)

[Patch property](#page--1-0) 2[-2479](#page--1-0) [quivergroup property](#page--1-0) 2-[2721](#page--1-0) [rectangle property](#page--1-0) 2[-2781](#page--1-0) [scattergroup property](#page--1-0) 2[-2931](#page--1-0) [stairseries property](#page--1-0) 2-[3104](#page--1-0) [stemseries property](#page--1-0) 2[-3138](#page--1-0) [Surface property](#page--1-0) 2-[3284](#page--1-0) [surfaceplot property](#page--1-0) 2[-3307](#page--1-0) [text property](#page--1-0) 2-[3389](#page--1-0) [annotation](#page-280-0)function 2-[155](#page-280-0) [ans](#page-323-0) 2-[198](#page-323-0) [anti-diagonal](#page--1-0) 2-[1521](#page--1-0) [any](#page-324-0) 2-[199](#page-324-0) [arccosecant](#page-205-0) 2-[80](#page-205-0) [arccosine](#page-195-0) 2-[70](#page-195-0) [arccotangent](#page-200-0) 2-[75](#page-200-0) [arcsecant](#page-356-0) 2-[231](#page-356-0) [arcsine](#page-361-0) 2-[236](#page-361-0) [arctangent](#page-370-0) 2-[245](#page-370-0) [four-quadrant](#page-372-0) 2-[247](#page-372-0) [arguments, M-file](#page--1-0) [checking number of inputs](#page--1-0) 2-[2323](#page--1-0) [checking number of outputs](#page--1-0) 2[-2327](#page--1-0) [number of input](#page--1-0) 2-[2325](#page--1-0) [number of output](#page--1-0) 2[-2325](#page--1-0) [passing variable numbers of](#page--1-0) 2[-3774](#page--1-0) [arithmetic operations, matrix and array](#page-163-0) [distinguished](#page-163-0) 2-[38](#page-163-0) [arithmetic operators](#page-163-0) [reference](#page-163-0) 2-[38](#page-163-0) [array](#page-185-0) [addressing selected elements of](#page-185-0) 2-[60](#page-185-0) [displaying](#page-1053-0) 2[-928](#page-1053-0) [left division \(arithmetic operator\)](#page-165-0) 2-[40](#page-165-0) [maximum elements of](#page--1-0) 2-[2155](#page--1-0) [mean elements of](#page--1-0) 2-[2161](#page--1-0) [median elements of](#page--1-0) 2-[2164](#page--1-0) [minimum elements of](#page--1-0) 2[-2231](#page--1-0) [multiplication \(arithmetic operator\)](#page-164-0) 2-[39](#page-164-0) [of all ones](#page--1-0) 2-[2413](#page--1-0)

[of all zeros](#page--1-0) 2-[3904](#page--1-0) of random numbers 2-[2745](#page--1-0) 2[-2750](#page--1-0) [power \(arithmetic operator\)](#page-165-0) 2-[40](#page-165-0) [product of elements](#page--1-0) 2-[2644](#page--1-0) removing first n [singleton dimensions](#page--1-0) [of](#page--1-0) 2-[3000](#page--1-0) [removing singleton dimensions of](#page--1-0) 2[-3091](#page--1-0) [reshaping](#page--1-0) 2-[2849](#page--1-0) [right division \(arithmetic operator\)](#page-164-0) 2-[39](#page-164-0) [shift circularly](#page-688-0) 2[-563](#page-688-0) [shifting dimensions of](#page--1-0) 2[-3000](#page--1-0) [size of](#page--1-0) 2-[3014](#page--1-0) [sorting elements of](#page--1-0) 2[-3028](#page--1-0) structure 2-[1442](#page--1-0) 2[-2872](#page--1-0) 2-[2987](#page--1-0) [sum of elements](#page--1-0) 2-[3263](#page--1-0) swapping dimensions of 2-[1808](#page--1-0) 2[-2549](#page--1-0) [transpose \(arithmetic operator\)](#page-165-0) 2-[40](#page-165-0) [arrayfun](#page-349-0) 2-[224](#page-349-0) [arrays](#page--1-0) [detecting empty](#page--1-0) 2-[1822](#page--1-0) [maximum size of](#page-769-0) 2-[644](#page-769-0) [opening](#page--1-0) 2-[2414](#page--1-0) [arrays, structure](#page--1-0) [field names of](#page--1-0) 2-[1148](#page--1-0) [arrowhead matrix](#page-756-0) 2-[631](#page-756-0) [ASCII](#page-1069-0) [delimited files](#page-1069-0) [writing](#page-1069-0) 2[-944](#page-1069-0) [ASCII data](#page--1-0) [converting sparse matrix after loading](#page--1-0) [from](#page--1-0) 2[-3041](#page--1-0) [reading](#page-1065-0) 2[-940](#page-1065-0) [reading from disk](#page--1-0) 2[-2055](#page--1-0) [saving to disk](#page--1-0) 2[-2908](#page--1-0) ascii [function](#page-355-0) 2[-230](#page-355-0) [asec](#page-356-0) 2-[231](#page-356-0) [asecd](#page-358-0) 2[-233](#page-358-0) [asech](#page-359-0) 2[-234](#page-359-0) [asin](#page-361-0) 2-[236](#page-361-0) [asind](#page-363-0) 2[-238](#page-363-0)

[asinh](#page-364-0) 2[-239](#page-364-0) aspect ratio of axes 2-[770](#page-895-0) 2-[2513](#page--1-0) [assert](#page-366-0) 2[-241](#page-366-0) [assignin](#page-368-0) 2-[243](#page-368-0) [atan](#page-370-0) 2-[245](#page-370-0) [atan2](#page-372-0) 2[-247](#page-372-0) [atand](#page-374-0) 2[-249](#page-374-0) [atanh](#page-375-0) 2[-250](#page-375-0) .au [files](#page-388-0) [reading](#page-388-0) 2[-263](#page-388-0) [writing](#page-389-0) 2[-264](#page-389-0) [audio](#page-390-0) [saving in AVI format](#page-390-0) 2[-265](#page-390-0) signal conversion 2[-1985](#page--1-0) 2-[2306](#page--1-0) audioplayer 1-[84](#page-91-0) 2-[252](#page-377-0) audiorecorder 1[-84](#page-91-0) 2[-257](#page-382-0) [aufinfo](#page-387-0) 2-[262](#page-387-0) [auread](#page-388-0) 2[-263](#page-388-0) [AutoScale](#page--1-0) [quivergroup property](#page--1-0) 2-[2722](#page--1-0) [AutoScaleFactor](#page--1-0) [quivergroup property](#page--1-0) 2-[2722](#page--1-0) [autoselection of OpenGL](#page--1-0) 2-[1185](#page--1-0) [auwrite](#page-389-0) 2-[264](#page-389-0) [average of array elements](#page--1-0) 2[-2161](#page--1-0) [average,running](#page--1-0) 2[-1231](#page--1-0) [avi](#page-390-0) 2-[265](#page-390-0) [avifile](#page-390-0) 2-[265](#page-390-0) [aviinfo](#page-394-0) 2-[269](#page-394-0) [aviread](#page-396-0) 2-[271](#page-396-0) [axes](#page-397-0) 2-[272](#page-397-0) [editing](#page--1-0) 2-[2575](#page--1-0) [setting and querying data aspect ratio](#page-895-0) 2-[770](#page-895-0) [setting and querying limits](#page--1-0) 2-[3876](#page--1-0) [setting and querying plot box aspect](#page--1-0) [ratio](#page--1-0) 2-[2513](#page--1-0) [Axes](#page-397-0) [creating](#page-397-0) 2-[272](#page-397-0) [defining default properties](#page-402-0) 2[-277](#page-402-0) [fixed-width font](#page-420-0) 2[-295](#page-420-0)

[property descriptions](#page-403-0) 2-[278](#page-403-0) [axis](#page-441-0) 2-[316](#page-441-0) axis crossing*. See* zero of a function [azimuth \(spherical coordinates\)](#page--1-0) 2-[3057](#page--1-0) [azimuth of viewpoint](#page--1-0) 2[-3791](#page--1-0)

## **B**

[BackFaceLighting](#page--1-0) [Surface property](#page--1-0) 2-[3285](#page--1-0) [surfaceplot property](#page--1-0) 2[-3309](#page--1-0) [BackFaceLighting](#page--1-0)patch property 2-[2481](#page--1-0) [BackgroundColor](#page-313-0) [annotation textbox property](#page-313-0) 2[-188](#page-313-0) [Text property](#page--1-0) 2-[3390](#page--1-0) [Uitable property](#page--1-0) 2[-3663](#page--1-0) [BackGroundColor](#page--1-0) [Uicontrol property](#page--1-0) 2-[3548](#page--1-0) [badly conditioned](#page--1-0) 2-[2762](#page--1-0) [balance](#page-447-0) 2-[322](#page-447-0) [BarLayout](#page-464-0) [barseries property](#page-464-0) 2-[339](#page-464-0) [BarWidth](#page-464-0) [barseries property](#page-464-0) 2-[339](#page-464-0) [base to decimal conversion](#page-481-0) 2-[356](#page-481-0) [base two operations](#page-984-0) [conversion from decimal to binary](#page-984-0) 2[-859](#page-984-0) [logarithm](#page--1-0) 2[-2074](#page--1-0) [next power of two](#page--1-0) 2[-2341](#page--1-0) [base2dec](#page-481-0) 2-[356](#page-481-0) [BaseLine](#page-464-0) [barseries property](#page-464-0) 2-[339](#page-464-0) [stem property](#page--1-0) 2-[3139](#page--1-0) [BaseValue](#page-334-0) [areaseries property](#page-334-0) 2-[209](#page-334-0) [barseries property](#page-465-0) 2-[340](#page-465-0) [stem property](#page--1-0) 2-[3139](#page--1-0) [beep](#page-482-0) 2[-357](#page-482-0) [BeingDeleted](#page-334-0) [areaseries property](#page-334-0) 2-[209](#page-334-0)

[barseries property](#page-465-0) 2-[340](#page-465-0) [contour property](#page-798-0) 2-[673](#page-798-0) [errorbar property](#page-1144-0) 2[-1019](#page-1144-0) group property 2-[1153](#page--1-0) 2-[1666](#page--1-0) 2[-3391](#page--1-0) [hggroup property](#page--1-0) 2-[1578](#page--1-0) [hgtransform property](#page--1-0) 2[-1601](#page--1-0) [light property](#page--1-0) 2[-1975](#page--1-0) [line property](#page--1-0) 2[-1993](#page--1-0) [lineseries property](#page--1-0) 2-[2008](#page--1-0) [quivergroup property](#page--1-0) 2-[2722](#page--1-0) [rectangle property](#page--1-0) 2[-2782](#page--1-0) [scatter property](#page--1-0) 2-[2932](#page--1-0) [stairseries property](#page--1-0) 2-[3105](#page--1-0) [stem property](#page--1-0) 2-[3139](#page--1-0) [surface property](#page--1-0) 2[-3286](#page--1-0) [surfaceplot property](#page--1-0) 2[-3309](#page--1-0) [transform property](#page--1-0) 2[-2481](#page--1-0) [Uipushtool property](#page--1-0) 2-[3629](#page--1-0) [Uitable property](#page--1-0) 2[-3664](#page--1-0) [Uitoggletool property](#page--1-0) 2-[3691](#page--1-0) [Uitoolbar property](#page--1-0) 2[-3704](#page--1-0) [bench](#page-483-0) 2-[358](#page-483-0) [benchmark](#page-483-0) 2[-358](#page-483-0) [Bessel functions](#page-492-0) [first kind](#page-492-0) 2[-367](#page-492-0) [modified, first kind](#page-489-0) 2-[364](#page-489-0) [modified, second kind](#page-495-0) 2-[370](#page-495-0) [second kind](#page-498-0) 2[-373](#page-498-0) [Bessel functions, modified](#page-258-0) [relationship to Airy functions](#page-258-0) 2-[133](#page-258-0) [besseli](#page-489-0) 2-[364](#page-489-0) [besselj](#page-492-0) 2-[367](#page-492-0) [besselk](#page-495-0) 2-[370](#page-495-0) [Bessel's equation](#page-492-0) [\(defined\)](#page-492-0) 2-[367](#page-492-0) [modified \(defined\)](#page-489-0) 2-[364](#page-489-0) [bessely](#page-498-0) 2-[373](#page-498-0) [beta](#page-502-0) 2-[377](#page-502-0) [beta function](#page-502-0) [\(defined\)](#page-502-0) 2-[377](#page-502-0)

[incomplete \(defined\)](#page-504-0) 2[-379](#page-504-0) [natural logarithm](#page-506-0) 2[-381](#page-506-0) [betainc](#page-504-0) 2-[379](#page-504-0) [betaln](#page-506-0) 2[-381](#page-506-0) [bicg](#page-507-0) 2-[382](#page-507-0) [bicgstab](#page-516-0) 2-[391](#page-516-0) [BiConjugate Gradients method](#page-507-0) 2[-382](#page-507-0) [BiConjugate Gradients Stabilized method](#page-516-0) 2[-391](#page-516-0) [big endian formats](#page--1-0) 2[-1282](#page--1-0) [bin2dec](#page-522-0) 2-[397](#page-522-0) [binary](#page--1-0) [data](#page--1-0) [writing to file](#page--1-0) 2[-1366](#page--1-0) [files](#page--1-0) [reading](#page--1-0) 2[-1316](#page--1-0) [mode for opened files](#page--1-0) 2[-1281](#page--1-0) [binary data](#page--1-0) [reading from disk](#page--1-0) 2[-2055](#page--1-0) [saving to disk](#page--1-0) 2[-2908](#page--1-0) binary [function](#page-523-0) 2-[398](#page-523-0) [binary to decimal conversion](#page-522-0) 2[-397](#page-522-0) [bisection search](#page--1-0) 2[-1376](#page--1-0) [bit depth](#page--1-0) [querying](#page--1-0) 2-[1684](#page--1-0) [bit-wise operations](#page-525-0) [AND](#page-525-0) 2-[400](#page-525-0) [get](#page-528-0) 2[-403](#page-528-0) [OR](#page-531-0) 2[-406](#page-531-0) [set bit](#page-532-0) 2-[407](#page-532-0) [shift](#page-533-0) 2-[408](#page-533-0) [XOR](#page-535-0) 2-[410](#page-535-0) [bitand](#page-525-0) 2[-400](#page-525-0) [bitcmp](#page-526-0) 2[-401](#page-526-0) [bitget](#page-528-0) 2[-403](#page-528-0) [bitmaps](#page--1-0) [writing](#page--1-0) 2[-1707](#page--1-0) [bitmax](#page-529-0) 2[-404](#page-529-0) [bitor](#page-531-0) 2[-406](#page-531-0) [bitset](#page-532-0) 2[-407](#page-532-0) [bitshift](#page-533-0) 2-[408](#page-533-0)

[bitxor](#page-535-0) 2[-410](#page-535-0) [blanks](#page-536-0) 2[-411](#page-536-0) [removing trailing](#page-980-0) 2[-855](#page-980-0) [blkdiag](#page-537-0) 2-[412](#page-537-0) [BMP files](#page--1-0) [writing](#page--1-0) 2[-1707](#page--1-0) [bold font](#page--1-0) [TeX characters](#page--1-0) 2[-3413](#page--1-0) [boundary value problems](#page-585-0) 2-[460](#page-585-0) [box](#page-538-0) 2-[413](#page-538-0) Box[, Axes property](#page-405-0) 2[-280](#page-405-0) [braces, curly \(special characters\)](#page-181-0) 2-[56](#page-181-0) [brackets \(special characters\)](#page-181-0) 2[-56](#page-181-0) [break](#page-539-0) 2[-414](#page-539-0) [breakpoints](#page-938-0) [listing](#page-938-0) 2-[813](#page-938-0) [removing](#page-925-0) 2[-800](#page-925-0) [resuming execution from](#page-928-0) 2-[803](#page-928-0) [setting in M-files](#page-942-0) 2[-817](#page-942-0) [brighten](#page-540-0) 2-[415](#page-540-0) [browser](#page--1-0) [for help](#page--1-0) 2[-1561](#page--1-0) [brush](#page-542-0) 2[-417](#page-542-0) [bsxfun](#page-554-0) 2[-429](#page-554-0) [bubble plot \(scatter function\)](#page--1-0) 2[-2926](#page--1-0) [Buckminster Fuller](#page--1-0) 2-[3360](#page--1-0) builtin 1-[69](#page-76-0) 2-[428](#page-553-0) [BusyAction](#page-334-0) [areaseries property](#page-334-0) 2-[209](#page-334-0) [Axes property](#page-405-0) 2-[280](#page-405-0) [barseries property](#page-465-0) 2-[340](#page-465-0) [contour property](#page-798-0) 2-[673](#page-798-0) [errorbar property](#page-1145-0) 2[-1020](#page-1145-0) [Figure property](#page--1-0) 2-[1154](#page--1-0) [hggroup property](#page--1-0) 2-[1579](#page--1-0) [hgtransform property](#page--1-0) 2[-1602](#page--1-0) [Image property](#page--1-0) 2-[1667](#page--1-0) [Light property](#page--1-0) 2[-1975](#page--1-0) [line property](#page--1-0) 2[-1994](#page--1-0) [Line property](#page--1-0) 2[-2008](#page--1-0)

[patch property](#page--1-0) 2-[2481](#page--1-0) [quivergroup property](#page--1-0) 2-[2723](#page--1-0) [rectangle property](#page--1-0) 2[-2783](#page--1-0) [Root property](#page--1-0) 2-[2876](#page--1-0) [scatter property](#page--1-0) 2-[2933](#page--1-0) [stairseries property](#page--1-0) 2-[3106](#page--1-0) [stem property](#page--1-0) 2-[3140](#page--1-0) [Surface property](#page--1-0) 2-[3286](#page--1-0) [surfaceplot property](#page--1-0) 2[-3309](#page--1-0) [Text property](#page--1-0) 2-[3392](#page--1-0) [Uicontextmenu property](#page--1-0) 2-[3533](#page--1-0) [Uicontrol property](#page--1-0) 2-[3548](#page--1-0) [Uimenu property](#page--1-0) 2-[3595](#page--1-0) [Uipushtool property](#page--1-0) 2-[3629](#page--1-0) [Uitable property](#page--1-0) 2[-3664](#page--1-0) [Uitoggletool property](#page--1-0) 2-[3692](#page--1-0) [Uitoolbar property](#page--1-0) 2[-3704](#page--1-0) [ButtonDownFcn](#page-335-0) [area series property](#page-335-0) 2[-210](#page-335-0) [Axes property](#page-406-0) 2-[281](#page-406-0) [barseries property](#page-466-0) 2-[341](#page-466-0) [contour property](#page-799-0) 2-[674](#page-799-0) [errorbar property](#page-1145-0) 2[-1020](#page-1145-0) [Figure property](#page--1-0) 2-[1154](#page--1-0) [hggroup property](#page--1-0) 2-[1579](#page--1-0) [hgtransform property](#page--1-0) 2[-1602](#page--1-0) [Image property](#page--1-0) 2-[1667](#page--1-0) [Light property](#page--1-0) 2[-1976](#page--1-0) [Line property](#page--1-0) 2[-1994](#page--1-0) [lineseries property](#page--1-0) 2-[2009](#page--1-0) [patch property](#page--1-0) 2-[2482](#page--1-0) [quivergroup property](#page--1-0) 2-[2723](#page--1-0) [rectangle property](#page--1-0) 2[-2783](#page--1-0) [Root property](#page--1-0) 2-[2876](#page--1-0) [scatter property](#page--1-0) 2-[2933](#page--1-0) [stairseries property](#page--1-0) 2-[3106](#page--1-0) [stem property](#page--1-0) 2-[3140](#page--1-0) [Surface property](#page--1-0) 2-[3287](#page--1-0) [surfaceplot property](#page--1-0) 2[-3310](#page--1-0) [Text property](#page--1-0) 2-[3392](#page--1-0)

[Uicontrol property](#page--1-0) 2-[3549](#page--1-0) [Uitable property](#page--1-0) 2[-3665](#page--1-0) [BVP solver properties](#page-579-0) [analytical partial derivatives](#page-579-0) 2-[454](#page-579-0) [error tolerance](#page-577-0) 2-[452](#page-577-0) [Jacobian matrix](#page-579-0) 2[-454](#page-579-0) [mesh](#page-582-0) 2[-457](#page-582-0) [singular BVPs](#page-582-0) 2-[457](#page-582-0) [solution statistics](#page-583-0) 2-[458](#page-583-0) [vectorization](#page-578-0) 2-[453](#page-578-0) [bvp4c](#page-556-0) 2[-431](#page-556-0) [bvp5c](#page-567-0) 2[-442](#page-567-0) [bvpget](#page-572-0) 2[-447](#page-572-0) [bvpinit](#page-573-0) 2-[448](#page-573-0) [bvpset](#page-576-0) 2[-451](#page-576-0) [bvpxtend](#page-585-0) 2-[460](#page-585-0)

## **C**

[caching](#page--1-0) [MATLAB directory](#page--1-0) 2[-2505](#page--1-0) [calendar](#page-586-0) 2-[461](#page-586-0) [call history](#page--1-0) 2[-2651](#page--1-0) [CallBack](#page--1-0) [Uicontextmenu property](#page--1-0) 2-[3534](#page--1-0) [Uicontrol property](#page--1-0) 2-[3550](#page--1-0) [Uimenu property](#page--1-0) 2-[3596](#page--1-0) [CallbackObject](#page--1-0), Root property 2[-2876](#page--1-0) [calllib](#page-587-0) 2-[462](#page-587-0) [callSoapService](#page-589-0) 2-[464](#page-589-0) [camdolly](#page-590-0) 2-[465](#page-590-0) [camera](#page-590-0) [dollying position](#page-590-0) 2-[465](#page-590-0) [moving camera and target postions](#page-590-0) 2-[465](#page-590-0) [placing a light at](#page-594-0) 2[-469](#page-594-0) [positioning to view objects](#page-596-0) 2-[471](#page-596-0) rotating around camera target 1[-101](#page-108-0) 2[-473](#page-598-0) 2[-475](#page-600-0) [rotating around viewing axis](#page-604-0) 2[-479](#page-604-0) [setting and querying position](#page-601-0) 2[-476](#page-601-0)

[setting and querying projection type](#page-603-0) 2[-478](#page-603-0) [setting and querying target](#page-605-0) 2[-480](#page-605-0) [setting and querying up vector](#page-607-0) 2-[482](#page-607-0) [setting and querying view angle](#page-609-0) 2[-484](#page-609-0) [CameraPosition](#page-407-0), Axes property 2-[282](#page-407-0) [CameraPositionMode](#page-408-0), Axes property 2[-283](#page-408-0) CameraTarget[, Axes property](#page-408-0) 2[-283](#page-408-0) [CameraTargetMode](#page-408-0), Axes property 2-[283](#page-408-0) [CameraUpVector](#page-408-0), Axes property 2-[283](#page-408-0) [CameraUpVectorMode](#page-409-0), Axes property 2[-284](#page-409-0) [CameraViewAngle](#page-409-0), Axes property 2-[284](#page-409-0) [CameraViewAngleMode](#page-409-0), Axes property 2-[284](#page-409-0) [camlight](#page-594-0) 2-[469](#page-594-0) [camlookat](#page-596-0) 2[-471](#page-596-0) [camorbit](#page-598-0) 2-[473](#page-598-0) [campan](#page-600-0) 2[-475](#page-600-0) [campos](#page-601-0) 2[-476](#page-601-0) [camproj](#page-603-0) 2-[478](#page-603-0) [camroll](#page-604-0) 2-[479](#page-604-0) [camtarget](#page-605-0) 2[-480](#page-605-0) [camup](#page-607-0) 2[-482](#page-607-0) [camva](#page-609-0) 2[-484](#page-609-0) [camzoom](#page-611-0) 2-[486](#page-611-0) [CaptureMatrix](#page--1-0), Root property 2[-2876](#page--1-0) CaptureRect[, Root property](#page--1-0) 2-[2877](#page--1-0) [cart2pol](#page-612-0) 2-[487](#page-612-0) [cart2sph](#page-613-0) 2-[488](#page-613-0) Cartesian coordinates 2-[487](#page-612-0) to 2-[488](#page-613-0) 2[-2585](#page--1-0) 2[-3057](#page--1-0) [case](#page-614-0) 2-[489](#page-614-0) in switch [statement \(defined\)](#page--1-0) 2-[3347](#page--1-0) [lower to upper](#page--1-0) 2[-3738](#page--1-0) [upper to lower](#page--1-0) 2[-2086](#page--1-0) [cast](#page-616-0) 2-[491](#page-616-0) [cat](#page-617-0) 2-[492](#page-617-0) [catch](#page-619-0) 2[-494](#page-619-0) [caxis](#page-622-0) 2[-497](#page-622-0) [Cayley-Hamilton theorem](#page--1-0) 2[-2605](#page--1-0) [cd](#page-627-0) 2[-502](#page-627-0) [cd \(ftp\)](#page-629-0) function 2[-504](#page-629-0)

#### [CData](#page--1-0)

[Image property](#page--1-0) 2-[1668](#page--1-0) [scatter property](#page--1-0) 2-[2934](#page--1-0) [Surface property](#page--1-0) 2-[3288](#page--1-0) [surfaceplot property](#page--1-0) 2[-3311](#page--1-0) [Uicontrol property](#page--1-0) 2-[3551](#page--1-0) [Uipushtool property](#page--1-0) 2-[3630](#page--1-0) [Uitoggletool property](#page--1-0) 2-[3692](#page--1-0) [CDataMapping](#page--1-0) [Image property](#page--1-0) 2-[1670](#page--1-0) [patch property](#page--1-0) 2-[2484](#page--1-0) [Surface property](#page--1-0) 2-[3289](#page--1-0) [surfaceplot property](#page--1-0) 2[-3311](#page--1-0) [CDataMode](#page--1-0) [surfaceplot property](#page--1-0) 2[-3312](#page--1-0) CData[patch property](#page--1-0) 2[-2482](#page--1-0) [CDataSource](#page--1-0) [scatter property](#page--1-0) 2-[2934](#page--1-0) [surfaceplot property](#page--1-0) 2[-3312](#page--1-0) [cdf2rdf](#page-630-0) 2-[505](#page-630-0) [cdfepoch](#page-632-0) 2-[507](#page-632-0) [cdfinfo](#page-633-0) 2-[508](#page-633-0) [cdfread](#page-637-0) 2-[512](#page-637-0) [cdfwrite](#page-641-0) 2-[516](#page-641-0) [ceil](#page-644-0) 2-[519](#page-644-0) [cell](#page-645-0) 2-[520](#page-645-0) [cell array](#page--1-0) [conversion to from numeric array](#page--1-0) 2-[2355](#page--1-0) [creating](#page-645-0) 2-[520](#page-645-0) [structure of, displaying](#page-658-0) 2[-533](#page-658-0) [cell2mat](#page-647-0) 2-[522](#page-647-0) [cell2struct](#page-649-0) 2-[524](#page-649-0) [celldisp](#page-651-0) 2-[526](#page-651-0) [CellEditCallback](#page--1-0) [Uitable property](#page--1-0) 2[-3666](#page--1-0) [cellfun](#page-652-0) 2-[527](#page-652-0) [cellplot](#page-658-0) 2-[533](#page-658-0) [CellSelectionCallback](#page--1-0) [Uitable property](#page--1-0) 2[-3668](#page--1-0) [cgs](#page-661-0) 2-[536](#page-661-0)

char 1-[51](#page-58-0) 1-[58](#page-65-0) 1-[62](#page-69-0) 2-[541](#page-666-0) characters conversion, in format specification string 2[-1303](#page--1-0) 2-[3080](#page--1-0) escape, in format specification string 2[-1304](#page--1-0) 2[-3080](#page--1-0) [check boxes](#page--1-0) 2-[3541](#page--1-0) Checked[, Uimenu property](#page--1-0) 2[-3596](#page--1-0) [checkerboard pattern \(example\)](#page--1-0) 2-[2840](#page--1-0) [checkin](#page-667-0) 2-[542](#page-667-0) [examples](#page-668-0) 2[-543](#page-668-0) [options](#page-667-0) 2-[542](#page-667-0) [checkout](#page-670-0) 2-[545](#page-670-0) [examples](#page-671-0) 2[-546](#page-671-0) [options](#page-670-0) 2-[545](#page-670-0) [child functions](#page--1-0) 2-[2646](#page--1-0) [Children](#page-336-0) [areaseries property](#page-336-0) 2-[211](#page-336-0) [Axes property](#page-411-0) 2-[286](#page-411-0) [barseries property](#page-467-0) 2-[342](#page-467-0) [contour property](#page-799-0) 2-[674](#page-799-0) [errorbar property](#page-1146-0) 2[-1021](#page-1146-0) [Figure property](#page--1-0) 2-[1155](#page--1-0) [hggroup property](#page--1-0) 2-[1579](#page--1-0) [hgtransform property](#page--1-0) 2[-1603](#page--1-0) [Image property](#page--1-0) 2-[1670](#page--1-0) [Light property](#page--1-0) 2[-1976](#page--1-0) [Line property](#page--1-0) 2[-1995](#page--1-0) [lineseries property](#page--1-0) 2-[2009](#page--1-0) [patch property](#page--1-0) 2-[2485](#page--1-0) [quivergroup property](#page--1-0) 2-[2724](#page--1-0) [rectangle property](#page--1-0) 2[-2784](#page--1-0) [Root property](#page--1-0) 2-[2877](#page--1-0) [scatter property](#page--1-0) 2-[2935](#page--1-0) [stairseries property](#page--1-0) 2-[3107](#page--1-0) [stem property](#page--1-0) 2-[3141](#page--1-0) [Surface property](#page--1-0) 2-[3289](#page--1-0) [surfaceplot property](#page--1-0) 2[-3313](#page--1-0) [Text property](#page--1-0) 2-[3394](#page--1-0) [Uicontextmenu property](#page--1-0) 2-[3534](#page--1-0)

[Uicontrol property](#page--1-0) 2-[3551](#page--1-0) [Uimenu property](#page--1-0) 2-[3597](#page--1-0) [Uitable property](#page--1-0) 2[-3668](#page--1-0) [Uitoolbar property](#page--1-0) 2[-3705](#page--1-0) [chol](#page-673-0) 2-[548](#page-673-0) [Cholesky factorization](#page-673-0) 2-[548](#page-673-0) [\(as algorithm for solving linear](#page--1-0) [equations\)](#page--1-0) 2-[2255](#page--1-0) [lower triangular factor](#page--1-0) 2[-2469](#page--1-0) [preordering for](#page-756-0) 2-[631](#page-756-0) [cholinc](#page-677-0) 2-[552](#page-677-0) [cholupdate](#page-685-0) 2-[560](#page-685-0) [circle](#page--1-0) [rectangle](#page--1-0) function 2[-2776](#page--1-0) [circshift](#page-688-0) 2[-563](#page-688-0) [cla](#page-689-0) 2-[564](#page-689-0) [clabel](#page-690-0) 2[-565](#page-690-0) [class](#page-696-0) 2[-571](#page-696-0) class, object*. See* object classes [classes](#page--1-0) [field names](#page--1-0) 2-[1148](#page--1-0) [loaded](#page--1-0) 2-[1733](#page--1-0) clc 2-[576](#page-701-0) 2[-585](#page-710-0) [clear](#page-702-0) 2[-577](#page-702-0) [serial port I/O](#page-709-0) 2-[584](#page-709-0) [clearing](#page-701-0) [Command Window](#page-701-0) 2[-576](#page-701-0) [items from workspace](#page-702-0) 2-[577](#page-702-0) [Java import list](#page-704-0) 2[-579](#page-704-0) [clf](#page-710-0) 2-[585](#page-710-0) [ClickedCallback](#page--1-0) [Uipushtool property](#page--1-0) 2-[3630](#page--1-0) [Uitoggletool property](#page--1-0) 2-[3693](#page--1-0) CLim[, Axes property](#page-411-0) 2[-286](#page-411-0) CLimMode[, Axes property](#page-412-0) 2[-287](#page-412-0) [clipboard](#page-711-0) 2[-586](#page-711-0) [Clipping](#page-336-0) [areaseries property](#page-336-0) 2-[211](#page-336-0) [Axes property](#page-412-0) 2-[287](#page-412-0) [barseries property](#page-467-0) 2-[342](#page-467-0)

[contour property](#page-800-0) 2-[675](#page-800-0) [errrobar property](#page-1146-0) 2[-1021](#page-1146-0) [Figure property](#page--1-0) 2-[1156](#page--1-0) [hggroup property](#page--1-0) 2-[1580](#page--1-0) [hgtransform property](#page--1-0) 2[-1603](#page--1-0) [Image property](#page--1-0) 2-[1671](#page--1-0) [Light property](#page--1-0) 2[-1976](#page--1-0) [Line property](#page--1-0) 2[-1995](#page--1-0) [lineseries property](#page--1-0) 2-[2010](#page--1-0) [quivergroup property](#page--1-0) 2-[2724](#page--1-0) [rectangle property](#page--1-0) 2[-2784](#page--1-0) [Root property](#page--1-0) 2-[2877](#page--1-0) [scatter property](#page--1-0) 2-[2935](#page--1-0) [stairseries property](#page--1-0) 2-[3107](#page--1-0) [stem property](#page--1-0) 2-[3141](#page--1-0) [Surface property](#page--1-0) 2-[3289](#page--1-0) [surfaceplot property](#page--1-0) 2[-3313](#page--1-0) [Text property](#page--1-0) 2-[3394](#page--1-0) [Uicontrol property](#page--1-0) 2-[3551](#page--1-0) [Uitable property](#page--1-0) 2[-3668](#page--1-0) Clipping[patch property](#page--1-0) 2-[2485](#page--1-0) [clock](#page-712-0) 2[-587](#page-712-0) [close](#page-713-0) 2[-588](#page-713-0) [AVI files](#page-715-0) 2[-590](#page-715-0) [close \(ftp\)](#page-716-0) function 2-[591](#page-716-0) [CloseRequestFcn](#page--1-0), Figure property 2-[1156](#page--1-0) [closest point search](#page-1090-0) 2[-965](#page-1090-0) [closest triangle search](#page--1-0) 2[-3496](#page--1-0) [closing](#page--1-0) [files](#page--1-0) 2[-1111](#page--1-0) [MATLAB](#page--1-0) 2-[2711](#page--1-0) [cmapeditor](#page-736-0) 2[-611](#page-736-0) [cmopts](#page-718-0) 2[-593](#page-718-0) [code](#page--1-0) [analyzer](#page--1-0) 2-[2259](#page--1-0) [colamd](#page-720-0) 2[-595](#page-720-0) [colon operator](#page-185-0) 2-[60](#page-185-0)

#### [Color](#page-284-0)

[annotation arrow property](#page-284-0) 2-[159](#page-284-0) [annotation doublearrow property](#page-288-0) 2-[163](#page-288-0) [annotation line property](#page-296-0) 2-[171](#page-296-0) [annotation textbox property](#page-313-0) 2[-188](#page-313-0) [Axes property](#page-412-0) 2-[287](#page-412-0) [errorbar property](#page-1146-0) 2[-1021](#page-1146-0) [Figure property](#page--1-0) 2-[1158](#page--1-0) [Light property](#page--1-0) 2[-1976](#page--1-0) [Line property](#page--1-0) 2[-1996](#page--1-0) [lineseries property](#page--1-0) 2-[2010](#page--1-0) [quivergroup property](#page--1-0) 2-[2725](#page--1-0) [stairseries property](#page--1-0) 2-[3107](#page--1-0) [stem property](#page--1-0) 2-[3142](#page--1-0) [Text property](#page--1-0) 2-[3394](#page--1-0) [textarrow property](#page-302-0) 2-[177](#page-302-0) [color of fonts, see also](#page--1-0) FontColor property 2-[3413](#page--1-0) [colorbar](#page-724-0) 2-[599](#page-724-0) [colormap](#page-731-0) 2-[606](#page-731-0) [editor](#page-736-0) 2-[611](#page-736-0) Colormap[, Figure property](#page--1-0) 2[-1158](#page--1-0) colormaps converting from RGB to HSV 1-[100](#page-107-0) 2-[2861](#page--1-0) plotting RGB components 1[-100](#page-107-0) 2[-2862](#page--1-0) ColorOrder[, Axes property](#page-412-0) 2-[287](#page-412-0) [ColorSpec](#page-754-0) 2[-629](#page-754-0) [colperm](#page-756-0) 2-[631](#page-756-0) [ColumnEditable](#page--1-0) [Uitable property](#page--1-0) 2[-3668](#page--1-0) [ColumnFormat](#page--1-0) [Uitable property](#page--1-0) 2[-3669](#page--1-0) [ColumnName](#page--1-0) [Uitable property](#page--1-0) 2[-3674](#page--1-0) [ColumnWidth](#page--1-0) [Uitable property](#page--1-0) 2[-3674](#page--1-0) [COM](#page-210-0)

[object methods](#page-210-0) [actxcontrol](#page-210-0) 2-[85](#page-210-0) [actxcontrollist](#page-217-0) 2-[92](#page-217-0) [actxcontrolselect](#page-218-0) 2[-93](#page-218-0) [actxserver](#page-222-0) 2-[97](#page-222-0) [addproperty](#page-246-0) 2-[121](#page-246-0) [delete](#page-1010-0) 2[-885](#page-1010-0) [deleteproperty](#page-1017-0) 2-[892](#page-1017-0) [eventlisteners](#page-1178-0) 2-[1053](#page-1178-0) [events](#page-1181-0) 2[-1056](#page-1181-0) get 1-[114](#page-121-0) 2[-1420](#page--1-0) [inspect](#page--1-0) 2-[1749](#page--1-0) [invoke](#page--1-0) 2[-1805](#page--1-0) [iscom](#page--1-0) 2[-1820](#page--1-0) [isevent](#page--1-0) 2-[1831](#page--1-0) [isinterface](#page--1-0) 2-[1843](#page--1-0) [ismethod](#page--1-0) 2-[1852](#page--1-0) [isprop](#page--1-0) 2[-1874](#page--1-0) [load](#page--1-0) 2-[2060](#page--1-0) [move](#page--1-0) 2-[2286](#page--1-0) [propedit](#page--1-0) 2-[2655](#page--1-0) [registerevent](#page--1-0) 2[-2827](#page--1-0) [release](#page--1-0) 2-[2832](#page--1-0) [save](#page--1-0) 2-[2916](#page--1-0) set 1-[115](#page-122-0) 2[-2971](#page--1-0) [unregisterallevents](#page--1-0) 2-[3722](#page--1-0) [unregisterevent](#page--1-0) 2-[3725](#page--1-0) [server methods](#page-1183-0) [Execute](#page-1183-0) 2-[1058](#page-1183-0) [Feval](#page--1-0) 2[-1120](#page--1-0) [combinations of](#page--1-0) n elements 2-[2331](#page--1-0) [combs](#page--1-0) 2[-2331](#page--1-0) [comet](#page-758-0) 2[-633](#page-758-0) [comet3](#page-760-0) 2[-635](#page-760-0) [comma \(special characters\)](#page-183-0) 2[-58](#page-183-0) command syntax 2-[1557](#page--1-0) 2-[3365](#page--1-0) [Command Window](#page-701-0) [clearing](#page-701-0) 2[-576](#page-701-0) cursor position 1[-4](#page-11-0) 2-[1623](#page--1-0) [get width](#page-763-0) 2-[638](#page-763-0)

[commandhistory](#page-762-0) 2-[637](#page-762-0) commands help for 2-[1556](#page--1-0) 2-[1567](#page--1-0) system 1-[4](#page-11-0) 1[-11](#page-18-0) 2[-3368](#page--1-0) [UNIX](#page--1-0) 2-[3718](#page--1-0) [commandwindow](#page-763-0) 2[-638](#page-763-0) [comments](#page-183-0) [block of](#page-183-0) 2-[58](#page-183-0) common elements*. See* set operations, intersection [compan](#page-764-0) 2[-639](#page-764-0) [companion matrix](#page-764-0) 2[-639](#page-764-0) [compass](#page-765-0) 2-[640](#page-765-0) [complementary error function](#page-1134-0) [\(defined\)](#page-1134-0) 2-[1009](#page-1134-0) [scaled \(defined\)](#page-1134-0) 2-[1009](#page-1134-0) [complete elliptic integral](#page-1117-0) [\(defined\)](#page-1117-0) 2-[992](#page-1117-0) modulus of 2[-990](#page-1115-0) 2-[992](#page-1117-0) complex 2-[642](#page-767-0) 2-[1656](#page--1-0) [exponential \(defined\)](#page-1191-0) 2-[1066](#page-1191-0) logarithm 2[-2071](#page--1-0) to 2-[2072](#page--1-0) [numbers](#page--1-0) 2-[1632](#page--1-0) numbers, sorting 2-[3028](#page--1-0) 2[-3032](#page--1-0) [phase angle](#page-279-0) 2-[154](#page-279-0) [sine](#page--1-0) 2-[3008](#page--1-0) [unitary matrix](#page--1-0) 2-[2682](#page--1-0) *See also* imaginary [complex conjugate](#page-781-0) 2-[656](#page-781-0) [sorting pairs of](#page-858-0) 2[-733](#page-858-0) [complex data](#page-767-0) [creating](#page-767-0) 2-[642](#page-767-0) [complex numbers, magnitude](#page-188-0) 2-[63](#page-188-0) [complex Schur form](#page--1-0) 2-[2949](#page--1-0) [compression](#page--1-0) [lossy](#page--1-0) 2-[1712](#page--1-0) [computer](#page-769-0) 2-[644](#page-769-0) [computer MATLAB is running on](#page-769-0) 2-[644](#page-769-0) [concatenation](#page-617-0) [of arrays](#page-617-0) 2[-492](#page-617-0)

[cond](#page-771-0) 2-[646](#page-771-0) [condeig](#page-772-0) 2-[647](#page-772-0) [condest](#page-773-0) 2-[648](#page-773-0) condition number of matrix 2-[646](#page-771-0) 2-[2762](#page--1-0) [improving](#page-447-0) 2-[322](#page-447-0) [coneplot](#page-775-0) 2-[650](#page-775-0) [conj](#page-781-0) 2-[656](#page-781-0) [conjugate, complex](#page-781-0) 2[-656](#page-781-0) [sorting pairs of](#page-858-0) 2[-733](#page-858-0) [connecting to FTP server](#page--1-0) 2[-1346](#page--1-0) [contents.m](#page--1-0) file 2[-1557](#page--1-0) [context menu](#page--1-0) 2-[3530](#page--1-0) continuation (...[, special characters\)](#page-183-0) 2-[58](#page-183-0) [continue](#page-782-0) 2-[657](#page-782-0) [continued fraction expansion](#page--1-0) 2[-2756](#page--1-0) [contour](#page-1211-0) [and mesh plot](#page-1211-0) 2-[1086](#page-1211-0) [filled plot](#page-1203-0) 2[-1078](#page-1203-0) [functions](#page-1199-0) 2-[1074](#page-1199-0) [of mathematical expression](#page-1200-0) 2-[1075](#page-1200-0) [with surface plot](#page-1229-0) 2[-1104](#page-1229-0) [contour3](#page-789-0) 2-[664](#page-789-0) [contourc](#page-792-0) 2-[667](#page-792-0) [contourf](#page-794-0) 2-[669](#page-794-0) [ContourMatrix](#page-800-0) [contour property](#page-800-0) 2-[675](#page-800-0) [contours](#page-818-0) [in slice planes](#page-818-0) 2-[693](#page-818-0) [contourslice](#page-818-0) 2-[693](#page-818-0) [contrast](#page-822-0) 2-[697](#page-822-0) [conv](#page-823-0) 2-[698](#page-823-0) [conv2](#page-825-0) 2[-700](#page-825-0) [conversion](#page-481-0) [base to decimal](#page-481-0) 2[-356](#page-481-0) [binary to decimal](#page-522-0) 2-[397](#page-522-0) [Cartesian to cylindrical](#page-612-0) 2-[487](#page-612-0) [Cartesian to polar](#page-612-0) 2[-487](#page-612-0) [complex diagonal to real block diagonal](#page-630-0) 2-[505](#page-630-0) [cylindrical to Cartesian](#page--1-0) 2-[2585](#page--1-0) decimal number to base 2-[852](#page-977-0) 2-[858](#page-983-0)

[decimal to binary](#page-984-0) 2[-859](#page-984-0) [decimal to hexadecimal](#page-985-0) 2[-860](#page-985-0) [full to sparse](#page--1-0) 2-[3038](#page--1-0) [hexadecimal to decimal](#page--1-0) 2[-1571](#page--1-0) [integer to string](#page--1-0) 2-[1764](#page--1-0) [lowercase to uppercase](#page--1-0) 2[-3738](#page--1-0) [matrix to string](#page--1-0) 2[-2126](#page--1-0) [numeric array to cell array](#page--1-0) 2-[2355](#page--1-0) [numeric array to logical array](#page--1-0) 2-[2075](#page--1-0) [numeric array to string](#page--1-0) 2[-2357](#page--1-0) [partial fraction expansion to](#page--1-0) [pole-residue](#page--1-0) 2[-2851](#page--1-0) [polar to Cartesian](#page--1-0) 2[-2585](#page--1-0) [pole-residue to partial fraction](#page--1-0) [expansion](#page--1-0) 2[-2851](#page--1-0) [real to complex Schur form](#page--1-0) 2[-2905](#page--1-0) [spherical to Cartesian](#page--1-0) 2[-3057](#page--1-0) [string matrix to cell array](#page-660-0) 2-[535](#page-660-0) [string to numeric array](#page--1-0) 2[-3164](#page--1-0) [uppercase to lowercase](#page--1-0) 2[-2086](#page--1-0) [vector to character string](#page-666-0) 2[-541](#page-666-0) conversion characters in format specification string 2[-1303](#page--1-0) 2-[3080](#page--1-0) [convex hulls](#page-834-0) [multidimensional vizualization](#page-834-0) 2[-709](#page-834-0) [two-dimensional visualization](#page-831-0) 2-[706](#page-831-0) [convhull](#page-831-0) 2-[706](#page-831-0) [convhulln](#page-834-0) 2[-709](#page-834-0) [convn](#page-837-0) 2[-712](#page-837-0) [convolution](#page-823-0) 2-[698](#page-823-0) inverse*. See* deconvolution [two-dimensional](#page-825-0) 2-[700](#page-825-0) [coordinate system and viewpoint](#page--1-0) 2[-3791](#page--1-0) coordinates Cartesian 2[-487](#page-612-0) to 2[-488](#page-613-0) 2[-2585](#page--1-0) 2-[3057](#page--1-0) cylindrical 2[-487](#page-612-0) to 2-[488](#page-613-0) 2-[2585](#page--1-0) polar 2-[487](#page-612-0) to 2[-488](#page-613-0) 2[-2585](#page--1-0) [spherical](#page--1-0) 2[-3057](#page--1-0) [coordinates.](#page-612-0) 2-[487](#page-612-0) *See also* conversion

[copyfile](#page-838-0) 2-[713](#page-838-0) [copyobj](#page-841-0) 2-[716](#page-841-0) [corrcoef](#page-843-0) 2-[718](#page-843-0) [cos](#page-846-0) 2-[721](#page-846-0) [cosd](#page-848-0) 2-[723](#page-848-0) [cosecant](#page-868-0) [hyperbolic](#page-868-0) 2[-743](#page-868-0) [inverse](#page-205-0) 2-[80](#page-205-0) [inverse hyperbolic](#page-208-0) 2[-83](#page-208-0) [cosh](#page-849-0) 2-[724](#page-849-0) [cosine](#page-846-0) 2-[721](#page-846-0) [hyperbolic](#page-849-0) 2[-724](#page-849-0) [inverse](#page-195-0) 2-[70](#page-195-0) [inverse hyperbolic](#page-198-0) 2[-73](#page-198-0) [cot](#page-851-0) 2-[726](#page-851-0) [cotangent](#page-851-0) 2[-726](#page-851-0) [hyperbolic](#page-854-0) 2[-729](#page-854-0) [inverse](#page-200-0) 2-[75](#page-200-0) [inverse hyperbolic](#page-203-0) 2[-78](#page-203-0) [cotd](#page-853-0) 2-[728](#page-853-0) [coth](#page-854-0) 2-[729](#page-854-0) [cov](#page-856-0) 2-[731](#page-856-0) [cplxpair](#page-858-0) 2-[733](#page-858-0) [cputime](#page-859-0) 2-[734](#page-859-0) [createClassFromWsdl](#page-860-0) 2-[735](#page-860-0) [createCopy method](#page-861-0) [of inputParser object](#page-861-0) 2-[736](#page-861-0) [CreateFcn](#page-336-0) [areaseries property](#page-336-0) 2-[211](#page-336-0) [Axes property](#page-413-0) 2-[288](#page-413-0) [barseries property](#page-467-0) 2-[342](#page-467-0) [contour property](#page-801-0) 2-[676](#page-801-0) [errorbar property](#page-1147-0) 2[-1022](#page-1147-0) [Figure property](#page--1-0) 2-[1159](#page--1-0) [group property](#page--1-0) 2-[1603](#page--1-0) [hggroup property](#page--1-0) 2-[1580](#page--1-0) [Image property](#page--1-0) 2-[1671](#page--1-0) [Light property](#page--1-0) 2[-1977](#page--1-0) [Line property](#page--1-0) 2[-1996](#page--1-0) [lineseries property](#page--1-0) 2-[2010](#page--1-0)

[patch property](#page--1-0) 2-[2485](#page--1-0) [quivergroup property](#page--1-0) 2-[2725](#page--1-0) [rectangle property](#page--1-0) 2[-2785](#page--1-0) [Root property](#page--1-0) 2-[2877](#page--1-0) [scatter property](#page--1-0) 2-[2935](#page--1-0) [stairseries property](#page--1-0) 2-[3108](#page--1-0) [stemseries property](#page--1-0) 2[-3142](#page--1-0) [Surface property](#page--1-0) 2-[3290](#page--1-0) [surfaceplot property](#page--1-0) 2[-3313](#page--1-0) [Text property](#page--1-0) 2-[3394](#page--1-0) [Uicontextmenu property](#page--1-0) 2-[3534](#page--1-0) [Uicontrol property](#page--1-0) 2-[3552](#page--1-0) [Uimenu property](#page--1-0) 2-[3597](#page--1-0) [Uipushtool property](#page--1-0) 2-[3631](#page--1-0) [Uitable property](#page--1-0) 2[-3674](#page--1-0) [Uitoggletool property](#page--1-0) 2-[3693](#page--1-0) [Uitoolbar property](#page--1-0) 2[-3705](#page--1-0) [createSoapMessage](#page-863-0) 2[-738](#page-863-0) [creating your own MATLAB functions](#page--1-0) 2[-1352](#page--1-0) [cross](#page-864-0) 2[-739](#page-864-0) [cross product](#page-864-0) 2-[739](#page-864-0) [csc](#page-865-0) 2-[740](#page-865-0) [cscd](#page-867-0) 2-[742](#page-867-0) [csch](#page-868-0) 2-[743](#page-868-0) [csvread](#page-870-0) 2-[745](#page-870-0) [csvwrite](#page-873-0) 2-[748](#page-873-0) ctranspose [\(M-file function equivalent for](#page-169-0)  $\qquad q) 2-44$  $\qquad q) 2-44$  $\qquad q) 2-44$ [ctranspose \(timeseries\)](#page-875-0) 2-[750](#page-875-0) cubic interpolation 2[-1781](#page--1-0) 2-[1784](#page--1-0) 2-[1787](#page--1-0) 2-[2523](#page--1-0) [piecewise Hermite](#page--1-0) 2[-1771](#page--1-0) cubic spline interpolation one-dimensional 2[-1771](#page--1-0) 2-[1781](#page--1-0) 2-[1784](#page--1-0) 2[-1787](#page--1-0) [cumprod](#page-877-0) 2-[752](#page-877-0) [cumsum](#page-879-0) 2[-754](#page-879-0) [cumtrapz](#page-881-0) 2-[756](#page-881-0) [cumulative](#page-877-0) [product](#page-877-0) 2[-752](#page-877-0) [sum](#page-879-0) 2-[754](#page-879-0)

[curl](#page-883-0) 2[-758](#page-883-0) [curly braces \(special characters\)](#page-181-0) 2[-56](#page-181-0) [current directory](#page--1-0) 2-[2675](#page--1-0) [changing](#page-627-0) 2-[502](#page-627-0) [CurrentAxes](#page--1-0) 2-[1160](#page--1-0) CurrentAxes[, Figure property](#page--1-0) 2-[1160](#page--1-0) [CurrentCharacter](#page--1-0), Figure property 2-[1160](#page--1-0) [CurrentFigure](#page--1-0), Root property 2[-2877](#page--1-0) CurrentMenu[, Figure property \(obsolete\)](#page--1-0) 2-[1161](#page--1-0) CurrentObject[, Figure property](#page--1-0) 2[-1161](#page--1-0) [CurrentPoint](#page-414-0) [Axes property](#page-414-0) 2-[289](#page-414-0) [Figure property](#page--1-0) 2-[1162](#page--1-0) [cursor images](#page--1-0) [reading](#page--1-0) 2[-1696](#page--1-0) cursor position 1[-4](#page-11-0) 2-[1623](#page--1-0) Curvature[, rectangle property](#page--1-0) 2-[2786](#page--1-0) [curve fitting \(polynomial\)](#page--1-0) 2[-2597](#page--1-0) [customverctrl](#page-886-0) 2[-761](#page-886-0) Cuthill-McKee ordering, reverse 2-[3350](#page--1-0) 2-[3360](#page--1-0) [cylinder](#page-887-0) 2-[762](#page-887-0) cylindrical coordinates 2[-487](#page-612-0) to 2[-488](#page-613-0) 2[-2585](#page--1-0)

## **D**

[daqread](#page-890-0) 2-[765](#page-890-0) [daspect](#page-895-0) 2-[770](#page-895-0) [data](#page--1-0) [ASCII](#page--1-0) [reading from disk](#page--1-0) 2[-2055](#page--1-0) [ASCII, saving to disk](#page--1-0) 2[-2908](#page--1-0) [binary](#page--1-0) [writing to file](#page--1-0) 2[-1366](#page--1-0) [binary, saving to disk](#page--1-0) 2[-2908](#page--1-0) computing 2-D stream lines 1-[104](#page-111-0) 2-[3172](#page--1-0) computing 3-D stream lines 1-[104](#page-111-0) 2-[3174](#page--1-0) [formatted](#page--1-0) [reading from files](#page--1-0) 2[-1332](#page--1-0) [writing to file](#page--1-0) 2[-1302](#page--1-0) formatting 2[-1302](#page--1-0) 2-[3078](#page--1-0)

[isosurface from volume data](#page--1-0) 2[-1866](#page--1-0) [reading binary from disk](#page--1-0) 2-[2055](#page--1-0) [reading from files](#page--1-0) 2[-3419](#page--1-0) reducing number of elements in 1[-104](#page-111-0) 2-[2801](#page--1-0) smoothing 3-D 1[-104](#page-111-0) 2-[3026](#page--1-0) [writing to strings](#page--1-0) 2[-3078](#page--1-0) [Data](#page--1-0) [Uitable property](#page--1-0) 2[-3676](#page--1-0) [data aspect ratio of axes](#page-895-0) 2[-770](#page-895-0) [data brushing](#page-543-0) [different plot types](#page-543-0) 2[-418](#page-543-0) [gestures for](#page-548-0) 2[-423](#page-548-0) [restrictions on](#page-545-0) 2-[420](#page-545-0) [data types](#page-767-0) [complex](#page-767-0) 2-[642](#page-767-0) [data, aligning scattered](#page--1-0) [multi-dimensional](#page--1-0) 2-[2332](#page--1-0) [two-dimensional](#page--1-0) 2-[1490](#page--1-0) [data, ASCII](#page--1-0) [converting sparse matrix after loading](#page--1-0) [from](#page--1-0) 2[-3041](#page--1-0) [DataAspectRatio](#page-416-0), Axes property 2-[291](#page-416-0) [DataAspectRatioMode](#page-419-0), Axes property 2-[294](#page-419-0) [datatipinfo](#page-903-0) 2-[778](#page-903-0) [date](#page-904-0) 2-[779](#page-904-0) [date and time functions](#page-1128-0) 2-[1003](#page-1128-0) [date string](#page-909-0) [format of](#page-909-0) 2[-784](#page-909-0) [date vector](#page-922-0) 2-[797](#page-922-0) [datenum](#page-905-0) 2-[780](#page-905-0) [datestr](#page-909-0) 2-[784](#page-909-0) [datevec](#page-921-0) 2-[796](#page-921-0) [dbclear](#page-925-0) 2-[800](#page-925-0) [dbcont](#page-928-0) 2[-803](#page-928-0) [dbdown](#page-929-0) 2[-804](#page-929-0) [dblquad](#page-930-0) 2-[805](#page-930-0) [dbmex](#page-932-0) 2[-807](#page-932-0) [dbquit](#page-934-0) 2[-809](#page-934-0) [dbstack](#page-936-0) 2-[811](#page-936-0) [dbstatus](#page-938-0) 2-[813](#page-938-0)

[dbstep](#page-940-0) 2[-815](#page-940-0) [dbstop](#page-942-0) 2[-817](#page-942-0) [dbtype](#page-953-0) 2[-828](#page-953-0) [dbup](#page-954-0) 2-[829](#page-954-0) [DDE solver properties](#page-967-0) [error tolerance](#page-967-0) 2-[842](#page-967-0) [event location](#page-973-0) 2-[848](#page-973-0) [solver output](#page-969-0) 2[-844](#page-969-0) [step size](#page-971-0) 2-[846](#page-971-0) [dde23](#page-955-0) 2[-830](#page-955-0) [ddeget](#page-960-0) 2[-835](#page-960-0) ddephas2 [output function](#page-970-0) 2[-845](#page-970-0) ddephas3 [output function](#page-970-0) 2[-845](#page-970-0) ddeplot [output function](#page-970-0) 2-[845](#page-970-0) ddeprint [output function](#page-970-0) 2[-845](#page-970-0) [ddesd](#page-961-0) 2[-836](#page-961-0) [ddeset](#page-966-0) 2[-841](#page-966-0) [deal](#page-977-0) 2-[852](#page-977-0) [deblank](#page-980-0) 2-[855](#page-980-0) [debugging](#page-929-0) [changing workspace context](#page-929-0) 2-[804](#page-929-0) [changing workspace to calling M-file](#page-954-0) 2-[829](#page-954-0) [displaying function call stack](#page-936-0) 2-[811](#page-936-0) M-files 2[-1916](#page--1-0) 2-[2646](#page--1-0) [MEX-files on UNIX](#page-933-0) 2[-808](#page-933-0) [removing breakpoints](#page-925-0) 2[-800](#page-925-0) [resuming execution from breakpoint](#page-940-0) 2-[815](#page-940-0) [setting breakpoints in](#page-942-0) 2[-817](#page-942-0) [stepping through lines](#page-940-0) 2[-815](#page-940-0) dec2base 2-[852](#page-977-0) 2[-858](#page-983-0) [dec2bin](#page-984-0) 2-[859](#page-984-0) [dec2hex](#page-985-0) 2-[860](#page-985-0) decic [function](#page-986-0) 2[-861](#page-986-0) decimal number to base conversion 2-[852](#page-977-0) 2-[858](#page-983-0) [decimal point \(](#page-182-0).) [\(special characters\)](#page-182-0) 2[-57](#page-182-0) [to distinguish matrix and array](#page-163-0) [operations](#page-163-0) 2-[38](#page-163-0) [decomposition](#page-1073-0) [Dulmage-Mendelsohn](#page-1073-0) 2[-948](#page-1073-0)

"economy-size" 2-[2682](#page--1-0) 2[-3339](#page--1-0) [orthogonal-triangular \(QR\)](#page--1-0) 2-[2682](#page--1-0) [Schur](#page--1-0) 2-[2949](#page--1-0) singular value 2[-2755](#page--1-0) 2-[3339](#page--1-0) [deconv](#page-988-0) 2[-863](#page-988-0) [deconvolution](#page-988-0) 2-[863](#page-988-0) [definite integral](#page--1-0) 2[-2694](#page--1-0) [del operator](#page-989-0) 2[-864](#page-989-0) [del2](#page-989-0) 2-[864](#page-989-0) [delaunay](#page-992-0) 2-[867](#page-992-0) [Delaunay tessellation](#page-999-0) [3-dimensional vizualization](#page-999-0) 2-[874](#page-999-0) [multidimensional vizualization](#page-1003-0) 2[-878](#page-1003-0) [Delaunay triangulation](#page-992-0) [vizualization](#page-992-0) 2-[867](#page-992-0) [delaunay3](#page-999-0) 2[-874](#page-999-0) [delaunayn](#page-1003-0) 2[-878](#page-1003-0) delete 2[-883](#page-1008-0) 2-[885](#page-1010-0) [serial port I/O](#page-1014-0) 2-[889](#page-1014-0) [timer object](#page-1016-0) 2-[891](#page-1016-0) [delete \(ftp\)](#page-1012-0) function 2[-887](#page-1012-0) delete [handle method](#page-1013-0) 2[-888](#page-1013-0) [DeleteFcn](#page-337-0) [areaseries property](#page-337-0) 2-[212](#page-337-0) [Axes property](#page-419-0) 2-[294](#page-419-0) [barseries property](#page-468-0) 2-[343](#page-468-0) [contour property](#page-801-0) 2-[676](#page-801-0) [errorbar property](#page-1147-0) 2[-1022](#page-1147-0) [Figure property](#page--1-0) 2-[1163](#page--1-0) [hggroup property](#page--1-0) 2-[1581](#page--1-0) [hgtransform property](#page--1-0) 2[-1604](#page--1-0) [Image property](#page--1-0) 2-[1671](#page--1-0) [Light property](#page--1-0) 2[-1978](#page--1-0) [lineseries property](#page--1-0) 2-[2011](#page--1-0) [quivergroup property](#page--1-0) 2-[2725](#page--1-0) [Root property](#page--1-0) 2-[2878](#page--1-0) [scatter property](#page--1-0) 2-[2936](#page--1-0) [stairseries property](#page--1-0) 2-[3108](#page--1-0) [stem property](#page--1-0) 2-[3143](#page--1-0) [Surface property](#page--1-0) 2-[3290](#page--1-0)

[surfaceplot property](#page--1-0) 2[-3314](#page--1-0) Text property 2-[3395](#page--1-0) 2[-3398](#page--1-0) Uicontextmenu property 2-[3535](#page--1-0) 2[-3553](#page--1-0) [Uimenu property](#page--1-0) 2-[3598](#page--1-0) [Uipushtool property](#page--1-0) 2-[3632](#page--1-0) [Uitable property](#page--1-0) 2[-3676](#page--1-0) [Uitoggletool property](#page--1-0) 2-[3694](#page--1-0) [Uitoolbar property](#page--1-0) 2[-3706](#page--1-0) DeleteFcn[, line property](#page--1-0) 2-[1997](#page--1-0) DeleteFcn[, rectangle property](#page--1-0) 2-[2786](#page--1-0) DeleteFcn[patch property](#page--1-0) 2[-2486](#page--1-0) [deleteproperty](#page-1017-0) 2-[892](#page-1017-0) [deleting](#page-1008-0) [files](#page-1008-0) 2[-883](#page-1008-0) [items from workspace](#page-702-0) 2-[577](#page-702-0) [delevent](#page-1019-0) 2-[894](#page-1019-0) delimiters in ASCII files 2-[940](#page-1065-0) 2-[944](#page-1069-0) [delsample](#page-1020-0) 2[-895](#page-1020-0) [delsamplefromcollection](#page-1021-0) 2-[896](#page-1021-0) [demo](#page-1022-0) 2-[897](#page-1022-0) [demos](#page-1094-0) [in Command Window](#page-1094-0) 2-[969](#page-1094-0) [density](#page--1-0) [of sparse matrix](#page--1-0) 2-[2342](#page--1-0) [depdir](#page-1028-0) 2[-903](#page-1028-0) [dependence, linear](#page--1-0) 2-[3255](#page--1-0) [dependent functions](#page--1-0) 2[-2646](#page--1-0) [depfun](#page-1029-0) 2[-904](#page-1029-0) [derivative](#page-1044-0) [approximate](#page-1044-0) 2[-919](#page-1044-0) [polynomial](#page--1-0) 2-[2594](#page--1-0) [det](#page-1033-0) 2-[908](#page-1033-0) [detecting](#page--1-0) [alphabetic characters](#page--1-0) 2-[1847](#page--1-0) [empty arrays](#page--1-0) 2-[1822](#page--1-0) [global variables](#page--1-0) 2-[1837](#page--1-0) [logical arrays](#page--1-0) 2-[1848](#page--1-0) [members of a set](#page--1-0) 2-[1850](#page--1-0) [objects of a given class](#page--1-0) 2[-1814](#page--1-0)

[positive, negative, and zero array](#page--1-0) [elements](#page--1-0) 2[-3007](#page--1-0) [sparse matrix](#page--1-0) 2[-1883](#page--1-0) [determinant of a matrix](#page-1033-0) 2[-908](#page-1033-0) [detrend](#page-1034-0) 2-[909](#page-1034-0) [detrend \(timeseries\)](#page-1036-0) 2[-911](#page-1036-0) [deval](#page-1037-0) 2[-912](#page-1037-0) [diag](#page-1039-0) 2-[914](#page-1039-0) [diagonal](#page-1039-0) 2-[914](#page-1039-0) [anti-](#page--1-0) 2-[1521](#page--1-0) k[-th \(illustration\)](#page--1-0) 2-[3479](#page--1-0) [main](#page-1039-0) 2[-914](#page-1039-0) [sparse](#page--1-0) 2[-3043](#page--1-0) [dialog](#page-1041-0) 2[-916](#page-1041-0) [dialog box](#page-1161-0) [error](#page-1161-0) 2[-1036](#page-1161-0) [help](#page--1-0) 2-[1565](#page--1-0) [input](#page--1-0) 2-[1738](#page--1-0) [list](#page--1-0) 2-[2050](#page--1-0) [message](#page--1-0) 2-[2300](#page--1-0) print 1[-94](#page-101-0) 1[-106](#page-113-0) 2[-2635](#page--1-0) question 1[-106](#page-113-0) 2-[2709](#page--1-0) [warning](#page--1-0) 2[-3815](#page--1-0) [diary](#page-1042-0) 2[-917](#page-1042-0) Diary[, Root property](#page--1-0) 2[-2878](#page--1-0) DiaryFile[, Root property](#page--1-0) 2[-2878](#page--1-0) [diff](#page-1044-0) 2-[919](#page-1044-0) [differences](#page-1044-0) [between adjacent array elements](#page-1044-0) 2[-919](#page-1044-0) [between sets](#page--1-0) 2-[2984](#page--1-0) [differential equation solvers](#page--1-0) [defining an ODE problem](#page--1-0) 2[-2384](#page--1-0) ODE boundary value problems 2[-431](#page-556-0) 2[-442](#page-567-0) [adjusting parameters](#page-576-0) 2-[451](#page-576-0) [extracting properties](#page-572-0) 2[-447](#page-572-0) extracting properties of 2-[1040](#page-1165-0) to 2-[1041](#page-1166-0) 2[-3476](#page--1-0) to 2[-3477](#page--1-0) [forming initial guess](#page-573-0) 2[-448](#page-573-0)

[ODE initial value problems](#page--1-0) 2-[2370](#page--1-0) [adjusting parameters of](#page--1-0) 2[-2391](#page--1-0) [extracting properties of](#page--1-0) 2-[2390](#page--1-0) [parabolic-elliptic PDE problems](#page--1-0) 2[-2531](#page--1-0) [diffuse](#page-1046-0) 2-[921](#page-1046-0) [DiffuseStrength](#page--1-0) [Surface property](#page--1-0) 2-[3291](#page--1-0) [surfaceplot property](#page--1-0) 2[-3314](#page--1-0) [DiffuseStrength](#page--1-0)patch property 2-[2486](#page--1-0) [digamma function](#page--1-0) 2[-2659](#page--1-0) [dimension statement \(lack of in](#page--1-0) [MATLAB\)](#page--1-0) 2[-3904](#page--1-0) [dimensions](#page--1-0) [size of](#page--1-0) 2-[3014](#page--1-0) [Diophantine equations](#page--1-0) 2[-1405](#page--1-0) [dir](#page-1047-0) 2-[922](#page-1047-0) [dir \(ftp\)](#page-1050-0) function 2[-925](#page-1050-0) [direct term of a partial fraction expansion](#page--1-0) 2-[2851](#page--1-0) [directories](#page-627-0) 2[-502](#page-627-0) [adding to search path](#page-242-0) 2-[117](#page-242-0) [checking existence of](#page-1186-0) 2[-1061](#page-1186-0) [copying](#page-838-0) 2[-713](#page-838-0) [creating](#page--1-0) 2-[2242](#page--1-0) [listing contents of](#page-1047-0) 2-[922](#page-1047-0) [listing MATLAB files in](#page--1-0) 2-[3842](#page--1-0) [listing, on UNIX](#page--1-0) 2-[2087](#page--1-0) [MATLAB](#page--1-0) [caching](#page--1-0) 2[-2505](#page--1-0) [removing](#page--1-0) 2[-2868](#page--1-0) [removing from search path](#page--1-0) 2-[2873](#page--1-0) *See also* directory, search path [directory](#page-1047-0) 2[-922](#page-1047-0) [changing on FTP server](#page-629-0) 2[-504](#page-629-0) [listing for FTP server](#page-1050-0) 2[-925](#page-1050-0) [making on FTP server](#page--1-0) 2-[2245](#page--1-0) [MATLAB location](#page--1-0) 2[-2136](#page--1-0) [root](#page--1-0) 2[-2136](#page--1-0) [temporary system](#page--1-0) 2-[3377](#page--1-0) *See also* directories [directory, changing](#page-627-0) 2-[502](#page-627-0)

[directory, current](#page--1-0) 2-[2675](#page--1-0) [disconnect](#page-716-0) 2-[591](#page-716-0) [discontinuities, eliminating \(in arrays of phase](#page--1-0) [angles\)](#page--1-0) 2[-3734](#page--1-0) [discontinuities, plotting functions with](#page-1227-0) 2[-1102](#page-1227-0) [discontinuous problems](#page--1-0) 2-[1279](#page--1-0) [disp](#page-1053-0) 2-[928](#page-1053-0) [memmapfile object](#page-1055-0) 2-[930](#page-1055-0) [serial port I/O](#page-1058-0) 2-[933](#page-1058-0) [timer object](#page-1059-0) 2-[934](#page-1059-0) disp[, MException method](#page-1056-0) 2-[931](#page-1056-0) [display](#page-1061-0) 2-[936](#page-1061-0) [display format](#page--1-0) 2[-1290](#page--1-0) [displaying output in Command Window](#page--1-0) 2-[2284](#page--1-0) [DisplayName](#page-337-0) [areaseries property](#page-337-0) 2-[212](#page-337-0) [barseries property](#page-468-0) 2-[343](#page-468-0) [contourgroup property](#page-802-0) 2-[677](#page-802-0) [errorbarseries property](#page-1147-0) 2-[1022](#page-1147-0) [hggroup property](#page--1-0) 2-[1581](#page--1-0) [hgtransform property](#page--1-0) 2[-1604](#page--1-0) [image property](#page--1-0) 2[-1672](#page--1-0) [Line property](#page--1-0) 2[-1998](#page--1-0) [lineseries property](#page--1-0) 2-[2011](#page--1-0) [Patch property](#page--1-0) 2[-2486](#page--1-0) [quivergroup property](#page--1-0) 2-[2726](#page--1-0) [rectangle property](#page--1-0) 2[-2787](#page--1-0) [scattergroup property](#page--1-0) 2[-2936](#page--1-0) [stairseries property](#page--1-0) 2-[3109](#page--1-0) [stemseries property](#page--1-0) 2[-3143](#page--1-0) [surface property](#page--1-0) 2[-3291](#page--1-0) [surfaceplot property](#page--1-0) 2[-3315](#page--1-0) [text property](#page--1-0) 2-[3396](#page--1-0) [distribution](#page-1134-0) [Gaussian](#page-1134-0) 2[-1009](#page-1134-0) [division](#page-165-0) [array, left \(arithmetic operator\)](#page-165-0) 2-[40](#page-165-0) [array, right \(arithmetic operator\)](#page-164-0) 2-[39](#page-164-0) [by zero](#page--1-0) 2-[1725](#page--1-0) [matrix, left \(arithmetic operator\)](#page-164-0) 2-[39](#page-164-0)

[matrix, right \(arithmetic operator\)](#page-164-0) 2-[39](#page-164-0) [of polynomials](#page-988-0) 2-[863](#page-988-0) [divisor](#page--1-0) [greatest common](#page--1-0) 2[-1405](#page--1-0) [dll libraries](#page-587-0) [MATLAB functions](#page-587-0) [calllib](#page-587-0) 2-[462](#page-587-0) [libfunctions](#page--1-0) 2-[1958](#page--1-0) [libfunctionsview](#page--1-0) 2[-1960](#page--1-0) [libisloaded](#page--1-0) 2-[1962](#page--1-0) [libpointer](#page--1-0) 2-[1964](#page--1-0) [libstruct](#page--1-0) 2[-1966](#page--1-0) [loadlibrary](#page--1-0) 2-[2063](#page--1-0) [unloadlibrary](#page--1-0) 2[-3720](#page--1-0) [dlmread](#page-1065-0) 2-[940](#page-1065-0) [dlmwrite](#page-1069-0) 2-[944](#page-1069-0) [dmperm](#page-1073-0) 2[-948](#page-1073-0) Dockable[, Figure property](#page--1-0) 2[-1164](#page--1-0) [docsearch](#page-1079-0) 2[-954](#page-1079-0) [documentation](#page--1-0) [displaying online](#page--1-0) 2[-1561](#page--1-0) [dolly camera](#page-590-0) 2[-465](#page-590-0) [dos](#page-1081-0) 2-[956](#page-1081-0) [UNC pathname error](#page-1082-0) 2-[957](#page-1082-0) [dot](#page-1083-0) 2-[958](#page-1083-0) dot product 2[-739](#page-864-0) 2-[958](#page-1083-0) [dot-parentheses \(special characters](#page-183-0) 2[-58](#page-183-0) double 1[-57](#page-64-0) 2-[959](#page-1084-0) [double click, detecting](#page--1-0) 2-[1187](#page--1-0) [double integral](#page-930-0) [numerical evaluation](#page-930-0) 2-[805](#page-930-0) DoubleBuffer[, Figure property](#page--1-0) 2-[1164](#page--1-0) [downloading files from FTP server](#page--1-0) 2-[2230](#page--1-0) [dragrect](#page-1085-0) 2-[960](#page-1085-0) [drawing shapes](#page--1-0) [circles and rectangles](#page--1-0) 2[-2776](#page--1-0) DrawMode[, Axes property](#page-419-0) 2[-294](#page-419-0) [drawnow](#page-1087-0) 2-[962](#page-1087-0) [dsearch](#page-1089-0) 2-[964](#page-1089-0) [dsearchn](#page-1090-0) 2-[965](#page-1090-0)

[Dulmage-Mendelsohn decomposition](#page-1073-0) 2[-948](#page-1073-0) [dynamic fields](#page-183-0) 2-[58](#page-183-0) [dynamicprops](#page-1091-0) class 2[-966](#page-1091-0) [dynamicprops.addprop](#page-245-0) 2[-120](#page-245-0)

## **E**

[echo](#page-1092-0) 2-[967](#page-1092-0) Echo[, Root property](#page--1-0) 2[-2878](#page--1-0) [echodemo](#page-1094-0) 2-[969](#page-1094-0) [edge finding, Sobel technique](#page-827-0) 2[-702](#page-827-0) [EdgeAlpha](#page--1-0) [patch property](#page--1-0) 2-[2487](#page--1-0) [surface property](#page--1-0) 2[-3292](#page--1-0) [surfaceplot property](#page--1-0) 2[-3315](#page--1-0) [EdgeColor](#page-293-0) [annotation ellipse property](#page-293-0) 2[-168](#page-293-0) [annotation rectangle property](#page-299-0) 2-[174](#page-299-0) [annotation textbox property](#page-313-0) 2[-188](#page-313-0) [areaseries property](#page-338-0) 2-[213](#page-338-0) [barseries property](#page-469-0) 2-[344](#page-469-0) [patch property](#page--1-0) 2-[2488](#page--1-0) [Surface property](#page--1-0) 2-[3293](#page--1-0) [surfaceplot property](#page--1-0) 2[-3316](#page--1-0) [Text property](#page--1-0) 2-[3397](#page--1-0) EdgeColor[, rectangle property](#page--1-0) 2-[2788](#page--1-0) [EdgeLighting](#page--1-0) [patch property](#page--1-0) 2-[2488](#page--1-0) [Surface property](#page--1-0) 2-[3293](#page--1-0) [surfaceplot property](#page--1-0) 2[-3317](#page--1-0) [editable text](#page--1-0) 2[-3541](#page--1-0) [editing](#page-1096-0) [M-files](#page-1096-0) 2[-971](#page-1096-0) [eig](#page-1099-0) 2-[974](#page-1099-0) [eigensystem](#page-630-0) [transforming](#page-630-0) 2-[505](#page-630-0) [eigenvalue](#page-1099-0) [accuracy of](#page-1099-0) 2[-974](#page-1099-0) [complex](#page-630-0) 2-[505](#page-630-0) [matrix logarithm and](#page--1-0) 2[-2080](#page--1-0)

[modern approach to computation of](#page--1-0) 2-[2590](#page--1-0) [of companion matrix](#page-764-0) 2-[639](#page-764-0) problem 2-[975](#page-1100-0) 2[-2595](#page--1-0) problem, generalized 2-[975](#page-1100-0) 2[-2595](#page--1-0) [problem, polynomial](#page--1-0) 2-[2595](#page--1-0) [repeated](#page-1101-0) 2[-976](#page-1101-0) [Wilkinson test matrix and](#page--1-0) 2-[3862](#page--1-0) [eigenvalues](#page-447-0) [effect of roundoff error](#page-447-0) 2[-322](#page-447-0) [improving accuracy](#page-447-0) 2[-322](#page-447-0) [eigenvector](#page-1100-0) [left](#page-1100-0) 2-[975](#page-1100-0) [matrix, generalized](#page--1-0) 2-[2742](#page--1-0) [right](#page-1100-0) 2-[975](#page-1100-0) [eigs](#page-1105-0) 2-[980](#page-1105-0) [elevation \(spherical coordinates\)](#page--1-0) 2[-3057](#page--1-0) [elevation of viewpoint](#page--1-0) 2-[3791](#page--1-0) [ellipj](#page-1115-0) 2[-990](#page-1115-0) [ellipke](#page-1117-0) 2-[992](#page-1117-0) ellipsoid 1-[92](#page-99-0) 2-[994](#page-1119-0) [elliptic functions, Jacobian](#page-1115-0) [\(defined\)](#page-1115-0) 2-[990](#page-1115-0) [elliptic integral](#page-1117-0) [complete \(defined\)](#page-1117-0) 2-[992](#page-1117-0) modulus of 2[-990](#page-1115-0) 2-[992](#page-1117-0) [else](#page-1121-0) 2-[996](#page-1121-0) [elseif](#page-1122-0) 2[-997](#page-1122-0) [%#eml](#page--1-0) 2[-2261](#page--1-0) [Enable](#page--1-0) [Uicontrol property](#page--1-0) 2-[3553](#page--1-0) [Uimenu property](#page--1-0) 2-[3599](#page--1-0) [Uipushtool property](#page--1-0) 2-[3632](#page--1-0) [Uitable property](#page--1-0) 2[-3677](#page--1-0) [Uitogglehtool property](#page--1-0) 2-[3695](#page--1-0) [end](#page-1126-0) 2-[1001](#page-1126-0) [end caps for isosurfaces](#page--1-0) 2[-1856](#page--1-0) [end of line, indicating](#page-183-0) 2[-58](#page-183-0) [end-of-file indicator](#page--1-0) 2[-1116](#page--1-0) [eomday](#page-1128-0) 2[-1003](#page-1128-0) [eps](#page-1129-0) 2-[1004](#page-1129-0)

[eq](#page-1131-0) 2[-1006](#page-1131-0) eq[, MException method](#page-1133-0) 2[-1008](#page-1133-0) equal arrays detecting 2[-1825](#page--1-0) 2-[1829](#page--1-0) [equal sign \(special characters\)](#page-182-0) 2[-57](#page-182-0) [equations, linear](#page-771-0) [accuracy of solution](#page-771-0) 2[-646](#page-771-0) [EraseMode](#page-338-0) [areaseries property](#page-338-0) 2-[213](#page-338-0) [barseries property](#page-469-0) 2-[344](#page-469-0) [contour property](#page-802-0) 2-[677](#page-802-0) [errorbar property](#page-1148-0) 2[-1023](#page-1148-0) [hggroup property](#page--1-0) 2-[1582](#page--1-0) [hgtransform property](#page--1-0) 2[-1605](#page--1-0) [Image property](#page--1-0) 2-[1673](#page--1-0) [Line property](#page--1-0) 2[-1999](#page--1-0) [lineseries property](#page--1-0) 2-[2012](#page--1-0) [quivergroup property](#page--1-0) 2-[2727](#page--1-0) [rectangle property](#page--1-0) 2[-2788](#page--1-0) [scatter property](#page--1-0) 2-[2937](#page--1-0) [stairseries property](#page--1-0) 2-[3110](#page--1-0) [stem property](#page--1-0) 2-[3144](#page--1-0) [Surface property](#page--1-0) 2-[3294](#page--1-0) [surfaceplot property](#page--1-0) 2[-3317](#page--1-0) [Text property](#page--1-0) 2-[3398](#page--1-0) EraseMode[patch property](#page--1-0) 2[-2489](#page--1-0) [error](#page-1136-0) 2[-1011](#page-1136-0) roundoff*. See* roundoff error [error function](#page-1134-0) [complementary](#page-1134-0) 2-[1009](#page-1134-0) [\(defined\)](#page-1134-0) 2-[1009](#page-1134-0) [scaled complementary](#page-1134-0) 2-[1009](#page-1134-0) [error message](#page-1136-0) [displaying](#page-1136-0) 2[-1011](#page-1136-0) [Index into matrix is negative or zero](#page--1-0) 2-[2076](#page--1-0) retrieving last generated 2[-1921](#page--1-0) 2[-1929](#page--1-0) [error messages](#page--1-0) [Out of memory](#page--1-0) 2[-2448](#page--1-0) [error tolerance](#page-577-0) [BVP problems](#page-577-0) 2[-452](#page-577-0)

[DDE problems](#page-967-0) 2-[842](#page-967-0) [ODE problems](#page--1-0) 2-[2392](#page--1-0) [errorbars](#page-1140-0) 2[-1015](#page-1140-0) [errordlg](#page-1161-0) 2-[1036](#page-1161-0) ErrorMessage[, Root property](#page--1-0) 2-[2878](#page--1-0) [errors](#page--1-0) [in file input/output](#page--1-0) 2-[1117](#page--1-0) [MException class](#page-1133-0) 2-[1008](#page-1133-0) [addCause](#page-226-0) 2-[101](#page-226-0) [constructor](#page--1-0) 2-[2183](#page--1-0) [disp](#page-1056-0) 2-[931](#page-1056-0) [eq](#page-1133-0) 2[-1008](#page-1133-0) [getReport](#page--1-0) 2[-1456](#page--1-0) [isequal](#page--1-0) 2-[1828](#page--1-0) [last](#page--1-0) 2-[1919](#page--1-0) [ne](#page--1-0) 2[-2337](#page--1-0) [rethrow](#page--1-0) 2-[2858](#page--1-0) [throw](#page--1-0) 2[-3446](#page--1-0) [throwAsCaller](#page--1-0) 2[-3449](#page--1-0) ErrorType[, Root property](#page--1-0) 2[-2879](#page--1-0) escape characters in format specification string 2[-1304](#page--1-0) 2-[3080](#page--1-0) [etime](#page-1164-0) 2[-1039](#page-1164-0) [etree](#page-1165-0) 2[-1040](#page-1165-0) [etreeplot](#page-1166-0) 2[-1041](#page-1166-0) [eval](#page-1167-0) 2-[1042](#page-1167-0) [evalc](#page-1170-0) 2[-1045](#page-1170-0) [evalin](#page-1171-0) 2[-1046](#page-1171-0) [event location \(DDE\)](#page-973-0) 2[-848](#page-973-0) [event location \(ODE\)](#page--1-0) 2[-2399](#page--1-0) [event.EventData](#page-1173-0) 2-[1048](#page-1173-0) [event.listener](#page-1175-0) 2-[1050](#page-1175-0) [event.PropertyEvent](#page-1174-0) 2-[1049](#page-1174-0) [event.proplistener](#page-1177-0) 2-[1052](#page-1177-0) [eventlisteners](#page-1178-0) 2-[1053](#page-1178-0) events 2[-1055](#page-1180-0) to 2[-1056](#page-1181-0) [examples](#page--1-0) [calculating isosurface normals](#page--1-0) 2-[1863](#page--1-0) [contouring mathematical expressions](#page-1200-0) 2-[1075](#page-1200-0) [isosurface end caps](#page--1-0) 2-[1856](#page--1-0)

[isosurfaces](#page--1-0) 2[-1867](#page--1-0) [mesh plot of mathematical function](#page-1209-0) 2-[1084](#page-1209-0) [mesh/contour plot](#page-1213-0) 2-[1088](#page-1213-0) [plotting filled contours](#page-1204-0) 2[-1079](#page-1204-0) [plotting function of two variables](#page-1217-0) 2-[1092](#page-1217-0) [plotting parametric curves](#page-1220-0) 2[-1095](#page-1220-0) [polar plot of function](#page-1223-0) 2[-1098](#page-1223-0) [reducing number of patch faces](#page--1-0) 2-[2798](#page--1-0) [reducing volume data](#page--1-0) 2-[2801](#page--1-0) [subsampling volume data](#page--1-0) 2-[3260](#page--1-0) [surface plot of mathematical function](#page-1227-0) 2-[1102](#page-1227-0) [surface/contour plot](#page-1231-0) 2[-1106](#page-1231-0) [Excel spreadsheets](#page--1-0) [loading](#page--1-0) 2[-3881](#page--1-0) [exclamation point \(special characters\)](#page-184-0) 2[-59](#page-184-0) [Execute](#page-1183-0) 2-[1058](#page-1183-0) executing statements repeatedly 2-[1287](#page--1-0) 2[-3849](#page--1-0) [executing statements repeatedly in](#page--1-0) [parallel](#page--1-0) 2-[2463](#page--1-0) [execution](#page--1-0) [improving speed of by setting aside](#page--1-0) [storage](#page--1-0) 2[-3904](#page--1-0) [pausing M-file](#page--1-0) 2-[2512](#page--1-0) [resuming from breakpoint](#page-928-0) 2-[803](#page-928-0) [time for M-files](#page--1-0) 2[-2646](#page--1-0) [exifread](#page-1185-0) 2-[1060](#page-1185-0) [exist](#page-1186-0) 2[-1061](#page-1186-0) [exit](#page-1190-0) 2-[1065](#page-1190-0) [exp](#page-1191-0) 2-[1066](#page-1191-0) [expint](#page-1192-0) 2[-1067](#page-1192-0) [expm](#page-1193-0) 2-[1068](#page-1193-0) [expm1](#page-1195-0) 2[-1070](#page-1195-0) [exponential](#page-1191-0) 2[-1066](#page-1191-0) [complex \(defined\)](#page-1191-0) 2[-1066](#page-1191-0) [integral](#page-1192-0) 2-[1067](#page-1192-0) [matrix](#page-1193-0) 2-[1068](#page-1193-0) [exponentiation](#page-165-0) [array \(arithmetic operator\)](#page-165-0) 2[-40](#page-165-0) [matrix \(arithmetic operator\)](#page-165-0) 2-[40](#page-165-0) [export2wsdlg](#page-1196-0) 2-[1071](#page-1196-0)

[extension, filename](#page--1-0) [.m](#page--1-0) 2[-1352](#page--1-0) [.mat](#page--1-0) 2-[2908](#page--1-0) [Extent](#page--1-0) [Text property](#page--1-0) 2-[3399](#page--1-0) [Uicontrol property](#page--1-0) 2-[3554](#page--1-0) [Uitable property](#page--1-0) 2[-3677](#page--1-0) [eye](#page-1198-0) 2-[1073](#page-1198-0) [ezcontour](#page-1199-0) 2[-1074](#page-1199-0) [ezcontourf](#page-1203-0) 2-[1078](#page-1203-0) [ezmesh](#page-1207-0) 2[-1082](#page-1207-0) [ezmeshc](#page-1211-0) 2-[1086](#page-1211-0) [ezplot](#page-1215-0) 2[-1090](#page-1215-0) [ezplot3](#page-1219-0) 2-[1094](#page-1219-0) [ezpolar](#page-1222-0) 2-[1097](#page-1222-0) [ezsurf](#page-1225-0) 2[-1100](#page-1225-0) [ezsurfc](#page-1229-0) 2-[1104](#page-1229-0)

## **F**

[F-norm](#page--1-0) 2-[2345](#page--1-0) [FaceAlpha](#page-314-0) [annotation textbox property](#page-314-0) 2[-189](#page-314-0) FaceAlpha[patch property](#page--1-0) 2[-2490](#page--1-0) FaceAlpha[surface property](#page--1-0) 2-[3295](#page--1-0) FaceAlpha[surfaceplot property](#page--1-0) 2[-3318](#page--1-0) [FaceColor](#page-293-0) [annotation ellipse property](#page-293-0) 2[-168](#page-293-0) [annotation rectangle property](#page-299-0) 2-[174](#page-299-0) [areaseries property](#page-340-0) 2-[215](#page-340-0) [barseries property](#page-471-0) 2-[346](#page-471-0) [Surface property](#page--1-0) 2-[3296](#page--1-0) [surfaceplot property](#page--1-0) 2[-3319](#page--1-0) FaceColor[, rectangle property](#page--1-0) 2-[2789](#page--1-0) FaceColor[patch property](#page--1-0) 2[-2491](#page--1-0) [FaceLighting](#page--1-0) [Surface property](#page--1-0) 2-[3296](#page--1-0) [surfaceplot property](#page--1-0) 2[-3320](#page--1-0) FaceLighting[patch property](#page--1-0) 2-[2491](#page--1-0) faces, reducing number in patches 1-[104](#page-111-0) 2-[2797](#page--1-0) Faces[,patch property](#page--1-0) 2-[2492](#page--1-0) [FaceVertexAlphaData](#page--1-0), patch property 2-[2493](#page--1-0) [FaceVertexCData](#page--1-0),patch property 2[-2493](#page--1-0) [factor](#page-1233-0) 2[-1108](#page-1233-0) [factorial](#page--1-0) 2[-1109](#page--1-0) [factorization](#page--1-0) 2[-2682](#page--1-0) [LU](#page--1-0) 2-[2103](#page--1-0) QZ 2[-2596](#page--1-0) 2-[2742](#page--1-0) *See also* decomposition [factorization, Cholesky](#page-673-0) 2[-548](#page-673-0) [\(as algorithm for solving linear](#page--1-0) [equations\)](#page--1-0) 2-[2255](#page--1-0) [preordering for](#page-756-0) 2-[631](#page-756-0) [factors, prime](#page-1233-0) 2[-1108](#page-1233-0) [false](#page--1-0) 2[-1110](#page--1-0) [fclose](#page--1-0) 2[-1111](#page--1-0) [serial port I/O](#page--1-0) 2-[1112](#page--1-0) [feather](#page--1-0) 2-[1114](#page--1-0) [feof](#page--1-0) 2-[1116](#page--1-0) [ferror](#page--1-0) 2[-1117](#page--1-0) [feval](#page--1-0) 2[-1118](#page--1-0) [Feval](#page--1-0) 2[-1120](#page--1-0) [fft](#page--1-0) 2-[1125](#page--1-0) FFT*. See* Fourier transform [fft2](#page--1-0) 2-[1130](#page--1-0) [fftn](#page--1-0) 2-[1131](#page--1-0) [fftshift](#page--1-0) 2-[1133](#page--1-0) [fftw](#page--1-0) 2-[1135](#page--1-0) [FFTW](#page--1-0) 2[-1128](#page--1-0) [fgetl](#page--1-0) 2[-1140](#page--1-0) [serial port I/O](#page--1-0) 2-[1141](#page--1-0) [fgets](#page--1-0) 2[-1144](#page--1-0) [serial port I/O](#page--1-0) 2-[1145](#page--1-0) [field names of a structure, obtaining](#page--1-0) 2-[1148](#page--1-0) [fieldnames](#page--1-0) 2-[1148](#page--1-0) [fields, noncontiguous, inserting data into](#page--1-0) 2[-1366](#page--1-0) [fields, of structures](#page-183-0) [dynamic](#page-183-0) 2[-58](#page-183-0) fig [files](#page--1-0) [annotating for printing](#page--1-0) 2[-1313](#page--1-0)

[figure](#page--1-0) 2[-1150](#page--1-0) [Figure](#page--1-0) [creating](#page--1-0) 2-[1150](#page--1-0) [defining default properties](#page--1-0) 2[-1152](#page--1-0) [properties](#page--1-0) 2-[1153](#page--1-0) redrawing 1[-98](#page-105-0) 2-[2804](#page--1-0) [figure windows, displaying](#page--1-0) 2-[1244](#page--1-0) figurepalette 1[-89](#page-96-0) 2[-1204](#page--1-0) [figures](#page--1-0) [annotating](#page--1-0) 2[-2575](#page--1-0) [opening](#page--1-0) 2-[2414](#page--1-0) [saving](#page--1-0) 2-[2919](#page--1-0) [Figures](#page-1087-0) [updating from M-file](#page-1087-0) 2-[962](#page-1087-0) [file](#page--1-0) [extension, getting](#page--1-0) 2-[1220](#page--1-0) [modification date](#page-1047-0) 2-[922](#page-1047-0) [position indicator](#page--1-0) [finding](#page--1-0) 2[-1345](#page--1-0) [setting](#page--1-0) 2[-1343](#page--1-0) [setting to start of file](#page--1-0) 2[-1331](#page--1-0) [file formats](#page--1-0) [getting list of supported formats](#page--1-0) 2-[1686](#page--1-0) reading 2[-765](#page-890-0) 2-[1694](#page--1-0) [writing](#page--1-0) 2[-1706](#page--1-0) [file size](#page--1-0) [querying](#page--1-0) 2-[1684](#page--1-0) [fileattrib](#page--1-0) 2-[1206](#page--1-0) [filebrowser](#page--1-0) 2-[1212](#page--1-0) [filehandle](#page--1-0) 2-[1222](#page--1-0) [filemarker](#page--1-0) 2-[1218](#page--1-0) [filename](#page--1-0) [building from parts](#page--1-0) 2-[1349](#page--1-0) [parts](#page--1-0) 2-[1220](#page--1-0) [temporary](#page--1-0) 2-[3378](#page--1-0) [filename extension](#page--1-0) [.m](#page--1-0) 2[-1352](#page--1-0) [.mat](#page--1-0) 2-[2908](#page--1-0) [fileparts](#page--1-0) 2[-1220](#page--1-0) [files](#page--1-0) 2[-1111](#page--1-0)

[ASCII delimited](#page-1065-0) [reading](#page-1065-0) 2[-940](#page-1065-0) [writing](#page-1069-0) 2[-944](#page-1069-0) beginning of, rewinding to 2-[1331](#page--1-0) 2[-1691](#page--1-0) [checking existence of](#page-1186-0) 2[-1061](#page-1186-0) [closing](#page--1-0) 2[-1111](#page--1-0) [contents, listing](#page--1-0) 2[-3504](#page--1-0) [copying](#page-838-0) 2[-713](#page-838-0) [deleting](#page-1008-0) 2[-883](#page-1008-0) [deleting on FTP server](#page-1012-0) 2[-887](#page-1012-0) [end of, testing for](#page--1-0) 2-[1116](#page--1-0) [errors in input or output](#page--1-0) 2-[1117](#page--1-0) [Excel spreadsheets](#page--1-0) [loading](#page--1-0) 2[-3881](#page--1-0) [fig](#page--1-0) 2-[2919](#page--1-0) [figure, saving](#page--1-0) 2[-2919](#page--1-0) [finding position within](#page--1-0) 2[-1345](#page--1-0) [getting next line](#page--1-0) 2-[1140](#page--1-0) [getting next line \(with line](#page--1-0) [terminator\)](#page--1-0) 2-[1144](#page--1-0) [listing](#page--1-0) [in directory](#page--1-0) 2[-3842](#page--1-0) [names in a directory](#page-1047-0) 2-[922](#page-1047-0) [listing contents of](#page--1-0) 2-[3504](#page--1-0) [locating](#page--1-0) 2-[3846](#page--1-0) [mdl](#page--1-0) 2-[2919](#page--1-0) [mode when opened](#page--1-0) 2-[1281](#page--1-0) [model, saving](#page--1-0) 2-[2919](#page--1-0) opening 2-[1282](#page--1-0) 2[-2414](#page--1-0) in Web browser 1[-5](#page-12-0) 2-[3835](#page--1-0) [opening in Windows applications](#page--1-0) 2-[3863](#page--1-0) [path, getting](#page--1-0) 2-[1220](#page--1-0) [pathname for](#page--1-0) 2-[3846](#page--1-0) [reading](#page--1-0) [binary](#page--1-0) 2-[1316](#page--1-0) [data from](#page--1-0) 2[-3419](#page--1-0) [formatted](#page--1-0) 2[-1332](#page--1-0) [reading data from](#page-890-0) 2-[765](#page-890-0) [reading image data from](#page--1-0) 2-[1694](#page--1-0) rewinding to beginning of 2-[1331](#page--1-0) 2-[1691](#page--1-0)

[setting position within](#page--1-0) 2-[1343](#page--1-0) [size, determining](#page-1049-0) 2[-924](#page-1049-0) sound reading 2[-263](#page-388-0) 2-[3829](#page--1-0) writing 2[-264](#page-389-0) to 2[-265](#page-390-0) 2-[3834](#page--1-0) [startup](#page--1-0) 2[-2135](#page--1-0) [version, getting](#page--1-0) 2-[1220](#page--1-0) [.wav](#page--1-0) [reading](#page--1-0) 2[-3829](#page--1-0) [writing](#page--1-0) 2[-3834](#page--1-0) [WK1](#page--1-0) [loading](#page--1-0) 2[-3867](#page--1-0) [writing to](#page--1-0) 2-[3869](#page--1-0) [writing binary data to](#page--1-0) 2-[1366](#page--1-0) [writing formatted data to](#page--1-0) 2[-1302](#page--1-0) [writing image data to](#page--1-0) 2[-1706](#page--1-0) *See also* file [filesep](#page--1-0) 2-[1223](#page--1-0) [fill](#page--1-0) 2-[1224](#page--1-0) [Fill](#page-804-0) [contour property](#page-804-0) 2-[679](#page-804-0) [fill3](#page--1-0) 2[-1227](#page--1-0) [filter](#page--1-0) 2[-1230](#page--1-0) [digital](#page--1-0) 2[-1230](#page--1-0) [finite impulse response \(FIR\)](#page--1-0) 2[-1230](#page--1-0) [infinite impulse response \(IIR\)](#page--1-0) 2-[1230](#page--1-0) [two-dimensional](#page-825-0) 2-[700](#page-825-0) [filter \(timeseries\)](#page--1-0) 2-[1233](#page--1-0) [filter2](#page--1-0) 2-[1236](#page--1-0) [find](#page--1-0) 2-[1238](#page--1-0) findall [function](#page--1-0) 2-[1243](#page--1-0) [findfigs](#page--1-0) 2-[1244](#page--1-0) [finding](#page--1-0) 2[-1238](#page--1-0) [sign of array elements](#page--1-0) 2[-3007](#page--1-0) [zero of a function](#page--1-0) 2[-1372](#page--1-0) *See also* detecting [findobj](#page--1-0) 2-[1245](#page--1-0) findobj [handle method](#page--1-0) 2[-1248](#page--1-0) findprop [handle method](#page--1-0) 2-[1249](#page--1-0) [findstr](#page--1-0) 2-[1250](#page--1-0)

[finish](#page--1-0) 2[-1251](#page--1-0) [finish.m](#page--1-0) 2-[2711](#page--1-0) [FIR filter](#page--1-0) 2-[1230](#page--1-0) FitBoxToText[, annotation textbox](#page-314-0) [property](#page-314-0) 2-[189](#page-314-0) [FitHeightToText](#page-314-0) [annotation textbox property](#page-314-0) 2[-189](#page-314-0) [fitsinfo](#page--1-0) 2-[1252](#page--1-0) [fitsread](#page--1-0) 2-[1261](#page--1-0) [fix](#page--1-0) 2-[1263](#page--1-0) [fixed-width font](#page-420-0) [axes](#page-420-0) 2[-295](#page-420-0) [text](#page--1-0) 2[-3400](#page--1-0) [uicontrols](#page--1-0) 2-[3555](#page--1-0) [uitables](#page--1-0) 2[-3678](#page--1-0) FixedColors[, Figure property](#page--1-0) 2-[1165](#page--1-0) [FixedWidthFontName](#page--1-0), Root property 2[-2879](#page--1-0) [flints](#page--1-0) 2-[2306](#page--1-0) [flipdim](#page--1-0) 2-[1264](#page--1-0) [fliplr](#page--1-0) 2[-1265](#page--1-0) [flipud](#page--1-0) 2[-1266](#page--1-0) [floating-point](#page-529-0) [integer, maximum](#page-529-0) 2[-404](#page-529-0) [floating-point arithmetic, IEEE](#page--1-0) [smallest postive number](#page--1-0) 2-[2771](#page--1-0) [floor](#page--1-0) 2[-1268](#page--1-0) [flow control](#page-539-0) [break](#page-539-0) 2[-414](#page-539-0) [case](#page-614-0) 2-[489](#page-614-0) [end](#page-1126-0) 2-[1001](#page-1126-0) [error](#page-1137-0) 2[-1012](#page-1137-0) [for](#page--1-0) 2-[1287](#page--1-0) [keyboard](#page--1-0) 2-[1916](#page--1-0) [otherwise](#page--1-0) 2[-2447](#page--1-0) [parfor](#page--1-0) 2[-2463](#page--1-0) [return](#page--1-0) 2[-2860](#page--1-0) [switch](#page--1-0) 2[-3347](#page--1-0) [while](#page--1-0) 2[-3849](#page--1-0) [fminbnd](#page--1-0) 2-[1270](#page--1-0) [fminsearch](#page--1-0) 2-[1275](#page--1-0)

[font](#page-420-0) [fixed-width, axes](#page-420-0) 2[-295](#page-420-0) [fixed-width, text](#page--1-0) 2-[3400](#page--1-0) [fixed-width, uicontrols](#page--1-0) 2[-3555](#page--1-0) [fixed-width, uitables](#page--1-0) 2-[3678](#page--1-0) [FontAngle](#page-316-0) [annotation textbox property](#page-316-0) 2[-191](#page-316-0) [Axes property](#page-420-0) 2-[295](#page-420-0) Text property 2-[178](#page-303-0) 2-[3400](#page--1-0) [Uicontrol property](#page--1-0) 2-[3555](#page--1-0) [Uitable property](#page--1-0) 2[-3678](#page--1-0) [FontName](#page-316-0) [annotation textbox property](#page-316-0) 2[-191](#page-316-0) [Axes property](#page-420-0) 2-[295](#page-420-0) [Text property](#page--1-0) 2-[3400](#page--1-0) [textarrow property](#page-303-0) 2-[178](#page-303-0) [Uicontrol property](#page--1-0) 2-[3555](#page--1-0) [Uitable property](#page--1-0) 2[-3678](#page--1-0) fonts bold 2[-178](#page-303-0) 2-[192](#page-317-0) 2-[3401](#page--1-0) italic 2[-178](#page-303-0) 2[-191](#page-316-0) 2-[3400](#page--1-0) [specifying size](#page--1-0) 2-[3401](#page--1-0) [TeX characters](#page--1-0) [bold](#page--1-0) 2[-3413](#page--1-0) [italics](#page--1-0) 2[-3413](#page--1-0) [specifying family](#page--1-0) 2-[3413](#page--1-0) [specifying size](#page--1-0) 2-[3413](#page--1-0) units 2-[178](#page-303-0) 2-[192](#page-317-0) 2-[3401](#page--1-0) [FontSize](#page-317-0) [annotation textbox property](#page-317-0) 2[-192](#page-317-0) [Axes property](#page-421-0) 2-[296](#page-421-0) [Text property](#page--1-0) 2-[3401](#page--1-0) [textarrow property](#page-303-0) 2-[178](#page-303-0) [Uicontrol property](#page--1-0) 2-[3556](#page--1-0) [Uitable property](#page--1-0) 2[-3679](#page--1-0) [FontUnits](#page-421-0) [Axes property](#page-421-0) 2-[296](#page-421-0) [Text property](#page--1-0) 2-[3401](#page--1-0) [Uicontrol property](#page--1-0) 2-[3556](#page--1-0) [Uitable property](#page--1-0) 2[-3679](#page--1-0)

[FontWeight](#page-317-0) [annotation textbox property](#page-317-0) 2[-192](#page-317-0) [Axes property](#page-422-0) 2-[297](#page-422-0) [Text property](#page--1-0) 2-[3401](#page--1-0) [textarrow property](#page-303-0) 2-[178](#page-303-0) [Uicontrol property](#page--1-0) 2-[3556](#page--1-0) [Uitable property](#page--1-0) 2[-3679](#page--1-0) [fopen](#page--1-0) 2[-1280](#page--1-0) [serial port I/O](#page--1-0) 2-[1285](#page--1-0) [for](#page--1-0) 2-[1287](#page--1-0) [ForegroundColor](#page--1-0) [Uicontrol property](#page--1-0) 2-[3557](#page--1-0) [Uimenu property](#page--1-0) 2-[3599](#page--1-0) [Uitable property](#page--1-0) 2[-3680](#page--1-0) [format](#page--1-0) 2[-1290](#page--1-0) [precision when writing](#page--1-0) 2[-1316](#page--1-0) [reading files](#page--1-0) 2-[1333](#page--1-0) [specification string, matching file data](#page--1-0) [to](#page--1-0) 2[-3095](#page--1-0) [Format](#page--1-0) 2[-2879](#page--1-0) [formats](#page--1-0) [big endian](#page--1-0) 2[-1282](#page--1-0) [little endian](#page--1-0) 2[-1282](#page--1-0) [FormatSpacing](#page--1-0), Root property 2[-2880](#page--1-0) [formatted data](#page--1-0) [reading from file](#page--1-0) 2-[1332](#page--1-0) [writing to file](#page--1-0) 2[-1302](#page--1-0) [formatting data](#page--1-0) 2-[3078](#page--1-0) Fourier transform algorithm, optimal performance of 2-[1128](#page--1-0) 2[-1642](#page--1-0) 2-[1644](#page--1-0) 2[-2341](#page--1-0) [as method of interpolation](#page--1-0) 2-[1786](#page--1-0) [convolution theorem and](#page-823-0) 2[-698](#page-823-0) [discrete, n-dimensional](#page--1-0) 2[-1131](#page--1-0) [discrete, one-dimensional](#page--1-0) 2-[1125](#page--1-0) [discrete, two-dimensional](#page--1-0) 2[-1130](#page--1-0) [fast](#page--1-0) 2[-1125](#page--1-0) [inverse, n-dimensional](#page--1-0) 2-[1646](#page--1-0) [inverse, one-dimensional](#page--1-0) 2[-1642](#page--1-0) [inverse, two-dimensional](#page--1-0) 2-[1644](#page--1-0)

[shifting the zero-frequency component](#page--1-0) [of](#page--1-0) 2-[1134](#page--1-0) fplot 2[-1297](#page--1-0) 2-[1312](#page--1-0) [fprintf](#page--1-0) 2-[1302](#page--1-0) [displaying hyperlinks with](#page--1-0) 2[-1307](#page--1-0) [serial port I/O](#page--1-0) 2-[1309](#page--1-0) [fraction, continued](#page--1-0) 2-[2756](#page--1-0) [fragmented memory](#page--1-0) 2[-2448](#page--1-0) [frame2im](#page--1-0) 2-[1312](#page--1-0) [frames](#page--1-0) 2[-3541](#page--1-0) [frames for printing](#page--1-0) 2[-1313](#page--1-0) [fread](#page--1-0) 2[-1316](#page--1-0) [serial port I/O](#page--1-0) 2-[1326](#page--1-0) [freqspace](#page--1-0) 2[-1330](#page--1-0) [frequency response](#page--1-0) [desired response matrix](#page--1-0) [frequency spacing](#page--1-0) 2[-1330](#page--1-0) [frequency vector](#page--1-0) 2-[2083](#page--1-0) [frewind](#page--1-0) 2-[1331](#page--1-0) [fromName meta.class](#page--1-0) method 2[-2202](#page--1-0) [fromName meta.package](#page--1-0) method 2[-2209](#page--1-0) [fscanf](#page--1-0) 2[-1332](#page--1-0) [serial port I/O](#page--1-0) 2-[1339](#page--1-0) [fseek](#page--1-0) 2[-1343](#page--1-0) [ftell](#page--1-0) 2[-1345](#page--1-0) [FTP](#page--1-0) [connecting to server](#page--1-0) 2-[1346](#page--1-0) ftp [function](#page--1-0) 2-[1346](#page--1-0) [full](#page--1-0) 2-[1348](#page--1-0) [fullfile](#page--1-0) 2-[1349](#page--1-0) [func2str](#page--1-0) 2-[1350](#page--1-0) [function](#page--1-0) 2-[1352](#page--1-0) [function handle](#page--1-0) 2[-1354](#page--1-0) [function handles](#page--1-0) [overview of](#page--1-0) 2-[1354](#page--1-0) function syntax 2[-1557](#page--1-0) 2-[3365](#page--1-0) [functions](#page--1-0) 2[-1357](#page--1-0) [call history](#page--1-0) 2[-2651](#page--1-0) [call stack for](#page-936-0) 2-[811](#page-936-0) [checking existence of](#page-1186-0) 2[-1061](#page-1186-0)

[clearing from workspace](#page-702-0) 2-[577](#page-702-0) [finding using keywords](#page--1-0) 2-[2084](#page--1-0) help for 2[-1556](#page--1-0) 2-[1567](#page--1-0) [in memory](#page--1-0) 2[-1733](#page--1-0) [locating](#page--1-0) 2-[3846](#page--1-0) [pathname for](#page--1-0) 2-[3846](#page--1-0) [that work down the first non-singleton](#page--1-0) [dimension](#page--1-0) 2[-3000](#page--1-0) [funm](#page--1-0) 2-[1361](#page--1-0) [fwrite](#page--1-0) 2[-1366](#page--1-0) [serial port I/O](#page--1-0) 2-[1368](#page--1-0) [fzero](#page--1-0) 2[-1372](#page--1-0)

## **G**

[gallery](#page--1-0) 2-[1377](#page--1-0) [gamma function](#page--1-0) [\(defined\)](#page--1-0) 2-[1400](#page--1-0) [incomplete](#page--1-0) 2-[1400](#page--1-0) [logarithm of](#page--1-0) 2[-1400](#page--1-0) [logarithmic derivative](#page--1-0) 2-[2659](#page--1-0) [Gauss-Kronrod quadrature](#page--1-0) 2-[2702](#page--1-0) [Gaussian distribution function](#page-1134-0) 2[-1009](#page-1134-0) Gaussian elimination (as algorithm for solving linear equations) 2-[1801](#page--1-0) 2[-2256](#page--1-0) [Gauss Jordan elimination with partial](#page--1-0) [pivoting](#page--1-0) 2-[2903](#page--1-0) [LU factorization](#page--1-0) 2[-2103](#page--1-0) [gca](#page--1-0) 2-[1402](#page--1-0) gcbf [function](#page--1-0) 2[-1403](#page--1-0) gcbo [function](#page--1-0) 2[-1404](#page--1-0) [gcd](#page--1-0) 2-[1405](#page--1-0) [gcf](#page--1-0) 2-[1407](#page--1-0) [gco](#page--1-0) 2-[1408](#page--1-0) [ge](#page--1-0) 2[-1409](#page--1-0) generalized eigenvalue problem 2[-975](#page-1100-0) 2[-2595](#page--1-0) [generating a sequence of matrix names \(](#page-1168-0)M1 [through](#page-1168-0) M12) 2-[1043](#page-1168-0) [genpath](#page--1-0) 2-[1411](#page--1-0)

[genvarname](#page--1-0) 2-[1413](#page--1-0) [geodesic dome](#page--1-0) 2-[3360](#page--1-0) get 1-[114](#page-121-0) 2-[1417](#page--1-0) 2[-1420](#page--1-0) [memmapfile object](#page--1-0) 2-[1423](#page--1-0) [serial port I/O](#page--1-0) 2-[1426](#page--1-0) [timer object](#page--1-0) 2-[1428](#page--1-0) [get \(timeseries\)](#page--1-0) 2[-1430](#page--1-0) [get \(tscollection\)](#page--1-0) 2-[1431](#page--1-0) [get hgsetget](#page--1-0) class method 2[-1422](#page--1-0) [getabstime \(timeseries\)](#page--1-0) 2-[1432](#page--1-0) [getabstime \(tscollection\)](#page--1-0) 2[-1434](#page--1-0) [getAllPackages meta.package](#page--1-0) method 2-[2210](#page--1-0) [getappdata](#page--1-0) function 2-[1436](#page--1-0) [getdatasamplesize](#page--1-0) 2[-1439](#page--1-0) [getdisp hgsetget](#page--1-0) class method 2[-1440](#page--1-0) [getenv](#page--1-0) 2[-1441](#page--1-0) [getfield](#page--1-0) 2-[1442](#page--1-0) [getframe](#page--1-0) 2-[1444](#page--1-0) [image resolution and](#page--1-0) 2-[1445](#page--1-0) [getinterpmethod](#page--1-0) 2-[1450](#page--1-0) [getpixelposition](#page--1-0) 2[-1451](#page--1-0) getpref [function](#page--1-0) 2-[1453](#page--1-0) [getqualitydesc](#page--1-0) 2-[1455](#page--1-0) getReport[, MException method](#page--1-0) 2-[1456](#page--1-0) [getsampleusingtime \(timeseries\)](#page--1-0) 2-[1457](#page--1-0) [getsampleusingtime \(tscollection\)](#page--1-0) 2[-1458](#page--1-0) [gettimeseriesnames](#page--1-0) 2-[1459](#page--1-0) [gettsafteratevent](#page--1-0) 2[-1460](#page--1-0) [gettsafterevent](#page--1-0) 2-[1461](#page--1-0) [gettsatevent](#page--1-0) 2-[1462](#page--1-0) [gettsbeforeatevent](#page--1-0) 2-[1463](#page--1-0) [gettsbeforeevent](#page--1-0) 2[-1464](#page--1-0) [gettsbetweenevents](#page--1-0) 2-[1465](#page--1-0) [GIF files](#page--1-0) [writing](#page--1-0) 2[-1707](#page--1-0) ginput [function](#page--1-0) 2-[1470](#page--1-0) [global](#page--1-0) 2[-1472](#page--1-0) [global variable](#page--1-0) [defining](#page--1-0) 2-[1472](#page--1-0) [global variables, clearing from workspace](#page-702-0) 2-[577](#page-702-0) [gmres](#page--1-0) 2[-1474](#page--1-0) [golden section search](#page--1-0) 2-[1273](#page--1-0) [Goup](#page--1-0) [defining default properties](#page--1-0) 2[-1598](#page--1-0) [gplot](#page--1-0) 2[-1480](#page--1-0) [grabcode](#page--1-0) function 2[-1482](#page--1-0) [gradient](#page--1-0) 2-[1484](#page--1-0) [gradient, numerical](#page--1-0) 2[-1484](#page--1-0) [graph](#page-1074-0) [adjacency](#page-1074-0) 2-[949](#page-1074-0) [graphics objects](#page-397-0) [Axes](#page-397-0) 2[-272](#page-397-0) [Figure](#page--1-0) 2[-1150](#page--1-0) [getting properties](#page--1-0) 2-[1417](#page--1-0) [Image](#page--1-0) 2[-1657](#page--1-0) [Light](#page--1-0) 2-[1973](#page--1-0) [Line](#page--1-0) 2-[1986](#page--1-0) [Patch](#page--1-0) 2-[2470](#page--1-0) resetting properties 1-[102](#page-109-0) 2-[2848](#page--1-0) Root 1-[96](#page-103-0) 2-[2875](#page--1-0) setting properties 1-[96](#page-103-0) 1-[98](#page-105-0) 2[-2967](#page--1-0) Surface 1[-96](#page-103-0) 1[-99](#page-106-0) 2[-3278](#page--1-0) Text 1[-96](#page-103-0) 2[-3384](#page--1-0) [uicontextmenu](#page--1-0) 2-[3530](#page--1-0) [Uicontrol](#page--1-0) 2[-3540](#page--1-0) Uimenu 1[-109](#page-116-0) 2-[3591](#page--1-0) [graphics objects, deleting](#page-1008-0) 2[-883](#page-1008-0) [graphs](#page--1-0) [editing](#page--1-0) 2-[2575](#page--1-0) [graymon](#page--1-0) 2-[1487](#page--1-0) [greatest common divisor](#page--1-0) 2-[1405](#page--1-0) Greek letters and mathematical symbols 2[-182](#page-307-0) 2[-194](#page-319-0) 2-[3411](#page--1-0) [grid](#page--1-0) 2-[1488](#page--1-0) [aligning data to a](#page--1-0) 2[-1490](#page--1-0) [grid arrays](#page--1-0) [for volumetric plots](#page--1-0) 2[-2196](#page--1-0) [multi-dimensional](#page--1-0) 2-[2332](#page--1-0) [griddata](#page--1-0) 2-[1490](#page--1-0) [griddata3](#page--1-0) 2[-1494](#page--1-0)

[griddatan](#page--1-0) 2[-1497](#page--1-0) GridLineStyle[, Axes property](#page-422-0) 2[-297](#page-422-0) [group](#page--1-0) hggroup [function](#page--1-0) 2-[1574](#page--1-0) [gsvd](#page--1-0) 2-[1500](#page--1-0) [gt](#page--1-0) 2[-1506](#page--1-0) [gtext](#page--1-0) 2[-1508](#page--1-0) guidata [function](#page--1-0) 2-[1509](#page--1-0) [guihandles](#page--1-0) function 2-[1512](#page--1-0) [GUIs, printing](#page--1-0) 2-[2629](#page--1-0) gunzip 2[-1513](#page--1-0) 2-[1515](#page--1-0)

## **H**

H1 line 2-[1558](#page--1-0) to 2-[1559](#page--1-0) [hadamard](#page--1-0) 2-[1517](#page--1-0) [Hadamard matrix](#page--1-0) 2-[1517](#page--1-0) [subspaces of](#page--1-0) 2-[3255](#page--1-0) [handle class](#page--1-0) 2[-1518](#page--1-0) [handle graphics](#page--1-0) [hgtransform](#page--1-0) 2-[1594](#page--1-0) [handle graphics](#page--1-0)hggroup 2[-1574](#page--1-0) [handle relational operators](#page--1-0) 2-[2834](#page--1-0) [handle.addlistener](#page-234-0) 2-[109](#page-234-0) [handle.delete](#page-1013-0) 2[-888](#page-1013-0) [handle.findobj](#page--1-0) 2-[1248](#page--1-0) [handle.findprop](#page--1-0) 2-[1249](#page--1-0) [handle.isvalid](#page--1-0) 2-[1891](#page--1-0) [handle.notify](#page--1-0) 2[-2350](#page--1-0) [HandleVisibility](#page-340-0) [areaseries property](#page-340-0) 2-[215](#page-340-0) [Axes property](#page-422-0) 2-[297](#page-422-0) [barseries property](#page-471-0) 2-[346](#page-471-0) [contour property](#page-804-0) 2-[679](#page-804-0) [errorbar property](#page-1149-0) 2[-1024](#page-1149-0) [Figure property](#page--1-0) 2-[1165](#page--1-0) [hggroup property](#page--1-0) 2-[1583](#page--1-0) [hgtransform property](#page--1-0) 2[-1607](#page--1-0) [Image property](#page--1-0) 2-[1674](#page--1-0) [Light property](#page--1-0) 2[-1978](#page--1-0)

[Line property](#page--1-0) 2[-2000](#page--1-0) [lineseries property](#page--1-0) 2-[2013](#page--1-0) [patch property](#page--1-0) 2-[2495](#page--1-0) [quivergroup property](#page--1-0) 2-[2728](#page--1-0) [rectangle property](#page--1-0) 2[-2789](#page--1-0) [Root property](#page--1-0) 2-[2880](#page--1-0) [stairseries property](#page--1-0) 2-[3111](#page--1-0) [stem property](#page--1-0) 2-[3145](#page--1-0) [Surface property](#page--1-0) 2-[3297](#page--1-0) [surfaceplot property](#page--1-0) 2[-3320](#page--1-0) [Text property](#page--1-0) 2-[3402](#page--1-0) [Uicontextmenu property](#page--1-0) 2-[3536](#page--1-0) [Uicontrol property](#page--1-0) 2-[3557](#page--1-0) [Uimenu property](#page--1-0) 2-[3599](#page--1-0) [Uipushtool property](#page--1-0) 2-[3633](#page--1-0) [Uitable property](#page--1-0) 2[-3680](#page--1-0) [Uitoggletool property](#page--1-0) 2-[3695](#page--1-0) [Uitoolbar property](#page--1-0) 2[-3707](#page--1-0) [hankel](#page--1-0) 2[-1521](#page--1-0) [Hankel matrix](#page--1-0) 2-[1521](#page--1-0) [HDF](#page--1-0) [appending to when saving](#page--1-0) ([WriteMode](#page--1-0)) 2-[1711](#page--1-0) [compression](#page--1-0) 2[-1711](#page--1-0) [setting JPEG quality when writing](#page--1-0) 2[-1711](#page--1-0) [HDF files](#page--1-0) [writing images](#page--1-0) 2[-1707](#page--1-0) [HDF4](#page--1-0) [summary of capabilities](#page--1-0) 2[-1522](#page--1-0) [HDF5](#page--1-0) [high-level access](#page--1-0) 2-[1524](#page--1-0) [summary of capabilities](#page--1-0) 2[-1524](#page--1-0) [HDF5 class](#page--1-0) [low-level access](#page--1-0) 2[-1524](#page--1-0) [hdf5info](#page--1-0) 2-[1527](#page--1-0) [hdf5read](#page--1-0) 2-[1529](#page--1-0) [hdf5write](#page--1-0) 2[-1531](#page--1-0) [hdfinfo](#page--1-0) 2-[1535](#page--1-0) [hdfread](#page--1-0) 2-[1543](#page--1-0) [hdftool](#page--1-0) 2-[1555](#page--1-0)
[Head1Length](#page-288-0) [annotation doublearrow property](#page-288-0) 2-[163](#page-288-0) [Head1Style](#page-289-0) [annotation doublearrow property](#page-289-0) 2-[164](#page-289-0) [Head1Width](#page-290-0) [annotation doublearrow property](#page-290-0) 2-[165](#page-290-0) [Head2Length](#page-288-0) [annotation doublearrow property](#page-288-0) 2-[163](#page-288-0) [Head2Style](#page-289-0) [annotation doublearrow property](#page-289-0) 2-[164](#page-289-0) [Head2Width](#page-290-0) [annotation doublearrow property](#page-290-0) 2-[165](#page-290-0) [HeadLength](#page-284-0) [annotation arrow property](#page-284-0) 2-[159](#page-284-0) [textarrow property](#page-304-0) 2-[179](#page-304-0) [HeadStyle](#page-284-0) [annotation arrow property](#page-284-0) 2-[159](#page-284-0) [textarrow property](#page-304-0) 2-[179](#page-304-0) [HeadWidth](#page-285-0) [annotation arrow property](#page-285-0) 2-[160](#page-285-0) [textarrow property](#page-305-0) 2-[180](#page-305-0) [Height](#page-294-0) [annotation ellipse property](#page-294-0) 2[-169](#page-294-0) [help](#page--1-0) 2-[1556](#page--1-0) [contents file](#page--1-0) 2-[1557](#page--1-0) [creating for M-files](#page--1-0) 2[-1558](#page--1-0) [keyword search in functions](#page--1-0) 2-[2084](#page--1-0) [online](#page--1-0) 2-[1556](#page--1-0) [Help browser](#page--1-0) 2[-1561](#page--1-0) [accessing from](#page-1076-0) doc 2[-951](#page-1076-0) [Help Window](#page--1-0) 2-[1567](#page--1-0) [helpbrowser](#page--1-0) 2-[1561](#page--1-0) [helpdesk](#page--1-0) 2-[1564](#page--1-0) [helpdlg](#page--1-0) 2-[1565](#page--1-0) [helpwin](#page--1-0) 2-[1567](#page--1-0) [Hermite transformations, elementary](#page--1-0) 2[-1405](#page--1-0) [hess](#page--1-0) 2-[1568](#page--1-0) [Hessenberg form of a matrix](#page--1-0) 2[-1568](#page--1-0) [hex2dec](#page--1-0) 2-[1571](#page--1-0) [hex2num](#page--1-0) 2-[1572](#page--1-0)

[hgsetget](#page--1-0) class 2[-1593](#page--1-0) [hgsetget.get](#page--1-0) 2-[1422](#page--1-0) [hgsetget.getdisp](#page--1-0) 2[-1440](#page--1-0) [hgsetget.set](#page--1-0) 2-[2972](#page--1-0) [hidden](#page--1-0) 2[-1612](#page--1-0) [Hierarchical Data Format \(HDF\) files](#page--1-0) [writing images](#page--1-0) 2[-1707](#page--1-0) [hilb](#page--1-0) 2-[1613](#page--1-0) [Hilbert matrix](#page--1-0) 2-[1613](#page--1-0) [inverse](#page--1-0) 2-[1804](#page--1-0) [hist](#page--1-0) 2-[1614](#page--1-0) [histc](#page--1-0) 2[-1618](#page--1-0) [HitTest](#page-342-0) [areaseries property](#page-342-0) 2-[217](#page-342-0) [Axes property](#page-423-0) 2-[298](#page-423-0) [barseries property](#page-473-0) 2-[348](#page-473-0) [contour property](#page-806-0) 2-[681](#page-806-0) [errorbar property](#page-1151-0) 2[-1026](#page-1151-0) [Figure property](#page--1-0) 2-[1167](#page--1-0) [hggroup property](#page--1-0) 2-[1585](#page--1-0) [hgtransform property](#page--1-0) 2[-1608](#page--1-0) [Image property](#page--1-0) 2-[1676](#page--1-0) [Light property](#page--1-0) 2[-1980](#page--1-0) [Line property](#page--1-0) 2[-2000](#page--1-0) [lineseries property](#page--1-0) 2-[2015](#page--1-0) [Patch property](#page--1-0) 2[-2496](#page--1-0) [quivergroup property](#page--1-0) 2-[2730](#page--1-0) [rectangle property](#page--1-0) 2[-2790](#page--1-0) [Root property](#page--1-0) 2-[2880](#page--1-0) [scatter property](#page--1-0) 2-[2940](#page--1-0) [stairseries property](#page--1-0) 2-[3113](#page--1-0) [stem property](#page--1-0) 2-[3147](#page--1-0) [Surface property](#page--1-0) 2-[3298](#page--1-0) [surfaceplot property](#page--1-0) 2[-3322](#page--1-0) [Text property](#page--1-0) 2-[3403](#page--1-0) [Uicontrol property](#page--1-0) 2-[3558](#page--1-0) [Uipushtool property](#page--1-0) 2-[3634](#page--1-0) [Uitable property](#page--1-0) 2[-3681](#page--1-0) [Uitoggletool property](#page--1-0) 2-[3696](#page--1-0) [Uitoolbarl property](#page--1-0) 2[-3708](#page--1-0)

[HitTestArea](#page-342-0) [areaseries property](#page-342-0) 2-[217](#page-342-0) [barseries property](#page-473-0) 2-[348](#page-473-0) [contour property](#page-806-0) 2-[681](#page-806-0) [errorbar property](#page-1151-0) 2[-1026](#page-1151-0) [quivergroup property](#page--1-0) 2-[2730](#page--1-0) [scatter property](#page--1-0) 2-[2940](#page--1-0) [stairseries property](#page--1-0) 2-[3113](#page--1-0) [stem property](#page--1-0) 2-[3147](#page--1-0) [hold](#page--1-0) 2-[1621](#page--1-0) [home](#page--1-0) 2-[1623](#page--1-0) [HorizontalAlignment](#page--1-0) [Text property](#page--1-0) 2-[3404](#page--1-0) [textarrow property](#page-305-0) 2-[180](#page-305-0) [textbox property](#page-317-0) 2-[192](#page-317-0) [Uicontrol property](#page--1-0) 2-[3558](#page--1-0) [horzcat](#page--1-0) 2-[1624](#page--1-0) horzcat [\(M-file function equivalent for](#page-184-0) [, ]) 2[-59](#page-184-0) [horzcat \(tscollection\)](#page--1-0) 2-[1626](#page--1-0) [hostid](#page--1-0) 2[-1627](#page--1-0) [Householder reflections \(as algorithm for solving](#page--1-0) [linear equations\)](#page--1-0) 2-[2257](#page--1-0) [hsv2rgb](#page--1-0) 2-[1628](#page--1-0) [HTML](#page--1-0) [in Command Window](#page--1-0) 2[-2130](#page--1-0) [save M-file as](#page--1-0) 2[-2662](#page--1-0) [HTML browser](#page--1-0) [in MATLAB](#page--1-0) 2-[1561](#page--1-0) HTML files opening 1-[5](#page-12-0) 2[-3835](#page--1-0) [hyperbolic](#page-868-0) [cosecant](#page-868-0) 2-[743](#page-868-0) [cosecant, inverse](#page-208-0) 2-[83](#page-208-0) [cosine](#page-849-0) 2-[724](#page-849-0) [cosine, inverse](#page-198-0) 2[-73](#page-198-0) [cotangent](#page-854-0) 2[-729](#page-854-0) [cotangent, inverse](#page-203-0) 2-[78](#page-203-0) [secant](#page--1-0) 2[-2956](#page--1-0) [secant, inverse](#page-359-0) 2-[234](#page-359-0) [sine](#page--1-0) 2-[3012](#page--1-0)

[sine, inverse](#page-364-0) 2[-239](#page-364-0) [tangent](#page--1-0) 2[-3373](#page--1-0) [tangent, inverse](#page-375-0) 2-[250](#page-375-0) [hyperlink](#page-1053-0) [displaying in Command Window](#page-1053-0) 2-[928](#page-1053-0) [hyperlinks](#page--1-0) [in Command Window](#page--1-0) 2[-2130](#page--1-0) [hyperplanes, angle between](#page--1-0) 2[-3255](#page--1-0) [hypot](#page--1-0) 2[-1629](#page--1-0)

### **I**

[i](#page--1-0) 2[-1632](#page--1-0) [icon images](#page--1-0) [reading](#page--1-0) 2[-1696](#page--1-0) [idealfilter \(timeseries\)](#page--1-0) 2[-1633](#page--1-0) [identity matrix](#page-1198-0) 2[-1073](#page-1198-0) [sparse](#page--1-0) 2[-3054](#page--1-0) [idivide](#page--1-0) 2-[1636](#page--1-0) [IEEE floating-point arithmetic](#page--1-0) [smallest positive number](#page--1-0) 2-[2771](#page--1-0) [if](#page--1-0) 2[-1638](#page--1-0) [ifft](#page--1-0) 2-[1642](#page--1-0) [ifft2](#page--1-0) 2[-1644](#page--1-0) [ifftn](#page--1-0) 2[-1646](#page--1-0) [ifftshift](#page--1-0) 2[-1648](#page--1-0) [IIR filter](#page--1-0) 2[-1230](#page--1-0) [ilu](#page--1-0) 2-[1649](#page--1-0) [im2java](#page--1-0) 2-[1654](#page--1-0) [imag](#page--1-0) 2-[1656](#page--1-0) [image](#page--1-0) 2[-1657](#page--1-0) [Image](#page--1-0) [creating](#page--1-0) 2-[1657](#page--1-0) [properties](#page--1-0) 2-[1664](#page--1-0) [image types](#page--1-0) [querying](#page--1-0) 2-[1684](#page--1-0) images file formats 2-[1694](#page--1-0) 2[-1706](#page--1-0) [reading data from files](#page--1-0) 2-[1694](#page--1-0) [returning information about](#page--1-0) 2-[1683](#page--1-0)

[writing to files](#page--1-0) 2-[1706](#page--1-0) [Images](#page--1-0) [converting MATLAB image to Java](#page--1-0) [Image](#page--1-0) 2[-1654](#page--1-0) [imagesc](#page--1-0) 2-[1680](#page--1-0) [imaginary](#page--1-0) 2[-1656](#page--1-0) [part of complex number](#page--1-0) 2-[1656](#page--1-0) unit (sqrt(\xd0 1)) 2[-1632](#page--1-0) 2-[1896](#page--1-0) *See also* complex [imfinfo](#page--1-0) [returning file information](#page--1-0) 2-[1683](#page--1-0) [imformats](#page--1-0) 2[-1686](#page--1-0) [import](#page--1-0) 2[-1689](#page--1-0) [importdata](#page--1-0) 2-[1691](#page--1-0) [importing](#page--1-0) [Java class and package names](#page--1-0) 2-[1689](#page--1-0) [imread](#page--1-0) 2[-1694](#page--1-0) [imwrite](#page--1-0) 2-[1706](#page--1-0) [incomplete beta function](#page-504-0) [\(defined\)](#page-504-0) 2-[379](#page-504-0) [incomplete gamma function](#page--1-0) [\(defined\)](#page--1-0) 2-[1400](#page--1-0) [ind2sub](#page--1-0) 2-[1721](#page--1-0) [Index into matrix is negative or zero \(error](#page--1-0) [message\)](#page--1-0) 2[-2076](#page--1-0) [indexing](#page--1-0) [logical](#page--1-0) 2[-2075](#page--1-0) [indicator of file position](#page--1-0) 2-[1331](#page--1-0) [indices, array](#page--1-0) [of sorted elements](#page--1-0) 2-[3029](#page--1-0) [Inf](#page--1-0) 2-[1725](#page--1-0) [inferiorto](#page--1-0) 2-[1727](#page--1-0) [infinity](#page--1-0) 2[-1725](#page--1-0) [norm](#page--1-0) 2[-2345](#page--1-0) [info](#page--1-0) 2-[1729](#page--1-0) [information](#page--1-0) [returning file information](#page--1-0) 2-[1683](#page--1-0) [inheritance, of objects](#page-697-0) 2[-572](#page-697-0) [inline](#page--1-0) 2[-1730](#page--1-0) [inmem](#page--1-0) 2[-1733](#page--1-0)

[inpolygon](#page--1-0) 2[-1735](#page--1-0) [input](#page--1-0) 2[-1737](#page--1-0) [checking number of M-file arguments](#page--1-0) 2-[2323](#page--1-0) [name of array passed as](#page--1-0) 2-[1742](#page--1-0) [number of M-file arguments](#page--1-0) 2-[2325](#page--1-0) prompting users for 2[-1737](#page--1-0) 2[-2189](#page--1-0) [inputdlg](#page--1-0) 2-[1738](#page--1-0) [inputname](#page--1-0) 2[-1742](#page--1-0) [inputParser](#page--1-0) 2-[1743](#page--1-0) [inspect](#page--1-0) 2-[1749](#page--1-0) [installation, root directory of](#page--1-0) 2[-2136](#page--1-0) [instance properties](#page-245-0) 2-[120](#page-245-0) [instrcallback](#page--1-0) 2[-1757](#page--1-0) [instrfind](#page--1-0) 2[-1759](#page--1-0) [instrfindall](#page--1-0) 2-[1761](#page--1-0) [example of](#page--1-0) 2-[1762](#page--1-0) [int2str](#page--1-0) 2-[1764](#page--1-0) [integer](#page-529-0) [floating-point, maximum](#page-529-0) 2-[404](#page-529-0) [IntegerHandle](#page--1-0) [Figure property](#page--1-0) 2-[1167](#page--1-0) [integration](#page--1-0) [polynomial](#page--1-0) 2-[2601](#page--1-0) quadrature 2-[2694](#page--1-0) 2[-2697](#page--1-0) [interfaces](#page--1-0) 2-[1768](#page--1-0) [interp1](#page--1-0) 2-[1770](#page--1-0) [interp1q](#page--1-0) 2-[1778](#page--1-0) [interp2](#page--1-0) 2-[1780](#page--1-0) [interp3](#page--1-0) 2-[1784](#page--1-0) [interpft](#page--1-0) 2-[1786](#page--1-0) [interpn](#page--1-0) 2-[1787](#page--1-0) [interpolated shading and printing](#page--1-0) 2[-2630](#page--1-0) interpolation cubic method 2[-1490](#page--1-0) 2-[1770](#page--1-0) 2[-1780](#page--1-0) 2-[1784](#page--1-0) 2[-1787](#page--1-0) cubic spline method 2-[1770](#page--1-0) 2[-1780](#page--1-0) 2-[1784](#page--1-0) 2[-1787](#page--1-0) [FFT method](#page--1-0) 2-[1786](#page--1-0) linear method 2-[1770](#page--1-0) 2-[1780](#page--1-0) 2-[1784](#page--1-0) 2[-1787](#page--1-0) [multidimensional](#page--1-0) 2-[1787](#page--1-0)

nearest neighbor method 2-[1490](#page--1-0) 2-[1770](#page--1-0) 2[-1780](#page--1-0) 2-[1784](#page--1-0) 2[-1787](#page--1-0) [one-dimensional](#page--1-0) 2[-1770](#page--1-0) [three-dimensional](#page--1-0) 2-[1784](#page--1-0) [trilinear method](#page--1-0) 2-[1490](#page--1-0) [two-dimensional](#page--1-0) 2-[1780](#page--1-0) [Interpreter](#page--1-0) [Text property](#page--1-0) 2-[3404](#page--1-0) [textarrow property](#page-305-0) 2-[180](#page-305-0) [textbox property](#page-318-0) 2-[193](#page-318-0) [interpstreamspeed](#page--1-0) 2[-1790](#page--1-0) [Interruptible](#page-342-0) [areaseries property](#page-342-0) 2-[217](#page-342-0) [Axes property](#page-424-0) 2-[299](#page-424-0) [barseries property](#page-473-0) 2-[348](#page-473-0) [contour property](#page-806-0) 2-[681](#page-806-0) [errorbar property](#page-1152-0) 2[-1027](#page-1152-0) [Figure property](#page--1-0) 2-[1167](#page--1-0) [hggroup property](#page--1-0) 2-[1585](#page--1-0) [hgtransform property](#page--1-0) 2[-1608](#page--1-0) [Image property](#page--1-0) 2-[1676](#page--1-0) [Light property](#page--1-0) 2[-1980](#page--1-0) [Line property](#page--1-0) 2[-2001](#page--1-0) [lineseries property](#page--1-0) 2-[2015](#page--1-0) [patch property](#page--1-0) 2-[2496](#page--1-0) [quivergroup property](#page--1-0) 2-[2730](#page--1-0) [rectangle property](#page--1-0) 2[-2791](#page--1-0) [Root property](#page--1-0) 2-[2880](#page--1-0) [scatter property](#page--1-0) 2-[2941](#page--1-0) [stairseries property](#page--1-0) 2-[3113](#page--1-0) [stem property](#page--1-0) 2-[3147](#page--1-0) Surface property 2-[3298](#page--1-0) 2[-3322](#page--1-0) [Text property](#page--1-0) 2-[3406](#page--1-0) [Uicontextmenu property](#page--1-0) 2-[3537](#page--1-0) [Uicontrol property](#page--1-0) 2-[3558](#page--1-0) [Uimenu property](#page--1-0) 2-[3600](#page--1-0) [Uipushtool property](#page--1-0) 2-[3634](#page--1-0) [Uitable property](#page--1-0) 2[-3681](#page--1-0) [Uitoggletool property](#page--1-0) 2-[3696](#page--1-0) [Uitoolbar property](#page--1-0) 2[-3708](#page--1-0)

[intersect](#page--1-0) 2[-1794](#page--1-0) [intmax](#page--1-0) 2[-1795](#page--1-0) [intmin](#page--1-0) 2[-1796](#page--1-0) [intwarning](#page--1-0) 2-[1797](#page--1-0) [inv](#page--1-0) 2-[1801](#page--1-0) [inverse](#page-205-0) [cosecant](#page-205-0) 2-[80](#page-205-0) [cosine](#page-195-0) 2-[70](#page-195-0) [cotangent](#page-200-0) 2-[75](#page-200-0) Fourier transform 2[-1642](#page--1-0) 2[-1644](#page--1-0) 2-[1646](#page--1-0) [Hilbert matrix](#page--1-0) 2[-1804](#page--1-0) [hyperbolic cosecant](#page-208-0) 2-[83](#page-208-0) [hyperbolic cosine](#page-198-0) 2[-73](#page-198-0) [hyperbolic cotangent](#page-203-0) 2-[78](#page-203-0) [hyperbolic secant](#page-359-0) 2-[234](#page-359-0) [hyperbolic sine](#page-364-0) 2[-239](#page-364-0) [hyperbolic tangent](#page-375-0) 2-[250](#page-375-0) [of a matrix](#page--1-0) 2-[1801](#page--1-0) [secant](#page-356-0) 2[-231](#page-356-0) [sine](#page-361-0) 2-[236](#page-361-0) [tangent](#page-370-0) 2[-245](#page-370-0) [tangent, four-quadrant](#page-372-0) 2[-247](#page-372-0) [inversion, matrix](#page-771-0) [accuracy of](#page-771-0) 2[-646](#page-771-0) InvertHardCopy[, Figure property](#page--1-0) 2[-1168](#page--1-0) [invhilb](#page--1-0) 2-[1804](#page--1-0) [invoke](#page--1-0) 2[-1805](#page--1-0) [involutary matrix](#page--1-0) 2[-2469](#page--1-0) [ipermute](#page--1-0) 2-[1808](#page--1-0) [iqr \(timeseries\)](#page--1-0) 2[-1809](#page--1-0) [is\\*](#page--1-0) 2-[1811](#page--1-0) [isa](#page--1-0) 2-[1814](#page--1-0) [isappdata](#page--1-0) function 2[-1816](#page--1-0) [iscell](#page--1-0) 2[-1817](#page--1-0) [iscellstr](#page--1-0) 2[-1818](#page--1-0) [ischar](#page--1-0) 2[-1819](#page--1-0) [iscom](#page--1-0) 2[-1820](#page--1-0) [isdir](#page--1-0) 2[-1821](#page--1-0) [isempty](#page--1-0) 2-[1822](#page--1-0) [isempty \(timeseries\)](#page--1-0) 2[-1823](#page--1-0)

[isempty \(tscollection\)](#page--1-0) 2-[1824](#page--1-0) [isequal](#page--1-0) 2-[1825](#page--1-0) isequal[, MException method](#page--1-0) 2[-1828](#page--1-0) [isequalwithequalnans](#page--1-0) 2[-1829](#page--1-0) [isevent](#page--1-0) 2-[1831](#page--1-0) [isfield](#page--1-0) 2-[1833](#page--1-0) [isfinite](#page--1-0) 2-[1835](#page--1-0) [isfloat](#page--1-0) 2-[1836](#page--1-0) [isglobal](#page--1-0) 2-[1837](#page--1-0) [ishandle](#page--1-0) 2-[1839](#page--1-0) [isinf](#page--1-0) 2[-1841](#page--1-0) [isinteger](#page--1-0) 2[-1842](#page--1-0) [isinterface](#page--1-0) 2-[1843](#page--1-0) [isjava](#page--1-0) 2[-1844](#page--1-0) [iskeyword](#page--1-0) 2[-1845](#page--1-0) [isletter](#page--1-0) 2-[1847](#page--1-0) [islogical](#page--1-0) 2[-1848](#page--1-0) [ismac](#page--1-0) 2[-1849](#page--1-0) [ismember](#page--1-0) 2-[1850](#page--1-0) [ismethod](#page--1-0) 2-[1852](#page--1-0) [isnan](#page--1-0) 2[-1853](#page--1-0) [isnumeric](#page--1-0) 2[-1854](#page--1-0) [isobject](#page--1-0) 2-[1855](#page--1-0) [isocap](#page--1-0) 2[-1856](#page--1-0) [isonormals](#page--1-0) 2-[1863](#page--1-0) [isosurface](#page--1-0) 2-[1866](#page--1-0) [calculate data from volume](#page--1-0) 2-[1866](#page--1-0) [end caps](#page--1-0) 2[-1856](#page--1-0) [vertex normals](#page--1-0) 2[-1863](#page--1-0) [ispc](#page--1-0) 2-[1871](#page--1-0) ispref [function](#page--1-0) 2-[1872](#page--1-0) [isprime](#page--1-0) 2-[1873](#page--1-0) [isprop](#page--1-0) 2[-1874](#page--1-0) [isreal](#page--1-0) 2[-1875](#page--1-0) [isscalar](#page--1-0) 2-[1878](#page--1-0) [issorted](#page--1-0) 2-[1879](#page--1-0) isspace 2-[1882](#page--1-0) 2[-1885](#page--1-0) [issparse](#page--1-0) 2-[1883](#page--1-0) [isstr](#page--1-0) 2[-1884](#page--1-0) [isstruct](#page--1-0) 2-[1888](#page--1-0)

[isstudent](#page--1-0) 2[-1889](#page--1-0) [isunix](#page--1-0) 2[-1890](#page--1-0) [isvalid](#page--1-0) 2-[1892](#page--1-0) [timer object](#page--1-0) 2-[1893](#page--1-0) isvalid [handle method](#page--1-0) 2[-1891](#page--1-0) [isvarname](#page--1-0) 2[-1894](#page--1-0) [isvector](#page--1-0) 2-[1895](#page--1-0) [italics font](#page--1-0) [TeX characters](#page--1-0) 2[-3413](#page--1-0)

#### **J**

[j](#page--1-0) 2[-1896](#page--1-0) [Jacobi rotations](#page--1-0) 2[-3076](#page--1-0) [Jacobian elliptic functions](#page-1115-0) [\(defined\)](#page-1115-0) 2-[990](#page-1115-0) [Jacobian matrix \(BVP\)](#page-579-0) 2-[454](#page-579-0) [Jacobian matrix \(ODE\)](#page--1-0) 2[-2401](#page--1-0) generating sparse numerically 2[-2402](#page--1-0) 2[-2404](#page--1-0) specifying 2-[2401](#page--1-0) 2[-2404](#page--1-0) vectorizing ODE function 2[-2402](#page--1-0) to 2-[2404](#page--1-0) Java class names 2-[579](#page-704-0) 2-[1689](#page--1-0) [objects](#page--1-0) 2-[1844](#page--1-0) [Java Image class](#page--1-0) [creating instance of](#page--1-0) 2-[1654](#page--1-0) [Java import list](#page--1-0) [adding to](#page--1-0) 2[-1689](#page--1-0) [clearing](#page-704-0) 2[-579](#page-704-0) [Java version used by MATLAB](#page--1-0) 2-[3784](#page--1-0) java\_method 2-[1901](#page--1-0) 2[-1908](#page--1-0) [java\\_object](#page--1-0) 2-[1910](#page--1-0) [javaaddath](#page--1-0) 2-[1897](#page--1-0) [javachk](#page--1-0) 2-[1902](#page--1-0) [javaclasspath](#page--1-0) 2[-1904](#page--1-0) [javarmpath](#page--1-0) 2-[1912](#page--1-0) joining arrays*. See* concatenation [Joint Photographic Experts Group \(JPEG\)](#page--1-0) [writing](#page--1-0) 2[-1707](#page--1-0)

[JPEG](#page--1-0) [setting Bitdepth](#page--1-0) 2-[1711](#page--1-0) [specifying mode](#page--1-0) 2[-1712](#page--1-0) [JPEG comment](#page--1-0) [setting when writing a JPEG image](#page--1-0) 2[-1711](#page--1-0) [JPEG files](#page--1-0) [parameters that can be set when](#page--1-0) [writing](#page--1-0) 2[-1711](#page--1-0) [writing](#page--1-0) 2[-1707](#page--1-0) JPEG quality setting when writing a JPEG image 2-[1712](#page--1-0) 2[-1716](#page--1-0) [setting when writing an HDF image](#page--1-0) 2-[1711](#page--1-0) [jvm](#page--1-0) [version used by MATLAB](#page--1-0) 2[-3784](#page--1-0)

# **K**

K>> [prompt](#page--1-0) [keyboard](#page--1-0) function 2[-1916](#page--1-0) [keyboard](#page--1-0) 2-[1916](#page--1-0) [keyboard mode](#page--1-0) 2-[1916](#page--1-0) [terminating](#page--1-0) 2-[2860](#page--1-0) [KeyPressFcn](#page--1-0) [Uicontrol property](#page--1-0) 2-[3560](#page--1-0) [Uitable property](#page--1-0) 2[-3682](#page--1-0) KeyPressFcn[, Figure property](#page--1-0) 2-[1169](#page--1-0) KeyReleaseFcn[, Figure property](#page--1-0) 2[-1170](#page--1-0) [keyword search in functions](#page--1-0) 2-[2084](#page--1-0) [keywords](#page--1-0) [iskeyword function](#page--1-0) 2-[1845](#page--1-0) [kron](#page--1-0) 2-[1917](#page--1-0) [Kronecker tensor product](#page--1-0) 2-[1917](#page--1-0)

# **L**

Label[, Uimenu property](#page--1-0) 2-[3601](#page--1-0) [labeling](#page--1-0) [axes](#page--1-0) 2[-3874](#page--1-0) [matrix columns](#page-1053-0) 2[-928](#page-1053-0)

[plots \(with numeric values\)](#page--1-0) 2[-2357](#page--1-0) [LabelSpacing](#page-807-0) [contour property](#page-807-0) 2-[682](#page-807-0) [Laplacian](#page-989-0) 2-[864](#page-989-0) [largest array elements](#page--1-0) 2-[2155](#page--1-0) last[, MException method](#page--1-0) 2-[1919](#page--1-0) [lasterr](#page--1-0) 2-[1921](#page--1-0) [lasterror](#page--1-0) 2[-1924](#page--1-0) [lastwarn](#page--1-0) 2-[1929](#page--1-0) LaTeX, see TeX 2[-182](#page-307-0) 2[-194](#page-319-0) 2[-3411](#page--1-0) Layer[, Axes property](#page-424-0) 2[-299](#page-424-0) [Layout Editor](#page--1-0) [starting](#page--1-0) 2[-1511](#page--1-0) [lcm](#page--1-0) 2-[1931](#page--1-0) [LData](#page-1152-0) [errorbar property](#page-1152-0) 2[-1027](#page-1152-0) [LDataSource](#page-1152-0) [errorbar property](#page-1152-0) 2[-1027](#page-1152-0) 1divide [\(M-file function equivalent for](#page-168-0) . \) 2-[43](#page-168-0) [le](#page--1-0) 2[-1939](#page--1-0) [least common multiple](#page--1-0) 2[-1931](#page--1-0) [least squares](#page--1-0) [polynomial curve fitting](#page--1-0) 2-[2597](#page--1-0) [problem, overdetermined](#page--1-0) 2[-2558](#page--1-0) [legend](#page--1-0) 2[-1941](#page--1-0) [properties](#page--1-0) 2-[1947](#page--1-0) [setting text properties](#page--1-0) 2-[1947](#page--1-0) [legendre](#page--1-0) 2-[1950](#page--1-0) [Legendre functions](#page--1-0) [\(defined\)](#page--1-0) 2-[1950](#page--1-0) [Schmidt semi-normalized](#page--1-0) 2[-1950](#page--1-0) [length](#page--1-0) 2[-1954](#page--1-0) [serial port I/O](#page--1-0) 2-[1955](#page--1-0) [length \(timeseries\)](#page--1-0) 2-[1956](#page--1-0) [length \(tscollection\)](#page--1-0) 2[-1957](#page--1-0) [LevelList](#page-807-0) [contour property](#page-807-0) 2-[682](#page-807-0) [LevelListMode](#page-807-0) [contour property](#page-807-0) 2-[682](#page-807-0) [LevelStep](#page-808-0)

[contour property](#page-808-0) 2-[683](#page-808-0) [LevelStepMode](#page-808-0) [contour property](#page-808-0) 2-[683](#page-808-0) [libfunctions](#page--1-0) 2-[1958](#page--1-0) [libfunctionsview](#page--1-0) 2[-1960](#page--1-0) [libisloaded](#page--1-0) 2-[1962](#page--1-0) [libpointer](#page--1-0) 2-[1964](#page--1-0) [libstruct](#page--1-0) 2[-1966](#page--1-0) [license](#page--1-0) 2-[1969](#page--1-0) [light](#page--1-0) 2[-1973](#page--1-0) [Light](#page--1-0) [creating](#page--1-0) 2-[1973](#page--1-0) defining default properties 2[-1661](#page--1-0) 2[-1974](#page--1-0) [positioning in camera coordinates](#page-594-0) 2[-469](#page-594-0) [properties](#page--1-0) 2-[1975](#page--1-0) [Light object](#page--1-0) [positioning in spherical coordinates](#page--1-0) 2-[1983](#page--1-0) [lightangle](#page--1-0) 2-[1983](#page--1-0) [lighting](#page--1-0) 2-[1984](#page--1-0) [limits of axes, setting and querying](#page--1-0) 2-[3876](#page--1-0) [line](#page--1-0) 2-[1986](#page--1-0) [editing](#page--1-0) 2-[2575](#page--1-0) [Line](#page--1-0) [creating](#page--1-0) 2-[1986](#page--1-0) [defining default properties](#page--1-0) 2[-1991](#page--1-0) properties 2-[1992](#page--1-0) 2[-2007](#page--1-0) [line numbers in M-files](#page-953-0) 2[-828](#page-953-0) linear audio signal 2-[1985](#page--1-0) 2-[2306](#page--1-0) [linear dependence \(of data\)](#page--1-0) 2-[3255](#page--1-0) [linear equation systems](#page-771-0) [accuracy of solution](#page-771-0) 2[-646](#page-771-0) solving overdetermined 2-[2684](#page--1-0) to 2[-2685](#page--1-0) [linear equation systems, methods for solving](#page--1-0) [Cholesky factorization](#page--1-0) 2[-2255](#page--1-0) [Gaussian elimination](#page--1-0) 2-[2256](#page--1-0) [Householder reflections](#page--1-0) 2[-2257](#page--1-0) [matrix inversion \(inaccuracy of\)](#page--1-0) 2-[1801](#page--1-0) linear interpolation 2-[1770](#page--1-0) 2-[1780](#page--1-0) 2-[1784](#page--1-0) 2-[1787](#page--1-0) [linear regression](#page--1-0) 2[-2597](#page--1-0) [linearly spaced vectors, creating](#page--1-0) 2[-2049](#page--1-0)

[LineColor](#page-808-0) [contour property](#page-808-0) 2-[683](#page-808-0) lines computing 2-D stream 1[-104](#page-111-0) 2[-3172](#page--1-0) computing 3-D stream 1[-104](#page-111-0) 2[-3174](#page--1-0) drawing stream lines 1[-104](#page-111-0) 2[-3176](#page--1-0) LineSpec 1[-88](#page-95-0) 2[-2024](#page--1-0) [LineStyle](#page-285-0) [annotation arrow property](#page-285-0) 2-[160](#page-285-0) [annotation doublearrow property](#page-290-0) 2-[165](#page-290-0) [annotation ellipse property](#page-294-0) 2[-169](#page-294-0) [annotation line property](#page-296-0) 2-[171](#page-296-0) [annotation rectangle property](#page-300-0) 2-[175](#page-300-0) [annotation textbox property](#page-318-0) 2[-193](#page-318-0) [areaseries property](#page-343-0) 2-[218](#page-343-0) [barseries property](#page-474-0) 2-[349](#page-474-0) [contour property](#page-809-0) 2-[684](#page-809-0) [errorbar property](#page-1153-0) 2[-1028](#page-1153-0) [Line property](#page--1-0) 2[-2002](#page--1-0) [lineseries property](#page--1-0) 2-[2016](#page--1-0) [patch property](#page--1-0) 2-[2497](#page--1-0) [quivergroup property](#page--1-0) 2-[2731](#page--1-0) [rectangle property](#page--1-0) 2[-2791](#page--1-0) [stairseries property](#page--1-0) 2-[3114](#page--1-0) [stem property](#page--1-0) 2-[3148](#page--1-0) [surface object](#page--1-0) 2[-3299](#page--1-0) [surfaceplot object](#page--1-0) 2[-3322](#page--1-0) [text object](#page--1-0) 2-[3406](#page--1-0) [textarrow property](#page-306-0) 2-[181](#page-306-0) [LineStyleOrder](#page-424-0) [Axes property](#page-424-0) 2-[299](#page-424-0) [LineWidth](#page-286-0) [annotation arrow property](#page-286-0) 2-[161](#page-286-0) [annotation doublearrow property](#page-291-0) 2-[166](#page-291-0) [annotation ellipse property](#page-294-0) 2[-169](#page-294-0) [annotation line property](#page-297-0) 2-[172](#page-297-0) [annotation rectangle property](#page-300-0) 2-[175](#page-300-0) [annotation textbox property](#page-318-0) 2[-193](#page-318-0) [areaseries property](#page-343-0) 2-[218](#page-343-0) [Axes property](#page-426-0) 2-[301](#page-426-0)

[barseries property](#page-474-0) 2-[349](#page-474-0) [contour property](#page-809-0) 2-[684](#page-809-0) [errorbar property](#page-1153-0) 2[-1028](#page-1153-0) [Line property](#page--1-0) 2[-2002](#page--1-0) [lineseries property](#page--1-0) 2-[2016](#page--1-0) [Patch property](#page--1-0) 2[-2497](#page--1-0) [quivergroup property](#page--1-0) 2-[2731](#page--1-0) [rectangle property](#page--1-0) 2[-2791](#page--1-0) [scatter property](#page--1-0) 2-[2941](#page--1-0) [stairseries property](#page--1-0) 2-[3114](#page--1-0) [stem property](#page--1-0) 2-[3149](#page--1-0) [Surface property](#page--1-0) 2-[3299](#page--1-0) [surfaceplot property](#page--1-0) 2[-3323](#page--1-0) [text object](#page--1-0) 2-[3407](#page--1-0) [textarrow property](#page-306-0) 2-[181](#page-306-0) [linkaxes](#page--1-0) 2-[2030](#page--1-0) [linkdata](#page--1-0) 2-[2034](#page--1-0) [linkprop](#page--1-0) 2-[2042](#page--1-0) [links](#page--1-0) [in Command Window](#page--1-0) 2[-2130](#page--1-0) [linsolve](#page--1-0) 2-[2046](#page--1-0) [linspace](#page--1-0) 2-[2049](#page--1-0) [lint tool for checking problems](#page--1-0) 2-[2259](#page--1-0) [list boxes](#page--1-0) 2[-3542](#page--1-0) [defining items](#page--1-0) 2[-3565](#page--1-0) ListboxTop[, Uicontrol property](#page--1-0) 2-[3560](#page--1-0) [listdlg](#page--1-0) 2-[2050](#page--1-0) [listfonts](#page--1-0) 2[-2053](#page--1-0) [little endian formats](#page--1-0) 2-[1282](#page--1-0) load 2-[2055](#page--1-0) 2-[2060](#page--1-0) [serial port I/O](#page--1-0) 2-[2061](#page--1-0) [loadlibrary](#page--1-0) 2-[2063](#page--1-0) [loadobj](#page--1-0) 2-[2070](#page--1-0) Lobatto IIIa ODE solver 2-[440](#page-565-0) 2-[445](#page-570-0) local variables 2[-1352](#page--1-0) 2-[1472](#page--1-0) [locking M-files](#page--1-0) 2-[2271](#page--1-0) [log](#page--1-0) 2-[2071](#page--1-0) [saving session to file](#page-1042-0) 2[-917](#page-1042-0) [log10 \[log010\]](#page--1-0) 2-[2072](#page--1-0) [log1p](#page--1-0) 2[-2073](#page--1-0)

[log2](#page--1-0) 2-[2074](#page--1-0) [logarithm](#page--1-0) [base ten](#page--1-0) 2-[2072](#page--1-0) [base two](#page--1-0) 2-[2074](#page--1-0) complex 2-[2071](#page--1-0) to 2[-2072](#page--1-0) [natural](#page--1-0) 2-[2071](#page--1-0) [of beta function \(natural\)](#page-506-0) 2-[381](#page-506-0) [of gamma function \(natural\)](#page--1-0) 2[-1401](#page--1-0) [of real numbers](#page--1-0) 2-[2769](#page--1-0) [plotting](#page--1-0) 2[-2077](#page--1-0) [logarithmic derivative](#page--1-0) [gamma function](#page--1-0) 2-[2659](#page--1-0) [logarithmically spaced vectors, creating](#page--1-0) 2-[2083](#page--1-0) [logical](#page--1-0) 2-[2075](#page--1-0) [logical array](#page--1-0) [converting numeric array to](#page--1-0) 2[-2075](#page--1-0) [detecting](#page--1-0) 2[-1848](#page--1-0) [logical indexing](#page--1-0) 2[-2075](#page--1-0) [logical operations](#page-525-0) [AND, bit-wise](#page-525-0) 2-[400](#page-525-0) [OR, bit-wise](#page-531-0) 2-[406](#page-531-0) [XOR](#page--1-0) 2-[3901](#page--1-0) [XOR, bit-wise](#page-535-0) 2[-410](#page-535-0) logical operators 2-[50](#page-175-0) 2-[53](#page-178-0) [logical OR](#page-531-0) [bit-wise](#page-531-0) 2-[406](#page-531-0) [logical tests](#page--1-0) 2[-1814](#page--1-0) [all](#page-264-0) 2[-139](#page-264-0) [any](#page-324-0) 2[-199](#page-324-0) *See also* detecting [logical XOR](#page--1-0) 2[-3901](#page--1-0) [bit-wise](#page-535-0) 2-[410](#page-535-0) [loglog](#page--1-0) 2[-2077](#page--1-0) [logm](#page--1-0) 2-[2080](#page--1-0) [logspace](#page--1-0) 2-[2083](#page--1-0) [lookfor](#page--1-0) 2-[2084](#page--1-0) [lossy compression](#page--1-0) [writing JPEG files with](#page--1-0) 2-[1712](#page--1-0) [Lotus WK1 files](#page--1-0) [loading](#page--1-0) 2[-3867](#page--1-0)

[writing](#page--1-0) 2[-3869](#page--1-0) [lower](#page--1-0) 2[-2086](#page--1-0) [lower triangular matrix](#page--1-0) 2-[3479](#page--1-0) [lowercase to uppercase](#page--1-0) 2[-3738](#page--1-0) [ls](#page--1-0) 2[-2087](#page--1-0) [lscov](#page--1-0) 2[-2088](#page--1-0) [lsqnonneg](#page--1-0) 2[-2093](#page--1-0) [lsqr](#page--1-0) 2-[2096](#page--1-0) [lt](#page--1-0) 2[-2101](#page--1-0) [lu](#page--1-0) 2[-2103](#page--1-0) [LU factorization](#page--1-0) 2[-2103](#page--1-0) [storage requirements of \(sparse\)](#page--1-0) 2[-2361](#page--1-0) [luinc](#page--1-0) 2[-2111](#page--1-0)

#### **M**

[M-file](#page--1-0) [debugging](#page--1-0) 2[-1916](#page--1-0) [displaying during execution](#page-1092-0) 2[-967](#page-1092-0) [function](#page--1-0) 2[-1352](#page--1-0) [function file, echoing](#page-1092-0) 2-[967](#page-1092-0) [naming conventions](#page--1-0) 2[-1352](#page--1-0) [pausing execution of](#page--1-0) 2[-2512](#page--1-0) [programming](#page--1-0) 2-[1352](#page--1-0) [script](#page--1-0) 2-[1352](#page--1-0) [script file, echoing](#page-1092-0) 2-[967](#page-1092-0) [M-files](#page-1186-0) [checking existence of](#page-1186-0) 2[-1061](#page-1186-0) [checking for problems](#page--1-0) 2-[2259](#page--1-0) [clearing from workspace](#page-702-0) 2-[577](#page-702-0) [creating](#page--1-0) [in MATLAB directory](#page--1-0) 2-[2505](#page--1-0) [cyclomatic complexity of](#page--1-0) 2-[2259](#page--1-0) [debugging with](#page--1-0) profile 2-[2646](#page--1-0) [deleting](#page-1008-0) 2[-883](#page-1008-0) [editing](#page-1096-0) 2-[971](#page-1096-0) [line numbers, listing](#page-953-0) 2[-828](#page-953-0) [lint tool](#page--1-0) 2-[2259](#page--1-0) [listing names of in a directory](#page--1-0) 2-[3842](#page--1-0) [locking \(preventing clearing\)](#page--1-0) 2[-2271](#page--1-0)

[McCabe complexity of](#page--1-0) 2[-2259](#page--1-0) [opening](#page--1-0) 2-[2414](#page--1-0) [optimizing](#page--1-0) 2-[2646](#page--1-0) [problems, checking for](#page--1-0) 2-[2259](#page--1-0) [save to HTML](#page--1-0) 2[-2662](#page--1-0) [setting breakpoints](#page-942-0) 2-[817](#page-942-0) [unlocking \(allowing clearing\)](#page--1-0) 2[-2318](#page--1-0) [M-Lint](#page--1-0) [function](#page--1-0) 2[-2259](#page--1-0) [function for entire directory](#page--1-0) 2[-2267](#page--1-0) [HTML report](#page--1-0) 2-[2267](#page--1-0) [machine epsilon](#page--1-0) 2[-3851](#page--1-0) [magic](#page--1-0) 2[-2118](#page--1-0) [magic squares](#page--1-0) 2[-2118](#page--1-0) [Margin](#page-319-0) [annotation textbox property](#page-319-0) 2[-194](#page-319-0) [text object](#page--1-0) 2-[3409](#page--1-0) [Marker](#page--1-0) [Line property](#page--1-0) 2[-2002](#page--1-0) [lineseries property](#page--1-0) 2-[2016](#page--1-0) [marker property](#page-1154-0) 2-[1029](#page-1154-0) [Patch property](#page--1-0) 2[-2497](#page--1-0) [quivergroup property](#page--1-0) 2-[2731](#page--1-0) [scatter property](#page--1-0) 2-[2942](#page--1-0) [stairseries property](#page--1-0) 2-[3114](#page--1-0) [stem property](#page--1-0) 2-[3149](#page--1-0) [Surface property](#page--1-0) 2-[3299](#page--1-0) [surfaceplot property](#page--1-0) 2[-3323](#page--1-0) [MarkerEdgeColor](#page-1154-0) [errorbar property](#page-1154-0) 2[-1029](#page-1154-0) [Line property](#page--1-0) 2[-2003](#page--1-0) [lineseries property](#page--1-0) 2-[2017](#page--1-0) [Patch property](#page--1-0) 2[-2498](#page--1-0) [quivergroup property](#page--1-0) 2-[2732](#page--1-0) [scatter property](#page--1-0) 2-[2942](#page--1-0) [stairseries property](#page--1-0) 2-[3115](#page--1-0) [stem property](#page--1-0) 2-[3150](#page--1-0) [Surface property](#page--1-0) 2-[3300](#page--1-0) [surfaceplot property](#page--1-0) 2[-3324](#page--1-0) [MarkerFaceColor](#page-1155-0)

[errorbar property](#page-1155-0) 2[-1030](#page-1155-0) [Line property](#page--1-0) 2[-2003](#page--1-0) [lineseries property](#page--1-0) 2-[2017](#page--1-0) [Patch property](#page--1-0) 2[-2499](#page--1-0) [quivergroup property](#page--1-0) 2-[2732](#page--1-0) [scatter property](#page--1-0) 2-[2943](#page--1-0) [stairseries property](#page--1-0) 2-[3115](#page--1-0) [stem property](#page--1-0) 2-[3150](#page--1-0) [Surface property](#page--1-0) 2-[3300](#page--1-0) [surfaceplot property](#page--1-0) 2[-3324](#page--1-0) [MarkerSize](#page-1155-0) [errorbar property](#page-1155-0) 2[-1030](#page-1155-0) [Line property](#page--1-0) 2[-2004](#page--1-0) [lineseries property](#page--1-0) 2-[2018](#page--1-0) [Patch property](#page--1-0) 2[-2499](#page--1-0) [quivergroup property](#page--1-0) 2-[2733](#page--1-0) [stairseries property](#page--1-0) 2-[3116](#page--1-0) [stem property](#page--1-0) 2-[3150](#page--1-0) [Surface property](#page--1-0) 2-[3301](#page--1-0) [surfaceplot property](#page--1-0) 2[-3325](#page--1-0) [mass matrix \(ODE\)](#page--1-0) 2-[2405](#page--1-0) initial slope 2-[2406](#page--1-0) to 2-[2407](#page--1-0) [singular](#page--1-0) 2-[2406](#page--1-0) [sparsity pattern](#page--1-0) 2[-2406](#page--1-0) [specifying](#page--1-0) 2-[2406](#page--1-0) [state dependence](#page--1-0) 2-[2406](#page--1-0) [MAT-file](#page--1-0) 2[-2908](#page--1-0) [converting sparse matrix after loading](#page--1-0) [from](#page--1-0) 2[-3041](#page--1-0) [MAT-files](#page--1-0) 2[-2055](#page--1-0) [listing for directory](#page--1-0) 2[-3842](#page--1-0) [mat2cell](#page--1-0) 2-[2123](#page--1-0) [mat2str](#page--1-0) 2-[2126](#page--1-0) [material](#page--1-0) 2-[2128](#page--1-0) [MATLAB](#page--1-0) [directory location](#page--1-0) 2-[2136](#page--1-0) [installation directory](#page--1-0) 2-[2136](#page--1-0) [quitting](#page--1-0) 2[-2711](#page--1-0) [startup](#page--1-0) 2[-2135](#page--1-0) [version number, comparing](#page--1-0) 2-[3782](#page--1-0)

[version number, displaying](#page--1-0) 2[-3776](#page--1-0) [matlab :](#page--1-0) function 2[-2130](#page--1-0) matlab [\(UNIX command\)](#page--1-0) 2-[2138](#page--1-0) matlab [\(Windows command\)](#page--1-0) 2-[2151](#page--1-0) matlab [function for UNIX](#page--1-0) 2[-2138](#page--1-0) matlab [function for Windows](#page--1-0) 2[-2151](#page--1-0) [MATLAB startup file](#page--1-0) 2[-3124](#page--1-0) matlab.mat 2-[2055](#page--1-0) 2-[2908](#page--1-0) [matlabcolon](#page--1-0) function 2-[2130](#page--1-0) [matlabrc](#page--1-0) 2-[2135](#page--1-0) [matlabroot](#page--1-0) 2-[2136](#page--1-0) [\\$matlabroot](#page--1-0) 2-[2136](#page--1-0) [matrices](#page--1-0) [preallocation](#page--1-0) 2[-3904](#page--1-0) [matrix](#page-163-0) 2-[38](#page-163-0) [addressing selected rows and columns](#page-185-0) [of](#page-185-0) 2-[60](#page-185-0) [arrowhead](#page-756-0) 2[-631](#page-756-0) [companion](#page-764-0) 2[-639](#page-764-0) [complex unitary](#page--1-0) 2[-2682](#page--1-0) condition number of 2[-646](#page-771-0) 2[-2762](#page--1-0) [condition number, improving](#page-447-0) 2-[322](#page-447-0) [converting to formatted data file](#page--1-0) 2-[1302](#page--1-0) [converting to from string](#page--1-0) 2[-3094](#page--1-0) [converting to vector](#page-185-0) 2[-60](#page-185-0) [decomposition](#page--1-0) 2[-2682](#page--1-0) [defective \(defined\)](#page-1101-0) 2[-976](#page-1101-0) [detecting sparse](#page--1-0) 2-[1883](#page--1-0) [determinant of](#page-1033-0) 2-[908](#page-1033-0) [diagonal of](#page-1039-0) 2-[914](#page-1039-0) [Dulmage-Mendelsohn decomposition](#page-1073-0) 2[-948](#page-1073-0) [evaluating functions of](#page--1-0) 2-[1361](#page--1-0) [exponential](#page-1193-0) 2[-1068](#page-1193-0) [flipping left-right](#page--1-0) 2[-1265](#page--1-0) [flipping up-down](#page--1-0) 2-[1266](#page--1-0) Hadamard 2[-1517](#page--1-0) 2-[3255](#page--1-0) [Hankel](#page--1-0) 2[-1521](#page--1-0) [Hermitian Toeplitz](#page--1-0) 2-[3469](#page--1-0) [Hessenberg form of](#page--1-0) 2-[1568](#page--1-0) [Hilbert](#page--1-0) 2-[1613](#page--1-0)

[identity](#page-1198-0) 2[-1073](#page-1198-0) [inverse](#page--1-0) 2-[1801](#page--1-0) [inverse Hilbert](#page--1-0) 2-[1804](#page--1-0) [inversion, accuracy of](#page-771-0) 2[-646](#page-771-0) [involutary](#page--1-0) 2-[2469](#page--1-0) [left division \(arithmetic operator\)](#page-164-0) 2-[39](#page-164-0) [lower triangular](#page--1-0) 2[-3479](#page--1-0) magic squares 2-[2118](#page--1-0) 2[-3263](#page--1-0) [maximum size of](#page-769-0) 2-[644](#page-769-0) [modal](#page-1099-0) 2-[974](#page-1099-0) [multiplication \(defined\)](#page-164-0) 2-[39](#page-164-0) [orthonormal](#page--1-0) 2-[2682](#page--1-0) Pascal 2[-2469](#page--1-0) 2-[2604](#page--1-0) permutation 2-[2103](#page--1-0) 2[-2682](#page--1-0) [poorly conditioned](#page--1-0) 2-[1613](#page--1-0) [power \(arithmetic operator\)](#page-165-0) 2-[40](#page-165-0) [pseudoinverse](#page--1-0) 2-[2558](#page--1-0) [reading files into](#page-1065-0) 2-[940](#page-1065-0) [reduced row echelon form of](#page--1-0) 2[-2903](#page--1-0) [replicating](#page--1-0) 2[-2840](#page--1-0) [right division \(arithmetic operator\)](#page-164-0) 2-[39](#page-164-0) [rotating 90\xfb](#page--1-0) 2[-2892](#page--1-0) Schur form of 2[-2905](#page--1-0) 2-[2949](#page--1-0) [singularity, test for](#page-1033-0) 2[-908](#page-1033-0) [sorting rows of](#page--1-0) 2[-3032](#page--1-0) sparse*. See* sparse matrix [specialized](#page--1-0) 2-[1377](#page--1-0) [square root of](#page--1-0) 2-[3088](#page--1-0) [subspaces of](#page--1-0) 2-[3255](#page--1-0) [test](#page--1-0) 2[-1377](#page--1-0) [Toeplitz](#page--1-0) 2-[3469](#page--1-0) trace of 2-[914](#page-1039-0) 2[-3471](#page--1-0) [transpose \(arithmetic operator\)](#page-165-0) 2-[40](#page-165-0) [transposing](#page-182-0) 2-[57](#page-182-0) [unimodular](#page--1-0) 2[-1405](#page--1-0) [unitary](#page--1-0) 2-[3339](#page--1-0) [upper triangular](#page--1-0) 2-[3486](#page--1-0) [Vandermonde](#page--1-0) 2-[2599](#page--1-0) Wilkinson 2[-3047](#page--1-0) 2-[3862](#page--1-0) [writing as binary data](#page--1-0) 2-[1366](#page--1-0)

[writing formatted data to](#page--1-0) 2[-1332](#page--1-0) [writing to ASCII delimited file](#page-1069-0) 2[-944](#page-1069-0) [writing to spreadsheet](#page--1-0) 2[-3869](#page--1-0) *See also* array [Matrix](#page--1-0) [hgtransform property](#page--1-0) 2[-1609](#page--1-0) [matrix functions](#page--1-0) [evaluating](#page--1-0) 2-[1361](#page--1-0) [matrix names, \(](#page-1168-0)M1 through M12) generating a [sequence of](#page-1168-0) 2-[1043](#page-1168-0) matrix power*. See* matrix, exponential [max](#page--1-0) 2-[2155](#page--1-0) [max \(timeseries\)](#page--1-0) 2[-2156](#page--1-0) Max[, Uicontrol property](#page--1-0) 2-[3561](#page--1-0) [MaxHeadSize](#page--1-0) [quivergroup property](#page--1-0) 2-[2733](#page--1-0) [maximum matching](#page-1073-0) 2-[948](#page-1073-0) [MDL-files](#page-1186-0) [checking existence of](#page-1186-0) 2[-1061](#page-1186-0) [mean](#page--1-0) 2-[2161](#page--1-0) [mean \(timeseries\)](#page--1-0) 2[-2162](#page--1-0) [median](#page--1-0) 2[-2164](#page--1-0) [median \(timeseries\)](#page--1-0) 2-[2165](#page--1-0) [median value of array elements](#page--1-0) 2[-2164](#page--1-0) [memmapfile](#page--1-0) 2-[2167](#page--1-0) [memory](#page--1-0) 2[-2173](#page--1-0) [clearing](#page-702-0) 2[-577](#page-702-0) [minimizing use of](#page--1-0) 2-[2448](#page--1-0) [variables in](#page--1-0) 2[-3855](#page--1-0) [menu \(of user input choices\)](#page--1-0) 2[-2189](#page--1-0) menu [function](#page--1-0) 2[-2189](#page--1-0) MenuBar[, Figure property](#page--1-0) 2-[1173](#page--1-0) [mesh plot](#page--1-0) [tetrahedron](#page--1-0) 2[-3379](#page--1-0) [mesh size \(BVP\)](#page-582-0) 2[-457](#page-582-0) meshc 1[-99](#page-106-0) 2[-2191](#page--1-0) [meshgrid](#page--1-0) 2-[2196](#page--1-0) MeshStyle[, Surface property](#page--1-0) 2-[3301](#page--1-0) MeshStyle[, surfaceplot property](#page--1-0) 2-[3325](#page--1-0) meshz 1[-99](#page-106-0) 2[-2191](#page--1-0)

[message](#page--1-0) [error See error message](#page--1-0) 2[-3818](#page--1-0) [warning See warning message](#page--1-0) 2-[3818](#page--1-0) [meta.class](#page--1-0) 2-[2198](#page--1-0) [meta.event](#page--1-0) 2-[2203](#page--1-0) [meta.method](#page--1-0) 2-[2205](#page--1-0) [meta.package](#page--1-0) class 2[-2208](#page--1-0) [meta.property](#page--1-0) 2[-2211](#page--1-0) [methods](#page--1-0) 2-[2217](#page--1-0) [inheritance of](#page-697-0) 2[-572](#page-697-0) [locating](#page--1-0) 2-[3846](#page--1-0) [methodsview](#page--1-0) 2-[2219](#page--1-0) [mex](#page--1-0) 2-[2221](#page--1-0) mex [build script](#page--1-0)

[switches](#page--1-0) 2-[2222](#page--1-0) [-ada <sfcn.ads>](#page--1-0) 2-[2223](#page--1-0) [-<arch>](#page--1-0) 2-[2223](#page--1-0) [-argcheck](#page--1-0) 2[-2223](#page--1-0) [-c](#page--1-0) 2[-2223](#page--1-0) [-compatibleArrayDims](#page--1-0) 2[-2223](#page--1-0) [-cxx](#page--1-0) 2-[2224](#page--1-0) [-D<name>](#page--1-0) 2-[2224](#page--1-0) -D<name> = <value> 2[-2224](#page--1-0) [-f <optionsfile>](#page--1-0) 2[-2224](#page--1-0) [-fortran](#page--1-0) 2-[2224](#page--1-0) [-g](#page--1-0) 2[-2224](#page--1-0) [-h\[elp\]](#page--1-0) 2-[2224](#page--1-0)  $-I$ <pathname>  $2-2224$  $2-2224$ [-inline](#page--1-0) 2-[2225](#page--1-0) [-L<directory>](#page--1-0) 2[-2225](#page--1-0)  $-1$ <name>  $2-2225$  $2-2225$ [-largeArrayDims](#page--1-0) 2-[2225](#page--1-0) [-n](#page--1-0) 2[-2225](#page--1-0)  $<$ name $> = <$ value $> 2-2226$  $> 2-2226$ [-O](#page--1-0) 2[-2225](#page--1-0) [-outdir <dirname>](#page--1-0) 2[-2225](#page--1-0) [-output <resultname>](#page--1-0) 2[-2225](#page--1-0) [@<rsp\\_file>](#page--1-0) 2-[2222](#page--1-0) [-setup](#page--1-0) 2[-2226](#page--1-0) [-U<name>](#page--1-0) 2-[2226](#page--1-0) [-v](#page--1-0) 2[-2226](#page--1-0) [MEX-files](#page-702-0) [clearing from workspace](#page-702-0) 2-[577](#page-702-0) [debugging on UNIX](#page-933-0) 2-[808](#page-933-0) [listing for directory](#page--1-0) 2[-3842](#page--1-0) MException constructor 2-[1008](#page-1133-0) 2[-2183](#page--1-0)

[methods](#page-226-0) [addCause](#page-226-0) 2-[101](#page-226-0) [disp](#page-1056-0) 2-[931](#page-1056-0) [eq](#page-1133-0) 2[-1008](#page-1133-0) [getReport](#page--1-0) 2[-1456](#page--1-0) [isequal](#page--1-0) 2-[1828](#page--1-0) [last](#page--1-0) 2-[1919](#page--1-0) [ne](#page--1-0) 2[-2337](#page--1-0) [rethrow](#page--1-0) 2-[2858](#page--1-0) [throw](#page--1-0) 2[-3446](#page--1-0) [throwAsCaller](#page--1-0) 2[-3449](#page--1-0) [mexext](#page--1-0) 2[-2228](#page--1-0) [mfilename](#page--1-0) 2[-2229](#page--1-0) mget [function](#page--1-0) 2[-2230](#page--1-0) [Microsoft Excel files](#page--1-0) [loading](#page--1-0) 2[-3881](#page--1-0) [min](#page--1-0) 2-[2231](#page--1-0) [min \(timeseries\)](#page--1-0) 2[-2232](#page--1-0) Min[, Uicontrol property](#page--1-0) 2-[3561](#page--1-0) MinColormap[, Figure property](#page--1-0) 2-[1173](#page--1-0) [MinorGridLineStyle](#page-426-0), Axes property 2[-301](#page-426-0) [minres](#page--1-0) 2[-2236](#page--1-0) minus [\(M-file function equivalent for](#page-168-0) -) 2[-43](#page-168-0) [mislocked](#page--1-0) 2[-2241](#page--1-0) [mkdir](#page--1-0) 2[-2242](#page--1-0) [mkdir \(ftp\)](#page--1-0) 2-[2245](#page--1-0) [mkpp](#page--1-0) 2-[2246](#page--1-0) mldivide [\(M-file function equivalent for](#page-168-0)  $\langle \rangle$ ) 2-[43](#page-168-0) [mlint](#page--1-0) 2[-2259](#page--1-0) [mlintrpt](#page--1-0) 2-[2267](#page--1-0) [suppressing messages](#page--1-0) 2[-2270](#page--1-0) [mlock](#page--1-0) 2[-2271](#page--1-0) [mmfileinfo](#page--1-0) 2-[2272](#page--1-0) [mmreader](#page--1-0) 2-[2275](#page--1-0) [mod](#page--1-0) 2-[2279](#page--1-0) [modal matrix](#page-1099-0) 2-[974](#page-1099-0) [mode](#page--1-0) 2-[2281](#page--1-0) [mode objects](#page--1-0) [pan, using](#page--1-0) 2[-2453](#page--1-0) [rotate3d, using](#page--1-0) 2-[2896](#page--1-0)

[zoom, using](#page--1-0) 2[-3909](#page--1-0) [models](#page--1-0) [opening](#page--1-0) 2-[2414](#page--1-0) [saving](#page--1-0) 2-[2919](#page--1-0) [modification date](#page-1047-0) [of a file](#page-1047-0) 2[-922](#page-1047-0) [modified Bessel functions](#page-258-0) [relationship to Airy functions](#page-258-0) 2-[133](#page-258-0) [modulo arithmetic](#page--1-0) 2[-2279](#page--1-0) [MonitorPosition](#page--1-0) [Root property](#page--1-0) 2-[2880](#page--1-0) [Moore-Penrose pseudoinverse](#page--1-0) 2-[2558](#page--1-0) more 2-[2284](#page--1-0) 2-[2306](#page--1-0) [move](#page--1-0) 2-[2286](#page--1-0) [movefile](#page--1-0) 2-[2288](#page--1-0) movegui [function](#page--1-0) 2-[2291](#page--1-0) [movie](#page--1-0) 2[-2293](#page--1-0) [movie2avi](#page--1-0) 2[-2297](#page--1-0) [movies](#page-390-0) [exporting in AVI format](#page-390-0) 2-[265](#page-390-0) mpower [\(M-file function equivalent for](#page-169-0) ^) 2[-44](#page-169-0) mput [function](#page--1-0) 2[-2299](#page--1-0) mrdivide [\(M-file function equivalent for](#page-168-0)  $/$ ) 2-[43](#page-168-0) [msgbox](#page--1-0) 2[-2300](#page--1-0) [mtimes](#page--1-0) 2[-2302](#page--1-0) mtimes [\(M-file function equivalent for](#page-168-0) \*) 2[-43](#page-168-0) mu-law encoded audio signals 2[-1985](#page--1-0) 2-[2306](#page--1-0) [multibandread](#page--1-0) 2[-2307](#page--1-0) [multibandwrite](#page--1-0) 2-[2312](#page--1-0) [multidimensional arrays](#page--1-0) 2-[1954](#page--1-0) [concatenating](#page-617-0) 2[-492](#page-617-0) [interpolation of](#page--1-0) 2-[1787](#page--1-0) [longest dimension of](#page--1-0) 2-[1954](#page--1-0) [number of dimensions of](#page--1-0) 2[-2334](#page--1-0) rearranging dimensions of 2-[1808](#page--1-0) 2-[2549](#page--1-0) [removing singleton dimensions of](#page--1-0) 2[-3091](#page--1-0) [reshaping](#page--1-0) 2-[2849](#page--1-0) [size of](#page--1-0) 2-[3014](#page--1-0) [sorting elements of](#page--1-0) 2[-3028](#page--1-0) *See also* array

[multiple](#page--1-0) [least common](#page--1-0) 2[-1931](#page--1-0) [multiplication](#page-164-0) [array \(arithmetic operator\)](#page-164-0) 2[-39](#page-164-0) [matrix \(defined\)](#page-164-0) 2[-39](#page-164-0) [of polynomials](#page-823-0) 2-[698](#page-823-0) [multistep ODE solver](#page--1-0) 2-[2381](#page--1-0) [munlock](#page--1-0) 2-[2318](#page--1-0)

#### **N**

Name[, Figure property](#page--1-0) 2[-1174](#page--1-0) [namelengthmax](#page--1-0) 2[-2320](#page--1-0) [naming conventions](#page--1-0) [M-file](#page--1-0) 2-[1352](#page--1-0) [NaN](#page--1-0) 2-[2321](#page--1-0) [NaN \(Not-a-Number\)](#page--1-0) 2-[2321](#page--1-0) [returned by](#page--1-0) rem 2-[2836](#page--1-0) [nargchk](#page--1-0) 2-[2323](#page--1-0) [nargoutchk](#page--1-0) 2-[2327](#page--1-0) [native2unicode](#page--1-0) 2-[2329](#page--1-0) [ndgrid](#page--1-0) 2[-2332](#page--1-0) [ndims](#page--1-0) 2[-2334](#page--1-0) [ne](#page--1-0) 2[-2335](#page--1-0) ne[, MException method](#page--1-0) 2[-2337](#page--1-0) nearest neighbor interpolation 2-[1490](#page--1-0) 2[-1770](#page--1-0) 2[-1780](#page--1-0) 2-[1784](#page--1-0) 2[-1787](#page--1-0) [newplot](#page--1-0) 2-[2338](#page--1-0) [NextPlot](#page-426-0) [Axes property](#page-426-0) 2-[301](#page-426-0) [Figure property](#page--1-0) 2-[1174](#page--1-0) [nextpow2](#page--1-0) 2-[2341](#page--1-0) [nnz](#page--1-0) 2-[2342](#page--1-0) [no derivative method](#page--1-0) 2[-1279](#page--1-0) [noncontiguous fields, inserting data into](#page--1-0) 2[-1366](#page--1-0) [nonzero entries](#page--1-0) [specifying maximum number of in sparse](#page--1-0) [matrix](#page--1-0) 2-[3038](#page--1-0) [nonzero entries \(in sparse matrix\)](#page--1-0) [allocated storage for](#page--1-0) 2[-2361](#page--1-0)

[number of](#page--1-0) 2[-2342](#page--1-0) [replacing with ones](#page--1-0) 2[-3068](#page--1-0) [vector of](#page--1-0) 2-[2344](#page--1-0) [nonzeros](#page--1-0) 2-[2344](#page--1-0) [norm](#page--1-0) 2-[2345](#page--1-0) 1-norm 2-[2345](#page--1-0) 2[-2762](#page--1-0) [2-norm \(estimate of\)](#page--1-0) 2-[2347](#page--1-0) [F-norm](#page--1-0) 2-[2345](#page--1-0) [infinity](#page--1-0) 2[-2345](#page--1-0) [matrix](#page--1-0) 2-[2345](#page--1-0) pseudoinverse and 2-[2558](#page--1-0) 2[-2560](#page--1-0) [vector](#page--1-0) 2-[2345](#page--1-0) [normal vectors, computing for volumes](#page--1-0) 2[-1863](#page--1-0) [NormalMode](#page--1-0) [Patch property](#page--1-0) 2[-2499](#page--1-0) [Surface property](#page--1-0) 2-[3301](#page--1-0) [surfaceplot property](#page--1-0) 2[-3325](#page--1-0) [normest](#page--1-0) 2-[2347](#page--1-0) [not](#page--1-0) 2-[2348](#page--1-0) not [\(M-file function equivalent for](#page-176-0)  $\sim$ ) 2-[51](#page-176-0) [notebook](#page--1-0) 2-[2349](#page--1-0) [notify](#page--1-0) 2[-2350](#page--1-0) [now](#page--1-0) 2-[2351](#page--1-0) [nthroot](#page--1-0) 2-[2352](#page--1-0) [null](#page--1-0) 2-[2353](#page--1-0) [null space](#page--1-0) 2-[2353](#page--1-0) [num2cell](#page--1-0) 2-[2355](#page--1-0) [num2hex](#page--1-0) 2-[2356](#page--1-0) [num2str](#page--1-0) 2-[2357](#page--1-0) [number](#page--1-0) [of array dimensions](#page--1-0) 2[-2334](#page--1-0) [numbers](#page--1-0) [imaginary](#page--1-0) 2[-1656](#page--1-0) [NaN](#page--1-0) 2-[2321](#page--1-0) [plus infinity](#page--1-0) 2[-1725](#page--1-0) [prime](#page--1-0) 2-[2615](#page--1-0) random 2-[2745](#page--1-0) 2[-2750](#page--1-0) [real](#page--1-0) 2[-2768](#page--1-0) [smallest positive](#page--1-0) 2-[2771](#page--1-0) NumberTitle[, Figure property](#page--1-0) 2-[1175](#page--1-0)

[numel](#page--1-0) 2[-2359](#page--1-0) [numeric format](#page--1-0) 2-[1290](#page--1-0) [numeric precision](#page--1-0) [format reading binary data](#page--1-0) 2-[1316](#page--1-0) [numerical differentiation formula ODE](#page--1-0) [solvers](#page--1-0) 2-[2382](#page--1-0) [numerical evaluation](#page-930-0) [double integral](#page-930-0) 2-[805](#page-930-0) [triple integral](#page--1-0) 2-[3481](#page--1-0) [nzmax](#page--1-0) 2[-2361](#page--1-0)

## **O**

[object](#page--1-0) [determining class of](#page--1-0) 2-[1814](#page--1-0) [inheritance](#page-697-0) 2[-572](#page-697-0) object classes, list of predefined 2-[571](#page-696-0) 2-[1814](#page--1-0) [objects](#page--1-0) [Java](#page--1-0) 2-[1844](#page--1-0) [ODE file template](#page--1-0) 2[-2385](#page--1-0) [ODE solver properties](#page--1-0) [error tolerance](#page--1-0) 2[-2392](#page--1-0) [event location](#page--1-0) 2[-2399](#page--1-0) [Jacobian matrix](#page--1-0) 2[-2401](#page--1-0) [mass matrix](#page--1-0) 2[-2405](#page--1-0) [ode15s](#page--1-0) 2[-2407](#page--1-0) [solver output](#page--1-0) 2[-2394](#page--1-0) [step size](#page--1-0) 2-[2398](#page--1-0) [ODE solvers](#page--1-0) [backward differentiation formulas](#page--1-0) 2[-2407](#page--1-0) [numerical differentiation formulas](#page--1-0) 2[-2407](#page--1-0) [obtaining solutions at specific times](#page--1-0) 2[-2369](#page--1-0) [variable order solver](#page--1-0) 2[-2407](#page--1-0) ode15i [function](#page--1-0) 2-[2362](#page--1-0) [odefile](#page--1-0) 2-[2384](#page--1-0) [odeget](#page--1-0) 2[-2390](#page--1-0) odephas2 [output function](#page--1-0) 2[-2396](#page--1-0) odephas3 [output function](#page--1-0) 2[-2396](#page--1-0) odeplot [output function](#page--1-0) 2-[2396](#page--1-0) odeprint [output function](#page--1-0) 2[-2396](#page--1-0)

[odeset](#page--1-0) 2[-2391](#page--1-0) [odextend](#page--1-0) 2-[2409](#page--1-0) [off-screen figures, displaying](#page--1-0) 2[-1244](#page--1-0) [OffCallback](#page--1-0) [Uitoggletool property](#page--1-0) 2-[3697](#page--1-0) [%#ok](#page--1-0) 2-[2261](#page--1-0) [OnCallback](#page--1-0) [Uitoggletool property](#page--1-0) 2-[3698](#page--1-0) [one-step ODE solver](#page--1-0) 2[-2381](#page--1-0) [ones](#page--1-0) 2-[2413](#page--1-0) [online documentation, displaying](#page--1-0) 2[-1561](#page--1-0) [online help](#page--1-0) 2-[1556](#page--1-0) [open](#page--1-0) 2-[2414](#page--1-0) [openfig](#page--1-0) 2-[2418](#page--1-0) [OpenGL](#page--1-0) 2[-1181](#page--1-0) [autoselection criteria](#page--1-0) 2[-1185](#page--1-0) [opening](#page--1-0) [files in Windows applications](#page--1-0) 2-[3863](#page--1-0) [opening files](#page--1-0) 2-[1282](#page--1-0) [openvar](#page--1-0) 2-[2425](#page--1-0) [operating system](#page-769-0) [MATLAB is running on](#page-769-0) 2-[644](#page-769-0) operating system command 1-[4](#page-11-0) 1-[11](#page-18-0) 2-[3368](#page--1-0) [operating system command, issuing](#page-184-0) 2-[59](#page-184-0) [operators](#page-163-0) [arithmetic](#page-163-0) 2-[38](#page-163-0) logical 2[-50](#page-175-0) 2[-53](#page-178-0) [overloading arithmetic](#page-169-0) 2[-44](#page-169-0) [overloading relational](#page-173-0) 2-[48](#page-173-0) relational 2-[48](#page-173-0) 2-[2075](#page--1-0) [symbols](#page--1-0) 2[-1556](#page--1-0) [optimget](#page--1-0) 2-[2427](#page--1-0) optimization parameters structure 2-[2427](#page--1-0) to 2[-2428](#page--1-0) [optimizing M-file execution](#page--1-0) 2[-2646](#page--1-0) [optimset](#page--1-0) 2-[2428](#page--1-0) [or](#page--1-0) 2[-2432](#page--1-0) or [\(M-file function equivalent for](#page-176-0) |) 2-[51](#page-176-0) [ordeig](#page--1-0) 2[-2434](#page--1-0) [orderfields](#page--1-0) 2-[2437](#page--1-0)

ordering reverse Cuthill-McKee 2[-3350](#page--1-0) 2-[3360](#page--1-0) [ordqz](#page--1-0) 2[-2440](#page--1-0) [ordschur](#page--1-0) 2-[2442](#page--1-0) [orient](#page--1-0) 2[-2444](#page--1-0) [orth](#page--1-0) 2-[2446](#page--1-0) [orthogonal-triangular decomposition](#page--1-0) 2-[2682](#page--1-0) [orthographic projection, setting and](#page-603-0) [querying](#page-603-0) 2-[478](#page-603-0) [orthonormal matrix](#page--1-0) 2[-2682](#page--1-0) [otherwise](#page--1-0) 2[-2447](#page--1-0) Out of memory [\(error message\)](#page--1-0) 2[-2448](#page--1-0) [OuterPosition](#page-426-0) [Axes property](#page-426-0) 2-[301](#page-426-0) [output](#page--1-0) [checking number of M-file arguments](#page--1-0) 2-[2327](#page--1-0) [controlling display format](#page--1-0) 2-[1290](#page--1-0) [in Command Window](#page--1-0) 2[-2284](#page--1-0) [number of M-file arguments](#page--1-0) 2-[2325](#page--1-0) [output points \(ODE\)](#page--1-0) [increasing number of](#page--1-0) 2[-2394](#page--1-0) [output properties \(DDE\)](#page-969-0) 2-[844](#page-969-0) [output properties \(ODE\)](#page--1-0) 2[-2394](#page--1-0) [increasing number of output points](#page--1-0) 2-[2394](#page--1-0) overdetermined equation systems, solving 2[-2684](#page--1-0) to 2-[2685](#page--1-0) [overflow](#page--1-0) 2[-1725](#page--1-0) [overloading](#page-169-0) [arithmetic operators](#page-169-0) 2[-44](#page-169-0) [relational operators](#page-173-0) 2[-48](#page-173-0) [special characters](#page-184-0) 2-[59](#page-184-0)

# **P**

[P-files](#page-1186-0) [checking existence of](#page-1186-0) 2[-1061](#page-1186-0) [pack](#page--1-0) 2-[2448](#page--1-0) [padecoef](#page--1-0) 2-[2450](#page--1-0) [pagesetupdlg](#page--1-0) 2-[2451](#page--1-0) [paging](#page--1-0)

[of screen](#page--1-0) 2-[1558](#page--1-0) [paging in the Command Window](#page--1-0) 2[-2284](#page--1-0) [pan mode objects](#page--1-0) 2-[2453](#page--1-0) [PaperOrientation](#page--1-0), Figure property 2-[1175](#page--1-0) PaperPosition[, Figure property](#page--1-0) 2[-1175](#page--1-0) [PaperPositionMode](#page--1-0), Figure property 2[-1176](#page--1-0) PaperSize[, Figure property](#page--1-0) 2[-1176](#page--1-0) PaperType[, Figure property](#page--1-0) 2[-1176](#page--1-0) PaperUnits[, Figure property](#page--1-0) 2-[1178](#page--1-0) [parametric curve, plotting](#page-1219-0) 2[-1094](#page-1219-0) [Parent](#page-344-0) [areaseries property](#page-344-0) 2-[219](#page-344-0) [Axes property](#page-428-0) 2-[303](#page-428-0) [barseries property](#page-475-0) 2-[350](#page-475-0) [contour property](#page-809-0) 2-[684](#page-809-0) [errorbar property](#page-1155-0) 2[-1030](#page-1155-0) [Figure property](#page--1-0) 2-[1178](#page--1-0) [hggroup property](#page--1-0) 2-[1586](#page--1-0) [hgtransform property](#page--1-0) 2[-1609](#page--1-0) [Image property](#page--1-0) 2-[1676](#page--1-0) [Light property](#page--1-0) 2[-1980](#page--1-0) [Line property](#page--1-0) 2[-2004](#page--1-0) [lineseries property](#page--1-0) 2-[2018](#page--1-0) [Patch property](#page--1-0) 2[-2499](#page--1-0) [quivergroup property](#page--1-0) 2-[2733](#page--1-0) [rectangle property](#page--1-0) 2[-2791](#page--1-0) [Root property](#page--1-0) 2-[2881](#page--1-0) [scatter property](#page--1-0) 2-[2943](#page--1-0) [stairseries property](#page--1-0) 2-[3116](#page--1-0) [stem property](#page--1-0) 2-[3150](#page--1-0) [Surface property](#page--1-0) 2-[3302](#page--1-0) [surfaceplot property](#page--1-0) 2[-3326](#page--1-0) [Text property](#page--1-0) 2-[3410](#page--1-0) [Uicontextmenu property](#page--1-0) 2-[3538](#page--1-0) [Uicontrol property](#page--1-0) 2-[3562](#page--1-0) [Uimenu property](#page--1-0) 2-[3602](#page--1-0) [Uipushtool property](#page--1-0) 2-[3635](#page--1-0) [Uitable property](#page--1-0) 2[-3683](#page--1-0) [Uitoggletool property](#page--1-0) 2-[3698](#page--1-0) [Uitoolbar property](#page--1-0) 2[-3709](#page--1-0)

[parentheses \(special characters\)](#page-182-0) 2[-57](#page-182-0) [parfor](#page--1-0) 2[-2462](#page--1-0) [parse method](#page--1-0) [of inputParser object](#page--1-0) 2-[2464](#page--1-0) [parseSoapResponse](#page--1-0) 2[-2466](#page--1-0) [partial fraction expansion](#page--1-0) 2-[2851](#page--1-0) [partialpath](#page--1-0) 2-[2467](#page--1-0) [pascal](#page--1-0) 2[-2469](#page--1-0) Pascal matrix 2-[2469](#page--1-0) 2[-2604](#page--1-0) [patch](#page--1-0) 2[-2470](#page--1-0) Patch converting a surface to 1[-105](#page-112-0) 2[-3276](#page--1-0) [creating](#page--1-0) 2-[2470](#page--1-0) [defining default properties](#page--1-0) 2[-2476](#page--1-0) [properties](#page--1-0) 2-[2478](#page--1-0) reducing number of faces 1[-104](#page-111-0) 2[-2797](#page--1-0) reducing size of face 1-[104](#page-111-0) 2-[3003](#page--1-0) [path](#page--1-0) 2-[2504](#page--1-0) [adding directories to](#page-242-0) 2-[117](#page-242-0) [building from parts](#page--1-0) 2-[1349](#page--1-0) [current](#page--1-0) 2-[2504](#page--1-0) [removing directories from](#page--1-0) 2-[2873](#page--1-0) toolbox directory 1-[8](#page-15-0) 2[-3470](#page--1-0) [viewing](#page--1-0) 2[-2509](#page--1-0) [path2rc](#page--1-0) 2-[2506](#page--1-0) [pathdef](#page--1-0) 2-[2507](#page--1-0) [pathname](#page--1-0) [partial](#page--1-0) 2-[2467](#page--1-0) [pathnames](#page--1-0) [of functions or files](#page--1-0) 2[-3846](#page--1-0) [relative](#page--1-0) 2-[2467](#page--1-0) [pathsep](#page--1-0) 2-[2508](#page--1-0) [pathtool](#page--1-0) 2-[2509](#page--1-0) [pause](#page--1-0) 2[-2512](#page--1-0) [pauses, removing](#page-925-0) 2-[800](#page-925-0) [pausing M-file execution](#page--1-0) 2[-2512](#page--1-0) [pbaspect](#page--1-0) 2-[2513](#page--1-0) [PBM](#page--1-0) [parameters that can be set when](#page--1-0) [writing](#page--1-0) 2[-1712](#page--1-0)

[PBM files](#page--1-0) [writing](#page--1-0) 2[-1708](#page--1-0) [pcg](#page--1-0) 2-[2519](#page--1-0) [pchip](#page--1-0) 2[-2523](#page--1-0) [pcode](#page--1-0) 2[-2526](#page--1-0) [pcolor](#page--1-0) 2[-2527](#page--1-0) [PCX files](#page--1-0) [writing](#page--1-0) 2[-1708](#page--1-0) PDE*. See* Partial Differential Equations [pdepe](#page--1-0) 2[-2531](#page--1-0) [pdeval](#page--1-0) 2[-2543](#page--1-0) [percent sign \(special characters\)](#page-183-0) 2-[58](#page-183-0) [percent-brace \(special characters\)](#page-183-0) 2-[58](#page-183-0) [perfect matching](#page-1073-0) 2[-948](#page-1073-0) [performance](#page-483-0) 2-[358](#page-483-0) period (.[\), to distinguish matrix and array](#page-163-0) [operations](#page-163-0) 2-[38](#page-163-0) [period \(special characters\)](#page-182-0) 2-[57](#page-182-0) [perl](#page--1-0) 2-[2546](#page--1-0) perl [function](#page--1-0) 2[-2546](#page--1-0) Perl scripts in MATLAB 1[-4](#page-11-0) 1-[11](#page-18-0) 2-[2546](#page--1-0) [perms](#page--1-0) 2[-2548](#page--1-0) permutation matrix 2-[2103](#page--1-0) 2[-2682](#page--1-0) [of array dimensions](#page--1-0) 2[-2549](#page--1-0) [random](#page--1-0) 2-[2754](#page--1-0) [permutations of](#page--1-0) n elements 2[-2548](#page--1-0) [permute](#page--1-0) 2-[2549](#page--1-0) [persistent](#page--1-0) 2-[2550](#page--1-0) [persistent variable](#page--1-0) 2-[2550](#page--1-0) [perspective projection, setting and](#page-603-0) [querying](#page-603-0) 2-[478](#page-603-0) [PGM](#page--1-0) [parameters that can be set when](#page--1-0) [writing](#page--1-0) 2[-1712](#page--1-0) [PGM files](#page--1-0) [writing](#page--1-0) 2[-1708](#page--1-0) [phase angle, complex](#page-279-0) 2-[154](#page-279-0) [phase, complex](#page--1-0) [correcting angles](#page--1-0) 2[-3731](#page--1-0)

[pi](#page--1-0) 2[-2553](#page--1-0) [pie](#page--1-0) 2-[2554](#page--1-0) [pie3](#page--1-0) 2-[2556](#page--1-0) [pinv](#page--1-0) 2-[2558](#page--1-0) [planerot](#page--1-0) 2-[2561](#page--1-0) [platform MATLAB is running on](#page-769-0) 2-[644](#page-769-0) [playshow](#page--1-0) function 2[-2562](#page--1-0) [plot](#page--1-0) 2-[2563](#page--1-0) [editing](#page--1-0) 2-[2575](#page--1-0) [plot \(timeseries\)](#page--1-0) 2[-2570](#page--1-0) [plot box aspect ratio of axes](#page--1-0) 2[-2513](#page--1-0) [plot editing mode](#page--1-0) [overview](#page--1-0) 2-[2576](#page--1-0) Plot Editor interface 2-[2576](#page--1-0) 2[-2654](#page--1-0) [plot, volumetric](#page--1-0) [generating grid arrays for](#page--1-0) 2[-2196](#page--1-0) slice plot 1[-93](#page-100-0) 1-[104](#page-111-0) 2[-3020](#page--1-0) [PlotBoxAspectRatio](#page-428-0), Axes property 2[-303](#page-428-0) [PlotBoxAspectRatioMode](#page-429-0), Axes property 2[-304](#page-429-0) [plotedit](#page--1-0) 2-[2575](#page--1-0) [plotting](#page--1-0) [2-D plot](#page--1-0) 2-[2563](#page--1-0) 3-D plot 1-[88](#page-95-0) 2-[2571](#page--1-0) [contours \(a](#page-1199-0) 2[-1074](#page-1199-0) [contours \(ez function\)](#page-1199-0) 2[-1074](#page-1199-0) [ez-function mesh plot](#page-1207-0) 2-[1082](#page-1207-0) [feather plots](#page--1-0) 2-[1114](#page--1-0) [filled contours](#page-1203-0) 2-[1078](#page-1203-0) [function plots](#page--1-0) 2[-1297](#page--1-0) [functions with discontinuities](#page-1227-0) 2-[1102](#page-1227-0) [histogram plots](#page--1-0) 2-[1614](#page--1-0) [in polar coordinates](#page-1222-0) 2[-1097](#page-1222-0) [isosurfaces](#page--1-0) 2[-1866](#page--1-0) [loglog plot](#page--1-0) 2[-2077](#page--1-0) [mathematical function](#page-1215-0) 2-[1090](#page-1215-0) [mesh contour plot](#page-1211-0) 2[-1086](#page-1211-0) mesh plot 1[-99](#page-106-0) 2[-2191](#page--1-0) [parametric curve](#page-1219-0) 2[-1094](#page-1219-0) [plot with two y-axes](#page--1-0) 2-[2582](#page--1-0)

ribbon plot 1[-93](#page-100-0) 2-[2864](#page--1-0) rose plot 1-[92](#page-99-0) 2-[2888](#page--1-0) [scatter plot](#page--1-0) 2[-2578](#page--1-0) scatter plot, 3-D 1[-93](#page-100-0) 2[-2928](#page--1-0) semilogarithmic plot 1-[89](#page-96-0) 2-[2959](#page--1-0) stem plot, 3-D 1[-91](#page-98-0) 2[-3135](#page--1-0) surface plot 1-[99](#page-106-0) 2-[3270](#page--1-0) surfaces 1[-92](#page-99-0) 2[-1100](#page-1225-0) [velocity vectors](#page-775-0) 2-[650](#page-775-0) volumetric slice plot 1-[93](#page-100-0) 1[-104](#page-111-0) 2[-3020](#page--1-0) *. See* visualizing plus [\(M-file function equivalent for](#page-168-0) +) 2-[43](#page-168-0) [PNG](#page--1-0) [writing options for](#page--1-0) 2-[1713](#page--1-0) [alpha](#page--1-0) 2-[1713](#page--1-0) [background color](#page--1-0) 2[-1713](#page--1-0) [chromaticities](#page--1-0) 2[-1714](#page--1-0) [gamma](#page--1-0) 2[-1714](#page--1-0) [interlace type](#page--1-0) 2-[1714](#page--1-0) [resolution](#page--1-0) 2[-1715](#page--1-0) [significant bits](#page--1-0) 2-[1714](#page--1-0) [transparency](#page--1-0) 2[-1715](#page--1-0) [PNG files](#page--1-0) [writing](#page--1-0) 2[-1708](#page--1-0) [PNM files](#page--1-0) [writing](#page--1-0) 2[-1708](#page--1-0) Pointer[, Figure property](#page--1-0) 2-[1178](#page--1-0) [PointerLocation](#page--1-0), Root property 2-[2881](#page--1-0) [PointerShapeCData](#page--1-0), Figure property 2[-1179](#page--1-0) [PointerShapeHotSpot](#page--1-0), Figure property 2-[1179](#page--1-0) [PointerWindow](#page--1-0), Root property 2[-2882](#page--1-0) [pol2cart](#page--1-0) 2-[2585](#page--1-0) [polar](#page--1-0) 2[-2587](#page--1-0) [polar coordinates](#page--1-0) 2-[2585](#page--1-0) [computing the angle](#page-279-0) 2[-154](#page-279-0) [converting from Cartesian](#page-612-0) 2-[487](#page-612-0) [converting to cylindrical or Cartesian](#page--1-0) 2-[2585](#page--1-0) [plotting in](#page-1222-0) 2[-1097](#page-1222-0) [poles of transfer function](#page--1-0) 2[-2851](#page--1-0) [poly](#page--1-0) 2-[2589](#page--1-0)

[polyarea](#page--1-0) 2-[2592](#page--1-0) [polyder](#page--1-0) 2-[2594](#page--1-0) [polyeig](#page--1-0) 2-[2595](#page--1-0) [polyfit](#page--1-0) 2-[2597](#page--1-0) [polygamma function](#page--1-0) 2-[2659](#page--1-0) [polygon](#page--1-0) [area of](#page--1-0) 2[-2592](#page--1-0) [creating with](#page--1-0) patch 2-[2470](#page--1-0) [detecting points inside](#page--1-0) 2-[1735](#page--1-0) [polyint](#page--1-0) 2-[2601](#page--1-0) [polynomial](#page--1-0) [analytic integration](#page--1-0) 2[-2601](#page--1-0) characteristic 2-[2589](#page--1-0) to 2[-2590](#page--1-0) 2-[2886](#page--1-0) [coefficients \(transfer function\)](#page--1-0) 2[-2851](#page--1-0) [curve fitting with](#page--1-0) 2[-2597](#page--1-0) [derivative of](#page--1-0) 2[-2594](#page--1-0) [division](#page-988-0) 2[-863](#page-988-0) [eigenvalue problem](#page--1-0) 2[-2595](#page--1-0) [evaluation](#page--1-0) 2[-2602](#page--1-0) [evaluation \(matrix sense\)](#page--1-0) 2[-2604](#page--1-0) [make piecewise](#page--1-0) 2-[2246](#page--1-0) [multiplication](#page-823-0) 2[-698](#page-823-0) [polyval](#page--1-0) 2-[2602](#page--1-0) [polyvalm](#page--1-0) 2-[2604](#page--1-0) [poorly conditioned](#page--1-0) [matrix](#page--1-0) 2-[1613](#page--1-0) [poorly conditioned eigenvalues](#page-447-0) 2[-322](#page-447-0) [pop-up menus](#page--1-0) 2[-3542](#page--1-0) [defining choices](#page--1-0) 2-[3565](#page--1-0) [Portable Anymap files](#page--1-0) [writing](#page--1-0) 2[-1708](#page--1-0) [Portable Bitmap \(PBM\) files](#page--1-0) [writing](#page--1-0) 2[-1708](#page--1-0) [Portable Graymap files](#page--1-0) [writing](#page--1-0) 2[-1708](#page--1-0) [Portable Network Graphics files](#page--1-0) [writing](#page--1-0) 2[-1708](#page--1-0) [Portable pixmap format](#page--1-0) [writing](#page--1-0) 2[-1708](#page--1-0) [Position](#page-294-0)

[annotation ellipse property](#page-294-0) 2[-169](#page-294-0) [annotation line property](#page-297-0) 2-[172](#page-297-0) [annotation rectangle property](#page-301-0) 2-[176](#page-301-0) [arrow property](#page-286-0) 2[-161](#page-286-0) [Axes property](#page-429-0) 2-[304](#page-429-0) [doubletarrow property](#page-291-0) 2-[166](#page-291-0) [Figure property](#page--1-0) 2-[1179](#page--1-0) [Light property](#page--1-0) 2[-1980](#page--1-0) [Text property](#page--1-0) 2-[3410](#page--1-0) [textarrow property](#page-306-0) 2-[181](#page-306-0) [textbox property](#page-319-0) 2-[194](#page-319-0) [Uicontextmenu property](#page--1-0) 2-[3538](#page--1-0) [Uicontrol property](#page--1-0) 2-[3562](#page--1-0) [Uimenu property](#page--1-0) 2-[3602](#page--1-0) [Uitable property](#page--1-0) 2[-3683](#page--1-0) [position indicator in file](#page--1-0) 2[-1345](#page--1-0) [position of camera](#page-590-0) [dollying](#page-590-0) 2[-465](#page-590-0) [position of camera, setting and querying](#page-601-0) 2-[476](#page-601-0) Position[, rectangle property](#page--1-0) 2-[2792](#page--1-0) [PostScript](#page--1-0) [default printer](#page--1-0) 2[-2622](#page--1-0) [levels 1 and 2](#page--1-0) 2-[2622](#page--1-0) [printing interpolated shading](#page--1-0) 2[-2630](#page--1-0) [pow2](#page--1-0) 2-[2606](#page--1-0) [power](#page--1-0) 2[-2607](#page--1-0) matrix*. See* matrix exponential [of real numbers](#page--1-0) 2-[2772](#page--1-0) [of two, next](#page--1-0) 2-[2341](#page--1-0) power [\(M-file function equivalent for](#page-169-0) .^) 2[-44](#page-169-0) [PPM](#page--1-0) [parameters that can be set when](#page--1-0) [writing](#page--1-0) 2[-1712](#page--1-0) [PPM files](#page--1-0) [writing](#page--1-0) 2[-1708](#page--1-0) [ppval](#page--1-0) 2[-2608](#page--1-0) [pragma](#page--1-0) [%#eml](#page--1-0) 2[-2261](#page--1-0) [%#ok](#page--1-0) 2-[2261](#page--1-0) [preallocation](#page--1-0)

[matrix](#page--1-0) 2-[3904](#page--1-0) [precision](#page--1-0) 2[-1290](#page--1-0) [reading binary data writing](#page--1-0) 2[-1316](#page--1-0) [prefdir](#page--1-0) 2-[2610](#page--1-0) [preferences](#page--1-0) 2-[2614](#page--1-0) [opening the dialog box](#page--1-0) 2[-2614](#page--1-0) [prime factors](#page-1233-0) 2-[1108](#page-1233-0) dependence of Fourier transform on 2[-1128](#page--1-0) 2[-1130](#page--1-0) to 2[-1131](#page--1-0) [prime numbers](#page--1-0) 2[-2615](#page--1-0) [primes](#page--1-0) 2[-2615](#page--1-0) [print frames](#page--1-0) 2[-1313](#page--1-0) printdlg 1-[94](#page-101-0) 1-[106](#page-113-0) 2[-2635](#page--1-0) [printdlg](#page--1-0) function 2[-2635](#page--1-0) [printer](#page--1-0) [default for linux and unix](#page--1-0) 2[-2622](#page--1-0) [printer drivers](#page--1-0) [GhostScript drivers](#page--1-0) 2-[2618](#page--1-0) [interploated shading](#page--1-0) 2[-2630](#page--1-0) [MATLAB printer drivers](#page--1-0) 2-[2618](#page--1-0) [printframe](#page--1-0) 2-[1313](#page--1-0) [PrintFrame Editor](#page--1-0) 2-[1313](#page--1-0) [printing](#page--1-0) [borders](#page--1-0) 2[-1313](#page--1-0) fig [files with frames](#page--1-0) 2-[1313](#page--1-0) [GUIs](#page--1-0) 2[-2629](#page--1-0) [interpolated shading](#page--1-0) 2[-2630](#page--1-0) [on MS-Windows](#page--1-0) 2[-2629](#page--1-0) [with a variable filename](#page--1-0) 2-[2632](#page--1-0) with [nodisplay](#page--1-0) 2[-2625](#page--1-0) [with noFigureWindows](#page--1-0) 2[-2625](#page--1-0) with non-normal EraseMode 2-[2000](#page--1-0) 2[-2490](#page--1-0) 2[-2789](#page--1-0) 2-[3295](#page--1-0) 2[-3399](#page--1-0) [with print frames](#page--1-0) 2[-1315](#page--1-0) printing figures preview 1-[95](#page-102-0) 1[-106](#page-113-0) 2-[2636](#page--1-0) [printing tips](#page--1-0) 2-[2628](#page--1-0) [printing, suppressing](#page-183-0) 2[-58](#page-183-0) printpreview 1-[95](#page-102-0) 1-[106](#page-113-0) 2[-2636](#page--1-0) [prod](#page--1-0) 2-[2644](#page--1-0)

[product](#page-877-0) [cumulative](#page-877-0) 2-[752](#page-877-0) [Kronecker tensor](#page--1-0) 2[-1917](#page--1-0) [of array elements](#page--1-0) 2[-2644](#page--1-0) [of vectors \(cross\)](#page-864-0) 2[-739](#page-864-0) [scalar \(dot\)](#page-864-0) 2-[739](#page-864-0) [profile](#page--1-0) 2-[2646](#page--1-0) [profsave](#page--1-0) 2-[2653](#page--1-0) [projection type, setting and querying](#page-603-0) 2-[478](#page-603-0) [ProjectionType](#page-430-0), Axes property 2-[305](#page-430-0) prompting users for input 2-[1737](#page--1-0) 2-[2189](#page--1-0) propedit 2-[2654](#page--1-0) to 2-[2655](#page--1-0) [properties](#page--1-0) 2-[2656](#page--1-0) proppanel 1[-89](#page-96-0) 2[-2658](#page--1-0) [pseudoinverse](#page--1-0) 2-[2558](#page--1-0) [psi](#page--1-0) 2-[2659](#page--1-0) publish [function](#page--1-0) 2-[2661](#page--1-0) [push buttons](#page--1-0) 2-[3543](#page--1-0) [PutFullMatrix](#page--1-0) 2[-2668](#page--1-0) [pwd](#page--1-0) 2-[2675](#page--1-0)

# **Q**

[qmr](#page--1-0) 2-[2676](#page--1-0) [qr](#page--1-0) 2[-2682](#page--1-0) [QR decomposition](#page--1-0) 2-[2682](#page--1-0) [deleting column from](#page--1-0) 2-[2687](#page--1-0) [qrdelete](#page--1-0) 2-[2687](#page--1-0) [qrinsert](#page--1-0) 2-[2689](#page--1-0) [qrupdate](#page--1-0) 2-[2691](#page--1-0) [quad](#page--1-0) 2-[2694](#page--1-0) [quadgk](#page--1-0) 2[-2697](#page--1-0) [quadl](#page--1-0) 2[-2703](#page--1-0) quadrature 2-[2694](#page--1-0) 2[-2697](#page--1-0) [quadv](#page--1-0) 2[-2706](#page--1-0) questdlg 1-[106](#page-113-0) 2[-2709](#page--1-0) [questdlg](#page--1-0) function 2[-2709](#page--1-0) [quit](#page--1-0) 2-[2711](#page--1-0) [quitting MATLAB](#page--1-0) 2[-2711](#page--1-0) [quiver](#page--1-0) 2[-2714](#page--1-0)

[quiver3](#page--1-0) 2-[2718](#page--1-0) [quotation mark](#page--1-0) [inserting in a string](#page--1-0) 2-[1307](#page--1-0) [qz](#page--1-0) 2[-2742](#page--1-0) QZ factorization 2[-2596](#page--1-0) 2-[2742](#page--1-0)

#### **R**

[radio buttons](#page--1-0) 2[-3543](#page--1-0) [rand](#page--1-0) 2-[2745](#page--1-0) [randn](#page--1-0) 2[-2750](#page--1-0) random numbers 2-[2745](#page--1-0) 2[-2750](#page--1-0) [permutation](#page--1-0) 2-[2754](#page--1-0) sparse matrix 2-[3074](#page--1-0) to 2-[3075](#page--1-0) [symmetric sparse matrix](#page--1-0) 2[-3076](#page--1-0) [randperm](#page--1-0) 2-[2754](#page--1-0) [range space](#page--1-0) 2[-2446](#page--1-0) [rank](#page--1-0) 2-[2755](#page--1-0) [rank of a matrix](#page--1-0) 2-[2755](#page--1-0) [RAS files](#page--1-0) [parameters that can be set when](#page--1-0) [writing](#page--1-0) 2[-1716](#page--1-0) [writing](#page--1-0) 2[-1708](#page--1-0) [RAS image format](#page--1-0) [specifying color order](#page--1-0) 2-[1716](#page--1-0) [writing alpha data](#page--1-0) 2[-1716](#page--1-0) [Raster image files](#page--1-0) [writing](#page--1-0) 2[-1708](#page--1-0) [rational fraction approximation](#page--1-0) 2-[2756](#page--1-0) rbbox 1[-103](#page-110-0) 2[-2760](#page--1-0) 2-[2804](#page--1-0) [rcond](#page--1-0) 2[-2762](#page--1-0) rdivide [\(M-file function equivalent for](#page-168-0) ./) 2-[43](#page-168-0) [read](#page--1-0) 2-[2763](#page--1-0) [readasync](#page--1-0) 2[-2765](#page--1-0) [reading](#page--1-0) [binary files](#page--1-0) 2-[1316](#page--1-0) [data from files](#page--1-0) 2[-3419](#page--1-0) [formatted data from file](#page--1-0) 2-[1332](#page--1-0) [formatted data from strings](#page--1-0) 2-[3094](#page--1-0)

readme files, displaying 1[-5](#page-12-0) 2-[1821](#page--1-0) 2[-3845](#page--1-0) [real](#page--1-0) 2-[2768](#page--1-0) [real numbers](#page--1-0) 2-[2768](#page--1-0) [reallog](#page--1-0) 2-[2769](#page--1-0) [realmax](#page--1-0) 2-[2770](#page--1-0) [realmin](#page--1-0) 2-[2771](#page--1-0) [realpow](#page--1-0) 2-[2772](#page--1-0) [realsqrt](#page--1-0) 2-[2773](#page--1-0) [RearrangeableColumn](#page--1-0) [Uitable property](#page--1-0) 2[-3684](#page--1-0) [rearranging arrays](#page-185-0) [converting to vector](#page-185-0) 2[-60](#page-185-0) removing first n [singleton dimensions](#page--1-0) 2-[3000](#page--1-0) [removing singleton dimensions](#page--1-0) 2-[3091](#page--1-0) [reshaping](#page--1-0) 2-[2849](#page--1-0) [shifting dimensions](#page--1-0) 2-[3000](#page--1-0) swapping dimensions 2[-1808](#page--1-0) 2-[2549](#page--1-0) [rearranging matrices](#page-185-0) [converting to vector](#page-185-0) 2[-60](#page-185-0) [flipping left-right](#page--1-0) 2[-1265](#page--1-0) [flipping up-down](#page--1-0) 2-[1266](#page--1-0) rotating  $90 \times b$  2[-2892](#page--1-0) [transposing](#page-182-0) 2-[57](#page-182-0) [record](#page--1-0) 2[-2774](#page--1-0) [rectangle](#page--1-0) [properties](#page--1-0) 2-[2781](#page--1-0) [rectangle](#page--1-0) function 2[-2776](#page--1-0) [rectint](#page--1-0) 2-[2794](#page--1-0) [RecursionLimit](#page--1-0) [Root property](#page--1-0) 2-[2882](#page--1-0) [recycle](#page--1-0) 2-[2795](#page--1-0) [reduced row echelon form](#page--1-0) 2[-2903](#page--1-0) [reducepatch](#page--1-0) 2-[2797](#page--1-0) [reducevolume](#page--1-0) 2-[2801](#page--1-0) [reference page](#page-1076-0) [accessing from](#page-1076-0) doc 2[-951](#page-1076-0) [refresh](#page--1-0) 2-[2804](#page--1-0) [regexprep](#page--1-0) 2[-2820](#page--1-0) [regexptranslate](#page--1-0) 2-[2824](#page--1-0) [registerevent](#page--1-0) 2[-2827](#page--1-0)

[regression](#page--1-0) [linear](#page--1-0) 2-[2597](#page--1-0) regularly spaced vectors, creating 2-[60](#page-185-0) 2[-2049](#page--1-0) [rehash](#page--1-0) 2[-2830](#page--1-0) relational operators 2[-48](#page-173-0) 2-[2075](#page--1-0) [relational operators for handle objects](#page--1-0) 2-[2834](#page--1-0) [relative accuracy](#page-578-0) [BVP](#page-578-0) 2-[453](#page-578-0) [DDE](#page-968-0) 2-[843](#page-968-0) [norm of DDE solution](#page-968-0) 2-[843](#page-968-0) [norm of ODE solution](#page--1-0) 2[-2393](#page--1-0) [ODE](#page--1-0) 2-[2393](#page--1-0) [release](#page--1-0) 2-[2832](#page--1-0) [rem](#page--1-0) 2-[2836](#page--1-0) [removets](#page--1-0) 2-[2837](#page--1-0) rename [function](#page--1-0) 2-[2839](#page--1-0) [renderer](#page--1-0) [OpenGL](#page--1-0) 2[-1181](#page--1-0) [painters](#page--1-0) 2-[1180](#page--1-0) [zbuffer](#page--1-0) 2-[1180](#page--1-0) Renderer[, Figure property](#page--1-0) 2[-1180](#page--1-0) RendererMode[, Figure property](#page--1-0) 2-[1184](#page--1-0) repeatedly executing statements 2-[1287](#page--1-0) 2[-3849](#page--1-0) [repeatedly executing statements in](#page--1-0) [parallel](#page--1-0) 2-[2463](#page--1-0) [replicating a matrix](#page--1-0) 2[-2840](#page--1-0) [repmat](#page--1-0) 2[-2840](#page--1-0) [resample \(timeseries\)](#page--1-0) 2[-2842](#page--1-0) [resample \(tscollection\)](#page--1-0) 2-[2845](#page--1-0) [reset](#page--1-0) 2[-2848](#page--1-0) [reshape](#page--1-0) 2-[2849](#page--1-0) [residue](#page--1-0) 2-[2851](#page--1-0) [residues of transfer function](#page--1-0) 2-[2851](#page--1-0) Resize[, Figure property](#page--1-0) 2-[1185](#page--1-0) ResizeFcn[, Figure property](#page--1-0) 2[-1186](#page--1-0) [restoredefaultpath](#page--1-0) 2-[2855](#page--1-0) [rethrow](#page--1-0) 2-[2856](#page--1-0) rethrow[, MException method](#page--1-0) 2[-2858](#page--1-0) [return](#page--1-0) 2[-2860](#page--1-0) reverse Cuthill-McKee ordering 2[-3350](#page--1-0) 2[-3360](#page--1-0)

rewinding files to beginning of 2[-1331](#page--1-0) 2-[1691](#page--1-0) RGB, converting to HSV 1[-100](#page-107-0) 2[-2861](#page--1-0) [rgb2hsv](#page--1-0) 2-[2861](#page--1-0) [rgbplot](#page--1-0) 2-[2862](#page--1-0) [ribbon](#page--1-0) 2[-2864](#page--1-0) [right-click and context menus](#page--1-0) 2-[3530](#page--1-0) [rmappdata](#page--1-0) function 2[-2867](#page--1-0) [rmdir](#page--1-0) 2[-2868](#page--1-0) [rmdir \(ftp\)](#page--1-0) function 2-[2871](#page--1-0) [rmfield](#page--1-0) 2-[2872](#page--1-0) [rmpath](#page--1-0) 2[-2873](#page--1-0) rmpref [function](#page--1-0) 2-[2874](#page--1-0) RMS*. See* root-mean-square [rolling camera](#page-604-0) 2-[479](#page-604-0) root 1[-96](#page-103-0) 2[-2875](#page--1-0) [root directory](#page--1-0) 2-[2136](#page--1-0) [root directory for MATLAB](#page--1-0) 2[-2136](#page--1-0) Root graphics object 1-[96](#page-103-0) 2-[2875](#page--1-0) [root object](#page--1-0) 2-[2875](#page--1-0) root, see rootobject 1-[96](#page-103-0) 2[-2875](#page--1-0) [root-mean-square](#page--1-0) [of vector](#page--1-0) 2-[2345](#page--1-0) [roots](#page--1-0) 2[-2886](#page--1-0) roots of a polynomial 2-[2589](#page--1-0) to 2-[2590](#page--1-0) 2[-2886](#page--1-0) [rose](#page--1-0) 2-[2888](#page--1-0) [Rosenbrock](#page--1-0) [banana function](#page--1-0) 2-[1277](#page--1-0) [ODE solver](#page--1-0) 2-[2382](#page--1-0) [rosser](#page--1-0) 2[-2891](#page--1-0) [rot90](#page--1-0) 2[-2892](#page--1-0) [rotate](#page--1-0) 2[-2893](#page--1-0) [rotate3d](#page--1-0) 2-[2896](#page--1-0) [rotate3d mode objects](#page--1-0) 2[-2896](#page--1-0) [rotating camera](#page-598-0) 2-[473](#page-598-0) rotating camera target 1[-101](#page-108-0) 2[-475](#page-600-0) Rotation[, Text property](#page--1-0) 2[-3410](#page--1-0) [rotations](#page--1-0) [Jacobi](#page--1-0) 2[-3076](#page--1-0) [round](#page--1-0) 2[-2902](#page--1-0) [to nearest integer](#page--1-0) 2[-2902](#page--1-0)

[towards infinity](#page-644-0) 2[-519](#page-644-0) [towards minus infinity](#page--1-0) 2-[1268](#page--1-0) [towards zero](#page--1-0) 2[-1263](#page--1-0) [roundoff error](#page--1-0) [characteristic polynomial and](#page--1-0) 2[-2590](#page--1-0) [convolution theorem and](#page-823-0) 2[-698](#page-823-0) [effect on eigenvalues](#page-447-0) 2-[322](#page-447-0) [evaluating matrix functions](#page--1-0) 2-[1364](#page--1-0) [in inverse Hilbert matrix](#page--1-0) 2-[1804](#page--1-0) [partial fraction expansion and](#page--1-0) 2[-2852](#page--1-0) [polynomial roots and](#page--1-0) 2-[2886](#page--1-0) [sparse matrix conversion and](#page--1-0) 2-[3042](#page--1-0) [RowName](#page--1-0) [Uitable property](#page--1-0) 2[-3684](#page--1-0) [RowStriping](#page--1-0) [Uitable property](#page--1-0) 2[-3684](#page--1-0) [rref](#page--1-0) 2-[2903](#page--1-0) [rrefmovie](#page--1-0) 2[-2903](#page--1-0) [rsf2csf](#page--1-0) 2-[2905](#page--1-0) rubberband box 1[-103](#page-110-0) 2-[2760](#page--1-0) [run](#page--1-0) 2-[2907](#page--1-0) [Runge-Kutta ODE solvers](#page--1-0) 2[-2381](#page--1-0) [running average](#page--1-0) 2-[1231](#page--1-0)

### **S**

save 2-[2908](#page--1-0) 2-[2916](#page--1-0) [serial port I/O](#page--1-0) 2-[2917](#page--1-0) [saveas](#page--1-0) 2[-2919](#page--1-0) [saveobj](#page--1-0) 2-[2923](#page--1-0) [savepath](#page--1-0) 2-[2924](#page--1-0) [saving](#page--1-0) [ASCII data](#page--1-0) 2[-2908](#page--1-0) [session to a file](#page-1042-0) 2-[917](#page-1042-0) [workspace variables](#page--1-0) 2[-2908](#page--1-0) [scalar product \(of vectors\)](#page-864-0) 2-[739](#page-864-0) [scaled complementary error function](#page-1134-0) [\(defined\)](#page-1134-0) 2-[1009](#page-1134-0) [scatter](#page--1-0) 2-[2925](#page--1-0) [scatter3](#page--1-0) 2-[2928](#page--1-0)

[scattered data, aligning](#page--1-0) [multi-dimensional](#page--1-0) 2-[2332](#page--1-0) [two-dimensional](#page--1-0) 2-[1490](#page--1-0) [scattergroup](#page--1-0) [properties](#page--1-0) 2-[2931](#page--1-0) [Schmidt semi-normalized Legendre](#page--1-0) [functions](#page--1-0) 2-[1950](#page--1-0) [schur](#page--1-0) 2[-2949](#page--1-0) [Schur decomposition](#page--1-0) 2[-2949](#page--1-0) Schur form of matrix 2-[2905](#page--1-0) 2-[2949](#page--1-0) [screen, paging](#page--1-0) 2[-1558](#page--1-0) ScreenDepth[, Root property](#page--1-0) 2-[2882](#page--1-0) [ScreenPixelsPerInch](#page--1-0), Root property 2-[2883](#page--1-0) ScreenSize[, Root property](#page--1-0) 2-[2883](#page--1-0) [script](#page--1-0) 2[-2952](#page--1-0) [scrolling screen](#page--1-0) 2[-1558](#page--1-0) [search path](#page--1-0) 2-[2873](#page--1-0) [adding directories to](#page-242-0) 2-[117](#page-242-0) [MATLAB's](#page--1-0) 2[-2504](#page--1-0) [modifying](#page--1-0) 2-[2509](#page--1-0) user directory 1[-4](#page-11-0) 1-[7](#page-14-0) 2-[3745](#page--1-0) [viewing](#page--1-0) 2[-2509](#page--1-0) [search, string](#page--1-0) 2-[1250](#page--1-0) [sec](#page--1-0) 2-[2953](#page--1-0) [secant](#page--1-0) 2[-2953](#page--1-0) [hyperbolic](#page--1-0) 2[-2956](#page--1-0) [inverse](#page-356-0) 2-[231](#page-356-0) [inverse hyperbolic](#page-359-0) 2[-234](#page-359-0) [secd](#page--1-0) 2-[2955](#page--1-0) [sech](#page--1-0) 2-[2956](#page--1-0) [Selected](#page-344-0) [areaseries property](#page-344-0) 2-[219](#page-344-0) [Axes property](#page-430-0) 2-[305](#page-430-0) [barseries property](#page-475-0) 2-[350](#page-475-0) [contour property](#page-809-0) 2-[684](#page-809-0) [errorbar property](#page-1155-0) 2[-1030](#page-1155-0) [Figure property](#page--1-0) 2-[1187](#page--1-0) [hggroup property](#page--1-0) 2-[1586](#page--1-0) [hgtransform property](#page--1-0) 2[-1609](#page--1-0) [Image property](#page--1-0) 2-[1677](#page--1-0)

[Light property](#page--1-0) 2[-1981](#page--1-0) [Line property](#page--1-0) 2[-2004](#page--1-0) [lineseries property](#page--1-0) 2-[2018](#page--1-0) [Patch property](#page--1-0) 2[-2500](#page--1-0) [quivergroup property](#page--1-0) 2-[2733](#page--1-0) [rectangle property](#page--1-0) 2[-2792](#page--1-0) [Root property](#page--1-0) 2-[2884](#page--1-0) [scatter property](#page--1-0) 2-[2943](#page--1-0) [stairseries property](#page--1-0) 2-[3116](#page--1-0) [stem property](#page--1-0) 2-[3151](#page--1-0) [Surface property](#page--1-0) 2-[3302](#page--1-0) [surfaceplot property](#page--1-0) 2[-3326](#page--1-0) [Text property](#page--1-0) 2-[3411](#page--1-0) [Uicontrol property](#page--1-0) 2-[3563](#page--1-0) [Uitable property](#page--1-0) 2[-3685](#page--1-0) selecting areas 1[-103](#page-110-0) 2-[2760](#page--1-0) [SelectionHighlight](#page-344-0) [areaseries property](#page-344-0) 2-[219](#page-344-0) [Axes property](#page-430-0) 2-[305](#page-430-0) [barseries property](#page-475-0) 2-[350](#page-475-0) [contour property](#page-810-0) 2-[685](#page-810-0) [errorbar property](#page-1156-0) 2[-1031](#page-1156-0) [Figure property](#page--1-0) 2-[1187](#page--1-0) [hggroup property](#page--1-0) 2-[1586](#page--1-0) [hgtransform property](#page--1-0) 2[-1609](#page--1-0) [Image property](#page--1-0) 2-[1677](#page--1-0) [Light property](#page--1-0) 2[-1981](#page--1-0) [Line property](#page--1-0) 2[-2004](#page--1-0) [lineseries property](#page--1-0) 2-[2018](#page--1-0) [Patch property](#page--1-0) 2[-2500](#page--1-0) [quivergroup property](#page--1-0) 2-[2734](#page--1-0) [rectangle property](#page--1-0) 2[-2792](#page--1-0) [scatter property](#page--1-0) 2-[2943](#page--1-0) [stairseries property](#page--1-0) 2-[3116](#page--1-0) [stem property](#page--1-0) 2-[3151](#page--1-0) [Surface property](#page--1-0) 2-[3302](#page--1-0) [surfaceplot property](#page--1-0) 2[-3326](#page--1-0) [Text property](#page--1-0) 2-[3411](#page--1-0) [Uicontrol property](#page--1-0) 2-[3564](#page--1-0) [Uitable property](#page--1-0) 2[-3685](#page--1-0)

SelectionType[, Figure property](#page--1-0) 2[-1187](#page--1-0) [selectmoveresize](#page--1-0) 2[-2958](#page--1-0) [semicolon \(special characters\)](#page-183-0) 2[-58](#page-183-0) [sendmail](#page--1-0) 2-[2962](#page--1-0) [Separator](#page--1-0) [Uipushtool property](#page--1-0) 2-[3636](#page--1-0) [Uitoggletool property](#page--1-0) 2-[3698](#page--1-0) Separator[, Uimenu property](#page--1-0) 2-[3602](#page--1-0) [sequence of matrix names \(](#page-1168-0)M1 through M12) [generating](#page-1168-0) 2[-1043](#page-1168-0) [serial](#page--1-0) 2[-2964](#page--1-0) [serialbreak](#page--1-0) 2-[2966](#page--1-0) [server \(FTP\)](#page--1-0) [connecting to](#page--1-0) 2-[1346](#page--1-0) [server variable](#page--1-0) 2[-1120](#page--1-0) [session](#page-1042-0) [saving](#page-1042-0) 2-[917](#page-1042-0) set 1-[115](#page-122-0) 2-[2967](#page--1-0) 2[-2971](#page--1-0) [serial port I/O](#page--1-0) 2-[2973](#page--1-0) [timer object](#page--1-0) 2-[2976](#page--1-0) [set \(timeseries\)](#page--1-0) 2[-2979](#page--1-0) [set \(tscollection\)](#page--1-0) 2-[2980](#page--1-0) [set hgsetget](#page--1-0) class method 2[-2972](#page--1-0) [set operations](#page--1-0) [difference](#page--1-0) 2[-2984](#page--1-0) [exclusive or](#page--1-0) 2-[2997](#page--1-0) [intersection](#page--1-0) 2-[1794](#page--1-0) [membership](#page--1-0) 2[-1850](#page--1-0) [union](#page--1-0) 2[-3713](#page--1-0) [unique](#page--1-0) 2[-3715](#page--1-0) [setabstime \(timeseries\)](#page--1-0) 2-[2981](#page--1-0) [setabstime \(tscollection\)](#page--1-0) 2[-2982](#page--1-0) [setappdata](#page--1-0) 2-[2983](#page--1-0) [setdiff](#page--1-0) 2-[2984](#page--1-0) [setdisp hgsetget](#page--1-0) class method 2[-2985](#page--1-0) [setenv](#page--1-0) 2[-2986](#page--1-0) [setfield](#page--1-0) 2-[2987](#page--1-0) [setinterpmethod](#page--1-0) 2-[2989](#page--1-0) [setpixelposition](#page--1-0) 2[-2991](#page--1-0) setpref [function](#page--1-0) 2-[2994](#page--1-0)

[setstr](#page--1-0) 2[-2995](#page--1-0) [settimeseriesnames](#page--1-0) 2-[2996](#page--1-0) [setxor](#page--1-0) 2[-2997](#page--1-0) [shading](#page--1-0) 2-[2998](#page--1-0) shading colors in surface plots 1-[100](#page-107-0) 2-[2998](#page--1-0) [shared libraries](#page-587-0) [MATLAB functions](#page-587-0) [calllib](#page-587-0) 2-[462](#page-587-0) [libfunctions](#page--1-0) 2-[1958](#page--1-0) [libfunctionsview](#page--1-0) 2[-1960](#page--1-0) [libisloaded](#page--1-0) 2-[1962](#page--1-0) [libpointer](#page--1-0) 2-[1964](#page--1-0) [libstruct](#page--1-0) 2[-1966](#page--1-0) [loadlibrary](#page--1-0) 2-[2063](#page--1-0) [unloadlibrary](#page--1-0) 2[-3720](#page--1-0) shell script 1-[4](#page-11-0) 1[-11](#page-18-0) 2[-3368](#page--1-0) 2[-3718](#page--1-0) [shiftdim](#page--1-0) 2-[3000](#page--1-0) [shifting array](#page-688-0) [circular](#page-688-0) 2-[563](#page-688-0) [ShowArrowHead](#page--1-0) [quivergroup property](#page--1-0) 2-[2734](#page--1-0) [ShowBaseLine](#page-475-0) [barseries property](#page-475-0) 2-[350](#page-475-0) [ShowHiddenHandles](#page--1-0), Root property 2[-2884](#page--1-0) [showplottool](#page--1-0) 2-[3001](#page--1-0) [ShowText](#page-810-0) [contour property](#page-810-0) 2-[685](#page-810-0) [shrinkfaces](#page--1-0) 2-[3003](#page--1-0) [shutdown](#page--1-0) 2-[2711](#page--1-0) [sign](#page--1-0) 2-[3007](#page--1-0) [signum function](#page--1-0) 2-[3007](#page--1-0) [simplex search](#page--1-0) 2-[1279](#page--1-0) [Simpson's rule, adaptive recursive](#page--1-0) 2-[2696](#page--1-0) [Simulink](#page--1-0) [printing diagram with frames](#page--1-0) 2[-1313](#page--1-0) [version number, comparing](#page--1-0) 2-[3782](#page--1-0) [version number, displaying](#page--1-0) 2[-3776](#page--1-0) [sin](#page--1-0) 2-[3008](#page--1-0) [sind](#page--1-0) 2-[3010](#page--1-0)

[sine](#page--1-0) 2-[3008](#page--1-0) [hyperbolic](#page--1-0) 2[-3012](#page--1-0) [inverse](#page-361-0) 2-[236](#page-361-0) [inverse hyperbolic](#page-364-0) 2[-239](#page-364-0) [single](#page--1-0) 2[-3011](#page--1-0) [single quote \(special characters\)](#page-182-0) 2-[57](#page-182-0) singular value decomposition 2[-2755](#page--1-0) 2-[3339](#page--1-0) [largest](#page--1-0) 2[-2345](#page--1-0) [rank and](#page--1-0) 2[-2755](#page--1-0) [sinh](#page--1-0) 2-[3012](#page--1-0) [size](#page--1-0) [array dimesions](#page--1-0) 2-[3014](#page--1-0) [serial port I/O](#page--1-0) 2-[3017](#page--1-0) [size \(timeseries\)](#page--1-0) 2[-3018](#page--1-0) [size \(tscollection\)](#page--1-0) 2-[3019](#page--1-0) [size of array dimensions](#page--1-0) 2-[3014](#page--1-0) [size of fonts, see also](#page--1-0) FontSize property 2-[3413](#page--1-0) [size vector](#page--1-0) 2[-2849](#page--1-0) [SizeData](#page--1-0) [scatter property](#page--1-0) 2-[2944](#page--1-0) [skipping bytes \(during file I/O\)](#page--1-0) 2-[1366](#page--1-0) [slice](#page--1-0) 2[-3020](#page--1-0) [slice planes, contouring](#page-818-0) 2[-693](#page-818-0) [sliders](#page--1-0) 2[-3543](#page--1-0) SliderStep[, Uicontrol property](#page--1-0) 2-[3564](#page--1-0) [smallest array elements](#page--1-0) 2[-2231](#page--1-0) [smooth3](#page--1-0) 2-[3026](#page--1-0) smoothing 3-D data 1-[104](#page-111-0) 2-[3026](#page--1-0) [soccer ball \(example\)](#page--1-0) 2-[3360](#page--1-0) [solution statistics \(BVP\)](#page-583-0) 2[-458](#page-583-0) [sort](#page--1-0) 2-[3028](#page--1-0) [sorting](#page--1-0) [array elements](#page--1-0) 2-[3028](#page--1-0) [complex conjugate pairs](#page-858-0) 2-[733](#page-858-0) [matrix rows](#page--1-0) 2[-3032](#page--1-0) [sortrows](#page--1-0) 2-[3032](#page--1-0) sound 2[-3035](#page--1-0) to 2[-3036](#page--1-0) converting vector into 2-[3035](#page--1-0) to 2[-3036](#page--1-0)

files reading 2[-263](#page-388-0) 2-[3829](#page--1-0) writing 2[-264](#page-389-0) 2[-3834](#page--1-0) playing 1-[85](#page-92-0) 2-[3827](#page--1-0) recording 1[-85](#page-92-0) 2[-3832](#page--1-0) resampling 1[-85](#page-92-0) 2[-3827](#page--1-0) sampling 1[-85](#page-92-0) 2[-3832](#page--1-0) [source control on UNIX platforms](#page-670-0) [checking out files](#page-670-0) [function](#page-670-0) 2[-545](#page-670-0) [source control system](#page-718-0) [viewing current system](#page-718-0) 2[-593](#page-718-0) [source control systems](#page-667-0) [checking in files](#page-667-0) 2[-542](#page-667-0) undo checkout 1[-10](#page-17-0) 2[-3711](#page--1-0) [spalloc](#page--1-0) 2-[3037](#page--1-0) [sparse](#page--1-0) 2[-3038](#page--1-0) [sparse matrix](#page--1-0) [allocating space for](#page--1-0) 2[-3037](#page--1-0) [applying function only to nonzero elements](#page--1-0) [of](#page--1-0) 2-[3055](#page--1-0) [density of](#page--1-0) 2[-2342](#page--1-0) [detecting](#page--1-0) 2[-1883](#page--1-0) [diagonal](#page--1-0) 2-[3043](#page--1-0) [finding indices of nonzero elements of](#page--1-0) 2-[1238](#page--1-0) [identity](#page--1-0) 2[-3054](#page--1-0) [number of nonzero elements in](#page--1-0) 2[-2342](#page--1-0) [permuting columns of](#page-756-0) 2[-631](#page-756-0) random 2-[3074](#page--1-0) to 2-[3075](#page--1-0) [random symmetric](#page--1-0) 2-[3076](#page--1-0) [replacing nonzero elements of with](#page--1-0) [ones](#page--1-0) 2-[3068](#page--1-0) [results of mixed operations on](#page--1-0) 2[-3039](#page--1-0) [solving least squares linear system](#page--1-0) 2-[2683](#page--1-0) [specifying maximum number of nonzero](#page--1-0) [elements](#page--1-0) 2[-3038](#page--1-0) [vector of nonzero elements](#page--1-0) 2[-2344](#page--1-0) [visualizing sparsity pattern of](#page--1-0) 2-[3085](#page--1-0) [sparse storage](#page--1-0) [criterion for using](#page--1-0) 2-[1348](#page--1-0)

[spaugment](#page--1-0) 2[-3040](#page--1-0) [spconvert](#page--1-0) 2[-3041](#page--1-0) [spdiags](#page--1-0) 2-[3043](#page--1-0) [special characters](#page--1-0) [descriptions](#page--1-0) 2[-1556](#page--1-0) [overloading](#page-184-0) 2[-59](#page-184-0) [specular](#page--1-0) 2-[3053](#page--1-0) [SpecularColorReflectance](#page--1-0) [Patch property](#page--1-0) 2[-2500](#page--1-0) [Surface property](#page--1-0) 2-[3302](#page--1-0) [surfaceplot property](#page--1-0) 2[-3326](#page--1-0) [SpecularExponent](#page--1-0) [Patch property](#page--1-0) 2[-2501](#page--1-0) [Surface property](#page--1-0) 2-[3303](#page--1-0) [surfaceplot property](#page--1-0) 2[-3327](#page--1-0) [SpecularStrength](#page--1-0) [Patch property](#page--1-0) 2[-2501](#page--1-0) [Surface property](#page--1-0) 2-[3303](#page--1-0) [surfaceplot property](#page--1-0) 2[-3327](#page--1-0) [speye](#page--1-0) 2[-3054](#page--1-0) [spfun](#page--1-0) 2[-3055](#page--1-0) [sph2cart](#page--1-0) 2-[3057](#page--1-0) [sphere](#page--1-0) 2[-3058](#page--1-0) [sphereical coordinates](#page--1-0) [defining a Light position in](#page--1-0) 2-[1983](#page--1-0) [spherical coordinates](#page--1-0) 2[-3057](#page--1-0) [spinmap](#page--1-0) 2-[3060](#page--1-0) [spline](#page--1-0) 2[-3061](#page--1-0) spline interpolation (cubic) one-dimensional 2[-1771](#page--1-0) 2-[1781](#page--1-0) 2-[1784](#page--1-0) 2[-1787](#page--1-0) [Spline Toolbox](#page--1-0) 2[-1776](#page--1-0) [spones](#page--1-0) 2[-3068](#page--1-0) [spparms](#page--1-0) 2-[3069](#page--1-0) [sprand](#page--1-0) 2[-3074](#page--1-0) [sprandn](#page--1-0) 2-[3075](#page--1-0) [sprandsym](#page--1-0) 2[-3076](#page--1-0) [sprank](#page--1-0) 2[-3077](#page--1-0) [spreadsheets](#page--1-0) [loading WK1 files](#page--1-0) 2[-3867](#page--1-0)

[loading XLS files](#page--1-0) 2[-3881](#page--1-0) [reading into a matrix](#page-1065-0) 2[-940](#page-1065-0) [writing from matrix](#page--1-0) 2[-3869](#page--1-0) [writing matrices into](#page-1069-0) 2[-944](#page-1069-0) [sprintf](#page--1-0) 2-[3078](#page--1-0) [sqrt](#page--1-0) 2-[3087](#page--1-0) [sqrtm](#page--1-0) 2[-3088](#page--1-0) [square root](#page--1-0) [of a matrix](#page--1-0) 2-[3088](#page--1-0) [of array elements](#page--1-0) 2[-3087](#page--1-0) [of real numbers](#page--1-0) 2-[2773](#page--1-0) [squeeze](#page--1-0) 2-[3091](#page--1-0) [sscanf](#page--1-0) 2[-3094](#page--1-0) [stack, displaying](#page-936-0) 2[-811](#page-936-0) [standard deviation](#page--1-0) 2[-3125](#page--1-0) [start](#page--1-0) [timer object](#page--1-0) 2-[3121](#page--1-0) [startat](#page--1-0) [timer object](#page--1-0) 2-[3122](#page--1-0) [startup](#page--1-0) 2-[3124](#page--1-0) directory and path 1-[4](#page-11-0) 1[-7](#page-14-0) 2-[3745](#page--1-0) [startup file](#page--1-0) 2[-3124](#page--1-0) [startup files](#page--1-0) 2-[2135](#page--1-0) [State](#page--1-0) [Uitoggletool property](#page--1-0) 2-[3699](#page--1-0) [Stateflow](#page--1-0) [printing diagram with frames](#page--1-0) 2[-1313](#page--1-0) [static text](#page--1-0) 2[-3543](#page--1-0) [std](#page--1-0) 2-[3125](#page--1-0) [std \(timeseries\)](#page--1-0) 2[-3127](#page--1-0) [stem](#page--1-0) 2[-3129](#page--1-0) [stem3](#page--1-0) 2[-3135](#page--1-0) [step size \(DDE\)](#page-972-0) [initial step size](#page-972-0) 2-[847](#page-972-0) [upper bound](#page-973-0) 2-[848](#page-973-0) step size (ODE) 2-[846](#page-971-0) 2-[2398](#page--1-0) [initial step size](#page--1-0) 2-[2398](#page--1-0) [upper bound](#page--1-0) 2-[2398](#page--1-0) [stop](#page--1-0) [timer object](#page--1-0) 2-[3157](#page--1-0)

[stopasync](#page--1-0) 2[-3158](#page--1-0) [stopwatch timer](#page--1-0) 2[-3451](#page--1-0) [storage](#page--1-0) [allocated for nonzero entries \(sparse\)](#page--1-0) 2[-2361](#page--1-0) [sparse](#page--1-0) 2[-3038](#page--1-0) [storage allocation](#page--1-0) 2-[3904](#page--1-0) [str2cell](#page-660-0) 2-[535](#page-660-0) [str2double](#page--1-0) 2-[3160](#page--1-0) [str2func](#page--1-0) 2-[3161](#page--1-0) [str2mat](#page--1-0) 2-[3163](#page--1-0) [str2num](#page--1-0) 2-[3164](#page--1-0) [strcat](#page--1-0) 2[-3166](#page--1-0) stream lines computing 2-D 1-[104](#page-111-0) 2-[3172](#page--1-0) computing 3-D 1-[104](#page-111-0) 2-[3174](#page--1-0) drawing 1-[104](#page-111-0) 2[-3176](#page--1-0) [stream2](#page--1-0) 2-[3172](#page--1-0) [stream3](#page--1-0) 2-[3174](#page--1-0) [stretch-to-fill](#page-398-0) 2-[273](#page-398-0) [strfind](#page--1-0) 2-[3204](#page--1-0) string comparing one to another 2[-3168](#page--1-0) 2-[3210](#page--1-0) [converting from vector to](#page-666-0) 2-[541](#page-666-0) converting matrix into 2-[2126](#page--1-0) 2[-2357](#page--1-0) [converting to lowercase](#page--1-0) 2[-2086](#page--1-0) [converting to numeric array](#page--1-0) 2[-3164](#page--1-0) [converting to uppercase](#page--1-0) 2-[3738](#page--1-0) [dictionary sort of](#page--1-0) 2[-3032](#page--1-0) [finding first token in](#page--1-0) 2-[3222](#page--1-0) [searching and replacing](#page--1-0) 2[-3221](#page--1-0) [searching for](#page--1-0) 2-[1250](#page--1-0) [String](#page--1-0) [Text property](#page--1-0) 2-[3411](#page--1-0) [textarrow property](#page-307-0) 2-[182](#page-307-0) [textbox property](#page-319-0) 2-[194](#page-319-0) [Uicontrol property](#page--1-0) 2-[3565](#page--1-0) [string matrix to cell array conversion](#page-660-0) 2-[535](#page-660-0) [strings](#page--1-0) 2-[3206](#page--1-0) [converting to matrix \(formatted\)](#page--1-0) 2[-3094](#page--1-0) [inserting a quotation mark in](#page--1-0) 2[-1307](#page--1-0)

[writing data to](#page--1-0) 2[-3078](#page--1-0) strjust 1-[52](#page-59-0) 1-[63](#page-70-0) 2-[3208](#page--1-0) [strmatch](#page--1-0) 2-[3209](#page--1-0) [strread](#page--1-0) 2-[3213](#page--1-0) strrep 1[-52](#page-59-0) 1[-63](#page-70-0) 2[-3221](#page--1-0) [strtok](#page--1-0) 2[-3222](#page--1-0) [strtrim](#page--1-0) 2-[3225](#page--1-0) [struct](#page--1-0) 2[-3226](#page--1-0) [struct2cell](#page--1-0) 2-[3231](#page--1-0) [structfun](#page--1-0) 2[-3232](#page--1-0) [structure array](#page--1-0) [getting contents of field of](#page--1-0) 2-[1442](#page--1-0) [remove field from](#page--1-0) 2-[2872](#page--1-0) [setting contents of a field of](#page--1-0) 2-[2987](#page--1-0) [structure arrays](#page--1-0) [field names of](#page--1-0) 2-[1148](#page--1-0) [structures](#page-183-0) [dynamic fields](#page-183-0) 2-[58](#page-183-0) [strvcat](#page--1-0) 2-[3235](#page--1-0) [Style](#page--1-0) [Light property](#page--1-0) 2[-1981](#page--1-0) [Uicontrol property](#page--1-0) 2-[3567](#page--1-0) [sub2ind](#page--1-0) 2-[3237](#page--1-0) [subfunction](#page--1-0) 2-[1352](#page--1-0) [subplot](#page--1-0) 2-[3239](#page--1-0) [subplots](#page--1-0) [assymetrical](#page--1-0) 2-[3244](#page--1-0) [suppressing ticks in](#page--1-0) 2[-3247](#page--1-0) subsasgn 1-[77](#page-84-0) 2-[3252](#page--1-0) [subscripts](#page--1-0) [in axis title](#page--1-0) 2-[3467](#page--1-0) [in text strings](#page--1-0) 2-[3415](#page--1-0) [subsindex](#page--1-0) 2[-3254](#page--1-0) subspace 1-[20](#page-27-0) 2-[3255](#page--1-0) subsref 1-[77](#page-84-0) 2-[3256](#page--1-0) subsref [\(M-file function equivalent for](#page-184-0)  $A(i,j,k...))$  $A(i,j,k...))$  2-[59](#page-184-0) [substruct](#page--1-0) 2[-3258](#page--1-0) [subtraction \(arithmetic operator\)](#page-163-0) 2[-38](#page-163-0) [subvolume](#page--1-0) 2[-3260](#page--1-0)

[sum](#page--1-0) 2-[3263](#page--1-0) [cumulative](#page-879-0) 2-[754](#page-879-0) [of array elements](#page--1-0) 2[-3263](#page--1-0) [sum \(timeseries\)](#page--1-0) 2[-3266](#page--1-0) [superiorto](#page--1-0) 2-[3268](#page--1-0) [superscripts](#page--1-0) [in axis title](#page--1-0) 2-[3467](#page--1-0) [in text strings](#page--1-0) 2-[3415](#page--1-0) [support](#page--1-0) 2-[3269](#page--1-0) [surf2patch](#page--1-0) 2-[3276](#page--1-0) [surface](#page--1-0) 2-[3278](#page--1-0) [Surface](#page-1229-0) [and contour plotter](#page-1229-0) 2[-1104](#page-1229-0) converting to a patch 1-[105](#page-112-0) 2-[3276](#page--1-0) creating 1-[96](#page-103-0) 1-[99](#page-106-0) 2-[3278](#page--1-0) defining default properties 2[-2780](#page--1-0) 2[-3282](#page--1-0) [plotting mathematical functions](#page-1225-0) 2[-1100](#page-1225-0) properties 2-[3283](#page--1-0) 2[-3306](#page--1-0) [surface normals, computing for volumes](#page--1-0) 2[-1863](#page--1-0) [surfl](#page--1-0) 2[-3333](#page--1-0) [surfnorm](#page--1-0) 2-[3337](#page--1-0) [svd](#page--1-0) 2-[3339](#page--1-0) [svds](#page--1-0) 2-[3342](#page--1-0) [swapbytes](#page--1-0) 2[-3345](#page--1-0) [switch](#page--1-0) 2[-3347](#page--1-0) [symamd](#page--1-0) 2[-3349](#page--1-0) [symbfact](#page--1-0) 2-[3353](#page--1-0) [symbols](#page--1-0) [operators](#page--1-0) 2[-1556](#page--1-0) symbols in text 2-[182](#page-307-0) 2[-194](#page-319-0) 2[-3411](#page--1-0) [symmlq](#page--1-0) 2[-3355](#page--1-0) [symrcm](#page--1-0) 2[-3360](#page--1-0) [synchronize](#page--1-0) 2-[3363](#page--1-0) [syntax](#page--1-0) 2[-1557](#page--1-0) [syntax, command](#page--1-0) 2[-3365](#page--1-0) [syntax, function](#page--1-0) 2[-3365](#page--1-0) [syntaxes](#page--1-0) [of M-file functions, defining](#page--1-0) 2[-1352](#page--1-0) [system](#page--1-0) 2[-3368](#page--1-0) [UNC pathname error](#page--1-0) 2-[3368](#page--1-0)

[system directory, temporary](#page--1-0) 2[-3377](#page--1-0)

### **T**

table lookup*. See* interpolation [Tag](#page-344-0) [areaseries property](#page-344-0) 2-[219](#page-344-0) [Axes property](#page-430-0) 2-[305](#page-430-0) [barseries property](#page-476-0) 2-[351](#page-476-0) [contour property](#page-810-0) 2-[685](#page-810-0) [errorbar property](#page-1156-0) 2[-1031](#page-1156-0) [Figure property](#page--1-0) 2-[1188](#page--1-0) [hggroup property](#page--1-0) 2-[1586](#page--1-0) [hgtransform property](#page--1-0) 2[-1610](#page--1-0) [Image property](#page--1-0) 2-[1677](#page--1-0) [Light property](#page--1-0) 2[-1981](#page--1-0) [Line property](#page--1-0) 2[-2005](#page--1-0) [lineseries property](#page--1-0) 2-[2019](#page--1-0) [Patch property](#page--1-0) 2[-2501](#page--1-0) [quivergroup property](#page--1-0) 2-[2734](#page--1-0) [rectangle property](#page--1-0) 2[-2792](#page--1-0) [Root property](#page--1-0) 2-[2884](#page--1-0) [scatter property](#page--1-0) 2-[2944](#page--1-0) [stairseries property](#page--1-0) 2-[3117](#page--1-0) [stem property](#page--1-0) 2-[3151](#page--1-0) [Surface property](#page--1-0) 2-[3303](#page--1-0) [surfaceplot property](#page--1-0) 2[-3327](#page--1-0) [Text property](#page--1-0) 2-[3416](#page--1-0) [Uicontextmenu property](#page--1-0) 2-[3538](#page--1-0) [Uicontrol property](#page--1-0) 2-[3567](#page--1-0) [Uimenu property](#page--1-0) 2-[3603](#page--1-0) [Uipushtool property](#page--1-0) 2-[3636](#page--1-0) [Uitable property](#page--1-0) 2[-3685](#page--1-0) [Uitoggletool property](#page--1-0) 2-[3699](#page--1-0) [Uitoolbar property](#page--1-0) 2[-3709](#page--1-0) [Tagged Image File Format \(TIFF\)](#page--1-0) [writing](#page--1-0) 2[-1709](#page--1-0) [tan](#page--1-0) 2-[3370](#page--1-0) [tand](#page--1-0) 2-[3372](#page--1-0) [tangent](#page--1-0) 2[-3370](#page--1-0)

[four-quadrant, inverse](#page-372-0) 2[-247](#page-372-0) [hyperbolic](#page--1-0) 2[-3373](#page--1-0) [inverse](#page-370-0) 2-[245](#page-370-0) [inverse hyperbolic](#page-375-0) 2[-250](#page-375-0) [tanh](#page--1-0) 2-[3373](#page--1-0) [tar](#page--1-0) 2-[3375](#page--1-0) [target, of camera](#page-605-0) 2[-480](#page-605-0) [tcpip](#page--1-0) 2[-3740](#page--1-0) [tempdir](#page--1-0) 2-[3377](#page--1-0) [tempname](#page--1-0) 2-[3378](#page--1-0) [temporary](#page--1-0) [files](#page--1-0) 2[-3378](#page--1-0) [system directory](#page--1-0) 2-[3377](#page--1-0) [tensor, Kronecker product](#page--1-0) 2[-1917](#page--1-0) [terminating MATLAB](#page--1-0) 2-[2711](#page--1-0) [test matrices](#page--1-0) 2[-1377](#page--1-0) test, logical*. See* logical tests *and* detecting [tetrahedron](#page--1-0) [mesh plot](#page--1-0) 2[-3379](#page--1-0) [tetramesh](#page--1-0) 2[-3379](#page--1-0) TeX commands in text 2[-182](#page-307-0) 2[-194](#page-319-0) 2[-3411](#page--1-0) [text](#page--1-0) 2-[3384](#page--1-0) [editing](#page--1-0) 2-[2575](#page--1-0) [subscripts](#page--1-0) 2-[3415](#page--1-0) [superscripts](#page--1-0) 2-[3415](#page--1-0) Text creating 1-[96](#page-103-0) 2-[3384](#page--1-0) [defining default properties](#page--1-0) 2[-3388](#page--1-0) [fixed-width font](#page--1-0) 2[-3400](#page--1-0) [properties](#page--1-0) 2-[3389](#page--1-0) [text mode for opened files](#page--1-0) 2[-1281](#page--1-0) [TextBackgroundColor](#page-309-0) [textarrow property](#page-309-0) 2-[184](#page-309-0) [TextColor](#page-309-0) [textarrow property](#page-309-0) 2-[184](#page-309-0) [TextEdgeColor](#page-309-0) [textarrow property](#page-309-0) 2-[184](#page-309-0) [TextLineWidth](#page-310-0) [textarrow property](#page-310-0) 2-[185](#page-310-0) [TextList](#page-811-0)

[contour property](#page-811-0) 2-[686](#page-811-0) [TextListMode](#page-811-0) [contour property](#page-811-0) 2-[686](#page-811-0) [TextMargin](#page-310-0) [textarrow property](#page-310-0) 2-[185](#page-310-0) textread 1-[80](#page-87-0) 2-[3419](#page--1-0) TextRotation[, textarrow property](#page-310-0) 2-[185](#page-310-0) textscan 1-[80](#page-87-0) 2-[3425](#page--1-0) [TextStep](#page-812-0) [contour property](#page-812-0) 2-[687](#page-812-0) [TextStepMode](#page-812-0) [contour property](#page-812-0) 2-[687](#page-812-0) [textwrap](#page--1-0) 2-[3445](#page--1-0) throw[, MException method](#page--1-0) 2[-3446](#page--1-0) throwAsCaller[, MException method](#page--1-0) 2-[3449](#page--1-0) TickDir[, Axes property](#page-431-0) 2-[306](#page-431-0) TickDirMode[, Axes property](#page-431-0) 2-[306](#page-431-0) TickLength[, Axes property](#page-431-0) 2-[306](#page-431-0) [TIFF](#page--1-0) [compression](#page--1-0) 2[-1716](#page--1-0) [encoding](#page--1-0) 2-[1712](#page--1-0) [ImageDescription](#page--1-0) field 2[-1716](#page--1-0) [maxvalue](#page--1-0) 2-[1712](#page--1-0) [parameters that can be set when](#page--1-0) [writing](#page--1-0) 2[-1716](#page--1-0) [resolution](#page--1-0) 2[-1716](#page--1-0) [writemode](#page--1-0) 2[-1717](#page--1-0) [writing](#page--1-0) 2[-1709](#page--1-0) [TIFF image format](#page--1-0) [specifying compression](#page--1-0) 2-[1716](#page--1-0) [tiling \(copies of a matrix\)](#page--1-0) 2-[2840](#page--1-0) [time](#page-859-0) [CPU](#page-859-0) 2-[734](#page-859-0) [elapsed \(stopwatch timer\)](#page--1-0) 2[-3451](#page--1-0) [required to execute commands](#page-1164-0) 2-[1039](#page-1164-0) [time and date functions](#page-1128-0) 2-[1003](#page-1128-0) [timer](#page--1-0) [properties](#page--1-0) 2-[3452](#page--1-0) [timer object](#page--1-0) 2-[3452](#page--1-0) [timerfind](#page--1-0)

[timer object](#page--1-0) 2-[3459](#page--1-0) [timerfindall](#page--1-0) [timer object](#page--1-0) 2-[3461](#page--1-0) times [\(M-file function equivalent for](#page-168-0) .\*) 2[-43](#page-168-0) [timeseries](#page--1-0) 2-[3463](#page--1-0) [timestamp](#page-1047-0) 2[-922](#page-1047-0) [title](#page--1-0) 2[-3466](#page--1-0) [with superscript](#page--1-0) 2[-3467](#page--1-0) Title[, Axes property](#page-432-0) 2[-307](#page-432-0) [todatenum](#page--1-0) 2[-3468](#page--1-0) [toeplitz](#page--1-0) 2-[3469](#page--1-0) [Toeplitz matrix](#page--1-0) 2-[3469](#page--1-0) [toggle buttons](#page--1-0) 2-[3543](#page--1-0) [token](#page--1-0) 2-[3222](#page--1-0) *See also* string [Toolbar](#page--1-0) [Figure property](#page--1-0) 2-[1189](#page--1-0) [Toolbox](#page--1-0) [Spline](#page--1-0) 2-[1776](#page--1-0) toolbox directory, path 1[-8](#page-15-0) 2-[3470](#page--1-0) [toolboxdir](#page--1-0) 2-[3470](#page--1-0) [TooltipString](#page--1-0) [Uicontrol property](#page--1-0) 2-[3567](#page--1-0) [Uipushtool property](#page--1-0) 2-[3636](#page--1-0) [Uitable property](#page--1-0) 2[-3685](#page--1-0) [Uitoggletool property](#page--1-0) 2-[3699](#page--1-0) [trace](#page--1-0) 2[-3471](#page--1-0) trace of a matrix 2-[914](#page-1039-0) 2-[3471](#page--1-0) [trailing blanks](#page-980-0) [removing](#page-980-0) 2[-855](#page-980-0) [transform](#page--1-0) [hgtransform](#page--1-0) function 2-[1594](#page--1-0) [transform, Fourier](#page--1-0) [discrete, n-dimensional](#page--1-0) 2[-1131](#page--1-0) [discrete, one-dimensional](#page--1-0) 2-[1125](#page--1-0) [discrete, two-dimensional](#page--1-0) 2[-1130](#page--1-0) [inverse, n-dimensional](#page--1-0) 2-[1646](#page--1-0) [inverse, one-dimensional](#page--1-0) 2[-1642](#page--1-0) [inverse, two-dimensional](#page--1-0) 2-[1644](#page--1-0)

[shifting the zero-frequency component](#page--1-0) [of](#page--1-0) 2-[1134](#page--1-0) [transformation](#page-630-0) *See also* [conversion](#page-630-0) 2-[505](#page-630-0) [transformations](#page--1-0) [elementary Hermite](#page--1-0) 2[-1405](#page--1-0) transmitting file to FTP server 1-[87](#page-94-0) 2[-2299](#page--1-0) [transpose](#page-165-0) [array \(arithmetic operator\)](#page-165-0) 2[-40](#page-165-0) [matrix \(arithmetic operator\)](#page-165-0) 2-[40](#page-165-0) transpose [\(M-file function equivalent for](#page-169-0) .  $\qquadq)$  2-[44](#page-169-0) [transpose \(timeseries\)](#page--1-0) 2-[3472](#page--1-0) [trapz](#page--1-0) 2[-3474](#page--1-0) [treelayout](#page--1-0) 2-[3476](#page--1-0) [treeplot](#page--1-0) 2-[3477](#page--1-0) [triangulation](#page--1-0) [2-D plot](#page--1-0) 2-[3483](#page--1-0) [tricubic interpolation](#page--1-0) 2[-1490](#page--1-0) [tril](#page--1-0) 2-[3479](#page--1-0) [trilinear interpolation](#page--1-0) 2-[1490](#page--1-0) [trimesh](#page--1-0) 2-[3480](#page--1-0) [triple integral](#page--1-0) [numerical evaluation](#page--1-0) 2-[3481](#page--1-0) [triplequad](#page--1-0) 2-[3481](#page--1-0) [triplot](#page--1-0) 2-[3483](#page--1-0) [trisurf](#page--1-0) 2-[3485](#page--1-0) [triu](#page--1-0) 2-[3486](#page--1-0) [true](#page--1-0) 2-[3487](#page--1-0) [truth tables \(for logical operations\)](#page-175-0) 2[-50](#page-175-0) [try](#page--1-0) 2-[3488](#page--1-0) [tscollection](#page--1-0) 2-[3491](#page--1-0) [tsdata.event](#page--1-0) 2-[3494](#page--1-0) [tsearch](#page--1-0) 2-[3495](#page--1-0) [tsearchn](#page--1-0) 2-[3496](#page--1-0) [tsprops](#page--1-0) 2-[3497](#page--1-0) [tstool](#page--1-0) 2[-3503](#page--1-0) [type](#page--1-0) 2-[3504](#page--1-0) [Type](#page-345-0) [areaseries property](#page-345-0) 2-[220](#page-345-0)

[Axes property](#page-433-0) 2-[308](#page-433-0) [barseries property](#page-476-0) 2-[351](#page-476-0) [contour property](#page-812-0) 2-[687](#page-812-0) [errorbar property](#page-1156-0) 2[-1031](#page-1156-0) [Figure property](#page--1-0) 2-[1190](#page--1-0) [hggroup property](#page--1-0) 2-[1587](#page--1-0) [hgtransform property](#page--1-0) 2[-1610](#page--1-0) [Image property](#page--1-0) 2-[1678](#page--1-0) [Light property](#page--1-0) 2[-1981](#page--1-0) [Line property](#page--1-0) 2[-2005](#page--1-0) [lineseries property](#page--1-0) 2-[2019](#page--1-0) [Patch property](#page--1-0) 2[-2502](#page--1-0) [quivergroup property](#page--1-0) 2-[2735](#page--1-0) [rectangle property](#page--1-0) 2[-2793](#page--1-0) [Root property](#page--1-0) 2-[2884](#page--1-0) [scatter property](#page--1-0) 2-[2944](#page--1-0) [stairseries property](#page--1-0) 2-[3117](#page--1-0) [stem property](#page--1-0) 2-[3152](#page--1-0) [Surface property](#page--1-0) 2-[3303](#page--1-0) [surfaceplot property](#page--1-0) 2[-3328](#page--1-0) [Text property](#page--1-0) 2-[3416](#page--1-0) [Uicontextmenu property](#page--1-0) 2-[3539](#page--1-0) [Uicontrol property](#page--1-0) 2-[3567](#page--1-0) [Uimenu property](#page--1-0) 2-[3603](#page--1-0) [Uipushtool property](#page--1-0) 2-[3636](#page--1-0) [Uitable property](#page--1-0) 2[-3686](#page--1-0) [Uitoggletool property](#page--1-0) 2-[3699](#page--1-0) [Uitoolbar property](#page--1-0) 2[-3709](#page--1-0) [typecast](#page--1-0) 2-[3505](#page--1-0)

### **U**

[UData](#page-1157-0) [errorbar property](#page-1157-0) 2[-1032](#page-1157-0) [quivergroup property](#page--1-0) 2-[2736](#page--1-0) [UDataSource](#page-1157-0) [errorbar property](#page-1157-0) 2[-1032](#page-1157-0) [quivergroup property](#page--1-0) 2-[2736](#page--1-0) [Uibuttongroup](#page--1-0) [defining default properties](#page--1-0) 2[-3513](#page--1-0) [uibuttongroup](#page--1-0) function 2[-3509](#page--1-0) [Uibuttongroup Properties](#page--1-0) 2[-3513](#page--1-0) [uicontextmenu](#page--1-0) 2[-3530](#page--1-0) [UiContextMenu](#page--1-0) [Uicontrol property](#page--1-0) 2-[3568](#page--1-0) [Uipushtool property](#page--1-0) 2-[3636](#page--1-0) [Uitoggletool property](#page--1-0) 2-[3700](#page--1-0) [Uitoolbar property](#page--1-0) 2[-3710](#page--1-0) [UIContextMenu](#page-345-0) [areaseries property](#page-345-0) 2-[220](#page-345-0) [Axes property](#page-433-0) 2-[308](#page-433-0) [barseries property](#page-476-0) 2-[351](#page-476-0) [contour property](#page-813-0) 2-[688](#page-813-0) [errorbar property](#page-1157-0) 2[-1032](#page-1157-0) [Figure property](#page--1-0) 2-[1190](#page--1-0) [hggroup property](#page--1-0) 2-[1587](#page--1-0) [hgtransform property](#page--1-0) 2[-1610](#page--1-0) [Image property](#page--1-0) 2-[1678](#page--1-0) [Light property](#page--1-0) 2[-1982](#page--1-0) [Line property](#page--1-0) 2[-2005](#page--1-0) [lineseries property](#page--1-0) 2-[2019](#page--1-0) [Patch property](#page--1-0) 2[-2502](#page--1-0) [quivergroup property](#page--1-0) 2-[2735](#page--1-0) [rectangle property](#page--1-0) 2[-2793](#page--1-0) [scatter property](#page--1-0) 2-[2945](#page--1-0) [stairseries property](#page--1-0) 2-[3118](#page--1-0) [stem property](#page--1-0) 2-[3152](#page--1-0) [Surface property](#page--1-0) 2-[3303](#page--1-0) [surfaceplot property](#page--1-0) 2[-3328](#page--1-0) [Text property](#page--1-0) 2-[3417](#page--1-0) [Uitable property](#page--1-0) 2[-3686](#page--1-0) [Uicontextmenu Properties](#page--1-0) 2-[3532](#page--1-0) [uicontrol](#page--1-0) 2[-3540](#page--1-0) [Uicontrol](#page--1-0) [defining default properties](#page--1-0) 2[-3546](#page--1-0) [fixed-width font](#page--1-0) 2[-3555](#page--1-0) [types of](#page--1-0) 2[-3540](#page--1-0) [Uicontrol Properties](#page--1-0) 2-[3546](#page--1-0) [uicontrols](#page--1-0) [printing](#page--1-0) 2-[2629](#page--1-0)

[uigetdir](#page--1-0) 2-[3571](#page--1-0) [uigetfile](#page--1-0) 2[-3576](#page--1-0) [uigetpref](#page--1-0) function 2[-3586](#page--1-0) [uiimport](#page--1-0) 2-[3590](#page--1-0) [uimenu](#page--1-0) 2[-3591](#page--1-0) Uimenu creating 1-[109](#page-116-0) 2[-3591](#page--1-0) [defining default properties](#page--1-0) 2[-3593](#page--1-0) [Properties](#page--1-0) 2[-3593](#page--1-0) [Uimenu Properties](#page--1-0) 2-[3593](#page--1-0) [uint16](#page--1-0) 2[-3604](#page--1-0) [uint32](#page--1-0) 2[-3604](#page--1-0) [uint64](#page--1-0) 2[-3604](#page--1-0) uint8 2[-1765](#page--1-0) 2-[3604](#page--1-0) [uiopen](#page--1-0) 2[-3606](#page--1-0) [Uipanel](#page--1-0) [defining default properties](#page--1-0) 2[-3610](#page--1-0) uipanel [function](#page--1-0) 2-[3608](#page--1-0) [Uipanel Properties](#page--1-0) 2[-3610](#page--1-0) [uipushtool](#page--1-0) 2-[3626](#page--1-0) [Uipushtool](#page--1-0) [defining default properties](#page--1-0) 2[-3628](#page--1-0) [Uipushtool Properties](#page--1-0) 2-[3628](#page--1-0) [uiputfile](#page--1-0) 2[-3638](#page--1-0) [uiresume](#page--1-0) 2-[3647](#page--1-0) [uisave](#page--1-0) 2[-3649](#page--1-0) [uisetcolor](#page--1-0) function 2-[3652](#page--1-0) [uisetfont](#page--1-0) 2[-3653](#page--1-0) [uisetpref](#page--1-0) function 2[-3655](#page--1-0) [uistack](#page--1-0) 2-[3656](#page--1-0) [Uitable](#page--1-0) [defining default properties](#page--1-0) 2[-3661](#page--1-0) [fixed-width font](#page--1-0) 2[-3678](#page--1-0) uitable [function](#page--1-0) 2-[3657](#page--1-0) [Uitable Properties](#page--1-0) 2[-3661](#page--1-0) [uitoggletool](#page--1-0) 2-[3688](#page--1-0) [Uitoggletool](#page--1-0) [defining default properties](#page--1-0) 2[-3690](#page--1-0) [Uitoggletool Properties](#page--1-0) 2-[3690](#page--1-0) [uitoolbar](#page--1-0) 2[-3701](#page--1-0)

[Uitoolbar](#page--1-0) [defining default properties](#page--1-0) 2[-3703](#page--1-0) [Uitoolbar Properties](#page--1-0) 2[-3703](#page--1-0) [uiwait](#page--1-0) 2[-3647](#page--1-0) uminus [\(M-file function equivalent for unary](#page-168-0)  $\x0$  ) 2[-43](#page-168-0) [UNC pathname error and](#page-1082-0) dos 2[-957](#page-1082-0) [UNC pathname error and](#page--1-0) system 2-[3368](#page--1-0) [unconstrained minimization](#page--1-0) 2[-1275](#page--1-0) [undefined numerical results](#page--1-0) 2[-2321](#page--1-0) [undocheckout](#page--1-0) 2-[3711](#page--1-0) [unicode2native](#page--1-0) 2-[3712](#page--1-0) [unimodular matrix](#page--1-0) 2[-1405](#page--1-0) [union](#page--1-0) 2[-3713](#page--1-0) [unique](#page--1-0) 2[-3715](#page--1-0) [unitary matrix \(complex\)](#page--1-0) 2[-2682](#page--1-0) [Units](#page-294-0) [annotation ellipse property](#page-294-0) 2[-169](#page-294-0) [annotation rectangle property](#page-301-0) 2-[176](#page-301-0) [arrow property](#page-286-0) 2[-161](#page-286-0) [Axes property](#page-433-0) 2-[308](#page-433-0) [doublearrow property](#page-291-0) 2[-166](#page-291-0) [Figure property](#page--1-0) 2-[1190](#page--1-0) [line property](#page-297-0) 2[-172](#page-297-0) [Root property](#page--1-0) 2-[2885](#page--1-0) [Text property](#page--1-0) 2-[3416](#page--1-0) [textarrow property](#page-310-0) 2-[185](#page-310-0) [textbox property](#page-321-0) 2-[196](#page-321-0) [Uicontrol property](#page--1-0) 2-[3568](#page--1-0) [Uitable property](#page--1-0) 2[-3686](#page--1-0) [unix](#page--1-0) 2-[3718](#page--1-0) [UNIX](#page-1078-0) [Web browser](#page-1078-0) 2-[953](#page-1078-0) [unloadlibrary](#page--1-0) 2[-3720](#page--1-0) [unlocking M-files](#page--1-0) 2[-2318](#page--1-0) [unmkpp](#page--1-0) 2[-3721](#page--1-0) [unregisterallevents](#page--1-0) 2-[3722](#page--1-0) [unregisterevent](#page--1-0) 2-[3725](#page--1-0) [untar](#page--1-0) 2[-3729](#page--1-0) [unwrap](#page--1-0) 2[-3731](#page--1-0)

[unzip](#page--1-0) 2[-3736](#page--1-0) [up vector, of camera](#page-607-0) 2-[482](#page-607-0) [updating figure during M-file execution](#page-1087-0) 2-[962](#page-1087-0) uplus [\(M-file function equivalent for unary](#page-168-0) [+](#page-168-0)) 2[-43](#page-168-0) [upper](#page--1-0) 2[-3738](#page--1-0) [upper triangular matrix](#page--1-0) 2[-3486](#page--1-0) [uppercase to lowercase](#page--1-0) 2[-2086](#page--1-0) url opening in Web browser 1[-5](#page-12-0) 2-[3835](#page--1-0) [urlread](#page--1-0) 2-[3739](#page--1-0) [urlwrite](#page--1-0) 2-[3741](#page--1-0) [usejava](#page--1-0) 2-[3743](#page--1-0) [UserData](#page-345-0) [areaseries property](#page-345-0) 2-[220](#page-345-0) [Axes property](#page-434-0) 2-[309](#page-434-0) [barseries property](#page-477-0) 2-[352](#page-477-0) [contour property](#page-813-0) 2-[688](#page-813-0) [errorbar property](#page-1158-0) 2[-1033](#page-1158-0) [Figure property](#page--1-0) 2-[1191](#page--1-0) [hggroup property](#page--1-0) 2-[1587](#page--1-0) [hgtransform property](#page--1-0) 2[-1611](#page--1-0) [Image property](#page--1-0) 2-[1678](#page--1-0) [Light property](#page--1-0) 2[-1982](#page--1-0) [Line property](#page--1-0) 2[-2005](#page--1-0) [lineseries property](#page--1-0) 2-[2020](#page--1-0) [Patch property](#page--1-0) 2[-2502](#page--1-0) [quivergroup property](#page--1-0) 2-[2735](#page--1-0) [rectangle property](#page--1-0) 2[-2793](#page--1-0) [Root property](#page--1-0) 2-[2885](#page--1-0) [scatter property](#page--1-0) 2-[2945](#page--1-0) [stairseries property](#page--1-0) 2-[3118](#page--1-0) [stem property](#page--1-0) 2-[3152](#page--1-0) [Surface property](#page--1-0) 2-[3304](#page--1-0) [surfaceplot property](#page--1-0) 2[-3328](#page--1-0) [Text property](#page--1-0) 2-[3417](#page--1-0) [Uicontextmenu property](#page--1-0) 2-[3539](#page--1-0) [Uicontrol property](#page--1-0) 2-[3568](#page--1-0) [Uimenu property](#page--1-0) 2-[3603](#page--1-0) [Uipushtool property](#page--1-0) 2-[3637](#page--1-0)

[Uitable property](#page--1-0) 2[-3687](#page--1-0) [Uitoggletool property](#page--1-0) 2-[3700](#page--1-0) [Uitoolbar property](#page--1-0) 2[-3710](#page--1-0) [userpath](#page--1-0) 2-[3745](#page--1-0)

### **V**

[validateattributes](#page--1-0) 2-[3755](#page--1-0) [validatestring](#page--1-0) 2-[3762](#page--1-0) Value[, Uicontrol property](#page--1-0) 2[-3569](#page--1-0) [vander](#page--1-0) 2[-3768](#page--1-0) [Vandermonde matrix](#page--1-0) 2[-2599](#page--1-0) [var](#page--1-0) 2-[3769](#page--1-0) [var \(timeseries\)](#page--1-0) 2[-3770](#page--1-0) [varargin](#page--1-0) 2-[3772](#page--1-0) [varargout](#page--1-0) 2[-3774](#page--1-0) [variable numbers of M-file arguments](#page--1-0) 2-[3774](#page--1-0) [variable-order solver \(ODE\)](#page--1-0) 2[-2407](#page--1-0) [variables](#page-1186-0) [checking existence of](#page-1186-0) 2[-1061](#page-1186-0) [clearing from workspace](#page-702-0) 2-[577](#page-702-0) [global](#page--1-0) 2[-1472](#page--1-0) [in workspace](#page--1-0) 2-[3871](#page--1-0) [linking to graphs with](#page--1-0) linkdata 2-[2034](#page--1-0) [listing](#page--1-0) 2-[3855](#page--1-0) local 2[-1352](#page--1-0) 2-[1472](#page--1-0) [name of passed](#page--1-0) 2-[1742](#page--1-0) opening 2-[2414](#page--1-0) 2[-2425](#page--1-0) [persistent](#page--1-0) 2[-2550](#page--1-0) [saving](#page--1-0) 2-[2908](#page--1-0) [sizes of](#page--1-0) 2[-3855](#page--1-0) [VData](#page--1-0) [quivergroup property](#page--1-0) 2-[2736](#page--1-0) [VDataSource](#page--1-0) [quivergroup property](#page--1-0) 2-[2737](#page--1-0) [vector](#page-1083-0) [dot product](#page-1083-0) 2[-958](#page-1083-0) [frequency](#page--1-0) 2-[2083](#page--1-0) [length of](#page--1-0) 2[-1954](#page--1-0) [product \(cross\)](#page-864-0) 2-[739](#page-864-0)

[vector field, plotting](#page-775-0) 2[-650](#page-775-0) [vectorize](#page--1-0) 2[-3775](#page--1-0) [vectorizing ODE function \(BVP\)](#page-579-0) 2-[454](#page-579-0) [vectors, creating](#page--1-0) [logarithmically spaced](#page--1-0) 2[-2083](#page--1-0) regularly spaced 2-[60](#page-185-0) 2-[2049](#page--1-0) [velocity vectors, plotting](#page-775-0) 2[-650](#page-775-0) [ver](#page--1-0) 2-[3776](#page--1-0) verctrl [function \(Windows\)](#page--1-0) 2-[3778](#page--1-0) [verLessThan](#page--1-0) 2-[3782](#page--1-0) [version](#page--1-0) 2-[3784](#page--1-0) [version numbers](#page--1-0) [comparing](#page--1-0) 2[-3782](#page--1-0) [displaying](#page--1-0) 2[-3776](#page--1-0) [vertcat](#page--1-0) 2-[3786](#page--1-0) vertcat [\(M-file function equivalent for](#page-184-0) [ 2[-59](#page-184-0) [vertcat \(timeseries\)](#page--1-0) 2[-3788](#page--1-0) [vertcat \(tscollection\)](#page--1-0) 2-[3789](#page--1-0) [VertexNormals](#page--1-0) [Patch property](#page--1-0) 2[-2502](#page--1-0) [Surface property](#page--1-0) 2-[3304](#page--1-0) [surfaceplot property](#page--1-0) 2[-3328](#page--1-0) [VerticalAlignment](#page--1-0), Text property 2[-3417](#page--1-0) VerticalAlignment[, textarrow property](#page-311-0) 2[-186](#page-311-0) [VerticalAlignment](#page-321-0), textbox property 2[-196](#page-321-0) Vertices[, Patch property](#page--1-0) 2-[2502](#page--1-0) [video](#page-390-0) [saving in AVI format](#page-390-0) 2[-265](#page-390-0) [view](#page--1-0) 2-[3790](#page--1-0) [azimuth of viewpoint](#page--1-0) 2[-3791](#page--1-0) [coordinate system defining](#page--1-0) 2[-3791](#page--1-0) [elevation of viewpoint](#page--1-0) 2-[3791](#page--1-0) [view angle, of camera](#page-609-0) 2[-484](#page-609-0) View[, Axes property \(obsolete\)](#page-434-0) 2-[309](#page-434-0) [viewing](#page-596-0) [a group of object](#page-596-0) 2-[471](#page-596-0) [a specific object in a scene](#page-596-0) 2-[471](#page-596-0) [viewmtx](#page--1-0) 2-[3793](#page--1-0) [Visible](#page-346-0) [areaseries property](#page-346-0) 2-[221](#page-346-0)

[Axes property](#page-434-0) 2-[309](#page-434-0) [barseries property](#page-477-0) 2-[352](#page-477-0) [contour property](#page-813-0) 2-[688](#page-813-0) [errorbar property](#page-1158-0) 2[-1033](#page-1158-0) [Figure property](#page--1-0) 2-[1191](#page--1-0) [hggroup property](#page--1-0) 2-[1588](#page--1-0) [hgtransform property](#page--1-0) 2[-1611](#page--1-0) [Image property](#page--1-0) 2-[1678](#page--1-0) [Light property](#page--1-0) 2[-1982](#page--1-0) [Line property](#page--1-0) 2[-2005](#page--1-0) [lineseries property](#page--1-0) 2-[2020](#page--1-0) [Patch property](#page--1-0) 2[-2502](#page--1-0) [quivergroup property](#page--1-0) 2-[2735](#page--1-0) [rectangle property](#page--1-0) 2[-2793](#page--1-0) [Root property](#page--1-0) 2-[2885](#page--1-0) [scatter property](#page--1-0) 2-[2945](#page--1-0) [stairseries property](#page--1-0) 2-[3118](#page--1-0) [stem property](#page--1-0) 2-[3152](#page--1-0) [Surface property](#page--1-0) 2-[3304](#page--1-0) [surfaceplot property](#page--1-0) 2[-3329](#page--1-0) [Text property](#page--1-0) 2-[3418](#page--1-0) [Uicontextmenu property](#page--1-0) 2-[3539](#page--1-0) [Uicontrol property](#page--1-0) 2-[3569](#page--1-0) [Uimenu property](#page--1-0) 2-[3603](#page--1-0) [Uipushtool property](#page--1-0) 2-[3637](#page--1-0) [Uitable property](#page--1-0) 2[-3687](#page--1-0) [Uitoggletool property](#page--1-0) 2-[3700](#page--1-0) [Uitoolbar property](#page--1-0) 2[-3710](#page--1-0) [visualizing](#page-658-0) [cell array structure](#page-658-0) 2-[533](#page-658-0) [sparse matrices](#page--1-0) 2[-3085](#page--1-0) [volumes](#page--1-0) [calculating isosurface data](#page--1-0) 2-[1866](#page--1-0) computing 2-D stream lines 1-[104](#page-111-0) 2-[3172](#page--1-0) computing 3-D stream lines 1-[104](#page-111-0) 2-[3174](#page--1-0) [computing isosurface normals](#page--1-0) 2-[1863](#page--1-0) [contouring slice planes](#page-818-0) 2-[693](#page-818-0) drawing stream lines 1[-104](#page-111-0) 2[-3176](#page--1-0) [end caps](#page--1-0) 2[-1856](#page--1-0)

reducing face size in isosurfaces 1[-104](#page-111-0) 2[-3003](#page--1-0) reducing number of elements in 1[-104](#page-111-0) 2-[2801](#page--1-0) [voronoi](#page--1-0) 2-[3800](#page--1-0) [Voronoi diagrams](#page--1-0) [multidimensional vizualization](#page--1-0) 2[-3806](#page--1-0) [two-dimensional vizualization](#page--1-0) 2[-3800](#page--1-0) [voronoin](#page--1-0) 2-[3806](#page--1-0)

#### **W**

[wait](#page--1-0) [timer object](#page--1-0) 2-[3810](#page--1-0) [waitbar](#page--1-0) 2-[3811](#page--1-0) [waitfor](#page--1-0) 2-[3813](#page--1-0) [waitforbuttonpress](#page--1-0) 2-[3814](#page--1-0) [warndlg](#page--1-0) 2-[3815](#page--1-0) [warning](#page--1-0) 2-[3818](#page--1-0) [warning message \(enabling, suppressing, and](#page--1-0) [displaying\)](#page--1-0) 2-[3818](#page--1-0) [waterfall](#page--1-0) 2[-3822](#page--1-0) [.wav](#page--1-0) files [reading](#page--1-0) 2[-3829](#page--1-0) [writing](#page--1-0) 2[-3834](#page--1-0) [waverecord](#page--1-0) 2-[3832](#page--1-0) [wavfinfo](#page--1-0) 2-[3826](#page--1-0) wavplay 1-[85](#page-92-0) 2-[3827](#page--1-0) wavread 2-[3826](#page--1-0) 2[-3829](#page--1-0) wavrecord 1[-85](#page-92-0) 2[-3832](#page--1-0) [wavwrite](#page--1-0) 2-[3834](#page--1-0) [WData](#page--1-0) [quivergroup property](#page--1-0) 2-[2737](#page--1-0) [WDataSource](#page--1-0) [quivergroup property](#page--1-0) 2-[2738](#page--1-0) [web](#page--1-0) 2-[3835](#page--1-0) [Web browser](#page--1-0) [displaying help in](#page--1-0) 2-[1561](#page--1-0) pointing to file or url 1-[5](#page-12-0) 2[-3835](#page--1-0) [specifying for UNIX](#page-1078-0) 2-[953](#page-1078-0) [weekday](#page--1-0) 2-[3840](#page--1-0)

[well conditioned](#page--1-0) 2-[2762](#page--1-0) [what](#page--1-0) 2-[3842](#page--1-0) [whatsnew](#page--1-0) 2-[3845](#page--1-0) [which](#page--1-0) 2[-3846](#page--1-0) [while](#page--1-0) 2[-3849](#page--1-0) white space characters, ASCII 2-[1882](#page--1-0) 2-[3222](#page--1-0) [whitebg](#page--1-0) 2-[3853](#page--1-0) [who, whos](#page--1-0) [who](#page--1-0) 2-[3855](#page--1-0) [wilkinson](#page--1-0) 2[-3862](#page--1-0) Wilkinson matrix 2[-3047](#page--1-0) 2[-3862](#page--1-0) [WindowButtonDownFcn](#page--1-0), Figure property 2-[1192](#page--1-0) [WindowButtonMotionFcn](#page--1-0), Figure [property](#page--1-0) 2-[1192](#page--1-0) [WindowButtonUpFcn](#page--1-0), Figure property 2[-1193](#page--1-0) [Windows Paintbrush files](#page--1-0) [writing](#page--1-0) 2[-1708](#page--1-0) [WindowScrollWheelFcn](#page--1-0), Figure property 2-[1193](#page--1-0) WindowStyle[, Figure property](#page--1-0) 2-[1196](#page--1-0) [winopen](#page--1-0) 2-[3863](#page--1-0) [winqueryreg](#page--1-0) 2-[3864](#page--1-0) [WK1 files](#page--1-0) [loading](#page--1-0) 2[-3867](#page--1-0) [writing from matrix](#page--1-0) 2[-3869](#page--1-0) [wk1finfo](#page--1-0) 2-[3866](#page--1-0) [wk1read](#page--1-0) 2-[3867](#page--1-0) [wk1write](#page--1-0) 2-[3869](#page--1-0) [workspace](#page--1-0) 2[-3871](#page--1-0) changing context while debugging 2-[804](#page-929-0) 2[-829](#page-954-0) [clearing items from](#page-702-0) 2-[577](#page-702-0) [consolidating memory](#page--1-0) 2-[2448](#page--1-0) [predefining variables](#page--1-0) 2-[3124](#page--1-0) [saving](#page--1-0) 2-[2908](#page--1-0) [variables in](#page--1-0) 2[-3855](#page--1-0) [viewing contents of](#page--1-0) 2-[3871](#page--1-0) [workspace variables](#page--1-0) [reading from disk](#page--1-0) 2[-2055](#page--1-0) [writing](#page--1-0) [binary data to file](#page--1-0) 2[-1366](#page--1-0)

[formatted data to file](#page--1-0) 2-[1302](#page--1-0) WVisual[, Figure property](#page--1-0) 2-[1198](#page--1-0) WVisualMode[, Figure property](#page--1-0) 2-[1200](#page--1-0)

## **X**

X annotation arrow property 2-[162](#page-287-0) 2-[166](#page-291-0) [annotation line property](#page-297-0) 2-[172](#page-297-0) [textarrow property](#page-312-0) 2-[187](#page-312-0) [X Windows Dump files](#page--1-0) [writing](#page--1-0) 2[-1709](#page--1-0) [x-axis limits, setting and querying](#page--1-0) 2-[3876](#page--1-0) XAxisLocation[, Axes property](#page-434-0) 2[-309](#page-434-0) XColor[, Axes property](#page-435-0) 2-[310](#page-435-0) [XData](#page-346-0) [areaseries property](#page-346-0) 2-[221](#page-346-0) [barseries property](#page-477-0) 2-[352](#page-477-0) [contour property](#page-813-0) 2-[688](#page-813-0) [errorbar property](#page-1158-0) 2[-1033](#page-1158-0) [Image property](#page--1-0) 2-[1678](#page--1-0) [Line property](#page--1-0) 2[-2006](#page--1-0) [lineseries property](#page--1-0) 2-[2020](#page--1-0) [Patch property](#page--1-0) 2[-2503](#page--1-0) [quivergroup property](#page--1-0) 2-[2738](#page--1-0) [scatter property](#page--1-0) 2-[2945](#page--1-0) [stairseries property](#page--1-0) 2-[3118](#page--1-0) [stem property](#page--1-0) 2-[3153](#page--1-0) [Surface property](#page--1-0) 2-[3304](#page--1-0) [surfaceplot property](#page--1-0) 2[-3329](#page--1-0) [XDataMode](#page-346-0) [areaseries property](#page-346-0) 2-[221](#page-346-0) [barseries property](#page-477-0) 2-[352](#page-477-0) [contour property](#page-814-0) 2-[689](#page-814-0) [errorbar property](#page-1158-0) 2[-1033](#page-1158-0) [lineseries property](#page--1-0) 2-[2020](#page--1-0) [quivergroup property](#page--1-0) 2-[2739](#page--1-0) [stairseries property](#page--1-0) 2-[3119](#page--1-0) [stem property](#page--1-0) 2-[3153](#page--1-0) [surfaceplot property](#page--1-0) 2[-3329](#page--1-0)
[XDataSource](#page-347-0) [areaseries property](#page-347-0) 2-[222](#page-347-0) [barseries property](#page-478-0) 2-[353](#page-478-0) [contour property](#page-814-0) 2-[689](#page-814-0) [errorbar property](#page-1159-0) 2[-1034](#page-1159-0) [lineseries property](#page--1-0) 2-[2021](#page--1-0) [quivergroup property](#page--1-0) 2-[2739](#page--1-0) [scatter property](#page--1-0) 2-[2946](#page--1-0) [stairseries property](#page--1-0) 2-[3119](#page--1-0) [stem property](#page--1-0) 2-[3153](#page--1-0) [surfaceplot property](#page--1-0) 2[-3329](#page--1-0) XDir[, Axes property](#page-435-0) 2[-310](#page-435-0) XDisplay[, Figure property](#page--1-0) 2[-1200](#page--1-0) XGrid[, Axes property](#page-436-0) 2[-311](#page-436-0) xlabel 1[-90](#page-97-0) 2[-3874](#page--1-0) XLabel[, Axes property](#page-436-0) 2-[311](#page-436-0) [xlim](#page--1-0) 2[-3876](#page--1-0) XLim[, Axes property](#page-437-0) 2[-312](#page-437-0) XLimMode[, Axes property](#page-437-0) 2[-312](#page-437-0) [XLS files](#page--1-0) [loading](#page--1-0) 2[-3881](#page--1-0) [xlsfinfo](#page--1-0) 2-[3879](#page--1-0) [xlsread](#page--1-0) 2-[3881](#page--1-0) [xlswrite](#page--1-0) 2-[3891](#page--1-0) XMinorGrid[, Axes property](#page-438-0) 2-[313](#page-438-0) [xmlread](#page--1-0) 2-[3895](#page--1-0) [xmlwrite](#page--1-0) 2-[3900](#page--1-0) [xor](#page--1-0) 2-[3901](#page--1-0) XOR, printing 2[-214](#page-339-0) 2[-345](#page-470-0) 2-[678](#page-803-0) 2-[1024](#page-1149-0) 2-[1606](#page--1-0) 2[-1674](#page--1-0) 2-[2000](#page--1-0) 2-[2013](#page--1-0) 2[-2490](#page--1-0) 2-[2728](#page--1-0) 2[-2789](#page--1-0) 2[-2938](#page--1-0) 2[-3111](#page--1-0) 2-[3145](#page--1-0) 2-[3295](#page--1-0) 2[-3318](#page--1-0) 2[-3399](#page--1-0) XScale[, Axes property](#page-438-0) 2-[313](#page-438-0) [xslt](#page--1-0) 2-[3902](#page--1-0) XTick[, Axes property](#page-438-0) 2[-313](#page-438-0) XTickLabel[, Axes property](#page-439-0) 2-[314](#page-439-0) [XTickLabelMode](#page-440-0), Axes property 2-[315](#page-440-0) XTickMode[, Axes property](#page-440-0) 2[-315](#page-440-0) XVisual[, Figure property](#page--1-0) 2-[1201](#page--1-0) XVisualMode[, Figure property](#page--1-0) 2-[1203](#page--1-0) [XWD files](#page--1-0)

[writing](#page--1-0) 2[-1709](#page--1-0) *xyz* coordinates *. See* Cartesian coordinates

## **Y**

Y annotation arrow property 2-[162](#page-287-0) 2[-166](#page-291-0) 2-[173](#page-298-0) [textarrow property](#page-312-0) 2-[187](#page-312-0) [y-axis limits, setting and querying](#page--1-0) 2-[3876](#page--1-0) YAxisLocation[, Axes property](#page-435-0) 2[-310](#page-435-0) YColor[, Axes property](#page-435-0) 2-[310](#page-435-0) [YData](#page-347-0) [areaseries property](#page-347-0) 2-[222](#page-347-0) [barseries property](#page-478-0) 2-[353](#page-478-0) [contour property](#page-815-0) 2-[690](#page-815-0) [errorbar property](#page-1159-0) 2[-1034](#page-1159-0) [Image property](#page--1-0) 2-[1679](#page--1-0) [Line property](#page--1-0) 2[-2006](#page--1-0) [lineseries property](#page--1-0) 2-[2021](#page--1-0) [Patch property](#page--1-0) 2[-2503](#page--1-0) [quivergroup property](#page--1-0) 2-[2740](#page--1-0) [scatter property](#page--1-0) 2-[2946](#page--1-0) [stairseries property](#page--1-0) 2-[3120](#page--1-0) [stem property](#page--1-0) 2-[3154](#page--1-0) [Surface property](#page--1-0) 2-[3304](#page--1-0) [surfaceplot property](#page--1-0) 2[-3330](#page--1-0) [YDataMode](#page-815-0) [contour property](#page-815-0) 2-[690](#page-815-0) [quivergroup property](#page--1-0) 2-[2740](#page--1-0) [surfaceplot property](#page--1-0) 2[-3330](#page--1-0) [YDataSource](#page-348-0) [areaseries property](#page-348-0) 2-[223](#page-348-0) [barseries property](#page-479-0) 2-[354](#page-479-0) [contour property](#page-815-0) 2-[690](#page-815-0) [errorbar property](#page-1160-0) 2[-1035](#page-1160-0) [lineseries property](#page--1-0) 2-[2022](#page--1-0) [quivergroup property](#page--1-0) 2-[2740](#page--1-0) [scatter property](#page--1-0) 2-[2947](#page--1-0) [stairseries property](#page--1-0) 2-[3120](#page--1-0) [stem property](#page--1-0) 2-[3154](#page--1-0)

[surfaceplot property](#page--1-0) 2[-3330](#page--1-0) YDir[, Axes property](#page-435-0) 2[-310](#page-435-0) YGrid[, Axes property](#page-436-0) 2[-311](#page-436-0) ylabel 1[-90](#page-97-0) 2[-3874](#page--1-0) YLabel[, Axes property](#page-436-0) 2-[311](#page-436-0) [ylim](#page--1-0) 2[-3876](#page--1-0) YLim[, Axes property](#page-437-0) 2[-312](#page-437-0) YLimMode[, Axes property](#page-437-0) 2[-312](#page-437-0) YMinorGrid[, Axes property](#page-438-0) 2-[313](#page-438-0) YScale[, Axes property](#page-438-0) 2-[313](#page-438-0) YTick[, Axes property](#page-438-0) 2[-313](#page-438-0) YTickLabel[, Axes property](#page-439-0) 2-[314](#page-439-0) [YTickLabelMode](#page-440-0), Axes property 2-[315](#page-440-0) YTickMode[, Axes property](#page-440-0) 2[-315](#page-440-0)

## **Z**

[z-axis limits, setting and querying](#page--1-0) 2[-3876](#page--1-0) ZColor[, Axes property](#page-435-0) 2-[310](#page-435-0) [ZData](#page-816-0) [contour property](#page-816-0) 2-[691](#page-816-0) [Line property](#page--1-0) 2[-2006](#page--1-0) [lineseries property](#page--1-0) 2-[2022](#page--1-0) [Patch property](#page--1-0) 2[-2503](#page--1-0) [quivergroup property](#page--1-0) 2-[2741](#page--1-0) [scatter property](#page--1-0) 2-[2947](#page--1-0)

[stemseries property](#page--1-0) 2[-3155](#page--1-0) [Surface property](#page--1-0) 2-[3305](#page--1-0) [surfaceplot property](#page--1-0) 2[-3331](#page--1-0) [ZDataSource](#page-816-0) [contour property](#page-816-0) 2-[691](#page-816-0) lineseries property 2[-2022](#page--1-0) 2-[3155](#page--1-0) [scatter property](#page--1-0) 2-[2947](#page--1-0) [surfaceplot property](#page--1-0) 2[-3331](#page--1-0) ZDir[, Axes property](#page-435-0) 2[-310](#page-435-0) [zero of a function, finding](#page--1-0) 2-[1372](#page--1-0) [zeros](#page--1-0) 2[-3904](#page--1-0) ZGrid[, Axes property](#page-436-0) 2[-311](#page-436-0) [zip](#page--1-0) 2-[3906](#page--1-0) zlabel 1-[90](#page-97-0) 2-[3874](#page--1-0) [zlim](#page--1-0) 2-[3876](#page--1-0) ZLim[, Axes property](#page-437-0) 2[-312](#page-437-0) ZLimMode[, Axes property](#page-437-0) 2[-312](#page-437-0) ZMinorGrid[, Axes property](#page-438-0) 2-[313](#page-438-0) [zoom](#page--1-0) 2-[3908](#page--1-0) [zoom mode objects](#page--1-0) 2-[3909](#page--1-0) ZScale[, Axes property](#page-438-0) 2-[313](#page-438-0) ZTick[, Axes property](#page-438-0) 2[-313](#page-438-0) ZTickLabel[, Axes property](#page-439-0) 2-[314](#page-439-0) [ZTickLabelMode](#page-440-0), Axes property 2-[315](#page-440-0) ZTickMode[, Axes property](#page-440-0) 2[-315](#page-440-0)